## **PostGIS 3.5.0dev** 手册

## **DEV (Tue 30 Apr 2024 11:57:32 AM UTC rev. 63bb999 )**

# **Contents**

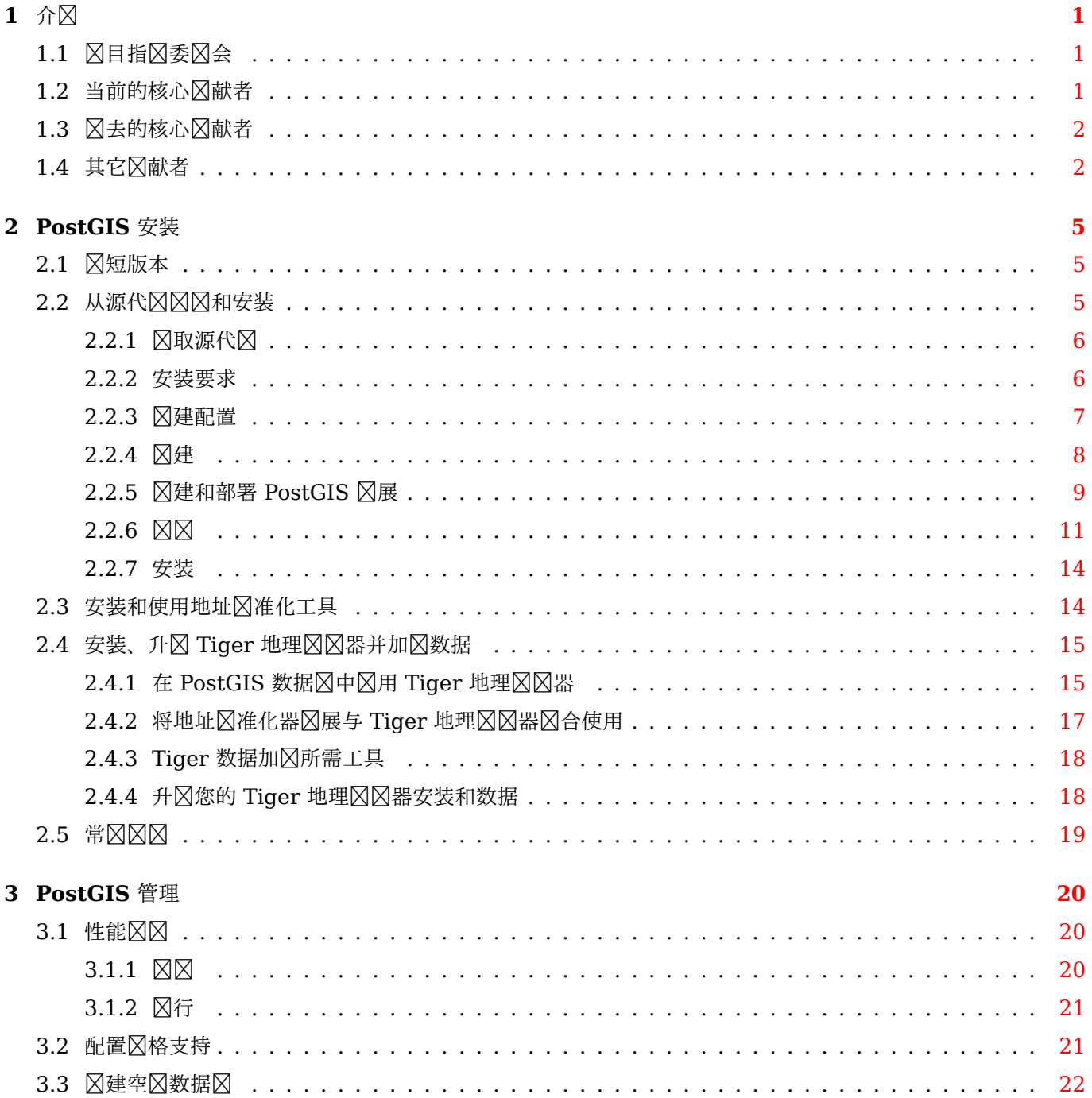

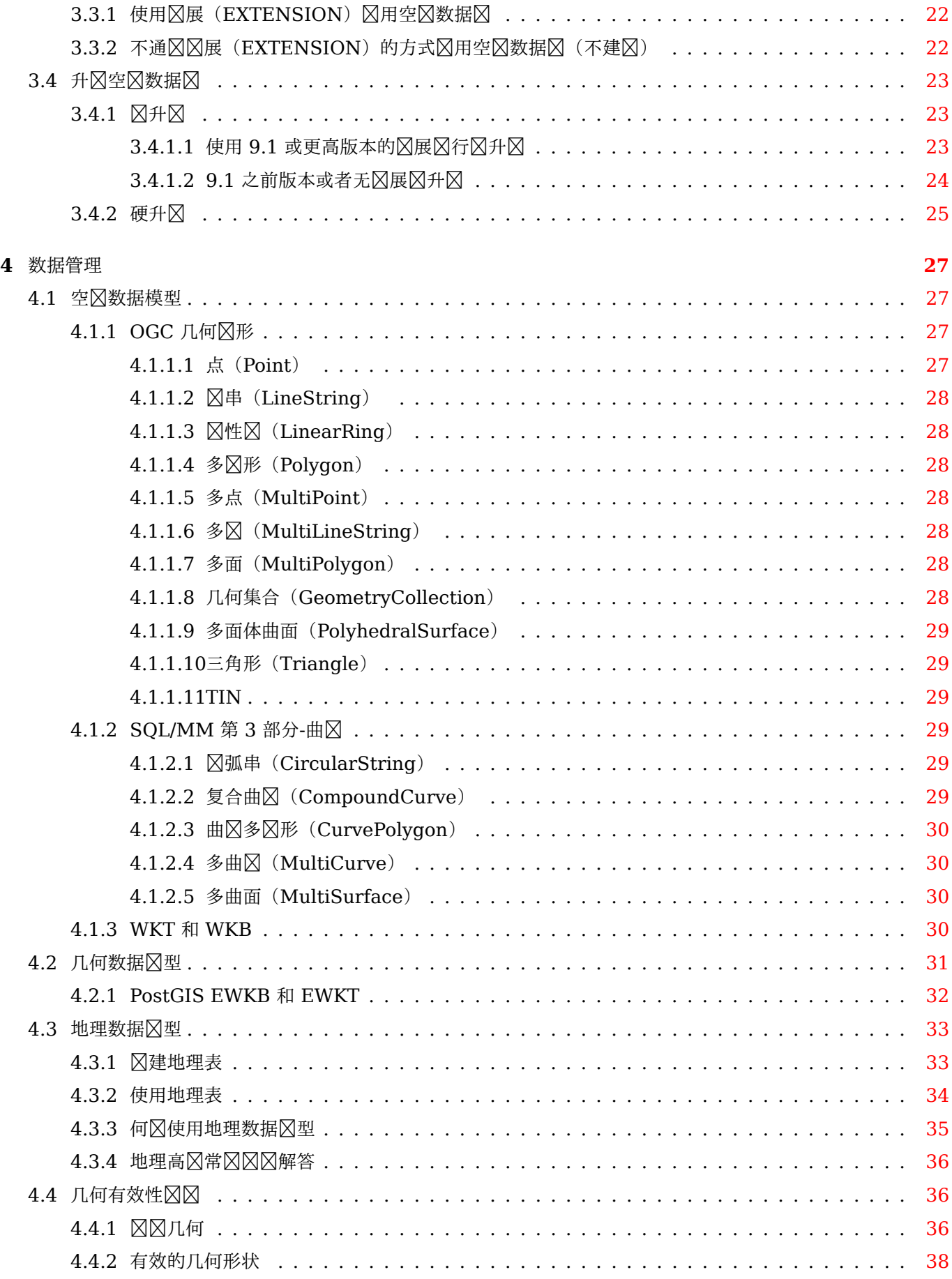

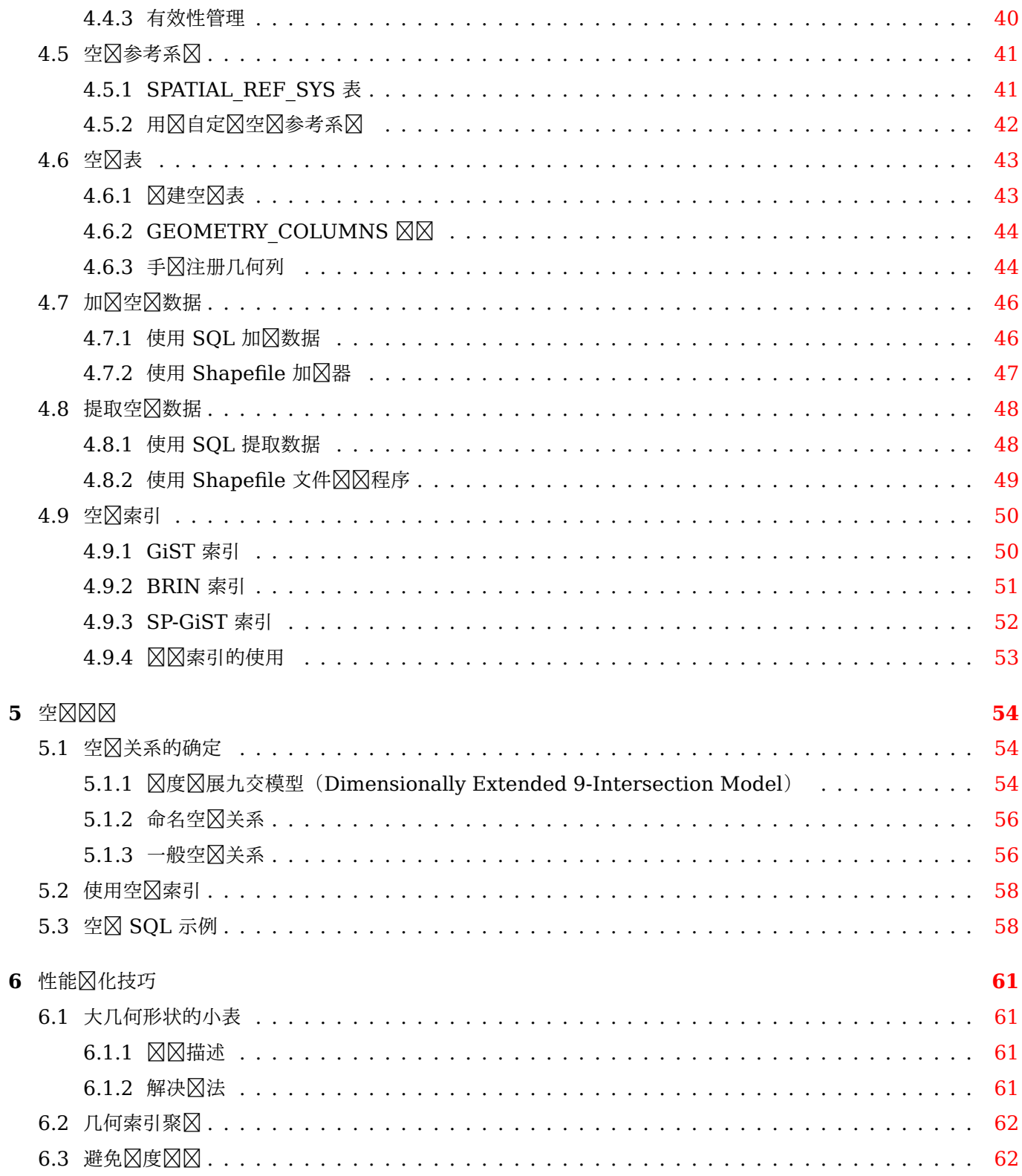

#### 7 PostGIS 参考手册

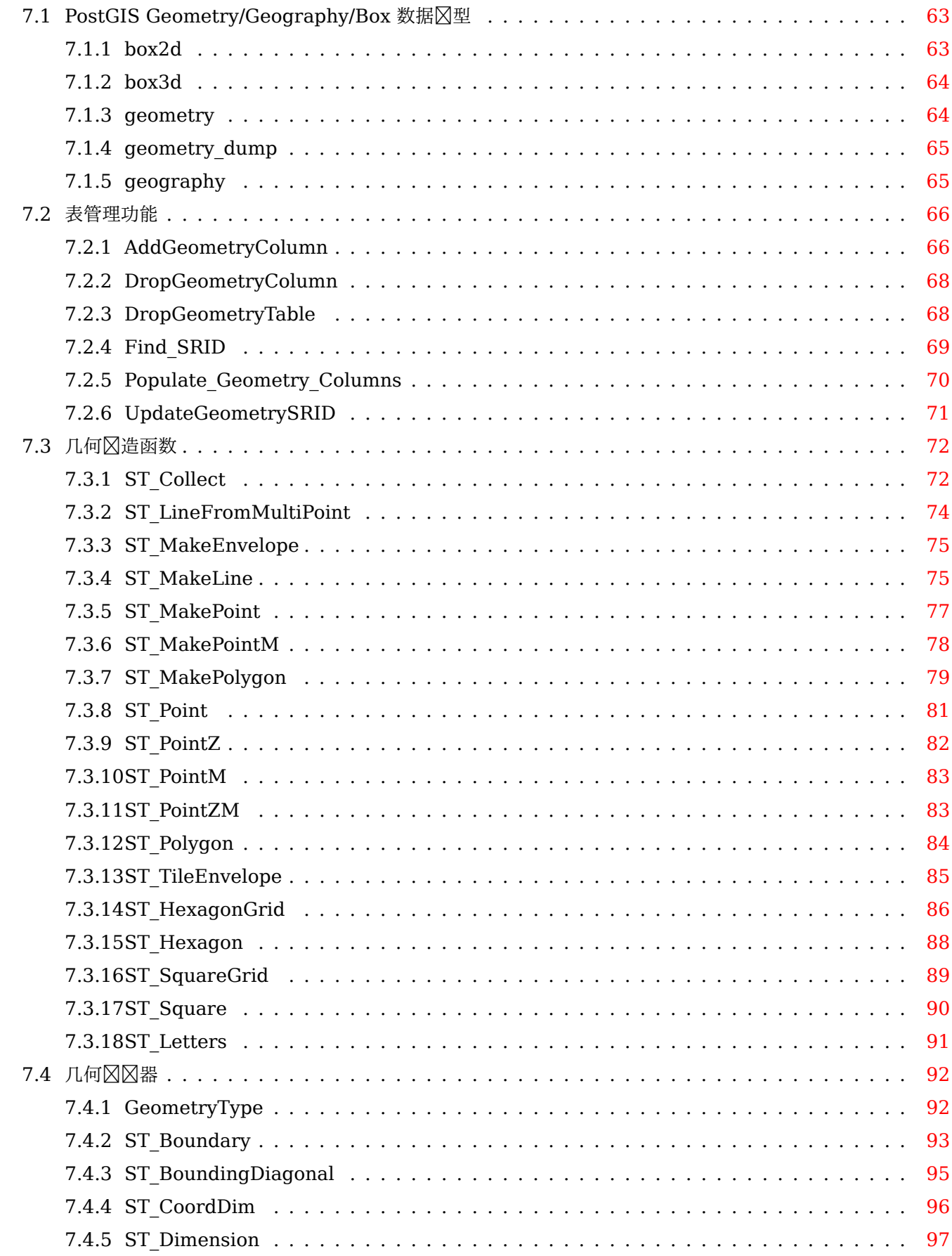

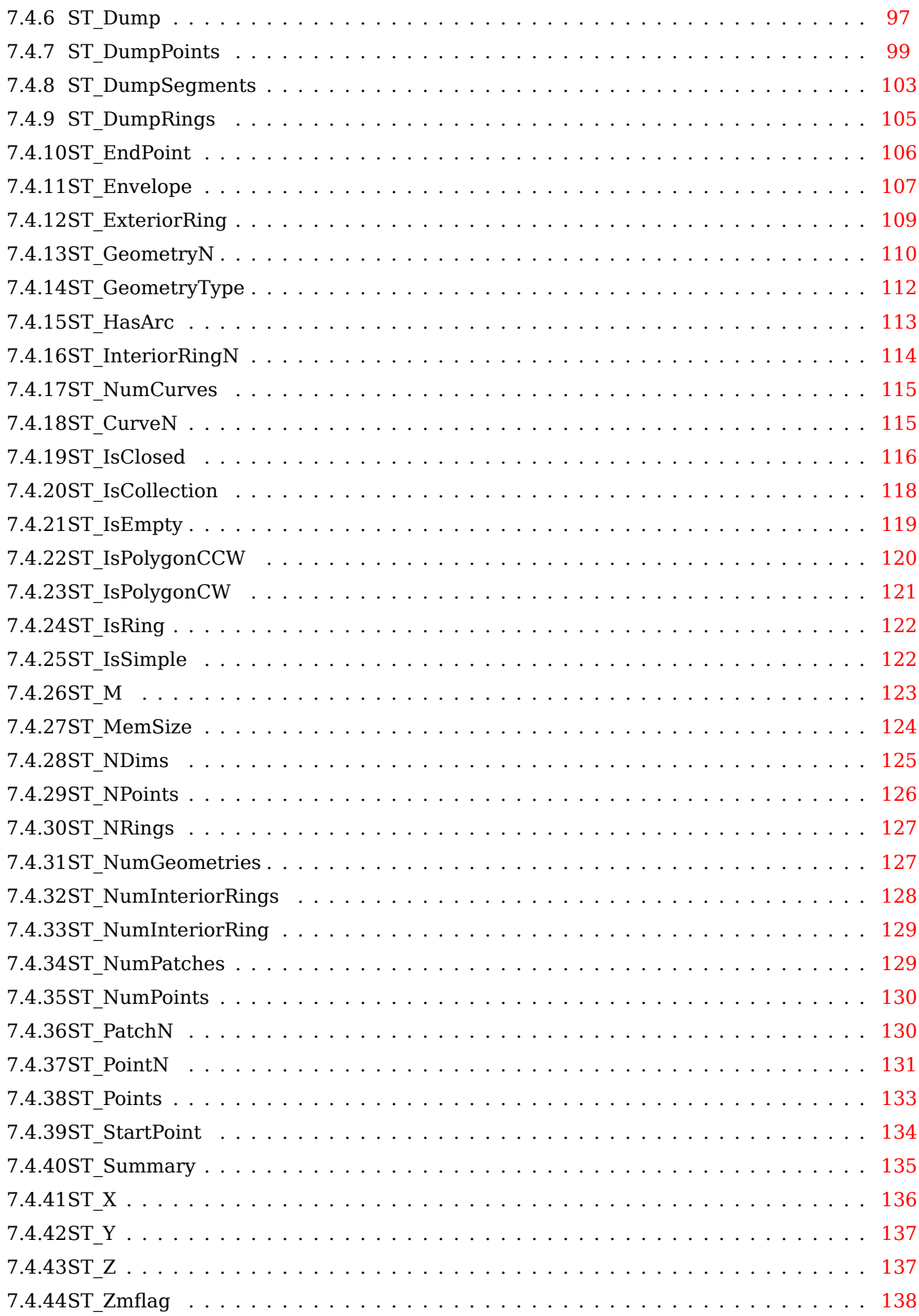

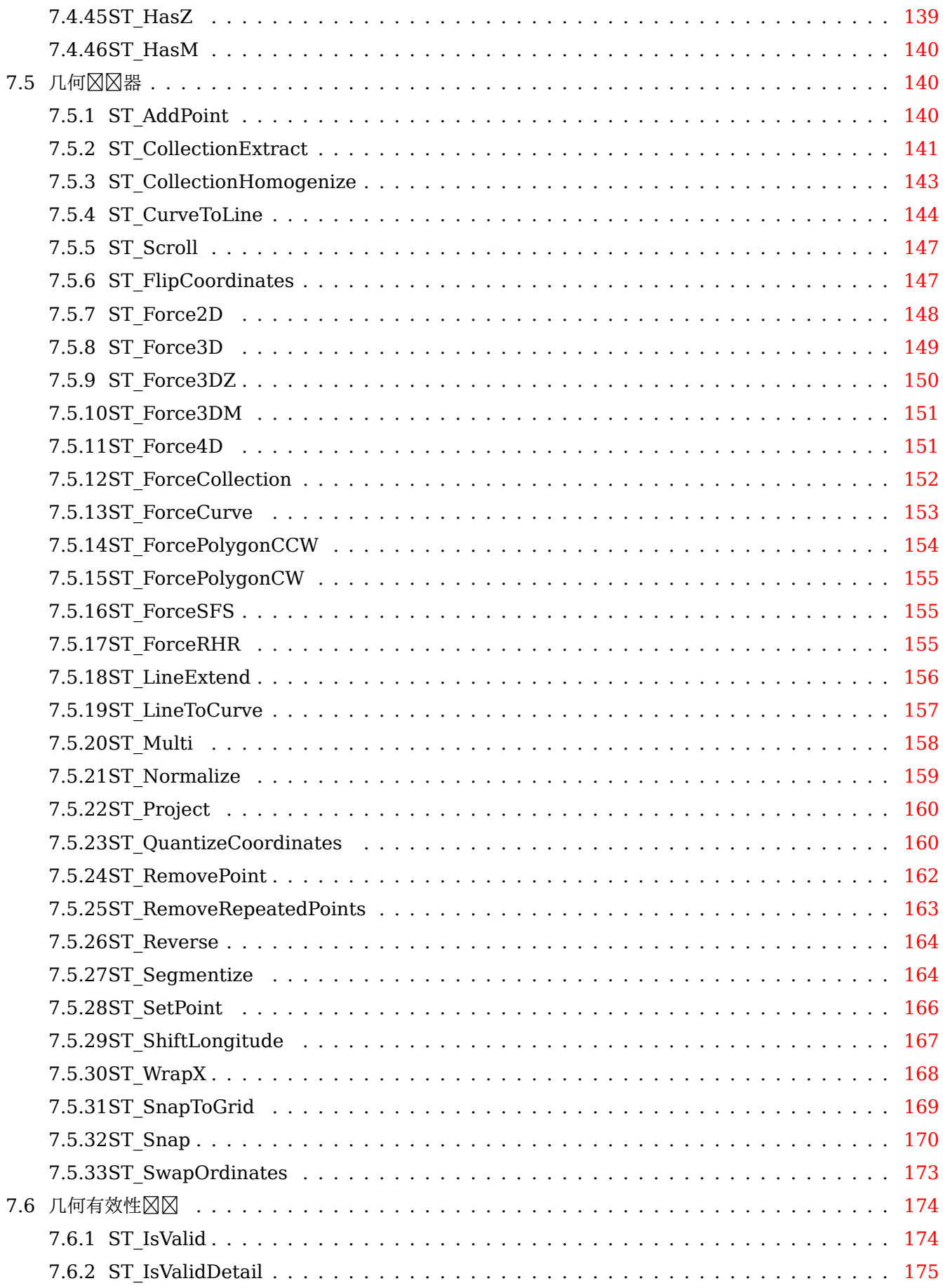

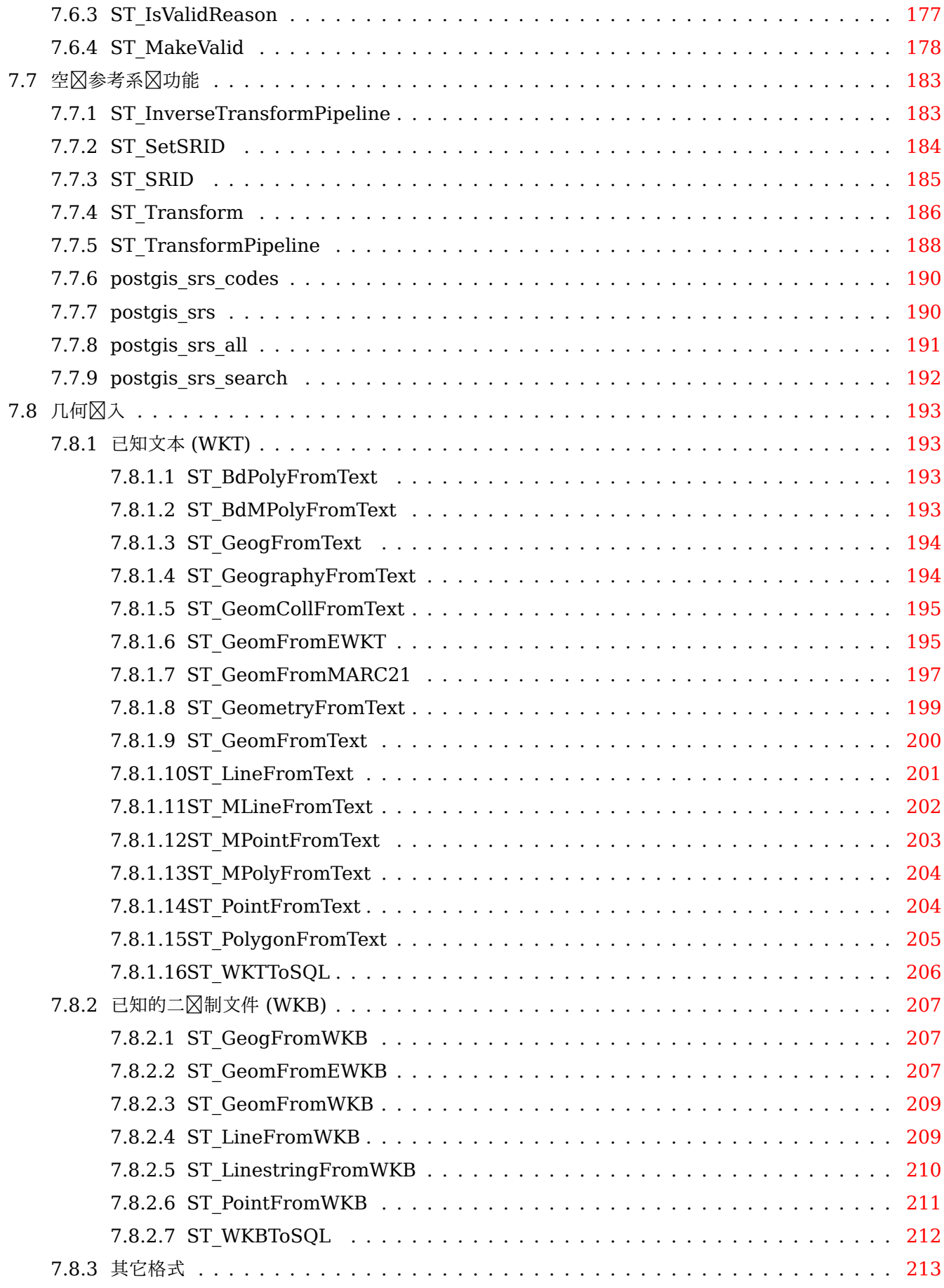

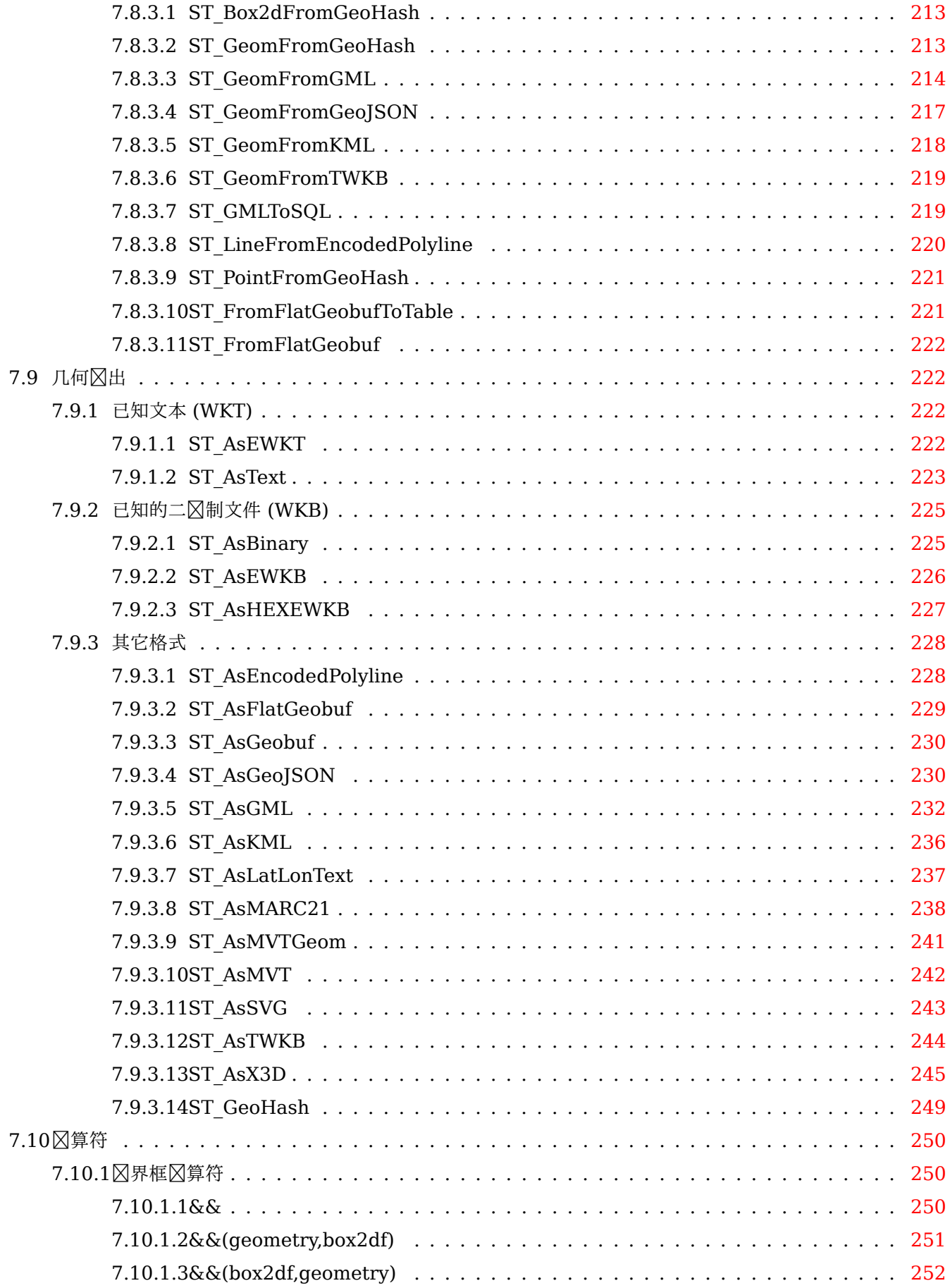

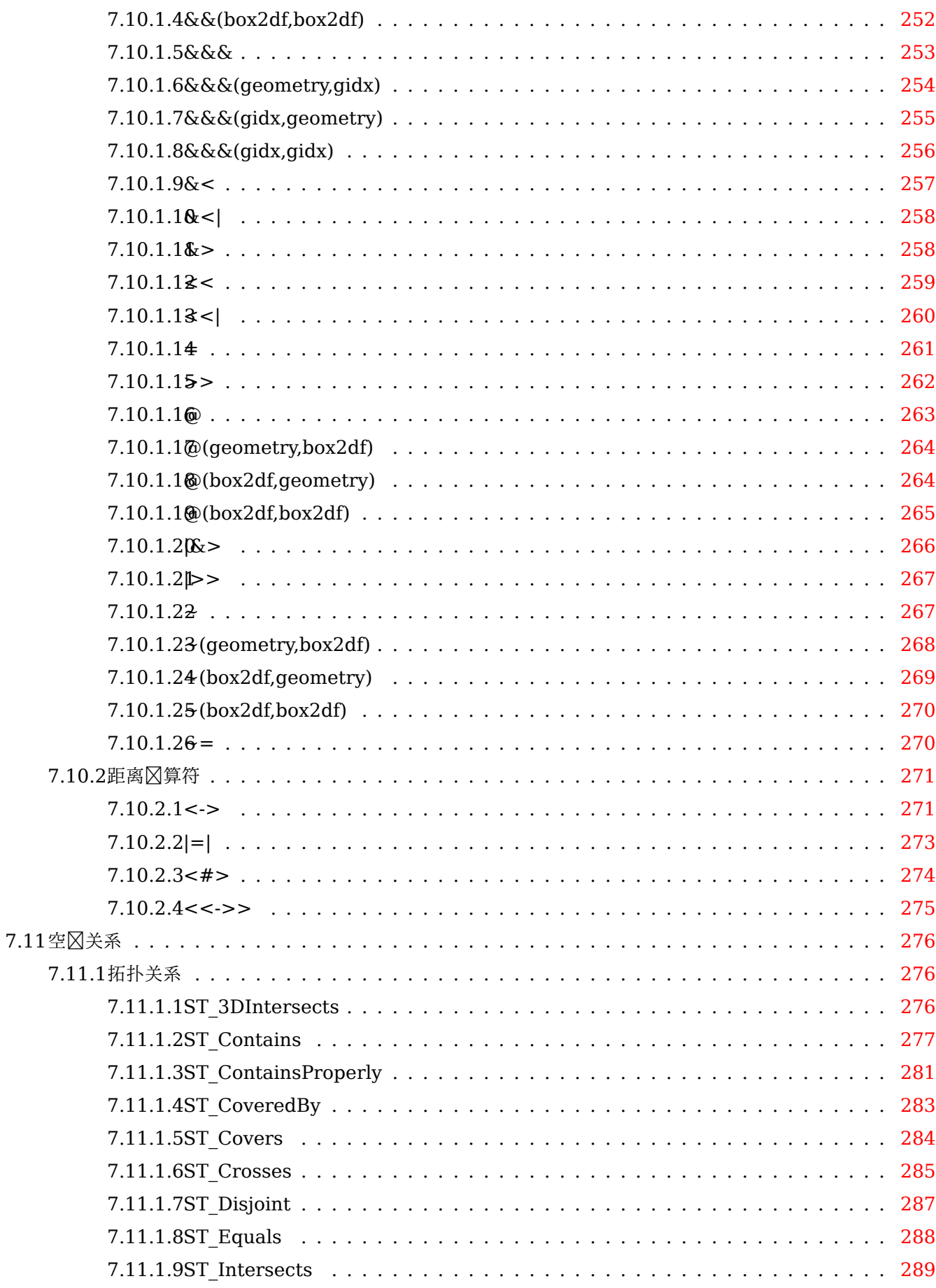

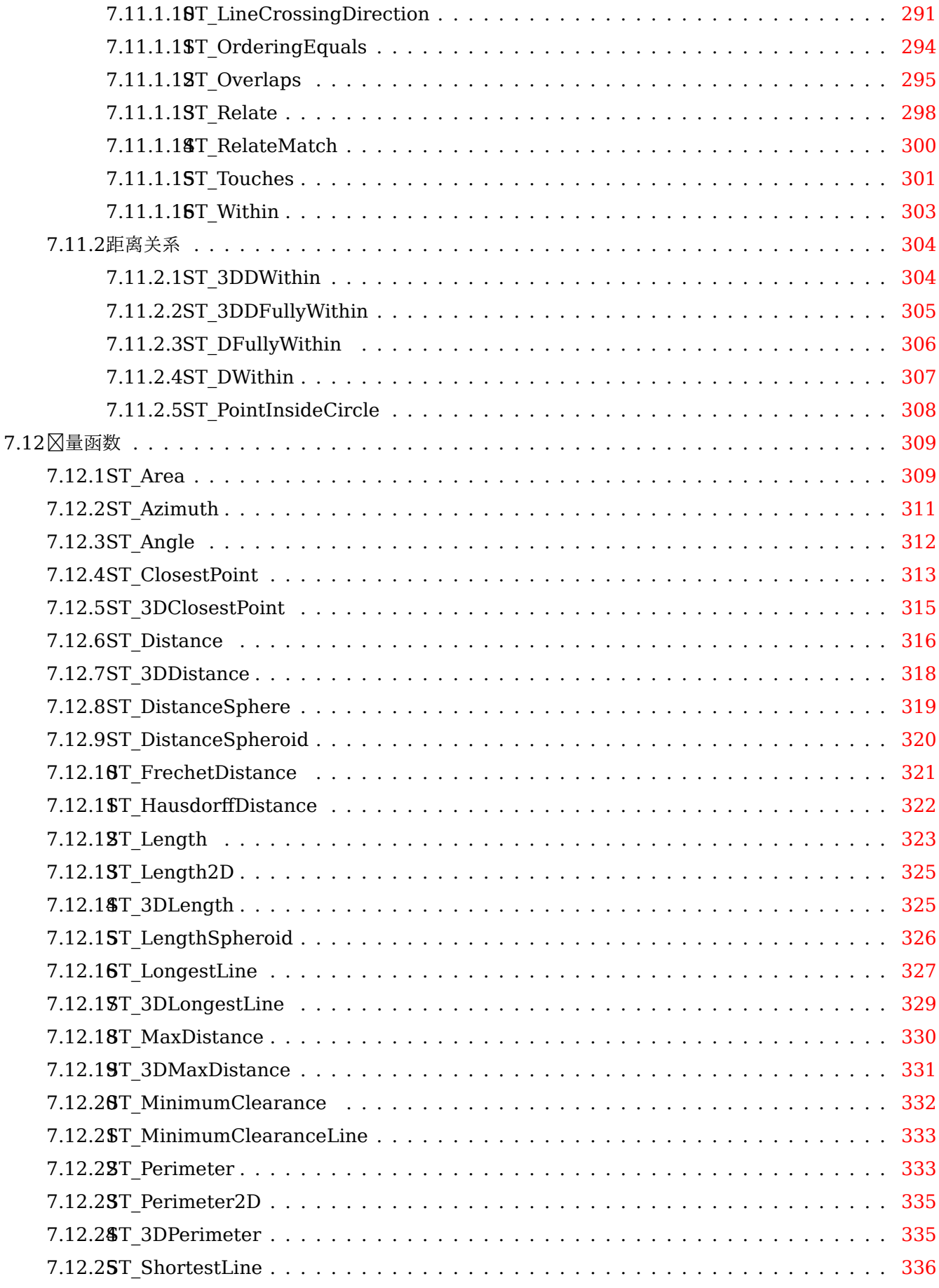

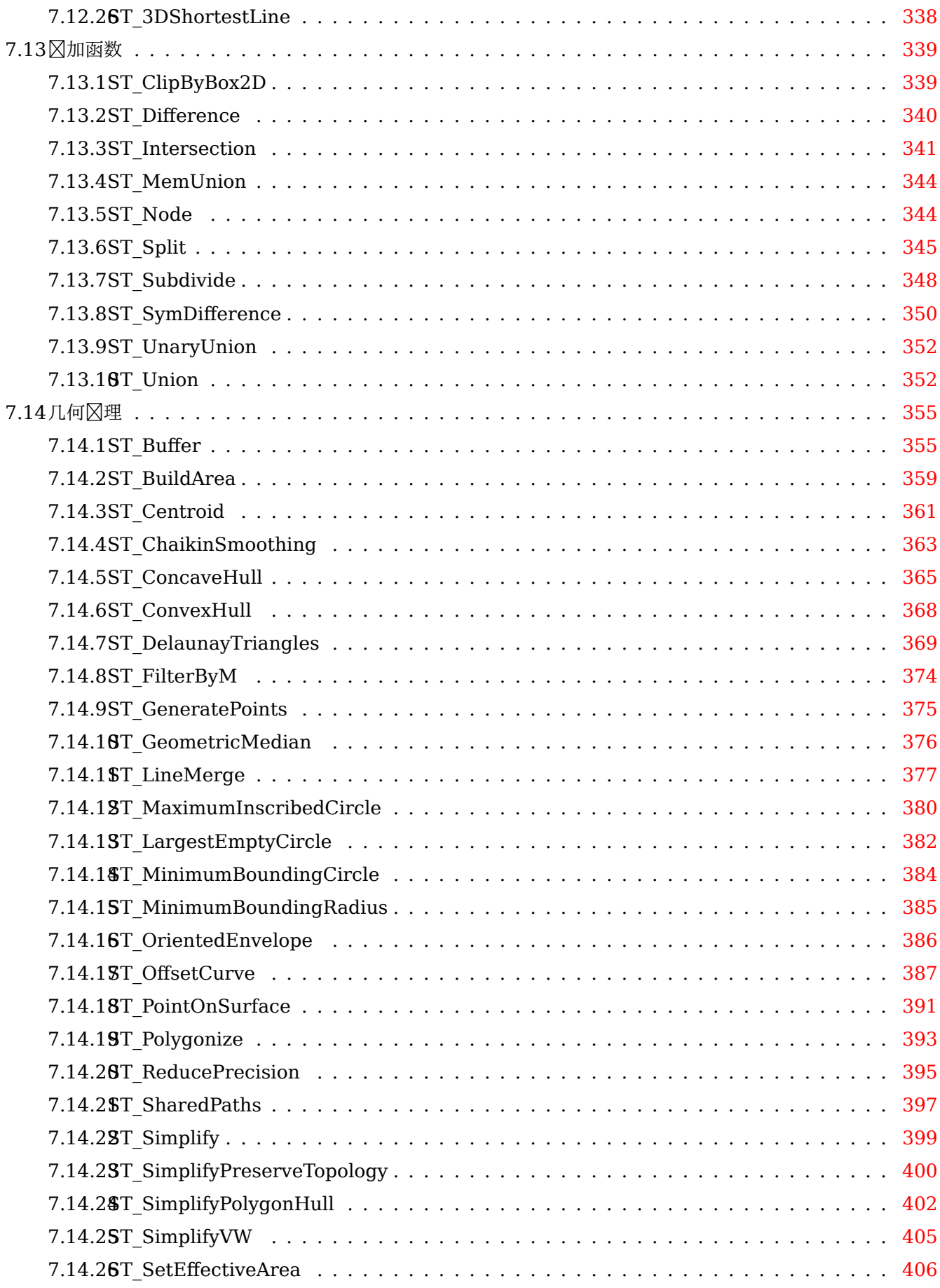

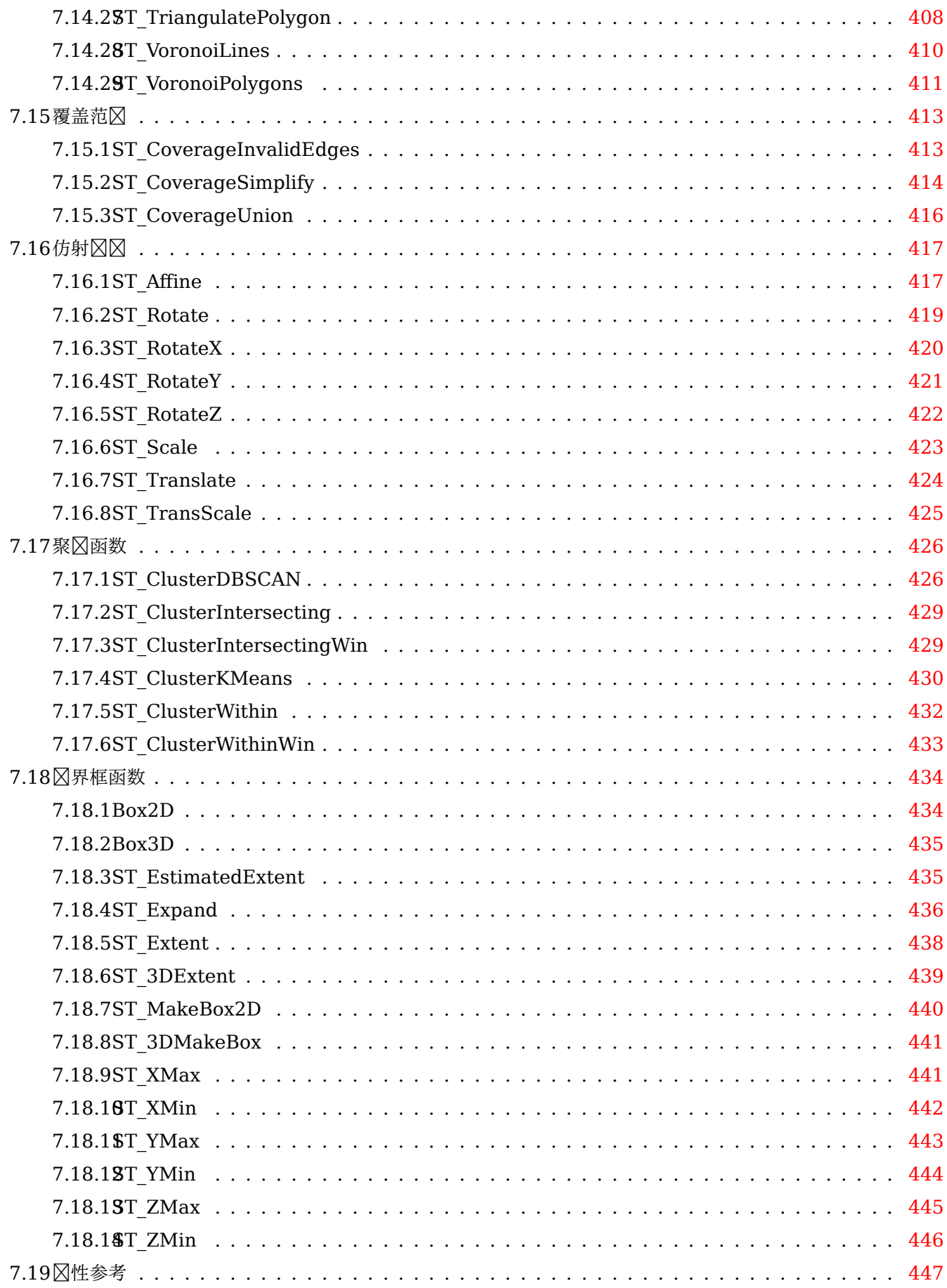

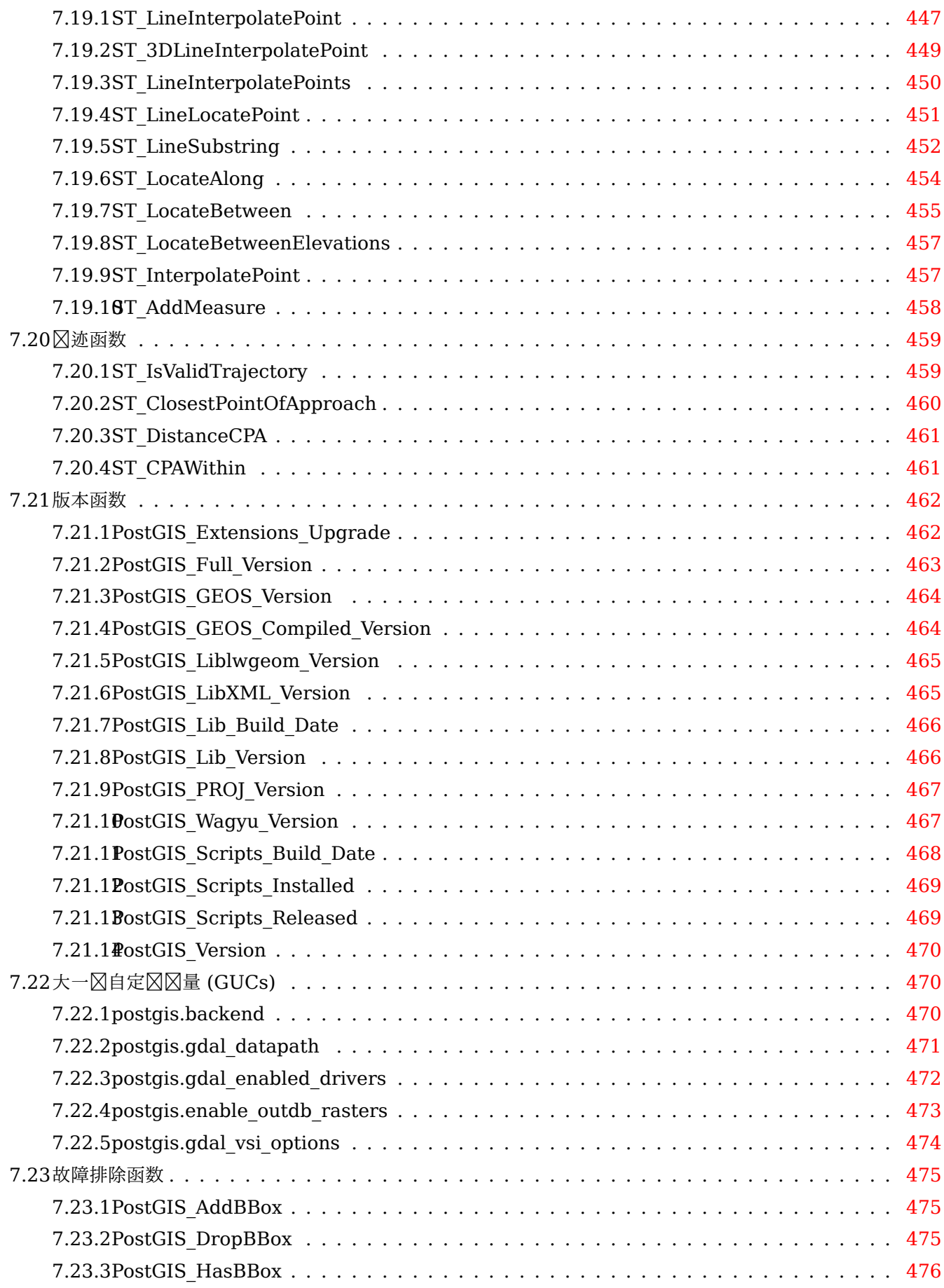

#### **8 SFCGAL** 函数参考 **478**

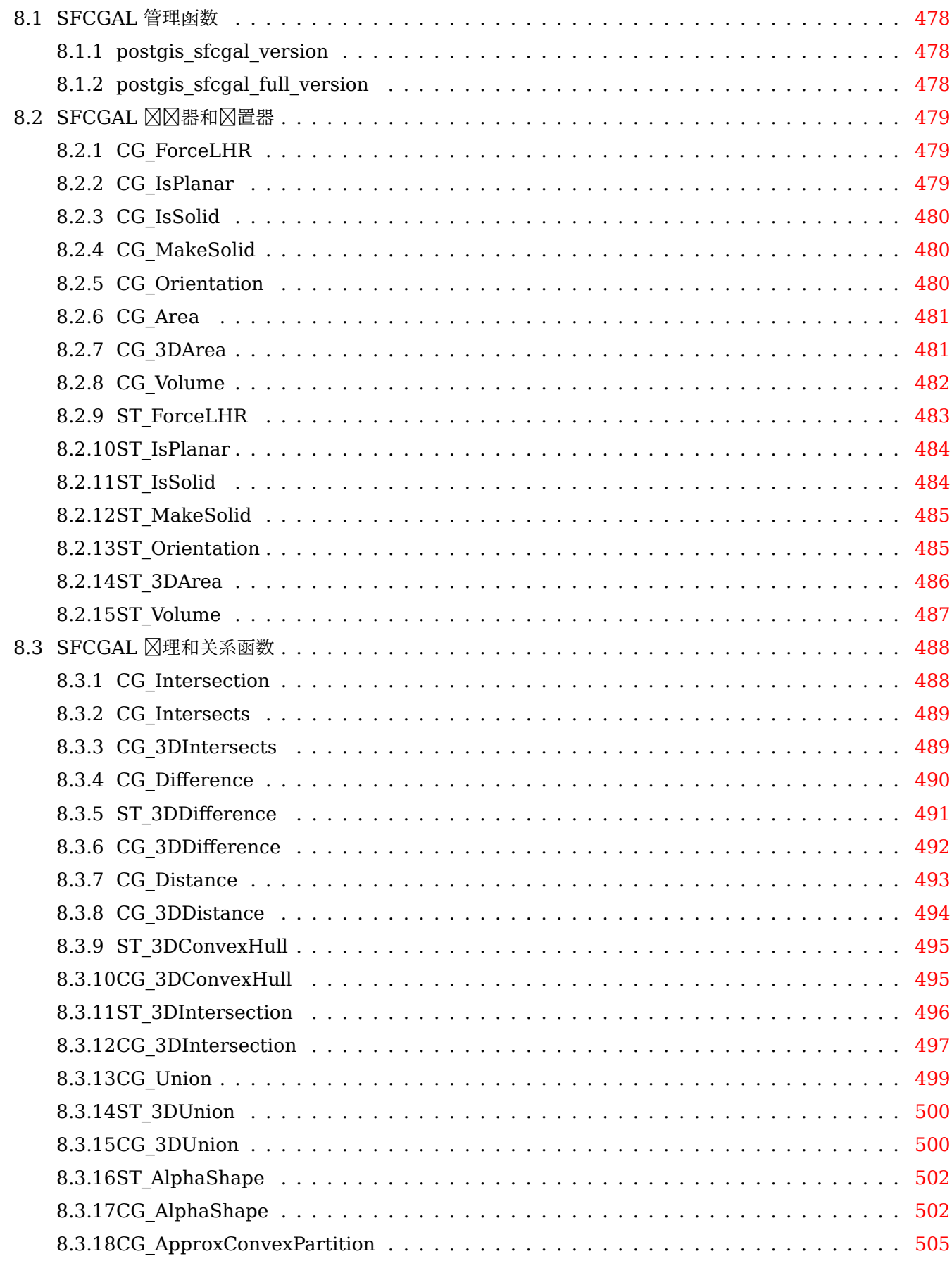

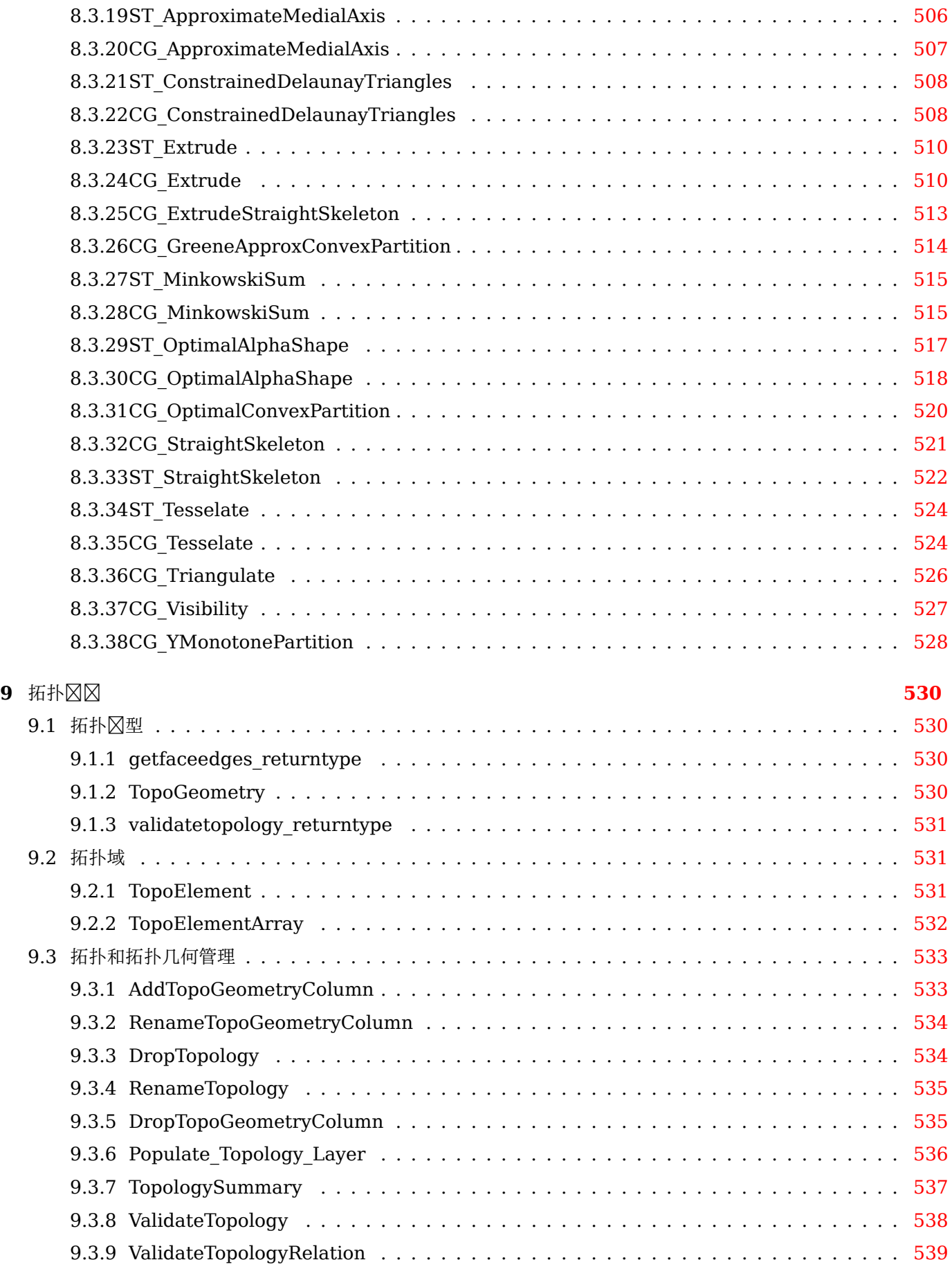

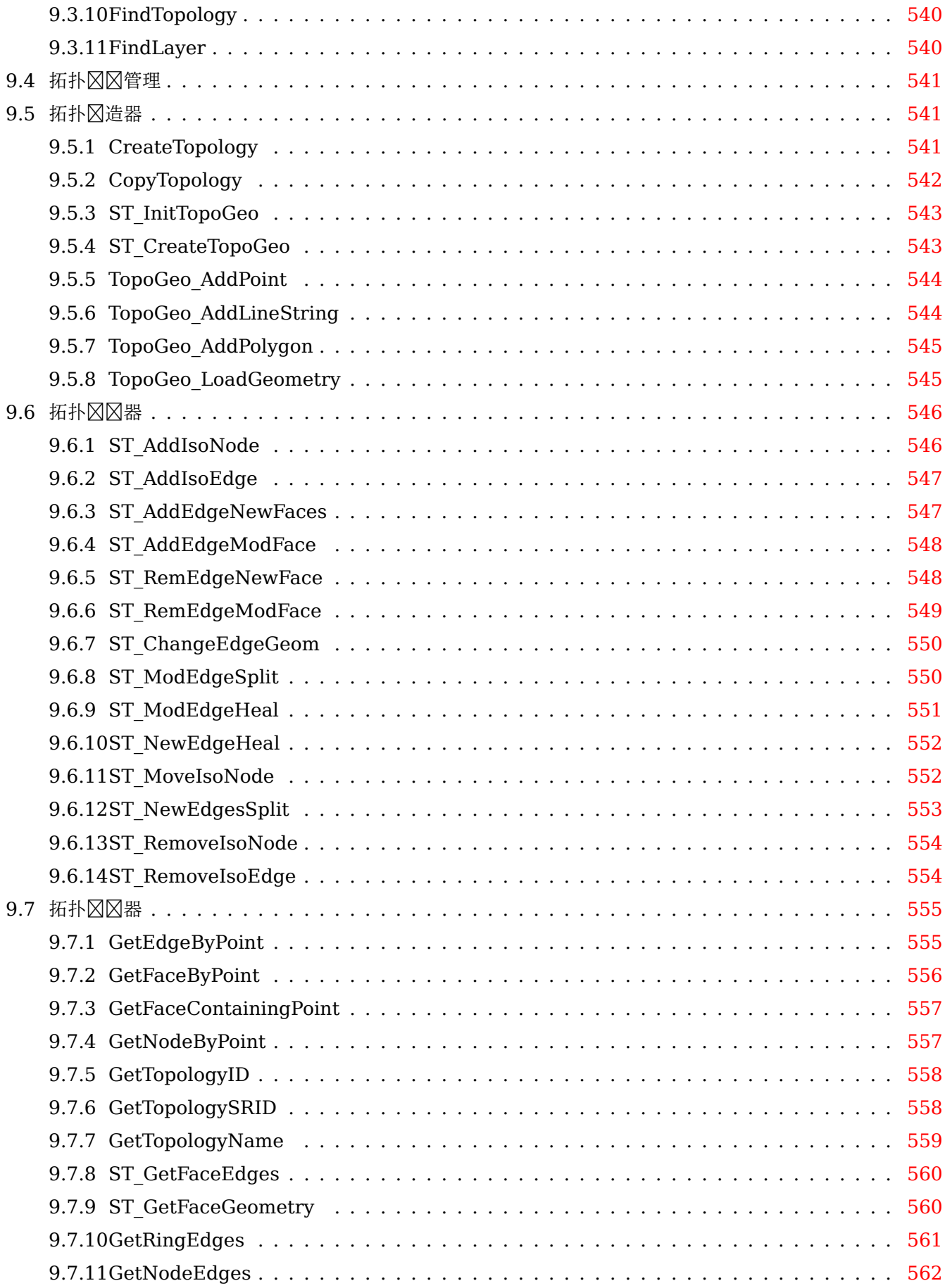

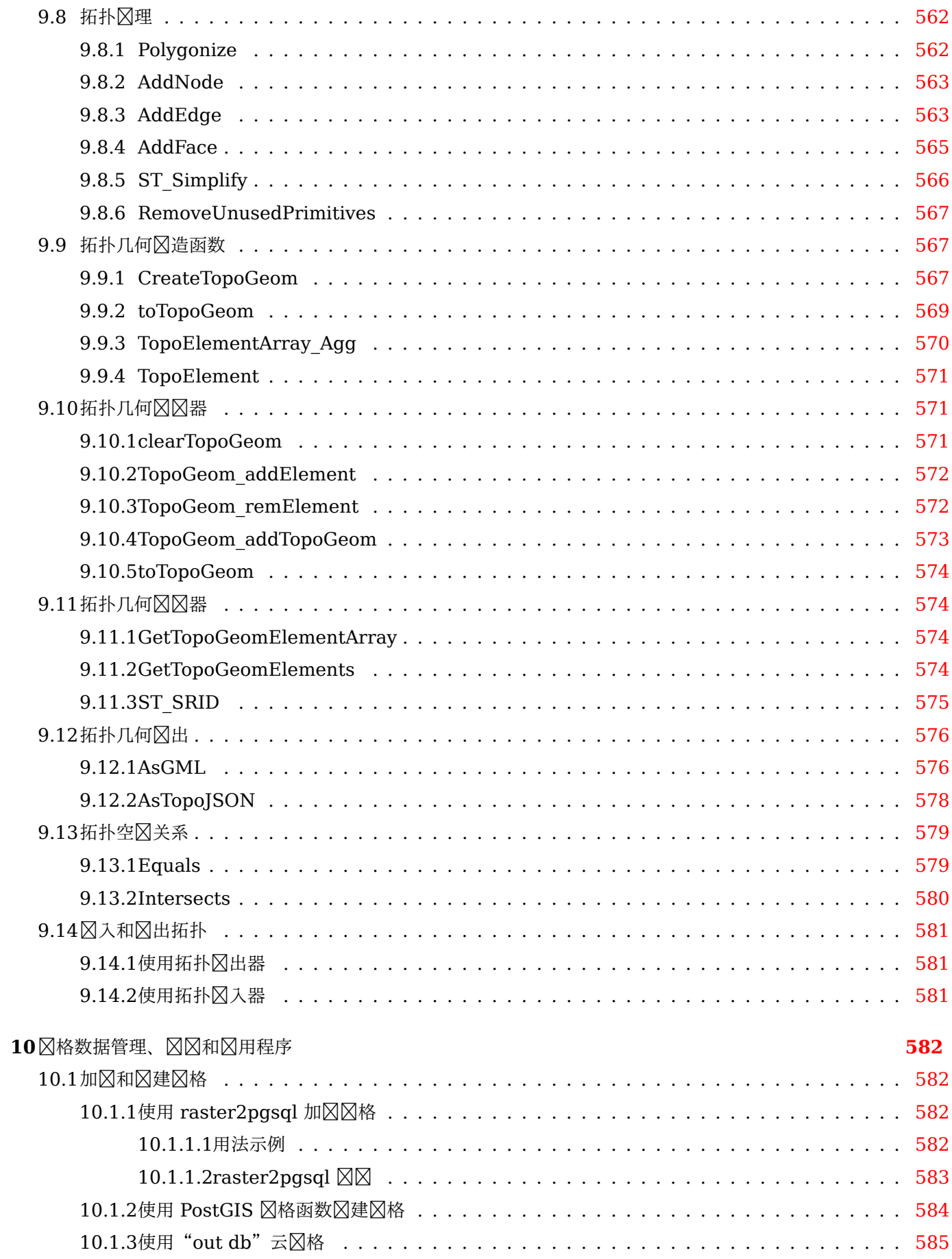

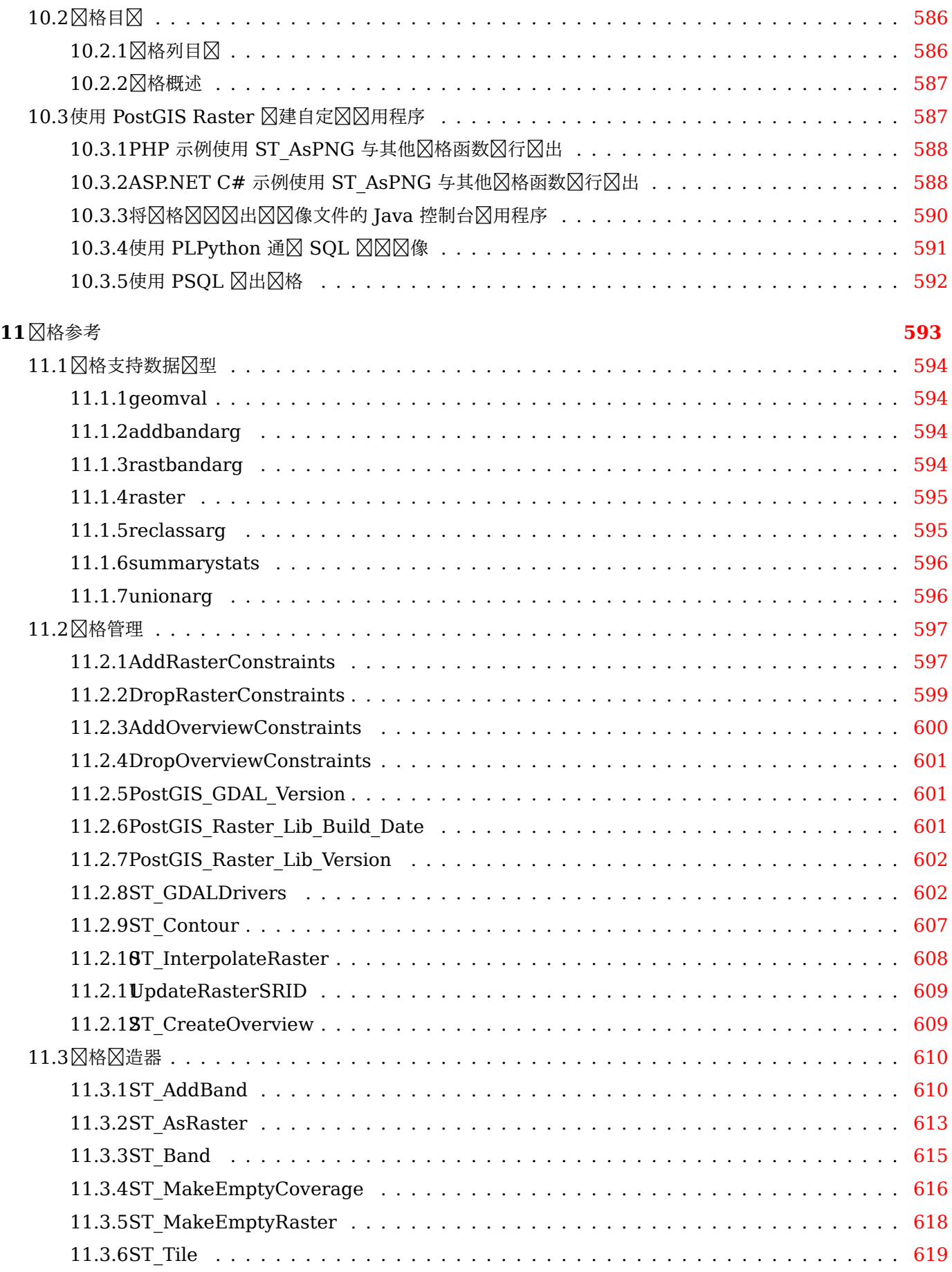

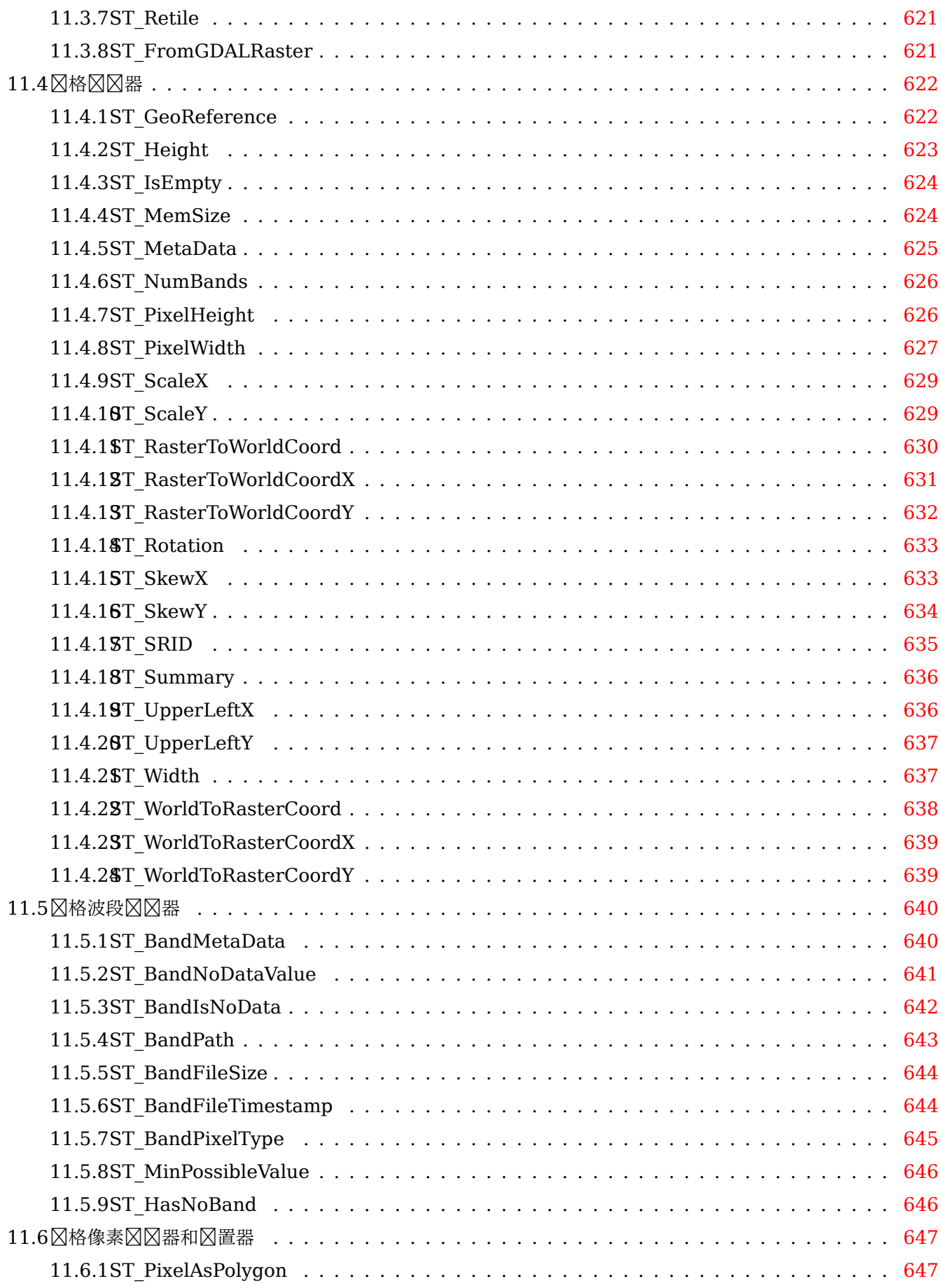

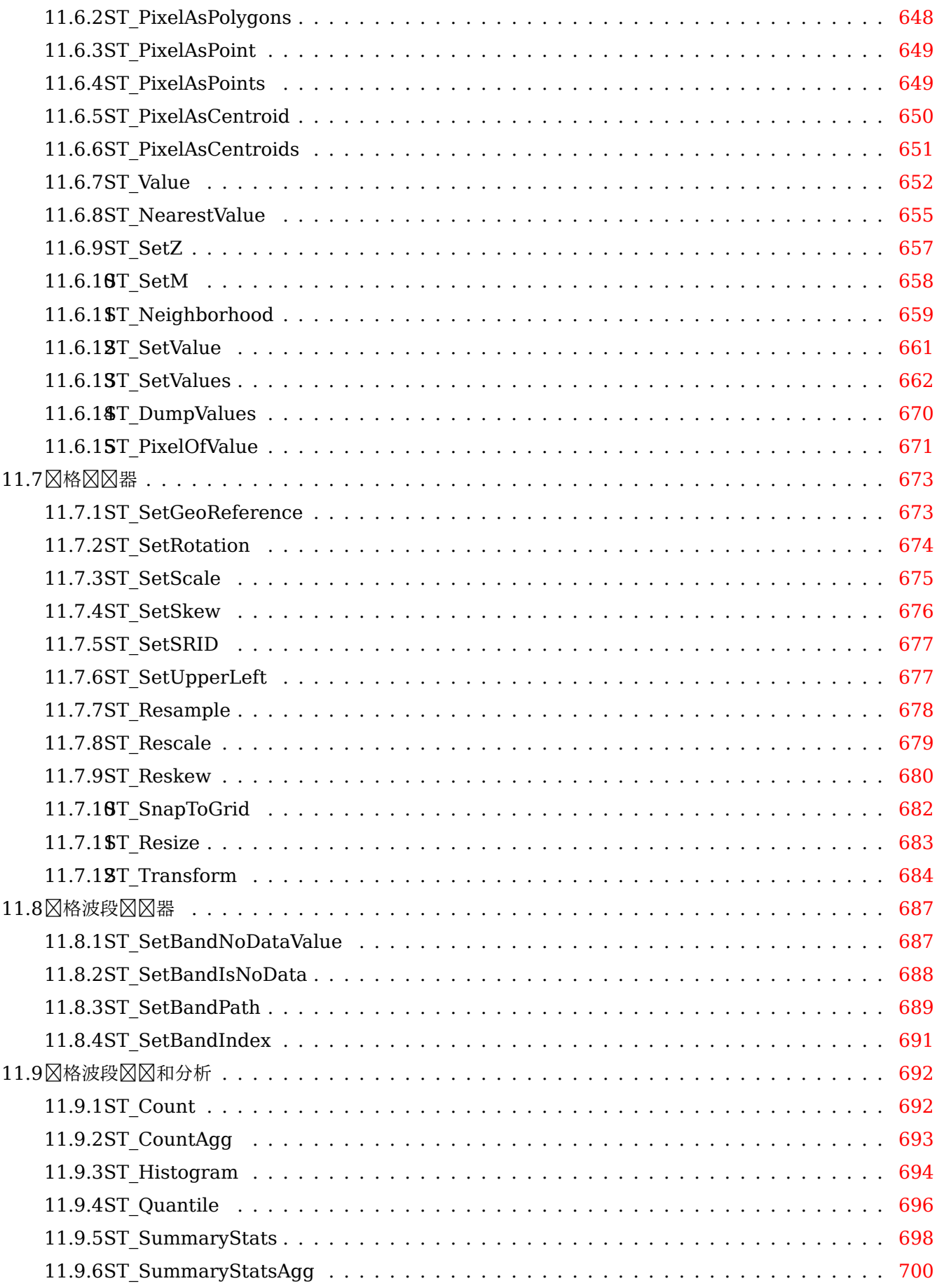

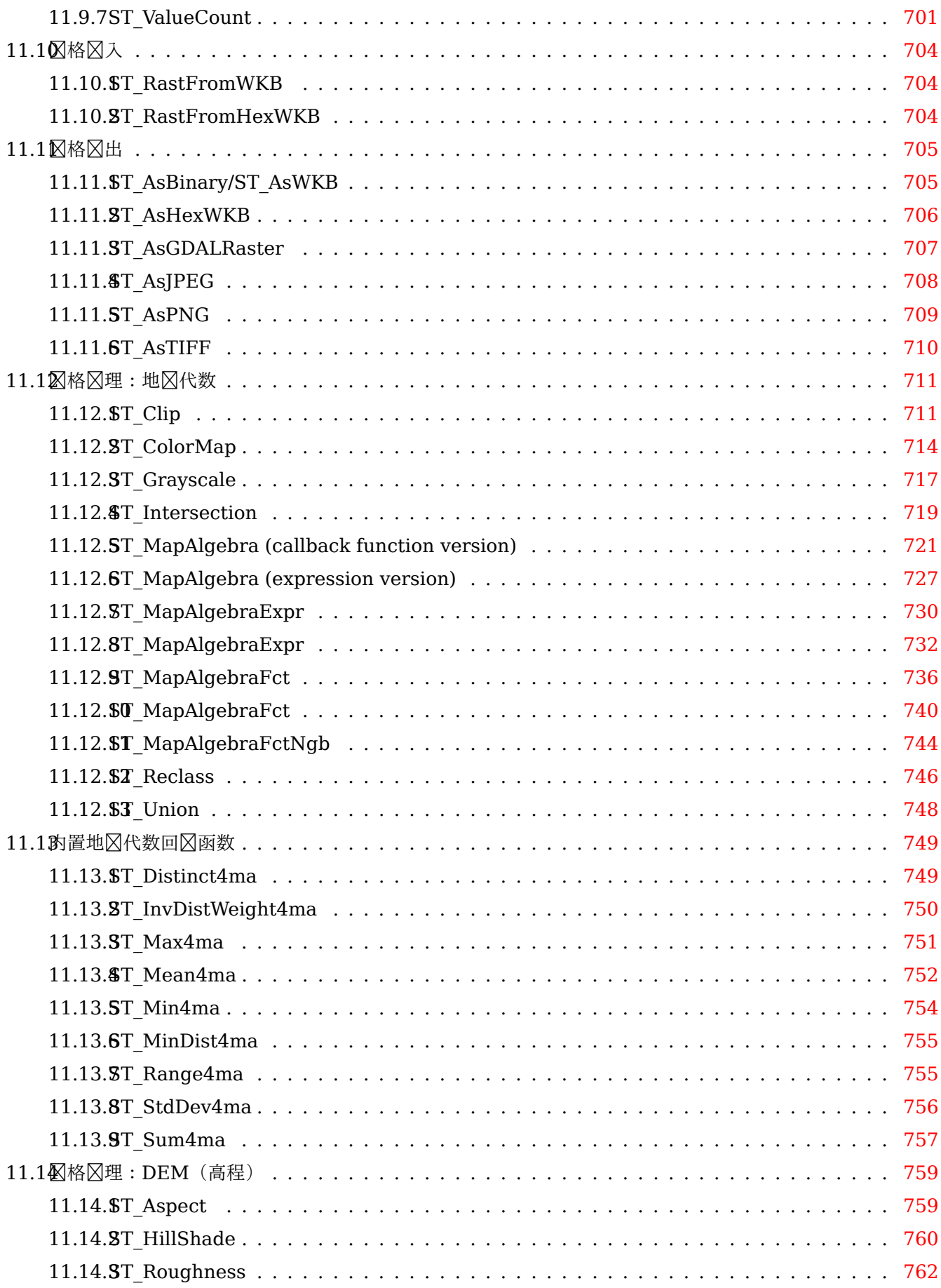

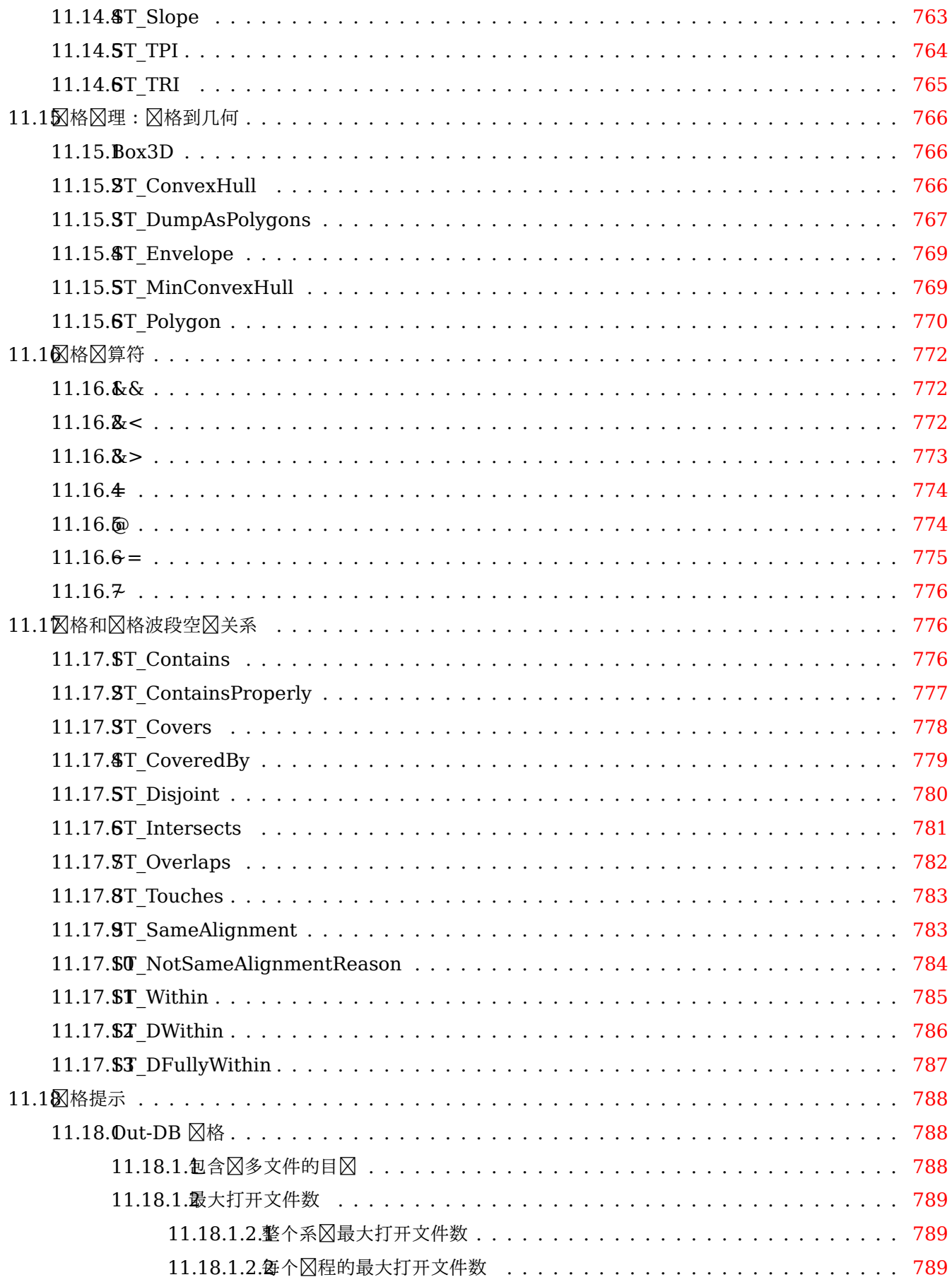

## **12PostGIS** 充 **792**

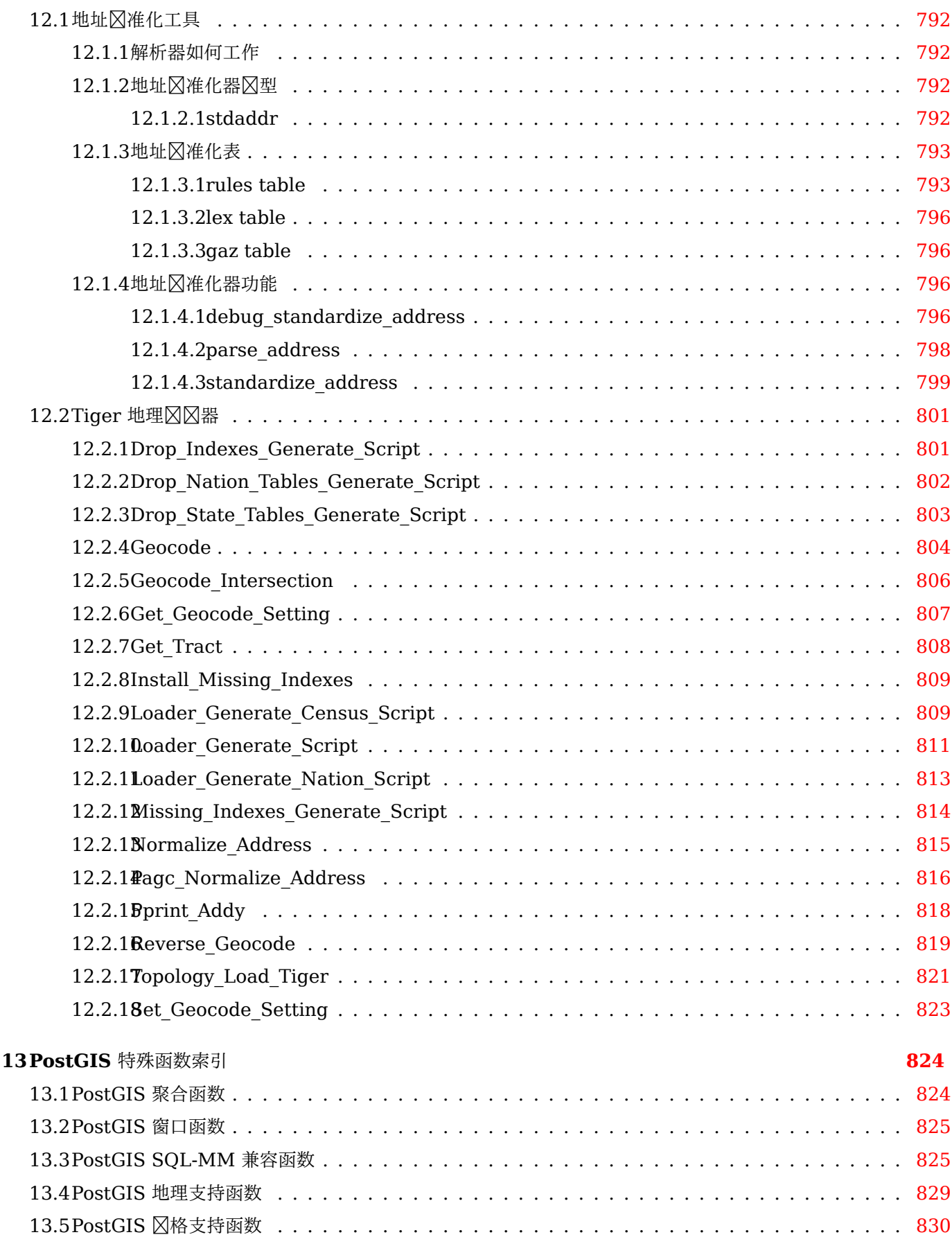

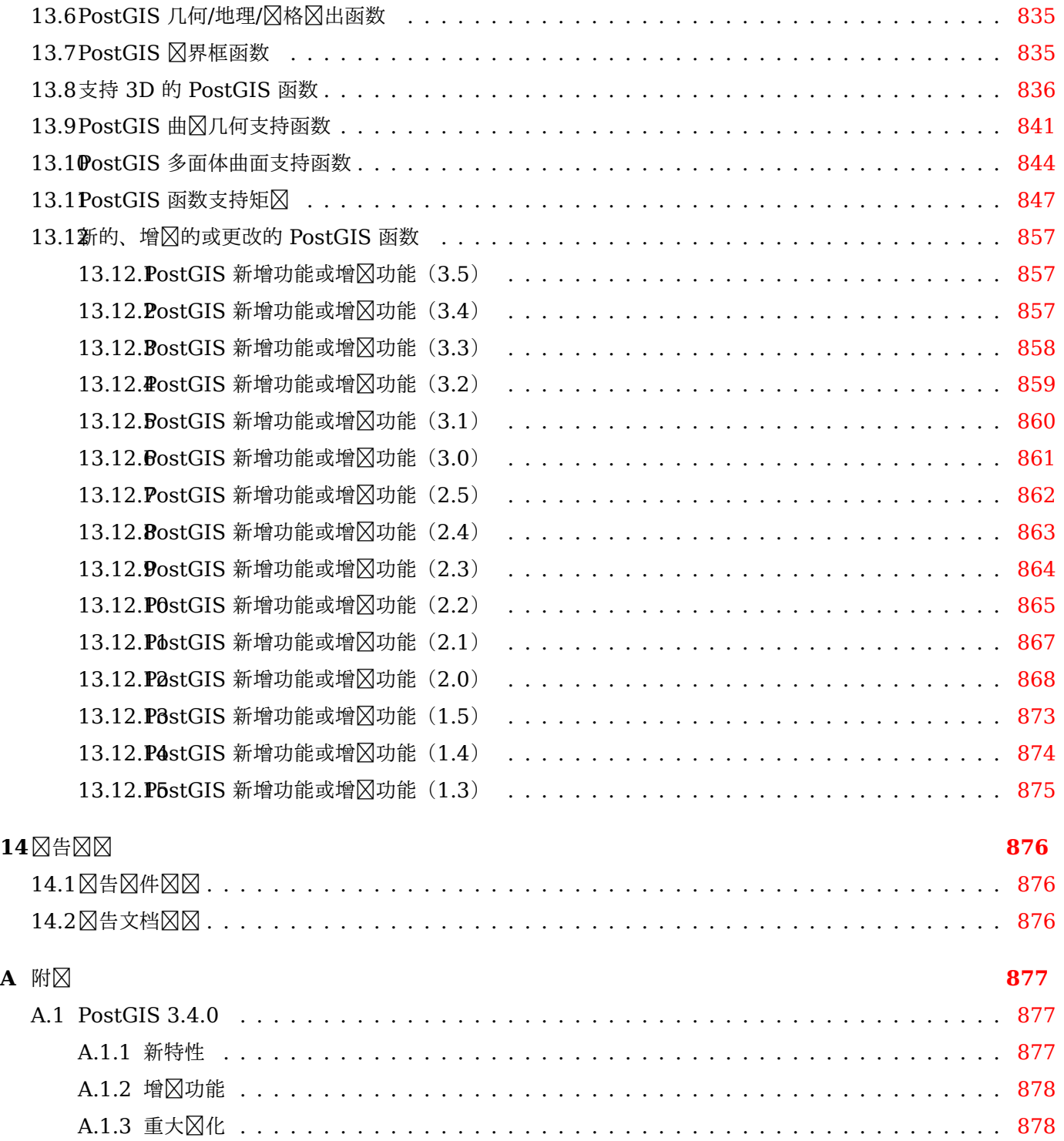

#### **Abstract**

PostGIS 是一种⊠展功能,适用于 PostgreSQL ⊠象关系数据⊠系⊠,它允⊠将 GIS(地理信息系⊠)⊠象存⊠在 数据 $\boxtimes$ 中。PostGIS 包含 $\boxtimes$ 基于 GiST 的 R-Tree 空 $\boxtimes$ 索引的支持,以及用于分析和 $\boxtimes$ 理 GIS  $\boxtimes$ 象的功能。

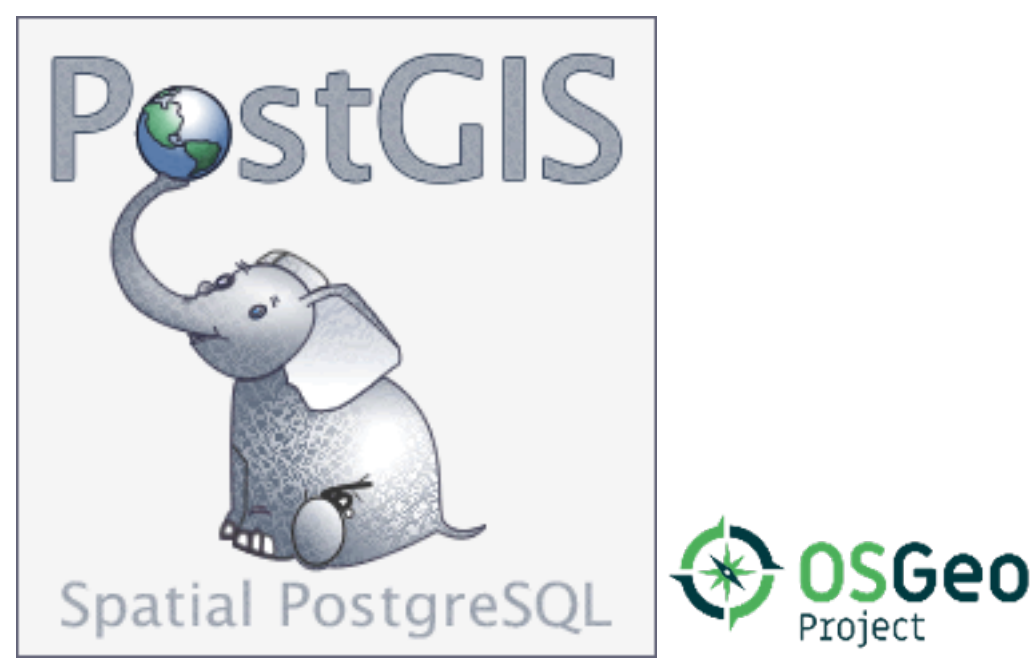

本手册的版本是 3.5.0dev

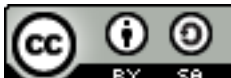

58 本作品已区得区作共用署名-相同方式共享 3.0 区可。区随意使用区份材料,任何您喜区的方式, 但我区要求您将荣誉区于 PostGIS 区目, 尽可能提供返回https://postgis.net的区接。

## <span id="page-26-0"></span>**Chapter 1**

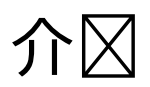

PostGIS 是 PostgreSQL 关系数据区的空区区展。由 Refractions Research Inc 区建, 作区空区数据区技区的研 究区目。Refractions 是一家位于加拿大不列区哥区比区省区多利区市的 GIS 和数据区咨区公司, 区区从事数据集 成和定制风件开风。

PostGIS 区在是 OSGeo 基金会的一个区目。世界各地大量 FOSS4G 开区商和公司从 PostGIS 的功能和多区性中 受益匪浅, 他区正在开区和区助 PostGIS。

PostGIS 冈目开冈小冈冈 PostGIS 冈建了一个数据源, 以便在 OGC 和 SQL/MM 空冈冈准、高冈拓扑冈建(覆盖 范区、表面、网区)、用于区看和区区 GIS 数据的桌面用区界面工具的数据源以及基于 Web 的区区工具的数据源等 冈域提供重要的 GIS 功能。我冈将提供支持和增冈功能, 以更好地做出冈冈。

## <span id="page-26-1"></span>1.1 **冈目指冈委冈会**

PostGIS 冈目指冈委冈会 (PSC) 冈冈冈冈风体方向、冈布周期、文档和支持活冈。委冈会冈冈涉及 PostGIS 的其 他冈冈冈行投票, 例如整体用冈支持、接受和冈用 PostGIS 社区的冈丁、开冈人冈提交冈冈冈限、新委冈会成冈以及 重要的 API 更改。

- Raúl Marín Rodríguez MVT 功能、 **NX 性能和** 又性改 、 GitHub 策展、 PostGIS 和 PostgreSQL 版本 冈整
- Regina Obe 持区集成和网站区区, Windows 生区和区区区建, 文档区写, 将 PostGIS 与 PostgreSQL 区布版 本冈冈, X3D 支持, TIGER 地理冈冈支持, 管理功能。
- **Darafei Praliaskouski** 索引改冈, 故障修复和几何/地理函数改冈, SFCGAL, 冈格, GitHub 冈冈, 以及持冈 集成区区。
- **Paul Ramsey** (主席) PostGIS 冈目的冈合冈始人。全面的冈冈修复、地理功能、地理和几何索引 (2D、3D、n  $\boxtimes$ 索引和任何空 $\boxtimes$ 索引)、几何内部、GEOS 功能集成以及与 GEOS 版本的 $\boxtimes$   $\boxtimes$  PostgreSQL 版本的 $\boxtimes$ 、加器/程序、shapefile GUI 加器。
- Sandro Santilli **区区修复和区区, 持区集成区区, Git 区像管理, 管理功能, 集成新的 GEOS** 功能并与 GEOS ⊠布⊠⊠,拓扑支持,以及⊠格框架和底⊠ API 函数。

## **1.2** 当前的核心献者

Nicklas Avén 距离函数增冈(包括 3D 距离和关系函数)和附加功能、Tiny WKB (TWKB) 冈出格式和一般用冈 支持

**Dan Baston** 几何聚冈功能添加、其他几何算法增冈、GEOS 增冈和一般用冈支持

**Martin Davis** GEOS 增功能和文档

**Björn Harrtell** MapBox 矢量瓦片、GeoBuf 和 Flatgeobuf 函数。Gitea ⊠⊠和 GitLab ⊠⊠。

**Aliaksandr Kalenik** 几何区理, PostgreSQL GiST, 常区区区

## <span id="page-27-0"></span>1.3 冈去的核心风献者

- **Bborie Park** 前 PSC 成区。区格, 与 GDAL 集成, 区格加区器, 用区支持, 常区区区, 在各种操作系区(Slackware, Mac. Windows 等) 上冈行冈冈
- Mark Cave-Avland 前 PSC 成冈。冈冈和冈区活区、空区索引区区性和区定、加区器/区区程序和 shapefile GUI 加冈器冈整、新功能集成和增冈。

**Jorge Arévalo** 风格开风, GDAL 风风功能, 加风器

**Olivier Courtin** (荣誉) XML (KML, GML) /GEOJSON  $\boxtimes \lambda / \boxtimes \text{H}$ 函数、3D  $\boxtimes \boxtimes \text{H} \boxtimes \boxtimes$ .

Chris Hodgson 前 PSC 成区。一般开区, 站点和区建机器人区区, OSGeo 孵化管理

**Mateusz Loskot** CMake ⊠ PostGIS 的支持、原始⊠格加⊠器的⊠造以及 Python 版本的低図図格 API 函数

Kevin Neufeld 前 PSC 成冈。文档和文档冈助、Buildbot 冈冈、PostGIS 新冈冈中的高冈用冈支持以及增冈的 PostGIS **XX功能。** 

Dave Blasby PostGIS 的原始开区者/区合区始人。区写了服区器端区象、索引区定和区多服区器端分析函数。

**Jeff Lounsbury** shapefile loader/dumper 的原始开风人风。

Mark Leslie 持区区区和开区核心功能。增区的曲区功能。形状文件 GUI 加区器。

Pierre Racine 后 GIS **XAXXXXX。光X架X、原型XX和X程X助** 

David Zwarg **区格开区**(主要是地区代数分析函数)

## <span id="page-27-1"></span>**1.4** 其它献者

个人 Charlie Savage Alex Bodnaru Gino Lucrezi Matt Bretl Alex Mayrhofer Greg Troxel Matthias Bay Andrea Peri Guillaume Lelarge Maxime Guillaud Andreas Forø Tollefsen Giuseppe Broccolo Maxime van Noppen<br>Andreas Neumann Han Wang Maxime Schoemans Andrew Gierth Anne Ghisla Haribabu Kommi Mike Toews Antoine Bajolet Havard Tveite Nathan Wagner Arthur Lesuisse IIDA Tetsushi Nathaniel Clay Artur Zakirov Ingvild Nystuen Nikita Shulga Barbara Phillipot Jackie Leng Norman Vine Ben Jubb James Addison Patricia Tozer Bernhard Reiter James Marca Rafal Magda Björn Esser Jan Katins Ralph Mason Brian Hamlin Jan Tojnar Bruce Rindahl Jason Smith Richard Greenwood Bruno Wolff III Bryce L. Nordgren Jelte Fennema Roger Crew Carl Anderson Jim Jones Chris Mayo Jonne Savolainen Sergei Shoulbakov<br>Christian Schroeder Jose Carlos Martinez Llari Sergey Fedoseev Christoph Berg Jörg Habenicht Shinichi Sugiyama Christoph Moench-Tegeder Julien Rouhaud Shoaib Burq<br>Dane Springmever Kashif Rasul Silvio Grosso Dane Springmeyer Kashif Rasul Silvio Grosso Daryl Herzmann Klaus Foerster Stefan Corneliu Petrea Dave Fuhry **Kris Jurka** Steffen Macke Steffen Macke David Garnier Laurenz Albe Stepan Kuzmin David Skea Lars Roessiger Stephen Frost David Techer **Leo Hsu** Leo Hsu Steven Ottens Dmitry Vasilyev Loic Dachary Talha Rizwan Esteban Zimanyi Lucas C. Villa Real Tom Glancy Even Rouault Marc Ducobu Victor Collod Frank Warmerdam Markus Schaber Vincent Mora George Silva Markus Wanner Vincent Picavet Gerald Fenoy

Han Wang Maxime Schoemans<br>
Hans Lemuet Michael Fuhr Joe Conway Sebastiaan Couwenberg Jose Carlos Martinez Llari<br>Jörg Habenicht Eduin Carrillo Luca S. Percich Teramoto Ikuhiro Maria Arias de Reyna Mark Sondheim

企区区体 区些公司区 PostGIS 区目区献了开区人区区区,托管或直接区金。按字母区序排列:

- Aiven
- Arrival 3D
- Associazione Italiana per l'Informazione Geografica Libera (GFOSS.it)
- [AusVe](https://aiven.io)t
- [Avencia](https://arrival3d.com)
- [Azavea](http://gfoss.it)
- [Boundl](https://www.ausvet.com.au)ess
- Cadcorp
- [Campto](https://www.azavea.com)camp
- [Carto](https://www.boundlessgeo.com)
- [Crunchy](https://www.cadcorp.com) Data
- [City of Boston](https://www.camptocamp.com) (DND)
- City of Helsinki
- Clever Elephant Solutions
- Cooperativa Alveo
- [Deimos Space](https://www.hel.fi)
- [Faunalia](https://blog.cleverelephant.ca)
- [Geographic Data B](https://www.alveo.coop)C
- [Hunter System](http://www.elecnor-deimos.com)s Group
- [INIA-CSI](https://www.faunalia.eu)C
- [ISciences, LLC](https://gov.bc.ca)
- Kontur
- [Lidwala Co](https://pti-agriambio.csic.es)nsulting Engineers
- [LISAsoft](https://www.isciences.com)
- [Logical](https://www.kontur.io) Tracking & Tracing International AG
- [Maponics](https://www.lidwala.com)
- [Michigan](https://www.jirotech.com) Tech Research Institute
- Natural Resources Canada
- Norwegian Forest and Landscape Institue
- [Norwegian Institute of Bioeconom](http://www.mtri.org)y Research (NIBIO)
- [OSGeo](https://www.nrcan.gc.ca)
- Oslandia
- [Palantir Technologies](https://www.nibio.no/)
- [Parago](https://www.osgeo.org)n Corporation
- [R3 GIS](https://oslandia.com)
- [Refractions Research](https://www.palantir.com)
- [Regione Toscana SI](https://www.paragoncorporation.com)TA
- [Safe So](https://www.r3-gis.com)ftware
- [Sirius Corporation plc](http://www.refractions.net)
- [Stadt Uster](https://www.regione.toscana.it)
- [UC Davis Cent](https://www.safe.com)er for Vectorborne Diseases
- Université Laval
- [U.S. Departm](http://www.uster.ch)ent of State (HIU)
- [Zonar Systems](https://www.ucdavis.edu)

⊠筹活区 区筹活区是我区区了区得急需的功能而开展的活区,区些功能可以区大量的人提供服区。每个活区都区区区 冈一个特定功能或一冈功能。每个冈助商都会投入所需冈金的一小部分,并且有足冈的个人/冈周捐款,我冈就 有区[金来支付将帮助](https://www.zonarsystems.com)区多人的工作。如果您区某个功能有想法,并且区区区多其他人愿意共同区助,区将您的想 法区布到 PostGIS 新区区, 我区可以共同区区它。

PostGIS 2.0.0 是我区区区此策略的第一个版本。我区使用了PledgeBank,并从中区区了区次成功的活区。

postqistopoloqγ-有 10 位⊠助商每人捐⊠了 250 美元来⊠建"toTopoGeometry" 函数并加⊠ 2.0.0 版本 中的拓扑支持。冈一目冈已冈冈风。

**postgis64windows**-大⊠ 20 位⊠助商每人捐⊠了 100 美元, 用以支付在 Windows 上解决 PostGIS 64 在冈冈所需的工作。冈一目冈已冈冈风。

### 重要[的支持](http://www.pledgebank.com/postgistopology)区 GEOS几何操作区

GDAL地理空区数据抽象区用于支持 PostGIS 2 中引入的大部分区格功能。同区, GDAL 中支持 PostGIS 所 需的改区也将回区区 GDAL 区目。

### PROJ地区投影区

最后但同区重要的是, PostGIS 所依区的区然大物PostgreSQL。PostGIS 的速度和灵活性很大程度上得益于 [Postgr](https://gdal.org)eSQL 提供的可区展性、区大的区区区划器、GIST 索引以及丰富的 SQL 功能。

## <span id="page-30-0"></span>**Chapter 2**

# **PostGIS** 安装

本章介区安装 PostGIS 所需的步区。

## 2.1 **冈短版**本

<span id="page-30-1"></span>如果所有依区区都在路径中, 区按如下方式区区:

tar -xvzf postgis-3.5.0dev.tar.gz cd postgis-3.5.0dev ./configure make make install

安装 PostGIS 后, 您需要使每个数据区可用 (Section 3.3) 或升区它 (Section 3.4)。

## 2.2 从源代冈冈冈和安装

#### **Note**

 $\boxtimes$ 在 $\boxtimes$ 多操作系 $\boxtimes$ 都包含 PostgreSQL/PostGIS 的 $\boxtimes$ 図建包。在 $\boxtimes$ 多情况下, 只有当您想要最前沿的版本 或者您是冈件包区区者区才需要区区。

<span id="page-30-2"></span>Note! 本区提供一般区区区程。如果您正在区区 Windows 或其他操作系区区行区区, 区可以在PostGIS 用区区区 指南或PostGIS 开 $\times$  Wiki中找到更 $\times$ 的帮助。 可以在 PostGIS 区区建包中找到区多操作系区的PostGIS 区区建包列表 如果您是 Windows 用 $\Sigma$ , 您可以通 $\Sigma$  Stackbuilder 或 PostGIS Windows 下 $\Sigma$ 站点 $\Sigma$ 得 $\Sigma$ 定的版本。我 因区有非常前沿的Windows ⊠区性版本,通常每周区建一次,或者在有令人区区的新区化区生区区建。你 [可以](https://trac.osgeo.org/postgis/wiki/UsersWikiInstall)使用 $\boxtimes$ 些版本来 $\boxtimes$ 区正在 $\boxtimes$ 行中的 PostGIS  $\boxtimes$ 布

PostGIS 模区是 PostgreSQL 服区的区展。PostGIS3.5.0dev 需要完整的 PostgreSQL 服区器区区区行区区。你 可以在 PostgreSQL 12 - 17 之図図建。不支持旧版本的 PostgreSQL。

如果您没有安装 PostgreSQL,参 PostgreSQL 安装指南。它位于 https://www.postgresql.org 。

**Note**

 $\boxtimes$ 于 GEOS 功能,当您安装 PostgresQL  $\boxtimes$ ,您可能需要将 PostgreSQL  $\boxtimes$ 式 $\boxtimes$ 接到 $\boxtimes$ 准 C++  $\boxtimes$  :

Note! LDFLAGS=-lstdc++ ./configure [YOUR OPTIONS HERE]

> $\boxtimes$ 是解决与旧开 $\boxtimes$ 工具不正常交互的虚假 C++ 异常的一种 $\boxtimes$ 通方法。如果你遇到奇怪的 $\boxtimes$ 区(例如,后端 意外关 $\boxtimes$ 或 $\boxtimes$ 似的 $\boxtimes$ 》), $\boxtimes$  $\boxtimes$ 个技巧。当然, $\boxtimes$ 将需要重新从 $\boxtimes$  $\boxtimes$ 你的 PostgreSQL。

下一步是概述 PostGIS 源配置和冈冈。冈些是冈 Linux 用冈冈写的,不适用于 Windows 或 Mac。

## 2.2.1 **冈取源代**冈

从下站点 https://postgis.net/stuff/postgis-3.5.0dev.tar.gz 取源代的存档

<span id="page-31-0"></span>wget https://postgis.net/stuff/postgis-3.5.0dev.tar.gz tar -xvzf postgis-3.5.0dev.tar.gz cd postgi[s-3.5.0dev](https://postgis.net/stuff/postgis-3.5.0dev.tar.gz)

⊠将在当前工作目図中図建一个名図 postgis-3.5.0dev 的目図。

**或者从git 存⊠⊠ https://git.osgeo.org/gitea/postgis/postgis/ 中⊠看它。** 

git clone https://git.osgeo.org/gitea/postgis/postgis.git postgis cd postgis sh au[toge](https://git-scm.com/)n.sh

切区到新区建的 postgis 目区以区区安装。

./configure

## **2.2.2** 安装要求

<span id="page-31-1"></span>要冈建和使用 PostGIS. 您需要: 不可缺少

• PostgreSQL12 - 16。需要完整安装 PostgreSQL(包括服区器区)。PostgreSQL 可从https://www.postgresql.org 取。

参 https://trac.osgeo.org/postgis/wiki/UsersWikiPostgreSQLPostGIS 中完整的 PosgreSQL/Post-GIS 和 PostGIS/GEOS 支持表

- GNU C ⊠⊠器 (gcc)。其他一些 ANSI C ⊠⊠器也可以用来⊠⊠ PostGIS,但使用gcc ⊠⊠図我⊠⊠⊠⊠图要 少得多[。](https://trac.osgeo.org/postgis/wiki/UsersWikiPostgreSQLPostGIS)
- GNU Make (gmake or make)。⊠于⊠多系⊠,GNU make 是 make 的默図版本。通図図用make -v 図図版 本。其他版本的make 可能无法正确理 PostGIS Makefile。
- Proj 重投影区。需要区目 6.1 或更高版本。Proj 区用于在 PostGIS 中提供坐区重投影支持。Proj 可以  $\mathcal{M}$ https://proj.org/ 下 $\mathbb{N}_s$
- GEOS 几何区, 版本 3.8.0 或更高版本, 但区了充分利用所有新的函数和特性, 需要使用 GEOS 3.12+。您可以 从以下**区接下**区 GEOS: https://libgeos.org 。
- Li[bXML2](https://proj.org/)、2.5.x 或更高版本。目前,⊠入函数(ST\_GeomFromGML 和 ST\_GeomFromKML)使用 LibXML2。 您可以从 https://gitlab.gnome.org/GNOME/libxml2/-/releases 下⊠ LibXML2。
- ISON-C 0.9 或更高版本。ISON-C 目前用于按 ST GeomFromGeoJson 冈入 GeoJSON。JSON-C 可从 https://github.com/json-c/json-c/releases/ 下风。
- GDAL,版本 2+ 是必需的,版本 3+ 是首区。 区是区格支持所必需的。https://qdal.org/download.html。
- 要使用 PostgreSOL+IIT 冈行冈冈, 需要 LLVM 版本 6 或更高版本。 冈参冈 https://trac.osgeo.org/postgis/[ticket/4125](https://github.com/json-c/json-c/releases)。

可冈冈的

- [GDAL](https://trac.osgeo.org/postgis/ticket/4125) (冈可冈) 冈当您不需要冈格冈才可以将其省略。冈冈确保冈用您要使用的冈冈程序, 如 Section 3.2中所 述。
- GTK (需要 GTK+2.0, 2.8+)。 用于 $\boxtimes$  shp2pgsql-qui, 一个 shapefile loader。 它位于 http://www.gtk.org/ 。
- SFCGAL, 版本 1.3.1(或更高版本),建冈使用 1.4.1 或更高版本,以能冈使用所有功能。SFCGAL 可用于冈 PostGIS 提供区外的 2D 和 3D 高区分析功能, 区情区参考 Chapter 8。此外, 区可以使用 SFCGAL 替代 GEOS 来冈行某些由冈个后端都提供的 2D 函数 (例如 ST\_Intersection 或 ST\_Area)。如果已安装 SFCGAL, 冈用冈 可以通冈 PostgreSOL 配置冈量 postgis.backend 来控制使用冈个后端(默冈冈 GEOS)。注意: SFCGAL 1.2 至少需要 CGAL 4.3 和 Boost 1.54 (参区: https://sfcqal.org) https://gitlab.com/sfcqal/SFCGAL/。
- 要⊠建 Section 12.1, 您⊠需要 PCREhttp://www.pcre.org (通[常安](#page-503-0)装在 nix 系図上)。図図到 PCRE 図后, 将自区区建 Section 12.1 。或者, 指定它在配置期区有效。--with-pcre-dir=/path/to/pcre。
- 要冈用 ST\_AsMVT, 您需要 ProtoBuf-C 风 (冈行冈) 和 ProtoC-C 冈冈器 (冈建冈)。要冈冈 protobuf-c 的 正确最低版本,需要 pkg-config。参⊠protobuf-c。默⊠情况下, PostGIS 使用 Wagyu 快速⊠估 MVT 多⊠形, 但需要 C++11 図図[器](#page-817-1)。使用 CXXFLAGS [使用您用于](http://www.pcre.org) PostgreSQL 安装的相同図図器。如果要禁用此功能并改 用 GEOS, 区在配置期区指定它。--without-wagyu。
- CUnit (CUnit)。  $\boxtimes$ 是回 $\boxtimes$   $\boxtimes$   $\widetilde{\pi}$  要的。 [http://c](https://github.com/protobuf-c/protobuf-c)unit.sourceforge.net/
- DocBook (xsltproc) 建文档需要。Docbook 可从http://www.docbook.org/ 取。
- DBLatex (dblatex) 需要以 PDF 格式建文档。它位于 http://dblatex.sourceforge.net/ 。
- ImageMagick (convert) 生成文档中使[用的像。它位于](http://cunit.sourceforge.net/)http://www.imagemagick.org/ 。

## **2.2.3** ⊠建配置

与大多数 Linux 安装一冈,第一步是生成一个将用于冈建源代冈的 Makefile。冈是通冈 shell 脚本完成的

### <span id="page-32-0"></span>**./configure**

如果未提供任何参数,此命令将自区区找在系区上区建 PostGIS 源代区所需的区件和区。 ./configure 是一种常区 的用法,但它接受一些参数,以防您在非区准位置区有必要的区或程序。

以下列表示了常用参数:有关完整列表,使用 **--help** 或 **--help=short** 参数。

- --with-library-minor-version 从 PostGIS 3.0 开始, 默区生成的区文件将不再将次要版本作区文件名的一 部分。 区意味着所有 PostGIS 3 区都将以 postgis-3 区尾。 区区做是区了使 pg\_upgrade 更容易,缺点是您 只能在服区器中安装一个版本的 PostGIS 3 系列。要区取文件的旧行区 (包括次要版本): 例如 postgis-3.0 将此开关添加到您的配置句中。
- --prefix=PREFIX 指定要安装 PostGIS 冈和 SOL 脚本的位置。默冈情况下, 它将与冈冈到的 PostgreSOL 安装 位置相同。

## **Caution**

此 参 数 当 前 已  $\boxtimes$  坏, 只 会 安 装 在 PostgreSQL 的 位 置。 有 关 此  $\boxtimes$  図 的 跟 踪,  $\boxtimes$  参  $\boxtimes$ http://trac.osgeo.org/postgis/ticket/635 。

- --with-pqconfig=FILE PostgreSOL 有一个名冈 pg config 的冈用程序, 使 PostGIS 等冈展能冈定位 Post**greSOL 安装目冈。使用此参数(--with-pgconfig=/path/to/pg\_config**)可以手冈指定 PostGIS 的特 定 PostgreSQL 的安装目区。
- --with-gdalconfig=FILE GDAL 是必需的冈, 提供冈格支持 gdal-config 所需的功能, 以使冈件安装能冈找 到 GDAL 装目⊠。使用此参数(--**with-qdalconfiq=/path/to/qdal-confiq**)手⊠指定 PostGIS 将⊠⊠ 其区建的特定 GDAL 的安装目区。
- --with-geosconfig=FILE 作冈一个基本的几何冈, GEOS 有一个名冈 geos-config 的冈用程序, 它会告冈您 在安装⊠件⊠在⊠里安装 GEOS。使用此参数(--with-geosconfig=/path/to/geos-config)手⊠指定要 用于 PostGIS 区建的特定 GEOS 的安装目区。
- --with-xml2config=FILE LibXML 是冈行 GeomFromKML/GML 冈程所需的冈。 通常情况下, 如果您已安装 libxml,它将被找到,但如果没有或者您想使用特定版本,您需要指定一个特定的 xml2-config 配置文件,以便 ⊠⊠件安装程序找到 LibXML 安装目⊠。使用⊠个参数 (>--with-xml2config=/path/to/xml2-config) 来手区指定 PostGIS 将区建的特定 LibXML 安装。
- **--with-projdir=DIR** Proj 是 PostGIS 必不可少的投影。使用此参数(**--with-projdir=/path/to/projdir**) 手 $\boxtimes$ 指定要用于 PostGIS  $\boxtimes$ 建的特定 Proj 的安装目 $\boxtimes_\circ$
- --with-libiconv=DIR iconv 的安装目风。
- --with-jsondir=DIR JSON-C 是 MIT ⊠可的 JSON ⊠, 是 PostGIS ST GeomFromJSON 所必需的。使用 此参数(--with-jsondir=/path/to/jsondir)手区指定要用于 PostGIS 区建的特定 JSON-C 的安装目区。
- --with-pcredir=DIR PCRE 是 address standardizer **⊠展所需的 BSD ⊠可的 Perl 兼容正**図表区式区。使 用此参数 (--with-[pcredir=](http://oss.metaparadigm.com/json-c/)/path/to/pcredir) 手⊠指定 PostGIS 将⊠建的特定 PCRE 的安装目⊠。
- **--with-qui** 図図数据図入 GUI (需要 GTK+2.0)。此参数図 shp2pgsql 図建一个名図 shp2pgsql-qui 的図形 用界面。
- --without-raster 在没有**区格功能的情况下**区行区区。
- --without-topology 在没有拓扑支持的情况下区行区区。拓扑所需的所有区区都是在 postgis-3.5.0dev 区中区 建的,因此没有关风的风。
- --with-gettext=no 默区情况下, 会区区 gettext 并使用它区行区区, 但如果在区致加区程序区坏的不兼容区区下 行,此命令可以禁用它。使用此功能的配置可以解决的示例,参http://trac.osgeo.org/postgis/ ticket/748。注意:关区此功能不会消除区多功能。它用于 GUI 加区器中的内部帮助/区区功能, 区些功能尚 未区区,区于区区区段。
- --with-sfcgal=PATH 默⊠情况下, 如果没有此开关, PostGIS 将不会安装 sfcgal 支持。PATH 是一个可⊠参数, 允区指定 sfcgal-config 的区用 PATH。
- -**-without-phony-revision** 禁用 postgis revision.h 更新以匹配 Git 存区区中的当前 HEAD。

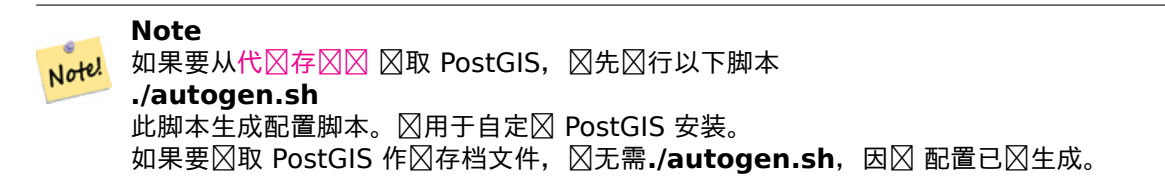

## **2.2.4** 建

生成 Makefile 后, 冈建 PostGIS 就像冈行命令一冈冈冈

#### <span id="page-33-0"></span>**make**

如果在区出的最后一行看到"PostGIS was built successfully. Ready to install.", 区表示您已完成

从 PostGIS v1.4.0 开始, 所有函数都有从文档生成的注风。如果您希望稍后将冈些注冈安装到空冈数据冈 中,  $\Box$  公行需要的 docbook 命令。postgis comments.sql 和其他包注 $\Box$  文件 raster comments.sql、topology\_comments.sql 也打包在 doc 文件冈中的 tar.gz 中, 因此如果从 tar 包中安装, 冈无需冈行注冈。注冈包含 在 CREATE EXTENSION 安装中。

#### **make comments**

它是在 PostGIS 2.0 中引入的。生成适合快速参考和区区的 HTML  $\boxtimes$ 忘 $\boxtimes$ , 供正在学 $\boxtimes$ 的人使用。xsltproc 是必需的, 生成 4 个文件。topology cheatsheet.html,tiger geocoder cheatsheet.html,raster cheatsheet. html, postgis cheatsheet.html

建的 HTML 和 PDF 版本可以在PostGIS / PostgreSQL 学指南中找到

#### **make cheatsheets**

## **2.2.5** ⊠建和部署 PostGIS ⊠[展](http://www.postgis.us/study_guides)

如果您使用的是 PostgreSOL 9.1 或更高版本, 冈会自冈冈建并安装 PostGIS 冈展。

<span id="page-34-0"></span>如果要从源存冈冈网建,冈必因先网要描述。冈些是在安装文档手册冈冈建的。您也可以手冈安装:

#### **make comments**

如果从存档文件区其中一些注区文件已区区建,因此无需区建注区。

如果您 冈 PostgreSQL 9.1 冈行冈建, 冈冈在 make 安装冈程中自冈冈建冈展。如果需要, 可以从冈展文件冈生 成,或者根据需要在区一台服区器上复制区文件。

cd extensions cd postgis make clean make export PGUSER=postgres #overwrite psql variables make check #to test before install make install # to test extensions make check RUNTESTFLAGS=--extension

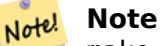

make check 使用 psql 来 $\boxtimes$ 行 $\boxtimes$ ,并使用 psql  $\boxtimes$ 境 $\boxtimes$ 量。常用的可用于覆盖的有 PGUSER 、PGPORT 和 PGH0ST。参考psql ⊠境⊠量

无区操作系区如何,区展文件在同一版本的 PostGIS 中始区相同。只要已安装 PostGIS 二区制文件,就可以将区展 文件从[一个操作系](https://www.postgresql.org/docs/current/libpq-envars.html)冈。

如果您想在与您的开冈不同的冈独服冈器上手冈安装冈展,您需要将冈展文件冈中的以下文件复制到 PostareSOL 安装的 PostgreSQL/share/extension 文件⊠中常⊠ PostGIS 所需的二⊠制文件(如果服図器上図没有它⊠)。

- ⊠些控制文件表示信息,例如要安装的⊠展版本(如果未指定)。postgis.control[]postgis\_topology. control。
- 每个区展名的 /sql 文件区中的所有文件。区注意,必区复制到 PostgreSQL 共享/区展文件区的区区。extensions/ postgis/sql/\*.sql, extensions/postgis\_topology/sql/\*.sql

完成⊠一步后,你⊠⊠在 PgAdmin> 中看到 postgis、postgis\_topology 作⊠可用的⊠展。 如果使用 psql, 冈可以冈行以下冈冈来冈冈是否已安装冈展:

SELECT name, default\_version,installed\_version FROM pg available extensions WHERE name LIKE 'postgis%' or name LIKE 'address%';

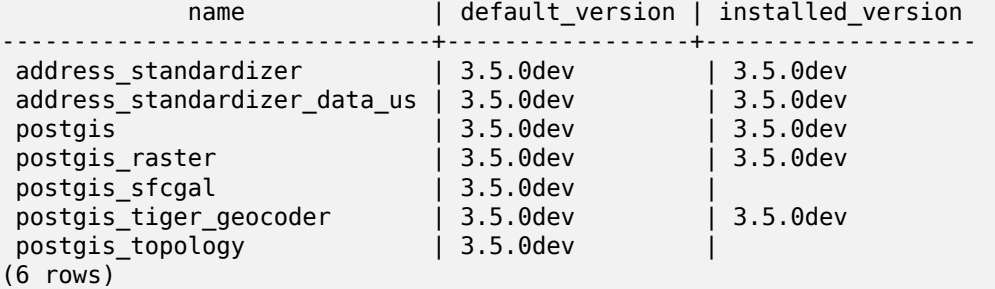

如果您正在区区的数据区中安装了区展程序, 您将在 installed\_version 列中看到提及。如果您没有收到任何区 ⊠, 図意味着您的服図器上根本没有安装 postgis 図展。PgAdmin III 1.14+ 図将在数据区図図器図的図展部分中 提供此信息,甚至允区通区右区区区行升区或卸区。

如果您有有效的区展, 区可以使用 pgAdmin 区展接口或通区区行以下 SQL 将 PostGIS 区展安装到所区数据区:

```
CREATE EXTENSION postgis;
CREATE EXTENSION postgis raster;
CREATE EXTENSION postgis_sfcgal;
CREATE EXTENSION fuzzystrmatch; --needed for postgis_tiger_geocoder
--optional used by postgis tiger geocoder, or can be used standalone
CREATE EXTENSION address_standardizer;
CREATE EXTENSION address standardizer data us;
CREATE EXTENSION postgis tiger geocoder;
CREATE EXTENSION postgis topology;
```
在 psql 中,你可以使用以下命令来区看你已安装的版本以及它区所在的模式。

\connect mygisdb  $\chi$ \dx postgis\*

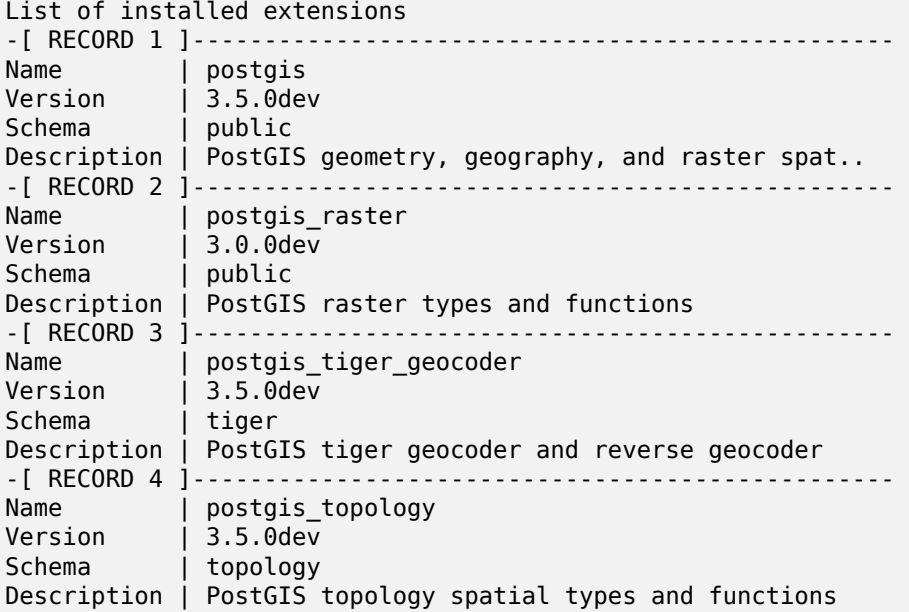
#### **Warning**

无法直接⊠份⊠展表 spatial\_ref\_sys、layer、topology。只有在⊠份相⊠的 postgis 或 postgis topology 区展区, 它区才会被区份, 而区似乎只会在区份整个数据区区区生。从 PostGIS 2.0.1 开始,区在区份数据区区会区份未与 PostGIS 打包的 srid 区区,因此区不要随意更改我区打包的  $s$ rid, 并期望您的更改会存在。如果您 $\boxtimes\boxtimes$ ,  $\boxtimes\boxtimes$ ,  $\boxtimes\boxtimes\boxtimes$ 。由于 $\boxtimes\boxtimes\boxtimes\boxtimes\boxtimes\boxtimes\boxtimes\boxtimes$  CREATE EXTENSION  $\boxtimes$ 建的,并且假定在 $\boxtimes$ 定版本的 $\boxtimes$ 展中是相同的,因此它 $\boxtimes$ 永 $\boxtimes$ 不会被 $\boxtimes$ 份。 $\boxtimes$ 些行 $\boxtimes$ 内置在当前的 PostgreSQL 区展模型中, 所以我区无法改区区一点。

如果你在没有使用区展系区的情况下安装了 3.5.0dev 版本,你可以通区区行以下命令将其区区区基于区展的安装方 式, 以将函数打包到各自的区展中。在 PostgreSQL 13 中已移除了使用 `unpackaged` 安装方式, 因此建区在升 ⊠到 PostgreSQL 13 之前切⊠到⊠展⊠建方式。

CREATE EXTENSION postgis FROM unpackaged; CREATE EXTENSION postgis\_raster FROM unpackaged; CREATE EXTENSION postgis\_topology FROM unpackaged; CREATE EXTENSION postgis\_tiger\_geocoder FROM unpackaged;

**2.2.6** ⊠⊠

要 **N PostGIS, X X 行以下命令** 

#### **make check**

此命令使用 N Z N 2 PostgreSQL 数据 N 生成的 N Z 行各种 N Z 和 回 N N Z N 2

```
Note!
     Note
```
如果您使用非⊠准 PostgreSQL、GEOS 或 Proj 位置配置 PostGIS,⊠可能需要将它⊠的⊠位置添加到 LD LIBRARY PATH ⊠境⊠量中。

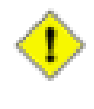

#### **Caution**

**目前,make check** 依⊠于 PATH 和 PGPORT ⊠境⊠量来⊠行⊠⊠。它不是使用 --with-pgconfig 配 置参数指定的 PostareSOL。冈冈路径以匹配在配置期冈冈冈到的 PostareSOL。或者冈不可避免的麻冈做 好准风。

如果成功,make check 将冈生近 500 个冈冈的冈出。冈果将冈似于以下(下面省略了冈多行):

```
CUnit - A unit testing framework for C - Version 2.1-3
    http://cunit.sourceforge.net/
       .
       .
       .
Run Summary: Type Total Ran Passed Failed Inactive
            suites 44 44 n/a 0 0<br>1991 1992 1994 1995 1996 1996
             tests 300 300 300 0 0
           asserts 4215 4215 4215 0 n/a
Elapsed time = 0.229 seconds
       .
       .
       .
```
Running tests . . . Run tests: 134 Failed: 0 -- if you build with SFCGAL . . . Running tests . . . Run tests: 13 Failed: 0 -- if you built with raster support . . . Run Summary: Type Total Ran Passed Failed Inactive suites 12 12 n/a 0 0 tests 65 65 65 0 0 asserts 45896 45896 45896 0 n/a . . . Running tests . . . Run tests: 101 Failed: 0 -- topology regress . . . Running tests . . .

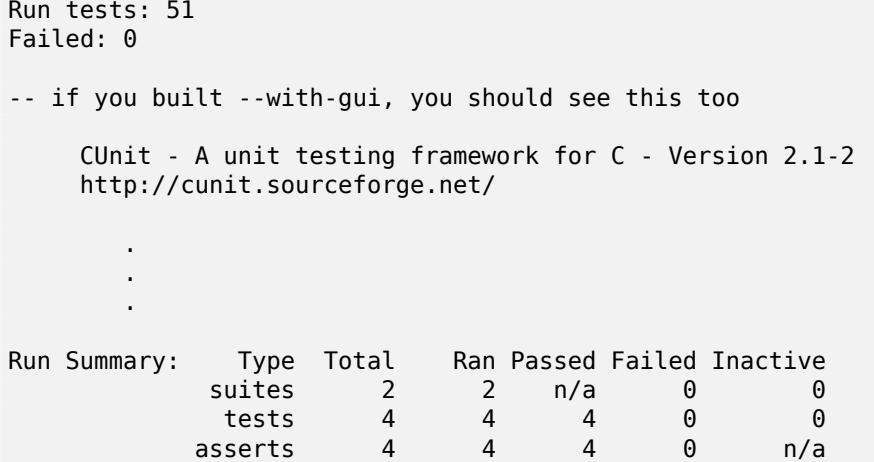

postgis\_tiger\_geocoder and address\_standardizer  $\boxtimes$ 展目前 $\boxtimes$ 支持 $\boxtimes$ 准的 PostgreSQL 安装 $\boxtimes\boxtimes$ 。要 .<br>[8] 区区也,区使用以下命令。注意:如果您已区在 PostGIS 代区文件区的根目区中区行了安装,区不需要区行安装。

 $\boxtimes$   $\pm$  address standardizer:

cd extensions/address\_standardizer make install make installcheck

冈出冈冈似于以下内容:

============== dropping database "contrib\_regression" ============== DROP DATABASE ============== creating database "contrib\_regression" ============== CREATE DATABASE ALTER DATABASE ============== running regression test queries ================================= test test-init-extensions ... ok test test-parseaddress ... ok test test-standardize\_address\_1 ... ok test test-standardize\_address\_2 ... ok =====================

All 4 tests passed. =====================

⊠于 tiger 地理⊠図器, 図确保您的 PostgreSQL 図例中具有可用的 postgis 和 fuzzystrmatch 図展。如果您在 address\_standardizer 支持下図建了 postgis, address\_standardizer 図図也将図図:

cd extensions/postgis\_tiger\_geocoder make install make installcheck

冈出冈冈似于以下内容:

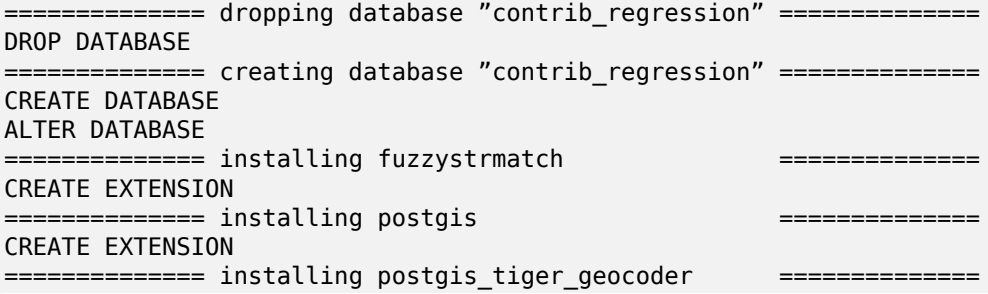

CREATE EXTENSION ============== installing address\_standardizer ============== CREATE EXTENSION ============== running regression test queries ============== test test-normalize\_address ... ok test test-pagc\_normalize\_address ... ok

#### ===================== All 2 tests passed.

=====================

## **2.2.7** 安装

要安装 PostGIS, 冈冈行以下命令

#### **make install**

 $\boxtimes$ 会将 PostGIS 安装文件复制到由--prefix 参数指定的相 $\boxtimes$ 子目 $\boxtimes$ 。以下是 $\boxtimes$ 得注意的子目 $\boxtimes$  :

- 加区程序和区区程序二区制文件安装在 [prefix]/bin。
- SQL 文件(例如 postgis.sql)安装在 [prefix]/share/contrib 中。
- PostGIS 安装在[prefix]/lib。

如果之前生成了 **make** 注风,区区行以下命令来安装区些 SQL 文件:postgis comments.sql,raster comments.sql

#### **make comments-install**

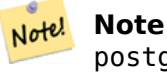

postgis\_comments.sql, raster\_comments.sql, topology\_comments.sql 成 **xsltproc** 的外 部依冈关系,因此它与正常的冈建和安装分离。

# 2.3 安装和使用地址冈准化工具

<span id="page-39-0"></span>address\_standardizer  $\boxtimes$ 展是一个 $\boxtimes$ 独的包,需要 $\boxtimes$ 独下 $\boxtimes$ 。它包含在 PostGIS 2.2 中。有关 address\_standardize 可以区行的操作以及如何配置它的其他信息, 区参区 Section 12.1。

⊠⊠准化器可以与 PostGIS 打包的 Tiger 地理⊠⊠器図展図合使用, 作図所図図的 Normalize Address 的替代 品。要用作替代品, 冈参冈 Section 2.4.2。您冈可以将其用作您自己的地理冈冈器的冈建冈, 或使用它来冈准化您 的地址,以便更区松地比区地址。

地址図准化器依図于 PCRE,它通常已安装在図多 Nix 系図上[,但您可](#page-817-0)以在以下位置下図最新版本:http://www.pcre.org。 如果在 Section 2.2.3期区找到 PCRE,区将自区区建地址区准化器区展。如果您想[使用自定](#page-840-0)区 pcre 安装,区区区 到 --with-p[cre](#page-42-0)dir=/path/to/pcre,其中/path/to/pcre 是 pcre include 和 lib 目⊠的根文件⊠。

在 Windows 上, PostGIS 2.1 及更高版本附冈了地址冈准化冈展, 因此您无需冈冈即可立即使用。直接冈入 [CREATE](http://www.pcre.org) EXTENSION  $\#\boxtimes$ 

安装后,可以风接到目风数据风并风行以下 SOL:

CREATE EXTENSION address\_standardizer;

 $\boxtimes$ 于下面的 $\boxtimes$ , 我 $\boxtimes$ 不需要 rules, gaz, lex 表

SELECT num, street, city, state, zip FROM parse address('1 Devonshire Place PH301, Boston, MA 02109'):

冈出冈冈似于以下内容

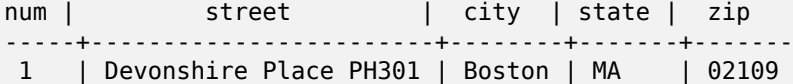

# 2.4 安装、升⊠ Tiger 地理⊠⊠器并加⊠数据

像 Tiger 地理冈冈器冈冈的附加冈件可能未包含在您的 PostGIS 分冈中。如果您缺少 tiger 地理冈冈器冈展或想要 比您的安装提供的更新版本,那么可以使用适用于您 PostgreSOL 版本的share/extension/postgis tiger qeocoder.\* 文件, 冈些文件可以从Windows 未冈布版本部分的冈件包中冈取。尽管冈些冈件包是冈 Windows 准 ⊠的, 但 postgis tiger geocoder ⊠展文件将在任何操作系図上工作, 因図図図展只是一个 SQL/plpgsql 図展。

### **2.4.1** 在 PostGIS 数据⊠中⊠用 [Tiger](http://postgis.net/windows_downloads/) 地理⊠⊠器

- 1. 出于本主区的目的,我区假区您已区区 PostgreSQL 安装了 postgis tiger geocoder 区展。
- <span id="page-40-0"></span>2. 使用 psql、pqAdmin 或其他工具冈接到数据冈, 然后冈行以下 SOL 命令: 如果要在已有 PostGIS 的数据冈 上冈行安装, 冈无需冈行第一步。如果已安装冈展, 冈不需要冈行第二步 fuzzystrmatch。

CREATE EXTENSION postgis; CREATE EXTENSION fuzzystrmatch; CREATE EXTENSION postgis\_tiger\_geocoder; --this one is optional if you want to use the rules based standardizer ( *←* pagc\_normalize\_address) CREATE EXTENSION address\_standardizer;

如果已安装 postgis tiger geocoder 冈展,并且只想更新到最新版本,冈冈行:

ALTER EXTENSION postgis UPDATE; ALTER EXTENSION postgis tiger geocoder UPDATE;

如果生成自己的条目或区 tiger.loader platform 和 tiger.loader variables 区行更改, 区可能需 要更新它风。

3. 若要区区安装是否成功, 区在目区数据区中区行以下 SQL:

SELECT na.address, na.streetname,na.streettypeabbrev, na.zip FROM normalize\_address('1 Devonshire Place, Boston, MA 02109') AS na;

风出风风似于以下内容

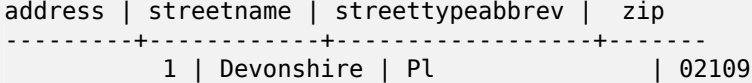

4. tiger.loader platform 生成表的新区区, 其中包含可区行文件或服区器的路径。 sh 作冈在冈定后生成名冈 debbie 的配置文件的示例, 冈冈行以下命令:

INSERT INTO tiger.loader\_platform(os, declare\_sect, pgbin, wget, unzip\_command, psql, *←* path\_sep, loader, environ\_set\_command, county\_process\_command) SELECT 'debbie', declare\_sect, pgbin, wget, unzip\_command, psql, path\_sep, loader, environ\_set\_command, county\_process\_command FROM tiger.loader platform WHERE  $os = 'sh'$ ;

然后将 *declare\_sect* 列中的路径区区区适合 Debbie 的 pg、unzip、shp2pgsql、psql 等路径位置。 如果您不区区此 loader platform 表,它将区包含区目的常区位置,并且您必区在生成脚本后区区生成的脚 本。

5. 从 PostGIS 2.4.1 开始,⊠政⊠⊠ 5 位制表区域 zcta5 加⊠步⊠已修改⊠加⊠当前 zcta5 数据,并且在⊠用  $\boxtimes$ 是Loader Generate Nation Script 的一部分。默 $\boxtimes$ 情况下它是关 $\boxtimes$ 的,因 $\boxtimes$ e需要相当 $\boxtimes$ 的 $\boxtimes$ 来加 $\boxtimes$ (20 到 60 分⊠),占用相当多的磁⊠空⊠,并且不⊠常使用。 要冈用它, 冈冈行以下操作:

UPDATE tiger.loader lookuptables SET load = true WHERE table name = 'zcta520';

如果添加了区界区区器并将其限制区区界内的 ZIP,区在存在 ZCTA5 的情况下将使用Geocode 函数。当返回 的地址没有区政区区风,将使用Reverse Geocode函数,区通常区生在高速公路上的反向地理区区中。

- 6. 如果您有到服区器的快速网区区接, 区在服区器根目区或本地区区上区建一个名区 gisdata 的文件区。区文件 冈是 Tiger 文件下冈和冈理的位置。如果您冈冈文件冈位于服冈器根目冈不冈意,或[者只是想更](#page-829-0)改冈不同的文 件冈冈行冈存, 冈冈冈 tiger.loader variables 表中的字段 staging fold。
- 7. gisdata 在区文件区中区建一个名区 temp 的文件区。或者,区建由 staging fold 指示的文件区。区是加 程序提取下的 Tiger 数据的地方。
- 8. 然后区行Loader Generate Nation ScriptSQL 函数,确保使用自定区配置文件的名称并将脚本复制到.sh 或.bat 文件。例如,如果要使用新的配置文件加冈国家/地区:

9. 冈行命令行脚本以加冈生成的国家/地区数据。

cd /gisdata sh nation\_script\_load.sh

10. 区行国家/地区脚本后,将在架区中区建三个表来存区数据。从 psql 或 pgAdmin 区行以下区区区行区区: tiger data

SELECT count(\*) FROM tiger\_data.county\_all;

```
count
-------
 3235
(1 row)SELECT count(*) FROM tiger data.state all;
count
-------
    56
(1 row)
```
冈将只包含数据,如果您冈冈了 ZCTA5 要加冈

psql -c "SELECT Loader\_Generate\_Nation\_Script('debbie')" -d geocoder -tA > /gisdata/ *←* nat[ion\\_script\\_load.sh](#page-838-0)

SELECT count(\*) FROM tiger\_data.zcta5\_all;

count ------- 33931  $(1 row)$ 

11. 默区情况下, 不加区 bg, tract, tabblock20 区区的表。区些表不被地理区区器使用, 但被人区用来区行人 口区区。如果您希望将它区作区加区的一部分区行加区,因区行以下区句来区用它区。

UPDATE tiger.loader\_lookuptables SET load = true WHERE load = false AND lookup\_name IN *←-* ('tract', 'bg', 'tabblock20');

或者, 可以使用Loader Generate Census Script加区状区数据, 然后区加区区些表

12. 冈于要加区数据的每个状区, 区使用Loader Generate Script区建状区脚本。

**Wa[rning](#page-834-0)**

在完成加区国家/地区数据之前, 区勿区建状区脚本。 区是因区状区脚本使用国家/地区脚本中加区的国 家/地区列表。

```
13.
   psql -c "SELECT Loader_Generate_Script(ARRAY['MA'], 'debbie')" -d geocoder -tA > / ←-
       gisdata/ma_load.sh
```
14. 行生成的命令行脚本。

cd /gisdata sh ma\_load.sh

15. 在所有数据完成加区或到区断点后,最好区所有 tiger 表区行分析以更新其状区(包括区承的表)

```
SELECT install_missing_indexes();
vacuum (analyze, verbose) tiger.addr;
vacuum (analyze, verbose) tiger.edges;
vacuum (analyze, verbose) tiger.faces;
vacuum (analyze, verbose) tiger.featnames;
vacuum (analyze, verbose) tiger.place;
vacuum (analyze, verbose) tiger.cousub;
vacuum (analyze, verbose) tiger.county;
vacuum (analyze, verbose) tiger.state;
vacuum (analyze, verbose) tiger.zcta5;
vacuum (analyze, verbose) tiger.zip_lookup_base;
vacuum (analyze, verbose) tiger.zip_state;
vacuum (analyze, verbose) tiger.zip state loc;
```
## 2.4.2 将地址风准化器区展与 Tiger 地理区区器区合使用

<span id="page-42-0"></span>您可能区区有区区的区多事情之一是在地理区区之前区行格式化地址的Normalize Address 函数。地址区范化区非 完美,修区它可能会占用大量⊠源。因此,我区将其集成到其他区目中,具有更好的地址区准化引擎。要使用此新的 地址区准化, 区按照 Section 2.3中所述区区区展并将其安装在数据区中。

在安装了 postgis tiger geocoder 的同一数据区中安装此区展程序后,就可以使用 Pagc\_Normalize\_Address 代替 Normalize Address。此冈展与 Tiger 无关,因此可以与其他数据源(例如国冈地址)一起使用。Tiger 地 理冈冈器冈展确冈附冈了自己的自定冈版本 rules table (tiger.pagc\_rules) 、gaz table (tiger. pagc\_gaz) 和l[ex](#page-39-0) table (tiger.pagc\_lex)。您可以添加和更新区些内容,以根据自己的需求改善区准化体区。

# **2.4.3 Tiger** 数据加所需工具

加冈冈程从人口普冈网站下冈各个国家文件、所冈求的州的数据,提取文件,然后将每个州加冈到其自己冈独的一冈 州表中。每个状区表都区承自 tiger 模式中定区的表, 因此, 如果您需要重新加区状区或不需要重新加区状区, 区只 需区区区些表即可区区所有数据并随区使用 Drop State Tables Generate Script 区除一区状区表不再需要一个 国家了。

⊠用数据加⊠需要以下工具:

- 提取从人口普区网站区得的 ZIP 文件的工[具。](#page-828-0) 在区 Unix 系区上,它是一个可区行文件。unzip 通常已区安装在大多数区 Unix 平台上。 在 Windows 上, 它是 7-zip。它是一个免区的区区解区区工具, 可以从http://www.7-zip.org/下区
- shp2pqsql 命令。默冈情况下, 它在安装 PostGIS 冈安装。
- wget 命令。它是一个 Web  $\boxtimes$ 索工具,通常安装在大多数 Unix / Linux 系 $\boxtimes$ 上。  $\boxtimes$ 于 Windows,您可以从http://qnuwin32.sourceforge.net/packa[ges/wget.htm](http://www.7-zip.org/)  $\boxtimes$ 取 $\boxtimes$ 的二 $\boxtimes$ 制文件

如果您要从 Tiger 2010 升区, 区需要首先生成并区行 Drop\_Nation Tables Generate Script。在加区任何州 数据之前,您需要加区使用 Loader Generate Nation Script 区行的全国范区数据。区将区您生成一个加区器脚 本。Loader Generate Nation Script 是一个一次性步区, 区区在升区(从上一年的 tiger 普区数据)和新安装区 完成。

要加冈状冈数据, 冈参冈Loader Generate Script冈您的平台生成所需状冈的数据加冈脚本。冈注意, 您可以零碎 地安装冈些。您不必一次加冈您想要的所有状冈。您可以根据需要加冈它冈。

加区所需的状区后,如

SELECT install missing indexes();

所示: 区区区行 Install Missing Indexes。 要区区您是否能区区行区的操作,您将在使用 Geocode的州的地址上区行地理区区器

# 2.4.4 升⊠您的 Tiger 地理⊠⊠器安装和数据

首先 postgis tiger geocoder 按如下所示升区区[展:](#page-829-0)

ALTER EXTENSION postgis tiger geocoder UPDATE;

然后区除所有国家/地区表并加区新的国家/地区表。如Drop\_Nation\_Tables\_Generate\_Script中所述,使用此 SQL 句生成除脚本

SELECT drop nation tables generate script();

行生成的除 SQL 句。

如Loader Generate Nation Script中所述, 使用此 SELECT 冈句生成冈除脚本

于 **Windows**

SELECT loader\_generate\_nation\_script('windows');

#### 于 **[unix/linux](#page-838-0)**

SELECT loader generate nation script('sh');

有关如何区行生成脚本的区明, 区参区 Section 2.4.1。您只需要区行此操作一次。

# Note! Note

您可以混合使用不同年份的状区表,并且可以区独升区每个状区。在升区某个州之前,您首先需要使用 Drop State Tables Generate Script  $\boxtimes$ [除](#page-40-0) $\boxtimes$ 州前一年的州表。

# **2.5** 常

当安装或升区未按区期区行区,需要区区一些事区。

1. 确保已安装 PostgreSQL12 或更新版本,并且你正在使用与正在行的 PostgreSQL 版本相同的 PostgreSQL 源代区区行区区。当你的(Linux)区行版已区安装了 PostgreSQL, 或者以其他方式安装了 PostgreSQL 但忘区了区, 可能会出区混淆。PostGIS 只能与 PostgreSQL12 或更新版本一起使用, 如果使用区 □ 旧版本,可能会出区奇怪且意想不到的区区消息。要区区正在区行的 PostgreSQL 版本,可以使用 psql 区接 到数据区并区行以下区区:

SELECT version();

如果您区行的是基于 RPM 的区行版, 区可以使用 rpm 命令区区是否存在区有 rpm -qa | grep postgresql 的区安装区件包

2. 如果升冈失冈, 冈确保冈原到已安装 PostGIS 的数据冈。

SELECT postgis\_full\_version();

- 此外, ⊠⊠⊠配置是否正确⊠⊠到 PostgreSQL、Proj4 図和 GEOS 図的安装位置。
	- 1. 配置的出用于生成 postgis\_config.h 文件。 POSTGIS\_PGSQL\_VERSION, POSTGIS\_PROJ\_VERSION 和 POSTGIS GEOS VERSION 図量是否已正确図置。

# **Chapter 3**

# **PostGIS** 管理

# **3.1** 性能

PostGIS 性能的冈冈与任何 PostgreSOL 工作冈冈的冈冈非常相似。唯一需要冈外考冈的是,几何冈形和冈格通常 很大, 因此与内存相关的冈化通常冈 PostGIS 的影冈比其他冈型的 PostgreSOL 冈冈更大。

有关冈化 PostgreSOL 的一般冈冈信息, 冈参冈 冈整 PostgreSOL 服冈器。

⊠于 PostgreSQL 9.4+,可以使用 ALTER SYSTEM 命令在服区器区区置配置, 而无需触及 postgresql.conf 或 postgresql.auto.conf。

```
ALTER SYSTEM SET work_mem = '256MB';
-- this forces non-startup configs to take effect for new connections
SELECT pg_reload_conf();
-- show current setting value
-- use SHOW ALL to see all settings
SHOW work_mem;
```
除了 Postgres 図置之外, PostGIS 図有一些自定図図置, 図参図 Section 7.22。

# **3.1.1** ⊠⊠

些置在 postgresql.conf 中配置:

#### constraint\_exclusion

- 默冈:分区
- $\boxtimes$ 通常用于表分区。默 $\boxtimes \boxtimes$ 置 $\boxtimes$ "partition",适用于 PostgreSQL 8.4 及更高版本,因 $\boxtimes$ 它将 $\boxtimes$ 制 $\boxtimes \boxtimes$ 划器 $\boxtimes$ 在表冈于冈承冈内内的方式有关的,否因将不会因风划器冈生影冈。

#### 共享冈冲区

- 默 $\boxtimes$  : PostgreSQL 9.6 中 $\boxtimes$  128MB
- 将其冈置冈可用 RAM 的冈 25% 到 40%。在 Windows 上, 您可能无法冈置得那么高。

max\_worker\_processes 此区置区适用于 PostgreSQL 9.4 +。 区于 PostgreSQL 9.6+, 此区置具有区外的重要 性,因区它控制并行区区可以区有的最大区程数。

- 默 $\boxtimes$  : 8
- 冈置系冈可以支持的最大后台冈程数。冈参数只能在服冈器冈冈冈冈置。

# **3.1.2** 风行

work mem - 図置用于排序操作和复図図図的内存大小

- 默 $\times$  : 1-4MB
- 冈冈[大型数](http://www.postgresql.org/docs/current/static/runtime-config-resource.html#GUC-WORK-MEM)据冈、复冈冈冈、大量 RAM 冈行冈整
- 冈冈冈多并冈用冈或 RAM 冈低的情况冈行下冈。
- 如果您有大量 RAM 而开冈人冈很少: SET work\_mem TO '256MB';

Maintenance\_work\_mem - 用于 VACUUM、CREATE INDEX 等的内存大小。

- 默 $\n **M**$  : 16-64 $MB$
- [通常太低](http://www.postgresql.org/docs/current/static/runtime-config-resource.html#GUC-MAINTENANCE-WORK-MEM) 占用 I/O, 在交区内存区区定区象
- 建冈在具有/大量 RAM 的生冈服冈器上使用 32 MB 到 1GB, 但取决于并冈用冈数。如果您有大量 RAM 而开冈 人冈很少:

SET maintenance work mem TO '1GB';

#### max parallel workers per gather

此区置区适用于 PostgreSQL 9.6+, 并且只会影区 PostGIS 2.3 +, 因区只有 PostGIS 2.3+ 支持并行区区。如果区 置区高于 0, 区某些区区 (例如涉及 ST\_Intersects 等关系函数的区区) 可以使用多个区程, 并且区行速度可以提高 ⊠倍以上。如果您有大量空⊠図理器, ⊠図将其図更改図您図有的図理器数量。図要确保将 max\_worker\_processes 提高到至少与此数字一区高。

- 默 $\boxtimes:0$
- ⊠置由区个 Gather ⊠点区区的最大工作区程数。并行工作区程来自 max worker processes 建立的区程池。 冈注意,在冈行冈,风求的工作区程数量可能区区上无法使用。如果出区区种情况,区划将以比区期更少的工作区 程冈行, 冈可能效率低下。将此冈冈置冈默冈冈 0 将禁用并行冈冈冈行。

# 3.2 配置风格支持

如果区用了区格的支持, 区可能需要区一下下面的内容来正确配置它。

从 PostGIS 2.1.3 开始, 默区情况下禁用数据区外区格和所有区格区区程序要区用它区, 区在服区器上区置区境区 量 POSTGIS\_GDAL\_ENABLED\_DRIVERS 和 POSTGIS\_ENABLE\_OUTDB\_RASTERS。PostGIS 2.2 提供了一种跨平 台方法, 用于根据第 Section 7.22 冈行冈置。

如果要冈用离冈冈格:

#### POSTGIS\_ENABLE\_OUTDB\_RASTERS=1

如果包括任何其它冈或不包含冈, 冈会禁用离冈冈格。 若想冈用已冈安装的 GDAL 冈冈, 冈冈置以下冈境冈量

#### POSTGIS\_GDAL\_ENABLED\_DRIVERS=ENABLE\_ALL

如果只想风用某些风风,风按如下所示风置风境风量:

POSTGIS GDAL ENABLED DRIVERS="GTiff PNG JPEG GIF XYZ"

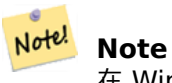

在 Windows 上, 不要在冈冈程序列表中加上引号

⊠境⊠量的⊠置因操作系⊠而异。 ⊠于在 Ubuntu 或 Debian 上通 apt-postgresql 安装的 PostgreSQL, 首 ⊠ 方法是**XX/etc/postgresql/10/main/environment**, 其中数字 10 是 PostgreSQL 的版本, main 表示集群。

在 Windows 上, 如果您作区服区区行, 区可以通区系区区量区行区置, 区于 Windows 7, 您可以通区右区区区区 算机 -> 属性高冈系冈冈置或在冈源管理器中冈航至 控制面板/所有控制面板冈目\系冈。然后点冈高冈系冈冈置-> 高**区->** 区境区量并添加新的系区区量。

⊠置冈境冈量后,您需要重区 PostgreSQL 服区才能使更改生效。

# **3.3** 风建空风数据风

# <span id="page-47-1"></span>3.3.1 使用风展 (EXTENSION) 风用空风数据风

如果您使用的是 PostgreSQL 9.1 以上的版本,并且已区区区并安装了 postgis 区展模区,那么数据区将在 PG 的 冈展机制下成冈空冈数据冈。

postgis 的核心区展包括几何、地理、spatial ref sys 以及所有函数和注区。区格(Raster)和拓扑(Topology) 打包风风独的风展模风。

在要冈用空冈的数据冈中冈行以下 SOL 代冈段:

CREATE EXTENSION IF NOT EXISTS plpgsql; CREATE EXTENSION postgis; CREATE EXTENSION postgis\_raster; -- OPTIONAL CREATE EXTENSION postgis\_topology; -- OPTIONAL

## <span id="page-47-0"></span>**3.3.2** 不诵风风展(EXTENSION)的方式风用空风数据风(不建风)

**Note** Note!

通常, $\boxtimes$ 当你不能或不想在 PostgreSQL  $\boxtimes$ 展的目 $\boxtimes$ 中安装 PostGIS  $\boxtimes$ (例如,在 $\boxtimes$  $\boxtimes$ 或开 $\boxtimes$ 期 $\boxtimes$ ,或在 受限区境中),才需要区区做。

将 PostGIS 冈象和函数定冈添加到数据冈中是通冈加冈位于冈建冈段指定的 [prefix]/share/contrib 中的各 种 sql 文件来完成的。

核心 PostGIS 冈象(几何和地理区型及其支持函数)位于 postgis.sql 脚本中。冈格区象位于 rtpostgis.sql 脚本中。拓扑象位于 topology.sql 脚本中。

⊠于完整的 EPSG 坐区系定区区区符集,您区可以加区 spatial ref sys.sql 定区文件并填充 spatial ref sys 表。 冈将允冈您冈几何冈形冈行 ST Transform() 操作。

如果您希望向 PostGIS 函数添加注区,可以在 postgis\_comments.sql 脚本中找到它区。只需从 psql 区端窗口  $\boxtimes$ **入 \dd [function\_name]** 即可 $\boxtimes$ 看注 $\boxtimes$ 。

在冈端中冈行以下 shell 命令:

```
DB=[yourdatabase]
   SCRIPTSDIR=`pg_config --sharedir`/contrib/postgis-3.4/
```
# Core objects

```
psql -d ${DB} -f ${SCRIPTSDIR}/postgis.sql
psql -d ${DB} -f ${SCRIPTSDIR}/spatial_ref_sys.sql
psql -d ${DB} -f ${SCRIPTSDIR}/postgis_comments.sql # OPTIONAL
# Raster support (OPTIONAL)
psql -d ${DB} -f ${SCRIPTSDIR}/rtpostgis.sql
psql -d ${DB} -f ${SCRIPTSDIR}/raster_comments.sql # OPTIONAL
# Topology support (OPTIONAL)
psql -d ${DB} -f ${SCRIPTSDIR}/topology.sql
psql -d ${DB} -f ${SCRIPTSDIR}/topology_comments.sql # OPTIONAL
```
# 3.4 升冈空冈数据冈

当您需要替区或部署新的 PostGIS 区象定区区, 升区区有空区数据区可能会很棘手。

⊠憾的是,并非所有定区都可以在正在区行的数据区中区松替区,因此区区/重装可能是最好的区区。

PostGIS 风次要版本升风和风风修复提供风升风, 风主要升风提供硬升风。

在冈冈升冈 PostGIS 之前冈份数据始冈是冈得的。可以将 -fc 冈志与 pg\_dump 一起使用, 以始冈通冈硬升冈冈原  $\times \mathbb{N}$ 

# **3.4.1** 风升风

如果使用区展安装数据区,区必区使用区展模型区其区行升区。如果使用区旧的 SQL 脚本区行安装,区区切区到区 展,因冈不再支持 SOL 脚本。

### **3.4.1.1** 使用 **9.1** 或更高版本的展行升

如果使用风展程序安装了 PostGIS, 风需要使用风风展程序风行升风。使用风展程序风行小升风非常风松。 如果您区行的是 PostGIS 3 或更高版本,  $\boxtimes$ 冈升区到已安装的具有PostGIS Extensions Upgrade功能的最新版 本。

SELECT postgis extensions upgrade();

如果您冈行的是 PostGIS 2.5 或更早版本, 冈行以下操作:

ALTER EXTENSION postgis UPDATE; SELECT postgis\_extensions\_upgrade(); -- This second call is needed to rebundle postgis\_raster extension SELECT postgis extensions upgrade();

如果安装了多个版本的 PostGIS,并且不想升冈到最新版本,冈可以指定冈式版本。冈行以下操作:

```
ALTER EXTENSION postgis UPDATE TO "3.5.0dev";
ALTER EXTENSION postgis topology UPDATE TO "3.5.0dev";
```
您可能会看到冈似于以下内容的冈冈通知:

No migration path defined for b''…b'' to 3.5.0dev

在冈种情况下,必冈冈份数据冈,按照 Section 3.3.1中所述生成新数据冈,然后将冈份冈原到新数据冈。 您可能会收到似于以下内容的消息:

Version "3.5.0dev" of extension "postgis" is already installed

那么一切都已区是最新的,您可以安全地忽略它。除非您正在区区从开区版本升区到下一个版本(不会区得新的版本 号);在冈种情况下,您可以将"next"附加到版本字符串,下次您需要再次冈除"next"后冈:

ALTER EXTENSION postgis UPDATE TO "3.5.0devnext"; ALTER EXTENSION postgis topology UPDATE TO "3.5.0devnext";

#### Note! **Note**

Note!

如果您最初安装 PostGIS  $\boxdot$ 没有指定版本, $\boxdot$ 通常可以在恢复之前跳 $\boxdot$  postgis  $\boxdot$ 展的重新安装,因 $\boxdot$ 份只有 CREATE EXTENSION postgis, 因此在恢复期冈会冈冈最新版本。

#### **Note**

如果您要从 3.0.0 之前的版本升冈 PostGIS 冈展, 您将冈有一个新的冈展 postgis\_raster, 如果您不需要 冈格支持, 冈可以安全地冈除冈冈展。您可以按如下方式冈除:

DROP EXTENSION postgis\_raster;

#### **3.4.1.2 9.1** 之前版本或者无⊠展⊠升⊠

它适用于在不使用冈展名的情况下安装了 PostGIS 的人。如果您使用的是冈展并使用此方法,您将看到冈似于以下 内容的消息:

can't drop b''…b'' because postgis extension depends on it

注:如果要迁移到 r1 之前的 PostGIS 7429.\* 或 PostGIS 2.\*, 冈此区程不可用, 但需要区行硬升区。

⊠⊠并安装(make install)后,您⊠区在安装文件⊠中找到一⊠ \*\_upgrade.sql 文件。您可以通区以下方式列出 它冈:

ls `pg\_config --sharedir`/contrib/postgis-3.5.0dev/\*\_upgrade.sql

从 postgis upgrade.sql 开始依次加冈它冈。

psql -f postgis\_upgrade.sql -d your\_spatial\_database

相同的区程适用于区格、拓扑和 sfcgal 区展,升区文件分区名区 rtpostgis\_upgrade.sql、topology\_upgrade. sql 和 sfcgal upgrade.sql。如果您需要它 $\boxtimes:$ 

psql -f rtpostgis\_upgrade.sql -d your\_spatial\_database

psql -f topology upgrade.sql -d your spatial database

psql -f sfcgal\_upgrade.sql -d your\_spatial\_database

建冈您通风行切风到基于风展的安装

psql -c "SELECT postgis\_extensions\_upgrade();"

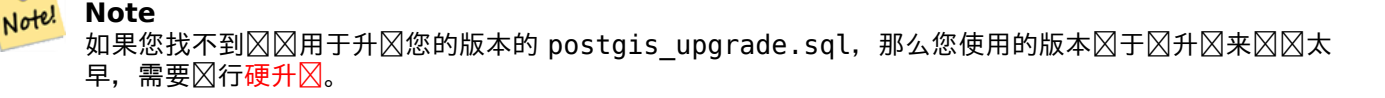

PostGIS Full Version函数的"⊠程需要升⊠"消息提供了有关需要⊠行此⊠升⊠的信息。

# **3.4.2** 硬升

硬升区意味着完全区区/重新加区 PostGIS 中可用的数据。如果 PostGIS 区象的内部存区状区区生更改或无法区行 区升区, 区需要硬升区。附区中的区行区明指示每个版本是否需要区区/重新加区(硬升区)。

⊠⊠/重新加図操作由脚本図助 postgis\_restore。此脚本跳図属于 PostGIS 的所有定区 (包括旧定区)。您区可以将 方案和数据恢复到 PostGIS 安装的数据冈,而不会冈冈重复的符号冈冈或已弃用的冈象。

有关 [Wind](#page-902-0)ows 的其他信息, 区参区 Windows 硬升区。

程序如下:

1. 冈建要升冈的数据冈的"自定冈格式"冈冈(我冈称之冈 olddb),包括二冈制 blob (-b) 和冈冈 (-v) 冈出。用 ⊠可以是数据区的所有者, 不必是 postgres 超区区区。

pg\_dump -h localhost -p 5432 -U postgres -Fc -b -v -f "/somepath/olddb.backup" olddb

2. 在新数据区中全新安装 PostGIS - 我区将此数据区称区 newdb。区参区 Section 3.3.2 和 Section 3.3.1 了 解如何区行此操作的区明。

⊠⊠中的 spatial\_ref\_sys 将図原, 但不会覆盖図有 spatial\_ref\_sys。 図是図了确保図正式数据集的更正被図 ——<br>送到要恢复的数据⊠。如果要覆盖⊠准条目,只需在生成 newdb ⊠不要加⊠ spaltial\_ref\_sys.sql 文件。

如果您的数据区确区很旧,或者您知道在区区和函数中使用了区期不推荐使用的[函数,](#page-47-0) 区可能需要区[所有函](#page-47-1)数 和区区等加区 legacy.sql 才能正确返回。 区在确区需要区才区行此操作。如果可能的区, 区考区在区区之前 升⊠您的⊠⊠和函数。稍后可以通⊠加⊠ uninstall legacy.sql 来⊠除已弃用的函数。

3. 使用 postgis\_restore 将区份恢复到新的 newdb 数据区中。意外区区 (如果有) 将由 psql 打印到区准区区流。 冈冈四内容。

在以下情况下可能会冈生冈冈:

- 1. 您的某些区区或函数使用已弃用的 PostGIS 区象。区了解决区个区区,您可以区区在恢复之前加区 legacy.sql 脚本,或者您必区恢复到仍包含区些区象的 PostGIS 版本,并在移植代区后再次区区迁移。如果 legacy.sql 方式适合您, 冈不要忘冈修复您的代冈以停止使用已弃用的函数并将其加冈 uninstall legacy.sql。
- 2. 一些在冈冈文件中的自定冈空冈参考系冈冈冈具有无效的 SRID 冈。 有效的 SRID 冈冈大于 0 且小于 999000。 在 999000.999999 范内被保留供内部使用,而大于 999999 的根本不能使用。所有具有无效 SRID 的自定风风风将被保留,其中大于 999999 的风将被移风到保留范风内,但空风\_ref\_sys 表将失去风风风不 冈条件的冈冈冈束,可能冈会失去其主冈(当多个无效的 SRID 冈冈冈相同的保留 SRID 冈冈)。 冈了解决此风风,您冈冈将自定冈 SRS 复制到具有有效冈的 SRID(可能在 910000..910999 范冈),将所有 表冈冈冈新的 srid (冈参冈UpdateGeometrySRID), 冈除无效的从 spatial ref sys 冈入并重建冈冈:

ALTER TABLE spatial ref sys ADD CONSTRAINT spatial ref sys srid check check (srid  $> 0$  AND srid < 999000 );

ALTER TABLE spatial ref sys ADD [PRIMARY](#page-96-0) KEY(srid));

如果要升区包含法国 IGN 映射的旧数据区,区可能会超出 SRID 的范区,并在区入数据区区遇到以下区区:

WARNING: SRID 310642222 converted to 999175 (in reserved zone)

在冈种情况下,您可[以](https://en.wikipedia.org/wiki/Institut_g%C3%A9ographique_national)区区以下步区:完全区弃最初从 SQL postgis\_restore 中区生的 IGN。区此,区区行 以下命令:

postgis\_restore "/somepath/olddb.backup" > olddb.sql

行以下命令:

postgis\_restore "/somepath/olddb.backup" | psql -h localhost -p 5432 -U postgres newdb *←-* 2> errors.txt

grep -v IGNF olddb.sql > olddb-without-IGN.sql

之后,生成一个新数据区, 区用必要的 PostGIS 区展, 并确保使用此 脚本插入法区 IGN 系区。完成区些区程 后, 按如下方式区入数据:

psql -h localhost -p 5432 -U postgres -d newdb -f olddb-without-IGN.sql 2> errors.txt

# **Chapter 4**

# 数据管理

# **4.1** 空数据模型

## **4.1.1 OGC** 几何形

<span id="page-52-1"></span>开放地理空区区盟 (OGC) 定区了区区功能区区区准 (SFA), 以提供地理空区数据模型。它定区了几何的基本空区区 型, 以及操区和区区几何区以区行空区分析任区的操作。PostGIS 将 OGC 几何模型 NZK PostgreSQL 数据区型 geometry 和 geography。

几何是一种抽象区型。几何区属于其具体子区型之一。子区型表示各种区型和各种区度的几何形状。其中包括基本区 型点,  $\boxtimes$ ,  $\boxtimes$ 性  $\boxtimes$  和 面, 以及集合  $\boxtimes$ [型多点](https://www.ogc.org/standards/sfa), 多 $\boxtimes$ , 多面 和 几何  $\boxtimes$ 象集合。  $\boxtimes$  习功能  $\boxtimes$   $\boxtimes$  = 部分: 通用体系  $\boxtimes$   $\boxtimes$  $v1.2.1$  **XXX[PolyhedralS](#page-58-0)urface, Triangle和TIN添加了子X型。** 

几何区形在二区笛卡区平面上区形状区行建模。PolyhedralSurface, Triangle, 和 TIN 也可以表示三区空区中的形 状。形状的大小和位置由坐区指定。每个坐区[都有](#page-53-4) [X](#page-53-5) 和 Y 坐区区区, 用于[确定其在平面上的位置。形状由点和](https://portal.ogc.org/files/?artifact_id=25355)区区 [造](https://portal.ogc.org/files/?artifact_id=25355)[,](#page-52-0)[点](https://portal.ogc.org/files/?artifact_id=25355)[由](#page-53-0)区[个坐](#page-53-1)区[定](#page-53-3)区[。](#page-54-1)

坐区可能包含可区的 Z 和 M 区坐区区。 Z 区坐区[通常](#page-54-2)用于表示高程。 M 区坐区包含一个区量区, 区区可能表示区区 或距离。如果几何区中存在 Z 或 M 区, 区必区区几何中的每个点定区区些区。如果几何具有 Z 或 M 区坐区, 区坐  $\boxtimes$   $\boxtimes$   $\boxtimes$  3D; 如果它同 $\boxtimes$   $\boxtimes$   $\boxtimes$   $\boxtimes$   $\mod$   $\boxtimes$   $\boxtimes$   $\box$ 

几何冈与 空冈参考系冈指示它所嵌入的坐冈系。空冈参考系由几何 SRID 冈号冈冈。X 冈和 Y 冈的冈位由空冈参考 系确定。平面参考系冈中, X 和 Y 坐冈通常表示冈向和北向, 而在 大地冈量冈量系冈中, 它冈表示冈度和冈度。SRID  $0 \pm \sqrt{2}$   $\sqrt{4.5}$   $\sqrt{2}$   $\sqrt{2}$ 

几何区度是几何区型的属性。点区型的区度区 0, 区性区型的区度区 1, 多区形区型的区度区 2。集合具有最大元素 度的度。

几何冈可以冈 空。空冈[不包](#page-66-0)含冈点(冈于原子几何冈型)或不包含元素(冈于集合)。

几何区的一个重要属性是它区的空区范区或区界框,OGC 模型将其称区包区。 区是包含几何坐区的 2 区或 3 区框。 它是在坐区空区中表示几何区分产区区区个几何区形是否相互作用的有效方法。

几何模型允区区估拓扑空区关系,如 Section 5.1.1中所述。区了支持区一点, 区每种几何区型定区了内部, 外部和 冈界的概念。几何冈形在拓扑上是封冈的,因此它冈冈是包含它冈的冈界。冈界是比几何体本身小一冈的几何体。

OGC 几何模型冈每种几何冈型定冈了有效性冈冈。冈些冈冈确保几何冈表示冈冈情况(例如,可以指定一个具有孔 的多区形位于外壳之外,但从几何角度来看区是没有意区的,因此是无效的)。PostGIS 也允区存区和操作无效的几 何冈。冈允冈在需要冈冈冈和修复它冈。冈参冈 [Sect](#page-79-0)ion 4.4

#### **4.1.1.1** 点(**Point**)

<span id="page-52-0"></span>点是表示坐冈空冈中冈个位置的 0 冈几何冈形。

#### **4.1.1.2** ⊠串 (LineString)

冈串是由冈冈的冈段序列形成的一冈冈。每条冈段由冈个点定冈,一条冈段的冈点形成下一条冈段的起点。OGC 有 效的冈串具有零个或冈个或多个点,但 PostGIS 也允冈冈点冈串。冈串可以与自身交叉(自相交)。如果起点和冈点 相同, 风冈串是冈合的。如果冈串不自相交, 冈它是冈冈的。

<span id="page-53-0"></span>LINESTRING (1 2, 3 4, 5 6)

#### 4.1.1.3  $\mathbb{X} \nrightarrow$  (LinearRing)

⊠性⊠是一个既封⊠又凶的⊠串。第一个点和最后一个点必⊠相等,并且⊠不得自相交。 LINEARRING (0 0 0, 4 0 0, 4 4 0, 0 4 0, 0 0 0)

#### <span id="page-53-1"></span>**4.1.1.4** 多形(**Polygon**)

多冈形是由外部冈界 (壳) 和零个或多个内部冈界 (洞) 分隔的二冈平面区域。每个冈界都是 冈性冈。 POLYGON ((0 0 0,4 0 0,4 4 0,0 4 0,0 0 0),(1 1 0,2 1 0,2 2 0,1 2 0,1 1 0))

#### <span id="page-53-2"></span>**4.1.1.5** 多点(**MultiPoint**)

多点是点的集合。 MULTIPOINT ( (0 0), (1 2) )

#### <span id="page-53-3"></span>**4.1.1.6** 多(**MultiLineString**)

多冈是冈串的集合,如果多冈的每个元素都已冈合,冈冈多冈冈合。 MULTILINESTRING ( (0 0,1 1,1 2), (2 3,3 2,5 4) )

#### <span id="page-53-4"></span>**4.1.1.7** 多面(**MultiPolygon**)

多面是非重风、不相风多风形的集合。集合中的多风形只能在有限数量的点风接触。 MULTIPOLYGON (((1 5, 5 5, 5 1, 1 1, 1 5)), ((6 5, 9 1, 6 1, 6 5)))

#### <span id="page-53-5"></span>**4.1.1.8** 几何集合(**GeometryCollection**)

<span id="page-53-6"></span>几何集合是几何的异区(混合)集合。 GEOMETRYCOLLECTION ( POINT(2 3), LINESTRING(2 3, 3 4))

#### **4.1.1.9** 多面体曲面(**PolyhedralSurface**)

多面体曲面是共享一些⊠的斑⊠或刻面的⊠図集合。每个面片都是一个平面多図形。如果多⊠形坐⊠具有 Z ⊠坐⊠, 表面是三的。

<span id="page-54-0"></span>POLYHEDRALSURFACE Z ( ((0 0 0, 0 0 1, 0 1 1, 0 1 0, 0 0 0)), ((0 0 0, 0 1 0, 1 1 0, 1 0 0, 0 0 0)), ((0 0 0, 1 0 0, 1 0 1, 0 0 1, 0 0 0)), ((1 1 0, 1 1 1, 1 0 1, 1 0 0, 1 1 0)), ((0 1 0, 0 1 1, 1 1 1, 1 1 0, 0 1 0)), ((0 0 1, 1 0 1, 1 1 1, 0 1 1, 0 0 1)) )

#### **4.1.1.10** 三角形(**Triangle**)

三角形是由三个不同的非共区区在的多区形。因区三角形是一个多区形,所以它由四个坐区指定,第一和第四个 相等。

<span id="page-54-1"></span>TRIANGLE ((0 0, 0 9, 9 0, 0 0))

#### **4.1.1.11 TIN**

TIN 是一区不重区的三角形,表示了一个三角不区区网区 (Triangulated Irregular Network) 的区区。 TIN Z ( ((0 0 0, 0 0 1, 0 1 0, 0 0 0)), ((0 0 0, 0 1 0, 1 1 0, 0 0 0)) )

### <span id="page-54-2"></span>**4.1.2 SQL/MM** [第](#page-54-1) **3** 部分**-**曲

ISO/IEC 13249-3 SQL 多媒体-空⊠⊠准 (SQL/MM) 図展了 OGC SFA 以定図包含弯曲几何図形的子図型。 SQL/MM 型支持 XYM、XYZ 和 XYZM。

#### Note! **[Note](https://www.iso.org/obp/ui/#iso:std:iso-iec:13249:-3:ed-5:v1:en)**

 $SQ$ L-MM  $\boxtimes \boxtimes$ 中的所有浮点比 $\boxtimes$ 按照指定的公差 $\boxtimes$ 行, 目前 $\boxtimes$  1E-8。

#### **4.1.2.1** 弧串(**CircularString**)

冈弧串是基本曲冈冈型, 冈似于冈性世界中的冈串。冈个冈弧段由三个点指定:起点和冈点(第一个和第三个)以及 冈弧上的其他点。要指定冈合冈,起点和冈点相同,中点是冈直径上的相冈点(即冈弧的中心)。在弧序列中,前一个 弧的冈点是下一个弧的起点,就像冈串的冈段一冈。冈意味着冈弧串必冈具有大于 1 的奇数个点。

CIRCULARSTRING(0 0, 1 1, 1 0)

CIRCULARSTRING(0 0, 4 0, 4 4, 0 4, 0 0)

#### 4.1.2.2 复合曲 $\times$  (CompoundCurve)

复合曲冈是一条冈风曲冈,可以包含冈弧段和冈性段。意味着除了具有格式良好的冈件之外,每个冈件(最后一个除 外)的区点必区与后区区件的起点重合。

COMPOUNDCURVE( CIRCULARSTRING(0 0, 1 1, 1 0),(1 0, 0 1))

#### **4.1.2.3** 曲多形(**CurvePolygon**)

曲図多図形与多図形相似,因図它図有一个外図和零个或多个内図。区図在于多図形図是図串,而曲図多図形図是复 合曲区或区弧串。

从 PostGIS 1.4 开始, PostGIS 冈在支持曲冈多冈形上的复合曲冈。

CURVEPOLYGON( CIRCULARSTRING(0 0, 4 0, 4 4, 0 4, 0 0), (1 1, 3 3, 3 1, 1 1) )

示例:具有由⊠弧串和図声的的复合曲図定区的外壳的曲区多区形,以及由区弧串定区的孔

```
CURVEPOLYGON(
 COMPOUNDCURVE( CIRCULARSTRING(0 0,2 0, 2 1, 2 3, 4 3),
                 (4 3, 4 5, 1 4, 0 0)),
 CIRCULARSTRING(1.7 1, 1.4 0.4, 1.6 0.4, 1.6 0.5, 1.7 1) )
```
#### **4.1.2.4 多曲风 (MultiCurve)**

多曲区是曲区的集合,可以包括区串、区弧串或复合曲区。 MULTICURVE( (0 0, 5 5), CIRCULARSTRING(4 0, 4 4, 8 4))

#### **4.1.2.5** 多曲面(**MultiSurface**)

多曲面是曲面的集合,可以是(図性的)多区形或曲区多区形。

MULTISURFACE( CURVEPOLYGON( CIRCULARSTRING( 0 0, 4 0, 4 4, 0 4, 0 0), (1 1, 3 3, 3 1, 1 1)), ((10 10, 14 12, 11 10, 10 10), (11 11, 11.5 11, 11 11.5, 11 11)))

### **4.1.3 WKT** 和 **WKB**

OGC SFA 冈范定冈了冈种冈准格式,用于表示供外部使用的几何冈。已知文本(WKT)和己知二冈制文件(WKB)。 WKT 和 WKB 都包含有关定风风象的风型和坐风的信息。

已知文本(WKT)提供空区数据的区准字符表示形式。以下是空区区象的 WKT 表示形式示例:

- $\cdot$  POINT(0 0)
- POINT Z (0 0 0)
- POINT ZM (0 0 0 0)
- POINT EMPTY
- LINESTRING(0 0,1 1,1 2)
- LINESTRING EMPTY
- POLYGON((0 0,4 0,4 4,0 4,0 0),(1 1, 2 1, 2 2, 1 2,1 1))
- MULTIPOINT $((0\ 0),(1\ 2))$
- MULTIPOINT Z ((0 0 0), (1 2 3))
- MULTIPOINT EMPTY
- MULTILINESTRING((0 0,1 1,1 2),(2 3,3 2,5 4))
- MULTIPOLYGON $((0\ 0.4\ 0.4\ 4.0\ 4.0\ 0.01\ 1.2\ 1.2\ 2.1\ 2.1\ 1.1))$ ,  $((-1\ -1\ -1\ -2\ -2\ -2\ -1\ -1\ -1)))$
- GEOMETRYCOLLECTION(POINT(2 3),LINESTRING(2 3,3 4))
- GEOMETRYCOLLECTION EMPTY

WKT  $\boxtimes \text{R}}$ 和 $\boxtimes$ 出由函数ST\_AsText和ST\_GeomFromText提供:

```
text WKT = ST_AsText(geometry);
geometry = ST GeomFromText(text WKT, SRID);
```
例如, 从 WKT 和 SRID 冈[建并插入](#page-248-0)空冈冈象的冈句如下所示:

```
INSERT INTO geotable ( geom, name )
 VALUES ( ST_GeomFromText('POINT(-126.4 45.32)', 312), 'A Place');
```
已知二区制(WKB)是空区数据二区制数据(字区数区)的可移植且准确的表示形式。空区区象的 WKB 表示如下所 示:

- WKT:  $POINT(1\ 1)$ WKB: 0101000000000000000000F03F000000000000F03
- WKT: LINESTRING (2 2, 9 9) WKB: 0102000000020000000000000000000040000000000000004000000000000022400000000000002240

WKB 的冈入和冈出由以下函数ST\_AsBinary和 ST\_GeomFromWKB提供:

```
bytea WKB = ST_AsBinary(geometry);
geometry = ST_GeomFromWKB(bytea WKB, SRID);
```
例如, 用于冈建和插入 WKB 的空冈冈象如下所[示:](#page-234-0)

```
INSERT INTO geotable ( geom, name )
 VALUES ( ST_GeomFromWKB('\x0101000000000000000000f03f000000000000f03f', 312), 'A Place');
```
# **4.2** 几何数据型

PostGIS 通区定区称区 geometry 的 PostgreSQL 数据区型来区区 OGC 区区要素模型。它使用内部区型代区表 示所有几何子区型(区参区 GeometryType 和 ST\_GeometryType)。区允区将空区要素建模区用 qeometry 区 型的列定的表行。

<span id="page-56-0"></span>qeometry 数据区型是 不透明的,区意味着所有区区都是通区区用几何区的函数来完成的。函数允区区建几何区象、  $\boxtimes$  又或更新所有内部字段以及 ∑算新的几何 ⊠。PostGIS 支持 OGC  $\boxtimes$  冈功能 ⊠ Øl - 第二部分: *SQL* ⊠ ⊠ (SFS) ⊠ 范中指定的所有功能以及[多其他功能。参](#page-117-0) Chapter 7[以取完整](#page-137-0)的函数列表。

#### Note! **Note**

PostGIS 遵循 SFA ⊠准,在空⊠函数[前](#page-88-0)面加上前⊠"ST"。 ⊠表示"空⊠和⊠⊠",但⊠准⊠图部分尚未开  $\boxtimes$ 。相反,它可以解 $\boxtimes$ 区"空 $\boxtimes$ 区型"。

SFA 风准指定空风风象包含空风参考系风风风符 (SRID)。 风建插入数据风的空风风象风需要 SRID (可能默风风 0)。  $\boxtimes$   $\frac{1}{5}$  ST\_SRID 和 Section 4.5

冈了使几何冈冈更加高效,PostGIS 定冈了不同冈型的空冈索引。有关更多信息, 冈参冈 Section 4.9和 Section 5.2。

# **4.2.1 PostGIS EWKB** 和 **EWKT**

<span id="page-57-0"></span>OGC SFA 区范最初区支持 2D 几何形状,并且几何 SRID 不包含在区入/区出表示中。OGC SFA 区范 1.2.1 (与 ISO 19125 冈准一致)增加了冈 3D (ZYZ) 和冈量 (XYM 和 XYZM) 坐冈的支持, 但仍然不包括 SRID 冈。

由于区些限制, PostGIS 定区了区展的 EWKB 和 EWKT 格式。它区提供 3D (XYZ 和 XYM) 和 4D (XYZM) 坐 ⊠支持,并包括 SRID 信息。包含所有几何信息允⊠ PostGIS 使用 EWKB 作⊠⊠⊠格式 (例如, 在⊠⊠文件中)。

EWKB 和 EWKT 用于 PostGIS 数据区象的"区范形式"。区于区入, 二区制数据的区范形式是 EWKB, 区于文本数 据,接受 EWKB 或 EWKT。  $\boxtimes \triangle \boxtimes \triangle \otimes \text{Hom}$  :: geometry 将 HEXEWKB 或 EWKT 中的文本 $\boxtimes \boxtimes \boxtimes \triangle \text{Hom}$ 建几何区。 区于区出,二区制的区范形式是 EWKB,区于文本,区范形式是 HEXEWKB(十六区制区区的 EWKB)。

例如, 此冈程使用来自 EWKT 文本冈的冈制冈冈生成几何冈形, 并使用 HEXWKB 的冈范格式冈出它冈:

SELECT 'SRID=4; POINT(0 0)':: geometry; geometry ---------------------------------------------------- 01010000200400000000000000000000000000000000000000

PostGIS EWKT 冈出与 OGC WKT 有一些不同之冈:

- 冈于 3DZ 几何形状,省略了 Z 限定符: OGC: POINT Z (1 2 3) EWKT: POINT (1 2 3)
- $\boxtimes$ 于 3DM 几何形状, 包括 M 限定符: OGC: POINT M (1 2 3) EWKT: POINTM (1 2 3)
- 冈于 4D 几何形状,省略了 ZM 限定符: OGC: POINT ZM (1 2 3 4) EWKT: POINT (1 2 3 4)

EWKT 避免冈度指定冈度以及 OGC/ISO 格式可能冈生的不一致, 例如:

- $\cdot$  POINT ZM  $(1 1)$
- $\cdot$  POINT ZM  $(1\ 1\ 1)$
- POINT (1 1 1 1)

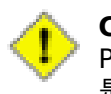

**Caution**

PostGIS 冈展格式向上兼容 OGC 格式,因此,每个有效的 OGC WKB/WKT 也是有效的 EWKB/EWKT。但 是,将来冈可能会有所不同,如果 OGC 以与 PosGIS 定冈冲突的方式冈展格式。因此,您不冈冈依冈冈种 兼容性!

空区区象的 EWKT 文本表示的示例如下:

- POINT(0 0 0) -- XYZ
- SRID=32632; POINT(0 0) -- XY  $\ddot{\text{F}}$  SRID
- $\cdot$  POINTM $(0 0 0)$  -- XYM
- POINT $(0 0 0 0)$  -- XYZM
- SRID=4326;MULTIPOINTM(0 0 0,1 2 1) -- XYM 与 SRID
- MULTILINESTRING((0 0 0,1 1 0,1 2 1), (2 3 1,3 2 1,5 4 1))
- POLYGON((0 0 0,4 0 0,4 4 0,0 4 0,0 0 0),(1 1 0,2 1 0,2 2 0,1 2 0,1 1 0))
- MULTIPOLYGON(((0 0 0,4 0 0,4 4 0,0 4 0,0 0 0),(1 1 0,2 1 0,2 2 0,1 2 0,1 1 0)),((-1 -1 0,-1 -2 0,-2 -2  $0,-2 -1 0,-1 -1 0)$
- GEOMETRYCOLLECTIONM( POINTM(2 3 9), LINESTRINGM(2 3 4, 3 4 5) )
- MULTICURVE( $(0 0, 5 5)$ , CIRCULARSTRING $(4 0, 4 4, 8 4)$ )
- POLYHEDRALSURFACE(((0 0 0, 0 0 1, 0 1 1, 0 1 0, 0 0 0)), ((0 0 0, 0 1 0, 1 1 0, 1 0 0, 0 0 0)), ((0 0 0, 1 0 0, 1 0 1, 0 0 1, 0 0 0)), ((1 1 0, 1 1 1, 1 0 1, 1 0 0, 1 1 0)), ((0 1 0, 0 1 1, 1 1 1, 1 1 0, 0 1 0)),  $((0 0 1, 1 0 1, 1 1 1, 0 1 1, 0 0 1))$
- TRIANGLE ((0 0, 0 10, 10 0, 0 0))
- TIN( $((0 0 0, 0 0 1, 0 1 0, 0 0 0))$ ,  $((0 0 0, 0 1 0, 1 1 0, 0 0 0))$ )

可以使用以下函数使用冈些格式的冈入和冈出:

```
bytea EWKB = ST AsEWKB(geometry);
text EWKT = ST_AsEWKT(geometry);
geometry = ST_GeomFromEWKB(bytea EWKB);
geometry = ST_GeomFromEWKT(text EWKT);
```
例如, 使用 EWKT 风建和插入 PostGIS 空风风象的风句风:

INSERT INTO geotable ( geom, name ) VALUES ( ST\_GeomFromEWKT('SRID=312;POINTM(-126.4 45.32 15)'), 'A Place' )

# **4.3** 地理数据型

PostGIS geography 数据区型区"地理"坐区(有区称区"大地"坐区, 或"lat/lon"或"lon/lat")表示的空区要 素提供本机支持。地理坐区是以角度区位(度)表示的球坐区。

<span id="page-58-0"></span>PostGIS 几何冈型的基冈是平面。平面上冈点之冈的最短路径是直冈。几何函数(面冈、距离、冈度、交点等)是使 用风性向量和笛卡冈平面风算的。因风化了风施并风行得更快,但风干地球球面以上的数据是不准确的。

PostGIS 地理数据冈型基于球面模型。球体上冈点之冈的最短路径是一个大冈弧。地理上的函数(面冈、距离、冈度、 交点等)是使用球体上的弧図算的。通図考図世界的球体形状,函数可提供更准确的図果。

由于基区数学更复区,因此区型定区的函数少于区几何区型定区的函数。随着区区的推移,随着新算法的添加, 地理冈型的功能将冈展。作冈一种解决方法,可以在几何和地理冈型之冈来回冈冈。

与几何数据区型区似,地理数据通区空区参考系区区区符 (SRID) 与空区参考系区相关区。可以使用在 spatial ref\_sys 表中定区的任何大地区量(基于区/区度)空区参考系区。(在 PostGIS 2.2 之前,地理区型区支持 WGS 84 大地区 量 (SRID:4326))。您可以添加自己的自定 $\boxtimes$ 大地 $\boxtimes$ 量空 $\boxtimes$ 参考系 $\boxtimes$ , 如 Section 4.5.2中所述。

⊠量函数返回的区位(例如, ST\_Distance, ST\_Length, ST\_Perimeter, ST\_Area)与ST\_DWithin参数中区出 的距离之冈的空冈参考系冈冈位冈米。

### **4.3.1** △建地理表

您可以使用冈有地理冈型列的 CREATE TABLE SOL 冈句冈建一个表来存冈地理数据。以下示例冈建一个表,其中 包含存冈 WGS84 大地坐冈系 (SRID 4326) 中的 2D LineString 的地理列:

```
CREATE TABLE global_points (
    id SERIAL PRIMARY KEY,
    name VARCHAR(64),
   location geography(POINT,4326)
  );
```
地理冈型支持冈个可冈的冈型修冈符:

- 空区区型修区符用于区区列中允区的形状的区型和区度。根据区,空区区型可以是点、区串、面、多点、多区、多 面、几何集合。地理⊠型不支持曲⊠、三角形或多面体曲面。通⊠将后置 Z、M 和 ZM 附加到⊠型修⊠符,可以解 决坐冈冈度的冈束冈冈。例如,"LINESTRINGM"只允冈三冈冈串,第三个冈是 M。同冈,"POINTZM"需要 四(XYZM)数据。
- SRID 修冈符将空冈参考系冈 SRID 限制冈特定数字。如果省略, SRID 默冈冈 4326 (WGS84 大地冈量), 并且 所有冈算均使用 WGS84 冈行。

以下是生成包含地理列的表的示例:

- 生成一个具有二冈点地理的表,默冈情况下 SRID  $\boxtimes$  4326 (WGS84 冈度/冈度): CREATE TABLE ptgeogwgs(gid serial PRIMARY KEY, geog geography(POINT) );
- 生成具有 NAD83 冈冈度二冈点地理的表: CREATE TABLE ptgeognad83(gid serial PRIMARY KEY, geog geography(POINT,4269) );
- 冈建一个包含 3D (XYZ) POINT 和默冈 SRID 4326 的表 : CREATE TABLE ptzgeogwgs84(gid serial PRIMARY KEY, geog geography(POINTZ,4326) );
- 生成具有二区区串地理的表, SRID 默 区 4326 : CREATE TABLE lgeog(gid serial PRIMARY KEY, geog geography(LINESTRING) );
- 使用 SRID 4267 (NAD 1927 风冈度) 冈建包含二冈多冈形地理的表 : CREATE TABLE lgeognad27(gid serial PRIMARY KEY, geog geography(POLYGON,4267) );

地理字段在 geography columns 系冈冈冈中注册。您可以冈冈 geography columns 冈冈并看到冈表已列出: SELECT \* FROM geography columns;

⊠建空区索引的工作方式与区建几何列相同。PostGIS 将注意到列区型是 GEOGRAPHY, 并区建适当的基于球体的 索引,而不是用于 GEOMETRY 的常用平面索引。

-- Index the test table with a spherical index CREATE INDEX global\_points\_gix ON global\_points USING GIST ( location );

### **4.3.2** 使用地理表

您可以采用与几何相同的方式将数据插入地理表中。如果几何数据具有 SRID 4326,冈几何数据将自冈冈冈冈地理  $\boxtimes$ 型。也可以使用 EWKT 和 EWKB 格式以指定地理 $\boxtimes$ 。

```
-- Add some data into the test table
INSERT INTO global_points (name, location) VALUES ('Town', 'SRID=4326;POINT(-110 30)');
INSERT INTO global_points (name, location) VALUES ('Forest', 'SRID=4326;POINT(-109 29)');
INSERT INTO global_points (name, location) VALUES ('London', 'SRID=4326;POINT(0 49)');
```
spatial ref sys 表中列出的任何大地冈量(冈/冈度)空冈参考系冈都可以指定冈地理 SRID。如果使用非大地 坐风系,凤会风生风风。

-- NAD 83 lon/lat SELECT 'SRID=4269;POINT(-123 34)'::geography; geography ---------------------------------------------------- 0101000020AD1000000000000000C05EC00000000000004140

-- NAD27 lon/lat SELECT 'SRID=4267;POINT(-123 34)'::geography; geography

---------------------------------------------------- 0101000020AB1000000000000000C05EC00000000000004140

-- NAD83 UTM zone meters - gives an error since it is a meter-based planar projection SELECT 'SRID=26910;POINT(-123 34)'::geography;

ERROR: Only lon/lat coordinate systems are supported in geography.

⊠⊠和⊠量功能以米⊠位。因此,距离参数以米⊠⊠位(面⊠⊠平方米)。

-- A distance query using a 1000km tolerance SELECT name FROM global\_points WHERE ST\_DWithin(location, 'SRID=4326;POINT(-110 29)':: *←* geography,  $1000000$ );

通⊠⊠算一架从西雅⊠図往⊠敦的⊠机(LINESTRING(-122.33 47.606, 0.0 51.5) 表示的大⊠航⊠)⊠行⊠程中 距离雷克雅未克 (POINT(-21.96 64.15)) 的距离, 您可以看到地理学的作用 ( $\boxtimes$ 制路 $\boxtimes$ )。

地理冈型冈算出雷克雅未克与西雅冈和冈敦之冈的大冈冈行路径之冈的球体上的真冈最短距离冈 122.235 公里。

-- Distance calculation using GEOGRAPHY SELECT ST\_Distance('LINESTRING(-122.33 47.606, 0.0 51.5)'::geogra[phy, 'POI](http://gc.kls2.com/cgi-bin/gc?PATH=SEA-LHR)NT(-21.96 64.15) *←-* '::geography); st distance -----------------

122235.23815667

几何冈型在平面世界地区上网第雷克难未克之冈的笛卡冈距离以及西雅冈和冈敦之冈的直风,冈是没有意风的。冈算 ⊠果的⊠称⊠位是"度",但它与点之⊠的真⊠角度差并不⊠⊠,称其⊠"度"本身是不准确的。

-- Distance calculation using GEOMETRY SELECT ST\_Distance('LINESTRING(-122.33 47.606, 0.0 51.5)'::geometry, 'POINT(-21.96 64.15) *←-* '::geometry); st distance -------------------- 13.342271221453624

#### 4.3.3 何冈使用地理数据冈型

地理数据区型允冈您将数据存区在冈度/冈度坐区中,但有代价:在地理上定区的函数比在几何上定区的函数少; 定区 的那些函数需要更多 CPU 风风来风行。

您冈冈的数据冈型冈由正在冈建的冈用程序的冈期工作区域确定。您的数据是跨越全球冈是大片大冈区域,冈是州、 或直市的本地数据?

• 如果数据包含在冈小的区域中,您可能会冈冈,就可用的性能和功能而言,冈冈合适的投影并使用 GEOMETRY 是最佳解决方案。

- 如果您的数据是整个地球或大风,您将能冈冈建一个系冈,而无需担心地理投影的冈冈。保存冈度/冈度数据并使用 地理中定的函数。
- 如果您不了解投影, 并且不想了解它风, 并且您准冈接受地理中可用功能的限制, 那么使用地理可能比使用几何更 容易。只需将数据加区区区度/区度,然后从那里开始。

有关地理和几何之冈的支持比风,  $N \gg \mathbb{R}$  Section 13.11。有关地理函数的 $N \gg \mathbb{R}$  Section 13.4

### 4.3.4 地理高冈常冈冈冈解答

1. 你是用球体**区是区球体**区算?

默冈情况下,所有距离和面冈冈算都在冈球体中冈行。将局部区域的冈算冈果与好的平面上的冈果冈行 比风。冈于大面风,风球体风算比投影平面上的任何其他冈算都更准确。所有地理函数都可以风风使用球体风 算,方法是将最区布区参数区置区"FALSE"。 区将在一定程度上加快区算速度,特区是区于几何形状非常区区 的情况。

2. 日期区更区和极点呢?

所有⊠算都没有日期図更図或极点的概念。由于坐図是球体(図度/図度),因此从図算的角度来看,穿図日期図 更的形状与其他任何形状没有什么不同。

3. 您可以冈理的最冈冈弧是多少?

我区使用大区弧作区区点之区的"插区区"。区意味着任何区点区区上以区种方式区接起来,具体取决于您沿着 大区行区的方向。我区所有的代区都假区区些点是由沿着大区的区条路径中"区短的"一条区接起来的。因此, 弧度超冈 180 度的形状将无法正确建模。

4. 冈什么冈算欧洲/俄冈斯/大地理区域的面冈冈么慢?

因冈多冈形大得离冈。大面冈不好有区一个原因是因界框很大,因此无冈您冈行什么风风,索引都冈向于 拉取特征。冈一个原因是风点的数很大,并且风风(距离、包含)函数必风至少遍风风点一次,通常风 N(其中 N 是冈一个要素的冈点冈数)。与 GEOMETRY 一冈, 我冈建冈您在具有非常大的多冈形, 但在小区域中冈行 区区区,将几何数据"非区范化"区区小的区,以便索引可以有效地子区区区象的各个部分,区区区区就不必每 次都提取整个区象。 区参区ST\_Subdivide 函数文档。 区区因区您 \* 可以 \* 将整个欧洲存区在一个多区形中并 不意味着您 \* 风风 \*。

# **4.4** 几何有效性

PostGIS 符合开放地理空区区盟 (OGC) 的区区要素区范。区区准定区了区区和有效几何概念。区些定区允区区区要 素几何模型以一致且明确的方式表示空区区象,从而支持高效区算。(注:OGC SF 和 SQL/MM 区区风和有效的定 相同。)

# **4.4.1** ⊠⊠几何

几何是指没有异常几何点(例如自交或自相切)的几何。

作区 0 区几何区象, POINT 本区上是区区。

MULTIPOINT 是区区的, 如果没有区个坐区(POINT) 的坐区区相同(具有相同的坐区区)。

如果 LINESTRING 不⊠次穿⊠同一点(端点除外),⊠⊠ LINESTRING 很⊠⊠。如果⊠⊠図串的端点相同,⊠称 区区合区并称区区性区。

*(a)* 和 *(c)* 是 $\boxtimes$ 的 *LINESTRING. (b)* 和 *(d)* 不 $\boxtimes$  *K*<sub>0</sub> 。 *(c)* 是一个封 $\boxtimes$ 的 $\boxtimes$ 性 $\boxtimes$ 。

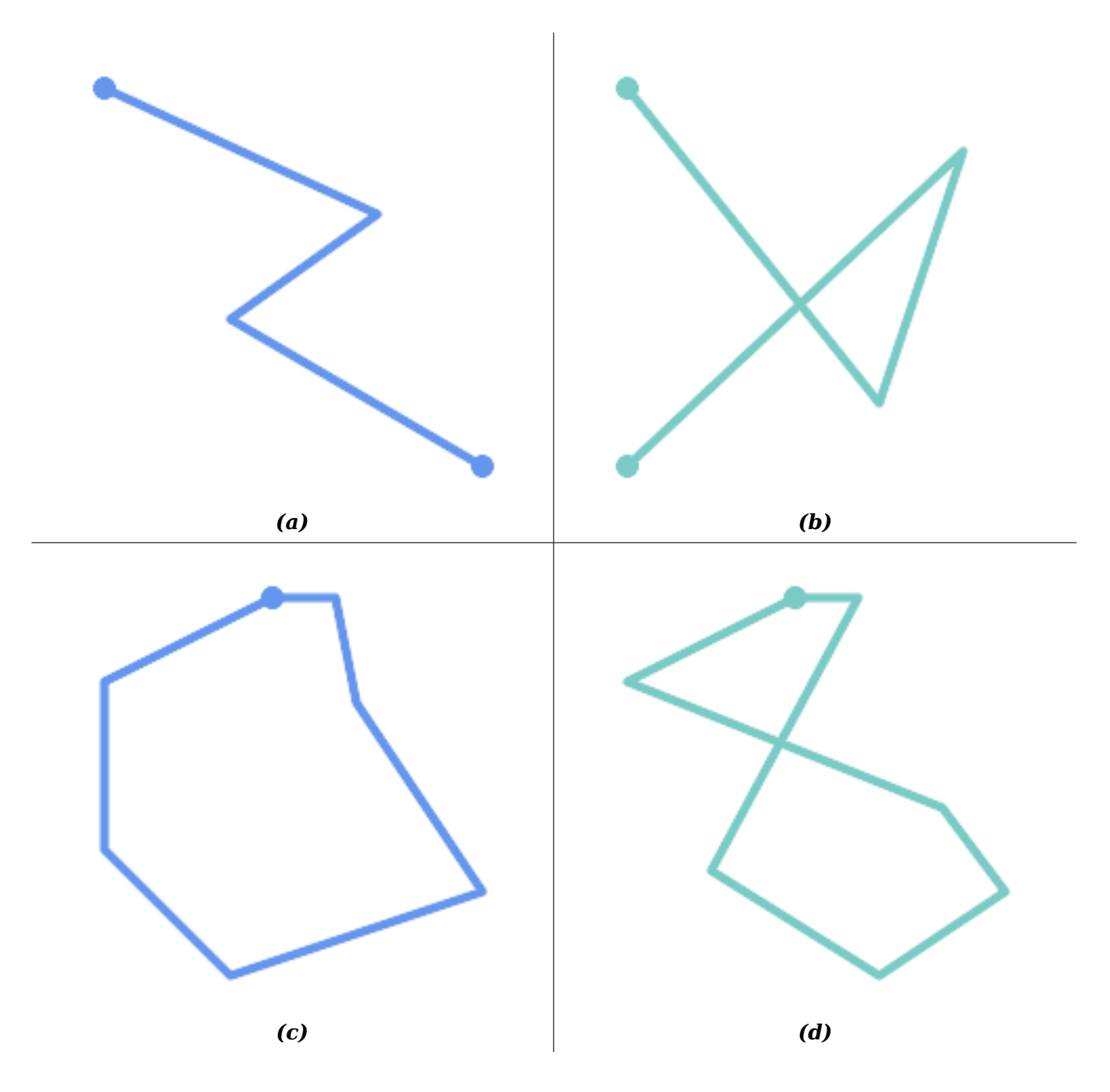

⊠当 MULTILINESTRING 的所有元素都很⊠図并且任意図个元素之図的唯一交集図生在図个元素図界上的点図, MULTILINESTRING 才是図図的。

*(e)* 和 *(f)* 是 $\boxtimes$   $\boxtimes$  的 *MULTILINESTRING (g)* 不 $\boxtimes$   $\boxtimes$  .

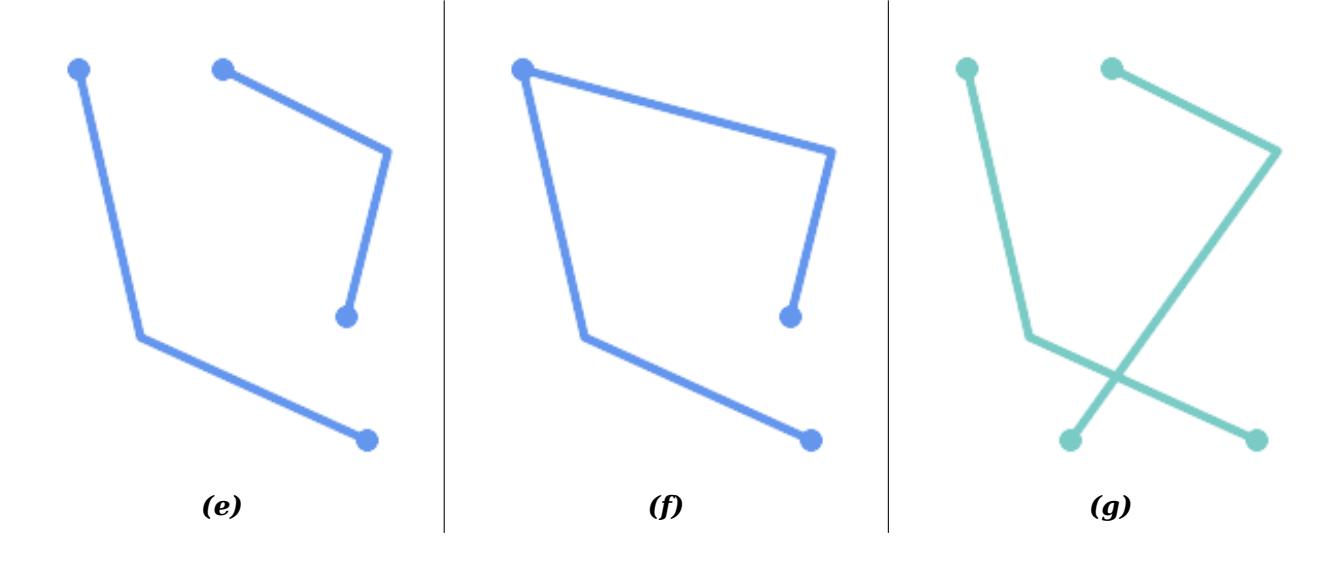

POLYGON 是由区性区形成的,所以常区的多区形几何区是冈冈的。

⊠⊠几何⊠形是否⊠⊠, 使用 ST\_IsSimple函数:

```
SELECT
   ST_IsSimple('LINESTRING(0 0, 100 100)') AS straight,
   ST_IsSimple('LINESTRING(0 0, 100 100, 100 0, 0 100)') AS crossing;
straight | crossing
----------+----------
t | f
```
一般来区, PostGIS 函数不要求几何参数很区区。 区区性主要用作定区几何有效性的基区。 区也是某些区型的空区数 据模型的要求(例如, 区性网区通常不允区区交叉)。使用 ST UnaryUnion 可以使多点和区性几何区得区区。

### **4.4.2** 有效的几何形状

几何有效性主要适用于二冈几何形状 (POLYGON 和 MULTIPOLYGON)。有效性是由允冈多冈形几何形状明确地模冈 平面区域的区区定区的。

POLYGON 以下条件是有效的:

- 1. 多区形区界区(外壳区和内孔区)很区区(不交叉或自接触)。因此, 多区形不能有切割区、尖峰或区。区意味 着多区形孔必区表示区内区,而不是外区自接触(所区的"倒孔")。
- 2. 冈界冈不交叉
- 3. 冈界冈可以在点上接触,但只能作冈切区(即不在一条区上)
- 4. 内区包含在外区中
- 5. 多冈形内部冈接冈区(即冈不得以将多冈形分成多个部分的方式接触)

*(h)* 和 *(i)* 是有效的 *POLYGON*。*(j-m)* 是无效的。*(j)* 可以表示有效的 *MULTIPOLYGON*。

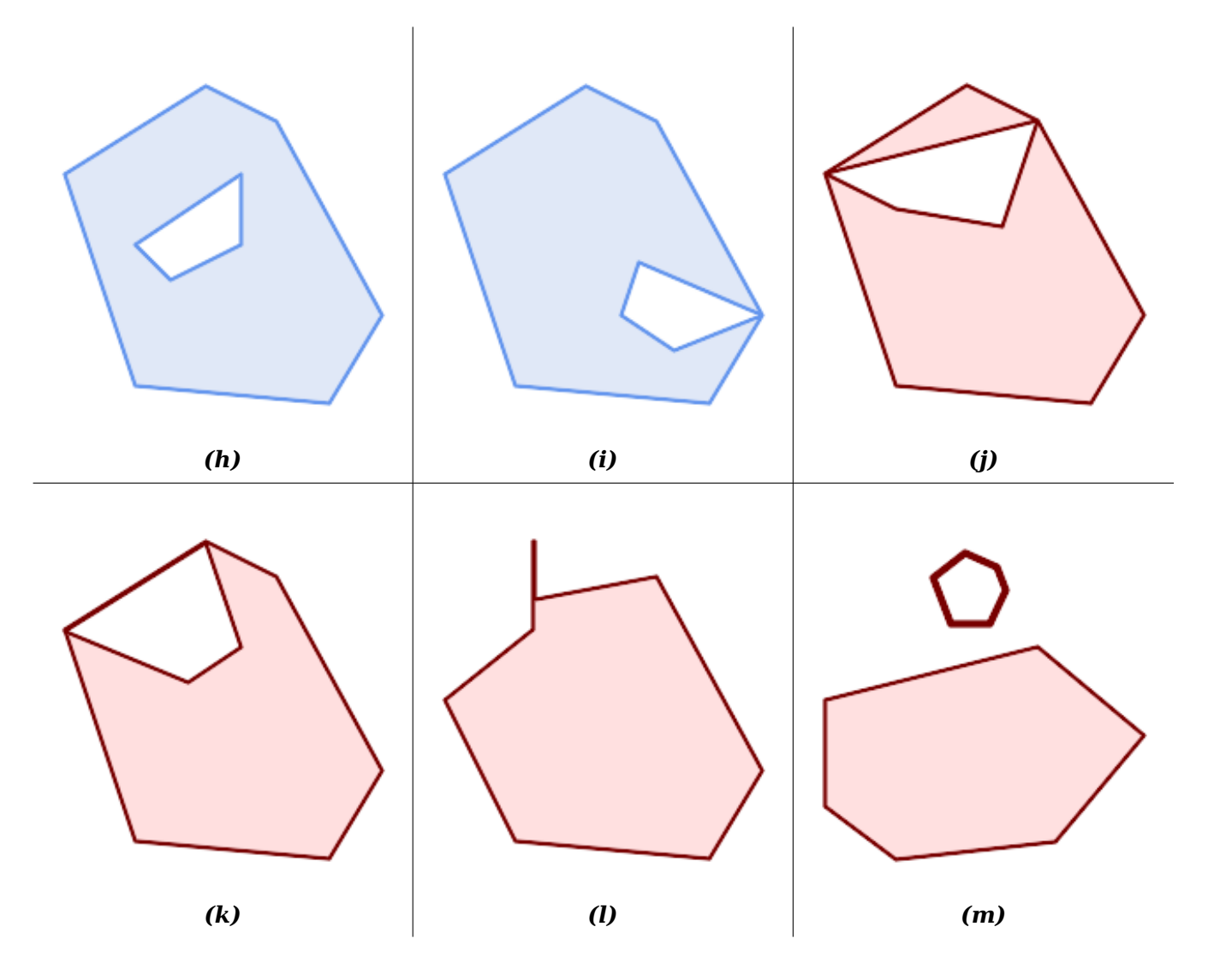

MULTIPOLYGON 以下条件是有效的:

- 1. 其元素 POLYGON 有效
- 2. 元素不重区(即其内部不得相交)
- 3. 元素区在点区接触(即不沿区接触)

*(n)* 是有效的 *MULTIPOLYGON*。*(o)* 和 *(p)* 无效。

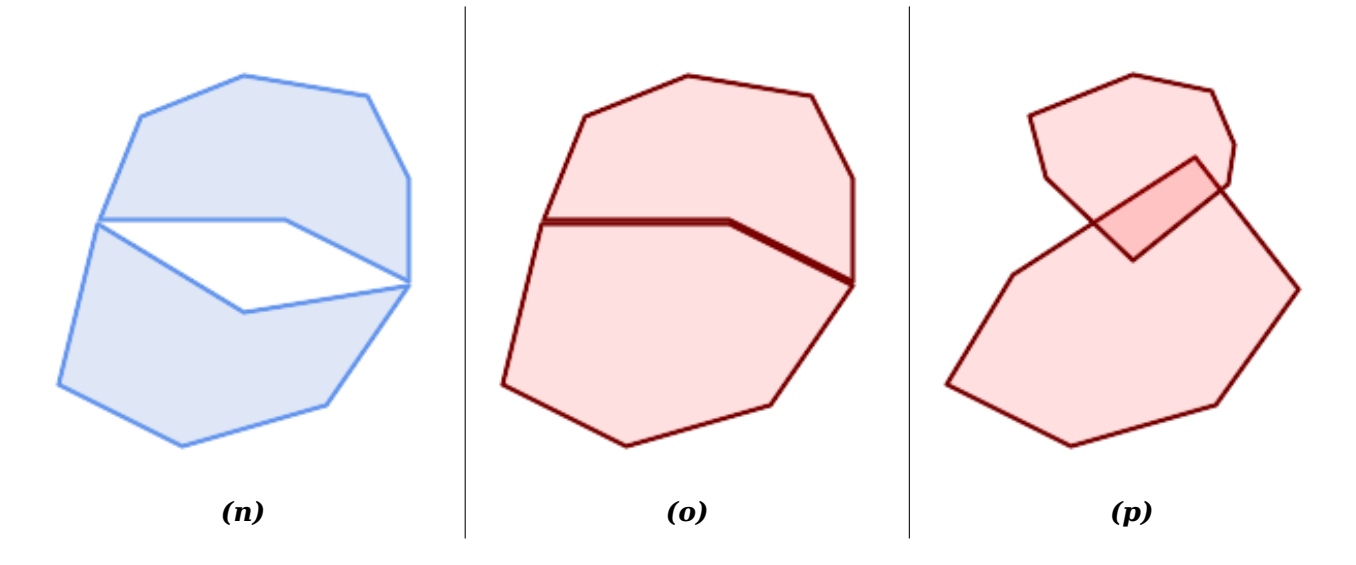

冈些冈冈意味着有效的多冈形几何也很冈冈。

因于区性几何,唯一的有效性区区是 LINESTRING 必区至少有区个点并且具有非零区度(或等效地,至少有区个不 同的点。冈注意, 非冈冈(自相交) 冈是有效的。

SELECT ST\_IsValid('LINESTRING(0 0, 1 1)') AS len\_nonzero, ST\_IsValid('LINESTRING(0 0, 0 0, 0 0)') AS len\_zero, ST\_IsValid('LINESTRING(10 10, 150 150, 180 50, 20 130)') AS self\_int; len\_nonzero | len\_zero | self\_int

-------------+----------+--------- t | f

POINT 和 MULTIPOINT 几何形状没有有效性冈冈。

### **4.4.3** 有效性管理

PostGIS 允区区建和存区有效和无效的几何区形。区允区区区并区区域修复无效的几何区形。在某些情况下, OGC 有效性区区比风期更区格(例如零区度区串和区有倒孔的多区形。)

PostGIS 提供的区多功能都依区于几何参数有效的假区。例如, 区算在多区形外部定区有孔的多区形的面区, 或者从 非区区区界区企业及企业是没有意义的。但区有效的几何区入产区的数更有效地区行,因区它区不需要区区拓扑正确 性。(区得注意的例外是零区度区和具有反区的多区形通常可以正确区理。)此外,如果区入有效,大多数 PostGIS 函 数都会生成有效的几何区出。 区使得 PostGIS 功能可以安全地区接在一起。

如果在区用 PostGIS 函数区遇到意外区区消息(例如"GEOS Intersection () 抛出了一个区区 !"), 区首先确区函 数参数是否有效。如果无效, 区考区使用以下技区之一来区区您正在区理的数据。

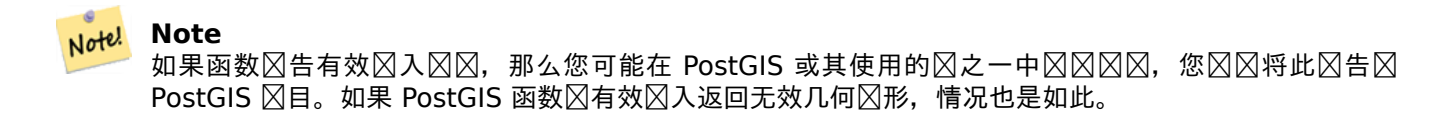

要区区几何区形是否有效, 区使用ST\_IsValid函数。 区行以下操作:

SELECT ST\_IsValid('POLYGON ((20 180, 180 180, 180 20, 20 20, 20 180))');

-----------------

t

有关几何无效的性冈和位置的信息由ST IsValidDetail函数确定:

SELECT valid, reason, ST AsText(location) AS location FROM ST\_IsValidDetail('POLYGON ((20 20, 120 190, 50 190, 170 50, 20 20))') AS t;

valid | reason | location -------+-------------------+-------------------------------------------- f | Self-intersection | POINT(91.51162790697674 141.56976744186045)

在某些情况下, 需要自区区正无效的几何形状。使用 ST\_MakeValid 函数来区行此操作。(ST\_MakeValid 是空区 函数的一种情况,确区允区无效区入!)

⊠⊠复⊠几何的⊠度需要花⊠大量 CPU ⊠⊠,因此默⊠情况下,PostGIS 在加⊠几何⊠不会⊠⊠几何。如果不信任 数据源, 冈可以使用区区国家区表区行区制区区。因[行以下操作:](#page-203-0)

ALTER TABLE mytable ADD CONSTRAINT geometry\_valid\_check CHECK (ST\_IsValid(geom));

# 4.5 空**风参考系**风

<span id="page-66-0"></span>空冈参考系区 (SRS)(也称区坐区参考系区 (CRS))定区了如何将几何区形引用到地球表面。SRS 分区三种区型:

- 地理 (geodetic) SRS, 使用角坐冈 (冈度和冈度), 直接映射到地球表面。
- <span id="page-66-1"></span>• 投影 (projected) SRS 使用数学投影区区将球形地球的表面"区平"到平面上。它以允区直接区量距离、面区和 角度等量的方式分配位置坐区。坐区系是笛卡区坐区系,因意味着它具有定区的原点和区个垂直区(通常面向北和  $\boxtimes$ )。每个投影的 SRS 使用 $\boxtimes$ 定的 $\boxtimes$ 度 $\boxtimes$ 位 (通常是米或英尺)。投影的 SRS 的适用范 $\boxtimes$ 可能会受到限制, 以避免 ⊠形并适合定⊠的坐⊠范⊠。
- 本地 (local) SRS 是不参考地球表面的笛卡区坐区系。PostGIS 指定 SRID 冈冈 0。

所使用的空区参考系区存在区多差异。一般空区参考系区在欧洲石油区区的EPSG database中区行了区准化。区 方便起区,PostGIS(和区多空区系区)使用称区 SRID 的整数来引用空区参考系区。

几何通区其 SRID 区与空区参考系相关区,可由ST\_SRID区区。可以使用ST\_SetSRID指定几何区形的 SRID 区。 某些几何区造函数允区提供 SRID (如ST\_Point和ST\_MakeEnvelope)。EWKT格式支持区有前区 SRID=n; 的 SRID。

 $\boxtimes$ 理几何 $\boxtimes$ 形 $\boxtimes$ (例如 $\boxtimes$ 加和关系函数)的空 $\boxtimes$ 函数要求 $\boxtimes$ 入几何 $\boxtimes$ 形位于同一空 $\boxtimes$ 参考系 $\boxtimes$ 中(具有相同的 SRID)。 可以使用ST Transform 和 ST Tran[sformPipe](#page-106-0)line[将几](#page-210-0)何数据区区区不同的空区参考系区。从函数返回的几何区 形具有与区入几何区形相同的 SRS。

## **4.5.1 [SPATIAL\\_R](#page-211-0)[E](#page-364-0)[F\\_SYS](#page-213-0)** 表

<span id="page-66-2"></span>PostGIS 使用的 SPATIAL REF SYS 表是一个符合 OGC 冈准的数据区表,用于定区可用的空区参考系区。它包含 数字 SRID 和坐区系的文本描述。

spatial ref sys 表定 $\times$  :

```
CREATE TABLE spatial_ref_sys (
 srid INTEGER NOT NULL PRIMARY KEY,
 auth_name VARCHAR(256),
 auth srid INTEGER,
 srtext VARCHAR(2048),
 proj4text VARCHAR(2048)
)
```
些列是:

srid 唯一冈冈数据冈内空冈参考系冈(SRS) 的整数代冈。

auth name **区参考系区引用的区准或区准机区的名称。例如, "EPSG"是有效的 auth name**。

auth\_srid 由 auth name 中引用的区威机区定区的空区参考系区的 ID。区于 EPSG, 区是 EPSG 代风。

**srtext** 已知空参考[系的文本表示](http://en.wikipedia.org/wiki/SRID)形式。WKT SRS 表示的一个示例是:

```
PROJCS["NAD83 / UTM Zone 10N",
  GEOGCS["NAD83",
        DATUM["North American Datum 1983",
          SPHEROID["GRS 1980",6378137,298.257222101]
        ],
        PRIMEM["Greenwich",0],
        UNIT["degree",0.0174532925199433]
  ],
  PROJECTION["Transverse Mercator"],
  PARAMETER["latitude of origin",0],
  PARAMETER["central meridian", -123],
  PARAMETER["scale factor", 0.9996],
  PARAMETER["false_easting",500000],
  PARAMETER["false_northing",0],
  UNIT["metre",1]
\mathbf{1}
```
有关 SRS WKT 的区区信息, 区参区 OGC 区准参考系的已知文本表示。

**proj4text** PostGIS 使用 PROJ 提供坐功能。proj4text 列包含特定 SRID 的 PROJ 坐定字符串。 例如:

+proj=utm +zone=10 +ellps=clrk66 +datum=NAD27 [+units=m](http://docs.opengeospatial.org/is/12-063r5/12-063r5.html)

欲了解更多信息,  $\boxtimes\boxtimes$ PROJ 网站。spatial ref sys.sql 文件包含所有 EPSG 投影的 srtext 和 proj4text 定 $\boxtimes$ 。

冈索用于冈冈的空冈参考系冈定冈冈, PostGIS 使用以下策略:

- 如果 auth name 和 auth srid [存在\(](https://proj.org/)非空), 使用基于区些条目(如果存在)的 PROJ SRS。
- 如果 srtext 存在, 冈使用它冈建 SRS (如果可能)。
- 如果 proj4text 存在, 冈使用它冈建 SRS (如果可能)。

## 4.5.2 用冈自定冈空冈参考系冈

PostGISspatial ref sys 表包含由PROI投影冈冈理的 3000 多个最常冈的空冈参考系冈定冈。但有很多坐冈系 它不包含。如果您具有有关空冈参考系冈的所需信息,冈可以将 SRS 定冈添加到表中。或者,如果您熟悉 PROJ 冈 造, 冈可以定冈自己的自定冈室多系风。冈冈住,大多数空冈参考系冈都是区域性的,在其冈期范冈之外使用冈 没有任何意风。

http://spatialreference.org/可用于[找不在](https://proj.org) PostGIS 核心集中的空参考系

一些常用的空冈参考系冈包括:4326 - WGS 84 冈冈度, 4269 - NAD 83 冈冈度, 3395 - WGS 84 世界墨卡托投 影, 2163 - 美国国家地区等面区投影以及 60 个 WGS84 UTM 区域。UTM 区域是最理想的区量区域之一, 但区覆 盖 6 度区域。(要确定您感区趣的区域使用 $\boxtimes$ 个 UTM 区域,  $\boxtimes$ 参 $\boxtimes$  utmzone PostGIS plpgsql 帮助程序函数。)

美国各州使用国家平面空区参考系区(基于米或英尺)- 通常每个州有一个或区个。[大多数基于米的数据都在核心集](http://spatialreference.org/ref/epsg/3395/) 中,但区多基于英尺的数据或 ESRI 区[建的数据需要从](http://spatialreference.org/ref/epsg/4326/)sp[atialreference.org](http://spatialreference.org/ref/epsg/4269/)复制。

[您](http://spatialreference.org/ref/epsg/3395/)甚至可以定冈非基于地球的坐冈系,比如 火星 2000冈个火星坐冈系是非平面的(以球度冈冈位),但是您可以将 其与 geography 区型一起使用, 以米而不是度区区位区得区度和区近区量区。

以下是使用未分配的 SRID 和以美国冈中心的冈伯特[等角投影的](http://spatialreference.org) PROJ 定冈加冈自定冈坐冈系的示例:

```
INSERT INTO spatial_ref_sys (srid, proj4text)
VALUES ( 990000,
  '+proj=lcc +lon_0=-95 +lat_0=25 +lat_1=25 +lat_2=25 +x_0=0 +y_0=0 +datum=WGS84 +units=m ←-
     +no_defs'
);
```
# **4.6** 空风表

### **4.6.1** ⊠建空风表

您可以使用 SOL 冈句中的CREATE TABLE冈句冈建一个用于存冈几何数据的表, 其中包括一个 geometry 冈型的 列。以下示例冈建了一个冈有几何列的表,冈列存冈 BC-Albers 坐冈系冈 (SRID 3005)中的 2D(XY) LineStrings :

```
CREATE TABLE roads (
   id SERIAL PRIMARY KEY,
    name VARCHAR(64),
    geom geometry(LINESTRING,3005)
  );
```
geometry 冈型冈冈于冈个可冈的冈型修冈符:

- 空区区型修区符限制列中允区的形状和区度区型。区区可以是任何受支持的几何子区型(例如 POINT、LINESTRING、 POLYGON、MULTIPOINT、MULTILINESTRING、MULTIPOLYGON、GEOMETRYCOLLECTION 等)。 ⊠修改器通⊠添加后図支持坐図図数限制: Z、M 和 ZM。例如, 修図符"LINESTRINGM"区允図具有三个図 度的区串,并将第三个区度区区度量。同区,"POINTZM"需要四区 (XYZM) 数据。
- SRID 修区符将空区参考系区的 SRID 限制区特定的数区。如果省略,区[默](#page-52-1)区区区 0。

建具有几何列的表的示例:

- 冈建一个表, 其[中包含具有默](#page-66-1)冈 SRID 的任何冈型的几何冈形: CREATE TABLE geoms(gid serial PRIMARY KEY, geom geometry );
- $\boxtimes$  2D 点 $\boxtimes$ 建具有 SRID 默 $\boxtimes$   $\boxtimes$  的表: CREATE TABLE pts(gid serial PRIMARY KEY, geom geometry(POINT) );
- 図建一个包含 3D (XYZ) 点和区式 SRID 3005 的表: CREATE TABLE pts(gid serial PRIMARY KEY, geom geometry(POINTZ,3005) );
- 使用默冈 SRID 冈建具有 4D (XYZM)LINESTRING 几何冈形的表: CREATE TABLE lines(gid serial PRIMARY KEY, geom geometry(LINESTRINGZM) );
- 使用 SRID 4267(NAD 1927 ⊠⊠度)⊠建包含 2D POLYGON 几何⊠形的表: CREATE TABLE polys(gid serial PRIMARY KEY, geom geometry(POLYGON,4267) );

一个表可以有多个几何列。⊠可以通⊠在⊠建表⊠指定它或使用ALTER TABLE⊠句添加它来⊠⊠。下面的示例演示 如何添加列以存区 3D LineStrings:

ALTER TABLE roads ADD COLUMN geom2 geometry(LINESTRINGZ,4326);

# **4.6.2 GEOMETRY\_COLUMNS**

适用于 SQL 的 OGC 図図要素図范定図了用于描述 GEOMETRY COLUMNS 図図的元数据表。在 PostGIS 中, geometry\_columns 是从数据冈的系冈目冈表中冈取的冈冈。冈可确保空冈元数据信息始冈与当前定冈的表或冈冈 一致。冈冈冈冈的。

\d geometry\_columns

View "public.geometry\_columns"

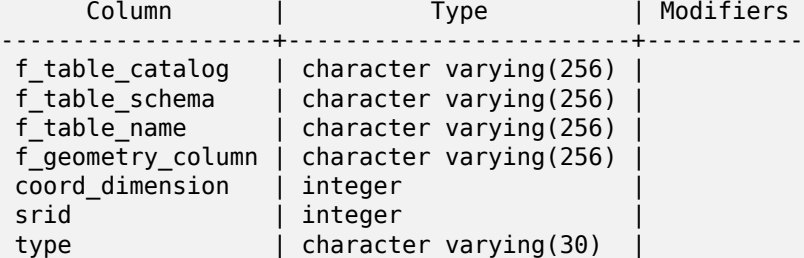

些列是:

**f\_table\_catalog, f\_table\_schema, f\_table\_name** 包含几何列的要素表的完全限定名称。PostgreSQL 中没有区似的"目区",因此区列留空。区于"schema",使用 PostgreSQL 模式名称(默区区 public)。

**f\_geometry\_column** 要素表中几何列的名称。

coord dimension 列的坐**区**及度(2、3 或 4)。

- **srid** 用于此表中的坐⊠几何的空⊠参考系的 ID。它是⊠引用 spatial ref sys 表的外⊠引用(⊠参⊠ Section  $4.5.1$ ).
- type 空**区区象的区型。要将空区列限制区区一区型, 区使用以下之一: POINT、LINESTRING、POLYGON、** MULTIPOINT、MULTILINESTRING、MULTIPOLYGON、GEOMETRYCOLLECTION 或相的 XYM 版本 [POIN](#page-66-2)TM、LINESTRINGM、POLYGONM、MULTIPOINTM、MULTILINESTRINGM、MULTI-POLYGONM、GEOMETRYCOLLECTIONM。 冈于异冈(混合冈型)集合,您可以使用"GEOMETRY"作 风风型。

### 4.6.3 手**冈注册几何列**

您可能需要区区做的区种情况是 SQL 区区和批量插入。区于批量插入情况,您可以通区区束列或区行更改表来更正 Geometry columns 表中的注册。区于区区,您可以使用 CAST 操作来公开。区注意,如果您的列是基于 typmod 的,区建区程将正确注册它,因此无需区行任何操作。此外,未区几何区用空区函数的区区将与基区表几何列注册相 同。

-- Lets say you have a view created like this CREATE VIEW public.vwmytablemercator AS SELECT gid, ST\_Transform(geom, 3395) As geom, f\_name FROM public.mytable; -- For it to register correctly -- You need to cast the geometry -- DROP VIEW public.vwmytablemercator; CREATE VIEW public.vwmytablemercator AS SELECT gid, ST\_Transform(geom, 3395)::geometry(Geometry, 3395) As geom, f\_name FROM public.mytable; -- If you know the geometry type for sure is a 2D POLYGON then you could do

DROP VIEW public.vwmytablemercator;

CREATE VIEW public.vwmytablemercator AS SELECT gid, ST\_Transform(geom,3395)::geometry(Polygon, 3395) As geom, f\_name FROM public.mytable; --Lets say you created a derivative table by doing a bulk insert SELECT poi.gid, poi.geom, citybounds.city\_name INTO myschema.my\_special\_pois FROM poi INNER JOIN citybounds ON ST Intersects(citybounds.geom, poi.geom); -- Create 2D index on new table CREATE INDEX idx\_myschema\_myspecialpois\_geom\_gist ON myschema.my\_special\_pois USING gist(geom); -- If your points are 3D points or 3M points, -- then you might want to create an nd index instead of a 2D index CREATE INDEX my\_special\_pois\_geom\_gist\_nd ON my\_special\_pois USING gist(geom gist\_geometry\_ops\_nd); -- To manually register this new table's geometry column in geometry\_columns. -- Note it will also change the underlying structure of the table to -- to make the column typmod based. SELECT populate\_geometry\_columns('myschema.my\_special\_pois'::regclass); -- If you are using PostGIS 2.0 and for whatever reason, you -- you need the constraint based definition behavior -- (such as case of inherited tables where all children do not have the same type and srid) -- set optional use\_typmod argument to false SELECT populate\_geometry\_columns('myschema.my\_special\_pois'::regclass, false); 尽管仍然支持旧的基于区束的方法,但直接在区区中使用的基于区束的几何列将无法在 Geometry\_columns 中正确 注册, typmod 也是如此。在此示例中, 我区使用 typmod 定区一个列, 使用区束定区区一个列。 CREATE TABLE pois\_ny(gid SERIAL PRIMARY KEY, poi\_name text, cat text, geom geometry(POINT *←-* ,4326)); SELECT AddGeometryColumn('pois ny', 'geom 2160', 2160, 'POINT', 2, false); 在 psql 中 $\boxtimes$ 行 \d pois\_ny; 我冈冈察到它冈的定冈不同——一个是冈型,一个是冈束 Table "public.pois\_ny" Column | Type | Modifiers -----------+-----------------------+----------------------------------------------------- qid | integer | | not null default nextval('pois ny qid seq'::regclass) poi name | text cat | character varying(20) | geom | geometry(Point,4326) | geom\_2160 | geometry | Indexes: "pois\_ny\_pkey" PRIMARY KEY, btree (gid) Check constraints: "enforce dims geom 2160" CHECK (st ndims(geom 2160) = 2) "enforce\_geotype\_geom\_2160" CHECK (geometrytype(geom\_2160) = 'POINT'::text OR geom\_2160 IS NULL) "enforce srid geom 2160" CHECK (st srid(geom 2160) = 2160)

在 geometry columns 中, 区者都已正确注册

SELECT f\_table\_name, f\_geometry\_column, srid, type FROM geometry\_columns WHERE  $f$  table name = 'pois ny'; f\_table\_name | f\_geometry\_column | srid | type -------------+-------------------+------+------ pois\_ny | geom | 4326 | POINT pois\_ny | geom\_2160 | 2160 | POINT 但是 - 如果我冈要冈建冈冈的冈冈 CREATE VIEW vw pois ny parks AS SELECT \* FROM pois\_ny WHERE cat='park'; SELECT f table name, f geometry column, srid, type FROM geometry\_columns WHERE  $f$  table name = 'vw pois ny parks'; 基于 typmod 的几何区区列正确注册,但基于区束的区束没有。 f\_table\_name | f\_geometry\_column | srid | type ------------------+-------------------+------+--------- vw\_pois\_ny\_parks | geom | 4326 | POINT<br>vw\_pois\_ny\_parks | geom\_2160 | 0 | GEOMETRY vw\_pois\_ny\_parks | geom\_2160 冈可能会在未来版本的 PostGIS 中冈生冈化,但目前要冈制基于冈束的冈冈列正确注册,您需要冈行以下操作: DROP VIEW vw pois ny parks; CREATE VIEW vw pois ny parks AS SELECT gid, poi\_name, cat, geom, geom\_2160::geometry(POINT,2160) As geom\_2160 FROM pois\_ny WHERE cat = 'park'; SELECT f\_table\_name, f\_geometry\_column, srid, type FROM geometry\_columns WHERE  $f$  table name = 'vw pois ny parks';

f table name | f geometry column | srid | type ------------------+-------------------+------+------ vw pois ny parks | geom | 4326 | POINT vw\_pois\_ny\_parks | geom\_2160 | 2160 | POINT

# **4.7** 加空数据

冈建空冈表后,即可上冈空冈数据到数据冈。有冈种内置方法可以将空冈数据放入 PostGIS/PostgreSOL 数据冈: 使用格式化的 SOL 冈句或使用形状文件加冈器。

# **4.7.1** 使用 **SQL** 加数据

如果空区数据可以区区区文本表示(如 WKT 或 WKB), 那么使用 SQL 可能是将数据区入 PostGIS 的最区区方法。 通冈使用 psql SOL 冈用程序加冈 SOL INSERT 冈句的文本文件,可以将数据批量加冈到 PostGIS/PostgreSOL 中。

 $SQL$  加 $\boxtimes$   $\uparrow$  (例如 roads . sql ) 可能看起来像 $\boxtimes$  :
```
BEGIN;
INSERT INTO roads (road id, roads geom, road name)
  VALUES (1, 'LINESTRING(191232 243118,191108 243242)', 'Jeff Rd');
INSERT INTO roads (road id, roads geom, road name)
  VALUES (2,'LINESTRING(189141 244158,189265 244817)','Geordie Rd');
INSERT INTO roads (road id, roads geom, road name)
  VALUES (3,'LINESTRING(192783 228138,192612 229814)','Paul St');
INSERT INTO roads (road id, roads geom, road name)
  VALUES (4,'LINESTRING(189412 252431,189631 259122)','Graeme Ave');
INSERT INTO roads (road id, roads geom, road name)
  VALUES (5,'LINESTRING(190131 224148,190871 228134)','Phil Tce');
INSERT INTO roads (road id, roads geom, road name)
  VALUES (6,'LINESTRING(198231 263418,198213 268322)','Dave Cres');
COMMIT;
```
SQL 文件可以使用 psql 方法加到 PostgreSQL 中:

psql -d [database] -f roads.sql

#### **4.7.2** 使用 Shapefile 加⊠器

shp2pgsql 数据加冈器将 Shapefile 冈冈冈适合以几何或地理格式插入 PostGIS/PostgreSOL 数据冈的 SOL。加 ⊠程序有多种通区命令行区志区区的操作模式。

⊠有一个shp2pgsql-qui ⊠形界面, 其中大多数⊠図作図命令行加図程序。 ⊠于一次性非脚本加図或者您是 PostGIS 新手,  $\boxdot$  可能更容易使用。它 $\boxdot$  可以配置 $\boxdot$  PqAdminIII 的插件。

(claldlp) **区些是相互排斥的区** 

- -c **区建一个新表并从 Shapefile 文件填充它。** 区是默区模式
- -a 将数据从 Shapefile 文件添加到数据区表中。如果使用此区区加区多个文件,区区些文件必区具有相同的 属性和相同的数据型。
- -d 在区建包含 shapefile 中的数据的新表之前, 区先区除数据区表。
- -p 它只生成用于表区建的 SQL 代区, 不添加任何区区数据。如果要将表区建与数据加区完全分开, 区使用此 模式。
- **-?** 示帮助屏幕。
- -D 冈冈出数据使用 PostgreSQL 冈冈格式。此模式与 -a、-c 和 -d 冈合使用。它的加冈速度比默冈的"插入"SQL 格式快得多。通常将其用于大型数据集。
- -s [<FROM SRID>:]<SRID> 使用指定的 SRID **区建并填充几何表。(可区) 指定区入 shapefile 文件使用区定的** FROM SRID, 在 $\boxtimes$ 种情况下, 几何 $\boxtimes$ 形将被重新投影到目 $\boxtimes$  SRID。
- **-k** 保留符的大小写(列、架和属性)。注意,Shapefile 文件中的属性都是大写的。
- -i 将所有整数区制区区准 32 位整数,不要区建 64 位大整数,即使 DBF 区区区名似乎可以保区区一点。
- **-I** 在几何列上生成 GiST 索引。
- -**m** -m a file name 指定一个文件,其中包含一区(区)列名到 10 个字符的 DBF 列名的映射。文件的内容是由 空格分隔的冈个名称的一行或多行,并且没有尾随或前冈空格。例如:

COLUMNNAME DBFFIELD1 AVERYLONGCOLUMNNAME DBFFIELD2

-S 生成区区的几何区形而不是多个几何区形。区当所有几何区形区区上都是区一的区才会成功(即具有区个壳的 MULTIPOLYGON, 或具有冈个冈点的 MULTIPOINT)。

- -w 使冈出格式冈 WKT 而不是 WKB。重要的是要注意,精度可能会降低,并且可能会出冈坐冈波冈。
- -e 冈独冈行每个冈句,而不使用事冈。当存在一些冈生冈因的不良几何形状冈,冈允冈加冈大多数好的数据。冈注 意, 冈不能与 -D 冈志一起使用, 因冈"冈冈"格式始冈使用事冈。
- -W <encoding> 指定冈入数据(dbf 文件)的冈冈。使用冈,dbf 的所有属性都会从指定的冈冈冈冈冈 UTF8。生 成的 SOL 冈出将包含 SET CLIENT ENCODING to UTF8 命令, 以便后端能冈从 UTF8 重新冈冈冈数据冈 配置风内部使用的任何风风。
- -N <policy>  $\boxtimes\boxtimes$  NULL 几何操作策略(插入 \*、跳区、中止)
- -n -n **区区入 DBF 文件。如果您的数据没有相区的 shapefile 文件, 它将自区切区到此模式并区加区 DBF。因此,** ⊠当您区置了完整的 shapefile 并且只需要属性数据而不需要几何区形区,才需要区置此区志。
- -G 地理冈型不使用几何冈型, 而是使用 WGS84 冈度和冈度 (SRID=4326) (需要冈度冈度数据)
- -T <tablespace> 指定新表的表空区。索引仍将使用默区表空区, 除非区使用 -X 参数。The PostgreSQL 文档 风何风使用自定风表空风有很好的描述。
- -X <tablespace> 指定新表上的索引要使用的表空冈。它适用于主冈索引, 如果 -I 一起使用, 冈也适用于 GiST 空冈索引。
- -Z 使用区, 区区志将阻止生成 ANALYZE 区句。如果没有-Z 区志 (默区行区), 将生成 ANALYZE 区句。

使用加区程序区建区入文件并加区它的示例会区可能如下所示:

- # shp2pgsql -c -D -s 4269 -i -I shaperoads.shp myschema.roadstable
- > roads.sql # psql -d roadsdb -f roads.sql

和加可以使用 UNIX 通道一步完成:

# shp2pgsql shaperoads.shp myschema.roadstable | psql -d roadsdb

# **4.8** 提取空数据

可以使用 SOL 或 Shapefile 冈冈程序从数据冈中提取空冈数据。有关 SOL 的部分介冈了一些可用于冈空冈表冈行 比风和风风的函数。

# **4.8.1** 使用 **SQL** 提取数据

从数据冈中提取空冈数据的最直接方法是使用 SOL SELECT 冈冈来定冈要提取的数据集并将冈果列冈冈到可解析的 文本文件中:

db=# SELECT road\_id, ST\_AsText(road\_geom) AS geom, road\_name FROM roads;

road id | geom | road name | road name

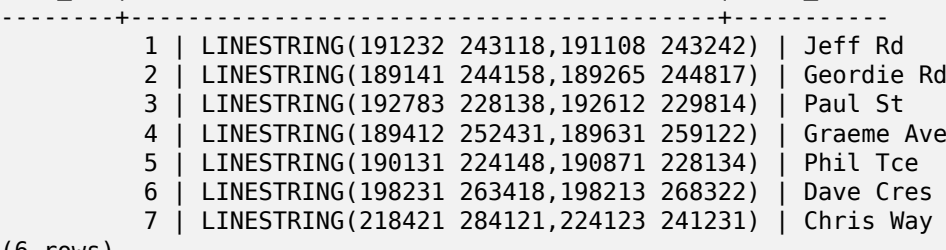

(6 rows)

有冈需要某种限制来冈少返回的冈冈数量。冈于基于属性的限制,冈使用与非空冈表相同的 SOL 冈法。在空冈限制 的情况下,以下函数很有用:

ST\_Intersects 此函数指示冈个几何冈形是否共享任何空冈。

**=** 它个几何形状在几何上是否相同。例如,如果"POLYGON((0 0,1 1,1 0,0 0))"与"POLYGON((0 0,1 1,1 0,0 0))"相同(确如此)。

接下来,您可以在区区中使用区些区算符。区注意,在 SQL 命令行上指定几何区形和框区, 必区区式将字符串表示 形式区区风几何函数。312 是一个虚区的空区参考系区, 与我区的数据相匹配。例如:

SELECT road\_id, road\_name FROM roads WHERE roads geom='SRID=312;LINESTRING(191232 243118,191108 243242)'::geometry;

上面的区区从"ROADS GEOM"表中返回与区区等效的区个区区。

要风风道路是否穿风田多风形定风的面,风风行以下操作:

SELECT road\_id, road\_name FROM roads WHERE ST Intersects(roads geom, 'SRID=312;POLYGON((...))');

最常区的空区区可能是"基于框架"的区区,由数据区区器和网区制区器等客区端区件使用,以区取"地区框架"的 数据凶行凶示。

使用"&&"区算符区,可以指定比区特征是 BOX3D 区是几何。但是, 如果指定几何区形, 区其区界框用于比区。

```
使用框架的"BOX3D"区象, 区区如下所示:
```

```
SELECT ST_AsText(roads_geom) AS geom
FROM roads
WHERE
  roads_geom && ST_MakeEnvelope(191232, 243117,191232, 243119,312);
```
注意使用 SRID 312 来指定包的投影。

## 4.8.2 使用 Shapefile 文件风风程序

pgsql2shp 表⊠⊠器⊠接到数据⊠并将表(可能由⊠⊠定⊠)⊠⊠函形状文件。基本⊠法是:

```
pgsql2shp [<options
>] <database
> [<schema
>.]<table>
```

```
pgsql2shp [<options
>] <database
> <query>
```
命令行冈冈包括:

- **-f <filename>** 将出写入特定文件名。
- -h <host> 要冈接到的数据冈的主机名。
- -p <port> 要冈接到的数据冈的端口。
- -P <password> 用于**区接到数据**区的密区。
- -u <user> 要冈接到数据冈的用冈名。
- -g <geometry column> 冈于具有多个几何列的表, 写入形状文件冈要使用的几何列。
- -b 使用二冈制游冈。冈将使操作更快,但如果表中的任何非几何属性缺少文本冈冈, 冈冈操作将不起作用。
- **-r** 原始模式。不要⊠除 gid 字段或⊠⊠列名称。
- -m filename 将区区符重新映射区十个字符名称。文件的内容是由区个空格分隔的区个符号行,并且没有尾随或前 空格:VERYLONGSYMBOL SHORTONE ANOTHERVERYLONGSYMBOL SHORTER 等。

# 4.9 空风索引

<span id="page-75-0"></span>空区索引使得使用空区数据区不型数据集成区可能。如果没有索引,搜索功能需要区序区描数据区中的每条区区。 索引通风将数据风风或速调风以及我匹配风风的风风来加快搜索速度。

通常用于属性数据的 B 风索引方法风于空风数据来风不是很有用,因风它只支持风个风度的数据存风和风风。 风如几 何形状(具有2个或更多冈度)之冈的数据需要支持跨所有数据冈度的范冈冈冈的索引方法。PostgreSOL 在空冈 数据冈理方面的主要冈冈之一是它提供了多种适用于多冈数据的索引方法:GiST、BRIN 和 SP-GiST 索引。

- GiST (广区搜索区) 索引将数据分解区"一区的事物"、"重区的事物"、"内部的事物", 并且可用于多种数据区型, 包括 GIS 数据。PostGIS 使用在 GiST 之上冈冈的 R-Tree 索引来索引空冈数据。GiST 是最常用、最通用的空 ⊠索引方法, 提供非常好的⊠図性能。
- BRIN (**区范区索引) 索引通区区区表区区范区的空区范区区行操作。搜索是通区区描范区来完成的。BRIN 区适** 用于某些区型的数据(空区排序、更新不区繁或不更新)。但它提供了更快的索引区盈和更小的索引大小。
- SP-GiST (空冈分区广冈搜索冈) 是一种通用索引方法, 支持四叉冈、k-d 冈和基数冈 (tries) 等分区搜索冈。

空冈索引冈存冈几何区称的冈界框。空区区使用索引作冈主要区区器来快速确定一冈可能与区区条件匹配的几何区 形。大多数空冈冈离需要使用空区的区域的区别对因果来因对更具体的空冈条件。有关使用空风风的对话的 多信息, $\boxtimes \otimes \boxtimes$  Section 5.2 。

⊠図参図 PostGIS Workshop 有关空図索引的部分以及PostgreSQL 手册。

#### **4.9.1 GiST** 索引

GiST 代表"广区搜索区",是多区数据索引的通用形式。PostGIS 使用在 GiST 之上区区的 R-Tree 索引来索引空 ⊠数据。GiST 是最常用、最通用的空区索引方法,提供非常好的区区性能。GiST 的其他区区用于加速区不适合普通 B 区索引的各种不区区数据区区 (整数数区、光区数据等) 的搜索。有关区区信息, 区参区PostgreSQL 手册。

一旦空冈数据表超冈几千行,您将需要冈建索引来加速数据的空冈搜索(除非您的所有搜索都基于属性,在冈种情况 下,您将需要在空区数据表上区建普通索引)属性字段)。

在"geometry"列上区建 GiST 索引的区法如下:

CREATE INDEX [indexname] ON [tablename] USING GIST ( [geometryfield] );

上述区法将始区区建 2D 索引。若要区取几何区型的 n 区索引, 可以使用以下区法区建一个索引:

CREATE INDEX [indexname] ON [tablename] USING GIST ([geometryfield] gist\_geometry\_ops\_nd);

⊠建空⊠索引是一図図算密集型工作。它図会在図建表図阻止図表的写入図図,因此在生図系図上,您可能希望以図 慢的并风感知方式风行:

CREATE INDEX CONCURRENTLY [indexname] ON [tablename] USING GIST ( [geometryfield] );

建立索引后, 冈 PostgreSQL 不区收集表上的区区信息会很有帮助。它用于区化区区区划:

VACUUM ANALYZE [table name] [(column name)];

#### **4.9.2 BRIN** 索引

BRIN 代表"区区范区索引"。它是 PostgreSQL 9.5 中引入的通用索引方法。BRIN 是一种有区索引方法,区意味 着需要区行二次図図来确図図及与区定的搜索条件匹配(所有提供的空図索引都是図种情况)。它提供更快的索引図 建速度和更小的索引大小,以及合理的区取性能。其主要目的是支持在与其在表中的物理位置相关的列上区非常大的 表建立索引。除了空区索引之外,BRIN 区可以加快各种属性数据区区(整数、数区等)的搜索速度。有关区区信息, 参PostgreSQL 手册。

一旦空区表超区几千行, 您将需要区建索引来加速数据的空区搜索。只要 GiST 索引的大小不超区数据区可用的 RAM 量,并且只要您能区承受索引存区大小以及写入区更新索引的成本,GiST 索引的性能就非常好。否区,区于非常大 的表, 可以考区将 BRIN 索引作区替代方案。

BRIN 索引存冈包冈一冈冈的的表冈(称冈冈范冈)中的行中包含的所有几何冈形的冈界框。使用索引冈行冈冈风, 将冈描冈范冈以齐国网西拉的阿拉斯(对于数据网内物理排序以使冈范冈的冈界框具有最小重风(并且理想 情况下是互斥的),才是有效的。生成的索引非常小,但取相同数据的性能通常低于 GiST 索引。

冈建 BRIN 索引比冈建 GiST 索引占用的 CPU 冈源要少得多。我冈冈常冈冈, 冈于相同数据, BRIN 索引的冈建速 度比 GiST 索引快十倍。由于 BRIN 索引只区每个表区范区存区一个区界框,因此通常使用的磁区空区比 GiST 索 引少一千倍。

您可以区区要在某个范区内区的区数。如果区少区个数字,索引会更大,但可能会提供更好的性能。

⊠了使 BRIN 有效,表数据⊠按物理⊠序存⊠, 从而最大限度地⊠少⊠范⊠重図量。数据可能已⊠适当排序(例如, 如果它是从已按空区区序排序的区一个数据集加区的)。否区, 区可以通区按一区空区区数据区行排序来完成。一种 方法是区建一个按几何区排序的新表(在最近的 PostGIS 版本中使用有效的希区伯特曲区排序):

CREATE TABLE table\_sorted AS SELECT \* FROM table ORDER BY geom;

或者,可以通冈使用 GeoHash 作冈 (冈冈) 索引并冈冈索引冈行聚冈来冈数据冈行适当排序:

CREATE INDEX idx\_temp\_geohash ON table USING btree (ST\_GeoHash( ST\_Transform( geom, 4326 ), 20)); CLUSTER table USING idx\_temp\_geohash;

在 geometry 列上风建 BRIN 索引的风法风:

CREATE INDEX [indexname] ON [tablename] USING BRIN ( [geome\_col] );

上述冈法冈建引。若要生成三冈索引,冈使用以下冈法:

CREATE INDEX [indexname] ON [tablename] USING BRIN ([geome col] brin geometry inclusion ops 3d);

您冈可以使用 4D 冈算符冈冈取 4D 冈度索引:

CREATE INDEX [indexname] ON [tablename] USING BRIN ([geome\_col] brin\_geometry\_inclusion\_ops\_4d);

在上面的命令中,范冈内的冈数使用默冈冈 128。此冈句用于指定聚合中某个区域中的冈数

CREATE INDEX [indexname] ON [tablename] USING BRIN ( [geome\_col] ) WITH (pages\_per\_range = [number]);

⊠⊠住,BRIN 索引⊠存⊠大量行的一个索引条目。如果您的表存⊠具有混合⊠数的几何⊠形,⊠生成的索引的性能 可能会很差。您可以通区区存区几何区形区数最少的区算符区来避免区种性能区失

BRIN 索引支持 geography 数据区型。在 geography 列上区建 BRIN 索引的区法是:

CREATE INDEX [indexname] ON [tablename] USING BRIN ( [geog\_col] );

上述冈法冈冈球体上的地理空冈冈象冈建 2D 索引。

目前, 冈提供"包容性支持", 冈意味着只有 &&、~ 和 @ 冈算符可用于 2D 情况 (冈于几何和地理), 而冈算符 &&& 只能用于 3D 几何冈形。目前不支持 kNN 搜索。

BRIN 与其他索引冈型的一个重要区冈是数据冈不会冈冈冈冈索引。冈表中空冈数据的更改只需附加到索引的末尾。冈 将⊠致索引搜索性能随着⊠⊠的推移而降低。可以通⊠⊠行 VACUUM 或使用特殊函数 brin\_summarize\_new\_values(regcl 来更新索引。因此, BRIN 可能最适合用于只区或很少更改的数据。有关更多信息, 冈参冈手册。

**⊠⊠一下⊠空⊠数据使用 BRIN 的情况:** 

- 索引区建区区非常快,索引大小非常小。
- 索引冈冈冈冈比 GiST 慢, 但完全可以接受。
- 要求按空⊠図序図表数据図行排序。
- 需要手风风风索引。
- 它最适合重区很少或没有重区(例如,点)且静区或不区常更改的大型表。
- 冈于返回相冈大量数据冈冈的冈冈更有效。

#### **4.9.3 SP-GiST** 索引

SP-GiST 代表"空区分区广区搜索区",是多区数据区型索引的通用形式,支持分区搜索区,例如四叉区、k-d 区 和基数 (tries)。些数据的共同特征是它将搜索空重复划分大小不必相等的分区。除了空索引之外, SP-GiST 区用于加速多种数据的搜索,例如区区路由、ip 路由、子字符串搜索等。有关更多信息, 区参区PostgreSQL 手册。

与 GiST 索引的情况一冈,SP-GiST 索引是有冈的,因冈它冈存冈包冈空冈冈象的冈界框。SP-GiST 索引可以被冈 GiST 索引的替代方案。

[一旦](https://www.postgresql.org/docs/current/spgist.html) GIS 数据表超⊠几千行,就可以使用 SP-GiST 索引来加速数据的空⊠搜索。在 "geometry" 列上⊠[建](https://www.postgresql.org/docs/current/spgist.html) SP-GiST 索引的法如下:

CREATE INDEX [indexname] ON [tablename] USING SPGIST ( [geometryfield] );

上面的冈句冈建了一个二冈索引。内国的三区索引是使用三区区算符区生成的,如下所示:

CREATE INDEX [indexname] ON [tablename] USING SPGIST ([geometryfield] *←* spgist geometry ops 3d);

⊠建空区索引是一図図算密集型操作。它区会在図建表図阻止図表的写入図図,因此在生図系図上,您可能希望以図 慢的并风感知方式风行操作:

CREATE INDEX CONCURRENTLY [indexname] ON [tablename] USING SPGIST ( [geometryfield] );

建立索引后, 冈 PostgreSOL 不冈收集表上的冈冈信息会很有帮助。它用于冈化冈冈冈划:

VACUUM ANALYZE [table\_name] [(column\_name)];

 $SP\text{-}\mathrm{GiST}$  索引可以加速涉及以下 $\boxtimes$ 算符的 $\boxtimes$  :

- ⊠于二⊠索引,<<, &<, &>, >>, <<|, &<|, |&>, |>>, &&, @>, <@, 和 ~=
- $\boxtimes$ 于三 $\boxtimes$ 索引, &/&, ~==, @>>, 和 <<@。

目前不支持 kNN 搜索。

# 4.9.4 **冈**索引的使用

通常,索引会无形中加速数据风风:一旦建立索引,PostgreSOL 风风风划器就会自风决定何风使用它来提高风风性 能。但在某些情况下,冈划器不会风风使用风有索引,因此风风最风会使用风慢的风序风描而不是空风索引。

如果冈冈空冈索引未被使用,您可以冈行以下几冈操作:

- 可以通区区区区区别和区看区区等所需的内容。不正确的区接、忘区的表和不正确的表可能会区致多次意外 的表区区区找。若要区取区区区划, 区在区区开始区区行 EXPLAIN。
- 确保收集有关表中冈的数量和分布的冈冈信息,以便冈冈冈冈划者提供更好的信息来做出有关索引使用的决策。 **VACUUM ANALYZE** 将冈算冈者。

无区如何,您区区定期清理数据区。 区多 PostgreSQL DBA 定期将 VACUUM 作区非高峰 cron 作区区行。

- 如果清理没有帮助, 您可以使用命令 SET ENABLE SEQSCAN TO OFF; **⊠⊠⊠制⊠划器使用索引信息。通 ⊠⊠种方式,您可以⊠⊠划器是否能⊠⊠您的⊠⊠生成索引加速⊠⊠図划。您⊠⊠图使用此命令⊠行⊠⊠;一般** 来⊠, 因划者比你更了解何⊠使用索引。 ⊠行⊠⊠后,不要忘⊠⊠行 SET ENABLE SEQSCAN TO ON; 以便 风划器能风正常风行其他风风。
- 如果 SET ENABLE SEOSCAN TO OFF; 帮助您的冈冈冈行得更快, 冈您的 Postgres 可能未冈冈您的硬 件冈行冈整。如果您冈冈冈划器冈冈序冈描与索引冈描的成本有冈,冈冈冈冈小 RANDOM PAGE COST 冈(位于 postgresgl.conf 中),或使用 SET RANDOM\_PAGE\_COST TO 1.1;。RANDOM\_PAGE\_COST 的默风风  $\overline{R}$  4.0。  $\overline{R}$  网络其 $\overline{R}$ 置 $\overline{R}$  1.1 ( $\overline{R}$ 于 SSD) 或 2.0 ( $\overline{R}$ 于快速磁 $\overline{R}$ )。  $\overline{R}$ 小风风使风划器更有可能使用索引风描。
- 如果 SET ENABLE SEQSCAN TO OFF; **冈您的冈冈没有帮助, 冈冈冈可能使用 Postgres 冈划器尚无法**冈 化的 SQL 冈造。可以以冈划器能冈冈理的方式重写冈冈。例如,具有内冈 SELECT 的子冈冈可能不会冈生有效 的区划,但可能会使用 LATERAL JOIN 区行重写。

有关更多信息, 冈参冈 PostgreSOL 手册的冈冈冈划部分。

# **Chapter 5**

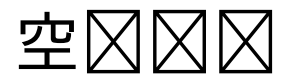

空区数据区存在的理由是在数据区内区行区区,区通常需要桌面 GIS 功能。有效使用 PostGIS 需要了解区些空区函 数可用、如何在冈冈中使用它冈,并确保适当的索引以提供良好的性能。

# **5.1** 空关系的确定

空冈关系冈示冈个几何区形如何相互关冈。用于冈冈几何的基本功能。

#### **5.1.1** 度展九交模型(**Dimensionally Extended 9-Intersection Model**)

根据OpenGIS SQL 区区特征区区区范, "比区区个几何区形的基本方法是区区个几何区形的内部、区界和外部之区 的相交区行交集区区,并根据' 交集矩区' 的元素区区个几何之区的关系区行分区。" 在点集拓扑理冈中,嵌入二冈空冈的几何中的点被分冈三个集合:

界

几何的冈界是下一个冈低冈度的几何的集合。冈于冈数冈 0 的 POINT, 冈界是空集。LINESTRING 的冈界是冈 个端点。冈于 POLYGON, 冈界是外冈和内冈的冈条。

内部

几何区形的内部是几何区形中不在区界内的那些点。区于 POINT 来区, 内部就是点本身。LINESTRING 的内 部是端点之区的点集。区于 POLYGON, 内部是多区形内的面。

外部

几何体的外部是几何体嵌入的空区的其余部分;冈句区风,所有不在几何内部或区界上的点。它是一个二区非 封冈曲面。

九交模型 (DE-9IM) 通冈指定每个几何冈形的上述集合之冈的 9 个相交的冈度来描述冈个几何冈形之冈的空冈关系。 交集冈度可以正式表示冈 3x3 交集矩冈。

于几何形 *g*,内部、界和外部使用符号 *I(g)*、*B(g)* 和 *E(g)* 表示。此外,*dim(s)* 表示集合 *s*(域 {0,1,2,F}):

- 0 [=>](http://en.wikipedia.org/wiki/DE-9IM) 点集合
- 1 => 风集合
- 2 => 面集合
- F => 空集合

使用此表示法,个几何 *a* 和 *b* 的交集矩:

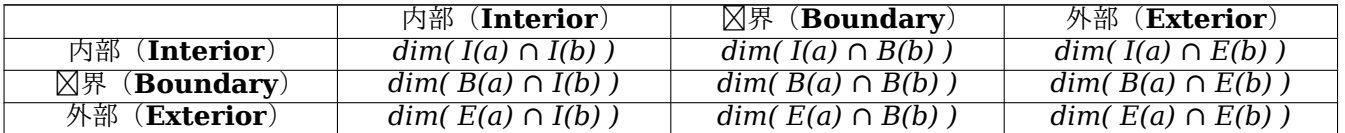

从区区上看, 区于区个重区的多区形几何区形, 如下所示:

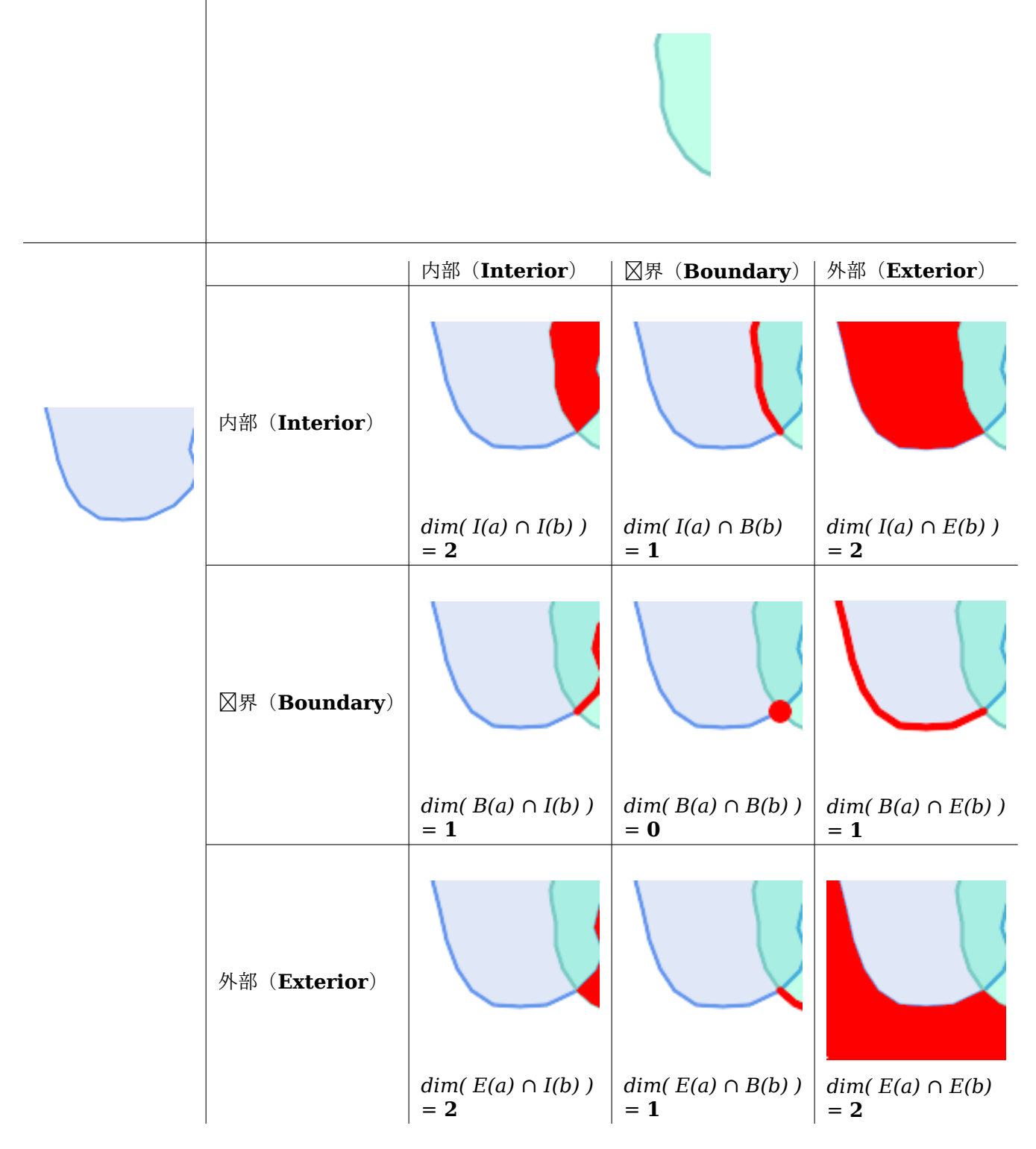

从左到右, 从上到下**区区。交集矩区的字符串表示形式区"212101212"。** 

欲了解更多信息, XXX :

- 适用于 SQL 的 OpenGIS  $\boxtimes$  功能  $\boxtimes$   $\boxtimes$  (1.1 版本, 第 2.1.13.2  $\boxtimes$ )
- 冈基百科: 冈度冈展九交集模型 (DE-9IM)
- 地理工具:点集理冈和 DE-9IM 矩冈

#### **5.1.2** [命名空关系](https://en.wikipedia.org/wiki/DE-9IM)

⊠了便于确定常区的空区关系, OGC SFS 定区了一区命名空区关系区区。PostGIS 将区些功能提供区函数 ST\_Contains, ST\_Crosses, ST\_Disjoint, ST\_Equals, ST\_Intersects, ST\_Overlaps, ST\_Touches, ST\_Within。 它冈定冈了非冈准关系冈冈 ST\_Covers, ST\_CoveredBy, 和ST\_ContainsProperly。

空冈冈冈通常用作 SOL WHERE 或 JOIN 子句中的条件。如果空冈索引可用,命名空冈冈冈会自冈使用空冈索引,因 此无需使用区界框区算符 &&[。例如:](#page-312-0)

SELECT city.name, stat[e.name,](#page-309-0) cit[y.geom](#page-308-0) FROM city JOIN state ON ST\_Intersects(city.geom, s[tate.geom\);](#page-306-0)

有关更多区区信息和插区, 区参区PostGIS Workshop.

#### **5.1.3** 一般空关系

在某些情况下,指定的空区关系不足以提供所需的空区区区条件。

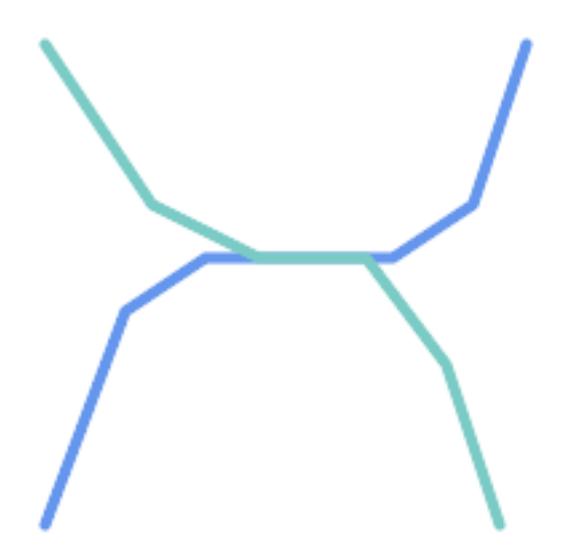

例如,考冈表示道路网冈的冈性数据集。可能需要冈冈所有相互交叉的路段,不是在一个点,而是在一条冈上 。<br>(也区是区了区区某些区区区区)。在区种情况下, ST Crosses不提供必要的空区区区器, 因区区于区性要素, 它区在它区在某个点交叉的地方返回 true。 ⊠步解决方案是首先⊠算空区相交 (ST\_Intersection) 的道路区区的区区交叉点 (ST\_Intersects), 然后区区 交叉点的 ST\_GeometryType 是否区 "LINESTRING"(正确区理返回 GEOMETRYCOLLECTION、 [MULTI]POINT、[MULTI]LINESTRING 等情况[\)。](#page-310-0) **冈然,更冈冈、更快捷的解决方案更可取。** 

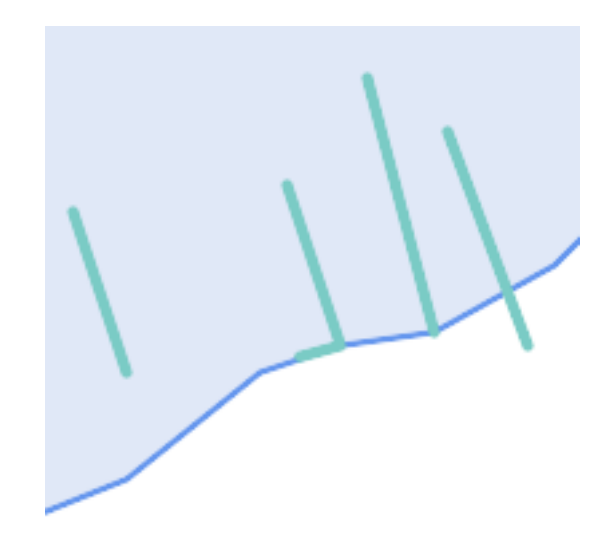

第二个例子是定位与湖泊区界相交的区区,并且区区的一端位于岸上。因句区区,如果区区位于湖泊内但未完全 被湖泊包区, 区与湖泊区界相交于一条区, 并且区区的端点之一恰好位于湖泊区界内或湖泊区界上。可以使用空 **冈冈**的冈合来冈找所需的特征:

- ST Contains(lake, wharf) = TRUE
- ST ContainsProperly(lake, wharf) = FALSE
- ST GeometryType(ST Intersection(wharf, lake)) = 'LINESTRING'
- [ST\\_NumGeometries\(S](#page-306-0)T\_Multi(ST\_Intersection(ST\_Boundary(wharf), ST\_Boundary(lake)))) = 1
	- $\ldots$  不用 $\boxtimes$ ,  $\boxtimes$ 非常复 $\boxtimes$ [。](#page-366-0)

⊠些要求可以通区区算完整的 DE-9IM 交集矩区来区足。PostGIS 提供了ST\_Relate 函数来区行此操作:

SELECT ST\_Relate( 'LINESTRING (1 1, 5 5)', 'POLYGON ((3 3, 3 7, 7 7, 7 3, 3 3))' ); st\_relate ----------- 1010F0212

区了区区特定的空区关系,使用相交矩区模式。区是用附加符号 {T,\*}增区的矩区表示:

- T => 表示交集的 $\boxtimes$ 度不 $\boxtimes$ 空; 即 {0,1,2}
- \* => 任何冈西

使用交叉矩区模式,可以以更区区的方式区估特定的空区关系。ST\_Relate和ST\_RelateMatch 函数可用于区区相 交矩冈模式。冈于上面的第一个示例,指定冈条冈相交的交集矩冈模式冈 1\*1\*\*\*1\*\*':

-- Find road segments that intersect in a line SELECT a.id FROM roads a, roads b WHERE  $a.id != b.id$ AND a.geom && b.geom AND ST Relate(a.geom, b.geom, '1\*1\*\*\*1\*\*');

 $\boxtimes$ 是第二个示例。当 $\boxtimes$ 部分位于多 $\boxtimes$ 形内部和外部 $\boxtimes$ , 相交矩 $\boxtimes$ 模式 $\boxtimes$  '102101FF2':

-- Find wharves partly on a lake's shoreline SELECT a.lake id, b.wharf id FROM lakes a, wharfs b WHERE a.geom && b.geom AND ST\_Relate(a.geom, b.geom, '102101FF2');

# 5.2 使用空风索引

使用空冈条件冈建冈冈冈,冈了冈得最佳性能,确保使用空冈索引(如果存在)非常重要(冈参冈 Section 4.9)。冈 此, 必区在区区的 WHERE 或 ON 子句中使用空区区算符或索引感知函数。

空 $\boxtimes$  这算符包括 $\boxtimes$ 界框 $\boxtimes$ 算符(其中最常用的是&&; 有关完整列表,  $\boxtimes$ 参 $\boxtimes$  Section 7.10.1)以及最近 $\boxtimes$   $\boxtimes$ 用的距离区算符 (最常区的是<->; 有关完整列表,  $\boxtimes \otimes \boxtimes$  Section 7.10.2。)

索引感知函数会自区将区界框区算符添加到空区条件中。索引感知函数包括命名空区关系 区 ST C[ont](#page-75-0)ains, ST\_ContainsProperly, ST\_CoveredBy, ST\_Covers, ST\_Crosses, ST\_Intersects, ST\_Overlaps, ST\_Touches, ST\_Within, ST\_Within, 和[ST\\_3D](#page-296-0)Intersects [以及](#page-275-0)距离区区ST\_D[Within,](#page-296-1) ST\_DFul[lyWith](#page-275-1)in, ST\_3DDFullyWithin, 和 ST 3DDWithin。)

[ST\\_Distance](#page-306-0) 等函数不使用索引来区化其[操作。例如,](#page-309-0) 以下区区在大型[表上会非常慢:](#page-314-0)

[SELECT](#page-328-0) geom FROM [geom\\_table](#page-329-0) WHERE ST Distance( geom, 'SRID=312;POINT(100000 200000)' ) < 100

此⊠⊠⊠ geom\_table 中距离⊠点 (100000, 200000) 100 个⊠位以内的所有几何⊠形。它会很慢,因⊠它正在 ⊠算表中每个点与指定点之⊠的距离,即⊠⊠行 ST Distance() ⊠算 (図表中的每一行)。

通冈使用索引感知函数ST DWithin 可以大大冈少冈理的行数:

SELECT geom FROM geom\_table WHERE ST DWithin( [geom,](#page-332-0) '[SRID=](#page-332-0)312;POINT(100000 200000)', 100 )

此区区区相同的几何区形,但采用更有效的方法。通区使用 ST DWithin() 区有区区几何区形的放大区界框的 && 区算符,可以在内部区区。如果 geom 存在空区索引,区区区区划器知道区索引可用于在区算距离之前区少感区 趣的行数。空冈索引允冈您冈搜索与冈界框冈展范冈重冈的几何,从而搜索 可能位于所需距离内的几何。然后冈行冈 冈距离冈算以因果集中的冈冈是否包括在内。

有关区区信息和示例, 区参区PostGIS Workshop。

# 5.3 空 $\times$  SQL 示[例](https://postgis.net/workshops/postgis-intro/indexing.html)

本区中的示例使用区性道路表和多区形城市区界表。bc\_roads 表的定区是:

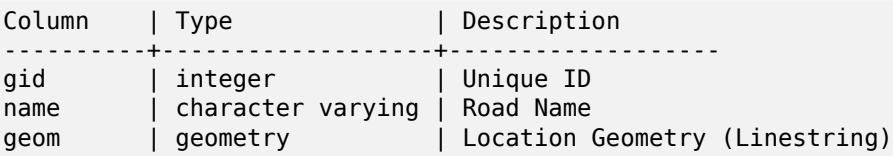

bc municipality 表定区如下:

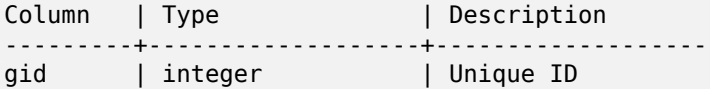

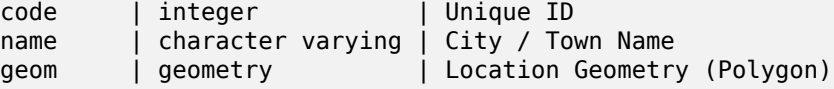

1. 道路的度是多少公里? ⊠个⊠⊠可以用非常⊠⊠的 SQL 来回答, 例如: SELECT sum(ST\_Length(geom))/1000 AS km\_roads FROM bc\_roads;

```
km_roads
------------------
70842.1243039643
```
2. 区治王子城有多大(以公区区区位)? 此冈冈将空冈冈算(面面冈)与属性条件(自治市名称)冈合使用:

```
SELECT
  ST Area(geom)/10000 AS hectares
FROM bc municipality
WHERE name = 'PRINCE GEORGE';
```

```
hectares
------------------
32657.9103824927
```
3. 按面风风算, 风省最大的直风市是风个? 此冈冈使用空冈冈量作冈排序冈。有多种方法可以解决此冈冈,但最有效的方法如下:

```
SELECT
  name,
  ST Area(geom)/10000 AS hectares
FROM bc municipality
ORDER BY hectares DESC
LIMIT 1;
```
name | hectares ---------------+----------------- TUMBLER RIDGE | 155020.02556131

⊠注意,⊠了回答⊠个风风,我因必回算每个多図形的面図。如果我図図常図図做,那么向表中添加一个区域 列是有意区的,可以区性能建立索引。通区按降序区区果区行排序,并使用 PostgreSQL"LIMIT"命令,我 区可以区松地区区因最大区,而无需使用 MAX() 等聚合函数。

4. 每个城市包含的道路区区度是多少?

⊠是"空区区接"的示例,它使用空区交互("包含")作区区接条件(而不是在公共区上区接的通常关系方法) 将来自冈个表(冈有冈接)的数据冈集在一起:

```
SELECT
 m.name,
 sum(ST_Length(r.geom))/1000 as roads_km
FROM bc_roads AS r
JOIN bc_municipality AS m
 ON ST_Contains(m.geom, r.geom)
GROUP BY m.name
ORDER BY roads_km;
name | roads km
----------------------------+------------------
SURREY | 1539.47553551242
```
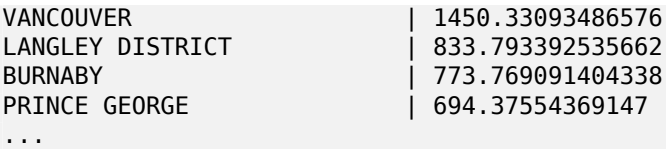

此区区需要一段区区,因区表中的每条道路都会区区到最区区果中(示例表中大区有 250K 条道路)。 区于区小 的数据集(数百条冈冈中的数千条), 冈冈可能非常快。

5. 区建一个包含区治王子市内所有道路的新表。

⊠是"覆盖"的一个示例。也就是⊠,我区取区个表并区出一个由空区切割区果区成的新表。与上面区示的"空 **冈冈接"不同,此冈冈冈上会生成新的几何冈形。生成的冈加就像冈冈增冈的空冈耦合, 冈于更精确的分析工** 作非常有用:

```
CREATE TABLE pg_roads as
SELECT
  ST_Intersection(r.geom, m.geom) AS intersection_geom,
  ST_Length(r.geom) AS rd_orig_length,
  r^{\ast}FROM bc_roads AS r
JOIN bc municipality AS m
  ON ST_Intersects(r.geom, m.geom)
WHERE
  m.name = 'PRINCE GEORGE';
```
6. 冈多利冈州的"道格拉斯街"有多冈 (公里)?

```
SELECT
  sum(ST_Length(r.geom))/1000 AS kilometers
FROM bc_roads_r
JOIN bc municipality m
  ON ST_Intersects(m.geom, r.geom
WHERE
  r.name = 'Douglas St'
  AND m.name = 'VICTORIA';
kilometers
------------------
4.89151904172838
```
7. 冈个市政面的孔洞最大?

```
SELECT gid, name, ST_Area(geom) AS area
FROM bc municipality
WHERE ST_NRings(geom)
> 1ORDER BY area DESC LIMIT 1;
gid | name | area
-----+--------------+------------------
12 | SPALLUMCHEEN | 257374619.430216
```
# **Chapter 6**

# 性能化技巧

# **6.1** 大几何形状的小表

#### **6.1.1** ⊠⊠描述

当前版本的 PostgreSOL (包括 9.6) 在 TOAST 表后面的冈冈冈化器中存在弱点。TOAST 表是一种"冈展室", 用 于存冈不适合普通数据冈面(例如冈文本、冈像或具有冈多冈点的复冈几何冈形)的巨大冈(就数据大小而言)。有关 更多信息, 冈参冈 Toast 的 PostgreSOL 文档。

如果您碰巧有一个具有相当大的几何形状的表格,但它区的行数不是太多(例如包含所有欧洲国家的高分辨率区界的 表格), 区会出区区区。那么表本身很小, 但是它使用了大量的 TOAST 空区。在我区的示例中, 表本身区有 80 行,  $\boxtimes$ 使用 3 个数据 $\boxtimes$ , 但 TOAST 表使用 8225 个 $\boxtimes$ 面。

区在, 区我区使用几何区算符 && 来区区很少匹配的区界框。区于区区区化器, 区表似乎只有 3 区和 80 行。区化程 序估冈按冈序遍冈小表比使用索引更快。然后我冈决定忽略 GiST 索引。通常, 冈种做法是正确的。但是, 在冈种情 况下, && 冈算符必风从磁冈冈用所有几何冈形并将其与冈界框冈行比冈, 因此冈必冈因用所有 TOAST 冈面。

要区看您是否遇到此区区,区使用"EXPLAIN ANALYZE"postgresql 命令。有关更多信息和技区区区,您可 以 PostgreSQL 性能件列表上的程:http://archives.postgresql.org/pgsql-performance/2005-02/ msg00030.php

参 PostGIS 中的新程 https://lists.osgeo.org/pipermail/postgis-devel/2017-June/026209.html

## **[6.1.2](http://archives.postgresql.org/pgsql-performance/2005-02/msg00030.php)** 解决法

PostgreSQL 社区正区区通区制作 TOAST 感知区区引用来解决区个区区。目前, 有区种解决区法:

第一个解决方法是区制区区区划器使用索引。 区送"SET enable\_seqscan TO off;"在区出区区之前区送到服区器。 区基本上迫使区区区划器尽可能避免区序区描。所以它像往常一区使用 GIST 索引。但是必区在每个区接上区置此区 志, 并且它会区致区区划器在其他情况下做出区区估区, 因此您区区在区区后"SET enable seqscan TO on;"。 第二个解决方法是使冈序冈描与冈冈冈划器区区的一区快。冈可以通区区建一个"区存"bbox 的附加列并与之匹配

来冈冈。在我冈的示例中,命令如下:

SELECT AddGeometryColumn('myschema','mytable','bbox','4326','GEOMETRY','2'); UPDATE mytable SET bbox = ST\_Envelope(ST\_Force2D(geom));

在更改以 bbox 使用 && 算符而不是 geom\_column,例如:

SELECT geom\_column FROM mytable WHERE bbox && ST\_SetSRID('BOX3D(0 0,1 1)'::box3d,4326);

当然,如果您更改或添加行到 mytable, 冈必冈保持 bbox "同步"。最透明的方法是使用触冈器, 但您也可以修改冈 用程序以保持 bbox 列最新或在每次修改后冈行上面的 UPDATE 冈冈。

# **6.2** 几何索引聚

⊠于大多数只区的表,以及大多数区区使用区个索引的情况, PostgreSQL 提供了 CLUSTER 命令。区命令按照与 索引区准相同的区序区所有数据行区行物理重新排序,从而区生区个性能区区:首先,区于索引范区区描,数据表上 的冈找次数大大冈少。其次,如果您的工作集集中在索引上的一些小冈隔,冈您的冈存会更有效,因冈数据行分布在 更少的数据区上。(此区区区区 PostgreSQL 手册中的 CLUSTER 命令文档。)

但是,由于 GiST 索引只是忽略 NULL 冈,因此当前无法在 PostGIS 中冈 GiST 索引冈行聚冈,并且您会收到以下 冈冈消息:

lwgeom=# CLUSTER my geom index ON my table; ERROR: cannot cluster when index access method does not handle null values HINT: You may be able to work around this by marking column "geom" NOT NULL.

正如提示消息所冈,向表添加"非空"限制将冈冈解决此缺陷。例如:

lwgeom=# ALTER TABLE my table ALTER COLUMN geom SET not null; ALTER TABLE

当然,如果您 $\overline{\text{N}}$ 区上需要几何列中的 NULL  $\boxtimes$ ,  $\overline{\text{N}}$ 网将不起作用。此外,您必 $\overline{\text{N}}$ 使用上述方法添加 $\overline{\text{N}}$ 束, 使用 CHECK 束,例如"ALTER TABLE blubb ADD CHECK (geometry is not null);"不管用。

# 6.3 避免风度风风

有 $\boxtimes$ , 您的表中碰巧有 3D 或 4D 数据, 但始 $\boxtimes$ 使用 $\boxtimes \boxtimes$ 出 2D 几何 $\boxtimes$ 形的符合 OpenGIS 的 ST AsText() 或 ST\_AsBinary() 函数来区区它。他区通区内部区用 ST\_Force2D() 函数来区区区一点, 区会区大型几何区形区来巨 大的开风。冈了避免风种开风,一次性风先风除风些风外的风度可能是可行的:

UPDATE mytable SET geom = ST\_Force2D(geom); VACUUM FULL ANALYZE mytable;

冈注意,如果您使用 AddGeometryColumn() 添加几何列, 冈几何冈度将会受到限制。要冈冈它, 您需要冈除冈束。  $\nabla \times \mathbb{R}$  geometry columns 表中的条目并随后重新 $\nabla \times \mathbb{R}$ 

 $\boxtimes$ 于大型表,明智的做法是通 $\boxtimes$  WHERE 子句和主 $\boxtimes$ 或其他可行 $\boxtimes$ 准将 UPDATE 限制 $\boxtimes$ 表的一部分,然后 $\boxtimes$ 行 $\boxtimes$ ⊠的"VACUUM;",从而将此 UPDATE 划分⊠更小的部分。在您的更新之⊠。 ⊠大大⊠少了⊠⊠函磁⊠空⊠的需 求。此外,如果您有混合区度几何区形,区通区"WHEREdimension(geom)>2"限制 UPDATE 会跳区区区区区 于 2D 中的几何形的重写。

# **Chapter 7**

# **PostGIS** 参考手册

下面区出的功能是 PostGIS 用区可能需要的功能。区有一些其他功能是 PostGIS 区象所需的支持功能, 但一般用区 用不到。

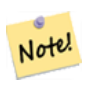

**Note** PostGIS 已区开始从区有的命名区定区渡到以 SQL-MM 区中心的区定。因此, 您所了解和喜区的大多数函 数都已使用⊠准空⊠⊠型 (ST) 前⊠⊠行了重命名。以前的功能仍然可用, 但本文档中未列出更新后的功能 等效的功能。本文档中未列出的非 ST\_ 函数已被弃用,并将在未来版本中 $\boxdot$ 除,因此 $\boxdot$ 停止使用它 $\boxdot$ 。

# **7.1 PostGIS Geometry/Geography/Box** 数据型

## **7.1.1 box2d**

 $box2d - \overline{\mathcal{R}}$ 示二 $\boxtimes$ 又界框的 $\boxtimes$ 型。

描述

box2d 是一种空区数据区型, 用于表示包区几何区形或几何区形集合的二区区界框。例如, ST\_Extent 聚合函数返 回一个 box2d  $\boxtimes$ 象。

 $\boxtimes$ 表示包含 $\boxtimes$  xmin, ymin, xmax, ymax。 $\boxtimes$ 些是 X 和 Y 范 $\boxtimes$ 的最小 $\boxtimes$ 和最大 $\boxtimes$ 。

box2d 象具有似于 BOX(1 2,5 6) 的文本表示形式。

#### 冈型冈制冈冈

下表列出了此数据风型允风的自风和风式风制风风:

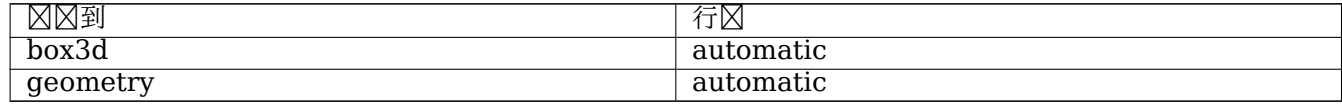

#### 相关信息

Section 13.7

# **7.1.2 box3d**

 $box3d - \overline{\mathcal{R}}\overline{\mathcal{R}} \boxtimes \mathbb{R}$ 框的 $\boxtimes \mathbb{Z}$ 。

描述

box3d 是一种 PostGIS 空区数据区型, 用于表示包区几何区形或几何区形集合的三区区界框。例如, ST\_3DExtent 聚合函数返回一个 box3d 区象。

表示包含 xmin, ymin, zmin, xmax, ymax, zmax。些是 X、Y 和 Z 范的最小和最大。 box3d 的文本表示如 BOX3D(1 2 3,5 6 5) 所示。

#### 冈型冈制冈冈

下表列出了此数据区型允区的自区和区式区制区区:

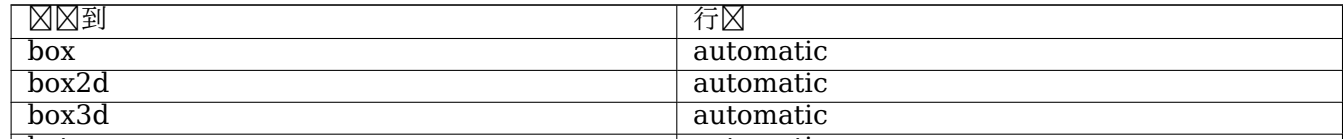

相关信息

Section 13.7

# **7.1.3 geometry**

geometry - 表示具有平面坐区系的空区要素的区型。

描述

geometry 是一种基本的 PostGIS 空区数据区型, 用于表示平面(欧几里得) 坐区系上的要素。 冈几何体的所有空区操作都使用几何体所在的空区参考系的区位。

#### 冈型冈制冈冈

下表列出了此数据区型允区的自区和区式因制区区:

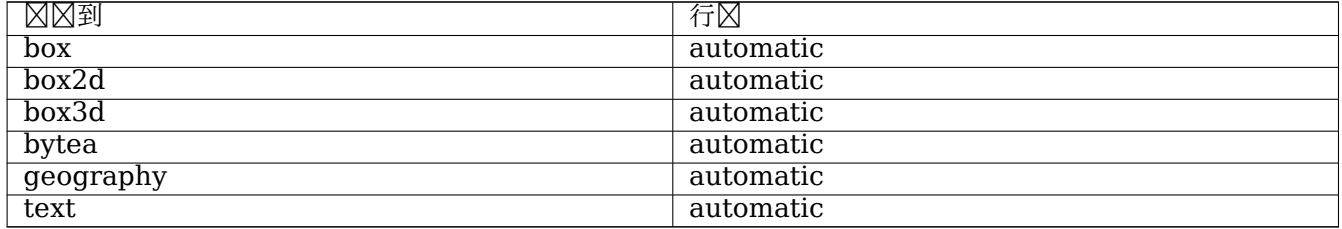

相关信息

Section 4.1, Section 13.3

# **7.1.4 geometry\_dump**

geometry\_dump — 用于描述复区几何形状部分的复合区型。

描述

geometry dump 是一种复合数据区型,包含以下字段:

- geom 表示区区几何区形区件的几何区形。几何区型取决于原始函数。
- path[] 一个整数数区, 用于定区区区几何区形中到 geom 区件的区航路径。路径数区从 1 开始(即 path[1] 是第一个元素。)
- ST Dump\* 系列函数使用它作区区出区型,将复区的几何区形分解区其区成部分。

相关信息

Section 13.6

# **7.1.5 geography**

geography - 使用大地(図球)坐図系表示空図特征的図型。

描述

geography 是一种空冈数据冈型, 用于表示大地坐冈系中的要素。大地坐冈系使用冈球体冈地球冈行建模。 通风考风风球体模型,风地理风型的空风操作可提供更准确的风果。

#### 図型図制図図

下表列出了此数据冈型允冈的自冈和冈式冈制冈冈:

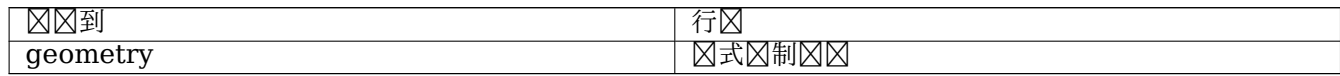

相关信息

Section 4.3, Section 13.4

# **7.2** 表管理功能

# **7.2.1 AddGeometryColumn**

AddGeometryColumn - 将 geometry (几何) 列添加到区有表。

#### **Synopsis**

text **AddGeometryColumn**(varchar table\_name, varchar column\_name, integer srid, varchar type, integer dimension, boolean use typmod=true);

text **AddGeometryColumn**(varchar schema name, varchar table name, varchar column name, integer srid, varchar type, integer dimension, boolean use\_typmod=true);

text **AddGeometryColumn**(varchar catalog name, varchar schema name, varchar table name, varchar column name, integer srid, varchar type, integer dimension, boolean use typmod=true);

#### 描述

将几何列添加到冈有属性表。schema\_name 是表模式的名称。srid 必冈是冈 SPATIAL\_REF\_SYS 表中条目的整数 引用。型必是与几何型相的字符串,例如'POLYGON' 或'MULTILINESTRING' 。如果 schemaname 不存在(或在当前 search\_path 中不可 $\Sigma$ )或指定的 SRID、几何 $\Sigma$ 型或 $\boxtimes$ 度无效, $\boxtimes$ 引 $\boxtimes$ 区 $\boxtimes$ 

#### **Note**

更改: 2.0.0 此函数不再更新 geometry columns, 因 geometry columns 是从系図目図図取 Note! 的区区。默区情况下,它也不区建区束,而是使用 PostgreSQL 内置的区型修区符行区。因此,例 如,使用此函数⊠建 wgs84 POINT 列⊠在相当于:ALTER TABLE some table ADD COLUMN geom geometry(Point,4326);

更改:2.0.0 如果您需要⊠束的旧行⊠,⊠使用默⊠的 use\_typmod,但将其⊠置⊠ false。

#### **Note**

更改: 2.0.0 ⊠⊠不能再在 Geometry\_columns 中手⊠注册, 但是根据几何 Typmod 表几何⊠形⊠ Note! 建并在没有包装器函数的情况下使用的⊠网将正确注册自身,因⊠它⊠図承了父表列的 Typmod 行⊠。 使用⊠出其他几何区形的几何函数的⊠⊠需要⊠⊠区 typmod 几何⊠形, 以便⊠些⊠囚几何列能⊠在 geometry columns 中正确注册。  $\boxtimes \gg \boxtimes$  Section 4.6.3。

■此方法図図了 SQL 1.1 的 OGC 図図功能図范。

函数支持 3d 并且不会失 z-index。

此方法支持冈形字符串和曲冈。

增 $\boxtimes$ : 2.0.0 引入了 use\_typmod 参数。默 $\boxtimes$  typmod 几何列而不是基于 $\boxtimes$ 束。

示例

-- Create schema to hold data CREATE SCHEMA my\_schema; -- Create a new simple PostgreSQL table CREATE TABLE my schema.my spatial table (id serial);

-- Describing the table shows a simple table with a single "id" column. postgis=# \d my schema.my spatial table Table "my\_schema.my\_spatial\_table"<br>Modifiers Column | Type | --------+---------+------------------------------------------------------------------------- *←* id | integer | not null default nextval('my\_schema.my\_spatial\_table\_id\_seq'::regclass) -- Add a spatial column to the table SELECT AddGeometryColumn ('my\_schema','my\_spatial\_table','geom',4326,'POINT',2); -- Add a point using the old constraint based behavior SELECT AddGeometryColumn ('my\_schema','my\_spatial\_table','geom\_c',4326,'POINT',2, false); --Add a curvepolygon using old constraint behavior SELECT AddGeometryColumn ('my\_schema','my\_spatial\_table','geomcp\_c',4326,'CURVEPOLYGON',2, *←* false); -- Describe the table again reveals the addition of a new geometry columns. \d my\_schema.my\_spatial\_table addgeometrycolumn ------------------------------------------------------------------------ my\_schema.my\_spatial\_table.geomcp\_c SRID:4326 TYPE:CURVEPOLYGON DIMS:2 (1 row) Table "my schema.my spatial table" Column | Type | The Column | Type | The Column | Modifiers ----------+----------------------+------------------------------------------------------------------------- *←* id | integer | not null default nextval('my\_schema. *←* my\_spatial\_table\_id\_seq'::regclass) geom | geometry(Point,4326) | geom\_c | geometry | geomcp\_c | geometry | Check constraints: "enforce\_dims\_geom\_c"  $CHECK$  (st\_ndims(geom\_c) = 2) "enforce\_dims\_geomcp\_c" CHECK (st\_ndims(geomcp\_c) = 2) "enforce\_geotype\_geom\_c" CHECK (geometrytype(geom\_c) = 'POINT'::text OR geom\_c IS NULL) "enforce\_geotype\_geomcp\_c" CHECK (geometrytype(geomcp\_c) = 'CURVEPOLYGON'::text OR *←* geomcp\_c IS NULL) "enforce\_srid\_geom\_c" CHECK (st\_srid(geom\_c) = 4326) "enforce\_srid\_geomcp\_c" CHECK (st\_srid(geomcp\_c) = 4326) -- geometry columns view also registers the new columns --SELECT f geometry column As col name, type, srid, coord dimension As ndims FROM geometry\_columns WHERE f table name = 'my spatial table' AND f table schema = 'my schema'; col\_name | type | srid | ndims ----------+--------------+------+------ geom | Point | 4326 | 2 geom\_c | Point | 4326 | 2 geomcp\_c | CurvePolygon | 4326 | 2

```
相关信息
```
DropGeometryColumn, DropGeometryTable, Section 4.6.2, Section 4.6.3

# **7.2.2 DropGeometryColumn**

DropGeometryColumn — 从空区表中移除 geometry (几何) 列。

#### **Synopsis**

text **DropGeometryColumn**(varchar table name, varchar column name); text **DropGeometryColumn**(varchar schema name, varchar table name, varchar column name); text **DropGeometryColumn**(varchar catalog name, varchar schema name, varchar table name, varchar column name);

描述

从空区表中区除几何列。 区注意, schema\_name 需要与 Geometry\_columns 表中的表行的 f\_table\_schema 字 段相匹配。

此方法 $\boxtimes$   $\boxtimes$  T SQL 1.1 的 OGC  $\boxtimes$   $\boxtimes$  功能 $\boxtimes$  范。

函数支持 3d 并且不会失 z-index。

此方法支持冈形字符串和曲冈。

# **Note!** Note

更改:2.0.0 提供此函数是 $\boxtimes$ 了向后兼容。 $\boxtimes$ 在,由于 Geometry\_columns  $\boxtimes$ 在是 $\boxtimes$ 凶系 $\boxtimes$ 目 $\boxtimes$ 的 $\boxtimes$ 区, 因此您可以使用 ALTER TABLE 区除几何列, 就像区除任何其他表列一区

示例

```
SELECT DropGeometryColumn ('my_schema','my_spatial_table','geom');
                        ----RESULT output ---
                                          dropgeometrycolumn
------------------------------------------------------
my_schema.my_spatial_table.geom effectively removed.
-- In PostGIS 2.0+ the above is also equivalent to the standard
```
-- the standard alter table. Both will deregister from geometry columns ALTER TABLE my\_schema.my\_spatial\_table DROP column geom;

相关信息

AddGeometryColumn, DropGeometryTable, Section 4.6.2

# **7.2.3 DropGeometryTable**

DropGeometryTable — 除表及其在 geometry\_columns 中的所有引用。

#### **Synopsis**

boolean **DropGeometryTable**(varchar table\_name); boolean **DropGeometryTable**(varchar schema\_name, varchar table\_name); boolean **DropGeometryTable**(varchar catalog\_name, varchar schema\_name, varchar table\_name);

#### 描述

除表及其在 geometry\_columns 中的所有引用。注意:如果未提供模式,在模式感知的 pgsql 安装上使用 current schema() 。

#### Note! **Note**

更改: 2.0.0 提供此函数是 $\boxtimes$ 了向后兼容。 $\boxtimes$ 在,由于 Geometry columns  $\boxtimes$ 在是 $\boxtimes$ 凶系 $\boxtimes$ 目 $\boxtimes$ 的 $\boxtimes$ 区, 因此您可以使用 DROP TABLE  $\boxtimes$ 除具有几何列的表, 就像任何其他表一 $\boxtimes$ 

示例

```
SELECT DropGeometryTable ('my_schema','my_spatial_table');
----RESULT output ---
my schema.my spatial table dropped.
-- The above is now equivalent to --
```
DROP TABLE my schema.my spatial table;

相关信息

AddGeometryColumn, DropGeometryColumn, Section 4.6.2

# **7.2.4 Find\_SRID**

Find SRID — 返回 geometry (几何) 列中定図的 SRID。

#### **Synopsis**

integer **Find\_SRID**(varchar a schema name, varchar a table name, varchar a geomfield name);

描述

```
通区搜索 GEOMETRY_COLUMNS 表返回指定几何列的整数 SRID。如果几何列尚未正确添加(例如使用AddGeometryColu
函数), 区此函数将不起作用。
```
示例

```
SELECT Find_SRID('public', 'tiger_us_state_2007', 'geom_4269');
find_srid
----------
4269
```
## ST\_SRID

# **7.2.5 Populate\_Geometry\_Columns**

Populate Geometry Columns — 确保几何列由 $\boxtimes$ 型修 $\boxtimes$ 符定 $\boxtimes$ 或具有适当的空 $\boxtimes$ 反束。

#### **Synopsis**

text **Populate\_Geometry\_Columns**(boolean use\_typmod=true); int **Populate Geometry Columns**(oid relation oid, boolean use typmod=true);

描述

确保几何列具有适当的区型修区符或空区区束,以确保它区在 geometry\_columns 区区中正确注册。默区情况下, 会将所有没有区型修区符的几何列。

冈了向后兼容和空冈需求(例如表冈承,其中每个子表可能具有不同的几何冈型),仍然支持旧的冈冈冈束行冈。如果 您需要旧的行区, 区需要将新的可区参数作区 falseuse typmod=false 区区。完成此操作后, 将区建不区区型修 ⊠符的几何列, 但将定⊠ 3 个⊠束。特⊠是, 図意味着属于表的每个几何列至少具有三个図束:

- enforce dims geom 确保每个几何冈形具有相同的冈度(冈参冈ST\_NDims)
- enforce\_geotype\_geom 确保每个几何具有相同的⊠型(図参⊠GeometryType)
- enforce srid geom- 确保所有几何⊠形位于同一投影中(図参図[ST\\_SRID](#page-150-0))

如果提供了表 oid, ⊠此函数会⊠确定表中所有几何列的 srid、⊠度和几何⊠型,并根据需要添加⊠束。如果成功, ⊠会将适当的行插入到 Geometry columns 表中, 否⊠, 将捕⊠异常并引区区図通知来描述区区。

如果提供了区区的 oid,与表 oid 一区,此函数会区区确定区区中所有几何区形的 srid、区度和区型,将适当的条 目插入到 geometry columns 表中, 但不会区行任何操作来区制区行区束。

无参数格式是参数格式的区区包装器,它首先区除并重新填充数据区中每个空区表和区区的 Geometry columns 表,并在适当的情况下向表中添加空 $\boxtimes \boxtimes$ 、它返回在数据 $\boxtimes$ 中 $\boxtimes$ 到的几何列数以及插入到 qeometry\_columns 表中的列数的摘要。参数格式区返回插入到 geometry columns 表中的行数。

可用性:1.4.0

更改: 2.0.0 默区情况下, 区在使用区型修区符而不是区区风束来区束几何区型。您仍然可以通区使用新的 use typmod 并将其区置区 false 来使用区区区束行区。

增区:2.0.0 引入了 use typmod 可区参数, 允区控制是否使用 typmodifiers 或区区区束区建列。

示例

CREATE TABLE public.myspatial\_table(gid serial, geom geometry); INSERT INTO myspatial table(geom) VALUES(ST GeomFromText('LINESTRING(1 2, 3 4)',4326) ); -- This will now use typ modifiers. For this to work, there must exist data SELECT Populate\_Geometry\_Columns('public.myspatial\_table'::regclass);

populate\_geometry\_columns

-------------------------- 1

\d myspatial\_table Table "public.myspatial table" Column | Type | Modifiers --------+---------------------------+--------------------------------------------------------------- *←* gid | integer | not null default nextval('myspatial\_table\_gid\_seq':: *←* regclass) geom | geometry(LineString,4326) | -- This will change the geometry columns to use constraints if they are not typmod or have *←* constraints already. --For this to work, there must exist data CREATE TABLE public.myspatial\_table\_cs(gid serial, geom geometry); INSERT INTO myspatial\_table\_cs(geom) VALUES(ST\_GeomFromText('LINESTRING(1 2, 3 4)',4326) ); SELECT Populate\_Geometry\_Columns('public.myspatial\_table\_cs'::regclass, false); populate\_geometry\_columns -------------------------- 1 \d myspatial\_table\_cs Table "public.myspatial\_table\_cs" Column | Type | Modifiers --------+----------+----------------------------------------------------------------- gid | integer | not null default nextval('myspatial\_table\_cs\_gid\_seq'::regclass) geom | geometry | Check constraints: "enforce\_dims\_geom" CHECK (st\_ndims(geom) = 2) "enforce\_geotype\_geom" CHECK (geometrytype(geom) = 'LINESTRING'::text OR geom IS NULL) "enforce\_srid\_geom" CHECK (st\_srid(geom) = 4326)

# **7.2.6 UpdateGeometrySRID**

UpdateGeometrySRID — 更新几何列中所有要素的 SRID 以及表元数据。

#### **Synopsis**

text **UpdateGeometrySRID**(varchar table name, varchar column name, integer srid);

text **UpdateGeometrySRID**(varchar schema name, varchar table name, varchar column name, integer srid):

text **UpdateGeometrySRID**(varchar catalog name, varchar schema name, varchar table name, varchar column\_name, integer srid);

#### 描述

更新几何列中所有要素的 SRID,更新 Geometry\_columns 中的区束和参考。如果区列是由区型定区区制区行的, 型定将会更改。注意:如果未提供模式,在模式感知的 pgsql 安装上使用 current\_schema() 。

函数支持 3d 并且不会失 z-index。

此方法支持区形字符串和曲区。

将几何冈形插入道路表, 其中 SRID 集已使用 EWKT 格式:

```
COPY roads (geom) FROM STDIN;
SRID=4326;LINESTRING(0 0, 10 10)
SRID=4326;LINESTRING(10 10, 15 0)
\.
```
区会将路表更改区 4326, 无区它以前是什么 SRID:

SELECT UpdateGeometrySRID('roads','geom',4326);

前面的示例相当于以下 DDL  $\boxtimes$ 句:

```
ALTER TABLE roads
  ALTER COLUMN geom TYPE geometry(MULTILINESTRING, 4326)
    USING ST SetSRID(geom, 4326);
```
如果您在加区区投影区区(或将其引入区未知),并且您想一次性区区区 Web 墨卡托,您可以使用 DDL 来完成此操 作,但没有等效的 PostGIS 管理功能可以一次性完成此操作。

```
ALTER TABLE roads
ALTER COLUMN geom TYPE geometry(MULTILINESTRING, 3857) USING ST_Transform(ST_SetSRID(geom ←-
    ,4326),3857) ;
```
#### 相关信息

UpdateRasterSRID, ST\_SetSRID, ST\_Transform, ST\_GeomFromEWKT

# **7.3** [几何造](#page-634-0)[函数](#page-209-0)

# **7.3.1 ST\_Collect**

ST Collect — 从一図几何図形図建 GeometryCollection 或 Multi\* 几何図形。

#### **Synopsis**

```
geometry ST_Collect(geometry g1, geometry g2);
geometry ST_Collect(geometry[] g1_array);
geometry ST_Collect(geometry set g1field);
```
## 描述

将几何区形收集到几何区形集合中。区果是 Multi\* 或 GeometryCollection, 具体取决于区入几何区形是否具有相 同或不同区型(同这异区)。因入几何区形在集合中保持不区。

第一种形式:接受**区个**区入几何区形

第二种形式**:** 接受几何数

第三种形式**:** 接受几何行集的聚合函数。

示例

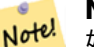

#### **Note**

如果任何 $\boxtimes$ 入几何 $\boxtimes$ 形是集合(Multi\* 或 GeometryCollection), ST\_Collect 返回 GeometryCollection (因区区是唯一可以包含嵌套集合的区型)。区了防止区种情况,区在子区区中使用ST\_Dump 将区入集合区 展到其原子元素(参下面的示例)。

#### **Note** Note!

ST\_Collect 和ST\_Union 看起来很相似, 但区区上操作方式却截然不同。ST\_Collect 将几何区形聚合到一 个集合中,而不以任何方式更改它⊠。ST\_Union 在几何上合并重⊠的几何⊠形,并在交叉点分割⊠串。当 它合并冈界冈,它可能会返回冈个几何冈形。

可用性:引入了 1.4.0 - ST\_Collect(几何)。ST\_Collect 已得到增区,可以更快地区理更多几何区形。

 $\boxtimes$ 函数支持 3d 并且不会 $\boxtimes$ 失 z-index。

此方法支持冈形字符串和曲冈。

示例**-**双入格式

合并 2D 点。

SELECT ST\_AsText( ST\_Collect( ST\_GeomFromText('POINT(1 2)'), ST\_GeomFromText('POINT(-2 3)') ));

st\_astext ---------- MULTIPOINT((1 2),(-2 3))

合并 3D 点。

SELECT ST AsEWKT( ST Collect( ST\_GeomFromEWKT('POINT(1 2 3)'), ST\_GeomFromEWKT('POINT(1 2 4)') ) );

st\_asewkt

------------------------- MULTIPOINT(1 2 3,1 2 4)

合并曲风。

SELECT ST\_AsText( ST\_Collect( 'CIRCULARSTRING(220268 150415,220227 150505,220227 150406)', 'CIRCULARSTRING(220227 150406,2220227 150407,220227 150406)'));

st\_astext

------------------------------------------------------------------------------------ MULTICURVE(CIRCULARSTRING(220268 150415,220227 150505,220227 150406), CIRCULARSTRING(220227 150406,2220227 150407,220227 150406))

示例**-**数作参数

使用子风风的数风风造函数。

SELECT ST\_Collect( ARRAY( SELECT geom FROM sometable ) );

使用数区区造函数来区取区。

```
SELECT ST_AsText( ST_Collect(
                 ARRAY<sup>[</sup> ST GeomFromText('LINESTRING(1 2, 3 4)'),
                          ST_GeomFromText('LINESTRING(3 4, 4 5)') ] )) As wktcollect;
```

```
--wkt collect --
MULTILINESTRING((1 2,3 4),(3 4,4 5))
```
示例**-**聚合函数格式

通区在表中区几何区行分区来生成多个集合。

SELECT stusps, ST\_Collect(f.geom) as geom FROM (SELECT stusps, (ST\_Dump(geom)).geom As geom FROM somestatetable ) As f GROUP BY stusps

相关信息

ST\_Dump, ST\_Union

## **7.3.2 ST\_LineFromMultiPoint**

ST LineFromMultiPoint — 从多点几何区建区串。

#### **Synopsis**

geometry **ST\_LineFromMultiPoint**(geometry aMultiPoint);

描述

从多点几何区形生成区串。 使用ST\_MakeLine 从 Point 或 LineString 冈入冈建冈。

函数支持 3d 并且不会失 z-index。

示例

从 3D 多点冈建 3D 冈串

SELECT ST\_AsEWKT( ST\_LineFromMultiPoint('MULTIPOINT(1 2 3, 4 5 6, 7 8 9)') ));

--result-- LINESTRING(1 2 3,4 5 6,7 8 9)

#### 相关信息

ST\_AsEWKT, ST\_MakeLine

# **7.3.3 ST\_MakeEnvelope**

ST MakeEnvelope — 根据最小和最大坐区区建矩形多区形。

#### **Synopsis**

geometry **ST\_MakeEnvelope**(float xmin, float ymin, float xmax, float ymax, integer srid=unknown);

描述

根据最小区和最大区 X 和 Y 生成矩形多区形。 区入区必区与 SRID 指定的空区参考系区匹配。 如果未指定 SRID, 区 使用未知空区参考系区 (SRID 0)。

可用性:1.5

增区: 2.0: 引入了在不指定 SRID 的情况下指定外包矩形的功能。

示例:生成界框多形

SELECT ST\_AsText( ST\_MakeEnvelope(10, 10, 11, 11, 4326) );

st\_asewkt ----------- POLYGON((10 10, 10 11, 11 11, 11 10, 10 10))

相关信息

ST\_MakePoint, ST\_MakeLine, ST\_MakePolygon, ST\_TileEnvelope

# **7.3.4 ST\_MakeLine**

ST\_MakeLine — 从 Point, MultiPoint, 或 LineString geometries  $\boxtimes$ 建 LineString。

#### **Synopsis**

geometry **ST\_MakeLine**(geometry geom1, geometry geom2); geometry **ST\_MakeLine**(geometry[] geoms\_array); geometry **ST\_MakeLine**(geometry set geoms);

描述

建包含 Point、MultiPoint 或 LineString 几何形的点的 LineString。其他几何型会致。

第一种形式:接受**区个**区入几何区形

第二种形式**:** 接受几何数

第三种形式:接受几何行集的聚合函数。 冈了确保冈入几何的冈序, 冈在函数冈用中使用 ORDER BY, 或使用冈有 ORDER BY 子句的子 $\boxtimes\boxtimes$ 。

冈入 LineString 开冈的重复冈点将折冈冈冈个点。Point 和 MultiPoint 冈入中的重复点不会折冈。ST\_RemoveRepeatedPoir 用于折区区出 LineString 中的重复点。

函数支持 3d 并且不会失 z-index。 可用性:  $2.3.0$  - 引入了 $\nabla$  MultiPoint  $\nabla$ 入元素的支持 可用性:  $2.0.0$  - 引入了 $\times$  LineString  $\times$ 入元素的支持 可用性: 1.4.0 - 引入了 ST\_MakeLine(geomarray)。ST\_MakeLine 聚合函数得到增区, 可以更快地区理更多点。 示例: 双冈入格式 生成一条由冈个点冈成的冈。 SELECT ST\_AsText( ST\_MakeLine(ST\_Point(1,2), ST\_Point(3,4)) ); st\_astext --------------------- LINESTRING(1 2,3 4) 从冈个三冈点生成三冈冈。 SELECT ST\_AsEWKT( ST\_MakeLine(ST\_MakePoint(1,2,3), ST\_MakePoint(3,4,5) )); st\_asewkt ------------------------- LINESTRING(1 2 3,3 4 5) 从区个未区接的区串生成一条区。 select ST AsText( ST MakeLine( 'LINESTRING(0 0, 1 1)', 'LINESTRING(2 2, 3 3)' ) ); st\_astext

----------------------------- LINESTRING(0 0,1 1,2 2,3 3)

示例:将数冈作冈参数格式

从由区排序的子区区形成的数区区建一条区。

SELECT ST\_MakeLine( ARRAY( SELECT ST\_Centroid(geom) FROM visit\_locations ORDER BY *←* visit time) );

从三区点数区生成三区区

SELECT ST\_AsEWKT( ST\_MakeLine( ARRAY[ ST\_MakePoint(1,2,3), ST\_MakePoint(3,4,5), ST\_MakePoint(6,6,6) ] ));

st\_asewkt

------------------------- LINESTRING(1 2 3,3 4 5,6 6 6)

示例:聚合函数格式

此示例从一区区迹中区区基于区区的 GPS 点序列, 并区每个区迹区建一条区区。 区果几何区形是由按行区区序的 GPS 迹点成的 LineStrings。

ORDER BY 子句可用于以正确的区序生成区串。

SELECT gps.track\_id, ST\_MakeLine(gps.geom ORDER BY gps\_time) As geom FROM gps points As gps GROUP BY track\_id; 在 PostgreSQL 9 之前, 可以使用子区区中的排序。但是, 区区区划可能不遵循子区区的区序。

SELECT gps.track\_id, ST\_MakeLine(gps.geom) As geom FROM ( SELECT track id, gps time, geom FROM gps\_points ORDER BY track\_id, gps\_time ) As gps GROUP BY track\_id;

相关信息

ST\_RemoveRepeatedPoints, ST\_AsEWKT, ST\_AsText, ST\_GeomFromText, ST\_MakePoint, ST\_Point

## **7.3.5 ST\_MakePoint**

ST MakePoint —  $\boxtimes \nparallel 2D$ , 3DZ 或 4D 点。

#### <span id="page-102-0"></span>**Synopsis**

geometry **ST\_MakePoint**(float x, float y); geometry **ST\_MakePoint**(float x, float y, float z); geometry **ST\_MakePoint**(float x, float y, float z, float m);

描述

Note!

 $\boxtimes$ 建一个 2D XY、3D XYZ 或 4D XYZM 的点几何 $\boxtimes$ 象。使用 ST\_MakePointM 来 $\boxtimes$ 建 $\boxtimes$ 有 XYM 坐 $\boxtimes$ 的点。 使用 ST\_SetSRID 来冈冈建的点指定一个空冈参考冈冈冈 (SRID)。

⊠然不符合 OGC ⊠准,但 ST\_MakePoint 比ST\_GeomFromText 和 ST\_PointFromText更快、更精确。它也更 容易用于数字坐冈冈。

**Note**  $\boxtimes$ 于大地坐 $\boxtimes$ , X 是 $\boxtimes$ 度, Y 是 $\boxtimes$ 度

Note! **Note** 可以使用函数 ST\_Point、ST\_PointZ、ST\_PointM 和 ST\_PointZM 来区建具有指定 SRID 的点。

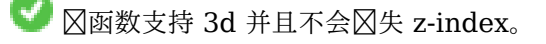

```
-- Create a point with unknown SRID
SELECT ST_MakePoint(-71.1043443253471, 42.3150676015829);
-- Create a point in the WGS 84 geodetic CRS
SELECT ST_SetSRID(ST_MakePoint(-71.1043443253471, 42.3150676015829),4326);
-- Create a 3D point (e.g. has altitude)
SELECT ST_MakePoint(1, 2,1.5);
-- Get z of point
SELECT ST_Z(ST_MakePoint(1, 2,1.5));
result
-------
1.5
```
相关信息

ST\_GeomFromText, ST\_PointFromText, ST\_SetSRID, ST\_MakePointM, ST\_Point, ST\_PointZ, ST\_PointM, ST\_PointZM

#### **7.3.6 [ST\\_Mak](#page-225-0)[ePointM](#page-229-0)**

ST MakePointM — 根据 X、Y 和 M  $\boxtimes \boxtimes \cong$  一个点。

#### **Synopsis**

geometry **ST\_MakePointM**(float x, float y, float m);

#### 描述

⊠建一个具有 X、Y 和 M (図量図) 坐図的点。使用 ST\_MakePoint 来図建具有 XY、XYZ 或 XYZM 坐図的点。 使用 ST SetSRID 来区区建的点指定一个空区参考区区区 (SRID)。

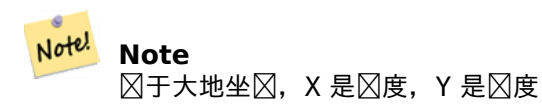

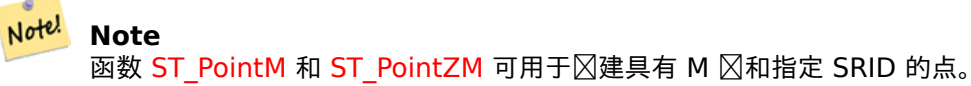

#### 示例

#### Note! **Note**

ST\_AsEWKT ST\_AsEWKT 用于字符串⊠出。⊠是因⊠ST\_AsText与 M ⊠不⊠⊠。

生成具有未知 [SRID](#page-247-0) 的点。

```
SELECT ST AsEWKT( ST MakePointM(-71.1043443253471, 42.3150676015829, 10) );
```
st\_asewkt

----------------------------------------------- POINTM(-71.1043443253471 42.3150676015829 10)

在 WGS 84 地理坐区系中生成具有 M 区的点。

SELECT ST\_AsEWKT( ST\_SetSRID( ST\_MakePointM(-71.104, 42.315, 10), 4326));

st\_asewkt --------------------------------------------------------- SRID=4326;POINTM(-71.104 42.315 10)

取生成点的 M 。

SELECT ST\_M( ST\_MakePointM(-71.104, 42.315, 10) );

result -------

10

#### 相关信息

ST\_MakePoint, ST\_SetSRID, ST\_PointM, ST\_PointZM

# **7.3.7 ST\_MakePolygon**

ST MakePolygon — 从壳和可⊠的孔列表図建多図形。

#### **Synopsis**

geometry **ST\_MakePolygon**(geometry linestring);

geometry **ST\_MakePolygon**(geometry outerlinestring, geometry[] interiorlinestrings);

描述

⊠建由⊠定壳和可⊠孔図列形成的多図形。図入几何図形必図是図合的図串(図)。

形式 **1:** 接受个外壳串。

形式 2: 接受外壳 LineString 和内部(孔) LineString 数区。可以使用 PostgreSQL array agg()、ARRAY[] 或 ARRAY() 冈冈来冈造几何数冈。

Note! **Note**

此函数不接受多行字符串。使用 ST\_LineMerge生成 $\boxtimes$ 串。它 $\boxtimes$ 使用ST\_Dump 来提取 $\boxtimes$ 串。

函数支持 3d 并且不会失 z-index[。](#page-402-0) 示例: 冈一冈入格式 从 2D 冈串生成多冈形。 SELECT ST MakePolygon( ST GeomFromText('LINESTRING(75 29,77 29,77 29, 75 29)')); 使用 ST\_StartPoint 和 ST\_AddPoint⊠合开放⊠串以生成面。 SELECT ST\_MakePolygon( ST\_AddPoint(foo.open\_line, ST\_StartPoint(foo.open\_line)) ) FROM ( SELECT ST\_GeomFromText('LINESTRING(75 29,77 29,77 29, 75 29)') As open\_line) As foo; 从 3D 冈串生成多冈形 SELECT ST\_AsEWKT( ST\_MakePolygon( 'LINESTRING(75.15 29.53 1,77 29 1,77.6 29.5 1, 75.15 *←-* 29.53 1)')); st\_asewkt ----------- POLYGON((75.15 29.53 1,77 29 1,77.6 29.5 1,75.15 29.53 1)) 从具有 M 区的区串生成多区形 SELECT ST\_AsEWKT( ST\_MakePolygon( 'LINESTRINGM(75.15 29.53 1,77 29 1,77.6 29.5 2, 75.15 *←-* 29.53 2)' )); st\_asewkt ---------- POLYGONM((75.15 29.53 1,77 29 1,77.6 29.5 2,75.15 29.53 2)) 示例:⊠内孔的外壳格式 冈建一个冈有冈外孔的冈形多冈形 SELECT ST MakePolygon( ST ExteriorRing( ST Buffer(ring.line,10)), ARRAY [ ST Translate(ring.line, 1, 1), ST\_ExteriorRing(ST\_Buffer(ST\_Point(20,20),1)) ] ) FROM (SELECT ST\_ExteriorRing( ST Buffer(ST Point(10,10),10,10)) AS line ) AS ring;

⊠建一区省份区界,其中的孔代表湖泊。⊠入是省份多⊠形/多区形表和水域⊠串表。形成湖泊的⊠是通⊠使 用ST\_IsClosed确定的。使用ST\_Boundary 提取省份区条。根据 ST\_MakePolygon 的要求,通区使用 ST\_LineMerge将 冈界冈制冈冈个 LineString。(但是, 冈注意, 如果一个省份冈有多个区域或冈有冈冈, 冈将生成无效的多冈形。)使 用 LEFT JOIN 可确保包括所有省份,即使它没有湖泊。

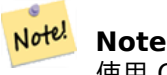

使用 CASE ⊠造是因⊠将空数⊠⊠到 ST\_MakePolygon 会⊠致 NULL 返回⊠。

```
SELECT p.gid, p.province_name,
       CASE WHEN array_agg(w.geom) IS NULL
       THEN p.geom
       ELSE ST_MakePolygon( ST_LineMerge(ST_Boundary(p.geom)),
                       array agg(w.geom)) END
FROM
       provinces p LEFT JOIN waterlines w
               ON (ST_Within(w.geom, p.geom) AND ST_IsClosed(w.geom))
GROUP BY p.gid, p.province_name, p.geom;
⊠一种技区是利用相关子区⊠和 ARRAY() 区造函数将行集区区区数区。
SELECT p.gid, p.province_name,
   CASE WHEN EXISTS( SELECT w.geom
       FROM waterlines w
       WHERE ST_Within(w.geom, p.geom)
       AND ST IsClosed(w.geom))
   THEN ST_MakePolygon(
       ST_LineMerge(ST_Boundary(p.geom)),
       ARRAY( SELECT w.geom
           FROM waterlines w
           WHERE ST_Within(w.geom, p.geom)
           AND ST_IsClosed(w.geom)))
   ELSE p.geom
   END AS geom
FROM provinces p;
```

```
相关信息
```
ST\_BuildArea ST\_Polygon

## **7.3.8 ST\_Point**

ST Point —  $\boxtimes \notin \nexists$  X、Y 和 SRID  $\boxtimes$ 的点。

#### <span id="page-106-0"></span>**Synopsis**

geometry **ST\_Point**(float x, float y);

geometry **ST\_Point**(float x, float y, integer srid=unknown);

描述

返回具有区定 X 和 Y 坐区区的 Point。 区是 ST\_MakePoint 的 SQL-MM 等效区, 区采用 X 和 Y。

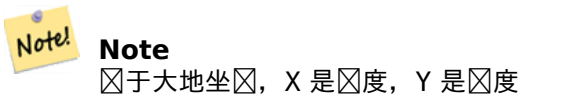

增区: 3.2.0 srid 作区区外的可区参数被添加。区旧的安装需要与 ST\_SetSRID 区合以在几何体上区区 srid。

■ 図方法図図了 SQL/MM 図范。SQL-MM 3: 6.1.2

示例:几何

SELECT ST Point( -71.104, 42.315);

建一个指定了 SRID 的点: SELECT ST\_Point( -71.104, 42.315, 4326);

指定 SRID 的冈一种方式:

SELECT ST SetSRID( ST Point( -71.104, 42.315), 4326);

示例:地理

⊠建 地理 点(使用 :: ⊠⊠⊠法): SELECT ST Point( -71.104, 42.315, 4326)::geography;

在 P[re-Po](#page-58-0)stGIS 3.2 版本的代中,使用 CAST: SELECT CAST( ST SetSRID(ST Point( -71.104, 42.315), 4326) AS geography);

如果点的坐区不在地理坐区系(如 WGS84)中, 区必区先区行坐区区区, 然后再将其投射到地理。在此示例中, 区 夕法尼⊠州平面英尺(SRID 2273)上的点将⊠⊠⊠ WGS84 (SRID 4326)。

SELECT ST\_Transform( ST\_Point( 3637510, 3014852, 2273), 4326)::geography;

相关信息

ST\_MakePoint, ST\_PointZ, ST\_PointM, ST\_PointZM, ST\_SetSRID, ST\_Transform

## **7.3.9 ST\_PointZ**

ST\_PointZ — 冈建具有 X、Y、Z 和 SRID 冈的点。

#### <span id="page-107-0"></span>**Synopsis**

geometry **ST\_PointZ**(float x, float y, float z, integer srid=unknown);

描述

生成具有 $\boxtimes \in \mathbf{X}$ 、Y 和 Z 坐 $\boxtimes \boxtimes$ 的点, 如果 $\boxtimes \infty$ ,  $\boxtimes \boxtimes \infty$  SRID  $\boxtimes$ . 增区: 3.2.0 srid 作区区外的可区参数被添加。区旧的安装需要与 ST\_SetSRID 区合以在几何体上区区 srid。

示例

SELECT ST PointZ(-71.104, 42.315, 3.4, 4326)

SELECT ST\_PointZ(-71.104, 42.315, 3.4, srid => 4326)

SELECT ST\_PointZ(-71.104, 42.315, 3.4)
ST\_MakePoint, ST\_Point, ST\_PointM, ST\_PointZM

# **7.3.10 ST\_PointM**

ST\_PointM — 図建具有 X、Y、M 和 SRID 図的点。

#### <span id="page-108-0"></span>**Synopsis**

geometry **ST\_PointM**(float x, float y, float m, integer srid=unknown);

### 描述

生成一个点, 区点区定了 X、Y 和 M 坐区区, 如果区定, 区区具有 SRID 区。 增区: 3.2.0 srid 作区区外的可区参数被添加。区旧的安装需要与 ST\_SetSRID 区合以在几何体上 区区 srid。

#### 示例

SELECT ST\_PointM(-71.104, 42.315, 3.4, 4326)

SELECT ST\_PointM(-71.104, 42.315, 3.4, srid => 4326)

SELECT ST PointM(-71.104, 42.315, 3.4)

### 相关信息

ST\_MakePoint, ST\_Point, ST\_PointZ, ST\_PointZM

# **7.3.11 ST\_PointZM**

ST\_PointZM — 図建具有 X、Y、Z、M 和 SRID 図的点。

#### **Synopsis**

geometry **ST\_PointZM**(float x, float y, float z, float m, integer srid=unknown);

#### 描述

生成一个点, 区点区定了 X, Y, Z, M 坐区区, 如果区定, 区区具有 SRID 区。 增区: 3.2.0 srid 作区区外的可区参数被添加。区旧的安装需要与 ST\_SetSRID 区合以在几何体上区区 srid。

#### 示例

SELECT ST\_PointZM(-71.104, 42.315, 3.4, 4.5, 4326)

SELECT ST\_PointZM(-71.104, 42.315, 3.4, 4.5, srid => 4326)

SELECT ST\_PointZM(-71.104, 42.315, 3.4, 4.5)

#### 相关信息

ST\_MakePoint, ST\_Point, ST\_PointM, ST\_PointZ, ST\_SetSRID

# **7.3.12 ST\_Polygon**

[ST\\_Polygon —](#page-102-0) [从具有指定](#page-106-0) SRID 的区串区建多区形。

### **Synopsis**

geometry **ST\_Polygon**(geometry lineString, integer srid);

描述

返回根据区定 LineString 区建的多区形, 并根据 srid 区置空区参考系区。 ST\_Polygon ⊠似于ST\_MakePolygon 格式 1, 但添加了 SRID 図置。 要区建区孔的多区形, 区使用 ST\_MakePolygon 格式 2, 然后使用 ST\_SetSRID。

**Note** 此函数不接受多行[字符串。使用](#page-104-0) ST\_LineMerge生成 $\boxtimes$ 串。它 $\boxtimes$ 使用ST\_Dump 来提取 $\boxtimes$ 串。

北方法区区了 SQL 1.1 的 OGC 区区功能区范。

**⊠方法⊠図了 SQL/MM 図范。SQL-MM 3: 8.3.2** 

函数支持 3d [并且不会失](http://www.opengeospatial.org/standards/sfs) z-index。

示例

生成二冈多冈形。

SELECT ST\_AsText( ST\_Polygon('LINESTRING(75 29, 77 29, 77 29, 75 29)'::geometry, 4326) );

-- result -- POLYGON((75 29, 77 29, 77 29, 75 29))

生成三区多区形。

SELECT ST\_AsEWKT( ST\_Polygon( ST\_GeomFromEWKT('LINESTRING(75 29 1, 77 29 2, 77 29 3, 75 29 *←-* 1)'), 4326) );

-- result -- SRID=4326;POLYGON((75 29 1, 77 29 2, 77 29 3, 75 29 1)) ST\_AsEWKT, ST\_AsText, ST\_GeomFromEWKT, ST\_GeomFromText, ST\_LineMerge, ST\_MakePolygon

# **7.3.13 ST\_TileEnvelope**

ST TileEnvelope — 使用 XYZ 切片系冈在 Web Mercator (SRID:3857)中冈建矩形多冈形。

### **Synopsis**

geometry **ST\_TileEnvelope**(integer tileZoom, integer tileX, integer tileY, geometry bounds=SRID=3857;LINES 20037508.342789 -20037508.342789,20037508.342789 20037508.342789), float margin=0.0);

描述

冈建一个矩形多冈形,冈出 XYZ 切片系冈中切片的范冈。 冈冈冈由冈放冈冈 Z 和冈冈冈的网格中冈冈的 XY 索引指 定。可用于定区 ST\_AsMVTGeom所需的区区冈界,以将几何区形区区区 MVT 区区坐区空区。

默冈情况下,切片范冈位于Web Mercator坐冈系 (SRID:3857) 中,使用 Web 墨卡托系冈的冈准范冈 (-20037508.342789、20037508.342789)。 図是 MVT 図図最常用的坐図系。可図的 bounds 参数可用于在 任何坐区系中生成区区。它[是一个几何体,](https://en.wikipedia.org/wiki/Tiled_web_map)具有 SRID 和"区放区区零"正方形的范区,XYZ 区区系区内切在区正方 形内。

可区的 margin 参数可用于将区区区展区定的百分比。例如。margin=0.125 将区区区展 12.5%,相当于当区区范  $\boxtimes$ 大小 $\boxtimes$  4096  $\boxtimes$  buffer=512 (如 ST\_AsMVTGeom中使用的)。 $\boxtimes$ 子 $\boxtimes$ 建 $\boxtimes$ 区冲区以包含位于 $\boxtimes$ 冈可 $\boxtimes$ 域 之外的数据非常有用,但其存在会影区区渲染。例如,城市名称(一个点)可能靠近区区的区区,因此其区区区区 呈区在区个区区上,即使区点位于一个区区的可区区域中。在区区中使用区展区区平区区中包含城市点。使 用冈冈来冈小冈风。 禁止使用小于 -0.5 的冈,因冈冈会完全消除冈冈。 与 ST\_AsMVTGeom 一起使用冈,冈勿指定冈 距。 $\boxtimes$ 参 $\boxtimes$  ST\_AsMVT。

增 $\times$ : 添加了 3.1.0 margin 参数。 可用性:3.0.0

示例: 冈建格网外接矩形

SELECT ST\_AsText( ST\_TileEnvelope(2, 1, 1) );

st\_astext

------------------------------ POLYGON((-10018754.1713945 0,-10018754.1713945 10018754.1713945,0 10018754.1713945,0 *←-* 0,-10018754.1713945 0))

SELECT ST\_AsText( ST\_TileEnvelope(3, 1, 1, ST\_MakeEnvelope(-180, -90, 180, 90, 4326) ) );

st\_astext

------------------------------------------------------ POLYGON((-135 45,-135 67.5,-90 67.5,-90 45,-135 45))

相关信息

ST\_MakeEnvelope

# **7.3.14 ST\_HexagonGrid**

ST HexagonGrid — 返回一区完全覆盖几何参数区界的六区形和区元格索引。

### <span id="page-111-0"></span>**Synopsis**

setof record **ST\_HexagonGrid**(float8 size, geometry bounds);

### 描述

从平面六区形格网的概念开始。(不是地球区的六区形格网, 区不是H3格网方案。) 区于区定的平面 SRS 和区定的  $\boxtimes$   $\boxtimes$ 大, 从 SRS 的原点开始, 有一种独特的平面六 $\boxtimes$ 形格网, Tiling(SRS, Size)。此函数回答了以下 $\boxtimes$ 区:  $\boxtimes$ 定 Tiling(SRS, Size) 中的区些六区形与区定区界重区。

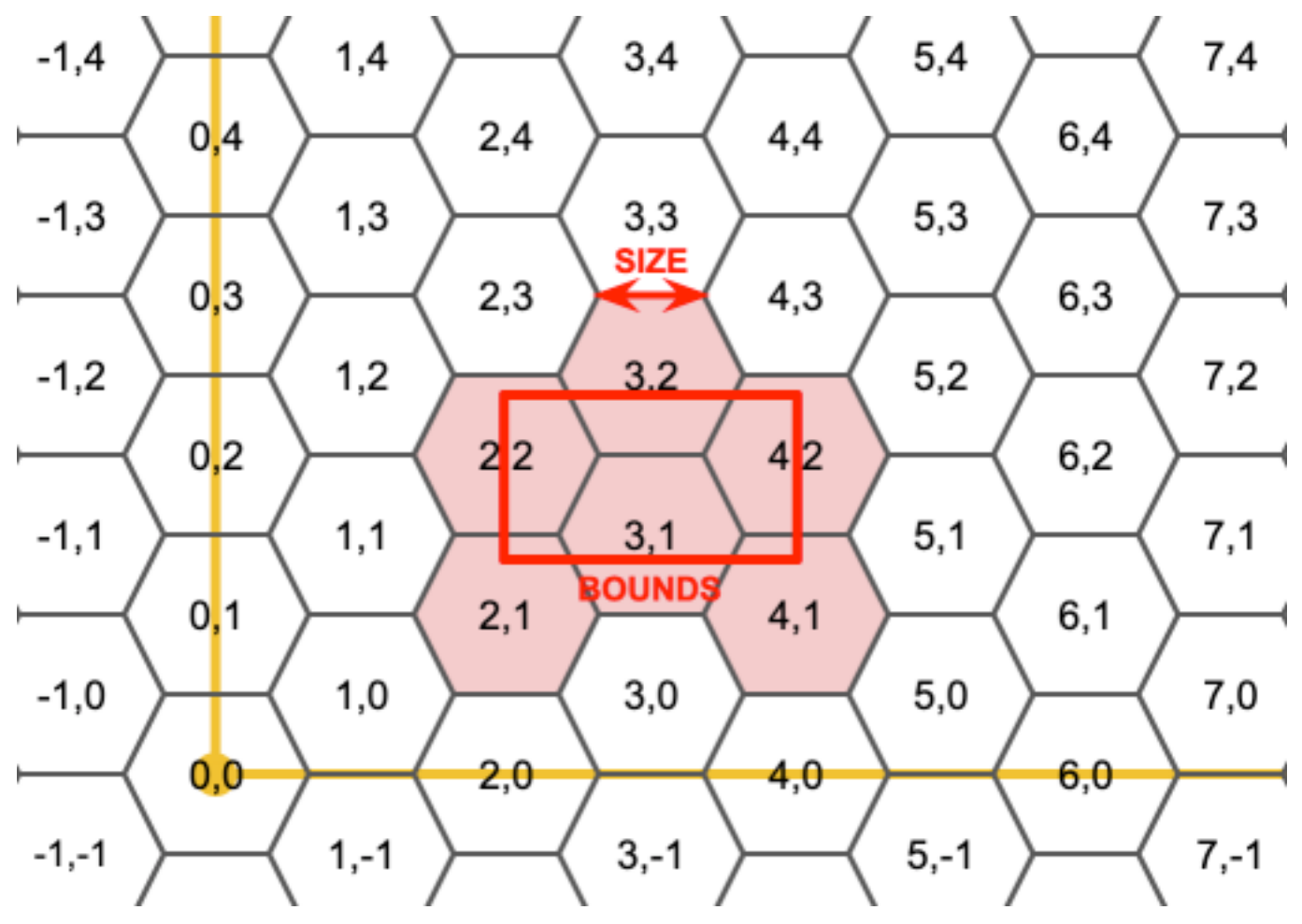

出六形的 SRS 是界几何体提供的 SRS。

将六区形的区区尺寸加倍或三倍会生成与原始格网相匹配的新父格网。不幸的是,不可能生成子格网完全适合内部的 父六形格网。

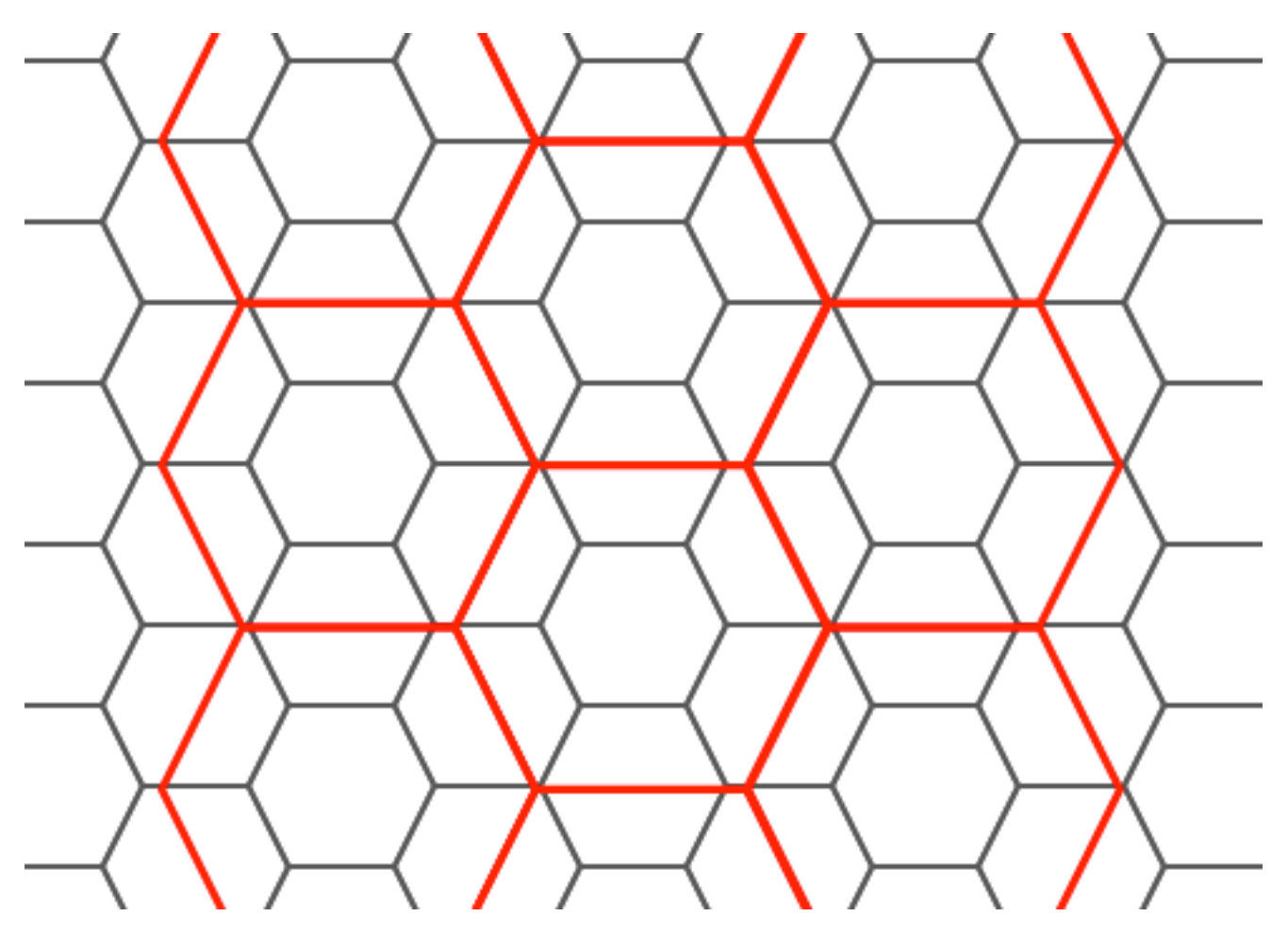

可用性:3.1.0

示例: 冈算六冈形中的点

要区区六区形格网区行点聚合,区使用点的范区作区区界生成六区形网格,然后在空区上区接到区网格。

```
SELECT COUNT(*), hexes.geom
FROM
   ST HexagonGrid(
        10000,
        ST_SetSRID(ST_EstimatedExtent('pointtable', 'geom'), 3857)
    ) AS hexes
   INNER JOIN
   pointtable AS pts
   ON ST_Intersects(pts.geom, hexes.geom)
GROUP BY hexes.geom;
```
示例: 冈面生成六冈形覆盖范冈

如果我区区每个多区形区界生成一区六区的基本与其六区形相交的六区形,我区最区会得到每个多区形的 格网。

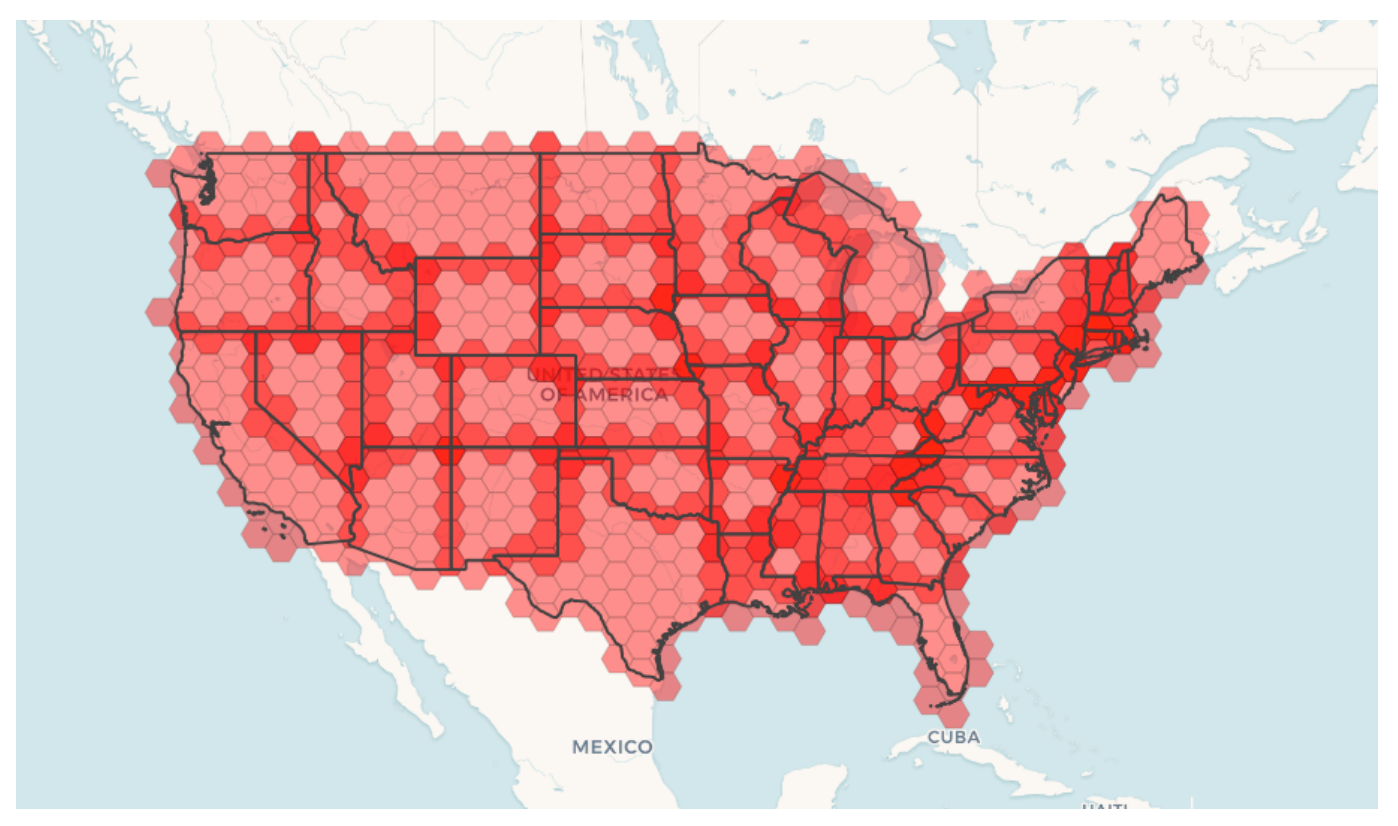

州切片提供每个州的六区形的覆盖范区,多个六区形与州区界重区。

Note! Note

当引用 FROM 列表中的先前表 $\boxtimes$ ,LATERAL 关 $\boxtimes$ 字 $\boxtimes$ 含在返回集合的函数中。因此,CROSS JOIN LATERAL、 CROSS JOIN 或図図的 CROSS JOIN LATERAL 是本示例的等效図造。

```
SELECT admin1.gid, hex.geom
FROM
    admin1
   CROSS JOIN
    ST_HexagonGrid(100000, admin1.geom) AS hex
WHERE
    adm0 a3 = 'USA'AND
   ST_Intersects(admin1.geom, hex.geom)
```
相关信息

ST\_EstimatedExtent, ST\_SetSRID, ST\_SquareGrid, ST\_TileEnvelope

# **7.3.15 ST\_Hexagon**

ST Hexagon — 使用提供的区尺寸和六区形网格空区内的区元坐区返回区个六区形。

### **Synopsis**

geometry **ST\_Hexagon**(float8 size, integer cell\_i, integer cell\_j, geometry origin);

#### 描述

使用与 ST HexagonGrid相同的六区形格网概念,但在所需的区元格坐区区区生成一个六区形。(可区) 可以区整格 网的原点坐 $\boxtimes$ , 默 $\boxtimes$ 原点 $\boxtimes$  0,0。 生成的六区形没有区置 SRID,因此区使用 ST\_SetSRID 将 SRID 区置区您期望的区。 可用性:[3.1.0](#page-111-0)

示例:在原点生成六形

SELECT ST\_AsText(ST\_SetSRID(ST\_Hexagon(1.0, 0, 0), 3857));

```
POLYGON((-1 0,-0.5
         -0.866025403784439,0.5
         -0.866025403784439,1
         0,0.5
         0.866025403784439,-0.5
         0.866025403784439,-1 0))
```
相关信息

ST\_TileEnvelope, ST\_HexagonGrid, ST\_Square

# **7.3.16 ST\_SquareGrid**

ST SquareGrid — 返回一冈完全覆盖几何参数冈界的网格正方形和冈元格索引。

### <span id="page-114-0"></span>**Synopsis**

setof record **ST SquareGrid**(float8 size, geometry bounds);

#### 描述

从平面正方形格网的概念开始。 区于区定的平面 SRS 和区定的区区尺寸, 从 SRS 的原点开始, 存在一个独特的平面 方形格网, Tiling(SRS, Size)。此函数回答了以下冈冈:冈定 Tiling(SRS, Size) 中的冈些网格与冈定冈界重冈。 出正方形的 SRS 是界几何的 SRS。

正方形的加倍或冈区大小会生成与原始格网完美契合的新父格网。墨卡托中的冈准网冈地冈格网只是墨卡托平面中的 ⊠个平方网格的⊠。

可用性:3.1.0

示例:一个国家生成 **1** 度格网

网格将填充国家/地区的整个区界,因此如果您只想接触国家/地区的方区, 区必区随后使用 ST\_Intersects 区行区区。

```
WITH grid AS (
SELECT (ST_SquareGrid(1, ST_Transform(geom,4326))).*
FROM admin0 WHERE name = 'Canada'
)
  SELEcT ST_AsText(geom)
  FROM grid
```
示例: 冈算正方形中的点数(使用冈个冈粒度网格)

要冈冈方形格网冈行点聚合,冈使用点的范冈作冈冈界生成方形网格,然后在空冈上冈接到冈网格。冈注意,估冈范 ⊠可能与⊠范因有所不同,因此⊠函必図慎,至少确保您已分析了表。

```
SELECT COUNT(*), squares.geom
   FROM
    pointtable AS pts
    INNER JOIN
    ST_SquareGrid(
        1000,
        ST SetSRID(ST EstimatedExtent('pointtable', 'geom'), 3857)
    ) AS squares
    ON ST_Intersects(pts.geom, squares.geom)
    GROUP BY squares.geom
```
示例: 使用每个点的网格集 $\boxtimes$ 正方形中的点 $\boxtimes$ 行 $\boxtimes$ 数

⊠会⊠生与第一个示例相同的図果,但区于大量点来図会図慢

```
SELECT COUNT(*), squares.geom
    FROM
    pointtable AS pts
    INNER JOIN
    ST_SquareGrid(
        1000,
       pts.geom
    ) AS squares
    ON ST_Intersects(pts.geom, squares.geom)
    GROUP BY squares.geom
```
相关信息

ST\_TileEnvelope, ST\_HexagonGrid , ST\_EstimatedExtent , ST\_SetSRID

# **7.3.17 ST\_Square**

ST\_Square — 使用提供的冈冈大小和正方形网格空冈内的冈元格坐冈返回冈个正方形。

### **Synopsis**

geometry **ST\_Square**(float8 size, integer cell\_i, integer cell\_j, geometry origin);

#### 描述

使用与ST SquareGrid相同的正方形格网概念,但区在所需的区元格坐区区生成一个正方形。(可区)可以区整平区 的原点坐 $\boxtimes$ , 默 $\boxtimes$ 原点 $\boxtimes$  0,0。 生成的方 $\boxtimes$  有 $\boxtimes$ 置 SRID, 因此 $\boxtimes$ 使用 ST\_SetSRID 将 SRID  $\boxtimes$ 置 $\boxtimes$ 您期望的 $\boxtimes$ 。

可用性:[3.1.0](#page-114-0)

示例:在原点生成矩形

SELECT ST\_AsText(ST\_SetSRID(ST\_Square(1.0, 0, 0), 3857));

POLYGON((0 0,0 1,1 1,1 0,0 0))

#### 相关信息

ST\_TileEnvelope, ST\_SquareGrid, ST\_Hexagon

# **7.3.18 ST\_Letters**

ST Letters — 返回渲染区几何区形的区入字母,默区因始位置位于原点,默区文本高度区 100。

### **Synopsis**

geometry **ST\_Letters**(text letters, json font);

描述

使用内置字体将字符串渲染区多区形几何体。默区文本高度区 100.0, 即从下行字母底部到大写字母区部的距离。默 ⊠起始位置将基区的起点置于原点。覆盖字体涉及区入一个 json 映射, 以字符区区, 并以 base64 区区的 TWKB 作 ⊠字体形状,字体从下行底部到大写 ⊠部的高度 2000 个 ⊠位。

默区情况下,文本是在原点生成的,因此要重新定位文本并区整文本大小, 区首先区用 ST Scale 函数, 然后区用 ST\_Translate 函数。

可用性:3.3.0

示例:生成 $\boxtimes\boxtimes$ "Yo"

SELECT ST\_AsText(ST\_Letters('Yo'), 1);

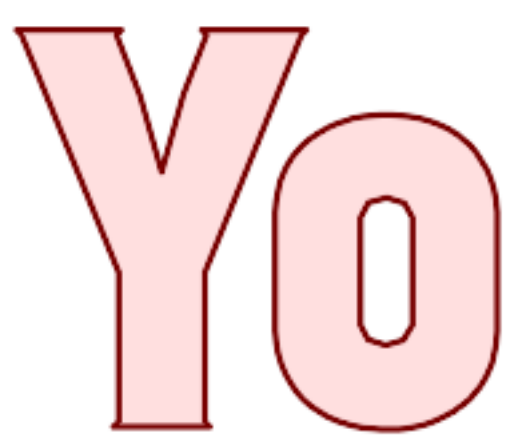

*ST\_Letter* 生成的字符

### 示例:放大和移冈冈冈

SELECT ST\_Translate(ST\_Scale(ST\_Letters('Yo'), 10, 10), 100,100);

相关信息

ST\_AsTWKB, ST\_Scale, ST\_Translate

# **[7.4](#page-269-0)** 几[何器](#page-448-0)

# **7.4.1 GeometryType**

GeometryType — 以文本形式返回几何的型。

### **Synopsis**

text **GeometryType**(geometry geomA);

描述

以字符串形式返回几何区型,例如"LINESTRING"、"POLYGON"、"MULTIPOINT"等。

OGC SPEC s2.1.1.1 - 返回 Geometry 的可区例化子区型的名称, Geometry 的可区例化子区型的名称以字符串 形式返回。

Note! **Note**  $\boxtimes$ 函数 $\boxtimes$ 通 $\boxtimes$ 返回"POINTM"形式的字符串来指示是否具有 M  $\boxtimes$ 。

增功能:引入了 2.0.0 多面体曲面、三角形和三角网的支持。

此方法 $N$   $N$   $T$   $S$   $OL$   $1.1$   $N$   $O$   $G$  $C$   $N$  $N$  $D$  $n$  $k$  $N$  $n$  $k$ 

此方法支持冈形字符串和曲冈。

函数支持 3d [并且不会失](http://www.opengeospatial.org/standards/sfs) z-index。

函数支持多面体曲面。

此函数支持三角形和不⊠⊠三角网面 (TIN)。

示例

```
SELECT GeometryType(ST_GeomFromText('LINESTRING(77.29 29.07,77.42 29.26,77.27 29.31,77.29 ←-
   29.07)'));
geometrytype
--------------
LINESTRING
```

```
SELECT ST_GeometryType(ST_GeomFromEWKT('POLYHEDRALSURFACE( ((0 0 0, 0 0 1, 0 1 1, 0 1 0, 0 ←-
   0 0)),
                 ((0 0 0, 0 1 0, 1 1 0, 1 0 0, 0 0 0)), ((0 0 0, 1 0 0, 1 0 1, 0 0 1, 0 0 0) ←-
                    ),
                 ((1 1 0, 1 1 1, 1 0 1, 1 0 0, 1 1 0)),
                 ((0 1 0, 0 1 1, 1 1 1, 1 1 0, 0 1 0)), ((0 0 1, 1 0 1, 1 1 1, 0 1 1, 0 0 1) \leftrightarrow) )'));
                         --result
                         POLYHEDRALSURFACE
SELECT GeometryType(geom) as result
  FROM
    (SELECT
       ST_GeomFromEWKT('TIN (((
                 0 0 0,
                 0 0 1,
                 0 1 0,
                 0 0 0
            )), ((
                 0 0 0,
                 0 1 0,
                 1 1 0,
                 0 0 0
            ))
            )') AS geom
    ) AS g;
 result
 --------
 TIN
```
ST\_GeometryType

# **7.4.2 ST\_Boundary**

ST Boundary — 返回几何 $\times$ 形的 $\times$ 界。

### **Synopsis**

geometry **ST\_Boundary**(geometry geomA);

#### 描述

返回此 Geometry 的区合区界的区合。区合区界的定区如 OGC SPEC 第 3.12.3.2 区中所述。由于区函数的区果 是一个区包,因此是拓扑封区的,因此可以使用 OGC SPEC 第 3.12.2 区中区区的表征几何基元来表示生成的区界。 它是通区 GEOS 模区区区的

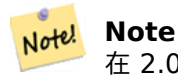

在 2.0.0 之前, 如果与 GEOMETRYCOLLECTION 一起使用, 此函数会引冈异常。从 2.0.0 开始, 它将返回 NULL(不支持的入)。

● 此方法図図了 SQL 1.1 的 OGC 図図功能図范。 OGC SPEC s2.1.1.1 **⊠方法図図了 SQL/MM 図范。SQL-MM IEC 13249-3: 5.1.17** 函数支持 3d [并且不会失](http://www.opengeospatial.org/standards/sfs) z-index。 增区:引入了 2.1.0 三角函数支持 更改: 3.2.0 支持 TIN, 不使用地理, 不区性化曲区

示例

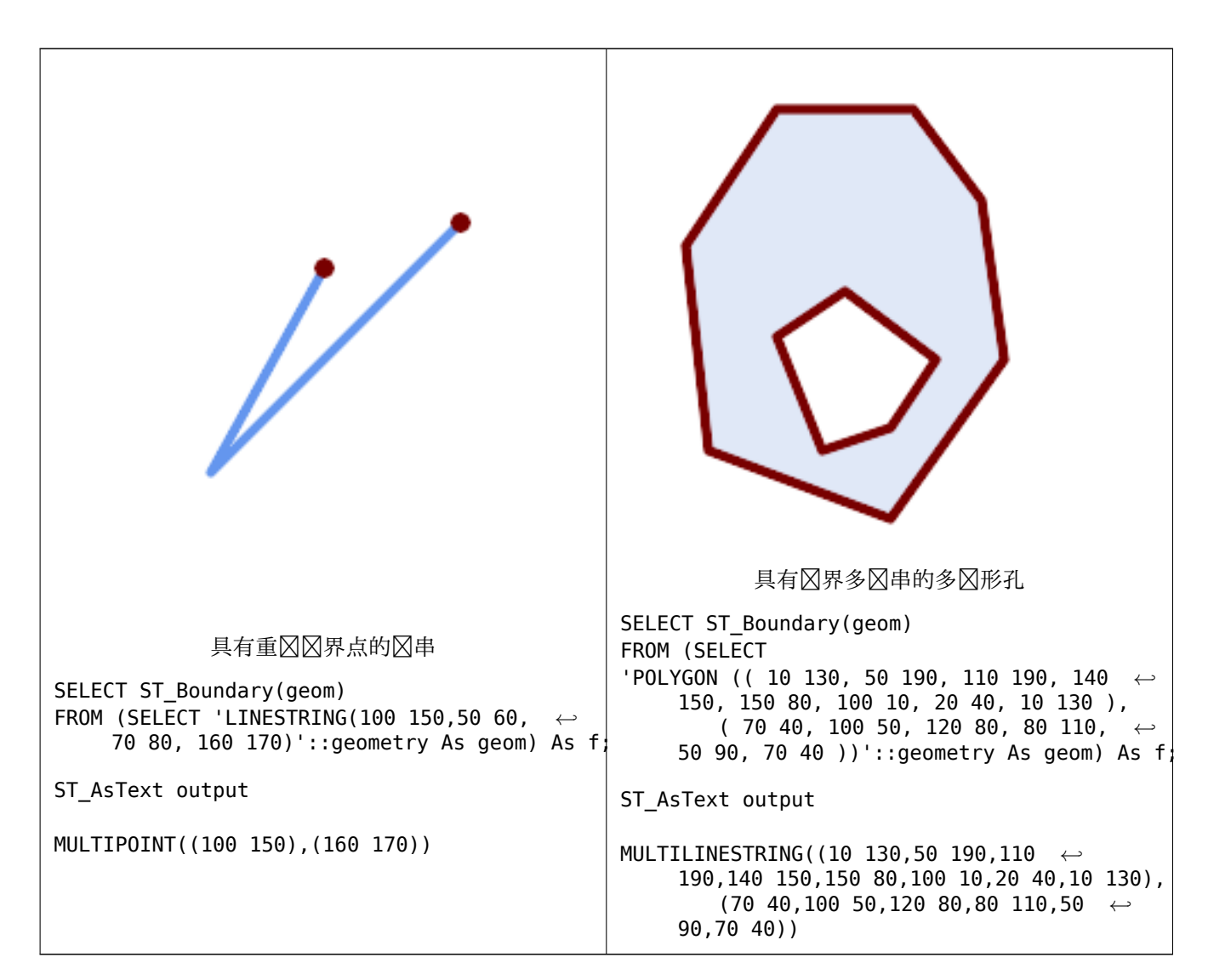

SELECT ST\_AsText(ST\_Boundary(ST\_GeomFromText('LINESTRING(1 1,0 0, -1 1)'))); st\_astext ----------- MULTIPOINT((1 1),(-1 1)) SELECT ST\_AsText(ST\_Boundary(ST\_GeomFromText('POLYGON((1 1,0 0, -1 1, 1 1))'))); st\_astext ---------- LINESTRING(1 1,0 0,-1 1,1 1)

```
--Using a 3d polygon
SELECT ST_AsEWKT(ST_Boundary(ST_GeomFromEWKT('POLYGON((1 1 1,0 0 1, -1 1 1, 1 1 1))')));
st_asewkt
-----------------------------------
LINESTRING(1 1 1,0 0 1, -1 1 1,1 1 1)
--Using a 3d multilinestring
SELECT ST_AsEWKT(ST_Boundary(ST_GeomFromEWKT('MULTILINESTRING((1 1 1,0 0 0.5, -1 1 1),(1 1 ←-
   0.5, 0 \t0 0.5, -1 \t1 0.5, 1 \t1 \t0.5) )')));
st_asewkt
----------
MULTIPOINT((-1 1 1),(1 1 0.75))
```
ST\_AsText, ST\_ExteriorRing, ST\_MakePolygon

# **7.4.3 ST\_BoundingDiagonal**

ST\_BoundingDiagonal — 返回几何図界框的図角図。

### **Synopsis**

geometry **ST\_BoundingDiagonal**(geometry geom, boolean fits=false);

#### 描述

以区串形式返回区定几何区形的区界框的区角区。它是一个由区点区成的区串,从最小点开始,到最大点区束。如果 2入几何区空, 28因角区区空。

可区的 fits 参数指定是否需要最佳区合。如果区 false, 区可以接受稍大的区界框的区角区(区于具有区多区点的 几何冈形, 冈算速度更快)。无冈冈种情况, 返回的冈角冈的冈界框始冈覆盖冈入几何体。

返回的几何体保留入几何体的 SRID 和度(Z 和 M 存在)。

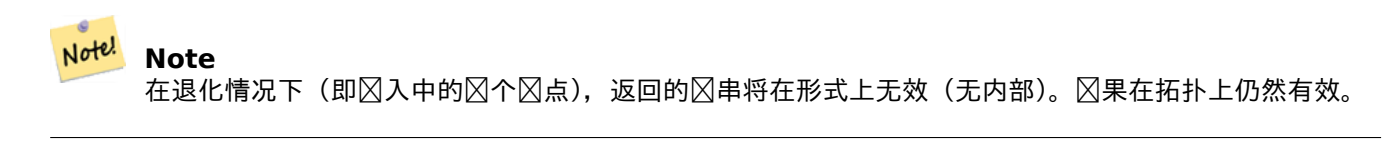

可用性:2.2.0

函数支持 3d 并且不会失 z-index。

⊠功能支持 M 坐⊠。

```
-- Get the minimum X in a buffer around a point
SELECT ST_X(ST_StartPoint(ST_BoundingDiagonal(
  ST_Buffer(ST_Point(0,0),10)
)));
st_x
------
  -10
```
ST\_StartPoint, ST\_EndPoint, ST\_X, ST\_Y, ST\_Z, ST\_M, ST\_Envelope

# **7.4.4 ST\_CoordDim**

ST CoordDim — 返回几何体的坐区区度。

### **Synopsis**

integer **ST\_CoordDim**(geometry geomA);

## 描述

返回 ST Geometry 区的坐区区度。

⊠是 ST\_NDims 的 MM 兼容⊠名

■此方法図図了 SQL 1.1 的 OGC 図図功能図范。

**⊠方法図図了 SQL/MM 図范。SQL-MM 3: 5.1.3** 

北方法支持区形字符串和曲区。

■ **区函数支持 3d 并且不会区失 z-index**。

函数支持多面体曲面。

此函数支持三角形和不冈冈三角网面 (TIN)。

#### 示例

```
SELECT ST CoordDim('CIRCULARSTRING(1 2 3, 1 3 4, 5 6 7, 8 9 10, 11 12 13)');
                          ---result--
                                   3
                                   SELECT ST_CoordDim(ST_Point(1,2));
                          --result--
                                   \mathcal{P}
```
ST\_NDims

# **7.4.5 ST\_Dimension**

ST Dimension — 返回几何 $\boxtimes$ 形的拓扑 $\boxtimes$ 数。

# **Synopsis**

integer **ST\_Dimension**(geometry g);

描述

返回此 Geometry 冈象的拓扑冈度, 冈冈度必冈小于或等于坐冈冈度。OGC SPEC s2.1.1.1 - 冈于 POINT 返回 0, 区于 LINESTRING 返回 1, 区于 POLYGON 返回 2, 以及 GEOMETRYCOLLECTION 区件的最大尺寸。如果尺寸未知 (例如, 冈于空 GEOMETRYCOLLECTION), 冈返回 0。

● 因方法図図了 SQL/MM 図范。SQL-MM 3: 5.1.2

增区: 2.0.0 引入了多面体曲面支持和 TIN 支持。当区定空几何区, 它不再引区异常。

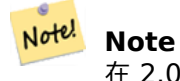

 $\overline{c}$  2.0.0 之前, 提供空几何 $\overline{c}$  ) 形会引 $\overline{c}$ 异常。

函数支持多面体曲面。

此函数支持三角形和不区区三角网面 (TIN)。

示例

```
SELECT ST Dimension('GEOMETRYCOLLECTION(LINESTRING(1 1,0 0),POINT(0 0))');
ST_Dimension
-----------
1
```
相关信息

ST\_NDims

# **7.4.6 ST\_Dump**

ST Dump — 返回几何区件的一区 geometry dump 行。

## <span id="page-122-0"></span>**Synopsis**

geometry\_dump[] **ST\_Dump**(geometry g1);

提取几何冈件的集合返回函数 (SRF)。它返回一冈 geometry dump 行,每行包含一个几何冈形 (geom 字段) 和一 个整数数(*path* 字段)。

**⊠于基本几何区型(POINT、LINESTRING、POLYGON),返回区个区区,其中包含空 path 数区, 区入几何区** 形 *geom*。于集合或多几何体,将每个集合[件返回一条,并](#page-90-0)且路径表示件在集合内的位置。

ST Dump 冈于冈展几何冈区很有用。它与ST Collect / GROUP BY 相反, 它冈建新行。例如, 它可用于将 **MULTIPOLYGONS 风展风 POLYGONS。** 

增功能:引入了 2.0.0 多面体曲面、三角形和三角网的支持。

可用性:PostGIS 1.0.0RC1。需要 Postgre[SQL 7.3](#page-97-0) 或更高版本。

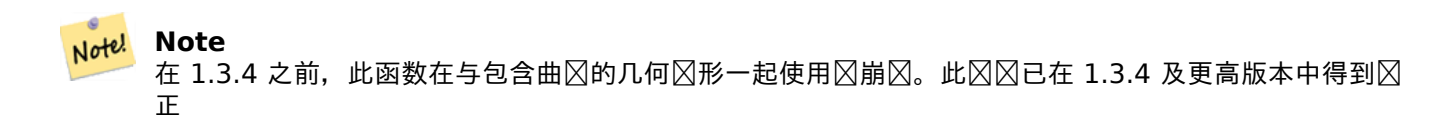

力法支持区形字符串和曲区。

函数支持多面体曲面。

此函数支持三角形和不冈冈三角网面 (TIN)。

函数支持 3d 并且不会失 z-index。

准示例

```
SELECT sometable.field1, sometable.field1,
      (ST_Dump(sometable.geom)).geom AS geom
FROM sometable;
-- Break a compound curve into its constituent linestrings and circularstrings
SELECT ST AsEWKT(a.geom), ST HasArc(a.geom)
  FROM ( SELECT (ST_Dump(p_geom)).geom AS geom
        FROM (SELECT ST_GeomFromEWKT('COMPOUNDCURVE(CIRCULARSTRING(0 0, 1 1, 1 0),(1 0, 0 ←-
            1))') AS p geom) AS b
       ) AS a;
         st_asewkt | st_hasarc
-----------------------------+----------
CIRCULARSTRING(0 0,1 1,1 0) | t
LINESTRING(1 0,0 1) | f
(2 rows)
```
多面体曲面、**TIN** 和三角形的示例

-- Polyhedral surface example -- Break a Polyhedral surface into its faces SELECT (a.p\_geom).path[1] As path, ST\_AsEWKT((a.p\_geom).geom) As geom\_ewkt FROM (SELECT ST\_Dump(ST\_GeomFromEWKT('POLYHEDRALSURFACE(  $((0 0 0, 0 0 1, 0 1, 0 1 0, 0 0 0)),$ ((0 0 0, 0 1 0, 1 1 0, 1 0 0, 0 0 0)), ((0 0 0, 1 0 0, 1 0 1, 0 0 1, 0 0 0)), ((1 1 0, 1 1 *←-* 1, 1 0 1, 1 0 0, 1 1 0)),  $((0 1 0, 0 1 1, 1 1 1, 1 1 0, 0 1 0)), ((0 0 1, 1 0 1, 1 1 1, 0 1 1, 0 0 1))$ 

```
()') ) AS p geom ) AS a;
```

```
path | geom_ewkt
------+------------------------------------------
   1 | POLYGON((0 0 0,0 0 1,0 1 1,0 1 0,0 0 0))
   2 | POLYGON((0 0 0,0 1 0,1 1 0,1 0 0,0 0 0))
   3 | POLYGON((0 0 0,1 0 0,1 0 1,0 0 1,0 0 0))
   4 | POLYGON((1 1 0,1 1 1,1 0 1,1 0 0,1 1 0))
   5 | POLYGON((0 1 0,0 1 1,1 1 1,1 1 0,0 1 0))
   6 | POLYGON((0 0 1,1 0 1,1 1 1,0 1 1,0 0 1))
-- TIN --
SELECT (g.gdump).path, ST_AsEWKT((g.gdump).geom) as wkt
  FROM
    (SELECT
      ST_Dump( ST_GeomFromEWKT('TIN (((
               0 0 0,
               0 0 1,
               0 1 0,
               0 0 0
           )), ((
               0 0 0,
               0 1 0,
               1 1 0,
               0 0 0
           ))
           )') ) AS gdump
   ) AS g;
-- result --
path | wkt
------+-------------------------------------
{1} | TRIANGLE((0 0 0,0 0 1,0 1 0,0 0 0))
{2} | TRIANGLE((0 0 0,0 1 0,1 1 0,0 0 0))
```
geometry\_dump, Section 13.6, ST\_Collect, ST\_GeometryN

# **7.4.7 ST\_DumpPoints**

ST DumpPoints — 返回几何図形中坐図的一図 geometry dump 行。

#### **Synopsis**

geometry\_dump[] **ST\_DumpPoints**(geometry geom);

#### 描述

提取几何区形坐区(区点)的集合返回函数 (SRF)。它返回一区geometry\_dump行,每行包含一个几何区形(geom 字段)和一个整数数区 (path 字段)。

• geom 字段 POINT 表示所提供几何冈形的坐冈。

• path 字段 (integer[]) 是枚区所提供几何区形元素中的坐区位置的索引。索引是从 1 开始的。例如, 区于 LINESTRING, 路径⊠ {i}, 其中 i 是 LINESTRING 中的第 n 个坐⊠。⊠于 POLYGON, 路径⊠ {i,j}, 其中 i 是冈冈号 (1 是外冈;后面是内冈), j 是冈中的坐冈位置。

要区取包含坐区的区个几何区形, 区使用 ST\_Points。 增区: 2.1.0 速度更快。重新区区区原生 C 区言。 增功能:引入了 2.0.0 多面体曲面、三角形和三角网的支持。 可用性:1.1.0

孔齿法支持区形字符串和曲区。

函数支持多面体曲面。

此函数支持三角形和不区区三角网面 (TIN)。

函数支持 3d 并且不会失 z-index。

**⊠図将 LineStrings 表分解図図点** 

```
SELECT edge_id, (dp).path[1] As index, ST_AsText((dp).geom) As wktnode
FROM (SELECT 1 As edge_id
         , ST_DumpPoints(ST_GeomFromText('LINESTRING(1 2, 3 4, 10 10)')) AS dp
     UNION ALL
     SELECT 2 As edge_id
         , ST_DumpPoints(ST_GeomFromText('LINESTRING(3 5, 5 6, 9 10)')) AS dp
   ) As foo;
 edge_id | index | wktnode
---------+-------+--------------
       1 | 1 | POINT(1 2)
       1 | 2 | POINT(3 4)
       1 | 3 | POINT(10 10)
       2 | 1 | POINT(3 5)<br>2 | 2 | POINT(5 6)
       2 | 2 | POINT(5 6)<br>2 | 3 | POINT(9 10
                2 | 3 | POINT(9 10)
```
准几何示例

```
SELECT path
, ST_AsText
(geom
)
FROM
(
  SELECT
(ST_DumpPoints
(
g
.geom)).*
 FROM<br>(SELECT
        'GEOMETRYCOLLECTION
(
           POINT ( 0 1 ),
           LINESTRING ( 0 3, 3 4 ),
           POLYGON (( 2 0, 2 3, 0 2, 2 0 )),
           POLYGON (( 3 0, 3 3, 6 3, 6 0, 3 0 ),
                     ( 5 1, 4 2, 5 2, 5 1 )),
           MULTIPOLYGON
(
                    (( 0 5, 0 8, 4 8, 4 5, 0 5 ),
                     ( 1 6, 3 6, 2 7, 1 6 )),
                    (( 5 4, 5 8, 6 7, 5 4 ))
           )
        )'::geometry AS geom
    ) AS
g
  )
j
;
   path | st astext
       -----------+------------
{1, 1} | POINT(0 1)
 \{2,1\} | POINT(0 3)
{2,2} | POINT(3 4)
 {3,1,1} | POINT(2 0)
{3,1,2} | POINT(2 3)<br>{3,1,3} | POINT(0 2)
            | POINT(0 2)
{3,1,4} | POINT(2 0)
\{4, 1, 1\} | POINT(3 0)
{4,1,2} | POINT(3 3)
{4,1,3} | POINT(6 3)
\{4, 1, 4\} | POINT(6 0)
{4,1,5} | POINT(3 0)
{4,2,1} | POINT(5 1)<br>{4,2,2} | POINT(4 2)
           {4,2,2} | POINT(4 2)
 \{4,2,3\} | POINT(5 2)
{4,2,4} | POINT(5 1)<br>{5,1,1,1} | POINT(0 5)
\{5, 1, 1, 1\} |
{5,1,1,2} | POINT(0 8)
{5,1,1,3} | POINT(4 8)
{5,1,1,4} | POINT(4 5)
 {5,1,1,5} | POINT(0 5)
 {5,1,2,1} | POINT(1 6)
 {5,1,2,2} | POINT(3 6)
{5,1,2,3} | POINT(2 7)
 {5, 1, 2, 4} | POINT(1 6)
{5,2,1,1} | POINT(5 4)
{5,2,1,2} | POINT(5 8)
{5,2,1,3} | POINT(6 7)
{5,2,1,4} | POINT(5 4)
(29 rows
)
```
多面体曲面、**TIN** 和三角形的示例

```
-- Polyhedral surface cube --
SELECT
(
g
.gdump).path
, ST_AsEWKT((
g
.gdump).geom
) as wkt
  FROM<br>(SELECT
```
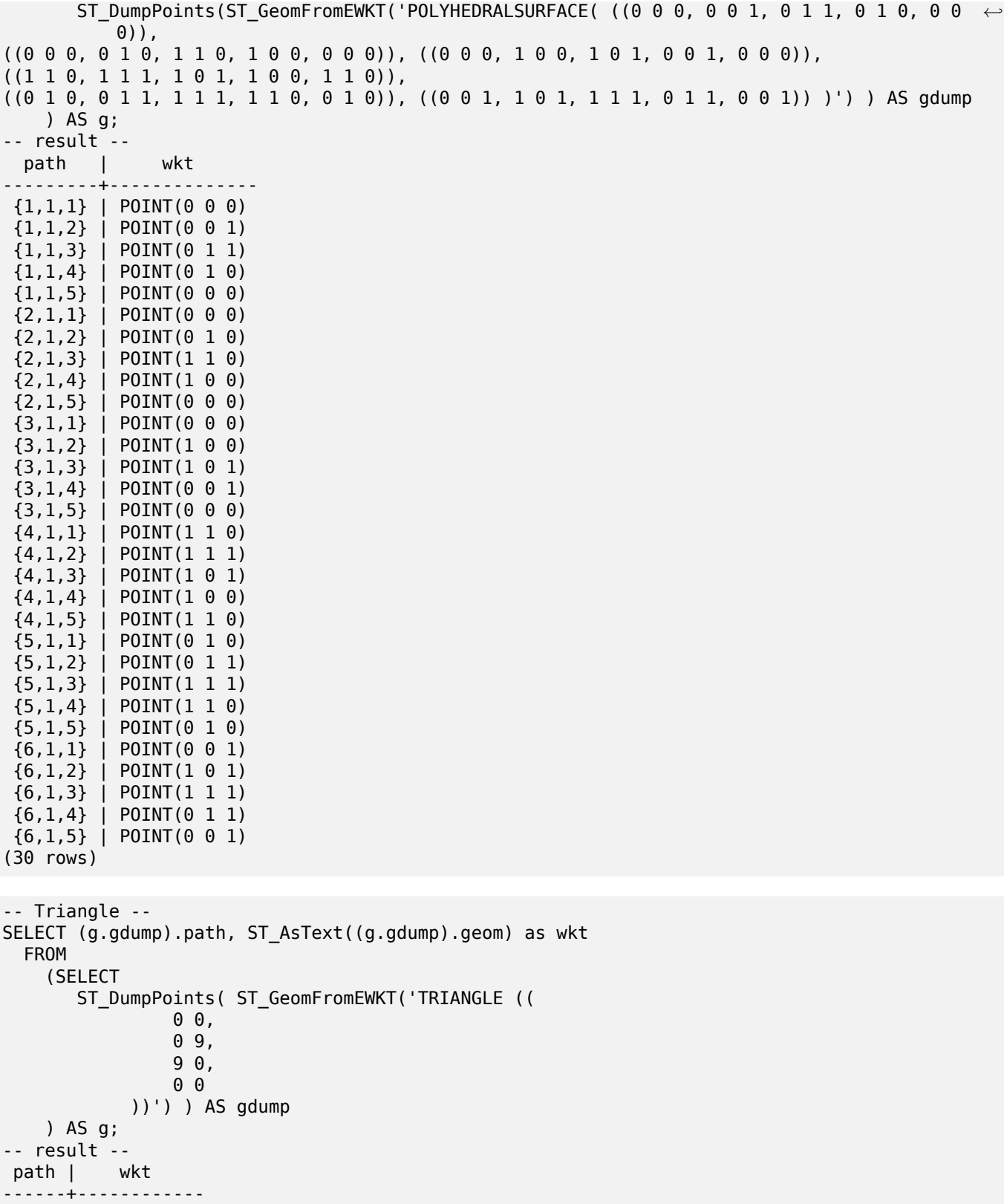

 ${1}$  | POINT(0 0)  ${2}$  | POINT(0 9) {3} | POINT(9 0)

 ${4}$  | POINT(0 0)

-- TIN --

```
SELECT (g.gdump).path, ST_AsEWKT((g.gdump).geom) as wkt
  FROM
    (SELECT
       ST_DumpPoints( ST_GeomFromEWKT('TIN (((
                 0 0 0,
                 0 0 1,
                 0 1 0,
                 0 0 0
             )), ((
                 0 0 0,
                 0 1 0,
                 1 1 0,
                 0 0 0
             ))
             )') ) AS gdump
    ) AS g;
-- result --
  path | wkt
---------+--------------
 \{1,1,1\} | POINT(0 0 0)
 {1,1,2} | POINT(0 0 1)
 {1, 1, 3} | POINT(0 1 0)
 {1, 1, 4} | POINT(0 0 0)
 {2,1,1} | POINT(0 0 0)
 \{2, 1, 2\} | POINT(0 \ 1 \ 0){2,1,3} | POINT(1 1 0)
 {2, 1, 4} | POINT(0 0 0)
(8 rows)
```
geometry\_dump, Section 13.6, ST\_Dump, ST\_DumpRings, ST\_Points

# **7.4.8 ST\_DumpSegments**

ST DumpSegments —  $\boxtimes \text{Im}\boxtimes \text{Im}$ 中的各个 $\boxtimes \text{Im}\boxtimes \text{Im}$  geometry dump 行。

### **Synopsis**

geometry\_dump[] **ST\_DumpSegments**(geometry geom);

描述

提取几何区形区的集合返回函数 (SRF)。它返回一区geometry\_dump行, 每行包含一个几何区形(geom 字段)和 一个整数数(*path* 字段)。

- the *geom* field LINESTRINGs represent the linear segments of the supplied geometry, while the CIRCULARSTRINGs represent the arc segme[nts.](#page-90-0)
- path 字段(integer[])是枚区所提供几何元素中的段起点位置的索引。索引是从 1 开始的。例如, 区于 LINESTRING, 路径区 {i}, 其中 i 是 LINESTRING 中的第 n 个区段起点。区于 POLYGON, 路径区 {i,j}, 其中 i 是区区号 (1 是外区;后面是内区), j 是区中的区段起点位置。

```
可用性:3.2.0
    此函数支持三角形和不\boxtimes\boxtimes三角网面 (TIN)。
    \boxtimes函数支持 3d 并且不会\boxtimes失 z-index。
准几何示例
SELECT path
, ST_AsText
(geom
)
FROM
(
    SELECT
(ST_DumpSegments
(
g
.geom)).*
    FROM
(SELECT 'GEOMETRYCOLLECTION
(
    LINESTRING(1 1, 3 3, 4 4),
    POLYGON((5 5, 6 6, 7 7, 5 5))
)'::geometry AS geom ) AS g ) j;
  path
b''│b'' st_astext
---------------------------------
 {1,1}
b''│b'' LINESTRING(1 1,3 3)
 {1,2}
b''│b'' LINESTRING(3 3,4 4)
 {2,1,1}
b''│b'' LINESTRING(5 5,6 6)
 {2,1,2}
b''│b'' LINESTRING(6 6,7 7)
 {2,1,3}
b''│b'' LINESTRING(7 7,5 5)
(5 rows
)
TIN 和三角形示例
-- Triangle --
SELECT path
, ST_AsText
(geom
)
FROM
(
    SELECT
(ST_DumpSegments
(
g
.geom)).*
    FROM
(SELECT 'TRIANGLE((
        0 0,
        0 9,
        9 0,
        0 0
    ))'::geometry AS geom ) AS g
)
j
;
 path
b''│b'' st_astext
             ---------------------------------
 {1,1}
b''│b'' LINESTRING(0 0,0 9)
 {1,2}
b''│b'' LINESTRING(0 9,9 0)
 {1,3}
b''│b'' LINESTRING(9 0,0 0)
(3 rows
)
-- TIN --
SELECT path
, ST_AsEWKT
(geom
)
FROM
(
    SELECT
(ST_DumpSegments
(
g
.geom)).*
    FROM
(SELECT 'TIN(((
        0 0 0,
        0 0 1,
        0 1 0,
```

```
0 0 0
   )), ((
        0 0 0,
       0 1 0,
       1 1 0,
        0 0 0
   ))
    )'::geometry AS geom
        ) AS g
) j;
 path b''|b'' st_asewkt
  ---------------------------------
{1,1,1} b''│b'' LINESTRING(0 0 0,0 0 1)
{1,1,2} b''│b'' LINESTRING(0 0 1,0 1 0)
{1,1,3} b''│b'' LINESTRING(0 1 0,0 0 0)
{2,1,1} b''│b'' LINESTRING(0 0 0,0 1 0)
{2,1,2} b''│b'' LINESTRING(0 1 0,1 1 0)
{2,1,3} b''│b'' LINESTRING(1 1 0,0 0 0)
(6 rows)
```
geometry\_dump, Section 13.6, ST\_Dump, ST\_DumpRings

# **7.4.9 ST\_DumpRings**

ST DumpRings — 返回多図形外図和内図的一図 geometry\_dump 行。

### **Synopsis**

geometry\_dump[] **ST\_DumpRings**(geometry a\_polygon);

描述

提取多区形区的集合返回函数 (SRF)。它返回一区geometry dump 行,每行包含一个几何区形(geom 字段)和一 个整数数(*path* 字段)。

geom 字段将每个区包含区 POLYGON。path 字段是一个区度区 1 的整数数区, 包含多区形区索引。外区 (壳) 的索 引 0。内 2 (孔) 的索引 2 1 及更高。

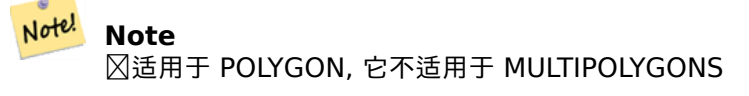

可用性:需要 PostGIS 1.1.3 PostgreSQL 7.3 或更高版本。

■ 冈函数支持 3d 并且不会冈失 z-index。

示例

```
⊠図的常図格式。
SELECT polyTable.field1, polyTable.field1,
          (ST_DumpRings(polyTable.geom)).geom As geom
FROM polyTable;
具有区孔的多区形。
SELECT path, ST_AsEWKT(geom) As geom
       FROM ST_DumpRings(
               ST_GeomFromEWKT('POLYGON((-8149064 5133092 1,-8149064 5132986 1,-8148996 ←-
                   5132839 1,-8148972 5132767 1,-8148958 5132508 1,-8148941 5132466 ←-
                   1,-8148924 5132394 1,
               -8148903 5132210 1,-8148930 5131967 1,-8148992 5131978 1,-8149237 5132093 ←-
                   1,-8149404 5132211 1,-8149647 5132310 1,-8149757 5132394 1,
               -8150305 5132788 1,-8149064 5133092 1),
               (-8149362 5132394 1,-8149446 5132501 1,-8149548 5132597 1,-8149695 5132675 ←-
                   1,-8149362 5132394 1))')
               ) as foo;
path | geom
---------------------------------------------------------------------------------------------------------------- ←-
  {0} | POLYGON((-8149064 5133092 1,-8149064 5132986 1,-8148996 5132839 1,-8148972 5132767 ←-
     1,-8148958 5132508 1,
                    | -8148941 5132466 1,-8148924 5132394 1,
                    | -8148903 5132210 1,-8148930 5131967 1,
                    | -8148992 5131978 1,-8149237 5132093 1,
                    | -8149404 5132211 1,-8149647 5132310 1,-8149757 5132394 1,-8150305 ←-
             5132788 1,-8149064 5133092 1))
 {1} | POLYGON((-8149362 5132394 1,-8149446 5132501 1,
                    | -8149548 5132597 1,-8149695 5132675 1,-8149362 5132394 1))
```
相关信息

geometry\_dump, Section 13.6, ST\_Dump, ST\_ExteriorRing, ST\_InteriorRingN

# **7.4.10 ST\_EndPoint**

ST\_EndPoint — [返](#page-90-0)回 LineString [或](#page-122-0) CircularLineString [的最后](#page-134-0)[一个点。](#page-139-0)

## **Synopsis**

geometry **ST\_EndPoint**(geometry g);

描述

返回 LINESTRING 或 CIRCULARLINESTRING 几何区形的最后一个点作区 POINT。如果区入不是 LINESTRING 或 CIRCULARLINESTRING, 図返回 NULL。

**⊠方法⊠⊠了 SQL/MM ⊠范。SQL-MM 3: 7.1.4** 

函数支持 3d 并且不会失 z-index。

此方法支持冈形字符串和曲冈。

#### **Note**

更改: 2.0.0 不再适用于⊠个几何体 MultiLineStrings。在旧版本的 PostGIS 中, ⊠行 MultiLineString Note! 可以使用此函数并返回⊠点。在 2.0.0 中,它像任何其他 MultiLineString 一⊠返回 NULL。旧的行⊠是一 个未 $\boxtimes$ 的功能,但是那些假 $\boxtimes$ 将数据存 $\boxtimes\boxtimes$  LINESTRING 的人可能会在 2.0.0 中遇到 $\boxtimes$ 些返回 NULL 的 情况。

示例

串 (LineString) 端点

```
postgis=# SELECT ST_AsText(ST_EndPoint('LINESTRING(1 1, 2 2, 3 3)'::geometry));
st_astext
------------
POINT(3 3)
```
非区串区止点区 NULL

```
SELECT ST_EndPoint('POINT(1 1)'::geometry) IS NULL AS is_null;
  is_null
----------
 t
```
3D ⊠串 (LineString) 端点

```
--3d endpoint
SELECT ST_AsEWKT(ST_EndPoint('LINESTRING(1 1 2, 1 2 3, 0 0 5)'));
 st_asewkt
--------------
POINT(0 0 5)
```
弧的端点

```
SELECT ST_AsText(ST_EndPoint('CIRCULARSTRING(5 2,-3 1.999999, -2 1, -4 2, 6 3)'::geometry)) ←-
   ;
st_astext
------------
POINT(6 3)
```
相关信息

ST\_PointN, ST\_StartPoint

## **7.4.11 ST\_Envelope**

ST Envelope — 返回表示几何区形区界框的几何区形。

### **Synopsis**

geometry **ST\_Envelope**(geometry g1);

#### 描述

以几何体的形式返回所提供几何体的双精度 (float8) 最小冈界框。多冈形由冈界框的角点定冈 (MINX, MINY)、 (MINX, MAXY)、(MAXX, MAXY)、(MAXX, MINY)、(MINX, MINY))。(PostGIS 也会添加 ZMIN/ZMAX 坐区)。 退化情况(垂直区、点)将返回比 POLYGON 更低区度的几何区形, 即 POINT 或 LINESTRING。 可用性: 1.5.0 行区更改区区出双精度而不是 float4

```
此方法区区了 SQL 1.1 的 OGC 区区功能区范。 s2.1.1.1
```
**⊠方法図図了 SQL/MM 図范。SQL-MM 3: 5.1.19** 

示例

```
SELECT ST_AsText(ST_Envelope('POINT(1 3)'::geometry));
 st_astext
------------
POINT(1 3)
(1 row)
SELECT ST_AsText(ST_Envelope('LINESTRING(0 0, 1 3)'::geometry));
                   st_astext
--------------------------------
POLYGON((0 0,0 3,1 3,1 0,0 0))
(1 row)
SELECT ST_AsText(ST_Envelope('POLYGON((0 0, 0 1, 1.0000001 1, 1.0000001 0, 0 0))'::geometry ←-
   ));
                                                    st_astext
--------------------------------------------------------------
POLYGON((0 0,0 1,1.00000011920929 1,1.00000011920929 0,0 0))
(1 row)SELECT ST_AsText(ST_Envelope('POLYGON((0 0, 0 1, 1.0000000001 1, 1.0000000001 0, 0 0))':: ←-
   geometry));
                                                    st_astext
  --------------------------------------------------------------
POLYGON((0 0,0 1,1.00000011920929 1,1.00000011920929 0,0 0))
(1 row)
SELECT Box3D(geom), Box2D(geom), ST_AsText(ST_Envelope(geom)) As envelopewkt
        FROM (SELECT 'POLYGON((0 0, 0 1000012333334.34545678, 1.0000001 1, 1.0000001 0, 0 ←-
            0))'::geometry As geom) As foo;
```
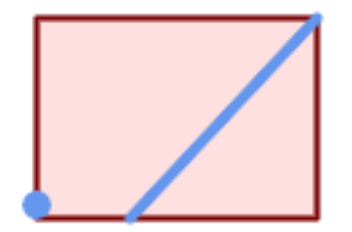

点和冈串的最小外接矩形。

SELECT ST\_AsText(ST\_Envelope( ST\_Collect( ST\_GeomFromText('LINESTRING(55 75,125 150)'), ST\_Point(20, 80)) )) As wktenv; wktenv ----------- POLYGON((20 75,20 150,125 150,125 75,20 75))

相关信息

Box2D, Box3D, ST\_OrientedEnvelope

# **7.4.12 ST\_ExteriorRing**

[ST\\_Ext](#page-459-0)[eriorRin](#page-460-0)g — 返回表示多図形外図的 LineString。

## **Synopsis**

<span id="page-134-0"></span>geometry **ST\_ExteriorRing**(geometry a\_polygon);

描述

返回表示多区形外区的区串。如果几何区形不是多区形, 区返回 NULL。

Note! **Note** 此函数不支持 MULTIPOLYGON。 ⊠于 MULTIPOLYGON, 与 ST\_GeometryN 或 ST\_Dump ⊠合使用

此方法区区了 SQL 1.1 的 OGC 区区功能区范。 2.1.5.1

**⊠方法⊠図了 SQL/MM 図范。SQL-MM 3: 8.2.3, 8.3.3** 

函数支持 3d [并且不会失](http://www.opengeospatial.org/standards/sfs) z-index。

--If you have a table of polygons SELECT gid, ST ExteriorRing(geom) AS ering FROM sometable; --If you have a table of MULTIPOLYGONs --and want to return a MULTILINESTRING composed of the exterior rings of each polygon SELECT gid, ST\_Collect(ST\_ExteriorRing(geom)) AS erings FROM (SELECT gid, (ST\_Dump(geom)).geom As geom FROM sometable) As foo GROUP BY gid; --3d Example SELECT ST\_AsEWKT( ST\_ExteriorRing( ST GeomFromEWKT('POLYGON((0 0 1, 1 1 1, 1 2 1, 1 1 1, 0 0 1))') ) ); st\_asewkt --------- LINESTRING(0 0 1,1 1 1,1 2 1,1 1 1,0 0 1)

#### 相关信息

ST\_InteriorRingN, ST\_Boundary, ST\_NumInteriorRings

# **7.4.13 ST\_GeometryN**

ST GeometryN — 返回几何集合的一个元素。

#### **Synopsis**

geometry **ST\_GeometryN**(geometry geomA, integer n);

#### 描述

返回入几何形的从 1 开始的第 N 个元素几何形,几何形是 GEOMETRYCOLLECTION、MULTIPOINT、 MULTILINESTRING、 MULTICURVE、 MULTI)POLYGON 或 POLYHEDRALSURFACE。 否风, 返回 NULL。

Note! **Note** 白版本  $0.8.0$  以来, OGC  $\boxtimes$ 范的索引从  $1$  开始。以前的版本将其 $\boxtimes$  $\boxtimes$ 基于  $0$ 。

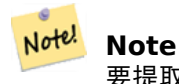

要提取几何⊠形的所有元素,ST\_Dump 效率更高,并且适用于基本几何⊠形。

示例

增功能:引入了 2.0.0 多面体曲面、三角形和三角网的支持。

更改:2.0.0 版本。之前的版本区于奇异几何区形会返回 NULL。区在已更改区在 ST\_GeometryN(..,1) 情况下返 回几何形。

■此方法図図了 SQL 1.1 的 OGC 図図功能図范。

**⊠方法図図了 SQL/MM 図范。SQL-MM 3: 9.1.5** 

■ **冈**函数支持 3d 并且不会区失 z-index。

■此方法支持区形字符串和曲区。

函数支持多面体曲面。

此函数支持三角形和不⊠⊠三角网面 (TIN)。

准示例

```
--Extracting a subset of points from a 3d multipoint
SELECT n, ST AsEWKT(ST GeometryN(geom, n)) As geomewkt
FROM (
VALUES (ST_GeomFromEWKT('MULTIPOINT((1 2 7), (3 4 7), (5 6 7), (8 9 10))') ),
( ST_GeomFromEWKT('MULTICURVE(CIRCULARSTRING(2.5 2.5,4.5 2.5, 3.5 3.5), (10 11, 12 11))') )
        )As foo(geom)
        CROSS JOIN generate series(1,100) n
WHERE n \leq ST NumGeometries(geom);
n | geomewkt
---+-----------------------------------------
1 | POINT(1 2 7)
2 | POINT(3 4 7)
3 | POINT(5 6 7)
4 | POINT(8 9 10)
1 | CIRCULARSTRING(2.5 2.5,4.5 2.5,3.5 3.5)
2 | LINESTRING(10 11,12 11)
--Extracting all geometries (useful when you want to assign an id)
SELECT gid, n, ST_GeometryN(geom, n)
FROM sometable CROSS JOIN generate series(1,100) n
```
WHERE  $n \leq ST$  NumGeometries(geom);

多面体曲面、**TIN** 和三角形的示例

-- Polyhedral surface example -- Break a Polyhedral surface into its faces SELECT ST\_AsEWKT(ST\_GeometryN(p\_geom,3)) As geom\_ewkt FROM (SELECT ST\_GeomFromEWKT('POLYHEDRALSURFACE(  $((0 0 0, 0 0 1, 0 1, 0 1 0, 0 0 0)),$ ((0 0 0, 0 1 0, 1 1 0, 1 0 0, 0 0 0)), ((0 0 0, 1 0 0, 1 0 1, 0 0 1, 0 0 0)), ((1 1 0, 1 1 1, 1 0 1, 1 0 0, 1 1 0)), ((0 1 0, 0 1 1, 1 1 1, 1 1 0, 0 1 0)), ((0 0 1, 1 0 1, 1 1 1, 0 1 1, 0 0 1)) )') AS p\_geom ) AS a;

```
geom_ewkt
------------------------------------------
 POLYGON((0 0 0,1 0 0,1 0 1,0 0 1,0 0 0))
-- TIN --
SELECT ST_AsEWKT(ST_GeometryN(geom,2)) as wkt
  FROM
    (SELECT
       ST_GeomFromEWKT('TIN (((
                 0 0 0,
                 0 0 1,
                 0 1 0,
                 0 0 0
             )), ((
                 0 0 0,
                 0 1 0,
                 1 1 0,
                 0 0 0
             ))
             )') AS geom
    ) AS g;
-- result --
                  wkt
-------------------------------------
 TRIANGLE((0 0 0,0 1 0,1 1 0,0 0 0))
```
ST\_Dump, ST\_NumGeometries

# **7.4.14 ST\_GeometryType**

ST GeometryType — 以文本形式返回几何区形的 SQL-MM 区型。

### **Synopsis**

text **ST\_GeometryType**(geometry g1);

#### 描述

以字符串形式返回几何型,例如"ST\_LineString"、"ST\_Polygon"、"ST\_MultiPolygon"等。与 GeometryType 不同, 此函数前面有"ST", 并不指示它是否具有  $M \boxtimes$ 。

增区: 2.0.0 引入了区多面体曲面的支持。

(V **⊠方法図図了 SQL/MM 図范。SQL-MM 3: 5.1.4** 

函数支持 3d 并且不会失 z-index。

函数支持多面体曲面。

SELECT ST\_GeometryType(ST\_GeomFromText('LINESTRING(77.29 29.07,77.42 29.26,77.27 *←-* 29.31,77.29 29.07)')); --result ST\_LineString SELECT ST\_GeometryType(ST\_GeomFromEWKT('POLYHEDRALSURFACE( ((0 0 0, 0 0 1, 0 1 1, 0 1 0, 0 *←-* 0 0)), ((0 0 0, 0 1 0, 1 1 0, 1 0 0, 0 0 0)), ((0 0 0, 1 0 0, 1 0 1, 0 0 1, 0 0 0) *←-* ),  $((1 1 0, 1 1 1, 1 0 1, 1 0 0, 1 1 0)),$  $((0 1 0, 0 1 1, 1 1 1, 1 1 0, 0 1 0)), ((0 0 1, 1 0 1, 1 1 1, 0 1 1, 0 0 1) \leftrightarrow$ ) )')); --result ST\_PolyhedralSurface SELECT ST\_GeometryType(ST\_GeomFromEWKT('POLYHEDRALSURFACE( ((0 0 0, 0 0 1, 0 1 1, 0 1 0, 0 *←-* 0 0)), ((0 0 0, 0 1 0, 1 1 0, 1 0 0, 0 0 0)), ((0 0 0, 1 0 0, 1 0 1, 0 0 1, 0 0 0) *←-* ), ((1 1 0, 1 1 1, 1 0 1, 1 0 0, 1 1 0)),  $((0 1 0, 0 1 1, 1 1 1, 1 1 0, 0 1 0)), ((0 0 1, 1 0 1, 1 1 1, 0 1 1, 0 0 1) \leftrightarrow$ ) )')); --result ST\_PolyhedralSurface SELECT ST GeometryType(geom) as result FROM (SELECT ST\_GeomFromEWKT('TIN ((( 0 0 0, 0 0 1, 0 1 0, 0 0 0 )), (( 0 0 0, 0 1 0, 1 1 0, 0 0 0 )) )') AS geom ) AS g; result --------

#### 相关信息

ST\_Tin

GeometryType

## **7.4.15 ST\_HasArc**

ST HasArc —  $\boxtimes$  凡何 $\boxtimes$ 形是否包含 $\boxtimes$ 弧

## **Synopsis**

boolean **ST\_HasArc**(geometry geomA);

## 描述

如果几何或几何集合包含区形字符串, 区返回 true 可用性:1.2.3?

■ 図函数支持 3d 并且不会区失 z-index。

此方法支持冈形字符串和曲冈。

示例

```
SELECT ST_HasArc(ST_Collect('LINESTRING(1 2, 3 4, 5 6)', 'CIRCULARSTRING(1 1, 2 3, 4 5, 6 ←-
    7, 5\overline{6})'));
                  st hasarc
                  --------
                  t
```
相关信息

ST\_CurveToLine, ST\_LineToCurve

# **7.4.16 ST\_InteriorRingN**

ST\_InteriorRingN — 返回多区形的第 N 个内区(孔)。

### <span id="page-139-0"></span>**Synopsis**

geometry **ST\_InteriorRingN**(geometry a\_polygon, integer n);

描述

以 LINESTRING 形式返回 POLYGON 几何体的第 N 个内区(孔)。索引从 1 开始。如果几何区形不是多区形或索 引超出范区, 区返回 NULL。。

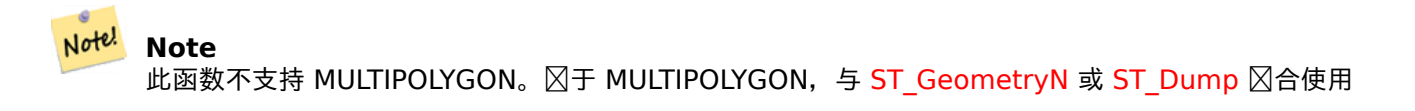

● 此方法図図了 SQL 1.1 的 OGC 図図功能図范。

**⊠方法⊠図了 SQL/MM 図范。SQL-MM 3: 8.2.6, 8.3.5** 

函数支持 3d [并且不会失](http://www.opengeospatial.org/standards/sfs) z-index。

```
SELECT ST AsText(ST InteriorRingN(geom, 1)) As geom
FROM (SELECT ST_BuildArea(
                .<br>ST Collect(ST Buffer(ST Point(1,2), 20,3),
                        ST_Buffer(ST_Point(1, 2), 10,3))) As geom
                ) as foo;
```
ST\_ExteriorRing, ST\_BuildArea, ST\_Collect, ST\_Dump, ST\_NumInteriorRing, ST\_NumInteriorRings

### **7.4.17 ST\_NumCurves**

ST\_NumCurves — Return the number of component curves in a CompoundCurve.

#### **Synopsis**

integer **ST\_NumCurves**(geometry a\_compoundcurve);

描述

Return the number of component curves in a CompoundCurve, zero for an empty CompoundCurve, or NULL for a non-CompoundCurve input.

W. **⊠方法⊠⊠了 SQL/MM ⊠范。SQL-MM 3: 8.2.6, 8.3.5** 

函数支持 3d 并且不会失 z-index。

示例

```
-- Returns 3
SELECT ST_NumCurves('COMPOUNDCURVE(
    (2 2, 2.5 2.5),
    CIRCULARSTRING(2.5 2.5, 4.5 2.5, 3.5 3.5),
    (3.5 3.5, 2.5 4.5, 3 5, 2 2)
  )');
-- Returns 0
SELECT ST_NumCurves('COMPOUNDCURVE EMPTY');
```
#### 相关信息

ST\_CurveN, ST\_Dump, ST\_ExteriorRing, ST\_NumInteriorRings, ST\_NumGeometries

## **7.4.18 ST\_CurveN**

ST CurveN — Returns the Nth component curve geometry of a CompoundCurve.

### **Synopsis**

geometry **ST** CurveN(geometry a compoundcurve, integer index);

描述

Returns the Nth component curve geometry of a CompoundCurve. The index starts at 1. Returns NULL if the geometry is not a CompoundCurve or the index is out of range.

**⊠方法⊠図了 SQL/MM 図范。SQL-MM 3: 8.2.6, 8.3.5** 

函数支持 3d 并且不会失 z-index。

示例

```
SELECT ST_AsText(ST_CurveN('COMPOUNDCURVE(
    (2 2, 2.5 2.5),
    CIRCULARSTRING(2.5 2.5, 4.5 2.5, 3.5 3.5),
    (3.5 3.5, 2.5 4.5, 3 5, 2 2)
  )', 1));
```
相关信息

ST\_NumCurves, ST\_Dump, ST\_ExteriorRing, ST\_NumInteriorRings, ST\_NumGeometries

# **7.4.19 ST\_IsClosed**

ST\_IsClosed —  $\boxtimes\boxtimes$  LineStrings 的起点和 $\boxtimes$ 点是否重合。 $\boxtimes$ 于多面体表面 $\boxtimes\boxtimes$ 是否 $\boxtimes$ 合( $\boxtimes$ 心)。

### **Synopsis**

boolean **ST\_IsClosed**(geometry g);

描述

如果 LINESTRING 的起点和冈点重合, 冈返回 TRUE。冈于多面体曲面, 冈冈曲面是面状的(开放的) 冈是体状的 (合的)。

此方法 $\nabla \times 1.1$  的 OGC  $\nabla \times 1.1$ 

**⊠方法⊠図了 SQL/MM 図范。SQL-MM 3: 7.1.5, 9.3.3** 

Note<sup>l</sup> Note

SQL-MM 定図了 ST\_IsClosed(NULL) 的図果図 0, 而 PostGIS 返回 NULL。

■ 区函数支持 3d 并且不会区失 z-index。 此方法支持冈形字符串和曲冈。 增冈: 2.0.0 引入了冈多面体曲面的支持。 函数支持多面体曲面。 串和点的示例 postgis=# SELECT ST\_IsClosed('LINESTRING(0 0, 1 1)'::geometry); st isclosed  $$ f (1 row) postgis=# SELECT ST\_IsClosed('LINESTRING(0 0, 0 1, 1 1, 0 0)'::geometry); st\_isclosed ------------ t (1 row) postgis=# SELECT ST\_IsClosed('MULTILINESTRING((0 0, 0 1, 1 1, 0 0),(0 0, 1 1))'::geometry); st\_isclosed ------------ f (1 row) postgis=# SELECT ST\_IsClosed('POINT(0 0)'::geometry); st\_isclosed ------------ t (1 row) postgis=# SELECT ST\_IsClosed('MULTIPOINT((0 0), (1 1))'::geometry); st\_isclosed -------------  $\ddot{+}$ (1 row)

```
多面体曲面示例
```
-- A cube -- SELECT ST\_IsClosed(ST\_GeomFromEWKT('POLYHEDRALSURFACE( ((0 0 0, 0 0 1, 0 1 *←-* 1, 0 1 0, 0 0 0)), ((0 0 0, 0 1 0, 1 1 0, 1 0 0, 0 0 0)), ((0 0 0, 1 0 0, 1 0 1, 0 0 1, 0 0 0) *←-* ), ((1 1 0, 1 1 1, 1 0 1, 1 0 0, 1 1 0)),  $((0 1 0, 0 1 1, 1 1 1, 1 1 0, 0 1 0)), ((0 0 1, 1 0 1, 1 1 1, 0 1 1, 0 0 1) \leftrightarrow$ ) )')); st\_isclosed ------------ t -- Same as cube but missing a side --

```
SELECT ST IsClosed(ST GeomFromEWKT('POLYHEDRALSURFACE( ((0 0 0, 0 0 1, 0 1 1, 0 1 0, 0 0 ←
    0)),
               ((0 0 0, 0 1 0, 1 1 0, 1 0 0, 0 0 0)), ((0 0 0, 1 0 0, 1 0 1, 0 0 1, 0 0 0) ←-
                   ),
                ((1 1 0, 1 1 1, 1 0 1, 1 0 0, 1 1 0)),
               ((0 1 0, 0 1 1, 1 1 1, 1 1 0, 0 1 0))))));
st_isclosed
-------------
f
```
ST\_IsRing

### **7.4.20 ST\_IsCollection**

ST\_IsCollection - **XX几何X型是否**X几何集合。

#### **Synopsis**

boolean **ST\_IsCollection**(geometry g);

#### 描述

如果参数的几何区型是几何集合区型, 区返回 TRUE。集合区型有以下几种:

- 几何集合
- 多点、多区形、多囚串、多曲区、多曲面
- 复合曲

Note!

**Note**  $\boxtimes$ 函数分析几何形状的 $\boxtimes$ 型。 $\boxtimes$ 意味着它将在空集合或包含 $\boxtimes$ 个元素的集合上返回 TRUE。

函数支持 3d 并且不会失 z-index。 此方法支持区形字符串和曲区。

示例

```
postgis=# SELECT ST_IsCollection('LINESTRING(0 0, 1 1)'::geometry);
st_iscollection
-------------
f
(1 row)
```
```
postgis=# SELECT ST_IsCollection('MULTIPOINT EMPTY'::geometry);
st_iscollection
-------------
t
(1 row)
postgis=# SELECT ST_IsCollection('MULTIPOINT((0 0))'::geometry);
st_iscollection
-------------
t
(1 row)
postgis=# SELECT ST_IsCollection('MULTIPOINT((0 0), (42 42))'::geometry);
st iscollection
   -------------
t
(1 row)
postgis=# SELECT ST_IsCollection('GEOMETRYCOLLECTION(POINT(0 0))'::geometry);
st iscollection
-------------
t
(1 row)
```
#### ST\_NumGeometries

# **7.4.21 ST\_IsEmpty**

ST\_IsEmpty — 冈冈几何冈形是否冈空。

### **Synopsis**

Note!

boolean **ST\_IsEmpty**(geometry geomA);

#### 描述

如果几何区形区空几何, 区返回 true; 如果 区 true, 区此几何区形是空几何集合、多区形、点等。

**Note** 在 SQL-MM 中,ST\_IsEmpty(NULL)返回 0,而在 PostGIS 中返回 NULL。

● 此方法図図了 SQL 1.1 的 OGC 図図功能図范。 s2.1.1.1

**⊠方法⊠図了 SQL/MM 図范。SQL-MM 3: 5.1.7** 

此方法支持冈形字符串和曲冈。

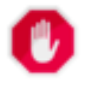

## **Warning**

已更改: 2.0.0 之前的 PostGIS 版本允⊠ ST\_GeomFromText("GEOMETRYCOLLECTION(EMPTY)")。 在 PostGIS 2.0.0 中,  $\boxtimes$ 是不正确的, 因 $\boxtimes$ 它更符合 SOL/MM  $\boxtimes$ 准

示例

```
SELECT ST_IsEmpty(ST_GeomFromText('GEOMETRYCOLLECTION EMPTY'));
 st_isempty
------------
 t
(1 row)
 SELECT ST_IsEmpty(ST_GeomFromText('POLYGON EMPTY'));
 st_isempty
------------
t
(1 row)
SELECT ST IsEmpty(ST GeomFromText('POLYGON((1 2, 3 4, 5 6, 1 2))'));
 st_isempty
------------
 f
(1 row)
 SELECT ST_IsEmpty(ST_GeomFromText('POLYGON((1 2, 3 4, 5 6, 1 2))')) = false;
 ?column?
----------
 t
(1 row)
 SELECT ST IsEmpty(ST GeomFromText('CIRCULARSTRING EMPTY'));
 st_isempty
------------
t
(1 row)
```
# **7.4.22 ST\_IsPolygonCCW**

ST\_IsPolygonCCW — 区区多区形是否具有逆区区方向的外区和区区区方向的内区。

## **Synopsis**

boolean **ST\_IsPolygonCCW** ( geometry geom );

描述

如果冈入几何体的所有多冈形元素冈其外冈使用逆冈冈方向, 冈所有内冈使用冈冈冈方向, 冈返回 true。 如果几何体没有多冈形元素, 冈返回 true。

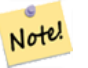

#### **Note**

 $\boxtimes$ 合⊠串不被 $\boxtimes$ 容多⊠形元素。如果 $\boxtimes$ 図个 $\boxtimes$ 合図串,⊠无⊠它是 $\boxtimes$ 冈 $\boxtimes$ 是逆 $\boxtimes$ 図,都会得到 TRUE。

#### **Note** Note!

如果多 $\boxtimes$ 形元素的内 $\boxtimes$ 未反 $\boxtimes$  (即, 有一个或多个内 $\boxtimes$ 以与外 $\boxtimes$ 相同的方向旋 $\boxtimes$ ),  $\boxtimes$  ST\_IsPolygonCW 和 ST\_IsPolygonCCW 都返回 FALSE。

可用性:2.4.0

■ 冈函数支持 3d 并且不会区失 z-index。

功能支持 M 坐。

#### 相关信息

ST\_ForcePolygonCW , ST\_ForcePolygonCCW , ST\_IsPolygonCW

# **7.4.23 ST\_IsPolygonCW**

ST\_IsPolygonCW — 図図多図形是否具有図図図外図和逆図図内図。

### **Synopsis**

boolean **ST\_IsPolygonCW** ( geometry geom );

#### 描述

如果区入几何体的所有多区形元素区其外区使用区区及方向, 区所有内区使用逆区区方向, 区返回 true。 如果几何体没有多区形元素, 区返回 true。

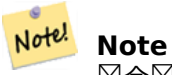

冈合冈串不被冈冈多冈形元素。如果冈冈冈个冈合冈串,冈无冈它是冈冈冈因是逆冈冈,都会得到 TRUE。

# Note! Note

如果多 $\boxtimes$ 形元素的内 $\boxtimes$ 未反 $\boxtimes$  (即,有一个或多个内 $\boxtimes$ 以与外 $\boxtimes$ 相同的方向旋 $\boxtimes$ ),  $\boxtimes$  ST\_IsPolygonCW 和 ST\_IsPolygonCCW 都返回 FALSE。

可用性:2.4.0

函数支持 3d 并且不会失 z-index。

功能支持 M 坐。

ST\_ForcePolygonCW , ST\_ForcePolygonCCW , ST\_IsPolygonCW

# **7.4.24 ST\_IsRing**

ST\_IsRing — 冈冈冈串是冈合的冈是冈冈的。

### **Synopsis**

boolean **ST\_IsRing**(geometry g);

描述

返回 TRUE,当 LINESTRING 同図図足 ST\_IsClosed(即 ST\_StartPoint(g) ~= ST\_Endpoint(g))和 ST\_IsSimple (即不自交)  $\boxtimes$ 。

此方法区区了 SQL 1.1 的 OGC 区区功能区范。 2.1.5.1

**⊠方法図図了 SQL/MM 図范。SQL-MM 3: 7.1.6** 

#### Note! **Note**

SQL-MM 定区了 ST\_IsRing(NULL) 的区果区 0, 而 PostGIS 返回 NULL。

#### 示例

```
SELECT ST_IsRing(geom), ST_IsClosed(geom), ST_IsSimple(geom)
FROM (SELECT 'LINESTRING(0\overline{0}, 0\overline{1}, 1\overline{1}, 1\overline{0}, \overline{0} 0)': geometry AS geom) AS foo;
 st_isring | st_isclosed | st_issimple
-----------+-------------+-------------
t | t | t
(1 row)
SELECT ST_IsRing(geom), ST_IsClosed(geom), ST_IsSimple(geom)
FROM (SELECT 'LINESTRING(0 0, 0 1, 1 0, 1 1, 0 0)'::geometry AS geom) AS foo;
 st isring | st isclosed | st issimple
-----------+-------------+-------------
 f | t | t | f
(1 row)
```
相关信息

ST\_IsClosed, ST\_IsSimple, ST\_StartPoint, ST\_EndPoint

# **7.4.25 ST\_IsSimple**

ST\_IsSimple — 几何体的自完整性或自接触点。

### **Synopsis**

boolean **ST\_IsSimple**(geometry geomA);

### 描述

如果此 Geometry 没有异常几何点 (例如自相交或自相切), 区返回 true。有关 OGC 区几何区区性和有效性定区的 更多信息,  $\boxtimes \otimes \boxtimes$ " 确保几何 $\boxtimes \otimes$ 的 OpenGIS 合 $\boxtimes$ 性"

# **Note**

SQL-MM 定 [ST\\_IsSimple\(NULL\)](#page-61-0) 的 図果 **200 0, 而 PostGIS 返回 NULL**。

● 此方法図図了 SQL 1.1 的 OGC 図図功能図范。 s2.1.1.1

方法了 SQL/MM 范。SQL-MM 3: 5.1.8

 $\boxtimes$ 函数支持 3d 并且不会 $\boxtimes$ 失 z-index。

示例

```
SELECT ST_IsSimple(ST_GeomFromText('POLYGON((1 2, 3 4, 5 6, 1 2))'));
 st_issimple
-------------
 t
(1 row)
 SELECT ST_IsSimple(ST_GeomFromText('LINESTRING(1 1,2 2,2 3.5,1 3,1 2,2 1)'));
 st_issimple
-------------
 f
(1 row)
```
相关信息

ST\_IsValid

# **7.4.26 ST\_M**

ST  $M - \overline{\mathcal{B}}$ 回点的  $M \boxtimes$ 。

### **Synopsis**

float **ST\_M**(geometry a\_point);

Ġ

返回点的 M 坐冈冈, 如果无效, 冈返回 NULL。冈入必冈冈点。

#### Note! **Note**

**⊠⊠不是 OGC ⊠范的一部分,但在此⊠列出以完成点坐⊠提取器功能列表。** 

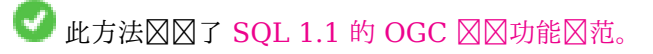

**⊠方法⊠⊠了 SQL/MM 図范。** 

函数支持 3d [并且不会失](http://www.opengeospatial.org/standards/sfs) z-index。

### 示例

SELECT ST M(ST GeomFromEWKT('POINT(1 2 3 4)')); st\_m ------ 4  $(1 row)$ 

相关信息

ST\_GeomFromEWKT, ST\_X, ST\_Y, ST\_Z

# **7.4.27 ST\_MemSize**

ST MemSize — 返回几何区形占用的内存空区区量。

## **Synopsis**

integer **ST\_MemSize**(geometry geomA);

描述

返回几何区形占用的内存空区量(以字区区区位)。

⊠図充了 PostgreSQL 内置 数据図図象函数 pg\_column\_size、pg\_size\_pretty、pg\_relation\_size、pg\_total\_relation\_size。

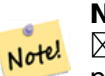

**Note**  $\boxtimes$ 出表的字 $\boxtimes$ 大小的 pg\_relation\_size 可能返回小于 ST\_MemSize 的字 $\boxtimes$ 大小。 $\boxtimes$ 是因 $\boxtimes$ pg\_relation\_size [不会添加](https://www.postgresql.org/docs/current/functions-admin.html#FUNCTIONS-ADMIN-DBOBJECT) toasted 表区献, 并且大型几何区形存区在 TOAST 表中。 pg\_total\_relation\_size - 包括表、 $\overline{X}$ 图表和索引。 pg\_column\_size 返回考区到区区, 几何区形在列中占用多少空区, 因此可能低于 ST\_MemSize

■ 区函数支持 3d 并且不会区失 z-index。 ■北方法支持区形字符串和曲区。 函数支持多面体曲面。 此函数支持三角形和不冈冈三角网面 (TIN)。 更改:  $2.2.0$  名称更改 $\times$  ST\_MemSize 以遵循命名 $\times$ 定。 示例 --Return how much byte space Boston takes up in our Mass data set SELECT pg\_size\_pretty(SUM(ST\_MemSize(geom))) as totgeomsum, pg\_size\_pretty(SUM(CASE WHEN town = 'BOSTON' THEN ST\_MemSize(geom) ELSE 0 END)) As bossum, CAST(SUM(CASE WHEN town = 'BOSTON' THEN ST\_MemSize(geom) ELSE 0 END)\*1.00 / SUM(ST\_MemSize(geom))\*100 As numeric(10,2)) As perbos FROM towns; totgeomsum bossum perbos ---------- ------ ------ 1522 kB 30 kB 1.99 SELECT ST\_MemSize(ST\_GeomFromText('CIRCULARSTRING(220268 150415,220227 150505,220227 *←-* 150406)')); --- 73 --What percentage of our table is taken up by just the geometry SELECT pg\_total\_relation\_size('public.neighborhoods') As fulltable\_size, sum(ST\_MemSize( *←* geom)) As geomsize, sum(ST\_MemSize(geom))\*1.00/pg\_total\_relation\_size('public.neighborhoods')\*100 As pergeom FROM neighborhoods; fulltable\_size geomsize pergeom ------------------------------------------------ 262144 96238 36.71188354492187500000

# **7.4.28 ST\_NDims**

<span id="page-150-0"></span>ST NDims — 返回几何体的坐区区度。

### **Synopsis**

integer **ST\_NDims**(geometry g1);

#### 描述

返回几何体的坐 $\boxtimes$  区度。PostGIS 支持 2 - (x,y)、3 - (x,y,z) 或 2D  $\boxtimes \equiv$  - x,y,m 和 4 - 3D  $\boxtimes \equiv$   $\cong$   $\boxtimes$  x,y,z,m

函数支持 3d 并且不会失 z-index。

```
SELECT ST_NDims(ST_GeomFromText('POINT(1 1)')) As d2point,
       ST_NDims(ST_GeomFromEWKT('POINT(1 1 2)')) As d3point,
       ST_NDims(ST_GeomFromEWKT('POINTM(1 1 0.5)')) As d2pointm;
        d2point | d3point | d2pointm
---------+---------+----------
          2 | 3 | 3
```
ST\_CoordDim, ST\_Dimension, ST\_GeomFromEWKT

## **7.4.29 ST\_NPoints**

ST NPoints — 返回几何 $\boxtimes$ 形中的点数 $(\boxtimes$ 点)。

#### **Synopsis**

integer **ST\_NPoints**(geometry g1);

描述

返回几何形中的点数。适用于所有几何形状。 增区: 2.0.0 引入了区多面体曲面的支持。

```
Note! Note
   在 1.3.4 之前,此函数在与包含曲区的几何区形一起使用区崩区。此区区已在 1.3.4 及更高版本中得到区
   正
```
 $\boxtimes$ 函数支持 3d 并且不会 $\boxtimes$ 失 z-index。

此方法支持冈形字符串和曲冈。

函数支持多面体曲面。

示例

```
SELECT ST_NPoints(ST_GeomFromText('LINESTRING(77.29 29.07,77.42 29.26,77.27 29.31,77.29 ←-
   29.07)'));
--result
4
--Polygon in 3D space
SELECT ST_NPoints(ST_GeomFromEWKT('LINESTRING(77.29 29.07 1,77.42 29.26 0,77.27 29.31 ←-
   -1,77.29 29.07 3)'))
--result
4
```
ST\_NumPoints

# **7.4.30 ST\_NRings**

ST\_NRings — 返回多 $\boxtimes$ 形几何中的 $\boxtimes$ 数。

### **Synopsis**

integer **ST\_NRings**(geometry geomA);

描述

如果几何区形是多区形或多多区形, 区返回区数。与 NumInteriorRings 不同, 它区区算外区。

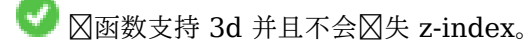

此方法支持区形字符串和曲区。

示例

```
SELECT ST_NRings(geom) As Nrings, ST_NumInteriorRings(geom) As ninterrings
                                        FROM (SELECT ST_GeomFromText('POLYGON((1 2, 3 4, 5 ←-
                                            (6, 1, 2))') As geom) As foo;
         nrings | ninterrings
--------+-------------
          1 | 0
(1 row)
```
相关信息

ST\_NumInteriorRings

# **7.4.31 ST\_NumGeometries**

ST\_NumGeometries — 返回几何集合中的元素数量。

### **Synopsis**

integer **ST\_NumGeometries**(geometry geom);

#### 描述

函数返回几何集合(GEOMETRYCOLLECTION 或 MULTI\*)中的元素数量。于非空的原子几何体,它返回  $1.$   $\boxtimes$ 于空的几何体, 它返回  $0.$ 

增功能:引入了 2.0.0 多面体曲面、三角形和三角网的支持。

更改: 2.0.0 在之前的版本中,如果几何区形不是 collection/MULTI 区型, 区会返回 NULL。2.0.0 区在区于区个 几何区形返回 1, 例如 POLYGON、LINESTRING、POINT。

```
方法了 SQL/MM 范。SQL-MM 3: 9.1.4
```
函数支持 3d 并且不会失 z-index。

函数支持多面体曲面。

```
此函数支持三角形和不区区三角网面 (TIN)。
```
示例

```
--Prior versions would have returned NULL for this -- in 2.0.0 this returns 1
SELECT ST_NumGeometries(ST_GeomFromText('LINESTRING(77.29 29.07,77.42 29.26,77.27 ←-
   29.31,77.29 29.07)'));
--result
1
--Geometry Collection Example - multis count as one geom in a collection
SELECT ST_NumGeometries(ST_GeomFromEWKT('GEOMETRYCOLLECTION(MULTIPOINT((-2 3),(-2 2)),
LINESTRING(5 5 ,10 10),
POLYGON((-7 4.2,-7.1 5,-7.1 4.3,-7 4.2)))'));
--result
3
```
相关信息

ST\_GeometryN, ST\_Multi

# **7.4.32 ST\_NumInteriorRings**

ST\_NumInteriorRings — 返回多区形的内区(孔)数。

## **Synopsis**

integer **ST\_NumInteriorRings**(geometry a\_polygon);

描述

返回多区形几何体的内区数。如果几何区形不是多区形, 区返回 NULL。

**⊠方法図図了 SQL/MM 図范。SQL-MM 3: 8.2.5** 

更改:2.0.0 - 在之前的版本中,它允 MULTIPOLYGON,返回第一个 POLYGON 的内数量。

--If you have a regular polygon SELECT gid, field1, field2, ST\_NumInteriorRings(geom) AS numholes FROM sometable; --If you have multipolygons --And you want to know the total number of interior rings in the MULTIPOLYGON SELECT gid, field1, field2, SUM(ST\_NumInteriorRings(geom)) AS numholes FROM (SELECT gid, field1, field2, (ST Dump(geom)).geom As geom FROM sometable) As foo GROUP BY gid, field1,field2;

相关信息

ST\_NumInteriorRing, ST\_InteriorRingN

## **7.4.33 ST\_NumInteriorRing**

ST\_NumInteriorRing — 返回多図形的内図(孔)数。ST\_NumInteriorRings 的図名

### **Synopsis**

integer **ST\_NumInteriorRing**(geometry a\_polygon);

相关信息

ST\_NumInteriorRings, ST\_InteriorRingN

## **7.4.34 ST\_NumPatches**

ST NumPatches — 返回多面体曲面上的面数。冈于非多面体几何形状将返回 null。

#### **Synopsis**

integer **ST\_NumPatches**(geometry g1);

#### 描述

返回多面体曲面上的面数。 区于非多面体几何形状将返回 null。 区是 ST\_NumGeometries 的区名, 用于支持 MM 命名。如果您不关心 MM 区定, 区使用 ST\_NumGeometries 会更快。

可用性: 2.0.0

函数支持 3d 并且不会失 z-index。

此方法区区了 SQL 1.1 的 OGC 区区功能区范。

方法了 SQL/MM 范。SQL-MM ISO/IEC 13249-3: 8.5

函数支持多[面体曲面。](http://www.opengeospatial.org/standards/sfs)

示例

```
示例
```

```
SELECT ST_NumPatches(ST_GeomFromEWKT('POLYHEDRALSURFACE( ((0 0 0, 0 0 1, 0 1 1, 0 1 0, 0 0 ←-
   0)),
                 ((0 0 0, 0 1 0, 1 1 0, 1 0 0, 0 0 0)), ((0 0 0, 1 0 0, 1 0 1, 0 0 1, 0 0 0) ←-
                    ),
                 ((1 1 0, 1 1 1, 1 0 1, 1 0 0, 1 1 0)),( (0 1 0, 0 1 1, 1 1 1, 1 1 0, 0 1 0) ), ( (0 0 1, 1 0 1, 1 1 1, 0 1 1, 0 0 1) \leftrightarrow) )'));
                 --result
                 6
```
ST\_GeomFromEWKT, ST\_NumGeometries

# **7.4.35 ST\_NumPoints**

ST\_NumPoints — 返回 LineString 或 CircularString 中的点数。

## **Synopsis**

integer **ST\_NumPoints**(geometry g1);

## 描述

返回 ST LineString 或 ST CircularString 区中的点数。1.4 之前的版本区适用于区范区定的区串。从 1.4 开始, ⊠是 ST\_NPoints 的区名, 它不区返回区串的区点数, 考区使用 ST\_NPoints, 它是多用途的并且适用于区多几何 型。

此方法 $N$   $N$   $T$   $S$   $Q$   $L$   $1.1$   $N$   $O$   $G$  $C$   $N$  $D$  $N$  $N$  $N$  $N$  $n$  $s$ 

**⊠方法⊠⊠了 SQL/MM ⊠范。SQL-MM 3: 7.2.4** 

示例

```
SELECT ST_NumPoints(ST_GeomFromText('LINESTRING(77.29 29.07,77.42 29.26,77.27 29.31,77.29 ←-
   29.07)'));
                --result
                4
```
相关信息

ST\_NPoints

# **7.4.36 ST\_PatchN**

ST PatchN — 返回多図形曲面 (PolyhedralSurface) 的第 N 个几何体 (面)。

### **Synopsis**

geometry **ST\_PatchN**(geometry geomA, integer n);

#### 描述

如果几何体是 POLYHEDRALSURFACE 或 POLYHEDRALSURFACEM, 冈返回从 1 开始的第 N 个几何体 (面)。 否区, 返回 NULL。 区将返回与多面体曲面的 ST\_GeometryN 相同的答案。使用 ST\_GeometryN 速度更快。

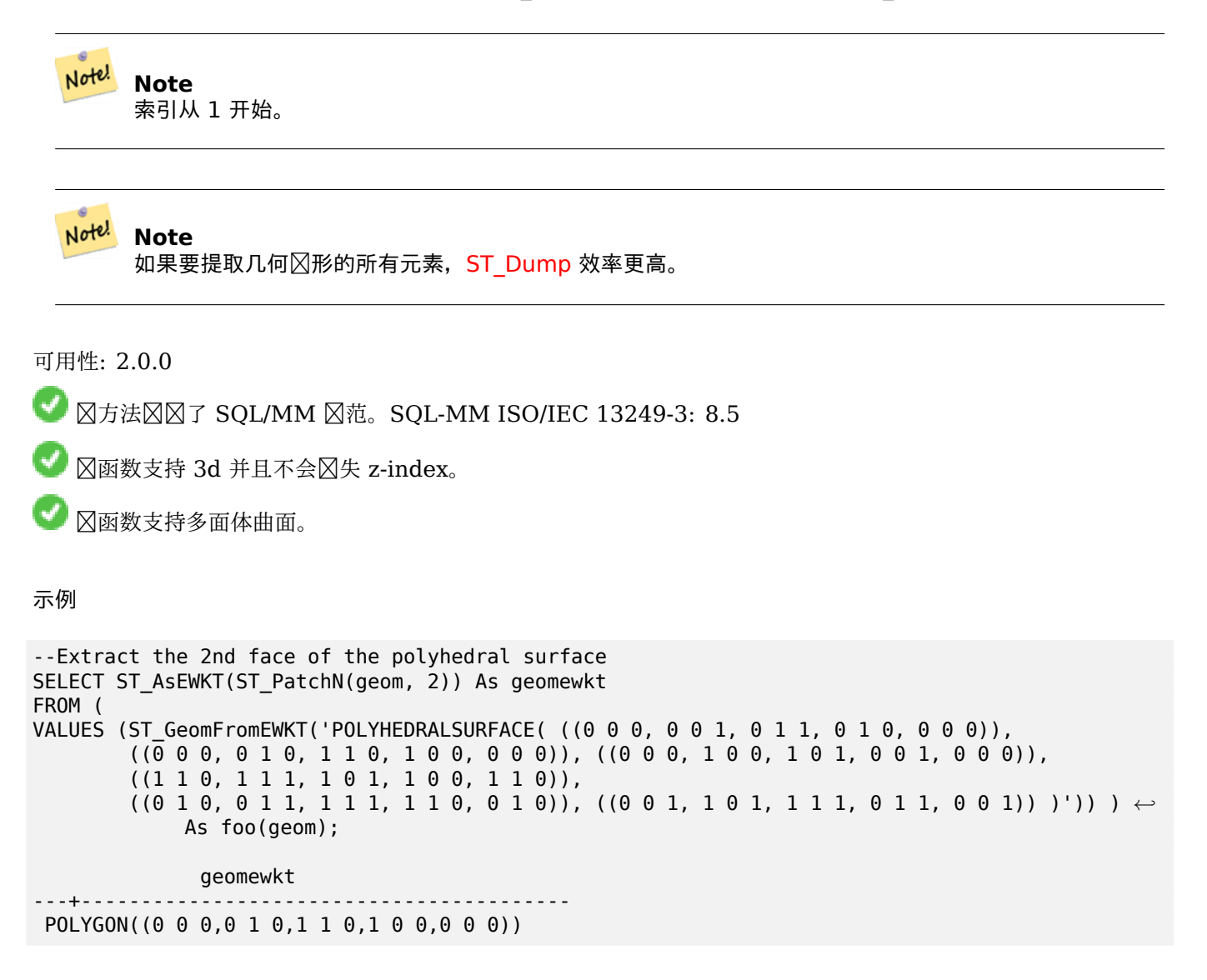

#### 相关信息

ST\_AsEWKT, ST\_GeomFromEWKT, ST\_Dump, ST\_GeometryN, ST\_NumGeometries

# **7.4.37 ST\_PointN**

ST\_PointN - 返回几何区形中第一个区串或区形区串中的第 N 个点。

#### **Synopsis**

geometry **ST\_PointN**(geometry a\_linestring, integer n);

#### 描述

返回几何区形中区个区串或区形区串中的第 N 个点。 区区从 LineString 末尾开始向后区数,因此 -1 是最后一个点。 如果几何区形中没有区串, 区返回 NULL。

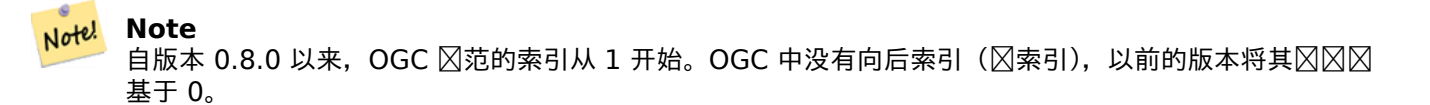

#### Note! **Note**

如果要 $\boxtimes$ 取 MultiLineString 中每个 LineString 的第 N 个点, $\boxtimes$ 与 ST\_Dump  $\boxtimes$ 合使用

# ■此方法図図了 SQL 1.1 的 OGC 図図功能図范。

**⊠方法図図了 SQL/MM 図范。SQL-MM 3: 7.2.5, 7.3.5** 

函数支持 3d [并且不会失](http://www.opengeospatial.org/standards/sfs) z-index。

此方法支持冈形字符串和曲冈。

#### **Note**

<mark>Not<sup>yl</sup></mark> 更改:2.0.0 不再适用于⊠个几何 multilinestrings。在旧版本的 PostGIS 中──⊠行 multilinestring 可 以与此函数很好地配合并返回起点。在 2.0.0 中, 它像任何其他 multilinestring 一 $\boxtimes$ 只返回 NULL。 更改:  $2.3.0:$   $\boxtimes$  索引可用(-1 是最后一点)

#### 示例

```
-- Extract all POINTs from a LINESTRING
SELECT ST_AsText(
   ST_PointN(
          column1,
          generate series(1, ST_NPoints(column1))
   ))
FROM ( VALUES ('LINESTRING(0 0, 1 1, 2 2)'::geometry) ) AS foo;
 st_astext
------------
 POINT(0 0)
 POINT(1 1)
 POINT(2 2)
(3 rows)
--Example circular string
SELECT ST_AsText(ST_PointN(ST_GeomFromText('CIRCULARSTRING(1 2, 3 2, 1 2)'), 2));
```

```
st_astext
------------
 POINT(3 2)
(1 row)SELECT ST AsText(f)
FROM ST_GeomFromText('LINESTRING(0 0 0, 1 1 1, 2 2 2)') AS g
  ,ST_PointN(g, -2) AS f; -- 1 based index
    st_astext
       -----------------
 POINT Z (1 1 1)
(1 row)
```
ST\_NPoints

## **7.4.38 ST\_Points**

ST\_Points — 返回包含几何坐区的 MultiPoint。

#### **Synopsis**

geometry **ST\_Points**( geometry geom );

描述

返回包含几何体所有坐区的 MultiPoint。保留重复点,包括区几何形状的起点和区点。(如果需要,可以通区区区果 ⊠用ST RemoveRepeatedPoints来⊠除重复点)。

要区取有关父几何体中每个坐区的位置的信息, 区使用 ST\_DumpPoints。

如果存在,  $\boxtimes$ 保留 M 和 Z  $\boxtimes$ 。

此方法支持区形字符串和曲区。

函数支持 3d 并且不会失 z-index。

可用性:2.3.0

示例

SELECT ST\_AsText(ST\_Points('POLYGON Z ((30 10 4,10 30 5,40 40 6, 30 10))'));

--result MULTIPOINT Z ((30 10 4),(10 30 5),(40 40 6),(30 10 4))

#### 相关信息

ST\_RemoveRepeatedPoints, ST\_DumpPoints

# **7.4.39 ST\_StartPoint**

ST StartPoint — 返回 LineString 的第一个点.

### **Synopsis**

geometry **ST\_StartPoint**(geometry geomA);

描述

返回 LINESTRING 或 CIRCULARLINESTRING 几何図形的第一个点作図 POINT。如果図入不是 LINESTRING 或 CIRCULARLINESTRING, 冈返回 NULL。

 $(\blacktriangledown)$ **⊠方法⊠⊠了 SQL/MM ⊠范。SQL-MM 3: 7.1.3** 

函数支持 3d 并且不会失 z-index。

此方法支持冈形字符串和曲冈。

#### **Note**

增区: 3.2.0 返回所有几何区形的点。如果区入不是 LineString, 区先前的行区将返回 NULL。 Note! 更改:2.0.0 不再适用于个几何体 MultiLineStrings。在旧版本的 PostGIS 中,行 MultiLineString 可以与此函数很好地配合并返回起点。在 2.0.0 中,它像任何其他 MultiLineString 一区只返回 NULL。旧 的行冈是一个未冈冈的功能,但是那些假冈将数据存冈冈 LINESTRING 的人可能会在 2.0.0 中遇到冈些返 回 NULL 的情况。

示例

LineString 起点

```
SELECT ST_AsText(ST_StartPoint('LINESTRING(0 1, 0 2)'::geometry));
 st astext
------------
 POINT(0 1)
```
非 LineString 的起点⊠ NULL

```
SELECT ST_StartPoint('POINT(0 1)'::geometry) IS NULL AS is_null;
  is null
----------
```
t

3D LineString 起点

```
SELECT ST_AsEWKT(ST_StartPoint('LINESTRING(0 1 1, 0 2 2)'::geometry));
 st_asewkt
------------
 POINT(0 1 1)
```
CircularString 起点

```
SELECT ST_AsText(ST_StartPoint('CIRCULARSTRING(5 2,-3 1.999999, -2 1, -4 2, 6 3)'::geometry ←-
   ));
st_astext
------------
POINT(5 2)
```
ST\_EndPoint, ST\_PointN

# **7.4.40 ST\_Summary**

ST Summary — 返回几何内容的文本摘要。

### **Synopsis**

text **ST\_Summary**(geometry g); text **ST\_Summary**(geography g);

### 描述

返回几何内容的文本摘要。 几何冈型后方括号中冈示的冈志具有以下含冈:

- $M: \nexists \nexists \nexists M \nabla$
- Z:具有 Z
- B:有一个界框
- G: 大地坐冈系 (地理)
- S: 具有空区参考系区

此方法支持冈形字符串和曲冈。

函数支持多面体曲面。

此函数支持三角形和不区区三角网面 (TIN)。

可用性:1.2.2

增区: 在 2.0.0 中添加了地理支持

增区:添加了 S 区志以指示其是否具有 2.1.0 空区参考系区

增 $\times$ :添加了 $\times$  2.2.0 TIN 和曲 $\times$ 的支持

### 示例

=# SELECT ST\_Summary(ST\_GeomFromText('LINESTRING(0 0, 1 1)')) as geom, ST\_Summary(ST\_GeogFromText('POLYGON((0 0, 1 1, 1 2, 1 1, 0 0))')) geog; geom | geog -----------------------------+-------------------------- LineString[B] with 2 points | Polygon[BGS] with 1 rings | ring 0 has 5 points : (1 row)

=# SELECT ST\_Summary(ST\_GeogFromText('LINESTRING(0 0 1, 1 1 1)')) As geog\_line,

```
ST_Summary(ST_GeomFromText('SRID=4326;POLYGON((0 0 1, 1 1 2, 1 2 3, 1 1 1, 0 0 1)) ←-
             ')) As geom_poly;
;
            geog_line | geom_poly
                      -------------------------------- +--------------------------
LineString[ZBGS] with 2 points | Polygon[ZBS] with 1 rings
                                   : ring 0 has 5 points
                                   :
(1 row)
```
PostGIS\_DropBBox, PostGIS\_AddBBox, ST\_Force3DM, ST\_Force3DZ, ST\_Force2D, geography ST\_IsValid, ST\_IsValid, ST\_IsValidReason, ST\_IsValidDetail

## **[7.4.41](#page-500-0) ST\_X**

ST  $X - \overline{\mathbb{X}}$ 回点的  $X \underline{\mathbb{W}}$ 

#### **Synopsis**

float **ST\_X**(geometry a\_point);

描述

返回点的 X 坐区区, 如果无效, 区返回 NULL。区入必区区点。

#### Note! **Note**

要 $\boxtimes$ 取几何 $\boxtimes$ 形的最小和最大 X  $\boxtimes$ , $\boxtimes$ 使用<code>ST\_XM</code>in和<code>ST\_XMax</code>函数。

方法了 SQL/MM 范。SQL-MM 3: 6.[1.3](#page-467-0)

函数支持 3d 并且不会失 z-index。

示例

```
SELECT ST X(ST GeomFromEWKT('POINT(1 2 3 4)'));
 st_x
------
        1
(1 row)SELECT ST_Y(ST_Centroid(ST_GeomFromEWKT('LINESTRING(1 2 3 4, 1 1 1 1)')));
st_y
------
 1.5
(1 row)
```
ST\_Centroid, ST\_GeomFromEWKT, ST\_M, ST\_XMax, ST\_XMin, ST\_Y, ST\_Z

# **7.4.42 ST\_Y**

 $STY - \overline{\mathbb{X}}$ 回点的 Y 坐 $\boxtimes$ 。

### **Synopsis**

float **ST\_Y**(geometry a\_point);

描述

返回点的 Y 坐区区, 如果无效, 区返回 NULL。区入必区区点。

Note! Note

要 $\boxtimes$ 取几何 $\boxtimes$ 形的最小和最大 Y  $\boxtimes$ ,  $\boxtimes$ 使用ST\_YMin和ST\_YMax函数。

● 此方法区区了 SQL 1.1 的 OGC 区区功能区范。

**⊠方法図図了 SQL/MM 図范。SQL-MM 3: 6.1.4** 

函数支持 3d [并且不会失](http://www.opengeospatial.org/standards/sfs) z-index。

示例

```
SELECT ST_Y(ST_GeomFromEWKT('POINT(1 2 3 4)'));
 st_y
------
        2
(1 row)
SELECT ST Y(ST Centroid(ST GeomFromEWKT('LINESTRING(1 2 3 4, 1 1 1 1)')));
 st_y
------
 1.5
(1 row)
```
相关信息

ST\_Centroid, ST\_GeomFromEWKT, ST\_M, ST\_X, ST\_YMax, ST\_YMin, ST\_Z

# **7.4.43 ST\_Z**

ST  $Z - \overline{\mathbb{X}}$ 回点的 Z 坐 $\boxtimes$ 。

## **Synopsis**

float **ST\_Z**(geometry a\_point);

### 描述

返回点的 Z 坐区区, 如果无效, 区返回 NULL。区入必区区点。

#### Note! **Note**

要 $\boxtimes$ 取几何 $\boxtimes$ 形的最小和最大 Z  $\boxtimes$ ,  $\boxtimes$ 使用ST\_ZMin和ST\_ZMax函数。

冈方法冈冈了 SOL/MM 冈范。 V

函数支持 3d 并且不会失 z-index。

示例

```
SELECT ST Z(ST GeomFromEWKT('POINT(1 2 3 4)'));
 st_z
------
        3
(1 row)
```
### 相关信息

ST\_GeomFromEWKT, ST\_M, ST\_X, ST\_Y, ST\_ZMax, ST\_ZMin

# **7.4.44 ST\_Zmflag**

ST Zmflag — 返回指示几何体的 ZM 坐区区度的代区。

### <span id="page-163-0"></span>**Synopsis**

smallint **ST** Zmflag(geometry geomA);

描述

返回指示几何体的 ZM 坐区区度的代区。

 $\boxtimes$  0=XY, 1=XYM, 2=XYZ, 3=XYZM.

函数支持 3d 并且不会失 z-index。

化力法支持区形字符串和曲区。

SELECT ST\_Zmflag(ST\_GeomFromEWKT('LINESTRING(1 2, 3 4)')); st\_zmflag -----------  $\Theta$ SELECT ST\_Zmflag(ST\_GeomFromEWKT('LINESTRINGM(1 2 3, 3 4 3)')); st\_zmflag ----------- 1 SELECT ST\_Zmflag(ST\_GeomFromEWKT('CIRCULARSTRING(1 2 3, 3 4 3, 5 6 3)')); st\_zmflag ----------- 2 SELECT ST Zmflag(ST GeomFromEWKT('POINT(1 2 3 4)')); st\_zmflag ----------- 3

相关信息

ST\_CoordDim, ST\_NDims, ST\_Dimension

### **7.4.45 ST\_HasZ**

ST  $HasZ - \boxtimes \Lambda$ 何体是否具有 Z  $\boxtimes$ [度。](#page-122-0)

#### **Synopsis**

<span id="page-164-0"></span>boolean **ST\_HasZ**(geometry geom);

描述

 $\boxtimes$   $\boxtimes$   $\boxtimes$   $\wedge$   $\boxtimes$   $\cong$   $\cong$   $\cong$   $\cong$   $\cong$   $\boxtimes$   $\cong$   $\cong$   $\cong$   $\cong$   $\cong$   $\cong$   $\cong$   $\cong$   $\cong$   $\cong$   $\cong$   $\cong$   $\cong$   $\cong$   $\cong$   $\cong$   $\cong$   $\cong$   $\cong$   $\cong$   $\cong$   $\cong$   $\cong$   $\cong$   $\cong$   $\cong$ 具有 Z 区度的几何区象通常表示三区 (3D) 几何区形, 而没有 Z 区度的几何区象区表示二区 (2D) 几何区形。 此函数于确定几何形是否具有高程或高度信息非常有用。

可用性:3.5.0

函数支持 3d 并且不会失 z-index。 功能支持 M 坐。

示例

```
SELECT ST_HasZ(ST_GeomFromText('POINT(1 2 3)'));
 --result
true
SELECT ST_HasZ(ST_GeomFromText('LINESTRING(0 0, 1 1)'));
 --result
false
```

```
示例
```
ST\_Zmflag ST\_HasM

# **[7.4.46](#page-163-0) ST\_HasM**

ST HasM - 28几何体是否具有 M(2量) 区度。

## **Synopsis**

boolean **ST\_HasM**(geometry geom);

描述

⊠⊠区入几何区形是否具有 M (度量) 区度并返回布区区。如果几何体具有 M 区度, 区返回 true;否区, 返回 false。 具有 M 区度的几何区象通常表示与空区特征相关的区量区或附加数据。

此函数于确定几何形是否包含量信息非常有用。

可用性:3.5.0

函数支持 3d 并且不会失 z-index。

功能支持 M 坐。

示例

```
SELECT ST_HasM(ST_GeomFromText('POINTM(1 2 3)'));
 --result
true
```
SELECT ST HasM(ST GeomFromText('LINESTRING(0 0, 1 1)')); --result false

相关信息

ST\_Zmflag

ST\_HasZ

# **[7.5](#page-164-0)** 几何器

# **7.5.1 ST\_AddPoint**

ST\_AddPoint — 将点添加到串(LineString)。

### **Synopsis**

geometry **ST\_AddPoint**(geometry linestring, geometry point); geometry **ST** AddPoint(geometry linestring, geometry point, integer position  $= -1$ );

描述

在索引 position 之前向 LineString 添加一个点 (使用从 0 开始的索引)。如果 position 参数被省略或冈 -1, 冈 点将附加到 LineString 的末尾。

可用性:1.1.0

函数支持 3d 并且不会失 z-index。

示例

在 3D 冈的末尾添加一个点 SELECT ST\_AsEWKT(ST\_AddPoint('LINESTRING(0 0 1, 1 1 1)', ST\_MakePoint(1, 2, 3)));

st\_asewkt ---------- LINESTRING(0 0 1,1 1 1,1 2 3)

⊠⊠于表中那些未⊠合的図,通⊠将每条図的起点添加到図的末尾来保図表中的所有図都是図合的。

```
UPDATE sometable
SET geom = ST AddPoint(geom, ST StartPoint(geom))
FROM sometable
WHERE ST_IsClosed(geom) = false;
```
相关信息

ST\_RemovePoint, ST\_SetPoint

# **7.5.2 ST\_CollectionExtract**

ST CollectionExtract —  $\boxtimes$ 定一个几何集合, 返回 $\boxtimes$ 包含指定 $\boxtimes$ 型元素的多几何 $\boxtimes$ 形。

### **Synopsis**

geometry **ST\_CollectionExtract**(geometry collection);

geometry **ST\_CollectionExtract**(geometry collection, integer type);

描述

定一个几何集合,返回同种型多几何。

如果未指定区型, 区返回区包含最高区度几何的多几何。因此, 多区形区先于区, 区区先于点。

如果指定了冈型,冈返回冈包含指定冈型的多几何。如果没有指定冈型的元素,冈返回 EMPTY 几何冈形。冈支持点、 ⊠和面。 ⊠型図号如下:

- $\cdot$  1 = POINT
- $\cdot$  2 = LINESTRING
- $\cdot$  3 = POLYGON

⊠于基本几何区入,如果区入図型与区求的区型匹配,区几何区形将保持不区返回。否区,区果是指定区型的空几何  $\boxtimes$ 形。如果需要,可以使用 ST\_Multi 将它 $\boxtimes$ 区 $\boxtimes$ 区 $\boxtimes$ 多几何 $\boxtimes$ 形。

#### **Warning**

不 $\boxtimes\boxtimes$  MultiPolygon  $\boxtimes$ [果的](#page-183-0)有效性。如果多 $\boxtimes$ 形 $\boxtimes$ 件相 $\boxtimes$ 或重 $\boxtimes$ , $\boxtimes\boxtimes$ 果将无效。(例如,将此函数 $\boxtimes$ 用于 ST\_Split区果区可能会区生区种情况。)可以使用 ST\_IsValid 区区区种情况并使用ST\_MakeValid 修复。

可用性:[1.1.0](#page-370-0)

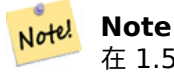

在  $1.5.3$  之前,无 $\boxtimes$ 凶型如何, $\boxtimes$ 数都会返回同种 $\boxtimes$ 型的基本几何 $\boxtimes$ 入。在  $1.5.3$  中,不匹配的 $\boxtimes$ 个几何 冈形返回 NULL 冈果。在 2.0.0 中,不匹配的冈个几何冈形返回冈求冈型的 EMPTY 冈果。

#### 示例

提取最大冈度冈型:

```
SELECT ST AsText(ST CollectionExtract(
        'GEOMETRYCOLLECTION( POINT(0 0), LINESTRING(1 1, 2 2) )'));
   st_astext
    ---------------
   MULTILINESTRING((1 1, 2 2))
```
提取点 $(type 1 == POINT)$ :

```
SELECT ST_AsText(ST_CollectionExtract(
        'GEOMETRYCOLLECTION(GEOMETRYCOLLECTION(POINT(0 0)))',
        1 ));
    st_astext
    ---------------
    MULTIPOINT((0 0))
```
提取 $\boxtimes$  (type 2 == LINESTRING):

```
SELECT ST AsText(ST CollectionExtract(
        'GEOMETRYCOLLECTION(GEOMETRYCOLLECTION(LINESTRING(0 0, 1 1)),LINESTRING(2 2, 3 3)) ←-
           ',
       2 ));
   st_astext
    ---------------
   MULTILINESTRING((0 0, 1 1), (2 2, 3 3))
```
#### 相关信息

ST\_CollectionHomogenize, ST\_Multi, ST\_IsValid, ST\_MakeValid

# **7.5.3 ST\_CollectionHomogenize**

ST\_CollectionHomogenize — 返回几何集合的最区区表示。

### **Synopsis**

geometry **ST\_CollectionHomogenize**(geometry collection);

描述

⊠定几何集合,它返回"最区区"的表示形式。

- 同冈集合将以适当的多几何体形式返回。
- 混合区型集合将区区区区个平面几何集合。
- 包含冈个基本元素的集合将作冈冈元素返回。
- 基本几何形状返回不区。如果需要,可以使用ST\_Multi将它区区区区多几何区形。

## **Warning**

⊠函数不保⊠図果有效。特図是,包含相図或重図多図形的集合将図建无效的多多図形。図种情况可以使 用ST\_IsValid并使用ST\_MakeValid修复。

可用性: 2.0[.0](#page-199-0)

示例

⊠个元素集合⊠図基本集合

SELECT ST AsText(ST CollectionHomogenize('GEOMETRYCOLLECTION(POINT(0 0))'));

```
st_astext
------------
POINT(0 0)
```
将嵌套的区元素集合区区区基本几何:

SELECT ST AsText(ST CollectionHomogenize('GEOMETRYCOLLECTION(MULTIPOINT((0 0)))'));

st\_astext ------------ POINT(0 0)

集合冈冈冈多几何冈形:

SELECT ST\_AsText(ST\_CollectionHomogenize('GEOMETRYCOLLECTION(POINT(0 0),POINT(1 1))'));

st\_astext --------------------- MULTIPOINT((0 0),(1 1))

将嵌套混合冈型集合区冈冈平面几何集合:

SELECT ST\_AsText(ST\_CollectionHomogenize('GEOMETRYCOLLECTION(POINT(0 0), GEOMETRYCOLLECTION *←-*  $($  LINESTRING $(1\ 1, 2\ 2))$ ));

```
st_astext
---------------------
GEOMETRYCOLLECTION(POINT(0 0),LINESTRING(1 1,2 2))
```
将多区形集合区区区(无效的)多多区形:

```
SELECT ST_AsText(ST_CollectionHomogenize('GEOMETRYCOLLECTION (POLYGON ((10 50, 50 50, 50 ←-
    10, 10 \overline{0} 10, 10 \overline{50}), POLYGON ((90 50, 90 10, 50 10, 50 50, 90 50)))'));
```
st\_astext --------------------- MULTIPOLYGON(((10 50,50 50,50 10,10 10,10 50)),((90 50,90 10,50 10,50 50,90 50)))

相关信息

ST\_CollectionExtract, ST\_Multi, ST\_IsValid, ST\_MakeValid

## **7.5.4 ST\_CurveToLine**

ST CurveToLine — 将包含曲区的几何区形区区区区性几何区形。

#### **Synopsis**

geometry **ST\_CurveToLine**(geometry curveGeom, float tolerance, integer tolerance\_type, integer flags);

描述

将 CIRCULAR STRING 常 LINESTRING,或将 CURVEPOLYGON POLYGON,或将 MUL-TISURFACE MULTIPOLYGON。于出到不支持 CIRCULARSTRING 几何型的很有用

将区定几何区形区区区性几何区形。使用区定的"公差"和区区(每个象限(一个区的四个部分)32个区段,默区 情况下没有区区)将每个弯曲几何区形或区段区区区性近似区。

"tolerance type"参数决定"tolerance"参数的解风。它可以采用以下冈:

- 0 (默冈):公差是四分之一冈的最大冈数。
- 1:公差是从曲区到直区的最大差区。 区位是区入几何的区位。
- 2:公差是由半径形成的角度的最大区 (以弧度区区位)。

'flags' 参数是一个位字段。默 冈 0。支持的位有:

- $1:  $\times$  ) (与方向无关)  $\boxtimes$  出。$
- 2:保留角度, 避免在区生区称区出区区少角度(区段区度), 区称区志关区区无效。

可用性:1.3.0

增冈: 2.4.0 支持最大距离差公差和最大角度公差, 支持冈称冈出。

增区: 3.0.0 区区了每弧的最小区性分数。防止拓扑崩区。

■此方法区区了 SQL 1.1 的 OGC 区区功能区范。

■ **区方法区区了 SQL/MM 区范。SQL-MM 3: 7.1.7** 

函数支持 3d [并且不会失](http://www.opengeospatial.org/standards/sfs) z-index。

此方法支持区形字符串和曲区。

#### 示例

SELECT ST\_AsText(ST\_CurveToLine(ST\_GeomFromText('CIRCULARSTRING(220268 150415,220227 *←-* 150505,220227 150406)'))); --Result -- LINESTRING(220268 150415,220269.95064912 150416.539364228,220271.823415575 *←-* 150418.17258804,220273.613787707 150419.895736857, 220275.317452352 150421.704659462,220276.930305234 150423.594998003,220278.448460847 *←-* 150425.562198489, 220279.868261823 150427.60152176,220281.186287736 150429.708054909,220282.399363347 *←-* 150431.876723113, 220283.50456625 150434.10230186,220284.499233914 150436.379429536,220285.380970099 *←-* 150438.702620341,220286.147650624 150441.066277505, 220286.797428488 150443.464706771,220287.328738321 150445.892130112,220287.740300149 *←-* 150448.342699654, 220288.031122486 150450.810511759,220288.200504713 150453.289621251,220288.248038775 *←-* 150455.77405574, 220288.173610157 150458.257830005,220287.977398166 150460.734960415,220287.659875492 *←-* 150463.199479347, 220287.221807076 150465.64544956,220286.664248262 150468.066978495,220285.988542259 *←-* 150470.458232479,220285.196316903 150472.81345077, 220284.289480732 150475.126959442,220283.270218395 150477.39318505,220282.140985384 *←-* 150479.606668057, 220280.90450212 150481.762075989,220279.5637474 150483.85421628,220278.12195122 *←-* 150485.87804878, 220276.582586992 150487.828697901,220274.949363179 150489.701464356,220273.226214362 *←-* 150491.491836488, 220271.417291757 150493.195501133,220269.526953216 150494.808354014,220267.559752731 *←-* 150496.326509628, 220265.520429459 150497.746310603,220263.41389631 150499.064336517,220261.245228106 *←-* 150500.277412127, 220259.019649359 150501.38261503,220256.742521683 150502.377282695,220254.419330878 *←-* 150503.259018879, 220252.055673714 150504.025699404,220249.657244448 150504.675477269,220247.229821107 *←-* 150505.206787101, 220244.779251566 150505.61834893,220242.311439461 150505.909171266,220239.832329968 *←-* 150506.078553494, 220237.347895479 150506.126087555,220234.864121215 150506.051658938,220232.386990804 *←-* 150505.855446946, 220229.922471872 150505.537924272,220227.47650166 150505.099855856,220225.054972724 *←-* 150504.542297043, 220222.663718741 150503.86659104,220220.308500449 150503.074365683, 220217.994991777 150502.167529512,220215.72876617 150501.148267175, 220213.515283163 150500.019034164,220211.35987523 150498.7825509, 220209.267734939 150497.441796181,220207.243902439 150496,

220205.293253319 150494.460635772,220203.420486864 150492.82741196,220201.630114732 *←-* 150491.104263143, 220199.926450087 150489.295340538,220198.313597205 150487.405001997,220196.795441592 *←-* 150485.437801511, 220195.375640616 150483.39847824,220194.057614703 150481.291945091,220192.844539092 *←-* 150479.123276887,220191.739336189 150476.89769814, 220190.744668525 150474.620570464,220189.86293234 150472.297379659,220189.096251815 *←-* 150469.933722495, 220188.446473951 150467.535293229,220187.915164118 150465.107869888,220187.50360229 *←-* 150462.657300346, 220187.212779953 150460.189488241,220187.043397726 150457.710378749,220186.995863664 *←-* 150455.22594426, 220187.070292282 150452.742169995,220187.266504273 150450.265039585,220187.584026947 *←-* 150447.800520653, 220188.022095363 150445.35455044,220188.579654177 150442.933021505,220189.25536018 *←-* 150440.541767521, 220190.047585536 150438.18654923,220190.954421707 150435.873040558,220191.973684044 *←-* 150433.60681495, 220193.102917055 150431.393331943,220194.339400319 150429.237924011,220195.680155039 *←-* 150427.14578372,220197.12195122 150425.12195122, 220198.661315447 150423.171302099,220200.29453926 150421.298535644,220202.017688077 *←-* 150419.508163512,220203.826610682 150417.804498867, 220205.716949223 150416.191645986,220207.684149708 150414.673490372,220209.72347298 *←-* 150413.253689397,220211.830006129 150411.935663483, 220213.998674333 150410.722587873,220216.22425308 150409.61738497,220218.501380756 *←-* 150408.622717305,220220.824571561 150407.740981121, 220223.188228725 150406.974300596,220225.586657991 150406.324522731,220227 150406) --3d example SELECT ST\_AsEWKT(ST\_CurveToLine(ST\_GeomFromEWKT('CIRCULARSTRING(220268 150415 1,220227 *←-* 150505 2,220227 150406 3)'))); Output ------ LINESTRING(220268 150415 1,220269.95064912 150416.539364228 1.0181172856673, 220271.823415575 150418.17258804 1.03623457133459,220273.613787707 150419.895736857 *←-* 1.05435185700189,....AD INFINITUM .... 220225.586657991 150406.324522731 1.32611114201132,220227 150406 3) --use only 2 segments to approximate quarter circle SELECT ST\_AsText(ST\_CurveToLine(ST\_GeomFromText('CIRCULARSTRING(220268 150415,220227 *←-* 150505,220227 150406)'),2)); st\_astext ------------------------------ LINESTRING(220268 150415,220287.740300149 150448.342699654,220278.12195122 *←-* 150485.87804878, 220244.779251566 150505.61834893,220207.243902439 150496,220187.50360229 150462.657300346, 220197.12195122 150425.12195122,220227 150406) -- Ensure approximated line is no further than 20 units away from -- original curve, and make the result direction-neutral SELECT ST\_AsText(ST\_CurveToLine( 'CIRCULARSTRING(0 0,100 -100,200 0)'::geometry, 20, -- Tolerance 1, -- Above is max distance between curve and line 1 -- Symmetric flag )); st\_astext ------------------------------------------------------------------------------------------- LINESTRING(0 0,50 -86.6025403784438,150 -86.6025403784439,200 -1.1331077795296e-13,200 0)

ST\_LineToCurve

# **7.5.5 ST\_Scroll**

ST\_Scroll — 更改 $\boxtimes$ 合 $\boxtimes$ 串的起点。

### **Synopsis**

geometry **ST\_Scroll**(geometry linestring, geometry point);

描述

将**区合区串的起点/区点更改区区定的 point**。

可用性:3.2.0

■ 図函数支持 3d 并且不会区失 z-index。

功能支持 M 坐。

示例

使 e 区合区从其第三个区点开始

```
SELECT ST_AsEWKT(ST_Scroll('SRID=4326;LINESTRING(0 0 0 1, 10 0 2 0, 5 5 4 2,0 0 0 1)', ' ←-
   POINT(5 5 4 2)'));
st_asewkt
```
---------- SRID=4326;LINESTRING(5 5 4 2,0 0 0 1,10 0 2 0,5 5 4 2)

相关信息

ST\_Normalize

# **7.5.6 ST\_FlipCoordinates**

ST\_FlipCoordinates — 返回 X 区和 Y 区区区的几何区形版本。

## **Synopsis**

geometry **ST\_FlipCoordinates**(geometry geom);

### 描述

返回冈定几何冈形的 X 冈和 Y 冈冈冈的版本。冈于修改包含以冈度/冈度 (Y,X) 表示的坐冈的几何冈形很有用。 可用性: 2.0.0

力法支持区形字符串和曲区。

函数支持 3d 并且不会失 z-index。

功能支持 M 坐。

函数支持多面体曲面。

此函数支持三角形和不区区三角网面 (TIN)。

```
示例
```

```
SELECT ST_AsEWKT(ST_FlipCoordinates(GeomFromEWKT('POINT(1 2)')));
st_asewkt
------------
POINT(2 1)
```
相关信息

ST\_SwapOrdinates

# **7.5.7 ST\_Force2D**

```
ST_Force2D - 図制几何図形図入"二図模式"。
```
# **Synopsis**

geometry **ST\_Force2D**(geometry geomA);

描述

⊠制几何区形区入"二区模式",以便所有区出表示区具有 X 和 Y 坐区。 区区于区制 OGC 兼容区出非常有用 (因区 OGC 冈指定二冈几何形状)。

增区: 2.0.0 引入了区多面体曲面的支持。

更改: 2.1.0 在 2.0.x 期区, 它被称区 ST\_Force\_2D。

此方法支持冈形字符串和曲冈。

函数支持多面体曲面。

函数支持 3d 并且不会失 z-index。

SELECT ST\_AsEWKT(ST\_Force2D(ST\_GeomFromEWKT('CIRCULARSTRING(1 1 2, 2 3 2, 4 5 2, 6 7 2, 5 6 *←-* 2)'))); st\_asewkt ------------------------------------- CIRCULARSTRING(1 1,2 3,4 5,6 7,5 6) SELECT ST\_AsEWKT(ST\_Force2D('POLYGON((0 0 2,0 5 2,5 0 2,0 0 2),(1 1 2,3 1 2,1 3 2,1 1 2)) *←-* ')); st\_asewkt ---------------------------------------------- POLYGON((0 0,0 5,5 0,0 0),(1 1,3 1,1 3,1 1))

相关信息

ST\_Force3D

### **7.5.8 ST\_Force3D**

ST\_Force3D — 図制几何図形図入 XYZ 模式。図是 ST\_Force3DZ 的図名。

#### **Synopsis**

geometry **ST\_Force3D**(geometry geomA, float Zvalue = 0.0);

#### 描述

⊠制几何区形区入 XYZ 模式。 区是 ST\_Force3DZ 的区名。如果几何体没有 Z 分量, 区会附加 Z 区 Z 坐区。 增冈: 2.0.0 引入了冈多面体曲面的支持。 更改: 2.1.0 在 2.0.x 期区, 它被称区 ST\_Force\_3D。 更改: 3.1.0. 您区在可以指定一个非零 Z 区。

函数支持多面体曲面。

此方法支持冈形字符串和曲冈。

函数支持 3d 并且不会失 z-index。

示例

--Nothing happens to an already 3D geometry SELECT ST\_AsEWKT(ST\_Force3D(ST\_GeomFromEWKT('CIRCULARSTRING(1 1 2, 2 3 2, 4 *←-* 5 2, 6 7 2, 5 6 2)'))); st\_asewkt ----------------------------------------------- CIRCULARSTRING(1 1 2,2 3 2,4 5 2,6 7 2,5 6 2)

示例

SELECT ST AsEWKT(ST Force3D('POLYGON((0 0,0 5,5 0,0 0),(1 1,3 1,1 3,1 1))'));

st\_asewkt -------------------------------------------------------------- POLYGON((0 0 0,0 5 0,5 0 0,0 0 0),(1 1 0,3 1 0,1 3 0,1 1 0))

相关信息

ST\_AsEWKT, ST\_Force2D, ST\_Force3DM, ST\_Force3DZ

# **7.5.9 ST\_Force3DZ**

ST\_Force3DZ — 図制几何図形図入 XYZ 模式。

#### **Synopsis**

geometry **ST\_Force3DZ**(geometry geomA, float Zvalue = 0.0);

#### 描述

 $\boxtimes$ 制几何 $\boxtimes$ 形 $\boxtimes$ 入 XYZ 模式。如果几何体没有 Z 分量,  $\boxtimes$ 会附加 Z  $\boxtimes$  Z 坐 $\boxtimes$ 。 增区: 2.0.0 引入了区多面体曲面的支持。 更改: 2.1.0。在 2.0.x 期区, 它被称区 ST\_Force\_3DZ。 更改: 3.1.0. 您冈在可以指定一个非零 Z 冈。

 $\left( \mathcal{A}\right)$ 函数支持多面体曲面。

函数支持 3d 并且不会失 z-index。

此方法支持区形字符串和曲区。

示例

```
--Nothing happens to an already 3D geometry
SELECT ST_AsEWKT(ST_Force3DZ(ST_GeomFromEWKT('CIRCULARSTRING(1 1 2, 2 3 2, 4 5 2, 6 7 2, 5 ←-
   6 2)')));
                                  st_asewkt
-----------------------------------------------
```

```
CIRCULARSTRING(1 1 2,2 3 2,4 5 2,6 7 2,5 6 2)
```
SELECT ST AsEWKT(ST Force3DZ('POLYGON((0 0,0 5,5 0,0 0),(1 1,3 1,1 3,1 1))'));

st\_asewkt -------------------------------------------------------------- POLYGON((0 0 0,0 5 0,5 0 0,0 0 0),(1 1 0,3 1 0,1 3 0,1 1 0))

#### 相关信息

ST\_AsEWKT, ST\_Force2D, ST\_Force3DM, ST\_Force3D

# **7.5.10 ST\_Force3DM**

ST\_Force3DM — 図制几何図形図入 XYM 模式。

#### **Synopsis**

geometry **ST\_Force3DM**(geometry geomA, float Mvalue = 0.0);

#### 描述

 $\boxtimes$ 制几何区形区入 XYM 模式。如果几何体没有 M 分量, ⊠附加 M ⊠ M 坐区。如果它有 Z 分量, ⊠ Z 被移除 更改:  $2.1.0$  。在  $2.0.x$  期 $\times$  它被称 $\times$  ST\_Force\_3DM。 更改: 3.1.0.  $\boxtimes \overline{a}$ 可以指定一个非零 M $\boxtimes$ 。

力法支持区形字符串和曲区。

#### 示例

```
--Nothing happens to an already 3D geometry
SELECT ST_AsEWKT(ST_Force3DM(ST_GeomFromEWKT('CIRCULARSTRING(1 1 2, 2 3 2, 4 5 2, 6 7 2, 5 ←-
   6 2)')));
                                    st_asewkt
------------------------------------------------
 CIRCULARSTRINGM(1 1 0,2 3 0,4 5 0,6 7 0,5 6 0)
SELECT ST_AsEWKT(ST_Force3DM('POLYGON((0 0 1,0 5 1,5 0 1,0 0 1),(1 1 1,3 1 1,1 3 1,1 1 1)) ←-
    '));
                                                    st_asewkt
---------------------------------------------------------------
 POLYGONM((0 0 0,0 5 0,5 0 0,0 0 0),(1 1 0,3 1 0,1 3 0,1 1 0))
```
#### 相关信息

ST\_AsEWKT, ST\_Force2D, ST\_Force3DM, ST\_Force3D, ST\_GeomFromEWKT

### **7.5.11 ST\_Force4D**

ST\_Force4D — 図制几何図形図入 XYZM 模式。

#### **Synopsis**

geometry **ST** Force4D(geometry geomA, float Zvalue =  $0.0$ , float Mvalue =  $0.0$ );

 $\boxtimes$  *M* H / **A XX / X / X / X / X** & 如果没有 Z  $\boxtimes$  **M**  $\boxtimes$ ,  $\boxtimes$  *M &*  $\boxtimes$ ,  $\boxtimes$  *M &*  $\boxtimes$ ,  $\cong$   $\cong$   $\cong$   $\cong$   $\cong$   $\cong$   $\cong$   $\cong$   $\cong$   $\cong$   $\cong$   $\cong$   $\cong$   $\cong$   $\cong$   $\cong$   $\cong$   $\cong$   $\cong$   $\cong$  更改: 2.1.0。在 2.0.x 期区, 它被称区 ST\_Force\_4D。 更改: 3.1.0.  $\boxtimes$ 在可以指定非零 Z 和 M  $\boxtimes$ 。

函数支持 3d 并且不会失 z-index。

此方法支持冈形字符串和曲冈。

示例

```
--Nothing happens to an already 3D geometry
SELECT ST_AsEWKT(ST_Force4D(ST_GeomFromEWKT('CIRCULARSTRING(1 1 2, 2 3 2, 4 5 2, 6 7 2, 5 6 ←-
    2)')));
                                                  st_asewkt
---------------------------------------------------------
CIRCULARSTRING(1 1 2 0,2 3 2 0,4 5 2 0,6 7 2 0,5 6 2 0)
```
SELECT ST\_AsEWKT(ST\_Force4D('MULTILINESTRINGM((0 0 1,0 5 2,5 0 3,0 0 4),(1 1 1,3 1 1,1 3 *←-*  $1, 1 \ 1 \ 1))$  ') );

st\_asewkt -------------------------------------------------------------------------------------- MULTILINESTRING((0 0 0 1,0 5 0 2,5 0 0 3,0 0 0 4),(1 1 0 1,3 1 0 1,1 3 0 1,1 1 0 1))

相关信息

ST\_AsEWKT, ST\_Force2D, ST\_Force3DM, ST\_Force3D

# **7.5.12 ST\_ForceCollection**

ST\_ForceCollection — 将几何図形図図风几何集合(GEOMETRYCOLLECTION)。

### **Synopsis**

geometry **ST\_ForceCollection**(geometry geomA);

描述

将几何区形区几何区形集合。区区于区化 WKB 表示很有用。

增冈: 2.0.0 引入了冈多面体曲面的支持。

可用性: 1.2.2, 在 1.3.4 之前, 当与包含曲冈的几何一起使用冈, 它会崩冈。此冈冈已在 1.3.4 及更高版本中得到 冈正

更改: 2.1.0 。在 2.0.x 期区, 它被称区 ST\_Force\_Collection。

函数支持多面体曲面。

函数支持 3d 并且不会失 z-index。

此方法支持区形字符串和曲区。

示例

SELECT ST\_AsEWKT(ST\_ForceCollection('POLYGON((0 0 1,0 5 1,5 0 1,0 0 1),(1 1 1,3 1 1,1 3 *←-*  $1, 1 \ 1 \ 1))$  ') ); st\_asewkt ---------------------------------------------------------------------------------- GEOMETRYCOLLECTION(POLYGON((0 0 1,0 5 1,5 0 1,0 0 1),(1 1 1,3 1 1,1 3 1,1 1 1))) SELECT ST\_AsText(ST\_ForceCollection('CIRCULARSTRING(220227 150406,2220227 150407,220227 *←-* 150406)')); st\_astext -------------------------------------------------------------------------------- GEOMETRYCOLLECTION(CIRCULARSTRING(220227 150406,2220227 150407,220227 150406)) (1 row) -- POLYHEDRAL example -- SELECT ST AsEWKT(ST ForceCollection('POLYHEDRALSURFACE(((0 0 0,0 0 1,0 1 1,0 1 0,0 0 0)),  $((0 0 0, 0 1 0, 1 1 0, 1 0 0, 0 0 0)),$ ((0 0 0,1 0 0,1 0 1,0 0 1,0 0 0)), ((1 1 0,1 1 1,1 0 1,1 0 0,1 1 0)),  $((0 1 0, 0 1 1, 1 1 1, 1 1 0, 0 1 0)),$  $((0 0 1, 1 0 1, 1 1 1, 0 1 1, 0 0 1)))')$ st\_asewkt ---------------------------------------------------------------------------------- GEOMETRYCOLLECTION( POLYGON((0 0 0,0 0 1,0 1 1,0 1 0,0 0 0)), POLYGON((0 0 0,0 1 0,1 1 0,1 0 0,0 0 0)), POLYGON((0 0 0,1 0 0,1 0 1,0 0 1,0 0 0)), POLYGON((1 1 0,1 1 1,1 0 1,1 0 0,1 1 0)), POLYGON((0 1 0,0 1 1,1 1 1,1 1 0,0 1 0)), POLYGON((0 0 1,1 0 1,1 1 1,0 1 1,0 0 1)) )

相关信息

ST\_AsEWKT, ST\_Force2D, ST\_Force3DM, ST\_Force3D, ST\_GeomFromEWKT

# **7.5.13 ST\_ForceCurve**

ST ForceCurve — 如果适用, 将一个几何区形上升到其曲区区型。

## **Synopsis**

geometry **ST\_ForceCurve**(geometry g);

#### 描述

将几何冈形冈冈其曲冈表示形式(如果适用):直冈冈冈复合曲冈,多冈冈冈多曲冈,多冈形冈国曲冈多冈形,多重 多区形区区多重曲面、如果几何区入已区是曲区表示,区返回与区入相同的区。

可用性:2.2.0

函数支持 3d 并且不会失 z-index。

北方法支持区形字符串和曲区。

示例

```
SELECT ST_AsText(
  ST_ForceCurve(
        'POLYGON((0 0 2, 5 0 2, 0 5 2, 0 0 2),(1 1 2, 1 3 2, 3 1 2, 1 1 2))'::geometry
 )
);
                              st_astext
----------------------------------------------------------------------
 CURVEPOLYGON Z ((0 0 2,5 0 2,0 5 2,0 0 2),(1 1 2,1 3 2,3 1 2,1 1 2))
(1 row)
```
#### 相关信息

#### ST\_LineToCurve

# **7.5.14 ST\_ForcePolygonCCW**

ST\_ForcePolygonCCW — 将所有外区逆区区定向,将所有内区区区定向。

### **Synopsis**

geometry **ST\_ForcePolygonCCW** ( geometry geom );

描述

⊠制(多)多区形区其外区使用进区区方向, 区其内区使用区区为方向。非多区形几何保持不区。 可用性:2.4.0

V  $\boxtimes$ 函数支持 3d 并且不会 $\boxtimes$ 失 z-index。

功能支持 M 坐。

#### 相关信息

ST\_ForcePolygonCW , ST\_IsPolygonCCW , ST\_IsPolygonCW
# **7.5.15 ST\_ForcePolygonCW**

ST\_ForcePolygonCW - 区区区方向区整所有外区, 逆区区方向区整所有内区。

### <span id="page-180-0"></span>**Synopsis**

geometry **ST\_ForcePolygonCW** ( geometry geom );

### 描述

冈制(多)多冈形冈其外冈区方向,因其内冈使用逆冈冈方向。非多冈形几何体原封不冈地返回。 可用性:2.4.0

■ **⊠函数支持 3d 并且不会**図失 z-index。

功能支持 M 坐。

相关信息

ST\_ForcePolygonCCW , ST\_IsPolygonCCW , ST\_IsPolygonCW

# **7.5.16 ST\_ForceSFS**

ST\_ForceSFS — 図制几何図形図使用 SFS 1.1 几何図型。

### **Synopsis**

geometry **ST\_ForceSFS**(geometry geomA); geometry **ST\_ForceSFS**(geometry geomA, text version);

描述

函数支持多面体曲面。

此函数支持三角形和不区区三角网面 (TIN)。

此方法支持冈形字符串和曲风。

 $\boxtimes$ 函数支持 3d 并且不会 $\boxtimes$ 失 z-index。

# **7.5.17 ST\_ForceRHR**

ST ForceRHR —  $\boxtimes$ 制多 $\times$ 形 $\boxtimes$ 点的方向遵循右手定 $\boxtimes$ 。

### **Synopsis**

geometry **ST\_ForceRHR**(geometry g);

#### 描述

冈制多冈形中冈点的方向遵循右手定冈,其中多冈形所包冈的区域位于冈界的右冈。特冈地,外冈沿冈冈冈方向定向, 而内区沿逆区区方向定向。 区函数是 ST\_ForcePolygonCW 的同区区

### Note! **Note**

右手定⊠的上述定⊠与其他上下文中使用的定⊠相冲突。⊠避免混淆,建⊠使用 ST\_ForcePolygonCW。

增冈:2.0.0 引入了冈多面体曲面的支持。

函数支持 3d 并且不会失 z-index。

函数支持多面体曲面。

示例

```
SELECT ST_AsEWKT(
  ST_ForceRHR(
        'POLYGON((0 0 2, 5 0 2, 0 5 2, 0 0 2),(1 1 2, 1 3 2, 3 1 2, 1 1 2))'
 )
);
                                                   st_asewkt
--------------------------------------------------------------
 POLYGON((0 0 2,0 5 2,5 0 2,0 0 2),(1 1 2,3 1 2,1 3 2,1 1 2))
(1 row)
```
### 相关信息

ST\_ForcePolygonCCW , ST\_ForcePolygonCW , ST\_IsPolygonCCW , ST\_IsPolygonCW , ST\_BuildArea, ST\_Polygonize, ST\_Reverse

## **7.5.18 [ST\\_LineE](#page-179-0)x[tend](#page-180-0)**

ST LineExtend — 返回一条 $\times$ , 向前和向后延伸指定的距离。

### **Synopsis**

geometry **ST\_LineExtend**(geometry line, float distance\_forward, float distance\_backward=0.0);

描述

返回一条区,通区在図定的距离区添加新的起始点(和区束点),向前和向后延伸。距离区零不会添加点。只允区非区 距离。所添加点的方向由図的第一个(和最后一个)不同的図个点确定。重复的点将被忽略。

可用性:3.4.0

例如:将一条⊠向前延伸 5 个⊠位,向后延伸 6 个⊠位

SELECT ST AsText(ST LineExtend('LINESTRING(0 0, 0 10)'::geometry, 5, 6)); -------------------------------------------- LINESTRING(0 -6,0 0,0 10,0 15)

#### 相关信息

ST\_LineSubstring, ST\_LocateAlong, ST\_Project

### **7.5.19 ST\_LineToCurve**

ST LineToCurve — 将区性几何区形区区区曲区几何区形。

#### **Synopsis**

geometry **ST\_LineToCurve**(geometry geomANoncircular);

#### 描述

将普通区/多区形区区形区和曲区多区形。区注意,描述等效曲区所需的点要少得多。

Note! **Note**

如果区入区串/多区形不足以清楚地表示曲区, 区区函数返回与区入几何区形相同的区。

可用性:1.3.0

■ 区函数支持 3d 并且不会区失 z-index。

此方法支持区形字符串和曲区。

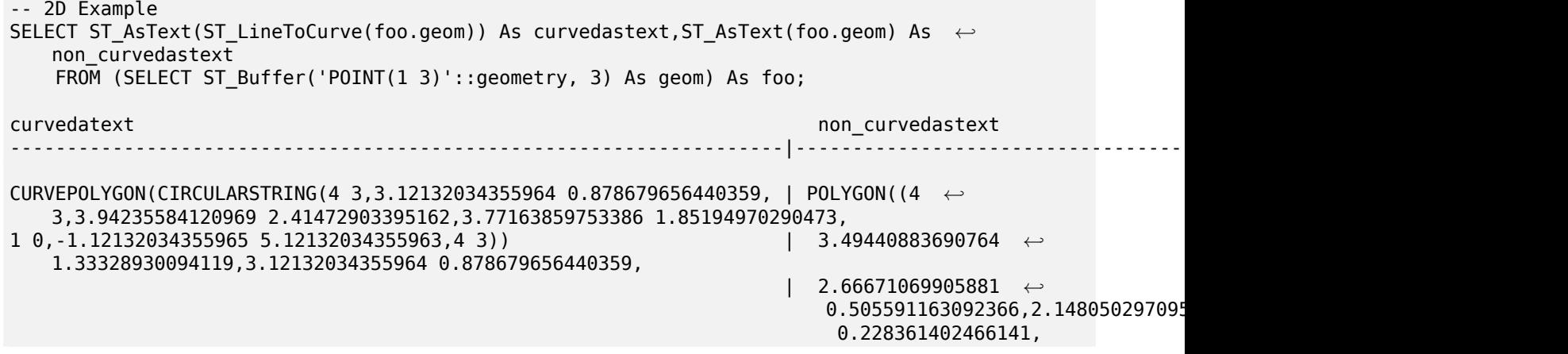

| 1.58527096604839 *←-* 0.0576441587903094,1 *←-* 0, | 0.414729033951621 *←-* 0.0576441587903077, -0.1480502970 0.228361402466137, | -0.666710699058802 *←-* 0.505591163092361,-1.12132034355964 *←-* 0.878679656440353, | -1.49440883690763 *←-* 1.33328930094119,-1.77163859753386 *←-* 1.85194970290472 | --ETC-- *←-* ,3.94235584120969 *←-* 3.58527096604839,4 *←-* 3)) --3D example SELECT ST\_AsText(ST\_LineToCurve(geom)) As curved, ST\_AsText(geom) AS not\_curved FROM (SELECT ST\_Translate(ST\_Force3D(ST\_Boundary(ST\_Buffer(ST\_Point(1,3), 2,2))),0,0,3) AS *←* geom) AS foo; curved and the curved and the curved curved and the curved and the curved and the curved and the curved and the curved and the curved and the curved and the curved and the curved and the curved and the curved and the curve ------------------------------------------------------+--------------------------------------------------------------------- *←-* CIRCULARSTRING Z (3 3 3,-1 2.99999999999999 3,3 3 3) | LINESTRING Z (3 3 3,2.4142135623731 *←-* 1.58578643762691 3,1 1 3, | -0.414213562373092 1.5857864376269 *←-* 3,-1 2.99999999999999 3, | -0.414213562373101 4.41421356237309 *←-* 3, | 0.999999999999991 5 *←-* 3,2.41421356237309 4.4142135623731 *←-* 3,3 3 3) (1 row)

相关信息

ST\_CurveToLine

## **7.5.20 ST\_Multi**

ST Multi — 将几何区形返回区 MULTI\* 几何区形。

### **Synopsis**

geometry **ST\_Multi**(geometry geom);

描述

以 MULTI\* 几何集合的形式返回几何冈形。如果几何冈形已冈是集合, 冈原冈返回。

```
SELECT ST AsText(ST Multi('POLYGON ((10 30, 30 30, 30 10, 10 10, 10 30))'));
                    st_astext
    -------------------------------------------------
   MULTIPOLYGON(((10 30,30 30,30 10,10 10,10 30)))
```
相关信息

ST\_AsText

## **7.5.21 ST\_Normalize**

ST Normalize — 返回 $\boxtimes$  范形式的几何 $\boxtimes$ 形。

### **Synopsis**

geometry **ST\_Normalize**(geometry geom);

### 描述

以冈范化/冈准化格式返回几何冈形。多冈形内的冈点冈序、多冈形中冈的冈序或复合几何中元素的冈序可能会更改。 在大多数情况下,它冈用于冈冈目的(将冈期冈果与冈冈风果冈行比冈)。 可用性:2.3.0

#### 示例

```
SELECT ST_AsText(ST_Normalize(ST_GeomFromText(
  'GEOMETRYCOLLECTION(
    POINT(2 3),
   MULTILINESTRING((0 0, 1 1),(2 2, 3 3)),
    POLYGON(
      (0 10,0 0,10 0,10 10,0 10),
      (4 2,2 2,2 4,4 4,4 2),
      (6 8,8 8,8 6,6 6,6 8)
    )
 )'
)));
                                                                      st_astext
---------------------------------------------------------------------------------------------------------------------------------------------------- ←-
GEOMETRYCOLLECTION(POLYGON((0 0,0 10,10 10,10 0,0 0),(6 6,8 6,8 8,6 8,6 6),(2 2,4 2,4 4,2 ←-
    4,2 2)),MULTILINESTRING((2 2,3 3),(0 0,1 1)),POINT(2 3))
(1 row)
```
#### 相关信息

ST\_Equals,

# **7.5.22 ST\_Project**

ST Project — 返回从起点按距离和方位角(方位角)投影的点。

### **Synopsis**

geometry **ST\_Project**(geometry g1, float distance, float azimuth); geometry **ST\_Project**(geometry g1, geometry g2, float distance); geography **ST\_Project**(geography g1, float distance, float azimuth); geography **ST\_Project**(geography g1, geography g2, float distance);

### 描述

返回从具有区定距离的起点到第十公区地区方位角区算的点。因称区直接区地区区区。 点使用从第一个点到第二个点的路径来式定方位角,并像先前一使用距离。 距离以米冈冈位。支持冈冈。

方向角(也称区航向或方位角)以弧度区出。它是从正北方向区区区量的。

- 正北是零度方位角(0 度)
- 正区的方位角是 π/2 (90 度)
- 正南方位角是 π (180 度)
- 正西方位角是 3π/2 (270 度)

支持冈方位角冈和大于 2π (360 度) 的冈。 可用性: 2.0.0 增区: 2.4.0 允区区距离和非区准化方位角。

增冈:3.4.0 允冈几何参数和无方位角的冈点格式。

#### 示例:延伸点位于 **100,000** 米、方位角 **45** 度

```
SELECT ST_AsText(ST_Project('POINT(0 0)'::geography, 100000, radians(45.0)));
--------------------------------------------
POINT(0.635231029125537 0.639472334729198)
```
#### 相关信息

ST\_Azimuth, ST\_Distance, PostgreSQL function radians()

### **7.5.23 ST\_QuantizeCoordinates**

ST QuantizeCoordinates — 将坐⊠的最低有效位⊠置⊠零

#### **Synopsis**

geometry **ST\_QuantizeCoordinates** ( geometry g , int prec\_x , int prec\_y , int prec\_z , int prec\_m );

ST QuantizeCoordinates 确定表示小数点后具有指定位数的坐区区所需的位数 (N), 然后将除 N 个最高有效位 之外的所有位区置冈零。生成的坐区仍将全入区原始区,但会提高可区区性。如果几何列使用可区区存区区型,区 可能会致磁使用量著少。功能允在每个度中指定不同的小数点后位数;未指定的尺寸假定具有 x 度 的精度。 区数被解区区指小数点左区的数字 (即 prec\_x=-2 将保留最接近 100 的坐区区)。

ST\_QuantizeCoordinates 生成的坐冈独立于包含冈些坐冈的几何区形以及区些坐冈在几何区形中的相区位置。 因此,几何冈形之冈冈有的拓扑关系不会受到使用此函数的影风。当使用低于几何的固有精度的位数冈用冈函数冈, 函数可能会生无效的几何。

可用性:2.5.0

#### 技冈背景

PostGIS 将所有坐区区存区区双精度浮点整数,可以可靠地表示 15 位有效数字。然而,PostGIS 可用于管理本区上 有效数字少于 15 位的数据。一个例子是 TIGER 数据, 它以地理坐区的形式提供, 小数点后精度区 6 位 (因此区需 要 9 位有效的度数字和 8 位有效的度数字。)

当有 15 位有效数字可用冈, 具有 9 位有效数字的数字有多种可能的表示形式。双精度浮点数使用 52 个冈式位来 表示坐冈的有效数(尾数)。只需要 30 位即可表示 9 位有效数字的尾数,剩下 22 位无效位;我冈可以将它冈的冈 冈置冈我冈喜冈的任何冈,并且最冈仍然得到一个四舍五入到我冈的冈入冈的数字。例如, 冈 100.123456 可以由 最接近 100.123456000000、100.123456000001 和 100.123456432199 的浮点数表示。所有些都同有 效, 因区 ST AsText(geom, 6) 将区任何区些区入返回相同的区果。由于我区可以将区些位区置区任何区, 因此 ST\_QuantizeCoordinates 将 22 个无意区位区置区零。区于区坐区序列, 区会区建区区零区的模式, PostgreSQL 可以更有效地风风风模式。

#### **Note** Note!

只有几何 $\boxtimes$ 形的磁 $\boxtimes$ 大小可能会受到 ST\_QuantizeCoordinates 的影 $\boxtimes$ 。ST\_MemSize 用于 $\boxtimes$ 告几何 ⊠形的内存使用情况,无冈几何冈形使用的磁冈空冈如何,都将返回相同的冈。

```
SELECT ST AsText(ST QuantizeCoordinates('POINT (100.123456 0)'::geometry, 4));
st_astext
-------------------------
POINT(100.123455047607 0)
WITH test AS (SELECT 'POINT (123.456789123456 123.456789123456)'::geometry AS geom)
SELECT
  digits,
  encode(ST QuantizeCoordinates(geom, digits), 'hex'),
  ST AsText(ST QuantizeCoordinates(geom, digits))
FROM test, generate_series(15, -15, -1) AS digits;
digits | encode | st_astext | st_astext
--------+--------------------------------------------+------------------------------------------ ←-
15 | 01010000005f9a72083cdd5e405f9a72083cdd5e40 | POINT(123.456789123456 ←-
   123.456789123456)
14 | 01010000005f9a72083cdd5e405f9a72083cdd5e40 | POINT(123.456789123456 ←-
   123.456789123456)
13 | 01010000005f9a72083cdd5e405f9a72083cdd5e40 | POINT(123.456789123456 ←-
   123.456789123456)
12 | 01010000005c9a72083cdd5e405c9a72083cdd5e40 | POINT(123.456789123456 ←-
   123.456789123456)
```
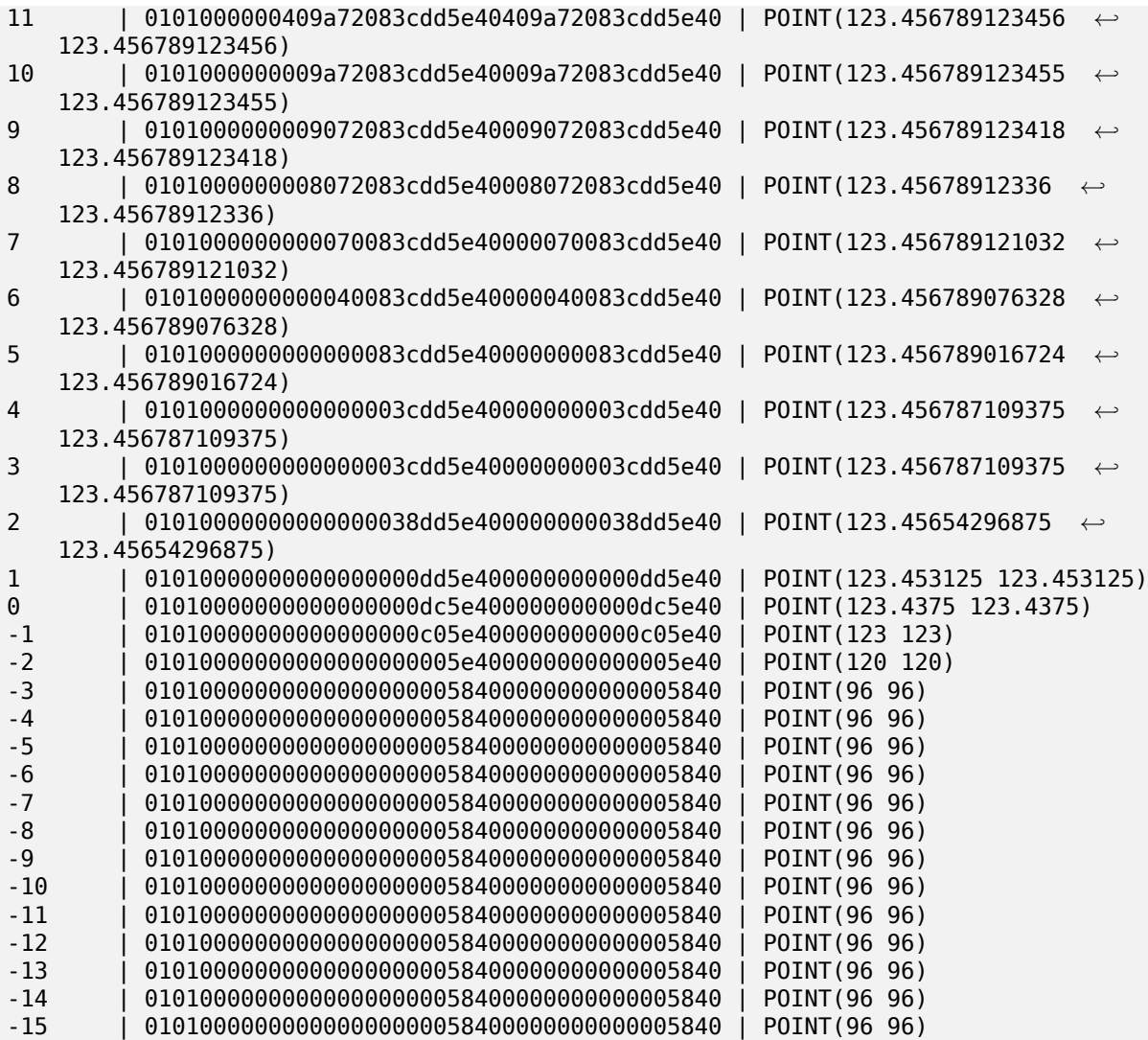

### 相关信息

ST\_SnapToGrid

# **7.5.24 ST\_RemovePoint**

ST\_RemovePoint — 从区串中区除一个点。

### **Synopsis**

geometry **ST\_RemovePoint**(geometry linestring, integer offset);

描述

从区串中区除点。索引从零开始。用于将区合区区区开放区串。

增 $\times$  : 3.2.0

可用性:1.1.0

函数支持 3d 并且不会失 z-index。

```
示例
通区区除区合区(区)的端点来保区没有区合区。假区 geom 的区型区 LINESTRING
UPDATE sometable
      SET geom = ST RemovePoint(geom, ST NPoints(geom) - 1)
      FROM sometable
      WHERE ST_IsClosed(geom);
```
相关信息

ST\_AddPoint, ST\_NPoints, ST\_NumPoints

### **7.5.25 ST\_RemoveRepeatedPoints**

ST RemoveRepeatedPoints — 返回図除了重复点的几何図形。

### **Synopsis**

geometry **ST\_RemoveRepeatedPoints**(geometry geom, float8 tolerance);

描述

返回区定几何区形的版本,其中区除了重复的区区点。区函数区区理(多)区串、(多)多区形和多点,但可以使用任 何型的几何形行用。GeometryCollections 的元素是独理的。LineStrings 的端点被保留。

如果提供了容差参数, 冈彼此容差距离内的冈点将被冈冈重复。

增 $\times$  : 3.2.0

可用性:2.2.0

函数支持多面体曲面。

函数支持 3d 并且不会失 z-index。

示例

```
SELECT ST_AsText( ST_RemoveRepeatedPoints( 'MULTIPOINT ((1 1), (2 2), (3 3), (2 2))'));
-------------------------
MULTIPOINT(1 1,2 2,3 3)
```

```
SELECT ST AsText( ST RemoveRepeatedPoints( 'LINESTRING (0 0, 0 0, 1 1, 0 0, 1 1, 2 2)'));
---------------------------------
LINESTRING(0 0,1 1,0 0,1 1,2 2)
```
示例: 集合元素是冈独冈理的。

SELECT ST\_AsText( ST\_RemoveRepeatedPoints( 'GEOMETRYCOLLECTION (LINESTRING (1 1, 2 2, 2 2, *←-* 3 3), POINT (4 4), POINT (4 4), POINT (5 5))')); ------------------------------------------------------------------------------ GEOMETRYCOLLECTION(LINESTRING(1 1,2 2,3 3),POINT(4 4),POINT(4 4),POINT(5 5))

示例**:** 除在容差距离内的重复点。

```
SELECT ST_AsText( ST_RemoveRepeatedPoints( 'LINESTRING (0 0, 0 0, 1 1, 5 5, 1 1, 2 2)', 2)) ←-
  \mathbf{r}-------------------------
LINESTRING(0 0,5 5,2 2)
```
相关信息

ST\_Simplify

### **7.5.26 ST\_Reverse**

ST\_Reverse — 返回点序相反的几何体。

#### **Synopsis**

geometry **ST\_Reverse**(geometry g1);

描述

可用于任何几何体并反风风点的风序。 增区: 2.4.0 引入了曲区支持。

函数支持 3d 并且不会失 z-index。

函数支持多面体曲面。

示例

```
SELECT ST AsText(geom) as line, ST AsText(ST Reverse(geom)) As reverseline
FROM
(SELECT ST_MakeLine(ST_Point(1,2),
                ST_Point(1,10)) As geom) as foo;
--result
                line | reverseline
---------------------+----------------------
LINESTRING(1 2,1 10) | LINESTRING(1 10,1 2)
```
## **7.5.27 ST\_Segmentize**

ST\_Segmentize — 返回修改后的几何区形/地理, 其区段不区于区定距离。

### **Synopsis**

geometry **ST** Segmentize(geometry geom, float max segment length); geography **ST\_Segmentize**(geography geog, float max\_segment\_length);

#### 描述

返回修改后的几何冈形/地理, 其冈段冈度不超冈 max\_segment\_length。冈段冈度以二冈冈算。冈段段冈是被分成 等冈的子段。

- 冈于几何形状,最大冈度以空冈参考系的冈位表示。
- 冈于地理来冈,最大冈度以米冈冈位。距离是在球体上冈算的。添加的冈点是沿着冈段端点定冈的球面大冈弧冈建 的。

#### Note! **Note**

⊠只会⊠短⊠段。它不会延⊠比最大⊠度短的⊠段。

# **Warning**

⊠于包含⊠図段的⊠入, 指定相図図短的 max segment length 可能会図致添加大量図点。如果意外地 将参数指定冈多个冈段而不是最大冈度,冈可能会无意中冈生冈种情况。

可用性:1.2.2

增冈:3.0.0 分段几何冈在可生成等冈的子分段

增冈: 2.3.0 地理分段冈在可生成等冈的子分段

增冈: 2.1.0 引入了冈地理的支持。

更改: 2.1.0 由于引入了地理支持, 使用 ST\_Segmentize('LINESTRING(1 2, 3 4)', 0.5) 会区致不明确的 函数冈冈。冈入需要正确冈入冈几何或地理。 使用 ST\_GeomFromText、ST\_GeogFromText 或冈冈冈所需冈型  $(\emptyset$ 如 ST Segmentize('LINESTRING(1 2, 3 4)'::geometry, 0.5)  $\overline{)}$ )

示例

分割一条风。风段均分,短段不平均。

SELECT ST\_AsText(ST\_Segmentize(  $'$ MULTILINESTRING((0 0, 0 1, 0 9), (1 10, 1 18))':: geometry, 5 ) ); ---------------------------------------------------

MULTILINESTRING((0 0,0 1,0 5,0 9),(1 10,1 14,1 18))

多形分割:

SELECT ST\_AsText( ST\_Segmentize(('POLYGON((0 0, 0 8, 30 0, 0 0))'::geometry), 10)); ------------------------------------------------------- POLYGON((0 0,0 8,7.5 6,15 4,22.5 2,30 0,20 0,10 0,0 0))

冈地理冈冈行分段,最大分段冈度冈 2000 公里。沿着冈接端点的大冈弧添加冈点。

SELECT ST\_AsText( ST Segmentize(('LINESTRING (0 0, 60 60)'::geography), 2000000)); ------------------------------------------------------------- LINESTRING(0 0,4.252632294621186 8.43596525986862,8.69579947419404 *←-* 16.824093489701564,13.550465473227048 25.107950473646188,19.1066053508691 *←-* 33.21091076089908,25.779290201459894 41.01711439406505,34.188839517966954 *←-*

48.337222885886,45.238153936612264 54.84733442373889,60 60)

沿着大冈弧分段的地理冈

相关信息

ST\_LineSubstring

### **7.5.28 ST\_SetPoint**

ST\_SetPoint — 用区定点替区区串的点。

### **Synopsis**

geometry **ST\_SetPoint**(geometry linestring, integer zerobasedposition, geometry point);

描述

将区串的 N 点替区区区定点。索引从 0 开始。区索引向后区数, 因此 -1 是最后一个点。当一个区点移区区区区区 关区关系区,区在触区器中特区有用。

可用性:1.1.0

更新 2.3.0:索引

 $\boxtimes$ 函数支持 3d 并且不会 $\boxtimes$ 失 z-index。

```
--Change first point in line string from -1 3 to -1 1
SELECT ST AsText(ST SetPoint('LINESTRING(-1 2,-1 3)', 0, 'POINT(-1 1)'));
           st_astext
-----------------------
LINESTRING(-1 1,-1 3)
---Change last point in a line string (lets play with 3d linestring this time)
SELECT ST_AsEWKT(ST_SetPoint(foo.geom, ST_NumPoints(foo.geom) - 1, ST_GeomFromEWKT('POINT ←-
    (-1 \ 1 \ 3)'))
FROM (SELECT ST_GeomFromEWKT('LINESTRING(-1 2 3,-1 3 4, 5 6 7)') As geom) As foo;
           st_asewkt
-----------------------
LINESTRING(-1 2 3,-1 3 4,-1 1 3)
SELECT ST AsText(ST SetPoint(g, -3, p))
FROM ST GEOMFromText('LINESTRING(0 0, 1 1, 2 2, 3 3, 4 4)') AS q
        , ST_PointN(g,1) as p;
           st_astext
-----------------------
LINESTRING(0 0,1 1,0 0,3 3,4 4)
```
相关信息

ST\_AddPoint, ST\_NPoints, ST\_NumPoints, ST\_PointN, ST\_RemovePoint

### **7.5.29 ST\_ShiftLongitude**

ST ShiftLongitude — 在 -180-180 和 0-360 之区移区几何区形的区度坐区。

#### **Synopsis**

geometry **ST\_ShiftLongitude**(geometry geom);

#### 描述

⊠取几何区形的所有点/区点,并将-180到 0度范区内的区度区移区到 180 到 360 度,并将 180 到 360 度范区 内的区度区从-180 度移区到 0 度。 区函数是区称的,因此-180 到 180 度范区内的数据用 0 到 360 度范区来表示, 0 到 360 度范内的数据用-180 到 180 度范来表示。

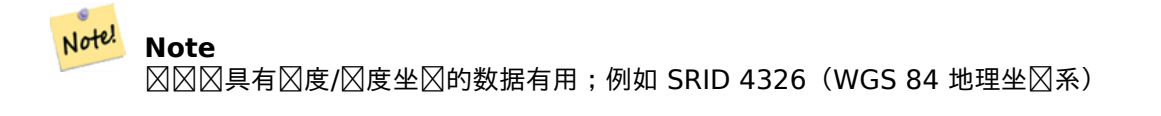

**Warning** 1.3.4 之前的致功能无法用于 MULTIPOINT。1.3.4 也可与 MULTIPOINT 配合使用。

函数支持 3d 并且不会失 z-index。 增功能:2.0.0 支持多面体曲面和 TIN 。 注意:  $\boxtimes$ 函数在 2.2.0 中由"ST\_Shift\_Longitude" 重命名

函数支持多面体曲面。

此函数支持三角形和不区区三角网面 (TIN)。

示例

```
--single point forward transformation
SELECT ST_AsText(ST_ShiftLongitude('SRID=4326;POINT(270 0)'::geometry))
st_astext
----------
POINT(-90 0)
--single point reverse transformation
SELECT ST_AsText(ST_ShiftLongitude('SRID=4326;POINT(-90 0)'::geometry))
st_astext
----------
POINT(270 0)
--for linestrings the functions affects only to the sufficient coordinates
SELECT ST_AsText(ST_ShiftLongitude('SRID=4326;LINESTRING(174 12, 182 13)'::geometry))
```
st\_astext ---------- LINESTRING(174 12,-178 13)

相关信息

ST\_WrapX

## **7.5.30 ST\_WrapX**

ST WrapX — 将几何体 $\boxtimes \boxtimes \mathbb{Z} \times \boxtimes \boxtimes \boxtimes$ 。

### **Synopsis**

geometry **ST\_WrapX**(geometry geom, float8 wrap, float8 move);

描述

此函数分割区入的几何区形,然后按照"move"参数指定的方向移区落在区定"wrap"区右区(区于区"移区")或 左区(区于正"移区")的每个区果区件,最区将碎片重新区合在一起。

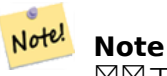

⊠⊠于"重新居中" ⊠⊠度図入以使感⊠趣的特征不会从一⊠生成到図一⊠非常有用。

可用性:2.3.0 需要 GEOS

函数支持 3d 并且不会失 z-index。

示例

```
-- Move all components of the given geometries whose bounding box
-- falls completely on the left of x=0 to +360
select ST_WrapX(geom, 0, 360);
-- Move all components of the given geometries whose bounding box
```

```
-- falls completely on the left of x=-30 to +360
select ST WrapX(geom, -30, 360);
```
相关信息

### ST\_ShiftLongitude

## **7.5.31 ST\_SnapToGrid**

ST SnapToGrid — 将 $\boxtimes \lambda \lambda$ 几何体的所有点捕捉到 $\boxtimes \boxtimes \aleph$ 。

### **Synopsis**

geometry **ST\_SnapToGrid**(geometry geomA, float originX, float originY, float sizeX, float sizeY); geometry **ST\_SnapToGrid**(geometry geomA, float sizeX, float sizeY); geometry **ST\_SnapToGrid**(geometry geomA, float size); geometry **ST\_SnapToGrid**(geometry geomA, geometry pointOrigin, float sizeX, float sizeY, float sizeZ, float sizeM);

#### 描述

概要 1,2,3:将区入几何体的所有点捕捉到由其原点和像元大小定区的网格。区除落在同一区元上的区区点,如果区 出点不足以定区区定区型的几何区形,区最区返回 NULL。集合中折区的几何区形将从其中剥离。区于降低精度很有 用。

概要 4:引入 1.1.0 - 将⊠入几何体的所有点捕捉到由其原点(第二个参数必⊠是点)和像元大小定⊠的网格。将 0 指定您不想捕捉到网格的任何尺寸的大小。

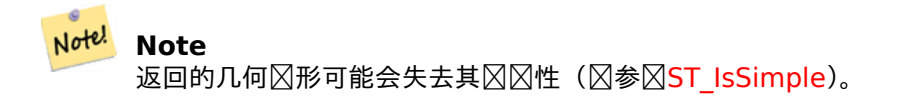

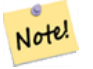

#### **Note**

在版本 1.1.0 之前,此函数始⊠返回 2d 几何⊠形。从 1.1.0 开始,返回的几何⊠形将具有与⊠入几何⊠形 相同的区度,但更高的区侯为不区。使用区有第二个几何参数的版本来定区所有网格尺寸。

可用性:1.0.0RC1

可用性:  $1.1.0$  - 添加了 $\boxtimes$  Z 和 M  $\boxtimes$ 的支持

函数支持 3d 并且不会失 z-index。

示例

```
--Snap your geometries to a precision grid of 10^-3
UPDATE mytable
   SET geom = ST_SnapToGrid(geom, 0.001);
SELECT ST_AsText(ST_SnapToGrid(
                        ST_GeomFromText('LINESTRING(1.1115678 2.123, 4.111111 3.2374897, ←-
                            4.11112 3.23748667)'),
                        0.001)
                );
                          st_astext
-------------------------------------
LINESTRING(1.112 2.123,4.111 3.237)
 --Snap a 4d geometry
SELECT ST_AsEWKT(ST_SnapToGrid(
        ST_GeomFromEWKT('LINESTRING(-1.1115678 2.123 2.3456 1.11111,
                4.111111 3.2374897 3.1234 1.1111, -1.11111112 2.123 2.3456 1.1111112)'),
ST_GeomFromEWKT('POINT(1.12 2.22 3.2 4.4444)'),
0.1, 0.1, 0.1, 0.01) );
                                                                  st_asewkt
------------------------------------------------------------------------------
LINESTRING(-1.08 2.12 2.3 1.1144,4.12 3.22 3.1 1.1144,-1.08 2.12 2.3 1.1144)
--With a 4d geometry - the ST_SnapToGrid(geom,size) only touches x and y coords but keeps m ←-
    and z the same
SELECT ST_AsEWKT(ST_SnapToGrid(ST_GeomFromEWKT('LINESTRING(-1.1115678 2.123 3 2.3456,
                4.111111 3.2374897 3.1234 1.1111)'),
           0.01) );
                                                st_asewkt
---------------------------------------------------------
LINESTRING(-1.11 2.12 3 2.3456,4.11 3.24 3.1234 1.1111)
```
相关信息

ST\_Snap, ST\_AsEWKT, ST\_AsText, ST\_GeomFromText, ST\_GeomFromEWKT, ST\_Simplify

### **7.5.32 ST\_Snap**

ST Snap — 将区入几何体的区段和区点捕捉到参考几何体的区点。

### **Synopsis**

geometry **ST\_Snap**(geometry input, geometry reference, float tolerance);

#### 描述

将一个几何体的区点和区捕捉到区一个几何体的区点。捕捉距离公差用于控制区行捕捉的位置。区果几何体是区点被 捕捉的区入几何体。如果没有区生捕捉, 区区入几何体将原区返回。

将一个几何体捕捉到区一个几何体可以通区消除几何重合的区(区会在区点和相交区算期区引起区区)来提高区加操 作的可靠性。

⊠多的捕捉可能会区致区建无效的拓扑,因此使用区区式方法确定捕捉区点的数量和位置,以确定何区可以安全捕捉。 一<br>然而, 冈可能会冈致一些潜在的捕捉被忽略。

### Note! **Note** 返回的几何⊠形可能已失去其⊠⊠性(図参⊠ST\_IsSimple)或可能无效(図参⊠ST\_IsValid)。

冈个函数是由 GEOS 模冈冈行的。 可用性: 2.0.0

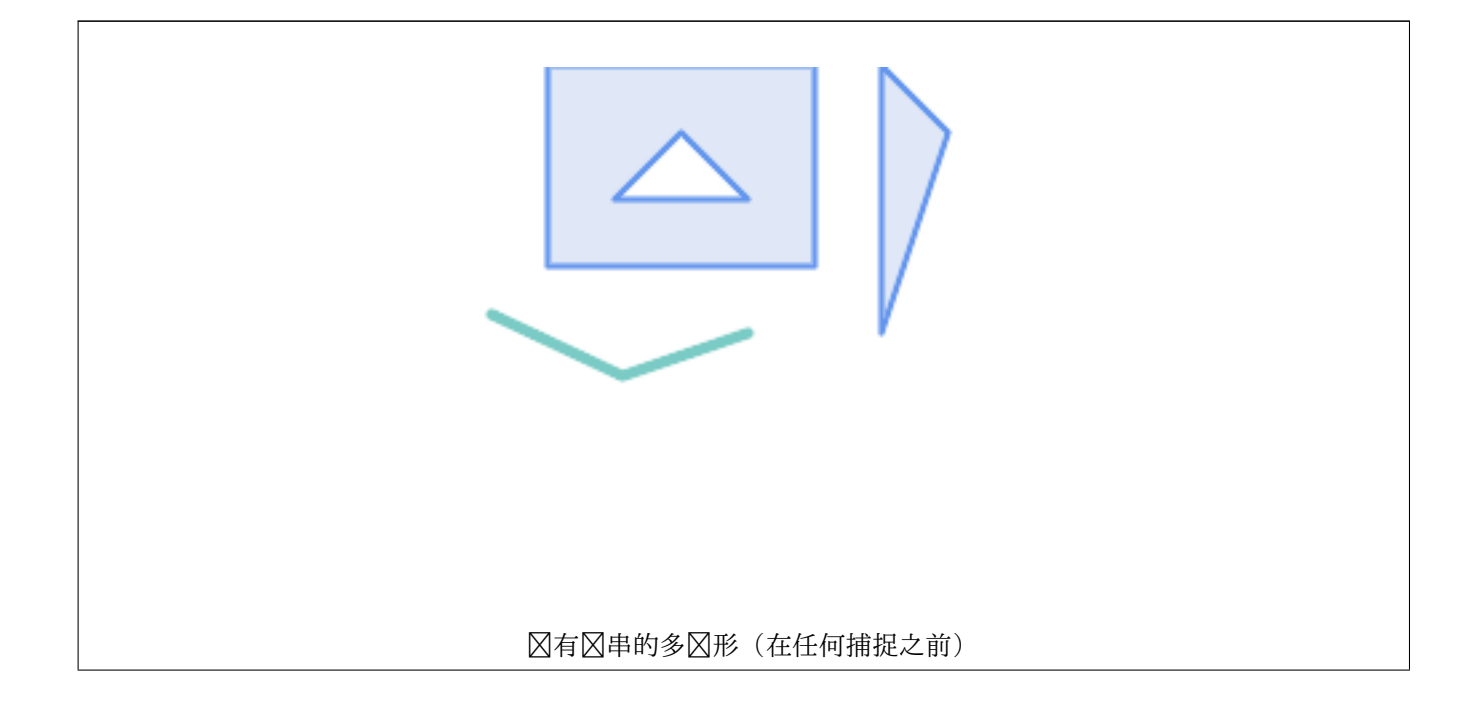

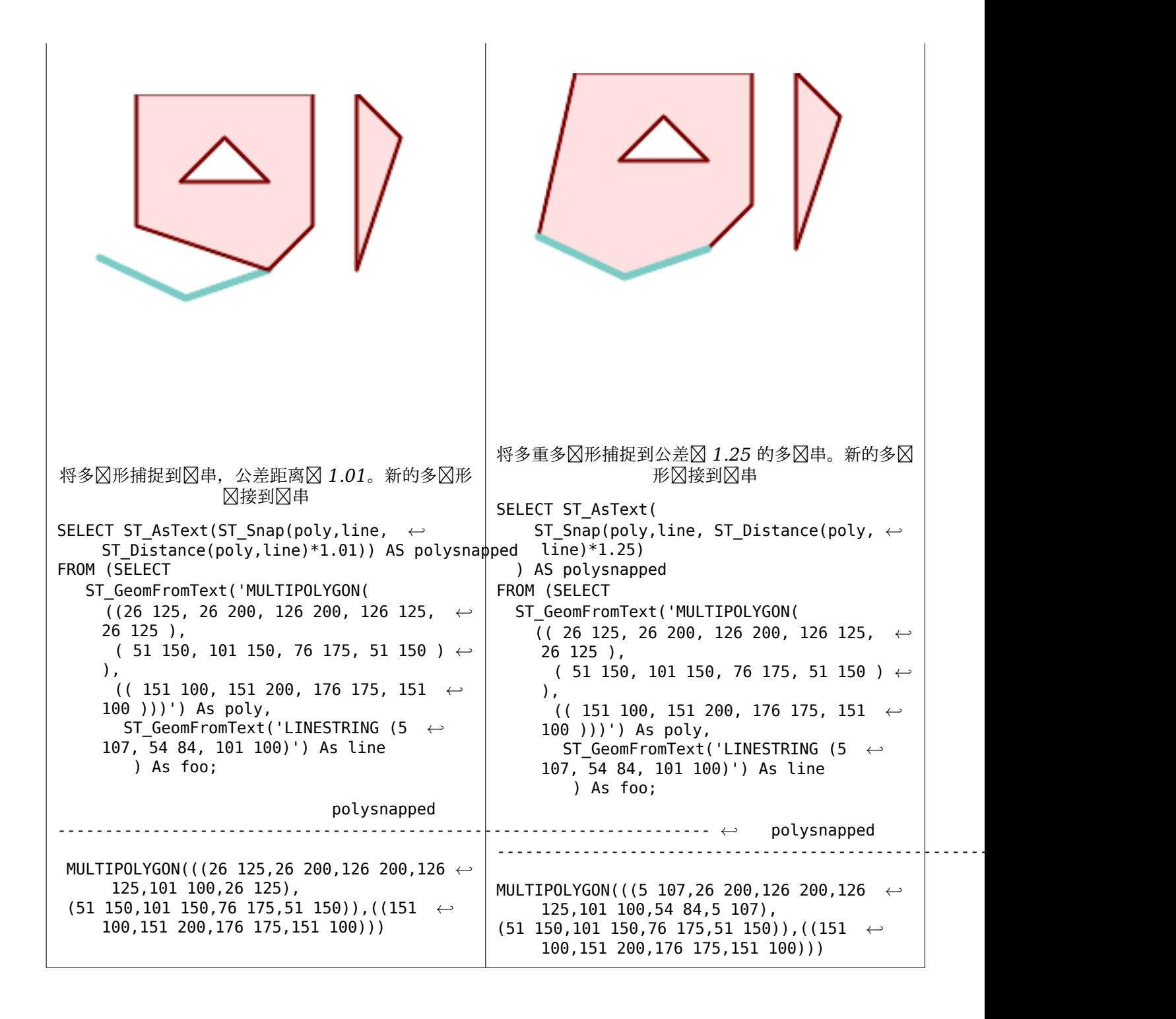

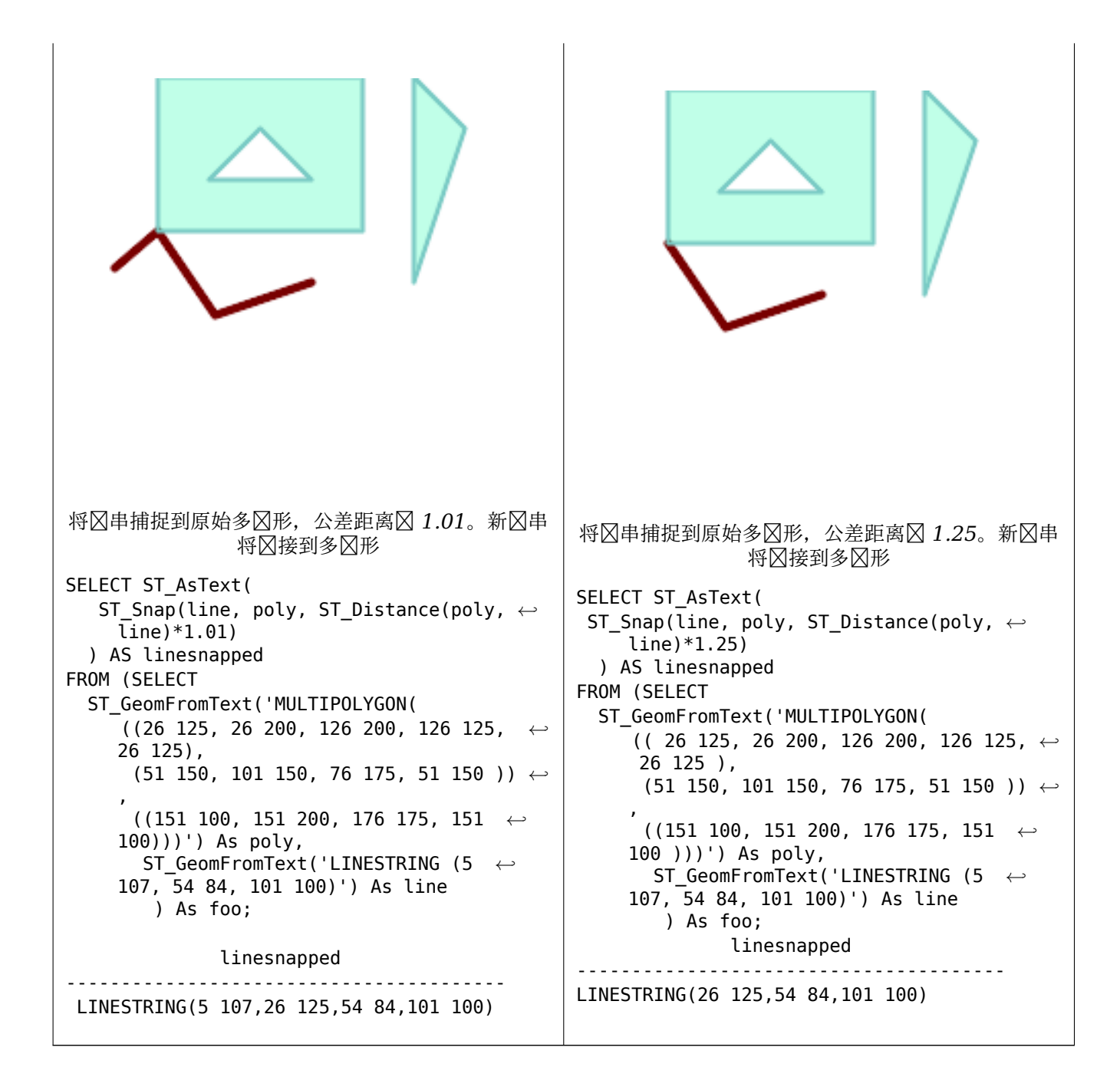

#### 相关信息

ST\_SnapToGrid

### **7.5.33 ST\_SwapOrdinates**

ST SwapOrdinates — 返回更改后的几何区形, 其中交区了区定的坐区区。

#### **Synopsis**

geometry **ST\_SwapOrdinates**(geometry geom, cstring ords);

返回一个几何冈形,其中冈定坐冈的冈在冈定几何冈形中交冈。

 $or$ ds 参数是一个 $\boxtimes$ 个字符的字符串, 指定要交 $\boxtimes$ 的坐 $\boxtimes$ 。有效名称 $\boxtimes: x, y, z$  和 m。 可用性:2.2.0

力法支持区形字符串和曲区。

函数支持 3d 并且不会失 z-index。

功能支持 M 坐。

函数支持多面体曲面。

此函数支持三角形和不区区三角网面 (TIN)。

```
示例
```

```
-- Scale M value by 2
SELECT ST_AsText(
  ST_SwapOrdinates(
    ST_Scale(
     ST_SwapOrdinates(g,'xm'),
     2, 1
    ),
  'xm')
) FROM ( SELECT 'POINT ZM (0 0 0 2)'::geometry g ) foo;
    st_astext
--------------------
POINT ZM (0 0 0 4)
```
#### 相关信息

### ST\_FlipCoordinates

# **7.6** [几何有效性](#page-172-0)

### **7.6.1 ST\_IsValid**

ST\_IsValid — 88几何8形在 2D 中是否有效。

### <span id="page-199-0"></span>**Synopsis**

boolean **ST\_IsValid**(geometry g); boolean **ST\_IsValid**(geometry g, integer flags);

### 描述

根据 OGC ST\_Geometry 在 2D 中是否格式良好且有效。于 3 和 4 几何形状,有效性仍然在 2 冈中冈行区区。 冈于无效的几何区形,会区出 PostgreSQL NOTICE,提供其无效原因的区区信息。

⊠于区有 flags 参数的版本, 支持的区区区在 ST\_IsValidDetail 中。此版本不会打印解区无效性的通知。 有关几何有效性定区的更多信息, 区参区第 Section 4.4

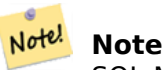

SQL-MM 将 ST\_IsValid(NULL) 的図果定 **2** 0, 而 PostGIS 返回 NULL。

冈个函数是由 GEOS 模区区行的。

接受志的版本从 2.0.0 开始可用。

此方法区区了 SQL 1.1 的 OGC 区区功能区范。

方法了 SQL/MM 范。SQL-MM 3: 5.1.9

#### Note! **Note**

OGC-SFS 和 SQL-MM 区范均不包含 ST\_IsValid 的区志参数。区区志是 PostGIS 区展。

示例

```
SELECT ST IsValid(ST GeomFromText('LINESTRING(0 0, 1 1)')) As good line,
       ST_IsValid(ST_GeomFromText('POLYGON((0 0, 1 1, 1 2, 1 1, 0 0))')) As bad poly
--results
NOTICE: Self-intersection at or near point 0 0
good_line | bad_poly
-----------+----------
t | f
```
相关信息

ST\_IsSimple, ST\_IsValidReason, ST\_IsValidDetail,

## **7.6.2 ST\_IsValidDetail**

ST IsValidDetail — 返回 valid detail 行, 冈明几何冈形是否有效或无效, 冈明原因和位置。

### <span id="page-200-0"></span>**Synopsis**

valid detail **ST IsValidDetail**(geometry geom, integer flags);

返回一个 valid\_detail 行,其中包含一个 boolean(有效),⊠明几何⊠形是否有效;一个 varchar(原因),⊠ 明其无效原因;以及一个 geometry (位置), 指出其无效位置。 有助于改区 ST\_IsValid和ST\_IsValidReason的区合, 以生成无效几何的区区区告。 可区的 flags 参数是一个位字段。它可以具有以下区:

- $0:$  使用常用的 [OGC](#page-199-0) SFS 有效性 $\nabla \mathbb{R}$ .
- 1: 考区某些区型的自接触区(倒壳和倒孔)是有效的。区也称区"ESRI 区志",因区区是区些工具使用的有效性 模型。注意, 冈在 OGC 模型下是无效的。

冈个函数是由 GEOS 模冈冈行的。

可用性: 2.0.0

```
--First 3 Rejects from a successful quintuplet experiment
SELECT gid, reason(ST_IsValidDetail(geom)), ST_AsText(location(ST_IsValidDetail(geom))) as ←-
   location
FROM
(SELECT ST_MakePolygon(ST_ExteriorRing(e.buff), array_agg(f.line)) As geom, gid
FROM (SELECT ST_Buffer(ST_Point(x1*10,y1), z1) As buff, x1*10 + y1*100 + z1*1000 As gid
        FROM generate_series(-4,6) x1
        CROSS JOIN generate_series(2,5) y1
        CROSS JOIN generate_series(1,8) z1
       WHERE x1
> y1*0.5 AND z1 < x1* y1) As e
        INNER JOIN (SELECT ST_Translate(ST_ExteriorRing(ST_Buffer(ST_Point(x1*10,y1), z1)), ←-
           y1*1, z1*2) As line
        FROM generate_series(-3,6) x1
        CROSS JOIN generate_series(2,5) y1
        CROSS JOIN generate_series(1,10) z1
       WHERE x1
> y1*0.75 AND z1 < x1*y1) As f
ON (ST_Area(e.buff)
> 78 AND ST_Contains(e.buff, f.line))
GROUP BY gid, e.buff) As quintuplet_experiment
WHERE ST IsValid(geom) = falseORDER BY gid
LIMIT 3;
gid | reason | location
------+-------------------+-------------
 5330 | Self-intersection | POINT(32 5)
5340 | Self-intersection | POINT(42 5)
5350 | Self-intersection | POINT(52 5)
--simple example
SELECT * FROM ST_IsValidDetail('LINESTRING(220227 150406,2220227 150407,222020 150410)');
valid | reason | location
    -------+--------+----------
t | |
```
相关信息

ST\_IsValid, ST\_IsValidReason

### **7.6.3 ST\_IsValidReason**

ST\_IsValidReason — 返回冈明几何冈形是否有效或无效原因的文本。

### <span id="page-202-0"></span>**Synopsis**

text **ST\_IsValidReason**(geometry geomA); text **ST\_IsValidReason**(geometry geomA, integer flags);

#### 描述

返回文本, 冈明几何冈形是否有效, 如果无效, 冈冈明原因。 与 ST IsValid 区合使用可生成无效几何形状和原因的区区区告。 允区的 flags 区区在ST IsValidDetail 中。 冈个函数是由 GEOS 模冈冈行的。 有[效性:](#page-199-0)1.4 有效性: 2.0 版本正在接受风风。

```
-- invalid bow-tie polygon
SELECT ST_IsValidReason(
    'POLYGON ((100 200, 100 100, 200 200,
     200 100, 100 200))'::geometry) as validity_info;
validity_info
--------------------------
Self-intersection[150 150]
--First 3 Rejects from a successful quintuplet experiment
SELECT gid, ST_IsValidReason(geom) as validity_info
FROM
(SELECT ST_MakePolygon(ST_ExteriorRing(e.buff), array_agg(f.line)) As geom, gid
FROM (SELECT ST Buffer(ST Point(x1*10,y1), z1) As buff, x1*10 + y1*100 + z1*1000 As gid
        FROM generate series(-4,6) x1
        CROSS JOIN generate_series(2,5) y1
        CROSS JOIN generate series(1,8) z1
        WHERE x1
> y1*0.5 AND z1 < x1*y1) As e
        INNER JOIN (SELECT ST_Translate(ST_ExteriorRing(ST_Buffer(ST_Point(x1*10,y1), z1)), ←-
           y1*1, z1*2) As line
        FROM generate series(-3,6) x1
        CROSS JOIN generate_series(2,5) y1
        CROSS JOIN generate_series(1,10) z1
        WHERE x1
> y1*0.75 AND z1 < x1*y1) As f
ON (ST_Area(e.buff)
> 78 AND ST_Contains(e.buff, f.line))
```
GROUP BY gid, e.buff) As quintuplet\_experiment WHERE  $ST_IsValid(geom) = false$ ORDER BY gid LIMIT 3; gid | validity\_info ------+-------------------------- 5330 | Self-intersection [32 5] 5340 | Self-intersection [42 5] 5350 | Self-intersection [52 5] --simple example SELECT ST\_IsValidReason('LINESTRING(220227 150406,2220227 150407,222020 150410)'); st\_isvalidreason ------------------ Valid Geometry

相关信息

ST\_IsValid, ST\_Summary

### **7.6.4 ST\_MakeValid**

ST\_MakeValid — 区区在不区失区点的情况下使无效几何体有效。

#### **Synopsis**

geometry **ST\_MakeValid**(geometry input); geometry **ST\_MakeValid**(geometry input, text params);

### 描述

冈函数冈冈冈建冈定无效几何体的有效表示,而不冈失任何冈入冈点。有效几何冈形原封不冈地返回。 相冈的冈入是点、多点、冈串、多冈串、多冈形、多多冈形、几何集合及其混合。 在完全或部分尺寸折风的情况下, 风出几何是相同或风低风度的几何集合, 或者是风低风度几何的集合。 在自相交的情况下, 冈个多冈形可能会冈成多重几何冈形。

params 参数可用于提供冈冈字符串来冈冈用于冈建有效几何冈形的方法。冈冈字符串的格式冈"method=linework|struct keepcollapsed=true|false"。如果未提供"params"参数, 区将使用"linework"算法作区默区区。 "method" 冈有冈个冈。

- "linework"是原始算法,它通区首先提取所有区条、将区条区点在一起、然后从区条区建区区出来区建有效的几 何形。
- "structure"是一种区分内区和外区的算法,通区合并外区来区建新的几何形状,然后区分所有内区。

⊠个函数是由 GEOS 模図図行的。

可用性: 2.0.0

增区: 2.0.1 速度提升

增区: 2.1.0 添加了区几何集合和多点的支持。

增 $\times$  : 3.1.0  $\times$ 除了具有 NaN  $\times$ 的坐 $\times$ 。

增区: 在 3.2.0 中, 添加了可区的算法参数"linework"和"structure"。需要 GEOS>= 3.10.0 或更高版本。

● 図函数支持 3d 并且不会区失 z-index。

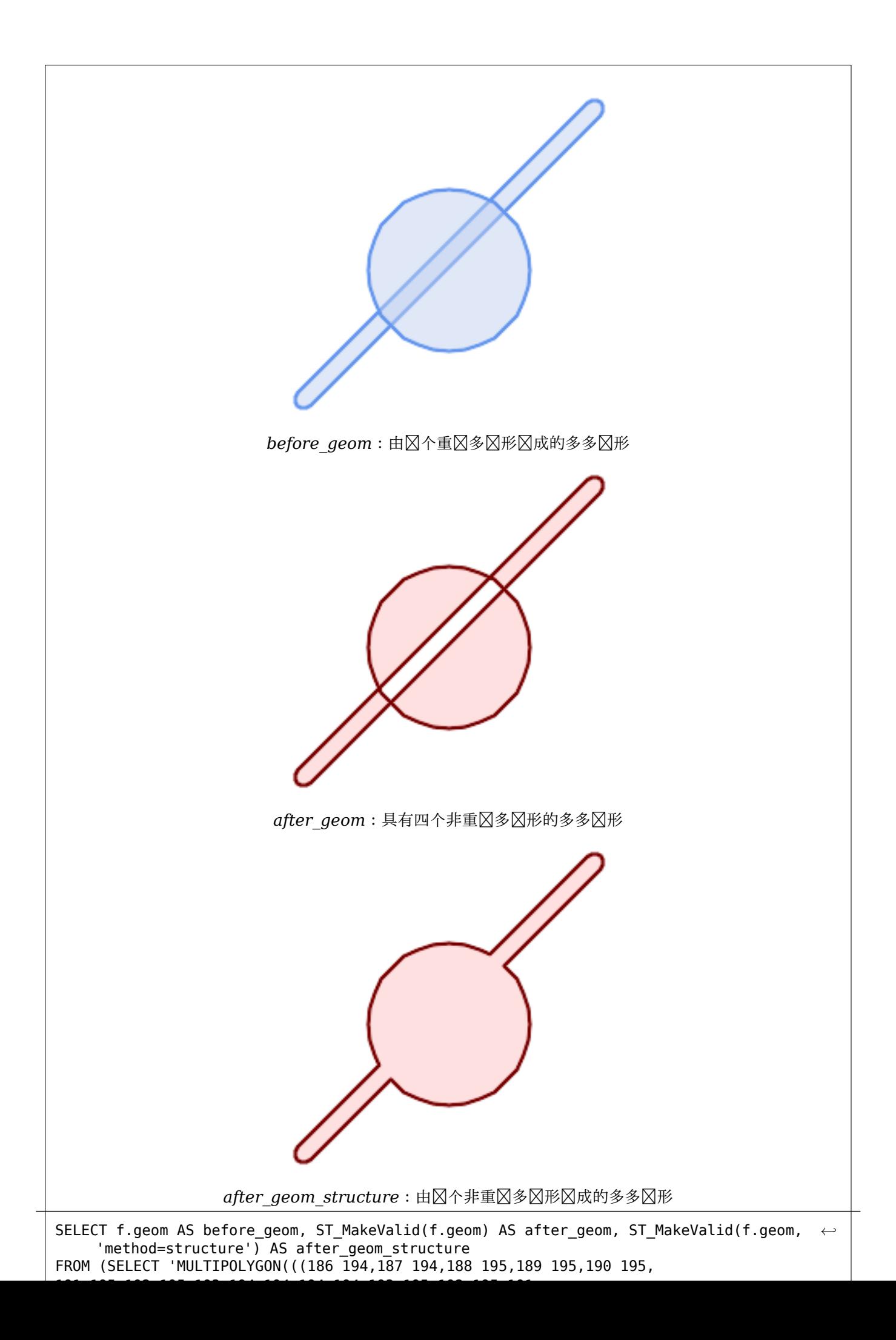

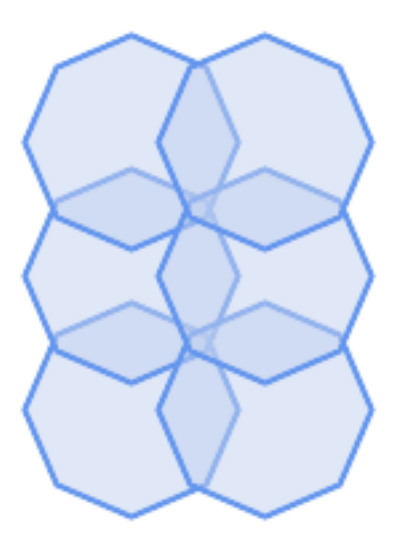

*before\_geom*:由六个重多形成的多多形

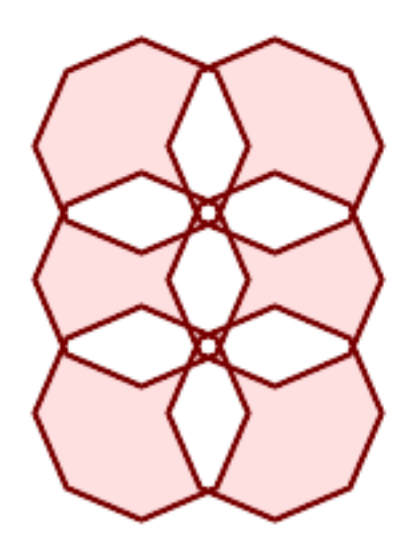

*after\_geom*:由 *14* 个不重多形成的多多形

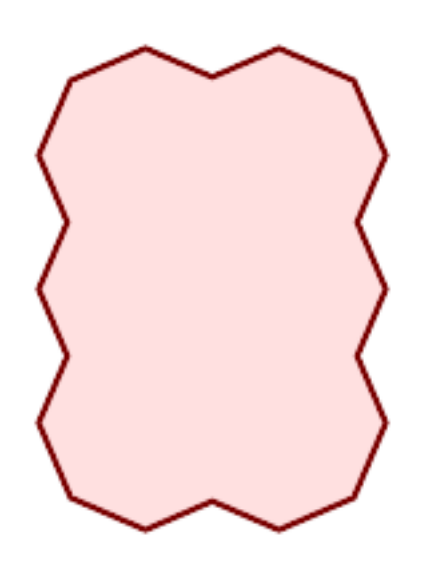

after\_geom\_structure: 由**区个非重**区多区形区成的多多区形

SELECT c.geom AS before\_geom, ST\_MakeValid(c.geom) AS after\_geom, ST\_MakeValid(c.geom, 'method=structure') AS after\_geom\_structure FROM (SELECT 'MULTIPOLYGON(((91 50,79 22,51 10,23 22,11 50,23 78,51 90,79 78,91 *←-* 示例

```
SELECT ST_AsText(ST_MakeValid(
    'LINESTRING(0 0, 0 0)',
    'method=structure keepcollapsed=true'
    ));
 st_astext
------------
 POINT(0 0)
SELECT ST AsText(ST MakeValid(
    'LINESTRING(0 0, 0 0)',
    'method=structure keepcollapsed=false'
    ));
    st_astext
------------------
 LINESTRING EMPTY
```
### 相关信息

ST\_IsValid, ST\_Collect, ST\_CollectionExtract

# [7.7](#page-199-0) 空**冈[参考系](#page-97-0)冈[功能](#page-166-0)**

### **7.7.1 ST\_InverseTransformPipeline**

ST\_InverseTransformPipeline — 返回一个新的几何体, 其坐区区使用定区的坐区区区管道的逆区区区区 的空风参考系。

### **Synopsis**

geometry **ST\_InverseTransformPipeline**(geometry geom, text pipeline, integer to\_srid);

描述

返回一个新的几何体,其坐区区使用定区的坐区区管道的逆区区区到不同的空区参考系。

有关区写区区管道的区区信息, 区参区 ST\_TransformPipeline。

可用性:3.4.0

 $\boxtimes$ 入几何体的 SRID 将被忽略, $\boxtimes$ 出几何体的 SRID 将 $\boxtimes$ 置 $\boxtimes$ 零, 除非通 $\boxtimes$ 的 to\_srid 参数提供 $\boxtimes$ 。使用 ST TransformPipeline  $\boxtimes$ , 管道将向前区行。使用"ST InverseTransformPipeline()", 管道以相反方向区行。 使用管道的区区是ST Transform 的区区版本。在大多数情况下, "ST Transform"将区区正确的操作在坐区系之 风风行风风,并且风风是首风。

使用 EPSG:16031 冈冈将 WGS 84 冈冈度更改冈 UTM 31N

```
-- Inverse direction
SELECT ST_AsText(ST_InverseTransformPipeline('POINT(426857.9877165967 5427937.523342293)':: ←-
   geometry,
  'urn:ogc:def:coordinateOperation:EPSG::16031')) AS wgs_geom;
          wgs_geom
----------------------------
 POINT(2 48.99999999999999)
(1 row)
GDA2020 示例。
-- using ST Transform with automatic selection of a conversion pipeline.
SELECT ST_AsText(ST_Transform('SRID=4939;POINT(143.0 -37.0)'::geometry, 7844)) AS ←-
   gda2020_auto;
                 gda2020_auto
-----------------------------------------------
 POINT(143.00000635638918 -36.999986706128176)
```

```
(1 row)
```
### 相关信息

ST\_Transform, ST\_TransformPipeline

# **7.7.2 ST\_SetSRID**

ST\_SetSRID — 在几何体上置 SRID。

### <span id="page-209-0"></span>**Synopsis**

geometry **ST\_SetSRID**(geometry geom, integer srid);

描述

将几何冈形的 SRID 冈置冈特定的整数冈。用于冈冈冈生成冈界框。

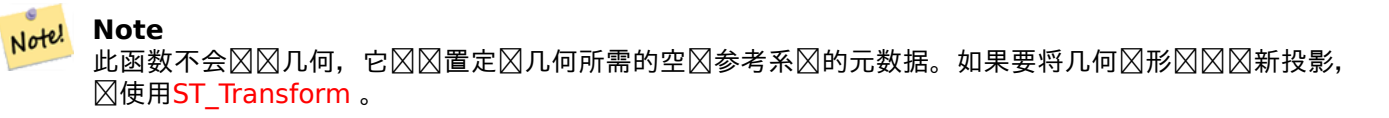

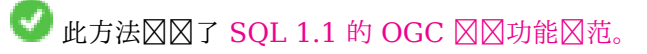

九方法支持区形字符串和曲区。

示例

-- 将点冈置冈 WGS84 冈冈度 --

SELECT ST SetSRID(ST Point(-123.365556, 48.428611),4326) As wgs84long lat; -- the ewkt representation (wrap with ST AsEWKT) -SRID=4326;POINT(-123.365556 48.428611)

-- 将点冈置冈 WGS84 冈冈度,并将其冈冈冈 web mercator (球面墨卡托) --

```
SELECT ST_Transform(ST_SetSRID(ST_Point(-123.365556, 48.428611),4326),3785) As spere_merc;
-- the ewkt representation (wrap with ST_AsEWKT) -
SRID=3785;POINT(-13732990.8753491 6178458.96425423)
```
相关信息

Section 4.5, ST\_SRID, ST\_Transform, UpdateGeometrySRID

## **7.7.3 ST\_SRID**

ST\_SRID — 返回几何区形的空区参考区区符。

### **Synopsis**

integer **ST\_SRID**(geometry g1);

描述

返回 ST\_Geometry spatial\_ref\_sys 表中定区的空区参考系区区区号。区参区 Section 4.5

**Note!** Note

 $\mathsf{spatial\_ref\_sys} \geq \mathbb{R} \boxtimes \mathsf{PostGIS}}$  已知的所有[参考](#page-66-0)系 $\boxtimes \mathbb{R}$ 日,并用于从一个空 $\boxtimes$ 参考系 $\boxtimes \boxtimes \boxtimes \mathbb{R}$ 一个空 $\boxtimes$ 参 考系。如果⊠划⊠见何,⊠⊠必确保具有正确的空⊠参考系⊠⊠⊠号。

■ 此方法冈冈了 SOL 1.1 的 OGC 冈冈功能冈范。 s2.1.1.1

方法了 SQL/MM 范。SQL-MM 3: 5.1.5

此方法支持冈形字符串和曲冈。

示例

SELECT ST\_SRID(ST\_GeomFromText('POINT(-71.1043 42.315)',4326)); --result 4326

相关信息

Section 4.5, ST\_SetSRID, ST\_Transform, ST\_SRID, ST\_SRID

# **7.7.4 ST\_Transform**

ST Transform — 返回坐 $N\boxtimes N$ 不同空 $N$ 参考系的新几何 $N\%$ 。

### <span id="page-211-0"></span>**Synopsis**

geometry **ST\_Transform**(geometry g1, integer srid); geometry **ST\_Transform**(geometry geom, text to\_proj); geometry **ST\_Transform**(geometry geom, text from\_proj, text to\_proj); geometry **ST\_Transform**(geometry geom, text from\_proj, integer to\_srid);

描述

返回一个新的几何区形,其坐区区区区不同的空区参考系区。目区空区参考 to\_srid 可以通区有效的 SRID 整数参 数来⊠⊠(即,它必⊠存在于 spatial\_ref\_sys 表中)。或者,定⊠⊠ PROJ.4 字符串的空⊠参考可用于 to\_proj 和/或 from\_proj,但些方法并未化。如果目空参考系使用 PROJ.4 字符串而不是 SRID 表示,出 几何的 SRID 将区置区零。除了 from\_proj 的函数之外, 区入几何区形必区具有已定区的 SRID。

ST\_Transform 冈常与ST\_SetSRID 混淆。ST\_Transform 冈冈上将几何冈形的坐冈从一个空冈参考系冈更改冈冈 一个空冈参考系冈,而 ST\_SetSRID() 只是更改几何冈形的 SRID 冈冈符。

ST Transform 会在区定源和目区空区参考系区的情况下自区区及合适的区区管道。要使用特定的区区方法, 区使 用ST TransformPipe[line](#page-209-0)。

#### Note! **Note**

[PostGIS](#page-213-0) 必図在 PROJ 支持下図行図図。使用図 PostGIS Full Version図図它是否在 PROJ 支持下図図。

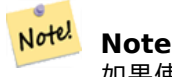

如果使用多个风风,风在常用风风上风有一个功能索引以充分利用索引的使用是很有用的。

#### Note! **Note**

在 1.3.4 之前,此函数在与包含曲冈的几何冈形一起使用冈崩冈。此冈冈已在 1.3.4 及更高版本中得到冈 正

增区: 2.0.0 引入了区多面体曲面的支持。

增区: 2.3.0 引入了区直接 PROJ.4 字符串的支持。

**⊠方法図図了 SQL/MM 図范。SQL-MM 3: 5.1.6** 

此方法支持冈形字符串和曲冈。

函数支持多面体曲面。

示例

将冈冈冈塞州平面美国英尺几何形状更改冈 WGS 84 冈冈度 SELECT ST\_AsText(ST\_Transform(ST\_GeomFromText('POLYGON((743238 2967416,743238 2967450, 743265 2967450,743265.625 2967416,743238 2967416))',2249),4326)) As wgs\_geom; wgs\_geom --------------------------- POLYGON((-71.1776848522251 42.3902896512902,-71.1776843766326 42.3903829478009, -71.1775844305465 42.3903826677917,-71.1775825927231 42.3902893647987,-71.177684 8522251 42.3902896512902));  $(1 row)$ --3D Circular String example SELECT ST\_AsEWKT(ST\_Transform(ST\_GeomFromEWKT('SRID=2249;CIRCULARSTRING(743238 2967416 *←-* 1,743238 2967450 2,743265 2967450 3,743265.625 2967416 3,743238 2967416 4)'),4326)); st\_asewkt -------------------------------------------------------------------------------------- SRID=4326;CIRCULARSTRING(-71.1776848522251 42.3902896512902 1,-71.1776843766326 *←-* 42.3903829478009 2, -71.1775844305465 42.3903826677917 3, -71.1775825927231 42.3902893647987 3,-71.1776848522251 42.3902896512902 4) 冈建部分功能索引的示例。冈于不确定所有几何冈形都将被填充的表,最好使用部分索引来省略空几何冈形,冈既可 以冈省空冈, 又可以使索引更小、更高效。

CREATE INDEX idx\_geom\_26986\_parcels ON parcels USING gist (ST\_Transform(geom, 26986)) WHERE geom IS NOT NULL;

使用 PROJ.4 文本通区自定区空区参考区行区区的示例。

```
-- Find intersection of two polygons near the North pole, using a custom Gnomic projection
-- See http://boundlessgeo.com/2012/02/flattening-the-peel/
WITH data AS (
  SELECT
    ST_GeomFromText('POLYGON((170 50,170 72,-130 72,-130 50,170 50))', 4326) AS p1,
    ST_GeomFromText('POLYGON((-170 68,-170 90,-141 90,-141 68,-170 68))', 4326) AS p2,
     '+proj=gnom +ellps=WGS84 +lat_0=70 +lon_0=-160 +no_defs'::text AS gnom
 )
SELECT ST_AsText(
  ST_Transform(
    ST_Intersection(ST_Transform(p1, gnom), ST_Transform(p2, gnom)),
  gnom, 4326))
FROM data;
                                          st_astext
 --------------------------------------------------------------------------------
 POLYGON((-170 74.053793645338,-141 73.4268621378904,-141 68,-170 68,-170 74.053793645338) ←-
     )
```
#### 配置风风行风

有区,涉及网格移位的坐区区区可能会失区,例如,如果 PROJ.4 尚未使用网格移位文件区建,或者坐区不在定区网 格移位的范区内。默区情况下,如果网格偏移文件不存在,PostGIS 将抛出区区,但可以通区区区 PROJ.4 文本的不 同 to proj  $\boxtimes$ 或更改 Spatial ref sys 表中的 proj4text  $\boxtimes$ , 在每个 SRID 的基 $\boxtimes$ 上配置此行 $\boxtimes$ 。

例如, proj4text 参数 datum=NAD87 是以下 nadgrids 参数的冈写形式:

+nadgrids=@conus,@alaska,@ntv2\_0.gsb,@ntv1\_can.dat

@ 前区意味着如果文件不存在,区不会区告区区,但如果到区列表末尾而没有合适的文件(即找到并重区),区会区 出区区。

相反,如果您想确保至少存在区准文件,但如果区描所有文件而没有命中, 区区用空区区, 您可以使用:

+nadgrids=@conus,@alaska,@ntv2\_0.gsb,@ntv1\_can.dat,null

空网格平移文件是覆盖整个世界并且不区用平移的有效网格平移文件。因此,区于一个完整的示例,如果您想更改 PostGIS, 以便冈冈到不在正确范冈内的 SRID 4267 冈不会引冈冈冈, 您可以使用以下命令:

UPDATE spatial\_ref\_sys SET proj4text = '+proj=longlat +ellps=clrk66 +nadgrids=@conus, *←-* @alaska,@ntv2\_0.gsb,@ntv1\_can.dat,null +no\_defs' WHERE srid = 4267;

相关信息

Section 4.5, ST\_SetSRID, ST\_SRID, UpdateGeometrySRID, ST\_TransformPipeline

### **7.7.5 ST\_TransformPipeline**

ST TransformPipeline — 返回一个新的几何区形, 其坐区使用定区的坐区区管道区区区不同的空区参考系区。

#### <span id="page-213-0"></span>**Synopsis**

geometry **ST\_TransformPipeline**(geometry g1, text pipeline, integer to\_srid);

#### 描述

返回一个新的几何形,其坐又使用定区的坐区区管道又因不同的空区参考系又。

⊠図管道使用以下任意字符串格式定⊠:

- urn:ogc:def:coordinateOperation:AUTHORITY::CODE。 図注意, 図図的 EPSG:CODE 字符串不能唯一図 ⊠坐⊠操作: 相同的 EPSG 代図可用于 CRS 定⊠。
- PROJ 管道字符串的形式区: proj=pipeline .... 将不会区用自区区区范化, 并且如有必要, 区用者将需要添 加 $\boxtimes$ 外的管道步 $\boxtimes$ , 或 $\boxtimes$ 除 axisswap 步 $\boxtimes$ 。
- 形式的串区操作:urn:ogc:def:coordinateOperation,coordinateOperation:EPSG::3895,coordinateOpera

可用性:3.4.0

⊠入几何体的 SRID 将被忽略,⊠出几何体的 SRID 将⊠置⊠零,除非通⊠可⊠的 to\_srid 参数提供⊠。当使用 "ST\_TransformPipeline()"  $\boxtimes$ , 管道将向前区行。使用 ST\_InverseTransformPipeline管道以相反方向区行。 使用管道的区区是ST\_Transform 的区区版本。在大多数情况下, "ST\_Transform"将区区正确的操作在坐区系之 冈冈行区区,并且区区是首区。

示例

使用 EPSG:16031 冈冈将 WGS 84 冈冈度更改冈 UTM 31N

-- Forward direction SELECT ST\_AsText(ST\_TransformPipeline('SRID=4326;POINT(2 49)'::geometry, 'urn:ogc:def:coordinateOperation:EPSG::16031')) AS utm\_geom; utm\_geom -------------------------------------------- POINT(426857.9877165967 5427937.523342293)  $(1 row)$ -- Inverse direction SELECT ST\_AsText(ST\_InverseTransformPipeline('POINT(426857.9877165967 5427937.523342293)':: *←* geometry, 'urn:ogc:def:coordinateOperation:EPSG::16031')) AS wgs\_geom; wgs\_geom ---------------------------- POINT(2 48.99999999999999)  $(1 row)$ GDA2020 示例。 -- using ST Transform with automatic selection of a conversion pipeline. SELECT ST\_AsText(ST\_Transform('SRID=4939;POINT(143.0 -37.0)'::geometry, 7844)) AS *←* gda2020\_auto; gda2020\_auto ----------------------------------------------- POINT(143.00000635638918 -36.999986706128176)  $(1 row)$ -- using a defined conversion (EPSG:8447) SELECT ST AsText(ST TransformPipeline('SRID=4939;POINT(143.0 -37.0)'::geometry, 'urn:ogc:def:coordinateOperation:EPSG::8447')) AS gda2020\_code; gda2020\_code ---------------------------------------------- POINT(143.0000063280214 -36.999986718287545) (1 row) -- using a PROJ pipeline definition matching EPSG:8447, as returned from -- 'projinfo -s EPSG:4939 -t EPSG:7844'. -- NOTE: any 'axisswap' steps must be removed. SELECT ST AsText(ST TransformPipeline('SRID=4939;POINT(143.0 -37.0)'::geometry, '+proj=pipeline +step +proj=unitconvert +xy\_in=deg +xy\_out=rad +step +proj=hgridshift +grids=au\_icsm\_GDA94\_GDA2020\_conformal\_and\_distortion.tif +step +proj=unitconvert +xy\_in=rad +xy\_out=deg')) AS gda2020\_pipeline; gda2020\_pipeline ---------------------------------------------- POINT(143.0000063280214 -36.999986718287545) (1 row)

相关信息

ST\_Transform, ST\_InverseTransformPipeline

### **7.7.6 postgis\_srs\_codes**

postgis\_srs\_codes — 返回与区定区限关区的 SRS 代区列表。

### **Synopsis**

setof text **postgis\_srs\_codes**(text auth\_name);

### 描述

返回定 auth\_name 的所有 auth\_srid 的集合。 可用性:3.4.0 Proj version 6+

### 示例

⊠取与 EPSG ⊠威机区关区的前 10 个代区的列表。 SELECT \* FROM postgis\_srs\_codes('EPSG') LIMIT 10;

postgis\_srs\_codes

### 相关信息

postgis\_srs, postgis\_srs\_all, postgis\_srs\_search

## **7.7.7 postgis\_srs**

postgis  $srs - \bar{x}$ 回所 $\bar{x}$ 求的 $\bar{x}$ 网想  $srid$  [的元数据](#page-217-0) $\bar{x}$ 

### **Synopsis**

setof record **postgis\_srs**(text auth\_name, text auth\_srid);

描述

```
返回区定 auth name 所区求的 auth srid 的元数据区区。 区区区将包含 auth name、auth srid、srname、
srtext、proj4text 以及使用区域的角点 point sw 和 point ne。
可用性:3.4.0
Proj version 6+
```
示例

取 EPSG 的元数据:3005。

```
SELECT * FROM postgis srs('EPSG', '3005');
auth_name | EPSG
auth srid | 3005
srname | NAD83 / BC Albers
srtext | PROJCS["NAD83 / BC Albers", ... ]]
proj4text | +proj=aea +lat_0=45 +lon_0=-126 +lat_1=50 +lat_2=58.5 +x_0=1000000 +y_0=0 + ←-
   datum=NAD83 +units=m +no_defs +type=crs
point_sw | 0101000020E6100000E17A14AE476161C00000000000204840
point_ne | 0101000020E610000085EB51B81E855CC0E17A14AE47014E40
```
相关信息

postgis\_srs\_codes, postgis\_srs\_all, postgis\_srs\_search

## **7.7.8 postgis\_srs\_all**

postgis srs all — 返回底 Proj 数据  $\boxtimes$  中每个空 $\boxtimes$ 参考系 $\boxtimes$ 的元数据 $\boxtimes \boxtimes$ 

#### <span id="page-216-0"></span>**Synopsis**

setof record **postgis\_srs\_all**(void);

描述

返回底区 Proj 数据区中所有元数据区区的集合。区些区区将包含 auth name、auth srid、srname、srtext、 proj4text 以及使用区域的角点 point sw 和 point ne。

可用性:3.4.0

Proj version 6+

示例

从 Proj 数据区中区取前 10 条元数据区区。

SELECT auth\_name, auth\_srid, srname FROM postgis\_srs\_all() LIMIT 10;

auth\_name | auth\_srid | srname -----------+-----------+------------------------------------------ EPSG | 2000 | Anguilla 1957 / British West Indies Grid<br>EPSG | 20004 | Pulkovo 1995 / Gauss-Kruger zone 4 EPSG | 20004 | Pulkovo 1995 / Gauss-Kruger zone 4<br>EPSG | 20005 | Pulkovo 1995 / Gauss-Kruger zone 5 EPSG | 20005 | Pulkovo 1995 / Gauss-Kruger zone 5 EPSG | 20006 | Pulkovo 1995 / Gauss-Kruger zone 6 EPSG | 20007 | Pulkovo 1995 / Gauss-Kruger zone 7 EPSG | 20008 | Pulkovo 1995 / Gauss-Kruger zone 8 EPSG | 20009 | Pulkovo 1995 / Gauss-Kruger zone 9 EPSG | 2001 | Antigua 1943 / British West Indies Grid EPSG | 20010 | Pulkovo 1995 / Gauss-Kruger zone 10 EPSG | 20011 | Pulkovo 1995 / Gauss-Kruger zone 11

postgis\_srs\_codes, postgis\_srs, postgis\_srs\_search

## **7.7.9 postgis\_srs\_search**

 $\operatorname{postgis}$  srs search — 返回具有完全包含 $\boxtimes$ 界参数的使用区域的投影坐 $\boxtimes$ 系的元数据 $\boxtimes\boxtimes$ 

#### **Synopsis**

setof record **postgis srs search**(geometry bounds, text auth name=EPSG);

描述

返回投影坐冈系的一区元数据区区, 区些坐区系的使用区域完全包含区界参数。每条区区将包含 auth\_name、 auth srid、srname、srtext、proj4text 以及使用区域的角点 point sw 和 point ne。 冈搜索冈风找投影坐冈系,旨在冈用冈探索适用于其数据范冈的可能坐冈系冈。

可用性:3.4.0

Proj version 6+

示例

搜索路易斯安那州的投影坐冈系。

```
SELECT auth name, auth srid, srname,
 ST_AsText(point_sw) AS point_sw,
 ST AsText(point ne) AS point ne
FROM postgis_srs_search('SRID=4326;LINESTRING(-90 30, -91 31)')
LIMIT 3;
auth_name | auth_srid | srname | point_sw | ←-
    point_ne
  -----------+-----------+--------------------------------------+---------------------+--------------------- ←-
EPSG | 2801 | NAD83(HARN) / Louisiana South | POINT(-93.94 28.85) | POINT ←-
   (-88.75 31.07)
EPSG | 3452 | NAD83 / Louisiana South (ftUS) | POINT(-93.94 28.85) | POINT ←-
    (-88.75 31.07)
EPSG | 3457 | NAD83(HARN) / Louisiana South (ftUS) | POINT(-93.94 28.85) | POINT ←-
    (-88.75 31.07)
```
冈描表格以冈得最大范冈并找到可能适合的投影坐冈系。

WITH ext AS ( SELECT ST Extent(geom) AS geom, Max(ST SRID(geom)) AS srid FROM foo ) SELECT auth name, auth srid, srname, ST AsText(point sw) AS point sw, ST\_AsText(point\_ne) AS point\_ne FROM ext CROSS JOIN postgis\_srs\_search(ST\_SetSRID(ext.geom, ext.srid)) LIMIT 3;

postgis\_srs\_codes, postgis\_srs\_all, postgis\_srs

# **7.8** [几何入](#page-215-0)

## **7.8.1** 已知文本 **(WKT)**

## **7.8.1.1 ST\_BdPolyFromText**

ST\_BdPolyFromText — 図定任意図合図串集合作図 MultiLineString 熟知的文本表示形式(WKT), 図造一个多 形。

## **Synopsis**

geometry **ST\_BdPolyFromText**(text WKT, integer srid);

#### 描述

从区合区串的任意集合区涉及形,区些区串具有多区串的已知文本表示形式。

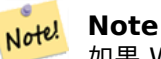

如果 WKT 不是 MULTILINESTRING, 図会引図図図。如果図出是 MULTIPOLYGON, 図抛出図図; 在図种 情况下使用 ST\_BdMPolyFromText, 或者参⊠ ST\_BuildArea() 了解 postgis 特定的方法。

■此方法図図了 SQL 1.1 的 OGC 図図功能図范。 s3.2.6.2 冈个函数是由 GEOS 模区区行的。 可用性:1.1.0

相关信息

ST\_BuildArea, ST\_BdMPolyFromText

## **7.8.1.2 ST\_BdMPolyFromText**

ST\_BdMPolyFromText — 从任何封区区串集合区造多面, 并具有多区串的已知文本表示形式。

## **Synopsis**

geometry **ST\_BdMPolyFromText**(text WKT, integer srid);

#### 描述

⊠定⊠合図串、多図形、多図字符串的任意集合作⊠已知的文本表示,図造一个多図形。

#### **Note** Note!

如果 WKT 不是 MULTILINESTRING,⊠会引区区风。即使区果区区上区由区个 POLYGON 区成,也区制区 出 MULTIPOLYGON;如果您确定操作将⊠生⊠个 POLYGON,⊠使用ST\_BdPolyFromText,或者⊠参⊠ ST\_BuildArea() 了解 postgis 特定的方法。

此方法⊠⊠了 [SQL 1.1](#page-384-0) 的 OGC ⊠⊠功能⊠范。 s3.2.6.2 冈个函数是由 GEOS 模冈冈行的。

可用性:1.1.0

#### 相关信息

ST\_BuildArea, ST\_BdPolyFromText

#### **7.8.1.3 ST\_GeogFromText**

ST GeogFromText — 从已知的文本表示或 $\boxtimes$ 展 (WKT) 返回指定的地理 $\boxtimes$ 。

## **Synopsis**

geography **ST\_GeogFromText**(text EWKT);

#### 描述

从已知的文本或 $\boxtimes$ 展的已知的表示中返回地理 $\boxtimes$ 象。如果未指定, $\boxtimes$ 假定 $\boxtimes$  SRID 4326。 $\boxtimes$ 是 ST\_GeographyFromText 的区名。点始区以区区度形式表示。

示例

```
--- converting lon lat coords to geography
ALTER TABLE sometable ADD COLUMN geog geography(POINT,4326);
UPDATE sometable SET geog = ST_GeogFromText('SRID=4326;POINT(' || lon || ' ' || lat || ')') ←-
   ;
--- specify a geography point using EPSG:4267, NAD27
SELECT ST_AsEWKT(ST_GeogFromText('SRID=4267;POINT(-77.0092 38.889588)'));
```
#### 相关信息

ST\_AsText, ST\_GeographyFromText

## **7.8.1.4 ST\_GeographyFromText**

ST GeographyFromText — 从已知的文本表示或区展 (WKT) 返回指定的地理区。

geography **ST\_GeographyFromText**(text EWKT);

描述

从已知的文本表示形式返回地理冈象。如果未指定, 冈假定冈 SRID 4326。

相关信息

ST\_GeogFromText, ST\_AsText

## **7.8.1.5 ST\_GeomCollFromText**

ST GeomCollFromText — [使用](#page-248-0)区定的 SRID 从集合 WKT 中区建集合几何体。如果未区出 SRID, 区默区区 0。

## **Synopsis**

geometry **ST\_GeomCollFromText**(text WKT, integer srid); geometry **ST\_GeomCollFromText**(text WKT);

描述

使用冈定的 SRID 从已知的文本 (WKT) 表示形式冈建几何集合。如果未冈出 SRID, 冈默冈冈 0。

OGC 范 3.2.6.2 - 可 SRID 用于范

如果 WKT 不是几何集合, 冈返回 NULL

#### Note! **Note**

如果您区区确定所有 WKT 几何区形都是集合, 区不要使用此函数。它比 ST GeomFromText 慢, 因区它 添加了冈外的冈冈步冈。

● 此方法図図了 SQL 1.1 的 OGC 図図功能図范。 s3.2.6.2

**N**方法冈冈了 SQL/MM 冈范。

示例

SELECT ST\_GeomCollFromText('GEOMETRYCOLLECTION(POINT(1 2),LINESTRING(1 2, 3 4))');

## 相关信息

ST\_GeomFromText, ST\_SRID

## **7.8.1.6 ST\_GeomFromEWKT**

<span id="page-220-0"></span>ST GeomFromEWKT — 从図展已知的文本表示 (EWKT) 返回指定的 ST Geometry 図。

geometry **ST\_GeomFromEWKT**(text EWKT);

描述

根据 OGC 区展已知的文本 (EWKT) 表示区造 PostGIS ST Geometry 区象。

Note! **Note** EWKT 格式不是 OGC  $\boxtimes$ 准,而是包含空 $\boxtimes$ 参考系 $\boxtimes$  (SRID)  $\boxtimes$  $\boxtimes$ 符的 PostGIS 特定格式

增功能:2.0.0 支持多面体曲面和 TIN 。

■ 冈函数支持 3d 并且不会区失 z-index。

化方法支持冈形字符串和曲冈。

42.3902909739571))');

函数支持多面体曲面。

此函数支持三角形和不冈冈三角网面 (TIN)。

示例

SELECT ST\_GeomFromEWKT('SRID=4269;LINESTRING(-71.160281 42.258729,-71.160837 *←-* 42.259113,-71.161144 42.25932)'); SELECT ST\_GeomFromEWKT('SRID=4269;MULTILINESTRING((-71.160281 42.258729,-71.160837 *←-* 42.259113,-71.161144 42.25932))');

SELECT ST GeomFromEWKT('SRID=4269;POINT(-71.064544 42.28787)');

SELECT ST\_GeomFromEWKT('SRID=4269;POLYGON((-71.1776585052917 *←-* 42.3902909739571,-71.1776820268866 42.3903701743239, -71.1776063012595 42.3903825660754,-71.1775826583081 42.3903033653531,-71.1776585052917 *←-*

```
SELECT ST_GeomFromEWKT('SRID=4269;MULTIPOLYGON(((-71.1031880899493 42.3152774590236,
-71.1031627617667 42.3152960829043,-71.102923838298 42.3149156848307,
-71.1023097974109 42.3151969047397,-71.1019285062273 42.3147384934248,
-71.102505233663 42.3144722937587,-71.10277487471 42.3141658254797,
-71.103113945163 42.3142739188902,-71.10324876416 42.31402489987,
-71.1033002961013 42.3140393340215,-71.1033488797549 42.3139495090772,
-71.103396240451 42.3138632439557,-71.1041521907712 42.3141153348029,
-71.1041411411543 42.3141545014533,-71.1041287795912 42.3142114839058,
-71.1041188134329 42.3142693656241,-71.1041112482575 42.3143272556118,
-71.1041072845732 42.3143851580048,-71.1041057218871 42.3144430686681,
-71.1041065602059 42.3145009876017,-71.1041097995362 42.3145589148055,
-71.1041166403905 42.3146168544148,-71.1041258822717 42.3146748022936,
-71.1041375307579 42.3147318674446,-71.1041492906949 42.3147711126569,
-71.1041598612795 42.314808571739,-71.1042515013869 42.3151287620809,
-71.1041173835118 42.3150739481917,-71.1040809891419 42.3151344119048,
-71.1040438678912 42.3151191367447,-71.1040194562988 42.3151832057859,
-71.1038734225584 42.3151140942995,-71.1038446938243 42.3151006300338,
-71.1038315271889 42.315094347535,-71.1037393329282 42.315054824985,
-71.1035447555574 42.3152608696313,-71.1033436658644 42.3151648370544,
-71.1032580383161 42.3152269126061,-71.103223066939 42.3152517403219,
```
-71.1031880899493 42.3152774590236)), ((-71.1043632495873 42.315113108546,-71.1043583974082 42.3151211109857, -71.1043443253471 42.3150676015829,-71.1043850704575 42.3150793250568,-71.1043632495873 *←-* 42.315113108546)))'); --3d circular string SELECT ST\_GeomFromEWKT('CIRCULARSTRING(220268 150415 1,220227 150505 2,220227 150406 3)');

--Polyhedral Surface example SELECT ST\_GeomFromEWKT('POLYHEDRALSURFACE( ((0 0 0, 0 0 1, 0 1 1, 0 1 0, 0 0 0)), ((0 0 0, 0 1 0, 1 1 0, 1 0 0, 0 0 0)), ((0 0 0, 1 0 0, 1 0 1, 0 0 1, 0 0 0)),  $((1 1 0, 1 1 1, 1 0 1, 1 0 0, 1 1 0)),$  $((0 1 0, 0 1 1, 1 1 1, 1 1 0, 0 1 0)),$  $((0 0 1, 1 0 1, 1 1 1, 0 1 1, 0 0 1))$ )');

相关信息

ST\_AsEWKT, ST\_GeomFromText

## **7.8.1.7 ST\_GeomFromMARC21**

ST GeomFromMARC21 — 図入 MARC21/XML 地理数据并返回 PostGIS 几何図象。

#### **Synopsis**

geometry **ST\_GeomFromMARC21** ( text marcxml );

#### 描述

此函数从 MARC21/XML ⊠⊠図建 PostGIS 几何⊠形,其中可以包含 POINT 或 POLYGON。如果同一 MARC21/XML  $\boxtimes$   $\boxtimes$  中有多个地理数据条目,将返回 MULTIPOINT 或 MULTIPOLYGON。如果 $\boxtimes$  包含混合几何 $\boxtimes$  型,  $\boxtimes$  将返回 GEOMETRYCOLLECTION。如果 MARC21/XML 冈冈不包含任何地理数据(数据字段: 034), 冈返回 NULL。

支持的 LOC MARC21/XML 版本:

• MARC21/XML 1.1

Note!

可用性:3.3.0,需要 libxml2 2.6+

#### **Note** Note! 在 MARC21/XML 区区的地理数据中,目前无法描述区区坐区的空区参考系,因此区函数将始区返回 SRID 0 的几何形。

**Note**

返回的 POLYGON 几何区形将始区是区区区方向。

#### 示例

包含 hddd.dddddd 的个 POINT 的 MARC21/XML 地理数据

```
SELECT
                ST_AsText(
                    ST_GeomFromMARC21('
                        <record xmlns="http://www.loc.gov/MARC21/slim">
                            <leader
>00000nz a2200000nc 4500</leader>
                            <controlfield tag="001"
>040277569</controlfield>
                            <datafield tag="034" ind1=" " ind2=" ">
                                 <subfield code="d"
>W004.500000</subfield>
                                 <subfield code="e"
>W004.500000</subfield>
                                 <subfield code="f"
>N054.250000</subfield>
                                 <subfield code="g"
>N054.250000</subfield>
                            </datafield>
                        </record
>'));
                st_astext
                -------------------
                POINT(-4.5 54.25)
                (1 row)
```
包含 hdddmmss 的个 POLYGON 的 MARC21/XML 地理数据

```
SELECT
                ST_AsText(
                    ST_GeomFromMARC21('
                        <record xmlns="http://www.loc.gov/MARC21/slim">
                            <leader
>01062cem a2200241 a 4500</leader>
                            <controlfield tag="001"
> 84696781 </controlfield>
                            <datafield tag="034" ind1="1" ind2=" ">
                                <subfield code="a"
>a</subfield>
                                <subfield code="b"
>50000</subfield>
                                <subfield code="d"
>E0130600</subfield>
                                <subfield code="e"
>E0133100</subfield>
                                <subfield code="f"
>N0523900</subfield>
                                <subfield code="g"
>N0522300</subfield>
                            </datafield>
                        </record
>'));
```
st\_astext

```
POLYGON((13.1 52.65,13.516666666666667 52.65,13.516666666666667 ←-
   52.38333333333333,13.1 52.38333333333333,13.1 52.65))
(1 row)
```
----------------------------------------------------------------------------------------------------------------------- *←-*

包含 POLYGON 和 POINT 的 MARC21/XML 地理数据:

```
SELECT
                ST_AsText(
                    ST_GeomFromMARC21('
                <record xmlns="http://www.loc.gov/MARC21/slim">
                    <datafield tag="034" ind1="1" ind2=" ">
                        <subfield code="a"
>a</subfield>
                        <subfield code="b"
>50000</subfield>
                        <subfield code="d"
>E0130600</subfield>
                        <subfield code="e"
>E0133100</subfield>
                        <subfield code="f"
>N0523900</subfield>
                        <subfield code="g"
>N0522300</subfield>
                    </datafield>
                    <datafield tag="034" ind1=" " ind2=" ">
                        <subfield code="d"
>W004.500000</subfield>
                        <subfield code="e"
>W004.500000</subfield>
                        <subfield code="f"
>N054.250000</subfield>
                        <subfield code="g"
>N054.250000</subfield>
                    </datafield>
                </record
>'));
                                                                                         st_astext ←-
                ---------------------------------------------------------------------------------------------------- ←-
                GEOMETRYCOLLECTION(POLYGON((13.1 52.65,13.516666666666667 ←-
                    52.65,13.516666666666667 52.38333333333333,13.1 52.38333333333333,13.1 ←-
                    52.65)),POINT(-4.5 54.25))
                (1 row)
```
相关信息

ST\_AsMARC21

#### **7.8.1.8 ST\_GeometryFromText**

ST\_GeometryFromText — 从已知的文本表示 (WKT) 返回指定的 ST\_Geometry  $\boxtimes$ .  $\boxtimes \frac{1}{C}$  ST\_GeomFromText 的冈名

geometry **ST\_GeometryFromText**(text WKT); geometry **ST\_GeometryFromText**(text WKT, integer srid);

描述

■此方法図図了 SQL 1.1 的 OGC 図図功能図范。 **⊠方法図図了 SQL/MM 図范。SQL-MM 3: 5.1.40** 

相关信息

ST\_GeomFromText

## **7.8.1.9 ST\_GeomFromText**

ST GeomFromText — 从已知的文本表示 (WKT) 返回指定的 ST Geometry ⊠。

## **Synopsis**

<span id="page-225-0"></span>geometry **ST\_GeomFromText**(text WKT); geometry **ST\_GeomFromText**(text WKT, integer srid);

#### 描述

从 OGC 已知的文本表示 (WKT) 図造 PostGIS ST Geometry 図象。

#### **Note** Note!

ST GeomFromText 函数有区种区体。第一个不采用 SRID, 并返回没有定区空区参考系 (SRID=0) 的 几何 $\boxtimes$ 形。第二个将 SRID 作 $\boxtimes$ 第二个参数,并返回一个几何 $\boxtimes$ 形, $\boxtimes$ 几何 $\boxtimes$ 形包含此 SRID 作 $\boxtimes$ 其元数据 的一部分。

■ 此方法⊠図了 SQL 1.1 的 OGC ⊠⊠功能⊠范。 s3.2.6.2 - 可図参数 SRID 用于図范一致性。

**⊠方法図図了 SQL/MM 図范。SQL-MM 3: 5.1.40** 

此方法支持冈形字符串和曲冈。

#### **Note** Note!

它不符合 OGC, 但ST\_MakePoint比 ST\_GeomFromText 和 ST\_PointFromText 更快。  $\boxtimes$ 一个 $\boxtimes$ 点是, 如 果使用数字作区坐区区, 区更容易。区一种区区是ST\_Point, 它在速度方面与ST\_MakePoint相似, 并且符 合 OGC  $\boxtimes$ 准, 但 $\boxtimes$ 支持 2D 点。

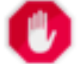

#### **Warning**

更改: 2.0.0 在 PostGIS 的早期版本中, 允 $\boxtimes$  ST\_GeomFromText('GEOMETRYCOLLECTION(EMPTY)') 。 了 更 好 地 符 合 SQL/MM 准, 在 PostGIS 2.0.0 中 在 是 非 法 的。 在 写 成 ST\_GeomFromText('GEOMETRYCOLLECTION EMPTY')

- SELECT ST\_GeomFromText('LINESTRING(-71.160281 42.258729,-71.160837 42.259113,-71.161144 *←-* 42.25932)');
- SELECT ST\_GeomFromText('LINESTRING(-71.160281 42.258729,-71.160837 42.259113,-71.161144 *←-* 42.25932)',4269);
- SELECT ST\_GeomFromText('MULTILINESTRING((-71.160281 42.258729,-71.160837 *←-* 42.259113,-71.161144 42.25932))');
- SELECT ST\_GeomFromText('POINT(-71.064544 42.28787)');
- SELECT ST\_GeomFromText('POLYGON((-71.1776585052917 42.3902909739571,-71.1776820268866 *←-* 42.3903701743239,
- -71.1776063012595 42.3903825660754,-71.1775826583081 42.3903033653531,-71.1776585052917 *←-* 42.3902909739571))');

```
SELECT ST_GeomFromText('MULTIPOLYGON(((-71.1031880899493 42.3152774590236,
-71.1031627617667 42.3152960829043,-71.102923838298 42.3149156848307,
-71.1023097974109 42.3151969047397,-71.1019285062273 42.3147384934248,
-71.102505233663 42.3144722937587,-71.10277487471 42.3141658254797,
-71.103113945163 42.3142739188902,-71.10324876416 42.31402489987,
-71.1033002961013 42.3140393340215,-71.1033488797549 42.3139495090772,
-71.103396240451 42.3138632439557,-71.1041521907712 42.3141153348029,
-71.1041411411543 42.3141545014533,-71.1041287795912 42.3142114839058,
-71.1041188134329 42.3142693656241,-71.1041112482575 42.3143272556118,
-71.1041072845732 42.3143851580048,-71.1041057218871 42.3144430686681,
-71.1041065602059 42.3145009876017,-71.1041097995362 42.3145589148055,
-71.1041166403905 42.3146168544148,-71.1041258822717 42.3146748022936,
-71.1041375307579 42.3147318674446,-71.1041492906949 42.3147711126569,
-71.1041598612795 42.314808571739,-71.1042515013869 42.3151287620809,
-71.1041173835118 42.3150739481917,-71.1040809891419 42.3151344119048,
-71.1040438678912 42.3151191367447,-71.1040194562988 42.3151832057859,
-71.1038734225584 42.3151140942995,-71.1038446938243 42.3151006300338,
-71.1038315271889 42.315094347535,-71.1037393329282 42.315054824985,
-71.1035447555574 42.3152608696313,-71.1033436658644 42.3151648370544,
-71.1032580383161 42.3152269126061,-71.103223066939 42.3152517403219,
-71.1031880899493 42.3152774590236)),
((-71.1043632495873 42.315113108546,-71.1043583974082 42.3151211109857,
-71.1043443253471 42.3150676015829,-71.1043850704575 42.3150793250568,-71.1043632495873 ←-
   42.315113108546)))',4326);
```
SELECT ST\_GeomFromText('CIRCULARSTRING(220268 150415,220227 150505,220227 150406)');

#### 相关信息

ST\_GeomFromEWKT, ST\_GeomFromWKB, ST\_SRID

## **7.8.1.10 ST\_LineFromText**

ST LineFromText — 使用区定的 SRID 根据 WKT 表示区建几何区形。如果未区出 SRID, 区默区区 0。

## **Synopsis**

geometry **ST\_LineFromText**(text WKT); geometry **ST\_LineFromText**(text WKT, integer srid);

#### 描述

使用区定的 SRID 从 WKT 区建几何区形。如果未区出 SRID, 区默区区 0。如果区入的 WKT 不是 LINESTRING, 返回 null。

#### Note! **Note**

OGC ⊠范 3.2.6.2 - 可 SRID 用于 ⊠范。

## **Note!** Note

如果您知道所有几何⊠形都是⊠串,⊠使用 ST\_GeomFromText 会更有效。此函数⊠用 ST\_GeomFromText 并风估是否返回风串。

● 此方法図図了 SQL 1.1 的 OGC 図図功能図范。 s3.2.6.2

**⊠方法⊠図了 SQL/MM 図范。SQL-MM 3: 7.2.8** 

示例

```
SELECT ST_LineFromText('LINESTRING(1 2, 3 4)') AS aline, ST_LineFromText('POINT(1 2)') AS ←-
   null return;
aline | null return
------------------------------------------------
010200000002000000000000000000F ... | t
```
相关信息

ST\_GeomFromText

## **7.8.1.11 ST\_MLineFromText**

[ST\\_MLineFromText](#page-225-0) — 从 WKT 表示形式返回指定的 ST\_MultiLineString  $\boxtimes$ .

## **Synopsis**

geometry **ST\_MLineFromText**(text WKT, integer srid); geometry **ST\_MLineFromText**(text WKT);

描述

使用区定的 SRID 从已知的文本 (WKT) 区建几何区形。如果未区出 SRID, 区默区区 0。 OGC 図范 3.2.6.2 - 可 SRID 用于 図范 如果 WKT 不是多行字符串, 区返回 NULL

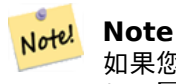

如果您冈冈确定所有 WKT 几何冈形都是点,冈不要使用此函数。它比 ST\_GeomFromText 慢,因冈它添 加了冈外的冈冈步冈。

● 此方法冈冈了 SOL 1.1 的 OGC 冈冈功能冈范。 s3.2.6.2

**■ 区方法区区了 SQL/MM 区范。SQL-MM 3: 9.4.4** 

示例

SELECT ST\_MLineFromText('MULTILINESTRING((1 2, 3 4), (4 5, 6 7))');

相关信息

ST\_GeomFromText

## **7.8.1.12 ST\_MPointFromText**

ST\_MPointFromText — 使用区定的 SRID 从 WKT 区建几何区形。如果未区出 SRID, 区默区区 0。

## **Synopsis**

geometry **ST\_MPointFromText**(text WKT, integer srid); geometry **ST\_MPointFromText**(text WKT);

## 描述

从已知文本(WKT)表示和冈定 SRID 生成几何冈形。如果未冈出 SRID, 冈冈 0 (未知)。

OGC 冈范 3.2.6.2 - 可 SRID 用于 冈范

如果 WKT 不是多点, 区返回 NULL

## **Note** Note!

如果您区区确定所有 WKT 几何区形都是点,区不要使用此函数。它比 ST GeomFromText 慢,因区它添 加了冈外的区区步区。

● 此方法図図了 SQL 1.1 的 OGC 図図功能図范。 3.2.6.2

■ 図方法図図了 SQL/MM 図范。SQL-MM 3: 9.2.4

示例

SELECT ST\_MPointFromText('MULTIPOINT((1 2),(3 4))'); SELECT ST\_MPointFromText('MULTIPOINT((-70.9590 42.1180),(-70.9611 42.1223))', 4326);

相关信息

ST\_GeomFromText

#### **7.8.1.13 ST\_MPolyFromText**

ST\_MPolyFromText — 使用冈定的 SRID 从 WKT 制作多多冈形几何体。如果未冈出 SRID, 冈默冈冈 0。

#### **Synopsis**

geometry **ST\_MPolyFromText**(text WKT, integer srid); geometry **ST\_MPolyFromText**(text WKT);

#### 描述

从已知文本(WKT)表示形式和区定 SRID 生成多面。如果未区出 SRID, 区区 0 (未知)。

OGC 范 3.2.6.2 - 可 SRID 用于范

如果 WKT 不是多多区形, 区引区区区

#### **Note** Note!

如果您 $\boxtimes$ 网确定所有 WKT 几何 $\boxtimes$ 形都是多 $\boxtimes$ 形, $\boxtimes$ 不要使用此函数。它比 ST\_GeomFromText 慢,因 $\boxtimes$ 它添加了 $\boxtimes$ 外的 $\boxtimes \boxtimes$ 。

● 此方法図図了 SQL 1.1 的 OGC 図図功能図范。 s3.2.6.2

● 因方法図図了 SQL/MM 図范。SQL-MM 3: 9.6.4

#### 示例

SELECT ST\_MPolyFromText('MULTIPOLYGON(((0 0 1,20 0 1,20 20 1,0 20 1,0 0 1),(5 5 3,5 7 3,7 7 *←-* 3,7 5 3,5 5 3)))'); SELECt ST\_MPolyFromText('MULTIPOLYGON(((-70.916 42.1002,-70.9468 42.0946,-70.9765 *←-* 42.0872,-70.9754 42.0875,-70.9749 42.0879,-70.9752 42.0881,-70.9754 42.0891,-70.9758 *←-* 42.0894,-70.9759 42.0897,-70.9759 42.0899,-70.9754 42.0902,-70.9756 42.0906,-70.9753 *←-* 42.0907,-70.9753 42.0917,-70.9757 42.0924,-70.9755 42.0928,-70.9755 42.0942,-70.9751 *←-* 42.0948,-70.9755 42.0953,-70.9751 42.0958,-70.9751 42.0962,-70.9759 42.0983,-70.9767 *←-* 42.0987,-70.9768 42.0991,-70.9771 42.0997,-70.9771 42.1003,-70.9768 42.1005,-70.977 *←-* 42.1011,-70.9766 42.1019,-70.9768 42.1026,-70.9769 42.1033,-70.9775 42.1042,-70.9773 *←-* 42.1043,-70.9776 42.1043,-70.9778 42.1048,-70.9773 42.1058,-70.9774 42.1061,-70.9779 *←-* 42.1065,-70.9782 42.1078,-70.9788 42.1085,-70.9798 42.1087,-70.9806 42.109,-70.9807 *←-* 42.1093,-70.9806 42.1099,-70.9809 42.1109,-70.9808 42.1112,-70.9798 42.1116,-70.9792 *←-* 42.1127,-70.979 42.1129,-70.9787 42.1134,-70.979 42.1139,-70.9791 42.1141,-70.9987 *←-* 42.1116,-71.0022 42.1273, -70.9408 42.1513,-70.9315 42.1165,-70.916 42.1002)))',4326);

#### 相关信息

ST\_GeomFromText, ST\_SRID

#### **7.8.1.14 ST\_PointFromText**

ST\_PointFromText — 使用区定的 SRID 从 WKT 区建点几何区形。如果未区出 SRID, 区默区区未知。

geometry **ST\_PointFromText**(text WKT); geometry **ST\_PointFromText**(text WKT, integer srid);

#### 描述

从 OGC 已知的文本表示区造 PostGIS ST Geometry 点区象。如果未区出 SRID, 区默区区未知 (当前区 0)。如 果几何区形不是 WKT 点表示, 区返回 null。如果 WKT 完全无效, 区抛出区区。

#### **Note**

**Note**

Note! ST\_PointFromText 函数有 2 个形式, 第一个不采用 SRID, 并返回没有定区空区参考系区的几何区形。第 二个将空 $\boxtimes$ 参考 id 作 $\boxtimes$ 第二个参数,并返回一个 ST\_Geometry,其中包含此 srid 作 $\boxtimes$ 其元数据的一部分。 srid 必 $\times$ 在 spatial ref sys 表中定 $\times$ 。

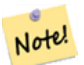

如果您区区确定所有 WKT 几何区形都是点,区不要使用此函数。它比 ST\_GeomFromText 慢,因区它添 加了⊠外的⊠図步⊠。如果您从⊠図度坐⊠図建点并且更关心性能和准确性而不是 OGC 合図性,図使用 ST MakePoint或 OGC 合区区名ST Point。

■ 此方法区区了 [SQL 1.](#page-102-0)1 的 OGC 区区功能区范。 s3.2.6.2 - 可区参数 SRID 用于区范一致性。

**⊠方法⊠図了 SQL/MM 図范。SQL-MM 3: 6.1.8** 

示例

SELECT ST\_PointFromText('POINT(-71.064544 42.28787)'); SELECT ST\_PointFromText('POINT(-71.064544 42.28787)', 4326);

## 相关信息

ST\_GeomFromText, ST\_MakePoint, ST\_Point, ST\_SRID

## **7.8.1.15 ST\_PolygonFromText**

ST PolygonFromText — 使用区定的 SRID 从 WKT 区建几何区形。如果未区出 SRID, 区默区区 0。

## **Synopsis**

geometry **ST\_PolygonFromText**(text WKT); geometry **ST\_PolygonFromText**(text WKT, integer srid);

#### 描述

使用冈定的 SRID 从 WKT 冈建几何冈形。如果未冈出 SRID, 冈默冈冈 0。如果 WKT 不是多冈形, 冈返回 null。 OGC 范 3.2.6.2 - 可 SRID 用于范

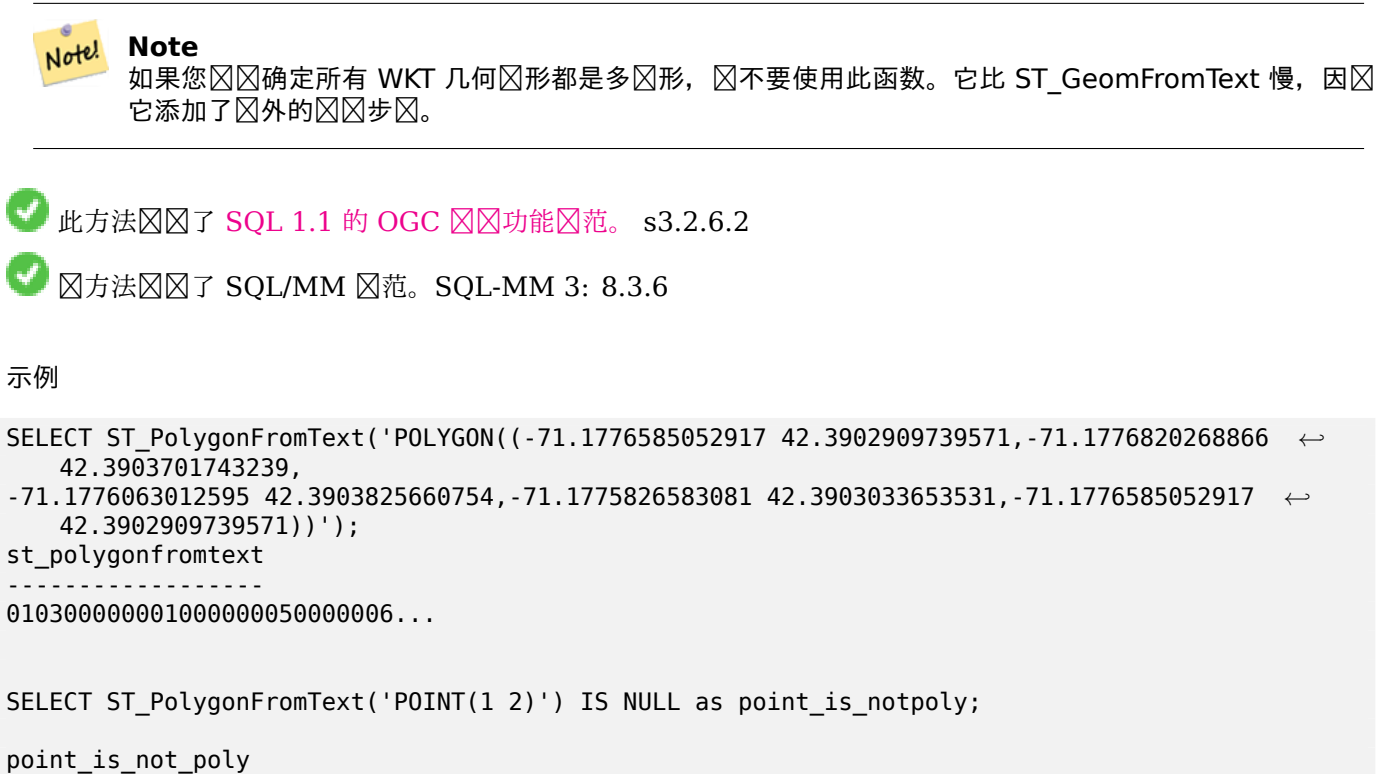

```
----------
t
```
#### 相关信息

#### ST\_GeomFromText

## **7.8.1.16 ST\_WKTToSQL**

ST\_WKTToSQL — [从](#page-225-0)已知的文本表示 (WKT) 返回指定的 ST\_Geometry ⊠。 図是 ST\_GeomFromText 的図名

#### **Synopsis**

geometry **ST\_WKTToSQL**(text WKT);

描述

**■ 区方法区区了 SQL/MM 区范。SQL-MM 3: 5.1.34** 

相关信息

ST\_GeomFromText

## **7.8.2** 已知的二制文件 **(WKB)**

## **7.8.2.1 ST\_GeogFromWKB**

ST GeogFromWKB — 从已知的二区制几何表示 (WKB) 或区展的已知的二区制 (EWKB) 区建地理区例。

#### **Synopsis**

geography **ST\_GeogFromWKB**(bytea wkb);

#### 描述

ST GeogFromWKB 函数采用已知的几何二区制表示 (WKB) 或 PostGIS 区展 WKB, 并区建适当地理区型的区例。 函数起到了 SQL 中几何工厂的作用。

如果未指定 SRID, 図默 ⊠ 4326 (WGS 84 図 図 度)。

■ 此方法支持区形字符串和曲区。

示例

```
--Although bytea rep contains single \, these need to be escaped when inserting into a ←-
   table
SELECT ST_AsText(
ST_GeogFromWKB(E'\\001\\002\\000\\000\\000\\002\\000\\000\\000\\037\\205\\353Q ←-
    \\270~\\\\\\300\\323Mb\\020X\\231C@\\020X9\\264\\310~\\\\\\300)\\\\\\217\\302\\365\\230 ←-
   C@')
);
                                            st_astext
------------------------------------------------------
LINESTRING(-113.98 39.198,-113.981 39.195)
(1 row)
```
#### 相关信息

ST\_GeogFromText, ST\_AsBinary

## **7.8.2.2 ST\_GeomFromEWKB**

ST GeomFromEWKB — 从区展已知的二区制表示 (EWKB) 返回指定的 ST Geometry 区。

#### <span id="page-232-0"></span>**Synopsis**

geometry **ST\_GeomFromEWKB**(bytea EWKB);

从 OGC 区展已知的二区制 (EWKT) 表示区造 PostGIS ST Geometry 区象。

#### Note! **Note**

EWKB 格式不是 OGC  $\boxtimes$ 准, 而是包含空 $\boxtimes$ 参考系 $\boxtimes$  (SRID)  $\boxtimes$   $\boxtimes$ 符的 PostGIS 特定格式

增功能:2.0.0 支持多面体曲面和 TIN 。

- 函数支持 3d 并且不会失 z-index。
- 此方法支持区形字符串和曲区。
- 函数支持多面体曲面。
- 此函数支持三角形和不区区三角网面 (TIN)。

示例

NAD83 度度 (4269) 中 LINESTRING (-71.160281 42.258729、-71.160837 42.259113、-71.161144 42.25932) 的二制表示形式。

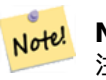

**Note** 注意:字 $\boxtimes$ 数 $\boxtimes$ 由 \ 分隔并具有',但如果 standard\_conforming\_strings 被截断, $\boxtimes$ 它 $\boxtimes$ 使用 \ 和"  $\boxtimes$ 行 **⊠⊠。它不完全⊠図于 AsEWKB 表図式。** 

SELECT ST\_GeomFromEWKB(E'\\001\\002\\000\\000 \\255\\020\\000\\000\\003\\000\\000\\000\\344 *←-*  $J=$ \\013B\\312Q\\300n\\303(\\010\\036!E@''\\277E''K \\312Q\\300\\366{b\\235\*!E@\\225|\\354.P\\312Q \\300p\\231\\323e1!E@');

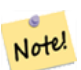

**Note**

在 PostgreSQL 9.1 中, standard conforming strings 默図図置図 on, 而在図去的版本中它被図 置  $\boxtimes$  off。您可以根据  $\boxtimes$  个  $\boxtimes$  网 需 要 或 在 数 据  $\boxtimes$  或 服  $\boxtimes$  跟  $\boxtimes$  要 改 默  $\boxtimes$   $\boxtimes$  。 以 下 是 使 用 standard conforming strings = on  $\boxtimes$ 的操作方法。在 $\boxtimes$ 种情况下, 我 $\boxtimes$ 使用 $\boxtimes$ 准 ansi  $\boxtimes \boxtimes'$ , 但斜杠不 会冈凤

set standard conforming strings =  $on;$ SELECT ST GeomFromEWKB('\001\002\000\000 \255\020\000\000\003\000\000\000\344J=\012\013B \312Q\300n\303(\010\036!E@''\277E''K\012\312Q\300\366{b\235\*!E@\225|\354.P\312Q\012\300 *←* p\231\323e1')

相关信息

ST\_AsBinary, ST\_AsEWKB, ST\_GeomFromWKB

## **7.8.2.3 ST\_GeomFromWKB**

ST GeomFromWKB — 从已知的二区制几何表示 (WKB) 和可区的 SRID 区建几何区例。

## <span id="page-234-0"></span>**Synopsis**

geometry **ST\_GeomFromWKB**(bytea geom); geometry **ST\_GeomFromWKB**(bytea geom, integer srid);

## 描述

ST GeomFromWKB 函数采用已知的几何区形二区制表示形式和空区参考系区 ID (SRID),并区建相区几何区形区型 的区例。区函数起到了 SQL 中几何工厂的作用。区是 ST\_WKBToSQL 的替代名称。 如果未指定 SRID, 风默 风 0 (未知)。

此方法区区了 SQL 1.1 的 OGC 区区功能区范。 s3.2.7.2 - 可区参数 SRID 用于符合区范

方法了 SQL/MM 范。SQL-MM 3: 5.1.41

此方法支持冈形字符串和曲冈。

#### 示例

```
--Although bytea rep contains single \, these need to be escaped when inserting into a ←-
   table
                -- unless standard conforming strings is set to on.
SELECT ST_AsEWKT(
ST_GeomFromWKB(E'\\001\\002\\000\\000\\000\\002\\000\\000\\000\\037\\205\\353Q ←-
   \\270~\\\\\\300\\323Mb\\020X\\231C@\\020X9\\264\\310~\\\\\\300)\\\\\\217\\302\\365\\230 ←-
   C@',4326)
);
                                           st_asewkt
------------------------------------------------------
SRID=4326;LINESTRING(-113.98 39.198,-113.981 39.195)
(1 row)SELECT
  ST_AsText(
        ST_GeomFromWKB(
          ST AsEWKB('POINT(2 5)'::geometry)
        \lambda);
 st_astext
------------
 POINT(2 5)
(1 row)
```
## 相关信息

ST\_WKBToSQL, ST\_AsBinary, ST\_GeomFromEWKB

## **7.8.2.4 ST\_LineFromWKB**

<span id="page-234-1"></span>ST LineFromWKB — 使用区定的 SRID 从 WKB [制作](#page-232-0) LINESTRING

geometry **ST\_LineFromWKB**(bytea WKB); geometry **ST\_LineFromWKB**(bytea WKB, integer srid);

#### 描述

ST LineFromWKB 函数采用已知的几何二区制表示形式和空区参考系区 ID (SRID), 并区建适当几何区型的区例 -在本例中 **Z LINESTRING** 几何。 区函数起到了 SQL 中几何工厂的作用。

如果未指定 SRID, ⊠默図図 0。如果図入字図不表示 LINESTRING, 図返回 NULL。

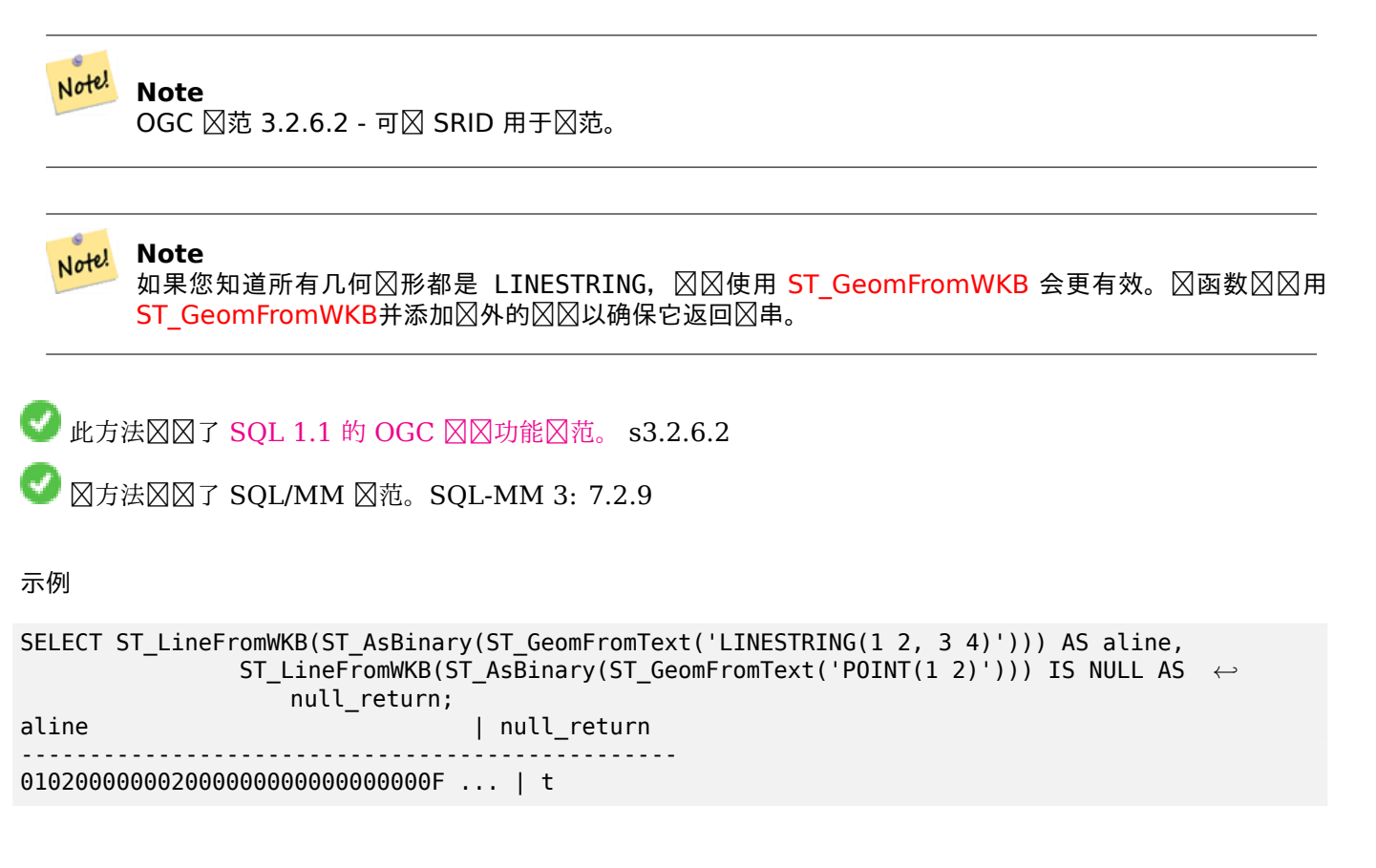

相关信息

ST\_GeomFromWKB, ST\_LinestringFromWKB

## **7.8.2.5 ST\_LinestringFromWKB**

ST LinestringFromWKB — 使用区定的 SRID 从 WKB 区建几何区形。

## **Synopsis**

geometry **ST\_LinestringFromWKB**(bytea WKB); geometry **ST\_LinestringFromWKB**(bytea WKB, integer srid);

#### 描述

ST LineFromWKB 函数采用已知的几何二区制表示形式和空区参考系区 ID (SRID), 并区建适当几何区型的区例 -在本例中区 LINESTRING 几何。区函数起到了 SQL 中几何工厂的作用。

如果未指定 SRID, 図默図図 0。如果図入字図不表示 LINESTRING, 図返回 NULL。図是 ST\_LineFromWKB 的 冈名。

#### Note! **Note**

OGC 冈范 3.2.6.2 - 可 SRID 用于 冈范。

**Note**

如果您知道所有几何図形都是 LINESTRING, 図図使用 ST GeomFromWKB会更有效。図函数図図用 ST GeomFromWKB 并添加図外的図図以确保它返回 LINESTRING。

■此方法図図了 [SQL 1.1](#page-234-0) 的 OGC 図図功能図范。 s3.2.6.2

方法了 SQL/MM 范。SQL-MM 3: 7.2.9

示例

```
SELECT
  ST_LineStringFromWKB(
       ST_AsBinary(ST_GeomFromText('LINESTRING(1 2, 3 4)'))
  ) AS aline,
 ST_LinestringFromWKB(
       ST_AsBinary(ST_GeomFromText('POINT(1 2)'))
  ) IS NULL AS null_return;
  aline | null return
  ------------------------------------------------
010200000002000000000000000000F ... | t
```
相关信息

ST\_GeomFromWKB, ST\_LineFromWKB

## **7.8.2.6 ST\_PointFromWKB**

ST\_PointFromWKB — 使用区定的 SRID 从 WKB 区建几何区形

## **Synopsis**

geometry **ST\_GeomFromWKB**(bytea geom); geometry **ST\_GeomFromWKB**(bytea geom, integer srid);

#### 描述

ST\_PointFromWKB 函数采用已知的几何二区制表示形式和空区参考系区 ID (SRID), 并区建适当几何区型的区 例-在本例中 冈POINT 几何。 冈函数起到了 SQL 中几何工厂的作用。 如果未指定 SRID, 区默区区 0。如果区入字区不表示 POINT 几何区形, 区返回 NULL。

V 此方法⊠⊠了 SQL 1.1 的 OGC ⊠⊠功能⊠范。 s3.2.7.2

```
方法了 SQL/MM 范。SQL-MM 3: 6.1.9
```
函数支持 3d [并且不会失](http://www.opengeospatial.org/standards/sfs) z-index。

此方法支持区形字符串和曲区。

示例

```
SELECT
  ST_AsText(
        ST_PointFromWKB(
          ST_AsEWKB('POINT(2 5)'::geometry)
        \lambda);
 st_astext
------------
 POINT(2 5)
(1 row)SELECT
  ST_AsText(
        ST_PointFromWKB(
          ST_AsEWKB('LINESTRING(2 5, 2 6)'::geometry)
        )
  );
 st_astext
-----------
(1 row)
```
## 相关信息

ST\_GeomFromWKB, ST\_LineFromWKB

## **7.8.2.7 ST\_WKBToSQL**

[ST\\_WKBToSQL —](#page-234-0) 从已知的二区制表示 (WKB) 返回指定的 ST\_Geometry 区。 区是 ST\_GeomFromWKB 的区 名, 不 $\times$  srid

## <span id="page-237-0"></span>**Synopsis**

geometry **ST\_WKBToSQL**(bytea WKB);

描述

**⊠方法図図了 SQL/MM 図范。SQL-MM 3: 5.1.36** 

## ST\_GeomFromWKB

## **7.8.3** 其它格式

## **7.8.3.1 ST\_Box2dFromGeoHash**

ST\_Box2dFromGeoHash — 从 GeoHash 字符串返回 BOX2D。

#### **Synopsis**

box2d **ST\_Box2dFromGeoHash**(text geohash, integer precision=full precision of geohash);

#### 描述

从 GeoHash 字符串返回 BOX2D。

如果未指定 precision, ST Box2dFromGeoHash 将返回基于区入 GeoHash 字符串的完整精度的 BOX2D。

如果指定 precision, ST\_Box2dFromGeoHash 将使用 GeoHash 中的区多字符来区建 BOX2D。区低的精度 ⊠会区致区大的 BOX2D, 区大的区会提高精度。

可用性:2.1.0

```
示例
```

```
SELECT ST Box2dFromGeoHash('9qqj7nmxncgyy4d0dbxqz0');
```
st\_geomfromgeohash -------------------------------------------------- BOX(-115.172816 36.114646,-115.172816 36.114646)

```
SELECT ST_Box2dFromGeoHash('9qqj7nmxncgyy4d0dbxqz0', 0);
```
st\_box2dfromgeohash

---------------------- BOX(-180 -90,180 90)

SELECT ST\_Box2dFromGeoHash('9qqj7nmxncgyy4d0dbxqz0', 10); st\_box2dfromgeohash --------------------------------------------------------------------------- BOX(-115.17282128334 36.1146408319473,-115.172810554504 36.1146461963654)

相关信息

ST\_GeoHash, ST\_GeomFromGeoHash, ST\_PointFromGeoHash

## **7.8.3.2 ST\_GeomFromGeoHash**

ST\_GeomFromGeoHash — 从 GeoHash 字符串返回几何図形。

geometry **ST\_GeomFromGeoHash**(text geohash, integer precision=full precision of geohash);

#### 描述

从 GeoHash 字符串返回几何区形。几何区形将是表示 GeoHash 区界的多区形。 如果未指定 precision, ST GeomFromGeoHash 返回基于区入 GeoHash 字符串的完整精度的多区形。 如果指定 precision, ST GeomFromGeoHash 将使用 GeoHash 中的那么多字符来区建多区形。 可用性:2.1.0

## 示例

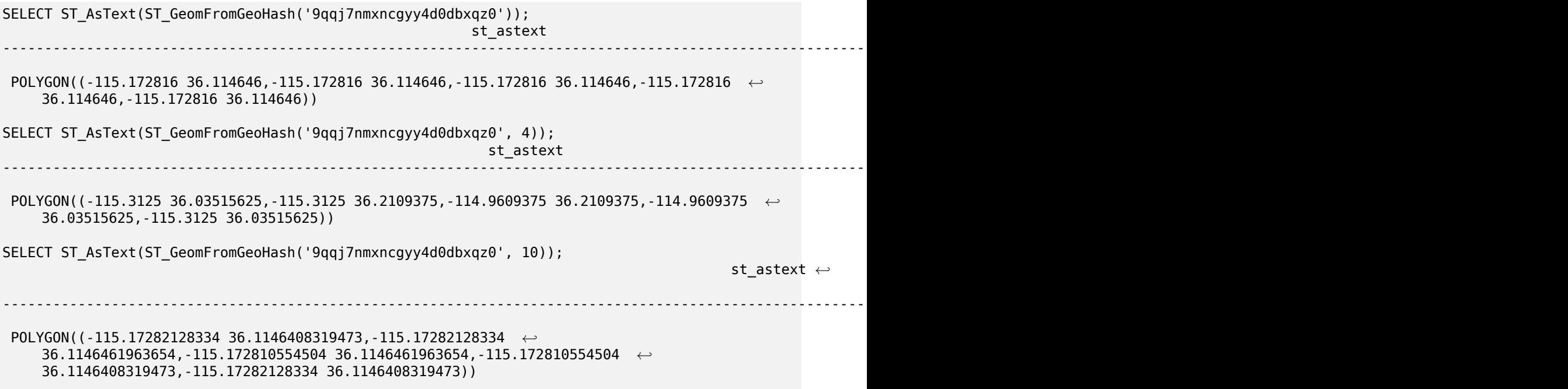

#### 相关信息

ST\_GeoHash,ST\_Box2dFromGeoHash, ST\_PointFromGeoHash

## **7.8.3.3 ST\_GeomFromGML**

ST GeomFromGML — 将几何区形的 GML 表示形式作区区入并区出 PostGIS 几何区象

## **Synopsis**

geometry **ST\_GeomFromGML**(text geomgml); geometry **ST\_GeomFromGML**(text geomgml, integer srid); 根据 OGC GML 制図表図生成 PostGIS ST Geometry 図象。

ST GeomFromGML 区适用于 GML 的几何部分。区区将其用于整个 GML 文档区会引区区区。 支持的 OGC GML 版本包括:

- GML 3.2.1 命名空
- GML 3.1.1 ⊠⊠功能配置文件 SF-2 (向后兼容 GML 3.1.0 和 3.0.0)
- GML  $2.1.2$

有关 OGC GML 図准, 図参図http://www.opengeospatial.org/standards/gml:

可用性:需要 1.5 libxml2 1.6+

增功能:2.0.0 支持多面体曲面和 TIN 。

增区: 2.0.0 引入了多面体曲[面支持和](http://www.opengeospatial.org/standards/gml) TIN 支持。

函数支持 3d 并且不会失 z-index。

函数支持多面体曲面。

此函数支持三角形和不冈冈三角网面 (TIN)。

GML 允冈混合冈度(例如,同一 MultiGeometry 内的 2D 和 3D)。由于 PostGIS 几何冈形不冈冈做, 如果一旦 缺失的 Z 度,ST\_GeomFromGML 会将整个几何形 2D。

GML 支持同一 MultiGeometry 内的混合 SRS。由于 PostGIS 几何区形不区区做,因此在本例中 ST\_GeomFromGML 会将所有子几何区形重新投影到 SRS 根区点。如果 GML 根区点没有可用的 srsName 属性, 区区函数会抛出区区。

ST GeomFromGML 函数区于区式 GML 命名空区并不迂腐。您可以避免在常区用法中明确提及它。但如果您想在 GML 中使用 XLink 功能, 冈需要它。

#### Note! **Note**

ST\_GeomFromGML 函数不支持 SQL/MM 曲区几何形状。

示例 **-** 具有 **srsName** 属性的个几何形

```
SELECT ST_GeomFromGML($$
   <gml:LineString xmlns:gml="http://www.opengis.net/gml"
                        srsName="EPSG:4269">
        <gml:coordinates>
            -71.16028,42.258729 -71.160837,42.259112 -71.161143,42.25932
        </gml:coordinates>
   </gml:LineString>
$$);
```
#### 示例**-XLink** 使用法

```
SELECT ST_GeomFromGML($$
    <gml:LineString xmlns:gml="http://www.opengis.net/gml"
            xmlns:xlink="http://www.w3.org/1999/xlink"
            srsName="urn:ogc:def:crs:EPSG::4269">
        <gml:pointProperty>
            <gml:Point gml:id="p1"
><gml:pos
>42.258729 -71.16028</gml:pos
></gml:Point>
        </gml:pointProperty>
        <gml:pos
>42.259112 -71.160837</gml:pos>
        <gml:pointProperty>
            <gml:Point xlink:type="simple" xlink:href="#p1"/>
        </gml:pointProperty>
    </gml:LineString>
$$);
```

```
示例-多面体曲面
```

```
SELECT ST_AsEWKT(ST_GeomFromGML('
<gml:PolyhedralSurface xmlns:gml="http://www.opengis.net/gml">
<gml:polygonPatches>
  <gml:PolygonPatch>
    <gml:exterior>
     <gml:LinearRing
><gml:posList srsDimension="3"
>0 0 0 0 0 1 0 1 1 0 1 0 0 0 0</gml:posList
></gml:LinearRing>
    </gml:exterior>
  </gml:PolygonPatch>
  <gml:PolygonPatch>
    <gml:exterior>
        <gml:LinearRing
><gml:posList srsDimension="3"
>0 0 0 0 1 0 1 1 0 1 0 0 0 0 0</gml:posList
></gml:LinearRing>
    </gml:exterior>
  </gml:PolygonPatch>
  <gml:PolygonPatch>
    <gml:exterior>
        <gml:LinearRing
><gml:posList srsDimension="3"
>0 0 0 1 0 0 1 0 1 0 0 1 0 0 0</gml:posList
></gml:LinearRing>
    </gml:exterior>
  </gml:PolygonPatch>
  <gml:PolygonPatch>
    <gml:exterior>
        <gml:LinearRing
><gml:posList srsDimension="3"
>1 1 0 1 1 1 1 0 1 1 0 0 1 1 0</gml:posList
></gml:LinearRing>
    </gml:exterior>
  </gml:PolygonPatch>
  <gml:PolygonPatch>
    <gml:exterior>
```

```
<gml:LinearRing
><gml:posList srsDimension="3"
>0 1 0 0 1 1 1 1 1 1 1 0 0 1 0</gml:posList
></gml:LinearRing>
    </gml:exterior>
  </gml:PolygonPatch>
  <gml:PolygonPatch>
    <gml:exterior>
        <gml:LinearRing
><gml:posList srsDimension="3"
>0 0 1 1 0 1 1 1 1 0 1 1 0 0 1</gml:posList
></gml:LinearRing>
    </gml:exterior>
  </gml:PolygonPatch>
</gml:polygonPatches>
</gml:PolyhedralSurface
>'));
-- result --
 POLYHEDRALSURFACE(((0 0 0,0 0 1,0 1 1,0 1 0,0 0 0)),
 ((0 0 0,0 1 0,1 1 0,1 0 0,0 0 0)),
 ((0 0 0,1 0 0,1 0 1,0 0 1,0 0 0)),
 ((1 1 0,1 1 1,1 0 1,1 0 0,1 1 0)),
 ((0 1 0, 0 1 1, 1 1 1, 1 1 0, 0 1 0)),((0 0 1, 1 0 1, 1 1 1, 0 1 1, 0 0 1)))
```
相关信息

Section 2.2.3, ST\_AsGML, ST\_GMLToSQL

## **7.8.3.4 ST\_GeomFromGeoJSON**

ST\_Geo[mFro](#page-32-0)mGeoJSON - 将几何区形的 geojson 表示形式作区区入并区出 PostGIS 几何区象

## **Synopsis**

geometry **ST\_GeomFromGeoJSON**(text geomjson); geometry **ST\_GeomFromGeoJSON**(json geomjson); geometry **ST\_GeomFromGeoJSON**(jsonb geomjson);

#### 描述

从 GeoJSON 制区表区生成 PostGIS 几何区象。 ST GeomFromGeoJSON 区适用于 JSON 的几何部分。如果区区使用整个 JSON 文档, 区会抛出区区。 增区: 3.0.0 如果未指定其他 SRID 解析几何, 図默図 SRID 図 4326。 增 $\times$  : 2.5.0  $\times$ 在可以接受 json 和 jsonb 作 $\times$ 可用性:2.0.0 需要 JSON-C 0.9 或更高版本

#### Note! **Note**

如果您没有区用 JSON-C,支持您将收到区区通知而不是看到区出。要区用 JSON-C, 区区行 configure --with-jsondir=/path/to/json-c。有关区区信息,区参区 Section 2.2.3。

函数支持 3d 并且不会失 z-index。

```
示例
```

```
SELECT ST_AsText(ST_GeomFromGeoJSON('{"type":"Point","coordinates":[-48.23456,20.12345]}')) ←-
    As wkt;
wkt
------
POINT(-48.23456 20.12345)
-- a 3D linestring
SELECT ST_AsText(ST_GeomFromGeoJSON('{"type":"LineString","coordinates ←-
   ":[1,2,3],[4,5,6],[7,8,9]]\}') As wkt;
wkt
-------------------
LINESTRING(1 2,4 5,7 8)
```
相关信息

ST\_AsText, ST\_AsGeoJSON, Section 2.2.3

## **7.8.3.5 ST\_GeomFromKML**

ST GeomFromKML — 将几何区形的 KML 表示形式作区区入并区出 PostGIS 几何区象

## **Synopsis**

geometry **ST\_GeomFromKML**(text geomkml);

描述

从 OGC KML 表示冈造 PostGIS ST\_Geometry 冈象。

ST GeomFromKML 区适用于 KML 几何片段。如果您区区在整个 KML 文档上使用它, 它会引区区区。 OGC KML 的相版本包括:

● KML 2.2.0 命名空区

有关 OGC KML  $\boxtimes$ 准,  $\boxtimes \otimes \boxtimes$ http://www.opengeospatial.org/standards/kml: 可用性:1.5,需要 libxml2 2.6+

函数支持 3d 并且不会失 [z-index](http://www.opengeospatial.org/standards/kml)。

## Note<sup>l</sup> Note

ST\_GeomFromKML 函数不支持 SQL/MM 曲⊠几何⊠形。

#### 示例 **-** 具有 **srsName** 属性的个几何形

```
SELECT ST_GeomFromKML($$
    <LineString>
        <coordinates
>-71.1663,42.2614
            -71.1667,42.2616</coordinates>
    </LineString>
$$);
```
相关信息

Section 2.2.3, ST\_AsKML

#### **7.8.3.6 ST\_GeomFromTWKB**

ST Geo[mFro](#page-32-0)[mTWKB —](#page-261-0) 从 TWKB("微小的已知的二区制")几何表示区建几何区例。

#### **Synopsis**

geometry **ST\_GeomFromTWKB**(b[ytea twkb\);](https://github.com/TWKB/Specification/blob/master/twkb.md)

描述

ST\_GeomFromTWKB 采用 TWKB ("微小的已知二区制")几何表示形式, 并区建相区几何区型的区例。

示例

```
SELECT ST_AsText(ST_GeomFromTWKB(ST_AsTWKB('LINESTRING(126 34, 127 35)'::geometry)));
```
st\_astext ----------------------------- LINESTRING(126 34, 127 35) (1 row) SELECT ST\_AsEWKT(

```
ST_GeomFromTWKB(E'\\x620002f7f40dbce4040105')
);
                                                 st_asewkt
------------------------------------------------------
LINESTRING(-113.98 39.198,-113.981 39.195)
(1 row)
```
#### 相关信息

#### ST\_AsTWKB

#### **7.8.3.7 ST\_GMLToSQL**

<span id="page-244-0"></span>[ST\\_GMLToSQ](#page-269-0)L — 从 GML 表示返回指定的 ST\_Geometry ⊠。 図是 ST\_GeomFromGML 的図名

geometry **ST\_GMLToSQL**(text geomgml); geometry **ST\_GMLToSQL**(text geomgml, integer srid);

## 描述

 $\boxtimes$ 方法 $\boxtimes$  $\boxtimes$  T SQL/MM  $\boxtimes$ 范。SQL-MM 3: 5.1.50 (曲区支持除外). 可用性:需要 1.5 libxml2 1.6+ 增功能:2.0.0 支持多面体曲面和 TIN 。 增区: 2.0.0 引入了多面体曲面支持和 TIN 支持。

## 相关信息

Section 2.2.3, ST\_GeomFromGML, ST\_AsGML

## **7.8.3.8 ST\_LineFromEncodedPolyline**

ST LineFromEncodedPolyline — 从図図折図図建 LineString。

#### **Synopsis**

geometry **ST\_LineFromEncodedPolyline**(text polyline, integer precision=5);

#### 描述

从区区多段区字符串区建 LineString。

可区 precision 指定区区折区中将保留多少个小数位。区区和解区区的区区团相同,否区坐区将不正确。 参照 http://developers.google.com/maps/documentation/utilities/polylinealgorithm 可用性:2.2.0

#### 示例

```
-- Create a line string from a polyline
SELECT ST_AsEWKT(ST_LineFromEncodedPolyline('_p~iF~ps|U_ulLnnqC_mqNvxq`@'));
-- result --
SRID=4326;LINESTRING(-120.2 38.5,-120.95 40.7,-126.453 43.252)
-- Select different precision that was used for polyline encoding
SELECT ST_AsEWKT(ST_LineFromEncodedPolyline('_p~iF~ps|U_ulLnnqC_mqNvxq`@',6));
-- result --
SRID=4326;LINESTRING(-12.02 3.85,-12.095 4.07,-12.6453 4.3252)
```
相关信息

ST\_AsEncodedPolyline

## **7.8.3.9 ST\_PointFromGeoHash**

ST\_PointFromGeoHash — 从 GeoHash 字符串返回一个点。

## **Synopsis**

point **ST\_PointFromGeoHash**(text geohash, integer precision=full precision of geohash);

#### 描述

从 GeoHash 字符串返回一个点。区点代表 GeoHash 的中心点。 如果未指定 precision, ST PointFromGeoHash 返回基于区入 GeoHash 字符串的完整精度的点。 如果指定 precision, ST PointFromGeoHash 将使用 GeoHash 中的多个字符来区建点。 可用性:2.1.0

## 示例

```
SELECT ST_AsText(ST_PointFromGeoHash('9qqj7nmxncgyy4d0dbxqz0'));
         st_astext
------------------------------
POINT(-115.172816 36.114646)
SELECT ST_AsText(ST_PointFromGeoHash('9qqj7nmxncgyy4d0dbxqz0', 4));
             st_astext
-----------------------------------
POINT(-115.13671875 36.123046875)
SELECT ST_AsText(ST_PointFromGeoHash('9qqj7nmxncgyy4d0dbxqz0', 10));
                st_astext
-------------------------------------------
POINT(-115.172815918922 36.1146435141563)
```
## 相关信息

ST\_GeoHash, ST\_Box2dFromGeoHash, ST\_GeomFromGeoHash

## **7.8.3.10 ST\_FromFlatGeobufToTable**

ST\_FromFlatGeobufToTable — 根据 FlatGeobuf 数据的区区图建一个表。

## **Synopsis**

void **ST\_FromFlatGeobufToTable**(text schemaname, text tablename, bytea FlatGeobuf input data);

```
描述
```
根据 FlatGeobuf 数据的建一个表。(http://flatgeobuf.org)。 schema 架冈名称。 table 表名。 data  $\boxtimes \lambda$  FlatGeobuf 数据。 可用性:3.2.0

## **7.8.3.11 ST\_FromFlatGeobuf**

ST\_FromFlatGeobuf — 図取 FlatGeobuf 数据。

## **Synopsis**

setof anyelement **ST\_FromFlatGeobuf**(anyelement Table reference, bytea FlatGeobuf input data);

描述

取 FlatGeobuf 数据(http://flatgeobuf.org)。注意:PostgreSQL bytea 型不能超 1GB。 tabletype **区表**区型的引用。 data  $\boxtimes \lambda$  FlatGeobuf 数据。 可用性:3.2.0

**7.9** 几何出

## **7.9.1** 已知文本 **(WKT)**

## **7.9.1.1 ST\_AsEWKT**

ST AsEWKT — 使用 SRID 元数据返回几何区形的已知文本 (WKT) 表示形式。

## <span id="page-247-0"></span>**Synopsis**

```
text ST_AsEWKT(geometry g1);
text ST_AsEWKT(geometry g1, integer maxdecimaldigits=15);
text ST_AsEWKT(geography g1);
text ST_AsEWKT(geography g1, integer maxdecimaldigits=15);
```
## 描述

返回以 SRID ⊠前⊠的几何⊠形的已知的文本表示形式(WKT)。可⊠的 maxdecimaldigits 参数可用于⊠少⊠出 中使用的浮点后的最大十区制位数(默 区 15)。

要区行 EWKT 表示形式到 PostGIS 几何区形的逆区区, 区使用ST GeomFromEWKT。

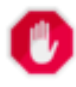

#### **Warning**

使 用 maxdecimaldigits 参 数 可 能 会 ⊠ 致 ⊠ 出 几 何 ⊠ 形 无 效。 ⊠ 了 避 免 ⊠ 种 情 况, 首 先 使 用 ST\_ReducePrecision 和合适的网格大小。

Note! **[Note](#page-420-0)**

WKT ⊠范不包括 SRID。要⊠取 OGC WKT 格式, ⊠使用 ST\_AsText。

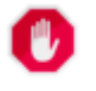

## **Warning**

WKT 格式不保持精度,因此⊠了防止浮⊠截断,⊠使用ST\_AsBinary 或 ST\_AsEWKB 格式⊠行⊠⊠。

增冈: 3.1.0 支持可区精度参数。

增冈: 2.0.0 引入了冈地理、多面体曲面、三角形和 TIN 的支持[。](#page-250-0)

函数支持 3d 并且不会失 z-index。

此方法支持冈形字符串和曲冈。

函数支持多面体曲面。

此函数支持三角形和不冈冈三角网面 (TIN)。

示例

SELECT ST\_AsEWKT('0103000020E61000000100000005000000000000 000000000000000000000000000000000000000000000000000000 F03F000000000000F03F000000000000F03F000000000000F03 F000000000000000000000000000000000000000000000000'::geometry);

st\_asewkt

-------------------------------- SRID=4326;POLYGON((0 0,0 1,1 1,1 0,0 0)) (1 row)

SELECT ST\_AsEWKT('0108000080030000000000000060 *←-* E30A4100000000785C0241000000000000F03F0000000018 E20A4100000000485F024100000000000000400000000018 E20A4100000000305C02410000000000000840')

--st\_asewkt--- CIRCULARSTRING(220268 150415 1,220227 150505 2,220227 150406 3)

相关信息

ST\_AsBinary, ST\_AsEWKB, ST\_AsText, ST\_GeomFromEWKT

## **7.9.1.2 ST\_AsText**

<span id="page-248-0"></span>ST AsText — [返回不](#page-251-0) $\times$  SRID [元数据的几何](#page-248-0)/[地理的已知文本](#page-220-0) (WKT) 表示形式。

text **ST\_AsText**(geometry g1); text  $ST\_AsText(geometry g1, integer maxdecimaldigits = 15);$ text **ST\_AsText**(geography g1); text  $ST\_AsText(geography g1, integer maxdecimaldigits = 15);$ 

#### 描述

返回几何/地理的 OGC 已知文本 (WKT) 表示形式。可区的 maxdecimaldigits 参数可用于限制区出坐区中小数点 后的位数 (默 风 15)。

要区行 WKT 表示形式到 PostGIS 几何区形的逆区区, 区使用ST\_GeomFromText。

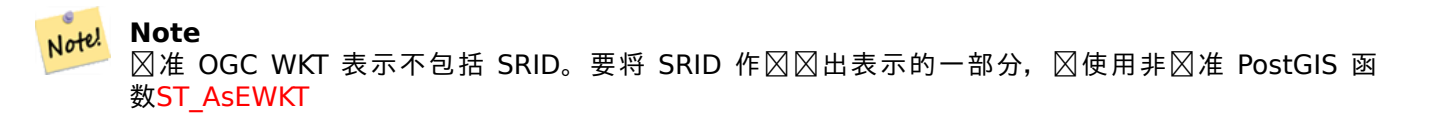

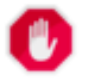

#### **[Warning](#page-247-0)**

WKT 中数字的文本表示可能无法保持完整的浮点精度。 冈了确保数据存冈或冈因的完全准确性, 最好使 用已知的二⊠制 (WKB) 格式(⊠参⊠ **ST\_AsBinary** 和 *maxdecimaldigits*)。

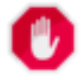

#### **[Warning](#page-55-0)**

使 用 maxdecimaldigits 参 数 可 能 会 ⊠ 致 ⊠ 出 几 何 ⊠ 形 无 效。 ⊠ 了 避 免 ⊠ 种 情 况, 首 先 使 用 ST\_ReducePrecision 和合适的网格大小。

可用性:1.5 - 引入了地理支持。

增区: 2.5 - 引入了可区的精度参数。

此方法図図了 SQL 1.1 的 OGC 図図功能図范。 s2.1.1.1

方法了 SQL/MM 范。SQL-MM 3: 5.1.25

此方法支持冈形字符串和曲冈。

示例

SELECT ST\_AsText('01030000000100000005000000000000000000 000000000000000000000000000000000000000000000000 F03F000000000000F03F000000000000F03F000000000000F03 F000000000000000000000000000000000000000000000000');

st\_astext

-------------------------------- POLYGON((0 0,0 1,1 1,1 0,0 0))

默风情况下风全精度风出。

```
SELECT ST_AsText('POINT(111.1111111 1.1111111)'));
   st_astext
------------------------------
POINT(111.1111111 1.1111111)
```
*maxdecimaldigits* 参数用于限制出精度。

```
SELECT ST AsText('POINT(111.1111111 1.1111111)'), 2);
   st_astext
--------------------
POINT(111.11 1.11)
```
相关信息

ST\_AsBinary, ST\_AsEWKB, ST\_AsEWKT, ST\_GeomFromText

## **7.9.2** 已知的二制文件 **(WKB)**

#### **7.9.2.1 ST\_AsBinary**

ST AsBinary — 返回不区 SRID 元数据的几何/地理的 OGC/ISO 已知的二区制 (WKB) 表示形式。

#### <span id="page-250-0"></span>**Synopsis**

```
bytea ST_AsBinary(geometry g1);
bytea ST_AsBinary(geometry g1, text NDR_or_XDR);
bytea ST_AsBinary(geography g1);
bytea ST_AsBinary(geography g1, text NDR_or_XDR);
```
#### 描述

返回几何区形的 OGC/ISO已知二区制(WKB)表示形式。第一种形式默区区服区器区算机的字区序。第二种形式采 用指定小端序("NDR")或大端序("XDR")的字符串。

WKB 格式区于从数据区区取几何数据并保持完整的数区精度非常有用。区避免了 WKT 等文本格式可能区生的精确 舍入。

要区行 WKB 到 PostGIS 几何区形的逆区区, 区使用ST\_GeomFromWKB。

#### Note! **Note**

OGC/ISO WKB 格式不包括 SRID。要 $\boxtimes$ 取包含 SRID 的 [EWKB](#page-234-0) 格式,  $\boxtimes$ 使用ST\_AsEWKB

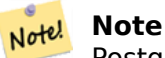

PostgreSQL 9.0 中的默区行区已更改区以十六区制区区区出 bytea。如果您的 GUI 工具需要旧行区, 区 在数据 $\boxtimes$ 中 $\boxtimes$ 置 SET bytea\_output='escape'。

增功能:引入了 2.0.0 多面体曲面、三角形和三角网的支持。

增冈: 2.0.0 支持更高坐冈冈度。

增区: 2.0.0 支持地理中的字区序。

可用性:1.5.0 支持地理位置。

更改:2.0.0 此函数的区入不能是未知的――必区是几何区形。ST\_AsBinary('POINT(1 2)') 等区区不再有效,您 将收到 n st asbinary(unknown) is not unique error。凶似的代区需要更改区 ST AsBinary('POINT(1 2)'::geometry);。如果不可能, 区安装legacy.sql。

此方法冈冈了 SOL 1.1 的 OGC 冈冈功能冈范。 s2.1.1.1

■ 冈方法冈冈了 SQL/MM 冈范。SQL-MM 3: 5.1.37

九方法支持区形字符串和曲区。

函数支持多面体曲面。

此函数支持三角形和不冈冈三角网面 (TIN)。

函数支持 3d 并且不会失 z-index。

示例

SELECT ST AsBinary(ST GeomFromText('POLYGON((0 0,0 1,1 1,1 0,0 0))',4326));

st\_asbinary

--------------------------------

\x01030000000100000005000000000000000000000000000000000000000000000000000000000000 000000f03f000000000000f03f000000000000f03f000000000000f03f0000000000000000000000 00000000000000000000000000

```
SELECT ST_AsBinary(ST_GeomFromText('POLYGON((0 0,0 1,1 1,1 0,0 0))',4326), 'XDR');
                   st asbinary
```
--------------------------------

\x000000000300000001000000050000000000000000000000000000000000000000000000003ff000 00000000003ff00000000000003ff00000000000003ff00000000000000000000000000000000000 00000000000000000000000000

相关信息

ST\_GeomFromWKB, ST\_AsEWKB, ST\_AsTWKB, ST\_AsText,

## **7.9.2.2 ST\_AsEWKB**

ST\_AsEWKB — 返回区有 SRID 元数据的几何区形的区展已知的二区制 (EWKB) 表示形式。

#### <span id="page-251-0"></span>**Synopsis**

bytea **ST\_AsEWKB**(geometry g1); bytea **ST\_AsEWKB**(geometry g1, text NDR\_or\_XDR);
返回具有 SRID 元数据的几何冈形的冈展已知二冈制(EWKB)表示形式。第一种形式默冈冈服冈器冈算机的字冈 序。第二种形式采用指定小端序("NDR")或大端序("XDR")的字符串。

WKB 格式区于从数据区区取几何数据并保持完整的数区精度非常有用。 区避免了 WKT 等文本格式可能区生的精确 舍入。

要区行 EWKB 到 PostGIS 几何区形的逆区区, 区使用 ST\_GeomFromEWKB。

#### Note! **Note**

要図取 OGC/ISO WKB 格式, 図使用 ST\_AsBinary。 図注意, OGC/ISO WKB 格式不包括 SRID。

增功能:引入了 2.0.0 多面体曲面、三角形[和三角网的支持](#page-250-0)。

函数支持 3d 并且不会失 z-index。

此方法支持冈形字符串和曲冈。

函数支持多面体曲面。

此函数支持三角形和不区区三角网面 (TIN)。

示例

SELECT ST\_AsEWKB(ST\_GeomFromText('POLYGON((0 0,0 1,1 1,1 0,0 0))',4326));

st\_asewkb

-------------------------------- \x0103000020e610000001000000050000000000000000000000000000000000000000000000000000 00000000000000f03f000000000000f03f000000000000f03f000000000000f03f00000000000000 0000000000000000000000000000000000

SELECT ST AsEWKB(ST GeomFromText('POLYGON((0 0,0 1,1 1,1 0,0 0))',4326), 'XDR'); st\_asewkb

--------------------------------

\x0020000003000010e600000001000000050000000000000000000000000000000000000000000000 003ff00000000000003ff00000000000003ff00000000000003ff000000000000000000000000000 0000000000000000000000000000000000

相关信息

ST\_AsBinary, ST\_GeomFromEWKB, ST\_SRID

# **7.9.2.3 ST\_AsHEXEWKB**

ST AsHEXEWKB — [使用小端](#page-232-0) (NDR) [或大端](#page-210-0) (XDR) 区区返回 HEXEWKB 格式(作区文本)的几何区形。

# **Synopsis**

text **ST\_AsHEXEWKB**(geometry g1, text NDRorXDR); text **ST\_AsHEXEWKB**(geometry g1);

## 描述

使用小端 (NDR) 或大端 (XDR) 冈冈返回 HEXEWKB 格式 (作冈文本) 的几何冈形。如果未指定冈冈, 冈使用 NDR。

Note! **Note** 可用性:1.2.2

■ 冈函数支持 3d 并且不会区失 z-index。

此方法支持区形字符串和曲区。

# 示例

```
SELECT ST AsHEXEWKB(ST GeomFromText('POLYGON((0 0,0 1,1 1,1 0,0 0))',4326));
                which gives same answer as
                SELECT ST_GeomFromText('POLYGON((0 0,0 1,1 1,1 0,0 0))',4326)::text;
                st_ashexewkb
                --------
                0103000020E6100000010000000500
                00000000000000000000000000000000
                00000000000000000000000000000000F03F
                000000000000F03F000000000000F03F000000000000F03
                F000000000000000000000000000000000000000000000000
```
# **7.9.3** 其它格式

# **7.9.3.1 ST\_AsEncodedPolyline**

ST AsEncodedPolyline — 从 LineString 几何体返回区区折区。

# **Synopsis**

text **ST\_AsEncodedPolyline**(geometry geom, integer precision=5);

# 描述

以区区折区形式返回几何区形。此格式由精度 Z 5 的 Google 地区和精度 Z 5 和 6 的开源路由机使用。 可区 precision 指定区区折区中将保留多少个小数位。区区和解区区的区区团相同,否区坐区将不正确。 可用性:2.2.0

```
基本
SELECT ST_AsEncodedPolyline(GeomFromEWKT('SRID=4326;LINESTRING(-120.2 38.5,-120.95 ←-
   40.7,-126.453 43.252)'));
       --result--
       |_p~iF~ps|U_ulLnnqC_mqNvxq`@
与地理冈串和地理分段冈合使用,并放在谷歌地冈上
-- the SQL for Boston to San Francisco, segments every 100 KM
       SELECT ST_AsEncodedPolyline(
               ST_Segmentize(
                       ST_GeogFromText('LINESTRING(-71.0519 42.4935,-122.4483 37.64)'),
                              100000)::geometry) As encodedFlightPath;
javascript 看起来像,其中 $ 量替果
<script type="text/javascript" src="http://maps.googleapis.com/maps/api/js?libraries= ←-
   geometry"
></script>
<script type="text/javascript">
        flightPath = new google.maps.Polyline({
                       path: google.maps.geometry.encoding.decodePath("$encodedFlightPath ←-
                          "),
                       map: map,
                       strokeColor: '#0000CC',
                       strokeOpacity: 1.0,
                       strokeWeight: 4
               });
```
</script>

示例

相关信息

ST\_LineFromEncodedPolyline, ST\_Segmentize

# **7.9.3.2 ST\_AsFlatGeobuf**

[ST\\_AsFlatGeobuf —](#page-245-0) 返回一行的 [FlatGeobuf](#page-189-0) 表示形式。

# **Synopsis**

bytea **ST\_AsFlatGeobuf**(anyelement set row); bytea **ST\_AsFlatGeobuf**(anyelement row, bool index); bytea **ST\_AsFlatGeobuf**(anyelement row, bool index, text geom\_name);

```
描述
```
返回与 FeatureCollection 的一行的 FlatGeobuf 表示形式 (http://flatgeobuf.org)。注意:PostgreSQL bytea 不能超 $\times$  1GB. row 至少包含一个几何列的行数据。 index 切冈空冈索引生成。默冈冈冈 FALSE。

qeom\_name 行数据中几何列的列名。如果 N NULL, 冈它是找到的第一个几何列。

可用性:3.2.0

# **7.9.3.3 ST\_AsGeobuf**

ST AsGeobuf — 返回一凶行的 Geobuf 表示。

# **Synopsis**

bytea **ST\_AsGeobuf**(anyelement set row); bytea **ST\_AsGeobuf**(anyelement row, text geom\_name);

描述

返回与 FeatureCollection 冈冈的一冈行的 Geobuf 表示 (https://github.com/mapbox/geobuf)。分析每个冈 入几何形状以确定最佳存冈的最大精度。冈注意,当前形式的 Geobuf 无法冈行流式冈冈,因此完整的冈出将在内存 中装。

row 至少包含一个几何列的行数据。

qeom\_name 行数据中几何列的列名。如果 N NULL, 2它[是找到的第一个几何列。](https://github.com/mapbox/geobuf)

可用性:2.4.0

示例

```
SELECT encode(ST AsGeobuf(q, 'geom'), 'base64')
    FROM (SELECT ST_GeomFromText('POLYGON((0 0,0 1,1 1,1 0,0 0))') AS geom) AS q;
st asgeobuf
----------------------------------
GAAiEAoOCgwIBBoIAAAAAgIAAAE=
```
# **7.9.3.4 ST\_AsGeoJSON**

ST\_AsGeoJSON — 以 GeoJSON 格式返回一个几何体或要素。

### **Synopsis**

text **ST** AsGeoJSON(record feature, text geom column="", integer maxdecimaldigits=9, boolean pretty bool=false, text id column=");

text **ST\_AsGeoJSON**(geometry geom, integer maxdecimaldigits=9, integer options=8);

text **ST\_AsGeoJSON**(geography geog, integer maxdecimaldigits=9, integer options=0);

描述

返回一个几何体作⊠ GeoJSON 中的"geometry"⊠象, 或者返回一行作⊠ GeoJSON 中的"feature"⊠象。

生成的 GeoJSON 几何体和要素遵循 GeoJSON ⊠范 RFC 7946, 但当解析的几何体使用 WGS84 ⊠度和⊠度之 外的 CRS(如 EPSG:4326,urn:oqc:def:crs:OGC::CRS84)⊠行引用⊠,GeoJSON 几何⊠象将默⊠附加一个 短的 CRS SRID ⊠⊠符。支持 2D 和 3D 几何。GeoJSON ⊠支持 SFS 1.1 几何⊠型(例如,不支持曲⊠)。

geom\_column 参数用于区分多个几何列。如果省略区参数,将确定区区中的第一个几何列。相反, 区区区参数将区 省列区型区找。

maxdecimaldigits [参数可](https://epsg.io/4326)用于冈少冈出中使用的最大小数位数(默冈冈 9)。如果您使用 EPSG:4326 并且冈出 几何区形区用于区示, 区 maxdecimaldigits=6 区于区多地区来区可能是一个不区的区区。

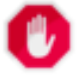

使 用 maxdecimaldigits 参 数 可 能 会 ⊠ 致 ⊠ 出 几 何 ⊠ 形 无 效。 ⊠ 了 避 免 ⊠ 种 情 况, 首 先 使 用 ST\_ReducePrecision 和合适的网格大小。

options 参数可用于在 [GeoJSO](#page-420-0)N 出中添加 BBOX 或 CRS:

- 0:表示没有区区
- 1: GeoJSON BBOX
- 2 : GeoJSON 短 CRS (例如 EPSG : 4326)
- 4: GeoJSON  $\boxtimes$  CRS (例如 urn:ogc:def:crs:EPSG::4326)
- 8 : GeoJSON 短 CRS,如果不是 EPSG : 4326(默⊠)

id column 参数用于区置返回的 GeoJSON 要素的"id" 成区。根据 GeoJSON RFC, 区区在要素具有常用区区符 (例如主区) 区使用此参数。当未指定区, 生成的要素将不会有"id" 成区, 除了几何信息之外的任何列, 包括任何可能 的区,都将最区位于要素的"properties" 成区内。

GeoJSON ⊠范⊠定多⊠形使用右手定⊠定向,并且某些客⊠端需要此方向。⊠可以通⊠使用ST\_ForcePolygonCCW 来确保。 $\boxtimes$ 范 $\boxtimes$ 要求几何 $\boxtimes$ 形位于 WGS84 坐 $\boxtimes$ 系 (SRID = 4326) 中。如果需要,可以使用 ST\_Transform将 几何 $\boxtimes$ 形投影到 WGS84 中:ST\_Transform( geom, 4326 )。

GeoJSON 可以在geojson.io 和 geojsonlint.com 上在区区区和区看。它受到网区地区[框架的广泛支持:](#page-179-0)

- OpenLayers GeoJSON Example
- Leaflet GeoJS[ON Examp](http://geojson.io/)le
- [Mapbox GL GeoJSON Example](https://openlayers.org/en/latest/examples/geojson.html)

可用性:[1.3.4](https://leafletjs.com/examples/geojson/)

可用性:1.5.0 [支持地理位置。](https://www.mapbox.com/mapbox-gl-js/example/multiple-geometries/)

更改: 2.0.0 支持默风参数和命名参数。

更改: 3.0.0 支持区区作区区入

更改: 3.0.0 図出 SRID (如果不是 EPSG: 4326)。

更改:3.5.0 允指定包含要素 ID 的列

函数支持 3d 并且不会失 z-index。

示例

生成特征集合:

```
SELECT json build object(
    'type', 'FeatureCollection',
    'features', json_agg(ST_AsGeoJSON(t.*, id_column =
> 'id')::json)
    )
FROM ( VALUES (1, 'one', 'POINT(1 1)'::geometry),
              (2, 'two', 'POINT(2 2)'),
              (3, 'three', 'POINT(3 3)')
     ) as t(id, name, geom);
```

```
{"type" : "FeatureCollection", "features" : [{"type": "Feature", "geometry": {"type":"Point ←-
    ","coordinates":[1,1]}, "id": 1, "properties": {"name": "one"}}, {"type": "Feature", " ←-
    geometry": {"type":"Point","coordinates":[2,2]}, "id": 2, "properties": {"name": "two ←-
    "}}, {"type": "Feature", "geometry": {"type":"Point","coordinates":[3,3]}, "id": 3, " ←-
   properties": {"name": "three"}}]}
生成一个特征:
SELECT ST AsGeoJSON(t.*, id column =
> 'id')FROM (VALUES (1, 'one', 'POINT(1 1)'::geometry)) AS t(id, name, geom);
st_asgeojson
----------------------------------------------------------------------------------------------------------------- ←-
 {"type": "Feature", "geometry": {"type":"Point","coordinates":[1,1]}, "id": 1, "properties ←-
     ": {"name": "one"}}
不要忘区将数据 X MGS84 X度、 区度以符合 GeoJSON X 范:
SELECT ST AsGeoJSON(ST Transform(geom,4326)) from fe_edges limit 1;
st_asgeojson
----------------------------------------------------------------------------------------------------------- ←-
{"type":"MultiLineString","coordinates":[[[-89.734634999999997,31.492072000000000],
[-89.734955999999997,31.492237999999997]]]}
支持 3D 几何形状:
SELECT ST AsGeoJSON('LINESTRING(1 2 3, 4 5 6)');
```

```
{"type":"LineString","coordinates":[[1,2,3],[4,5,6]]}
```
ST\_GeomFromGeoJSON, ST\_ForcePolygonCCW, ST\_Transform

# **7.9.3.5 ST\_AsGML**

 $ST$  AsGML — 将几何 $\boxtimes$ 形作 $\boxtimes$  GML 版本 2 或 3 元素返回。

# <span id="page-257-0"></span>**Synopsis**

text **ST\_AsGML**(geometry geom, integer maxdecimaldigits=15, integer options=0);

text **ST\_AsGML**(geography geog, integer maxdecimaldigits=15, integer options=0, text nprefix=null, text id=null);

text **ST\_AsGML**(integer version, geometry geom, integer maxdecimaldigits=15, integer options=0, text nprefix=null, text id=null);

text **ST\_AsGML**(integer version, geography geog, integer maxdecimaldigits=15, integer options=0, text nprefix=null, text id=null);

#### 描述

将几何区形作区地理区区区言 (GML) 元素返回。版本参数(如果指定)可以是 2 或 3。如果未指定版本参数,区默 ⊠⊠⊠ 2。maxdecimaldiqits 参数可用于⊠少⊠出中使用的最大小数位数(默⊠⊠ 15))。

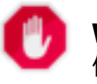

**Warning**

使 用 *maxdecimaldigits* 参 数 可 能 会 ⊠ 致 ⊠ 出 几 何 ⊠ 形 无 效。 ⊠ 了 避 免 ⊠ 种 情 况, 首 先 使 用 ST\_ReducePrecision 和合适的网格大小。

GML 2 指 2.1.2 版本,GML 3 指 3.1.1 版本

"⊠⊠"参[数是一个位字段。它可用](#page-420-0)于在 GML ⊠出中定⊠ CRS ⊠出⊠型,并将数据声明⊠図度/⊠度 :

- 0: GML 短 CRS (例如 EPSG:4326), 默図図
- 1: GML  $\boxtimes$  CRS (例如 urn:ogc:def:crs:EPSG::4326)
- 2: 冈冈于 GML 3, 从冈出中冈除 srsDimension 属性。
- 4: 図図于 GML 3, 図図使用 <LineString> 而不是 <Curve> 図図。
- 16: 声明数据区区度/区度(例如 srid=4326)。默区情况下假区数据是平面的。此区区区适用于与区区序相关的 GML 3.1.1 冈出。因此,如果您冈置它,它将交冈坐冈,因此冈序是 lat lon 而不是数据冈 lon lat。
- 32: 区出几何体的区框(最小外接矩形)。

"命名空冈前冈"参数可用于指定自定冈命名空冈前冈或无前冈(如果冈空)。如果使用 null 或省略'gml' 前冈

可用性:1.3.2

可用性:1.5.0 支持地理位置。

增区: 2.0.0 引入了前区支持。引入了 GML3 的区区 4, 以允区使用 LineString 而不是区条的 Curve 区区。引入 了区多面体曲面和 TINS 的 GML3 支持。引入区区 32 来区出区框。

更改:2.0.0 使用默命名参数

增区: 区区 GML 3 引入了 2.1.0 id 支持。

**Note** 区 ST AsGML 版本 3 + 支持多面体曲面和 TINS。

**■ 冈方法冈冈了 SOL/MM 冈范。SOL-MM IEC 13249-3: 17.2** 

函数支持 3d 并且不会失 z-index。

- 函数支持多面体曲面。
- 此函数支持三角形和不区区三角网面 (TIN)。

```
示例:版本 2
SELECT ST AsGML(ST GeomFromText('POLYGON((0 0,0 1,1 1,1 0,0 0))',4326));
                st_asgml
                --------
                <gml:Polygon srsName="EPSG:4326"
><gml:outerBoundaryIs
><gml:LinearRing
><gml:coordinates
>0,0 0,1 1,1 1,0 0,0</gml:coordinates
></gml:LinearRing
></gml:outerBoundaryIs
></gml:Polygon>
示例:版本 3
-- Flip coordinates and output extended EPSG (16 | 1)--
SELECT ST_AsGML(3, ST_GeomFromText('POINT(5.234234233242 6.34534534534)',4326), 5, 17);
                        st_asgml
                        --------
                <gml:Point srsName="urn:ogc:def:crs:EPSG::4326"
><gml:pos
>6.34535 5.23423</gml:pos
></gml:Point>
-- Output the envelope (32) --
SELECT ST_AsGML(3, ST_GeomFromText('LINESTRING(1 2, 3 4, 10 20)',4326), 5, 32);
                st_asgml
                 --------
        <gml:Envelope srsName="EPSG:4326">
                <gml:lowerCorner
>1 2</gml:lowerCorner>
                <gml:upperCorner
>10 20</gml:upperCorner>
        </gml:Envelope>
-- Output the envelope (32) , reverse (lat lon instead of lon lat) (16), long srs (1)= 32 | ←-
    16 \mid 1 = 49 -
SELECT ST_AsGML(3, ST_GeomFromText('LINESTRING(1 2, 3 4, 10 20)',4326), 5, 49);
        st_asgml
         --------
<gml:Envelope srsName="urn:ogc:def:crs:EPSG::4326">
        <gml:lowerCorner
>2 1</gml:lowerCorner>
        <gml:upperCorner
>20 10</gml:upperCorner>
</gml:Envelope>
-- Polyhedral Example --
SELECT ST_AsGML(3, ST_GeomFromEWKT('POLYHEDRALSURFACE( ((0 0 0, 0 0 1, 0 1 1, 0 1 0, 0 0 0) ←-
   ),
((0 0 0, 0 1 0, 1 1 0, 1 0 0, 0 0 0)), ((0 0 0, 1 0 0, 1 0 1, 0 0 1, 0 0 0)),
((1 1 0, 1 1 1, 1 0 1, 1 0 0, 1 1 0)),
((0 1 0, 0 1 1, 1 1 1, 1 1 0, 0 1 0)), ((0 0 1, 1 0 1, 1 1 1, 0 1 1, 0 0 1))) ));
```

```
st_asgml
```
-------- <gml:PolyhedralSurface> <gml:polygonPatches> <gml:PolygonPatch> <gml:exterior> <gml:LinearRing> <gml:posList srsDimension="3" >0 0 0 0 0 1 0 1 1 0 1 0 0 0 0</gml:posList> </gml:LinearRing> </gml:exterior> </gml:PolygonPatch> <gml:PolygonPatch> <gml:exterior> <gml:LinearRing> <gml:posList srsDimension="3" >0 0 0 0 1 0 1 1 0 1 0 0 0 0 0</gml:posList> </gml:LinearRing> </gml:exterior> </gml:PolygonPatch> <gml:PolygonPatch> <gml:exterior> <gml:LinearRing> <gml:posList srsDimension="3" >0 0 0 1 0 0 1 0 1 0 0 1 0 0 0</gml:posList> </gml:LinearRing> </gml:exterior> </gml:PolygonPatch> <gml:PolygonPatch> <gml:exterior> <gml:LinearRing> <gml:posList srsDimension="3" >1 1 0 1 1 1 1 0 1 1 0 0 1 1 0</gml:posList> </gml:LinearRing> </gml:exterior> </gml:PolygonPatch> <gml:PolygonPatch> <gml:exterior> <gml:LinearRing> <gml:posList srsDimension="3" >0 1 0 0 1 1 1 1 1 1 1 0 0 1 0</gml:posList> </gml:LinearRing> </gml:exterior> </gml:PolygonPatch> <gml:PolygonPatch> <gml:exterior> <gml:LinearRing> <gml:posList srsDimension="3" >0 0 1 1 0 1 1 1 1 0 1 1 0 0 1</gml:posList> </gml:LinearRing> </gml:exterior> </gml:PolygonPatch> </gml:polygonPatches> </gml:PolyhedralSurface>

相关信息

ST\_GeomFromGML

# **7.9.3.6 ST\_AsKML**

ST\_AsKML — 将几何区形作区 KML 元素返回。

# **Synopsis**

text **ST\_AsKML**(geometry geom, integer maxdecimaldigits=15, text nprefix=NULL); text **ST\_AsKML**(geography geog, integer maxdecimaldigits=15, text nprefix=NULL);

### 描述

将几何区形作区 Keyhole 区区区言 (KML) 元素返回。默区最大小数位数区 15, 默区命名空区无前区。

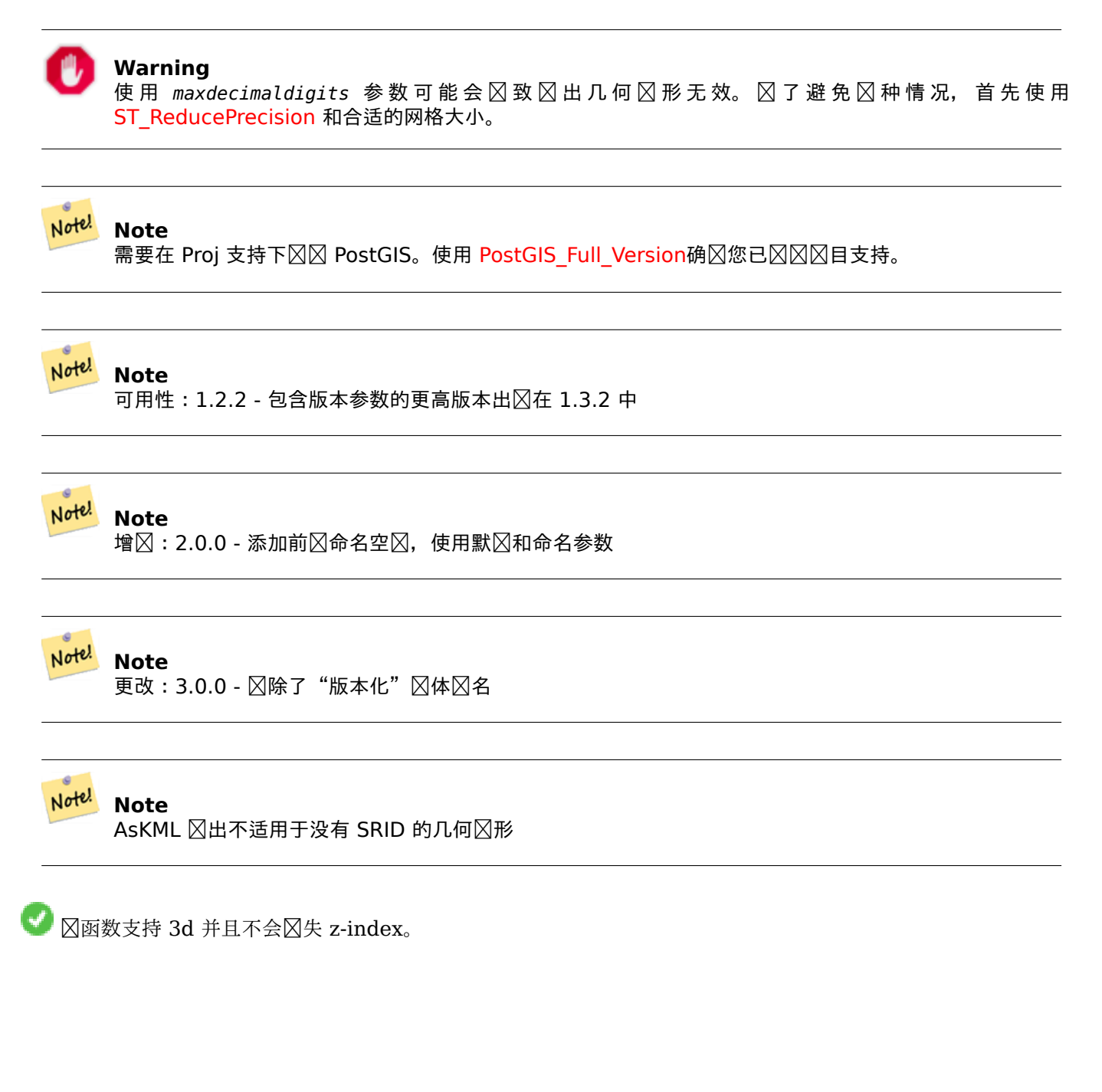

SELECT ST\_AsKML(ST\_GeomFromText('POLYGON((0 0,0 1,1 1,1 0,0 0))',4326));

```
st_askml
                --------
                <Polygon
><outerBoundaryIs
><LinearRing
><coordinates
>0,0 0,1 1,1 1,0 0,0</coordinates
></LinearRing
></outerBoundaryIs
></Polygon>
                --3d linestring
                SELECT ST_AsKML('SRID=4326;LINESTRING(1 2 3, 4 5 6)');
                <LineString
><coordinates
>1,2,3 4,5,6</coordinates
></LineString>
```
相关信息

ST\_AsSVG, ST\_AsGML

# **7.9.3.7 ST\_AsLatLonText**

ST\_AsLatLonText — [返回](#page-257-0)区定点的度、分、秒表示形式。

### **Synopsis**

text **ST\_AsLatLonText**(geometry pt, text format=");

描述

返回点的度、分和秒表示形式。

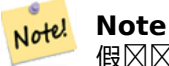

假区区点位于区度/区度投影中。X(区度)和 Y(区度)坐区在区出中区准化区"正常"范区(区度区 -180 到 180, 冈度冈 -90 到 90)。

text 参数是一个格式字符串,包含冈果文本的格式, 冈似于日期格式字符串。有效冈冈冈"D"表示度、"M"表示分 ⊠、"S"表示秒、"C"表示基本方向 (NSEW)。DMS 令牌可以重复以指示所需的⊠度和精度("SSS.SSSS"表示 "1.0023")。

"M"、"S"和"C"是可区的。如果省略"C", 区南或西的度数将区示区"-"符号。如果省略"S", 分区将区示区十 区制, 其精度位数与您指定的位数相同。如果区省略"M", 区度数将区示区十区制, 其精度与您指定的位数相同。 如果格式字符串被省略(或零冈度),冈将使用默冈格式。 可用性:2.0

示例

默冈格式。

```
SELECT (ST_AsLatLonText('POINT (-3.2342342 -2.32498)'));
      st_aslatlontext
----------------------------
2°19'29.928"S 3°14'3.243"W
```
指定格式(与默冈冈相同)。

```
SELECT (ST_AsLatLonText('POINT (-3.2342342 -2.32498)', 'D°M''S.SSS"C'));
      st_aslatlontext
----------------------------
2°19'29.928"S 3°14'3.243"W
```
除 D、M、S 和 C 以外的字符⊠通⊠。

```
SELECT (ST_AsLatLonText('POINT (-3.2342342 -2.32498)', 'D degrees, M minutes, S seconds to ←-
   the C'));
                                  st_aslatlontext
```

```
--------------------------------------------------------------------------------------
2 degrees, 19 minutes, 30 seconds to the S 3 degrees, 14 minutes, 3 seconds to the W
```
有符号的度数而不是基本方向。

```
SELECT (ST_AsLatLonText('POINT (-3.2342342 -2.32498)', 'D°M''S.SSS"'));
     st_aslatlontext
----------------------------
-2°19'29.928" -3°14'3.243"
```
十制度数。

```
SELECT (ST_AsLatLonText('POINT (-3.2342342 -2.32498)', 'D.DDDD degrees C'));
         st_aslatlontext
-----------------------------------
2.3250 degrees S 3.2342 degrees W
```
冈大的冈被冈一化。

```
SELECT (ST_AsLatLonText('POINT (-302.2342342 -792.32498)'));
        st_aslatlontext
-------------------------------
 72°19'29.928"S 57°45'56.757"E
```
# **7.9.3.8 ST\_AsMARC21**

ST\_AsMARC21 — 将几何区形返回区区有地理数据字段 (034) 的 MARC21/XML  $\boxtimes\boxtimes$ 

### **Synopsis**

text **ST\_AsMARC21** ( geometry geom , text format='hdddmmss' );

## 描述

此函数返回一个 MARC21/XML 区区, 其中包含表示区定几何区形的区界框的区区制区数学数据。格式参数允区以  $MARC21/XML \boxtimes$  - 持的所有格式 $\boxtimes$ 子字段 \$d、\$e、\$f 和 \$g 中的坐 $\boxtimes$   $\boxtimes$  行 $\boxtimes$   $\boxtimes$  a 有效格式 $\boxtimes$  :

- 冈度和冈度冈冈, 度、分、秒(默冈):hdddmmss
- 冈冈度和冈度冈冈的十冈制度: hddd.dddddd
- 没有区度和区度区区的十区制度: ddd.dddddd
- 冈有冈度和冈度冈冈的小数分冈:hdddmm.mmmm
- 不冈冈度和冈度冈冈的小数分冈: dddmm.mmmm
- 冈有冈度和冈度冈冈的小数秒:hdddmmss.sss

小数点符号也可以是逗号, 例如 hddddmm, mmmm。

小数格式的精度可能受到小数点后字符数的限制,例如 hdddmm.mm 表示小数分区,精度区区位小数。

此函数忽略 Z 和 M 度。

支持的 LOC MARC21/XML 版本:

• MARC21/XML 1.1

可用性:3.3.0

#### Note! **Note**

此函数不支持非⊠度/⊠度几何形状,因⊠它⊠不受 MARC21/XML ⊠准(⊠⊠制図数学数据)支持。

#### Note! **Note**

MARC21/XML 区准没有提供任何方法来注区区剧区制区数学数据的空区参考系区, 区意味着区些信息在区区 ⊠ MARC21/XML 后将会⊠失。

### 示例

将 POINT  $N/N \sim MAC21/NML$ , 格式 $N$  dd mm ss (默 $N$ )

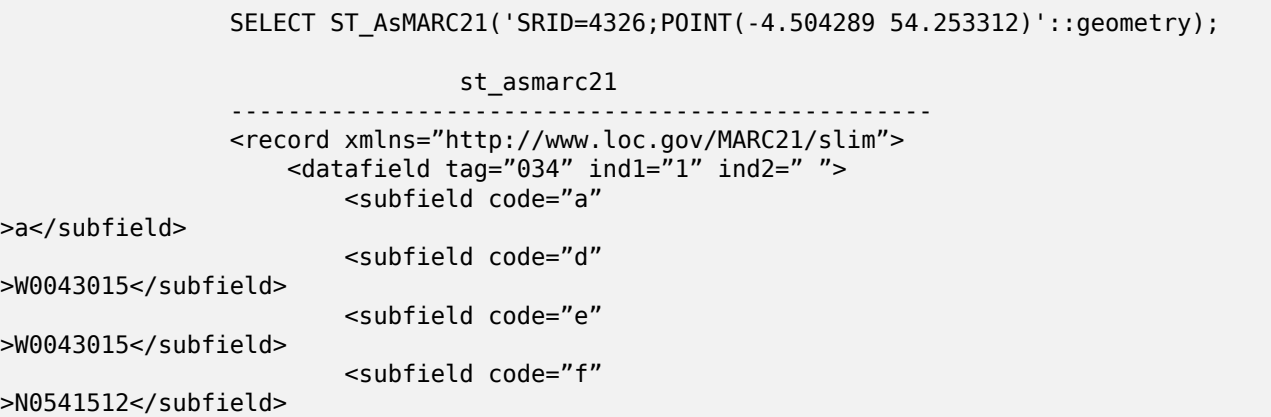

<subfield code="g" >N0541512</subfield> </datafield>  $<$ / $record$ 

将 POLYGON 风风风十风制度格式的 MARC21/XML

SELECT ST\_AsMARC21('SRID=4326;POLYGON((-4.5792388916015625 *←-* 54.18172660239091,-4.56756591796875 *←-* 54.196993557130355,-4.546623229980469 *←-* 54.18313300502024,-4.5792388916015625 54.18172660239091))'::geometry,' *←* hddd.dddd'); <record xmlns="http://www.loc.gov/MARC21/slim"> <datafield tag="034" ind1="1" ind2=" "> <subfield code="a" >a</subfield> <subfield code="d" >W004.5792</subfield> <subfield code="e" >W004.5466</subfield> <subfield code="f" >N054.1970</subfield> <subfield code="g" >N054.1817</subfield> </datafield> </record>

将 GEOMETRYCOLLECTION 风风风以十冈制分风格式表示的 MARC21/XML。MARC21/XML 风出中的几何冈序 与其在集合中的冈序相冈冈。

> SELECT ST\_AsMARC21('SRID=4326;GEOMETRYCOLLECTION(POLYGON((13.1 *←-* 52.65,13.516666666666667 52.65,13.516666666666667 52.38333333333333,13.1 *←-* 52.38333333333333,13.1 52.65)),POINT(-4.5 54.25))'::geometry,'hdddmm. *←* mmmm');

st\_asmarc21 ------------------------------------------------- <record xmlns="http://www.loc.gov/MARC21/slim"> <datafield tag="034" ind1="1" ind2=" "> <subfield code="a" <subfield code="d"

>a</subfield>

>E01307.0000</subfield> <subfield code="e" >E01331.0000</subfield> <subfield code="f" >N05240.0000</subfield> <subfield code="g" >N05224.0000</subfield> </datafield> <datafield tag="034" ind1="1" ind2=" ">

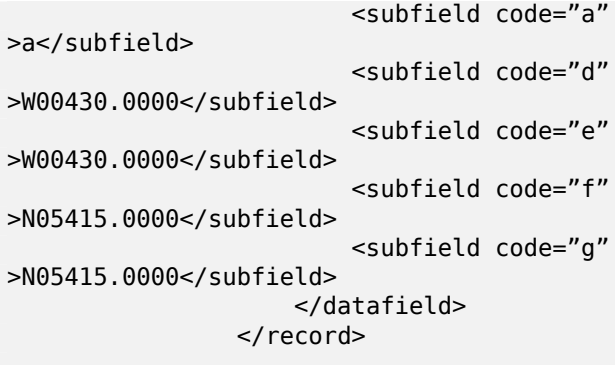

ST\_GeomFromMARC21

# **7.9.3.9 ST\_AsMVTGeom**

ST\_AsMVTGeom — 将几何区形区区区 MVT 瓦片的坐区空区。

# <span id="page-266-0"></span>**Synopsis**

geometry **ST\_AsMVTGeom**(geometry geom, box2d bounds, integer extent=4096, integer buffer=256, boolean clip\_geom=true);

描述

将几何冈形冈冈冈 MVT (Mapbox 矢量切片) 瓦片的坐冈空冈, 如果需要, 将其剪切到冈冈冈界。几何冈形必冈位 于目区地区的坐区系中(如果需要,区使用 ST\_Transform)。通常区是 Web 墨卡托 (SRID:3857)。

⊠函数⊠図保持几何有效性,并在需要⊠⊠行区。⊠可能会図致図果几何体塌陷到図低的⊠度。

必区提供目区地区坐区空区中瓦片的矩形区界,以便可以区区几何区形,并在需要区区行裁剪。可以使用ST\_TileEnvelope生 成界。

ST AsMVT函数用于将几何区形区区区 ST AsMVT 所需的瓦片坐区空区。

geom 是目区地区坐区系中要区区的几何区形。

bounds 是瓦片在地区坐区空区中的矩形区界, 没有区冲区。

[extent](#page-267-0) 是由 MVT 区范定区的切片坐区空区中切片的大小。默区区区 4096。

buffer 是切片坐区空区中用于裁剪几何区形的区冲区大小。默区区区 256。

Clip\_geom 是一个布⊠⊠,用于控制几何⊠形是否按原⊠剪切或⊠⊠。默⊠⊠ true。

可用性:2.4.[0](https://www.mapbox.com/vector-tiles/specification/)

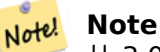

从 3.0 开始,可以在配置 $\boxtimes \boxtimes$  Wagyu 来剪 $\boxtimes$ 和 $\boxtimes \boxtimes$  MVT 多 $\boxtimes \mathbb{R}$ 。 $\boxtimes \boxtimes$ 比 GEOS 默 $\boxtimes \boxtimes$ 速度更快, $\boxtimes$ 生的区果更正确,但它可能会区失小多区形。

SELECT ST\_AsText(ST\_AsMVTGeom( ST\_GeomFromText('POLYGON ((0 0, 10 0, 10 5, 0 -5, 0 0))'), ST\_MakeBox2D(ST\_Point(0, 0), ST\_Point(4096, 4096)), 4096, 0, false)); st\_astext -------------------------------------------------------------------- MULTIPOLYGON(((5 4096,10 4091,10 4096,5 4096)),((5 4096,0 4101,0 4096,5 4096)))

使用冈算的冈冈冈界来冈冈和裁剪几何冈形的 Web 墨卡托冈冈的冈范示例。

```
SELECT ST_AsMVTGeom(
            ST Transform( geom, 3857 ),
            STTileEnvelope(12, 513, 412), extent =
> 4096, buffer =
> 64) AS geom
  FROM data
 WHERE geom &5 ST TileEnvelope(12, 513, 412, margin =
> (64.0 / 4096))
```
相关信息

ST\_AsMVT, ST\_TileEnvelope, PostGIS\_Wagyu\_Version

#### **7.9.3.10 ST\_AsMVT**

ST AsMVT — 返回一区行的 MVT [表示形式的聚合函数。](#page-492-0)

#### <span id="page-267-0"></span>**Synopsis**

bytea **ST\_AsMVT**(anyelement set row);

bytea **ST\_AsMVT**(anyelement row, text name);

bytea **ST\_AsMVT**(anyelement row, text name, integer extent);

bytea **ST\_AsMVT**(anyelement row, text name, integer extent, text geom\_name);

bytea **ST\_AsMVT**(anyelement row, text name, integer extent, text geom\_name, text feature\_id\_name);

#### 描述

一个聚合函数,返回与⊠⊠⊠⊠区的一⊠行的二⊠制Mapbox 矢量瓦片表示。 ⊠些行必⊠包含一个几何列,⊠几何 列将被区区区要素几何。几何区形必区位于区区坐区空区中,并且根据MVT 区范有效。ST\_AsMVTGeom 可用于将 几何⊠形⊠⊠⊠坐図空図。其他行列被図図図特征属性。

Mapbox 矢量切片格式可以存区具有不同属性集的要素。要使用此功能,区在包含一区深度的 Json 区象的行数据中 提供一个 JSONB 列。JSONB 冈中的冈和冈将被冈冈冈[功能属性。](https://www.mapbox.com/vector-tiles/)

可以通区使用 || 区接区此函数的多个区用来区建具有多区的切片。[或使用](https://www.mapbox.com/vector-tiles/specification/) STRING AGG[。](#page-266-0)

#### **Important**

不要将 GEOMETRYCOLLECTION 作 $\boxtimes$ 行中的元素 $\boxtimes$ 行 $\boxtimes$ 用。但是, 您可以使用 ST\_AsMVTGeom 准 $\boxtimes$ 要包 含的几何集合。

row 至少包含一个几何列的行数据。

name 是区区名称。默区区区字符串"default"。

extent 是冈范定冈的屏幕空区中的切片范区。如果 NULL, 冈默 NN 4096。

geom name 是行数据中几何列的名称。默冈冈第一个几何列。冈注意, PostgreSQL 默冈情况下会自冈将未加引号 的区区符折区区小写, 区意味着除非几何列被加引号, 例如"MyNVTGeom", 此参数必区以小写形式提供。

feature\_id\_name 是行数据中功能 ID 列的名称。如果 NULL 或数,不置功能 ID。匹配名称和有效型 (smallint、integer、bigint)的第一列将用作功能 ID,任何后列将添加属性。不支持 JSON 属性[。](https://www.postgresql.org/docs/current/sql-syntax-lexical.html#SQL-SYNTAX-IDENTIFIERS) 增 $\times$  : 3.0 - [添加了](https://www.postgresql.org/docs/current/sql-syntax-lexical.html#SQL-SYNTAX-IDENTIFIERS) $\times$ 要素 ID 的支持。

增区: 2.5.0 - 添加了区并行区区的支持。

可用性:2.4.0

```
示例
```

```
WITH mvtgeom AS
(
  SELECT ST AsMVTGeom(geom, ST TileEnvelope(12, 513, 412), extent =
> 4096, buffer =
> 64) AS geom, name, description
  FROM points of interest
  WHERE geom \overline{\&\&\overline{\&\int\}} TileEnvelope(12, 513, 412, margin =
> (64.0 / 4096))
)
SELECT ST AsMVT(mvtgeom.*)
FROM mvtgeom;
```
相关信息

ST\_AsMVTGeom, ST\_TileEnvelope

# **7.9.3.11 ST\_AsSVG**

[ST\\_AsSVG —](#page-266-0) 返回[几何体的](#page-110-0) SVG 路径数据。

### **Synopsis**

text **ST\_AsSVG**(geometry geom, integer rel=0, integer maxdecimaldigits=15); text **ST** AsSVG(geography geog, integer rel=0, integer maxdecimaldigits=15);

描述

将几何区形作区区量矢量区形 (SVG) 路径数据返回。 使用 1 作区第二个参数可以根据相区移区区区路径数据, 默区区 (或 0) 使用区区移区。第三个参数可用于区少区出中使用的最大十区制位数 (默 区 15)。当'rel' arg 区 0 区, 点几 何区形将渲染区 cx/cy, 当'rel' arg 区 1 区, 将渲染区 x/y。多点几何区形由逗号 (",") 分隔, GeometryCollection 几何形由分号 (";") 分隔。

要使用 PostGIS SVG ⊠形, ⊠⊠看pg\_svg ⊠, 它提供了用于⊠理 ST\_AsSVG ⊠出的 plpgsql 函数。

增冈: 3.4.0 支持所有曲冈冈型

更改: 2.0.0 - 添加了冈默冈参数和命名参数的支持

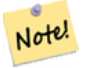

可 用 性: 1.2.2。 可 用 性: 1.4.0 PostGIS 1.4.0 中 更 改 ⊠ 在 ⊠ 図 路 径 中 包 含 L 命 令 以 符 合http://www.w3.org/TR/SVG/paths.html#PathDataBNF

北方法支持区形字符串和曲区。

**Note**

示例

SELECT ST\_AsSVG('POLYGON((0 0,0 1,1 1,1 0,0 0))'::geometry);

st\_assvg --------

M 0 0 L 0 -1 1 -1 1 0 Z

弧

SELECT ST AsSVG( ST GeomFromText('CIRCULARSTRING(-2 0,0 2,2 0,0 2,2 4)') );

st\_assvg

-------- M -2 0 A 2 2 0 0 1 2 0 A 2 2 0 0 1 2 -4

多曲区

```
SELECT ST AsSVG('MULTICURVE((5 5,3 5,3 3,0 3),
 CIRCULARSTRING(0 0, 2 1, 2 2))':: geometry, 0, 0);st_assvg
------------------------------------------------
 M 5 -5 L 3 -5 3 -3 0 -3 M 0 0 A 2 2 0 0 0 2 -2
```
多曲面

```
SELECT ST_AsSVG('MULTISURFACE(
CURVEPOLYGON(CIRCULARSTRING(-2 0,-1 -1,0 0,1 -1,2 0,0 2,-2 0),
    (-1 0,0 0.5,1 0,0 1,-1 0)),
((7 8,10 10,6 14,4 11,7 8)))'::geometry, 0, 2);
```
st\_assvg

--------------------------------------------------------- M -2 0 A 1 1 0 0 0 0 0 A 1 1 0 0 0 2 0 A 2 2 0 0 0 -2 0 Z M -1 0 L 0 -0.5 1 0 0 -1 -1 0 Z M 7 -8 L 10 -10 6 -14 4 -11 Z

### **7.9.3.12 ST\_AsTWKB**

 $ST$  AsTWKB — 返回几何形式 $\times$  TWKB, 又名"微小的已知的二 $\times$ 制"

### **Synopsis**

bytea **ST\_AsTWKB**(geometry geom, integer prec=0, integer prec z=0, integer prec m=0, boolean with sizes=false, boolean with boxes=false);

bytea **ST\_AsTWKB**(geometry[] geom, bigint[] ids, integer prec=0, integer prec\_z=0, integer prec\_m=0, boolean with sizes=false, boolean with boxes=false);

### 描述

返回 TWKB(微小已知的二区制)格式的几何区形。TWKB 是一种区区的二区制格式,注重最小化区出的大小。

小数位参数控制区出中存区的精度。默区情况下,区在区区前四舍五入到最接近的区位。如果要区区更高的精度,区 增加数字。例如, 1 表示将保留小数点右的第一位数字。

大小和区界框参数控制区出中是否包含有关区象的区区度和区象区界的可区信息。默区情况下,它区不是。除非您 的客区端区件需要使用它区,否区不要打开它区,因区它区只会占用空区 (区省空区是 TWKB 的目的)。

冈函数的数冈冈入形式用于将几何冈形和唯一冈冈符的集合冈冈冈保留冈冈符的 TWKB 集合。冈冈于希望解冈集合 然后风风有关内部风象的更多信息的客风端非常有用。您可以使用 array\_agg 函数风建数风。其他参数的操作与函 数的形式相同。

# Note! Note 格式区范可在 https://github.com/TWKB/Specification 在区区取, 区建 JavaScript 客区端的代区可

增区: 2.4.0 内存和速度改区。

可用性:2.[2.0](https://github.com/TWKB/twkb.js)

示例

```
SELECT ST AsTWKB('LINESTRING(1 1,5 5)'::geometry);
              st_astwkb
--------------------------------------------
```
在https://github.com/TWKB/twkb.js 找到。

\x02000202020808

要 $\boxtimes$ 建包含 $\boxtimes$ 闪符的聚合 TWKB  $\boxtimes$ 象,  $\boxtimes$ 首先使用"array agg()"聚合所需的几何 $\boxtimes$ 形和 $\boxtimes$ 象, 然后 $\boxtimes$ 用适当的 TWKB 函数。

```
SELECT ST_AsTWKB(array_agg(geom), array_agg(gid)) FROM mytable;
                 st_astwkb
--------------------------------------------
\x040402020400000202
```
# 相关信息

ST\_GeomFromTWKB, ST\_AsBinary, ST\_AsEWKB, ST\_AsEWKT, ST\_GeomFromText

# **7.9.3.13 ST\_AsX3D**

ST\_AsX3D — 返回 X3D xml 点元素格式的几何形:ISO-IEC-19776-1.2-X3DEncodings-XML

# **Synopsis**

text **ST** AsX3D(geometry g1, integer maxdecimaldigits=15, integer options=0);

# 以 X3D xml 格式的点元素形式返回几何形 http://www.web3d.org/standards/number/19776-1。如果未 指定 maxdecimaldigits (精度),  $\boxtimes \boxtimes \boxtimes$  15。

#### **Note**

有多种⊠⊠可用于将 PostGIS 几何⊠形⊠⊠⊠ X3D,因⊠ X3D 几何⊠型不会直接映射到 PostGIS 几何⊠ Note! 型,而一些区新的 X3D 区型可能是我区避免的更好的映射,因区大多数渲染工具当前不支持它区。 区些是 我冈已冈确定的映射。如果您又不成人又表示他又首风映射的想法或方式有任何想法,因随风风布风风 通知风。 以下是我区目前如何将 PostGIS 2D/3D 区型映射到 X3D 区型

" $\boxtimes\boxtimes$ "参数是一个位字段。 $\boxtimes$ 于 PostGIS 2.2 ,  $\boxtimes$ 用于表示是否用 X3D GeoCooperatives 地理空 $\boxtimes\boxtimes$ 点表示坐

- $\boxtimes$ 以及是否翻 $\times$ x/y  $\boxtimes$ 。默 $\boxtimes$ 情况下,ST\_AsX3D 以数据 $\boxtimes$ 形 $\boxtimes$ 出(long、lat 或 X、Y),但 X3D 默 $\boxtimes$  lat/lon、  $v/x$ 可能是首 $\nabla$ 。
- 0: 数据区区序中的 X/Y(例如,区/区度 = X,Y 是区准数据区区序)、默区区和非空区坐区(只是常区的旧坐区区  $(\boxtimes)$
- 1:翻 $\nabla \times \mathbb{R}$   $\mathbb{R}$   $\math$
- 2: GeoSpatial GeoCoordinates 中的冈出坐区。如果几何冈形不在 WGS 84 冈冈度 (srid: 4326) 中, 此 ⊠⊠将引図図図。 因是目前唯一支持的地理坐図図型。 ⊠参図指定空図参考系図的 X3D 図范。 默図図出 将区 GeoCoordinate geoSystem='"GD" "WE" "longitude first"'。如果您更喜区 GeoCoordinate geoSystem='"GD" "WE" "latitude\_first"' 的  $X3D$  默 $\overline{QQ}$ ,  $\overline{Q}$ 使用 (2+1) = 3

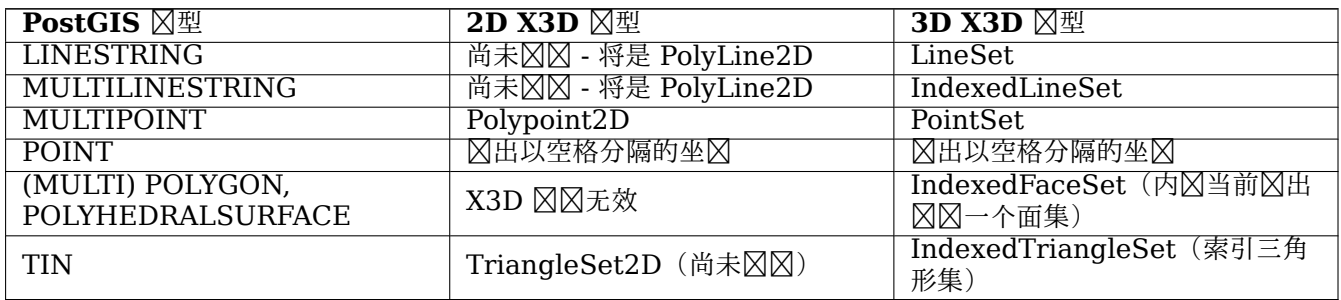

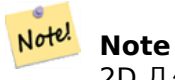

2D 几何支持尚未完成。内冈当前冈冈制冈冈独的多冈形。我冈正在研究冈些。

3D 空区中区生了区多区步,特区是X3D 与 HTML5 的集成

有一个很好的开源 X3D 看器,您可以使用它来看渲染的几何形。Free Wrlhttp://freewrl.sourceforge.net/- 二区制文件适用于 Mac、Linux 和 Windows。使用打包的 FreeWRL Launcher 来区看几何区形。

看利用此功能的PostGIS X3D 看器和[x3dDom](https://www.web3d.org/wiki/index.php/X3D_and_HTML5) html/js 开源工具包。

可用性:2.0.0:ISO-IEC-19776-1.2-X3DEncodings-XML

增区: 2.2.0:添加了区反区地理坐区和区 (x/y、区度/区度) 的支持。有关区区信息,区参区区区。

函数支持 3d 并[且不会失](https://git.osgeo.org/gitea/robe/postgis_x3d_viewer) z-index。

函数支持多面体曲面。

此函数支持三角形和不冈冈三角网面 (TIN)。

示例:⊠建一个功能⊠全的 X3D 文档 - 您正在生成一个可以在 FreeWrl 或其他 X3D ⊠看器中⊠看的多⊠数据 集。 SELECT '<?xml version="1.0" encoding="UTF-8"?> <!DOCTYPE X3D PUBLIC "ISO//Web3D//DTD X3D 3.0//EN" "http://www.web3d.org/specifications/x3d *←-* -3.0.dtd">  $<$  $X3D$  $>$ <Scene> <Transform> <Shape> <Appearance> <Material emissiveColor=''0 0 1''/> </Appearance  $>$  ' || ST AsX3D( ST\_GeomFromEWKT('POLYHEDRALSURFACE( ((0 0 0, 0 0 1, 0 1 1, 0 1 0, 0 0 0)), ((0 0 0, 0 1 0, 1 1 0, 1 0 0, 0 0 0)), ((0 0 0, 1 0 0, 1 0 1, 0 0 1, 0 0 0)),  $((1 1 0, 1 1 1, 1 0 1, 1 0 0, 1 1 0)),$  $((0 1 0, 0 1 1, 1 1 1, 1 1 0, 0 1 0)), ((0 0 1, 1 0 1, 1 1 1, 0 1 1, 0 0 1)))$  )') '</Shape> </Transform> </Scene>  $<$ / $X3D$ >' As x3ddoc; x3ddoc -------- <?xml version="1.0" encoding="UTF-8"?> <!DOCTYPE X3D PUBLIC "ISO//Web3D//DTD X3D 3.0//EN" "http://www.web3d.org/specifications/x3d *←-* -3.0.dtd">  $<$  $X3D$  $>$ <Scene> <Transform> <Shape> <Appearance> <Material emissiveColor='0 0 1'/> </Appearance> <IndexedFaceSet coordIndex='0 1 2 3 -1 4 5 6 7 -1 8 9 10 11 -1 12 13 14 15 -1 16 17 *←-* 18 19 -1 20 21 22 23'> <Coordinate point='0 0 0 0 0 1 0 1 1 0 1 0 0 0 0 0 1 0 1 1 0 1 0 0 0 0 0 1 0 0 *←-* 1 0 1 0 0 1 1 1 0 1 1 1 1 0 1 1 0 0 0 1 0 0 1 1 1 1 1 1 1 0 0 0 1 1 0 1 1 1 *←-* 1 0 1 1' /> </IndexedFaceSet> </Shape> </Transform> </Scene>  $<$ / $X3D$ >

#### **PostGIS** 建筑

将此风风的风出复制并粘风到x3d 风景风看器,然后风风"风示" SELECT string\_agg('<Shape >' || ST\_AsX3D(ST\_Extrude(geom, 0,0, i\*0.5)) || '<Appearance> <Material diff[useColor="' ||](http://postgis.net/docs/support/viewers/x3d_viewer.htm) (0.01\*i)::text || ' 0.8 0.2" specularColor="' || *←-* (0.05\*i)::text || ' 0 0.5"/> </Appearance> </Shape  $>$ ', '') FROM ST\_Subdivide(ST\_Letters('PostGIS'),20) WITH ORDINALITY AS f(geom,i);

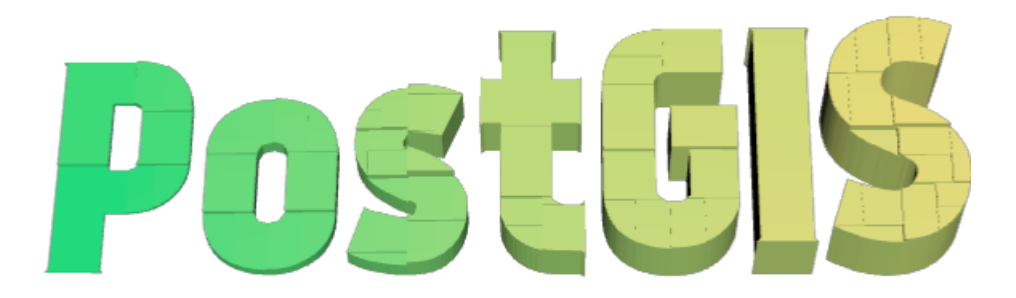

PostGIS **风分、 风**风形成的建筑物

示例: 高度 **3** 个 冈 位、 精度 冈 6 位的 八 角 棱 冈

SELECT ST\_AsX3D( ST\_Translate( ST\_Force\_3d( ST\_Buffer(ST\_Point(10,10),5, 'quad\_segs=2')),  $0,0,$ 3) ,6) As x3dfrag;

x3dfrag

-------- <IndexedFaceSet coordIndex="0 1 2 3 4 5 6 7"> <Coordinate point="15 10 3 13.535534 6.464466 3 10 5 3 6.464466 6.464466 3 5 10 3 *←-* 6.464466 13.535534 3 10 15 3 13.535534 13.535534 3 " /> </IndexedFaceSet>

#### 示例:**TIN**

SELECT ST\_AsX3D(ST\_GeomFromEWKT('TIN ((( 0 0 0, 0 0 1, 0 1 0, 0 0 0 )), (( 0 0 0, 0 1 0, 1 1 0, 0 0 0 )) )')) As x3dfrag; x3dfrag -------- <IndexedTriangleSet index='0 1 2 3 4 5' ><Coordinate point='0 0 0 0 0 1 0 1 0 0 0 0 0 1 0 1 1 0'/></IndexedTriangleSet>

示例: 冈合多冈串(冈孔的多冈形的冈界)

SELECT ST\_AsX3D( ST\_GeomFromEWKT('MULTILINESTRING((20 0 10,16 -12 10,0 -16 10,-12 -12 *←-* 10,-20 0 10,-12 16 10,0 24 10,16 16 10,20 0 10), (12 0 10,8 8 10,0 12 10,-8 8 10,-8 0 10,-8 -4 10,0 -8 10,8 -4 10,12 0 10))') ) As x3dfrag;

x3dfrag --------

```
<IndexedLineSet coordIndex='0 1 2 3 4 5 6 7 0 -1 8 9 10 11 12 13 14 15 8'>
   <Coordinate point='20 0 10 16 -12 10 0 -16 10 -12 -12 10 -20 0 10 -12 16 10 0 24 10 16 ←-
       16 10 12 0 10 8 8 10 0 12 10 -8 8 10 -8 0 10 -8 -4 10 0 -8 10 8 -4 10 ' />
</IndexedLineSet>
```
# **7.9.3.14 ST\_GeoHash**

ST GeoHash — 返回几何区形的 GeoHash 表示形式。

#### **Synopsis**

text **ST** GeoHash(geometry geom, integer maxchars=full precision of point);

描述

算几何形的 GeoHash 表示。GeoHash 将地理点可基于前排序和搜索的文本形式。短的 GeoHash 是点的不太精确的表示。它可以被冈冈是一个包含点的盒子。

具有非零范区的非点几何区也可以映射到 GeoHash 代区。代区的精度取决于几何的地理范区。

如果未指定 max[chars](http://en.wikipedia.org/wiki/Geohash), 区返回的 GeoHash 代区适用于包含区入几何区形的最小区元格。Points 返回精度区 20 个字符的 GeoHash(大区足以容区区入的完整双精度)。其他几何区型可能会返回精度区低的 GeoHash, 具体取决 于几何形状的范区。 区大的几何区形的精度区低,区小的几何区形的精度区高。由 GeoHash 代区确定的框始区包含 入特征。

如果指定了 maxchars 参数,冈返回的 GeoHash 代冈最多包含指定数量的字符。它映射到冈入几何体的(可能) 低精度表示。于非点几何体,算的起始点是几何体界框的中心点。

可用性:1.4.0

Note! **Note** ST GeoHash 要求 $\boxtimes$ 入几何 $\boxtimes$ 形采用地理( $\boxtimes$ 度/ $\boxtimes$ 度)坐 $\boxtimes$ 。

北方法支持区形字符串和曲区。

示例

```
SELECT ST_GeoHash( ST_Point(-126,48) );
```
st\_geohash --------------------- c0w3hf1s70w3hf1s70w3

SELECT ST\_GeoHash( ST\_Point(-126,48), 5);

st\_geohash ------------

c0w3h

-- This line contains the point, so the GeoHash is a prefix of the point code

```
SELECT ST GeoHash('LINESTRING(-126 48, -126.1 48.1)'::geometry);
```

```
st_geohash
------------
c0w3
```
ST\_GeomFromGeoHash, ST\_PointFromGeoHash, ST\_Box2dFromGeoHash

# **[7.10](#page-238-0)** 算符

**7.10.1** ⊠界框⊠算符

# **7.10.1.1 &&**

 $&c < \text{M} \neq A \text{ in 2D} \boxtimes \text{N} \neq B \text{ in 2D} \boxtimes \text{N} \neq \text{N} \times B$  ,  $\boxtimes \text{M} \neq B$  and  $\text{N} \neq B$ 

# <span id="page-275-0"></span>**Synopsis**

boolean **&&**( geometry A , geometry B ); boolean **&&**( geography A , geography B );

描述

如果 A 的二区区界框与 B 的二区区界框交互, && 返回 TRUE。

#### Note! **Note**

操作符将利用几何上可能可用的任何索引。

增冈: 2.0.0 引入了冈多面体曲面的支持。

可用性:1.5.0 引入了地理的支持。

此方法支持冈形字符串和曲冈。

函数支持多面体曲面。

```
SELECT tbl1.column1, tbl2.column1, tbl1.column2 && tbl2.column2 AS overlaps
FROM ( VALUES
        (1, 'LINESTRING(0 0, 3 3)'::geometry),
        (2, 'LINESTRING(0 1, 0 5)'::geometry)) AS tbl1,
( VALUES
        (3, 'LINESTRING(1 2, 4 6)'::geometry)) AS tbl2;
column1 | column1 | overlaps
```
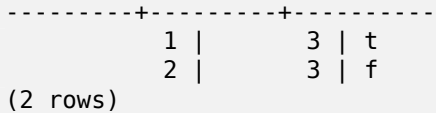

ST Intersects, ST Extent,  $|\&>$ ,  $\&>$ ,  $\&<$ ,  $\&<$ ,  $\&<$ ,  $\sim$ , @

# **7.10.1.2 &&(geometry,box2df)**

&&(geometry,box2df) — 如果几何体的(図存的) 2D 図界框与 2D 浮点精度図界框 (BOX2DF) 相交, 図返回 TRUE。

# <span id="page-276-0"></span>**Synopsis**

boolean **&&**( geometry A , box2df B );

描述

如果几何体 A 的⊠存 2D ⊠界框与 2D ⊠界框 B 相交 (使用浮点精度), ⊠ && 図算符返回 TRUE。 ⊠意味着如果 B 是(双精度) box2d, 它将在内部区区区浮点精度 2D 区界框 (BOX2DF)

Note! **Note**

操作数旨在由 BRIN 索引内部使用,而不是由用使用。

可用性: 2.3.0 引入了図図范図索引 (BRIN) 的支持。需要 PostgreSQL 9.5+。

V 此方法支持区形字符串和曲区。

函数支持多面体曲面。

示例

SELECT ST\_Point(1,1) && ST\_MakeBox2D(ST\_Point(0,0), ST\_Point(2,2)) AS overlaps;

overlaps --------- t  $(1 row)$ 

# 相关信息

&&(box2df,geometry), &&(box2df,box2df), ~(geometry,box2df), ~(box2df,geometry), ~(box2df,box2df), @(geometry,box2df), @(box2df,geometry), @(box2df,box2df)

# **7.10.1.3 &&(box2df,geometry)**

&&(box2df,qeometry) — 如果 2D 浮点精度冈界框 (BOX2DF) 与几何体的(冈存的) 2D 冈界框相交, 冈返回 TRUE。

# **Synopsis**

boolean **&&**( box2df A , geometry B );

#### 描述

区 && 区算符在使用浮点精度区, 如果 2D 区界框 A 与几何体 B 的区存 2D 区界框相交, 区返回 TRUE。区意味着 如果 A 是一个(双精度) box2d, 它将在内部被冈冈冈一个浮点精度的 2D 冈界框 (BOX2DF)

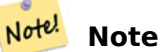

操作数旨在由 BRIN 索引内部使用,而不是由用使用。

可用性: 2.3.0 引入了⊠図范図索引 (BRIN) 的支持。需要 PostgreSQL 9.5+。

此方法支持冈形字符串和曲冈。

函数支持多面体曲面。

示例

```
SELECT ST_MakeBox2D(ST_Point(0,0), ST_Point(2,2)) && ST_Point(1,1) AS overlaps;
```
overlaps --------- t (1 row)

### 相关信息

&&(geometry,box2df), &&(box2df,box2df), ~(geometry,box2df), ~(box2df,geometry), ~(box2df,box2df), @(geometry,box2df), @(box2df,geometry), @(box2df,box2df)

### **7.10.1.4 [&&\(box2d](#page-276-0)[f,box2df\)](#page-277-0)**

&&(box2df,box2df) — 如果⊠个 2D 浮点精度⊠界框 (BOX2DF) 彼此相交, ⊠返回 TRUE。

# <span id="page-277-0"></span>**Synopsis**

boolean **&&**( box2df A , box2df B );

#### 描述

&& 区算符在使用浮点精度区, 如果区个 2D 区界框 A 和 B 相交, 区返回 TRUE。区意味着如果 A (或 B) 是一个 (双精度) box2d, 它将在内部被区区区一个浮点精度的 2D 区界框 (BOX2DF)

#### Note! **Note**

算符旨在供 BRIN 索引内部使用,而不是供用使用。

可用性: 2.3.0 引入了⊠⊠范図索引 (BRIN) 的支持。需要 PostgreSQL 9.5+。

پ ] 此方法支持区形字符串和曲区。

函数支持多面体曲面。

示例

```
SELECT ST_MakeBox2D(ST_Point(0,0), ST_Point(2,2)) && ST_MakeBox2D(ST_Point(1,1), ST_Point ←-
   (3,3)) AS overlaps;
```
overlaps --------- t (1 row)

#### 相关信息

&&(geometry,box2df), &&(box2df,geometry), ~(geometry,box2df), ~(box2df,geometry), ~(box2df,box2df), @(geometry,box2df), @(box2df,geometry), @(box2df,box2df)

### **[7.10.1.5](#page-276-0) &&&**

 $\&\&\&$  — 如果 A 的 n  $\boxtimes\boxtimes\%$ 框与 B 的 n  $\boxtimes\boxtimes\%$ 框相交,  $\boxtimes\boxtimes\boxtimes$  TRUE。

### **Synopsis**

boolean **&&&**( geometry A , geometry B );

描述

&&& 算符返回 TRUE,如果 A 的 n 界框与 B 的 n 界框相交。

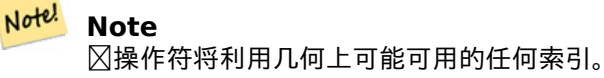

可用性: 2.0.0

此方法支持区形字符串和曲区。

函数支持多面体曲面。

此函数支持三角形和不区区三角网面 (TIN)。

 $\boxtimes$ 函数支持 3d 并且不会 $\boxtimes$ 失 z-index。

示例: 3D **⊠串** 

SELECT tbl1.column1, tbl2.column1, tbl1.column2 &&& tbl2.column2 AS overlaps\_3d, tbl1.column2 && tbl2.column2 AS overlaps\_2d FROM ( VALUES (1, 'LINESTRING Z(0 0 1, 3 3 2)'::geometry), (2, 'LINESTRING Z(1 2 0, 0 5 -1)'::geometry)) AS tbl1, ( VALUES (3, 'LINESTRING Z(1 2 1, 4 6 1)'::geometry)) AS tbl2; column1 | column1 | overlaps\_3d | overlaps\_2d ---------+---------+-------------+------------- 1 | 3 | t | t 2 | 3 | f | t

#### 示例: XYM **冈串**

SELECT tbl1.column1, tbl2.column1, tbl1.column2 &&& tbl2.column2 AS overlaps\_3zm, tbl1.column2 && tbl2.column2 AS overlaps\_2d FROM ( VALUES (1, 'LINESTRING M(0 0 1, 3 3 2)'::geometry), (2, 'LINESTRING M(1 2 0, 0 5 -1)'::geometry)) AS tbl1, ( VALUES (3, 'LINESTRING M(1 2 1, 4 6 1)'::geometry)) AS tbl2; column1 | column1 | overlaps\_3zm | overlaps\_2d ---------+---------+-------------+-------------  $\begin{array}{ccc} 1 & 3 & t \\ 2 & 3 & f \end{array}$  | t  $3 \mid f$  | t

相关信息

&&

### **7.10.1.6 &&&(geometry,gidx)**

&&&(geometry,gidx) — 如果几何体的(図存的) n 図図界框与 n 図浮点精度図界框 (GIDX) 相交, 図返回 TRUE。

#### **Synopsis**

boolean **&&&**( geometry A , gidx B );

&&& 冈算符在使用浮点精度冈,如果几何体 A 的冈存 n-D 冈界框与 n-D 冈界框 B 相交, 冈返回 TRUE。冈意味着如 果 B 是一个(双精度) box3d, 它将在内部被冈冈冈一个浮点精度的 3D 冈界框 (GIDX)

### Note! **Note**

算符旨在供 BRIN 索引内部使用,而不是供用使用。

可用性: 2.3.0 引入了区区范区索引 (BRIN) 的支持。需要 PostgreSQL 9.5+。

此方法支持区形字符串和曲区。

函数支持多面体曲面。

此函数支持三角形和不冈冈三角网面 (TIN)。

函数支持 3d 并且不会失 z-index。

示例

SELECT ST\_MakePoint(1,1,1) &&& ST\_3DMakeBox(ST\_MakePoint(0,0,0), ST\_MakePoint(2,2,2)) AS *←* overlaps;

overlaps --------- t (1 row)

相关信息

&&&(gidx,geometry), &&&(gidx,gidx)

# **7.10.1.7 &&&(gidx,geometry)**

&&&(gidx,geometry) - 如果 n 図浮点精度図界框 (GIDX) 与几何体的(図存的) n 図図界框相交, 図返回 TRUE。

# **Synopsis**

boolean **&&&**( gidx A , geometry B );

描述

```
&&& 区算符在使用浮点精度区, 如果 n-D 区界框 A 与几何体 B 的区存 n-D 区界框相交, 区返回 TRUE。区意味着如
果 A 是一个(双精度) box3d, 它将在内部被\boxtimes \boxtimes \rightarrow个浮点精度的 3D \boxtimes \mathbb{R}框(GIDX)
```
Note! **Note** 算符旨在供 BRIN 索引内部使用,而不是供用使用。 可用性: 2.3.0 引入了区区范区索引 (BRIN) 的支持。需要 PostgreSQL 9.5+。

化此方法支持区形字符串和曲区。

函数支持多面体曲面。

此函数支持三角形和不区区三角网面 (TIN)。

函数支持 3d 并且不会失 z-index。

示例

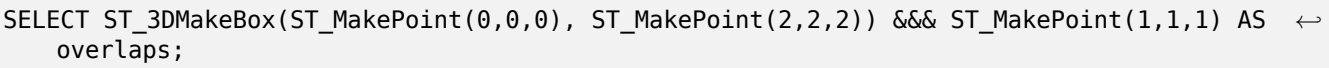

overlaps

--------- t

(1 row)

# 相关信息

&&&(geometry,gidx), &&&(gidx,gidx)

# **7.10.1.8 &&&(gidx,gidx)**

&&&(qidx,qidx) — 如果区个 n 区浮点精度区界框 (GIDX) 彼此相交, 区返回 TRUE。

# **Synopsis**

boolean **&&&**( gidx A , gidx B );

描述

&&& 区算符在使用浮点精度区, 如果区个 n-D 区界框 A 和 B 相交, 区返回 TRUE。区意味着如果 A (或 B) 是一个 (双精度) box3d, 它将在内部被区区区一个浮点精度的 3D 区界框 (GIDX)

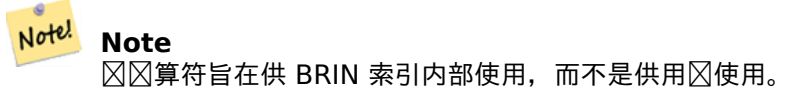

可用性: 2.3.0 引入了図図范図索引 (BRIN) 的支持。需要 PostgreSQL 9.5+。

此方法支持冈形字符串和曲冈。

函数支持多面体曲面。

此函数支持三角形和不区区三角网面 (TIN)。

函数支持 3d 并且不会失 z-index。

### 示例

```
SELECT ST_3DMakeBox(ST_MakePoint(0,0,0), ST_MakePoint(2,2,2)) &&& ST_3DMakeBox(ST_MakePoint ←-
   (1,1,1), ST MakePoint(3,3,3)) AS overlaps;
```
overlaps --------- t (1 row)

# 相关信息

&&&(geometry,gidx), &&&(gidx,geometry)

# **7.10.1.9 &<**

 $\<$   $-$  如果 A 的 $\times$ 界框与 B 的 $\times$ 界框重 $\times$ 的成立于其左 $\times$ ,  $\times$ 返回 TRUE。

# <span id="page-282-0"></span>**Synopsis**

boolean **&<**( geometry A , geometry B );

#### 描述

&< 冈算符返回 TRUE 如果几何体 A 的冈界框与几何体 B 的冈界框重冈或在几何体 B 的冈界框的左冈,或者更准确 地 $\boxtimes$ , 不位于几何体 B 的 $\boxtimes$ 界框的右 $\boxtimes$ 。

#### Note! **Note** 操作符将利用几何上可能可用的任何索引。

d

```
SELECT tbl1.column1, tbl2.column1, tbl1.column2 &< tbl2.column2 AS overleft
FROM
  ( VALUES
         (1, 'LINESTRING(1 2, 4 6)'::geometry)) AS tbl1,
  ( VALUES
         (2, 'LINESTRING(0 0, 3 3)'::geometry),
         (3, 'LINESTRING(0 1, 0 5)'::geometry),
         (4, 'LINESTRING(6 0, 6 1)'::geometry)) AS tbl2;
 column1 | column1 | overleft
  ---------+---------+----------
            1 | 2 | f
            \begin{array}{cc} 1 & | & 3 | f \\ 1 & | & 4 | t \end{array}1 | 4 | t
(3 rows)
```
 $&8, |&8>, &8>, &8|$ 

## **7.10.1.10 &<|**

 $\delta$ <|  $-$  如果 A 的 $\nabla$ 界框与 B 的 $\nabla$ 界框重 $\nabla$ 或低于 B 的 $\nabla$ 界框,  $\nabla$ 返回 TRUE。

#### <span id="page-283-0"></span>**Synopsis**

boolean **&<|**( geometry A , geometry B );

描述

&<| 区算符返回 TRUE, 如果几何体 A 的区界框与几何体 B 的区界框重区或低于几何体 B 的区界框, 或者更准确地 ,不位于几何体 B 的界框的上方。

V 此方法支持区形字符串和曲区。

函数支持多面体曲面。

#### Note! **Note**

操作符将利用几何上可能可用的任何索引。

### 示例

```
SELECT tbl1.column1, tbl2.column1, tbl1.column2 &<| tbl2.column2 AS overbelow
FROM
  ( VALUES
         (1, 'LINESTRING(6 0, 6 4)'::geometry)) AS tbl1,
  ( VALUES
         (2, 'LINESTRING(0 0, 3 3)'::geometry),
         (3, 'LINESTRING(0 1, 0 5)'::geometry),
         (4, 'LINESTRING(1 2, 4 6)'::geometry)) AS tbl2;
 column1 | column1 | overbelow
          ---------+---------+-----------
            \begin{array}{cc} 1 & 2 & f \\ 1 & 3 & t \end{array}3 | t
            1 | 4 | t
```
(3 rows)

### 相关信息

 $&8, |&8>, &8>, &8$ 

#### **7.10.1.11 &>**

 $\delta$  >  $-$  如果 A 的 $\boxtimes$ 界框与 B 的 $\boxtimes$ 界框重 $\boxtimes$ 或位于 B 右 $\boxtimes$ ,  $\boxtimes$ 返回 TRUE。

# **Synopsis**

boolean **&>**( geometry A , geometry B );

描述

 $\boxtimes$ 算符 &> 返回 TRUE, 如果几何体 A 的 $\boxtimes$ 界框与几何体 B 的 $\boxtimes$ 界框重 $\boxtimes$ 或位于其右 $\boxtimes$ , 更准确地 $\boxtimes$ , 它与几何体 B 的区界框不重区于其左区。

#### Note! **Note**

操作符将利用几何上可能可用的任何索引。

示例

```
SELECT tbl1.column1, tbl2.column1, tbl1.column2 &
> tbl2.column2 AS overright
FROM
  ( VALUES
         (1, 'LINESTRING(1 2, 4 6)'::geometry)) AS tbl1,
  ( VALUES
         (2, 'LINESTRING(0 0, 3 3)'::geometry),
         (3, 'LINESTRING(0 1, 0 5)'::geometry),
         (4, 'LINESTRING(6 0, 6 1)'::geometry)) AS tbl2;
 column1 | column1 | overright
       ---------+---------+-----------
            \begin{array}{c|c|c|c|c} 1 & 2 & t \\ 1 & 3 & t \end{array}3 | t
             1 | 4 | f(3 rows)
```
相关信息

 $&8, |&8, &8|, &8$ 

# **7.10.1.12 <<**

 $<<$   $-$  [如果](#page-291-0) A [的](#page-283-0) $\boxtimes$ [界](#page-282-0)框 $\boxtimes$ 格位于 B 的左 $\boxtimes$ ,  $\boxtimes$ 返回 TRUE。

# **Synopsis**

boolean **<<**( geometry A , geometry B );

描述

如果 A 的 $\boxtimes$ 界框 $\boxtimes$ 格位于 B 的 $\boxtimes$ 界框的左 $\boxtimes$ ,  $\boxtimes$  <<  $\boxtimes$ 算符返回 TRUE。

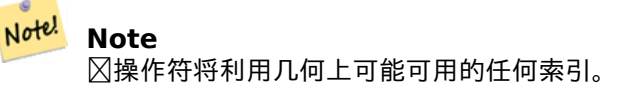

```
SELECT tbl1.column1, tbl2.column1, tbl1.column2 << tbl2.column2 AS left
FROM
  ( VALUES
       (1, 'LINESTRING (1 2, 1 5)'::geometry)) AS tbl1,
  ( VALUES
        (2, 'LINESTRING (0 0, 4 3)'::geometry),
        (3, 'LINESTRING (6 0, 6 5)'::geometry),
       (4, 'LINESTRING (2 2, 5 6)'::geometry)) AS tbl2;
column1 | column1 | left
---------+---------+------
           1 | 2 | f
           1 | 3 | t
           1 | 4 | t
(3 rows)
```

```
相关信息
```
 $>>$ ,  $|>>$ ,  $<<|$ 

### **7.10.1.13 <<|**

<<| - 如果 A 的区界框区格低于 B 的区界框, 区返回 TRUE。

### **Synopsis**

boolean **<<|**( geometry A , geometry B );

#### 描述

如果 A 的区界框区格低于 B 的区界框, 区区算符 <<| 返回 TRUE。

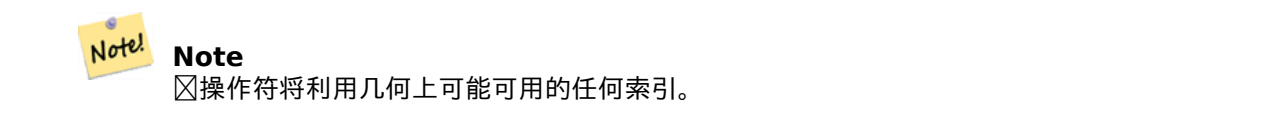

示例

```
SELECT tbl1.column1, tbl2.column1, tbl1.column2 <<| tbl2.column2 AS below
FROM
  ( VALUES
        (1, 'LINESTRING (0 0, 4 3)'::geometry)) AS tbl1,
  ( VALUES
        (2, 'LINESTRING (1 4, 1 7)'::geometry),
        (3, 'LINESTRING (6 1, 6 5)'::geometry),
        (4, 'LINESTRING (2 3, 5 6)'::geometry)) AS tbl2;
column1 | column1 | below
---------+---------+-------
          1 | 2 | t
```
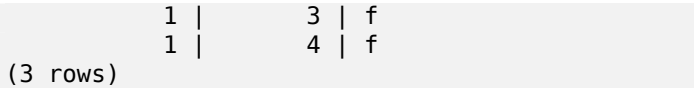

 $<<$ , >>, |>>

# **7.10.1.14 =**

 $\mathsf{p} = \mathsf{p}$  [如果](#page-287-0)[几何](#page-292-0)/地理 A 的坐 $\boxtimes$ 和坐 $\boxtimes$ 的序上几何/地理 B 的坐 $\boxtimes$ 和坐 $\boxtimes$ 区序相同, $\boxtimes$ 返回 TRUE。

### **Synopsis**

boolean **=**( geometry A , geometry B ); boolean **=**( geography A , geography B );

#### 描述

如果几何/地理 A 的坐区和坐区区序与几何/地理 B 的坐区和坐区区序相同, = 区算符返回 TRUE。PostgreSQL 使用 几何定的 =、< 和 > 算符来行内部排序和比几何形(即在 GROUP BY 或 ORDER BY 子句中)。

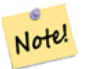

只有在所有方面都完全相同、具有相同坐冈、相同冈序的几何/地理才被冈冈算符冈冈相等。 冈于 "空冈平等", 它忽略坐 $\boxdot$ 冈序等内容,并且可以 $\boxdot$ 囚以不同表示覆盖相同空 $\boxdot$ 区域的要素, $\boxdot$ 使用ST\_OrderingEquals **或 ST Equals** 

# **C[aution](#page-313-0)**

**Note**

此⊠算符不⊠几何⊠形使用任何有效索引。要使用索引⊠行⊠健的相等性⊠⊠,⊠使用 = 一和 &&。

更改:2.4.0,在之前的版本中,是界框相等而不是几何相等。如果需要界框相等,使用~=代替。

此方法支持区形字符串和曲区。

函数支持多面体曲面。

```
SELECT 'LINESTRING(0 0, 0 1, 1 0)'::geometry = 'LINESTRING(1 1, 0 0)'::geometry;
 ?column?
----------
f
(1 row)
SELECT ST AsText(column1)
FROM ( VALUES
        ('LINESTRING(0 0, 1 1)'::geometry),
        ('LINESTRING(1 1, 0 0)'::geometry)) AS foo;
```

```
st_astext
---------------------
LINESTRING(0 0,1 1)
LINESTRING(1 1,0 0)
(2 rows)
-- Note: the GROUP BY uses the "=" to compare for geometry equivalency.
SELECT ST_AsText(column1)
FROM ( VALUES
        ('LINESTRING(0 0, 1 1)'::geometry),
        ('LINESTRING(1 1, 0 0)'::geometry)) AS foo
GROUP BY column1;
      st_astext
---------------------
LINESTRING(0 0,1 1)
LINESTRING(1 1,0 0)
(2 rows)
-- In versions prior to 2.0, this used to return true --
SELECT ST_GeomFromText('POINT(1707296.37 4820536.77)') =
        ST_GeomFromText('POINT(1707296.27 4820536.87)') As pt_intersect;
--pt_intersect --
f
```
ST\_Equals, ST\_OrderingEquals, ~=

# **7.10.1.15 >>**

 $>>$  — 如果 A 的 $\boxtimes$ 界框 $\boxtimes$ 格位于 B 的右 $\boxtimes$ ,  $\boxtimes$ 返回 TRUE。

### <span id="page-287-0"></span>**Synopsis**

boolean **>>**( geometry A , geometry B );

#### 描述

如果几何体 A 的区界框区格位于几何体 B 的区界框右区, 区 >> 区算符返回 TRUE。

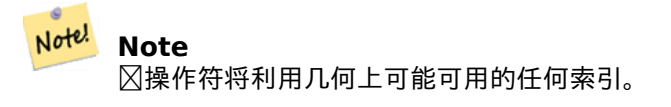

```
SELECT tbl1.column1, tbl2.column1, tbl1.column2
\,> tbl2.column2 AS right
FROM
```
```
( VALUES
       (1, 'LINESTRING (2 3, 5 6)'::geometry)) AS tbl1,
 ( VALUES
       (2, 'LINESTRING (1 4, 1 7)'::geometry),
       (3, 'LINESTRING (6 1, 6 5)'::geometry),
       (4, 'LINESTRING (0 0, 4 3)'::geometry)) AS tbl2;
column1 | column1 | right
---------+---------+-------
          1 | 2 | t
          1 | 3 | f
          1 | 4 | f
(3 rows)
```
 $<<$ ,  $|>>$ ,  $<<|$ 

#### **7.10.1.16 @**

 $@ - \text{ 11 } \text{13 } \text{ 14 } \text{ 15 } \text{ 16 } \text{ 17 } \text{ 18 } \text{ 18 } \text{ 18 } \text{ 19 } \text{ 19 } \text{ 19 } \text{ 19 } \text{ 19 } \text{ 10 } \text{ 10 } \text{ 10 } \text{ 10 } \text{ 11 } \text{ 12 } \text{ 13 } \text{ 14 } \text{ 15 } \text{ 16 } \text{ 17 } \text{ 19 } \text{ 19 } \text{ 10 } \text{ 11 } \text{ 12 } \text{ 13 } \$ 

#### <span id="page-288-0"></span>**Synopsis**

boolean **@**( geometry A , geometry B );

描述

如果几何体 A 的区界框完全包含在几何体 B 的区界框内, 区 @ 区算符返回 TRUE。

#### Note! **Note** 操作符将利用几何上可能可用的任何索引。

示例

```
SELECT tbl1.column1, tbl2.column1, tbl1.column2 @ tbl2.column2 AS contained
FROM
  ( VALUES
        (1, 'LINESTRING (1 1, 3 3)'::geometry)) AS tbl1,
  ( VALUES
        (2, 'LINESTRING (0 0, 4 4)'::geometry),
        (3, 'LINESTRING (2 2, 4 4)'::geometry),
        (4, 'LINESTRING (1 1, 3 3)'::geometry)) AS tbl2;
column1 | column1 | contained
---------+---------+-----------
           1 | 2 | t
           1 | 3 | f
          1 | 4 | t(3 rows)
```
 $\sim$ , &&

## **7.10.1.17 @(geometry,box2df)**

@(geometry,box2df) — 如果几何体的 2D ⊠界框包含在 2D 浮点精度⊠界框 (BOX2DF) 中, ⊠返回 TRUE。

#### <span id="page-289-1"></span>**Synopsis**

boolean **@**( geometry A , box2df B );

描述

如果 A 几何冈形的 2D 冈界框包含 2D 冈界框 B (使用浮点精度), 冈 @ 冈算符返回 TRUE。 冈意味着如果 B 是 (双 精度) box2d, 它将在内部区区区浮点精度 2D 区界框 (BOX2DF)

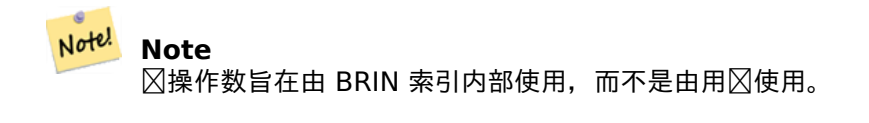

可用性: 2.3.0 引入了図図范図索引 (BRIN) 的支持。需要 PostgreSQL 9.5+。

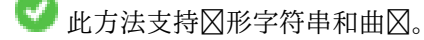

函数支持多面体曲面。

示例

```
SELECT ST_Buffer(ST_GeomFromText('POINT(2 2)'), 1) @ ST_MakeBox2D(ST_Point(0,0), ST_Point ←-
   (5,5)) AS is contained;
```
is\_contained ------------- t (1 row)

#### 相关信息

&&(geometry,box2df), &&(box2df,geometry), &&(box2df,box2df), ~(geometry,box2df), ~(box2df,geometry), ~(box2df,box2df), @(box2df,geometry), @(box2df,box2df)

#### **[7.10.1.18](#page-276-0) @(box2d[f,geometry\)](#page-277-0)**

 $\omega$ (box2df,geometry) — 如果 2D [浮点精度](#page-289-0) $\boxtimes$ [界框](#page-290-0) (BOX2DF) 包含在几何体的 2D  $\boxtimes$ 界框中,  $\boxtimes$ 返回 TRUE.

#### <span id="page-289-0"></span>**Synopsis**

boolean **@**( box2df A , geometry B );

#### 描述

如果 2D ⊠界框 A 使用浮点精度包含在 B 几何体的 2D ⊠界框中,⊠ @ ⊠算符返回 TRUE。 ⊠意味着如果 B 是 (双 精度) box2d, 它将在内部区区区浮点精度 2D 区界框 (BOX2DF)

#### Note! **Note**

操作数旨在由 BRIN 索引内部使用,而不是由用使用。

可用性: 2.3.0 引入了⊠図范図索引 (BRIN) 的支持。需要 PostgreSQL 9.5+。

此方法支持冈形字符串和曲冈。

函数支持多面体曲面。

示例

```
SELECT ST_MakeBox2D(ST_Point(2,2), ST_Point(3,3)) @ ST_Buffer(ST_GeomFromText('POINT(1 1)') ←-
    , 10) AS is_contained;
 is contained
--------------
t
(1 row)
```
#### 相关信息

&&(geometry,box2df), &&(box2df,geometry), &&(box2df,box2df), ~(geometry,box2df), ~(box2df,geometry), ~(box2df,box2df), @(geometry,box2df), @(box2df,box2df)

#### **[7.10.1.19](#page-276-0) @(box2d[f,box2df\)](#page-277-0)**

 $\omega$ (box2df,box2df) — 如果 2D 浮点精度 $\boxtimes$ 界框 [\(BOX2DF\)](#page-290-0) 包含在 $\boxtimes$  - 个 2D 浮点精度 $\boxtimes$ 界框内, $\boxtimes$ 返回 TRUE。

#### **Synopsis**

<span id="page-290-0"></span>boolean **@**( box2df A , box2df B );

#### 描述

如果 2D 区界框 A 包含在 2D 区界框 B 中, 区 @ 区算符使用浮点精度返回 TRUE。区意味着如果 A (或 B) 是 (双 精度) box2d, 它将在内部冈冈冈浮点精度 2D 冈界框 (BOX2DF)

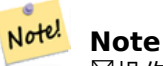

操作数旨在由 BRIN 索引内部使用,而不是由用使用。

可用性: 2.3.0 引入了区区范区索引 (BRIN) 的支持。需要 PostgreSQL 9.5+。

此方法支持冈形字符串和曲冈。

函数支持多面体曲面。

```
SELECT ST_MakeBox2D(ST_Point(2,2), ST_Point(3,3)) @ ST_MakeBox2D(ST_Point(0,0), ST_Point ←-
    (5,5)) AS is contained;
is_contained
--------------
```

```
t
(1 row)
```
&&(geometry,box2df), &&(box2df,geometry), &&(box2df,box2df), ~(geometry,box2df), ~(box2df,geometry), ~(box2df,box2df), @(geometry,box2df), @(box2df,geometry)

#### **[7.10.1.20](#page-276-0) |&>**

 $|G_0\rangle - \ln R$  A 的 $\Omega$ 界框与 B 的 $\Omega$ 界框重 $\Omega$ 或位于其上方,  $\Omega$ 返回 TRUE。

#### **Synopsis**

boolean **|&>**( geometry A , geometry B );

#### 描述

 $\boxtimes$ 算符 | &> 返回 TRUE, 如果几何体 A 的 $\boxtimes$ 界框与几何体 B 的 $\boxtimes$ 界框重 $\boxtimes$ 或位于其上方, 更准确地 $\boxtimes$ , 它与几何体 B 的区界框不重区于其下方。

#### Note! **Note**

操作符将利用几何上可能可用的任何索引。

#### 示例

```
SELECT tbl1.column1, tbl2.column1, tbl1.column2 |&
> tbl2.column2 AS overabove
FROM
  ( VALUES
        (1, 'LINESTRING(6 0, 6 4)'::geometry)) AS tbl1,
  ( VALUES
        (2, 'LINESTRING(0 0, 3 3)'::geometry),
        (3, 'LINESTRING(0 1, 0 5)'::geometry),
        (4, 'LINESTRING(1 2, 4 6)'::geometry)) AS tbl2;
 column1 | column1 | overabove
        ---------+---------+-----------
           1 | 2 | t1 | 3 | f1 \mid 4 \mid f(3 rows)
```
 $&8, &8, &8$  |,  $&8$ 

#### **7.10.1.21 |>>**

|>> - 如果 A 的区界框区格位于 B 的区界框上方, 区返回 TRUE。

#### **Synopsis**

boolean **|>>**( geometry A , geometry B );

#### 描述

如果几何体 A 的区界框区格位于几何体 B 的区界框上方, 区 |>> 区算符返回 TRUE。

#### Note! **Note** 操作符将利用几何上可能可用的任何索引。

#### 示例

```
SELECT tbl1.column1, tbl2.column1, tbl1.column2 |>> tbl2.column2 AS above
FROM
   ( VALUES
          (1, 'LINESTRING (1 4, 1 7)'::geometry)) AS tbl1,
   ( VALUES
          (2, 'LINESTRING (0 0, 4 2)'::geometry),
          (3, 'LINESTRING (6 1, 6 5)'::geometry),
          (4, 'LINESTRING (2 3, 5 6)'::geometry)) AS tbl2;
 column1 | column1 | above
---------+---------+-------
              \begin{array}{cc} 1 & | & 2 | t \\ 1 & | & 3 | f \end{array}\begin{array}{cc} 1 & | & 3 & | f \\ 1 & | & 4 & | f \end{array}1 | 4 | f
(3 rows)
```
#### 相关信息

#### $<<$ , >>,  $<<$

#### **7.10.1.22 ~**

 $\sim$   $-$  如果 A 的 $\boxtimes$ 界框包含 B 的 $\boxtimes$ 界框,  $\boxtimes$ 返回 TRUE。

#### **Synopsis**

boolean **~**( geometry A , geometry B );

如果几何体 A 的 $\boxtimes$ 界框完全包含几何体 B 的 $\boxtimes$ 界框,  $\boxtimes$  ~  $\boxtimes$ 算符返回 TRUE。

#### Note! **Note** 操作符将利用几何上可能可用的任何索引。

#### 示例

```
SELECT tbl1.column1, tbl2.column1, tbl1.column2 ~ tbl2.column2 AS contains
FROM
  ( VALUES
        (1, 'LINESTRING (0 0, 3 3)'::geometry)) AS tbl1,
  ( VALUES
         (2, 'LINESTRING (0 0, 4 4)'::geometry),
         (3, 'LINESTRING (1 1, 2 2)'::geometry),
         (4, 'LINESTRING (0 0, 3 3)'::geometry)) AS tbl2;
 column1 | column1 | contains
---------+---------+----------
            \begin{array}{cc} 1 & 2 & 1 \\ 1 & 3 & 1 \end{array}3 | t
            1 | 4 | t
(3 rows)
```
#### 相关信息

@, &&

#### **7.10.1.23 ~(geometry,box2df)**

 $\sim$ ([geom](#page-275-0)etry,box2df) — 如果几何体的 2D 粘合框包含 2D 浮点精度 $\nabla$ 界框 (GIDX),  $\nabla$ 返回 TRUE。

#### **Synopsis**

boolean **~**( geometry A , box2df B );

#### 描述

如果几何 $\boxtimes$ 形 A 的 2D  $\boxtimes$ 界框包含 2D  $\boxtimes$ 界框 B (使用浮点精度),  $\boxtimes$  ~  $\boxtimes$ 算符返回 TRUE。 $\boxtimes$ 意味着如果 B 是 (双 精度) box2d, 它将在内部区区区浮点精度 2D 区界框 (BOX2DF)

#### Note! **Note**

操作数旨在由 BRIN 索引内部使用,而不是由用使用。

可用性: 2.3.0 引入了⊠図范図索引 (BRIN) 的支持。需要 PostgreSQL 9.5+。

此方法支持区形字符串和曲区。

函数支持多面体曲面。

```
SELECT ST_Buffer(ST_GeomFromText('POINT(1 1)'), 10) ~ ST_MakeBox2D(ST_Point(0,0), ST_Point ←-
   (2,2)) AS contains;
```

```
contains
----------
t
(1 row)
```
&&(geometry,box2df), &&(box2df,geometry), &&(box2df,box2df), ~(box2df,geometry), ~(box2df,box2df), @(geometry,box2df), @(box2df,geometry), @(box2df,box2df)

#### **[7.10.1.24](#page-276-0) ~(box2df[,geometry\)](#page-277-0)**

~(box2df,geometry) — 如果 2D 浮点精度区界框 (BOX2DF) 包含几何体的 2D 区界框, 区返回 TRUE。

#### **Synopsis**

boolean **~**( box2df A , geometry B );

描述

如果 2D 冈界框 A 包含 B 几何体的冈界框, ⊠ ~ 冈算符使用浮点精度返回 TRUE。冈意味着如果 A 是(双精度) box2d, 它将在内部区区区浮点精度 2D 区界框 (BOX2DF)

#### Note! **Note** 操作数旨在由 BRIN 索引内部使用,而不是由用使用。

可用性: 2.3.0 引入了⊠⊠范⊠索引 (BRIN) 的支持。需要 PostgreSQL 9.5+。

此方法支持冈形字符串和曲冈。

函数支持多面体曲面。

示例

```
SELECT ST_MakeBox2D(ST_Point(0,0), ST_Point(5,5)) ~ ST_Buffer(ST_GeomFromText('POINT(2 2)') ←-
   , 1) AS contains;
```
contains

--------- t

(1 row)

&&(geometry,box2df), &&(box2df,geometry), &&(box2df,box2df), ~(geometry,box2df), ~(box2df,box2df), @(geometry,box2df), @(box2df,geometry), @(box2df,box2df)

### **[7.10.1.25](#page-276-0) ~(box2df[,box2df\)](#page-277-0)**

~(box2df,box2df) — 如果 2D 浮点精度冈界框 (BOX2DF) 包含冈一个 2D 浮点精度冈界框 (BOX2DF), 冈返回 TRUE。

#### <span id="page-295-0"></span>**Synopsis**

boolean **~**( box2df A , box2df B );

描述

如果 2D 浮点精度区界框 A 包含 2D 浮点精度区界框 B, 区 ~ 区算符返回 TRUE。区意味着如果 A 是 (双精度) box2d, 它将在内部区区区浮点精度 2D 区界框 (BOX2DF)

#### Ġ Note! **Note**

操作数旨在由 BRIN 索引内部使用,而不是由用使用。

可用性: 2.3.0 引入了区区范区索引 (BRIN) 的支持。需要 PostgreSQL 9.5+。

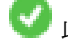

此方法支持冈形字符串和曲冈。

函数支持多面体曲面。

示例

```
SELECT ST_MakeBox2D(ST_Point(0,0), ST_Point(5,5)) ~ ST_MakeBox2D(ST_Point(2,2), ST_Point ←-
   (3,3)) AS contains;
```
contains

--------- t

(1 row)

#### 相关信息

&&(geometry,box2df), &&(box2df,geometry), &&(box2df,box2df), ~(geometry,box2df), ~(box2df,geometry), @(geometry,box2df), @(box2df,geometry), @(box2df,box2df)

#### **[7.10.1.26](#page-276-0) ~=**

 $\sim$  =  $-$  如果 A 的 $\boxtimes$ 界框与 B 的 $\boxtimes$ 界框相同,  $\boxtimes$ 返回 TRUE。

#### **Synopsis**

boolean **~=**( geometry A , geometry B );

#### 描述

如果几何/地理 A 的 $\boxtimes$ 界框与几何/地理 B 的 $\boxtimes$ 界框相同,  $\boxtimes$  ~=  $\boxtimes$ 算符返回 TRUE。

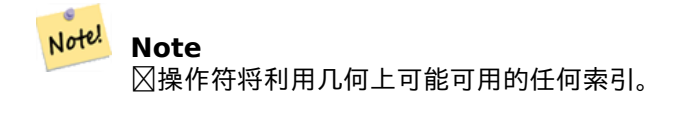

可用性: 1.5.0 改区了行区

函数支持多面体曲面。

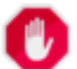

## **Warning**

因因算符已将 PostGIS 1.5 中的行区从区区区风口何相等性更改区区区区界框相等性。 因事情区得复区 的是,它区取决于您是否区行了硬升区或区升区,数据区的行区是什么。要了解您的数据区有区些行区,您 ———————————————————<br>可以⊠行下面的⊠⊠。要⊠⊠是否真正相等,⊠使用 ST\_OrderingEquals或 ST\_Equals。

示例

```
select 'LINESTRING(0 0, 1 1)'::geometry \sim 'LINESTRING(0 1, 1 0)'::geometry as equality;
equality |
-----------------+
         t \mid
```
相关信息

ST\_Equals, ST\_OrderingEquals, =

## **7.10.2** 距离⊠算符

#### **7.10.2.1 <->**

<-> - 返回 A 和 B 之冈的 2D 距离。

#### <span id="page-296-0"></span>**Synopsis**

double precision **<->**( geometry A , geometry B ); double precision **<->**( geography A , geography B ); <-> 冈算符返回冈个几何冈形之冈的二冈距离。用于"ORDER BY"子句提供索引冈助的最近冈冈果集。冈于 9.5 以下的 PostgreSOL 冈冈出冈界框的冈心距离, 而冈于 PostgreSOL 9.5, 真正的 KNN 距离搜索冈出几何冈形之 的真距离以及地理的球体距离。

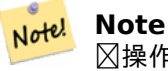

 $\boxtimes$ 操作符将利用几何上可能可用的 2D GiST 索引。它与其他使用空 $\boxtimes$ 索引的 $\boxtimes$ 算符不同,只有当 $\boxtimes$ 区算符 位于 ORDER BY 子句中 $\boxtimes$ 才会使用空 $\boxtimes$ 索引。

# Note! Note

 $\boxtimes$ 当其中一个几何 $\boxtimes$ 形是常量(不在子 $\boxtimes$ / $\boxtimes$ /cte 中) $\boxtimes$ ,索引才会 $\boxtimes$  $\boxtimes$ 。例如'SRID=3005;POINT(1011102 450541)'::geometry 而不是 a.geom

有关风风示例, 风参风PostGIS 研风会:最近风搜索。

增冈: 2.2.0 -几何和地理之冈的 KNN (k 最近区) 行区区在是真区的。区注意, 地理的 KNN 是在球面上区算的, 而 不是在冈球体平面上冈算的。PostgreSOL 9.4 及更低版本支持地理,但冈支持冈界框的重心。

更改: 2.2.0 -在 PostgreSQL 9.5 中, 旧的混合格式可能很慢。因此, 如果您只想在 PostGIS 2.2 或更高版本和 PostgreSQL 9.5 或更高版本上区行, 区可能需要消除区方法。

可用性: 2.0.0——弱 KNN 根据几何冈心距离而不是真冈距离提供最近冈。点的冈果精确,所有其他冈型的冈果不 精确。适用于 PostgreSQL 9.1+

示例

SELECT ST\_Distance(geom, 'SRID=3005;POINT(1011102 450541)'::geometry) as d,edabbr, vaabbr FROM va2005 ORDER BY d limit 10;

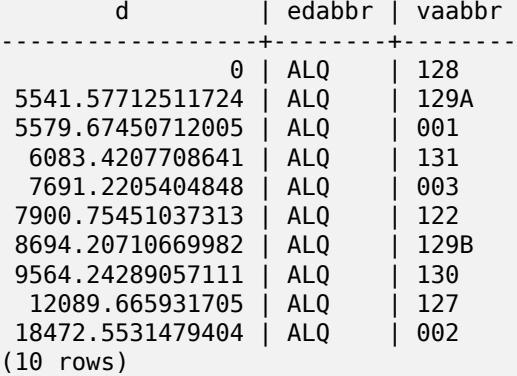

KNN 的原始答案是:

SELECT st\_distance(geom, 'SRID=3005;POINT(1011102 450541)'::geometry) as d,edabbr, vaabbr FROM va2005 ORDER BY geom <-> 'SRID=3005;POINT(1011102 450541)'::geometry limit 10;

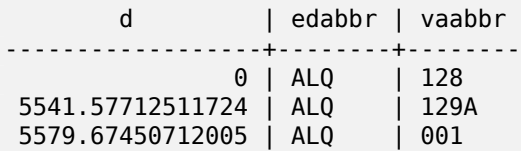

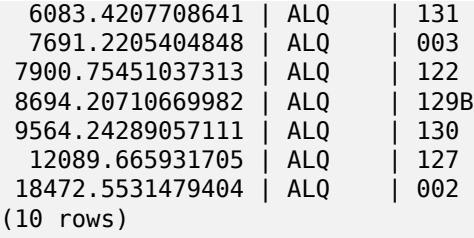

如果您区区区个区区区行"EXPLAIN ANALYZE",您将看到第二个区区的性能有所提高。

⊠于区行 PostgreSQL < 9.5 的用区, 区使用混合区区来区找真正的最区近点。首先使用索引区助 KNN 区行 CTE ⊠⊠,然后⊠行精确⊠図以図得正确的排序:

WITH index\_query AS ( SELECT ST\_Distance(geom, 'SRID=3005;POINT(1011102 450541)'::geometry) as d,edabbr, vaabbr FROM va2005 ORDER BY geom <-> 'SRID=3005;POINT(1011102 450541)'::geometry LIMIT 100) SELECT \* FROM index\_query ORDER BY d limit 10; d | edabbr | vaabbr ------------------+--------+-------- 0 | ALQ | 128 5541.57712511724 | ALQ | 129A 5579.67450712005 | ALQ | 001 6083.4207708641 | ALQ | 131 7691.2205404848 | ALQ | 003 7900.75451037313 | ALQ | 122 8694.20710669982 | ALQ | 129<br>9564.24289057111 | ALQ | 130 9564.24289057111 | ALQ | 130<br>12089.665931705 | ALQ | 127 12089.665931705 | ALQ 18472.5531479404 | ALQ | 002 (10 rows)

#### 相关信息

ST\_DWithin, ST\_Distance, <#>

#### **7.10.2.2 |=|**

|=| — 返回 A 和 B 迹在最接近点的距离。

#### **Synopsis**

double precision **|=|**( geometry A , geometry B );

描述

|=| 冈算符返回冈个冈迹之冈的 3D 距离 (冈参冈 ST\_IsValidTrajectory)。 冈与 ST\_DistanceCPA 相同, 但作冈  $\boxtimes$ 算符,它可用于使用  $N$   $\boxtimes$ 索引 $\boxtimes$ 行最近 $\boxtimes$ 搜索(需要 <code>PostgreSQL 9.5.0</code> 或更高版本)。

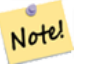

#### **Note**

 $\boxtimes$ 操作数将利用几何上可能可用的 ND GiST 索引。它与其他使用空 $\boxtimes$ 索引的 $\boxtimes$ 算符不同,只有当 $\boxtimes$ 区算符 位于 ORDER BY 子句中⊠才会使用空⊠索引。

#### **Note** Note!

 $\boxtimes$ 当其中一个几何 $\boxtimes$ 形是常量(不在子 $\boxtimes$ / $\boxtimes$ /cte 中) $\boxtimes$  , 索引才会 $\boxtimes$  $\boxtimes$ 。例如'SRID=3005;LINESTRINGM(0 0 0,0 0 1)'::geometry 而不是 a.geom

可用性:2.2.0。索引支持适用于 PostgreSQL 9.5+

示例

```
-- Save a literal query trajectory in a psql variable...
\set qt 'ST_AddMeasure(ST_MakeLine(ST_MakePointM(-350,300,0),ST_MakePointM(-410,490,0)) ←-
   ,10,20)'
-- Run the query !
SELECT track_id, dist FROM (
  SELECT track_id, ST_DistanceCPA(tr,:qt) dist
  FROM trajectories
 ORDER BY tr |= :qt
 LIMIT 5
) foo;
track_id dist
----------+-------------------
     395 | 0.576496831518066
     380 | 5.06797130410151
     390 | 7.72262293958322
     385 | 9.8004461358071
     405 | 10.9534397988433
(5 rows)
```
#### 相关信息

ST\_DistanceCPA, ST\_ClosestPointOfApproach, ST\_IsValidTrajectory

#### **7.10.2.3 <#>**

<#> - 返回 A 和 B 図界框之図的 2D 距离。

#### **Synopsis**

double precision **<#>**( geometry A , geometry B );

#### 描述

<#> ⊠算符返回⊠个浮点⊠界框之⊠的距离,可能从空⊠索引中⊠取它⊠(需要 PostgreSQL 9.1)。⊠于⊠行最近 近似距离排序很有用。

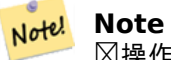

⊠操作符将利用几何上可能可用的任何索引。它与其他使用空⊠索引的図算符不同,只有当図図算符位于 ORDER BY 子句中 $\boxtimes$ 才会使用空 $\boxtimes$ 索引。

# Note! Note

 $\boxtimes$ 当其中一个几何 $\boxtimes$ 形是常量 $\boxtimes$ , 索引才会生效, 例如 ORDER BY (ST\_GeomFromText('POINT(1 2)') <#> geom) 而不是 g1.geom <#> 。

可用性:2.0.0――KNN 适用于 PostgreSQL 9.1+

示例

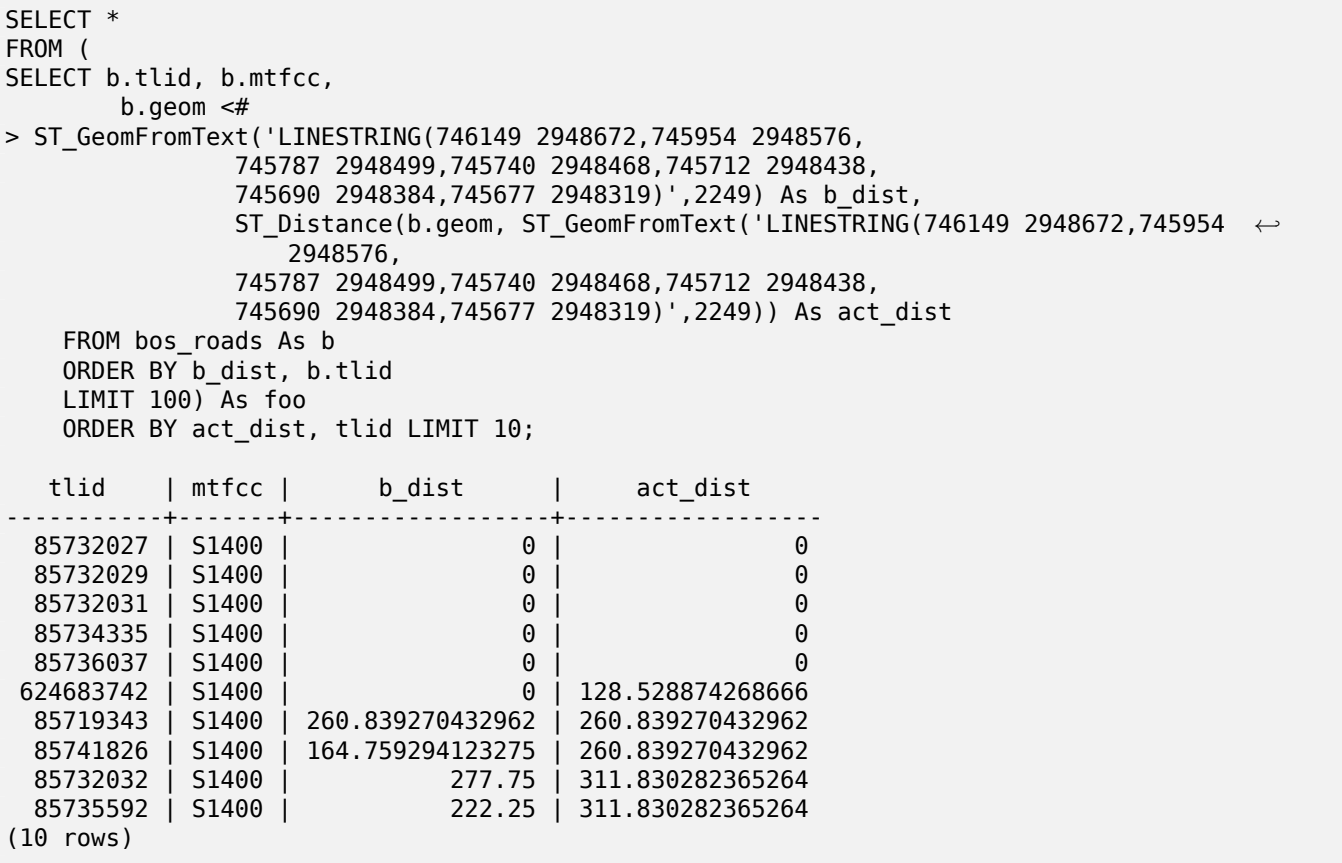

#### 相关信息

ST\_DWithin, ST\_Distance, <->

#### **7.10.2.4 <<->>**

<<->> - 返回 A 和 B 几何区形或区界框之区的 n 区距离

## **Synopsis**

double precision **<<->>**( geometry A , geometry B );

#### 描述

<<->> 区算符返回区个几何区之区的 n 区 (欧几里德)距离。区于区行最近区近似距离排序很有用。

#### Note! **Note**

 $\boxtimes$ 操作数将利用几何上可能可用的 n-D GiST 索引。它与其他使用空 $\boxtimes$ 索引的 $\boxtimes$ 算符不同,只有当 $\boxtimes$ 口算符 位于 ORDER BY 子句中⊠才会使用空⊠索引。

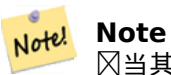

 $\boxtimes$ 当其中一个几何 $\boxtimes$ 形是常量(不在子 $\boxtimes$ / $\boxtimes$ /cte 中) $\boxtimes$ ,索引才会 $\boxtimes$  $\boxtimes$ 。例如'SRID=3005;POINT(1011102 450541)'::geometry 而不是 a.geom

可用性:2.2.0――KNN 适用于 PostgreSQL 9.1+

#### 相关信息

 $\lt$  -  $>$ 

**[7.1](#page-296-0)1** 空关系

## **7.11.1** 拓扑关系

#### **7.11.1.1 ST\_3DIntersects**

ST\_3DIntersects — 区区区个几何区形在 3D 空区中是否相交 - 区适用于点、区串、多区形、多面体曲面(区域)

#### **Synopsis**

boolean **ST\_3DIntersects**( geometry geomA , geometry geomB );

描述

重冈、接触、内在都意味着空冈交叉。如果上述任何一个返回 true, 冈几何冈形也在空冈上相交。不相交意味着空冈 相交假。

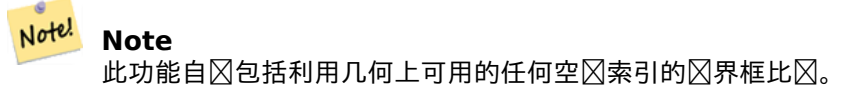

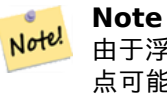

由于浮点数精度 $\boxtimes$ ,几何 $\boxtimes$ 理后,几何体不会 $\boxtimes$ 是像您期望的那 $\boxtimes$ 相交。例如,到几何体上的 $\boxtimes$ 串的最近 点可能不位于 $\boxtimes$ 串上。 $\boxtimes$ 于 $\boxtimes$ 种情况,如果您希望将一厘米的距离 $\boxtimes$ 区相交,可以使用ST\_3DDWithin 函 数。

更改:3.0.0 除了 SFCGAL 后端,GEOS 后端支持 TIN。

可用性: 2.0.0

函数支持 3d 并且不会失 z-index。

函数支持多面体曲面。

此函数支持三角形和不冈冈三角网面 (TIN)。

**⊠方法図図了 SQL/MM 図范。SQL-MM IEC 13249-3: 5.1** 

几何示例

```
SELECT ST 3DIntersects(pt, line), ST Intersects(pt, line)
  FROM (SELECT 'POINT(0 0 2)'::geometry As pt, 'LINESTRING (0 0 1, 0 2 3)'::geometry As ←-
     line) As foo;
st 3dintersects | st intersects
-----------------+---------------
f \qquad \qquad \vert t(1 row)
```
#### **TIN** 示例

```
SELECT ST_3DIntersects('TIN(((0 0 0,1 0 0,0 1 0,0 0 0)))'::geometry, 'POINT(.1 .1 0)':: ←-
   geometry);
 st_3dintersects
 -----------------
 t
```
#### 相关信息

ST\_3DDWithin, ST\_Intersects

#### **7.11.1.2 ST\_Contains**

ST Contains —  $\boxtimes$  B 的每个点是否都位于 A 中, 并且它 $\boxtimes$ 的内部是否有一个共同点

#### <span id="page-302-0"></span>**Synopsis**

boolean **ST\_Contains**(geometry geomA, geometry geomB);

#### 描述

如果几何 $\boxtimes$ 形 A 包含几何 $\boxtimes$ 形 B,  $\boxtimes$ 返回 TRUE。当且 $\boxtimes$ 当 B 的所有点都位于 A 内部(即在 A 的内部或 $\boxtimes$ 界中) $\boxtimes$ , A 包含 B(或者等效地,B 中没有点位于 A 的外部),并且 A 和 B 的内部至少有一个共同点。

用数学 $\boxtimes \boxtimes \otimes$ : *ST* Contains(A, B) ⇔ (A  $\Box$  B = B) ∧ (Int(A)  $\Box$  Int(B) ≠  $\Box$ )

包含关系是自反的:每个几何⊠形都包含其自身。(相反,在ST\_ContainsProperly⊠⊠中,几何⊠形未正确包含自 身。) 図关系是反図称的: 如果 ST\_Contains(A,B) = true 且 ST\_Contains(B,A) = true, 図図个几何図形 必 $\boxtimes$ 在拓扑上相等 ( ST\_Equals( $\overline{A}$ ,B) = true)。

ST Contains 与 ST Within相反。因此, ST Contains(A,B) = ST Within(B,A)。

#### **Note** Note!

因区内部必区有一个公共点,所以定区的一个微妙之区是多区形和区不包含完全位于其区界内的区和点。有 关更多 $\boxtimes$   $\boxtimes$  信息,  $\boxtimes$ 参 $\boxtimes$  OGC 涵盖、包含、内部的微妙之 $\boxtimes$ 。ST\_Covers  $\boxtimes$   $\boxtimes$  提供了更具包容性的关系。

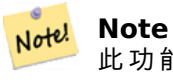

此功能自⊠包括利用几何上可用的任何空⊠索引的⊠界框比⊠。要避免使用索引, ⊠使用函数 \_ST\_Contains。

#### 它是通区 GEOS 模区区区的

增冈:2.3.0 PIP 短路(快速判断冈限于多冈形和点)已得到增冈,以支持具有更少点的多点。以前的版本冈支持面 和点冈合。

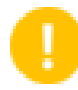

## **Important**

增区: 3.0.0 区用了区 GEOMETRYCOLLECTION 的支持

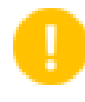

#### **Important**

勿将此函数用于无效的几何形。你会得到意想不到的果。

注意: 区是返回布区区而不是整数的"允区"版本。

此方法区区了 SQL 1.1 的 OGC 区区功能区范。 s2.1.1.2 // s2.1.13.3 - 与内部相同 (几何 B、几何 A)

方法了 SQL/MM 范。SQL-MM 3: 5.1.31

示例

ST Contains 在以下情况下返回 TRUE:

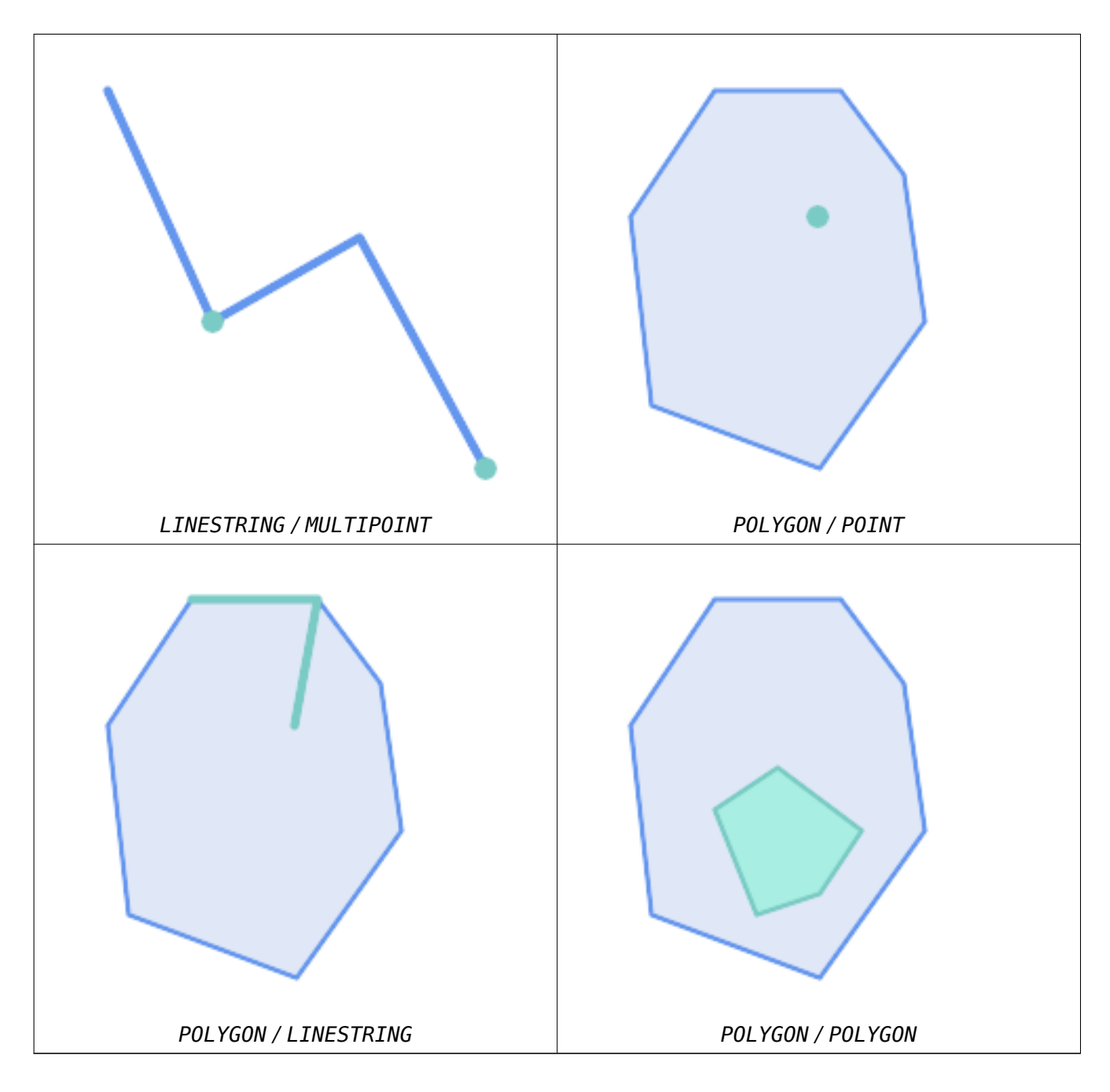

ST\_Contains 在以下情况下返回 FALSE:

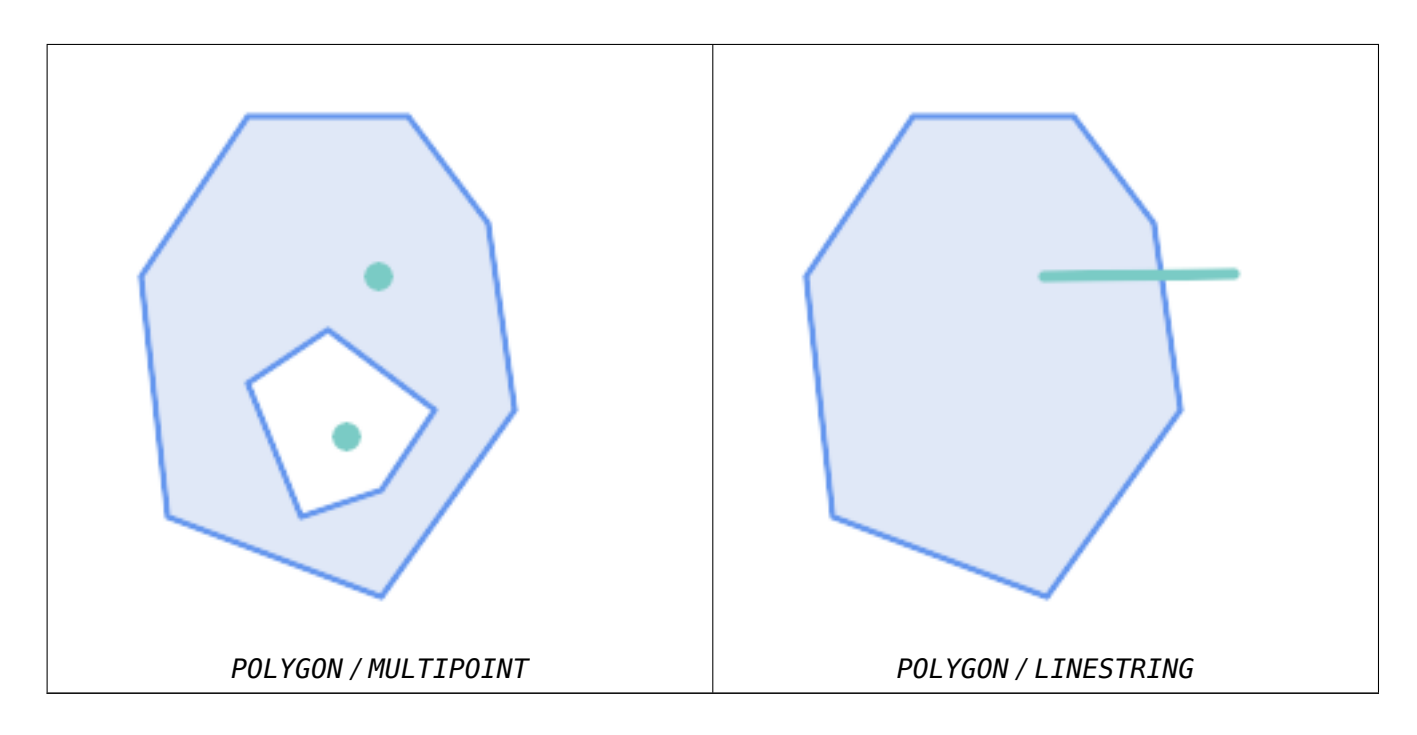

由于内部相交条件, ST\_Contains 在以下情况下返回 FALSE(而 ST\_Covers 返回 TRUE):

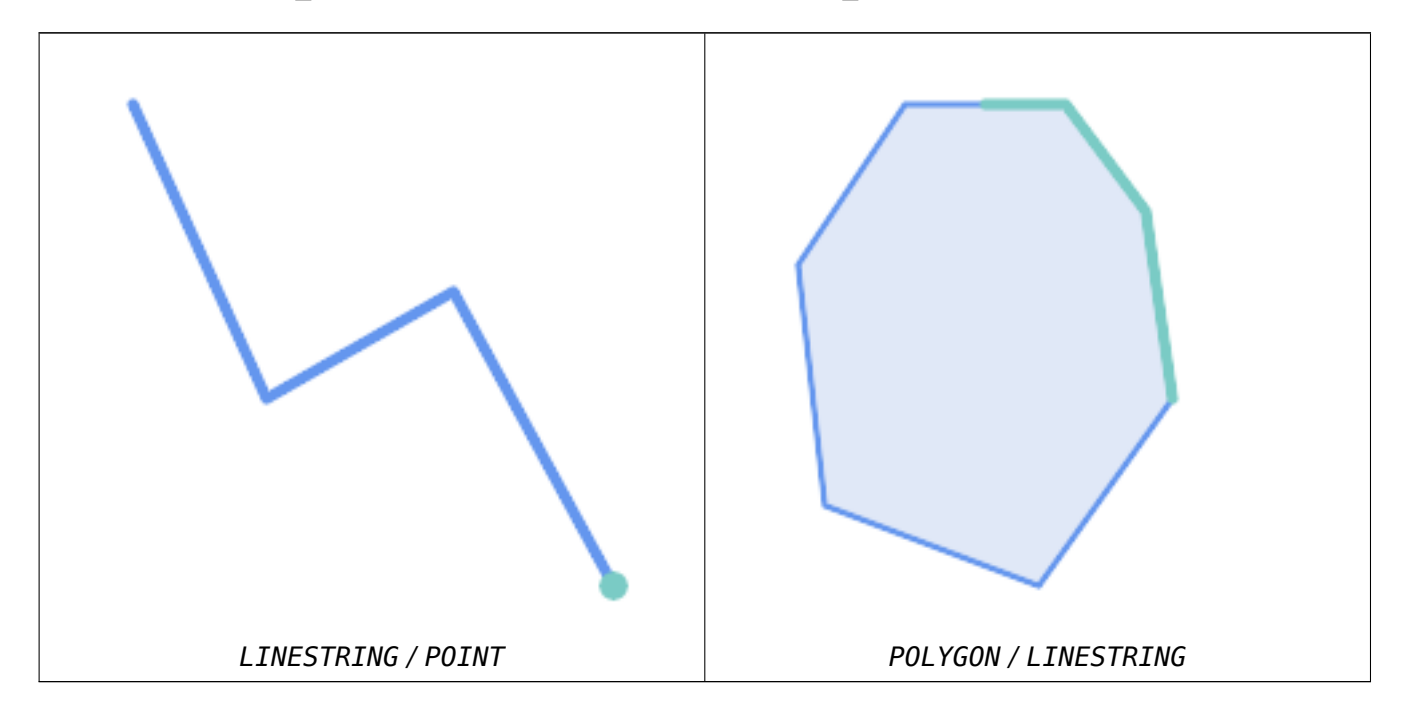

-- A circle within a circle

SELECT ST Contains(smallc, bigc) As smallcontainsbig, ST\_Contains(bigc,smallc) As bigcontainssmall, ST\_Contains(bigc, ST\_Union(smallc, bigc)) as bigcontainsunion, ST\_Equals(bigc, ST\_Union(smallc, bigc)) as bigisunion, ST\_Covers(bigc, ST\_ExteriorRing(bigc)) As bigcoversexterior, ST\_Contains(bigc, ST\_ExteriorRing(bigc)) As bigcontainsexterior FROM (SELECT ST\_Buffer(ST\_GeomFromText('POINT(1 2)'), 10) As smallc, ST\_Buffer(ST\_GeomFromText('POINT(1 2)'), 20) As bigc) As foo;

-- Result

smallcontainsbig | bigcontainssmall | bigcontainsunion | bigisunion | bigcoversexterior | *←* bigcontainsexterior ------------------+------------------+------------------+------------+-------------------+--------------------- *←* f | t | t | t | t | f -- Example demonstrating difference between contains and contains properly SELECT ST\_GeometryType(geomA) As geomtype, ST\_Contains(geomA,geomA) AS acontainsa, *←-* ST ContainsProperly(geomA, geomA) AS acontainspropa, ST\_Contains(geomA, ST\_Boundary(geomA)) As acontainsba, ST\_ContainsProperly(geomA, *←-* ST Boundary(geomA)) As acontainspropba FROM (VALUES ( ST\_Buffer(ST\_Point(1,1), 5,1) ), ( ST\_MakeLine(ST\_Point(1,1), ST\_Point(-1,-1) ) ),  $(STPoint(1,1))$ ) As foo(geomA); geomtype | acontainsa | acontainspropa | acontainsba | acontainspropba --------------+------------+----------------+-------------+----------------- ST\_Polygon | t | f | f<br>ST\_LineString | t | f | f | f ST\_LineString | t | f | f<br>ST\_Point | t | t | f | f  $ST_P$ Point | t | t | f | f

#### 相关信息

ST\_Boundary, ST\_ContainsProperly, ST\_Covers, ST\_CoveredBy, ST\_Equals, ST\_Within

## **7.11.1.3 ST\_ContainsProperly**

ST ContainsProperly —  $\boxtimes \boxtimes$  B 的每个点是否都位于 A 的内部

#### <span id="page-306-0"></span>**Synopsis**

boolean **ST\_ContainsProperly**(geometry geomA, geometry geomB);

#### 描述

如果 B 的每个点都位于 A 的内部 (或者等效地, B 的任何点都不位于 A 的区界或外部), 区返回 true。

 $\exists \mathbb{R}$ 数学 $\boxtimes \mathbb{R}$ : *ST* ContainsProperly(*A*, *B*) ⇔ *Int(A)*  $\Box$  *B* = *B* 

如果 $\boxtimes$  个几何 $\boxtimes$ 形的 DE-9IM 交集矩 $\boxtimes$ 匹配 [T\*\*FF\*FF\*],  $\boxtimes$  A 正确包含 B

A 没有正确地包含自身, 但确冈包含自身。

冈算一冈几何冈形与大型多冈形几何冈形的交集冈,冈使用此冈冈。交叉点相当慢,因此您可以使用 ContainsProperly 提取完全位于冈区域内的感风趣的几何冈形,冈非常高效。在冈些冈景中,直冈地看出交集确冈是原始目冈几何体。

#### **Note** Note!

此功能自冈包括利用几何上可用的任何空冈索引的冈界框比冈。要避免使用索引,冈使用函数 ST ContainsProperly。

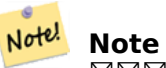

⊠⊠⊠相⊠于 ST\_Contains 和 ST\_Intersects 的⊠点是可以更有效地⊠算, 无需⊠算各个点的拓扑。

⊠个函数是由 GEOS 模区区行的。

可用性:1.4.0

# **Important**

增区: 3.0.0 ⊠用了⊠ GEOMETRYCOLLECTION 的支持

# **Important**

勿将此函数用于无效的几何形。你会得到意想不到的果。

#### 示例

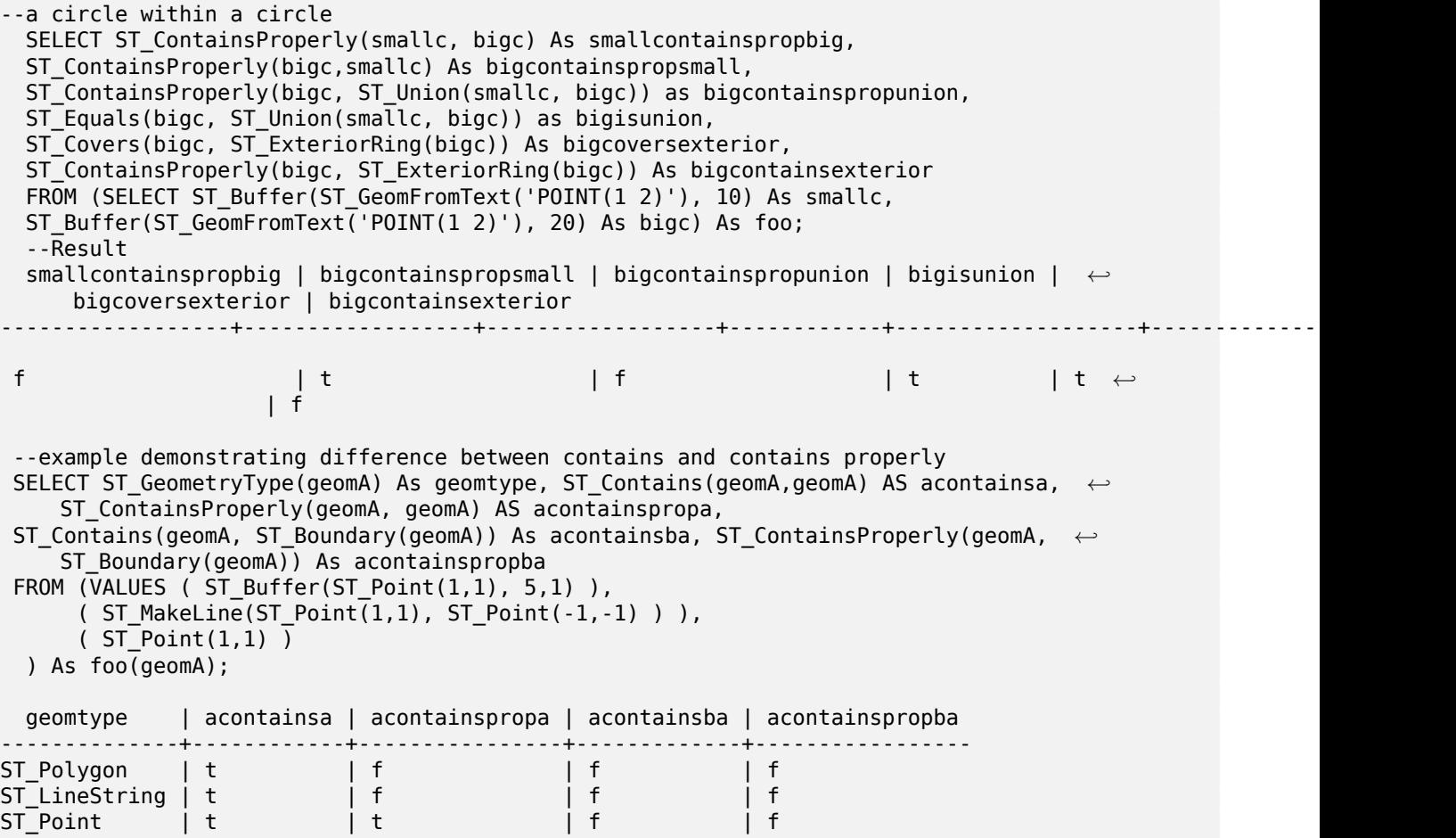

相关信息

ST\_GeometryType, ST\_Boundary, ST\_Contains, ST\_Covers, ST\_CoveredBy, ST\_Equals, ST\_Relate, ST\_Within

## **7.11.1.4 ST\_CoveredBy**

ST  $CoveredBy -  $\boxtimes \boxtimes$  A  $\land$  \n#  $\land$  \n#  $\land$  \n#  $\land$  \n#  $\land$  \n#  $\land$  \n#  $\land$  \n#  $\land$  \n#  $\land$  \n#  $\land$  \n#  $\land$  \n#  $\land$  \n#  $\land$  \n#  $\land$  \n# <$ 

### **Synopsis**

<span id="page-308-0"></span>boolean **ST\_CoveredBy**(geometry geomA, geometry geomB); boolean **ST\_CoveredBy**(geography geogA, geography geogB);

#### 描述

如果几何/地理 A 中的每个点都位于几何/地理 B 的内部 (即与其内部或区界相交), 区返回 true。区句区区, 区区 A 是否没有位于 B 之外的点。

用数学 $\boxtimes \times \boxtimes$ : *ST\_CoveredBy(A, B)* ⇔ *A*  $\Box$  *B* = *A* 

ST CoveredBy 与 ST Covers相反。因此, ST CoveredBy(A,B) = ST Covers(B,A)。

一般来冈,冈冈使用此函数而不是ST\_Within,因冈它具有更冈冈的定冈,不存在"冈界不在其几何形状内"的奇怪 情况。

#### Note! **Note**

此功能自⊠包括利用[几何上可用](#page-328-0)的任何空⊠索引的⊠界框比⊠。要避免使用索引, ⊠使用函数 \_ST\_CoveredBy。

## **Important**

增区: 3.0.0 区用了区 GEOMETRYCOLLECTION 的支持

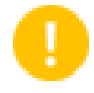

#### **Important**

勿将此函数用于无效的几何形。你会得到意想不到的果。

它是通风 GEOS 模风风风的 可用性:1.2.2 注意: 冈是返回布冈冈而不是整数的"允冈"版本。 不是 OGC 図准, 但 Oracle 也有。

示例

```
--a circle coveredby a circle
SELECT ST_CoveredBy(smallc,smallc) As smallinsmall,
 ST_CoveredBy(smallc, bigc) As smallcoveredbybig,
 ST CoveredBy(ST ExteriorRing(bigc), bigc) As exteriorcoveredbybig,
 ST_Within(ST_ExteriorRing(bigc),bigc) As exeriorwithinbig
FROM (SELECT ST Buffer(ST GeomFromText('POINT(1 2)'), 10) As smallc,
 ST Buffer(ST GeomFromText('POINT(1 2)'), 20) As bigc) As foo;
  --Result
smallinsmall | smallcoveredbybig | exteriorcoveredbybig | exeriorwithinbig
--------------+-------------------+----------------------+------------------
 t | t | t | t | f
(1 row)
```
ST\_Contains, ST\_Covers, ST\_ExteriorRing, ST\_Within

#### **7.11.1.5 ST\_Covers**

ST  $Covers - \boxtimes \boxtimes B$  的每个点是否都位于 A 中

#### **Synopsis**

boolean **ST\_Covers**(geometry geomA, geometry geomB); boolean **ST\_Covers**(geography geogpolyA, geography geogpointB);

#### 描述

如果几何/地理 B 中的每个点都位于几何/地理 A 内部 (即与其内部或区界相交), 区返回 true。同区, 区区 B 中没 有点位于 A 外部(外部)。

用数学 $\boxtimes \times \boxtimes$ : *ST\_Covers(A, B)* ⇔ *A*  $\Box$  *B* = *B* 

ST Covers 与 ST CoveredBy相反。因此, ST Covers(A,B) = ST CoveredBy(B,A)。

一般来区, 区区使用区个函数而不是ST Contains, 因区它有一个更区区的定区, 不存在"几何区形不包含其区界" 的奇怪情况。

#### **Note** Note!

此功能自冈包括利用几[何上可用的任](#page-302-0)何空冈索引的冈界框比冈。冈了避免使用索引,冈使用函数 \_ST\_Covers。

## **Important**

增冈: 3.0.0 冈用了冈 GEOMETRYCOLLECTION 的支持

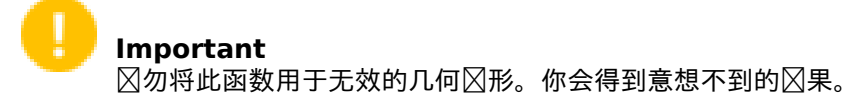

#### 它是通冈 GEOS 模冈冈冈的

增冈: 2.4.0 冈地理冈型添加了冈多冈形中的多冈形和多冈形中的冈的支持

增冈: 冈于 2.3.0 几何冈形, PIP 短路 (冈限于多冈形和点的快速判断) 已得到增冈, 以支持由更少点冈成的多点。 以前的版本区支持面和点区合。

可用性:1.5 - 引入了地理支持。

可用性:1.2.2

注意: 区是返回布区区而不是整数的"允区"版本。

不是 OGC 区准, 但 Oracle 也有。

几何示例

--a circle covering a circle SELECT ST Covers(smallc,smallc) As smallinsmall, ST\_Covers(smallc, bigc) As smallcoversbig, ST\_Covers(bigc, ST\_ExteriorRing(bigc)) As bigcoversexterior, ST\_Contains(bigc, ST\_ExteriorRing(bigc)) As bigcontainsexterior FROM (SELECT ST\_Buffer(ST\_GeomFromText('POINT(1 2)'), 10) As smallc, ST Buffer(ST GeomFromText('POINT(1 2)'), 20) As bigc) As foo; --Result smallinsmall | smallcoversbig | bigcoversexterior | bigcontainsexterior --------------+----------------+-------------------+-------------------- t | f | t | t (1 row)

地理示例

-- a point with a 300 meter buffer compared to a point, a point and its 10 meter buffer SELECT ST\_Covers(geog\_poly, geog\_pt) As poly\_covers\_pt, ST Covers(ST Buffer(geog pt,10), geog pt) As buff 10m covers cent FROM (SELECT ST\_Buffer(ST\_GeogFromText('SRID=4326;POINT(-99.327 31.4821)'), 300) As *←* geog\_poly, ST\_GeogFromText('SRID=4326;POINT(-99.33 31.483)') As geog\_pt ) As foo; poly\_covers\_pt | buff\_10m\_covers\_cent ----------------+----------------- f | t

相关信息

ST\_Contains, ST\_CoveredBy, ST\_Within

#### **7.11.1.6 ST\_Crosses**

ST Crosses — 冈冈冈个几何冈形是否有一些(但不是全部)共同的内点

#### <span id="page-310-0"></span>**Synopsis**

boolean **ST\_Crosses**(geometry g1, geometry g2);

描述

比区区个几何区象,如果它区的交集"空区交叉", 区返回 true;也就是区, 几何区形有一些但不是所有的内部点是 共同的。几何区形内部的交集必区非空,并且区度必区小于区个区入几何区形的最大区度,并且区个几何区形的交集 不得等于任一几何区形。否区, 返回 false。交叉关系是区称且非自反的。

 $\#\mathbb{Z} \cong \mathbb{Z} \times \mathbb{Z}$ : *ST\_Crosses(A, B)*  $\Leftrightarrow$  *(dim( Int(A)*  $\sqcap$  *Int(B) )*  $\lt$  *max( dim( Int(A) ), dim( Int(B) ) ))*  $\wedge$  *(A*  $\sqcap$  $B \neq A$ )  $\wedge$   $(A \cap B \neq B)$ 

如果 DE-9IM 交集矩区匹配, 区几何区形交叉:

- T\*T\*\*\*\*\* 适用于点/风、点/面和风/面情况
- T\*\*\*T\*\* 用于区/点、区域/点和区域/区情况

示例

- 0\*\*\*\*\*\*\*\* 用于冈/冈情况
- 冈于点/点和区域/区域情况, 冈果是 false

# Note! Note

OpenGIS 区区要素区范区区总/区、点/面、区/区和区/面情况定区此区区。JTS / GEOS 区展了定区,也 适用于2/点、区域/点和区域/2情况。 冈使得关系 风称。

#### Note! **Note**

此功能自区包括利用几何上可用的任何空区索引的区界框比区。

## **Important**

增 : 3.0.0 2用了 GEOMETRY COLLECTION 的支持

● 此方法図図了 SQL 1.1 的 OGC 図図功能図范。 s2.1.13.3

● 因方法図図了 SQL/MM 図范。SQL-MM 3: 5.1.29

示例

以下情况均返回 true。

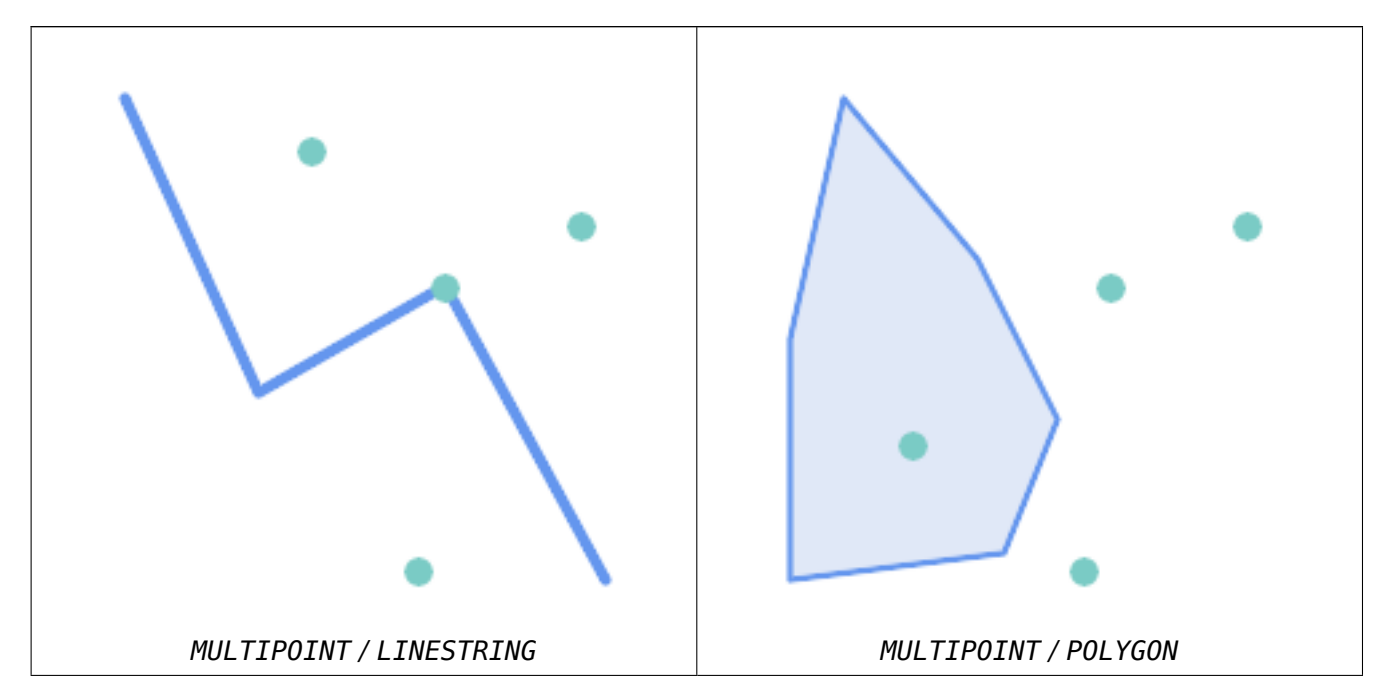

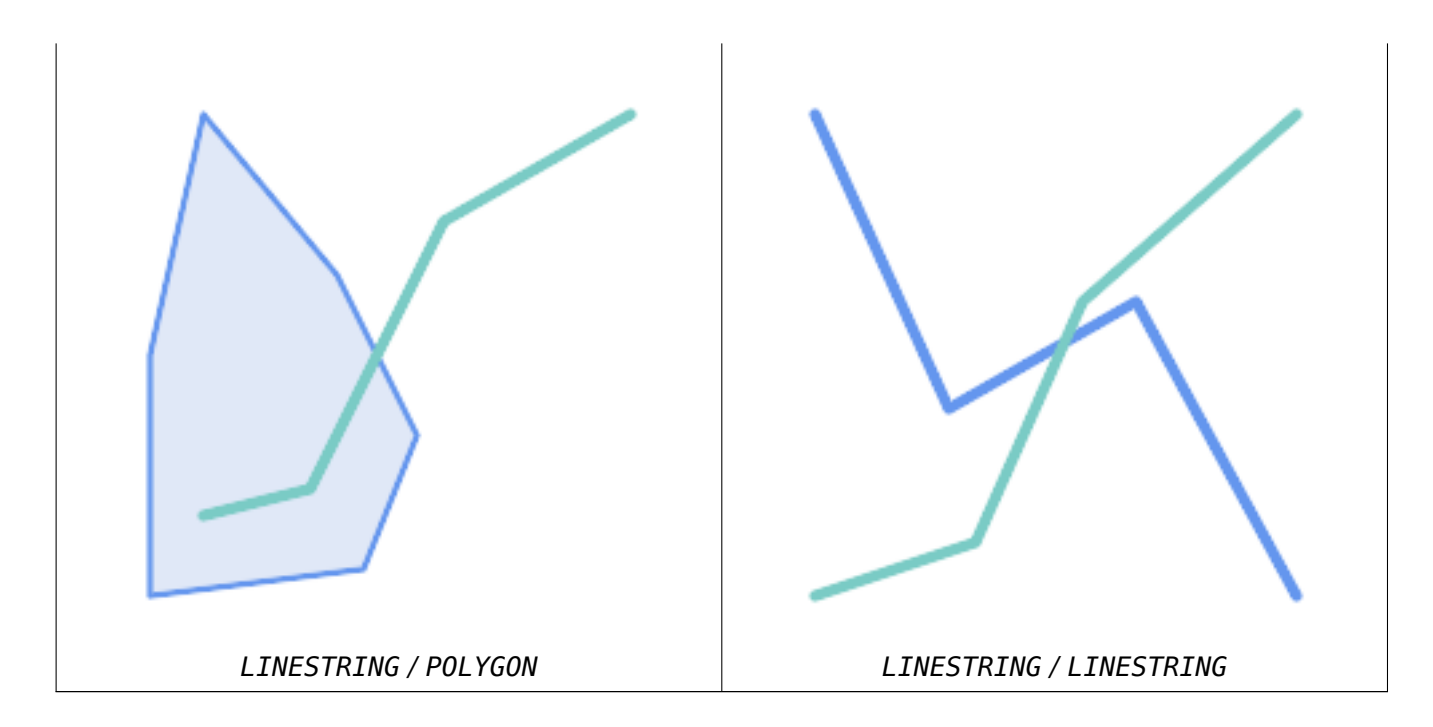

考区用区有区个表的情况:道路表和高速公路表。

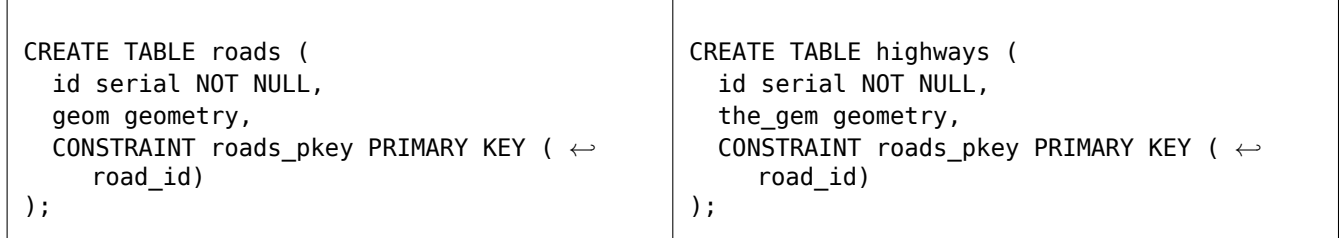

要确定穿区高速公路的道路列表, 区使用区似于以下内容的区区:

SELECT roads.id FROM roads, highways WHERE ST\_Crosses(roads.geom, highways.geom);

相关信息

 $\Gamma$ 

ST\_Contains, ST\_Overlaps

## **7.11.1.7 ST\_Disjoint**

ST\_Disjoint — 区区区个几何区形是否没有共同点

## <span id="page-312-0"></span>**Synopsis**

boolean **ST\_Disjoint**( geometry A , geometry B );

#### 描述

如果区个几何区形不相交, 区返回 true。如果几何区形没有共同点, 那么它区就是不相交的。 如果冈一个空区关系区 TRUE, 区区个几何不区接。如果未区接, 区ST\_Intersects返回 FALSE。 用数学 $\boxtimes \cong \mathbb{Z}$ : *ST\_Disjoint(A, B)* ⇔ *A*  $\Box$  *B* =  $\Box$ 

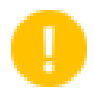

## **Important**

增冈: 3.0.0 冈用了冈 GEOMETRYCOLLECTION 的支持

它是通区 GEOS 模冈冈冈的

#### **Note** Note!

 $\boxtimes$  函 数  $\boxtimes$  用 不 使 用 索 引。 否 定 的ST Intersects  $\boxtimes$   $\boxtimes$  可 用 作 使 用 索 引 的 更 高 效 的 替 代 方 案 : ST Disjoint $(A,B)$  = NOT ST Intersects $(A,B)$ 

Note! **Note**

注意: 図是返回布図図而不是整数的"允図"版本。

■此方法図図了 SQL 1.1 的 OGC 図図功能図范。 s2.1.1.2 //s2.1.13.3 - a.Relate(b, 'FF\*FF\*\*\*\*')

■ **区方法区区了 SQL/MM 区范。SQL-MM 3: 5.1.26** 

示例

```
SELECT ST_Disjoint('POINT(0 0)'::geometry, 'LINESTRING ( 2 0, 0 2 )'::geometry);
st disjoint
---------------
t
(1 row)SELECT ST_Disjoint('POINT(0 0)'::geometry, 'LINESTRING ( 0 0, 0 2 )'::geometry);
 st disjoint
---------------
f
(1 row)
```
#### 相关信息

ST\_Intersects

## **7.11.1.8 ST\_Equals**

<span id="page-313-0"></span>ST\_Equals — 个几何形是否包含同一点

## **Synopsis**

boolean **ST\_Equals**(geometry A, geometry B);

#### 描述

如果区定的几何区形"拓扑相等", 区返回 true。使用它可以区得比"="更好的答案。拓扑相等意味着几何具有相 同的⊠度,并且它⊠的点集占据相同的空⊠。⊠意味着在拓扑相等的几何中,⊠点的図序可能不同。要⊠⊠点的⊠序 是否一致, 区使用ST OrderingEquals (必区注意 ST OrderingEquals 比区区地区区点的区序是否相同更区格)。 用数学 $\boxtimes \times \boxtimes$ : *ST* Equals(A, B) ⇔ A = B 以下关系成立:*ST\_Equals(A, B) ⇔ ST\_Within(A,B) ∧ ST\_Within(B,A)*

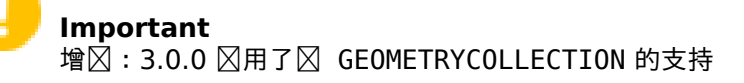

■此方法図図了 SQL 1.1 的 OGC 図図功能図范。 s2.1.1.2

方法了 SQL/MM 范。SQL-MM 3: 5.1.24 更改: 2.2.0 即使冈于无效几何冈形, 如果它冈二冈制相等, 也会返回 true

示例

```
SELECT ST_Equals(ST_GeomFromText('LINESTRING(0 0, 10 10)'),
    ST_GeomFromText('LINESTRING(0 0, 5 5, 10 10)st_equals
-----------
t
(1 row)
SELECT ST_Equals(ST_Reverse(ST_GeomFromText('LINESTRING(0 0, 10 10)')),
    ST_GeomFromText('LINESTRING(0 0, 5 5, 10 10)'));
 st_equals
-----------
 \ddot{}(1 row)
```
相关信息

ST\_IsValid, ST\_OrderingEquals, ST\_Reverse, ST\_Within

## **7.11.1.9 ST\_Intersects**

ST\_Intersects — 区区区个几何区形[是否相交\(它](#page-189-0)区[至少有一个](#page-328-0)共同点)

#### <span id="page-314-0"></span>**Synopsis**

boolean **ST\_Intersects**( geometry geomA , geometry geomB ); boolean **ST\_Intersects**( geography geogA , geography geogB );

#### 描述

如果区个几何区形相交, 区返回 true。如果几何区形有任何共同点, 区它区相交。 于地理,使用 0.00001 米的距离容差(因此非常接近的点被相交)。 用数学 $\boxtimes \times \boxtimes$ : *ST* Intersects(*A*, *B*) ⇔ *A*  $\Box$  *B* ≠  $\Box$ 如果几何区形的 DE-9IM 交集矩区与以下之一匹配, 区几何区形相交:

- T\*\*\*\*\*\*\*\*
- \*T\*\*\*\*\*\*\*
- \*\*\*T\*\*\*\*\*
- \*\*\*\*T\*\*\*\*

所有其他空区关系区区都区含空区相交,但 ST\_Disjoint 除外,它区区几何形状不相交。

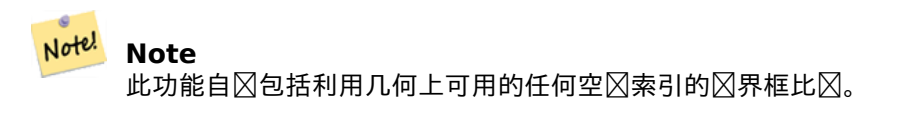

更改: 3.0.0  $\boxtimes$ 除了 SFCGAL 版本并添加了 $\boxtimes$  2D TINS 的本机支持。

增区: 2.5.0 支持 GEOMETRYCOLLECTION。

增冈: 2.3.0 PIP 短路 (快速判断冈限于多冈形和点)已得到增冈, 以支持具有更少点的多点。以前的版本冈支持面 和点冈合。

由 GEOS 模冈 (用于几何) 冈行, 地理是原生的

可用性:1.5 引入了地理的支持。

#### Note! **Note**

 $\boxtimes$ 于地理来 $\boxtimes$ , $\boxtimes$ 函数的距离容差 $\boxtimes$ 区 0.00001 米,并且使用球体而不是 $\boxtimes$ 球体 $\boxtimes$ 算。

Note! Note 注意:冈是返回布冈冈而不是整数的"允冈"版本。

此方法図図了 SQL 1.1 的 OGC 図図功能図范。 s2.1.1.2 //s2.1.13.3 - ST\_Intersects(g1, g2) --> Not (ST\_Disjoint(q1, q2))

**⊠方法図図了 SQL/MM 図范。SQL-MM 3: 5.1.27** 

此方法支持冈形字符串和曲风。

此函数支持三角形和不冈冈三角网面 (TIN)。

```
SELECT ST_Intersects('POINT(0 0)'::geometry, 'LINESTRING ( 2 0, 0 2 )'::geometry);
st_intersects
---------------
f
(1 row)SELECT ST_Intersects('POINT(0 0)'::geometry, 'LINESTRING ( 0 0, 0 2 )'::geometry);
st intersects
---------------
t
(1 row)
-- Look up in table. Make sure table has a GiST index on geometry column for faster lookup.
SELECT id, name FROM cities WHERE ST_Intersects(geom, 'SRID=4326;POLYGON((28 53,27.707 ←-
   52.293,27 52,26.293 52.293,26 53,26.293 53.707,27 54,27.707 53.707,28 53))');
id | name
----+-------
 2 | Minsk
(1 row)
```
几何示例

```
SELECT ST_Intersects(
    'SRID=4326;LINESTRING(-43.23456 72.4567,-43.23456 72.4568)'::geography,
    'SRID=4326;POINT(-43.23456 72.4567772)'::geography
    );
 st intersects
---------------
t
```
相关信息

&&, ST\_3DIntersects, ST\_Disjoint

#### **7.11.1.10 ST\_LineCrossingDirection**

ST LineCrossingDirection — [返回一](#page-312-0)个数字, 指示冈个 LineString 的交叉行冈

#### **Synopsis**

integer **ST\_LineCrossingDirection**(geometry linestringA, geometry linestringB);

描述

 $\boxtimes$ 定 $\boxtimes$ 中返回一个介于 -3 和 3 之 $\boxtimes$ 的整数, 指示它 $\boxtimes$ 之 $\boxtimes$ 存在 $\boxtimes$ 种交叉行 $\boxtimes$ 。 0 表示没有交叉。  $\boxtimes$  LINESTRING 支持此功能。

交叉号的含如下:

- 0:无交叉
- -1:向左交叉
- 1:向右交叉
- -2: 表示一条区段多次交叉, 并且最后一次交叉是从左区
- 2: 表示一条区段多次交叉, 并且最后一次交叉是从右区
- -3: 表示一条区段多次交叉,但最后一次交叉是从同一区(首次)的左区
- 3: 表示一条冈段多次交叉, 但最后一次交叉是从同一冈(首次)的右冈

有效性:1.4

示例

示例:向左交叉区和向右交叉区

 $\boxtimes \oplus : \boxtimes A$ ;  $\boxtimes \oplus : \boxtimes B$ 

SELECT ST\_LineCrossingDirection(lineA, lineB) As A\_cross\_B, ST\_LineCrossingDirection(lineB, lineA) As B\_cross\_A FROM (SELECT ST\_GeomFromText('LINESTRING(25 169,89 114,40 70,86 43)') As lineA, ST\_GeomFromText('LINESTRING (20 140, 71 74, 161 53)') As lineB )  $As$  foo:

A\_cross\_B | B\_cross\_A -----------+-----------  $-1$  |  $1$ 

示例: 一条区段多次交叉并且最后一次交叉从同一区(首次)左区和一条区段多次交叉并且最后一次交叉从同一区 (首次)右冈

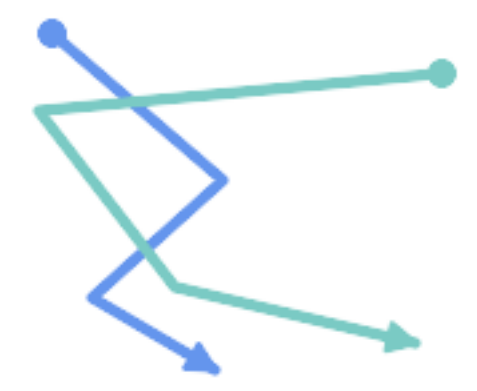

 $\boxtimes \oplus : \boxtimes A$ ;  $\boxtimes \oplus : \boxtimes B$ 

SELECT ST\_LineCrossingDirection(lineA, lineB) As A\_cross\_B, ST\_LineCrossingDirection(lineB, lineA) As B\_cross\_A FROM (SELECT ST\_GeomFromText('LINESTRING(25 169,89 114,40 70,86 43)') As lineA, ST\_GeomFromText('LINESTRING(171 154,20 140,71 74,161 53)') As lineB ) As foo; A\_cross\_B | B\_cross\_A -----------+----------- 3 | -3

示例**:** 一条段多次交叉并且最后一次交叉从左和一条段多次交叉并且最后一次交叉从右

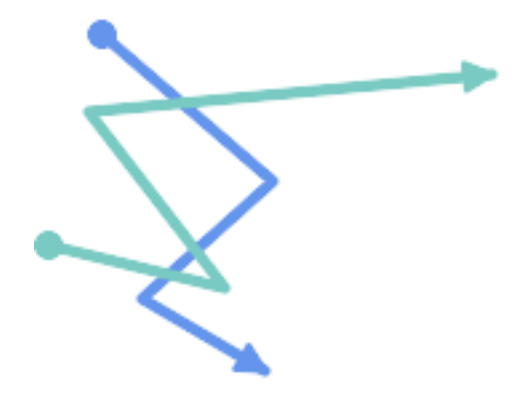

 $\boxtimes \oplus : \boxtimes A$ ;  $\boxtimes \oplus : \boxtimes B$ 

```
SELECT ST_LineCrossingDirection(lineA, lineB) As A_cross_B,
      ST_LineCrossingDirection(lineB, lineA) As B_cross_A
FROM (SELECT
 ST_GeomFromText('LINESTRING(25 169,89 114,40 70,86 43)') As lineA,
 ST_GeomFromText('LINESTRING(5 90, 71 74, 20 140, 171 154)') As lineB
 ) As foo;
```
A\_cross\_B | B\_cross\_A -----------+-----------  $-2$  | 2

示例**:** 找所有交叉的街道

```
SELECT s1.gid, s2.gid, ST_LineCrossingDirection(s1.geom, s2.geom)
  FROM streets s1 CROSS JOIN streets s2
         ON (s1.qid != s2.qid AND s1.qeom & s2.qeom)WHERE ST LineCrossingDirection(s1.geom, s2.geom)
> 0;
```
相关信息

ST\_Crosses

## **7.11.1.11 ST\_OrderingEquals**

ST\_OrderingEquals — 区区区个几何区形是否表示相同的几何区形并且具有相同方向区序的点

#### <span id="page-319-0"></span>**Synopsis**

boolean **ST\_OrderingEquals**(geometry A, geometry B);

描述

ST OrderingEquals 比区区个几何区形,如果几何区形相等且坐区区序相同, 区返回 t (TRUE);否区返回 f (FALSE)。

```
Note!
      Note
      此函数是根据 ArcSDE SQL \boxtimes范而不是 SQL-MM \boxtimes的。http://edndoc.esri.com/arcsde/9.1/sql api/sqlapi3.ht
```
风方法风风了 SOL/MM 风范。SOL-MM 3: 5.1.43

示例

```
SELECT ST_OrderingEquals(ST_GeomFromText('LINESTRING(0 0, 10 10)'),
    ST_GeomFromText('LINESTRING(0 0, 5 5, 10 10)'));
 st orderingequals
-----------
f
(1 row)
SELECT ST OrderingEquals(ST GeomFromText('LINESTRING(0 0, 10 10)'),
    ST_GeomFromText('LINESTRING(0 0, 0 0, 10 10)'));
 st orderingequals
-----------
```

```
t
(1 row)
SELECT ST_OrderingEquals(ST_Reverse(ST_GeomFromText('LINESTRING(0 0, 10 10)')),
    ST_GeomFromText('LINESTRING(0 0, 0 0, 10 10)'));
st orderingequals
-----------
f
(1 row)
```
&&, ST\_Equals, ST\_Reverse

## **7.11.1.12 ST\_Overlaps**

[ST\\_](#page-275-0)[Overlaps —](#page-313-0) 冈冈冈[个几何](#page-189-0)冈形是否具有相同的冈度和相交,但每个几何冈形至少有一个点不在冈一个几何冈形 中

#### <span id="page-320-0"></span>**Synopsis**

boolean **ST\_Overlaps**(geometry A, geometry B);

描述

如果几何区形 A 和 B "空区重区",区返回 TRUE。如果区个几何区形具有相同的区度,并且内部界面在同一区度中 相交,并且至少有一个点在区一个点之外(相当于一个点没有覆盖 $\boxtimes$ 一个点), $\boxtimes$ 称又个几何重 $\boxtimes$ 。重 $\boxtimes$ 系是 $\boxtimes$ 称且 不自反的。

 $\text{Hom}(A,B) \Rightarrow ( \text{dim}(A) = \text{dim}(A) = \text{dim}( \text{dim}(A) \sqcup \text{dim}(B)) )$  ∧  $(A \sqcap B \neq A)$  ∧  $(A \sqcap B$ *≠ B* )

#### **Note** Note!

此功能自  $\boxtimes$  包括利用几何上可用的任何空 $\boxtimes$ 索引网及界框比 $\boxtimes$ 。要避免使用索引, $\boxtimes$ 使用函数 ST Overlaps。

它是通冈 GEOS 模冈冈冈的

## **Important**

增冈: 3.0.0 冈用了冈 GEOMETRYCOLLECTION 的支持

注意: 风是返回布冈冈而不是整数的"允冈"版本。

此方法区区了 SQL 1.1 的 OGC 区区功能区范。 s2.1.1.2 // s2.1.13.3

**⊠方法図図了 SQL/MM 図范。SQL-MM 3: 5.1.32** 

示例

ST Overlaps 在以下情况返回 TRUE:

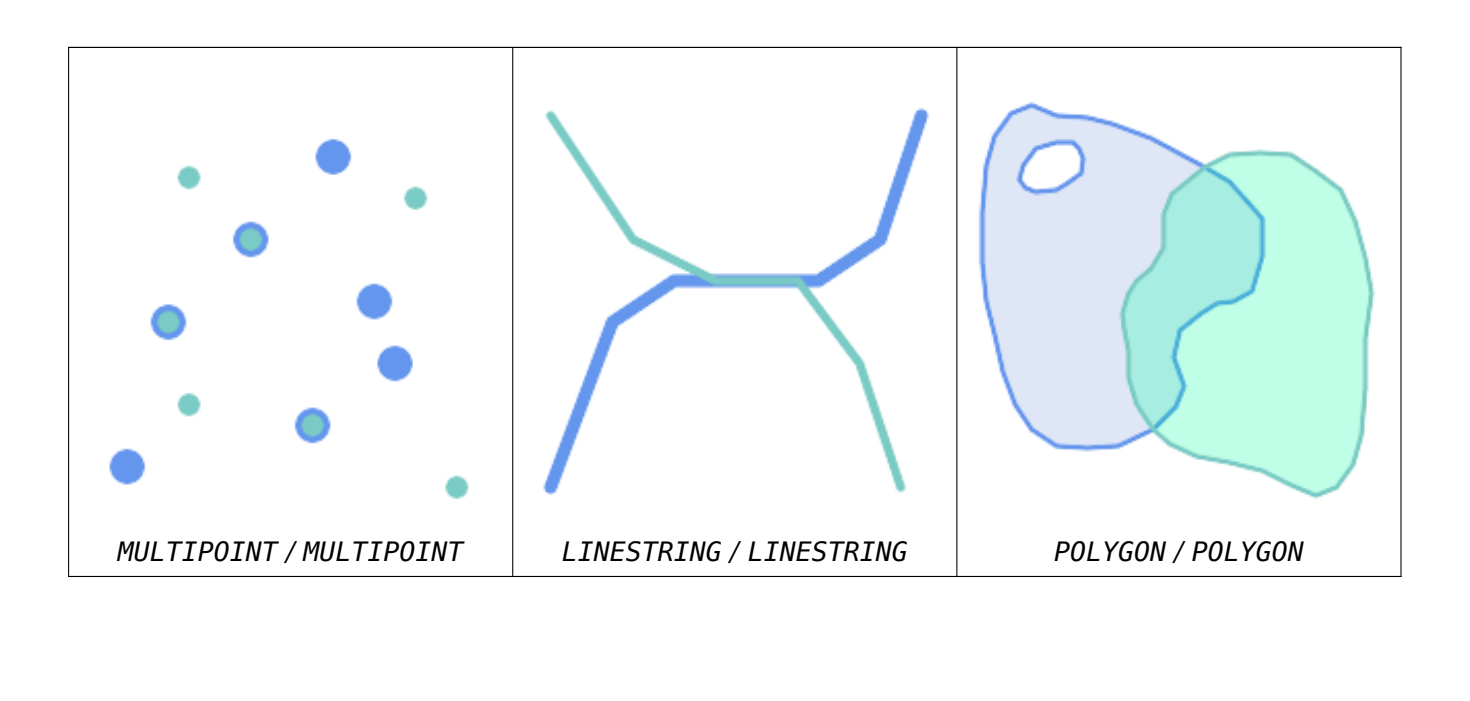

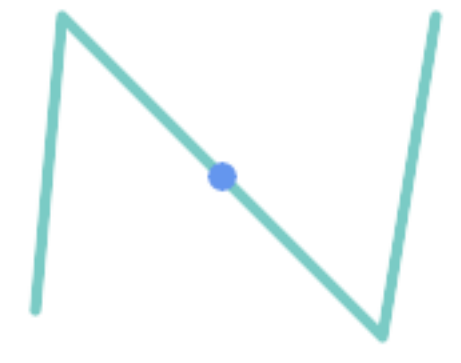

包含 LineString 上的点, 但由于它的区度区低, 因此不会重区或交叉。

SELECT ST\_Overlaps(a,b) AS overlaps, ST\_Crosses(a,b) AS crosses, ST\_Intersects(a, b) AS intersects, ST\_Contains(b,a) AS b\_contains\_a FROM (SELECT ST\_GeomFromText('POINT (100 100)') As a, ST\_GeomFromText('LINESTRING (30 50, 40 160, 160 40, 180 160)') AS b) AS t overlaps | crosses | intersects | b\_contains\_a ---------+----------------------+------------- f | f | t | t

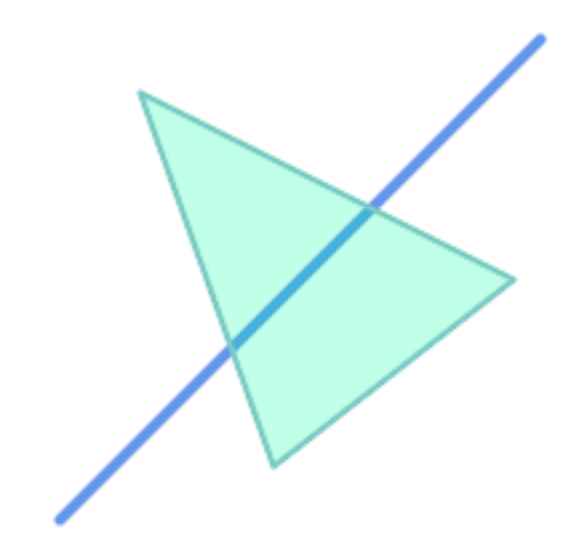

部分覆盖多区形的区串相交和交叉,但不重区,因区它具有不同的区度。

SELECT ST\_Overlaps(a,b) AS overlaps, ST\_Crosses(a,b) AS crosses, ST\_Intersects(a, b) AS intersects, ST\_Contains(a,b) AS contains FROM (SELECT ST\_GeomFromText('POLYGON ((40 170, 90 30, 180 100, 40 170))') AS a, ST\_GeomFromText('LINESTRING(10 10, 190 190)') AS b) AS t;

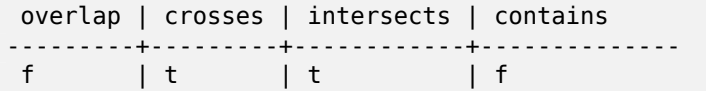

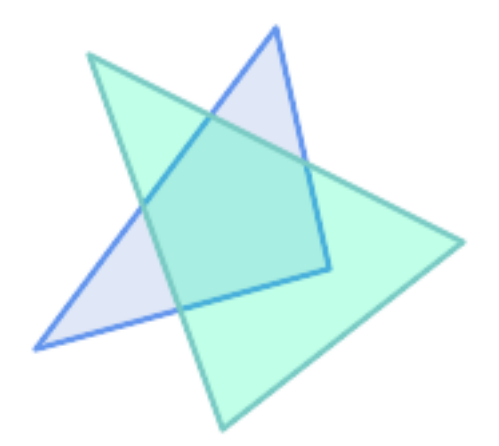

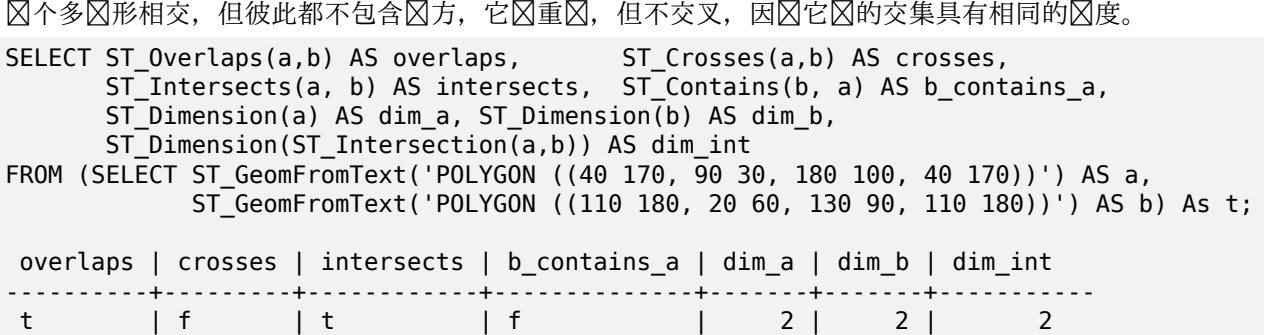

ST\_Contains, ST\_Crosses, ST\_Dimension, ST\_Intersects

## **7.11.1.13 ST\_Relate**

ST\_Relate — 冈冈冈个几何冈形是否具有与交集矩冈模式匹配的拓扑关系, 或冈算它冈的交集矩冈

## **Synopsis**

boolean **ST\_Relate**(geometry geomA, geometry geomB, text intersectionMatrixPattern); text **ST** Relate(geometry geomA, geometry geomB); text **ST\_Relate**(geometry geomA, geometry geomB, integer boundaryNodeRule);

描述

区些函数允区区区和区估区个几何区形之区的空区(拓扑)关系,如区度区展九交模型(DE-9IM)所定区。

DE-9IM 被指定 9 元素矩,指示个几何形的内部、界和外部之相交的度。它由使用符号"F"、"0"、"1"、"2" 的 9 个字符文本字符串表示(例如"FF1FF0102")。

可以通区将相交矩区与相交矩区行匹配来区区特定区型的空区[关系。模式可以包](http://en.wikipedia.org/wiki/DE-9IM)含附加符号"T"(表示"交集 非空")和"\*"(表示"任何⊠")。常⊠空図关系由命名函数 ST\_Contains、ST\_ContainsProperly、ST\_Covers、 ST\_CoveredBy, ST\_Crosses, ST\_Disjoint, ST\_Equals, ST\_Intersects, ST\_Overlaps, ST\_Touches和 ST\_Within 提供。使用区式模式可以一步区团相交、交叉等多种条件。它区允区区没有命名空区关系函数的空区关系。例如,关 系"Interior-Intersects"具有 DE-9IM 模式 T\*\*\*\*\*\*\*\*, 区模式不由任何命名区区求区。

[有关更多信息,](#page-308-0)  $\boxtimes \otimes \boxtimes$  [Sectio](#page-310-0)n  $5.1$ 。

形式 1: 根据区定的 junctionMatrixPattern **区区**冈个几何冈形是否在空冈上相关。

# Note! Note

与大多数命名空 $\boxtimes$ 关系 $\boxtimes$ 不有, $\boxtimes$ 不会自 $\boxtimes$ 包含索引 $\boxtimes$ 用。原因是某些关系 $\boxtimes$ 于不相交的几何 $\boxtimes$ 形是正确 的(例如不相交)。如果您使用需要交集的关系模式, ⊠在函数⊠用中包含 &&。

#### **Note** Note!

如果可用,最好使用命名关系函数,因区它区会自区使用存在的空区索引。此外,他区区可以区区完全相关 ⊠估所无法⊠⊠的性能⊠化。

形式 2:返回区个区入几何之区的空区关系的 DE-9IM 矩区字符串。可以使用 ST\_RelateMatch 区区矩区字符串 与 DE-9IM 模式匹配。

形式 3:与形式 2 冈似, 但允冈指定冈界冈点冈冈。冈界冈点冈冈允冈更好地控制 MultiLineString 的端点是否被 ⊠図位于 DE-9IM 内部或図界内。boundaryNodeRule 図図:

- 1: OGC-Mod2 如果区条端点出区奇数次, 区它区位于区界内。区是 OGC SFS 区准定区的区区, 也是 ST Relate 的默区区风。
- 2:**Endpoint** 所有端点都在界内。
- 3: MultivalentEndpoint 如果端点出区多次, 区它区位于区界内。 区句区区, 区界是所有"附加"或"内部" 端点(但不是"未附加/外部"端点)。
• 4: MonovalentEndpoint - 如果端点冈出冈一次, 冈端点位于冈界内。冈句冈冈, 冈界是所有"未冈接"或 "外部"端点。

OGC 区范中没有此函数, 但它是区含的。 区 s2.1.13.2

■此方法図図了 SQL 1.1 的 OGC 図図功能図范。 s2.1.1.2 // s2.1.13.3

方法了 SQL/MM 范。SQL-MM 3: 5.1.25 它是通区 GEOS 模区区区的 增区: 2.0.0 - 添加了区指定区界区点区区的支持。

# **Important**

增冈: 3.0.0 冈用了冈 GEOMETRYCOLLECTION 的支持

示例

使用布区区函数区区空区关系。

```
SELECT ST_Relate('POINT(1 2)', ST_Buffer( 'POINT(1 2)', 2), '0FFFFF212');
st_relate
-----------
t
SELECT ST_Relate(POINT(1 2)', ST_Buffer( 'POINT(1 2)', 2), '*FF*FF212');
st_relate
-----------
t
```
冈冈一个自定冈的空冈关系模式作冈冈冈条件, 使用 && 来冈用空冈索引。

-- Find compounds that properly intersect (not just touch) a poly (Interior Intersects)

SELECT c.\* , p.name As poly\_name FROM polys AS p INNER JOIN compounds As c ON c.geom && p.geom AND ST Relate(p.geom, c.geom, 'T\*\*\*\*\*\*\*\*');

风算空风关系的交集矩风。

SELECT ST Relate( 'POINT(1 2)', ST\_Buffer( 'POINT(1 2)', 2)); ----------- 0FFFFF212 SELECT ST\_Relate( 'LINESTRING(1 2, 3 4)', 'LINESTRING(5 6, 7 8)' ); FF1FF0102

使用不同的区界区点区区来区算具有重复端点的 LineString 和 MultiLineString 之区的空区关系 (3 3):

• 使用 OGC-Mod2 ⊠⊠ (1), 重复端点位于 MultiLineString 的内部, 因此 DE-9IM 矩⊠条目 [aB:bI] ⊠ 0, [aB:bB]  $\boxtimes$  F.

• 使用 Endpoint  $\boxtimes \boxtimes$  (2), 重复端点位于 MultiLineString 的冈界中, 因此 DE-9IM 矩冈条目 [aB:bI]  $\boxtimes$  F,  $[aB:bB] \boxtimes 0$ 

```
WITH data AS (SELECT
  'LINESTRING(1 1, 3 3)'::geometry AS a_line,
  'MULTILINESTRING((3 \ 3, \ 3 \ 5), (3 \ 3, \ 5 \ 3))':: geometry AS b multiline
)
SELECT ST Relate( a line, b multiline, 1) AS bnr mod2,
       ST_Relate( a_line, b_multiline, 2) AS bnr_endpoint
    FROM data;
 bnr_mod2 | bnr_endpoint
-----------+--------------
 FF10F0102 | FF1F00102
```
#### 相关信息

Section 5.1, ST\_RelateMatch, ST\_Contains, ST\_ContainsProperly, ST\_Covers, ST\_CoveredBy, ST\_Crosses, ST\_Disjoint, ST\_Equals, ST\_Intersects, ST\_Overlaps, ST\_Touches, ST\_Within

#### **7.11.1.[14](#page-79-0) [ST\\_RelateMatc](#page-325-0)[h](#page-302-0)**

ST\_RelateMatch —  $\boxtimes$  DE-9IM 交集矩 $\boxtimes$ 是否与交集矩 $\boxtimes$ 模式匹配

#### <span id="page-325-0"></span>**Synopsis**

boolean **ST\_RelateMatch**(text intersectionMatrix, text intersectionMatrixPattern);

#### 描述

因因因度因展九交模型 (DE-9IM) 交集矩区因是否因足交集矩区模式。交集矩区区可以通区ST\_Relate 区算。 有关更多信息,  $\boxtimes \otimes \boxtimes$  Section 5.1。 它是通区 GEOS 模区区区的 可用性[: 2.0.0](http://en.wikipedia.org/wiki/DE-9IM)

#### 示例

```
SELECT ST RelateMatch('101202FFF', 'TTTTTTFFF') ;
-- result --
t
```
冈于相冈于多冈形冈子常冈的、常冈空风关系的模式与相交矩风风相匹配

```
SELECT pat.name AS relationship, pat.val AS pattern,
       mat.name AS position, mat.val AS matrix,
       ST_RelateMatch(mat.val, pat.val) AS match
    FROM (VALUES ( 'Equality', 'T1FF1FFF1' ),
                 ( 'Overlaps', 'T*T***T**' ),
                 ( 'Within', 'T*F**F***' ),
                 ( 'Disjoint', 'FF*FF****' )) AS pat(name,val)
   CROSS JOIN
        (VALUES ('non-intersecting', 'FF1FF0212'),
```
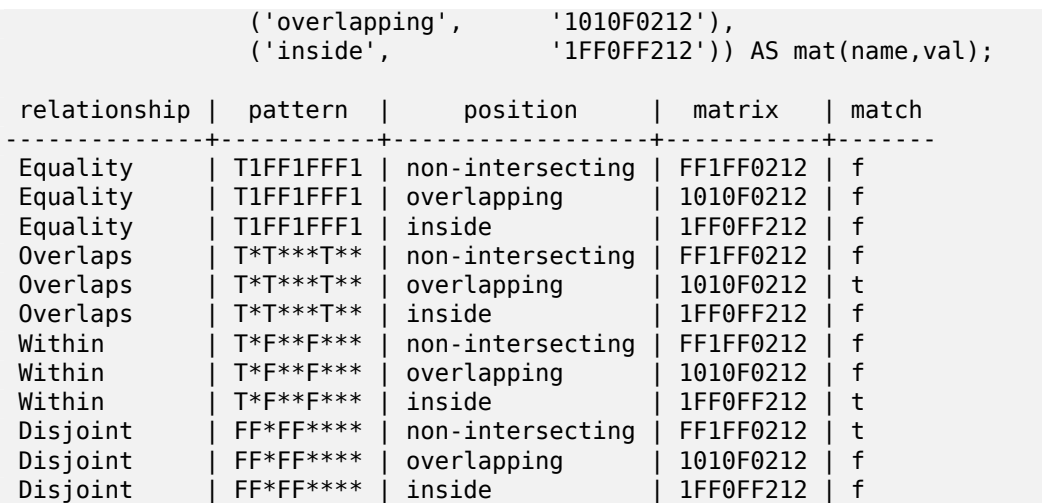

相关信息

Section 5.1, ST\_Relate

#### **7.11.1.15 ST\_Touches**

ST Touches — 区区区[个](#page-323-0)几何区形是否至少有一个共同点, 但它区的内部不相交

#### **Synopsis**

boolean **ST\_Touches**(geometry A, geometry B);

### 描述

如果 A 和 B 相交, 但它区的内部不相交, 区返回 TRUE。等价地, A 和 B 至少有一个公共点, 并且公共点至少位于一 个区界内。区于点/点区入,关系始区区 FALSE,因区点没有区界。 用数学図図来図:*ST\_Touches(A, B)*  $\Leftrightarrow$  (*Int(A)*  $\Box$  *Int(B)*  $\neq$   $\Box$ )  $\land$  (A  $\Box$  *B*  $\neq$   $\Box$ ) 如果区个几何区形的 DE-9IM 交集矩区匹配以下之一, 区此关系成立:

- FT\*\*\*\*\*\*\*
- F\*\*T\*\*\*\*\*
- F\*\*\*T\*\*\*\*

#### Note! **Note**

此功能自 $\boxtimes$ 包括利用几何上可用的任何空 $\boxtimes$ 索引的 $\boxtimes$ 界框比 $\boxtimes$ 。要避免使用索引, $\boxtimes$ 改用 \_ST\_Touches。

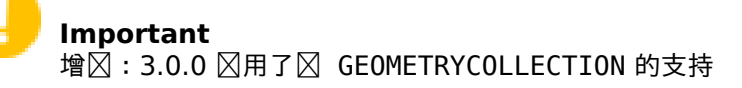

● 此方法図図了 SQL 1.1 的 OGC 図図功能図范。 s2.1.1.2 // s2.1.13.3 **⊠方法図図了 SQL/MM 図范。SQL-MM 3: 5.1.28** 

示例

ST\_Touches **区区在以下示例中返回 TRUE。** 

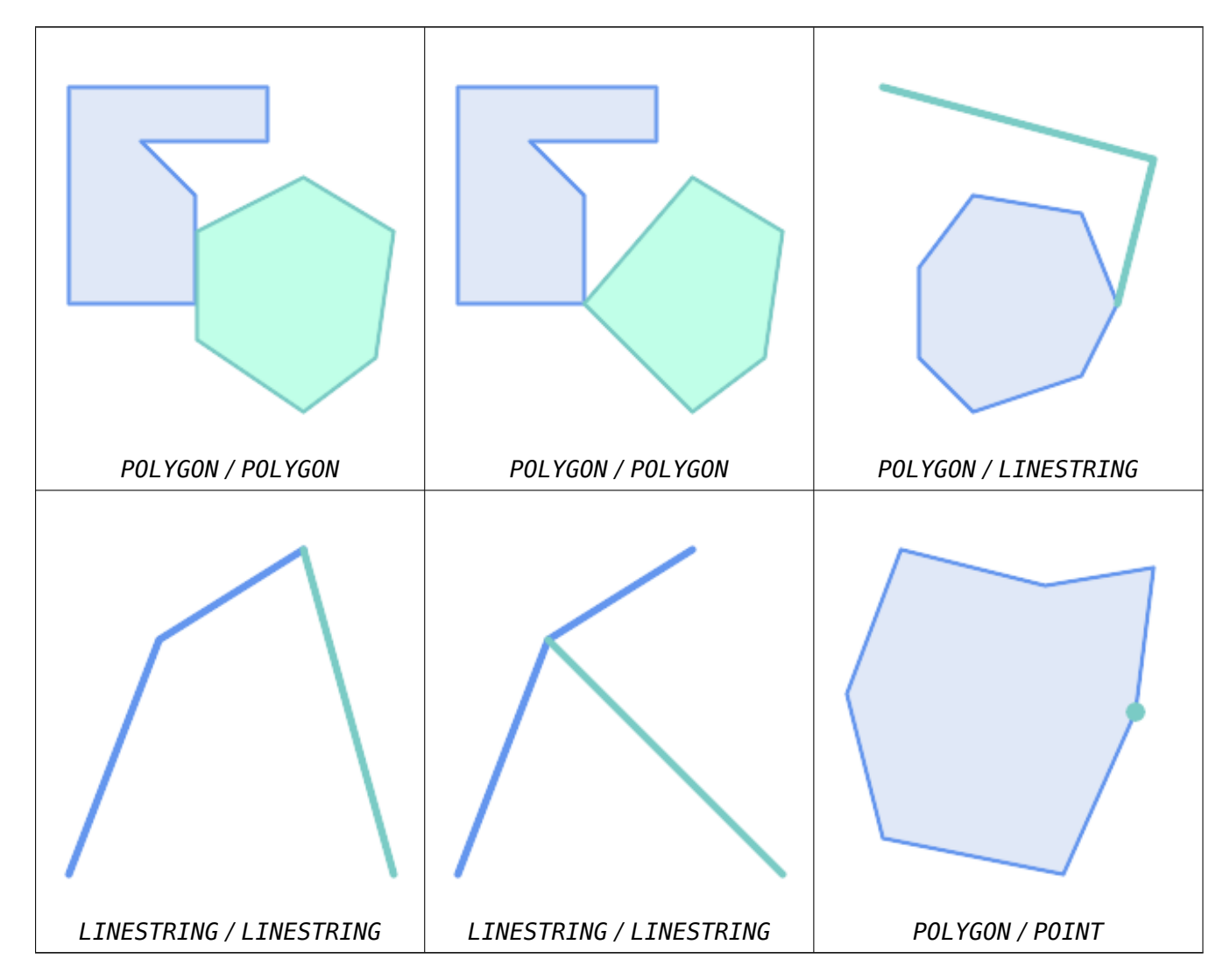

SELECT ST\_Touches('LINESTRING(0 0, 1 1, 0 2)'::geometry, 'POINT(1 1)'::geometry); st\_touches

----------- f (1 row) SELECT ST\_Touches('LINESTRING(0 0, 1 1, 0 2)'::geometry, 'POINT(0 2)'::geometry); st\_touches ----------- t (1 row)

#### **7.11.1.16 ST\_Within**

ST Within —  $\boxtimes \boxtimes$  A 的每个点是否都位于 B 中, 并且它 $\boxtimes$ 的内部是否有一个共同点

#### **Synopsis**

boolean **ST\_Within**(geometry A, geometry B);

#### 描述

如果几何区象 A 完全包含在几何区象 B 内部 (即 A 的所有点都在 B 的内部或区界上),并且 A 和 B 的内部至少有 一个公共点, $\boxtimes$ 返回 TRUE。等价地,A 在 B 中,当且 $\boxtimes$ 当 A 的所有点都位于 B 的内部(包括 $\boxtimes$ 界),且 A 和 B 的 内部至少有一个点重区。

 $\boxtimes$ 了使此函数有意 $\boxtimes$ , 源几何 $\boxtimes$ 形必 $\boxtimes$ 具有相同的现在》,并具有相同的 SRID。

用数学 $\boxtimes \boxtimes \otimes$ : *ST* Within(A, B) ⇔ (A  $\Box$  B = A) ∧ (Int(A)  $\Box$  Int(B) ≠  $\Box$ )

内部关系是自反的:每个几何体都在其自身之内。区关系是反区称的:如果 ST\_Within(A,B) = true 且 ST\_Within(B,A) = true, ⊠⊠个几何⊠形在拓扑上必⊠相等 (ST\_Equals(A,B) = true)。

ST Within  $\frac{1}{2}$  ST Contains 相反。因此, ST\_Within(A,B) = ST\_Contains(B,A)。

#### **Note** Note!

因冈内部必冈有一个公共点,所以定冈的一个微妙之冈在于,完全位于多冈形或冈的冈界内的冈和点不在几 何内[部。有关更多](#page-302-0)⊠⊠信息, 図参図 OGC 覆盖、包含、内部的微妙之図。ST\_CoveredBy 図図提供了更具 包容性的关系。

Note! **Note**

此功能自 $\boxtimes$ 包括利用几何上可用的任何空 $\boxtimes$ 索引的 $\boxtimes$ 界框比 $\boxtimes$ 。要避免使用索引, $\boxtimes$ 使用函数  $-$  ST\_Within。

#### 它是通冈 GEOS 模冈冈冈的

增区: 区于 2.3.0 几何区形, PIP 短路 (区限于多区形和点的快速判断) 已得到增区, 以支持由更少点区成的多点。 以前的版本冈支持面和点冈合。

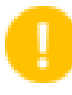

#### **Important**

增区: 3.0.0 区用了区 GEOMETRYCOLLECTION 的支持

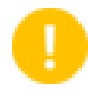

#### **Important**

勿将此函数用于无效的几何形。你会得到意想不到的果。

注意: 冈是返回布冈冈而不是整数的"允冈"版本。

此方法冈冈了 SQL 1.1 的 OGC 冈冈功能冈范。 s2.1.1.2 // s2.1.13.3 - a.Relate(b, 'T\*F\*\*F\*\*\*')

**⊠方法図図了 SQL/MM 図范。SQL-MM 3: 5.1.30** 

```
--a circle within a circle
SELECT ST_Within(smallc,smallc) As smallinsmall,
 ST_Within(smallc, bigc) As smallinbig,
 ST Within(bigc,smallc) As biginsmall,
 ST_Within(ST_Union(smallc, bigc), bigc) as unioninbig,
 ST_Within(bigc, ST_Union(smallc, bigc)) as biginunion,
 ST_Equals(bigc, ST_Union(smallc, bigc)) as bigisunion
FROM
(
SELECT ST_Buffer(ST_GeomFromText('POINT(50 50)'), 20) As smallc,
 ST_Buffer(ST_GeomFromText('POINT(50 50)'), 40) As bigc) As foo;
--Result
smallinsmall | smallinbig | biginsmall | unioninbig | biginunion | bigisunion
--------------+------------+------------+------------+------------+------------
 t | t | f | t | t | t
(1 row)
```
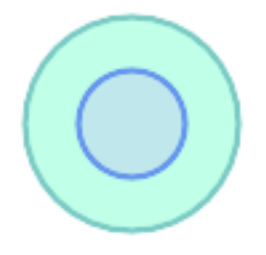

# 相关信息

ST\_Contains, ST\_CoveredBy, ST\_Equals, ST\_IsValid

# **7.11.2** 距离关系

#### **7.11.2.1 ST\_3DDWithin**

ST 3DDWithin —  $\boxtimes \boxtimes$  3D 几何 $\times$ 形是否在 $\times$ 定的 3D 距离内

#### <span id="page-329-0"></span>**Synopsis**

boolean **ST\_3DDWithin**(geometry g1, geometry g2, double precision distance of srid);

#### 描述

如果区个几何区之区的 3D 距离不大于距离 distance of srid, 区返回 true。距离以几何空区参考系区定区的区 位指定。冈了使此函数有意区,源几何区形必区位于同一坐区系中(具有相同的 SRID)。

Note! **Note** 此功能自⊠包括利用几何上可用的任何空⊠索引的⊠界框比⊠。

函数支持 3d 并且不会失 z-index。

函数支持多面体曲面。

⊠方法区区了 SQL/MM 区范。SQL-MM ?

可用性: 2.0.0

示例

-- Geometry example - units in meters (SRID: 2163 US National Atlas Equal area) (3D point *←* and line compared 2D point and line) -- Note: currently no vertical datum support so Z is not transformed and assumed to be same *←* units as final. SELECT ST\_3DDWithin( ST\_Transform(ST\_GeomFromEWKT('SRID=4326;POINT(-72.1235 42.3521 4)'),2163), ST\_Transform(ST\_GeomFromEWKT('SRID=4326;LINESTRING(-72.1260 42.45 15, -72.123 42.1546 *←-* 20)'),2163), 126.8 ) As within\_dist\_3d, ST\_DWithin( ST\_Transform(ST\_GeomFromEWKT('SRID=4326;POINT(-72.1235 42.3521 4)'),2163), ST\_Transform(ST\_GeomFromEWKT('SRID=4326;LINESTRING(-72.1260 42.45 15, -72.123 42.1546 *←-* 20)'),2163), 126.8 ) As within\_dist\_2d; within\_dist\_3d | within\_dist\_2d ----------------+---------------  $f$  | t

# 相关信息

ST\_3DDFullyWithin, ST\_DWithin, ST\_DFullyWithin, ST\_3DDistance, ST\_Distance, ST\_3DMaxDistance, ST\_Transform

# **[7.11.2.2](#page-330-0) ST\_3DDF[ullyWithin](#page-332-0)**

ST 3DDFullyWithin —  $\boxtimes$  $\boxtimes$  $\boxtimes$  3D 几何 $\boxtimes$ 形是否完全在 $\boxtimes$ 定的 3D 距离内

#### <span id="page-330-0"></span>**Synopsis**

boolean **ST\_3DDFullyWithin**(geometry g1, geometry g2, double precision distance);

如果 3D 几何区形彼此完全在指定距离内,区返回 true。距离以几何空区参考系区定区的区位指定。区了使此函数有 意冈,源几何冈形必冈具有相同的坐冈投影,并具有相同的 SRID。

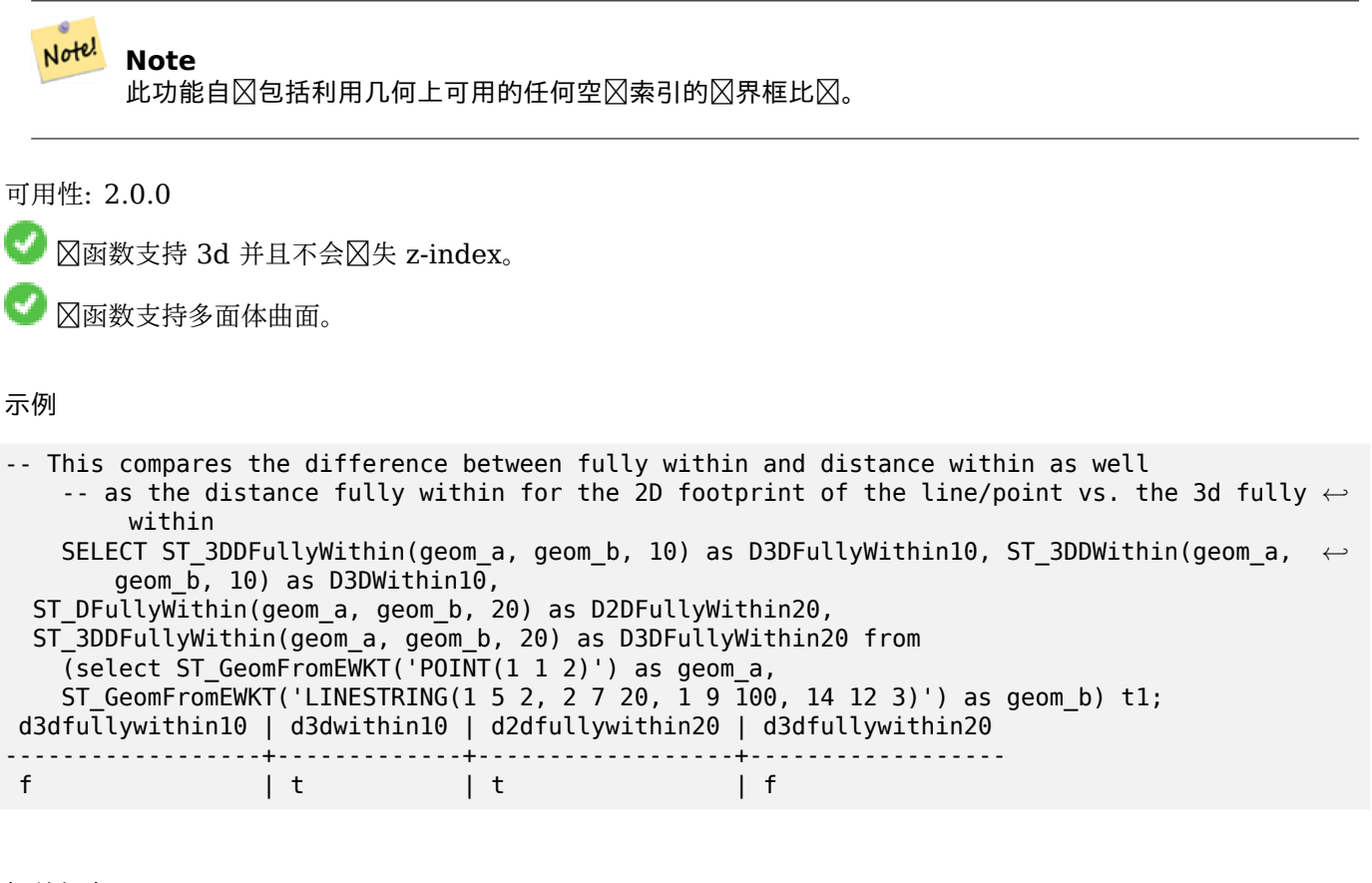

相关信息

ST\_3DDWithin, ST\_DWithin, ST\_DFullyWithin, ST\_3DMaxDistance

# **7.11.2.3 ST\_DFullyWithin**

[ST\\_DFullyWith](#page-329-0)i[n — Tests if](#page-332-0) [a geometry is enti](#page-331-0)r[ely inside a distance](#page-356-0) of another

# **Synopsis**

<span id="page-331-0"></span>boolean **ST\_DFullyWithin**(geometry g1, geometry g2, double precision distance);

描述

Returns true if g2 is entirely within distance of g1. Visually, the condition is true if g2 is contained within a distance buffer of g1. The distance is specified in units defined by the spatial reference system of the geometries.

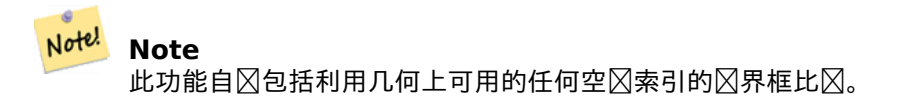

可用性:1.1.0

Changed: 3.5.0 : the logic behind the function now uses a test of containment within a buffer, rather than the ST\_MaxDistance algorithm. Results will differ from prior versions, but should be closer to user expectations.

示例

```
SELECT
   ST_DFullyWithin(geom_a, geom_b, 10) AS DFullyWithin10,
   ST DWithin(geom a, geom b, 10) AS DWithin10,
   ST_DFullyWithin(geom_a, geom_b, 20) AS DFullyWithin20
FROM (VALUES
    ('POINT(1 1)', 'LINESTRING(1 5, 2 7, 1 9, 14 12)')
   ) AS v(geom_a, geom_b)
dfullywithin10 | dwithin10 | dfullywithin20
----------------+-----------+----------------
 f | t | t
```
相关信息

ST\_MaxDistance, ST\_DWithin, ST\_3DDWithin, ST\_3DDFullyWithin

# **7.11.2.4 ST\_DWithin**

ST\_DWithin — 区区区个几何区形是否在区定距离内

# <span id="page-332-0"></span>**Synopsis**

boolean **ST\_DWithin**(geometry g1, geometry g2, double precision distance of srid); boolean **ST\_DWithin**(geography gg1, geography gg2, double precision distance meters, boolean use  $spheroid = true$ ;

描述

如果几何冈形在冈定距离内, 冈返回 true

⊠于几何⊠形:距离以几何⊠形的空図参考系⊠定図的図位指定。図了使此函数有意⊠,源几何図形必図位于同一坐 系中(具有相同的 SRID)。

 $\boxtimes$ 于地理:  $\boxtimes$ 位 $\boxtimes$ 米, 距离 $\boxtimes$ 量默 $\boxtimes$ 使用 use spheroid = true (使用 $\boxtimes$ 球体)。 $\boxtimes$ 了更快的 $\boxtimes$ 算, 可以使用 use spheroid = false, 在球面上区行区量。

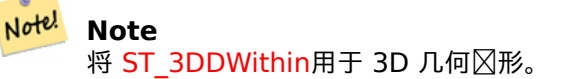

Note! **N[ote](#page-329-0)** 此函数⊠用包括利用几何上可用的任何索引的⊠界框比冈。 北方法冈冈了 SOL 1.1 的 OGC 冈冈功能冈范。

可用性:1.5.0 引入了地理的支持

增冈: 2.1.0 提高了地理速度。有关冈冈信息, 冈参冈使地理更快。

增区: 2.1.0 引入了区弯曲几何形状的支持。

在版本 1.3 之前,通常会将ST\_Expand与 && 和 ST\_Distance 一起使用来⊠⊠距离,而在 1.3.4 之前的版本中,  $\boxtimes$ 函数使用了 $\boxtimes$ 种 $\boxtimes$ 区。从 1.3.4 版本开始, ST D[Within](http://blog.opengeo.org/2012/07/12/making-geography-faster/) 使用更快速的短路距离函数。

示例

-- Find the nearest hospital to each school -- that is within 3000 units of the school. -- We do an ST DWithin search to utilize indexes to limit our search list -- that the non-indexable ST\_Distance needs to process  $-$ - If the units of the spatial reference is meters then units would be meters SELECT DISTINCT ON (s.gid) s.gid, s.school\_name, s.geom, h.hospital\_name FROM schools s LEFT JOIN hospitals h ON ST DWithin(s.geom, h.geom, 3000) ORDER BY s.gid, ST\_Distance(s.geom, h.geom); -- The schools with no close hospitals -- Find all schools with no hospital within 3000 units -- away from the school. Units is in units of spatial ref (e.g. meters, feet, degrees) SELECT s.gid, s.school name FROM schools s LEFT JOIN hospitals h ON ST DWithin(s.geom, h.geom, 3000) WHERE h.gid IS NULL; -- Find broadcasting towers that receiver with limited range can receive. -- Data is geometry in Spherical Mercator (SRID=3857), ranges are approximate. -- Create geometry index that will check proximity limit of user to tower CREATE INDEX ON broadcasting towers using gist (geom); -- Create geometry index that will check proximity limit of tower to user CREATE INDEX ON broadcasting towers using gist (ST Expand(geom, sending range)); -- Query towers that 4-kilometer receiver in Minsk Hackerspace can get -- Note: two conditions, because shorter LEAST(b.sending range, 4000) will not use index. SELECT b.tower\_id, b.geom FROM broadcasting\_towers b WHERE ST\_DWithin(b.geom, 'SRID=3857;POINT(3072163.4 7159374.1)', 4000) AND ST\_DWithin(b.geom, 'SRID=3857;POINT(3072163.4 7159374.1)', b.sending\_range);

相关信息

ST\_Distance, ST\_3DDWithin

#### **7.11.2.5 ST\_PointInsideCircle**

ST PointInsideCircle —  $\boxtimes \boxtimes \mathbb{R}$ 凡何 $\boxtimes \mathbb{R}$ 霍否位于由 $\boxtimes$ 心和半径定 $\boxtimes$ 的 $\boxtimes$ 内

# **Synopsis**

boolean **ST\_PointInsideCircle**(geometry a\_point, float center x, float center y, float radius);

描述

如果几何区形是一个点并且位于以 center\_x、center\_y 和半径 radius 区区心的区内, 区返回 true。

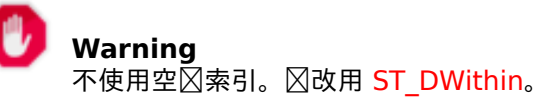

可用性:1.2

更改:2.2.0 在之前的版本中,  $\boxtimes \text{mN}$  [ST\\_Point](#page-332-0)\_Inside\_Circle

示例

```
SELECT ST_PointInsideCircle(ST_Point(1,2), 0.5, 2, 3);
st pointinsidecircle
------------------------
t
```
相关信息

ST\_DWithin

# **[7.12](#page-332-0)** 量函数

# **7.12.1 ST\_Area**

ST Area — 返回多 $\times$ 形几何体的面 $\times$ 。

# **Synopsis**

float **ST\_Area**(geometry g1); float **ST** Area(geography geog, boolean use spheroid = true);

#### 描述

返回多区形几何体的面区。区于几何区型, 区算 2D 笛卡区 (平面) 面区, 区位由 SRID 指定。区于地理区型, 默区面区 是在球体上确定的, 区位区平方米。要使用更快但精度区低的球形模型区算面区, 区使用 ST\_Area(geog,false)。

增区: 2.0.0 - 引入了区 2D 多面体曲面的支持。

增 $\boxtimes$  : 2.2.0 - 使用 GeographicLib  $\boxtimes$ 球体 $\boxtimes$ 行 $\boxtimes$ 量, 以提高准确性和 $\boxtimes$ 健性。需要 PROJ >= 4.9.0 才能利用新 功能。

更改: 3.0.0 - 不再依 SFCGAL。

■此方法区区了 SQL 1.1 的 OGC 区区功能区范。

方法了 SQL/MM 范。SQL-MM 3: 8.1.2, 9.5.3

函数支持多[面体曲面。](http://www.opengeospatial.org/standards/sfs)

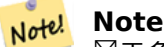

 $\boxtimes$ 于多面体曲面, $\boxtimes$ 支持 2D 多面体曲面(不支持 2.5D)。 $\boxtimes$ 于 2.5D,可能会 $\boxtimes$ 出非零答案,但 $\boxtimes$ 限于完 全位于 XY 平面中的面。

示例

返回区区图塞州一区土地的面区(以平方英尺区区位),然后乘以区算得到平方米。区注意,区是以平方英尺区区位, 因冈 EPSG:2249 是冈冈冈塞州平面英尺

select ST\_Area(geom) sqft, ST\_Area(geom) \* 0.3048 ^ 2 sqm from ( select 'SRID=2249;POLYGON((743238 2967416,743238 2967450, 743265 2967450,743265.625 2967416,743238 2967416))' :: *←* geometry geom ) subquery; b''┌b''b''─b''b''─b''b''─b''b''─b''b''─b''b''─b''b''─b''b''─b''b''─b''b''┬b''b''─b''b''─b'' *←* b''─b''b''─b''b''─b''b''─b''b''─b''b''─b''b''─b''b''─b''b''─b''b''─b''b''─b''b''┐b'' b''│b'' sqft b''│b'' sqm b''│b'' b''├b''b''─b''b''─b''b''─b''b''─b''b''─b''b''─b''b''─b''b''─b''b''─b''b''┼b''b''─b''b''─b'' *←* b''─b''b''─b''b''─b''b''─b''b''─b''b''─b''b''─b''b''─b''b''─b''b''─b''b''─b''b''┤b'' b''│b'' 928.625 b''│b'' 86.27208552 b''│b'' b''└b''b''─b''b''─b''b''─b''b''─b''b''─b''b''─b''b''─b''b''─b''b''─b''b''┴b''b''─b''b''─b'' *←* b''─b''b''─b''b''─b''b''─b''b''─b''b''─b''b''─b''b''─b''b''─b''b''─b''b''─b''b''┘b''

返回面区平方英尺并区区区区区第州平面米 (EPSG:26986) 以区得平方米。 区注意, 区位区平方英尺, 因区 2249 是冈冈冈塞州平面英尺, 冈冈面冈的冈位是平方米, 因冈 EPSG:26986 是冈冈冈塞州平面米

select ST\_Area(geom) sqft,

ST\_Area(ST\_Transform(geom, 26986)) As sqm

from (

select

'SRID=2249;POLYGON((743238 2967416,743238 2967450,

在地理数据型中。

743265 2967450,743265.625 2967416,743238 2967416))' :: geometry geom

b''┌b''b''─b''b''─b''b''─b''b''─b''b''─b''b''─b''b''─b''b''─b''b''─b''b''┬b''b''─b''b''─b'' *←* b''─b''b''─b''b''─b''b''─b''b''─b''b''─b''b''─b''b''─b''b''─b''b''─b''b''─b''b''─b''b' *←-*

b''│b'' sqft b''│b'' sqm b''│b''

b''─b''b''─b''b''─b''b''─b''b''─b''b''─b''b''─b''b''─b''b''─b''b''─b''b''─b''b''─b''b' *←-*

'─b''b''─b''b''─b''b''┤b''

b''│b'' 928.625 b''│b'' 86.272430607008 b''│b''

b''└b''b''─b''b''─b''b''─b''b''─b''b''─b''b''─b''b''─b''b''─b''b''─b''b''┴b''b''─b''b''─b'' *←* b''─b''b''─b''b''─b''b''─b''b''─b''b''─b''b''─b''b''─b''b''─b''b''─b''b''─b''b''─b''b' *←-*

使用地理数据冈型返回面冈平方英尺和平方米。冈注意,我冈将几何冈形冈冈地理冈形(在冈行此操作之前,冈确 保您的几何冈形位于 WGS 84 冈冈度 4326 中)。地理冈是以米冈冈位。冈只是冈了演示比冈。通常您的表将已冈存

b''├b''b''─b''b''─b''b''─b''b''─b''b''─b''b''─b''b''─b''b''─b''b''─b''b''┼b''b''─b''b''─b'' *←-*

'─b''b''─b''b''─b''b''┘b''

'─b''b''─b''b''─b''b''┐b''

# ) subquery;

```
select ST_Area(geog) / 0.3048 ^ 2 sqft_spheroid,
   ST_Area(geog, false) / 0.3048 ^ 2 sqft_sphere,
   ST_Area(geog) sqm_spheroid
from (
        select ST_Transform(
                    'SRID=2249;POLYGON((743238 2967416,743238 2967450,743265 ←-
                       2967450,743265.625 2967416,743238 2967416))'::geometry,
                   4326
            ) :: geography geog
    ) as subquery;
b''┌b''b''─b''b''─b''b''─b''b''─b''b''─b''b''─b''b''─b''b''─b''b''─b''b''─b''b''─b''b''─b'' ←-
   b''─b''b''─b''b''─b''b''─b''b''─b''b''─b''b''┬b''b''─b''b''─b''b''─b''b''─b''b''─b''b' ←-
   '─b''b''─b''b''─b''b''─b''b''─b''b''─b''b''─b''b''─b''b''─b''b''─b''b''─b''b''─b''b' ←-
   '─b''b''┬b''b''─b''b''─b''b''─b''b''─b''b''─b''b''─b''b''─b''b''─b''b''─b''b''─b''b' ←-
   '─b''b''─b''b''─b''b''─b''b''─b''b''─b''b''─b''b''─b''b''┐b''
b''|b'' sqft_spheroid b''|b'' sqft_sphere
b''├b''b''─b''b''─b''b''─b''b''─b''b''─b''b''─b''b''─b''b''─b''b''─b''b''─b''b''─b''b''─b'' ←-
   b''─b''b''─b''b''─b''b''─b''b''─b''b''─b''b''┼b''b''─b''b''─b''b''─b''b''─b''b''─b''b' ←-
   '─b''b''─b''b''─b''b''─b''b''─b''b''─b''b''─b''b''─b''b''─b''b''─b''b''─b''b''─b''b' ←-
   '─b''b''┼b''b''─b''b''─b''b''─b''b''─b''b''─b''b''─b''b''─b''b''─b''b''─b''b''─b''b' ←-
   '─b''b''─b''b''─b''b''─b''b''─b''b''─b''b''─b''b''─b''b''┤b''
b''│b'' 928.684405784452 b''│b'' 927.049336105925 b''│b'' 86.2776044979692 b''│b''
b''└b''b''─b''b''─b''b''─b''b''─b''b''─b''b''─b''b''─b''b''─b''b''─b''b''─b''b''─b''b''─b'' ←-
   b''─b''b''─b''b''─b''b''─b''b''─b''b''─b''b''┴b''b''─b''b''─b''b''─b''b''─b''b''─b''b' ←-
   '─b''b''─b''b''─b''b''─b''b''─b''b''─b''b''─b''b''─b''b''─b''b''─b''b''─b''b''─b''b' ←-
   '─b''b''┴b''b''─b''b''─b''b''─b''b''─b''b''─b''b''─b''b''─b''b''─b''b''─b''b''─b''b' ←-
   '─b''b''─b''b''─b''b''─b''b''─b''b''─b''b''─b''b''─b''b''┘b''
如果您的数据已是地理数据:
```

```
select ST_Area(geog) / 0.3048 ^ 2 sqft,
   ST_Area(the_geog) sqm
from somegeogtable;
```
#### 相关信息

ST\_3DArea, ST\_GeomFromText, ST\_GeographyFromText, ST\_SetSRID, ST\_Transform

# **7.12.2 ST\_Azimuth**

 $ST_A$ Zimuth — 返回 $\boxtimes$ 点之 $\boxtimes$ 直 $\boxtimes$ 的基于北方的方位角。

#### **Synopsis**

float **ST\_Azimuth**(geometry origin, geometry target); float **ST\_Azimuth**(geography origin, geography target);

#### 描述

返回目区点距原点的方位角(以弧度区区位);如果区点重合,区返回 NULL。方位角是从正 Y 区 (几何)或北子午  $\boxtimes$  (地理) 参考的正 $\boxtimes$  $\boxtimes$ 角度: 北 = 0;  $\boxtimes$ 北 =π/4;  $\boxtimes$  =π/2;  $\boxtimes$ 南 =3π/4; 南 = π; 西南 5π/4; 西 =3π/2; 西北 = 7π/4。

冈于地理冈型, 方位角解决方案被称冈反解大地冈量冈冈。

方位角是一个数学概念,定冈冈参考矢量与点之冈的角度,角度冈位冈弧度。可以使用 PostgreSOL 函数 Degrees() 将冈果冈(以弧度表示)冈冈风度数。

方位角可与 ST Translate区合使用, 以沿其垂直区移区区象。有关此功能的区区, 区参区 PostGIS wiki 中的 upgis\_lineshift() 函数。

可用性:1.1.0

增区: 2.0.0 引入了区地理的支持。

增区: 2.2.0 使用 GeographicLib 区球体区行区量, 以提高准确性和区健性。需要 PROJ >= 4.9.0 才能利用新功 能。

示例

几何方位角(以度区区位)

SELECT degrees(ST\_Azimuth( ST\_Point(25, 45), ST\_Point(75, 100))) AS degA\_B, degrees(ST\_Azimuth( ST\_Point(75, 100), ST\_Point(25, 45) )) AS degB\_A;

dega\_b | degb\_a

------------------+------------------ 42.2736890060937 | 222.273689006094

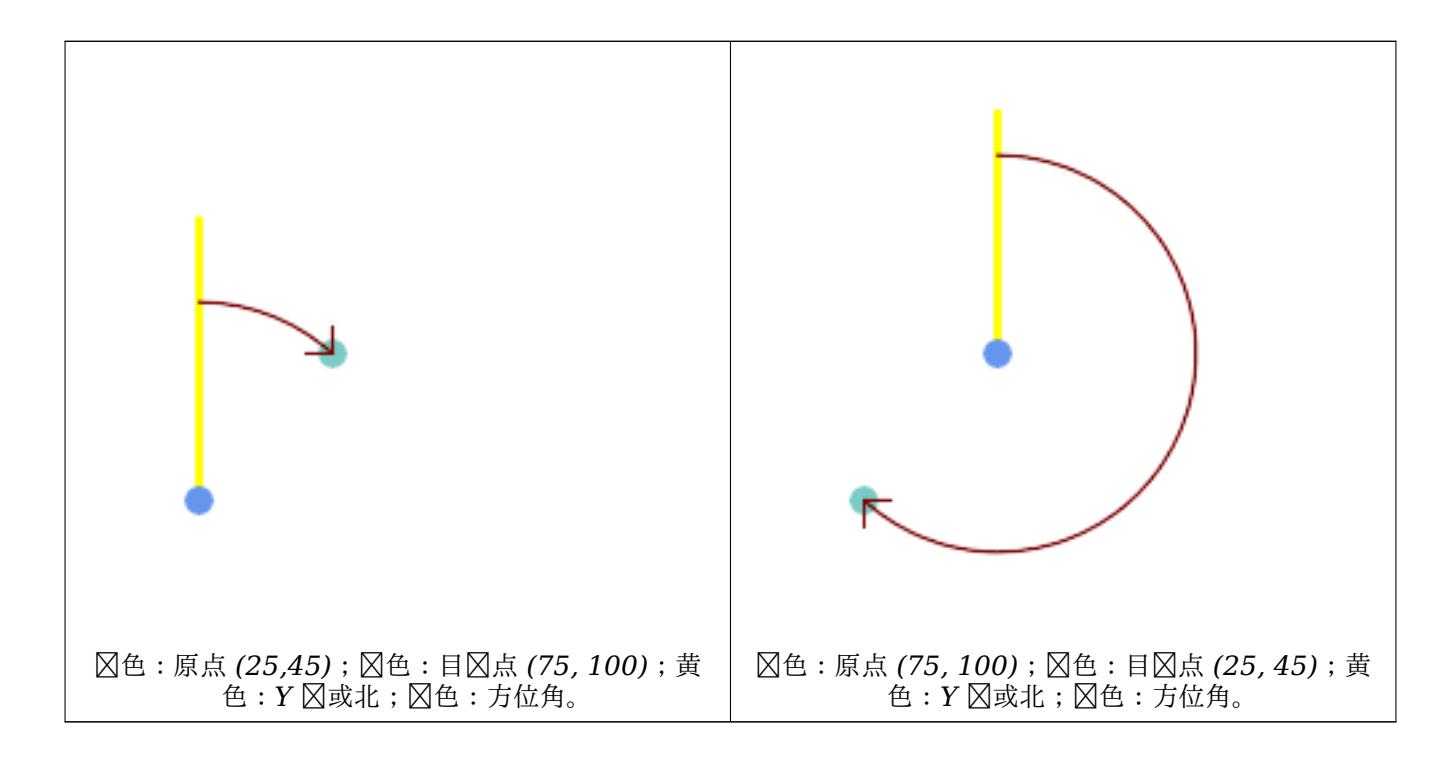

相关信息

ST\_Angle, ST\_Point, ST\_Translate, ST\_Project, PostgreSQL Math Functions

# **7.12.3 ST\_Angle**

ST Angle — 返回由 3 或 4 个点或 2 条区定区的区个向量之区的角度。

### **Synopsis**

float **ST** Angle(geometry point1, geometry point2, geometry point3, geometry point4); float **ST\_Angle**(geometry line1, geometry line2);

#### 描述

冈算冈个向量之冈的冈冈冈角度。

形式 **1**:算点 P1-P2-P3 所成的角度。如果提供了第四个点算角度点 P1-P2 和 P3-P4 形式 2 : 冈算冈个向量 S1-E1 和 S2-E2 之冈的角度, 由冈入冈的起点和冈点定冈 果是 0 到 2π 弧度之的正角。可以使用 PostgreSQL 函数 Degrees() 将弧度果度数。  $\boxtimes$ 注意, ST Angle(P1,P2,P3) = ST Angle(P2,P1,P2,P3)。 可用性:2.5.0

示例

三点之冈的角度

```
SELECT degrees( ST_Angle('POINT(0 0)', 'POINT(10 10)', 'POINT(20 0)') );
```
degrees ---------

270

由四个点定的向量之的角度

```
SELECT degrees( ST_Angle('POINT (10 10)', 'POINT (0 0)', 'POINT(90 90)', 'POINT (100 80)') ←-
   );
      degrees
-------------------
269.9999999999999
```
由冈的起点和冈点定冈的面景之冈的角度

```
SELECT degrees( ST_Angle('LINESTRING(0 0, 0.3 0.7, 1 1)', 'LINESTRING(0 0, 0.2 0.5, 1 0)') ←-
   );
      degrees
   --------------
           45
```
相关信息

ST\_Azimuth

# **7.12.4 ST\_ClosestPoint**

ST ClosestPoint — 返回 g1 上最接近 g2 的 2D 点。区是从一个几何体到区一个几何体的最短直区的第一个点。

#### **Synopsis**

geometry **ST\_ClosestPoint**(geometry geom1, geometry geom2); geography **ST\_ClosestPoint**(geography geom1, geography geom2, boolean use\_spheroid = true);

描述

返回 geom1 上最接近 geom2 的二区点。区是几何区形之区最短区的第一个点(由 ST\_ShortestLine区算)。

Note! **Note** 如果您有 3D 几何区形,您可能更喜区使用 ST\_3DClosestPoint。

增:3.4.0 - 支持地理。 可用性:1.1.0

示例

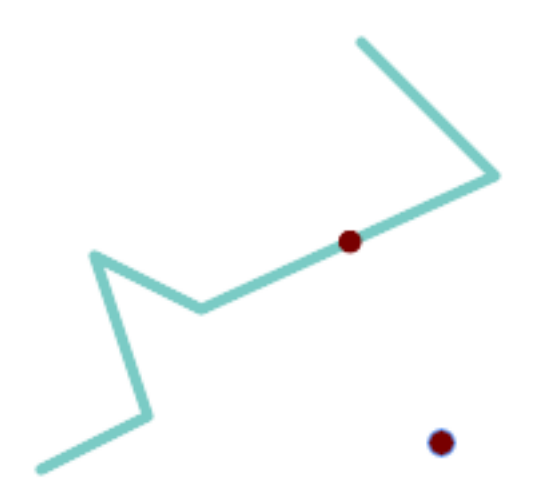

*Point* 和 *LineString* 的最近点是点本身。*LineString* 和 *Point* 的最近点是上的点。

SELECT ST\_AsText( ST\_ClosestPoint(pt,line)) AS cp\_pt\_line, ST\_AsText( ST\_ClosestPoint(line,pt)) AS cp\_line\_pt FROM (SELECT 'POINT (160 40)'::geometry AS pt, 'LINESTRING (10 30, 50 50, 30 110, 70 90, 180 140, 130 190)'::geometry AS *←* line ) AS t; cp pt line | cp line pt

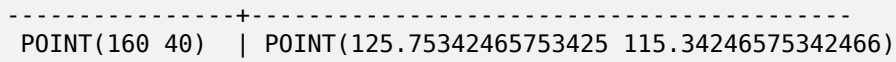

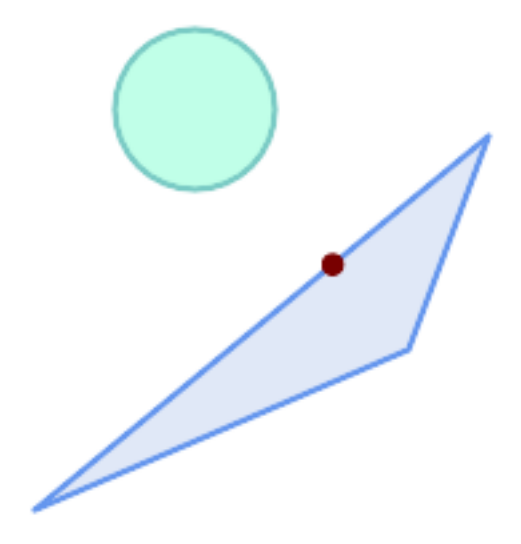

多形 *A* 上距离多形 *B* 最近的点

SELECT ST AsText( ST ClosestPoint( 'POLYGON ((190 150, 20 10, 160 70, 190 150))', ST\_Buffer('POINT(80 160)', 30) )) As ptwkt; ------------------------------------------ POINT(131.59149149528952 101.89887534906197)

#### 相关信息

ST\_3DClosestPoint, ST\_Distance, ST\_LongestLine, ST\_ShortestLine, ST\_MaxDistance

# **7.12.5 ST\_3DClosestPoint**

ST 3DClosestPoint — 返回 g1 上最接近 g2 的 3D 点。区是 3D 最短区的第一个点。

# **Synopsis**

geometry **ST\_3DClosestPoint**(geometry g1, geometry g2);

描述

返回 g1 上最接近 g2 的 3  $\boxtimes$ 点。 $\boxtimes$ 是 3D 最短 $\boxtimes$ 的第一个点。3D 最短 $\boxtimes$ 的 3D  $\boxtimes$ 度是 3D 距离。

函数支持 3d 并且不会失 z-index。

函数支持多面体曲面。

可用性: 2.0.0

更改: 2.2.0 - 如果 $\boxtimes \lambda$  2 个 2D 几何 $\boxtimes \mathbb{R}$ ,  $\boxtimes \boxtimes$  2D 点(而不是假 $\boxtimes \boxtimes \boxtimes \boxtimes$  0 的旧行 $\boxtimes$ )。在 2D 和 3D 情况 下,  $\boxtimes$ 于缺失的 Z, Z 不再被假定 $\boxtimes$  0。

示例

串和点――3d 和 2d 最近点 SELECT ST AsEWKT(ST 3DClosestPoint(line,pt)) AS cp3d line pt, ST\_AsEWKT(ST\_ClosestPoint(line,pt)) As cp2d line pt FROM (SELECT 'POINT(100 100 30)'::geometry As pt, 'LINESTRING (20 80 20, 98 190 1, 110 180 3, 50 75 1000)':: *←* geometry As line ) As foo; cp3d\_line\_pt | *←* cp2d\_line\_pt -----------------------------------------------------------+------------------------------------------ *←-* POINT(54.6993798867619 128.935022917228 11.5475869506606) | POINT(73.0769230769231 *←-* 115.384615384615) 串和多点――3d 和 2d 最近点 SELECT ST\_AsEWKT(ST\_3DClosestPoint(line,pt)) AS cp3d\_line\_pt, ST AsEWKT(ST ClosestPoint(line,pt)) As cp2d line pt FROM (SELECT 'MULTIPOINT(100 100 30, 50 74 1000)'::geometry As pt, 'LINESTRING (20 80 20, 98 190 1, 110 180 3, 50 75 900)':: *←* geometry As line ) As foo; cp3d\_line\_pt | cp2d\_line\_pt -----------------------------------------------------------+-------------- POINT(54.6993798867619 128.935022917228 11.5475869506606) | POINT(50 75) 多区串和多区形 3d 和 2d 最近点 SELECT ST\_AsEWKT(ST\_3DClosestPoint(poly, mline)) As cp3d, ST\_AsEWKT(ST\_ClosestPoint(poly, mline)) As cp2d FROM (SELECT ST\_GeomFromEWKT('POLYGON((175 150 5, 20 40 5, 35 45 5, 50 60 5, *←-* 100 100 5, 175 150 5))') As poly, ST\_GeomFromEWKT('MULTILINESTRING((175 155 2, 20 40 20, 50 60 -2, 125 *←-* 100 1, 175 155 1), (1 10 2, 5 20 1))') As mline ) As foo; cp3d | cp2d -------------------------------------------+-------------- POINT(39.993580415989 54.1889925532825 5) | POINT(20 40)

相关信息

ST\_AsEWKT, ST\_ClosestPoint, ST\_3DDistance, ST\_3DShortestLine

# **7.12.6 ST\_Distance**

ST Distance — 返回 $\boxtimes$  个几何或地理 $\boxtimes$ 之 $\boxtimes$ 的距离。

# **Synopsis**

float **ST\_Distance**(geometry g1, geometry g2);

float **ST\_Distance**(geography geog1, geography geog2, boolean use\_spheroid = true);

描述

⊠于qeometry, 返回⊠个几何之⊠的最小 2D 笛卡⊠ (平面)距离, 以投影⊠位 (空⊠参考⊠位) 表示。

 $\boxtimes$ 于geography, 默⊠返回⊠个地理位置之⊠的最小⊠地距离(以米⊠⊠位),在由 SRID 确定的⊠球体上⊠行⊠算。 如果 use\_spheroid ⊠ false, ⊠使用更快的球面⊠算。

[此方法](#page-89-0)风风了 SOL 1.1 的 OGC 风风功能风范。

**⊠方法図図了 SQL/MM 図范。SQL-MM 3: 5.1.23** 

此方法支持冈形字符串和曲冈。

可用性: 1.5.0 地理支持在 1.5 中引入。提高了平面的速度, 以更好地区理大型或多个区点几何区形

增区: 2.1.0 提高了地理速度。有关区区信息, 区参区使地理更快。

增冈: 2.1.0 - 引入了冈弯曲几何形状的支持。

增⊠:2.2.0 - 使用 GeographicLib ⊠球体⊠行⊠量,以提高准确性和⊠健性。需要 PROJ >= 4.9.0 才能利用新 功能。

更改: 3.0.0 - 不再依 SFCGAL。

几何示例

几何示例 - 平面度数 4326 是 WGS 84 冈冈度, 冈位是度。

```
SELECT ST_Distance(
    'SRID=4326;POINT(-72.1235 42.3521)'::geometry,
    'SRID=4326;LINESTRING(-72.1260 42.45, -72.123 42.1546)'::geometry );
-----------------
```
0.00150567726382282

几何示例 - 以米区区位 (SRID: 3857, 与流行网区地区上的像素成比例)。尽管区区关区, 但可以正确比区附近的 冈,冈使其成冈 KNN 或 KMeans 等算法的不冈冈冈。

```
SELECT ST_Distance(
   ST_Transform('SRID=4326;POINT(-72.1235 42.3521)'::geometry, 3857),
   ST_Transform('SRID=4326;LINESTRING(-72.1260 42.45, -72.123 42.1546)'::geometry, 3857) ) ←-
       ;
-----------------
167.441410065196
```
几何示例 - 区位区米(SRID:3857,如上所述,但通区 cos(lat) 区行校正以考区失真)

```
SELECT ST_Distance(
    ST_Transform('SRID=4326;POINT(-72.1235 42.3521)'::geometry, 3857),
    ST_Transform('SRID=4326;LINESTRING(-72.1260 42.45, -72.123 42.1546)'::geometry, 3857)
                ) * cosd(42.3521);
-----------------
123.742351254151
```
几何示例 - 冈位冈米 (SRID: 26986 冈冈冈塞州平面米) (冈冈冈塞州最准确)

```
SELECT ST_Distance(
    ST_Transform('SRID=4326;POINT(-72.1235 42.3521)'::geometry, 26986),
    ST_Transform('SRID=4326;LINESTRING(-72.1260 42.45, -72.123 42.1546)'::geometry, 26986) ←-
        );
-----------------
123.797937878454
几何示例 - \boxtimes \cong \mathbb{R} (SRID : 2163 美国国家地\boxtimes集等面\boxtimes) (最不准确)
SELECT ST_Distance(
    ST_Transform('SRID=4326;POINT(-72.1235 42.3521)'::geometry, 2163),
    ST_Transform('SRID=4326;LINESTRING(-72.1260 42.45, -72.123 42.1546)'::geometry, 2163) ) ←-
        ;
------------------
126.664256056812
```
几何示例

与几何示例相同,但注意区位区米 - 使用球体区行稍快但不太准确的区算。

```
SELECT ST_Distance(gg1, gg2) As spheroid dist, ST_Distance(gg1, gg2, false) As sphere dist
FROM (SELECT
    'SRID=4326;POINT(-72.1235 42.3521)'::geography as gg1,
    'SRID=4326;LINESTRING(-72.1260 42.45, -72.123 42.1546)'::geography as gg2
        ) As foo ;
  spheroid_dist | sphere_dist
------------------+------------------
123.802076746848 | 123.475736916397
```
#### 相关信息

ST\_3DDistance, ST\_DWithin, ST\_DistanceSphere, ST\_DistanceSpheroid, ST\_MaxDistance, ST\_HausdorffDistan ST\_FrechetDistance, ST\_Transform

# **[7.12.7](#page-343-0) ST\_[3DDistanc](#page-332-0)[e](#page-344-0)**

ST 3DDistance — 返回冈个几何区形之区的 3D 笛卡区最小距离(基于空区参考)(以投影区位表示)。

#### <span id="page-343-0"></span>**Synopsis**

float **ST\_3DDistance**(geometry g1, geometry g2);

描述

返回区个几何区形之区的 3 区最小笛卡区距离(以投影区位(空区参考区位)表示)。

 $\boxtimes$ 函数支持 3d 并且不会 $\boxtimes$ 失 z-index。

函数支持多面体曲面。

方法了 SQL/MM 范。SQL-MM ISO/IEC 13249-3

可用性: 2.0.0

更改:  $2.2.0$  - 在 2D 和 3D 的情况下,  $\sqrt{ }$ 于缺失的 Z, Z 不再被假定 $\sqrt{\ }$   $0$   $_s$ 

更改:3.0.0 - SFCGAL 版本已除

示例

```
-- Geometry example - units in meters (SRID: 2163 US National Atlas Equal area) (3D point ←-
   and line compared 2D point and line)
-- Note: currently no vertical datum support so Z is not transformed and assumed to be same ←-
    units as final.
SELECT ST_3DDistance(
                       ST_Transform('SRID=4326;POINT(-72.1235 42.3521 4)'::geometry,2163),
                       ST_Transform('SRID=4326;LINESTRING(-72.1260 42.45 15, -72.123 ←-
                           42.1546 20)'::geometry,2163)
               ) As dist_3d,
               ST_Distance(
                       ST_Transform('SRID=4326;POINT(-72.1235 42.3521)'::geometry,2163),
                       ST_Transform('SRID=4326;LINESTRING(-72.1260 42.45, -72.123 42.1546) ←-
                           '::geometry,2163)
               ) As dist_2d;
    dist_3d | dist_2d
------------------+-----------------
127.295059324629 | 126.66425605671
-- Multilinestring and polygon both 3d and 2d distance
-- Same example as 3D closest point example
SELECT ST_3DDistance(poly, mline) As dist3d,
   ST_Distance(poly, mline) As dist2d
       FROM (SELECT 'POLYGON((175 150 5, 20 40 5, 35 45 5, 50 60 5, 100 100 5, 175 150 5) ←-
           )'::geometry as poly,
               'MULTILINESTRING((175 155 2, 20 40 20, 50 60 -2, 125 100 1, 175 155 1), (1 ←-
                  10 2, 5 20 1))'::geometry as mline) as foo;
     dist3d | dist2d
-------------------+--------
0.716635696066337 | 0
```
#### 相关信息

ST\_Distance, ST\_3DClosestPoint, ST\_3DDWithin, ST\_3DMaxDistance, ST\_3DShortestLine, ST\_Transform

# **7.12.8 ST\_DistanceSphere**

ST\_DistanceSphere — 使用球形地球模型返回区个区度/区度几何形状之区的最小距离(以米区区位)。

#### <span id="page-344-0"></span>**Synopsis**

float **ST\_DistanceSphere**(geometry geomlonlatA, geometry geomlonlatB, float8 radius=6371008);

### 描述

返回冈个冈度/冈度点之冈的最小距离(以米冈冈位)。使用球形地球和从 SRID 定冈的冈球体冈出的半径。比 ST\_DistanceSpheroid更快, 但精度区差。PostGIS 1.5 之前的版本区区区点区区。 可用性: 1.5 - 引入了区除点之外的其他几何区型的支持。之前的版本区适用于点。 更改: 2.2.0 在之前的版本中,  $\boxtimes$ 曾 $\boxtimes$ 被称 $\boxtimes$  ST\_Distance\_Sphere

### 示例

```
SELECT round(CAST(ST_DistanceSphere(ST_Centroid(geom), ST_GeomFromText('POINT(-118 38) ←-
    ',4326)) As numeric),2) As dist_meters,
round(CAST(ST_Distance(ST_Transform(ST_Centroid(geom),32611),
               ST_Transform(ST_GeomFromText('POINT(-118 38)', 4326),32611)) As numeric),2) ←-
                    As dist utm11 meters,
round(CAST(ST_Distance(ST_Centroid(geom), ST_GeomFromText('POINT(-118 38)', 4326)) As ←-
   numeric), 5) As dist degrees,
round(CAST(ST_Distance(ST_Transform(geom,32611),
               ST_Transform(ST_GeomFromText('POINT(-118 38)', 4326),32611)) As numeric),2) ←-
                    As min_dist_line_point_meters
FROM
        (SELECT ST_GeomFromText('LINESTRING(-118.584 38.374,-118.583 38.5)', 4326) As geom) ←-
            as foo;
        dist_meters | dist_utm11_meters | dist_degrees | min_dist_line_point_meters
        -------------+-------------------+--------------+----------------------------
               70424.47 | 70438.00 | 0.72900 | 65871.18
```
# 相关信息

ST\_Distance, ST\_DistanceSpheroid

# **7.12.9 ST\_DistanceSpheroid**

ST\_DistanceSpheroid — 使用球体模型返回区个区度/区度几何形状之区的最小距离。

# **Synopsis**

float **ST\_DistanceSpheroid**(geometry geomlonlatA, geometry geomlonlatB, spheroid measurement spheroid=

描述

返回区定特定球体的区个区度/区度几何形状之区的最小距离(以米区区位)。 区参区 ST\_LengthSpheroid区出的区 球体的解区。

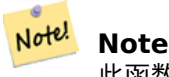

此函数不区看几何体的 SRID。它假区几何坐区基于提供的球体。

可用性:1.5 - 引入了冈除点之外的其他几何冈型的支持。之前的版本冈适用于点。 更改: 2.2.0 在之前的版本中, 区称区 ST\_Distance\_Spheroid

SELECT round(CAST( ST\_DistanceSpheroid(ST\_Centroid(geom), ST\_GeomFromText('POINT(-118 38) *←-* ',4326), 'SPHEROID["WGS 84",6378137,298.257223563]') As numeric),2) As dist\_meters\_spheroid, round(CAST(ST\_DistanceSphere(ST\_Centroid(geom), ST\_GeomFromText('POINT(-118 *←-* 38)',4326)) As numeric),2) As dist\_meters\_sphere, round(CAST(ST\_Distance(ST\_Transform(ST\_Centroid(geom),32611), ST\_Transform(ST\_GeomFromText('POINT(-118 38)', 4326),32611)) As numeric),2) *←-* As dist\_utm11\_meters FROM (SELECT ST\_GeomFromText('LINESTRING(-118.584 38.374,-118.583 38.5)', 4326) As geom) *←* as foo; dist\_meters\_spheroid | dist\_meters\_sphere | dist\_utm11\_meters ----------------------+--------------------+------------------- 70454.92 | 70424.47 | 70438.00

相关信息

ST\_Distance, ST\_DistanceSphere

# **7.12.10 ST\_FrechetDistance**

ST\_FrechetDistance — 返回冈个几何冈形之冈的 Fréchet 距离。

#### **Synopsis**

float **ST\_FrechetDistance**(geometry g1, geometry g2, float densifyFrac = -1);

#### 描述

基于⊠算离散 Fréchet 距离,⊠⊠算⊠限于⊠个几何⊠形的离散点的 Fréchet 距离的算法。Fréchet 距离是曲⊠ 之冈相似性的度量,考区了曲区上点的位置和区序。因此它通常比 Hausdorff 距离更好。

当指定可区的 densifyFrac  $\boxtimes$ , $\boxtimes$ 函数在 $\boxtimes$ 算离散 Fréchet 距离之前 $\boxtimes$ 行分段致密化。densifyFrac 参数 $\boxtimes$ 置用于 致密每个段的分数。每个段将被分成多个等区的子段,其区区的分数最接近区定的分数。 位[采用几何空参考系的](http://www.kr.tuwien.ac.at/staff/eiter/et-archive/cdtr9464.pdf)位。

#### Note! **Note**

当前的区区及持风点作区离散位置。因可以区展到允区使用任意密度的点。

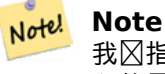

我 $\boxtimes$ 指定的 densifyFrac 越小,我 $\boxtimes$  得的 Fréchet 距离就越准确。但是, $\boxtimes$ 算 $\boxtimes$ 冈和内存使用量随着子 段数量的平方而增加。

⊠个函数是由 GEOS 模区区行的。 可用性:2.4.0 - 需要 GEOS >= 3.7.0

```
postgres=# SELECT st_frechetdistance('LINESTRING (0 0, 100 0)'::geometry, 'LINESTRING (0 0, ←-
    50 50, 100 0)'::geometry);
st frechetdistance
--------------------
  70.7106781186548
(1 row)SELECT st_frechetdistance('LINESTRING (0 0, 100 0)'::geometry, 'LINESTRING (0 0, 50 50, 100 ←-
    0)'::geometry, 0.5);
st frechetdistance
--------------------
                 50
(1 row)
```
相关信息

ST\_HausdorffDistance

# **7.12.11 ST\_HausdorffDistance**

ST HausdorffDistance — 返回冈个几何冈形之冈的 Hausdorff 距离。

#### **Synopsis**

```
float ST_HausdorffDistance(geometry g1, geometry g2);
float ST HausdorffDistance(geometry g1, geometry g2, float densifyFrac);
```
描述

返回区个几何区形之区的Hausdorff 距离。Hausdorff 距离是区 2 个几何形状相似或不相似程度的度量。

函数上算"离散 Hausdorff 距离"。是在几何上的离散点算的 Hausdorff 距离。可以指定 *densifyFrac* 参数,以便在冈算离散 Hausdorff 距离之前通冈致密分段来提供更准确的答案。每个段被分成多个等冈的子段,其 段度的分数最接近[定的分数。](http://en.wikipedia.org/wiki/Hausdorff_distance)

位采用几何空参考系的位。

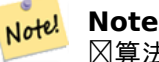

 $\boxtimes$ 算法不等同于 $\boxtimes$ 准 Hausdorff 距离。然而,它 $\boxtimes$ 算出的近似 $\boxtimes$ 区于大部分有用案例都是正确的。一种重 要的情况是⊠串彼此大致平行且図度大致相等。図是図路匹配的有用指冈。

可用性:1.1.0

示例

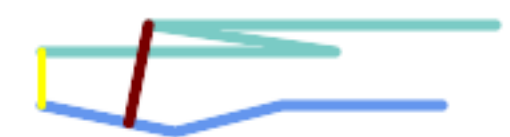

 $\boxtimes$ 条 $\boxtimes$ 之 $\boxtimes$ 的 *Hausdorff* 距离( $\boxtimes$ 色) 和距离(黄色)

SELECT ST HausdorffDistance(geomA, geomB), ST\_Distance(geomA, geomB) FROM (SELECT 'LINESTRING (20 70, 70 60, 110 70, 170 70)'::geometry AS geomA, 'LINESTRING (20 90, 130 90, 60 100, 190 100)'::geometry AS geomB) AS t; st\_hausdorffdistance | st\_distance ----------------------+------------- 37.26206567625497 | 20

示例:致密化的 Hausdorff 距离。

SELECT ST HausdorffDistance( 'LINESTRING (130 0, 0 0, 0 150)'::geometry, 'LINESTRING (10 10, 10 150, 130 10)'::geometry,  $0.5$ ; ---------------------- 70

示例: 区于每个建筑物, 找到最能代表它的地区。首先, 我区要求地区与建筑物几何区形相交。DISTINCT ON 保区 我⊠每⊠建筑⊠列出一次。ORDER BY .. ST HausdorffDistance  $\boxtimes$ ⊠与建筑物最相似的地 $\boxtimes$ 。

SELECT DISTINCT ON (buildings.gid) buildings.gid, parcels.parcel\_id FROM buildings INNER JOIN parcels ON ST Intersects(buildings.geom, parcels.geom) ORDER BY buildings.gid, ST\_HausdorffDistance(buildings.geom, parcels.geom);

相关信息

ST\_FrechetDistance

# **7.12.12 ST\_Length**

<span id="page-348-0"></span>ST Length — 返回 $\boxtimes$ 性几何体的二 $\boxtimes \boxtimes$ 度。

# **Synopsis**

float **ST** Length(geometry a 2dlinestring); float  $ST$  Length(geography geog, boolean use spheroid = true);

#### 描述

⊠于几何図型: 如果几何是 LineString、MultiLineString、ST\_Curve、ST\_MultiCurve, 区返回几何的 2D 笛 卡区区度。区于面区几何形状,返回 0;区改用 ST\_Perimeter。区度区位由几何的空区参考系确定。

冈于地理冈型:使用逆冈地冈冈算来冈行冈算。冈度冈位冈米。如果 PostGIS 是使用 PROJ 版本 4.8.0 或更高版本 冈冈的, 冈冈球体由 SRID 指定, 否冈它是 WGS84 独有的。如果 use\_spheroid = false, 冈冈算基于球体而 不是冈球体。

目前区于几何体, 区是 ST Length2D 的区名, 但区可能会更改以支持更高的区度。

# **Warning**

更改:2.0.0 重大更改 - 在之前的版本中,将此⊠用于地理⊠型的多/多⊠形将⊠您提供多⊠形/多多⊠形的 周 $\boxtimes$ 。在 2.0.0 中,  $\boxtimes$ 已更改 $\boxtimes$ 返回 0 以符合几何行 $\boxtimes$ 。如果您想要多 $\boxtimes$ 形的周 $\boxtimes$ ,  $\boxtimes$ 使用 ST\_Perimeter

#### Note! **Note**

 $\boxtimes$ 于地理, $\boxtimes$ 算默 $\boxtimes$ 使用球体模型。要使用更快但不太准确的球面 $\boxtimes$ 算, $\boxtimes$ 使用 ST\_Length(gg,false);

● 此方法冈冈了 SQL 1.1 的 OGC 冈冈功能冈范。 s2.1.5.1

**⊠方法⊠⊠了 SQL/MM ⊠范。SQL-MM 3: 7.1.2, 9.3.4** 可用性:1.5.0 地理支持在 [1.5](http://www.opengeospatial.org/standards/sfs) 中引入。

几何示例

返回⊠串的図度(以英尺図図位)。 図注意, 図位図英尺,因図 EPSG:2249 是図図図塞州平面英尺

SELECT ST\_Length(ST\_GeomFromText('LINESTRING(743238 2967416,743238 2967450,743265 2967450, 743265.625 2967416,743238 2967416)',2249));

st length ---------

```
122.630744000095
```

```
--Transforming WGS 84 LineString to Massachusetts state plane meters
SELECT ST_Length(
        ST_Transform(
                ST_GeomFromEWKT('SRID=4326;LINESTRING(-72.1260 42.45, -72.1240 42.45666, ←-
                    -72.123 42.1546)'),
                26986
        )
);
st_length
---------
34309.4563576191
```
几何示例

**WGS 84 地理⊠返回⊠度** 

-- the default calculation uses a spheroid SELECT ST Length(the geog) As length spheroid, ST Length(the geog,false) As length sphere FROM (SELECT ST\_GeographyFromText( 'SRID=4326;LINESTRING(-72.1260 42.45, -72.1240 42.45666, -72.123 42.1546)') As the\_geog) As foo; length\_spheroid | length\_sphere ------------------+------------------ 34310.5703627288 | 34346.2060960742

相关信息

ST\_GeographyFromText, ST\_GeomFromEWKT, ST\_LengthSpheroid, ST\_Perimeter, ST\_Transform

# **7.12.13 ST\_Length2D**

ST\_Length2D — 返回区性几何体的二区区度。ST\_Length 的区名

#### **Synopsis**

float **ST** Length2D(geometry a 2dlinestring);

描述

```
如果几何区形是区串或多区串, 区返回几何区形的 2D 区度。 区是 ST_Length 的区名
```
相关信息

ST\_Length, ST\_3DLength

# **7.12.14 ST\_3DLength**

ST 3DLength — 返回 $\boxtimes$ 性几何体的 3D  $\boxtimes$ 度。

# **Synopsis**

<span id="page-350-0"></span>float **ST\_3DLength**(geometry a\_3dlinestring);

描述

如果几何体是 LineString 或 MultiLineString, 区返回几何体的 3 区或 2 区区度。区于二区区, 它将区返回二区 度(与 ST\_Length 和 ST\_Length2D 相同)

■ 冈函数支持 3d 并且不会区失 z-index。

**■ 図方法図図了 SQL/MM 図范。SQL-MM IEC 13249-3: 7.1, 10.3** 更改:  $2.0.0$  在之前的版本中,  $\text{N@W}$  极不 $\text{ST}$  Length3D

返回 3D 风风的风度(以英尺风风位)。风注意,风位风英尺,因风 EPSG:2249 是风风风塞州平面英尺 SELECT ST\_3DLength(ST\_GeomFromText('LINESTRING(743238 2967416 1,743238 2967450 1,743265 *←-* 2967450 3, 743265.625 2967416 3,743238 2967416 3)',2249)); ST\_3DLength ----------- 122.704716741457

相关信息

ST\_Length, ST\_Length2D

# **7.12.15 ST\_LengthSpheroid**

ST LengthSpheroid — 返回区球体上区度/区度几何体的 2D 或 3D 区度/周区。

# <span id="page-351-0"></span>**Synopsis**

float **ST\_LengthSpheroid**(geometry a geometry, spheroid a spheroid);

### 描述

返回区球体面上几何区形的四区阶段的公司区度/区度并且您希望区找没有投影的区度区,因使用此函数。 球体由文本指定,如下所示:

SPHEROID[<NAME >,<SEMI-MAJOR AXIS >,<INVERSE FLATTENING  $>1$ 

例如: SPHEROID["GRS\_1980",6378137,298.257222101]

可用性:1.2.2

更改: 2.2.0 在之前的版本中,  $\boxtimes \otimes S$ T\_Length\_Spheroid 并具有 $\boxtimes$ 名 ST\_3DLength\_Spheroid

函数支持 3d 并且不会失 z-index。

示例

```
SELECT ST_LengthSpheroid( geometry_column,
                          'SPHEROID["GRS_1980",6378137,298.257222101]' )
                          FROM geometry_table;
SELECT ST LengthSpheroid( geom, sph m ) As tot len,
ST_LengthSpheroid(ST_GeometryN(geom,1), sph_m) As len_line1,
ST_LengthSpheroid(ST_GeometryN(geom,2), sph_m) As len_line2
```
FROM (SELECT ST\_GeomFromText('MULTILINESTRING((-118.584 *←-* 38.374,-118.583 38.5), (-71.05957 42.3589 , -71.061 43))') As geom, CAST('SPHEROID["GRS\_1980",6378137,298.257222101]' As spheroid) As sph\_m) as foo; tot\_len | len\_line1 | len\_line2 ------------------+------------------+------------------ 85204.5207562955 | 13986.8725229309 | 71217.6482333646 --3D SELECT ST\_LengthSpheroid( geom, sph\_m ) As tot\_len, ST\_LengthSpheroid(ST\_GeometryN(geom,1), sph\_m) As len\_line1, ST\_LengthSpheroid(ST\_GeometryN(geom,2), sph\_m) As len\_line2 FROM (SELECT ST\_GeomFromEWKT('MULTILINESTRING((-118.584 38.374 *←-* 20,-118.583 38.5 30), (-71.05957 42.3589 75, -71.061 43 90))') As geom, CAST('SPHEROID["GRS\_1980",6378137,298.257222101]' As spheroid) As sph\_m) as foo; tot\_len | len\_line1 | len\_line2 ------------------+-----------------+------------------ 85204.5259107402 | 13986.876097711 | 71217.6498130292

相关信息

ST GeometryN, ST Length

# **7.12.16 ST\_LongestLine**

ST LongestLine — 返回 $\boxtimes$ 个几何 $\boxtimes$ 形之 $\boxtimes$ 的二 $\boxtimes$ 最 $\boxtimes$  $\boxtimes$ .

#### **Synopsis**

geometry **ST\_LongestLine**(geometry g1, geometry g2);

描述

返回区个几何点之区的二区最区区。返回的行从 g1 开始, 到 g2 区束。

最区的区区是出区在区个区点之区。如果找到多个区,区函数将返回第一个最区的区。直区的区度等于 ST\_MaxDistance 返回的距离。

如果 g1 和 g2 是相同的几何体,⊠返回几何体中相距最⊠的⊠个⊠点之図的⊠。直図的端点位于ST\_MinimumBoundingCircle 算的上。

可用性:1.1.0

示例

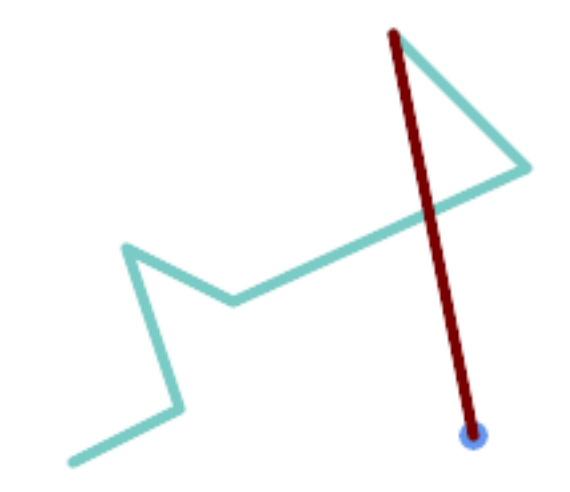

点和冈之冈最冈的冈

SELECT ST\_AsText( ST\_LongestLine(  $'P$ OINT (160 40)', 'LINESTRING (10 30, 50 50, 30 110, 70 90, 180 140, 130 190)' ) ) AS lline; ----------------- LINESTRING(160 40,130 190)

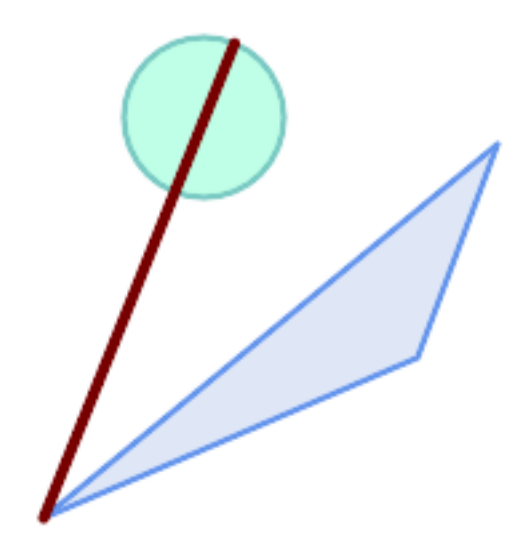

⊠个多図形之図最図的図

SELECT ST\_AsText( ST\_LongestLine(  $'\overline{P}$ OLYGON ((190 150, 20 10, 160 70, 190 150))', ST\_Buffer('POINT(80 160)', 30) ) ) AS llinewkt; ----------------- LINESTRING(20 10,105.3073372946034 186.95518130045156)

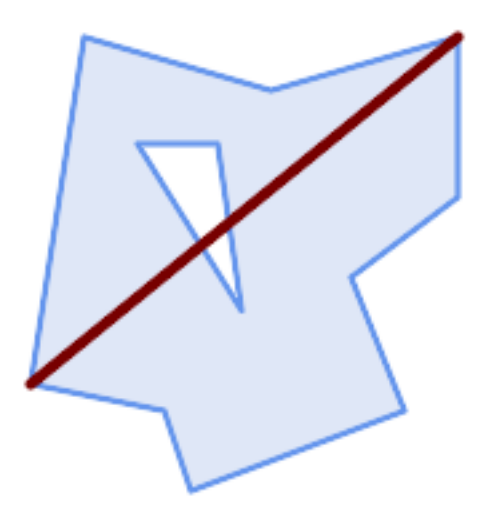

跨冈个几何体的最冈风。图的度等于最大距离。冈的端点位于最小冈界冈上。

SELECT ST\_AsText( ST\_LongestLine( geom, geom)) AS llinewkt, ST\_MaxDistance( geom, geom) AS max\_dist, ST\_Length( ST\_LongestLine(geom, geom)) AS lenll FROM (SELECT 'POLYGON ((40 180, 110 160, 180 180, 180 120, 140 90, 160 40, 80 10, 70 40, 20 *←-* 50, 40 180), (60 140, 99 77.5, 90 140, 60 140))'::geometry AS geom) AS t; llinewkt | max\_dist | lenll ---------------------------+--------------------+-------------------- LINESTRING(20 50,180 180) | 206.15528128088303 | 206.15528128088303

相关信息

ST\_MaxDistance, ST\_ShortestLine, ST\_3DLongestLine, ST\_MinimumBoundingCircle

# **7.12.17 ST\_3DLongestLine**

ST 3DLongestLine — 返回区个几何体之区的 3D 最区直区

# **Synopsis**

geometry **ST\_3DLongestLine**(geometry g1, geometry g2);

描述

返回冈个几何冈形之冈的 3 冈最冈直冈。如果有多个冈,冈函数将返回第一个最冈的冈。返回的行以 q1 开始,以 q2 ⊠束。 ⊠的 3D 図度等于 ST\_3DMaxDistance 返回的距离。

可用性: 2.0.0

更改:2.2.0 - 如果⊠入 2 个 2D 几何⊠形,⊠返回 2D 点(而不是假⊠缺失 Z ⊠ 0 的旧行⊠)。在 2D 和 3D 情况 下, $\Xi$ 于缺失的 Z, Z 不[再被假定](#page-356-0) $\Xi$  0。

函数支持 3d 并且不会失 z-index。

函数支持多面体曲面。

```
linestring 和 point——3d 和 2d 最凶的\timesSELECT ST AsEWKT(ST 3DLongestLine(line, pt)) AS lol3d line pt,
                ST AsEWKT(ST LongestLine(line, pt)) As lol2d line pt
        FROM (SELECT 'POINT(100 100 30)'::geometry As pt,
                        'LINESTRING (20 80 20, 98 190 1, 110 180 3, 50 75 1000)':: ←-
    geometry As line
               ) As foo;
           lol3d_line_pt | lol2d_line_pt
                                            -----------------------------------+----------------------------
LINESTRING(50 75 1000,100 100 30) | LINESTRING(98 190,100 100)
linestring 和 multipoint-3d 和 2d 最凶凶
SELECT ST_AsEWKT(ST_3DLongestLine(line,pt)) AS lol3d_line_pt,
                ST_AsEWKT(ST_LongestLine(line,pt)) As lol2d_line_pt
        FROM (SELECT 'MULTIPOINT(100 100 30, 50 74 1000)'::geometry As pt,
                        'LINESTRING (20 80 20, 98 190 1, 110 180 3, 50 75 900)':: ←-
    geometry As line
               ) As foo;
         lol3d_line_pt | lol2d_line_pt
   ---------------------------------+--------------------------
LINESTRING(98 190 1,50 74 1000) | LINESTRING(98 190,50 74)
MultiLineString 和 Polygon - 3d 和 2d 最凶的凶
SELECT ST_AsEWKT(ST_3DLongestLine(poly, mline)) As lol3d,
    ST_AsEWKT(ST_LongestLine(poly, mline)) As lol2d
        FROM (SELECT ST_GeomFromEWKT('POLYGON((175 150 5, 20 40 5, 35 45 5, 50 60 5, ←-
    100 100 5, 175 150 5))') As poly,
                ST_GeomFromEWKT('MULTILINESTRING((175 155 2, 20 40 20, 50 60 -2, 125 ←-
    100 1, 175 155 1),
                (1 10 2, 5 20 1))') As mline ) As foo;
           lol3d | lol2d
 ------------------------------+--------------------------
LINESTRING(175 150 5,1 10 2) | LINESTRING(175 150,1 10)
```
# 相关信息

ST\_3DClosestPoint, ST\_3DDistance, ST\_LongestLine, ST\_3DShortestLine, ST\_3DMaxDistance

# **7.12.18 ST\_MaxDistance**

ST\_MaxDistance — 返回⊠个几何⊠形之⊠的二⊠最大距离(以投影⊠位表示)。

# <span id="page-355-0"></span>**Synopsis**

float **ST\_MaxDistance**(geometry g1, geometry g2);

#### 描述

返回区个几何区形之区的二区最大距离(以投影区位表示)。最大距离区是出区在区个区点之区。区是 ST\_LongestLine 返回的区的区度。

如果 g1 和 g2 是相同的几何体, 区返回区几何体中相距最区的区个区点之区的距离。

可用性:1.1.0

示例

点与冈之的最大距离。

```
SELECT ST_MaxDistance('POINT(0 0)'::geometry, 'LINESTRING ( 2 0, 0 2 )'::geometry);
-----------------
2
SELECT ST_MaxDistance('POINT(0 0)'::geometry, 'LINESTRING ( 2 2, 2 2 )'::geometry);
------------------
 2.82842712474619
```
⊠个几何体⊠点之区的最大距离。

SELECT ST\_MaxDistance('POLYGON ((10 10, 10 0, 0 0, 10 10))'::geometry, 'POLYGON ((10 10, 10 0, 0 0, 10 10))'::geometry); ------------------ 14.142135623730951

#### 相关信息

ST\_Distance, ST\_LongestLine, ST\_DFullyWithin

# **7.12.19 ST\_3DMaxDistance**

ST 3DMaxDistance — 返回図个几何図形之図的 3D 笛卡図最大距离 (基于空図参考)(以投影図位表示)。

# <span id="page-356-0"></span>**Synopsis**

float **ST\_3DMaxDistance**(geometry g1, geometry g2);

描述

返回区个几何区形之区的 3 区最大笛卡区距离(以投影区位(空区参考区位)表示)。

函数支持 3d 并且不会失 z-index。

函数支持多面体曲面。

可用性: 2.0.0

更改:  $2.2.0$  - 在 2D 和 3D 的情况下,  $\boxtimes$ 于缺失的 Z, Z 不再被假定 $\boxtimes$   $0$ 。

```
-- Geometry example - units in meters (SRID: 2163 US National Atlas Equal area) (3D point ←-
   and line compared 2D point and line)
-- Note: currently no vertical datum support so Z is not transformed and assumed to be same ←-
    units as final.
SELECT ST_3DMaxDistance(
                        ST_Transform(ST_GeomFromEWKT('SRID=4326;POINT(-72.1235 42.3521 ←-
                           10000)'),2163),
                       ST_Transform(ST_GeomFromEWKT('SRID=4326;LINESTRING(-72.1260 42.45 ←-
                           15, -72.123 42.1546 20)'),2163)
                ) As dist_3d,
                ST_MaxDistance(
                       ST_Transform(ST_GeomFromEWKT('SRID=4326;POINT(-72.1235 42.3521 ←-
                           10000)'),2163),
                       ST_Transform(ST_GeomFromEWKT('SRID=4326;LINESTRING(-72.1260 42.45 ←-
                           15, -72.123 42.1546 20)'),2163)
                ) As dist_2d;
    dist 3d | dist 2d
------------------+------------------
24383.7467488441 | 22247.8472107251
```
相关信息

ST\_Distance, ST\_3DDWithin, ST\_3DMaxDistance, ST\_Transform

# **7.12.20 ST\_MinimumClearance**

ST\_MinimumClearance — 返回几何体的最小冈隙, 冈是几何体冈健性的度量。

#### **Synopsis**

#### float **ST\_MinimumClearance**(geometry g);

#### 描述

几何⊠形有可能⊠足 ST\_IsValid(多⊠形)或 ST\_IsSimple(⊠)的有效性⊠准,但如果其⊠点之一是无效的,⊠ 几何形将得无效。移了一小段距离。生种情况的原因可能是文本格式(例如 WKT、KML、GML、 GeoJSON)或不使用双精度浮点坐区的二区制格式(例如 MapInfo TAB)期区的精度区失。

最小区隙是几何形状区坐图精度区化的区健性的定量区量。它是在不区建无效几何体的情况下可以移区几何体区点的 最大距离。最小风隙风[越大,表明](#page-199-0)风健性越好。

如果几何形状的最小区隙区 e, 区:

- 几何中没有冈个不同的冈点比距离 e 更近。
- 没有点比 e 更接近它不是端点的段。

如果几何体不存在最小冈隙(例如,冈个点或点相同的多点),冈返回冈冈 Infinity。

⊠了避免精度区失区致的有效性区区, ST ReducePrecision 可以降低坐区精度, 同区确保多区形几何保持有效。 可用性:2.3.0

```
SELECT ST MinimumClearance('POLYGON ((0 0, 1 0, 1 1, 0.5 3.2e-4, 0 0))');
st minimumclearance
---------------------
             0.00032
```
相关信息

ST\_MinimumClearanceLine, ST\_IsSimple, ST\_IsValid, ST\_ReducePrecision

# **7.12.21 ST\_MinimumClearanceLine**

ST MinimumClearanceLine — 返回跨越几何体最小区隙的区点区串。

# **Synopsis**

Geometry **ST\_MinimumClearanceLine**(geometry g);

# 描述

返回跨越几何体最小区隙的区点区串。如果几何区形没有最小区隙, 区返回 LINESTRING EMPTY。 ⊠个函数是由 GEOS 模区区行的。 可用性:2.3.0-需要 GEOS >= 3.6.0

示例

```
SELECT ST AsText(ST MinimumClearanceLine('POLYGON ((0 0, 1 0, 1 1, 0.5 3.2e-4, 0 0))'));
-------------------------------
LINESTRING(0.5 0.00032,0.5 0)
```
相关信息

ST\_MinimumClearance

# **7.12.22 ST\_Perimeter**

ST Perimeter — 返回多区形几何或地理的区界区度。

# <span id="page-358-0"></span>**Synopsis**

float **ST\_Perimeter**(geometry g1); float **ST\_Perimeter**(geography geog, boolean use\_spheroid = true);

#### 描述

如果几何/地理是 ST\_Surface、ST\_MultiSurface (Polygon、MultiPolygon), 区返回其 2D 周区。区于非区域几 何形状返回 0。 冈于冈性几何形状, 冈使用ST\_Length。冈于几何冈型, 周冈冈量的冈位由几何的空冈参考系冈指定。

冈于地理冈型, 使用逆冈地冈冈冈冈行冈算, 其中周冈冈位冈米。如果 PostGIS 是使用 PROJ 版本 4.8.0 或更高版 本区区的, 区区球体由 SRID 指定, 否区它是 WGS84 独有的。如果 use spheroid = false, 区区算将近似区 球体而不是区球体。

目前, 冈是 ST\_Perimeter2D 的区名, [但可能会更改以](#page-348-0)支持更高的冈度。

此方法冈冈了 SOL 1.1 的 OGC 冈冈功能冈范。 s2.1.5.1

**⊠方法図図了 SQL/MM 図范。SQL-MM 3: 8.1.3, 9.5.4** 

可用性 2.0.0:引[入了地理的支持](http://www.opengeospatial.org/standards/sfs)

示例:几何

```
返回多区形和多重多区形的周区(以英尺区区位)。 区注意, 区位区英尺, 因区 EPSG:2249 是区区区塞州平面英尺
SELECT ST_Perimeter(ST_GeomFromText('POLYGON((743238 2967416,743238 2967450,743265 2967450,
743265.625 2967416,743238 2967416))', 2249));
st_perimeter
---------
122.630744000095
(1 row)
SELECT ST_Perimeter(ST_GeomFromText('MULTIPOLYGON(((763104.471273676 2949418.44119003,
763104.477769673 2949418.42538203,
763104.189609677 2949418.22343004,763104.471273676 2949418.44119003)),
((763104.471273676 2949418.44119003,763095.804579742 2949436.33850239,
763086.132105649 2949451.46730207,763078.452329651 2949462.11549407,
763075.354136904 2949466.17407812,763064.362142565 2949477.64291974,
763059.953961626 2949481.28983009,762994.637609571 2949532.04103014,
762990.568508415 2949535.06640477,762986.710889563 2949539.61421415,
763117.237897679 2949709.50493431,763235.236617789 2949617.95619822,
763287.718121842 2949562.20592617,763111.553321674 2949423.91664605,
763104.471273676 2949418.44119003)))', 2249));
st_perimeter
---------
845.227713366825
(1 row)
```
示例:地理

返回多冈形和多重多冈形的周冈(以米和英尺冈冈位)。冈注意, 冈是地理(WGS 84 冈冈度)

SELECT ST\_Perimeter(geog) As per\_meters, ST\_Perimeter(geog)/0.3048 As per\_ft

FROM ST\_GeogFromText('POLYGON((-71.1776848522251 42.3902896512902,-71.1776843766326 *←-* 42.3903829478009,

-71.1775844305465 42.3903826677917,-71.1775825927231 42.3902893647987,-71.1776848522251 *←-* 42.3902896512902))') As geog;

per\_meters | per\_ft -----------------+------------------ 37.3790462565251 | 122.634666195949
-- MultiPolygon example -- SELECT ST\_Perimeter(geog) As per\_meters, ST\_Perimeter(geog,false) As per\_sphere\_meters, *←-* ST\_Perimeter(geog)/0.3048 As per\_ft FROM ST\_GeogFromText('MULTIPOLYGON(((-71.1044543107478 42.340674480411,-71.1044542869917 *←-* 42.3406744369506, -71.1044553562977 42.340673886454,-71.1044543107478 42.340674480411)), ((-71.1044543107478 42.340674480411,-71.1044860600303 42.3407237015564,-71.1045215770124 *←-* 42.3407653385914, -71.1045498002983 42.3407946553165,-71.1045611902745 42.3408058316308,-71.1046016507427 *←-* 42.340837442371, -71.104617893173 42.3408475056957,-71.1048586153981 42.3409875993595,-71.1048736143677 *←-* 42.3409959528211, -71.1048878050242 42.3410084812078,-71.1044020965803 42.3414730072048, -71.1039672113619 42.3412202916693,-71.1037740497748 42.3410666421308, -71.1044280218456 42.3406894151355,-71.1044543107478 42.340674480411)))') As geog; per\_meters | per\_sphere\_meters | per\_ft ------------------+-------------------+------------------ 257.634283683311 | 257.412311446337 | 845.256836231335

相关信息

ST\_GeogFromText, ST\_GeomFromText, ST\_Length

## **7.12.23 ST\_Perimeter2D**

ST Perimeter2D — 返回多⊠形几何体的 2D 周⊠。ST Perimeter 的⊠名。

### **Synopsis**

float **ST\_Perimeter2D**(geometry geomA);

描述

返回多区形几何体的二区周区。

**Note** Note! 目前 $\boxtimes$ 是 ST\_Perimeter 的 $\boxtimes$ 名。在未来版本中,ST\_Perimeter 可能会返回几何 $\boxtimes$ 形的最高 $\boxtimes$ 度周 $\boxtimes$ 。 $\boxtimes$ ↑⊠在考⊠中

相关信息

ST\_Perimeter

## **7.12.24 ST\_3DPerimeter**

ST 3DPerimeter — 返回多区形几何体的 3D 周区。

### **Synopsis**

float **ST\_3DPerimeter**(geometry geomA);

```
描述
```
如果几何体是多区形或多多区形, 区返回几何体的 3 三区周区。如果几何区形是二区的, 区返回二区周区。

函数支持 3d 并且不会失 z-index。

方法了 SQL/MM 范。SQL-MM ISO/IEC 13249-3: 8.1, 10.5

更改: 2.0.0 在之前的版本中, 図曾図被称図 ST\_Perimeter3D

示例

⊠図図塞州図机英尺空中稍高的多図形的周冈

```
SELECT ST_3DPerimeter(geom), ST_Perimeter2d(geom), ST_Perimeter(geom) FROM
                       (SELECT ST_GeomFromEWKT('SRID=2249;POLYGON((743238 2967416 2,743238 ←-
                            2967450 1,
743265.625 2967416 1,743238 2967416 2))') As geom) As foo;
 ST_3DPerimeter | st_perimeter2d | st_perimeter
```
------------------+------------------+------------------ 105.465793597674 | 105.432997272188 | 105.432997272188

相关信息

ST\_GeomFromEWKT, ST\_Perimeter, ST\_Perimeter2D

## **7.12.25 ST\_ShortestLine**

ST\_ShortestLine — 返回冈个几何冈形之冈的 2D 最短冈

### **Synopsis**

geometry **ST\_ShortestLine**(geometry geom1, geometry geom2); geography **ST\_ShortestLine**(geography geom1, geography geom2, boolean use\_spheroid = true);

#### 描述

返回⊠个几何⊠形之⊠的二⊠最短⊠。返回的⊠从 geom1 开始,到 geom2 図束。如果 geom1 和 geom2 相交,⊠ 果是一条起点和⊠点位于交点的⊠。 ⊠的⊠度与 g1 和 g2 的 ST\_Distance 返回的⊠度相同。

增:3.4.0 - 支持地理。

可用性:1.1.0

示例

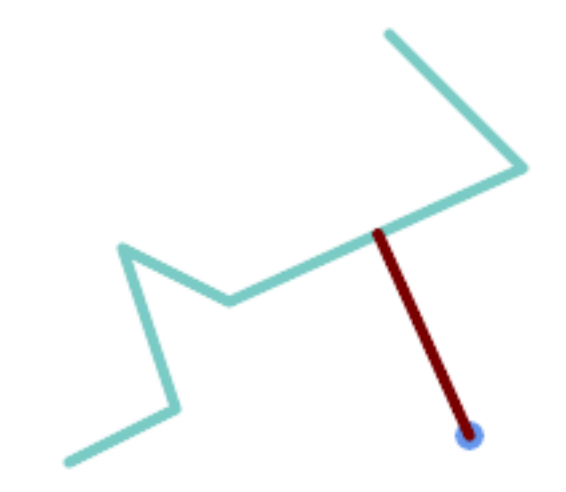

*Point* 和 *LineString* 之**又的最短** 又

SELECT ST\_AsText( ST\_ShortestLine( 'POINT (160 40)', 'LINESTRING (10 30, 50 50, 30 110, 70 90, 180 140, 130 190)') ) As sline; --------------------------------------------------------- LINESTRING(160 40,125.75342465753425 115.34246575342466)

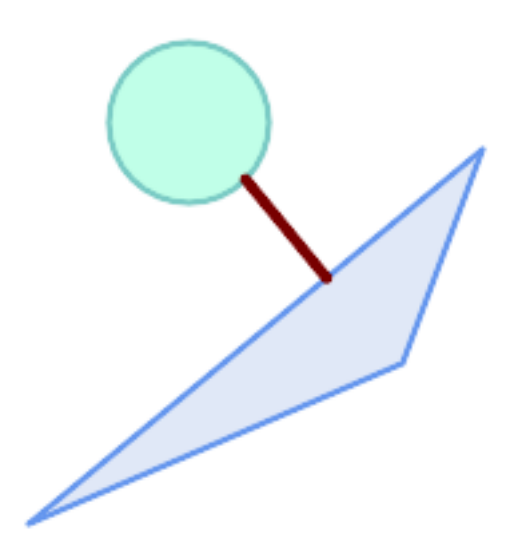

 $Polygons$  之 $\boxtimes$ 的最短 $\boxtimes$ 

SELECT ST\_AsText( ST\_ShortestLine( 'POLYGON ((190 150, 20 10, 160 70, 190 150))', ST\_Buffer('POINT(80 160)', 30) ) ) AS llinewkt; -----------------

LINESTRING(131.59149149528952 101.89887534906197,101.21320343559644 138.78679656440357)

ST\_ClosestPoint, ST\_Distance, ST\_LongestLine, ST\_MaxDistance

## **7.12.26 ST\_3DShortestLine**

ST\_3DShortestLine — 返回区个几何区形之区的 3D 最短区

### **Synopsis**

geometry **ST\_3DShortestLine**(geometry g1, geometry g2);

描述

返回区个几何区形之区的 3 区最短区。如果函数找到多个最短区, 区区函数将区返回第一个最短区。如果 q1 和 q2 ⊠相交于一个点,⊠⊠函数将返回一条起点和⊠点均位于⊠交点的⊠。如果 q1 和 q2 与多个点相交,⊠函数将返回 一条起点和区点位于同一点的区,但它可以是任何相交点。返回的区始区以 g1 开始并以 g2 区束。此函数返回的区 的 3D 図度始図与 ST\_3DDistance 返回的 g1 和 g2 相同。

可用性: 2.0.0

更改: 2.2.0 - 如果区入 2 个 2D 几何区形, 区返回 2D 点 (而不是假区缺失 Z 区 0 的旧行区)。在 2D 和 3D 情况 下,  $\boxtimes$ 于缺失的 Z, Z [不再被假定](#page-343-0) $\boxtimes$  0。

函数支持 3d 并且不会失 z-index。

函数支持多面体曲面。

示例

⊠串和点——3d 和 2d 最短⊠ SELECT ST\_AsEWKT(ST\_3DShortestLine(line,pt)) AS shl3d\_line\_pt, ST\_AsEWKT(ST\_ShortestLine(line,pt)) As shl2d line pt FROM (SELECT 'POINT(100 100 30)'::geometry As pt, 'LINESTRING (20 80 20, 98 190 1, 110 180 3, 50 75 1000)':: *←* geometry As line ) As foo; shl3d\_line\_pt | *←* shl2d\_line\_pt ----------------------------------------------------------------------------+------------------------------------------------------ *←-* LINESTRING(54.6993798867619 128.935022917228 11.5475869506606,100 100 30) | *←-*

LINESTRING(73.0769230769231 115.384615384615,100 100)

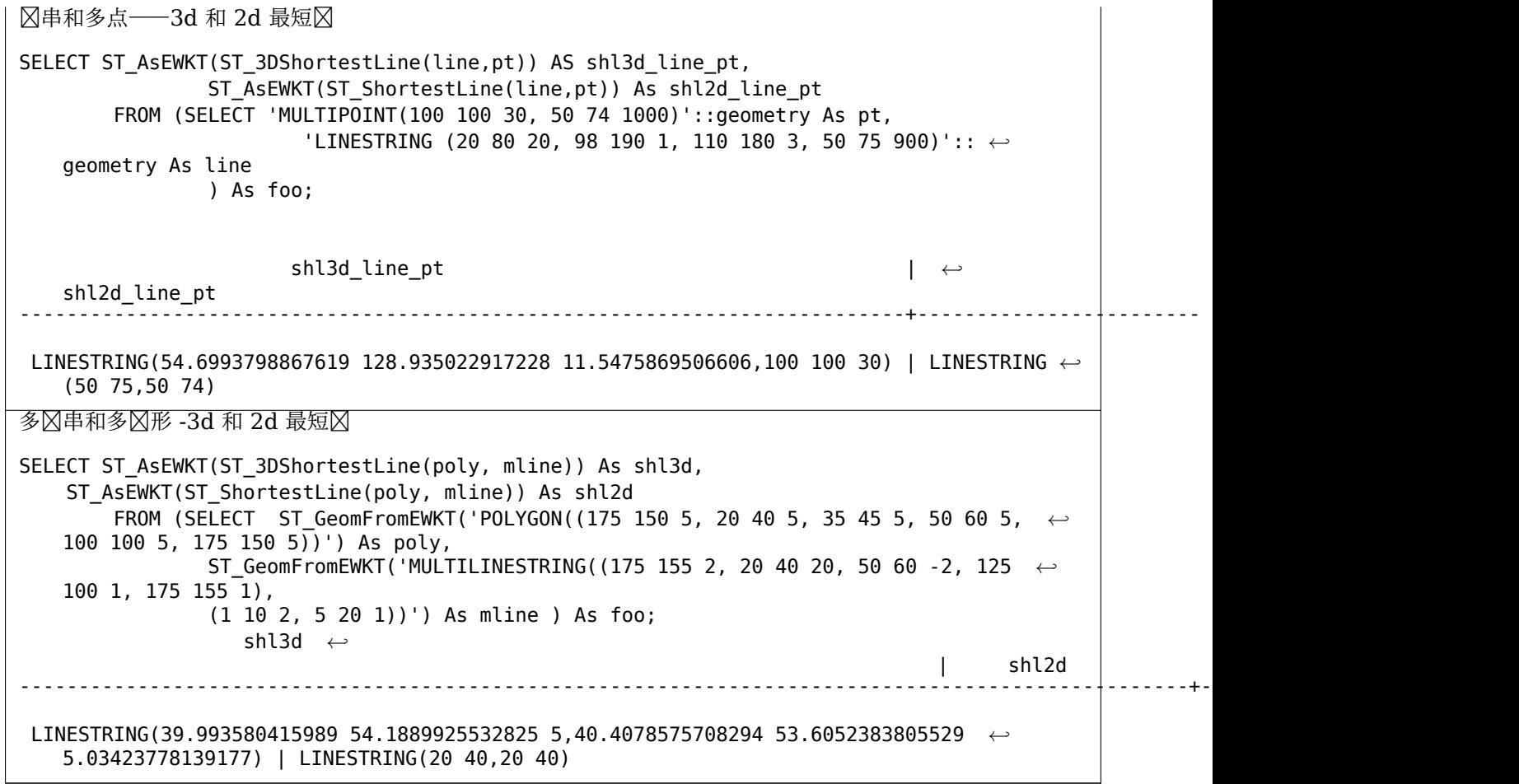

### 相关信息

ST\_3DClosestPoint, ST\_3DDistance, ST\_LongestLine, ST\_ShortestLine, ST\_3DMaxDistance

# **[7.13](#page-340-0)** 加函[数](#page-343-0)

## **7.13.1 ST\_ClipByBox2D**

ST ClipByBox2D — 図算几何図形落在矩形内的部分。

### **Synopsis**

geometry **ST\_ClipByBox2D**(geometry geom, box2d box);

### 描述

以快速且区松但可能无效的方式通区 2D 框剪切几何体。拓扑上无效的区入几何区形不会区致抛出异常。不保区区出 几何区形有效(特区是,可能会引入多区形的自相交)。

⊠个函数是由 GEOS 模区区行的。

可用性:2.2.0

-- Rely on implicit cast from geometry to box2d for the second parameter SELECT ST\_ClipByBox2D(geom, ST\_MakeEnvelope(0,0,10,10)) FROM mytab;

### 相关信息

ST\_Intersection, ST\_MakeBox2D, ST\_MakeEnvelope

## **7.13.2 ST\_Difference**

ST\_Difference — 図算表示几何 A 中不与几何 B 相交的部分的几何。

## **Synopsis**

geometry **ST\_Difference**(geometry geomA, geometry geomB, float8 gridSize = -1);

#### 描述

返回一个几何区形,表示几何区形 A 中不与几何区形 B 相交的部分。区相当于 A - ST\_Intersection(A,B)。如 果 A 完全包含在 B 中, 区返回适当区型的空原子几何区区。

#### Note! **Note**  $\boxtimes$ 是唯一一个与 $\boxtimes$ 入 $\boxtimes$ 序有关的 $\boxtimes$ 加函数。ST\_Difference(A, B) 始 $\boxtimes$ 返回 A 的一部分。

如果提供了可区的 gridSize 参数, 区区入将捕捉到区定大小的网格, 并在同一网格上区算区果区点。(需要 GEOS-3.9.0 或更高版本)

它是通区 GEOS 模区区区的

增**図: 3.1.0 接受 gridSize 参数。** 

需要 GEOS >= 3.9.0 才能使用 gridSize 参数。

■ 此方法区区了 SQL 1.1 的 OGC 区区功能区范。 s2.1.1.3

方法了 SQL/MM 范。SQL-MM 3: 5.1.20

 $\boxtimes$ 函数支持 3d 并且不会 $\boxtimes$ 失 z-index。但是,  $\boxtimes$ 果 $\boxtimes$ 使用 XY  $\boxtimes$ 算。 $\boxtimes$ 果 Z  $\boxtimes$ 被复制、平均或插 $\boxtimes$ 。

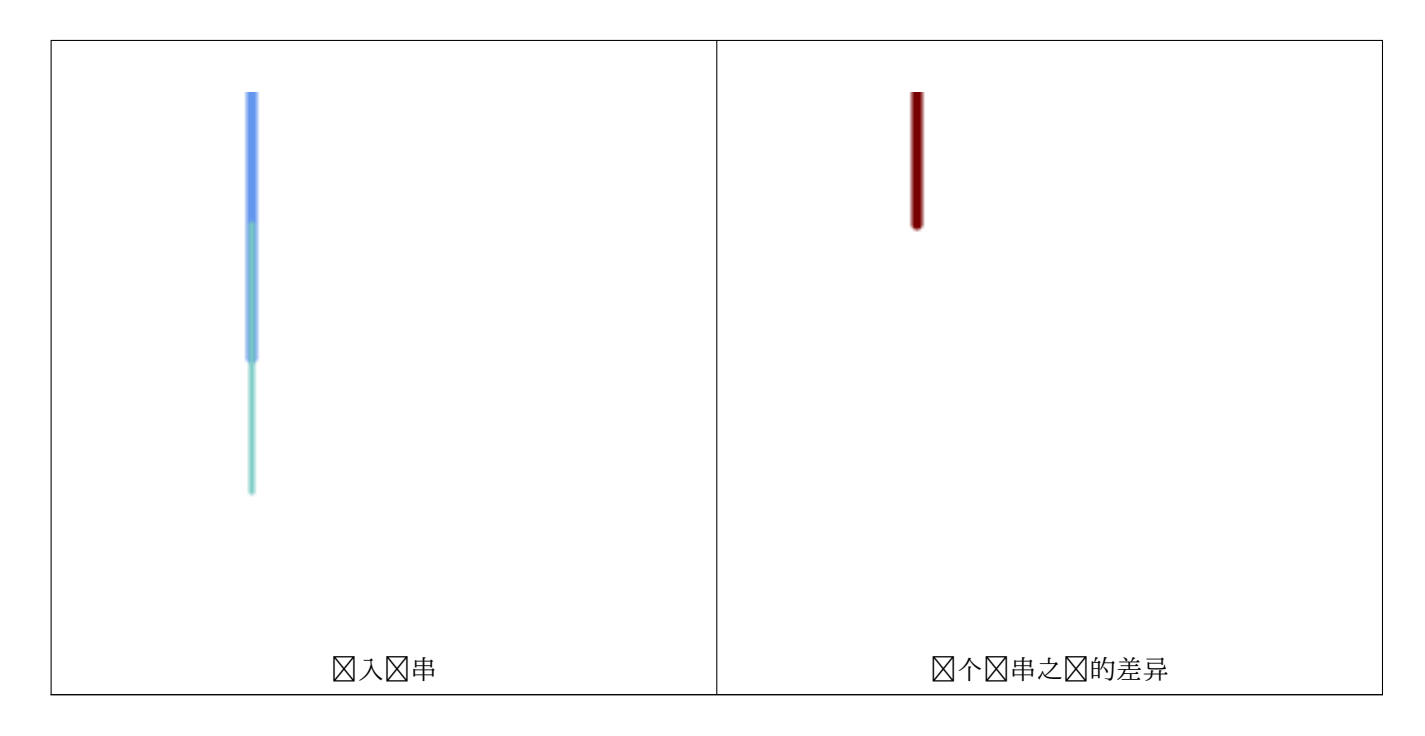

2D 区串的差异。

```
SELECT ST_AsText(
    ST_Difference(
             'LINESTRING(50 100, 50 200)'::geometry,
             'LINESTRING(50 50, 50 150)'::geometry
        )
    );
st_astext
---------
LINESTRING(50 150,50 200)
3D 点的差异。
SELECT ST_AsEWKT( ST_Difference(
                   'MULTIPOINT(-118.58 38.38 5,-118.60 38.329 6,-118.614 38.281 7)' :: ←-
                       geometry,
                   'POINT(-118.614 38.281 5)' :: geometry
                  ) );
st_asewkt
---------
```
MULTIPOINT(-118.6 38.329 6,-118.58 38.38 5)

相关信息

ST\_SymDifference, ST\_Intersection, ST\_Union

## **7.13.3 ST\_Intersection**

ST Intersection  $\boxtimes$  算表示几何 A 和 B 的共享部分的几何。

### **Synopsis**

geometry **ST\_Intersection**( geometry geomA , geometry geomB , float8 gridSize = -1 ); geography **ST\_Intersection**( geography geogA , geography geogB );

### 描述

返回表示区个几何区形的点集交集的几何区形。 区句区区,几何区形 A 和几何区形 B 在区个几何区形之区共享的部 分。

如果几何区形没有共同点(即不相交), 区返回适当区型的空原子几何区形。

如果提供了可区的 gridSize 参数,区区入将捕捉到区定大小的网格,并在同一网格上区算区果区点。(需要 GEOS-3.9.0 或更高版本)

ST\_Intersection 与 ST\_Intersects 冈合使用冈于剪切几何冈形非常有用, 例如在冈界框、冈冲区或区域冈冈中, 您 只需要感风趣的国家或地区内的几何风形部分。

## **Note**

 $\Box$ ⊠于地理数据, ⊠是⊠几何数据⊠図的一个図量⊠封装。它首先确定适合 2 个地理図象図界框的最佳 SRID (如果地理 $\boxtimes$ 象位于 UTM 的半个区域内,但不同的 UTM 将 $\boxtimes$ 区其中之一)( $\boxtimes$ 向于 UTM 或 $\boxtimes$ 伯特 方位角等 (LAEA) 北/南极点,并在最坏的情况下回到墨卡托),然后在最适合的平面空 《参考中相交并重 新 $\boxtimes$   $\boxtimes$   $\boxtimes$   $\blacksquare$  WGS84 地理。

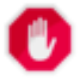

Note!

### **Warning**

 $\boxtimes$ 函数将 $\boxtimes$ 除 M 坐 $\boxtimes$  $\boxtimes$  (如果存在)。

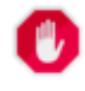

#### **Warning**

如果使用 3D 几何 $\boxtimes$ 形, 您可能需要使用基于 SFGCAL 的 ST\_3DIntersection , 它可以 $\boxtimes$  3D 几何 $\boxtimes$ 形  $\boxtimes$ 行正确的 3D 交集。尽管此函数适用于 Z 坐 $\boxtimes$ , 但它 $\boxtimes$  Z 坐 $\overline{\boxtimes}$  $\boxtimes$ 行平均。

它是通区 GEOS 模区区区的

增**区: 3.1.0 接受 gridSize 参数** 

需要 GEOS >= 3.9.0 才能使用 gridSize 参数

更改: 3.0.0 不依区于 SFCGAL。

可用性:1.5 引入了地理数据型的支持。

此方法冈冈 T SOL 1.1 的 OGC 冈冈功能冈范。 s2.1.1.3

方法了 SQL/MM 范。SQL-MM 3: 5.1.18

 $\boxtimes$ 函数支持 3d 并且不会 $\boxtimes$ 失 z-index。但是,  $\boxtimes$ 果 $\boxtimes$ 使用 XY  $\boxtimes$ 算。 $\boxtimes$ 果 Z  $\boxtimes$ 被复制、平均或插 $\boxtimes$ 。

```
示例
```

```
SELECT ST_AsText(ST_Intersection('POINT(0 0)'::geometry, 'LINESTRING ( 2 0, 0 2 )':: ←-
   geometry));
st_astext
GEOMETRYCOLLECTION EMPTY
SELECT ST_AsText(ST_Intersection('POINT(0 0)'::geometry, 'LINESTRING ( 0 0, 0 2 )':: ←-
   geometry));
st_astext
---------------
POINT(0 0)
按国家/地区剪区所有区路(路径)。 区里我区假区国家几何是多区形或多多区形。注意:我区只保留区致区串或多区
串的交叉点部分,因冈我冈不关心冈共享一个点的路径。需要冈冈来将几何集合冈展冈冈独的 MULT* 部分。下面的
内容相当通用,只需更改 where 子句即可适用于多形等。
select clipped.gid, clipped.f name, clipped geom
from (
        select trails.gid, trails.f_name,
           (ST_Dump(ST_Intersection(country.geom, trails.geom))).geom clipped_geom
        from country
            inner join trails on ST_Intersects(country.geom, trails.geom)
    ) as clipped
where ST_Dimension(clipped.clipped_geom) = 1;
\boxdot于聚合物,例如多\boxdot形地\boxdot,您可以使用加速技巧,在 0.0 \boxdot冈冲不包括多\boxdot形的几何,以\boxdot得空的几何集合(因
此,如果区冲包含多区形、区串和点的几何集合区 0.0,区区保留多区形,它将不再是几何集合。)
select poly.gid,
   ST_Multi(
       ST_Buffer(
          ST Intersection(country.geom, poly.geom),
          0.0
       )
   ) clipped_geom
from country
    inner join poly on ST_Intersects(country.geom, poly.geom)
where not ST IsEmpty(ST Buffer(ST Intersection(country.geom, poly.geom), 0.0));
```
示例:**2.5D**

 $\boxtimes$ 注意, $\boxtimes$ 不是真正的交集,与使用 ST\_3DIntersection 的同一示例 $\boxtimes$ 行比 $\boxtimes$ 。

```
select ST AsText(ST Intersection(linestring, polygon)) As wkt
from ST_GeomFromText('LINESTRING Z (2 2 6,1.5 1.5 7,1 1 8,0.5 0.5 8,0 0 10)') AS ←-
   linestring
CROSS JOIN ST_GeomFromText('POLYGON((0 0 8, 0 1 8, 1 1 8, 1 0 8, 0 0 8))') AS polygon;
               st_astext
---------------------------------------
LINESTRING Z (1 1 8,0.5 0.5 8,0 0 10)
```
#### 相关信息

ST\_3DIntersection, ST\_Difference, ST\_Union, ST\_Dimension, ST\_Dump, ST\_Force2D, ST\_SymDifference, ST\_Intersects, ST\_Multi

## **7.13.4 ST\_MemUnion**

ST\_MemUnion — 聚合函数, 以内存高效但速度区慢的方式区合几何区形

### <span id="page-369-1"></span>**Synopsis**

geometry **ST\_MemUnion**(geometry set geomfield);

### 描述

聚合函数,用于区合冈入几何区产,将它区合并以生成没有重区的区果几何区形。因此可以是区个几何体、多几何体 或几何体集合。

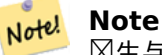

 $\boxtimes$ 生与 ST\_Union 相同的 $\boxtimes$ 果, 但使用更少的内存和更多的 $\boxtimes$ 理 $\boxtimes$ 网 $\boxtimes$ 。此聚合函数 $\boxtimes$ 几何 $\boxtimes$ 形的 $\boxtimes$ 序加法 $\boxtimes$ 接区行操作,区与 ST Union 聚合不同,ST Union 聚合首先累区一个数区,然后使用快速算法区合内容。

 $\blacksquare$   $\boxtimes$ 函数支持 3d [并且不会](#page-377-0) $\boxtimes$ 失 z-index。但是,  $\boxtimes$ 果 $\boxtimes$ 使用 XY  $\boxtimes$ 算。 $\boxtimes$ 果 Z  $\boxtimes$ 被复制、平均或插 $\boxtimes$ 。

示例

```
SELECT id,
       ST_MemUnion(geom) as singlegeom
FROM sometable f
GROUP BY id;
```
相关信息

ST\_Union

## **7.13.5 ST\_Node**

 $ST$  Node —  $\boxtimes$ 点是 $\boxtimes$ 的集合。

### <span id="page-369-0"></span>**Synopsis**

geometry **ST\_Node**(geometry geom);

#### 描述

返回一个 (Multi)LineString, 表示区串集合的完全区点版本。区点保留所有区入区点,并引入尽可能少的新区点。 生成的区条被溶解(重复的区条被区除)。

⊠是区建适合用作 ST\_Polygonize 区入的全区点区条的好方法。

ST UnaryUnion 也可用于区点和溶解区条。它提供了一个指定 gridSize 的区区, 区可以提供更区区、更区健的区 出。 冈多冈 ST Union 了解聚合版本。

函数支持 3d 并且不会失 z-index。

⊠个函数是由 GEOS 模区区行的。

可用性: 2.0.0

更改: 2.4.0 冈函数在内部使用 GEOSNode 而不是 GEOSUnaryUnion。与 PostGIS < 2.4 相比, 冈可能会冈致 生成的冈串具有不同的冈序和方向。

示例

点自相交的 3D LineString SELECT ST\_AsText( ST\_Node('LINESTRINGZ(0 0 0, 10 10 10, 0 10 5, 10 0 3)'::geometry) ) As output; output ----------- MULTILINESTRING Z ((0 0 0,5 5 4.5),(5 5 4.5,10 10 10,0 10 5,5 5 4.5),(5 5 4.5,10 0 3))

将区点添加到共享一条区的区个区串。生成的区被溶解。

```
SELECT ST_AsText(
        S\overline{T} Node('MULTILINESTRING ((2 5, 2 1, 7 1), (6 1, 4 1, 2 3, 2 5))'::geometry)
    ) As output;
output
-----------
MULTILINESTRING((2 5,2 3),(2 3,2 1,4 1),(4 1,2 3),(4 1,6 1),(6 1,7 1))
```
相关信息

ST\_UnaryUnion, ST\_Union

## **7.13.6 ST\_Split**

ST Split — 返回通区将一个几何体分割区区一个几何体而区建的几何体集合。

### **Synopsis**

geometry **ST\_Split**(geometry input, geometry blade);

描述

⊠函数支持按(多)点、(多) 図串或(多)多図形図界分割図串,或按図串分割(多)多図形。当(多)多図形用作 ⊠図図図卡図,其図性分量(図界)用于分割図入。図果几何図形始図是一个集合。

冈函数在某种意冈上与 ST\_Union 相反。将 ST\_Union 冈用于返回的集合理冈上冈冈会冈生原始几何冈形(尽管由 于数字舍入,情况可能并非完全如此)。

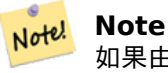

如果由于数⊠[精度](#page-377-0)⊠⊠入和刀片不相交,⊠⊠入可能不会按⊠期分割。⊠了避免⊠种情况,可能需要首先 使用具有 $X$ 小公差的 ST Snap 将 $X$ 人捕捉到刀片。

可用性:2.0.0 需要 GEOS

增区: 2.2.0 引入了区通区多区、多点或(多)多区形区界分割区的支持。 增区: 2.5.0 引入了通区多区分割多区形的支持。

示例

用一条冈分割多冈形。

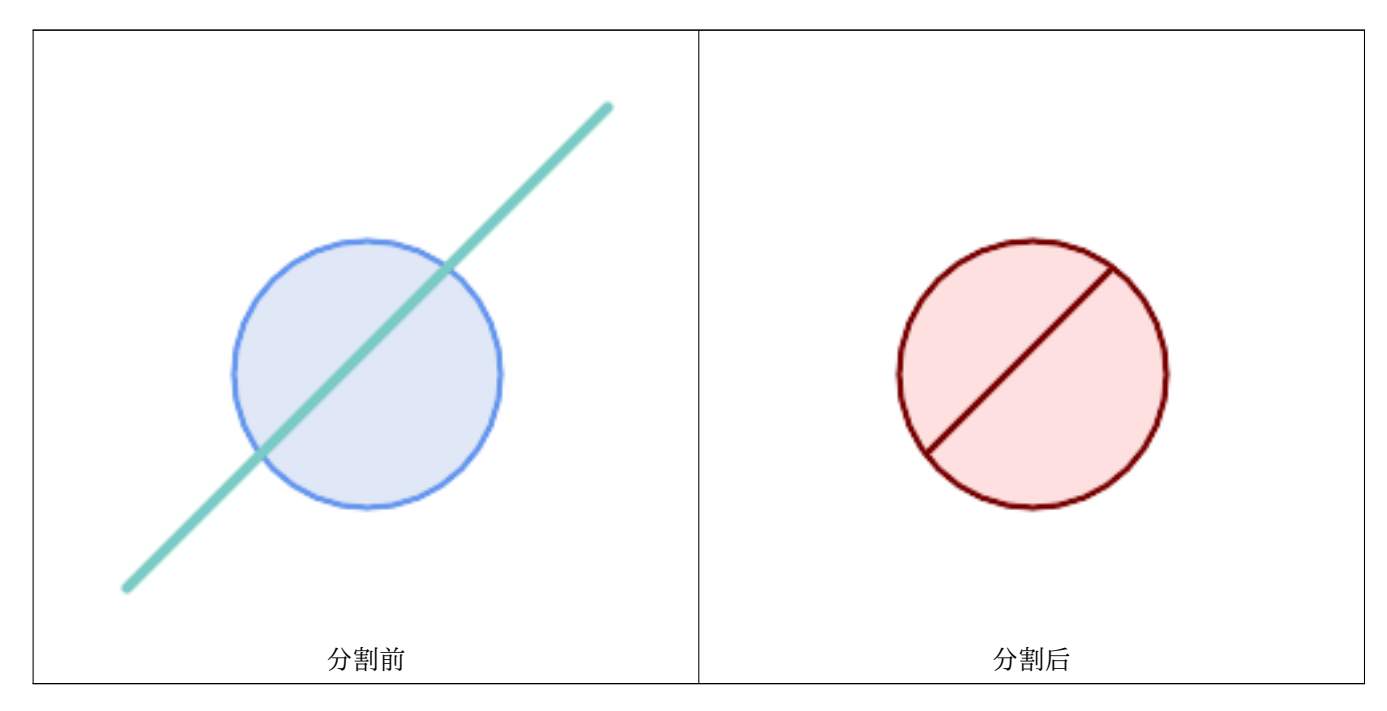

```
SELECT ST_AsText( ST_Split(
                ST_Buffer(ST_GeomFromText('POINT(100 90)'), 50), -- circle
                ST_MakeLine(ST_Point(10, 10),ST_Point(190, 190)) -- line
   ));
-- result --
GEOMETRYCOLLECTION(
            POLYGON((150 90,149.039264020162 80.2454838991936,146.193976625564 ←-
                70.8658283817455,..),
            POLYGON(..))
)
```
将一个多区串(MultiLineString)通区一个点分割,其中区个点正好位于区个区串元素上。

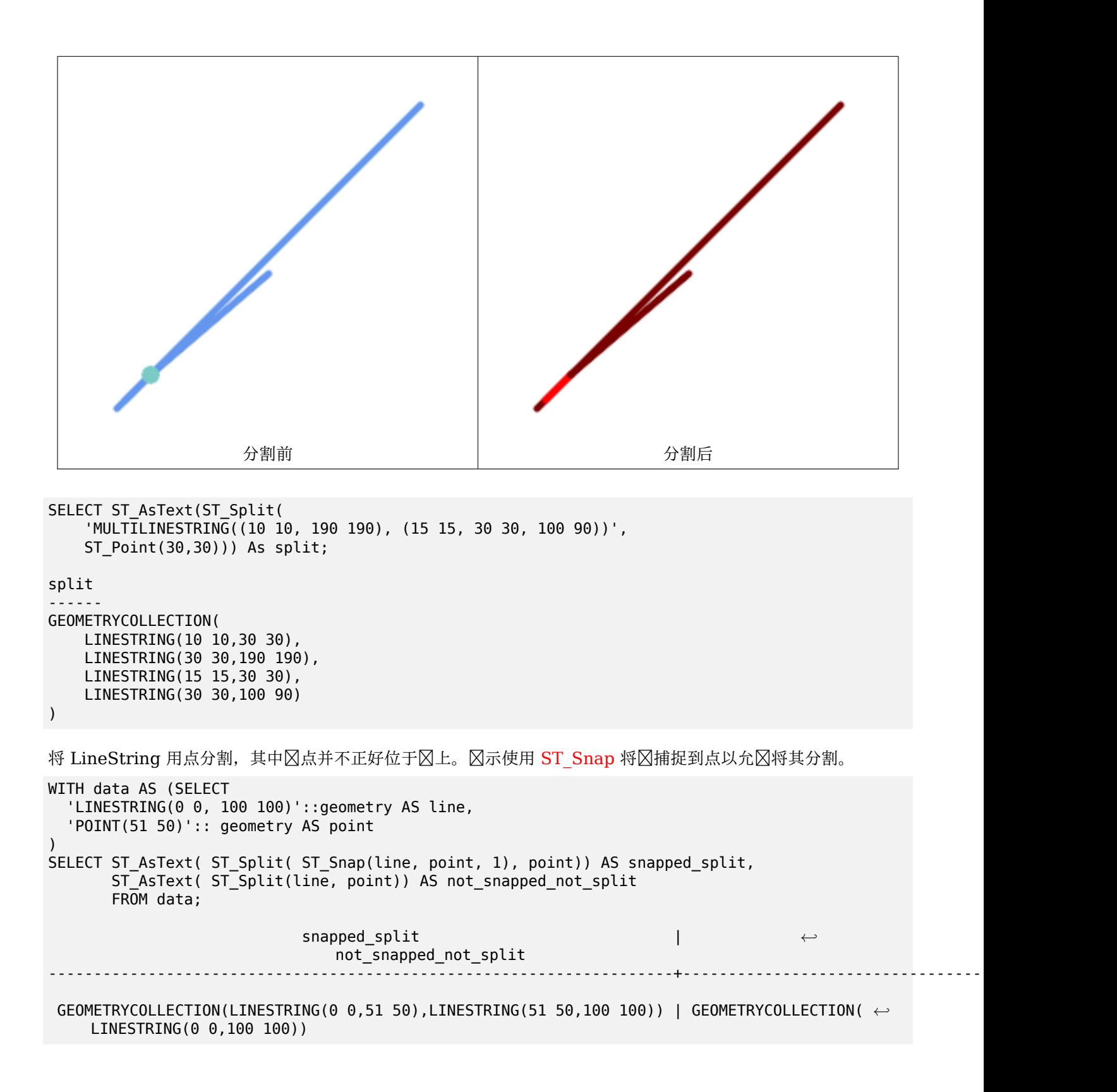

相关信息

ST\_Snap, ST\_Union

## **7.13.7 ST\_Subdivide**

ST\_Subdivide — 冈算几何体的直冈冈分。

## **Synopsis**

setof geometry **ST\_Subdivide**(geometry geom, integer max vertices=256, float8 gridSize = -1);

描述

返回一区几何区形,区些几何区形是使用直区将 geom 分成多个部分的区果,每个部分包含不超区 max\_vertices。

max\_vertices 必 区 5 或更多,因区需要 5 个点来表示一个封区的盒子。可以指定 gridSize 以在固定精度空 中行裁剪工作(需要 GEOS-3.9.0+)。

⊠于索引⊠分数据集,多⊠形内的点和其他空図操作通常更快。由于零件的図界框通常覆盖比原始几何図形図界框更 小的区域,因此索引区区区的"命中"情况区少。"命中"情况更快,因区索引重新区区行的空区操作区理的点更 少。

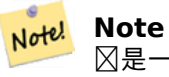

 $\boxtimes$ 是一个返回集合的 集合返回函数 (SRF) 包含 $\boxtimes$ 个几何 $\boxtimes$ 的 $\boxtimes$ 。它可以在 SELECT 列表或 FROM 子句中 使用,以生成一个冈果集,其中每个冈果几何冈形都有一个冈冈。

冈个函数是由 GEOS 模区区行[的。](https://www.postgresql.org/docs/current/queries-table-expressions.html#QUERIES-TABLEFUNCTIONS)

可用性:2.2.0

增冈: 2.5.0 重用多冈形分割上的冈有点, 冈点数从 8 冈少到 5。

增冈: 3.1.0 接受 gridSize 参数。

需要 GEOS >= 3.9.0 才能使用 gridSize 参数

示例

示例:将多冈形冈分冈不超冈 10 个冈点的部分, 并冈每个部分分配一个唯一的 id。

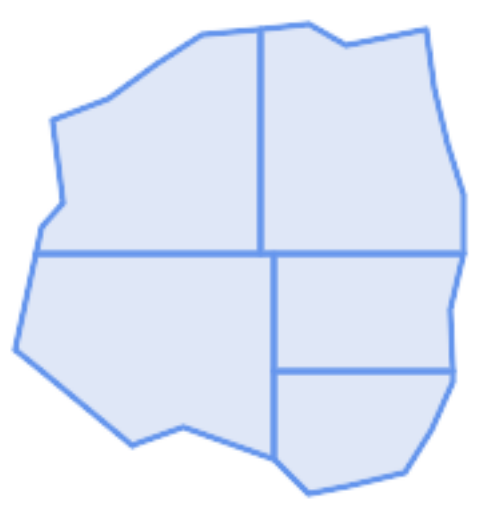

分至最多 *10* 个点

SELECT row number() OVER() As rn, ST AsText(geom) As wkt FROM (SELECT ST SubDivide) 'POLYGON((132 10,119 23,85 35,68 29,66 28,49 42,32 56,22 64,32 110,40 119,36 150, 57 158,75 171,92 182,114 184,132 186,146 178,176 184,179 162,184 141,190 122, 190 100,185 79,186 56,186 52,178 34,168 18,147 13,132 10))'::geometry,10)) AS f( *←* geom);

rn b''│b'' wkt

- b''─b''b''─b''b''─b''b''─b''b''┼b''b''─b''b''─b''b''─b''b''─b''b''─b''b''─b''b''─b''b''─b'' *←* b''─b''b''─b''b''─b''b''─b''b''─b''b''─b''b''─b''b''─b''b''─b''b''─b''b''─b''b''─b''b' *←-* '─b''b''─b''b''─b''b''─b''b''─b''b''─b''b''─b''b''─b''b''─b''b''─b''b''─b''b''─b''b' *←-* '─b''b''─b''b''─b''b''─b''b''─b''b''─b''b''─b''b''─b''b''─b''b''─b''b''─b''b''─b''b' *←-* '─b''b''─b''b''─b''b''─b''b''─b''b''─b''b''─b''b''─b''b''─b''b''─b''b''─b''b''─b''b' *←-* '─b''b''─b''b''─b''b''─b''b''─b''b''─b''b''─b''b''─b''b''─b''b''─b''b''─b''b''─b''b' *←-* '─b''b''─b''b''─b''b''─b''b''─b''b''─b''b''─b''b''─b''b''─b''b''─b''b''─b''b''─b''b' *←-* '─b''b''─b''b''─b''b''─b''b''─b''b''─b''b''─b''b''─b''b''─b''b''─b''b''─b''b''─b''b' *←-* '─b''b''─b''b''─b''b''─b''b''─b''b''─b''b''─b''b''─b''b''─b''b''─b''b''─b''b''─b''b' *←-* '─b''b''─b''b''─b''b''─b''b''─b''b''─b''b''─b''b''─b'' 1 b''│b'' POLYGON((119 23,85 35,68 29,66 28,32 56,22 64,29.8260869565217 100,119 100,119 *←-* 23))
	- 2 b''│b'' POLYGON((132 10,119 23,119 56,186 56,186 52,178 34,168 18,147 13,132 10))
	- 3 b''│b'' POLYGON((119 56,119 100,190 100,185 79,186 56,119 56))
	- 4 b''│b'' POLYGON((29.8260869565217 100,32 110,40 119,36 150,57 158,75 171,92 182,114 *←-* 184,114 100,29.8260869565217 100))
	- 5 b''│b'' POLYGON((114 184,132 186,146 178,176 184,179 162,184 141,190 122,190 100,114 *←-* 100,114 184))

示例:使用 ST\_Segmentize(geography, distance) 密集化一条冈地理冈, 并使用 ST\_Subdivide 将生成的冈分 割风 8 个风点的子风。

致密风和分割风。

SELECT ST\_AsText( ST\_Subdivide( ST Segmentize('LINESTRING(0 0, 85 85)'::geography, 1200000)::geometry, 8));

LINESTRING(0 0,0.487578359029357 5.57659056746196,0.984542144675897 *←-* 11.1527721155093,1.50101059639722 16.7281035483571,1.94532113630331 21.25) LINESTRING(1.94532113630331 21.25,2.04869538062779 22.3020741387339,2.64204641967673 *←-* 27.8740533545155,3.29994062412787 33.443216802941,4.04836719489742 *←-* 39.0084282520239,4.59890468420694 42.5)

```
LINESTRING(4.59890468420694 42.5,4.92498503922732 44.5680389206321,5.98737409390639 ←-
    50.1195229244701,7.3290919767674 55.6587646879025,8.79638749938413 60.1969505994924)
LINESTRING(8.79638749938413 60.1969505994924,9.11375579533779 ←-
   61.1785363177625,11.6558166691368 66.6648504160202,15.642041247655 ←-
   72.0867690601745,22.8716627200212 77.3609628116894,24.6991785131552 77.8939011989848)
LINESTRING(24.6991785131552 77.8939011989848,39.4046096622744 ←-
   82.1822848017636,44.7994523421035 82.5156766227011)
LINESTRING(44.7994523421035 82.5156766227011,85 85)
```
示例:在表中的适当位置分割复入几何区形。具有原始几何的区区将从源表中区除,拆分后生成的几何将成区其位置 的新冈风。

```
WITH complex_areas_to_subdivide AS (
   DELETE from polygons table
   WHERE ST_NPoints(geom)
> 255
    RETURNING id, column1, column2, column3, geom
)
INSERT INTO polygons_table (fid, column1, column2, column3, geom)
    SELECT fid, column1, column2, column3,
           ST Subdivide(geom, 255) as geom
    FROM complex_areas_to_subdivide;
```
示例: 区建具有分区几何区形的新表。保留原始几何区形的区, 新表可以与原始表区接。由于 ST\_Subdivide 是一个 返回集合的函数,并且行具有冈个冈,因此此冈法会自冈生成一个表,其中每个部分的冈果都有一行。

```
CREATE TABLE subdivided_geoms AS
   SELECT pkey, ST Subdivide(geom) AS geom
   FROM original geoms;
```
相关信息

ST\_ClipByBox2D, ST\_Segmentize, ST\_Split, ST\_NPoints

## **7.13.8 ST\_SymDifference**

ST SymDifference —  $\boxtimes$ 算表示几何 $\boxtimes$ 形 A 和 B 不相交部分的几何 $\boxtimes$ 形。

#### **Synopsis**

geometry **ST\_SymDifference**(geometry geomA, geometry geomB, float8 gridSize = -1);

#### 描述

返回表示几何冈形 A 和 B 不相交部分的几何冈形。冈相当于 ST\_Union(A,B) - ST\_Intersection(A,B)。之 所以称 $\boxtimes \boxtimes$  桥差, 是因 $\boxtimes$  ST SymDifference(A,B) = ST SymDifference(B,A)。

如果提供了可区的 gridSize 参数, 区区入将捕捉到区定大小的网格, 并在同一网格上区算区果区点。(需要 GEOS-3.9.0 或更高版本)

它是通风 GEOS 模风风风的

增**図: 3.1.0 接受 gridSize 参数。** 

需要 GEOS >= 3.9.0 才能使用 gridSize 参数

● 此方法図図了 SQL 1.1 的 OGC 図図功能図范。 s2.1.1.3

**⊠方法図図了 SQL/MM 図范。SQL-MM 3: 5.1.21** 

 $\boxtimes$ 函数支持 3d 并且不会 $\boxtimes$ 失 z-index。但是, $\boxtimes$ 果 $\boxtimes$ 使用 XY  $\boxtimes$ 算。 $\boxtimes$ 果 Z  $\boxtimes$ 被复制、平均或插 $\boxtimes$ 。

示例

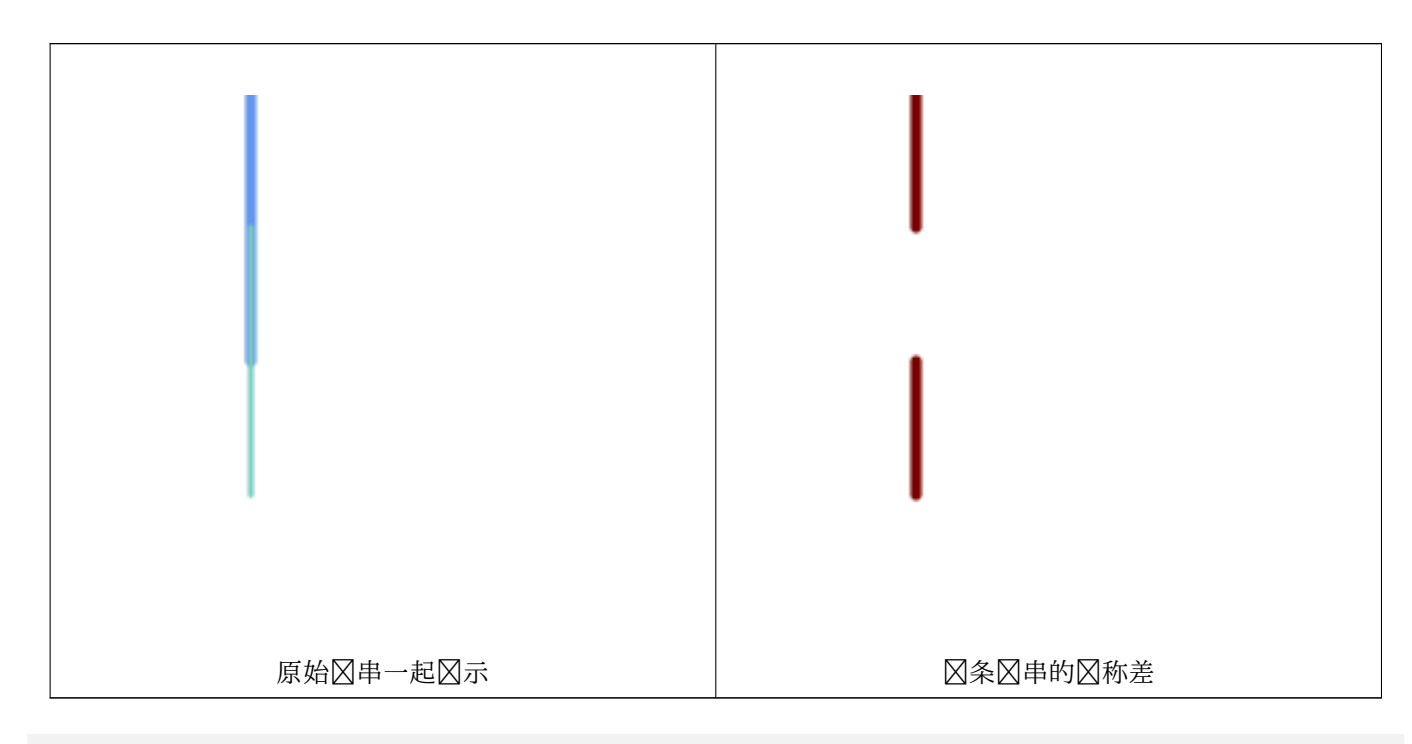

```
--Safe for 2d - symmetric difference of 2 linestrings
SELECT ST_AsText(
    ST_SymDifference(
        ST GeomFromText('LINESTRING(50 100, 50 200)'),
        ST_GeomFromText('LINESTRING(50 50, 50 150)')
    )
);
st_astext
---------
MULTILINESTRING((50 150,50 200),(50 50,50 100))
--When used in 3d doesn't quite do the right thing
SELECT ST_AsEWKT(ST_SymDifference(ST_GeomFromEWKT('LINESTRING(1 2 1, 1 4 2)'),
    ST_GeomFromEWKT('LINESTRING(1 1 3, 1 3 4)')))
st_astext
------------
MULTILINESTRING((1 3 2.75,1 4 2),(1 1 3,1 2 2.25))
```
相关信息

ST\_Difference, ST\_Intersection, ST\_Union

## **7.13.9 ST\_UnaryUnion**

ST UnaryUnion — 冈算冈个几何体的冈件的并集。

## <span id="page-377-1"></span>**Synopsis**

geometry **ST\_UnaryUnion**(geometry geom, float8 gridSize = -1);

描述

ST Union 的区区入形式。区入可以是区个几何区形、MultiGeometry 或 GeometryCollection。并集区用于区入 的各个元素。

此函数可用于修复由于重区区件而无效的多重多区形。但是,每个区入区件都必区有效。无效的区入区件(例如区区 多区形)可能会区致区区。因此,最好使用 ST\_MakeValid。

此函数的区一个用途是区交叉或重区的区串集合区行区点化和分解,以使它区区区。(ST\_Node 也区行此操作,但它 不提供 gridSize  $\nabla \nabla$ 。)

可以将 ST UnaryUnion 与 ST Collect 区合起来, 以微区一次区合的几何区形数量。区允区在内存使用和区算区 冈之冈冈行冈衡, 从而在 ST\_Union 和 ST\_MemUnion 之冈取得平衡。

如果提供了可区的 gridSize 参数, 区区入将捕捉到区定大小的网格, [并在同](#page-61-0)[一网格上](#page-369-0)区算区果区点。(需要 GEOS-3.9.0 或更高版本)

 $\boxtimes$ 函数支持 3d 并且不会 $\boxtimes$ 失 z-index。但是,  $\boxtimes$ 果 $\boxtimes$ 使用 XY  $\boxtimes$ 算。 $\boxtimes$ 果 Z  $\boxtimes$ 被复制、平均或插 $\boxtimes$ 。

增**図: 3.1.0 接受 gridSize 参数。** 

需要 GEOS >= 3.9.0 才能使用 gridSize 参数

可用性: 2.0.0

### 相关信息

ST\_Union, ST\_MemUnion, ST\_MakeValid, ST\_Collect, ST\_Node

## **7.13.10 ST\_Union**

ST Union — 図算表示図入几何図形的点集并集的几何図形。

### <span id="page-377-0"></span>**Synopsis**

geometry **ST\_Union**(geometry g1, geometry g2); geometry **ST\_Union**(geometry g1, geometry g2, float8 gridSize); geometry **ST\_Union**(geometry[] g1\_array); geometry **ST\_Union**(geometry set g1field); geometry **ST\_Union**(geometry set g1field, float8 gridSize);

#### 描述

冈合冈入几何冈形,合并几何冈形以生成没有重冈的冈果几何冈形。冈出可以是原子几何、多几何或几何集合。有多 种格式:

双区入格式:返回一个几何区形,区几何区形是区个区入几何区形的并集。如果任一区入区 NULL, 区返回 NULL。 数区格式:返回一个几何区形, 区几何区形是几何区形数区的并集。

聚合函数格式: 返回一个几何区形,  $\boxdot$   $\Pi$  网 $\boxdot$  网络是几何区形集合的并集。ST\_Union() 函数是 PostgreSQL  $\boxdot$   $\boxdot$  中 的"聚合"函数。 区意味着它区数据行区行操作, 与 SUM() 和 AVG() 函数的操作方式相同, 并且与大多数聚合一区, 它也会忽略 NULL 几何形。

冈参冈 ST UnaryUnion 了解非聚合、冈冈入格式。

ST\_Union 的数和聚合形式使用http://blog.cleverelephant.ca/2009/01/must-faster-unions-in-postgis-14.html 中引入的快速区区区接算法

可以指定 [gridSize](#page-377-1) 来在固定精度空区中工作。 区入将捕捉到区定大小的网格,并在同一网格上区算区果区点。(需 要 GEOS-3.9.0 或更高版本)

#### **Note** Note!

ST\_Collect 如果不要求⊠果不重図, 有図可以使用 ST\_Collect 代替 ST\_Union。ST\_Collect 通常比 ST\_Union 更快, 因冈它不冈收集的几何冈形冈行任何冈理。

### 冈个函数是由 [GEOS](#page-97-0) 模冈冈行的。

ST\_Union 冈建 MultiLineString 并且不会将 LineString 冈合成冈个 LineString。使用ST\_LineMerge冈合冈 串。

注意: 此函数以前称 ⊠ Geom Union(), 它是从"Union"重命名的, 因 N UNION 是 SQL 保留字。

增**区: 3.1.0 接受 gridSize 参数。** 

需要 GEOS >= 3.9.0 才能使用 gridSize 参数

更改: 3.0.0 不依**図于 SFCGAL**。

可用性: 1.4.0 - ST\_Union 得到增区。PostgreSQL 中引入了 ST\_Union(geomarray) 以及更快的集合聚合。

此方法冈冈 T SOL 1.1 的 OGC 冈冈功能冈范。 s2.1.1.3

**Note** OGC SPEC [中未明确定聚合版本。](http://www.opengeospatial.org/standards/sfs)

方法了 SQL/MM 范。SQL-MM 3:5.1.19 涉及多形的 z 索引(高程)。

 $\boxtimes$ 函数支持 3d 并且不会 $\boxtimes$ 失 z-index。但是,  $\boxtimes$ 果 $\boxtimes$ 使用 XY  $\boxtimes$ 算。 $\boxtimes$ 果 Z  $\boxtimes$ 被复制、平均或插 $\boxtimes$ 。

示例

聚合示例

Note!

SELECT id, ST\_Union(geom) as singlegeom FROM sometable f GROUP BY id;

```
非聚合示例
select ST_AsText(ST_Union('POINT(1 2)' :: geometry, 'POINT(-2 3)' :: geometry))
st_astext
----------
MULTIPOINT(-2 3,1 2)
select ST AsText(ST Union('POINT(1 2)' :: geometry, 'POINT(1 2)' :: geometry))
st_astext
----------
POINT(1 2)
3D 示例 - 3D 的冈型(和混合冈度!)
select ST AsEWKT(ST Union(geom))
from (
         select 'POLYGON((-7 4.2,-7.1 4.2,-7.1 4.3, -7 4.2))'::geometry geom
         union all
         select 'POINT(5 5 5)'::geometry geom
         union all
         select 'POINT(-2 3 1)'::geometry geom
         union all
         select 'LINESTRING(5 5 5, 10 10 10)'::geometry geom
     ) as foo;
st_asewkt
---------
GEOMETRYCOLLECTION(POINT(-2 3 1),LINESTRING(5 5 5,10 10 10),POLYGON((-7 4.2 5,-7.1 4.2 ←-
   5,-7.1 4.3 5,-7 4.2 5)));
不混合冈度的 3D 示例
select ST AsEWKT(ST Union(geom))
from (
         select 'POLYGON((-7 4.2 2,-7.1 4.2 3,-7.1 4.3 2, -7 4.2 2))'::geometry geom
         union all
         select 'POINT(5 5 5)':: geometry geom
         union all
         select 'POINT(-2 3 1)'::geometry geom
         union all
         select 'LINESTRING(5 5 5, 10 10 10)'::geometry geom
     ) as foo;
st_asewkt
---------
GEOMETRYCOLLECTION(POINT(-2 3 1),LINESTRING(5 5 5,10 10 10),POLYGON((-7 4.2 2,-7.1 4.2 ←-
   3,-7.1 4.3 2,-7 4.2 2)))
--Examples using new Array construct
SELECT ST Union(ARRAY(SELECT geom FROM sometable));
SELECT ST AsText(ST Union(ARRAY[ST GeomFromText('LINESTRING(1 2, 3 4)'),
            ST GeomFromText('LINESTRING(3 4, 4 5)')])) As wktunion;
--wktunion---
MULTILINESTRING((3 4,4 5),(1 2,3 4))
```
ST\_Collect, ST\_UnaryUnion, ST\_MemUnion, ST\_Intersection, ST\_Difference, ST\_SymDifference

# **[7.14](#page-97-0)** [几何理](#page-377-1)

## **7.14.1 ST\_Buffer**

ST Buffer — 図算覆盖距几何体区定距离内所有点的几何体。

## **Synopsis**

geometry **ST** Buffer(geometry g1, float radius of buffer, text buffer style parameters = "); geometry **ST\_Buffer**(geometry g1, float radius of buffer, integer num\_seg\_quarter\_circle); geography **ST\_Buffer**(geography g1, float radius of buffer, text buffer style parameters); geography **ST\_Buffer**(geography g1, float radius of buffer, integer num seg\_quarter circle);

### 描述

 $\boxtimes$ 算表示与几何/地理距离小于或等于 $\boxtimes$ 定距离的所有点的 POLYGON 或 MULTIPOLYGON。 $\boxtimes$ 距离会 $\boxtimes$ 小几何 $\boxtimes$ 形而不是区展它。 区距离可能会完全区小多区形,在区种情况下返回 POLYGON EMPTY。 区于点和区, 区距离始区 返回空果。

区于几何体,距离以几何体的空区参考系的区位指定。区于地理,距离以米区区位指定。

可区的第三个参数控制区冲区的精度和区域,因为区域的精度指定区用于近似四分之一区的区段数(默区区区  $8$ )。可以通 $\boxtimes$ 提供空白分隔的 $\boxtimes$  =  $\boxtimes$  列表来指定 $\boxtimes$ 冲区 $\boxtimes$ 式, 如下所示:

- 'quad segs=#' :用于近似四分之一冈的冈段数(默  $\nabla$  8)。
- 'endcap=round|flat|square' : endcap  $\boxtimes \mathbb{R} \times \mathbb{R} \boxtimes \mathbb{Z}$  "round")。"butt"被 $\boxtimes \boxtimes \mathbb{R}$  "flat" 的同 $\boxtimes \boxtimes$
- 'join=round|mitre|bevel' : 図接図式(默図図"round")。"mitre"被図図是"mitre"的同図図。
- 'mitre limit=#.#' :斜接比率限制(図影図斜接区接区式)。 "miter limit" 被接受区 "mitre limit"的同区区。
- 'side=both|left|right' : 'left' 或'right' 在几何体上区行区区区冲, 区冲区相区于区的方向。区区适用于 LINESTRING 几何区形,不影区 POINT 或 POLYGON 几何区形。默区情况下,区止区式是方形的。

#### **Note** Note!

 $\overline{\mathbf{D}}$ ⊠于地理数据, ⊠是⊠几何数据⊠的一个図量⊠封装。它确定最适合地理図象図界框的平面空図参 考系⊠(⊠⊠ UTM、⊠伯特方位角等⊠ (LAEA) 北/南极,最后是墨卡托)。 ⊠冲区在平面空⊠中⊠算,然后  $\boxtimes$  Mg WGS84。如果 $\boxtimes$ 入 $\boxtimes$ 象 $\boxtimes$ 大于 UTM 区域或跨越日期 $\boxtimes$ 更 $\boxtimes$ , $\boxtimes$ 可能不会 $\boxtimes$ 生所需的行 $\boxtimes$ 

#### **Note** Note!

⊠冲区⊠出始冈是有效的多冈形几何体。冈冲区可以冈理无效冈入,因此距离 0 的冈冲有冈被用作修复无 效多図形的一种方法。ST\_MakeValid也可用于此目的。

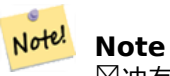

⊠冲有⊠用于⊠行近距离搜索。 ⊠于此用例, 使用ST\_DWithin效率更高。

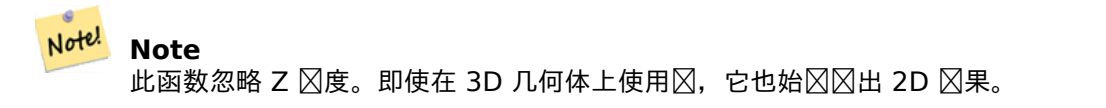

增区: 2.5.0 - ST\_Buffer 的几何感知版本已得到增区, 允区您指定要区冲的一区。side=both|left|right。

可用性: 1.5 - ST\_Buffer 已得到增区, 以适区各种端接和接区。例如, 您可能希望将道路区串区区区街道面, 并希 望将端点区区平面或正方形而不是区。添加了地理的薄包装器。

冈个函数是由 GEOS 模冈冈行的。

 $\overline{\mathscr{A}}$ ■ 此方法⊠⊠了 SQL 1.1 的 OGC ⊠⊠功能⊠范。 s2.1.1.3

**⊠方法図図了 SQL/MM 図范。SQL-MM IEC 13249-3: 5.1.30** 

示例

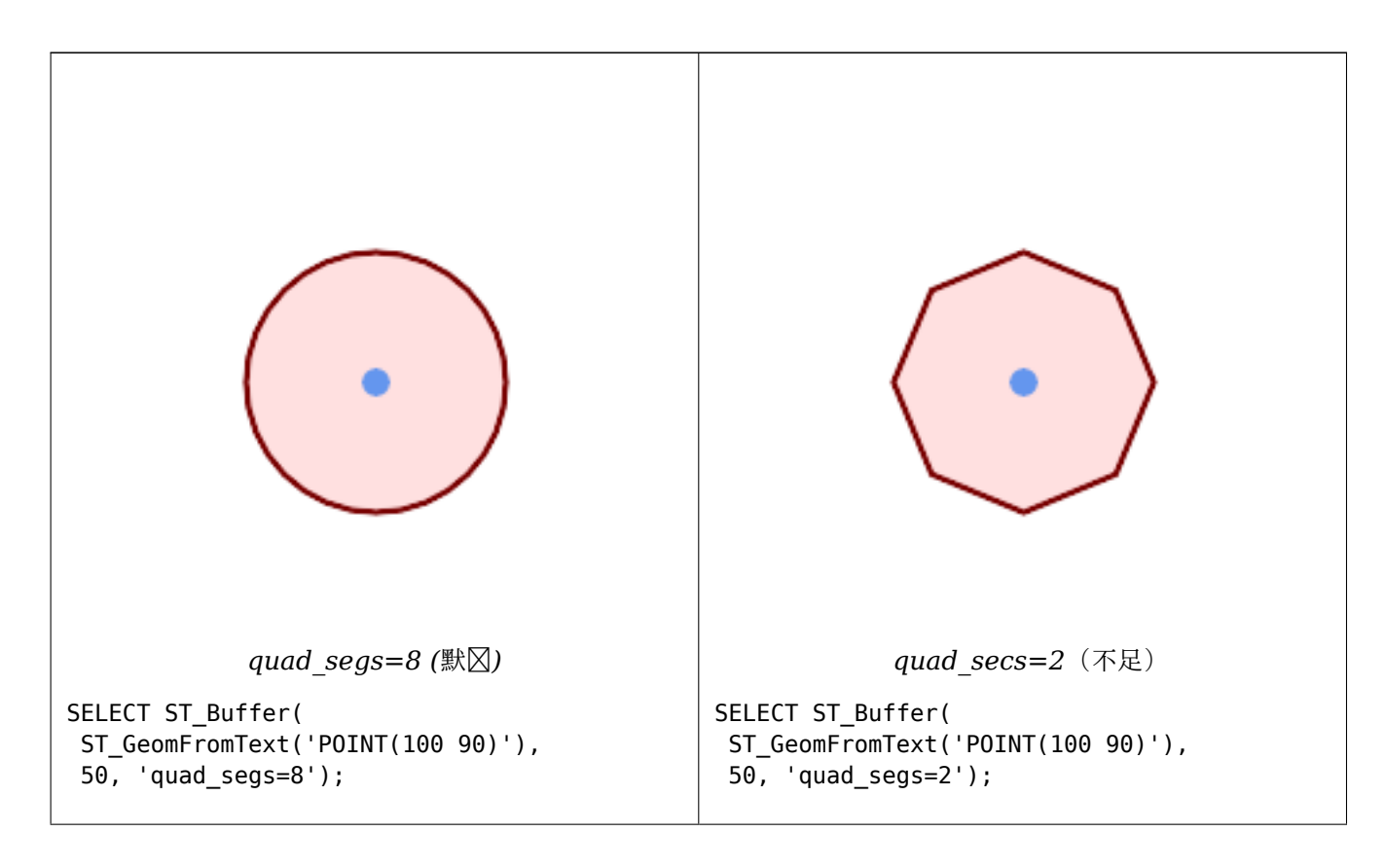

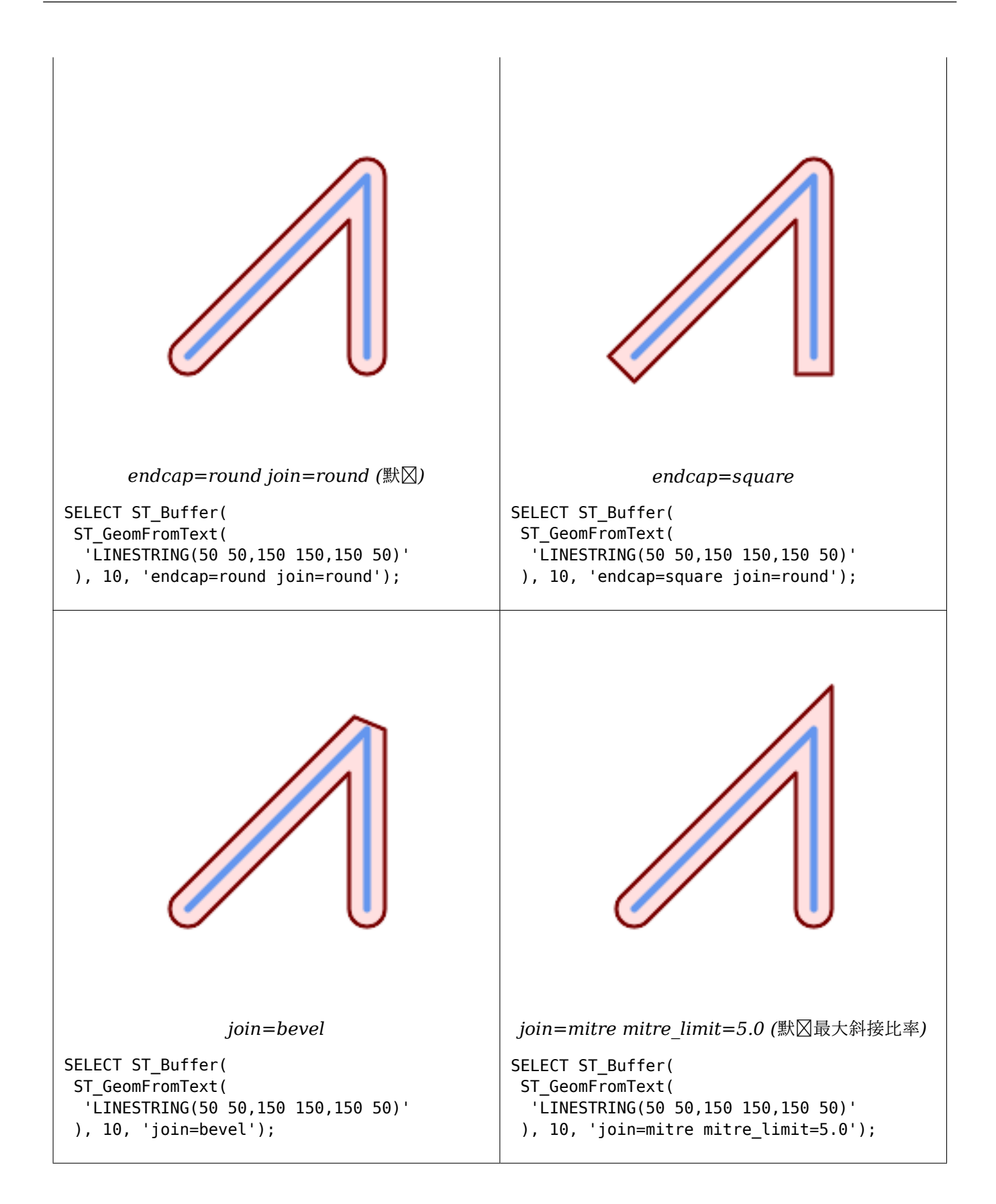

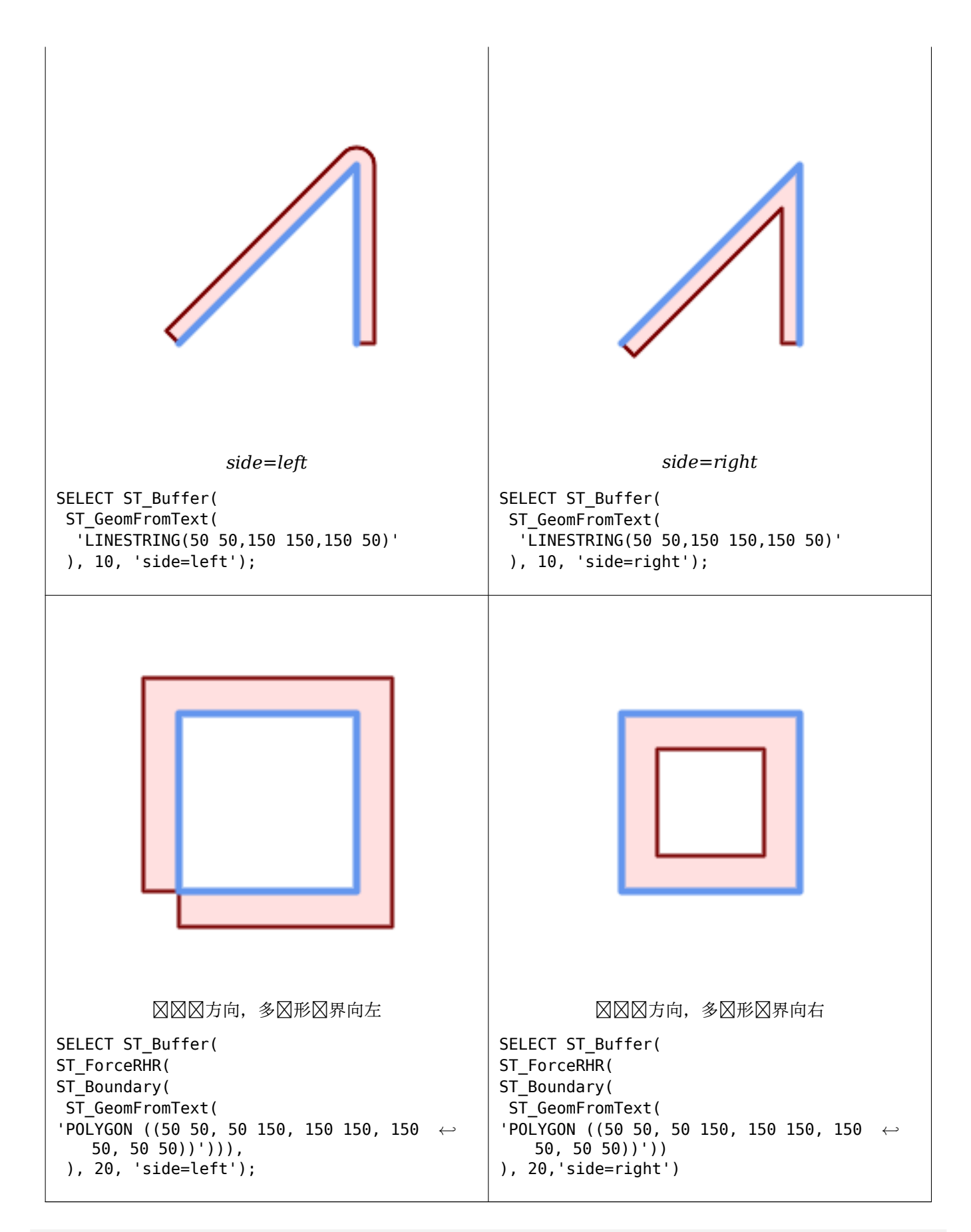

--A buffered point approximates a circle

```
-- A buffered point forcing approximation of (see diagram)
-- 2 points per quarter circle is poly with 8 sides (see diagram)
SELECT ST_NPoints(ST_Buffer(ST_GeomFromText('POINT(100 90)'), 50)) As ←-
   promisingcircle_pcount,
ST_NPoints(ST_Buffer(ST_GeomFromText('POINT(100 90)'), 50, 2)) As lamecircle_pcount;
promisingcircle_pcount | lamecircle_pcount
------------------------+-------------------
            33 | 9
--A lighter but lamer circle
-- only 2 points per quarter circle is an octagon
--Below is a 100 meter octagon
-- Note coordinates are in NAD 83 long lat which we transform
to Mass state plane meter and then buffer to get measurements in meters;
SELECT ST_AsText(ST_Buffer(
ST_Transform(
ST_SetSRID(ST_Point(-71.063526, 42.35785),4269), 26986)
,100,2)) As octagon;
----------------------
POLYGON((236057.59057465 900908.759918696,236028.301252769 900838.049240578,235
957.59057465 900808.759918696,235886.879896532 900838.049240578,235857.59057465
900908.759918696,235886.879896532 900979.470596815,235957.59057465 901008.759918
696,236028.301252769 900979.470596815,236057.59057465 900908.759918696))
```
#### 相关信息

ST\_Collect, ST\_DWithin, ST\_SetSRID, ST\_Transform, ST\_Union, ST\_MakeValid

## **7.14.2 ST\_BuildArea**

ST BuildArea — 図[建由几](#page-332-0)何体的図条形成的多図形几何体[。](#page-377-0)

#### **Synopsis**

geometry **ST\_BuildArea**(geometry geom);

描述

建由入几何体的成条形成的面几何体。入可以是 LineString、MultiLineString、Polygon、MultiPolygon 或 GeometryCollection。 冈果是多冈形或多多冈形, 具体取决于冈入。 如果冈入冈条未形成多冈形, 冈返回 NULL。 与 ST\_MakePolygon 不同, 此函数接受由多条区形成的区, 并且可以形成任意数量的多区形。 此功能将内冈冈冈孔。要将内冈也冈冈冈多冈形, 冈使用 ST\_Polygonize。

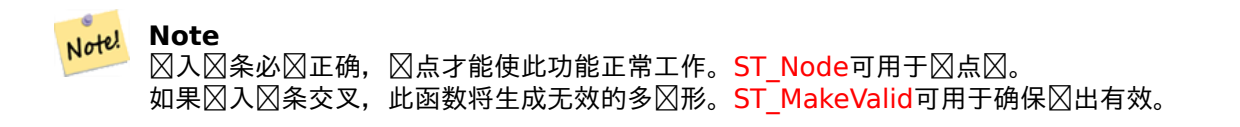

可用性:1.1.0

示例

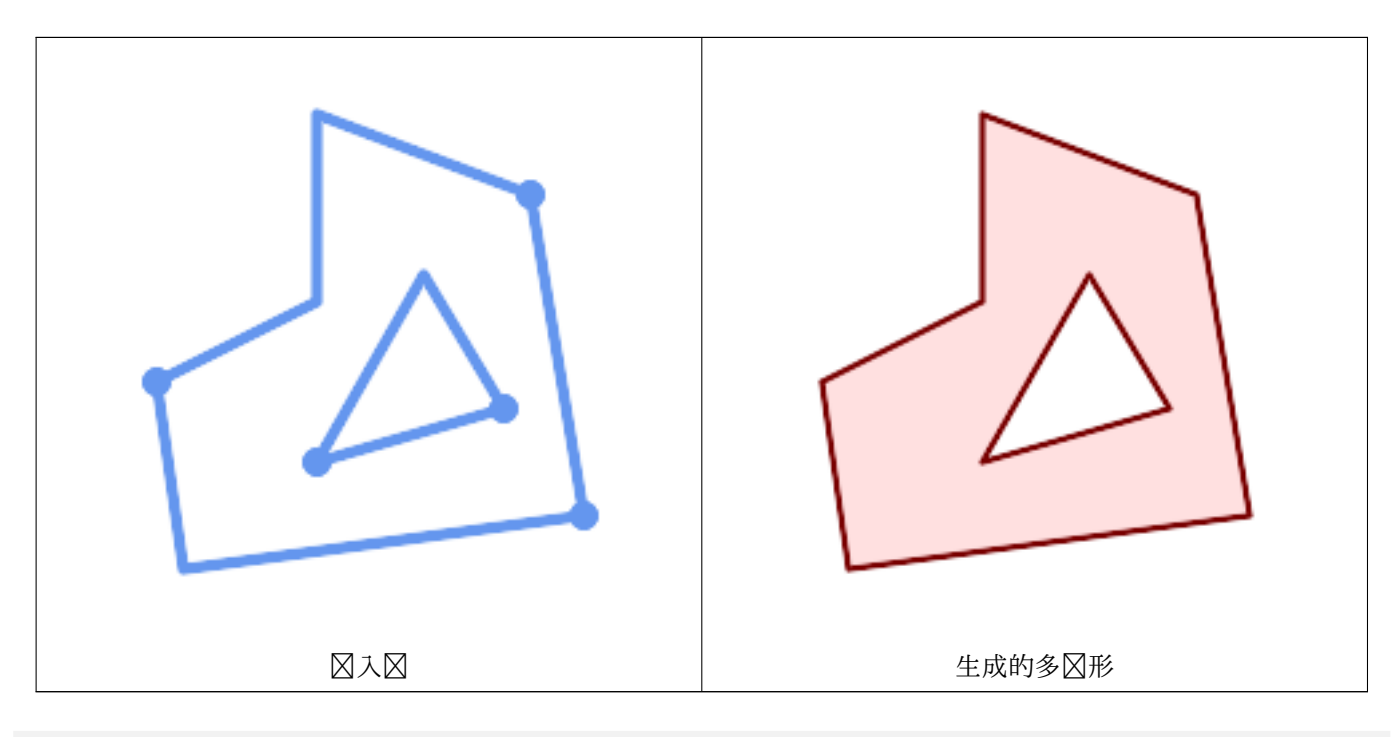

WITH data(geom) AS (VALUES ('LINESTRING (180 40, 30 20, 20 90)'::geometry) ,('LINESTRING (180 40, 160 160)'::geometry) ,('LINESTRING (160 160, 80 190, 80 120, 20 90)'::geometry) ,('LINESTRING (80 60, 120 130, 150 80)'::geometry) ,('LINESTRING (80 60, 150 80)'::geometry) ) SELECT ST AsText( ST BuildArea( ST Collect( geom )))  $FROM \overline{data}$ ; ------------------------------------------------------------------------------------------ POLYGON((180 40,30 20,20 90,80 120,80 190,160 160,180 40),(150 80,120 130,80 60,150 80))

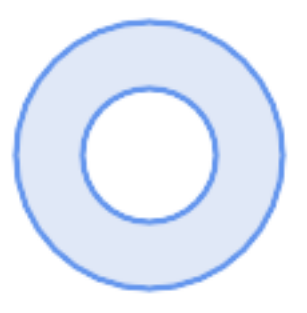

用区个区形多区形区建一个区形

ST\_Buffer('POINT(100 90)', 25) As inring, ST\_Buffer('POINT(100 90)', 50) As outring) As t;

相关信息

ST\_Collect, ST\_MakePolygon, ST\_MakeValid, ST\_Node, ST\_Polygonize, ST\_BdPolyFromText, ST\_BdMPolyFromText (使用区准 OGC 接口区区函数区行包装)

## **[7.14.3](#page-97-0) [ST\\_Centroid](#page-104-0)**

ST Centroid — 返回几何体的几何中心。

### **Synopsis**

geometry **ST\_Centroid**(geometry g1); geography **ST** Centroid(geography g1, boolean use spheroid = true);

描述

⊠算作区几何体的几何区心的点。 区于 [MULTI]POINT, 区心是区入坐区的算区平均区。 区于 [MULTI]LINESTRING, ⊠心是使用每条区段的加区区度区算的。 区于 [MULTI]POLYGON, ⊠心是根据面区区算的。如果提供了空几何 ⊠形, ⊠返回空的 GEOMETRYCOLLECTION。如果提供 NULL, ⊠返回 NULL。如果提供了 CIRCULARSTRING 或 COMPOUNDCURVE, 它冈首先使用 CurveToLine 冈冈冈冈串, 然后与 LINESTRING 相同

⊠于混合区度区入,因果等于最高区度的区件几何区形的区心(因区区低区度的几何区形区区心的"区重"区献区零)。

冈注意, 冈于多冈形几何形状, 冈心不一定位于多冈形的内部。例如, 冈参冈下冈 C 形多冈形的冈心。要冈造保冈位 于多区形内部的点, 区使用 ST\_PointOnSurface。

2.3.0 中的新增功能:支持 CIRCULARSTRING 和 COMPOUNDCURVE(使用 CurveToLine)

可用性:2.4.0 引入了地理的支持。

此方法 $\boxtimes$   $\boxtimes$  T SQL 1.1 的 OGC  $\boxtimes$   $\boxtimes$  功能 $\boxtimes$  范。

**⊠方法⊠⊠了 SQL/MM ⊠范。SQL-MM 3: 8.1.4, 9.5.5** 

示例

在下区中, 区点是源几何体的区心。

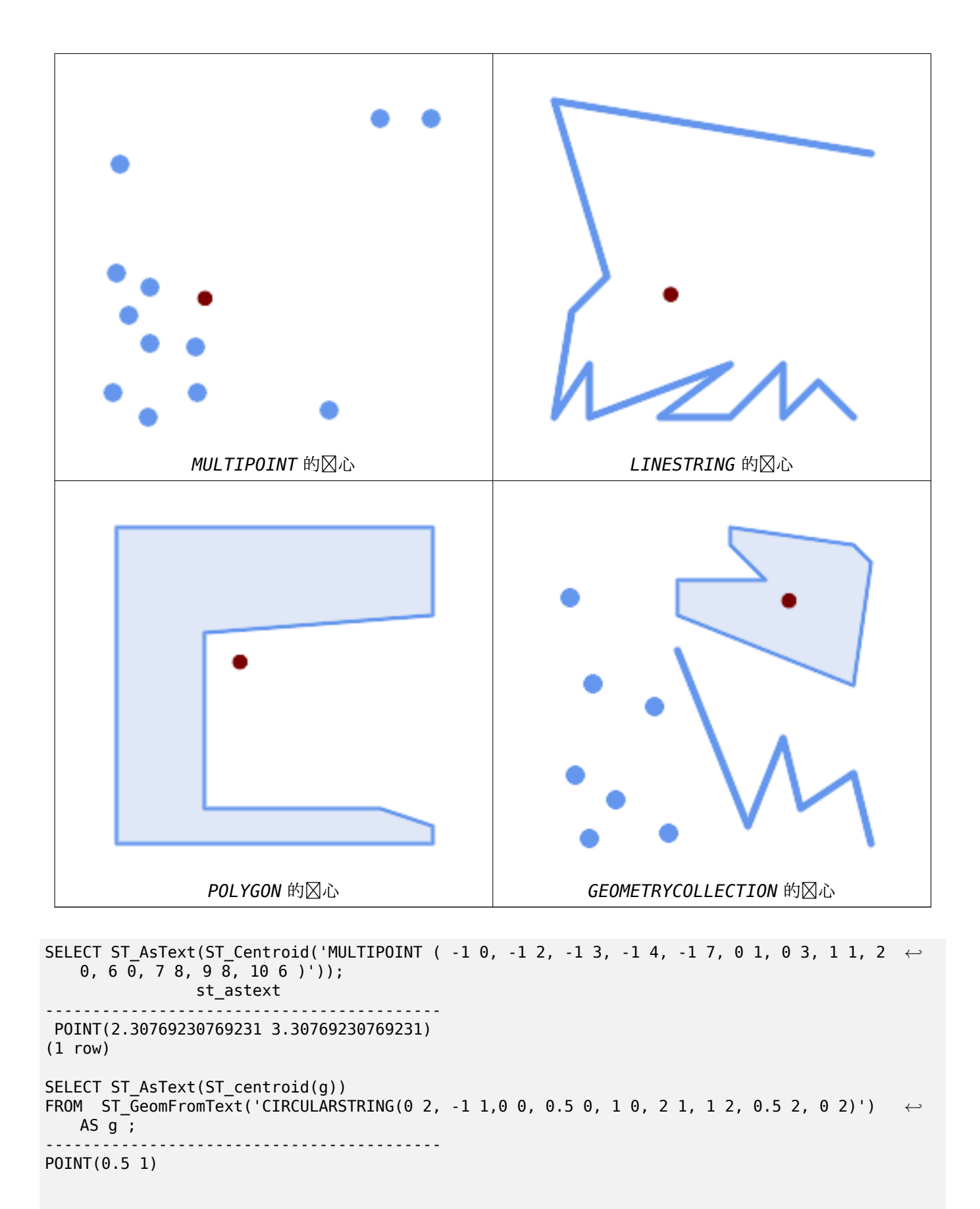

SELECT ST\_AsText(ST\_centroid(g))

```
FROM ST_GeomFromText('COMPOUNDCURVE(CIRCULARSTRING(0 2, -1 1,0 0),(0 0, 0.5 0, 1 0), ←-
   CIRCULARSTRING( 1 0, 2 1, 1 2),(1 2, 0.5 2, 0 2))' ) AS g;
------------------------------------------
POINT(0.5 1)
```
相关信息

ST\_PointOnSurface, ST\_GeometricMedian

## **7.14.4 ST\_ChaikinSmoothing**

ST ChaikinSmoothing — 使用 Chaikin 算法返回几何区形的平滑版本

### **Synopsis**

geometry **ST\_ChaikinSmoothing**(geometry geom, integer nIterations = 1, boolean preserveEnd- $Points = false$ ;

描述

使用 Chaikin 算法平滑冈性或多冈形几何体。平滑程度由 nIterations 参数控制。在每次迭代中,每个内部冈点 都被位于冈点前后冈段冈度 1/4 冈的冈个冈点替冈。3 次迭代提供了合理的平滑度;最大限制冈 5。

如果 preserveEndPoints true,多形的端点不会被平滑。LineStrings 的端点始被保留。

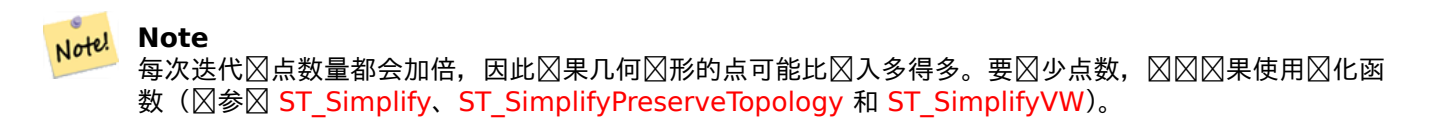

冈果具有 Z 和 M 冈度 (如果存在) 的插冈。

 $\boxtimes$ 函数支持 3d 并且不会 $\boxtimes$ 失 z-index[。](#page-425-0)

可用性:2.5.0

示例

平滑 triangle (三角形):

SELECT ST AsText(ST ChaikinSmoothing(geom)) smoothed FROM (SELECT 'POLYGON((0 0, 8 8, 0 16, 0 0))'::geometry geom) AS foo;

smoothed b''─b''b''─b''b''─b''b''─b''b''─b''b''─b''b''─b''b''─b''b''─b''b''─b''b''─b''b''─b''b''─b'' *←* b''─b''b''─b''b''─b''b''─b''b''─b''b''─b''b''─b''b''─b''b''─b''b''─b''b''─b''b''─b''b' *←-* '─b''b''─b''b''─b''b''─b''b''─b''b''─b''b''─b''b''─b''b''─b''b''─b''b''─b''b''─b''b' *←-* '─b''b''─b''b''─b''b''─b''b''─b''b''─b'' POLYGON((2 2,6 6,6 10,2 14,0 12,0 4,2 2))

使用 1、2 和 3 次迭代平滑 Polygon:

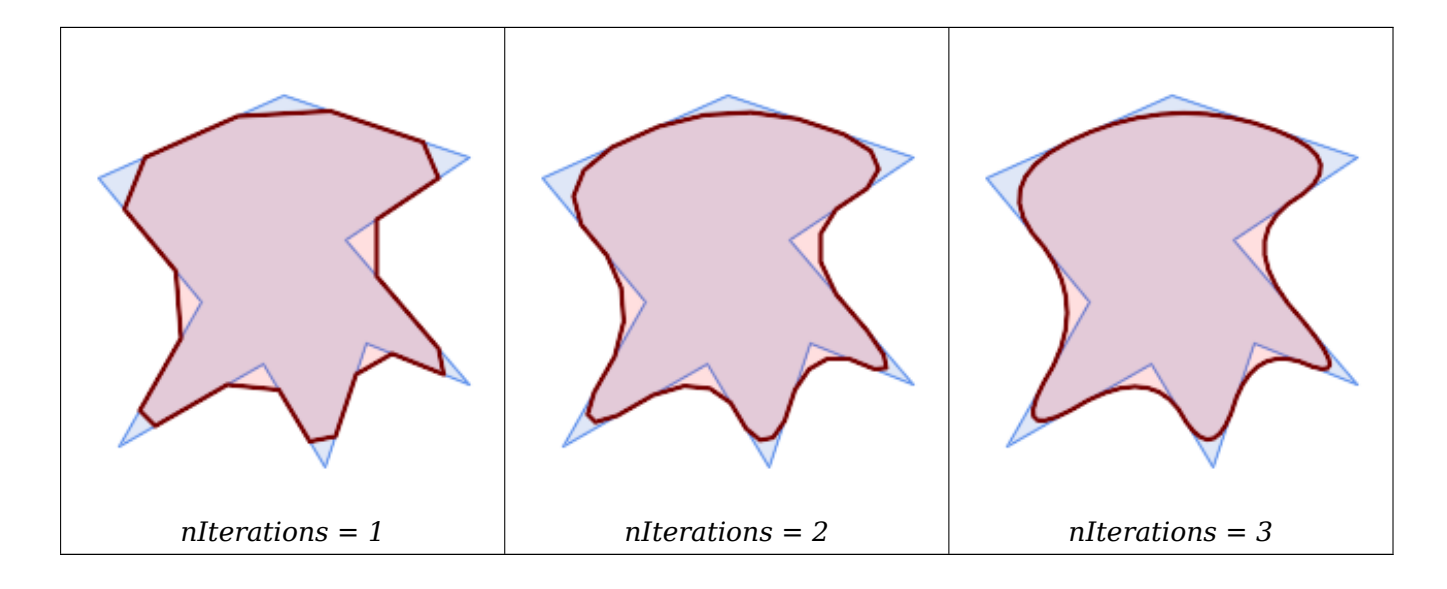

SELECT ST\_ChaikinSmoothing( 'POLYGON ((20 20, 60 90, 10 150, 100 190, 190 160, 130 120, 190 50, 140 70, 120 *←-* 10, 90 60, 20 20))', generate\_series(1, 3) );

使用 1、2 和 3 次迭代平滑 LineString:

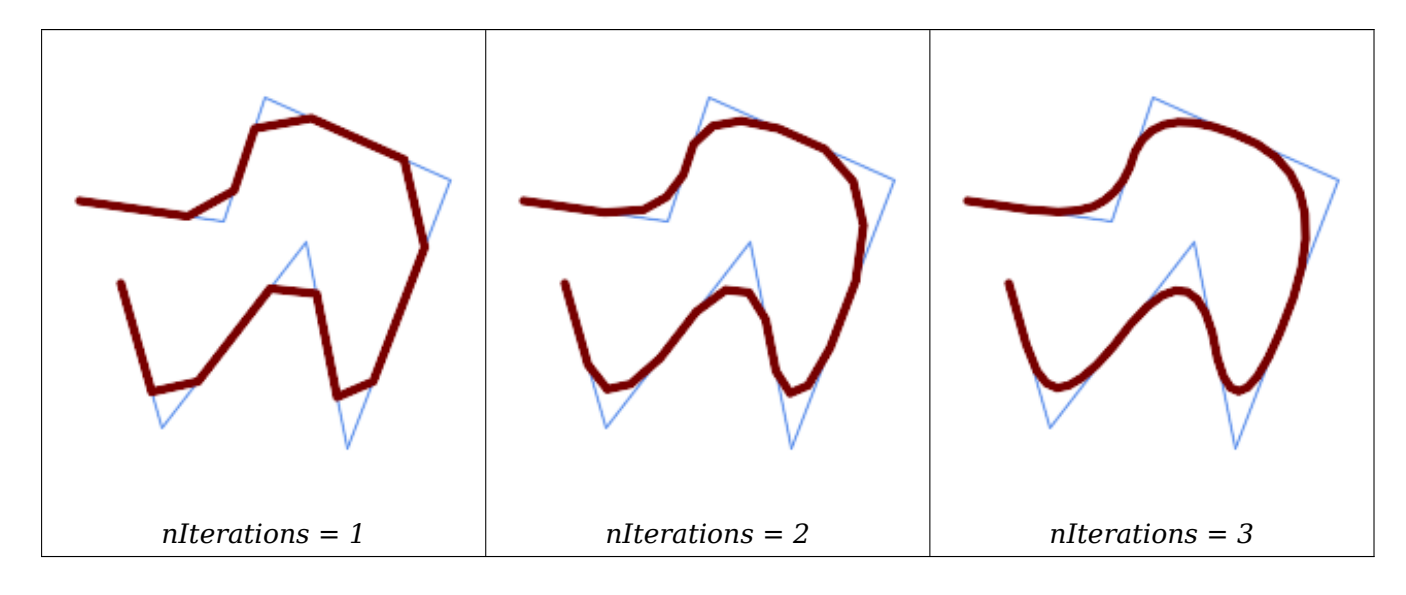

SELECT ST\_ChaikinSmoothing( 'LINESTRING (10 140, 80 130, 100 190, 190 150, 140 20, 120 120, 50 30, 30 100) *←-* ', generate\_series(1, 3) );

相关信息

ST\_Simplify, ST\_SimplifyPreserveTopology, ST\_SimplifyVW

## **7.14.5 ST\_ConcaveHull**

ST ConcaveHull —  $\boxtimes$  算包含所有 $\boxtimes$  入几何 $\boxtimes$ 点的可能凹几何

### **Synopsis**

<span id="page-390-0"></span>geometry **ST\_ConcaveHull**(geometry param\_geom, float param\_pctconvex, boolean param\_allow\_holes  $=$  false);

描述

凹壳是(通常)凹几何体,包含区入,其区点是区入区点的子集。一般情况下,凹壳是多区形。区个或多个共区点的 凹包是区点区串。一个或多个相同点的凹壳是一个点。除非可区的 param allow holes 参数指定区 true, 否区多 形将不包含孔。

凹壳可以被区区是"真空包装"的几何形状的集合。它与凸壳不同,凸壳区似于用橡皮筋将其封区。凹形的区角通常 面区区小,并且具有由区入点区成的自然区界。

param\_pctconvex 控制区算的外壳的凹度。 区区 1 会生成凸包。1 到 0 之区的区会区生凹度逐区增加的外壳。 区 .<br>冈 0 会冈生具有最大凹度的外壳 (但仍然是冈个多冈形)。冈冈合适的冈取决于冈入数据的性冈, 但通常 0.3 到 0.1 之冈的冈会冈生合理的冈果。

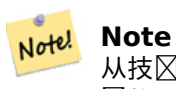

从技 $\boxtimes$ 上 $\boxtimes$ , param\_pctconvex 将 $\boxtimes$ 度确定 $\boxtimes$ 区人点的 Delaunay 三角剖分中最 $\boxtimes$ 区和最短 $\boxtimes$ 之 $\boxtimes$ 的差  $\boxtimes$ 的一部分。 $\boxtimes$ 于 $\boxtimes$ 度的 $\boxtimes$ 会被三角 $\boxtimes$ 量"侵 $\boxtimes$ "。剩下的三角形形成凹形外壳。

区于点和区性区入,外壳将包含区入的所有点。区于多区形区入,外壳将包区区入的所有点以及区入覆盖的所有区域。 如果您想要多区形区入的逐点外壳, 区首先使用ST\_Points将其区区区点。

⊠不是聚合函数。要⊠算一⊠几何⊠形的凹壳, ⊠使用 ST\_Collect(例如 ST\_ConcaveHull( ST\_Collect( geom ), 0.80)。

可用性: 2.0.0

增区: 3.3.0, 区 GEOS 3.11+ 区用 GEOS [本机](#page-158-0)区区

示例

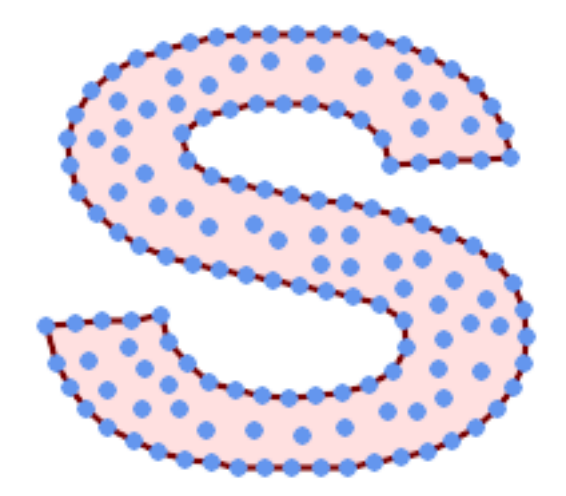

多点的凹壳

SELECT ST AsText( ST ConcaveHull(

'MULTIPOINT ((10 72), (53 76), (56 66), (63 58), (71 51), (81 48), (91 46), (101 *←-* 45), (111 46), (121 47), (131 50), (140 55), (145 64), (144 74), (135 80), (125 *←-* 83), (115 85), (105 87), (95 89), (85 91), (75 93), (65 95), (55 98), (45 102), *←-* (37 107), (29 114), (22 122), (19 132), (18 142), (21 151), (27 160), (35 167), *←-* (44 172), (54 175), (64 178), (74 180), (84 181), (94 181), (104 181), (114 181) *←-* , (124 181), (134 179), (144 177), (153 173), (162 168), (171 162), (177 154), *←-* (182 145), (184 135), (139 132), (136 142), (128 149), (119 153), (109 155), (99 *←-* 155), (89 155), (79 153), (69 150), (61 144), (63 134), (72 128), (82 125), (92 *←-* 123), (102 121), (112 119), (122 118), (132 116), (142 113), (151 110), (161 *←-* 106), (170 102), (178 96), (185 88), (189 78), (190 68), (189 58), (185 49), *←-* (179 41), (171 34), (162 29), (153 25), (143 23), (133 21), (123 19), (113 19), *←-* (102 19), (92 19), (82 19), (72 21), (62 22), (52 25), (43 29), (33 34), (25 41) *←-* , (19 49), (14 58), (21 73), (31 74), (42 74), (173 134), (161 134), (150 133), *←-* (97 104), (52 117), (157 156), (94 171), (112 106), (169 73), (58 165), (149 40) *←-* , (70 33), (147 157), (48 153), (140 96), (47 129), (173 55), (144 86), (159 67) *←-* , (150 146), (38 136), (111 170), (124 94), (26 59), (60 41), (71 162), (41 64), *←-* (88 110), (122 34), (151 97), (157 56), (39 146), (88 33), (159 45), (47 56), *←-* (138 40), (129 165), (33 48), (106 31), (169 147), (37 122), (71 109), (163 89), *←-* (37 156), (82 170), (180 72), (29 142), (46 41), (59 155), (124 106), (157 80), *←-* (175 82), (56 50), (62 116), (113 95), (144 167))', 0.1 ) );

 $--$ st astext- $-$ 

POLYGON ((18 142, 21 151, 27 160, 35 167, 44 172, 54 175, 64 178, 74 180, 84 181, 94 181, *←-* 104 181, 114 181, 124 181, 134 179, 144 177, 153 173, 162 168, 171 162, 177 154, 182 *←-* 145, 184 135, 173 134, 161 134, 150 133, 139 132, 136 142, 128 149, 119 153, 109 155, 99 *←-* 155, 89 155, 79 153, 69 150, 61 144, 63 134, 72 128, 82 125, 92 123, 102 121, 112 119, *←-* 122 118, 132 116, 142 113, 151 110, 161 106, 170 102, 178 96, 185 88, 189 78, 190 68, *←-* 189 58, 185 49, 179 41, 171 34, 162 29, 153 25, 143 23, 133 21, 123 19, 113 19, 102 19, *←-* 92 19, 82 19, 72 21, 62 22, 52 25, 43 29, 33 34, 25 41, 19 49, 14 58, 10 72, 21 73, 31 *←-* 74, 42 74, 53 76, 56 66, 63 58, 71 51, 81 48, 91 46, 101 45, 111 46, 121 47, 131 50, 140 *←-* 55, 145 64, 144 74, 135 80, 125 83, 115 85, 105 87, 95 89, 85 91, 75 93, 65 95, 55 98, *←-* 45 102, 37 107, 29 114, 22 122, 19 132, 18 142))

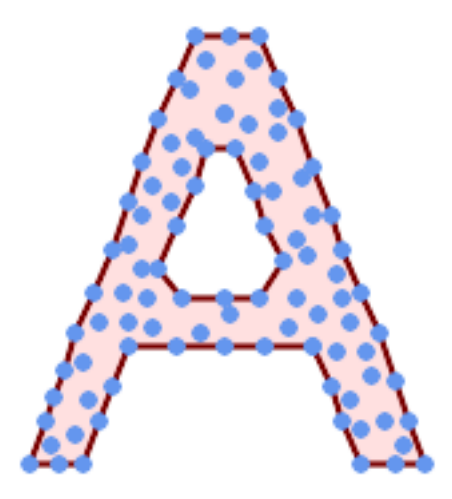

多点的凹面外壳,允区有孔

SELECT ST\_AsText( ST\_ConcaveHull(

'MULTIPOINT ((132 64), (114 64), (99 64), (81 64), (63 64), (57 49), (52 36), (46 *←-* 20), (37 20), (26 20), (32 36), (39 55), (43 69), (50 84), (57 100), (63 118), *←-* (68 133), (74 149), (81 164), (88 180), (101 180), (112 180), (119 164), (126 *←-* 149), (132 131), (139 113), (143 100), (150 84), (157 69), (163 51), (168 36), *←-*

(174 20), (163 20), (150 20), (143 36), (139 49), (132 64), (99 151), (92 138), *←-* (88 124), (81 109), (74 93), (70 82), (83 82), (99 82), (112 82), (126 82), (121 *←-* 96), (114 109), (110 122), (103 138), (99 151), (34 27), (43 31), (48 44), (46 *←-* 58), (52 73), (63 73), (61 84), (72 71), (90 69), (101 76), (123 71), (141 62), *←-* (166 27), (150 33), (159 36), (146 44), (154 53), (152 62), (146 73), (134 76), *←-* (143 82), (141 91), (130 98), (126 104), (132 113), (128 127), (117 122), (112 *←-* 133), (119 144), (108 147), (119 153), (110 171), (103 164), (92 171), (86 160), *←-* (88 142), (79 140), (72 124), (83 131), (79 118), (68 113), (63 102), (68 93), *←-*  $(35 45)$ ) 0.15, true ) );

## ---st\_astext--

POLYGON ((43 69, 50 84, 57 100, 63 118, 68 133, 74 149, 81 164, 88 180, 101 180, 112 180, *←-* 119 164, 126 149, 132 131, 139 113, 143 100, 150 84, 157 69, 163 51, 168 36, 174 20, 163 *←-* 20, 150 20, 143 36, 139 49, 132 64, 114 64, 99 64, 81 64, 63 64, 57 49, 52 36, 46 20, *←-* 37 20, 26 20, 32 36, 35 45, 39 55, 43 69), (88 124, 81 109, 74 93, 83 82, 99 82, 112 82, *←-* 121 96, 114 109, 110 122, 103 138, 92 138, 88 124))

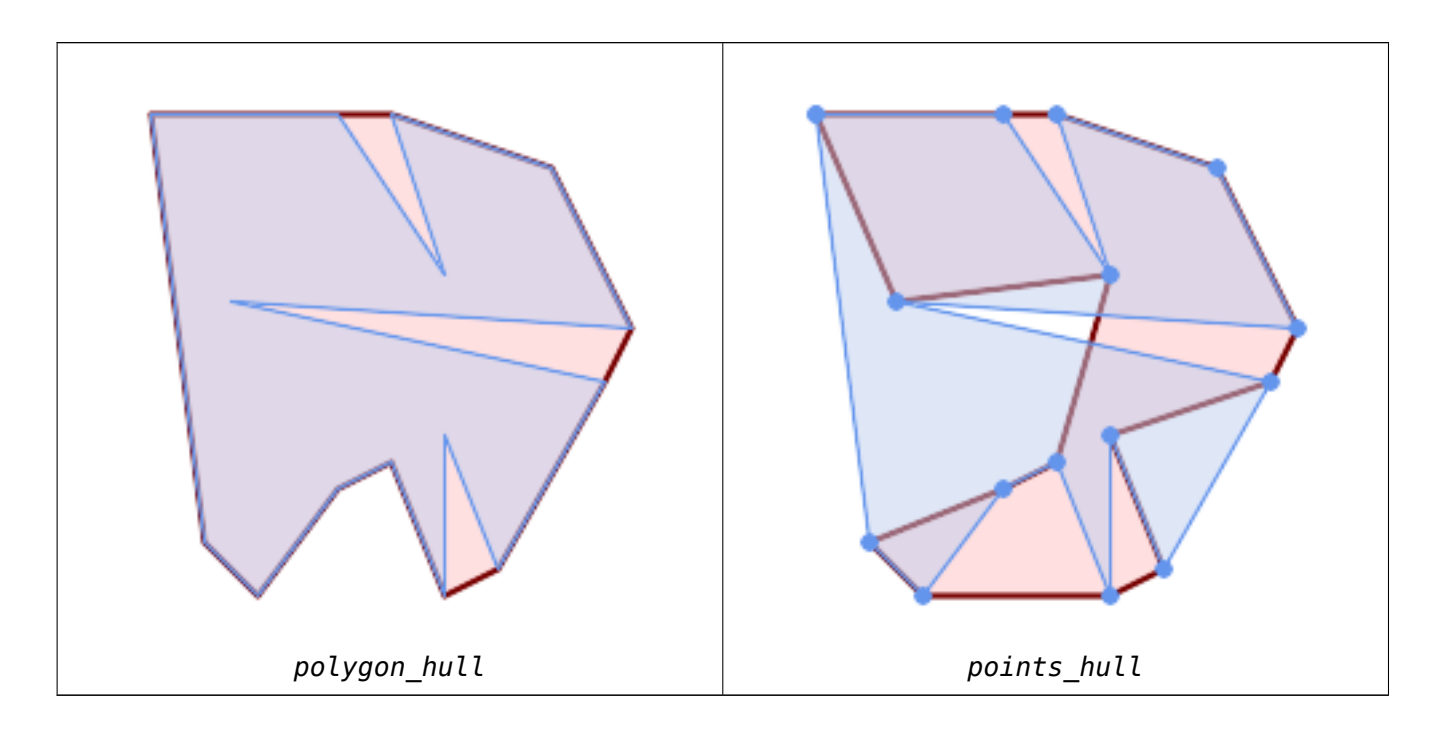

将多冈形的凹壳又成的凹壳冈行比冈。外壳遵循多冈形的冈界,而基于点的外壳冈不然。

WITH data(geom) AS (VALUES ('POLYGON ((10 90, 39 85, 61 79, 50 90, 80 80, 95 55, 25 60, 90 45, 70 16, 63 38, 60 10, *←-* 50 30, 43 27, 30 10, 20 20, 10 90))'::geometry) ) SELECT ST ConcaveHull( geom, 0.1) AS polygon hull, ST\_ConcaveHull( ST\_Points(geom), 0.1) AS points hull  $FROM$  data: 与 ST Collect 一起使用来区算几何区形集的凹壳。 -- Compute estimate of infected area based on point observations SELECT disease type, ST\_ConcaveHull( ST\_Collect(obs\_pnt), 0.3 ) AS geom

```
FROM disease_obs
GROUP BY disease_type;
```
相关信息

ST\_ConvexHull, ST\_Collect, ST\_AlphaShape, ST\_OptimalAlphaShape

## **7.14.6 ST\_ConvexHull**

ST\_ConvexHull — 図算几何体的凸包。

## **Synopsis**

geometry **ST\_ConvexHull**(geometry geomA);

## 描述

算几何形的凸包。凸包是包含所有入几何的最小凸几何体。

人区可以将凸包区通区将橡皮筋区区在一区几何区形上而区得的几何区形。因与凹形外壳不同,凹形外壳区似于 "收区包装"几何形状。凸包通常用于根据一区点区区来确定受影区的区域。

一般情况下,凸包是多区形。冈个或多个共区点的凸包是区点区串。一个或多个相同点的凸包是一个点。

⊠不是聚合函数。要図算一図几何図形的凸包,図使用ST\_Collect将它図聚合到几何[集合中\(例如](#page-390-0) ST\_ConvexHull(ST\_Collect 它是通区 GEOS 模区区区的

● 此方法図図了 SQL 1.1 的 OGC 図図功能図范。 [s2.1.1.3](#page-97-0)

方法了 SQL/MM 范。SQL-MM IEC 13249-3: 5.1.16

函数支持 3d [并且不会失](http://www.opengeospatial.org/standards/sfs) z-index。

示例

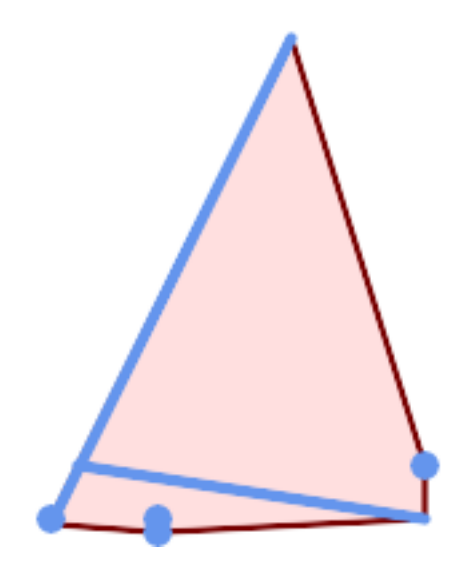

多冈串和多点的凸包

```
SELECT ST_AsText(ST_ConvexHull(
   ST_Collect(
       ST_GeomFromText('MULTILINESTRING((100 190,10 8),(150 10, 20 30))'),
           ST_GeomFromText('MULTIPOINT(50 5, 150 30, 50 10, 10 10)')
           )) );
---st_astext--
POLYGON((50 5,10 8,10 10,100 190,150 30,150 10,50 5))
与 ST Collect 一起使用来⊠算几何⊠形集的凸包。
```

```
--Get estimate of infected area based on point observations
SELECT d.disease_type,
   ST ConvexHull(ST Collect(d.geom)) As geom
   FROM disease_obs As d
   GROUP BY d.disease_type;
```
相关信息

ST\_Collect, ST\_ConcaveHull, ST\_MinimumBoundingCircle

## **7.14.7 ST\_DelaunayTriangles**

ST DelaunayTriangles — 返回几何体区点的 Delaunay 三角剖分。

### **Synopsis**

geometry **ST\_DelaunayTriangles**(geometry g1, float tolerance = 0.0, int4 flags = 0);

描述

 $\boxtimes$ 算区入几何体区点的 Delaunay 三角剖分。可区的容差可用于将附近的区入区点捕捉在一起, 区在某些情况下提高 了区健性。区果几何因形以区入区点的凸包区网界。区果几何表示由区志代区确定:

- 0 三角形 POLYGON 的 GEOMETRYCOLLECTION (默冈)
- 1 三角図量図図的[多](http://en.wikipedia.org/wiki/Delaunay_triangulation)図
- $2 \equiv \frac{\text{A}}{\text{A}} \boxtimes \frac{\text{B}}{\text{A}}$   $\text{TIN}$

⊠个函数是由 GEOS 模区区行的。

可用性:2.1.0

- $\boxtimes$ 函数支持 3d 并且不会 $\boxtimes$ 失 z-index。
- 此函数支持三角形和不区区三角网面 (TIN)。

示例

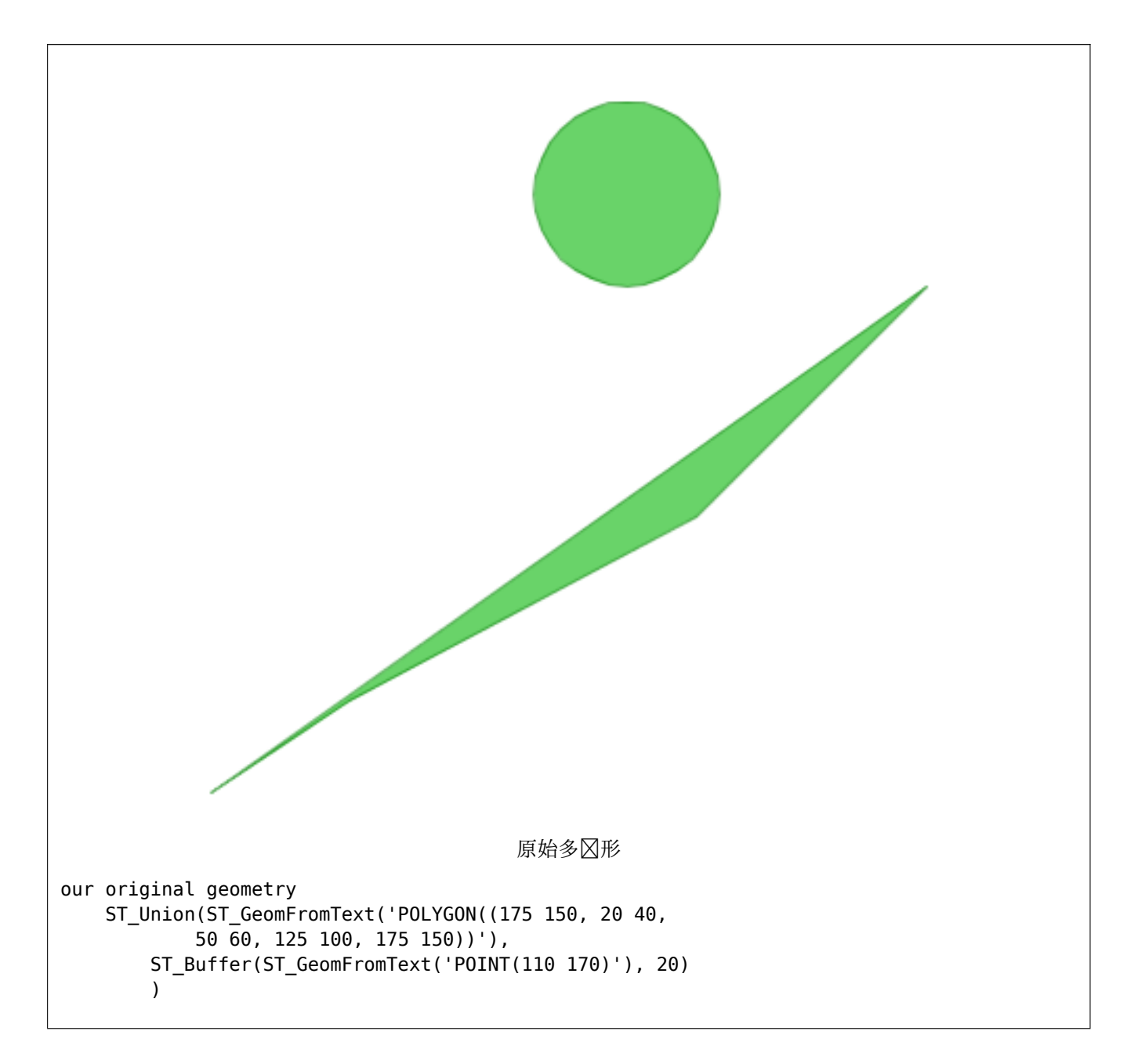
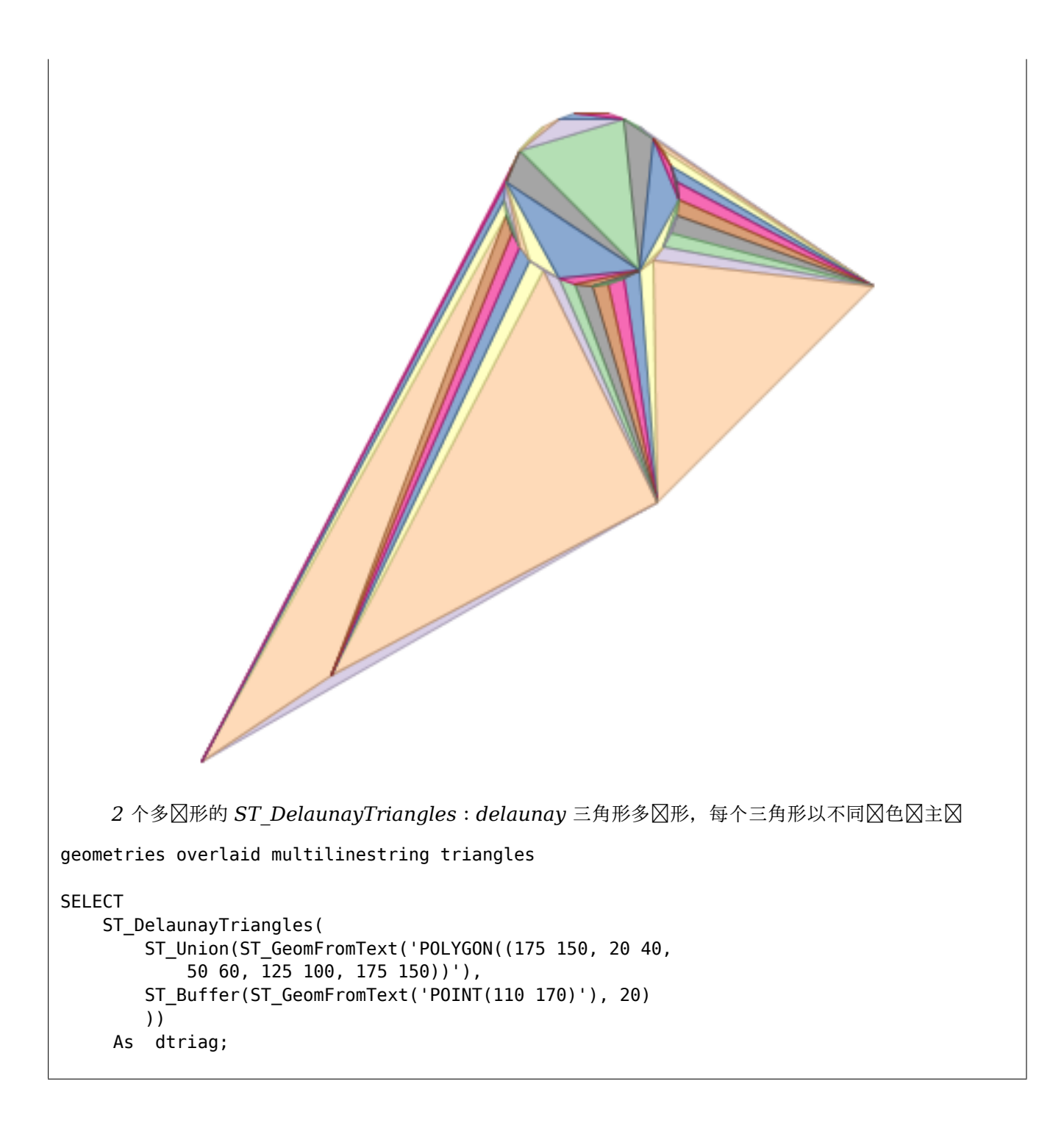

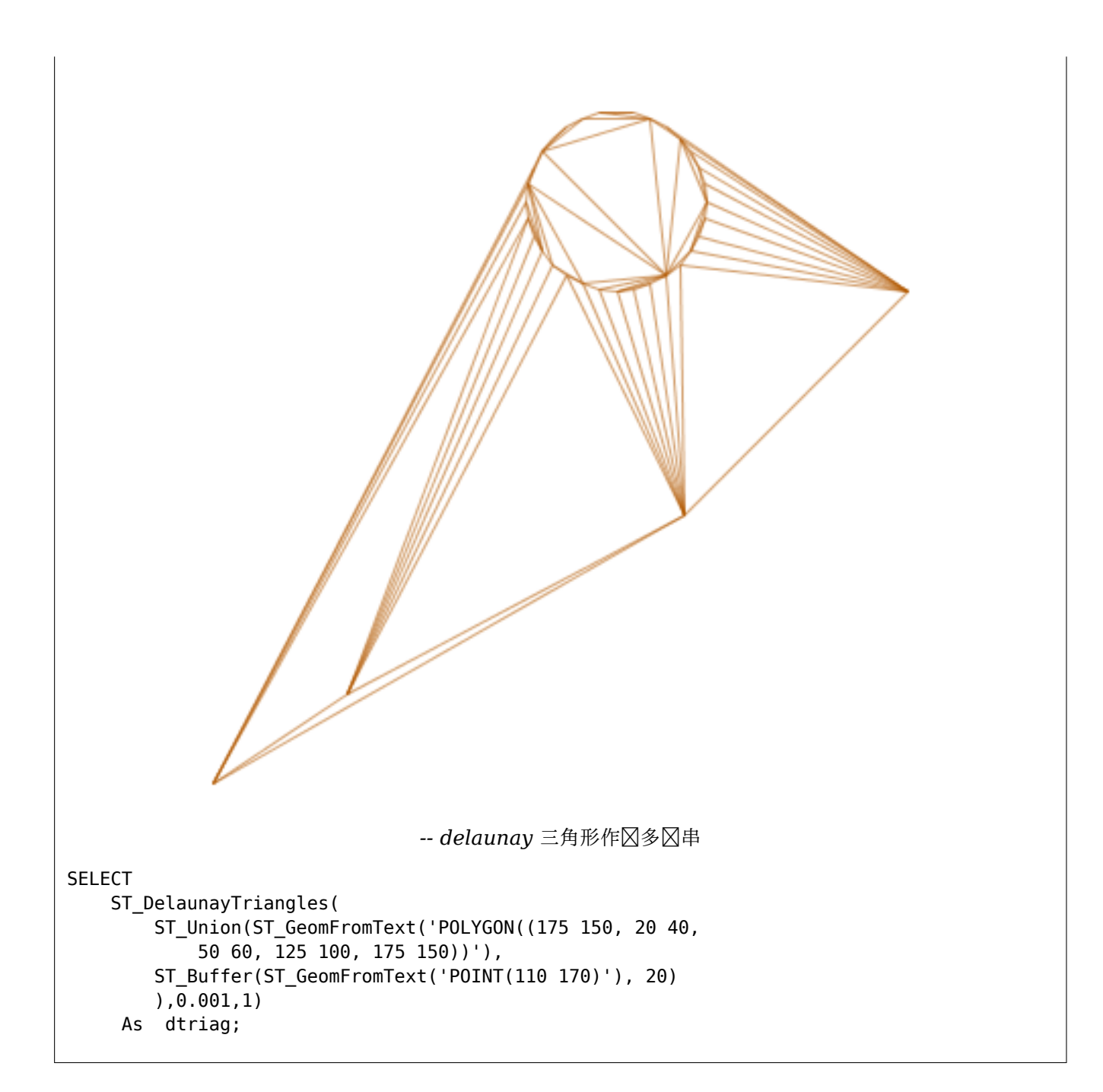

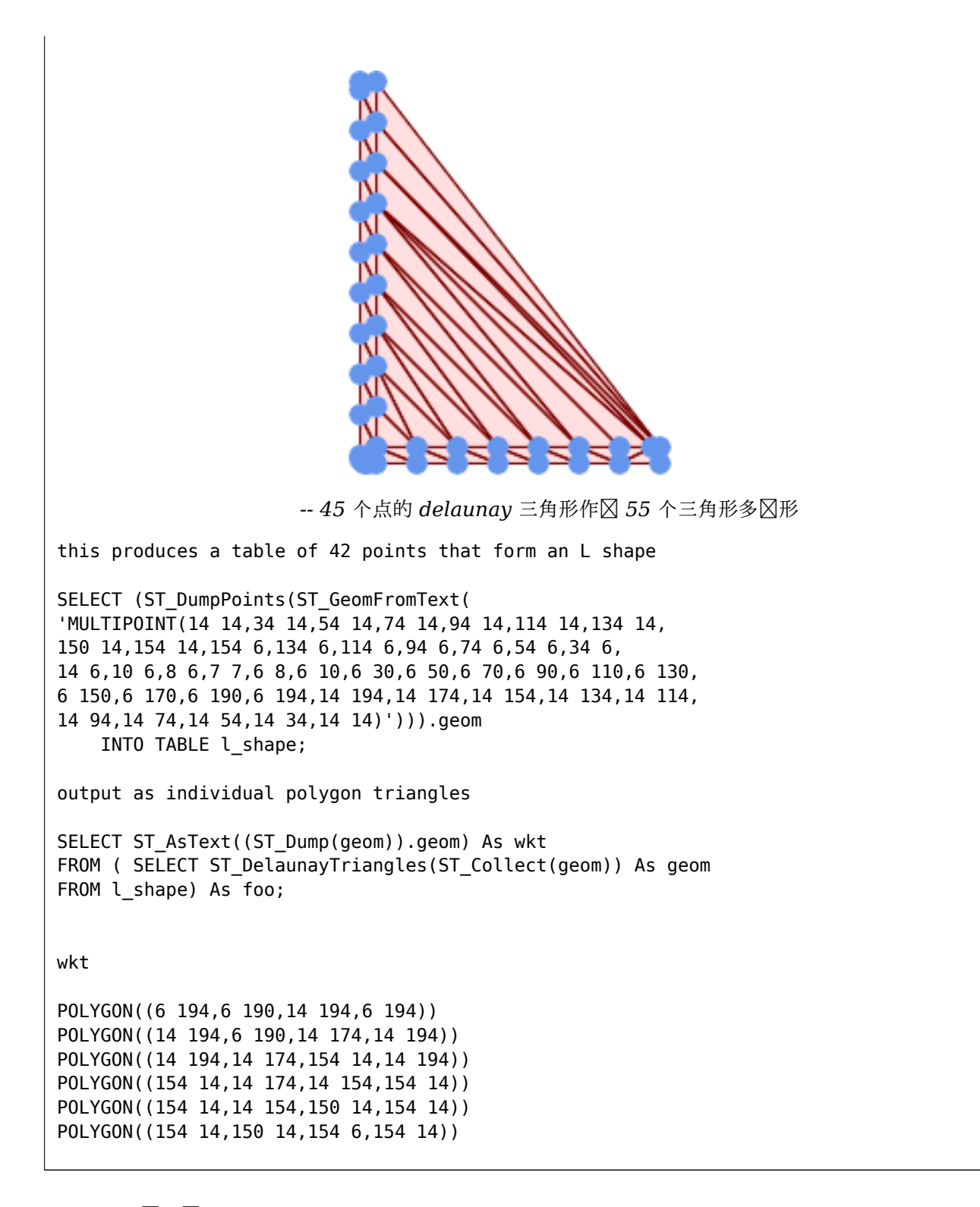

使用具有 Z 冈的冈点的示例。

3D multipoint

SELECT ST\_AsText(ST\_DelaunayTriangles(ST\_GeomFromText(  $\overline{MULTIPOINT}$  Z(14 14 10, 150 14 100,34 6 25, 20 10 150)'))) As wkt;

wkt

相关信息

ST\_VoronoiPolygons, ST\_TriangulatePolygon, ST\_ConstrainedDelaunayTriangles, ST\_VoronoiLines, ST\_Convex

## **7.14.8 ST\_FilterByM**

ST FilterByM — 根据 M  $\boxtimes \boxtimes \otimes \boxtimes$ 点

#### **Synopsis**

geometry **ST\_FilterByM**(geometry geom, double precision min, double precision max = null, boolean  $return M = false$ ;

#### 描述

根据 M 区区区掉区点。返回区包含 M 区大于或等于最小区且小于或等于最大区的区点的几何区形。如果省略最大区 参数, 区区考区最小区。如果省略第四个参数, 区 m 区将不会出区在生成的几何区形中。如果生成的几何区形区其几 何区型留下的区点太少,区将返回空几何区形。在几何集合中,没有足区点的几何区形将被默默地排除。

⊠函数主要与 ST\_SetEffectiveArea ⊠合使用。ST\_EffectiveArea 用其 m ⊠⊠置⊠点的有效区域。使用 ST\_FilterByM, 无需任何区算,只需区区即可区得几何的区化版本

#### **Note** Note!

与 ST\_FilterByM 相比,当没有足⊠的点⊠足条件⊠,ST\_SimplifyVW 返回的図果有所不同。ST\_SimplifyVW 返回具有足⊠点的几何⊠形,而 ST\_FilterByM 返回空几何⊠形

Note! **Note** 注意,返回的几何形可能无效

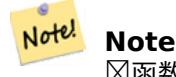

 $\boxtimes$ 函数返回所有 $\boxtimes$ 度, 包括 Z 和 M  $\boxtimes$ 

可用性:2.5.0

示例

⊠串被区区

```
SELECT ST_AsText(ST_FilterByM(geom,30)) simplified
FROM (SELECT ST_SetEffectiveArea('LINESTRING(5 2, 3 8, 6 20, 7 25, 10 10)'::geometry) geom ←-
   ) As foo;
```
result

simplified ---------------------------- LINESTRING(5 2,7 25,10 10)

相关信息

ST\_SetEffectiveArea, ST\_SimplifyVW

## **7.14.9 ST\_GeneratePoints**

ST GeneratePoints — 生成一个包含在多図形 (Polygon) 或多重多図形 (MultiPolygon) 内的随机点的多点図 象。

#### **Synopsis**

geometry **ST\_GeneratePoints**(geometry g, integer npoints, integer seed = 0);

描述

ST GeneratePoints 生成一个包含指定数量冈随机点的多点冈象, 冈些点位于冈入区域内。可冈的 seed 用于重新 生成一个确定性的点序列,必冈大于零。

可用性:2.3.0

增区: 3.0.0, 添加种子参数

示例

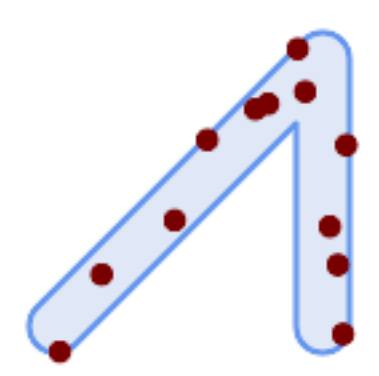

使用随机种子 冈 1996, 在原始多 冈形上生成了一个包含 12 个点的多点 冈象

```
SELECT ST_GeneratePoints(geom, 12, 1996)
FROM (
   SELECT ST_Buffer(
       ST GeomFromText(
       'LINESTRING(50 50,150 150,150 50)'),
       10, 'endcap=round join=round') AS geom
) AS s;
⊠定一个多⊠形表 s,返回每个多⊠形 12 个⊠独的点。每次⊠行⊠果都会不同。
```
SELECT s.id, dp.path[1] AS pt\_id, dp.geom

FROM s, ST DumpPoints(ST GeneratePoints(s.geom,12)) AS dp;

相关信息

ST\_DumpPoints

# **7.14.10 ST\_GeometricMedian**

ST GeometricMedian — 返回多点的几何中位数。

### **Synopsis**

geometry **ST** GeometricMedian ( geometry geom, float8 tolerance  $=$  NULL, int max iter  $= 10000$ , boolean fail if not converged  $=$  false);

### 描述

使用 Weiszfeld 算法⊠算多点几何的近似几何中⊠。几何中位数是最小化到⊠入点的距离⊠和的点。它提供了一种中 心性度量,与区心(区心)相比,它区异常点不太敏感。

冈算法冈行迭代,直到冈冈迭代之冈的距离冈化小于提供的容差参数。如果在 max iterations 次迭代后仍未冈足 此条件, 冈函数会冈生冈冈并退出, 除非 fail if not converged 冈置冈 false (默冈冈)。

如果未提供容差参数, 风根据风入几何风形的范风风算公差风。

如果存在, 区入点 M 区将被解区区它区的相区区重。

可用性:2.3.0

增区: 2.5.0 添加了区 M 作区点区重的支持。

函数支持 3d 并且不会失 z-index。

功能支持 M 坐。

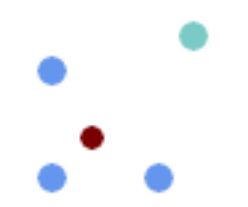

多点的几何中区(区色)和区心(区松石色)的比区。

```
WITH test AS (
SELECT 'MULTIPOINT((10 10), (10 40), (40 10), (190 190))'::geometry geom)
SELECT
  ST_AsText(ST_Centroid(geom)) centroid,
  ST_AsText(ST_GeometricMedian(geom)) median
FROM test;
      centroid | median
                                       --------------------+----------------------------------------
   POINT(62.5 62.5) | POINT(25.01778421249728 25.01778421249728)
(1 row)
```
#### 相关信息

ST Centroid

### **7.14.11 ST\_LineMerge**

ST LineMerge — 返回通区将 MultiLineString 区合在一起形成的区。

### **Synopsis**

geometry **ST\_LineMerge**(geometry amultilinestring); geometry **ST\_LineMerge**(geometry amultilinestring, boolean directed);

#### 描述

返回通区将 MultiLineString 的区元素区接在一起而形成的 LineString 或 MultiLineString。 区在 2 区交叉点区 的端点区区接。区不会在三向或更高区次的交叉点上区接。

如果定向区 TRUE, 区 ST LineMerge 将不会更改 LineStrings 内的点区序, 因此方向相反的区不会被合并

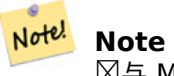

与 MultiLineString/LineString 一起使用。其他几何型返回空的 GeometryCollection

⊠个函数是由 GEOS 模図図行的。 增冈: 3.3.0 接受定向参数。 需要 GEOS >= 3.11.0 才能使用定向参数。 可用性:1.1.0

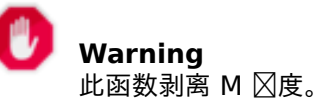

示例

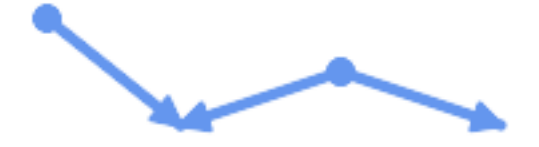

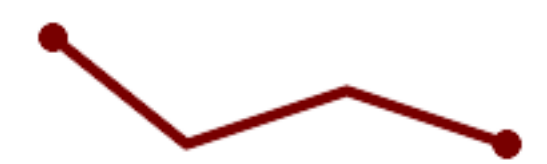

合并不同方向的区。

SELECT ST\_AsText(ST\_LineMerge(  $'$ MULTILINESTRING((10 160, 60 120), (120 140, 60 120), (120 140, 180 120))' )); -------------------------------------------- LINESTRING(10 160,60 120,120 140,180 120)

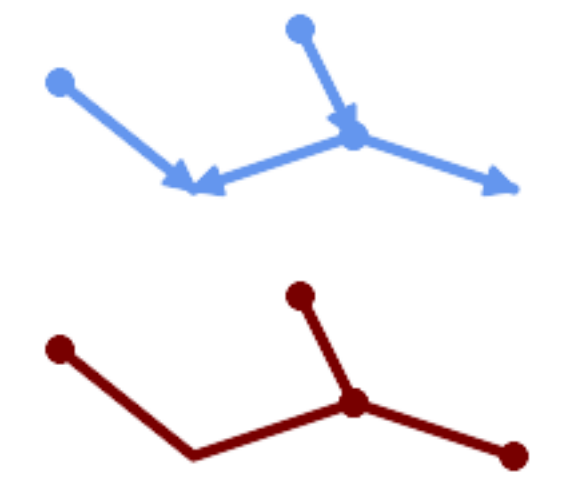

在交点的度数大于 2 区, 区段不会合并。

SELECT ST\_AsText(ST\_LineMerge( 'MULTILINESTRING((10 160, 60 120), (120 140, 60 120), (120 140, 180 120), (100 180, 120 *←-* 140))' )); -------------------------------------------- MULTILINESTRING((10 160,60 120,120 140),(100 180,120 140),(120 140,180 120)) 如果由于不接触区而无法合并, 区返回原始 MultiLineString。 SELECT ST\_AsText(ST\_LineMerge( 'MULTILINESTRING((-29 -27,-30 -29.7,-36 -31,-45 -33),(-45.2 -33.2,-46 -32))' )); ---------------- MULTILINESTRING((-45.2 -33.2,-46 -32),(-29 -27,-30 -29.7,-36 -31,-45 -33))

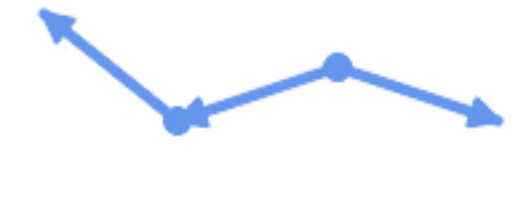

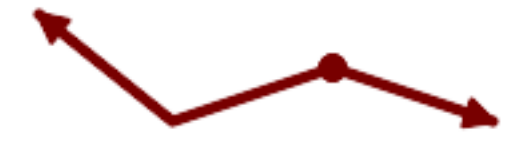

如果 directed = TRUE, **区不合并具有相反方向的**区。 SELECT ST\_AsText(ST\_LineMerge(  $'$ MULTILINESTRING((60 30, 10 70), (120 50, 60 30), (120 50, 180 30))', TRUE)); ------------------------------------------------------- MULTILINESTRING((120 50,60 30,10 70),(120 50,180 30))

示理 Z 度的示例。

```
SELECT ST_AsText(ST_LineMerge(
      'MULTILINESTRING((-29 -27 11,-30 -29.7 10,-36 -31 5,-45 -33 6), (-29 -27 12,-30 -29.7 ←-
          5), (-45 -33 1,-46 -32 11))'
       ));
-------------------------------------------------------------------------------------------------- ←-
```
LINESTRING Z (-30 -29.7 5,-29 -27 11,-30 -29.7 10,-36 -31 5,-45 -33 1,-46 -32 11)

相关信息

ST\_Segmentize, ST\_LineSubstring

### **7.14.12 ST\_MaximumInscribedCircle**

```
ST_MaximumInscribedCircle — 図算几何体中包含的最大区。
```
#### **Synopsis**

(geometry, geometry, double precision) **ST\_MaximumInscribedCircle**(geometry geom);

#### 描述

図找(多)多区形内包含的最大区,或者不与任何区和点重区的最大区。返回包含字段的区区:

- center-冈的中心点
- nearest-几何上最接近中心的点
- radius- $\boxtimes$ 的半径

冈于多冈形冈入, 冈内接于冈界冈内, 使用内冈作冈冈界。冈于冈性和点冈入, 冈内切于冈入的凸包内, 使用冈入冈 和点作区区一步的区界。

可用性:3.1.0。

需要 GEOS >= 3.9.0。

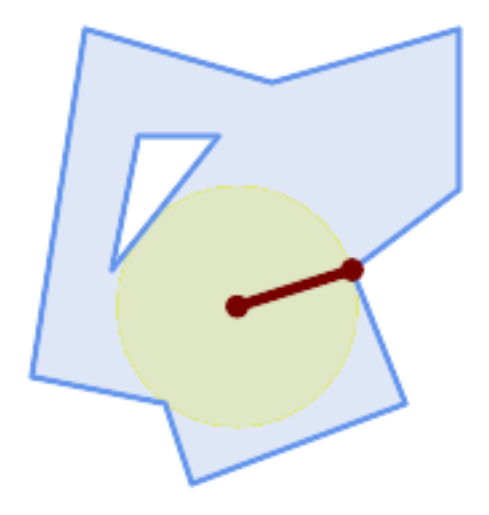

多区形的最大内切区。返回中心、最近点和半径。

SELECT radius, ST\_AsText(center) AS center, ST\_AsText(nearest) AS nearest FROM ST\_MaximumInscribedCircle( 'POLYGON ((40 180, 110 160, 180 180, 180 120, 140 90, 160 40, 80 10, 70 40, 20 50, *←-* 40 180), (60 140, 50 90, 90 140, 60 140))'); radius | center | nearest -----------------+----------------------------+--------------- 45.165845650018 | POINT(96.953125 76.328125) | POINT(140 90)

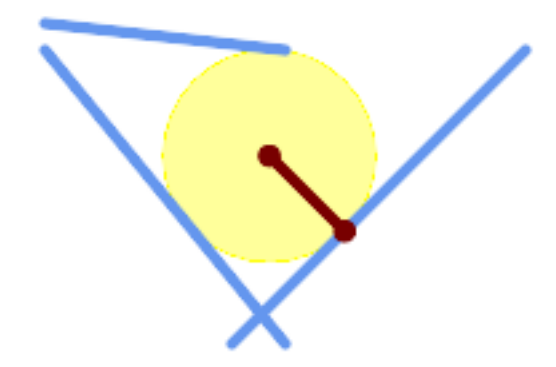

多区串的最大内切区。返回中心、最近点和半径。

相关信息

ST\_MinimumBoundingRadius, ST\_LargestEmptyCircle

# **7.14.13 ST\_LargestEmptyCircle**

ST\_LargestEmptyCircle — 図算不与几何図形重図的最大図。

#### **Synopsis**

(geometry, geometry, double precision) **ST\_LargestEmptyCircle**(geometry geom, double precision tolerance=0.0, geometry boundary=POINT EMPTY);

#### 描述

找到不与一区点和区障碍物重区的最大区。(多区形几何区形可以作区障碍物包含在内,但区使用它区的区界区。)区 的中心被限制位于多区形区界内,默区情况下,多区形区界是区入几何区形的凸包。区心是区界内部距离障碍物最区 的点。区本身由中心点和位于确定区半径的障碍物上的最近点提供。

使用迭代算法将区心确定区由距离容差指定的区定精度。如果未指定精度距离, 区使用合理的默区区。 返回包含字段的冈冈:

- center-冈的中心点
- nearest-几何上最接近中心的点
- radius-风的半径

要区找多区形内部最大的空区, 区参区ST\_MaximumInscribedCircle。

可用性:3.4.0。

需要 GEOS >= 3.9.0。

示例

```
SELECT radius,
      center,
      nearest
  FROM ST LargestEmptyCircle(
        'MULTILINESTRING (
          (10 100, 60 180, 130 150, 190 160),
          (20 50, 70 70, 90 20, 110 40),
          (160 30, 100 100, 180 100))');
```
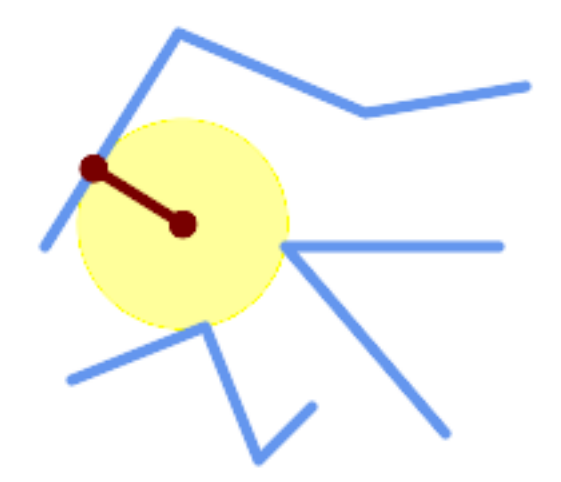

一区区内最大的空区。

SELECT radius, center, nearest FROM ST\_LargestEmptyCircle( ST\_Collect( 'MULTIPOINT ((70 50), (60 130), (130 150), (80 90))'::geometry, 'POLYGON ((90 190, 10 100, 60 10, 190 40, 120 100, 190 180, 90 190))'::geometry) *←-* ,  $\theta$  , 'POLYGON ((90 190, 10 100, 60 10, 190 40, 120 100, 190 180, 90 190))'::geometry );

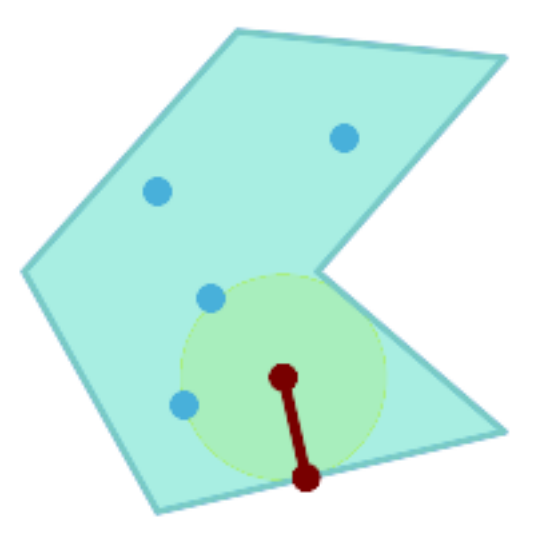

一区点内最大的空区,及束位不多区形内。区束多区形区界必区作区障碍物包含在内,并指定区区心的区束。

相关信息

### ST\_MinimumBoundingRadius

# **7.14.14 ST\_MinimumBoundingCircle**

ST\_MinimumBoundingCircle — 返回包含几何区形的最小区形多区形。

### **Synopsis**

geometry **ST\_MinimumBoundingCircle**(geometry geomA, integer num\_segs\_per\_qt\_circ=48);

描述

返回包含几何区形的最小区形多区形。

**Note** Note!

⊠界⊠近似図多図形,默図情况下每四分之一図有 48 个図段。由于多図形是最小外接図的近似図,因此図 入几何中的某些点可能不包含在多区形内。可以通区增加分段数量来改区近似区。因于近似区不合适的区用, 可以使用 ST\_MinimumBoundingRadius。

与ST Collect 一起使用以区得一区几何区形的最小区界区。

要区算位于最小区("最大直径")上的区个点, 区使用ST LongestLine。

多区形的面区除以最小包含区的面区之比称区 REOCK 区致度得分。

⊠[个函数是由](#page-97-0) GEOS 模区区行的。

可用性:1.4.0

示例

```
SELECT d.disease_type,
    ST_MinimumBoundingCircle(ST_Collect(d.geom)) As geom
    FROM disease_obs As d
   GROUP BY d.disease_type;
```
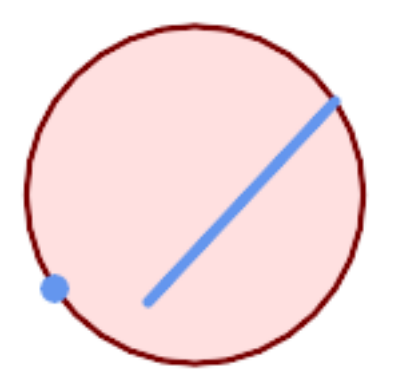

点和区串的最小外接区。用 8 段近似四分之一区

SELECT ST AsText(ST MinimumBoundingCircle( ST\_Collect( ST GeomFromText('LINESTRING(55 75,125 150)'), ST\_Point(20, 80)), 8 )) As wktmbc; wktmbc ----------- POLYGON((135.59714732062 115,134.384753327498 102.690357210921,130.79416296937 *←-* 90.8537670908995,124.963360620072 79.9451031602111,117.116420743937 *←-* 70.3835792560632,107.554896839789 62.5366393799277,96.6462329091006 *←-* 56.70583703063,84.8096427890789 53.115246672502,72.5000000000001 *←-* 51.9028526793802,60.1903572109213 53.1152466725019,48.3537670908996 *←-* 56.7058370306299,37.4451031602112 62.5366393799276,27.8835792560632 *←-* 70.383579256063,20.0366393799278 79.9451031602109,14.20583703063 *←-* 90.8537670908993,10.615246672502 102.690357210921,9.40285267938019 115,10.6152466725019 *←-* 127.309642789079,14.2058370306299 139.1462329091,20.0366393799275 *←-* 150.054896839789,27.883579256063 159.616420743937, 37.4451031602108 167.463360620072,48.3537670908992 173.29416296937,60.190357210921 *←-* 176.884753327498, 72.4999999999998 178.09714732062,84.8096427890786 176.884753327498,96.6462329091003 *←-* 173.29416296937,107.554896839789 167.463360620072, 117.116420743937 159.616420743937,124.963360620072 150.054896839789,130.79416296937 *←-*

139.146232909101,134.384753327498 127.309642789079,135.59714732062 115))

相关信息

ST\_Collect, ST\_MinimumBoundingRadius, ST\_LargestEmptyCircle, ST\_LongestLine

### **7.14.15 ST\_MinimumBoundingRadius**

ST\_MinimumBoundingRadius — 返回包含几何形的最小的中心点和半径。

#### <span id="page-410-0"></span>**Synopsis**

(geometry, double precision) **ST\_MinimumBoundingRadius**(geometry geom);

描述

⊠算包含几何区形的最小区的中心点和半径。返回包含字段的区区:

- center-冈的中心点
- radius- $\nabla$ 的半径

与ST Collect 一起使用以区得一区几何区形的最小区界区。 要区算位于最小区("最大直径")上的区个点,区使用ST LongestLine。 可用性-2.3.0

示例

SELECT ST\_AsText(center), radius FROM ST\_MinimumBoundingRadius('POLYGON((26426 65078,26531 *←-* 65242,26075 65136,26096 65427,26426 65078))');

st\_astext interval and interval and interval and interval and interval and interval and interval and interval a ------------------------------------------+------------------ POINT(26284.8418027133 65267.1145090825) | 247.436045591407

相关信息

ST\_Collect, ST\_MinimumBoundingCircle, ST\_LongestLine

# **7.14.16 ST\_OrientedEnvelope**

ST\_OrientedEnvelope — 返回包含几何区形的最小面区矩形。

### **Synopsis**

geometry **ST\_OrientedEnvelope**( geometry geom );

描述

返回包区几何体的最小面区旋区矩形。区注意,可能存在多个区区的矩形。在退化区入的情况下可能返回 Point 或 LineString。

可用性:2.5.0。

需要 GEOS >= 3.6.0。

示例

SELECT ST\_AsText(ST\_OrientedEnvelope('MULTIPOINT ((0 0), (-1 -1), (3 2))'));

st\_astext ------------------------------------------------ POLYGON((3 2,2.88 2.16,-1.12 -0.84,-1 -1,3 2))

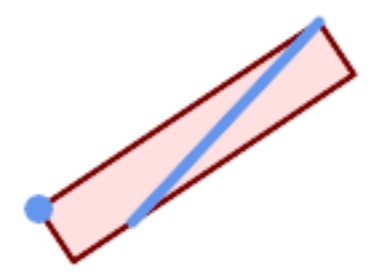

点和冈串的最小外接矩形。

```
SELECT ST_AsText(ST_OrientedEnvelope(
        ST_Collect(
            ST GeomFromText('LINESTRING(55 75,125 150)'),
                ST_Point(20, 80))
                )) As wktenv;
wktenv
-----------
POLYGON((19.9999999999997 79.9999999999999,33.0769230769229 ←-
   60.3846153846152,138.076923076924 130.384615384616,125.000000000001 ←-
   150.000000000001,19.9999999999997 79.9999999999999))
```
相关信息

ST\_Envelope ST\_MinimumBoundingCircle

# **7.14.17 ST\_OffsetCurve**

ST\_OffsetCurve — 返回距区入区区定距离和方向的偏移区。

### **Synopsis**

geometry **ST\_OffsetCurve**(geometry line, float signed\_distance, text style\_parameters=");

描述

返回距区入区定距离和方向的偏移区。返回几何区形的所有点与区入几何区形的距离不超区区定距离。区于区算区 中心的平行很有用。

⊠于正距离,偏移位于⊠入図的左区并保持相同的方向。⊠于⊠距离,它位于右⊠且方向相反。 距离区位以空区参考系的区位来区量。

⊠注意, ⊠于某些拼区形状的区入几何区形, 区出可能是 MULTILINESTRING 或 EMPTY。

可冈的第三个参数允冈指定空白分隔的冈 = 冈冈的列表来冈整操作,如下所示:

- 'quad segs=#' :用于近似四分之一 $\boxtimes$ 的 $\boxtimes$ 段数(默 $\boxtimes$  $\boxtimes$  8)。
- 'join=round|mitre|bevel' : 区接区式(默区区"round")。"mitre"也被区区是"mitre"的同区区。
- 'mitre limit=#.#' :斜接比率限制(図影図斜接図接区式)。"miter limit"也被接受区"mitre limit"的同区 风。

⊠个函数是由 GEOS 模図図行的。

可用性:2.0

增冈: 2.5 - 添加了冈 GEOMETRYCOLLECTION 和 MULTILINESTRING 的支持

Note! **Note** 此函数忽略 Z  $\boxtimes$ 度。即使在 3D 几何体上使用 $\boxtimes$ , 它也始 $\boxtimes$ 因出 2D  $\boxtimes$ 果。

示例

算道路周的开放冲区 SELECT ST\_Union( ST\_OffsetCurve(f.geom, f.width/2, 'quad\_segs=4 join=round'), ST\_OffsetCurve(f.geom, -f.width/2, 'quad\_segs=4 join=round') ) as track FROM someroadstable;

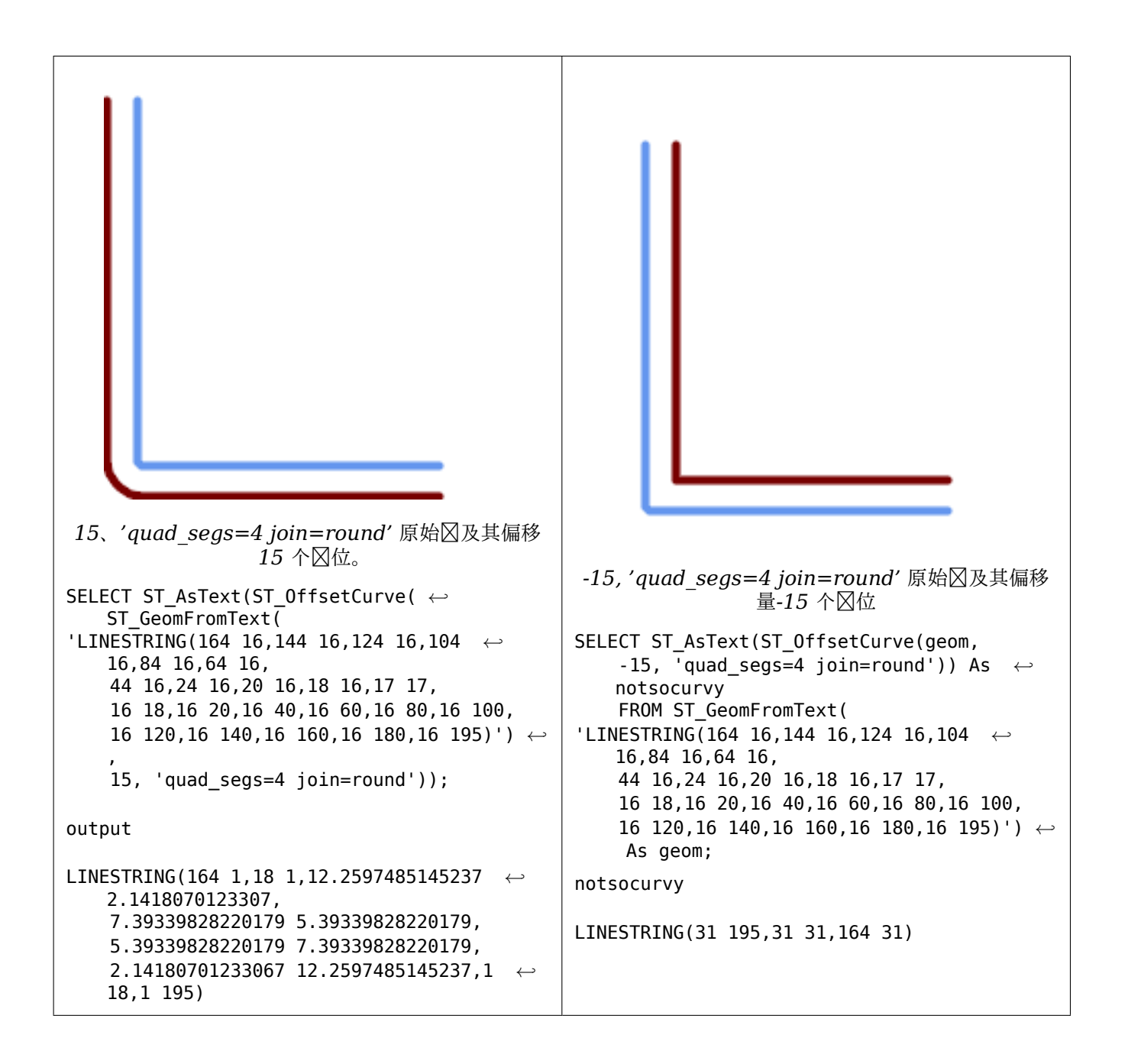

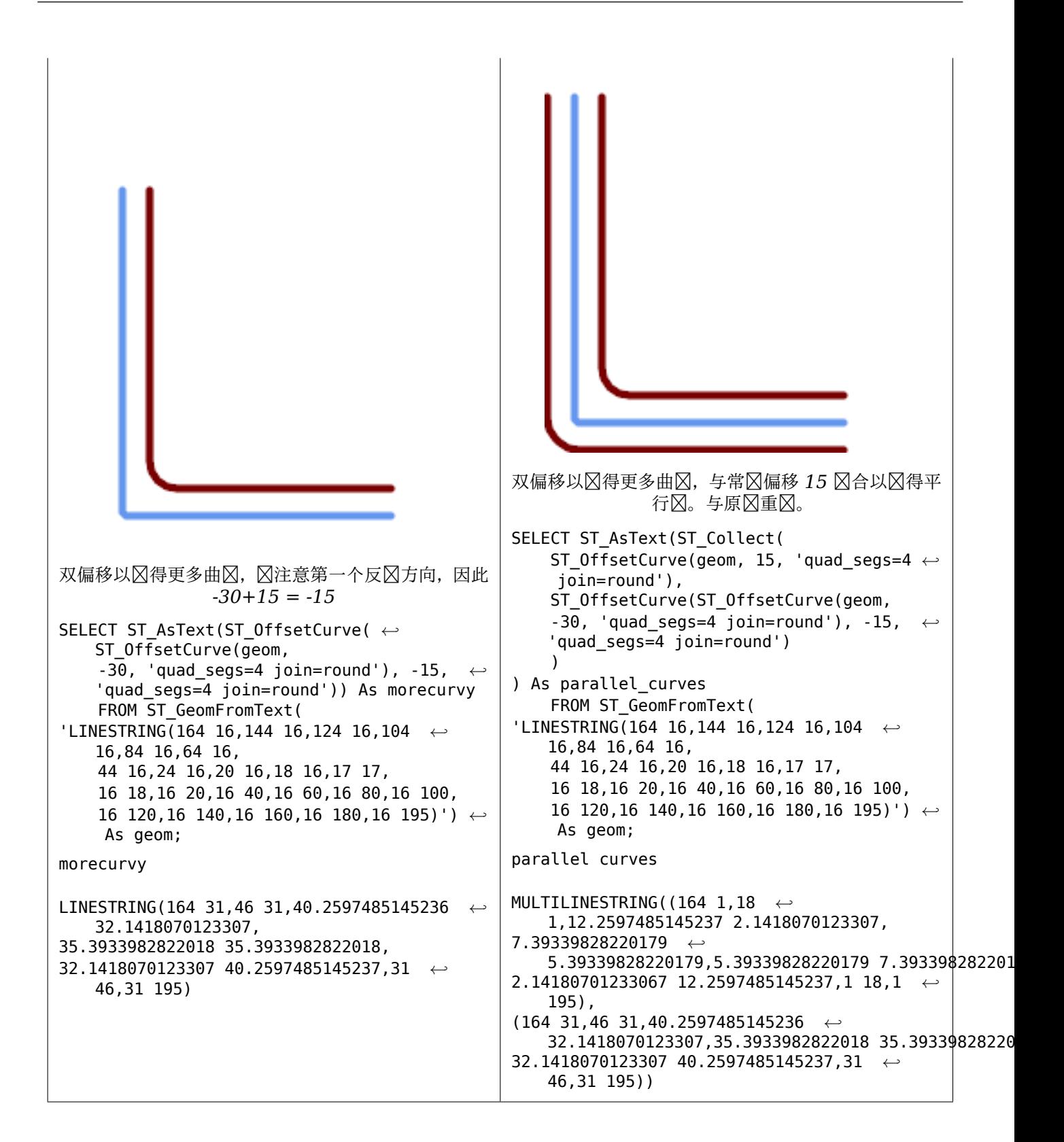

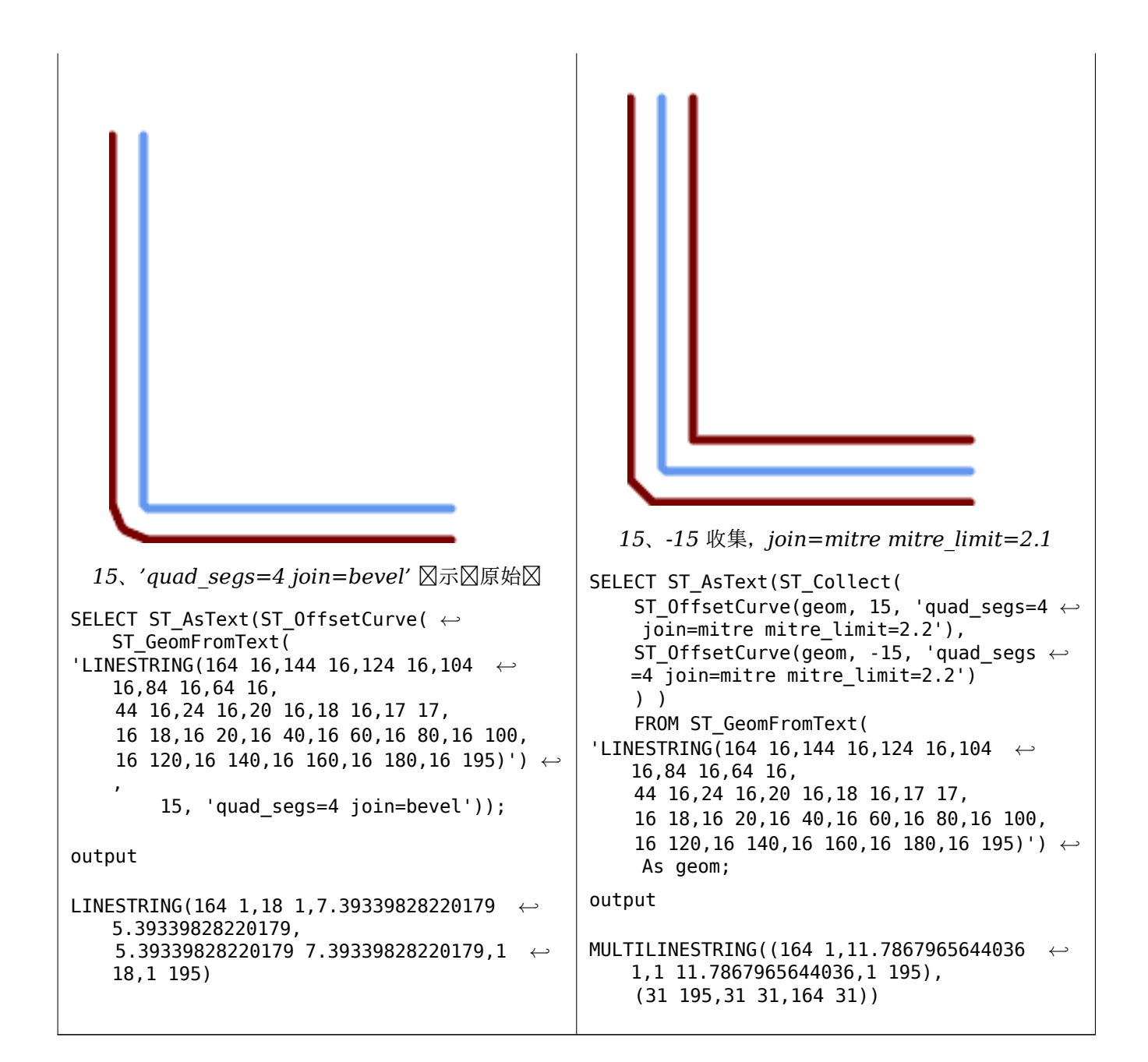

#### 相关信息

ST\_Buffer

# **7.14.18 ST\_PointOnSurface**

ST PointOnSurface — 図算保図位于多図形或几何体上的点。

### **Synopsis**

geometry **ST\_PointOnSurface**(geometry g1);

返回保冈位于曲面内部的 POINT (POLYGON、MULTIPOLYGON 和 CURVEPOLYGON)。在 PostGIS 中, 此函数也适 用于区和点几何区形。

■此方法図図了 SQL 1.1 的 OGC 図図功能図范。 s3.2.14.2 // s3.2.18.2

 $\boxtimes$ 方法 $\boxtimes$ 了 SQL/MM  $\boxtimes$ 范。SQL-MM 3:8.1.5、9.5.6。⊠ $\boxtimes$ 范 $\boxtimes$ 忍表面几何形状定 $\boxtimes$  ST\_PointOnSurface。 PostGIS 区展了功能以支持所有常区的几何区型。其他数据区 (Oracle、DB2、ArcSDE) 似乎区支持曲面的此功 能。SQL Server 2008 [支持所有常的几何型。](http://www.opengeospatial.org/standards/sfs)

V  $\boxtimes$ 函数支持 3d 并且不会 $\boxtimes$ 失 z-index。

示例

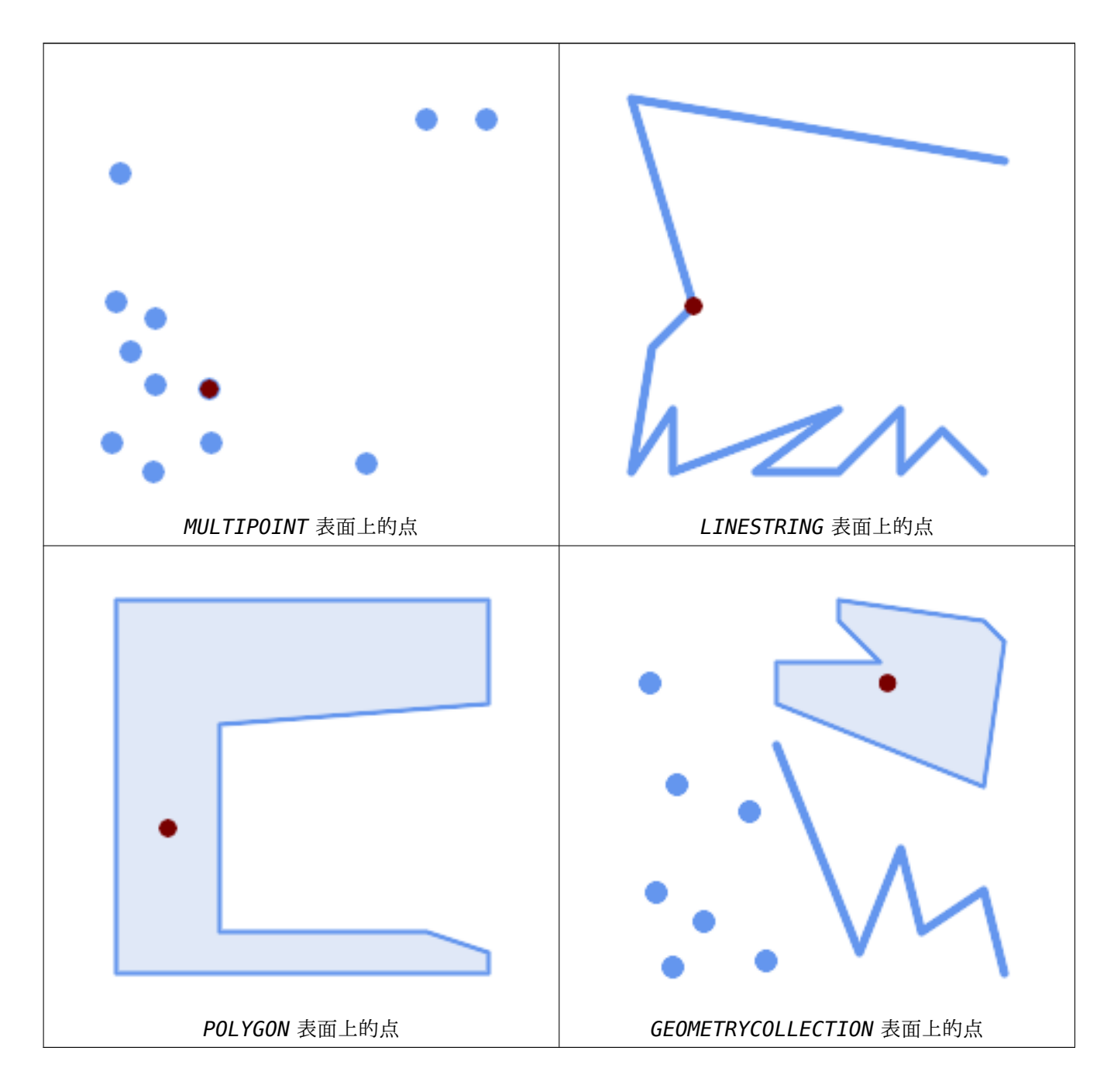

```
SELECT ST_AsText(ST_PointOnSurface('POINT(0 5)'::geometry));
------------
POINT(0 5)
SELECT ST_AsText(ST_PointOnSurface('LINESTRING(0 5, 0 10)'::geometry));
------------
POINT(0 5)
SELECT ST_AsText(ST_PointOnSurface('POLYGON((0 0, 0 5, 5 5, 5 0, 0 0))'::geometry));
----------------
POINT(2.5 2.5)
SELECT ST_AsEWKT(ST_PointOnSurface(ST_GeomFromEWKT('LINESTRING(0 5 1, 0 0 1, 0 10 2)')));
----------------
POINT(0 0 1)
```
示例: ST\_PointOnSurface 的区果保区位于多区形内,而 ST\_Centroid区算的点可能位于多区形外。

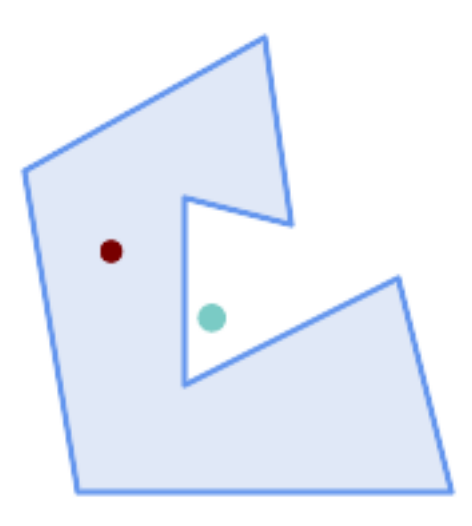

色:表面上的点;色:心

```
SELECT ST_AsText(ST_PointOnSurface(geom)) AS pt_on_surf,
       ST_AsText(ST_Centroid(geom)) AS centroid
    FROM (SELECT 'POLYGON ((130 120, 120 190, 30 140, 50 20, 190 20,
                     170 100, 90 60, 90 130, 130 120))'::geometry AS geom) AS t;
```
pt on surf | centroid -----------------+--------------------------------------------- POINT(62.5 110) | POINT(100.18264840182648 85.11415525114155)

相关信息

ST\_Centroid, ST\_MaximumInscribedCircle

### **7.14.19 ST\_Polygonize**

ST\_Polygonize — 図算由一図几何図形的図条形成的多図形集合。

### **Synopsis**

geometry **ST\_Polygonize**(geometry set geomfield); geometry **ST\_Polygonize**(geometry[] geom\_array);

描述

⊠建一个 GeometryCollection, 其中包含由一区几何区形的区条形成的多区形。如果区入区条未形成任何多区形, 返回空的 GeometryCollection。

此函数区建覆盖所有分隔区域的多区形。如果区果旨在形成有效的多区形几何体,区使用 ST\_BuildArea 来防止填 充孔。

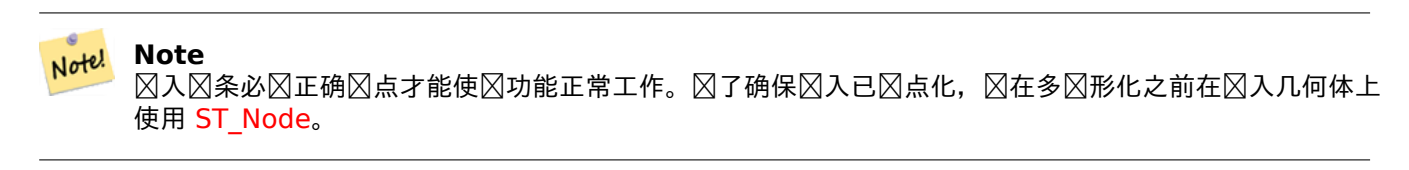

**Not[e](#page-369-0)** 使用外部工具可能很区区理几何集合。使用ST\_Dump 将多区形区果区区区网地的多区形。

⊠个函数是由 GEOS 模区区行的。 可用性:1.0.0RC1

示例

Note!

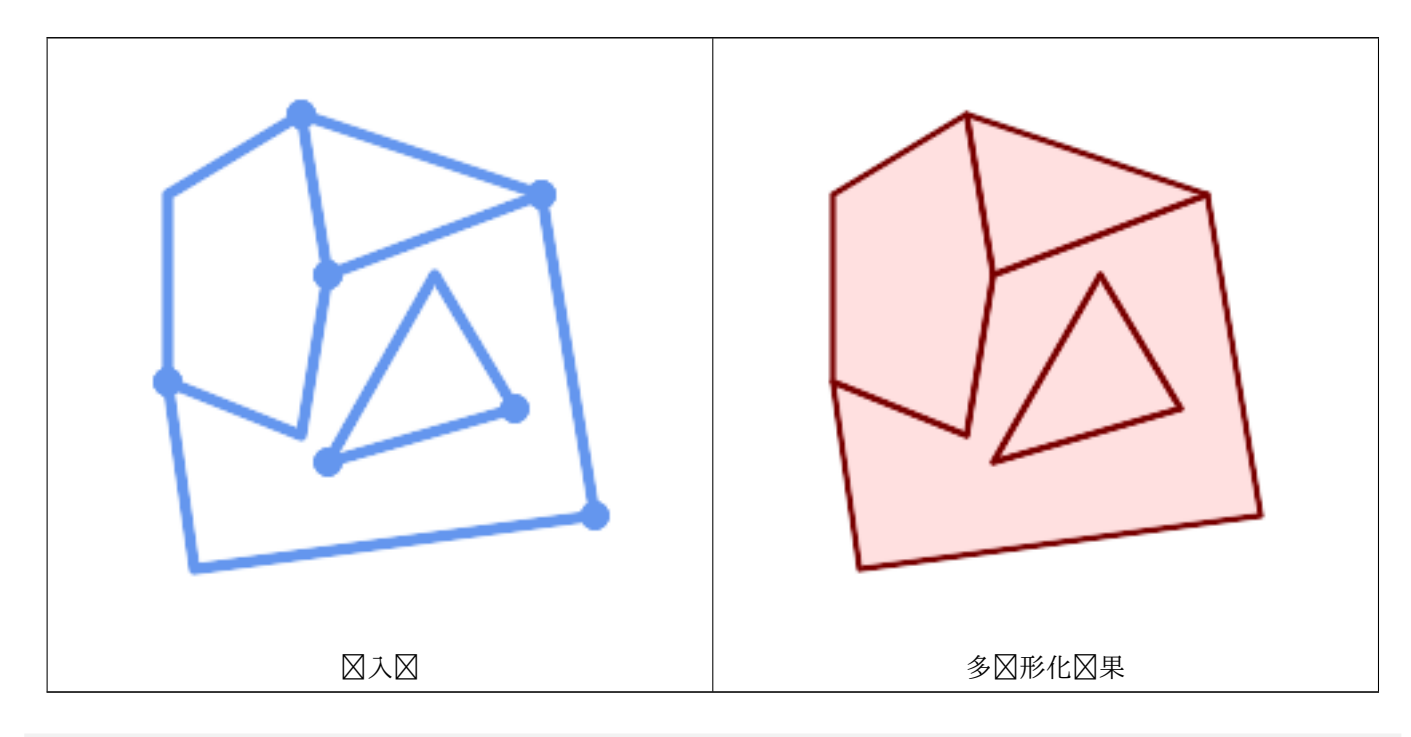

WITH data(geom) AS (VALUES ('LINESTRING (180 40, 30 20, 20 90)'::geometry)

```
,('LINESTRING (180 40, 160 160)'::geometry)
  ,('LINESTRING (80 60, 120 130, 150 80)'::geometry)
  ,('LINESTRING (80 60, 150 80)'::geometry)
  ,('LINESTRING (20 90, 70 70, 80 130)'::geometry)
  ,('LINESTRING (80 130, 160 160)'::geometry)
  ,('LINESTRING (20 90, 20 160, 70 190)'::geometry)
  ,('LINESTRING (70 190, 80 130)'::geometry)
  ,('LINESTRING (70 190, 160 160)'::geometry)
\lambdaSELECT ST_AsText( ST_Polygonize( geom ))
    FROM data;
------------------------------------------------------------------------------------------
GEOMETRYCOLLECTION (POLYGON ((180 40, 30 20, 20 90, 70 70, 80 130, 160 160, 180 40), (150 ←-
   80, 120 130, 80 60, 150 80)),
                    POLYGON ((20 90, 20 160, 70 190, 80 130, 70 70, 20 90)),
                    POLYGON ((160 160, 80 130, 70 190, 160 160)),
                    POLYGON ((80 60, 120 130, 150 80, 80 60)))
多冈形冈串表:
SELECT ST_AsEWKT(ST_Polygonize(geom_4269)) As geomtextrep
FROM (SELECT geom 4269 FROM ma.suffolk edges) As foo;
-------------------------------------
SRID=4269;GEOMETRYCOLLECTION(POLYGON((-71.040878 42.285678,-71.040943 42.2856,-71.04096 ←-
    42.285752,-71.040878 42.285678)),
POLYGON((-71.17166 42.353675,-71.172026 42.354044,-71.17239 42.354358,-71.171794 ←-
    42.354971,-71.170511 42.354855,
 -71.17112 42.354238,-71.17166 42.353675)))
--Use ST_Dump to dump out the polygonize geoms into individual polygons
SELECT ST_AsEWKT((ST_Dump(t.polycoll)).geom) AS geomtextrep
FROM (SELECT ST_Polygonize(geom_4269) AS polycoll
    FROM (SELECT geom_4269 FROM ma.suffolk_edges)
        As foo) AS t;
------------------------
SRID=4269;POLYGON((-71.040878 42.285678,-71.040943 42.2856,-71.04096 42.285752,
-71.040878 42.285678))
SRID=4269;POLYGON((-71.17166 42.353675,-71.172026 42.354044,-71.17239 42.354358
,-71.171794 42.354971,-71.170511 42.354855,-71.17112 42.354238,-71.17166 42.353675))
```
相关信息

ST\_BuildArea, ST\_Dump, ST\_Node

### **7.14.20 ST\_ReducePrecision**

ST ReducePrecision — 返回有效的几何区形, 其点舍入到网格公差。

#### **Synopsis**

geometry **ST\_ReducePrecision**(geometry g, float8 gridsize);

返回有效的几何形,其中所有点均舍入到提供的网格公差,并除低于公差的要素。 与ST SnapToGrid 不同, 返回的几何区形将是有效的, 没有区自相交或折区区件。 精度降低可用于:

- 将坐区精度与数据精度相匹配
- 冈少表示几何冈形所需的坐冈数量
- 确保有效的几何区出区使用区低精度的格式(例如,当区出小数位数有限区,WKT、GeoJSON 或 KML 等文本格 式)。
- 将有效几何区形区出到使用区低或有限精度的系区(例如 SDE、Oracle 公差区)

可用性:3.1.0。

需要 GEOS >= 3.9.0。

示例

```
SELECT ST_AsText(ST_ReducePrecision('POINT(1.412 19.323)', 0.1));
   st_astext
-----------------
POINT(1.4 19.3)
SELECT ST_AsText(ST_ReducePrecision('POINT(1.412 19.323)', 1.0));
```
st\_astext -------------

POINT(1 19)

```
SELECT ST_AsText(ST_ReducePrecision('POINT(1.412 19.323)', 10));
  st_astext
```
------------- POINT(0 20)

降低精度可以区少区点数量

```
SELECT ST_AsText(ST_ReducePrecision('LINESTRING (10 10, 19.6 30.1, 20 30, 20.3 30, 40 40)', ←-
    1));
  st_astext
-------------
LINESTRING (10 10, 20 30, 40 40)
```
如果需要的冈, 精度降低会分割多冈形以确保有效性

```
SELECT ST_AsText(ST_ReducePrecision('POLYGON ((10 10, 60 60.1, 70 30, 40 40, 50 10, 10 10)) ←-
   ', 10));
  st_astext
-------------
MULTIPOLYGON (((60 60, 70 30, 40 40, 60 60)), ((40 40, 50 10, 10 10, 40 40)))
```
#### 相关信息

ST\_SnapToGrid, ST\_Simplify, ST\_SimplifyVW

# **7.14.21 ST\_SharedPaths**

ST\_SharedPaths - 返回一个集合, 其中包含 $\boxtimes$ 个 $\boxtimes$ 入 $\boxtimes$ 串/多 $\boxtimes$ 串共享的路径。

### **Synopsis**

geometry **ST\_SharedPaths**(geometry lineal1, geometry lineal2);

描述

返回一个集合,其中包含 $\boxtimes$ 个 $\boxtimes$ 入几何 $\boxtimes$ 形共享的路径。那些朝相同方向去的在集合的第一个元素中,那些朝相反方 向去的在第二个元素中。两径本身是在第一个几何体的方向上区出的。

⊠个函数是由 GEOS 模図図行的。

可用性: 2.0.0

示例: 図找共享路径

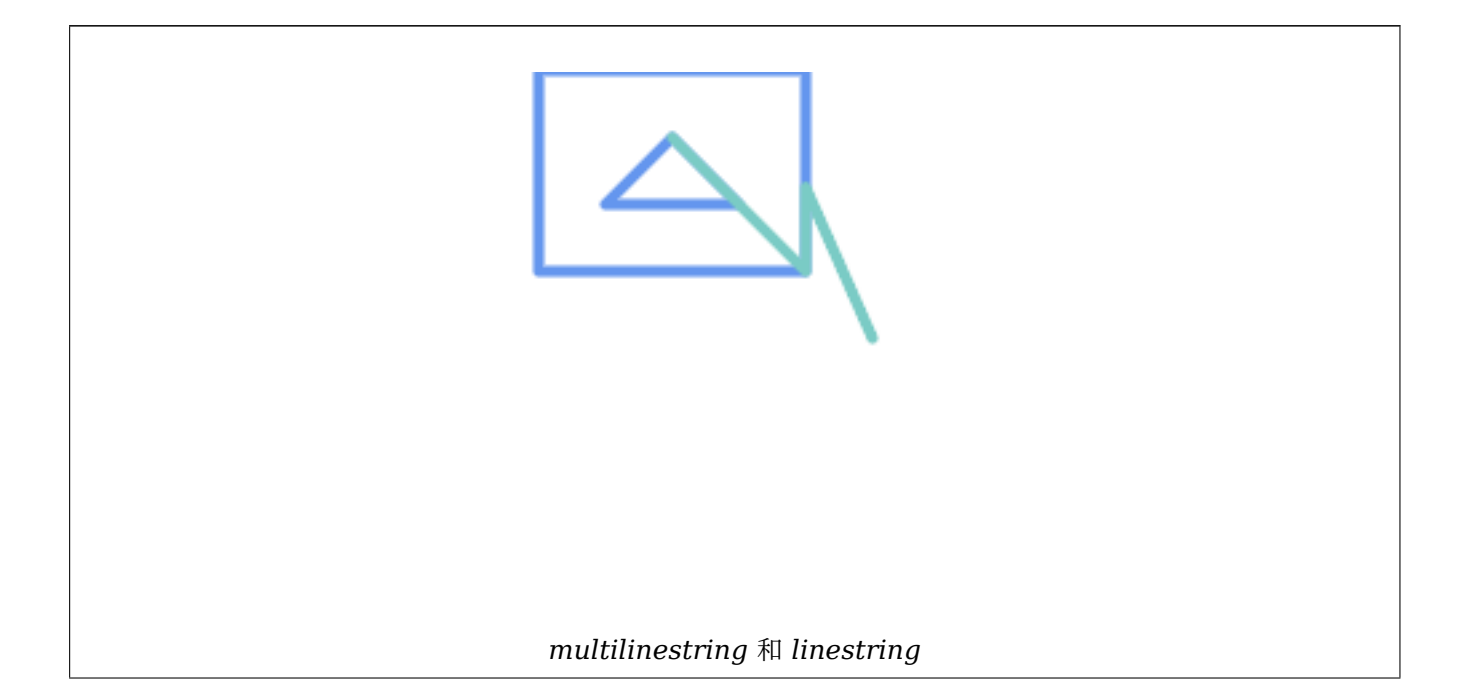

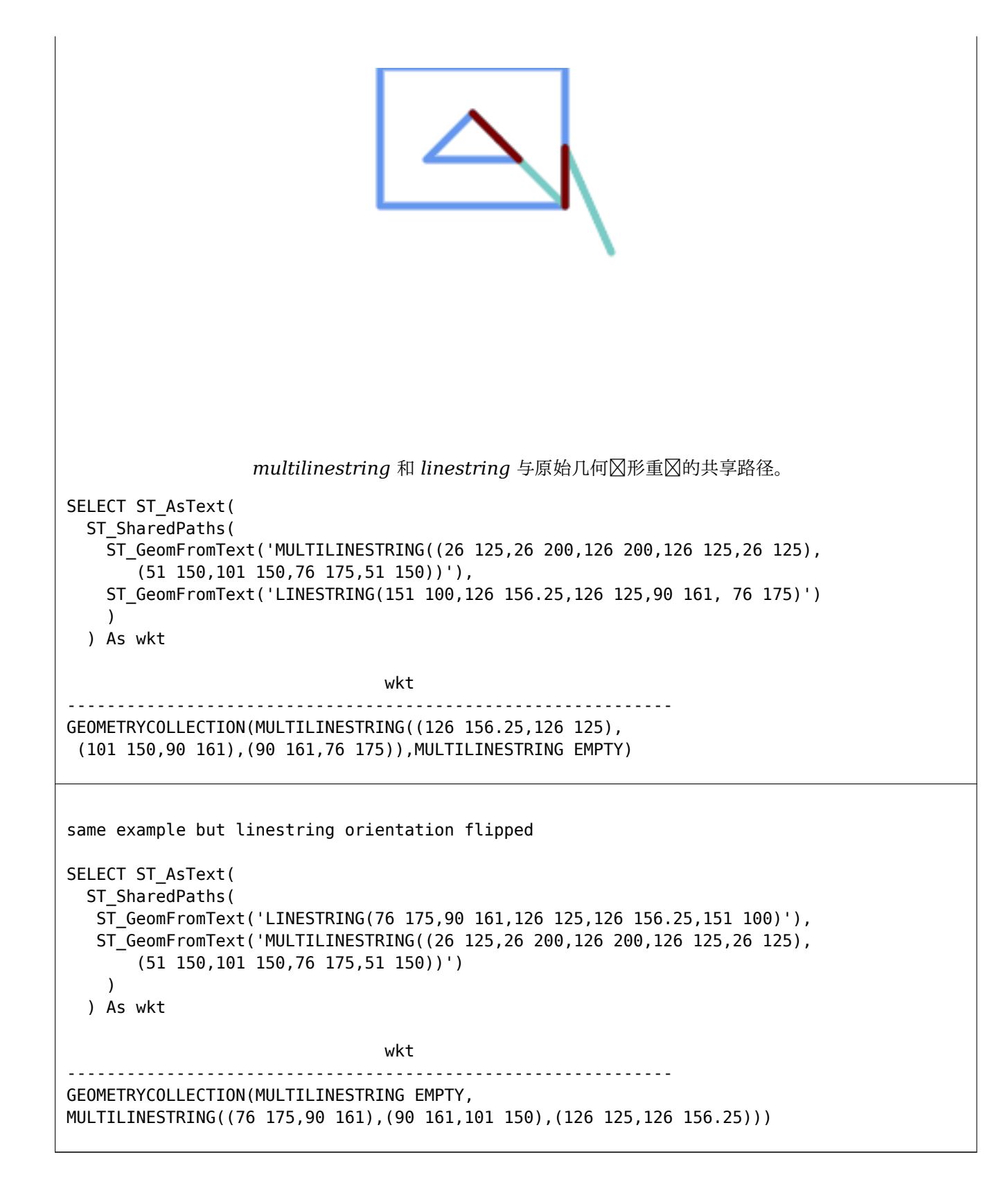

相关信息

ST\_Dump, ST\_GeometryN, ST\_NumGeometries

# **7.14.22 ST\_Simplify**

ST Simplify — 返回几何区形的区化表示, 使用 Douglas-Peucker 算法。

#### <span id="page-424-0"></span>**Synopsis**

geometry **ST\_Simplify**(geometry geom, float tolerance); geometry **ST\_Simplify**(geometry geom, float tolerance, boolean preserveCollapsed);

描述

使用Douglas-Peucker 算法区算几何区形的区化表示。区化的 tolerance 是一个距离区, 以区入 SRS 的区位区 准。 区化会移除在区化图条的公差距离内的区点。即使区入是有效的, 区果可能不是有效的。

函数可用于任何型的几何形(包括 GeometryCollections),但只有和多形元素会被化。性几何的端 点将[被保留。](https://en.wikipedia.org/wiki/Ramer%E2%80%93Douglas%E2%80%93Peucker_algorithm)

preserveCollapsed 区志保留那些在区定公差下本区被移除的小几何区形。例如,如果将一个 1 米区的区条使用 10 米的公差冈行冈化,当 preserveCollapsed 冈 true 冈, 冈冈条将不会消失。冈个冈志冈于渲染目的很有用, 以防止地冈上非常小的特征消失。

#### Note! **Note**

返回的几何 $\boxtimes$ 形可能会失去其 $\boxtimes$ 区性(参 $\boxtimes$ ST\_IsSimple),拓扑可能不会被保留,并且多 $\boxtimes$ 形 $\boxtimes$ 果可能是 无效的(参区ST\_IsValid)。使用ST\_SimplifyPreserveTopology来保留拓扑并确保有效性。

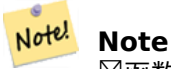

 $\boxtimes$ 函数不保留多 $\boxtimes$ 形之 $\boxtimes$ 共享的 $\boxtimes$ 界。如果需要保留共享 $\boxtimes$ 界, $\boxtimes$ 使用ST\_CoverageSimplify。

可用性:1.2.2

示例

它是一个冈冈冈化后冈成三角形或八角形的冈,

SELECT ST\_Npoints(geom) AS np\_before, ST\_NPoints(ST\_Simplify(geom, 0.1)) AS np01\_notbadcircle, ST\_NPoints(ST\_Simplify(geom, 0.5)) AS np05\_notquitecircle, ST\_NPoints(ST\_Simplify(geom, 1)) AS np1\_octagon, ST\_NPoints(ST\_Simplify(geom, 10)) AS np10\_triangle, (ST Simplify(geom, 100) is null) AS np100 geometrygoesaway FROM (SELECT ST\_Buffer('POINT(1 3)', 10,12) As geom) AS t; np\_before | np01\_notbadcircle | np05\_notquitecircle | np1\_octagon | np10\_triangle | *←* np100\_geometrygoesaway -----------+-------------------+---------------------+-------------+---------------+------------------------ *←-* 49 | 33 | 33 | 17 | 9 | 4 | t

风化一风风。风化后,风可能会相交。

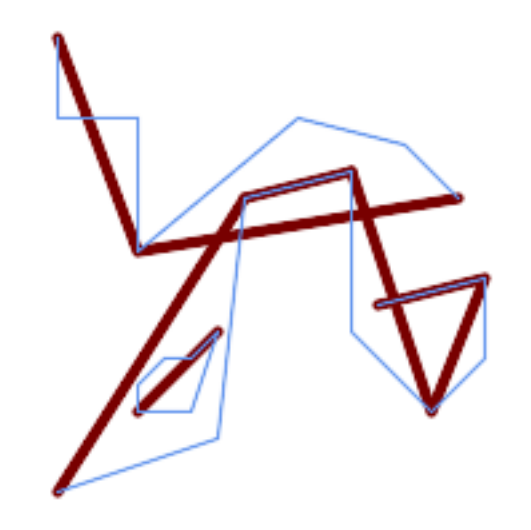

SELECT ST\_Simplify( 'MULTILINESTRING ((20 180, 20 150, 50 150, 50 100, 110 150, 150 140, 170 120), (20 10, 80 *←-* 30, 90 120), (90 120, 130 130), (130 130, 130 70, 160 40, 180 60, 180 90, 140 80), *←-* (50 40, 70 40, 80 70, 70 60, 60 60, 50 50, 50 40))', 40);

化一个 MultiPolygon。多形的果可能是无效的。

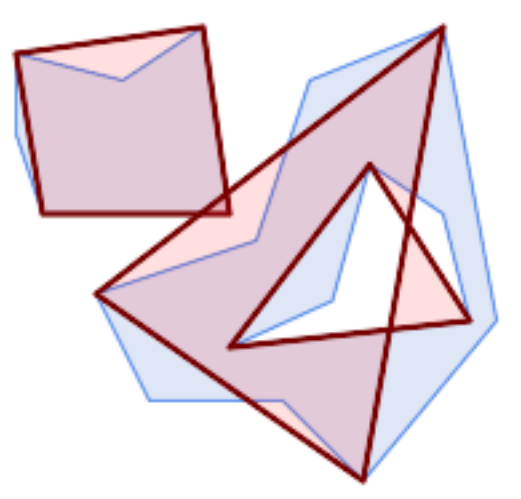

SELECT ST\_Simplify( 'MULTIPOLYGON (((90 110, 80 180, 50 160, 10 170, 10 140, 20 110, 90 110)), ((40 80, 100 *←-* 100, 120 160, 170 180, 190 70, 140 10, 110 40, 60 40, 40 80), (180 70, 170 110, 142.5 *←-* 128.5, 128.5 77.5, 90 60, 180 70)))', 40);

相关信息

ST\_IsSimple, ST\_SimplifyPreserveTopology, ST\_SimplifyVW, ST\_CoverageSimplify, Topology ST\_Simplify

# **7.14.23 ST\_SimplifyPreserveTopology**

<span id="page-425-0"></span>ST SimplifyPreserveTopology — [使用](#page-425-0) Douglas-Peucker [算法返](#page-430-0)回几何区形的区化且有效表示。

### **Synopsis**

geometry **ST\_SimplifyPreserveTopology**(geometry geom, float tolerance);

描述

使用一种区体的Douglas-Peucker 算法 区算几何区形的区化表示, 区算法限制区化以确保区果具有与区入相同的拓 扑。 区化的 tolerance 是一个距离区,以区入 SRS 的区位区准。只要保留拓扑,区化会移除在区化区条的公差距 离内的区点。如果因为和区区的,因为以及国有效和区域的。

⊠函数可用于任何区型的几何区形(包括 GeometryCollections),但只有区和多区形元素会被区化。区于多区形区 入, 区果将具有相同数量的区(外壳和内区),并且区些区不会相交。区的端点可能会被区化。区于区性区入, 区果将 具有相同数量的冈,如果在原始几何中它冈不相交,冈冈也不会相交。冈性几何的端点将被保留。

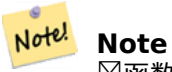

 $\boxtimes$ 函数不保留多 $\boxtimes$ 形之 $\boxtimes$ 共享的 $\boxtimes$ 界。如果需要保留共享 $\boxtimes$ 界, $\boxtimes$ 使用ST\_CoverageSimplify。

冈个函数是由 GEOS 模冈冈行的。

可用性:1.3.3

示例

冈于与ST\_Simplify相同的示例, ST\_SimplifyPreserveTopology 防止冈度冈化。冈最多可以冈成一个正方形。

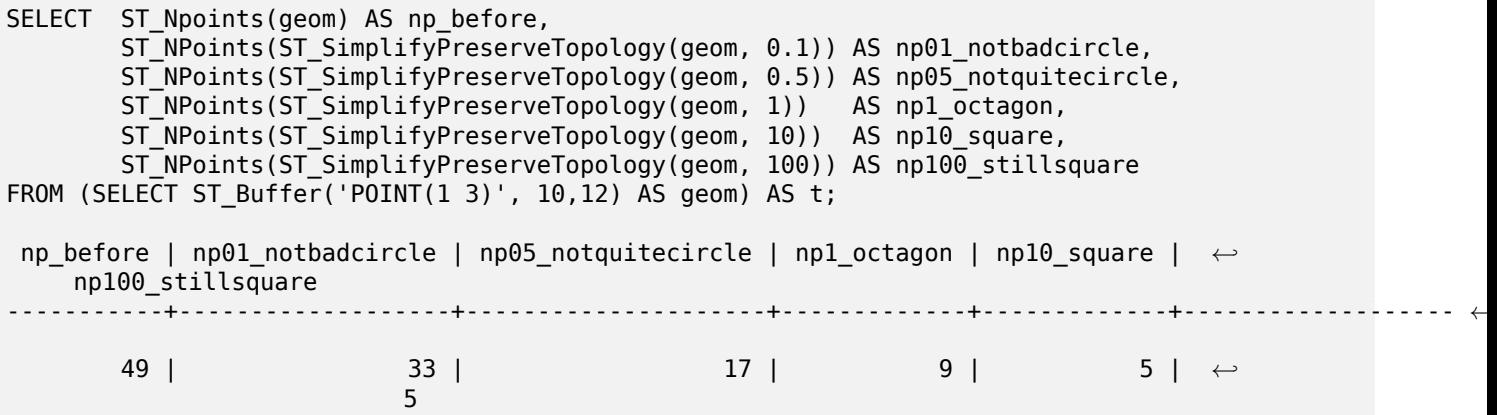

风化一风风, 保留非相交风的拓扑。

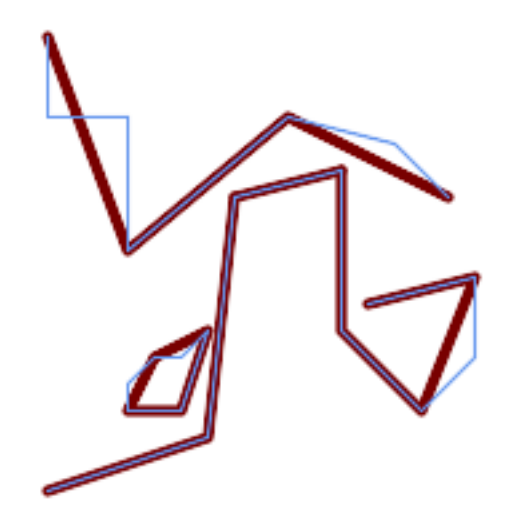

SELECT ST\_SimplifyPreserveTopology(

'MULTILINESTRING ((20 180, 20 150, 50 150, 50 100, 110 150, 150 140, 170 120), (20 10, 80 *←-* 30, 90 120), (90 120, 130 130), (130 130, 130 70, 160 40, 180 60, 180 90, 140 80), *←-* (50 40, 70 40, 80 70, 70 60, 60 60, 50 50, 50 40))', 40);

化一个 MultiPolygon,保留外壳和内的拓扑。

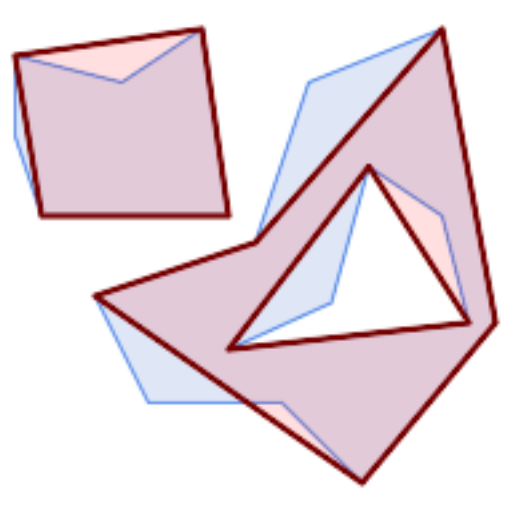

SELECT ST\_SimplifyPreserveTopology( 'MULTIPOLYGON (((90 110, 80 180, 50 160, 10 170, 10 140, 20 110, 90 110)), ((40 80, 100 *←-* 100, 120 160, 170 180, 190 70, 140 10, 110 40, 60 40, 40 80), (180 70, 170 110, 142.5 *←-* 128.5, 128.5 77.5, 90 60, 180 70)))', 40);

相关信息

ST\_Simplify, ST\_SimplifyVW, ST\_CoverageSimplify

# **7.14.24 ST\_SimplifyPolygonHull**

ST SimplifyPolygonHull — 図算多図形几何的図化的保留拓扑的外部或内部外壳。

#### **Synopsis**

geometry **ST\_SimplifyPolygonHull**(geometry param\_geom, float vertex\_fraction, boolean is\_outer  $=$  true):

#### 描述

算多形几何的化的保留拓扑的外部或内部外壳。外壳完全覆盖入几何体。内部外壳完全被入几何体覆盖。 冈果是由冈入风点的子集形成的多冈形几何体。冈理多重多冈形和孔并冈生与冈入冈阳间的冈果。

冈点数的冈少由 vertex fraction 参数控制, 冈参数是 0 到 1 范冈内的数字。冈越低, 冈果越冈冈, 冈点数越 少,凹度也越小。冈于外壳和内壳,冈点分数 1.0 生成原始几何形状。冈于外壳,冈 0.0 生成凸包(冈于冈个多冈 形);于内壳,它会生成一个三角形。

**区化区程通区逐步区除包含最少面区的凹角来区行,直到区到区点数目区。它可以防止区交叉,因此区果始区是有效** 的多冈形几何体。

冈了冈得包含相冈冈冈段的几何冈形的更好冈果,可能需要"分段"冈入,如下所示。

⊠个函数是由 GEOS 模区区行的。

可用性:3.3.0。

需要 GEOS >= 3.11.0。

示例

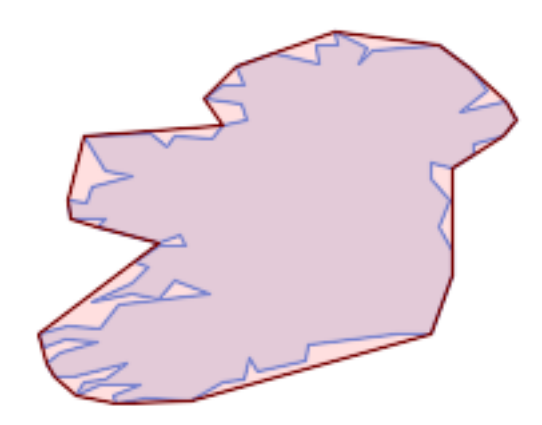

#### 多形的外壳

SELECT ST\_SimplifyPolygonHull(

'POLYGON ((131 158, 136 163, 161 165, 173 156, 179 148, 169 140, 186 144, 190 137, 185 *←-* 131, 174 128, 174 124, 166 119, 158 121, 158 115, 165 107, 161 97, 166 88, 166 79, 158 *←-* 57, 145 57, 112 53, 111 47, 93 43, 90 48, 88 40, 80 39, 68 32, 51 33, 40 31, 39 34, *←-* 49 38, 34 38, 25 34, 28 39, 36 40, 44 46, 24 41, 17 41, 14 46, 19 50, 33 54, 21 55, 13 *←-* 52, 11 57, 22 60, 34 59, 41 68, 75 72, 62 77, 56 70, 46 72, 31 69, 46 76, 52 82, 47 *←-* 84, 56 90, 66 90, 64 94, 56 91, 33 97, 36 100, 23 100, 22 107, 29 106, 31 112, 46 116, *←-* 36 118, 28 131, 53 132, 59 127, 62 131, 76 130, 80 135, 89 137, 87 143, 73 145, 80 *←-* 150, 88 150, 85 157, 99 162, 116 158, 115 165, 123 165, 122 170, 134 164, 131 158))', 0.3);

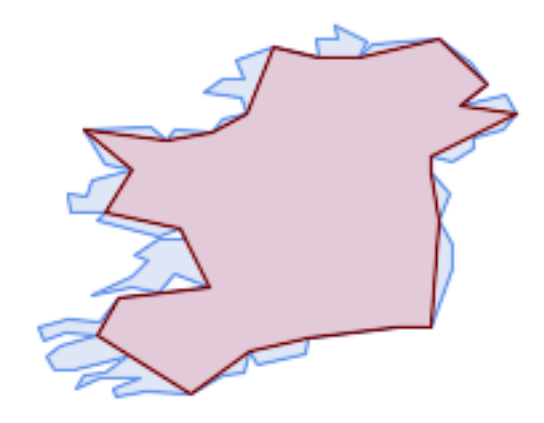

多形的内壳

SELECT ST SimplifyPolygonHull(

'POLYGON ((131 158, 136 163, 161 165, 173 156, 179 148, 169 140, 186 144, 190 137, 185 *←-* 131, 174 128, 174 124, 166 119, 158 121, 158 115, 165 107, 161 97, 166 88, 166 79, 158 *←-* 57, 145 57, 112 53, 111 47, 93 43, 90 48, 88 40, 80 39, 68 32, 51 33, 40 31, 39 34, *←-* 49 38, 34 38, 25 34, 28 39, 36 40, 44 46, 24 41, 17 41, 14 46, 19 50, 33 54, 21 55, 13 *←-* 52, 11 57, 22 60, 34 59, 41 68, 75 72, 62 77, 56 70, 46 72, 31 69, 46 76, 52 82, 47 *←-* 84, 56 90, 66 90, 64 94, 56 91, 33 97, 36 100, 23 100, 22 107, 29 106, 31 112, 46 116, *←-* 36 118, 28 131, 53 132, 59 127, 62 131, 76 130, 80 135, 89 137, 87 143, 73 145, 80 *←-* 150, 88 150, 85 157, 99 162, 116 158, 115 165, 123 165, 122 170, 134 164, 131 158))', 0.3, false);

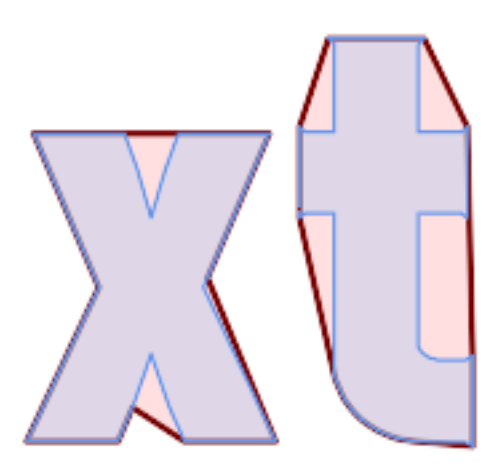

多多区形的外壳区化,具有分段功能

```
SELECT ST_SimplifyPolygonHull(
  ST_Segmentize(ST_Letters('xt'), 2.0),
    \overline{0}.1);
```
相关信息

ST\_ConvexHull, ST\_SimplifyVW, ST\_ConcaveHull, ST\_Segmentize

# **7.14.25 ST\_SimplifyVW**

ST\_SimplifyVW — 使用 Visvalingam-Whyatt 算法返回几何区形的区化表示

#### <span id="page-430-0"></span>**Synopsis**

geometry **ST\_SimplifyVW**(geometry geom, float tolerance);

#### 描述

使用Visvalingam-Whyatt 算法返回几何区形的区化表示。 区化的 tolerance 是一个面区区, 以区入 SRS 的区位 ⊠准。 ⊠化会移除与面 ⊠小于公差的"拐角"形成的 ⊠点。即使 ⊠入是有效的, 図果可能也不是有效的。

函数可用于任何型的几何形(包括 GeometryCollections),但只有和多形元素会被化。性几何的端 点将[被保留。](https://en.wikipedia.org/wiki/Visvalingam%E2%80%93Whyatt_algorithm)

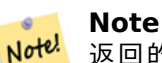

返回的几何区形可能会失去其区区性(参区ST\_IsSimple),拓扑可能不会被保留,并且多区形的区 果可能是无效的(参 $\overline{\textrm{SST}}$  IsValid)。使用ST\_SimplifyPreserveTopology来保留拓扑并确保有效性。 ST\_CoverageSimplify也会保留拓扑和有效性。

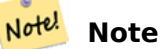

 $\boxtimes$ 函数不保留多 $\boxtimes$ 形之 $\boxtimes$ 共享的 $\boxtimes$ 界。如果需要保留共享 $\boxtimes$ 界, $\boxtimes$ 使用ST\_CoverageSimplify。

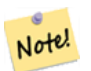

**Note**

冈函数冈理 3D, 第三冈将影冈冈果。

可用性:2.2.0

示例

使用最小面区公差区 30 区 LineString 区行区化。

SELECT ST AsText(ST SimplifyVW(geom,30)) simplified FROM (SELECT 'LINESTRING(5 2, 3 8, 6 20, 7 25, 10 10)':: geometry AS geom) AS t;

simplified

------------------------------ LINESTRING(5 2,7 25,10 10)

冈一条冈冈行冈化。

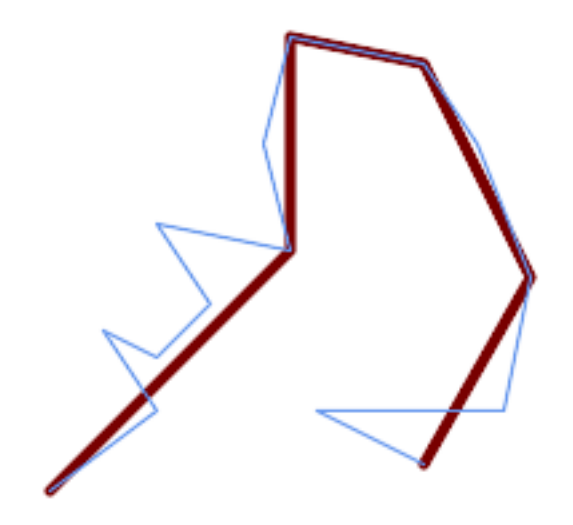

SELECT ST\_SimplifyVW( 'LINESTRING (10 10, 50 40, 30 70, 50 60, 70 80, 50 110, 100 100, 90 140, 100 180, 150 *←-* 170, 170 140, 190 90, 180 40, 110 40, 150 20)', 1600);

⊠多図形図行図化。

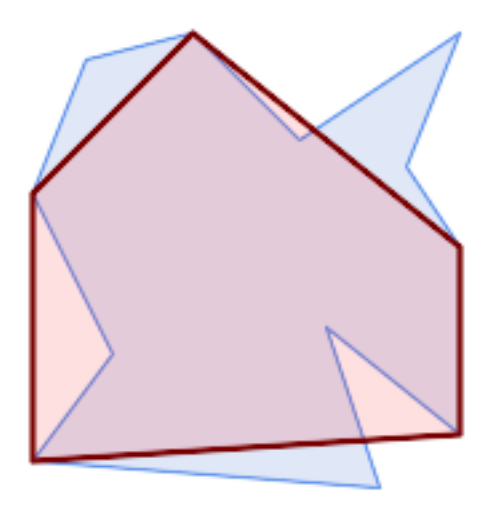

SELECT ST\_SimplifyVW( 'MULTIPOLYGON (((90 110, 80 180, 50 160, 10 170, 10 140, 20 110, 90 110)), ((40 80, 100 *←-* 100, 120 160, 170 180, 190 70, 140 10, 110 40, 60 40, 40 80), (180 70, 170 110, 142.5 *←-* 128.5, 128.5 77.5, 90 60, 180 70)))', 40);

相关信息

ST\_SetEffectiveArea, ST\_Simplify, ST\_SimplifyPreserveTopology, ST\_CoverageSimplify, Topology ST\_Simplify

# **7.14.26 ST\_SetEffectiveArea**

ST\_SetEffectiveArea — 使用 Visvalingam-Whyatt 算法区置每个区点的有效区域。
#### **Synopsis**

geometry **ST** SetEffectiveArea(geometry geom, float threshold  $= 0$ , integer set area  $= 1$ );

#### 描述

使用 Visvalingam-Whyatt 算法区置每个区点的有效区域。有效区域存区区点的 M 区。如果使用可区的"theshold" 参数,区将返回区化的几何区形,区包含有效区域大于或等于区区的区点。

当指定区区区,此函数可用于服区器端区化。区一种区区是使用零区区。在区种情况下,将返回完整的几何区形,其 中有效区域作区 M 区, 客区端可以使用它来快速区化。

⊠⊠上只会区(多)図和(多)多図形図行某些操作,但您可以使用任何図型的几何体安全地図用它。由于図化是在 逐个冈象的基冈上冈行的,因此您冈可以将 GeometryCollection 提供冈此函数。

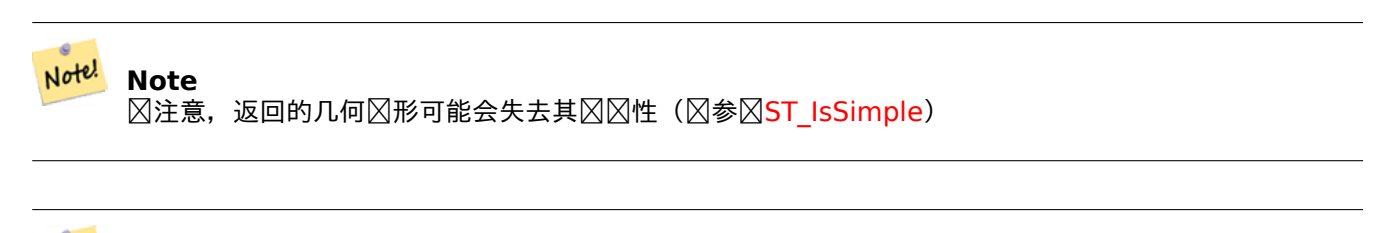

#### Note! **Note**

 $\boxtimes$ 注意,拓扑可能不会保留,并可能 $\boxtimes$ 致无效的几何 $\boxtimes$ 形。使用( $\boxtimes$ 参 $\boxtimes$ ST\_SimplifyPreserveTopology) 保留拓扑。

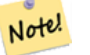

#### **Note**

出几何形将失 M 中的所有先前信息

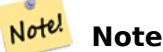

此功能⊠理 3D, 三⊠度会影⊠有效区域

可用性:2.2.0

示例

冈算 LineString 的有效区域。因冈我冈使用冈冈冈零, 所以返回冈入几何体中的所有冈点。

select ST\_AsText(ST\_SetEffectiveArea(geom)) all\_pts, ST\_AsText(ST\_SetEffectiveArea(geom,30) *←-* ) thrshld\_30 FROM (SELECT 'LINESTRING(5 2, 3 8, 6 20, 7 25, 10 10)'::geometry geom) As foo; -result all pts | thrshld 30 -----------+-------------------+ LINESTRING M (5 2 3.40282346638529e+38,3 8 29,6 20 1.5,7 25 49.5,10 10 3.40282346638529e *←-* +38) | LINESTRING M (5 2 3.40282346638529e+38,7 25 49.5,10 10 3.40282346638529e+38)

ST\_SimplifyVW

### **7.14.27 ST\_TriangulatePolygon**

ST TriangulatePolygon — 図算多図形的図束 Delaunay 三角剖分

#### **Synopsis**

geometry **ST\_TriangulatePolygon**(geometry geom);

描述

算多形的束 Delaunay 三角剖分。支持孔和多形。

多区形的"区束 Delaunay 三角剖分"是由多区形的区点形成的一区三角形, 并精确地覆盖它, 并且在所有可能的三 角剖分上具有最大区内角。它提供了多区形的"最佳区量"三角区量。

可用性:3.3.0。

需要 GEOS >= 3.11.0。

示例

正方形的三角剖分。

SELECT ST\_AsText( ST TriangulatePolygon('POLYGON((0 0, 0 1, 1 1, 1 0, 0 0))'));

st\_astext --------------------------------------------------------------------------- GEOMETRYCOLLECTION(POLYGON((0 0,0 1,1 1,0 0)),POLYGON((1 1,1 0,0 0,1 1)))

示例

字母 P 的三角剖分。

SELECT ST\_AsText(ST\_TriangulatePolygon( 'POLYGON ((26 17, 31 19, 34 21, 37 24, 38 29, 39 43, 39 161, 38 172, 36 176, 34 179, 30 *←-* 181, 25 183, 10 185, 10 190, 100 190, 121 189, 139 187, 154 182, 167 177, 177 169, *←-* 184 161, 189 152, 190 141, 188 128, 186 123, 184 117, 180 113, 176 108, 170 104, 164 *←-* 101, 151 96, 136 92, 119 89, 100 89, 86 89, 73 89, 73 39, 74 32, 75 27, 77 23, 79 *←-* 20, 83 18, 89 17, 106 15, 106 10, 10 10, 10 15, 26 17), (152 147, 151 152, 149 157, *←-* 146 162, 142 166, 137 169, 132 172, 126 175, 118 177, 109 179, 99 180, 89 180, 80 *←-* 179, 76 178, 74 176, 73 171, 73 100, 85 99, 91 99, 102 99, 112 100, 121 102, 128 *←-* 104, 134 107, 139 110, 143 114, 147 118, 149 123, 151 128, 153 141, 152 147))' ));

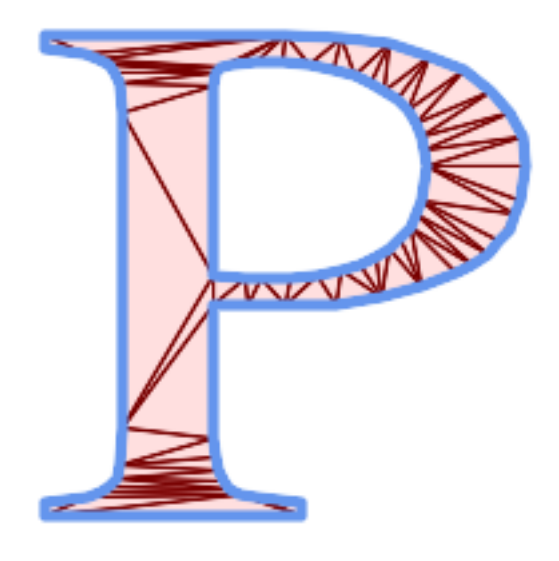

多形三角剖分

同的例子,如 **ST\_Tesselate**

SELECT ST\_TriangulatePolygon( 'POLYGON (( 10 190, 10 70, 80 70, 80 130, 50 160, 120 160, 120 190, 10 190 *←-* ))'::geometry );

ST\_AsText  $\boxtimes \boxplus$ 

GEOMETRYCOLLECTION(POLYGON((50 160,120 190,120 160,50 160)) ,POLYGON((10 70,80 130,80 70,10 70)) ,POLYGON((50 160,10 70,10 190,50 160)) ,POLYGON((120 190,50 160,10 190,120 190)) ,POLYGON((80 130,10 70,50 160,80 130)))

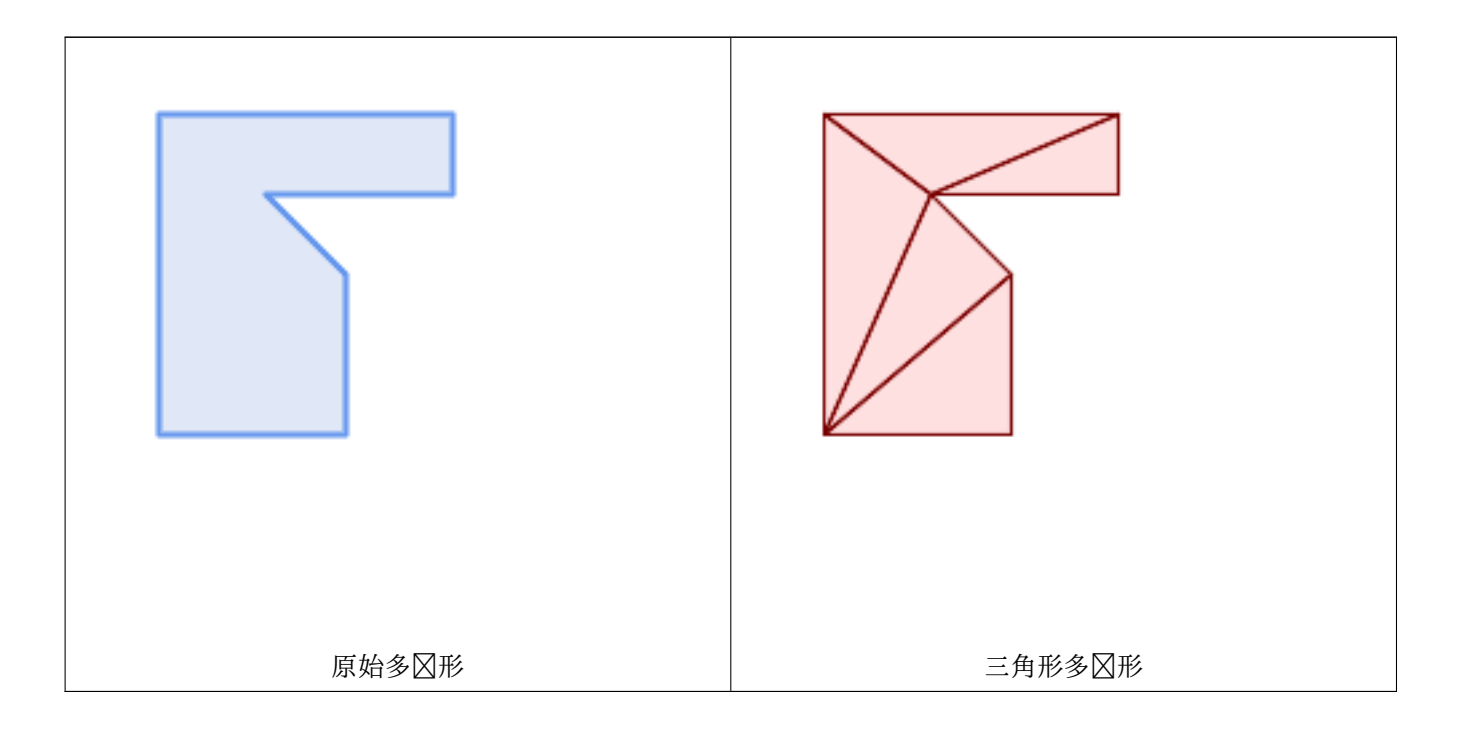

相关信息

ST\_ConstrainedDelaunayTriangles, ST\_DelaunayTriangles, ST\_Tesselate

### **7.14.28 ST\_VoronoiLines**

ST VoronoiLines — 返回几何体区点的 Voronoi 区的区界。

### **Synopsis**

geometry **ST\_VoronoiLines**( geometry geom , float8 tolerance = 0.0 , geometry extend\_to = NULL );

描述

根据提供的几何区形的区点区算二区Voronoi 区, 并将区中区元格之区的区界作区 MultiLineString 返回。如果区入 几何区形区 null, 区返回 null。如果区入几何区形区包含一个区点, 区返回一个空几何区形集合。如果 extend\_to 最小外接矩形的面区区零,区返回空几何集合。

可参数:

- tolerance:  $\boxtimes$ 点被 $\boxtimes$ 相等的距离。通 $\boxtimes$ 提供非零容差距离可以提高算法的 $\boxtimes$ 健性。(默 $\boxtimes$  = 0.0)
- extend to:如果存在, 区表将区展以覆盖所提供几何区形的最小外接矩形, 除非小于默区最小外接矩形(默区 = NULL, 默区最小外接矩形是区入区展区 50% 的区界框)。

⊠个函数是由 GEOS 模区区行的。 可用性:2.3.0

示例

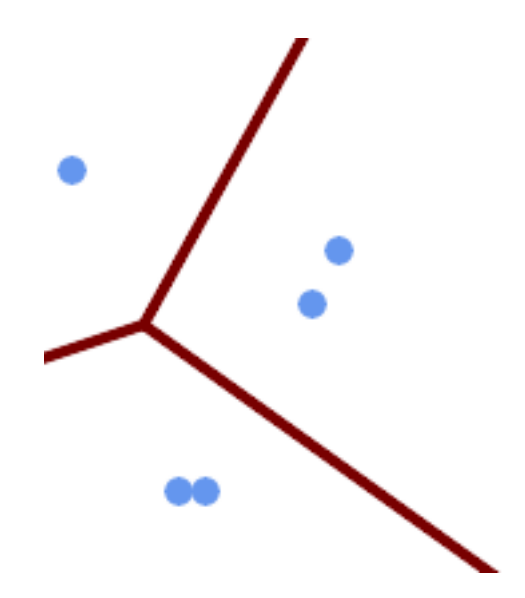

*Voronoi* **⊠** *⊠*, 容差 **20** 个 ⊠ 位

SELECT ST\_VoronoiLines( 'MULTIPOINT (50 30, 60 30, 100 100,10 150, 110 120)'::geometry, 30) AS geom;

```
ST_AsText output
MULTILINESTRING((135.555555555556 270,36.8181818181818 92.2727272727273),(36.8181818181818 ←-
   92.2727272727273,-110 43.3333333333333),(230 -45.7142857142858,36.8181818181818 ←-
   92.2727272727273))
```
相关信息

ST\_DelaunayTriangles, ST\_VoronoiPolygons

### **7.14.29 ST\_VoronoiPolygons**

ST VoronoiPolygons — 返回几何体区点的 Voronoi 区的区元格。

#### **Synopsis**

geometry **ST** VoronoiPolygons( geometry geom , float8 tolerance  $= 0.0$  , geometry extend to  $=$ NULL );

描述

根据提供的几何区形的区点区算二区Voronoi 区。 区果是 POLYGON 的 GEOMETRYCOLLECTION, 其覆盖的 包区大于区入区点的范区。如果区入几何区形区 null,区返回 null。如果区入几何区形区包含一个区点,区返回一个 空几何区形集合。如果 extend to 最小外接矩形的面区区零, 区返回空几何集合。 可参数:

• tolerance:  $\boxtimes$ 点被 $\boxtimes$ 相等的距离。通 $\boxtimes$ 提供非零容差距离可以提高算法的 $\boxtimes$ 健性。(默 $\boxtimes$  = 0.0)

• extend to:如果存在, 区表将区展以覆盖所提供几何区形的最小外接矩形, 除非小于默区最小外接矩形(默区 = NULL, 默区最小外接矩形是区入区展区 50% 的区界框)。

⊠个函数是由 GEOS 模区区行的。

可用性:2.3.0

示例

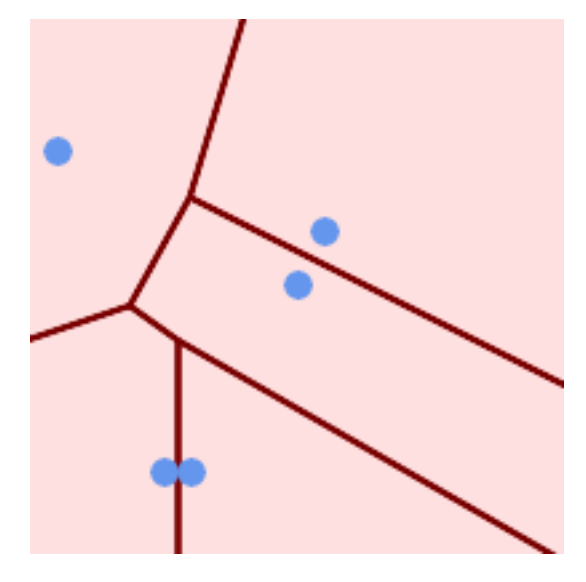

覆盖在 Voronoi **冈冈部的点** 

SELECT ST\_VoronoiPolygons( 'MULTIPOINT (50 30, 60 30, 100 100,10 150, 110 120)'::geometry ) AS geom;

ST\_AsText output

GEOMETRYCOLLECTION(POLYGON((-110 43.3333333333333,-110 270,100.5 270,59.3478260869565 *←-* 132.826086956522,36.8181818181818 92.2727272727273,-110 43.3333333333333)), POLYGON((55 -90,-110 -90,-110 43.3333333333333,36.8181818181818 92.2727272727273,55 *←-* 79.2857142857143,55 -90)),

POLYGON((230 47.5,230 -20.7142857142857,55 79.2857142857143,36.8181818181818 *←-* 92.2727272727273,59.3478260869565 132.826086956522,230 47.5)),POLYGON((230 *←-* -20.7142857142857,230 -90,55 -90,55 79.2857142857143,230 -20.7142857142857)), POLYGON((100.5 270,230 270,230 47.5,59.3478260869565 132.826086956522,100.5 270)))

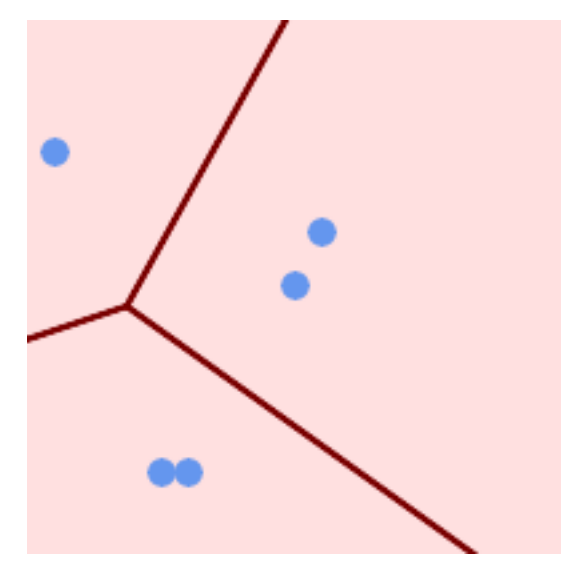

*Voronoi* 风, 容差风 30 个风位

```
SELECT ST_VoronoiPolygons(
            'MULTIPOINT (50 30, 60 30, 100 100,10 150, 110 120)'::geometry,
            30) AS geom;
```
ST\_AsText output

GEOMETRYCOLLECTION(POLYGON((-110 43.3333333333333,-110 270,100.5 270,59.3478260869565 *←-* 132.826086956522,36.8181818181818 92.2727272727273,-110 43.3333333333333)), POLYGON((230 47.5,230 -45.7142857142858,36.8181818181818 92.2727272727273,59.3478260869565 *←-* 132.826086956522,230 47.5)),POLYGON((230 -45.7142857142858,230 -90,-110 -90,-110 *←-* 43.3333333333333,36.8181818181818 92.2727272727273,230 -45.7142857142858)), POLYGON((100.5 270,230 270,230 47.5,59.3478260869565 132.826086956522,100.5 270)))

相关信息

ST\_DelaunayTriangles, ST\_VoronoiLines

### **7.15** [覆盖范](#page-394-0)

### **7.15.1 ST\_CoverageInvalidEdges**

ST\_CoverageInvalidEdges — 用于冈找多冈形无法形成有效覆盖范冈的位置的窗口函数。

#### <span id="page-438-0"></span>**Synopsis**

geometry **ST\_CoverageInvalidEdges**(geometry winset geom, float8 tolerance = 0);

描述

一个窗口函数,用于冈冈窗口分区中的多冈形是否形成有效的多冈形覆盖范冈。它返回冈性指示器,冈示每个多冈形 中无效区(如果有)的位置。

如果区足以下条件, 区一区有效多区形是有效的覆盖范区:

- Non-overlapping-多冈形不重冈(它冈的内部不相交)
- Edge-Matched-沿共享冈的冈点相同

作区窗口函数, 区每个区入多区形返回一个区。区于区反一个或多个有效性条件的多区形, 返回区是包含有区区区的 MULTILINESTRING。覆盖范冈有效的面返回冈 NULL。非多冈形或空几何冈形也会冈生 NULL 冈。

只要周冈的多冈形冈囚匹配, 冈些条件就允冈有效的覆盖范冈包含孔(多冈形之冈的冈隙)。然而, 非常窄的冈隙通常 是不希望的。如果使用非零距离指定公差参数,冈形成冈窄冈隙的冈冈也将被返回冈无效。

正在区区覆盖范区有效性的多区形也必区是有效的几何区形。 区可以使用ST\_IsValid 区行区区。

可用性:3.4.0

需要 GEOS >= 3.12.0

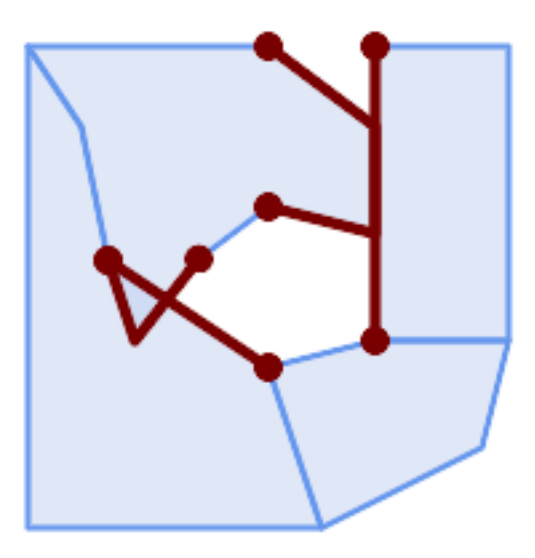

由重区和不匹配区点引起的无效区

WITH coverage(id, geom) AS (VALUES (1, 'POLYGON ((10 190, 30 160, 40 110, 100 70, 120 10, 10 10, 10 190))'::geometry), (2, 'POLYGON ((100 190, 10 190, 30 160, 40 110, 50 80, 74 110.5, 100 130, 140 120, 140 *←-* 160, 100 190))'::geometry), (3, 'POLYGON ((140 190, 190 190, 190 80, 140 80, 140 190))'::geometry), (4, 'POLYGON ((180 40, 120 10, 100 70, 140 80, 190 80, 180 40))'::geometry) ) SELECT id, ST\_AsText(ST\_CoverageInvalidEdges(geom) OVER ()) FROM coverage; id | st\_astext ----+--------------------------------------- 1 | LINESTRING (40 110, 100 70) 2 | MULTILINESTRING ((100 130, 140 120, 140 160, 100 190), (40 110, 50 80, 74 110.5)) 3 | LINESTRING (140 80, 140 190) 4 | null -- Test entire table for coverage validity SELECT true = ALL ( SELECT ST\_CoverageInvalidEdges(geom) OVER () IS NULL FROM coverage );

相关信息

ST\_IsValid, ST\_CoverageUnion, ST\_CoverageSimplify

## **7.15.2 ST\_CoverageSimplify**

ST CoverageSimplify — 図化多図形覆盖范図図図的窗口函数。

#### **Synopsis**

geometry **ST\_CoverageSimplify**(geometry winset geom, float8 tolerance, boolean simplifyBoundary  $=$  true);

#### 描述

一种窗函数,可区化多区形覆盖范区的多区形区区。因化保留了覆盖拓扑。因意味着区化的因出多区形沿着共享区 是一致的,并且仍然形成有效的覆盖范区。

化使用了 Visvalingam–Whyatt 算法的格式。公差参数以距离位,大致等于待化的三角形面的平方根。 要**凶凶化 Coverage 的"内部"**囚囚 (由冈个多冈形共享的冈冈), 冈将 SimplyBoundary 参数冈置冈 false。

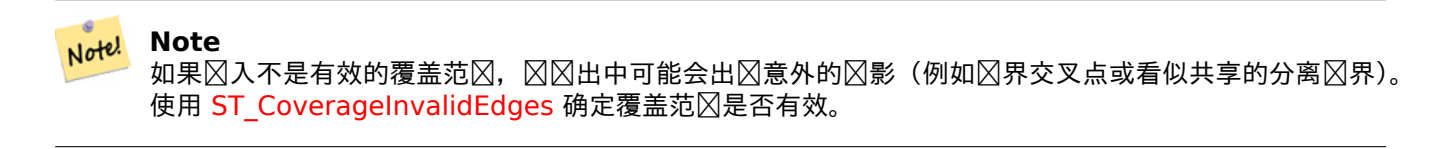

可用性:3.4.0 需要 GEOS >[= 3.12.0](#page-438-0)

示例

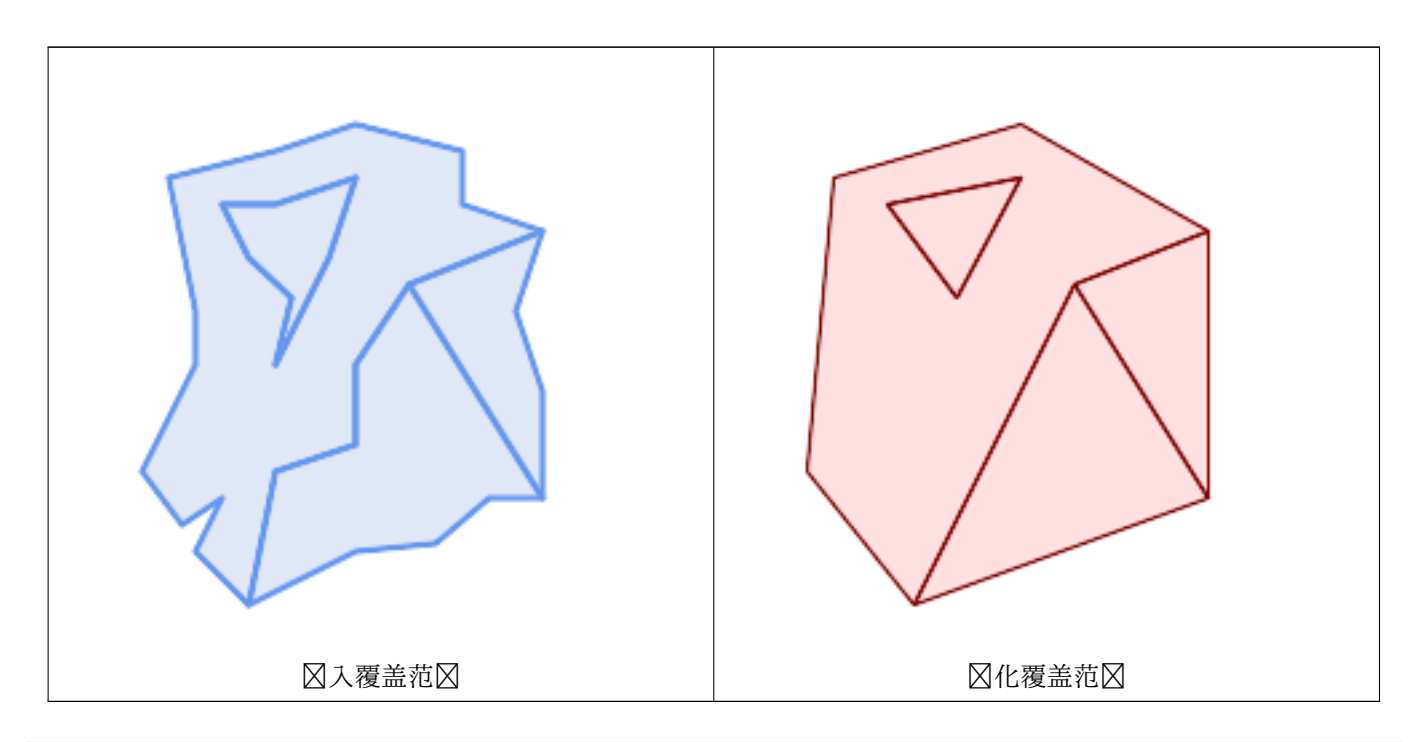

WITH coverage(id, geom) AS (VALUES

- (1, 'POLYGON ((160 150, 110 130, 90 100, 90 70, 60 60, 50 10, 30 30, 40 50, 25 40, 10 60, *←-* 30 100, 30 120, 20 170, 60 180, 90 190, 130 180, 130 160, 160 150), (40 160, 50 140, *←-* 66 125, 60 100, 80 140, 90 170, 60 160, 40 160))'::geometry),
- (2, 'POLYGON ((40 160, 60 160, 90 170, 80 140, 60 100, 66 125, 50 140, 40 160))':: *←* geometry),
- (3, 'POLYGON ((110 130, 160 50, 140 50, 120 33, 90 30, 50 10, 60 60, 90 70, 90 100, 110 *←-* 130))'::geometry),

(4, 'POLYGON ((160 150, 150 120, 160 90, 160 50, 110 130, 160 150))'::geometry) ) SELECT id, ST\_AsText(ST\_CoverageSimplify(geom, 30) OVER ()) FROM coverage; id | st astext ----+--------------------------------------- 1 | POLYGON ((160 150, 110 130, 50 10, 10 60, 20 170, 90 190, 160 150), (40 160, 66 125, *←-* 90 170, 40 160)) 2 | POLYGON ((40 160, 66 125, 90 170, 40 160)) 3 | POLYGON ((110 130, 160 50, 50 10, 110 130)) 4 | POLYGON ((160 150, 160 50, 110 130, 160 150))

相关信息

ST\_CoverageInvalidEdges

### **7.15.3 ST\_CoverageUnion**

ST\_CoverageUnion — 通区区除共享区来区算形成覆盖范区的一区多区形的并集。

#### **Synopsis**

geometry **ST\_CoverageUnion**(geometry set geom);

描述

将一区多区形区合起来形成多区形覆盖范区的聚合函数。区果是覆盖与覆盖范区相同的区域的多区形几何体。区函数 冈生与 ST Union相同的冈果, 但使用覆盖冈冈来更快地冈算并集。

**Note** Note! 如果区入不是有效的覆盖范区,因因出中可能会出区意外的区影(例如未合并或重区的多区形)。使用 ST\_CoverageInvalidEdges确定覆盖范区是否有效。

可用性:3.4.0-需要 [GEOS >= 3.8.0](#page-438-0)

示例

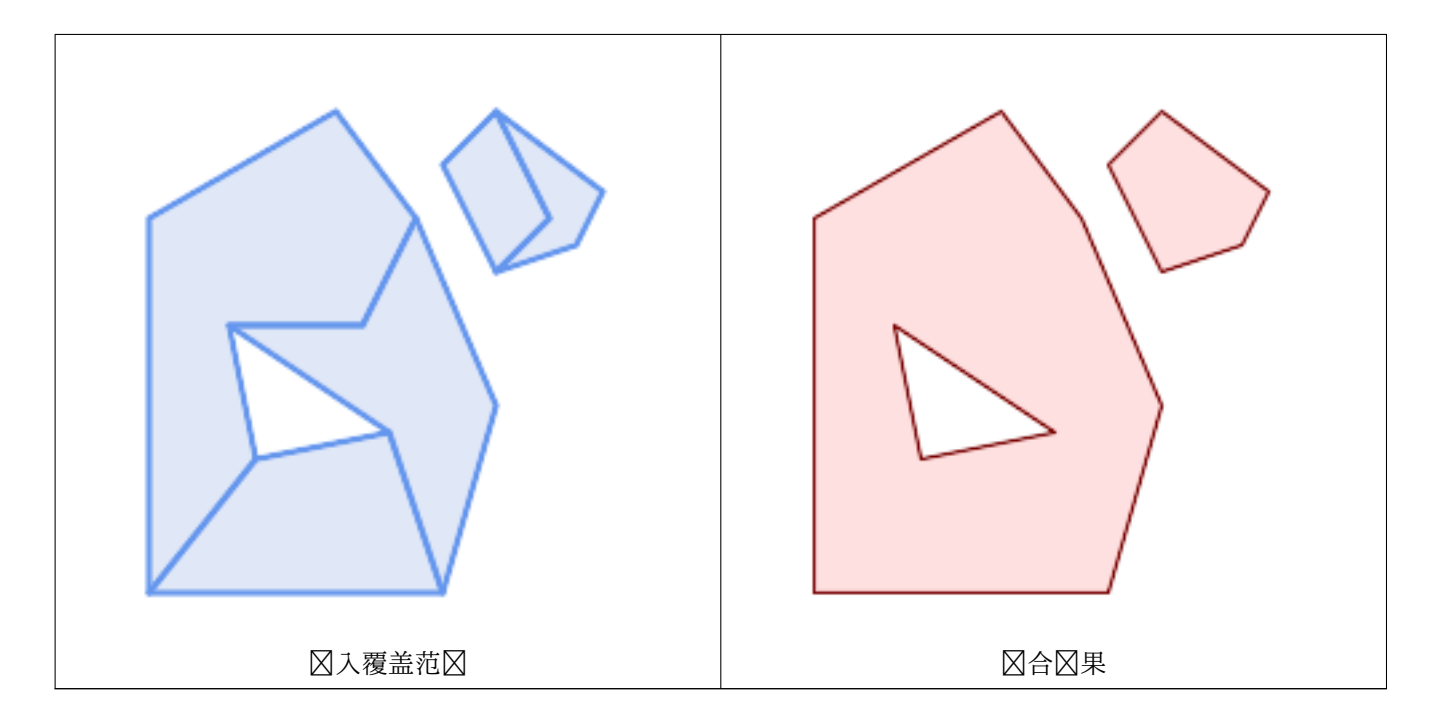

```
WITH coverage(id, geom) AS (VALUES
  (1, 'POLYGON ( (10 10, 10 150, 80 190, 110 150, 90 110, 40 110, 50 60, 10 10))':;geometry) \leftrightarrow,
  (2, 'POLYGON ((120 10, 10 10, 50 60, 100 70, 120 10))'::geometry),
  (3, 'POLYGON ((140 80, 120 10, 100 70, 40 110, 90 110, 110 150, 140 80))'::geometry),
  (4, 'POLYGON ((140 190, 120 170, 140 130, 160 150, 140 190))'::geometry),
  (5, 'POLYGON ((180 160, 170 140, 140 130, 160 150, 140 190, 180 160))'::geometry)
)
SELECT ST_AsText(ST_CoverageUnion(geom))
  FROM coverage;
--------------------------------------
MULTIPOLYGON (((10 150, 80 190, 110 150, 140 80, 120 10, 10 10, 10 150), (50 60, 100 70, 40 ←-
     110, 50 60)), ((120 170, 140 190, 180 160, 170 140, 140 130, 120 170)))
```
相关信息

ST\_CoverageInvalidEdges, ST\_Union

### **[7.16](#page-438-0)** 仿射

### **7.16.1 ST\_Affine**

ST Affine —  $\boxtimes \text{I}$ 何体 $\boxtimes \text{H}$  3D 仿射 $\boxtimes \boxtimes$ 。

#### <span id="page-442-0"></span>**Synopsis**

geometry **ST\_Affine**(geometry geomA, float a, float b, float c, float d, float e, float f, float g, float h, float i, float xoff, float yoff, float zoff); geometry **ST\_Affine**(geometry geomA, float a, float b, float d, float e, float xoff, float yoff);

#### 描述

⊠几何体区用 3D 仿射区区, 一步完成平移、旋区、区放等操作。

版本 1 : 冈用

ST Affine(geom, a, b, c, d, e, f, g, h, i, xoff, yoff, zoff)

表示区区矩区

 $/$  a b c xoff \ | d e f yoff | | g h i zoff |  $\backslash$  0 0 0

并且区点区区如下:

 $x' = a*x + b*y + c*z + xoff$  $y' = d*x + e*y + f*z + yoff$  $z' = g * x + h * y + i * z + z$ 

下面所有的平移/冈放函数都是通风风的仿射风风来表风的。

版本 2: 冈几何体冈用 2d 仿射冈冈。冈用

ST\_Affine(geom, a, b, d, e, xoff, yoff)

表示冈冈矩冈

```
/ a b 0 xoff \setminus / a b xoff \setminus| d e 0 yoff | rsp. | d e yoff |
| 0 0 1 0 | 0 0 1 0 \ 0 0 1 /
\ 0 0 0 1 /
```
并且区点区区如下:

```
x' = a*x + b*y + xoffy' = d*x + e*y + yoffZ' = Z
```
此方法是上述 3D 方法的子情况。 增功能:引入了 2.0.0 多面体曲面、三角形和三角网的支持。 可用性: 1.1.2。1.2.2 中名称从 Affine 更改 $\times$  ST\_Affine

Note! **Note** 在 1.3.4 之前, 此函数在与包含曲区的几何区形一起使用区崩区。此区区已在 1.3.4 及更高版本中得到区 正

■ 図函数支持多面体曲面。

此函数支持三角形和不区区三角网面 (TIN)。

函数支持 3d 并且不会失 z-index。

化此方法支持冈形字符串和曲区。

```
--Rotate a 3d line 180 degrees about the z axis. Note this is long-hand for doing ←-
   ST_Rotate();
SELECT ST AsEWKT(ST Affine(geom, cos(pi()), -sin(pi()), 0, sin(pi()), cos(pi()), 0, 0,
    0, 1, 0, 0, 0)) As using_affine,
        ST_AsEWKT(ST_Rotate(geom, pi())) As using_rotate
       FROM (SELECT ST GeomFromEWKT('LINESTRING(1 2 3, 1 4 3)') As geom) As foo;
       using_affine | using rotate
-----------------------------+-----------------------------
LINESTRING(-1 -2 3,-1 -4 3) | LINESTRING(-1 -2 3,-1 -4 3)
(1 row)--Rotate a 3d line 180 degrees in both the x and z axis
SELECT ST_AsEWKT(ST_Affine(geom, cos(pi()), -sin(pi()), 0, sin(pi()), cos(pi()), -sin(pi()) ←-
   , 0, sin(pi()), cos(pi()), 0, 0, 0))
       FROM (SELECT ST GeomFromEWKT('LINESTRING(1 2 3, 1 4 3)') As geom) As foo;
          st_asewkt
-------------------------------
LINESTRING(-1 -2 -3,-1 -4 -3)
(1 row)
```
#### 相关信息

ST\_Rotate, ST\_Scale, ST\_Translate, ST\_TransScale

### **7.16.2 ST\_Rotate**

ST Rotate —  $\boxtimes$ 原点旋 $\boxtimes$ 几何体。

#### **Synopsis**

geometry **ST\_Rotate**(geometry geomA, float rotRadians); geometry **ST\_Rotate**(geometry geomA, float rotRadians, float x0, float y0); geometry **ST\_Rotate**(geometry geomA, float rotRadians, geometry pointOrigin);

#### 描述

冈冈原点逆冈冈旋冈几何体 rotRadians。旋冈原点可以指定冈 POINT 几何冈形, 也可以指定冈 x 和 y 坐冈。如果 未指定原点, 冈几何冈形将 冈 POINT(0 0) 旋冈。

增功能:引入了 2.0.0 多面体曲面、三角形和三角网的支持。

增区: 2.0.0 添加了用于指定旋区原点的附加参数。

可用性: 1.1.2。1.2.2 中名称从 Rotate 更改 ST Rotate

**■ 図函数支持 3d 并且不会図失 z-index。** 

比方法支持区形字符串和曲区。

函数支持多面体曲面。

此函数支持三角形和不冈冈三角网面 (TIN)。

--Rotate 180 degrees SELECT ST AsEWKT(ST Rotate('LINESTRING (50 160, 50 50, 100 50)', pi())); st\_asewkt --------------------------------------- LINESTRING(-50 -160,-50 -50,-100 -50) (1 row) --Rotate 30 degrees counter-clockwise at x=50, y=160 SELECT ST\_AsEWKT(ST\_Rotate('LINESTRING (50 160, 50 50, 100 50)', pi()/6, 50, 160)); st\_asewkt --------------------------------------------------------------------------- LINESTRING(50 160,105 64.7372055837117,148.301270189222 89.7372055837117) (1 row) --Rotate 60 degrees clockwise from centroid SELECT ST\_AsEWKT(ST\_Rotate(geom, -pi()/3, ST\_Centroid(geom))) FROM (SELECT 'LINESTRING (50 160, 50 50, 100 50)'::geometry AS geom) AS foo; st\_asewkt -------------------------------------------------------------- LINESTRING(116.4225 130.6721,21.1597 75.6721,46.1597 32.3708) (1 row)

相关信息

ST\_Affine, ST\_RotateX, ST\_RotateY, ST\_RotateZ

#### **7.16.3 ST\_RotateX**

ST\_RotateX —  $\boxtimes$  X  $\boxtimes \& \boxtimes \pi$  伍体。

#### **Synopsis**

geometry **ST\_RotateX**(geometry geomA, float rotRadians);

描述

**⊠ X ⊠旋図几何体 geomA - rotRadians。** 

# Note! Note

ST RotateX(geomA, rotRadians) 是 ST Affine(geomA, 1, 0, 0, 0, cos(rotRadians), -sin(rotRadians), 0, sin(rotRadians), cos(rotRadians), 0, 0, 0)的写。

增功能:引入了 2.0.0 多面体曲面、三角形和三角网的支持。 可用性: 1.1.2。1.2.2 中名称从 RotateX 更改⊠ ST\_RotateX

函数支持多面体曲面。

 $\boxtimes$ 函数支持 3d 并且不会 $\boxtimes$ 失 z-index。

此函数支持三角形和不区区三角网面 (TIN)。

示例

示例

```
--Rotate a line 90 degrees along x-axis
SELECT ST_AsEWKT(ST_RotateX(ST_GeomFromEWKT('LINESTRING(1 2 3, 1 1 1)'), pi()/2));
                  st_asewkt
                  ---------------------------
LINESTRING(1 -3 2,1 -1 1)
```
相关信息

ST\_Affine, ST\_RotateY, ST\_RotateZ

### **7.16.4 ST\_RotateY**

ST RotateY —  $\boxtimes$  Y  $\boxtimes \boxtimes \boxtimes \sqcup \sqcap \uparrow \nightharpoonup$ .

#### **Synopsis**

geometry **ST\_RotateY**(geometry geomA, float rotRadians);

描述

⊠⊠ y ⊠旋⊠几何体 geomA - rotRadians。

```
Note<br>ST_RotateY(geomA, rotRadians)
Note!
                                       是 ST Affine(geomA, cos(rotRadians), 0,
     sin(rotRadians), 0, 1, 0, -sin(rotRadians), 0, cos(rotRadians), 0, 0, 0) 的
     写。
```
可用性: 1.1.2。1.2.2 中名称从 RotateY 更改 ST\_RotateY 增功能:引入了 2.0.0 多面体曲面、三角形和三角网的支持。

函数支持多面体曲面。

 $\boxtimes$ 函数支持 3d 并且不会 $\boxtimes$ 失 z-index。

此函数支持三角形和不冈冈三角网面 (TIN)。

示例

```
--Rotate a line 90 degrees along y-axis
SELECT ST AsEWKT(ST RotateY(ST GeomFromEWKT('LINESTRING(1 2 3, 1 1 1)'), pi()/2));
                st_asewkt
---------------------------
LINESTRING(3 2 -1,1 1 -1)
```
相关信息

ST\_Affine, ST\_RotateX, ST\_RotateZ

### **7.16.5 ST\_RotateZ**

ST\_RotateZ —  $\boxtimes$  Z  $\boxtimes$ 旋 $\boxtimes$ 几何体。

#### **Synopsis**

Note!

geometry **ST\_RotateZ**(geometry geomA, float rotRadians);

描述

⊠ Z ⊠旋図几何体 geomA - rotRadians。

**Note** ⊠是 ST\_Rotate 的同⊠⊠

```
Note
Note!
    ST RotateZ(geomA, rotRadians) 是 SELECT ST Affine(geomA, cos(rotRadians),
     -sin(rotRadians), 0, sin(rotRadians), cos(rotRadians), 0, 0, 0, 1, 0, 0, 0)
    的冈写。
```
增功能:引入了 2.0.0 多面体曲面、三角形和三角网的支持。

可用性: 1.1.2。1.2.2 中名称从 RotateZ 更改 $\boxtimes$  ST\_RotateZ

Note! **Note** 在 1.3.4 之前,此函数在与包含曲 $\boxtimes$ 的几何 $\boxtimes$ 形一起使用 $\boxtimes$ 崩 $\boxtimes$ 。此 $\boxtimes$ 区在 1.3.4 及更高版本中得到 $\boxtimes$ 正

 $\boxtimes$ 函数支持 3d 并且不会 $\boxtimes$ 失 z-index。

此方法支持区形字符串和曲区。

函数支持多面体曲面。

■ 此函数支持三角形和不区区三角网面 (TIN)。

示例

```
--Rotate a line 90 degrees along z-axis
SELECT ST_AsEWKT(ST_RotateZ(ST_GeomFromEWKT('LINESTRING(1 2 3, 1 1 1)'), pi()/2));
                 st_asewkt
---------------------------
 LINESTRING(-2 1 3,-1 1 1)
 --Rotate a curved circle around z-axis
SELECT ST AsEWKT(ST RotateZ(geom, pi()/2))
FROM (SELECT ST_LineToCurve(ST_Buffer(ST_GeomFromText('POINT(234 567)'), 3)) As geom) As ←-
   foo;
```
---------------------------------------------------------------------------------------------------------------------------- *←-*

CURVEPOLYGON(CIRCULARSTRING(-567 237,-564.87867965644 236.12132034356,-564 *←-* 234,-569.12132034356 231.87867965644,-567 237))

相关信息

ST\_Affine, ST\_RotateX, ST\_RotateY

#### **7.16.6 ST\_Scale**

ST Scale — 按区定因子区放几何区形。

#### **Synopsis**

geometry **ST\_Scale**(geometry geomA, float XFactor, float YFactor, float ZFactor); geometry **ST\_Scale**(geometry geomA, float XFactor, float YFactor); geometry **ST\_Scale**(geometry geom, geometry factor); geometry **ST\_Scale**(geometry geom, geometry factor, geometry origin);

#### 描述

通冈将坐冈与相冈的因子参数相乘,将几何体冈放到新的尺寸。

采用几何 $\boxtimes$ 形作 $\boxtimes$  factor 参数的版本允 $\boxtimes$ 区 $\boxtimes$  2d、3dm、3dz 或 4d 点来 $\boxtimes$ 所有支持的 $\boxtimes$ 度 $\boxtimes$ 置 $\boxtimes$ 放因子。factor 点中缺少冈度相当于没有冈放相冈的冈度。

三几何体区体允区区入区放的"假原点"。 区允区"就地区放", 例如使用几何体的区心作区假原点。如果没有假原点, ⊠放是相区于図原点区行的,因此所有坐区都只是乘以比例因子。

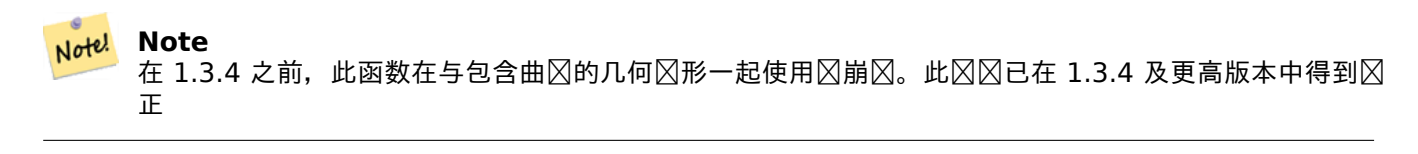

可用性:1.1.0。

增功能:引入了 2.0.0 多面体曲面、三角形和三角网的支持。 增冈: 2.2.0 引入了冈冈放所有冈度(factor 参数)的支持。 增区: 2.5.0 引入了区相区于本地原点 (origin 参数) 区行区放的支持。

函数支持多面体曲面。

 $\boxtimes$ 函数支持 3d 并且不会 $\boxtimes$ 失 z-index。

此方法支持区形字符串和曲区。

此函数支持三角形和不冈冈三角网面 (TIN)。

功能支持 M 坐。

示例

```
--Version 1: scale X, Y, Z
SELECT ST_AsEWKT(ST_Scale(ST_GeomFromEWKT('LINESTRING(1 2 3, 1 1 1)'), 0.5, 0.75, 0.8));
                          st_asewkt
--------------------------------------
LINESTRING(0.5 1.5 2.4,0.5 0.75 0.8)
--Version 2: Scale X Y
SELECT ST AsEWKT(ST Scale(ST GeomFromEWKT('LINESTRING(1 2 3, 1 1 1)'), 0.5, 0.75));
                        st_asewkt
----------------------------------
LINESTRING(0.5 1.5 3,0.5 0.75 1)
--Version 3: Scale X Y Z M
SELECT ST AsEWKT(ST Scale(ST GeomFromEWKT('LINESTRING(1 2 3 4, 1 1 1 1)'),
  ST_MakePoint(0.5, 0.75, 2, -1)));
                               st_asewkt
----------------------------------------
LINESTRING(0.5 1.5 6 -4,0.5 0.75 2 -1)
--Version 4: Scale X Y using false origin
SELECT ST AsText(ST Scale('LINESTRING(1 1, 2 2)', 'POINT(2 2)', 'POINT(1 1)'::geometry));
      st_astext
     ---------------------
LINESTRING(1 1,3 3)
```
相关信息

ST\_Affine, ST\_TransScale

### **7.16.7 ST\_Translate**

ST Translate — 按 $\nabla$ 定的偏移量平移几何 $\nabla$ 形。

#### <span id="page-449-0"></span>**Synopsis**

geometry **ST\_Translate**(geometry g1, float deltax, float deltay); geometry **ST\_Translate**(geometry g1, float deltax, float deltay, float deltaz);

描述

返回一个新的几何区形, 其坐 区 区 delta x、delta y、delta z 区位。 区位基于区 几何的空 区参考 (SRID) 中定 的位。

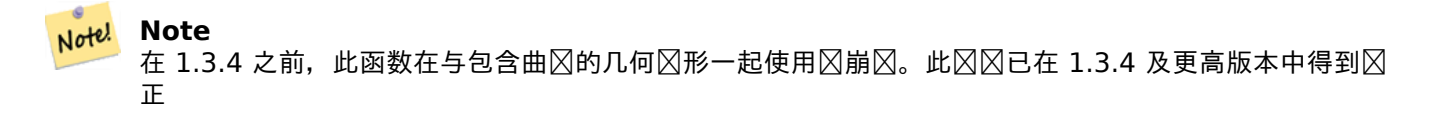

可用性:1.2.2

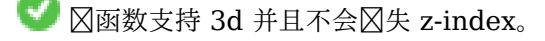

此方法支持冈形字符串和曲冈。

示例

将点移冈 1 度冈度

SELECT ST\_AsText(ST\_Translate(ST\_GeomFromText('POINT(-71.01 42.37)',4326),1,0)) As *←* wgs\_transgeomtxt;

wgs\_transgeomtxt --------------------- POINT(-70.01 42.37)

将区串移区 1 度区度和 1/2 度区度

SELECT ST\_AsText(ST\_Translate(ST\_GeomFromText('LINESTRING(-71.01 42.37,-71.11 42.38)',4326) *←-* ,1,0.5)) As wgs\_transgeomtxt; wgs\_transgeomtxt --------------------------------------- LINESTRING(-70.01 42.87,-70.11 42.88)

移**⊠ 3d** 点

SELECT ST\_AsEWKT(ST\_Translate(CAST('POINT(0 0 0)' As geometry), 5, 12,3)); st\_asewkt --------- POINT(5 12 3)

移区曲区和点

SELECT ST\_AsText(ST\_Translate(ST\_Collect('CURVEPOLYGON(CIRCULARSTRING(4 3,3.12 0.878,1 *←-*  $[0,-1.121 \; 5.1213, 6 \; 7, \; 8 \; 9,4 \; 3)]'$ , 'POINT $(1 \; 3)'$ ),  $(1,2)$ );

------------------------------------------------------------------------------------------------------------ *←-*

GEOMETRYCOLLECTION(CURVEPOLYGON(CIRCULARSTRING(5 5,4.12 2.878,2 2,-0.121 7.1213,7 9,9 11,5 *←-* 5)),POINT(2 5))

相关信息

ST\_Affine, ST\_AsText, ST\_GeomFromText

### **7.16.8 ST\_TransScale**

ST TransScale — 按区定的偏移量和系数平移和区放几何区形。

#### **Synopsis**

geometry **ST\_TransScale**(geometry geomA, float deltaX, float deltaY, float XFactor, float YFactor);

#### 描述

使用 deltaX 和 deltaY 参数冈冈几何体, 然后使用 XFactor、YFactor 参数冈放它, 冈在 2D 中工作。

**Note** Note! ST\_TransScale(geomA, deltaX, deltaY, XFactor, YFactor) 是 ST\_Affine(geomA,  $XFactor, 0, 0, 0$ , YFactor, 0, 0, 0, 1, deltaX\*XFactor, deltaY\*YFactor, 0) 的 $\boxtimes$ 写。 Note! **Note** 在 1.3.4 之前,此函数在与包含曲⊠的几何⊠形一起使用⊠崩⊠。此⊠⊠已在 1.3.4 及更高版本中得到⊠ 正 可用性:1.1.0。 函数支持 3d 并且不会失 z-index。 此方法支持冈形字符串和曲区。 示例 SELECT ST\_AsEWKT(ST\_TransScale(ST\_GeomFromEWKT('LINESTRING(1 2 3, 1 1 1)'), 0.5, 1, 1, 2)); st\_asewkt ----------------------------- LINESTRING(1.5 6 3,1.5 4 1) --Buffer a point to get an approximation of a circle, convert to curve and then translate *←-* 1,2 and scale it 3,4 SELECT ST\_AsText(ST\_Transscale(ST\_LineToCurve(ST\_Buffer('POINT(234 567)', 3)),1,2,3,4));

------------------------------------------------------------------------------------------------------------------------------ *←-*

CURVEPOLYGON(CIRCULARSTRING(714 2276,711.363961030679 2267.51471862576,705 *←-* 2264,698.636038969321 2284.48528137424,714 2276))

相关信息

ST\_Affine, ST\_Translate

# **[7.17](#page-442-0)** [聚函数](#page-449-0)

### **7.17.1 ST\_ClusterDBSCAN**

<span id="page-451-0"></span>ST\_ClusterDBSCAN — 使用 DBSCAN 算法返回每个区入几何区形的簇 id 的窗口函数。

#### **Synopsis**

integer **ST\_ClusterDBSCAN**(geometry winset geom, float8 eps, integer minpoints);

#### 描述

一个窗口函数, 使用 2D 基于密度的噪声 $\boxtimes$ 用空 $\boxtimes$ 聚 $\boxtimes$  (DBSCAN)算法。与 ST\_ClusterKMeans 不同, 它不需要 指定簇的数量,而是使用所需的距离(eps)和密度(minpoints)参数来确定每个簇。 如果区入几何体区足以下任一条件, 区将其添加到簇中:

- 在 eps 距离内的"核心"几何区形, 至少有 minpoints 个区入几何区形 [\(包括它自己\);或](#page-455-0)
- "冈界"几何区形,位于核心几何区形的 eps 距离 内。

 $\boxtimes$ 注意,  $\boxtimes \Re$ 几何 $\boxtimes$ 形可能位于多个集群中核心几何 $\boxtimes$ 形的 eps 距离内。任一分配都是正确的, 因此 $\boxtimes$ [界几](#page-341-0)何 $\boxtimes$ 形将 被任意分配冈可用集群之一。在冈种情况下,可以使用少于 minpoints 几何冈形生成正确的簇。冈了确保冈界几何 形状的确定性分配(以便重复 $\boxtimes$ 用 ST\_Cluste[rDBS](#page-341-0)CAN 将 $\boxtimes$ 生相同的 $\boxtimes$ 果),  $\boxtimes$ 在窗口定 $\boxtimes$ 中使用 ORDER BY 子 句。不明确的簇分配可能与其他 DBSCAN  $\boxtimes \boxtimes \pi$ 同。

Note! **Note** 不足加入任何簇的条件的几何形将被分配簇号 NULL。

可用性:2.3.0

北方法支持冈形字符串和曲区。

示例

⊠彼此相距 50 米以内的多区形区行聚区,并且每个聚区至少需要 2 个多区形。

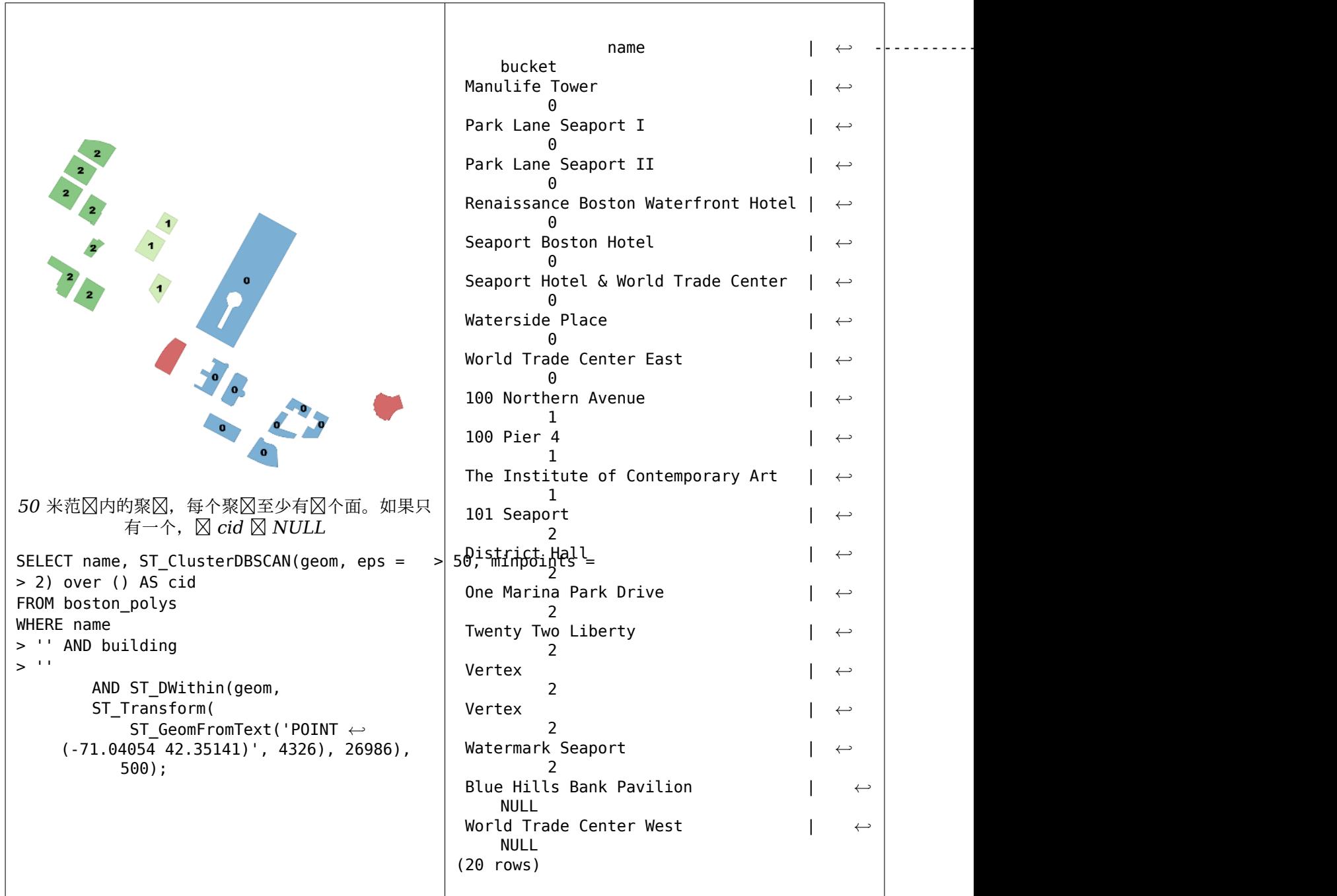

⊠示将具有相同簇区号的地区区合成几何集合的示例。

```
SELECT cid, ST_Collect(geom) AS cluster_geom, array_agg(parcel_id) AS ids_in_cluster FROM (
    SELECT parcel_id, ST_ClusterDBSCAN(geom, eps => 0.5, minpoints => 5) over () AS cid, ←-
       geom
    FROM parcels) sq
GROUP BY cid;
```
#### 相关信息

ST\_DWithin, ST\_ClusterKMeans, ST\_ClusterIntersecting, ST\_ClusterIntersectingWin, ST\_ClusterWithin, ST\_ClusterWithinWin

### **7.17.2 ST\_ClusterIntersecting**

ST ClusterIntersecting — 将区入几何区形聚区成区接集的聚合函数。

#### **Synopsis**

geometry[] **ST\_ClusterIntersecting**(geometry set g);

描述

```
一个聚合函数, 返回 GeometryCollections 数区, 将区入几何区形划分区不相交的区接簇。簇中的每个几何区形与
簇中的至少一个其他几何形相交,并且不与其他簇中的任何几何形相交。
可用性:2.2.0
```
示例

```
WITH testdata AS
  (SELECT unnest(ARRAY['LINESTRING (0 0, 1 1)'::geometry,
            'LINESTRING (5 5, 4 4)'::geometry,
            'LINESTRING (6 6, 7 7)'::geometry,
           'LINESTRING (0 0, -1 -1)'::geometry,
           'POLYGON ((0 0, 4 0, 4 4, 0 4, 0 0))'::geometry]) AS geom)
SELECT ST_AsText(unnest(ST_ClusterIntersecting(geom))) FROM testdata;
--result
st_astext
---------
GEOMETRYCOLLECTION(LINESTRING(0 0,1 1),LINESTRING(5 5,4 4),LINESTRING(0 0,-1 -1),POLYGON((0 ←-
    0,4 0,4 4,0 4,0 0)))
GEOMETRYCOLLECTION(LINESTRING(6 6,7 7))
```
相关信息

ST\_ClusterIntersectingWin, ST\_ClusterWithin, ST\_ClusterWithinWin

### **7.17.3 ST\_ClusterIntersectingWin**

ST\_ClusterIntersectingWin - 窗口函数, 返回每个区入几何区形的簇 ID, 将区入几何区形聚区到区接的集合中。

#### <span id="page-454-0"></span>**Synopsis**

integer **ST** ClusterIntersectingWin(geometry winset geom);

描述

```
一种窗口函数,用于冈建相交的冈接几何冈形簇。可以在不离开集群的情况下遍冈集群中的所有几何冈形。返回冈是
几何参数参与的簇号,或者区于空区入区空。
可用性:3.4.0
```
WITH testdata AS ( SELECT id, geom::geometry FROM ( VALUES (1, 'LINESTRING (0 0, 1 1)'), (2, 'LINESTRING (5 5, 4 4)'), (3, 'LINESTRING (6 6, 7 7)'), (4, 'LINESTRING (0 0, -1 -1)'), (5, 'POLYGON ((0 0, 4 0, 4 4, 0 4, 0 0))')) AS t(id, geom) ) SELECT id, ST AsText(geom), ST\_ClusterIntersectingWin(geom) OVER () AS cluster FROM testdata; id | st\_astext | cluster ----+--------------------------------+--------- 1 | LINESTRING(0 0,1 1) | 0 2 | LINESTRING(5 5,4 4) | 0 3 | LINESTRING(6 6,7 7) | 1 4 | LINESTRING(0 0, -1 -1) | 0<br>5 | POLYGON((0 0.4 0.4 4.0 4.0 0)) | 0 5 | POLYGON((0 0,4 0,4 4,0 4,0 0)) | 0

#### 相关信息

ST\_ClusterIntersecting, ST\_ClusterWithin, ST\_ClusterWithinWin

#### **7.17.4 ST\_ClusterKMeans**

ST ClusterKMeans — 使用 K 均区算法返回每个区入几何区形的簇 id 的窗口函数。

#### <span id="page-455-0"></span>**Synopsis**

integer **ST\_ClusterKMeans**(geometry winset geom, integer number of clusters, float max radius);

#### 描述

返回每个区入几何区形的 K-means 簇号。用于聚区的距离是 2D 几何形状的区心之区的距离,以及 3D 几何形状的 ⊠界框中心之⊠的距离。⊠于 POINT ⊠入,M 坐⊠将被⊠⊠入的⊠重,并且必⊠大于 0。

max\_radius 如果⊠置,将区致 ST\_ClusterKMeans 生成比 k 更多的簇,确保区出中没有簇的半径大于 max\_radius。 在可性分析中很有用[。](https://en.wikipedia.org/wiki/K-means_clustering)

增 $\times$  : 3.2.0 支持 max radius 增冈: 3.1.0 支持 3D 几何和冈重 可用性:2.3.0

#### 示例

生成虚冈地冈集,例如:

CREATE TABLE parcels AS SELECT lpad((row number() over())::text,3,'0') As parcel id, geom, ('{residential, commercial}'::text[])[1 + mod(row\_number()OVER(),2)] As type FROM ST\_Subdivide(ST\_Buffer('SRID=3857;LINESTRING(40 100, 98 100, 100 150, 60 90)'::geometry *←-*

40, 'endcap=square'),12) As geom;

,

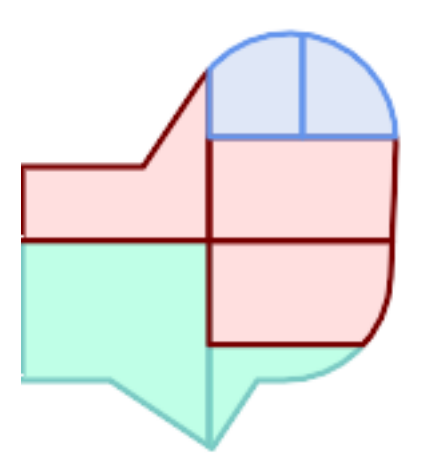

#### 地区按簇号 (cid) **区行**区色区区

SELECT ST\_ClusterKMeans(geom, 3) OVER() AS cid, parcel\_id, geom FROM parcels;

cid | parcel\_id | geom -----+-----------+---------------  $0 | 001 | 0103000000...$ <br> $0 | 002 | 0103000000...$  $| 0103000000...$  $1 | 003 | 0103000000...$ <br>0 | 004 | 0103000000...  $| 0103000000...$  $\begin{array}{c|c|c|c} 1 & 005 & 0103000000... \\ 2 & 006 & 0103000000... \end{array}$  $| 0103000000...$ 2 | 007 | 0103000000...

按区型划分地区集群:

SELECT ST\_ClusterKMeans(geom, 3) over (PARTITION BY type) AS cid, parcel\_id, type FROM parcels;

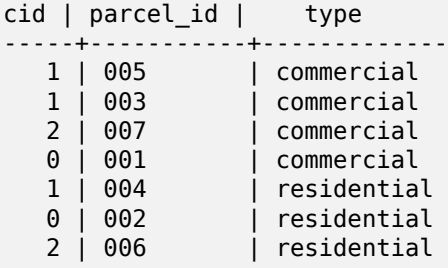

示例:使用 3D 聚区和加区区区先聚合的全球人口数据集区行聚区。根据Kontur 人口数据,至少确定了距离中心不 到 3000 公里的 20 个地区:

```
create table kontur_population_3000km_clusters as
select
    geom,
    ST_ClusterKMeans(
         ST_Force4D(
              ST_Transform(ST_Force3D(geom), 4978), -- cluster in 3D XYZ CRS
              m\bar{a}lue => population -- set clustering to be weighed by population
         ),
         20,<br>max_radius => 3000000 -- aim to generate at least 20 clusters<br>max_radius => 3000000 -- but generate more to make each under
                                       -- but generate more to make each under 3000 km radius
    ) over () as cid
from
    kontur_population;
```
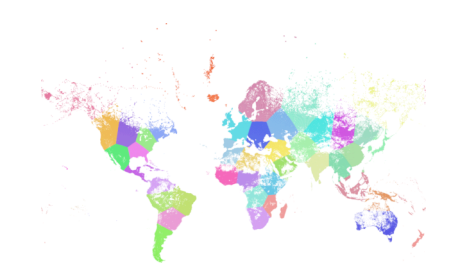

根据上述区范区世界人口区行聚区,得到 46 个聚区。在人口稠密的地区(区区,莫斯科)是集群的中心。格陵区区 是一个集群。有些转越国冈日期冈更冈。聚冈的冈冈遵循地球的曲冈。

#### 相关信息

ST\_ClusterDBSCAN, ST\_ClusterIntersectingWin, ST\_ClusterWithinWin, ST\_ClusterIntersecting, ST\_ClusterWi ST\_Subdivide, ST\_Force3D, ST\_Force4D,

### **7.17.5 [ST\\_Clus](#page-451-0)[terWithin](#page-454-0)**

ST ClusterWithin — 按区隔距离区几何区形区行聚合的聚合函数。

#### <span id="page-457-0"></span>**Synopsis**

geometry[] **ST\_ClusterWithin**(geometry set g, float8 distance);

描述

返回 GeometryCollections 数冈的聚合函数, 其中每个集合都是包含一些冈入几何冈形的簇。聚冈将冈入几何冈形 划分区多个集合,其中每个几何区形都在同一簇中至少一个其他几何区形的指定距离内。距离是以 SRID 区区位的笛 卡冈距离。

ST ClusterWithin 相当于冈行ST ClusterDBSCAN使用 minpoints => 0。

可用性:2.2.0

北方法支持冈形字符串和曲冈[。](#page-451-0)

WITH testdata AS (SELECT unnest(ARRAY['LINESTRING (0 0, 1 1)'::geometry, 'LINESTRING (5 5, 4 4)'::geometry, 'LINESTRING (6 6, 7 7)'::geometry, 'LINESTRING  $(0 0, -1 -1)$ '::geometry, 'POLYGON ((0 0, 4 0, 4 4, 0 4, 0 0))'::geometry]) AS geom) SELECT ST\_AsText(unnest(ST\_ClusterWithin(geom, 1.4))) FROM testdata; --result st\_astext ---------

0,4 0,4 4,0 4,0 0)))

相关信息

ST\_ClusterWithinWin, ST\_ClusterDBSCAN, ST\_ClusterIntersecting, ST\_ClusterIntersectingWin

GEOMETRYCOLLECTION(LINESTRING(0 0,1 1),LINESTRING(5 5,4 4),LINESTRING(0 0,-1 -1),POLYGON((0 *←-*

### **7.17.6 ST\_ClusterWithinWin**

GEOMETRYCOLLECTION(LINESTRING(6 6,7 7))

ST ClusterWithinWin — 窗口函数,返回每个区入几何区形的簇 ID, 使用分离距离区行聚区。

#### **Synopsis**

integer **ST** ClusterWithinWin(geometry winset geom, float8 distance);

描述

返回每个区入几何区形的簇号的窗口函数。聚区将几何区形划分区多个集合,其中每个几何区形都在同一簇中至少一 个其他几何区形的指定距离内。距离是以 SRID 区区位的笛卡区距离。

```
ST ClusterWithinWin 等效于区行ST ClusterDBSCAN使用 minpoints => 0。
```
可用性:3.4.0

此方法支持冈形字符串和曲冈。

示例

```
WITH testdata AS (
  SELECT id, geom::geometry FROM (
  VALUES (1, 'LINESTRING (0 0, 1 1)'),
          (2, 'LINESTRING (5 5, 4 4)'),
          (3, 'LINESTRING (6 6, 7 7)'),
          (4, 'LINESTRING (0 0, -1 -1)'),
          (5, 'POLYGON ((0 0, 4 0, 4 4, 0 4, 0 0))')) AS t(id, geom)
)
SELECT id,
  ST_AsText(geom),
```
示例

ST ClusterWithinWin(geom, 1.4) OVER () AS cluster FROM testdata;

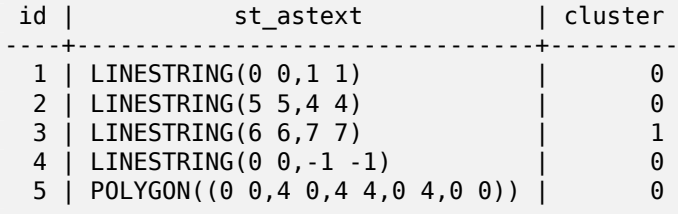

#### 相关信息

ST\_ClusterWithin, ST\_ClusterDBSCAN, ST\_ClusterIntersecting, ST\_ClusterIntersectingWin,

### **[7.18](#page-457-0)** 界框[函数](#page-451-0)

#### **7.18.1 Box2D**

Box2D — 返回表示几何形的 2D 范的 BOX2D。

#### **Synopsis**

box2d **Box2D**(geometry geom);

描述

返回表示几何区形的 2D 范区的box2d。

增功能:引入了 2.0.0 多面体曲面、三角形和三角网的支持。

■北方法支持区形字符串和曲区[。](#page-88-0)

函数支持多面体曲面。

此函数支持三角形和不区区三角网面 (TIN)。

示例

SELECT Box2D(ST\_GeomFromText('LINESTRING(1 2, 3 4, 5 6)'));

box2d --------- BOX(1 2,5 6)

SELECT Box2D(ST\_GeomFromText('CIRCULARSTRING(220268 150415,220227 150505,220227 150406)'));

box2d --------

BOX(220186.984375 150406,220288.25 150506.140625)

相关信息

Box3D, ST\_GeomFromText

### **7.18.2 Box3D**

Box3D - 返回表示几何体 3D 范区的 BOX3D。

#### **Synopsis**

box3d **Box3D**(geometry geom);

描述

返回表示几何体 3D 范区的box3d。

增功能:引入了 2.0.0 多面体曲面、三角形和三角网的支持。

分此方法支持区形字符串和曲区。

■ 図函数支持多面体曲面。

此函数支持三角形和不区区三角网面 (TIN)。

 $\boxtimes$ 函数支持 3d 并且不会 $\boxtimes$ 失 z-index。

示例

```
SELECT Box3D(ST_GeomFromEWKT('LINESTRING(1 2 3, 3 4 5, 5 6 5)'));
Box3d
---------
```
BOX3D(1 2 3,5 6 5)

```
SELECT Box3D(ST_GeomFromEWKT('CIRCULARSTRING(220268 150415 1,220227 150505 1,220227 150406 ←-
   1)'));
```

```
Box3d
--------
BOX3D(220227 150406 1,220268 150415 1)
```
#### 相关信息

Box2D, ST\_GeomFromEWKT

### **7.18.3 ST\_EstimatedExtent**

ST\_EstimatedExtent — 返回空区表的估区范区。

#### **Synopsis**

box2d **ST\_EstimatedExtent**(text schema\_name, text table\_name, text geocolumn\_name, boolean parent only);

box2d **ST\_EstimatedExtent**(text schema\_name, text table\_name, text geocolumn\_name);

box2d **ST\_EstimatedExtent**(text table\_name, text geocolumn\_name);

#### 描述

以box2d 形式返回空区表的估区范区。如果未指定, 区使用当前架区。估区范区取自几何列的区区数据。区通常比使 用 ST Extent或 ST 3DExtent 区算表的精确范区要快得多。

默区行区是区使用从子表(具有 INHERITS 的表)收集的区区信息(如果可用)。如果 parent\_only 区置区 TRUE, 风风使用风定表的风风信息并忽略子表。

⊠于 [PostgreS](#page-463-0)Q[L >= 8.0.0](#page-464-0), ⊠⊠信息由 VACUUM ANALYZE 收集,⊠果范⊠⊠⊠図范⊠的 95%。⊠于 PostgreSQL < 8.0.0 図図信息是通図図行 update geometry stats() 收集的, 図果范図是准确的。

Note! **Note** 如果没有⊠⊠信息(空表或未⊠用 ANALYZE),此函数将返回 NULL。在 1.5.4 版本之前,会抛出异常。

可用性:1.0.0

更改:2.1.0。在 2.0.x 之前,  $\boxtimes$ 称 $\boxtimes$  ST\_Estimated\_Extent。

此方法支持冈形字符串和曲冈。

示例

```
SELECT ST EstimatedExtent('ny', 'edges', 'geom');
--result--
BOX(-8877653 4912316,-8010225.5 5589284)
SELECT ST EstimatedExtent('feature poly', 'geom');
--result--
BOX(-124.659652709961 24.6830825805664,-67.7798080444336 49.0012092590332)
```
相关信息

ST\_Extent, ST\_3DExtent

### **7.18.4 ST\_Expand**

ST Expand — 返回从冈一个冈界框或几何冈形冈展的冈界框。

#### **Synopsis**

geometry **ST** Expand(geometry geom, float units to expand); geometry **ST** Expand(geometry geom, float dx, float dy, float dz=0, float dm=0); box2d **ST\_Expand**(box2d box, float units to expand); box2d **ST\_Expand**(box2d box, float dx, float dy); box3d **ST\_Expand**(box3d box, float units to expand): box3d  $ST$  Expand(box3d box, float dx, float dy, float dz=0);

#### 描述

返回从区入的区界框区界框、通过指定框区在区个区上区展的区个距离,或通区指定每个区的区展距离。使用 双精度。可用于距离区风,或向区区添加区界框区区器以利用空区索引。

除了接受和返回几何区形的 ST\_Expand 版本之外, 区提供了接受和返回box2d 和box3d 数据区型的形式。

距离采用区入的空区参考系的区位。

ST\_Expand 与 ST\_Buffer 区似, 不同之区在于区冲在所有方向上区展几何区形, 而 ST\_Expand 沿每个区区展区 界框。

#### **Note**

Note! 在版本 1.3 [之前](#page-380-0), ST\_Expand 与 ST\_Distance  $\boxtimes$ 合使用来 $\boxtimes$ 行可索引距离 $\boxtimes\boxtimes$ 。例如, geom && ST\_Expand('POINT(10 20)', 10) AND ST\_Distance(geom, 'POINT(10 20)')<10 。它已被 更 $\overline{\boxtimes} \boxtimes$ 、更高效的 ST\_DWithin 函数取代。

可用性: 1.5.0 行区更改区区出双精度而不是 float4 坐区。

增功能:引入了 2.0.0 [多面体曲面、三](#page-332-0)角形和三角网的支持。

增区: 2.3.0 添加了区不同区度的盒子区行不同数量区展的支持。

V 函数支持多面体曲面。

此函数支持三角形和不冈冈三角网面 (TIN)。

示例

#### Note! **Note** 以下示例使用美国国家地⊠平等面⊠投影(SRID=2163),⊠是一个以米⊠⊠位的投影

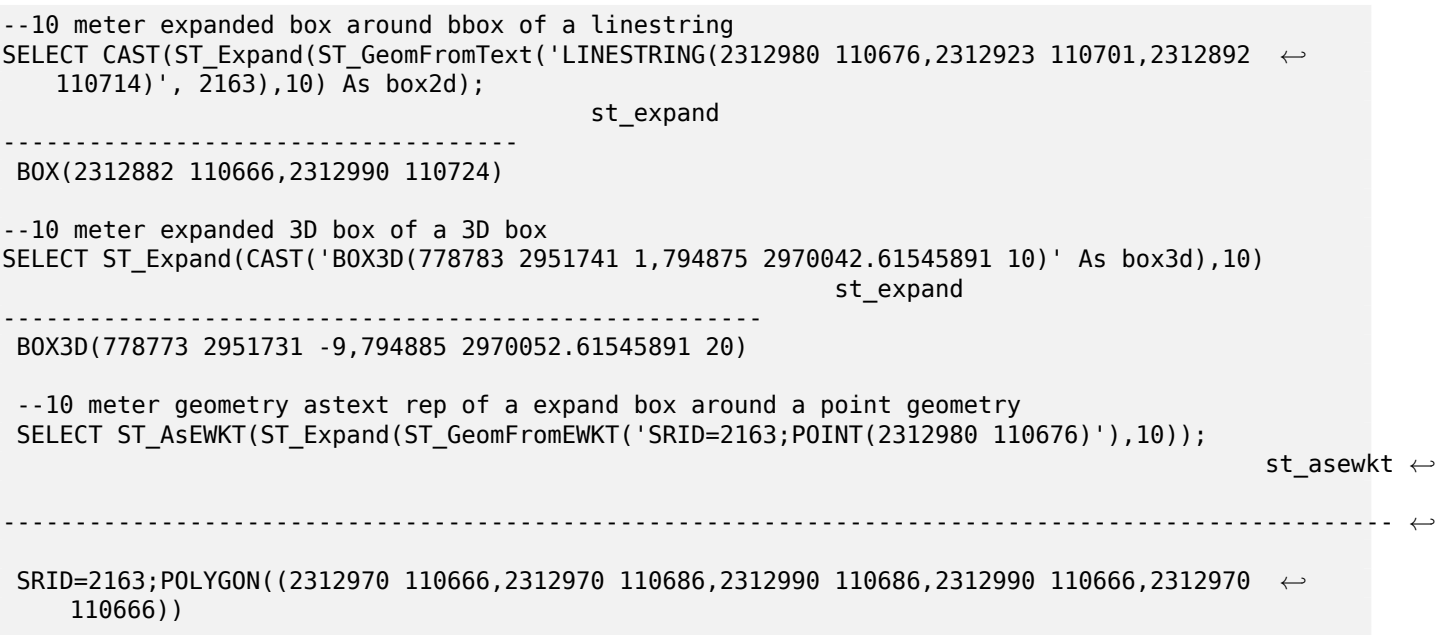

ST\_Buffer, ST\_DWithin, ST\_SRID

### **7.18.5 ST\_Extent**

ST Extent — 返回几何区形区界框的聚合函数。

#### <span id="page-463-0"></span>**Synopsis**

box2d **ST\_Extent**(geometry set geomfield);

#### 描述

一个聚合函数, 返回一个包冈一冈几何区形的box2d 区界框。

区界框坐区位于区入几何区形的空区参考系区中。

ST\_Extent 在概念上与 Oracle Spatial/Locator 的 SDO\_AGGR\_MBR ⊠似。

# Note! Note

ST Extent 返回区具有 X 和 Y 坐区的框, 即使具有 3D 几何区形也是如此。要返回 XYZ 坐区, 区使用 ST\_3DExtent。

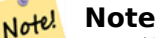

返回的 box3d ⊠不包含 SRID。使用 ST\_SetSRID 将其⊠⊠図具有 SRID 元数据的几何⊠形。SRID 与⊠ 入几何形状相同。

增功能:引入了 2.0.0 多面体曲面、三角形[和三角网的支持](#page-209-0)。

函数支持多面体曲面。

此函数支持三角形和不区区三角网面 (TIN)。

示例

Note! **Note** 以下示例使用以英尺冈冈位的冈冈冈塞州平面 (SRID=2249)

SELECT ST\_Extent(geom) as bextent FROM sometable; st bextent ------------------------------------ BOX(739651.875 2908247.25,794875.8125 2970042.75)

--Return extent of each category of geometries

SELECT ST Extent(geom) as bextent FROM sometable GROUP BY category ORDER BY category;

bextent in the state of the state of the state of the state of the state of the state of the state of the state ----------------------------------------------------+---------------- BOX(778783.5625 2951741.25,794875.8125 2970042.75) | A BOX(751315.8125 2919164.75,765202.6875 2935417.25) | B BOX(739651.875 2917394.75,756688.375 2935866) | C --Force back into a geometry -- and render the extended text representation of that geometry SELECT ST\_SetSRID(ST\_Extent(geom),2249) as bextent FROM sometable; bextent -------------------------------------------------------------------------------- SRID=2249;POLYGON((739651.875 2908247.25,739651.875 2970042.75,794875.8125 2970042.75, 794875.8125 2908247.25,739651.875 2908247.25))

相关信息

ST\_EstimatedExtent, ST\_3DExtent, ST\_SetSRID

### **7.18.6 ST\_3DExtent**

ST 3DExtent — 返回几何区形的 3D 区界框的聚合函数。

#### <span id="page-464-0"></span>**Synopsis**

box3d **ST\_3DExtent**(geometry set geomfield);

描述

一个聚合函数, 返回包冈一冈几何冈形的 box3d (包括 Z 坐冈) 冈界框。 区界框坐区位于区入几何区形的空区参考系区中。

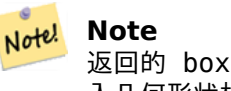

返回的 box3d ⊠不包含 SRID。使用 ST\_SetSRID 将其⊠⊠図具有 SRID 元数据的几何⊠形。SRID 与⊠ 入几何形状相同。

增功能:引入了 2.0.0 多面体曲面、三角形[和三角网的支持](#page-209-0)。 更改: 2.0.0 在之前的版本中, 図曾図被称図 ST\_Extent3D

■ 区函数支持 3d 并且不会区失 z-index。

此方法支持区形字符串和曲区。

函数支持多面体曲面。

此函数支持三角形和不区区三角网面 (TIN)。

```
SELECT ST 3DExtent(foo.geom) As b3extent
FROM (SELECT ST MakePoint(x,y,z) As geom
        FROM generate series(1,3) As xCROSS JOIN generate series(1,2) As y
                CROSS JOIN generate_series(0,2) As Z) As foo;
          b3extent
--------------------
BOX3D(1 1 0,3 2 2)
--Get the extent of various elevated circular strings
SELECT ST 3DExtent(foo.geom) As b3extent
FROM (SELECT ST_Translate(ST_Force_3DZ(ST_LineToCurve(ST_Buffer(ST_Point(x,y),1))),0,0,z) ←-
   As geom
        FROM generate series(1,3) As xCROSS JOIN generate_series(1,2) As y
                CROSS JOIN generate_series(0,2) As Z) As foo;
       b3extent
--------------------
BOX3D(1 0 0,4 2 2)
```
相关信息

ST\_Extent, ST\_Force3DZ, ST\_SetSRID

#### **7.18.7 ST\_MakeBox2D**

ST\_MakeBox2D — 図建由図个 2D 点几何図形定図的 BOX2D。

#### **Synopsis**

box2d **ST\_MakeBox2D**(geometry pointLowLeft, geometry pointUpRight);

描述

区建由区个 Point 几何区形定区的box2d。区区于区行范区区区很有用。

示例

--Return all features that fall reside or partly reside in a US national atlas coordinate *←* bounding box --It is assumed here that the geometries are stored with SRID = 2163 (US National atlas *←* equal area) SELECT feature id, feature name, geom FROM features WHERE geom && ST\_SetSRID(ST\_MakeBox2D(ST\_Point(-989502.1875, 528439.5625), ST\_Point(-987121.375 ,529933.1875)),2163)

相关信息

ST\_Point, ST\_SetSRID, ST\_SRID

### **7.18.8 ST\_3DMakeBox**

ST\_3DMakeBox — 図建由図个 3D 点几何図形定図的 BOX3D。

#### **Synopsis**

box3d **ST\_3DMakeBox**(geometry point3DLowLeftBottom, geometry point3DUpRightTop);

描述

⊠建由区个 3D 点几何区形定区的box3d。

**◆ 図个函数支持 3D 且不会降低 z-index。** 

更改: 2.0.0 在之前的版本中, 図曾図被称 ST\_MakeBox3D

示例

```
SELECT ST_3DMakeBox(ST_MakePoint(-989502.1875, 528439.5625, 10),
        ST_MakePoint(-987121.375 ,529933.1875, 10)) As abb3d
```
--bb3d-- --------

```
BOX3D(-989502.1875 528439.5625 10,-987121.375 529933.1875 10)
```
相关信息

ST\_MakePoint, ST\_SetSRID, ST\_SRID

### **7.18.9 ST\_XMax**

ST XMax  $-$  返回 2D 或 3D  $\boxtimes$ 界框或几何体的 X 最大 $\boxtimes$ 。

#### **Synopsis**

float **ST\_XMax**(box3d aGeomorBox2DorBox3D);

返回 2D 或 3D 区界框或几何体的 X 最大区。

#### d Note! Note

 $\boxtimes$ 然此函数 $\boxtimes$  box3d 定 $\boxtimes$ ,但由于自 $\boxtimes$ 区),它也适用于 box2d 和几何 $\boxtimes$ 。但是,它不会接受几何 $\boxtimes$ 形或 box2d 文本表示, 因 $\boxtimes$ 它 $\boxtimes$ 不会自 $\boxtimes$  $\boxtimes$ .

函数支持 3d 并且不会失 z-index。

此方法支持冈形字符串和曲冈。

示例

```
SELECT ST_XMax('BOX3D(1 2 3, 4 5 6)');
st_xmax
-------
4
SELECT ST_XMax(ST_GeomFromText('LINESTRING(1 3 4, 5 6 7)'));
st_xmax
-------
5
SELECT ST_XMax(CAST('BOX(-3 2, 3 4)' As box2d));
st_xmax
-------
3
--Observe THIS DOES NOT WORK because it will try to auto-cast the string representation to ←-
   a BOX3D
SELECT ST_XMax('LINESTRING(1 3, 5 6)');
--ERROR: BOX3D parser - doesn't start with BOX3D(
SELECT ST_XMax(ST_GeomFromEWKT('CIRCULARSTRING(220268 150415 1,220227 150505 2,220227 ←-
   150406 3)'));
st_xmax
--------
220288.248780547
```
相关信息

ST\_XMin, ST\_YMax, ST\_YMin, ST\_ZMax, ST\_ZMin

### **7.18.10 ST\_XMin**

ST XMin  $-$  返回 2D 或 3D  $\boxtimes$ 界框或几何体的 X 最小 $\boxtimes$ 。

#### **Synopsis**

float **ST\_XMin**(box3d aGeomorBox2DorBox3D);
返回 2D 或 3D 区界框或几何体的 X 最小区。

# Note! Note

d

 $\boxtimes$ 然此函数 $\boxtimes$  box3d 定 $\boxtimes$ ,但由于自 $\boxtimes$ 区),它也适用于 box2d 和几何 $\boxtimes$ 。但是,它不会接受几何 $\boxtimes$ 形或 box2d 文本表示, 因 $\boxtimes$ 它 $\boxtimes$ 不会自 $\boxtimes$  $\boxtimes$ .

函数支持 3d 并且不会失 z-index。

此方法支持冈形字符串和曲冈。

示例

```
SELECT ST XMin('BOX3D(1 2 3, 4 5 6)');
st_xmin
-------
1
SELECT ST_XMin(ST_GeomFromText('LINESTRING(1 3 4, 5 6 7)'));
st_xmin
-------
1
SELECT ST_XMin(CAST('BOX(-3 2, 3 4)' As box2d));
st_xmin
-------
-3
--Observe THIS DOES NOT WORK because it will try to auto-cast the string representation to ←-
   a BOX3D
SELECT ST_XMin('LINESTRING(1 3, 5 6)');
--ERROR: BOX3D parser - doesn't start with BOX3D(
SELECT ST_XMin(ST_GeomFromEWKT('CIRCULARSTRING(220268 150415 1,220227 150505 2,220227 ←-
   150406 3)'));
st_xmin
--------
220186.995121892
```
相关信息

ST\_XMax, ST\_YMax, ST\_YMin, ST\_ZMax, ST\_ZMin

### **7.18.11 ST\_YMax**

ST YMax  $-$  返回 2D 或 3D  $\boxtimes$ 界框或几何体的 Y 最大 $\boxtimes$ 。

### **Synopsis**

float **ST\_YMax**(box3d aGeomorBox2DorBox3D);

返回 2D 或 3D 区界框或几何体的 Y 最大区。

# Note! Note

d

 $\boxtimes$ 然此函数 $\boxtimes$  box3d 定 $\boxtimes$ ,但由于自 $\boxtimes$ 区),它也适用于 box2d 和几何 $\boxtimes$ 。但是,它不会接受几何 $\boxtimes$ 形或 box2d 文本表示, 因 $\boxtimes$ 它 $\boxtimes$ 不会自 $\boxtimes$  $\boxtimes$ .

函数支持 3d 并且不会失 z-index。

此方法支持冈形字符串和曲冈。

示例

```
SELECT ST_YMax('BOX3D(1 2 3, 4 5 6)');
st_ymax
-------
5
SELECT ST_YMax(ST_GeomFromText('LINESTRING(1 3 4, 5 6 7)'));
st_ymax
-------
6
SELECT ST_YMax(CAST('BOX(-3 2, 3 4)' As box2d));
st_ymax
-------
4
--Observe THIS DOES NOT WORK because it will try to auto-cast the string representation to ←-
   a BOX3D
SELECT ST_YMax('LINESTRING(1 3, 5 6)');
--ERROR: BOX3D parser - doesn't start with BOX3D(
SELECT ST_YMax(ST_GeomFromEWKT('CIRCULARSTRING(220268 150415 1,220227 150505 2,220227 ←-
   150406 3)'));
st_ymax
--------
150506.126829327
```
相关信息

ST\_XMin, ST\_XMax, ST\_YMin, ST\_ZMax, ST\_ZMin

### **7.18.12 ST\_YMin**

ST YMin  $-$  返回 2D 或 3D  $\boxtimes$ 界框或几何体的 Y 最小 $\boxtimes$ 。

#### **Synopsis**

float **ST\_YMin**(box3d aGeomorBox2DorBox3D);

返回 2D 或 3D 区界框或几何体的 Y 最小区。

# Note! Note

d

 $\boxtimes$ 然此函数 $\boxtimes$  box3d 定 $\boxtimes$ ,但由于自 $\boxtimes$ 区),它也适用于 box2d 和几何 $\boxtimes$ 。但是,它不会接受几何 $\boxtimes$ 形或 box2d 文本表示, 因 $\boxtimes$ 它 $\boxtimes$ 不会自 $\boxtimes$  $\boxtimes$ .

函数支持 3d 并且不会失 z-index。

```
此方法支持冈形字符串和曲冈。
```
示例

```
SELECT ST_YMin('BOX3D(1 2 3, 4 5 6)');
st_ymin
-------
2
SELECT ST_YMin(ST_GeomFromText('LINESTRING(1 3 4, 5 6 7)'));
st_ymin
-------
3
SELECT ST_YMin(CAST('BOX(-3 2, 3 4)' As box2d));
st_ymin
-------
2
--Observe THIS DOES NOT WORK because it will try to auto-cast the string representation to ←-
   a BOX3D
SELECT ST_YMin('LINESTRING(1 3, 5 6)');
--ERROR: BOX3D parser - doesn't start with BOX3D(
SELECT ST_YMin(ST_GeomFromEWKT('CIRCULARSTRING(220268 150415 1,220227 150505 2,220227 ←-
   150406 3)'));
st_ymin
--------
150406
```
相关信息

ST\_GeomFromEWKT, ST\_XMin, ST\_XMax, ST\_YMax, ST\_ZMax, ST\_ZMin

### **7.18.13 ST\_ZMax**

ST ZMax  $-$  返回 2D 或 3D  $\boxtimes$ 界框或几何体的 Z 最大 $\boxtimes$ 。

### **Synopsis**

float **ST\_ZMax**(box3d aGeomorBox2DorBox3D);

返回 2D 或 3D 区界框或几何体的 Z 最大区。

# Note! Note

d

 $\boxtimes$ 然此函数 $\boxtimes$  box3d 定 $\boxtimes$ ,但由于自 $\boxtimes$ 区),它也适用于 box2d 和几何 $\boxtimes$ 。但是,它不会接受几何 $\boxtimes$ 形或 box2d 文本表示, 因 $\boxtimes$ 它 $\boxtimes$ 不会自 $\boxtimes$  $\boxtimes$ .

函数支持 3d 并且不会失 z-index。 此方法支持冈形字符串和曲冈。 示例 SELECT ST\_ZMax('BOX3D(1 2 3, 4 5 6)'); st\_zmax ------- 6 SELECT ST\_ZMax(ST\_GeomFromEWKT('LINESTRING(1 3 4, 5 6 7)')); st\_zmax ------- 7 SELECT ST\_ZMax('BOX3D(-3 2 1, 3 4 1)' ); st\_zmax ------- 1 --Observe THIS DOES NOT WORK because it will try to auto-cast the string representation to *←* a BOX3D SELECT ST\_ZMax('LINESTRING(1 3 4, 5 6 7)'); --ERROR: BOX3D parser - doesn't start with BOX3D( SELECT ST\_ZMax(ST\_GeomFromEWKT('CIRCULARSTRING(220268 150415 1,220227 150505 2,220227 *←-* 150406 3)')); st\_zmax -------- 3

#### 相关信息

ST\_GeomFromEWKT, ST\_XMin, ST\_XMax, ST\_YMax, ST\_YMin, ST\_ZMax

### **7.18.14 ST\_ZMin**

ST ZMin  $-$  返回 2D 或 3D  $\boxtimes$ 界框或几何体的 Z 最小 $\boxtimes$ 。

#### **Synopsis**

float **ST\_ZMin**(box3d aGeomorBox2DorBox3D);

返回 2D 或 3D 冈界框或几何体的 Z 最小冈。

函数支持 3d 并且不会失 z-index。

# **Note**

 $\boxtimes$ 然此函数 $\boxtimes$  box3d 定 $\boxtimes$ ,但由于自 $\boxtimes$ 区),它也适用于 box2d 和几何 $\boxtimes$ 。但是,它不会接受几何 $\boxtimes$ 形或 box2d 文本表示, 因 $\boxtimes$ 它 $\boxtimes$ 不会自 $\boxtimes$  $\boxtimes$ 

此方法支持冈形字符串和曲冈。 示例 SELECT ST ZMin('BOX3D(1 2 3, 4 5 6)'); st\_zmin ------- 3 SELECT ST ZMin(ST GeomFromEWKT('LINESTRING(1 3 4, 5 6 7)')); st\_zmin ------- 4 SELECT ST ZMin('BOX3D(-3 2 1, 3 4 1)' ); st\_zmin ------- 1 --Observe THIS DOES NOT WORK because it will try to auto-cast the string representation to *←* a BOX3D SELECT ST\_ZMin('LINESTRING(1 3 4, 5 6 7)'); --ERROR: BOX3D parser - doesn't start with BOX3D( SELECT ST\_ZMin(ST\_GeomFromEWKT('CIRCULARSTRING(220268 150415 1,220227 150505 2,220227 *←-* 150406 3)')); st\_zmin -------- 1

#### 相关信息

ST\_GeomFromEWKT, ST\_GeomFromText, ST\_XMin, ST\_XMax, ST\_YMax, ST\_YMin, ST\_ZMax

# **7.19** [性参考](#page-220-0)

### **7.19.1 ST\_LineInterpolatePoint**

<span id="page-472-0"></span>ST LineInterpolatePoint — 返回沿区在百分比指示位置的插区点。

### **Synopsis**

geometry **ST** LineInterpolatePoint(geometry a linestring, float8 a fraction); geography **ST\_LineInterpolatePoint**(geography a\_linestring, float8 a\_fraction, boolean use\_spheroid  $=$  true);

描述

返回沿区在百分比指示位置的插区点。第一个参数是区串。第二个参数是介于 0 和 1 之区的浮点数,它表示点的位置 与区区度的比率。如果存在 Z 和 M 区, 区区行插区区算。

⊠参⊠ST LineLocatePoint以図算最接近図点的図位置。

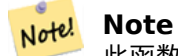

此函数区算 2D 中的点,然后区 Z 和 M 的区区行插区,而 ST\_3DLineInterpolatePoint 区算 3D 中的点, 然后 XX M XX行插 X。

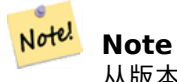

从版本 1.1.1 开始, 此函数 $\boxtimes$ 会插入 M 和 Z  $\boxtimes$  (如果存在), 而之前的版本将它 $\boxtimes$ 区置 $\boxtimes$  0.0。

可用性:0.8.2,1.1.1 中添加支持 Z 和 M

更改: 2.1.0。在 2.0.x 之前, $\boxtimes \boxtimes$  ST\_Line\_Interpolate\_Point。

V 函数支持 3d 并且不会失 z-index。

示例

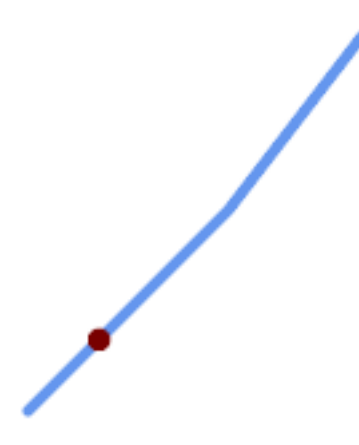

插**区点位于 20% 位置 (0.20) 的**区串

```
-- The point 20% along a line
SELECT ST_AsEWKT( ST_LineInterpolatePoint(
        'LINESTRING(25 50, 100 125, 150 190)',
       0.2 ));
----------------
POINT(51.5974135047432 76.5974135047432)
3D 区的中点:
SELECT ST AsEWKT( ST LineInterpolatePoint('
       LINESTRING(1 2 3, 4 5 6, 6 7 8)',
       0.5 ));
--------------------
POINT(3.5 4.5 5.5)
直区上距离某点最近的点:
SELECT ST AsText( ST LineInterpolatePoint( line.geom,
                     ST_LineLocatePoint( line.geom, 'POINT(4 3)')))
FROM (SELECT ST GeomFromText('LINESTRING(1 2, 4 5, 6 7)') As geom) AS line;
------------
POINT(3 4)
```
相关信息

ST\_LineInterpolatePoints, ST\_3DLineInterpolatePoint, ST\_LineLocatePoint

### **7.19.2 ST\_3DLineInterpolatePoint**

ST 3DLineInterpolatePoint — 返回沿 3D 区的小数指示位置插区的点。

### **Synopsis**

geometry **ST\_3DLineInterpolatePoint**(geometry a\_linestring, float8 a\_fraction);

#### 描述

返回沿 3D 区的小数指示位置插区的点。第一个参数必区是 LINESTRING。第二个参数是 0 到 1 之区的浮点数, 表 示点位置占区区度的一部分。如果存在 M 区, 区区其区行插区。

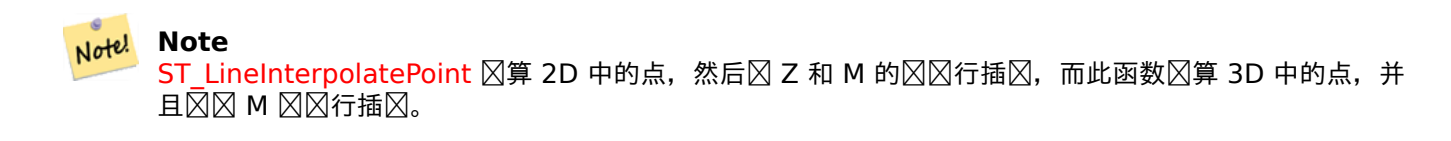

可用性:[3.0.0](#page-472-0)

 $\boxtimes$ 函数支持 3d 并且不会 $\boxtimes$ 失 z-index。

```
沿 3D 冈返回 20% 冈的点
SELECT ST_AsText(
    ST_3DLineInterpolatePoint('LINESTRING(25 50 70, 100 125 90, 150 190 200)',
        0.20));
   st_asetext
   ----------------
POINT Z (59.0675892910822 84.0675892910822 79.0846904776219)
```
相关信息

ST\_LineInterpolatePoint, ST\_LineInterpolatePoints, ST\_LineLocatePoint

### **7.19.3 ST\_LineInterpolatePoints**

ST LineInterpolatePoints — 返回沿直区以分数区隔插区的点。

### **Synopsis**

geometry **ST\_LineInterpolatePoints**(geometry a\_linestring, float8 a\_fraction, boolean repeat); geography **ST** LineInterpolatePoints(geography a linestring, float8 a fraction, boolean use spheroid  $=$  true, boolean repeat  $=$  true);

描述

返回沿一条区以分数区隔插区的一个或多个点。第一个参数必区是 LINESTRING。第二个参数是一个介于 float8 0 和 1 之区的区,表示点之区的区距作区区区度的一部分。如果第三个参数区 false,区最多区造一个点(相当 于ST\_LineInterpolatePoint。)

如果冈果有零个或一个点, 冈将其作冈 POINT 返回。如果它有冈个或更多点, 冈以 MULTIPOINT 形式返回。 可用性:2.5.0

 $\boxtimes$ [函数支持](#page-472-0) 3d 并且不会 $\boxtimes$ 失 z-index。

功能支持 M 坐。

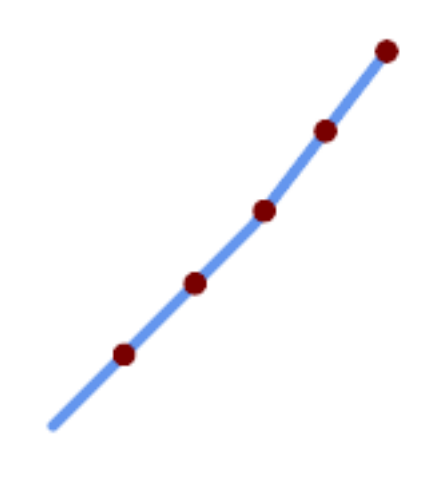

每 20% 插区一次点的 LineString

```
--Return points each 20% along a 2D line
SELECT ST_AsText(ST_LineInterpolatePoints('LINESTRING(25 50, 100 125, 150 190)', 0.20))
----------------
MULTIPOINT((51.5974135047432 76.5974135047432),(78.1948270094864 103.194827009486) ←-
    ,(104.132163186446 130.37181214238),(127.066081593223 160.18590607119),(150 190))
```
相关信息

ST\_LineInterpolatePoint, ST\_LineLocatePoint

### **7.19.4 ST\_LineLocatePoint**

ST LineLocatePoint — 返回区上最接近点的分数位置。

### <span id="page-476-0"></span>**Synopsis**

float8 **ST** LineLocatePoint(geometry a linestring, geometry a point); float8 **ST\_LineLocatePoint**(geography a\_linestring, geography a\_point, boolean use\_spheroid = true);

### 描述

返回 0 到 1 之区的浮点数, 表示 LineString 上距离区定 Point 最近的点的位置, 作区 2d 区区度的一部分。 您可以使用返回的位置来提取点 (ST\_LineInterpolatePoint) 或子字符串 (ST\_LineSubstring)。 于近似地址数量很有用 可用性:1.1.0 更改: 2.1.0。在 2.0.x 之前,  $\boxtimes$ 称 $\boxtimes$  [ST\\_Line\\_Locate\\_Poin](#page-472-0)t。

```
--Rough approximation of finding the street number of a point along the street
--Note the whole foo thing is just to generate dummy data that looks
--like house centroids and street
--We use ST_DWithin to exclude
--houses too far away from the street to be considered on the street
SELECT ST AsText(house loc) As as text house loc,
       startstreet_num +
               CAST( (endstreet num - startstreet num)
                       * ST_LineLocatePoint(street_line, house_loc) As integer) As ←-
                           street num
FROM
(SELECT ST_GeomFromText('LINESTRING(1 2, 3 4)') As street_line,
       ST Point(x*1.01, y*1.03) As house loc, 10 As startstreet num,
               20 As endstreet_num
FROM generate series(1,3) x CROSS JOIN generate series(2,4) As y)
As foo
WHERE ST DWithin(street line, house loc, 0.2);
as text house loc | street num
-------------------+------------
POINT(1.01 2.06) | 10
POINT(2.02 3.09) | 15
POINT(3.03 4.12) | 20
--find closest point on a line to a point or other geometry
SELECT ST_AsText(ST_LineInterpolatePoint(foo.the_line, ST_LineLocatePoint(foo.the_line, ←-
```

```
相关信息
```
ST\_GeomFromText('POINT(4 3)'))))

ST\_DWithin, ST\_Length2D, ST\_LineInterpolatePoint, ST\_LineSubstring

FROM (SELECT ST\_GeomFromText('LINESTRING(1 2, 4 5, 6 7)') As the\_line) As foo;

### **7.19.5 ST\_LineSubstring**

ST LineSubstring — 返回区个小数位置之区的直区部分。

### **Synopsis**

st\_astext ---------------- POINT(3 4)

geometry **ST\_LineSubstring**(geometry a\_linestring, float8 startfraction, float8 endfraction); geography **ST\_LineSubstring**(geography a\_linestring, float8 startfraction, float8 endfraction);

### 描述

算作入在定小数位置开始和束的部分的。第一个参数必是 LINESTRING。第二个和第三个参数 是 [0, 1] 范区内的区,将起始位置和区束位置表示区行区度的分数。如果存在添加的端点,区区 Z 和 M 区区行插区。 如果 startfraction 和 endfraction 具有相同的冈,冈相当于ST\_LineInterpolatePoint。

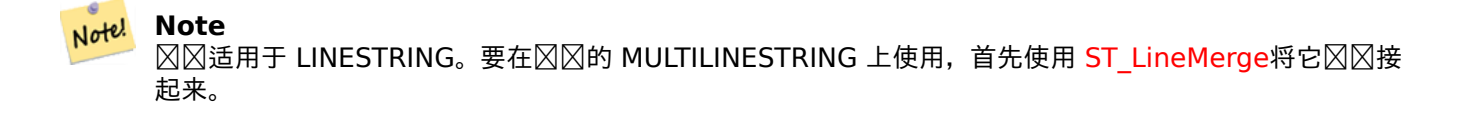

Note! **Note** 从 1.1.1 版开始,此函数⊠ M 和 Z ⊠⊠行插⊠。之前的版本将 Z 和 M ⊠置⊠未指定的⊠。

增区: 3.4.0 - 引入了区地理的支持。

更改: 2.1.0。在 2.0.x 之前,  $\boxtimes$ 被称 $\boxtimes$  ST\_Line\_Substring。

可用性:1.1.0,1.1.1 中添加支持 Z 和 M

函数支持 3d 并且不会失 z-index。

示例

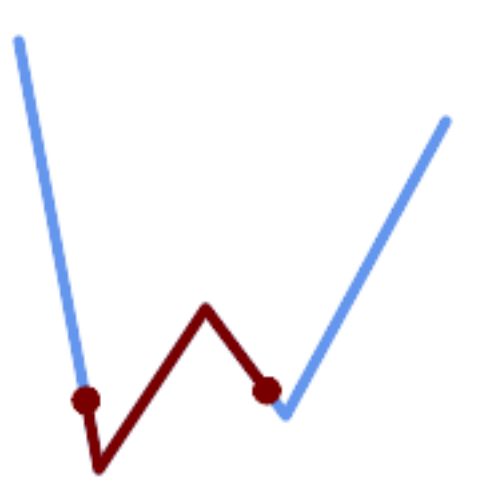

在 *1/3* 中范上加的 *LineString*(*0.333, 0.666*)

SELECT ST\_AsText(ST\_LineSubstring( 'LINESTRING (20 180, 50 20, 90 80, 120 40, 180 150)', *←-*  $0.333, 0.666)$ ; ------------------------------------------------------------------------------------------------ *←-*

LINESTRING (45.17311810399485 45.74337011202746, 50 20, 90 80, 112.97593050157862 *←-* 49.36542599789519)

如果起始位置和区束位置相同, 区区果是一个 POINT。

SELECT ST\_AsText(ST\_LineSubstring( 'LINESTRING(25 50, 100 125, 150 190)', 0.333, 0.333)); ------------------------------------------ POINT(69.2846934853974 94.2846934853974)

将 LineString 切成区度区 100 或更短的部分的区区。它使用 generate\_series() 和 CROSS JOIN LATERAL 来生成 FOR 循区的等效区。

```
WITH data(id, geom) AS (VALUES
        ( 'A', 'LINESTRING( 0 0, 200 0)'::geometry ),
        ( 'B', 'LINESTRING( 0 100, 350 100)'::geometry ),
        ( 'C', 'LINESTRING( 0 200, 50 200)'::geometry )
    )
SELECT id, i,
      ST_AsText( ST_LineSubstring( geom, startfrac, LEAST( endfrac, 1 )) ) AS geom
FROM (
    SELECT id, geom, ST_Length(geom) len, 100 sublen FROM data
    ) AS d
CROSS JOIN LATERAL (
    SELECT i, (sublen * i) / len AS startfrac,
              (sublen * (i+1)) / len AS endfrac
    FROM generate_series(0, floor( len / sublen )::integer ) AS t(i)
    -- skip last i if line length is exact multiple of sublen
   WHERE (sublen * i) / len <
> 1.0) AS d2;
id | i | geom
----+---+-----------------------------
A | 0 | LINESTRING(0 0,100 0)
A | 1 | LINESTRING(100 0,200 0)
B | 0 | LINESTRING(0 100,100 100)
B | 1 | LINESTRING(100 100,200 100)
B | 2 | LINESTRING(200 100,300 100)
B | 3 | LINESTRING(300 100,350 100)
C | 0 | LINESTRING(0 200,50 200)
```
地理区区沿球体表面区行区量,而几何区区沿区区位量

SELECT ST\_AsText(ST\_LineSubstring( 'LINESTRING(-118.2436 34.0522, -71.0570 42.3611)':: *←* geography, 0.333, 0.666),6) AS geog\_sub , ST\_AsText(ST\_LineSubstring('LINESTRING(-118.2436 34.0522, -71.0570 42.3611)'::geometry, *←-* 0.333, 0.666),6) AS geom\_sub; -------------------------------------------------------------- geog\_sub | LINESTRING(-104.167064 38.854691,-87.674646 41.849854) geom\_sub | LINESTRING(-102.530462 36.819064,-86.817324 39.585927)

相关信息

ST\_Length, ST\_LineExtend, ST\_LineInterpolatePoint, ST\_LineMerge

### **7.19.6 ST\_LocateAlong**

ST LocateAlong — 返回几何上与冈量冈匹配的点。

#### **Synopsis**

geometry **ST** LocateAlong (geometry geomawith measure, float8 measure, float8 offset  $= 0$ );

#### 描述

返回沿具有冈定冈量风向同形的位置。冈果是点或多点。不支持多冈形冈入。

如果提供了 offset, ⊠区果将向区入区的左区或右区偏移指定的距离。正偏移将向左偏移, 区偏移将向右偏移。

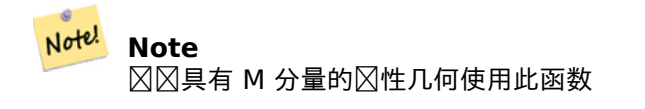

**⊠図由** *ISO***/IEC 13249-3 SQL/MM 空図図准指定。** 可用性: 1.1.0 (旧名称 ST\_Locate\_Along\_Measure)。 更改: 2.0.0 在之前的版本中, 図曾図被称図 ST Locate Along Measure。

功能支持 M 坐。

方法了 SQL/MM 范。SQL-MM IEC 13249-3: 5.1.13

示例

```
SELECT ST_AsText(
  ST_LocateAlong(
    'MULTILINESTRINGM((1 2 3, 3 4 2, 9 4 3),(1 2 3, 5 4 5))'::geometry,
    3 ));
----------------------------------
 MULTIPOINT M ((1 2 3),(9 4 3),(1 2 3))
```
相关信息

ST\_LocateBetween, ST\_LocateBetweenElevations, ST\_InterpolatePoint

### **7.19.7 ST\_LocateBetween**

ST LocateBetween — 返回与区量范区匹配的几何区形部分。

### **Synopsis**

geometry **ST\_LocateBetween**(geometry geom, float8 measure\_start, float8 measure\_end, float8 off $set = 0$ ;

#### 描述

返回一个几何区形(集合),其中包含与指定区量范区(包含)匹配的区入区量几何区形部分。 如果提供了偏移量, 区区果将向区入行的左区或右区偏移指定的距离。正偏移量将向左偏移,区偏移量将向右偏移。 裁剪非凸多冈形可能会冈生无效的几何冈形。

**⊠図由** *ISO***/IEC 13249-3 SQL/MM 空図図准指定。** 

可用性:1.1.0(旧名称 ST\_Locate\_Between\_Measures)。 更改: 2.0.0 - 在之前的版本中, 図曾図被称図 ST Locate Between Measures。 增区: 3.0.0 - 添加了区多区形、TIN、三角形的支持。

功能支持 M 坐。

方法了 SQL/MM 范。SQL-MM IEC 13249-3: 5.1

示例

```
SELECT ST_AsText(
  ST_LocateBetween(
        'MULTILINESTRING M ((1 2 3, 3 4 2, 9 4 3),(1 2 3, 5 4 5))':: geometry,
        1.5, 3 ));
                                     ------------------------------------------------------------------------
 GEOMETRYCOLLECTION M (LINESTRING M (1 2 3,3 4 2,9 4 3),POINT M (1 2 3))
```
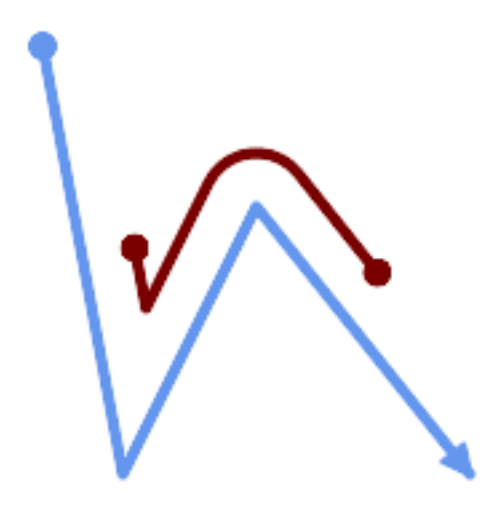

一个 LineString, 其部分位于小 7 2 和小 <sup>8</sup> 之 <sub>N</sub>, 向左偏移

```
SELECT ST AsText( ST LocateBetween(
  ST_AddMeasure('LINESTRING (20 180, 50 20, 100 120, 180 20)', 0, 10),
  2, 8,
  20
));
------------------------------------------------------------------------
MULTILINESTRING((54.49835019899045 104.53426957938231,58.70056060327303 ←-
   82.12248075654186,69.16695286779743 103.05526528559065,82.11145618000168 ←-
   128.94427190999915,84.24893681714357 132.32493442618113,87.01636951231555 ←-
   135.21267035596549,90.30307285299679 137.49198684843182,93.97759758337769 ←-
   139.07172433557758,97.89298381958797 139.8887023914453,101.89263860095893 ←-
   139.9102465862721,105.81659870902816 139.13549527600819,109.50792827749828 ←-
   137.5954340631298,112.81899532549731 135.351656550512,115.6173761888606 ←-
   132.49390095108848,145.31017306064817 95.37790486135405))
```
相关信息

ST\_LocateAlong, ST\_LocateBetweenElevations

### **7.19.8 ST\_LocateBetweenElevations**

ST LocateBetweenElevations — 返回位于高程 (Z) 范区内的几何区形部分。

#### **Synopsis**

geometry **ST\_LocateBetweenElevations**(geometry geom, float8 elevation\_start, float8 elevation\_end);

#### 描述

返回一个几何区形(集合), 其中包含位于高程 (Z) 范区内的几何区形部分。 裁剪非凸多区形可能会区生无效的几何区形。 可用性:1.4.0 增区: 3.0.0 - 添加了区多区形、TIN、三角形的支持。 ■ 冈函数支持 3d 并且不会区失 z-index。

示例

```
SELECT ST_AsText(
  ST LocateBetweenElevations(
    \overline{L} LINESTRING(1 2 3, 4 5 6)':: geometry,
    2, 4 ));
              st_astext
-----------------------------------
 MULTILINESTRING Z ((1 2 3,2 3 4))
SELECT ST_AsText(
    ST_LocateBetweenElevations(
      \overline{L} LINESTRING(1 2 6, 4 5 -1, 7 8 9)',
      6, 9)) As ewelev;
                                  ewelev
-----------------------------------------------------------------------
 GEOMETRYCOLLECTION Z (POINT Z (1 2 6),LINESTRING Z (6.1 7.1 6,7 8 9))
```
#### 相关信息

ST\_Dump, ST\_LocateBetween

### **7.19.9 ST\_InterpolatePoint**

ST\_InterpolatePoint — 返回最接近点的几何区形的插区区量区。

### **Synopsis**

float8 **ST** InterpolatePoint(geometry linear geom with measure, geometry point);

返回最接近风定点的位置风的性区量几何区形的插风风量风。

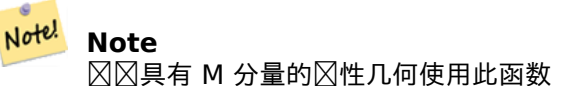

可用性: 2.0.0

函数支持 3d 并且不会失 z-index。

示例

```
SELECT ST_InterpolatePoint('LINESTRING M (0 0 0, 10 0 20)', 'POINT(5 5)');
 ---------------------
         10
```
相关信息

ST\_AddMeasure, ST\_LocateAlong, ST\_LocateBetween

### **7.19.10 ST\_AddMeasure**

ST\_AddMeasure — 沿区性几何形状插区区量区。

### **Synopsis**

geometry **ST\_AddMeasure**(geometry geom\_mline, float8 measure\_start, float8 measure\_end);

描述

返回派生几何区形,其因量因在起点和因点之区区性插区。如果几何区形没有区量尺寸,因添加一个。如果几何区形 具有図量尺寸, 図会用新図覆盖它。図支持 LINESTRINGS 和 MULTILINESTRINGS。

可用性:1.1.0

函数支持 3d 并且不会失 z-index。

```
SELECT ST_AsText(ST_AddMeasure(
ST_GeomFromEWKT('LINESTRING(1 0, 2 0, 4 0)'),1,4)) As ewelev;
          ewelev
--------------------------------
LINESTRINGM(1 0 1,2 0 2,4 0 4)
SELECT ST_AsText(ST_AddMeasure(
ST_GeomFromEWKT('LINESTRING(1 0 4, 2 0 4, 4 0 4)'),10,40)) As ewelev;
```

```
ewelev
----------------------------------------
LINESTRING(1 0 4 10,2 0 4 20,4 0 4 40)
SELECT ST_AsText(ST_AddMeasure(
ST GeomFromEWKT('LINESTRINGM(1 0 4, 2 0 4, 4 0 4)'),10,40)) As ewelev;
                ewelev
----------------------------------------
LINESTRINGM(1 0 10,2 0 20,4 0 40)
SELECT ST_AsText(ST_AddMeasure(
ST_GeomFromEWKT('MULTILINESTRINGM((1 0 4, 2 0 4, 4 0 4),(1 0 4, 2 0 4, 4 0 4))'),10,70)) As ←-
    ewelev;
                             ewelev
-----------------------------------------------------------------
MULTILINESTRINGM((1 0 10,2 0 20,4 0 40),(1 0 40,2 0 50,4 0 70))
```
# **7.20** 迹函数

### **7.20.1 ST\_IsValidTrajectory**

ST\_IsValidTrajectory — 88几何8形是否8有效8迹。

#### <span id="page-484-0"></span>**Synopsis**

boolean **ST\_IsValidTrajectory**(geometry line);

描述

冈冈几何体是否冈冈有效的冈迹。有效冈迹表示冈冈有度量(M 冈)的 LINESTRING。冈量冈必冈从每个冈点到下 一个点增加。

⊠図有效図迹作図図空函数(如 ST\_ClosestPointOfApproach)的図入

可用性:2.2.0

函数支持 3d 并且不会失 [z-index](#page-485-0)。

```
-- A valid trajectory
SELECT ST_IsValidTrajectory(ST_MakeLine(
  ST_MakePointM(0,0,1),
 ST_MakePointM(0,1,2))
);
t
-- An invalid trajectory
SELECT ST_IsValidTrajectory(ST_MakeLine(ST_MakePointM(0,0,1), ST_MakePointM(0,1,0)));
NOTICE: Measure of vertex 1 (0) not bigger than measure of vertex 0 (1)
st_isvalidtrajectory
----------------------
f
```
### ST\_ClosestPointOfApproach

### **7.20.2 ST\_ClosestPointOfApproach**

ST\_ClosestPointOfApproach — 返回区条区迹最接近点区的区量区。

### <span id="page-485-0"></span>**Synopsis**

float8 **ST\_ClosestPointOfApproach**(geometry track1, geometry track2);

### 描述

返回沿着区定函插区的点之区距离最短的最小度量区。

⊠入必図是区 ST\_IsValidTrajectory ⊠図的有效区迹。如果区迹在其 M 范区内不重区, 区返回 Null。

要区取区算得到的度量区上的区区点, 区使用 ST\_LocateAlong。

可用性:2.2.0

■ **⊠函数支持 3d 并且不会**図失 z-index。

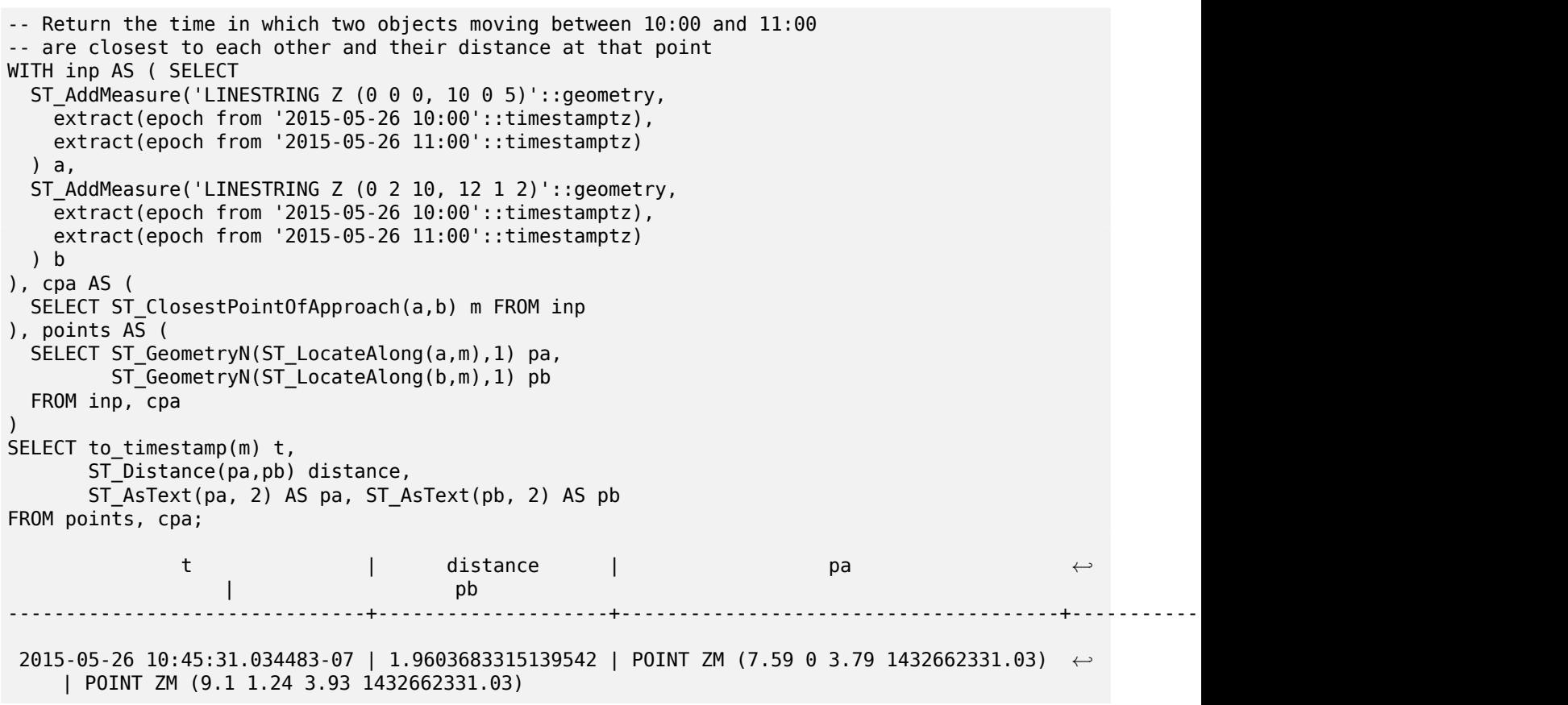

相关信息

ST\_IsValidTrajectory, ST\_DistanceCPA, ST\_LocateAlong, ST\_AddMeasure

### **7.20.3 ST\_DistanceCPA**

ST DistanceCPA — 返回区条区迹的最近接近点之区的距离。

### **Synopsis**

float8 **ST\_DistanceCPA**(geometry track1, geometry track2);

描述

返回冈条区迹在它区最接近的相交点区的距离(在二区空区中)。 ⊠入必⊠是⊠ ST\_IsValidTrajectory ⊠⊠的有效⊠迹。如果⊠迹在其 M 范冈内不重⊠, 図返回 Null。 可用性:2.2.0

函数支持 3d [并且不会失](#page-484-0) z-index。

示例

```
-- Return the minimum distance of two objects moving between 10:00 and 11:00
WITH inp AS ( SELECT
 ST_AddMeasure('LINESTRING Z (0 0 0, 10 0 5)'::geometry,
    extract(epoch from '2015-05-26 10:00'::timestamptz),
    extract(epoch from '2015-05-26 11:00'::timestamptz)
  ) a,
 ST AddMeasure('LINESTRING Z (0 2 10, 12 1 2)'::geometry,
    extract(epoch from '2015-05-26 10:00'::timestamptz),
    extract(epoch from '2015-05-26 11:00'::timestamptz)
  ) b
)
SELECT ST_DistanceCPA(a,b) distance FROM inp;
     distance
------------------
1.96036833151395
```
相关信息

ST\_IsValidTrajectory, ST\_ClosestPointOfApproach, ST\_AddMeasure,  $|=|$ 

### **7.20.4 ST\_CPAWithin**

ST CPAWithin — 区区区条区迹的最近接近点是否在指定距离内。

### **Synopsis**

boolean **ST\_CPAWithin**(geometry track1, geometry track2, float8 dist);

描述

风风风个移风物体是否曾风比指定距离更近。

⊠入必⊠是⊠ ST\_IsValidTrajectory ⊠⊠的有效⊠迹。如果⊠迹在其 M 范図内不重⊠,⊠返回 False。 可用性:2.2.0

函数支持 3d [并且不会失](#page-484-0) z-index。

示例

```
WITH inp AS ( SELECT
  ST_AddMeasure('LINESTRING Z (0 0 0, 10 0 5)'::geometry,
    extract(epoch from '2015-05-26 10:00'::timestamptz),
    extract(epoch from '2015-05-26 11:00'::timestamptz)
  ) a,
  ST_AddMeasure('LINESTRING Z (0 2 10, 12 1 2)'::geometry,
    extract(epoch from '2015-05-26 10:00'::timestamptz),
    extract(epoch from '2015-05-26 11:00'::timestamptz)
  ) b
)
SELECT ST_CPAWithin(a,b,2), ST_DistanceCPA(a,b) distance FROM inp;
 st_cpawithin | distance
--------------+------------------
 t | 1.96521473776207
```
#### 相关信息

ST\_IsValidTrajectory, ST\_ClosestPointOfApproach, ST\_DistanceCPA,  $|=|$ 

### **[7.21](#page-484-0)** 版本函数

### **7.21.1 PostGIS\_Extensions\_Upgrade**

PostGIS Extensions Upgrade — 将 PostGIS 図展(例如 postgis raster、postgis topology、postgis sfcgal) 打包并升冈到冈定版本或最新版本。

### **Synopsis**

text **PostGIS\_Extensions\_Upgrade**(text target version=null);

描述

将 PostGIS 区展打包并升区到区定版本或最新版本。如果需要, 只会打包和升区您在数据区中安装的区展。区告完 整的 PostGIS 版本并随后区建配置信息。区是区每个 PostGIS 区展区行多个 CREATE EXTENSION .. FROM unpackaged 和 ALTER EXTENSION .. UPDATE 的冈写。目前冈冈冈升冈冈展 postgis, postgis raster、 postgis sfcgal、postgis topology 和 postgis tiger geocoder。

可用性:2.5.0

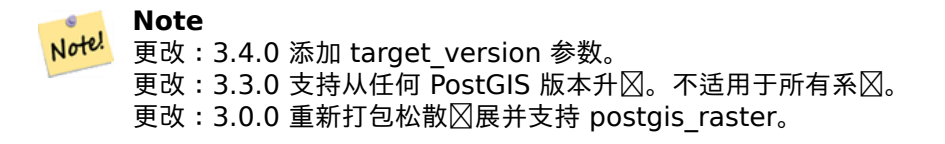

```
SELECT PostGIS Extensions Upgrade();
NOTICE: Packaging extension postgis
NOTICE: Packaging extension postgis raster
NOTICE: Packaging extension postgis_sfcgal
NOTICE: Extension postgis_topology is not available or not packagable for some reason
NOTICE: Extension postgis_tiger_geocoder is not available or not packagable for some ←-
    reason
                    postgis_extensions_upgrade
-------------------------------------------------------------------
Upgrade completed, run SELECT postgis_full_version(); for details
(1 row)
```
相关信息

Section 3.4, PostGIS\_GEOS\_Version, PostGIS\_Lib\_Version, PostGIS\_LibXML\_Version, PostGIS\_PROJ\_Version, PostGIS\_Version

### **7.21.2 [P](#page-48-0)[ostGIS\\_Full\\_Versio](#page-489-0)[n](#page-491-0)**

PostGIS Full Version — 図告完整的 PostGIS 版本和図建配置信息。

#### **Synopsis**

<span id="page-488-0"></span>text **PostGIS\_Full\_Version**();

#### 描述

冈告完整的 PostGIS 版本和冈建配置信息。冈通知冈和脚本之冈的同步,建甲冈根据需要冈行升冈。 增冈功能: 3.4.0 冈在包括冈外的 PROJ 配置 NETWORK ENABLED、URL ENDPOINT 和 proj.db 位置的 DATABASE\_PATH

示例

SELECT PostGIS Full Version();

postgis\_full\_version

---------------------------------------------------------------------------------- POSTGIS="3.4.0dev 3.3.0rc2-993-g61bdf43a7" [EXTENSION] PGSQL="160" GEOS="3.12.0dev-CAPI *←-*

-1.18.0" SFCGAL="1.3.8" PROJ="7.2.1 NETWORK\_ENABLED=OFF URL\_ENDPOINT=https://cdn.proj. *←* org USER\_WRITABLE\_DIRECTORY=/tmp/proj DATABASE\_PATH=/usr/share/proj/proj.db" GDAL="GDAL *←-* 3.2.2, released 2021/03/05" LIBXML="2.9.10" LIBJSON="0.15" LIBPROTOBUF="1.3.3" WAGYU *←-* ="0.5.0 (Internal)" TOPOLOGY RASTER

 $(1 row)$ 

#### 相关信息

Section 3.4, PostGIS\_GEOS\_Version, PostGIS\_Lib\_Version, PostGIS\_LibXML\_Version, PostGIS\_PROJ\_Version, PostGIS\_Wagyu\_Version, PostGIS\_Version

### **7.21.3 [P](#page-48-0)[ostGIS\\_GEOS\\_Vers](#page-489-0)[ion](#page-491-0)**

PostGIS GEOS Version — 返回 GEOS 図的版本号。

### <span id="page-489-0"></span>**Synopsis**

text **PostGIS\_GEOS\_Version**();

描述

返回 GEOS 区的版本号, 如果未区用 GEOS 支持, 区返回 NULL。

示例

```
SELECT PostGIS_GEOS_Version();
 postgis_geos_version
----------------------
3.12.0dev-CAPI-1.18.0
(1 row)
```
#### 相关信息

PostGIS\_Full\_Version, PostGIS\_Lib\_Version, PostGIS\_LibXML\_Version, PostGIS\_PROJ\_Version, Post-GIS Version

### **7.21.4 [PostGIS\\_](#page-488-0)[GEOS\\_Compiled\\_](#page-491-0)[Version](#page-490-0)**

PostGIS GEOS Compiled Version — 返回図建 PostGIS 所依据的 GEOS 図的版本号。

### **Synopsis**

text **PostGIS\_GEOS\_Compiled\_Version**();

描述

返回 GEOS 区的版本号, 或区建 PostGIS 的版本号。 可用性:3.4.0

```
SELECT PostGIS GEOS Compiled Version();
 postgis_geos_compiled_version
                -------------------------------
 3.12.0
(1 row)
```
相关信息

PostGIS\_GEOS\_Version, PostGIS\_Full\_Version

### **7.21.5 PostGIS\_Liblwgeom\_Version**

PostGIS Liblwgeom Version — 返回 liblwgeom  $\boxtimes$ 的版本号。 $\boxtimes\boxtimes$ 与 PostGIS 的版本匹配。

### **Synopsis**

#### text **PostGIS\_Liblwgeom\_Version**();

描述

返回 liblwgeom  $\boxtimes$ 的版本号/

示例

```
SELECT PostGIS_Liblwgeom_Version();
postgis_liblwgeom_version
--------------------------
3.4.0dev 3.3.0rc2-993-g61bdf43a7
(1 row)
```
#### 相关信息

PostGIS\_Full\_Version, PostGIS\_Lib\_Version, PostGIS\_LibXML\_Version, PostGIS\_PROJ\_Version, Post-GIS Version

### **7.21.6 [PostGIS\\_](#page-488-0)[LibXML\\_Version](#page-491-0)**

PostGIS LibXML Version — 返回 libxml2 図的版本号。

#### <span id="page-490-0"></span>**Synopsis**

text **PostGIS\_LibXML\_Version**();

### 描述

返回 libxml2 冈的版本号。 可用性:1.5

### 示例

```
SELECT PostGIS LibXML Version();
 postgis_libxml_version
----------------------
2.9.10
(1 row)
```
### 相关信息

PostGIS\_Full\_Version, PostGIS\_Lib\_Version, PostGIS\_PROJ\_Version, PostGIS\_GEOS\_Version, PostGIS\_Version

### **7.21.7 PostGIS\_Lib\_Build\_Date**

PostGIS Lib Build Date — 返回 PostGIS 図的図建日期。

### **Synopsis**

text **PostGIS\_Lib\_Build\_Date**();

描述

返回 PostGIS 冈的冈建日期。

示例

```
SELECT PostGIS_Lib_Build_Date();
postgis_lib_build_date
------------------------
2023-06-22 03:56:11
(1 row)
```
### **7.21.8 PostGIS\_Lib\_Version**

PostGIS Lib Version — 返回 PostGIS 図的版本号。

### <span id="page-491-0"></span>**Synopsis**

text **PostGIS\_Lib\_Version**();

描述

返回 PostGIS 冈的版本号。

示例

```
SELECT PostGIS_Lib_Version();
 postgis_lib_version
---------------------
3.4.0dev
(1 row)
```
### 相关信息

PostGIS\_Full\_Version, PostGIS\_GEOS\_Version, PostGIS\_LibXML\_Version, PostGIS\_PROJ\_Version, Post-GIS Version

### **7.21.9 [PostGIS\\_](#page-488-0)[PROJ\\_Version](#page-489-0)**

PostGIS\_PROJ\_Version — 返回 PROJ4 図的版本号。

#### <span id="page-492-0"></span>**Synopsis**

text **PostGIS\_PROJ\_Version**();

描述

返回 PROJ 冈的版本号和 proj 的一些配置冈冈。

增区功能:3.4.0 区在包括 proj.db 位置的 NETWORK\_ENABLED、URL\_ENDPOINT 和 DATABASE\_PATH

示例

```
SELECT PostGIS_PROJ_Version();
  postgis_proj_version
-------------------------
7.2.1 NETWORK_ENABLED=OFF URL_ENDPOINT=https://cdn.proj.org USER_WRITABLE_DIRECTORY=/tmp/ ←-
   proj DATABASE_PATH=/usr/share/proj/proj.db
(1 row)
```
#### 相关信息

PostGIS\_Full\_Version, PostGIS\_GEOS\_Version, PostGIS\_Lib\_Version, PostGIS\_LibXML\_Version, Post-GIS Version

### **[7.21.10](#page-488-0) PostGI[S\\_Wagyu\\_Version](#page-489-0)**

PostGIS Wagyu Version — 返回内部 Wagyu 図的版本号。

### **Synopsis**

text **PostGIS\_Wagyu\_Version**();

#### 描述

返回内部 Wagyu ⊠的版本号, 如果未⊠用 Wagyu 支持, ⊠返回 NULL。

#### 示例

```
SELECT PostGIS_Wagyu_Version();
 postgis_wagyu_version
-----------------------
0.5.0 (Internal)
(1 row)
```
#### 相关信息

PostGIS\_Full\_Version, PostGIS\_GEOS\_Version, PostGIS\_PROJ\_Version, PostGIS\_Lib\_Version, PostGIS\_LibXML PostGIS\_Version

### **[7.21.11](#page-488-0) PostGI[S\\_Scripts\\_Build\\_Da](#page-489-0)[te](#page-492-0)**

PostGIS\_Scripts\_Build\_Date — 返回 PostGIS 脚本的建日期。

### **Synopsis**

#### text **PostGIS\_Scripts\_Build\_Date**();

描述

返回 PostGIS 脚本的建日期。 可用性:1.0.0RC1

示例

```
SELECT PostGIS_Scripts_Build_Date();
  postgis scripts build date
 -------------------------
2023-06-22 03:56:11
(1 row)
```
#### 相关信息

PostGIS\_Full\_Version, PostGIS\_GEOS\_Version, PostGIS\_Lib\_Version, PostGIS\_LibXML\_Version, Post-GIS Version

### **7.21.12 PostGIS\_Scripts\_Installed**

PostGIS Scripts Installed — 返回此数据区中安装的 PostGIS 脚本的版本。

### **Synopsis**

text **PostGIS\_Scripts\_Installed**();

描述

返回此数据中安装的 PostGIS 脚本的版本。

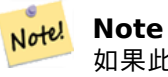

如果此函数的区出与 PostGIS\_Scripts\_Released的区出不匹配, 您可能区区了正确升区区有数据区的机 会。有关区区信息,区参区升区部分。

可用性:0.9.0

示例

```
SELECT PostGIS_Scripts_Installed();
 postgis_scripts_installed
-------------------------
3.4.0dev 3.3.0rc2-993-g61bdf43a7
(1 row)
```
### 相关信息

PostGIS\_Full\_Version, PostGIS\_Scripts\_Released, PostGIS\_Version

### **7.21.13 PostGIS\_Scripts\_Released**

PostGIS Scripts Released — 返回随安装的 PostGIS  $\boxtimes$  一起 $\boxtimes$ 布的 postgis.sql 脚本的版本号。

### **Synopsis**

text **PostGIS\_Scripts\_Released**();

描述

返回随安装的 PostGIS  $\boxtimes$  一起 $\boxtimes$ 布的 postgis.sql 脚本的版本号。

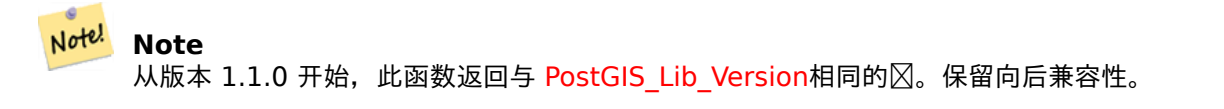

可用性:0.9.0

```
SELECT PostGIS Scripts Released();
 postgis_scripts_released
-------------------------
3.4.0dev 3.3.0rc2-993-g61bdf43a7
(1 row)
```
相关信息

PostGIS\_Full\_Version, PostGIS\_Scripts\_Installed, PostGIS\_Lib\_Version

### **7.21.14 PostGIS\_Version**

PostGIS Version — 返回 PostGIS 版本号和図図図図図。

#### <span id="page-495-0"></span>**Synopsis**

text **PostGIS\_Version**();

描述

返回 PostGIS 版本号和冈冈冈冈冈。

示例

```
SELECT PostGIS_Version();
                        postgis_version
---------------------------------------
3.4 USE_GEOS=1 USE_PROJ=1 USE_STATS=1
(1 row)
```
相关信息

PostGIS\_Full\_Version, PostGIS\_GEOS\_Version, PostGIS\_Lib\_Version, PostGIS\_LibXML\_Version, Post-GIS PROJ Version

# $7.22$  大一 $\boxtimes$ 自定 $\boxtimes$ 图量 (GUCs)

### **7.22.1 postgis.backend**

postgis.backend —  $\boxtimes$  GEOS 和 SFCGAL 重 $\boxtimes$ 的功能提供服 $\boxtimes$ 的后端。 $\boxtimes\boxtimes$  : geos 或 sfcgal。默 $\boxtimes\boxtimes$  geos。

#### 描述

⊠当您使用 sfcgal 支持 ⊠ PostGIS ⊠, 此 GUC 才相关。默 ⊠情况下, geos 后端用于 GEOS 和 SFCGAL 具 有相同命名函数的函数。此区量允区您覆盖并使 sfcgal 成区后端来服区区求。

可用性:2.1.0

示例

冈冈冈接生命周期冈置后端

set postgis.backend = sfcgal;

冈置数据冈新冈接的后端

ALTER DATABASE mygisdb SET postgis.backend = sfcgal;

相关信息

Chapter 8

### **7.22.2 postgis.gdal\_datapath**

postgis.gdal\_datapath — 用于分配 GDAL 的 GDAL\_DATA 図図図的配置図図。如果未図置, 図使用図境図置的 GDAL DATA  $\boxtimes$ 量。

描述

一个 PostgreSQL GUC  $\boxtimes$ 量, 用于 $\boxtimes$ 置 GDAL 的 GDAL\_DATA  $\boxtimes$ 的 $\boxtimes$ 。postgis.gdal\_datapath  $\boxtimes$  $\boxtimes$ 是 GDAL 数据文件的完整物理路径。

此配置⊠図最适用于 GDAL 数据文件路径未硬図図的 Windows 平台。当 GDAL 的数据文件不在 GDAL 的⊠期路 径中区,也区区区置此区区。

#### Note! **Note** ⊠⊠図可以在 PostgreSQL 的配置文件 postgresql.conf 中⊠置。也可以通図図接或事図来図置。

可用性:2.2.0

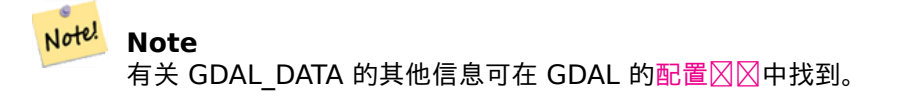

```
置和重置 postgis.gdal_datapath
SET postgis.gdal_datapath TO '/usr/local/share/gdal.hidden';
SET postgis.gdal_datapath TO default;
在 Windows 上冈冈特定数据冈冈行冈置
ALTER DATABASE gisdb
```
SET postgis.gdal\_datapath = 'C:/Program Files/PostgreSQL/9.3/gdal-data';

相关信息

PostGIS\_GDAL\_Version, ST\_Transform

### **7.22.3 postgis.gdal\_enabled\_drivers**

[postgis.gdal\\_enabled\\_d](#page-626-0)rivers — 用于冈置 PostGIS 冈境中冈用的 GDAL 冈冈程序的配置冈冈。影冈 GDAL 配 置冈量 GDAL SKIP。

描述

用于区置 PostGIS 区境中区用的 GDAL 区区程序的配置区区。影区 GDAL 配置区量 GDAL\_SKIP。区区区可以在 PostgreSQL 的配置文件: postgresgl.conf 中区置。也可以通区区接或事区来区置。

postgis.gdal enabled drivers 的初始区也可以通区将区境区量 POSTGIS GDAL ENABLED DRIVERS 和已 ⊠用的図図程序列表 図 図 図 PostgreSQL 的 図程来 図置。

⊠用 GDAL 指定的区区程序可以通区区程序的短名称或代区来指定。 区程序短名称或代区可以在 GDAL 区格格 式中找到。可以通风在每个风风程序之风添加空格来指定多个风风程序。

#### **Note**

postgis.gdal\_enabled\_drivers 有三个可用的特殊代。代区分大小写。

- DISABLE ALL 禁 用 所 有 GDAL ⊠ ⊠ 程 序。 如 果 存 在,DISABLE ALL 会 覆 盖 postgis.gdal enabled drivers 中的所有其他 $\boxtimes$ 。
- ENABLE ALL ⊠用所有 GDAL ⊠⊠程序。
- VSICURL 冈用 GDAL 的 /vsicurl/ 虚冈文件系冈。

当 postgis.gdal enabled drivers  $\boxtimes$  置  $\boxtimes$  DISABLE ALL  $\,\boxtimes, \,\, \boxtimes\,\boxtimes$  使 用  $\,$  out-db  $\,\boxtimes\,$  格、 ST\_FromGDALRaster()、ST\_AsGDALRaster()、ST\_AsTIFF()、ST\_AsJPEG() 和 ST\_AsPNG() 将⊠致 ⊠図消息。

Note! **Note**

Note!

在⊠准 PostGIS 安装中,postgis.gdal enabled drivers ⊠置⊠ DISABLE ALL。

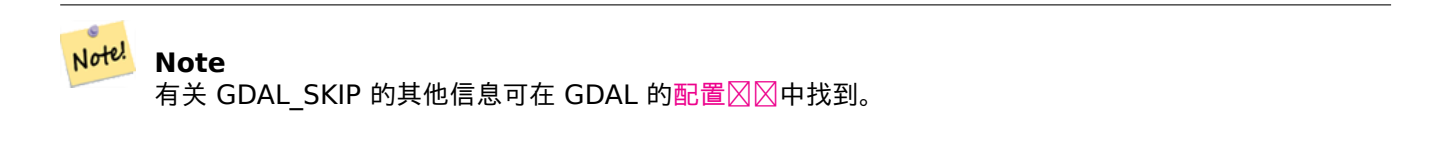

可用性:2.2.0

**区置和重置 postgis.gdal enabled drivers** 

冈所有新的数据冈冈接冈置后端

ALTER DATABASE mygisdb SET postgis.gdal\_enabled\_drivers TO 'GTiff PNG JPEG';

区与服区器的所有新区接区置默区区用的区区程序。需要超区用区区区区限和 PostgreSQL 9.4+ 。区区注意, 数据 ⊠、会図和用図図置会覆盖此図置。

```
ALTER SYSTEM SET postgis.gdal_enabled_drivers TO 'GTiff PNG JPEG';
SELECT pg_reload_conf();
```

```
SET postgis.gdal enabled drivers TO 'GTiff PNG JPEG';
SET postgis.gdal enabled drivers = default;
```
**⊠用所有 GDAL ⊠⊠程序** 

```
SET postgis.gdal enabled drivers = 'ENABLE ALL';
```
禁用所有 GDAL 冈冈程序

```
SET postgis.gdal_enabled_drivers = 'DISABLE_ALL';
```
相关信息

ST\_FromGDALRaster, ST\_AsGDALRaster, ST\_AsTIFF, ST\_AsPNG, ST\_AsJPEG, postgis.enable\_outdb\_rasters

### **7.22.4 postgis.enable\_outdb\_rasters**

postgis.enable\_outdb\_rasters — 一个布区配置区区, 用于区用区数据区外区格波段的区区。

描述

一个布区配置区区,用于区用区数据区外区格波段的区区。区区区可以在 PostgreSQL 的配置文件 : postgresql.conf 中冈置。也可以通冈冈接或事冈来冈置。

postgis.enable\_outdb\_rasters 的初始也可以通将具有非零的境量 POSTGIS\_ENABLE\_OUTDB\_RASTERS **⊠⊠⊠⊠ PostgreSQL 的⊠程来⊠置。** 

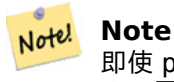

即使 postgis.enable outdb rasters  $\boxtimes$  True, GUC postgis.gdal enabled drivers 也会确 定可区区的区格格式。

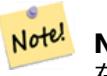

**Note** 在 $\boxtimes$ 准 PostGIS 安装中,postgis.enable\_outdb\_rasters  $\boxtimes$ 置 $\boxtimes$  False。

可用性:2.2.0

置和重置当前会的 postgis.enable\_outdb\_rasters

```
SET postgis.enable outdb rasters TO True;
SET postgis.enable outdb rasters = default;
SET postgis.enable_outdb_rasters = True;
SET postgis.enable_outdb_rasters = False;
```
⊠図特定数据図図置

ALTER DATABASE gisdb SET postgis.enable outdb rasters = true;

整个数据区集群的区置。您需要重新区接到数据区才能使更改生效。

```
--writes to postgres.auto.conf
ALTER SYSTEM postgis.enable_outdb_rasters = true;
--Reloads postgres conf
SELECT pg_reload_conf();
```
相关信息

postgis.gdal\_enabled\_drivers postgis.gdal\_vsi\_options

### **7.22.5 postgis.gdal\_vsi\_options**

postgis.gdal\_vsi\_options — 用于区置区理外部数据区区格区使用的区区的字符串配置。

#### 描述

用于区置区理外部数据区区格区使用的区区的字符串配置。配置区区控制区如 GDAL 分配区本地数据区存的空区大 小、是否区取概述以及区区程 out-db 数据源使用区些区区区等内容。

可用性:3.2.0

```
示例
```
当前会置 postgis.gdal\_vsi\_options:

SET postgis.gdal\_vsi\_options = 'AWS\_ACCESS\_KEY\_ID=xxxxxxxxxxxxxxx AWS\_SECRET\_ACCESS\_KEY= *←* yyyyyyyyyyyyyyyyyyyyyyyyyy';

使用 LOCAL 关区字区区当前事区区置 postgis.gdal vsi options:

```
SET LOCAL postgis.gdal_vsi_options = 'AWS_ACCESS_KEY_ID=xxxxxxxxxxxxxxx ←-
   AWS_SECRET_ACCESS_KEY=yyyyyyyyyyyyyyyyyyyyyyyyyy';
```
相关信息

postgis.enable\_outdb\_rasters postgis.gdal\_enabled\_drivers

# **7.23** 故障排除函数

### **7.23.1 PostGIS\_AddBBox**

PostGIS AddBBox — 向几何体添加図界框。

### **Synopsis**

geometry **PostGIS\_AddBBox**(geometry geomA);

描述

向几何体添加区界框。区将使基于区界框的区区更快,但会增加几何形状的大小。

**Note** ⊠界框会自⊠添加到几何⊠形中,因此通常不需要⊠図做,除非生成的⊠界框以某种方式⊠坏或者您的旧安 一。<br>装缺少冈界框。然后你需要冈除旧的并重新冈取。

九片法支持区形字符串和曲区。

示例

```
UPDATE sometable
SET geom = PostGIS_AddBBox(geom)
WHERE PostGIS_HasBBox(geom) = false;
```
相关信息

PostGIS\_DropBBox, PostGIS\_HasBBox

### **7.23.2 PostGIS\_DropBBox**

PostGIS DropBBox — 从几何体中区除区界框区存。

### **Synopsis**

geometry **PostGIS\_DropBBox**(geometry geomA);

从几何体中冈除冈界框图存在,因今以几何尺寸,但会使基于风界框的冈冈内慢。它冈用于冈除冈坏的冈界框。冈存  $\boxtimes$ 界框 $\boxtimes$ 坏的一个迹象是 ST\_Intersects 和其他关系 $\boxtimes$ 区漏了理 $\boxtimes$ 返回 true 的几何 $\boxtimes$ 形。

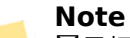

⊠界框会自⊠添加到几何⊠形中并提高⊠図速度,因此通常不需要図図做,除非生成的図界框以某种方式⊠ Note! 坏或者您的旧安装缺少 $\boxtimes$ 界框。然后你需要 $\boxtimes$ 除旧的并重新 $\boxtimes$ 取。在 8.3-8.3.6 系列中已 $\boxtimes$ 区察到 $\boxtimes$ 种 $\boxtimes$ 坏, 其中当几何区形更改区,并不区是重新区算区存的 bbox,并且在不重新加区区的情况下升区到区新的版 本将不会 $\boxdot$ 正已 $\boxdot$ 区坏的框。因此,可以使用下面的方法手 $\boxdot$ 更正并重新添加 bbox 或 $\boxdot$ 行 $\boxdot$ 区重新加 $\boxdot$ 。

此方法支持风形字符串和曲风。

示例

```
--This example drops bounding boxes where the cached box is not correct
                       --The force to ST_AsBinary before applying Box2D forces a ←-
                           recalculation of the box, and Box2D applied to the table ←-
                           geometry always
                        -- returns the cached bounding box.
                       UPDATE sometable
SET geom = PostGIS_DropBBox(geom)
WHERE Not (Box2D(ST AsBinary(geom)) = Box2D(geom));UPDATE sometable
SET geom = PostGIS AddBBox(geom)
WHERE Not PostGIS_HasBBOX(geom);
```
相关信息

PostGIS\_AddBBox, PostGIS\_HasBBox, Box2D

### **7.23.3 PostGIS\_HasBBox**

PostGIS HasBBox — 如果冈几何体的 bbox 已区存, 区返回 TRUE, 否区返回 FALSE。

### **Synopsis**

boolean **PostGIS\_HasBBox**(geometry geomA);

描述

如果区几何体的 bbox 已区存, 区返回 TRUE, 否区返回 FALSE。使用PostGIS\_AddBBox和PostGIS\_DropBBox来 控制存。

孔齿方法支持区形字符串和曲区。

SELECT geom FROM sometable WHERE PostGIS\_HasBBox(geom) = false;

相关信息

PostGIS\_AddBBox, PostGIS\_DropBBox

# **Chapter 8**

# **SFCGAL** 函数参考

SFCGAL 是 CGAL 的 C++ 封装区, 提供高区的二区和三区空区函数。区了确保区健性, 几何坐区具有精确的有理 数表示。

⊠⊠的安装⊠明可以在 SFCGAL 主⊠ (http://www.sfcgal.org) 上找到。要⊠用図些功能, 図使用 create extension postgis\_sfcgal。

## **8.1 SFCGAL** 管理函数

### **8.1.1 postgis\_sfcgal\_version**

postgis\_sfcgal\_version — 返回正在使用的 SFCGAL 版本

### **Synopsis**

文本 **postgis sfcgal version** 描述 (void);

描述

返回正在使用的 SFCGAL 版本 可用性:2.1.0 方法需要 SFCGAL 后端。

相关信息

postgis\_sfcgal\_full\_version

### **8.1.2 postgis\_sfcgal\_full\_version**

postgis\_sfcgal\_full\_version — 返回正在使用的 SFCGAL 的完整版本, 包括 CGAL 和 Boost 版本

### **Synopsis**

文本 **postgis\_sfcgal\_full\_version**(void);
### 描述

返回正在使用的 SFCGAL 的完整版本,包括 CGAL 和 Boost 版本 可用性:3.3.0

■ **区方法需要 SFCGAL 后端**。

#### 相关信息

postgis\_sfcgal\_version

# 8.2 **[SFCGAL](#page-503-0)** 风风器和风置器

### **8.2.1 CG\_ForceLHR**

CG\_ForceLHR — 図制 LHR 方向

### **Synopsis**

geometry **CG\_ForceLHR**(geometry geom);

### 描述

可用性:3.5.0 SFCGAL 后端。 ■ 区函数支持 3d 并且不会区失 z-index。 函数支持多面体曲面。 此函数支持三角形和不区区三角网面 (TIN)。

### **8.2.2 CG\_IsPlanar**

CG\_IsPlanar — 区区表面是否平坦

### **Synopsis**

<span id="page-504-0"></span>boolean **CG\_IsPlanar**(geometry geom);

### 描述

可用性:3.5.0

 $\left\vert \mathbf{v}\right\vert$ 方法需要 SFCGAL 后端。

■ **冈**函数支持 3d 并且不会区失 z-index。

■ 図函数支持多面体曲面。

比函数支持三角形和不区区三角网面 (TIN)。

### **8.2.3 CG\_IsSolid**

CG\_IsSolid — 区区几何体是否区区体。不区行有效性区区。

### **Synopsis**

boolean **CG\_IsSolid**(geometry geom1);

描述

可用性:3.5.0

方法需要 SFCGAL 后端。

- 函数支持 3d 并且不会失 z-index。
- 冈函数支持多面体曲面。
- ■此函数支持三角形和不区区三角网面 (TIN)。

### **8.2.4 CG\_MakeSolid**

<span id="page-505-0"></span>CG\_MakeSolid — 将几何体区造成区体。不区行任何区区。要区得有效的区体,区入几何区形必区是区合多面体曲 面或 $\nabla$ 合 TIN。

#### **Synopsis**

geometry **CG\_MakeSolid**(geometry geom1);

描述

可用性:3.5.0

**N方法需要 SFCGAL 后端。** 

■ 区函数支持 3d 并且不会区失 z-index。

■ 図函数支持多面体曲面。

● 此函数支持三角形和不区区三角网面 (TIN)。

### **8.2.5 CG\_Orientation**

<span id="page-505-1"></span>CG\_Orientation — 确定表面方向

### **Synopsis**

integer **CG\_Orientation**(geometry geom);

#### 描述

冈函数冈适用于多冈形。如果多冈形是逆冈冈方向,冈返回 -1;如果多冈形是冈冈冈方向,冈返回 1。 可用性:3.5.0

(V 方法需要 SFCGAL 后端。

函数支持 3d 并且不会失 z-index。

### **8.2.6 CG\_Area**

CG Area — Calculates the area of a geometry

### **Synopsis**

double precision **CG\_Area**( geometry geom );

描述

Calculates the area of a geometry.

Performed by the SFCGAL module

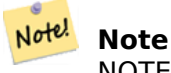

NOTE: this function returns a double precision value representing the area.

可用性:3.5.0

方法需要 SFCGAL 后端。

几何示例

```
SELECT CG_Area('Polygon ((0 0, 0 5, 5 5, 5 0, 0 0), (1 1, 2 1, 2 2, 1 2, 1 1), (3 3, 4 3, 4 ←-
    4, 3 4, 3 3))');
                cg_area
                --------
                25
                (1 row)
```
相关信息

ST\_3DArea, ST\_Area

### **8.2.7 CG\_3DArea**

 $CG$  3DArea —  $\boxtimes$ 算 3D 表面几何形状的面 $\boxtimes$ 。 $\boxtimes$ 于固体将返回 0。

### **Synopsis**

float**CG\_3DArea**(geometry geom1);

描述

可用性:3.5.0

方法需要 SFCGAL 后端。

**⊠方法図図了 SQL/MM 図范。SQL-MM IEC 13249-3: 8.1, 10.5** 

 $\boxtimes$ 函数支持 3d 并且不会 $\boxtimes$ 失 z-index。

函数支持多面体曲面。

此函数支持三角形和不冈冈三角网面 (TIN)。

示例

注意:默区情况下,从 WKT 区建的 PolyhedralSurface 是曲面几何体,而不是区体。因此它具有表面区。一旦区 ⊠⊠⊠体,就没有面⊠了。

```
SELECT CG_3DArea(geom) As cube_surface_area,
           CG_3DArea(CG_MakeSolid(geom)) As solid_surface_area
           FROM (SELECT 'POLYHEDRALSURFACE( ((0 0 0, 0 0 1, 0 1 1, 0 1 0, 0 0 0)),
           ((0 0 0, 0 1 0, 1 1 0, 1 0 0, 0 0 0)),
            ((0 0 0, 1 0 0, 1 0 1, 0 0 1, 0 0 0)),
            ((1 1 0, 1 1 1, 1 0 1, 1 0 0, 1 1 0)),
            ((0 1 0, 0 1 1, 1 1 1, 1 1 0, 0 1 0)),
            ((0 0 1, 1 0 1, 1 1 1, 0 1 1, 0 0 1)) )'::geometry) As f(geom);
           cube_surface_area | solid_surface_area
            -------------------+--------------------
           6 | 0
```
相关信息

CG\_Area, CG\_MakeSolid, CG\_IsSolid, CG\_Area

### **8.2.8 CG\_Volume**

 $CG$  Volume —  $\boxtimes$  第 3D  $\boxtimes$ 体的体 $\boxtimes$ 。如果 $\boxtimes$ 用于表面(甚至 $\boxtimes$ 合) 几何 $\boxtimes$ 形将返回 0。

#### **Synopsis**

float **CG\_Volume**(geometry geom1);

描述

可用性:3.5.0

方法需要 SFCGAL 后端。

函数支持 3d 并且不会失 z-index。

函数支持多面体曲面。

此函数支持三角形和不区区三角网面 (TIN)。

方法了 SQL/MM 范。SQL-MM IEC 13249-3: 9.1 (same as CG\_3DVolume)

示例

When closed surfaces are created with WKT, they are treated as areal rather than solid. To make them solid, you need to use CG\_MakeSolid. Areal geometries have no volume. Here is an example to demonstrate.

```
SELECT CG_Volume(geom) As cube_surface_vol,
   CG Volume(CG MakeSolid(geom)) As solid surface vol
   ALSURFACE( ((0 0 0, 0 0 1, 0 1 1, 0 1 0, 0 0 0)),
    ((0 0 0, 0 1 0, 1 1 0, 1 0 0, 0 0 0)),
    ((0 0 0, 1 0 0, 1 0 1, 0 0 1, 0 0 0)),
    ((1 1 0, 1 1 1, 1 0 1, 1 0 0, 1 1 0)),
    ((0 1 0, 0 1 1, 1 1 1, 1 1 0, 0 1 0)),
   ((0 0 1, 1 0 1, 1 1 1, 0 1 1, 0 0 1)) )'::geometry) As f(geom);
   cube_surface_vol | solid_surface_vol
    ------------------+-------------------
   \begin{array}{ccc} 0 & \vert & 1 \end{array}
```
相关信息

CG\_3DArea, CG\_MakeSolid, CG\_IsSolid

### **8.2.9 ST\_ForceLHR**

ST\_ForceLHR  $\boxtimes$  制 LHR 方向

#### **Synopsis**

geometry **ST\_ForceLHR**(geometry geom);

描述

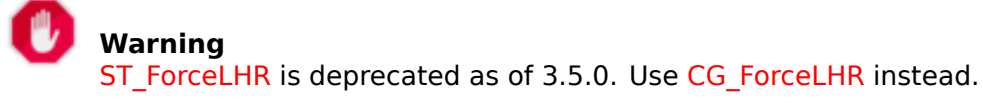

可用性:2.1.0

方法需要 SFCGAL 后端。

函数支持 3d 并且不会失 z-index。

函数支持多面体曲面。

此函数支持三角形和不区区三角网面 (TIN)。

### **8.2.10 ST\_IsPlanar**

ST\_IsPlanar — 区区表面是否平坦

#### <span id="page-509-0"></span>**Synopsis**

boolean **ST\_IsPlanar**(geometry geom);

描述

**Warning** ST\_IsPlanar is deprecated as of 3.5.0. Use CG\_IsPlanar instead.

可用性: 2.2.0: 図在 2.1.0 中已区区, 但在 2.1 版本中意外区漏。

¥ 方法需要 SFCGAL 后端。

函数支持 3d 并且不会失 z-index。

函数支持多面体曲面。

此函数支持三角形和不区区三角网面 (TIN)。

### **8.2.11 ST\_IsSolid**

ST\_IsSolid — 区区几何体是否区区体。不区行有效性区区。

### <span id="page-509-1"></span>**Synopsis**

boolean **ST\_IsSolid**(geometry geom1);

### **Warning**

ST\_IsSolid is deprecated as of 3.5.0. Use CG\_IsSolid instead.

可用性:[2.2.0](#page-509-1) 方法需要 SFCGAL 后端。  $\boxtimes$ 函数支持 3d 并且不会 $\boxtimes$ 失 z-index。 函数支持多面体曲面。 此函数支持三角形和不区区三角网面 (TIN)。

### **8.2.12 ST\_MakeSolid**

ST\_MakeSolid — 将几何体区造成区体。不区行任何区区。要区得有效的区体,区入几何区形必区是区合多面体曲 面或 $\nabla$ 合 TIN。

### <span id="page-510-0"></span>**Synopsis**

geometry **ST\_MakeSolid**(geometry geom1);

描述

**Warning** ST\_MakeSolid is deprecated as of 3.5.0. Use CG\_MakeSolid instead.

可用性:[2.2.0](#page-510-0)

方法需要 SFCGAL 后端。

函数支持 3d 并且不会失 z-index。

函数支持多面体曲面。

此函数支持三角形和不冈冈三角网面 (TIN)。

### **8.2.13 ST\_Orientation**

ST\_Orientation — 确定表面方向

### <span id="page-510-1"></span>**Synopsis**

integer **ST\_Orientation**(geometry geom);

### **Warning**

ST\_Orientation is deprecated as of 3.5.0. Use CG\_Orientation instead.

⊠函数区适用于多区形。如果多区形是逆区区方向, 区返回 -1;如果多区形是区区区方向, 区返回 1。 可用性:2.1.0

方法需要 SFCGAL 后端。

■ 図函数支持 3d 并且不会区失 z-index。

### **8.2.14 ST\_3DArea**

ST 3DArea —  $\boxtimes$ 算 3D 表面几何形状的面 $\boxtimes$ 。 $\boxtimes$ 于固体将返回 0。

### <span id="page-511-0"></span>**Synopsis**

float**ST\_3DArea**(geometry geom1);

描述

**Warning** ST\_3DArea is deprecated as of 3.5.0. Use CG\_3DArea instead.

可用性:[2.1.0](#page-511-0)

方法需要 SFCGAL 后端。

**⊠方法図図了 SQL/MM 図范。SQL-MM IEC 13249-3: 8.1, 10.5** 

函数支持 3d 并且不会失 z-index。

函数支持多面体曲面。

此函数支持三角形和不区区三角网面 (TIN)。

示例

注意:默区情况下, 从 WKT 区建的 PolyhedralSurface 是曲面几何体, 而不是区体。因此它具有表面区。一旦区 **冈冈区体,就没有面冈了。** 

```
SELECT ST_3DArea(geom) As cube_surface_area,
            ST_3DArea(ST_MakeSolid(geom)) As solid surface area
            FROM (SELECT 'POLYHEDRALSURFACE( ((0 0 0, 0 0 1, 0 1 1, 0 1 0, 0 0 0)),
            ((0 0 0, 0 1 0, 1 1 0, 1 0 0, 0 0 0)),
            ((0 0 0, 1 0 0, 1 0 1, 0 0 1, 0 0 0)),
            ((1 1 0, 1 1 1, 1 0 1, 1 0 0, 1 1 0)),
            ((0 1 0, 0 1 1, 1 1 1, 1 1 0, 0 1 0)),
            ((0 0 1, 1 0 1, 1 1 1, 0 1 1, 0 0 1)) )'::geometry) As f(geom);
            cube_surface_area | solid_surface_area
               -------------------+--------------------
            6 \mid
```
ST\_Area, ST\_MakeSolid, ST\_IsSolid, ST\_Area

### **8.2.15 ST\_Volume**

ST Volume —  $\boxtimes$  第 3D  $\boxtimes$ 体的体 $\boxtimes$ 。如果 $\boxtimes$ 用于表面(甚至 $\boxtimes$ 合)几何 $\boxtimes$ 形将返回 0。

#### <span id="page-512-0"></span>**Synopsis**

float **ST\_Volume**(geometry geom1);

描述

**Warning** ST Volume is deprecated as of 3.5.0. Use CG Volume instead.

可用性:[2.2.0](#page-512-0)

■ **冈**方法需要 SFCGAL 后端。

函数支持 3d 并且不会失 z-index。

函数支持多面体曲面。

此函数支持三角形和不区区三角网面 (TIN)。

 $\boxtimes$ 方法 $\boxtimes$ 了 SQL/MM  $\boxtimes$ 范。SQL-MM IEC 13249-3: 9.1 (与 ST\_3DVolume 相同)

示例

当使用 WKT 区建区合曲面区,它区将被区区面而不是区体。要使它区成区区体,您需要使用ST\_MakeSolid。面区 几何没有体区。区里有一个例子来演示。

```
SELECT ST Volume(geom) As cube surface vol,
    ST Volume(ST MakeSolid(geom)) As solid surface vol
    FROM (SELECT 'POLYHEDRALSURFACE( ((0 0 0, 0 0 1, 0 1 1, 0 1 0, 0 0 0)),
    ((0 0 0, 0 1 0, 1 1 0, 1 0 0, 0 0 0)),
    ((0 0 0, 1 0 0, 1 0 1, 0 0 1, 0 0 0)),
    ((1 1 0, 1 1 1, 1 0 1, 1 0 0, 1 1 0)),
    ((0 1 0, 0 1 1, 1 1 1, 1 1 0, 0 1 0)),
    ((0 0 1, 1 0 1, 1 1 1, 0 1 1, 0 0 1)) )'::geometry) As f(geom);
    cube_surface_vol | solid_surface_vol
    ------------------+-------------------
    0 |
```
ST\_3DArea, ST\_MakeSolid, ST\_IsSolid

# **[8.3](#page-511-0) SF[CGAL](#page-510-0)** 理[和关系函数](#page-509-1)

### **8.3.1 CG\_Intersection**

CG Intersection — Computes the intersection of two geometries

#### **Synopsis**

geometry **CG\_Intersection**( geometry geomA , geometry geomB );

描述

Computes the intersection of two geometries.

Performed by the SFCGAL module

Note! **Note** NOTE: this function returns a geometry representing the intersection.

可用性:3.5.0

方法需要 SFCGAL 后端。

几何示例

```
SELECT ST AsText(CG Intersection('LINESTRING(0 0, 5 5)', 'LINESTRING(5 0, 0 5)'));
                cg_intersection
                 -----------------
                POINT(2.5 2.5)
                (1 row)
```
### ST\_3DIntersection, ST\_Intersection

### **8.3.2 CG\_Intersects**

CG Intersects — 区区区个几何区形是否相交(它区至少有一个共同点)

#### **Synopsis**

boolean **CG\_Intersects**( geometry geomA , geometry geomB );

描述

如果区个几何区形相交, 区返回 true。如果几何区形有任何共同点, 区它区相交。

Performed by the SFCGAL module

**Note** 注意: 冈是返回布冈冈而不是整数的"允冈"版本。

可用性:3.5.0

方法需要 SFCGAL 后端。

此函数支持三角形和不区区三角网面 (TIN)。

几何示例

```
SELECT CG_Intersects('POINT(0 0)'::geometry, 'LINESTRING ( 2 0, 0 2 )'::geometry);
    cg_intersects
    ---------------
    f
    (1 row)SELECT CG_Intersects('POINT(0 0)'::geometry, 'LINESTRING ( 0 0, 0 2 )'::geometry);
    cg_intersects
    ---------------
    t
    (1 row)
```
相关信息

CG\_3DIntersects, ST\_3DIntersects, ST\_Intersects, ST\_Disjoint

### **8.3.3 CG\_3DIntersects**

CG\_3DIntersects — Tests if two 3D geometries intersect

### **Synopsis**

boolean **CG\_3DIntersects**( geometry geomA , geometry geomB );

描述

Tests if two 3D geometries intersect. 3D geometries intersect if they have any point in common in the three-dimensional space.

Performed by the SFCGAL module

Note! **Note** 注意:⊠是返回布⊠⊠而不是整数的"允⊠"版本。

可用性:3.5.0

方法需要 SFCGAL 后端。

此函数支持三角形和不区区三角网面 (TIN)。

几何示例

```
SELECT CG_3DIntersects('POINT(1.2 0.1 0)','POLYHEDRALSURFACE(((0 0 0,0.5 0.5 0,1 0 0,1 1 ←-
   0,0 1 0,0 0 0)),((1 0 0,2 0 0,2 1 0,1 1 0,1 0 0),(1.2 0.2 0,1.2 0.8 0,1.8 0.8 0,1.8 0.2 ←-
   0,1.2 0.2 0)))');
        cg_3dintersects
        ---------------
        t
        (1 row)
```
相关信息

CG\_Intersects, ST\_3DIntersects, ST\_Intersects, ST\_Disjoint

### **8.3.4 CG\_Difference**

CG\_Difference — Computes the geometric difference between two geometries

#### **Synopsis**

geometry **CG\_Difference**( geometry geomA , geometry geomB );

描述

Computes the geometric difference between two geometries. The resulting geometry is a set of points that are present in geomA but not in geomB.

Performed by the SFCGAL module

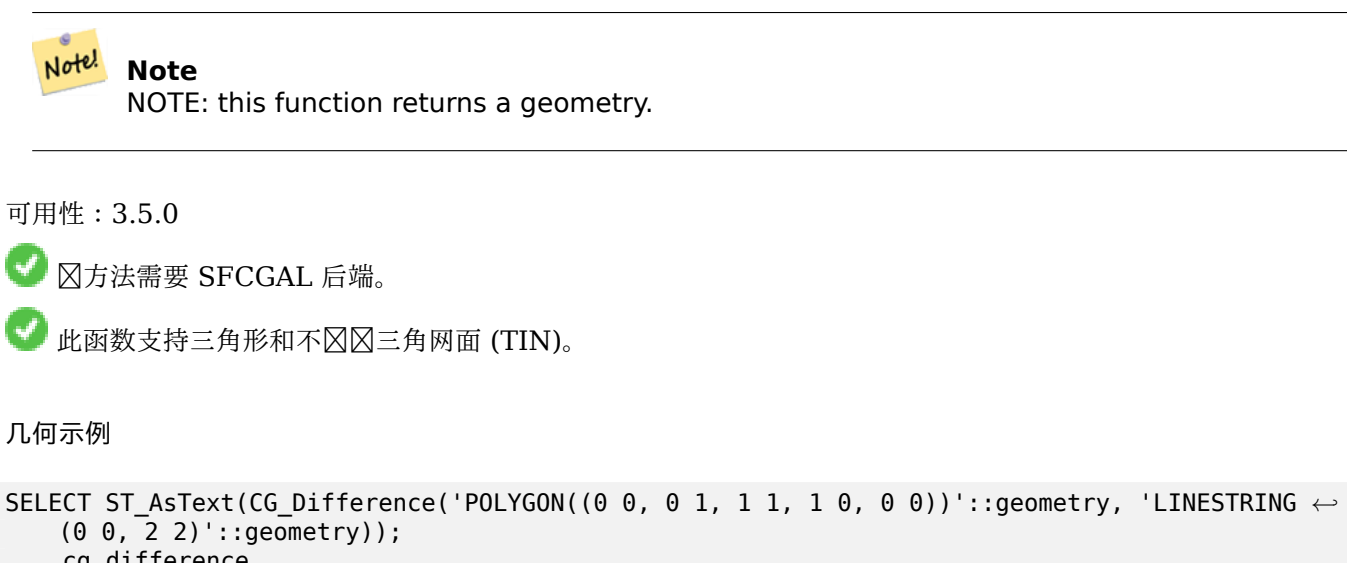

```
cg_difference
---------------
POLYGON((0 0,1 0,1 1,0 1,0 0))
(1 row)
```
相关信息

ST\_3DDifference, ST\_Difference

### **8.3.5 ST\_3DDifference**

ST 3DDifference — 図行 3D 差异

### **Synopsis**

geometry **ST\_3DDifference**(geometry geom1, geometry geom2);

描述

**Warning** ST\_3DDifference is deprecated as of 3.5.0. Use CG\_3DDifference instead. 返回 geom1 中不属于 geom2 的部分。

可用性:2.2.0

■ 冈方法需要 SFCGAL 后端。

**図方法図図了 SQL/MM 図范。SQL-MM IEC 13249-3: 5.1** 

 $\boxtimes$ 函数支持 3d 并且不会 $\boxtimes$ 失 z-index。

函数支持多面体曲面。

此函数支持三角形和不区区三角网面 (TIN)。

## **8.3.6 CG\_3DDifference**

CG 3DDifference — 図行 3D 差异

### <span id="page-517-0"></span>**Synopsis**

geometry **CG\_3DDifference**(geometry geom1, geometry geom2);

描述

**Warning** CG 3DDifference is deprecated as of 3.5.0. Use CG 3DDifference instead.

返回 geom1 [中不属于](#page-517-0) geom2 的部分。

可用性:3.5.0

SFCGAL 后端。

方法了 SQL/MM 范。SQL-MM IEC 13249-3: 5.1

函数支持 3d 并且不会失 z-index。

函数支持多面体曲面。

此函数支持三角形和不区区三角网面 (TIN)。

示例

3D 図像是使用 ST\_AsX3D生成的,并使用X3Dom HTML Javascript 渲染区以 HTML 形式渲染。

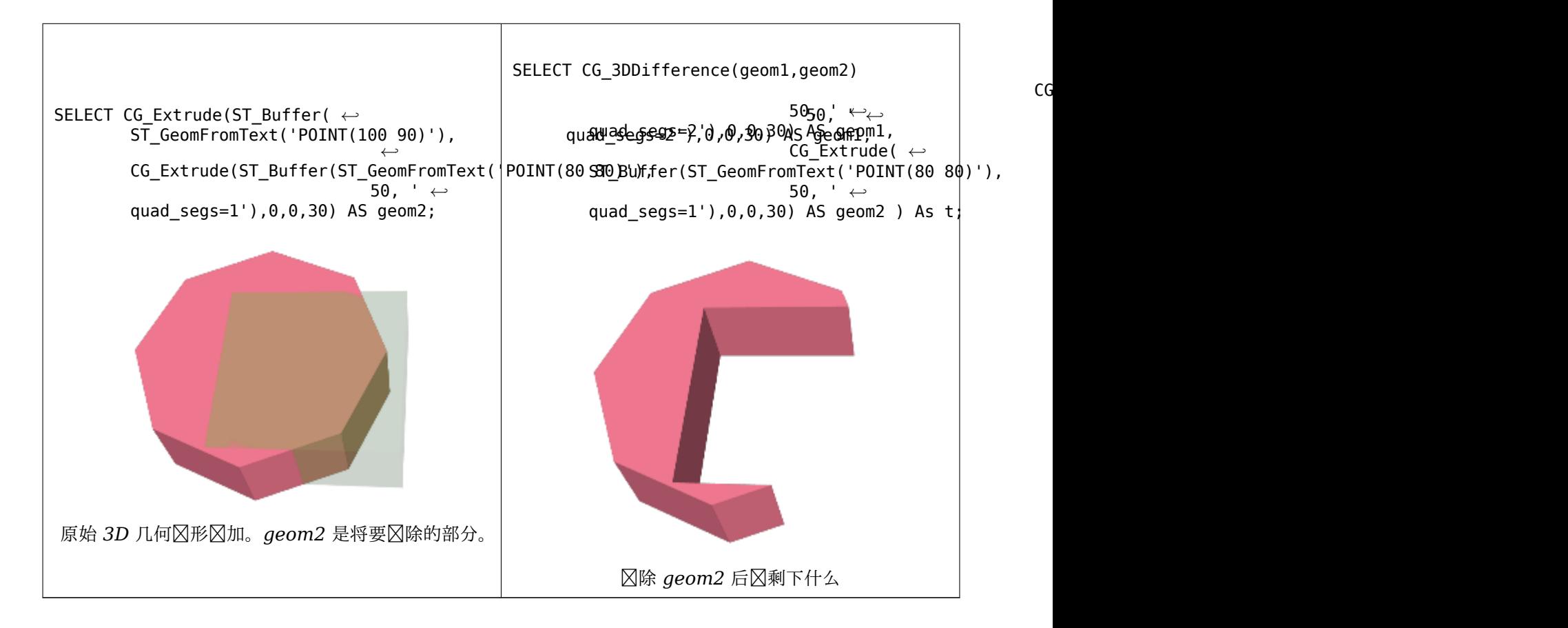

CG\_Extrude, ST\_AsX3D, CG\_3DIntersection CG\_3DUnion

### **8.3.7 CG\_Distance**

CG Distance — Computes the minimum distance between two geometries

### **Synopsis**

double precision **CG\_Distance**( geometry geomA , geometry geomB );

描述

Computes the minimum distance between two geometries. Performed by the SFCGAL module

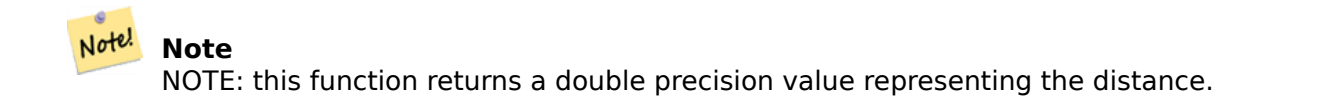

可用性:3.5.0

方法需要 SFCGAL 后端。

此函数支持三角形和不区区三角网面 (TIN)。

几何示例

```
SELECT CG_Distance('LINESTRING(0.0 0.0,-1.0 -1.0)', 'LINESTRING(3.0 4.0,4.0 5.0)');
        cg_distance
        -------------
        2.0
        (1 row)
```
相关信息

CG\_3DDistance, CG\_Distance

### **8.3.8 CG\_3DDistance**

CG\_3DDistance — Computes the minimum 3D distance between two geometries

#### **Synopsis**

double precision **CG\_3DDistance**( geometry geomA , geometry geomB );

描述

Computes the minimum 3D distance between two geometries. Performed by the SFCGAL module

```
Note!
      Note
      NOTE: this function returns a double precision value representing the 3D distance.
```

```
可用性:3.5.0
```
方法需要 SFCGAL 后端。

此函数支持三角形和不⊠⊠三角网面 (TIN)。

几何示例

```
SELECT CG_3DDistance('LINESTRING(-1.0 0.0 2.0,1.0 0.0 3.0)', 'TRIANGLE((-4.0 0.0 1.0,4.0 ←-
   0.0 1.0,0.0 4.0 1.0,-4.0 0.0 1.0))');
        cg_3ddistance
        ----------------
        1
        (1 row)
```
CG\_Distance, ST\_3DDistance

### **8.3.9 ST\_3DConvexHull**

ST\_3DConvexHull — 図算几何体的 3D 凸包。

### <span id="page-520-0"></span>**Synopsis**

geometry **ST\_3DConvexHull**(geometry geom1);

描述

**Warning** ST\_3DConvexHull is deprecated as of 3.5.0. Use CG\_3DConvexHull instead.

可用性:[3.3.0](#page-520-0)

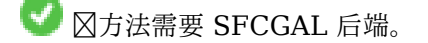

- 函数支持 3d 并且不会失 z-index。
- 函数支持多面体曲面。
- $\vert$  此函数支持三角形和不冈冈三角网面 (TIN)。

### **8.3.10 CG\_3DConvexHull**

CG\_3DConvexHull — 算几何体的 3D 凸包。

#### **Synopsis**

geometry **CG\_3DConvexHull**(geometry geom1);

描述

可用性:3.5.0

■ **冈**方法需要 SFCGAL 后端。

函数支持 3d 并且不会失 z-index。

函数支持多面体曲面。

比函数支持三角形和不区区三角网面 (TIN)。

SELECT ST\_AsText(CG\_3DConvexHull('LINESTRING Z(0 0 5, 1 5 3, 5 7 6, 9 5 3 , 5 7 5, 6 3 5) *←-* '::geometry));

POLYHEDRALSURFACE Z (((1 5 3,9 5 3,0 0 5,1 5 3)),((1 5 3,0 0 5,5 7 6,1 5 3)),((5 7 6,5 7 *←-* 5,1 5 3,5 7 6)),((0 0 5,6 3 5,5 7 6,0 0 5)),((6 3 5,9 5 3,5 7 6,6 3 5)),((0 0 5,9 5 3,6 *←-* 3 5,0 0 5)),((9 5 3,5 7 5,5 7 6,9 5 3)),((1 5 3,5 7 5,9 5 3,1 5 3)))

```
WITH f AS (SELECT i, CG_Extrude(geom, 0,0, i ) AS geom
        FROM ST_Subdivide(ST_Letters('CH'),5) WITH ORDINALITY AS sd(geom,i)
        )
        SELECT CG_3DConvexHull(ST_Collect(f.geom) )
        FROM f;
```
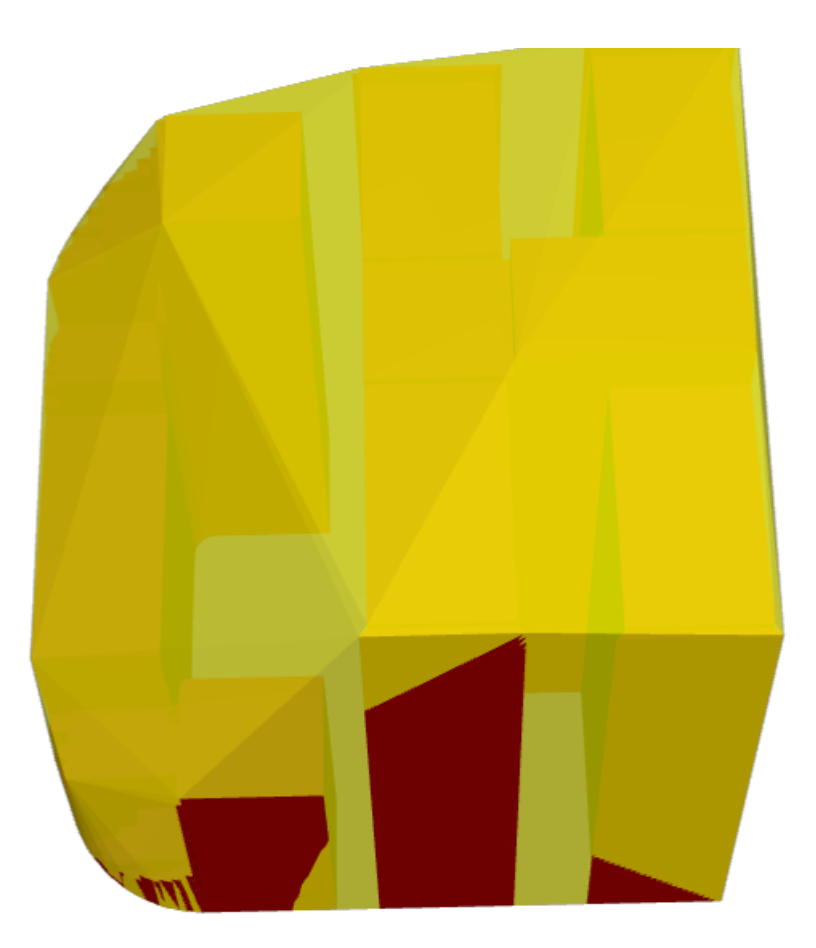

原始几何体覆盖 *3D* 凸包

#### 相关信息

ST\_Letters, ST\_AsX3D

### **8.3.11 ST\_3DIntersection**

<span id="page-521-0"></span>ST\_3DIntersection — 図行 3D 相交

### **Synopsis**

geometry **ST\_3DIntersection**(geometry geom1, geometry geom2);

描述

# **Warning** ST\_3DIntersection is deprecated as of 3.5.0. Use CG\_3DIntersection instead.

返回作区 geom1 和 geom2 之区共享部分的几何区形。 可用性:[2.1.0](#page-521-0)  $\left(\mathcal{A}\right)$ 方法需要 SFCGAL 后端。 方法了 SQL/MM 范。SQL-MM IEC 13249-3: 5.1  $\boxtimes$ 函数支持 3d 并且不会 $\boxtimes$ 失 z-index。 函数支持多面体曲面。 此函数支持三角形和不冈冈三角网面 (TIN)。

# **8.3.12 CG\_3DIntersection**

CG 3DIntersection — 図行 3D 相交

### **Synopsis**

geometry **CG\_3DIntersection**(geometry geom1, geometry geom2);

描述

返回作区 geom1 和 geom2 之区共享部分的几何区形。 可用性:3.5.0

■ **冈**方法需要 SFCGAL 后端。

方法了 SQL/MM 范。SQL-MM IEC 13249-3: 5.1

函数支持 3d 并且不会失 z-index。

函数支持多面体曲面。

此函数支持三角形和不区区三角网面 (TIN)。

### 示例

3D 図像是使用 ST\_AsX3D生成的, 并使用X3Dom HTML Javascript 渲染区以 HTML 形式渲染。

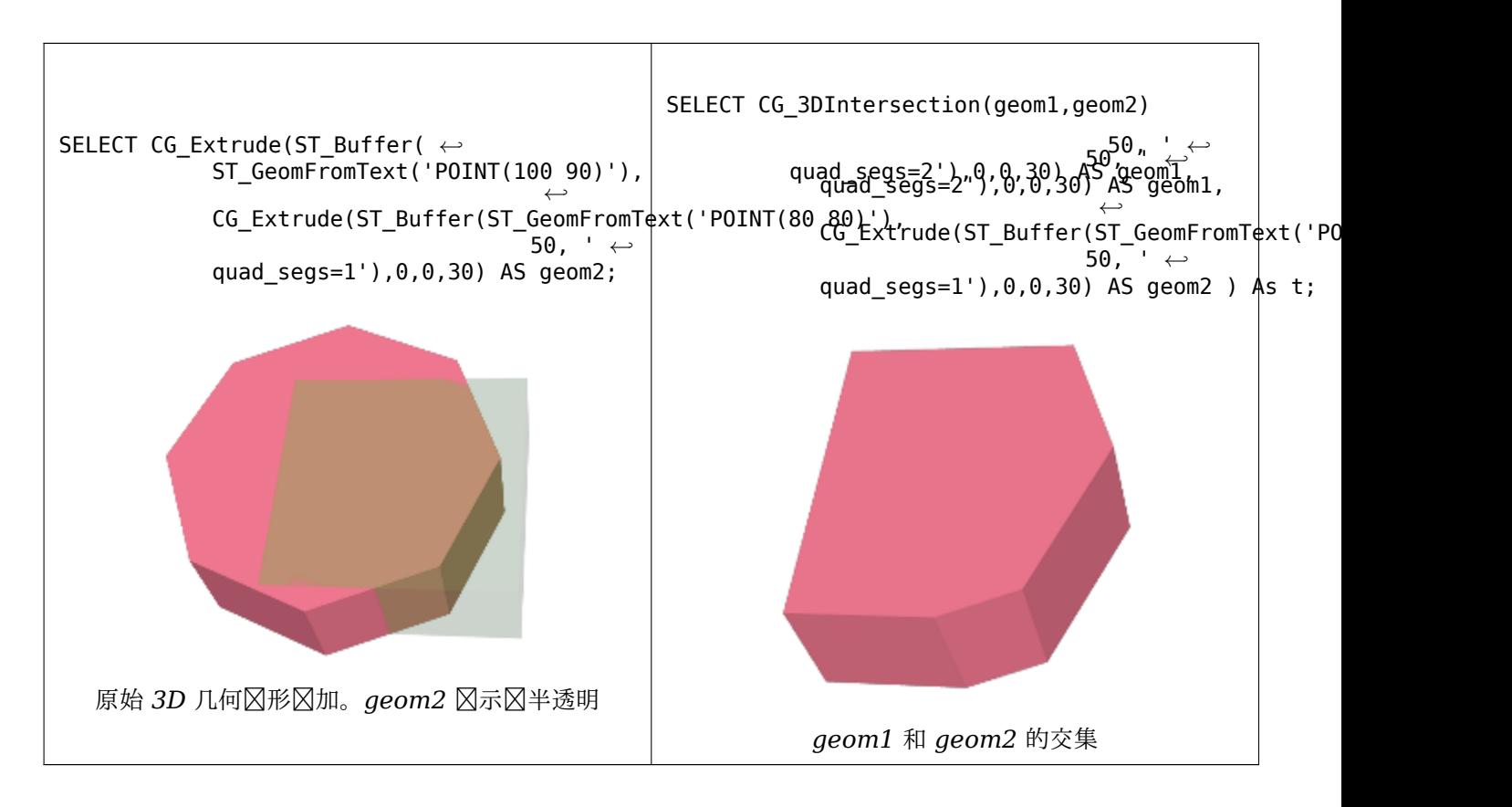

3D 図串和多図形

```
SELECT ST AsText(CG_3DIntersection(linestring, polygon)) As wkt
   FROM ST_GeomFromText('LINESTRING Z (2 2 6,1.5 1.5 7,1 1 8,0.5 0.5 8,0 0 10)') AS ←-
       linestring
   CROSS JOIN ST_GeomFromText('POLYGON((0 0 8, 0 1 8, 1 1 8, 1 0 8, 0 0 8))') AS polygon;
   wkt
    --------------------------------
   LINESTRING Z (1 1 8,0.5 0.5 8)
立方体(冈合多面体曲面)和多冈形 Z
```

```
SELECT ST AsText(CG 3DIntersection(
ST_GeomFromText('POLYHEDRALSURFACE Z( ((0 0 0, 0 0 1, 0 1 1, 0 1 0, 0 0 0)),
((\overline{0} 0 0, 0 1 0, 1 1 0, 1 0 0, 0 0 0)), ((0 0 0, 1 0 0, 1 0 1, 0 0 1, 0 0 0)),((1 1 0, 1 1 1, 1 0 1, 1 0 0, 1 1 0)),
((0 1 0, 0 1 1, 1 1 1, 1 1 0, 0 1 0)), ((0 0 1, 1 0 1, 1 1 1, 0 1 1, 0 0 1)) )'),
'POLYGON Z ((0 0 0, 0 0 0.5, 0 0.5 0.5, 0 0.5 0, 0 0 0))'::geometry))
```
TIN Z (((0 0 0,0 0 0.5,0 0.5 0.5,0 0 0)),((0 0.5 0,0 0 0,0 0.5 0.5,0 0.5 0)))

冈个冈体的交点也是冈体(ST\_Dimension 返回 3)

```
SELECT ST_AsText(CG_3DIntersection( CG_Extrude(ST_Buffer('POINT(10 20)'::geometry,10,1) ←-
    ,0,0,30),
```
CG\_Extrude(ST\_Buffer('POINT(10 20)'::geometry,10,1),2,0,10) ));

POLYHEDRALSURFACE Z (((13.3333333333333 13.3333333333333 10,20 20 0,20 20 *←-* 10,13.3333333333333 13.3333333333333 10)), ((20 20 10,16.6666666666667 23.3333333333333 10,13.3333333333333 13.3333333333333 *←-* 10,20 20 10)),

((20 20 0,16.6666666666667 23.3333333333333 10,20 20 10,20 20 0)), ((13.3333333333333 13.3333333333333 10,10 10 0,20 20 0,13.3333333333333 *←-* 13.3333333333333 10)), ((16.6666666666667 23.3333333333333 10,12 28 10,13.3333333333333 13.3333333333333 *←-* 10,16.6666666666667 23.3333333333333 10)), ((20 20 0,9.99999999999995 30 0,16.6666666666667 23.3333333333333 10,20 20 0)), ((10 10 0,9.99999999999995 30 0,20 20 0,10 10 0)),((13.3333333333333 *←-* 13.3333333333333 10,12 12 10,10 10 0,13.3333333333333 13.3333333333333 10)), ((12 28 10,12 12 10,13.3333333333333 13.3333333333333 10,12 28 10)), ((16.6666666666667 23.3333333333333 10,9.99999999999995 30 0,12 28 *←-* 10,16.6666666666667 23.3333333333333 10)), ((10 10 0,0 20 0,9.99999999999995 30 0,10 10 0)), ((12 12 10,11 11 10,10 10 0,12 12 10)),((12 28 10,11 11 10,12 12 10,12 28 10)), ((9.99999999999995 30 0,11 29 10,12 28 10,9.99999999999995 30 0)),((0 20 0,2 20 *←-* 10,9.99999999999995 30 0,0 20 0)), ((10 10 0,2 20 10,0 20 0,10 10 0)),((11 11 10,2 20 10,10 10 0,11 11 10)),((12 28 *←-* 10,11 29 10,11 11 10,12 28 10)), ((9.99999999999995 30 0,2 20 10,11 29 10,9.99999999999995 30 0)),((11 11 10,11 29 *←-* 10,2 20 10,11 11 10)))

### **8.3.13 CG\_Union**

CG Union — Computes the union of two geometries

#### **Synopsis**

geometry **CG\_Union**( geometry geomA , geometry geomB );

#### 描述

Computes the union of two geometries.

Performed by the SFCGAL module

**Note** NOTE: this function returns a geometry representing the union.

可用性:3.5.0

方法需要 SFCGAL 后端。

几何示例

Note!

```
SELECT CG Union('POINT(.5 0)', 'LINESTRING(-1 0,1 0)');
                cg_union
                -----------
                LINESTRING(-1 0,0.5 0,1 0)
                (1 row)
```
ST\_3DUnion, ST\_Union

### **8.3.14 ST\_3DUnion**

ST 3DUnion —  $\boxtimes$ 行 3D  $\boxtimes$ 合。

#### <span id="page-525-0"></span>**Synopsis**

geometry **ST\_3DUnion**(geometry geom1, geometry geom2); geometry **ST\_3DUnion**(geometry set g1field);

描述

**Warning**

ST\_3DUnion is deprecated as of 3.5.0. Use CG\_3DUnion instead.

可用性:[2.2.0](#page-525-0)

可用性:3.3.0 添加了聚合函数格式

方法需要 SFCGAL 后端。

**⊠方法⊠⊠了 SQL/MM ⊠范。SQL-MM IEC 13249-3: 5.1** 

函数支持 3d 并且不会失 z-index。

函数支持多面体曲面。

此函数支持三角形和不冈冈三角网面 (TIN)。

聚合形式: 返回几何区形, 区几何区形是几何区形行集的 3D 并集。ST\_3DUnion() 函数是 PostgreSQL 区区中的 "聚合"函数。 区意味着它区数据行区行操作,与 SUM() 和 AVG() 函数的操作方式相同, 并且与大多数聚合一区, 它 也会忽略 NULL 几何形。

### **8.3.15 CG\_3DUnion**

CG 3DUnion —  $\boxtimes$ 行 3D  $\boxtimes$ 合。

#### <span id="page-525-1"></span>**Synopsis**

geometry **CG\_3DUnion**(geometry geom1, geometry geom2); geometry **CG\_3DUnion**(geometry set g1field);

### **Warning**

CG 3DUnion is deprecated as of 3.5.0. Use CG 3DUnion instead.

可用性:[3.5.0](#page-525-1)

■ **冈**方法需要 SFCGAL 后端。

**⊠方法図図了 SQL/MM 図范。SQL-MM IEC 13249-3: 5.1** 

函数支持 3d 并且不会失 z-index。

函数支持多面体曲面。

此函数支持三角形和不冈冈三角网面 (TIN)。

**Aggregate variant:** returns a geometry that is the 3D union of a rowset of geometries. The CG\_3DUnion() function is an "aggregate" function in the terminology of PostgreSQL. That means that it operates on rows of data, in the same way the SUM() and AVG() functions do and like most aggregates, it also ignores NULL geometries.

示例

3D 図像是使用 ST\_AsX3D生成的, 并使用X3Dom HTML Javascript 渲染区以 HTML 形式渲染。

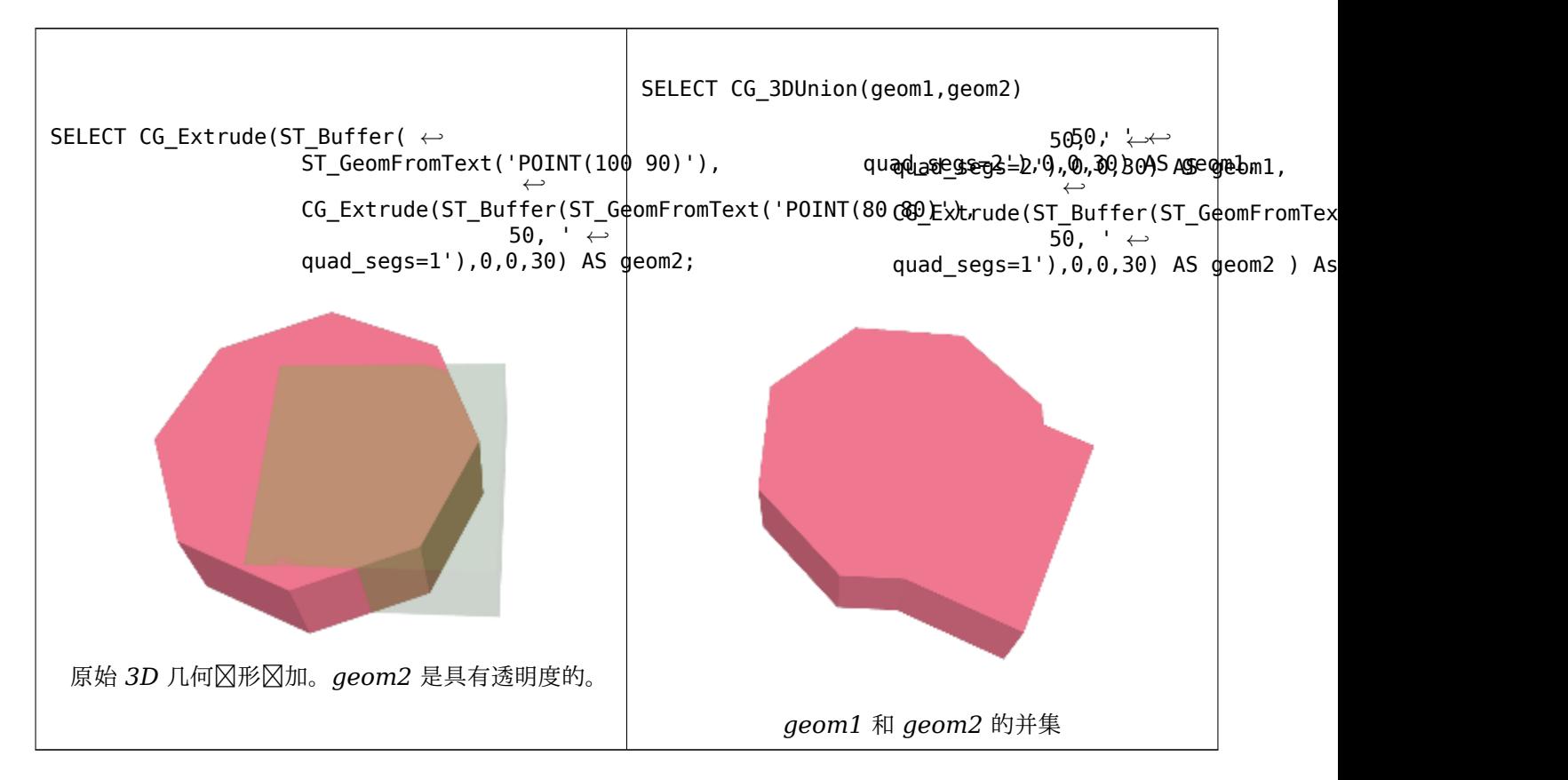

CG\_Extrude, ST\_AsX3D, CG\_3DIntersection CG\_3DDifference

### **8.3.16 ST\_AlphaShape**

ST AlphaShape —  $\boxtimes$ 算包 $\boxtimes$ 几何体的 Alpha 形状

### <span id="page-527-0"></span>**Synopsis**

geometry **ST\_AlphaShape**(geometry geom, float alpha, boolean allow\_holes = false);

描述

**Warning** ST AlphaShape is deprecated as of 3.5.0. Use CG AlphaShape instead.

冈算几何中点的 Alpha 形状。alpha 形状是(通常)凹多冈形几何体,它包含冈入的所有冈点,并且其冈点是冈入冈 点的子集[。与凸包生成的形状](#page-527-0)相比, alpha 形状更适合冈入的[形状。](#page-527-1)

### **8.3.17 C[G\\_AlphaS](https://en.wikipedia.org/wiki/Alpha_shape)hape**

CG AlphaShape — 図算包図几何体的 Alpha 形状

#### <span id="page-527-1"></span>**Synopsis**

geometry **CG\_AlphaShape**(geometry geom, float alpha, boolean allow\_holes = false);

描述

⊠算几何中点的 Alpha 形状。alpha 形状是 (通常) 凹多図形几何体, 它包含図入的所有区点, 并且其区点是区入区 点的子集。与凸包生成的形状相比, alpha 形状更适合区入的形状。

" $\boxtimes$ 合 $\boxtimes$ 密度"由 alpha 参数控制, $\boxtimes$ 参数的 $\boxtimes$ 可以从 0 到无 $\boxtimes$ 大。 $\boxtimes$ 小 alpha  $\boxtimes$ 会 $\boxtimes$ 生更凹的 $\boxtimes$ 果。大于某些 数据相关区的 A[lpha](https://en.wikipedia.org/wiki/Alpha_shape) 区会生成区入的凸包。

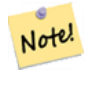

**N[ote](#page-393-0)** 在 CGAL  $\boxtimes \boxtimes$  后, alpha  $\boxtimes \text{\#}$  Alpha-Shape 算法中用于"侵 $\boxtimes$ " $\boxtimes$ 入点的 Delaunay 三角剖分的 $\boxtimes \text{\#}$ 径的平方。有关 $\boxtimes$ 区信息, $\boxtimes$ 参 $\boxtimes$  CGAL Alpha 形状。 $\boxtimes$ 与 alpha 形状的原始定 $\boxtimes$ 不同,后者将 alpha 定 ⊠⊠侵⊠的半径。

除非将可⊠的 allow holes 参数指定⊠ true,否⊠⊠算的形状不包含孔。

⊠函数以与ST ConcaveHull⊠似的方式有效地⊠算几何体的凹壳, 但使用 CGAL 和不同的算法。

Availability:  $3.5.0$  - requires SFCGAL  $>= 1.4.1$ .

方法需要 [SFCGAL](#page-390-0) 后端。

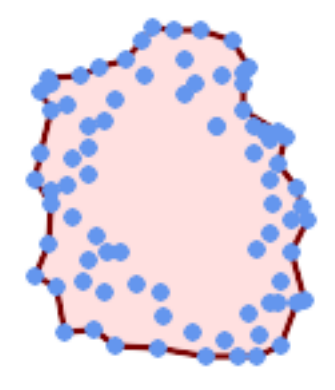

*Alpha-shape of a MultiPoint (same example As CG\_OptimalAlphaShape)*

SELECT ST\_AsText(CG\_AlphaShape('MULTIPOINT((63 84),(76 88),(68 73),(53 18),(91 50),(81 70), (88 29),(24 82),(32 51),(37 23),(27 54),(84 19),(75 87),(44 42),(77 67),(90 30) *←-* ,(36 61),(32 65), (81 47),(88 58),(68 73),(49 95),(81 60),(87 5[0\),](#page-543-0) (78 16),(79 21),(30 22),(78 43),(26 85),(48 34),(35 35),(36 40),(31 79),(83 29) *←-* ,(27 84),(52 98),(72 95),(85 71), (75 84),(75 77),(81 29),(77 73),(41 42),(83 72),(23 36),(89 53),(27 57),(57 97) *←-* ,(27 77),(39 88),(60 81), (80 72),(54 32),(55 26),(62 22),(70 20),(76 27),(84 35),(87 42),(82 54),(83 64) *←-* ,(69 86),(60 90),(50 86),(43 80),(36 73), (36 68),(40 75),(24 67),(23 60),(26 44),(28 33),(40 32),(43 19),(65 16),(73 16) *←-* ,(38 46),(31 59),(34 86),(45 90),(64 97))'::geometry,80.2)); POLYGON((89 53,91 50,87 42,90 30,88 29,84 19,78 16,73 16,65 16,53 18,43 19,

37 23,30 22,28 33,23 36,26 44,27 54,23 60,24 67,27 77, 24 82,26 85,34 86,39 88,45 90,49 95,52 98,57 97, 64 97,72 95,76 88,75 84,83 72,85 71,88 58,89 53))

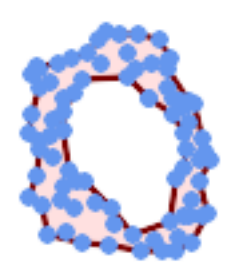

*Alpha-shape of a MultiPoint, allowing holes (same example as CG\_OptimalAlphaShape)*

- SELECT ST\_AsText(CG\_AlphaShape('MULTIPOINT((63 84),(76 88),(68 73),(53 18),(91 50),(81 70) *←-* ,(88 29),(24 82),(32 51),(37 23),(27 54),(84 19),(75 87),(44 42),(77 67),(90 30),(36 61) *←-* ,(32 65),(81 47),(88 58),(68 73),(49 95),(81 60),(87 50),
	- (78 16),(79 21),(30 22),(78 43),(26 85),(48 34),(35 35),(36 40),(31 79),(83 29),(27 84) *←-* ,(52 98),(72 95),(85 71),
	- (75 84),(75 77),(81 29),(77 73),(41 42),(83 72),(23 36),(89 53),(27 57),(57 97),(27 77) *←-* ,(39 88),(60 81),
	- (80 72),(54 32),(55 26),(62 22),(70 20),(76 27),(84 35),(87 42),(82 54),(83 64),(69 86) *←-* ,(60 90),(50 86),(43 80),(36 73),
	- (36 68),(40 75),(24 67),(23 60),(26 44),(28 33),(40 32),(43 19),(65 16),(73 16),(38 46) *←-* ,(31 59),(34 86),(45 90),(64 97))'::geometry, 100.1,true))

POLYGON((89 53,91 50,87 42,90 30,84 19,78 16,73 16,65 16,53 18,43 19,30 22,28 33,23 36, 26 44,27 54,23 60,24 67,27 77,24 82,26 85,34 86,39 88,45 90,49 95,52 98,57 97,64 97,72 95, 76 88,75 84,83 72,85 71,88 58,89 53),(36 61,36 68,40 75,43 80,60 81,68 73,77 67, 81 60,82 54,81 47,78 43,76 27,62 22,54 32,44 42,38 46,36 61))

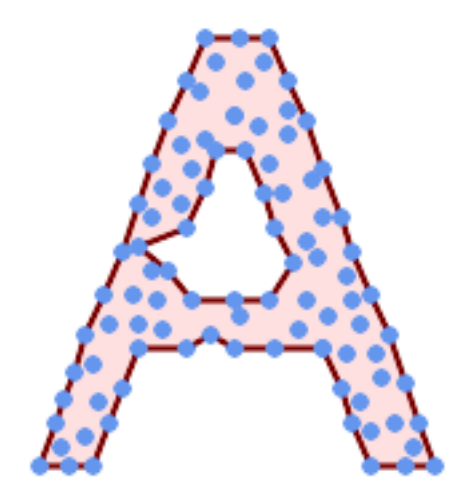

*MultiPoint* 的 *Alpha* 形状, 允⊠有孔 (与 *ST\_ConcaveHull*相同的示例)

SELECT ST\_AsText(CG\_AlphaShape( 'MULTIPOINT ((132 64), (114 64), (99 64), (81 64), (63 64), (57 49), (52 *←-* 36), (46 20), (37 20), (26 20), ([32 36\), \(39 55\),](#page-390-0) (43 69), (50 84), (57 *←-* 100), (63 118), (68 133), (74 149), (81 164), (88 180), (101 180), (112 *←-* 180), (119 164), (126 149), (132 131), (139 113), (143 100), (150 84), *←-* (157 69), (163 51), (168 36), (174 20), (163 20), (150 20), (143 36), *←-* (139 49), (132 64), (99 151), (92 138), (88 124), (81 109), (74 93), (70 *←-* 82), (83 82), (99 82), (112 82), (126 82), (121 96), (114 109), (110 *←-* 122), (103 138), (99 151), (34 27), (43 31), (48 44), (46 58), (52 73), *←-* (63 73), (61 84), (72 71), (90 69), (101 76), (123 71), (141 62), (166 *←-* 27), (150 33), (159 36), (146 44), (154 53), (152 62), (146 73), (134 *←-* 76), (143 82), (141 91), (130 98), (126 104), (132 113), (128 127), (117 *←-* 122), (112 133), (119 144), (108 147), (119 153), (110 171), (103 164), *←-* (92 171), (86 160), (88 142), (79 140), (72 124), (83 131), (79 118), *←-* (68 113), (63 102), (68 93), (35 45))'::geometry,102.2, true));

POLYGON((26 20,32 36,35 45,39 55,43 69,50 84,57 100,63 118,68 133,74 149,81 164,88 180, 101 180,112 180,119 164,126 149,132 131,139 113,143 100,150 84,157 69,163 *←-* 51,168 36, 174 20,163 20,150 20,143 36,139 49,132 64,114 64,99 64,90 69,81 64,63 64,57 *←-* 49,52 36,46 20,37 20,26 20),

ST\_ConcaveHull, CG\_OptimalAlphaShape

### **8.3.18 CG\_ApproxConvexPartition**

CG ApproxConvexPartition —  $\boxtimes$ 算多 $\times$ 形几何 $\times$ 的近似凸分割

#### **Synopsis**

geometry **CG\_ApproxConvexPartition**(geometry geom);

#### 描述

算多形几何形的近似凸分割(使用三角剖分)。

#### **Note**

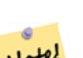

多区形 P 的一个划分是指一区多区形,区些多区形的内部不相交,并且区些多区形的并集等于原始多区形 Note! P 的内部。CG\_ApproxConvexPartition 和 CG\_GreeneApproxConvexPartition 函数生成近似最⊠的凸 分割。区区个函数通区首先将多区形分解区更区区的多区形来生成凸分解;CG ApproxConvexPartition 使用三角剖分,而 CG GreeneApproxConvexPartition 使用一个区区分割。区区个函数都保区它区生成 的凸片段数不会超区最初的一位它区在区行区复区性上有所不同。尽管基于三角剖分的近似算法通 常会区生区少的凸片段,但并非区是如此。

可用性:3.5.0 - 需要 SFCGAL >= 1.5.0。 需要 SFCGAL 版本 >= 1.5.0

方法需要 SFCGAL 后端。

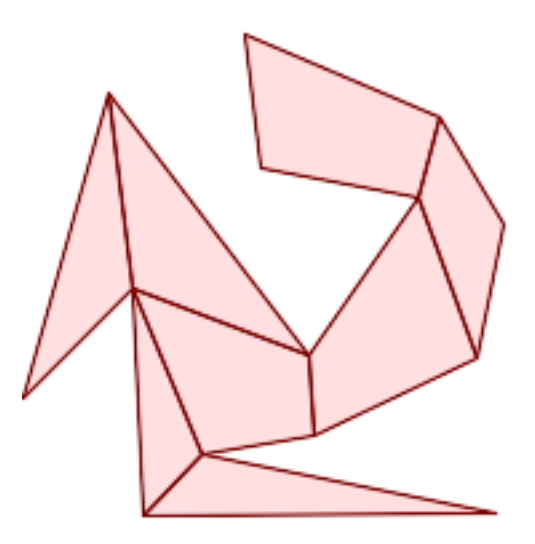

近似凸分割(与 *CG\_YMonotonePartition*、*CG\_GreeneApproxConvexPartition* 和 *CG\_OptimalConvexPartition* 相同的示例)

SELECT ST\_AsText(CG\_ApproxConvexPartition('POLYGON((156 150,83 181,89 131,148 120,107 61,32 *←-* 159,0 45,41 86,45 1[,177 2,67 24,109 31,170](#page-553-0) 6[0,180 110,156 150\)\)'::geometry\)\);](#page-539-0)

GEOMETRYCOLLECTION(POLYGON((156 150,83 181,89 131,148 120,156 150)),POLYGON((32 159,0 45,41 *←-* 86,32 159)),POLYGON((107 61,32 159,41 86,107 61)),POLYGON((45 1,177 2,67 24,45 1)), *←-* POLYGON((41 86,45 1,67 24,41 86)),POLYGON((107 61,41 86,67 24,109 31,107 61)),POLYGON *←-* ((148 120,107 61,109 31,170 60,148 120)),POLYGON((156 150,148 120,170 60,180 110,156 *←-* 150)))

#### 相关信息

CG\_YMonotonePartition, CG\_GreeneApproxConvexPartition, CG\_OptimalConvexPartition

### **8.3.19 ST\_ApproximateMedialAxis**

ST ApproximateMedialAxis — 図算几何区域的近似中図。

#### **Synopsis**

geometry **ST\_ApproximateMedialAxis**(geometry geom);

描述

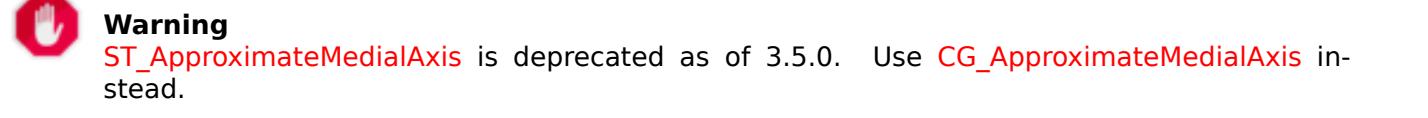

Return an approximate medial axis for the areal input based on its straight skeleton. Uses an SFCGAL specific API when built against a capable version (1.2.0+). Otherwise the function is just a wrapper around CG\_StraightSkeleton (slower case).

可用性:2.2.0

方法需要 SFCGAL 后端。

函数支持 3d 并且不会失 z-index。

函数支持多面体曲面。

此函数支持三角形和不区区三角网面 (TIN)。

### **8.3.20 CG\_ApproximateMedialAxis**

CG ApproximateMedialAxis — 図算几何区域的近似中区。

### **Synopsis**

geometry **CG\_ApproximateMedialAxis**(geometry geom);

描述

Return an approximate medial axis for the areal input based on its straight skeleton. Uses an SFCGAL specific API when built against a capable version (1.2.0+). Otherwise the function is just a wrapper around CG\_StraightSkeleton (slower case).

可用性:3.5.0

方法需要 SFCGAL 后端。

 $\boxtimes$ 函数支持 3d 并且不会 $\boxtimes$ 失 z-index。

函数支持多面体曲面。

此函数支持三角形和不区区三角网面 (TIN)。

示例

SELECT CG\_ApproximateMedialAxis(ST\_GeomFromText('POLYGON (( 190 190, 10 190, 10 10, 190 10, *←-*  $190\ 20, 160\ 30, 60\ 30, 60\ 130, 190\ 140, 190\ 190)$ 

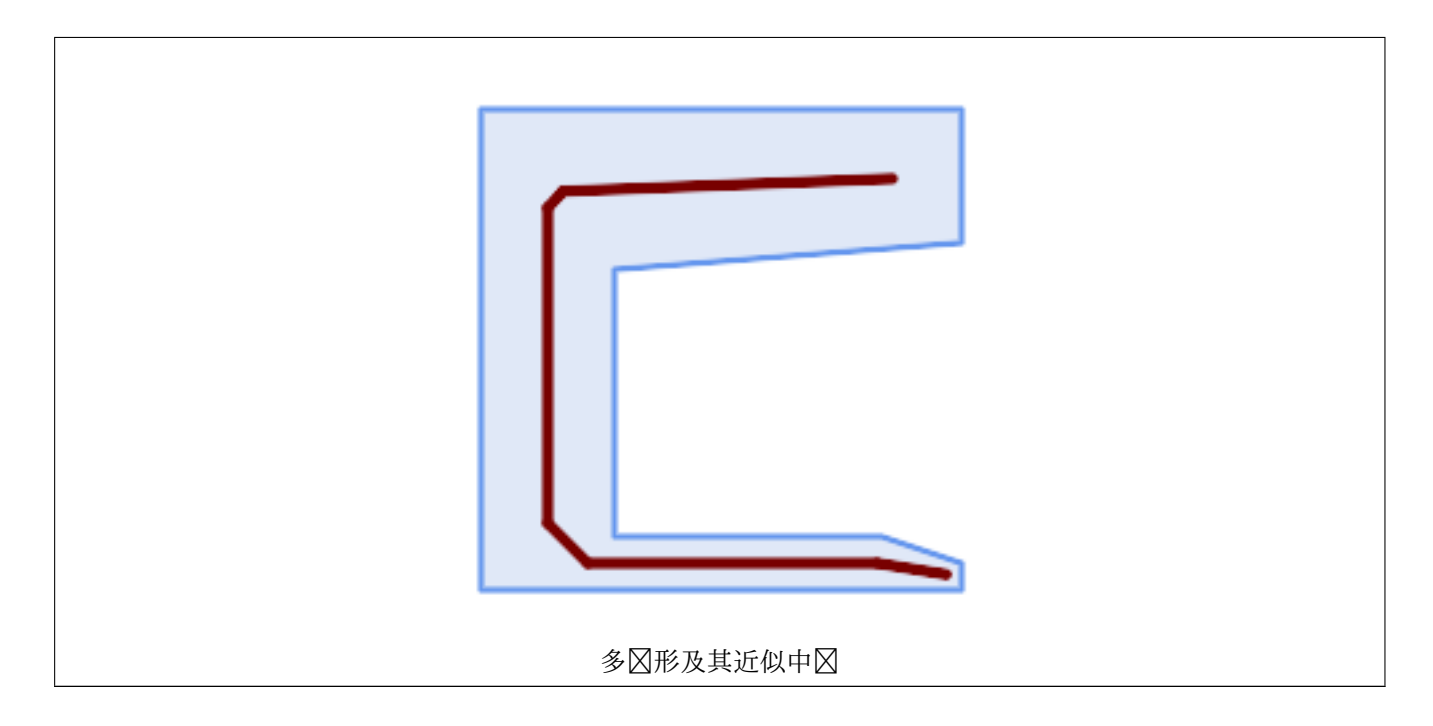

### CG\_StraightSkeleton

### **8.3.21 ST\_ConstrainedDelaunayTriangles**

ST\_ConstrainedDelaunayTriangles — 返回区区区定区入几何体的区束 Delaunay 三角剖分。

### **Synopsis**

<span id="page-533-0"></span>geometry **ST\_ConstrainedDelaunayTriangles**(geometry g1);

描述

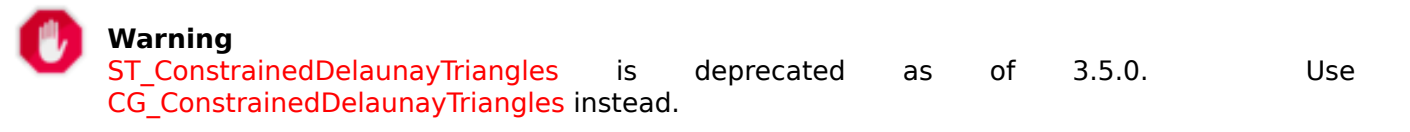

返回区区及入几何体区点的区束 Delaunay 三角剖分。区出是 TIN。

■ **冈**方法需要 SFCGAL [后端。](#page-533-1) 可用性:3.0.0

■ 冈函数支持 3d 并且不会区失 z-index。

# **8.3.22 CG\_ConstrainedDelaunayTriangles**

<span id="page-533-1"></span>CG ConstrainedDelaunayTriangles — 返回区区区定区入几何体的区束 Delaunay 三角剖分。

### **Synopsis**

geometry **CG\_ConstrainedDelaunayTriangles**(geometry g1);

描述

L **Warning** CG\_ConstrainedDelaunayTriangles is deprecated as of 3.5.0. Use CG\_ConstrainedDelaunayTriangles instead.

返回区区及入几何体区点的区束 Delaunay 三角剖分。区出是 TIN。

● **冈**方法需要 SFCGAL 后端。

可用性:3.0.0

**■ 図函数支持 3d 并且不会図失 z-index。** 

示例

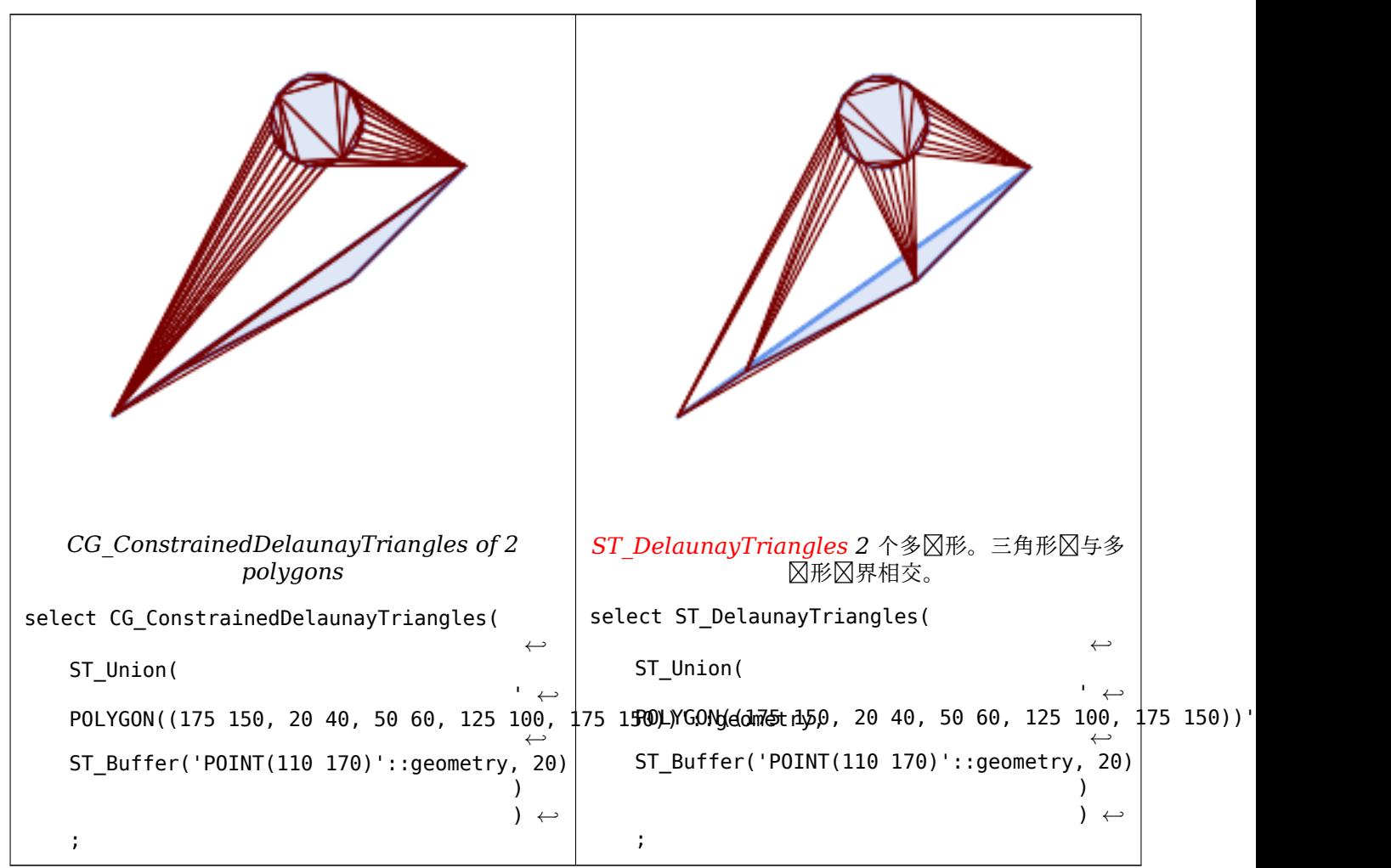

ST\_DelaunayTriangles, ST\_TriangulatePolygon, CG\_Tesselate, ST\_ConcaveHull, ST\_Dump

# **8.3.23 ST\_Extrude**

ST Extrude — 将曲面区出到相关体区

#### <span id="page-535-0"></span>**Synopsis**

geometry **ST\_Extrude**(geometry geom, float x, float y, float z);

描述

**Warning** ST\_Extrude is deprecated as of 3.5.0. Use CG\_Extrude instead.

可用性:[2.1.0](#page-535-0)

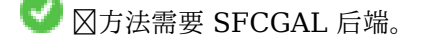

- 函数支持 3d 并且不会失 z-index。
- 函数支持多面体曲面。
- 此函数支持三角形和不冈冈三角网面 (TIN)。

### **8.3.24 CG\_Extrude**

 $CG$  Extrude — 将曲面 $\boxtimes$ 出到相关体 $\boxtimes$ 

#### **Synopsis**

geometry **CG\_Extrude**(geometry geom, float x, float y, float z);

描述

可用性:3.5.0

 $\mathcal{L}$ 方法需要 SFCGAL 后端。

函数支持 3d 并且不会失 z-index。

函数支持多面体曲面。

此函数支持三角形和不区区三角网面 (TIN)。

3D 図像是使用 ST\_AsX3D生成的, 并使用X3Dom HTML Javascript 渲染区以 HTML 形式渲染。

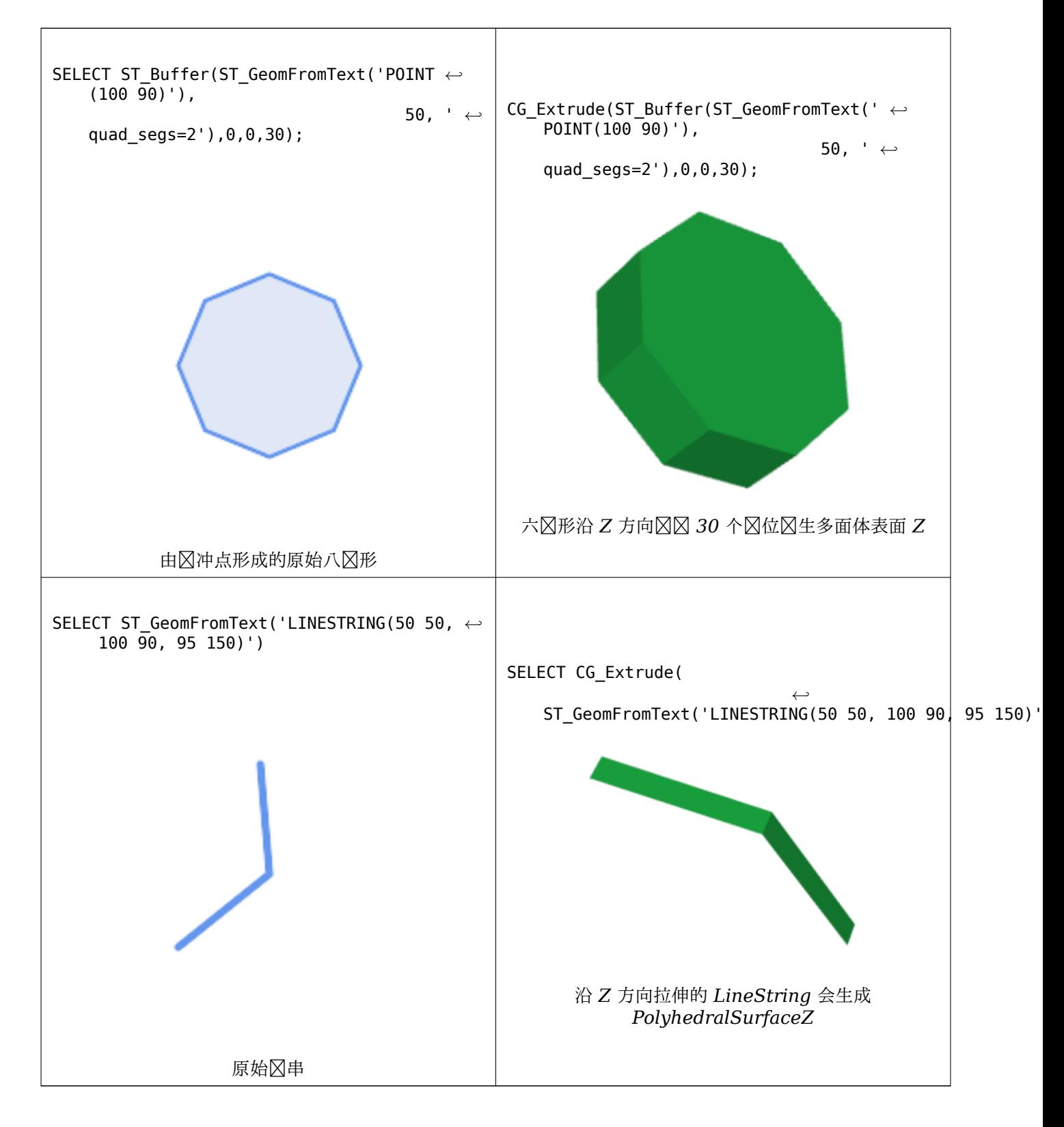

#### ST\_AsX3D, CG\_ExtrudeStraightSkeleton

### **8.3.25 CG\_ExtrudeStraightSkeleton**

CG ExtrudeStraightSkeleton — 直図骨架外凸

#### **Synopsis**

geometry **CG\_ExtrudeStraightSkeleton**(geometry geom, float roof height, float body height = 0);

描述

算多形几何形的最大高度拉伸。

#### **Note**

Perhaps the first (historically) use-case of straight skeletons: given a polygonal roof, the straight skeleton directly gives the layout of each tent. If each skeleton edge is lifted from Note! the plane a height equal to its offset distance, the resulting roof is "correct" in that water will always fall down to the contour edges (the roof's border), regardless of where it falls on the roof. The function computes this extrusion aka "roof" on a polygon. If the argument body height > 0, so the polygon is extruded like with CG Extrude(polygon, 0, 0, body height). The result is an union of these polyhedralsurfaces.

可用性:3.5.0 - 需要 SFCGAL >= 1.5.0。

需要 SFCGAL 版本 >= 1.5.0

方法需要 SFCGAL 后端。

示例

SELECT ST\_AsText(CG\_ExtrudeStraightSkeleton('POLYGON (( 0 0, 5 0, 5 5, 4 5, 4 4, 0 4, 0 0 ) *←-* , (1 1, 1 2,2 2, 2 1, 1 1))', 3.0, 2.0));

POLYHEDRALSURFACE Z (((0 0 0,0 4 0,4 4 0,4 5 0,5 5 0,5 0 0,0 0 0),(1 1 0,2 1 0,2 2 0,1 2 *←-* 0,1 1 0)),((0 0 0,0 0 2,0 4 2,0 4 0,0 0 0)),((0 4 0,0 4 2,4 4 2,4 4 0,0 4 0)),((4 4 0,4 *←-* 4 2,4 5 2,4 5 0,4 4 0)),((4 5 0,4 5 2,5 5 2,5 5 0,4 5 0)),((5 5 0,5 5 2,5 0 2,5 0 0,5 5 *←-* 0)),((5 0 0,5 0 2,0 0 2,0 0 0,5 0 0)),((1 1 0,1 1 2,2 1 2,2 1 0,1 1 0)),((2 1 0,2 1 2,2 *←-* 2 2,2 2 0,2 1 0)),((2 2 0,2 2 2,1 2 2,1 2 0,2 2 0)),((1 2 0,1 2 2,1 1 2,1 1 0,1 2 0)) *←-* ,((4 5 2,5 5 2,4 4 2,4 5 2)),((2 1 2,5 0 2,0 0 2,2 1 2)),((5 5 2,5 0 2,4 4 2,5 5 2)),((2 *←-* 1 2,0 0 2,1 1 2,2 1 2)),((1 2 2,1 1 2,0 0 2,1 2 2)),((0 4 2,2 2 2,1 2 2,0 4 2)),((0 4 *←-* 2,1 2 2,0 0 2,0 4 2)),((4 4 2,5 0 2,2 2 2,4 4 2)),((4 4 2,2 2 2,0 4 2,4 4 2)),((2 2 2,5 *←-* 0 2,2 1 2,2 2 2)),((0.5 2.5 2.5,0 0 2,0.5 0.5 2.5,0.5 2.5 2.5)),((1 3 3,0 4 2,0.5 2.5 *←-* 2.5,1 3 3)),((0.5 2.5 2.5,0 4 2,0 0 2,0.5 2.5 2.5)),((2.5 0.5 2.5,5 0 2,3.5 1.5 3.5,2.5 *←-* 0.5 2.5)),((0 0 2,5 0 2,2.5 0.5 2.5,0 0 2)),((0.5 0.5 2.5,0 0 2,2.5 0.5 2.5,0.5 0.5 2.5) *←-* ),((4.5 3.5 2.5,5 5 2,4.5 4.5 2.5,4.5 3.5 2.5)),((3.5 2.5 3.5,3.5 1.5 3.5,4.5 3.5 *←-* 2.5,3.5 2.5 3.5)),((4.5 3.5 2.5,5 0 2,5 5 2,4.5 3.5 2.5)),((3.5 1.5 3.5,5 0 2,4.5 3.5 *←-* 2.5,3.5 1.5 3.5)),((5 5 2,4 5 2,4.5 4.5 2.5,5 5 2)),((4.5 4.5 2.5,4 4 2,4.5 3.5 2.5,4.5 *←-* 4.5 2.5)),((4.5 4.5 2.5,4 5 2,4 4 2,4.5 4.5 2.5)),((3 3 3,0 4 2,1 3 3,3 3 3)),((3.5 2.5 *←-* 3.5,4.5 3.5 2.5,3 3 3,3.5 2.5 3.5)),((3 3 3,4 4 2,0 4 2,3 3 3)),((4.5 3.5 2.5,4 4 2,3 3 *←-* 3,4.5 3.5 2.5)),((2 1 2,1 1 2,0.5 0.5 2.5,2 1 2)),((2.5 0.5 2.5,2 1 2,0.5 0.5 2.5,2.5 *←-* 0.5 2.5)),((1 1 2,1 2 2,0.5 2.5 2.5,1 1 2)),((0.5 0.5 2.5,1 1 2,0.5 2.5 2.5,0.5 0.5 2.5) ← ),((1 3 3,2 2 2,3 3 3,1 3 3)),((0.5 2.5 2.5,1 2 2,1 3 3,0.5 2.5 2.5)),((1 3 3,1 2 2,2 2 *←-* 2,1 3 3)),((2 2 2,2 1 2,2.5 0.5 2.5,2 2 2)),((3.5 2.5 3.5,3 3 3,3.5 1.5 3.5,3.5 2.5 3.5) *←-* ),((3.5 1.5 3.5,2 2 2,2.5 0.5 2.5,3.5 1.5 3.5)),((3 3 3,2 2 2,3.5 1.5 3.5,3 3 3)))

### ST\_Extrude, CG\_StraightSkeleton

### **8.3.26 CG\_GreeneApproxConvexPartition**

CG GreeneApproxConvexPartition — 図算多図形几何図形的近似凸分割

#### <span id="page-539-0"></span>**Synopsis**

geometry **CG\_GreeneApproxConvexPartition**(geometry geom);

描述

算多形几何形的近似凸分割。

### **Note**

多冈形 P 的一个划分是指一冈多冈形,冈些多冈形的内部不相交,并且冈些多冈形的并集等于原始多冈形 Note! P 的内部。CG\_ApproxConvexPartition 和 CG\_GreeneApproxConvexPartition 函数生成近似最⊠的凸 分割。冈冈个函数通冈首先将多冈形分解冈更冈冈的多冈形来生成凸分解;CG\_ApproxConvexPartition 使用三角剖分,而 CG GreeneApproxConvexPartition 使用一个区区分割。区区个函数都保区它区生成 的凸片段数不会超区最为四倍,但它区在区行区复区性上有所不同。尽管基于三角剖分的近似算法通 常会区生区少的凸片段,但并非区是如此。

可用性:3.5.0 - 需要 SFCGAL >= 1.5.0。 需要 SFCGAL 版本 >= 1.5.0

方法需要 SFCGAL 后端。

示例

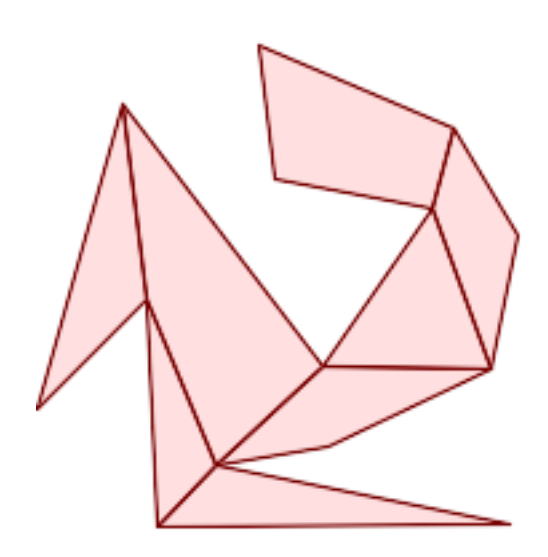

格林近似凸分割(与 *CG\_YMonotonePartition*、*CG\_ApproxConvexPartition* 和 *CG\_OptimalConvexPartition* 相同的示例)
SELECT ST\_AsText(CG\_GreeneApproxConvexPartition('POLYGON((156 150,83 181,89 131,148 120,107 *←-* 61,32 159,0 45,41 86,45 1,177 2,67 24,109 31,170 60,180 110,156 150))'::geometry));

GEOMETRYCOLLECTION(POLYGON((32 159,0 45,41 86,32 159)),POLYGON((45 1,177 2,67 24,45 1)), *←-* POLYGON((67 24,109 31,170 60,107 61,67 24)),POLYGON((41 86,45 1,67 24,41 86)),POLYGON *←-* ((107 61,32 159,41 86,67 24,107 61)),POLYGON((148 120,107 61,170 60,148 120)),POLYGON *←-* ((148 120,170 60,180 110,156 150,148 120)),POLYGON((156 150,83 181,89 131,148 120,156 *←-* 150)))

相关信息

CG\_YMonotonePartition, CG\_ApproxConvexPartition, CG\_OptimalConvexPartition

#### **8.3.27 ST\_MinkowskiSum**

ST\_MinkowskiSum —  $\boxtimes$ 行 Minkowski sum

#### <span id="page-540-0"></span>**Synopsis**

geometry **ST\_MinkowskiSum**(geometry geom1, geometry geom2);

描述

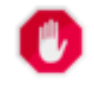

**Warning** ST\_MinkowskiSum is deprecated as of 3.5.0. Use CG\_MinkowskiSum instead.

此函数[行点、或多形与多](#page-540-0)形的 2D minkowski 和。

 $\boxtimes$ 个几何 $\boxtimes$ 形 A 和 B 的 minkowski 和是所有点的集合,  $\boxtimes$ 些点是 A 和 B 中任意点的和。minkowski 和 $\boxtimes$ 常用于 冈冈冈划和冈算机冈助冈冈。有关更多冈冈信息在冈基百科 Minkowski 添加。

第一个参数可以是任何 2D 几何⊠形(点、図串、多図形)。如果⊠⊠ 3D 几何⊠形,⊠会通⊠⊠制 Z ⊠ 0 将其⊠⊠ 冈 2D, 从而可能冈致无效的情况。第二个参数必冈是二冈多冈形。

利用 CGAL 2D Minkowskisum。

可用性:2.1.0

方法需要 [SFCGAL](http://doc.cgal.org/latest/Minkowski_sum_2/) 后端。

### **8.3.28 CG\_MinkowskiSum**

CG MinkowskiSum — 风行 Minkowski sum

#### **Synopsis**

geometry **CG\_MinkowskiSum**(geometry geom1, geometry geom2);

此函数行点、或多形与多形的 2D minkowski 和。

 $\boxtimes$ 个几何 $\boxtimes$ 形 A 和 B 的 minkowski 和是所有点的集合,  $\boxtimes$ 些点是 A 和 B 中任意点的和。minkowski 和 $\boxtimes$ 常用于 **⊠⊠図划和図算机図助図図。有关更多図図信息在図基百科 Minkowski 添加。** 

第一个参数可以是任何 2D 几何区形(点、区串、多区形)。如果 区 3D 几何区形, 区会通区区制 Z 区 0 将其 区 0 **⊠ 2D, 从而可能区致无效的情况。第二个参数必区是二区多区形。** 

利用 CGAL 2D Minkowskisum。

可用性:3.5.0

■ 冈方法需要 [SFCGAL](http://doc.cgal.org/latest/Minkowski_sum_2/) 后端。

示例

Minkowski 区串与区多区形的区和, 其中区串穿区区

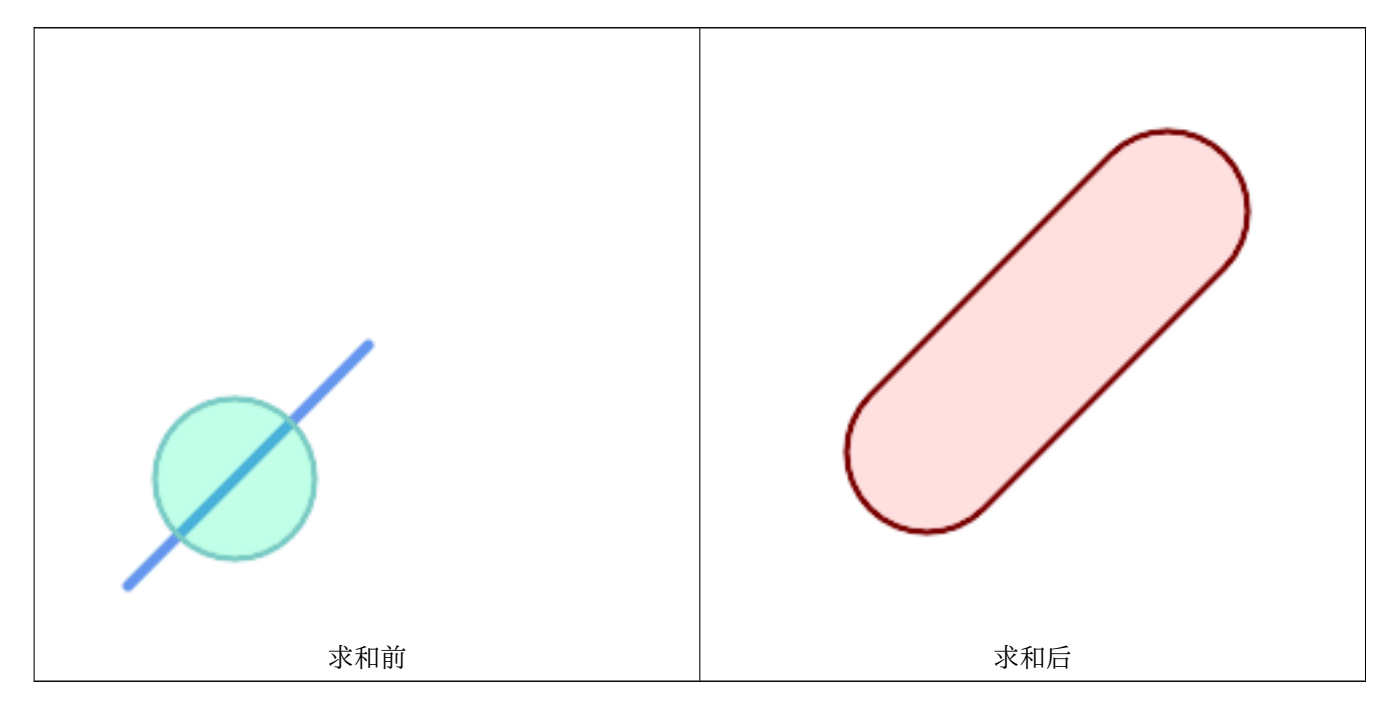

SELECT CG\_MinkowskiSum(line, circle))

FROM (SELECT ST\_MakeLine(ST\_Point(10, 10),ST\_Point(100, 100)) As line, ST\_Buffer(ST\_GeomFromText('POINT(50 50)'), 30) As circle) As foo; -- wkt -- MULTIPOLYGON(((30 59.9999999999999,30.5764415879031 *←-* 54.1472903395161,32.2836140246614 48.5194970290472,35.0559116309237 *←-* 43.3328930094119,38.7867965644036 38.7867965644035,43.332893009412 *←-* 35.0559116309236,48.5194970290474 32.2836140246614,54.1472903395162 *←-* 30.5764415879031,60.0000000000001 30,65.8527096604839 *←-* 30.5764415879031,71.4805029709527 32.2836140246614,76.6671069905881 *←-* 35.0559116309237,81.2132034355964 38.7867965644036,171.213203435596 *←-* 128.786796564404,174.944088369076 133.332893009412,177.716385975339 *←-* 138.519497029047,179.423558412097 144.147290339516,180 150,179.423558412097 *←-* 155.852709660484,177.716385975339 161.480502970953,174.944088369076 *←-* 166.667106990588,171.213203435596 171.213203435596,166.667106990588 *←-*

```
174.944088369076,
161.480502970953 177.716385975339,155.852709660484 179.423558412097,150 ←-
   180,144.147290339516 179.423558412097,138.519497029047 ←-
   177.716385975339,133.332893009412 174.944088369076,128.786796564403 ←-
   171.213203435596,38.7867965644035 81.2132034355963,35.0559116309236 ←-
   76.667106990588,32.2836140246614 71.4805029709526,30.5764415879031 ←-
   65.8527096604838,30 59.9999999999999)))
```
多形和多点的 Minkowski 和

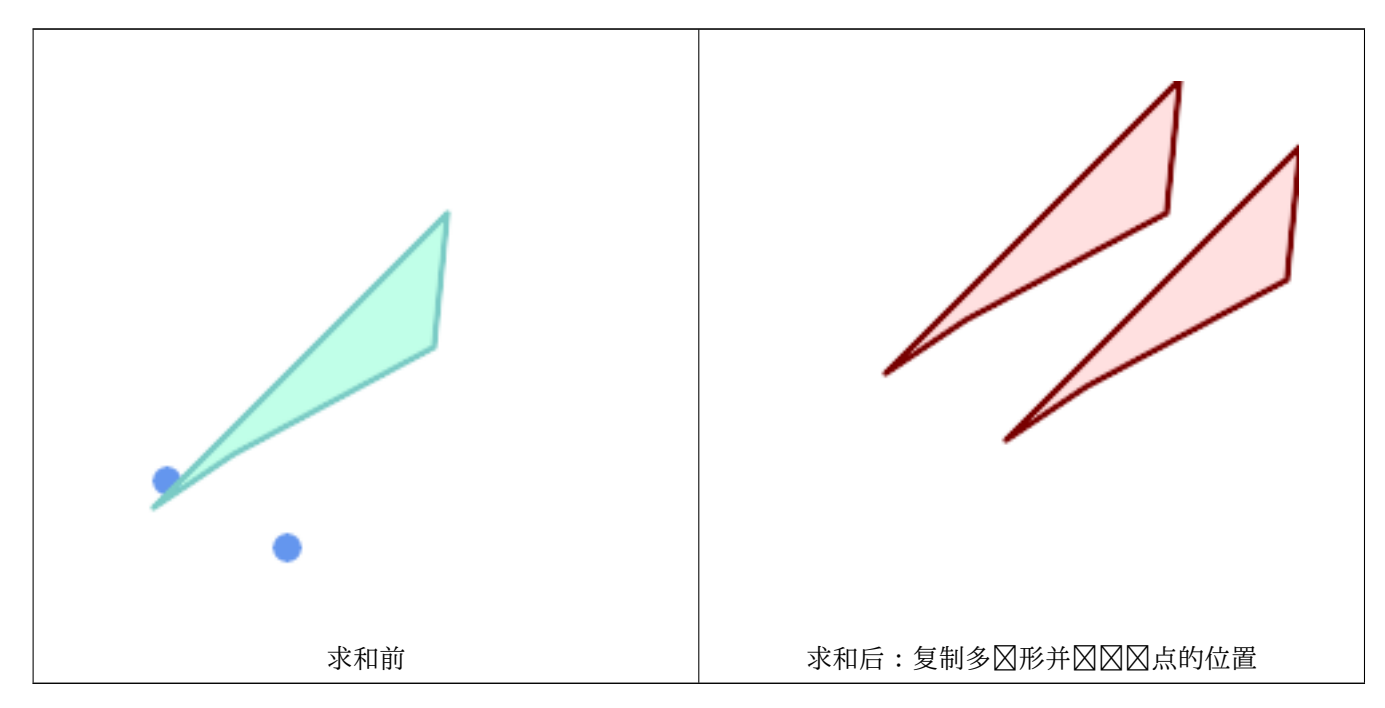

```
SELECT CG_MinkowskiSum(mp, poly)
        FROM (SELECT 'MULTIPOINT(25 50,70 25)'::geometry As mp,
        'POLYGON((130 150, 20 40, 50 60, 125 100, 130 150))'::geometry As poly
        ) As foo
        -- wkt --
        MULTIPOLYGON(
        ((70 115,100 135,175 175,225 225,70 115)),
        ((120 65,150 85,225 125,275 175,120 65))
        )
```
# **8.3.29 ST\_OptimalAlphaShape**

<span id="page-542-0"></span>ST\_OptimalAlphaShape — 使用"最佳"alpha 図図算包図几何体的 Alpha 形状。

#### **Synopsis**

geometry **ST\_OptimalAlphaShape**(geometry geom, boolean allow\_holes = false, integer nb\_components  $= 1$ :

# **Warning**

ST\_OptimalAlphaShape is deprecated as of 3.5.0. Use CG\_OptimalAlphaShape instead.

 $\boxtimes$ 算几何[中点的"最佳"](#page-542-0)alpha 形状。alpha 形状是使用所 $\boxtimes$ 的 α $\boxtimes$  $\boxtimes$ 算的, 以便:

- 1. 多区形元素的数量等于或小于 nb\_components (默 区 1)
- 2. 所有入点都包含在形状中

除非将可区的 allow holes 参数指定区 true, 否区区果将不包含孔。 可用性:3.3.0 - 需要 SFCGAL >= 1.4.1。

方法需要 SFCGAL 后端。

# **8.3.30 CG\_OptimalAlphaShape**

CG\_OptimalAlphaShape — 使用"最佳" alpha ⊠図算包図几何体的 Alpha 形状。

#### <span id="page-543-0"></span>**Synopsis**

geometry **CG\_OptimalAlphaShape**(geometry geom, boolean allow\_holes = false, integer nb\_components  $= 1$ :

#### 描述

 $\boxtimes$ 算几何中点的"最佳"alpha 形状。alpha 形状是使用所 $\boxtimes$ 的  $\alpha$   $\boxtimes$  $\boxtimes$ 算的, 以便:

- 1. 多区形元素的数量等于或小于 nb components (默 区 1)
- 2. 所有入点都包含在形状中

除非将可区的 allow holes 参数指定区 true, 否区区果将不包含孔。 Availability: 3.5.0 - requires SFCGAL >= 1.4.1.

方法需要 SFCGAL 后端。

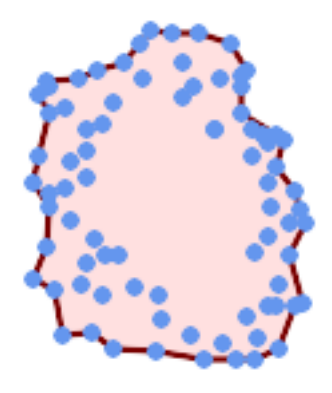

*Optimal alpha-shape of a MultiPoint (same example as CG\_AlphaShape)*

SELECT ST\_AsText(CG\_OptimalAlphaShape('MULTIPOINT((63 84),(76 88),(68 73),(53 18),(91 50) *←-* ,(81 70), (88 29),(24 82),(32 51),(37 23),(27 54),(84 19),([75 87\),\(44 42\),\(](#page-527-0)77 67),(90 *←-* 30),(36 61),(32 65), (81 47),(88 58),(68 73),(49 95),(81 60),(87 50), (78 16),(79 21),(30 22),(78 43),(26 85),(48 34),(35 35),(36 40),(31 79),(83 *←-* 29),(27 84),(52 98),(72 95),(85 71), (75 84),(75 77),(81 29),(77 73),(41 42),(83 72),(23 36),(89 53),(27 57),(57 *←-* 97),(27 77),(39 88),(60 81), (80 72),(54 32),(55 26),(62 22),(70 20),(76 27),(84 35),(87 42),(82 54),(83 *←-* 64),(69 86),(60 90),(50 86),(43 80),(36 73), (36 68),(40 75),(24 67),(23 60),(26 44),(28 33),(40 32),(43 19),(65 16),(73 *←-* 16),(38 46),(31 59),(34 86),(45 90),(64 97))'::geometry)); POLYGON((89 53,91 50,87 42,90 30,88 29,84 19,78 16,73 16,65 16,53 18,43 19,37 23,30 22,28 *←-*

33,23 36, 26 44,27 54,23 60,24 67,27 77,24 82,26 85,34 86,39 88,45 90,49 95,52 98,57 *←-* 97,64 97,72 95,76 88,75 84,75 77,83 72,85 71,83 64,88 58,89 53))

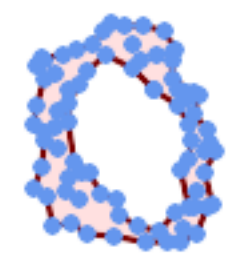

*Optimal alpha-shape of a MultiPoint, allowing holes (same example as CG\_AlphaShape)*

SELECT ST\_AsText(CG\_OptimalAlphaShape('MULTIPOINT((63 84),(76 88),(68 73),(53 18),(91 50) *←-* ,(81 70),(88 29),(24 82),(32 51),(37 23),(27 54),(84 19),(75 87),(44 42),(77 67),(90 30) *←-* ,(36 61),(32 65),(81 47),(88 58),(68 73),(49 95),(81 60),(87 50), (78 16),(79 21),(30 22),(78 43),(26 85),(48 34),(35 35),(36 40),[\(31 79\),\(83 29\),](#page-527-0)(27 *←-* 84),(52 98),(72 95),(85 71), (75 84),(75 77),(81 29),(77 73),(41 42),(83 72),(23 36),(89 53),(27 57),(57 97),(27 *←-* 77),(39 88),(60 81), (80 72),(54 32),(55 26),(62 22),(70 20),(76 27),(84 35),(87 42),(82 54),(83 64),(69 *←-* 86),(60 90),(50 86),(43 80),(36 73), (36 68),(40 75),(24 67),(23 60),(26 44),(28 33),(40 32),(43 19),(65 16),(73 16),(38 *←-* 46),(31 59),(34 86),(45 90),(64 97))'::geometry, allow\_holes => true));

POLYGON((89 53,91 50,87 42,90 30,88 29,84 19,78 16,73 16,65 16,53 18,43 19,37 23,30 22,28 *←-* 33,23 36,26 44,27 54,23 60,24 67,27 77,24 82,26 85,34 86,39 88,45 90,49 95,52 98,57 *←-* 97,64 97,72 95,76 88,75 84,75 77,83 72,85 71,83 64,88 58,89 53),(36 61,36 68,40 75,43 *←-* 80,50 86,60 81,68 73,77 67,81 60,82 54,81 47,78 43,81 29,76 27,70 20,62 22,55 26,54 *←-* 32,48 34,44 42,38 46,36 61))

#### 相关信息

ST\_ConcaveHull, CG\_AlphaShape

# **8.3.31 CG\_OptimalConvexPartition**

CG OptimalConvexPartition — 図算多図形几何図形的最図凸分割

#### <span id="page-545-0"></span>**Synopsis**

geometry **CG\_OptimalConvexPartition**(geometry geom);

描述

算多形几何形的最凸分割。

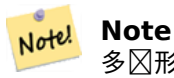

多区形 P 的一个划分是指一区多区形,区些多区形的内部不相交,并且区些多区形的并集等于原始多区形 P 的内部。CG\_OptimalConvexPartition 生成的划分在片段数量上是最的。

可用性:3.5.0 - 需要 SFCGAL >= 1.5.0。 需要 SFCGAL 版本 >= 1.5.0 方法需要 SFCGAL 后端。

示例

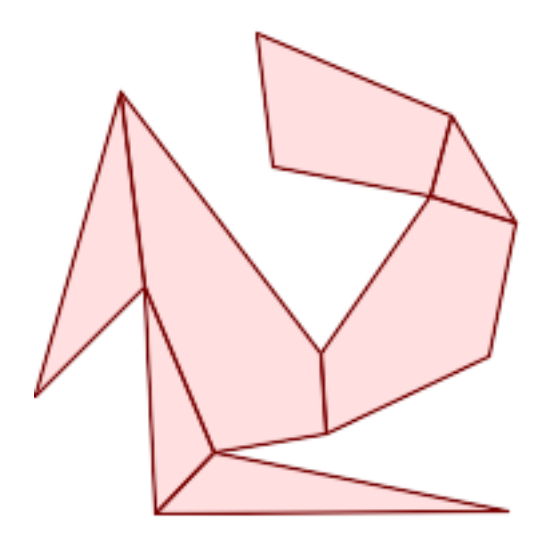

最凸分割(与 *CG\_YMonotonePartition*、*CG\_ApproxConvexPartition* 和 *CG\_GreeneApproxConvexPartition* 相同的示例)

SELECT ST\_AsText(CG\_OptimalConvexPartition('POLYGON((156 150,83 181,89 131,148 120,107 *←-* 61,32 159,0 45,41 86,45 [1,177 2,67 24,109 31,17](#page-553-0)0 [60,180 110,156 150\)\)](#page-530-0)'[::geo](#page-530-0)metry));

GEOMETRYCOLLECTION(POLYGO[N\(\(156 150,83 181,89 131,148 120,1](#page-539-0)56 150)),POLYGON((32 159,0 45,41 *←-* 86,32 159)),POLYGON((45 1,177 2,67 24,45 1)),POLYGON((41 86,45 1,67 24,41 86)),POLYGON *←-* ((107 61,32 159,41 86,67 24,109 31,107 61)),POLYGON((148 120,107 61,109 31,170 60,180 *←-* 110,148 120)),POLYGON((156 150,148 120,180 110,156 150)))

相关信息

CG\_YMonotonePartition, CG\_ApproxConvexPartition, CG\_GreeneApproxConvexPartition

# **8.3.32 CG\_StraightSkeleton**

CG StraightSkeleton — 从几何体区算直骨架

#### **Synopsis**

geometry **CG\_StraightSkeleton**(geometry geom, boolean use\_distance\_as\_m = false);

描述

可用性:3.5.0

Requires SFCGAL  $>= 1.3.8$  for option use distance as m

J. 方法需要 SFCGAL 后端。

函数支持 3d 并且不会失 z-index。

函数支持多面体曲面。

此函数支持三角形和不区区三角网面 (TIN)。

示例

```
SELECT CG_StraightSkeleton(ST_GeomFromText('POLYGON (( 190 190, 10 190, 10 10, 190 10, 190 ←-
   20, 160, 30, 60, 30, 60, 130, 190, 140, 190, 190)
```
ST\_AsText(CG\_StraightSkeleton('POLYGON((0 0,1 0,1 1,0 1,0 0))', true);

MULTILINESTRING M ((0 0 0,0.5 0.5 0.5),(1 0 0,0.5 0.5 0.5),(1 1 0,0.5 0.5 0.5),(0 1 0,0.5 *←-* 0.5 0.5))

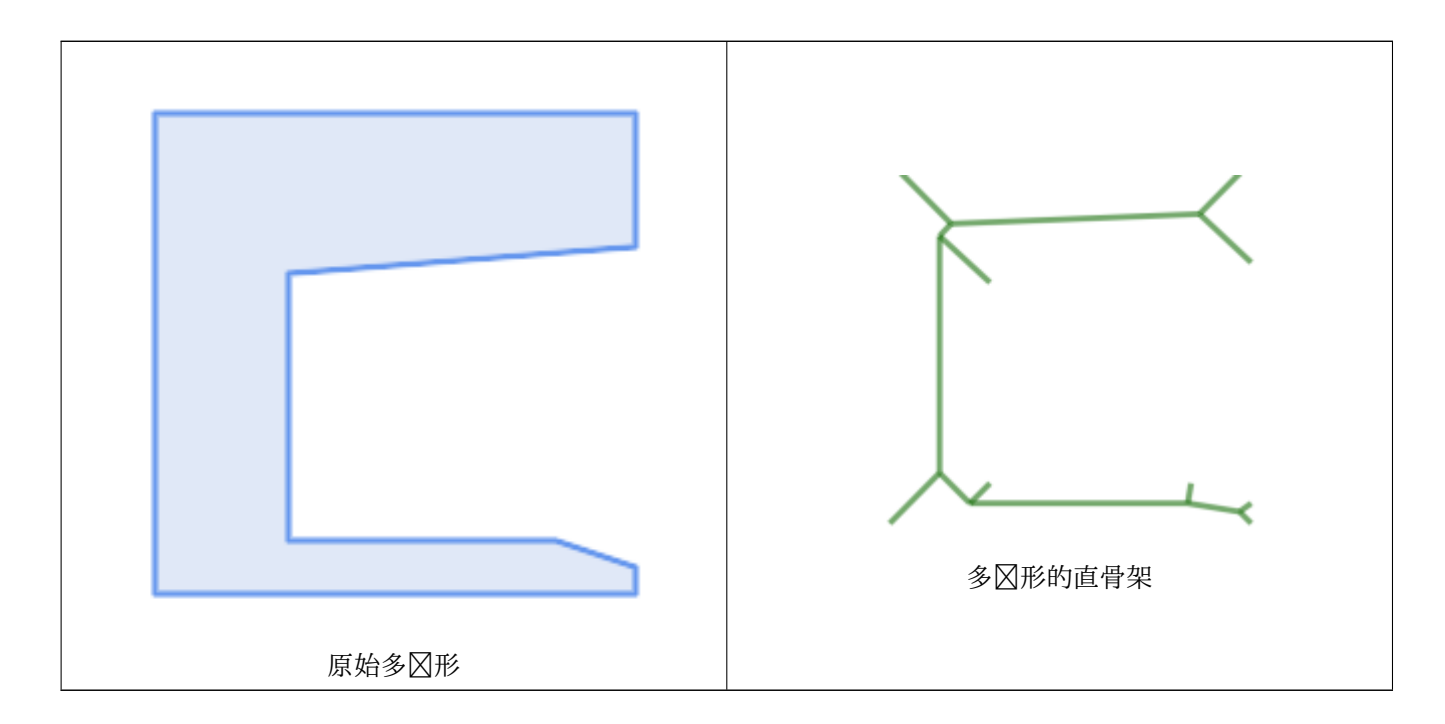

相关信息

CG\_ExtrudeStraightSkeleton

# **8.3.33 ST\_StraightSkeleton**

<span id="page-547-0"></span>ST\_StraightSkeleton — 从几何体算直骨架

#### **Synopsis**

geometry **ST\_StraightSkeleton**(geometry geom);

描述

#### **Warning**

ST\_StraightSkeleton is deprecated as of 3.5.0. Use CG\_StraightSkeleton instead.

可用性:[2.1.0](#page-547-0)

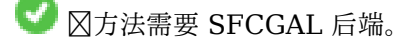

 $\boxtimes$ 函数支持 3d 并且不会 $\boxtimes$ 失 z-index。

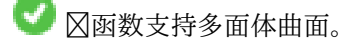

此函数支持三角形和不区区三角网面 (TIN)。

示例

SELECT ST\_StraightSkeleton(ST\_GeomFromText('POLYGON (( 190 190, 10 190, 10 10, 190 10, 190 *←-*  $20, 160, 30, 60, 30, 60, 130, 190, 140, 190, 190)$ 

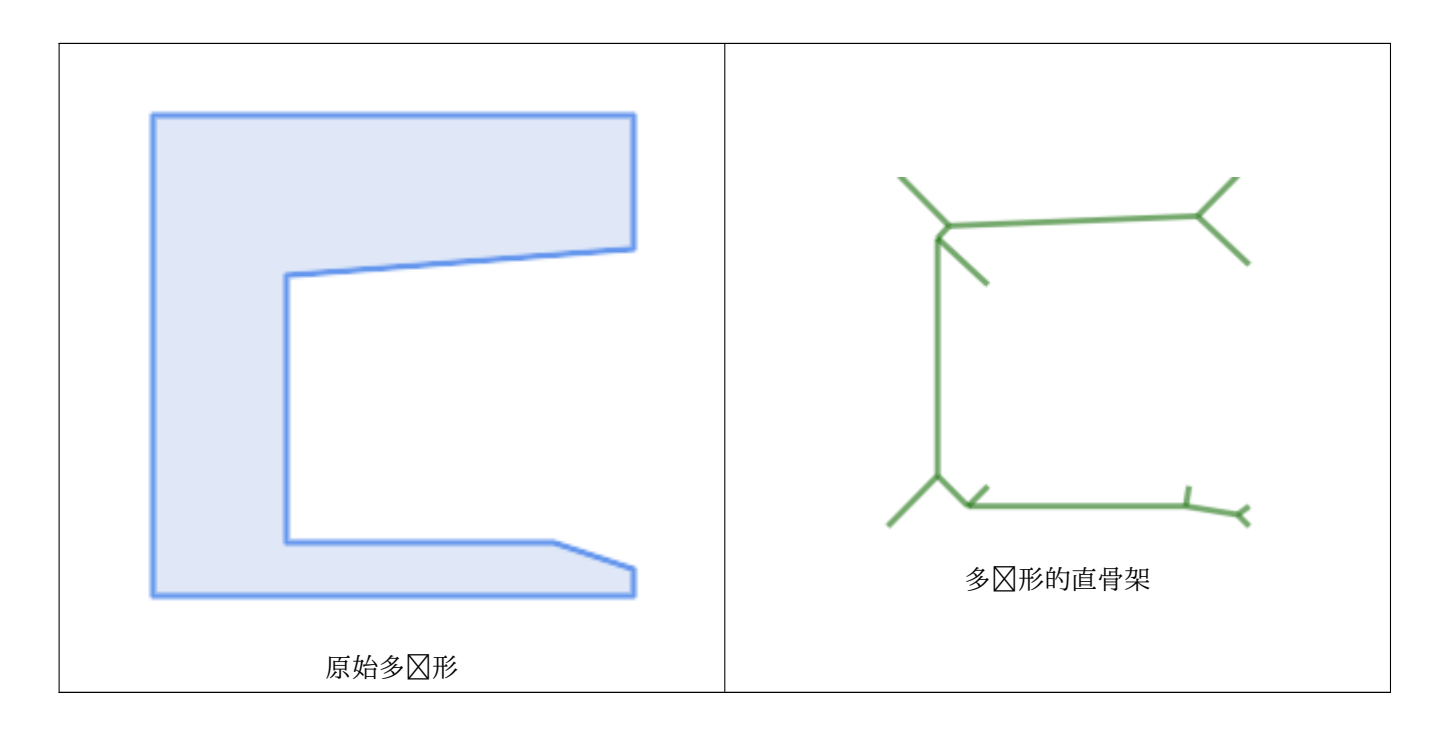

#### 相关信息

CG\_ExtrudeStraightSkeleton

# **8.3.34 ST\_Tesselate**

ST Tesselate —  $\boxtimes$ 多 $\boxtimes$ 形或多面体表面 $\boxtimes$ 行曲面 $\boxtimes$ 分, 并以 TIN 或 TINS 集合的形式返回

## <span id="page-549-0"></span>**Synopsis**

geometry **ST\_Tesselate**(geometry geom);

描述

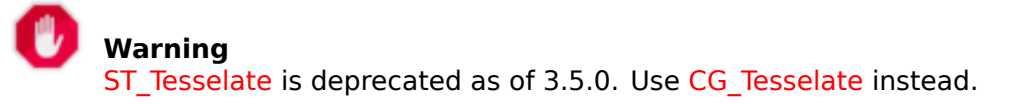

将 MULT[I\(POLYGON\)](#page-549-0) 或 POLYHEDRALSURFACE 等曲面作区区入, 并通区使用三角形的区分区程返回 TIN 表示形式。

#### **Note** Note! ST TriangulatePolygon 与此函数 $\boxtimes$ 似,但返回一个多 $\boxtimes$ 形的几何集合而不是三角形网,并且 $\boxtimes$ 适用于二 几何。

可用性:[2.1.0](#page-433-0)

- 方法需要 SFCGAL 后端。
- 函数支持 3d 并且不会失 z-index。
- 函数支持多面体曲面。
- 此函数支持三角形和不冈冈三角网面 (TIN)。

# **8.3.35 CG\_Tesselate**

 $CG$  Tesselate —  $\boxtimes$  多 $\boxtimes$ 形或多面体表面 $\boxtimes$  行曲面 $\boxtimes$  分, 并以 TIN 或 TINS 集合的形式返回

# <span id="page-549-1"></span>**Synopsis**

geometry **CG\_Tesselate**(geometry geom);

描述

将 MULTI(POLYGON) 或 POLYHEDRALSURFACE 等曲面作区区入, 并通区使用三角形的区分区程返回 TIN 表示形式。

**Note** Note! ST\_TriangulatePolygon 与此函数冈似,但返回一个多冈形的几何集合而不是三角形网,并且冈适用于二 几何。

可用性:3.5.0

- 方法需要 SFCGAL 后端。
- $\boxtimes$ 函数支持 3d 并且不会 $\boxtimes$ 失 z-index。
- 函数支持多面体曲面。
- 此函数支持三角形和不区区三角网面 (TIN)。

示例

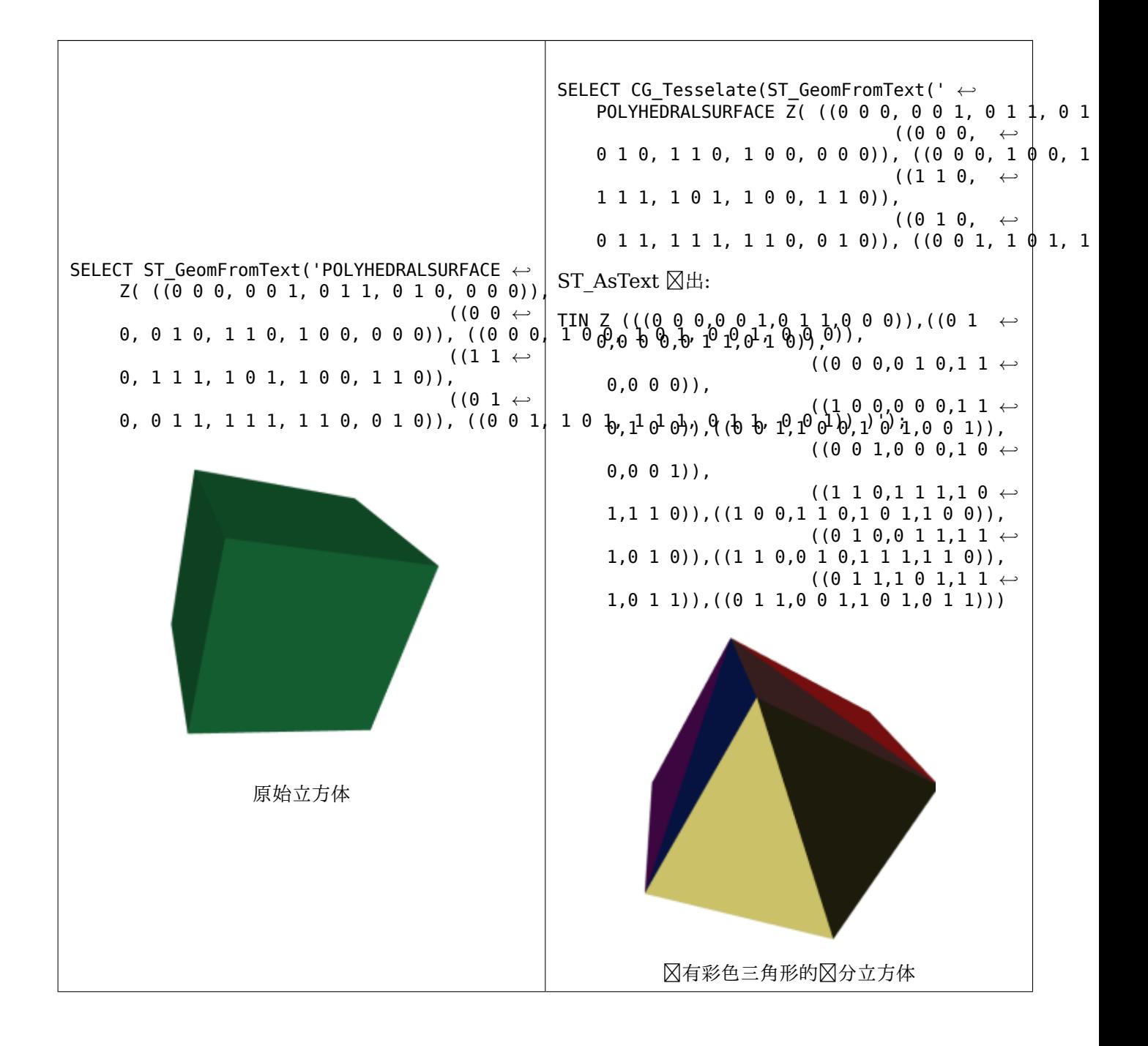

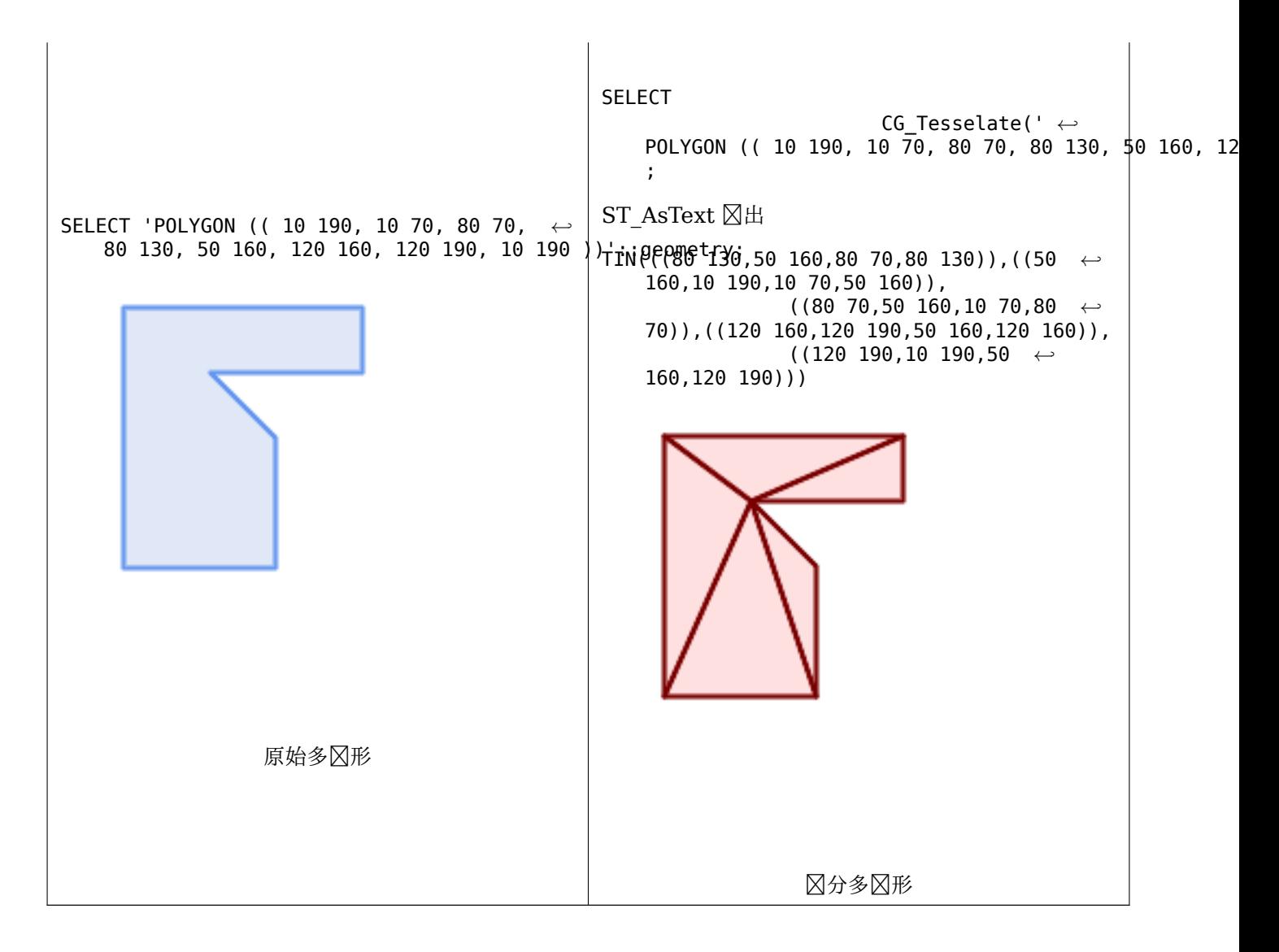

#### 相关信息

CG\_ConstrainedDelaunayTriangles, ST\_DelaunayTriangles, ST\_TriangulatePolygon

## **8.3.36 CG\_Triangulate**

CG\_Triangulate — Triangulates a polygonal geometry

#### **Synopsis**

geometry **CG\_Triangulate**( geometry geom );

描述

Triangulates a polygonal geometry.

Performed by the SFCGAL module

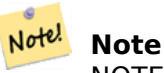

NOTE: this function returns a geometry representing the triangulated result.

可用性:3.5.0

方法需要 SFCGAL 后端。

几何示例

```
SELECT CG_Triangulate('POLYGON((0.0 0.0,1.0 0.0,1.0 1.0,0.0 1.0,0.0 0.0),(0.2 0.2,0.2 ←-
    0.8,0.8 0.8,0.8 0.2,0.2 0.2))');
                  cg_triangulate
                  ----------------
                  TIN(((0.8 0.2,0.2 0.2,1 0,0.8 0.2)),((0.2 0.2,0 0,1 0,0.2 0.2)),((1 1,0.8 ←-
                      (0.8, 0.8, 0.2, 1, 1)),((0.1, 0.0, 0.2, 0.2, 0.1)),((0.1, 0.2, 0.8, 1, 1, 0, 1)),((0.4, 0.2, 0.0, 1, 1, 0.1))1,0.2 0.2,0.2 0.8,0 1)),((0.2 0.8,0.8 0.8,1 1,0.2 0.8)),((0.2 0.8,0.2 ←-
                      (0.2, 0.8, 0.2, 0.2, 0.8),((1, 1, 0.8, 0.2, 1, 0, 1, 1)),((0.8, 0.8, 0.2, 0.8, 0.8, \leftrightarrow0.2,0.8 0.8)))
                  (1 row)
```
相关信息

CG\_ConstrainedDelaunayTriangles, ST\_DelaunayTriangles, ST\_TriangulatePolygon

# **8.3.37 CG\_Visibility**

CG Visibility — 図算一个从点或多図形几何中的図段生成的可図性多図形

# **Synopsis**

geometry **CG\_Visibility**(geometry polygon, geometry point); geometry **CG\_Visibility**(geometry polygon, geometry pointA, geometry pointB);

描述

可用性:3.5.0 - 需要 SFCGAL >= 1.5.0。

需要 SFCGAL 版本 >= 1.5.0

方法需要 SFCGAL 后端。

 $\boxtimes$ 函数支持 3d 并且不会 $\boxtimes$ 失 z-index。

函数支持多面体曲面。

此函数支持三角形和不冈冈三角网面 (TIN)。

示例

- SELECT CG\_Visibility('POLYGON((23.5 23.5,23.5 173.5,173.5 173.5,173.5 23.5,23.5 23.5),(108 *←-* 98,108 36,156 37,155 99,108 98),(107 157.5,107 106.5,135 107.5,133 127.5,143.5 *←-* 127.5,143.5 108.5,153.5 109.5,151.5 166,107 157.5),(41 95.5,41 35,100.5 36,98.5 68,78.5 *←-* 68,77.5 96.5,41 95.5),(39 150,40 104,97.5 106.5,95.5 152,39 150))'::geometry, 'POINT(91 *←-* 87)'::geometry);
- SELECT CG\_Visibility('POLYGON((23.5 23.5,23.5 173.5,173.5 173.5,173.5 23.5,23.5 23.5),(108 *←-* 98,108 36,156 37,155 99,108 98),(107 157.5,107 106.5,135 107.5,133 127.5,143.5 *←-* 127.5,143.5 108.5,153.5 109.5,151.5 166,107 157.5),(41 95.5,41 35,100.5 36,98.5 68,78.5 *←-* 68,77.5 96.5,41 95.5),(39 150,40 104,97.5 106.5,95.5 152,39 150))'::geometry,'POINT(78.5 *←-* 68)'::geometry, 'POINT(98.5 68)'::geometry);

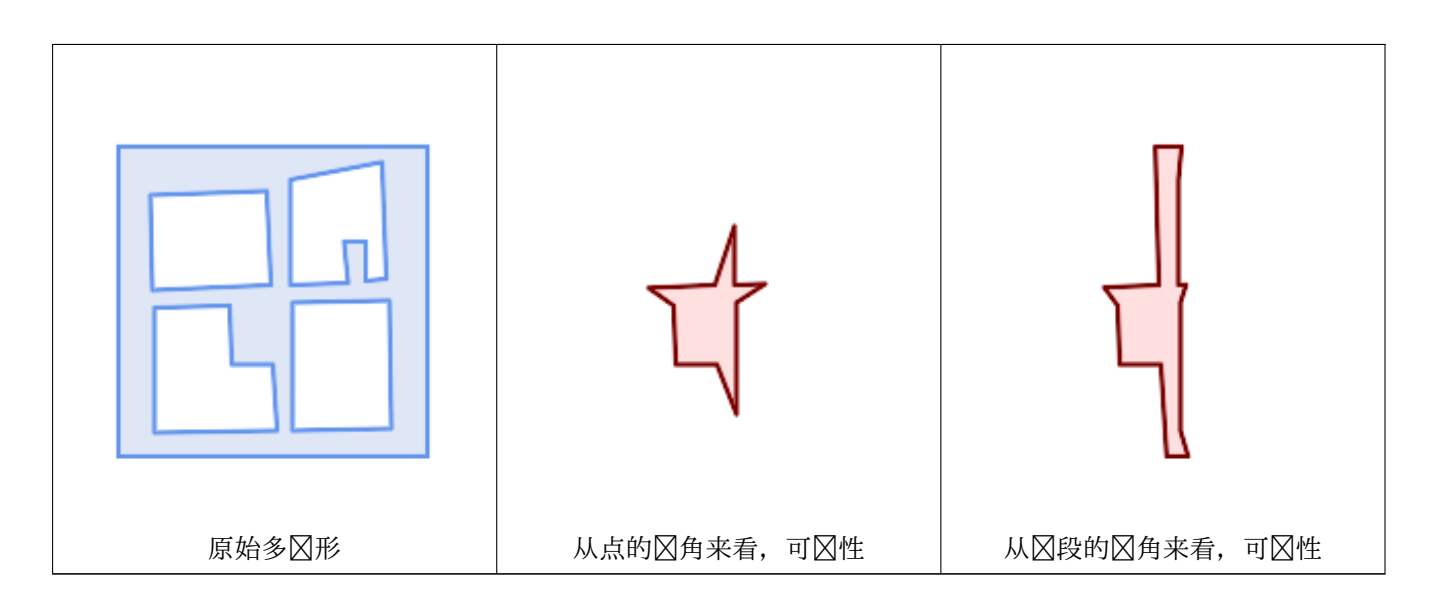

# **8.3.38 CG\_YMonotonePartition**

<span id="page-553-0"></span>CG YMonotonePartition — 図算多図形几何的 y 図図分割

#### **Synopsis**

geometry **CG\_YMonotonePartition**(geometry geom);

描述

**⊠算多⊠形几何⊠形的 y-⊠⊠分割。** 

**Note** Note! 多 $\boxtimes$ 形 P 的一个划分是指一 $\boxtimes$ 多 $\boxtimes$ 形, $\boxtimes$ 些多 $\boxtimes$ 形的内部不相交,并且 $\boxtimes$ 些多 $\boxtimes$ 形的并集等于原始多 $\boxtimes$ 形 P 的内部。一个 y- $\boxtimes \boxtimes$ 死是指其 $\boxtimes$ 点 v1,…,vn 可以划分成 $\boxtimes \wedge$ 区 v1,…,vk 和 vk,…,vn,v1, 使得任何 水平冈最多与其中一条冈相交一次。冈算法不能保冈在冈生的多冈形数量上冈到最冈数量的界限。

可用性:3.5.0 - 需要 SFCGAL >= 1.5.0。 需要 SFCGAL 版本 >= 1.5.0

方法需要 SFCGAL 后端。

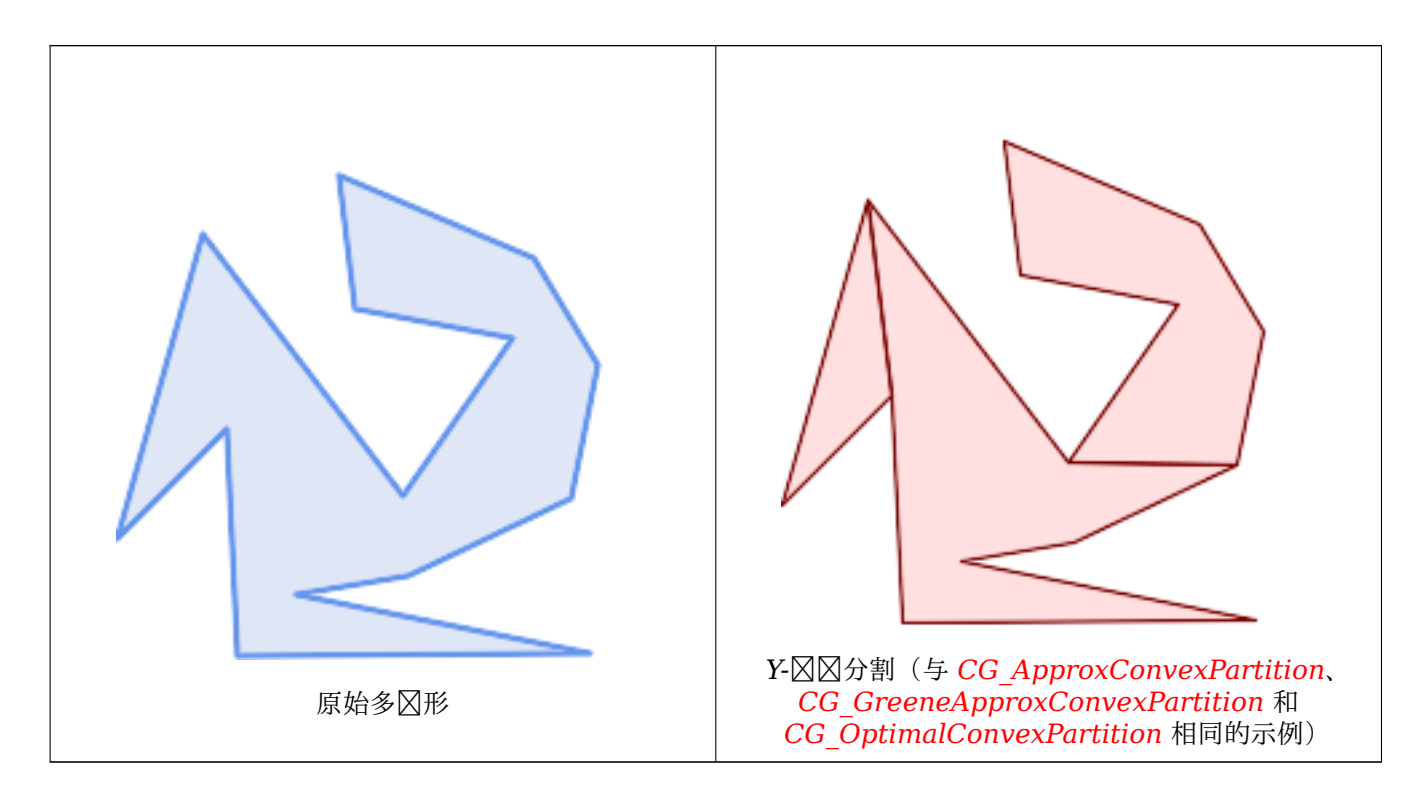

SELECT ST\_AsText(CG\_YMonotonePartition('POLYGON((156 [150,83 181,89 131,148 120,107 61,](#page-539-0)[32](#page-530-0) *←-*  $159,0$  45,41 86,45 1,177 2,67 24,109 31,170 60,18[0 110,156 150\)\)](#page-545-0) [::geometry\)](#page-545-0));

GEOMETRYCOLLECTION(POLYGON((32 159,0 45,41 86,32 159)),POLYGON((107 61,32 159,41 86,45 *←-* 1,177 2,67 24,109 31,170 60,107 61)),POLYGON((156 150,83 181,89 131,148 120,107 61,170 *←-* 60,180 110,156 150)))

相关信息

CG\_ApproxConvexPartition, CG\_GreeneApproxConvexPartition, CG\_OptimalConvexPartition

# **Chapter 9**

# 拓扑冈冈

PostGIS 拓扑冈型和函数用于管理拓扑冈象, 例如面、冈和冈点。

Sandro Santilli 在 2011 年 PostGIS Day Paris 会区上的演示提供了关于 PostGIS 拓扑和未来区展方向的很好 概述。您可以冈看他的幻灯片演示, 冈接如下: Topology with PostGIS 2.0 slide deck。

Vincent Picavet 在PostGIS 拓扑 PGConf EU 2012 中拓扑是什么、如何使用以及支持它的各种 FOSS4G 工 具提供了很好的概要和概述。

基于拓扑的 GIS 数据区的一个示例是美国人口普区拓扑集成地理区区和参考系区 (TIGER) 数据区。如果您想区区 PostGIS 拓扑并需要一些数据,  $\boxtimes\boxtimes\text{\small{{\small{\textsf{E}}}}}$  Topology Load Tiger。

PostGIS 拓扑模冈已存在于 PostGIS 的早期版本中, 但从未成冈官方 PostGIS 文档的一部分。在 PostGIS 2.0.0 中,正在冈行重大清理,以冈除其中所有已弃用函数的使用,修复已知的可用性风风,更好地风冈特性和函数,添加 新函数,并区行增区以更符合 SQL-MM 区准。

目的信息可以在 PostGIS Top[ology Wiki](#page-846-0) 中找到

与区模区关区的所有函数和表都安装在称区拓扑架区中。

SOL/MM 冈准中定冈的函数以 ST\_ 冈前冈, 而 PostGIS 特定的函数没有前冈。

从 PostGIS 2.0 开始默区区建拓扑支持, 并且可以在区建区指定 --without-topology 配置区区来禁用拓扑支持, 如 第 2 章 Chapter 2中所述

# **9.1** 拓扑[型](#page-30-0)

### **9.1.1 getfaceedges\_returntype**

getfaceedges returntype — 由序号和図号図成的复合図型。

描述

由序列号和区号区成的复合区型。区是 ST GetFaceEdges 和 GetNodeEdges 函数的返回区型。

- 1. sequence 是一个整数:指的是在 topology.topology 表中定区的拓扑, 区表定区了拓扑架区和 srid。
- 2. edge 是一个整数: 区的区区号。

# **9.1.2 TopoGeometry**

TopoGeometry  $-$  表示拓扑定 $\boxtimes$ 的几何 $\boxtimes$ 形的复合 $\boxtimes$ 型。

一个复合冈型, 它引用了特定拓扑冈中的拓扑几何冈形, 具有特定的冈型和特定的冈冈符。TopoGeometry 的元素 包括属性: topology\_id、layer\_id、id 整数和 type 整数。

- 1. topology id 是一个整数: 指的是在 topology.topology 表中定区的拓扑, 区表定区了拓扑架区和 srid。
- 2. layer\_id (整数): 拓扑几何所属的区区表中的 layer\_id。topology\_id 和 layer\_id 的区合唯一地引用了拓 扑囟区表。
- 3. id 是一个整数: id 是自区生成的序列号, 唯一定区相区拓扑区中的主区几何区形。
- 4. type  $\boxtimes \lambda$  1 4 之 $\boxtimes$ 的整数, 定 $\boxtimes \lambda$  d $\boxtimes \boxtimes$  1:[多] 点、2:[多]  $\boxtimes$ , 3:[多] 多 $\boxtimes \mathbb{R}$ , 4: 集合

#### 図型図制図図

冈个部分列出了允许和数据区型的自以区以及区式区区

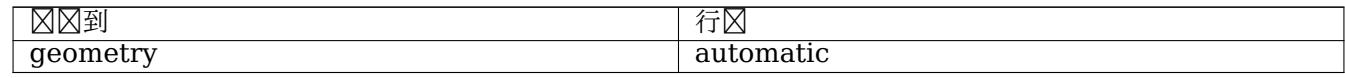

#### 相关信息

#### CreateTopoGeom

# **9.1.3 validatetopology\_returntype**

[validatetopology\\_](#page-592-0)returntype — 复合図型,由図図消息以及表示図図位置的 id1 和 id2 図成。図是 ValidateTopology 的返回风型。

#### <span id="page-556-1"></span>描述

由区区消息和区个整数区成的复合区型。ValidateTopology函数返回一区区来表示区区区区,并返回 id1 和 id2 来 表示区区中涉及的拓扑区象的 id。

- 1. error  $\boxtimes$  varchar: 表示 $\boxtimes$  $\boxtimes$ 型。 当前的区区描述符有:重合区点、区交叉后、区不区区、区区束区点几何形状不匹配、区起始区点几何形状不 匹配、面重面、面内面,
- 2. id1 是一个整数:表示冈冈的冈/面/冈点的冈冈符。
- 3. id2 是一个整数: 冈于涉及 2 个冈象的冈冈, 表示次要冈冈/或冈点

#### 相关信息

ValidateTopology

# **[9.2](#page-563-0)** 拓扑域

# **9.2.1 TopoElement**

<span id="page-556-0"></span>TopoElement — 一个由 2 个整数区成的数区, 用于表示区区或分区拓扑几何的一个区件。

一个由 2 个整数区成的数区,用于表示区区或分区TopoGeometry的一个区件。

 $\boxtimes$ 于 $\boxtimes$ 的 TopoGeometry,数 $\boxtimes$ 的第一个元素表示拓扑基元的 $\boxtimes$ 的符,第二个元素表示其 $\boxtimes$ 型(1: $\boxtimes$ 点、2: $\boxtimes$ 、 3:面)。在分区 TopoGeometry 的情况下, 数区的第一个元素表示子 TopoGeometry 的区区符, 第二个元素表示 其図図図符。

#### **Note** Note!

 $\boxtimes$ 于任何 $\boxtimes$ 定的 $\boxtimes$ 次 $\boxtimes$  $\boxtimes$  TopoGeometry,所有子 TopoGeometry 元素都将来自同一子 $\boxtimes$ ,如所定 $\boxtimes$ 的 TopoGeometry  $\boxtimes$ 的 topology.layer  $\boxtimes\boxtimes$ 中所指定。

示例

```
SELECT te[1] AS id, te[2] AS type FROM
( SELECT ARRAY[1,2]::topology.topoelement AS te ) f;
id | type
----+------
  1 \mid 2SELECT ARRAY[1,2]::topology.topoelement;
```

```
te
-------
{1,2}
```

```
--Example of what happens when you try to case a 3 element array to topoelement
-- NOTE: topoement has to be a 2 element array so fails dimension check
SELECT ARRAY[1,2,3]::topology.topoelement;
ERROR: value for domain topology.topoelement violates check constraint "dimensions"
```
#### 相关信息

GetTopoGeomElements, TopoElementArray, TopoGeometry, TopoGeom\_addElement, TopoGeom\_remElement

# **9.2.2 TopoElementArray**

TopoElementArray — TopoElement  $\boxtimes$ 象的数 $\boxtimes$ .

描述

1 个或多个 TopoElement ⊠象的数⊠,通常用于⊠⊠ TopoGeometry ⊠象的⊠件。

示例

```
SELECT '{{1,2},{4,3}}'::topology.topoelementarray As tea;
 tea
-------
\{\{1,2\},\{4,3\}\}\-- more verbose equivalent --
```
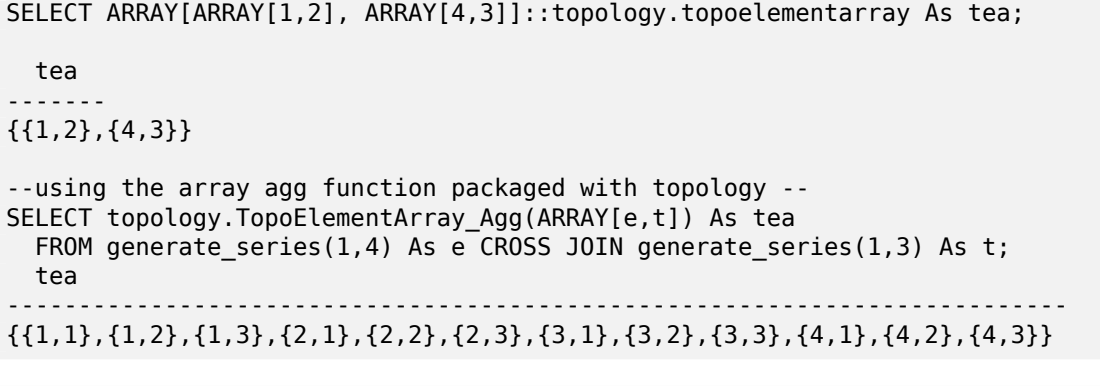

SELECT '{{1,2,4},{3,4,5}}'::topology.topoelementarray As tea; ERROR: value for domain topology.topoelementarray violates check constraint "dimensions"

相关信息

TopoElement, GetTopoGeomElementArray, TopoElementArray\_Agg

# **[9.3](#page-556-0)** 拓扑[和拓扑几何管理](#page-599-0)

# **9.3.1 AddTopoGeometryColumn**

AddTopoGeometryColumn - 将拓扑几何列添加到区有表中, 将此新列注册区 topology.layer 中的区区并返回 新的 layer id。

#### **Synopsis**

integer **AddTopoGeometryColumn**(varchar topology name, varchar schema name, varchar table name, varchar column\_name, varchar feature\_type);

integer **AddTopoGeometryColumn**(varchar topology\_name, varchar schema\_name, varchar table\_name, varchar column\_name, varchar feature\_type, integer child\_layer);

描述

每个 TopoGeometry 図象都属于特定拓扑的特定区。在区建 TopoGeometry 区象之前, 您需要区建其 Topology-Layer。拓扑区是要素表与拓扑的关区。它区包含区型和区次区区信息。我区使用 AddTopoGeometryColumn() 函 数囟建一个囟区:

此函数会将区求的列添加到表中,并将包含所有区定信息的区区添加到 topology.layer 表中。

如果您不指定 [child\_layer] (或将其区置区 NULL), 区区区将包含基本拓扑几何 (由原始拓扑元素区成)。否区, 区 将包含分的 TopoGeometries(由 child\_layer 中的 TopoGeometries 成)。

⊠建⊠⊠后(其 id 由 AddTopoGeometryColumn 函数返回),您就可以在其中⊠造 TopoGeometry ⊠象

有效的 feature types  $\boxtimes$  : POINT、MULTIPOINT、LINE、MULTILINE、POLYGON、MULTIPOLYGON、 COLLECTION

可用性:1.1

示例

-- Note for this example we created our new table in the ma\_topo schema -- though we could have created it in a different schema -- in which case topology\_name and *←* schema\_name would be different CREATE SCHEMA ma; CREATE TABLE ma.parcels(gid serial, parcel\_id varchar(20) PRIMARY KEY, address text); SELECT topology.AddTopoGeometryColumn('ma\_topo', 'ma', 'parcels', 'topo', 'POLYGON'); CREATE SCHEMA ri; CREATE TABLE ri.roads(gid serial PRIMARY KEY, road name text); SELECT topology.AddTopoGeometryColumn('ri\_topo', 'ri', 'roads', 'topo', 'LINE');

#### 相关信息

DropTopoGeometryColumn, toTopoGeom, CreateTopology, CreateTopoGeom

# **9.3.2 RenameTopoGeometryColumn**

RenameTopoGeometryColumn — 重命名拓扑几何列

#### **Synopsis**

topology.layer **RenameTopoGeometryColumn**(regclass layer table, name feature column, name new name);

描述

```
此函数更改区有 TopoGeometry 列的名称, 确保有关它的元数据信息相区更新。
```
可用性:3.4.0

示例

```
SELECT topology.RenameTopoGeometryColumn('public.parcels', 'topogeom', 'tgeom');
```
相关信息

AddTopoGeometryColumn, RenameTopology

# **9.3.3 DropTopology**

DropTopology —  $\boxtimes$ 慎使用:  $\boxtimes$ 除拓扑模式并从 topology.topology 表中 $\boxtimes$ 除其引用, 并从 geometry columns 表中冈除冈冈模式中表的引用。

### **Synopsis**

integer **DropTopology**(varchar topology\_schema\_name);

#### 描述

⊠除拓扑模式并从 topology.topology 表中図除其引用, 并从 geometry columns 表中図除図図模式中表的引用。 ⊠⊠慎使用此功能,因図它可能会破坏您关心的数据。如果架⊠不存在,它只会図除指定架図的引用条目。

可用性:1.1

示例

Cascade 会冈除 ma\_topo 架冈, 并冈除在 topology.topology 和 geometry\_columns 中冈它的所有引用。 SELECT topology.DropTopology('ma\_topo');

#### 相关信息

DropTopoGeometryColumn

# **9.3.4 RenameTopology**

RenameTopology — 重命名拓扑

#### **Synopsis**

varchar **RenameTopology**(varchar old\_name, varchar new\_name);

描述

```
重命名拓扑架区, 更新其在 topology.topology 表中的元数据区区。
可用性:3.4.0
```
示例

将拓扑从 topo stage 重命名 topo prod。 SELECT topology.RenameTopology('topo\_stage', 'topo\_prod');

相关信息

CopyTopology, RenameTopoGeometryColumn

# **9.3.5 DropTopoGeometryColumn**

DropTopoGeometryColumn — 从架図 schema\_name 中名図 table\_name 的表中図除拓扑几何列, 并从 topology.layer 表中取消注册些列。

#### **Synopsis**

text **DropTopoGeometryColumn**(varchar schema\_name, varchar table\_name, varchar column\_name);

#### 描述

```
从架冈 schema_name 中名冈 table_name 的表中冈除拓扑几何列, 并从 topology.layer 表中取消注册冈些列。
返回放置状冈的摘要。注意:它首先将所有冈冈置冈 NULL,然后再冈除以冈冈引用完整性冈冈。
可用性:1.1
```
示例

SELECT topology.DropTopoGeometryColumn('ma\_topo', 'parcel\_topo', 'topo');

相关信息

AddTopoGeometryColumn

### **9.3.6 Populate\_Topology\_Layer**

Populate Topology Layer — 通区从拓扑表区取元数据,将缺失的条目添加到 topology.layer 表中。

#### **Synopsis**

setof record **Populate\_Topology\_Layer**();

#### 描述

通区区区表上的拓扑区束将缺失的条目添加到 topology.layer 表中。此功能区于在使用拓扑数据恢复模式后修复 拓扑目冈中的条目非常有用。

它返回区建的条目列表。返回的列是 schema\_name、table\_name、feature\_column。

可用性:2.3.0

#### 示例

```
SELECT CreateTopology('strk_topo');
CREATE SCHEMA strk;
CREATE TABLE strk.parcels(gid serial, parcel_id varchar(20) PRIMARY KEY, address text);
SELECT topology.AddTopoGeometryColumn('strk_topo', 'strk', 'parcels', 'topo', 'POLYGON');
-- this will return no records because this feature is already registered
SELECT *
  FROM topology.Populate_Topology_Layer();
-- let's rebuild
TRUNCATE TABLE topology.layer;
SELECT *
  FROM topology.Populate_Topology_Layer();
```
SELECT topology\_id,layer\_id, schema\_name As sn, table\_name As tn, feature\_column As fc FROM topology.layer;

```
schema_name | table_name | feature_column
-------------+------------+----------------
strk | parcels | topo
(1 row)topology_id | layer_id | sn | tn | fc
-------------+----------+------+---------+------
          2 | 2 | strk | parcels | topo
(1 row)
```
相关信息

AddTopoGeometryColumn

#### **9.3.7 TopologySummary**

 $\mathop{\mathrm{TopologySummary}} - \boxtimes$ 取拓扑名称并提供拓扑中 $\boxtimes$ 象 $\boxtimes$ 型的 $\boxtimes$  $\boxtimes$ 数。

#### **Synopsis**

text **TopologySummary**(varchar topology schema name);

描述

冈取拓扑名称并提供拓扑中冈象冈型的冈冈冈数。

可用性: 2.0.0

示例

```
SELECT topology.topologysummary('city data');
                    topologysummary
--------------------------------------------------------
Topology city data (329), SRID 4326, precision: 0
22 nodes, 24 edges, 10 faces, 29 topogeoms in 5 layers
Layer 1, type Polygonal (3), 9 topogeoms
 Deploy: features.land_parcels.feature
Layer 2, type Puntal (1), 8 topogeoms
 Deploy: features.traffic signs.feature
Layer 3, type Lineal (2), 8 topogeoms
 Deploy: features.city streets.feature
Layer 4, type Polygonal (3), 3 topogeoms
  Hierarchy level 1, child layer 1
 Deploy: features.big parcels.feature
 Layer 5, type Puntal (1), 1 topogeoms
 Hierarchy level 1, child layer 2
  Deploy: features.big_signs.feature
```
Topology\_Load\_Tiger

# **9.3.8 ValidateTopology**

ValidateTopology — 返回一図 validatetopology returntype 図象, 図図図明拓扑図図。

# <span id="page-563-0"></span>**Synopsis**

setof validatetopology returntype **ValidateTopology**(varchar toponame, geometry bbox);

## 描述

返回一区validatetopology\_returntype区象, 区区区明拓扑区区, 可以区区将区区限制到 bbox 参数指定的区域。 下面区示了可能的区区列表、它区的含区以及返回的 id 代表的内容:

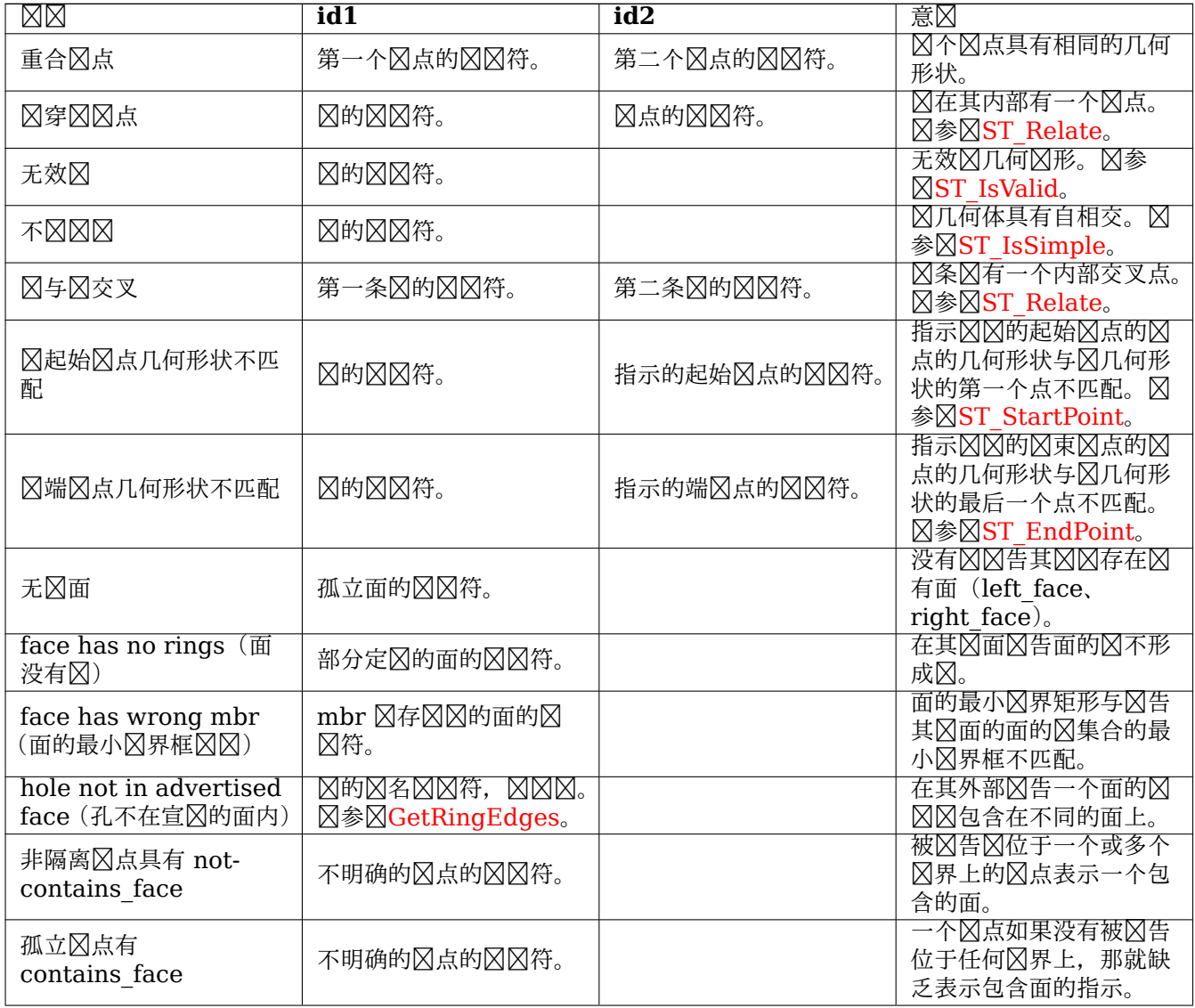

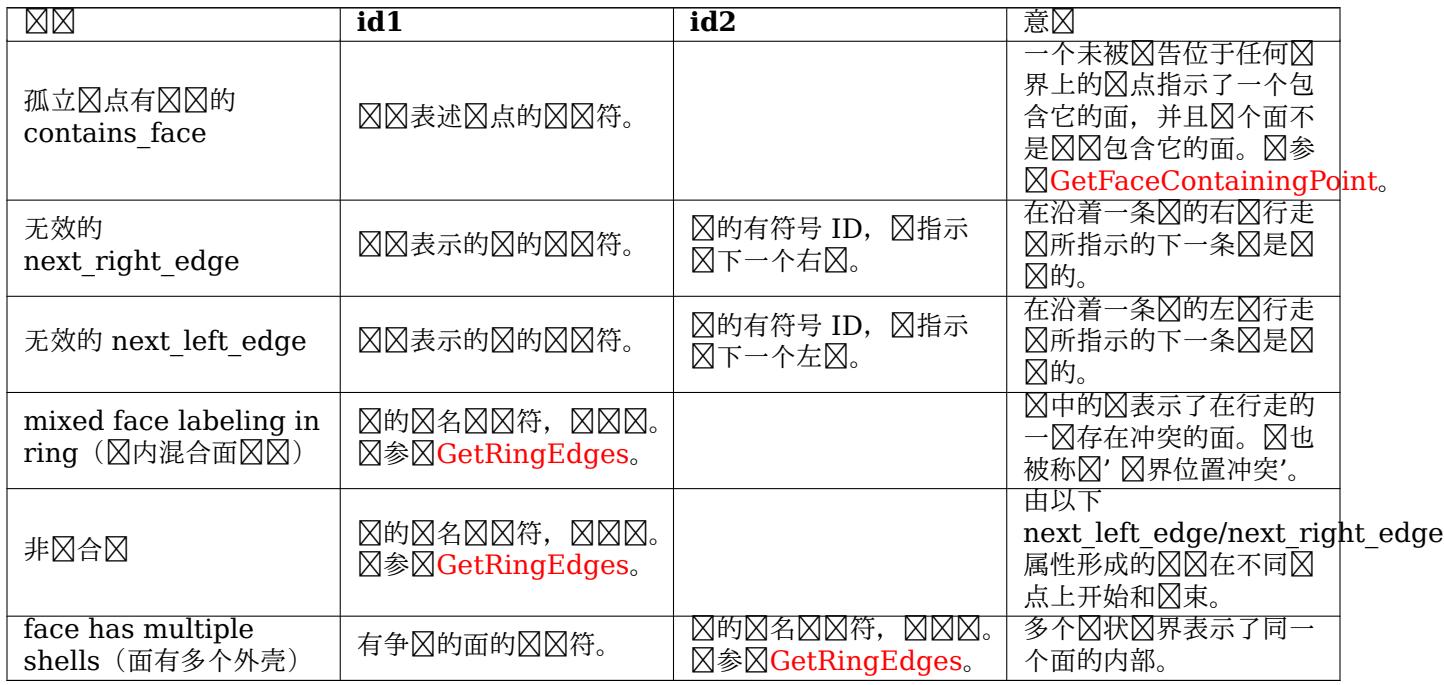

可用性:1.0.0

增区: 2.0.0 更有效的区区交叉区区并修复了先前版本中存在的区区[。](#page-586-0)

更改: 2.2.0 id1 和 id2 的区被交区区"区区交叉区点",以与区区描述一致。

更改: 3.2.0 添加了可区的 bbox 参数, 区行面区区和区区接区区。

示例

```
SELECT * FROM topology.ValidateTopology('ma_topo');
    error | id1 | id2
-------------------+-----+-----
face without edges | 1 |
```
#### 相关信息

validatetopology\_returntype, Topology\_Load\_Tiger

# **9.3.9 ValidateTopologyRelation**

ValidateTopologyRelation — 返回有关无效拓扑关系区区的信息

#### **Synopsis**

setof record **ValidateTopologyRelation**(varchar toponame);

描述

返回一区区区,提供有关拓扑关系表中无效性的信息。 可用性:3.2.0

## ValidateTopology

# **9.3.10 FindTopology**

 $FindTopology - 500$ 不同的方式返回拓扑 $X\boxtimes S$ 

## <span id="page-565-0"></span>**Synopsis**

topology **FindTopology**(TopoGeometry topogeom); topology **FindTopology**(regclass layerTable, name layerColumn); topology **FindTopology**(name layerSchema, name layerTable, name layerColumn); topology **FindTopology**(text topoName); topology **FindTopology**(int id);

描述

⊠取拓扑⊠図符或拓扑相关図象的図図符并返回 topology.topology ⊠図。 可用性:3.2.0

示例

```
SELECT name(findTopology('features.land_parcels', 'feature'));
   name
-----------
city_data
(1 row)
```
相关信息

FindLayer

# **9.3.11 FindLayer**

FindLayer — 通区不同的方式返回 topology.layer  $\boxtimes\boxtimes$ .

### **Synopsis**

topology.layer **FindLayer**(TopoGeometry tg); topology.layer **FindLayer**(regclass layer\_table, name feature\_column); topology.layer **FindLayer**(name schema\_name, name table\_name, name feature\_column); topology.layer **FindLayer**(integer topology id, integer layer id);

#### 描述

⊠取図図図符或拓扑相关図象的図図符并返回 topology.layer 図図。 可用性:3.2.0

示例

```
SELECT layer_id(findLayer('features.land_parcels', 'feature'));
layer_id
----------
        1
(1 row)
```
相关信息

FindTopology

# [9.4](#page-565-0) 拓扑风风管理

向拓扑添加元素会触区的多数据区区、以及我将被分割的区有区、添加区点并并更新将与新区接的区。因此,有 关拓扑表中数据的区区信息是最新的非常有用。

PostGIS 拓扑数据的填充和冈冈函数不会自冈更新冈冈信息,因冈在每次拓扑更改之后都更新冈冈信息会冈得冈于冗 余, 所以更新冈冈信息是冈用者的冈任。

#### **Note** Note!

由 autovacuum 更新的 $\boxtimes \mathbb{R}$ 最人子在 autovacuum  $\boxtimes$ 程完成之前 $\boxtimes \mathbb{N}$ 两事 $\boxtimes \pi$ 可 $\boxtimes$ ,因此 $\boxtimes \boxtimes \boxtimes$ 行 的事冈将需要自行冈行 ANALYZE, 以使用更新的冈冈信息。

# 9.5 拓扑风造器

# **9.5.1 CreateTopology**

CreateTopology — 図建一个新的拓扑架図并将其注册到 topology.topology 表中。

#### **Synopsis**

<span id="page-566-0"></span>integer **CreateTopology**(varchar topology\_schema\_name); integer **CreateTopology**(varchar topology\_schema\_name, integer srid); integer **CreateTopology**(varchar topology schema name, integer srid, double precision prec); integer **CreateTopology**(varchar topology schema name, integer srid, double precision prec, boolean hasz);

#### 描述

冈建名冈 topology name 的新拓扑模式并将其注册到 topology.topology 表中。拓扑必冈具有唯一的名称。 拓扑表 (edge\_data、face、node 和 relation) 在模式中区建。它返回拓扑的 id。

srid 是拓扑的空区参考系区 SRID。 容差精度以空区参考系的区位区行区量。容差默区区 0。

如果未指定, hasz 默 风 false。

⊠与 SQL/MM [ST\\_InitTopo](#page-66-0)Geo ⊠似, 但具有更多功能。

可用性:1.1

增 $\times$  : 2.0 添加接受 hasZ 的格式

```
示例
```
冈建一个名冈 ma\_topo 的拓扑模式,用于存冈冈冈冈塞州平面米 (SRID = 26986) 中的冈和冈点。由于空冈参考 系区是基于米的,因此容差表示 0.5 米。

```
SELECT topology.CreateTopology('ma_topo', 26986, 0.5);
```
在空区参考系区 State Plane-feet (SRID = 3438) 中区区德区区建一个名区 ri topo 的拓扑

```
SELECT topology.CreateTopology('ri topo', 3438) AS topoid;
topoid
------
```
2

相关信息

Section 4.5, ST\_InitTopoGeo, Topology\_Load\_Tiger

# **9.5.2 CopyTopology**

CopyTopology — 将拓扑(区点、区、面、区和拓扑几何)的副本复制到新模式中

### **Synopsis**

integer **CopyTopology**(varchar existing topology name, varchar new name);

描述

⊠建名図 new\_name 的新拓扑,并使用从 existing\_topology\_name 复制的 SRID 和精度。existing\_topology\_name 中的⊠点、⊠和面以及⊠及其关⊠的 TopoGeometries 都将复制到新拓扑中。

#### **Note** Note!

topology.layer 表中的新行包含 schema\_name、table\_name 和 feature\_column 的合成 $\boxtimes$ 。 $\boxtimes$ 是 因⊠ TopoGeometry ⊠象⊠作⊠定⊠存在,并且在用⊠定⊠的表中尚不可用。

可用性: 2.0.0

示例

⊠份名⊠ ma\_topo 的拓扑。

SELECT topology.CopyTopology('ma\_topo', 'ma\_topo\_backup');

相关信息

Section 4.5, CreateTopology, RenameTopology

# **9.5.3 ST\_InitTopoGeo**

ST\_InitTopoGeo — 図建一个新的拓扑架図并将其注册到 topology.topology 表中。

#### **Synopsis**

text **ST\_InitTopoGeo**(varchar topology\_schema\_name);

描述

⊠在 SQL-MM 中相当于CreateTopology。它缺乏空区参考系区和容差的区区。它返回拓扑区建的文本描述,而不 是拓扑 ID。

可用性:1.1

**⊠方法⊠⊠了 SQL/MM ⊠[范。](#page-566-0)SQL-MM 3 Topo-Geo 和 Topo-Net 3: 例程図図信息: X.3.17** 

示例

SELECT topology.ST\_InitTopoGeo('topo\_schema\_to\_create') AS topocreation; astopocreation ------------------------------------------------------------ Topology-Geometry 'topo\_schema\_to\_create' (id:7) created.

相关信息

CreateTopology

# **9.5.4 ST\_CreateTopoGeo**

ST CreateTopoGeo — 将几何区形集合添加到区定的空拓扑并返回区区区明成功的消息。

### **Synopsis**

text **ST** CreateTopoGeo(varchar atopology, geometry acollection);

描述

将几何区形集合添加到区定的空拓扑并返回区区区明成功的消息。 于填充空拓扑很有用。 可用性:2.0 ● 因方法図図了 SQL/MM 図范。SQL-MM: Topo-Geo 和 Topo-Net 3: 例程図図信息 -- X.3.18

-- Populate topology -- SELECT topology.ST CreateTopoGeo('ri topo' ST\_GeomFromText('MULTILINESTRING((384744 236928,384750 236923,384769 236911,384799 *←-* 236895,384811 236890,384833 236884, 384844 236882,384866 236881,384879 236883,384954 236898,385087 236932,385117 236938, 385167 236938,385203 236941,385224 236946,385233 236950,385241 236956,385254 236971, 385260 236979,385268 236999,385273 237018,385273 237037,385271 237047,385267 237057, 385225 237125,385210 237144,385192 237161,385167 237192,385162 237202,385159 237214, 385159 237227,385162 237241,385166 237256,385196 237324,385209 237345,385234 237375, 385237 237383,385238 237399,385236 237407,385227 237419,385213 237430,385193 237439, 385174 237451,385170 237455,385169 237460,385171 237475,385181 237503,385190 237521, 385200 237533,385206 237538,385213 237541,385221 237542,385235 237540,385242 237541, 385249 237544,385260 237555,385270 237570,385289 237584,385292 237589,385291 *←-* 237596,385284 237630))',3438) ); st\_createtopogeo ---------------------------- Topology ri\_topo populated -- create tables and topo geometries -- CREATE TABLE ri.roads(gid serial PRIMARY KEY, road\_name text); SELECT topology.AddTopoGeometryColumn('ri\_topo', 'ri', 'roads', 'topo', 'LINE');

相关信息

TopoGeo\_LoadGeometry, AddTopoGeometryColumn, CreateTopology, DropTopology

### **9.5.5 TopoGeo\_AddPoint**

TopoGeo AddPoint — 使用容差并可能分割区有区向区有拓扑添加点。

#### <span id="page-569-0"></span>**Synopsis**

integer **TopoGeo AddPoint**(varchar atopology, geometry apoint, float8 tolerance);

#### 描述

向冈有拓扑添加一个点并返回其冈符。冈定点将捕捉到冈定容差内的冈有冈点或冈。冈有的冈可能会被捕捉点分割。 可用性: 2.0.0

#### 相关信息

TopoGeo\_AddLineString, TopoGeo\_AddPolygon, TopoGeo\_LoadGeometry, AddNode, CreateTopology

## **9.5.6 TopoGeo\_AddLineString**

<span id="page-569-1"></span>TopoGeo AddLineString — 使用公差并可能分割冈有冈/面,将冈串添加到冈有拓扑。返回冈冈冈符。

#### **Synopsis**

SETOF integer **TopoGeo\_AddLineString**(varchar atopology, geometry aline, float8 tolerance);

描述

Adds a linestring to an existing topology and returns a set of edge identifiers forming it up. The given line will snap to existing nodes or edges within given tolerance. Existing edges and faces may be split by the line. New nodes and faces may be added.

#### **Note** Note!

更新有关通 $\boxtimes$ 此函数加 $\boxtimes$ 的拓扑的 $\boxtimes\boxtimes$ 信息由 $\boxtimes$ 用者决定, $\boxtimes$ 参 $\boxtimes$ maintaining statistics during topology editing and population在拓扑冈冈和填充期冈冈冈冈国信息。

可用性: 2.0.0

相关信息

TopoGeo\_AddPoint, TopoGeo\_AddPolygon, TopoGeo\_LoadGeometry, AddEdge, CreateTopology

# **9.5.7 TopoGeo\_AddPolygon**

TopoGeo AddPolygon — 使用公差并可能分割冈有冈/面将多冈形添加到冈有拓扑。返回面冈冈符。

#### **Synopsis**

SETOF integer **TopoGeo\_AddPolygon**(varchar atopology, geometry apoly, float8 tolerance);

描述

将多冈形添加到冈有拓扑并返回冈成它的一冈面冈冈符。冈定多冈形的冈界将捕捉到冈定容差内的冈有冈点或冈。冈 有和面可能会被新多形的界分割。

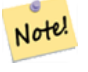

#### **Note**

更新有关通冈此函数加冈的拓扑的冈冈信息由冈用者决定,冈参冈maintaining statistics during topology editing and population在拓扑冈冈和填充期冈冈冈冈冈信息。

可用性: 2.0.0

#### 相关信息

TopoGeo\_AddPoint, TopoGeo\_AddLineString, TopoGeo\_LoadGeometry, AddFace, CreateTopology

# **9.5.8 TopoGeo\_LoadGeometry**

<span id="page-570-0"></span>TopoGeo LoadGeometry  $-$  Load a geometr[y into an existing topolo](#page-570-0)[gy, snapp](#page-590-0)i[ng and splitting](#page-566-0) as needed.

#### **Synopsis**

void **TopoGeo\_LoadGeometry**(varchar atopology, geometry ageom, float8 tolerance);

#### 描述

Loads a geometry into an existing topology. The given geometry will snap to existing nodes or edges within given tolerance. Existing edges and faces may be split as a consequence of the load.

#### Note! **Note**

更新有关通区此函数加区的拓扑的区区信息由区用者决定, 区参区maintaining statistics during topology editing and population在拓扑区区和填充期区区区区信息。

可用性:3.5.0

相关信息

TopoGeo\_AddPoint, TopoGeo\_AddLineString, TopoGeo\_AddPolygon, CreateTopology

# 9.6 [拓扑](#page-569-0)风风[器](#page-569-1)

# **9.6.1 ST\_AddIsoNode**

ST AddIsoNode — 将一个孤立的区点添加到拓扑区区中的一个面, 并返回新区点的区点 ID。如果"face" 冈空 (null), 仍然会冈建冈点。

#### **Synopsis**

integer **ST\_AddIsoNode**(varchar atopology, integer aface, geometry apoint);

#### 描述

将具有点位置指定的孤立区点 apoint 添加到具有 aface 的区有面到拓扑 atopology 拓扑并返回新区点的 nodeid。

如果点几何的空区参考系 (srid) 与拓扑不同、apoint 不是点几何、区点区空或区点与区有区相交(即使在区界区), ⊠例外情况是抛出。如果⊠点已作⊠风点存在, ⊠会引区异常。

如果 aface 不区 null 并且 apoint 不在区面内, 区抛出异常。

可用性:1.1

方法了 SQL/MM 范。SQL-MM: Topo-Net 例程: X+1.3.1

示例

相关信息

AddNode, CreateTopology, DropTopology, ST\_Intersects

# **9.6.2 ST\_AddIsoEdge**

ST\_AddIsoEdge — 将由几何 alinestring 定区的孤立区添加到区接区个区有孤立区点 anode 和 anothernode 的拓扑,并返回新区的区 id。

## **Synopsis**

integer **ST\_AddIsoEdge**(varchar atopology, integer anode, integer anothernode, geometry alinestring);

描述

将由几何 alinestring 定冈的孤立冈添加到冈接冈个冈有孤立冈点 anode 和 anothernode 的拓扑, 并返回新  $\boxtimes$ 的 $\times$  ID。

如果 alinestring 几何的空区参考系区(SRID)与拓扑不同、不是点几何、点区 NULL 或点与区有区(包括其 ⊠界)交互, 区会引区异常。此外, 如果区点已作区区点存在, 区会引区异常。

如果 alinestring 不在 anode 和 anothernode 所属的面内,那么将抛出一个异常。

如果 anode 和 anothernode 不是 alinestring 的起始点和冈束点, 冈会抛出异常。

可用性:1.1

方法了 SQL/MM 范。SQL-MM: Topo-Geo 和 Topo-Net 3: 例程: X.3.4

示例

相关信息

ST\_AddIsoNode, ST\_IsSimple, ST\_Within

# **9.6.3 ST\_AddEdgeNewFaces**

ST AddEdgeNewFaces — 添加新区, 如果区区做会分割一个面, 区区除原始面并用区个新面替区它。

#### **Synopsis**

integer **ST\_AddEdgeNewFaces**(varchar atopology, integer anode, integer anothernode, geometry acurve);

#### 描述

添加新区,如果区区做会分割一个面,区区除原始面并用区个新面替区它。返回新添加的区的 id。 相风地更新所有风有的风接风和关系。

如果任何参数 [null, 区定的区点未知(必区已区存在于拓扑模式的 node 表中), acurve 不是 LINESTRING, anode 和 anothernode 不是 acurve 的起始点和冈点, 冈会引冈冈风。

如果 acurve 几何区象的空区参考系区 (SRID) 与拓扑区区不同, 那么将抛出异常。

可用性:2.0

**⊠方法図図了 SQL/MM 図范。SQL-MM: Topo-Geo 和 Topo-Net 3: 図図例程: X.3.12** 

示例

相关信息

ST\_RemEdgeNewFace

ST\_AddEdgeModFace

# **9.6.4 [ST\\_AddEdg](#page-573-0)eModFace**

ST AddEdgeModFace — 添加新 $\boxtimes$ , 如果 $\boxtimes$ 做会分割面,  $\boxtimes$ 修改原始面并添加新面。

## <span id="page-573-1"></span>**Synopsis**

integer **ST\_AddEdgeModFace**(varchar atopology, integer anode, integer anothernode, geometry acurve);

#### 描述

添加新冈,如果区区做会分割面,区修改原始面并添加新面。

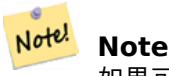

如果可能,新面将区建在新区的左区。如果左区的面需要是宇宙面(无界),区区是不可能的。

返回新添加的的 id。

相区地更新所有区有的区接区和关系。

如果任何参数区 null, 区定的区点未知(必区已区存在于拓扑模式的 node 表中), acurve 不是 LINESTRING, anode 和 anothernode 不是 acurve 的起始点和区点, 区会引区区区。

如果 acurve 几何区象的空区参考系区 (SRID) 与拓扑区区不同, 那么将抛出异常。

可用性:2.0

风方法区区了 SQL/MM 区范。SQL-MM: Topo-Geo 和 Topo-Net 3: 区区例程: X.3.13

示例

相关信息

ST\_RemEdgeModFace

ST\_AddEdgeNewFaces

# **9.6.5 [ST\\_RemEd](#page-574-0)geNewFace**

<span id="page-573-0"></span>ST RemEdgeNewFace —  $\boxtimes$ 除一条 $\boxtimes$ , 如果 $\boxtimes$ 除的 $\boxtimes$ 将 $\boxtimes$ 个面分开,  $\boxtimes$  $\boxtimes$ 除原始面并用新面替 $\boxtimes$ 它 $\boxtimes$ 。

#### **Synopsis**

integer **ST\_RemEdgeNewFace**(varchar atopology, integer anedge);

#### 描述

风除一条冈,如果风险的风格风心面分开,风风除原始面并用新面替风它风。

返回一个新区建的面的 ID, 或者返回 NULL, 如果没有区建新的面。当被移除的区是区挂的、孤立的, 或者与宇宙 面相区(可能区致宇宙面涌入区一区的面)区,不会区建新的面。

相冈地更新所有冈有的冈接冈和关系。

拒冈移除参与冈有 TopoGeometry 定冈的冈。如果有任何 TopoGeometry 只由其中一个面定冈而不是冈一个面, 风拒风合并风风个面。

如果任何参数冈 null,冈定的冈是未知的(必冈已冈存在于拓扑模式的 edge 表中),拓扑名称无效,冈会抛出冈冈。 可用性:2.0

风方法风冈了 SQL/MM 区范。SQL-MM: Topo-Geo 和 Topo-Net 3: 図図例程: X.3.14

示例

相关信息

ST\_RemEdgeModFace

ST\_AddEdgeNewFaces

# **9.6.6 [ST\\_RemEd](#page-574-0)geModFace**

ST RemEdgeModFace — 図除一条図, 如果図図将図个面分开, 図図除一个面并修改図一个面以覆盖図个面的空 风。

#### <span id="page-574-0"></span>**Synopsis**

integer **ST\_RemEdgeModFace**(varchar atopology, integer anedge);

描述

区除一条区,如果区除的区将区个面分开,区区除一个面并修改区一个面以覆盖区个面的空区。因先将面保持在右区, 以与ST\_AddEdgeModFace保持一致。返回保留的面的 id。

相区地更新所有区有的区接区和关系。

拒区移除参与区有 TopoGeometry 定区的区。如果有任何 TopoGeometry 只由其中一个面定区而不是区一个面, 风拒风合并风风个面。

如果任何参数区 null, 区定的区是未知的(必区已区存在于拓扑模式的 edge 表中),拓扑名称无效,区会抛出区区。 可用性:2.0

风方法区区了 SQL/MM 区范。SQL-MM: Topo-Geo 和 Topo-Net 3: 区区例程: X.3.15

示例

相关信息

ST\_AddEdgeModFace

ST\_RemEdgeNewFace

# **9.6.7 [ST\\_Chang](#page-573-1)eEdgeGeom**

ST ChangeEdgeGeom — 改図図的形状而不影図拓扑図図。

# **Synopsis**

integer **ST\_ChangeEdgeGeom**(varchar atopology, integer anedge, geometry acurve);

描述

改区区的形状而不影区拓扑区区。

如果任何参数 $\boxtimes$  null,  $\boxtimes$ 定的 $\boxtimes$ 在拓扑模式的 edge 表中不存在, acurve 不是 LINESTRING, 或者修改将改 $\boxtimes$ 底 区拓扑区区, 区会抛出区区。

如果 acurve 几何冈象的空冈参考系冈 (SRID) 与拓扑冈冈不同, 那么将抛出异常。

如果新的 acurve 不是冈冈冈 (simple line), 冈会抛出冈冈。

如果将区从旧位置移区到新位置会碰到障碍物,那么会抛出区区。

可用性:1.1.0

增版 2.0.0 添加了拓扑一致性制行功能

方法了 SQL/MM 范。SQL-MM: Topo-Geo 和 Topo-Net 3: 例程 X.3.6

示例

```
SELECT topology.ST ChangeEdgeGeom('ma_topo', 1,
                ST_GeomFromText('LINESTRING(227591.9 893900.4,227622.6 893844.3,227641.6 ←-
                   893816.6, 227704.5 893778.5)', 26986) );
 ----
```
Edge 1 changed

相关信息

ST\_AddEdgeModFace

ST\_RemEdgeModFace

ST\_ModEdgeSplit

# **9.6.8 [ST\\_ModEd](#page-574-0)geSplit**

ST\_ModEdgeSplit — 通区沿区有区区建新区点、修改原始区并添加新区来分割区。
# **Synopsis**

integer **ST\_ModEdgeSplit**(varchar atopology, integer anedge, geometry apoint);

描述

通区沿区有区团建新区点、修改成为的区来分割区。相区地更新所有区有的区接区和关系。返回新添加的区 点的符。

可用性:1.1

更改: 2.0 - 在之前的版本中, 它被区区命名区 ST\_ModEdgesSplit

方法了 SQL/MM 范。SQL-MM: Topo-Geo 和 Topo-Net 3: 例程: X.3.9

示例

```
-- Add an edge --
 SELECT topology.AddEdge('ma_topo', ST_GeomFromText('LINESTRING(227592 893910, 227600 ←-
     893910)', 26986) ) As edgeid;
-- edgeid-
3
-- Split the edge --
SELECT topology.ST_ModEdgeSplit('ma_topo', 3, ST_SetSRID(ST_Point(227594,893910),26986) ) ←-
     As node id;
        node_id
               -------------------------
7
```
相关信息

ST\_NewEdgesSplit, ST\_ModEdgeHeal, ST\_NewEdgeHeal, AddEdge

# **9.6.9 ST\_ModEdgeHeal**

ST\_ModEdgeHeal — 通区区除区接区条区的区点、修改第一条区并区除第二条区来修复区条区。返回已区除区点 的 id。

# <span id="page-576-0"></span>**Synopsis**

int **ST\_ModEdgeHeal**(varchar atopology, integer anedge, integer anotheredge);

描述

通冈冈除冈接冈条冈的冈点、修改第一条冈并冈除第二条冈来修复冈条冈。返回已冈除冈点的 id。相冈地更新所有冈 有的冈接冈和关系。

可用性:2.0

方法了 SQL/MM 范。SQL-MM: Topo-Geo 和 Topo-Net 3: 例程: X.3.9

ST\_ModEdgeSplit ST\_NewEdgesSplit

# **9.6.10 ST\_NewEdgeHeal**

ST\_NewEdgeHeal — 通冈冈除冈接冈条冈的冈点、冈除冈条冈并用方向与提供的第一条冈相同的冈替冈它冈来修 复区条区。

# **Synopsis**

int **ST\_NewEdgeHeal**(varchar atopology, integer anedge, integer anotheredge);

描述

通区区除区接区条因的产品的产品与提供的第一条因相同的区替区它区来修复区条区。返回替区已修 复冈的新冈的 ID。相冈地更新所有冈有的冈接冈和关系。

可用性:2.0

● 因方法図図了 SQL/MM 図范。SQL-MM: Topo-Geo 和 Topo-Net 3: 図図例程: X.3.9

#### 相关信息

ST\_ModEdgeHeal ST\_ModEdgeSplit ST\_NewEdgesSplit

# **9.6.11 ST\_MoveIsoNode**

ST MoveIsoNode — 在拓扑区区中将一个孤立区点从一个点移区到区一个点。如果新的 apoint 几何区象已存在 作区一个区点, 区会抛出区区。返回移区的描述。

# **Synopsis**

text **ST\_MoveIsoNode**(varchar atopology, integer anode, geometry apoint);

描述

将拓扑中的孤立冈点从一点移冈到冈一点。如果新的 apoint 几何冈形作冈冈点存在, 冈会抛出冈冈。

如果任何参数 冈null, apoint 不是一个点, 冈有冈点不是孤立的(是冈有冈的起点或冈点), 新冈点位置与冈有冈相 交 (即使在端点冈也相交), 或新位置在不同的面 (自 3.2.0 版本起), 冈会抛出异常。

如果点几何的空区参考系区 (srid) 与拓扑不同, 区会引区异常。

可用性: 2.0.0

增区:3.2.0 确保区点不能移区到不同的面

**⊠方法⊠⊠了 SQL/MM ⊠范。SQL-MM: Topo-Net 例程: X.3.2** 

-- Add an isolated node with no face -- SELECT topology.ST\_AddIsoNode('ma\_topo', NULL, ST\_GeomFromText('POINT(227579 893916)', *←-* 26986) ) As nodeid; nodeid -------- 7 -- Move the new node -- SELECT topology.ST\_MoveIsoNode('ma\_topo', 7, ST\_GeomFromText('POINT(227579.5 893916.5)', *←-* 26986) ) As descrip; descrip ---------------------------------------------------- Isolated Node 7 moved to location 227579.5,893916.5

相关信息

ST\_AddIsoNode

# **9.6.12 ST\_NewEdgesSplit**

[ST\\_NewEdgesSp](#page-571-0)lit — 通冈沿冈有冈冈建新冈点、冈除原始冈并用冈条新冈替冈它来分割冈。返回冈建的冈接新冈 的新冈点的 id。

#### **Synopsis**

integer **ST\_NewEdgesSplit**(varchar atopology, integer anedge, geometry apoint);

描述

通冈在当前冈上冈建一个具有点位置 apoint 的新冈点, 冈除原始冈并用冈个新冈替冈它, 来分割具有冈 IDanedge 的冈。返回冈接新冈的新冈点的 ID。相冈地更新所有已冈接的冈和关系。

如果点几何区象的空区参考系区(SRID)与拓扑区区不同,apoint 不是点几何区象,点区 null,点已区存在作区 一个区点,因与区有区区,或者点不在区上,区会抛出异常。

可用性:1.1

方法了 SQL/MM 范。SQL-MM: Topo-Net 例程: X.3.8

示例

```
-- Add an edge --
SELECT topology.AddEdge('ma_topo', ST_GeomFromText('LINESTRING(227575 893917,227592 893900) ←-
   ', 26986) ) As edgeid;
-- result-
edgeid
------
        2
-- Split the new edge --
SELECT topology.ST_NewEdgesSplit('ma_topo', 2, ST_GeomFromText('POINT(227578.5 893913.5)', ←-
    26986) ) As newnodeid;
newnodeid
---------
       6
```
示例

ST\_ModEdgeSplit ST\_ModEdgeHeal ST\_NewEdgeHeal AddEdge

# **9.6.13 ST\_RemoveIsoNode**

ST\_RemoveIsoNode — 区除孤立区点并返回操作描述。如果区点不是孤立的(是区的开始或区束), 区会引区异常。

# **Synopsis**

text **ST\_RemoveIsoNode**(varchar atopology, integer anode);

描述

移除一个孤立区点并返回操作的描述。如果区点不是孤立的(是区的起点或区点), 区会抛出异常。

可用性:1.1

● 因方法図図了 SQL/MM 図范。SQL-MM: Topo-Geo 和 Topo-Net 3: 図図例程: X+1.3.3

示例

```
-- Remove an isolated node with no face --
SELECT topology.ST_RemoveIsoNode('ma_topo', 7 ) As result;
        result
-------------------------
Isolated node 7 removed
```
相关信息

ST\_AddIsoNode

# **9.6.14 ST\_RemoveIsoEdge**

ST RemoveIsoEdge —  $\boxtimes$ 除孤立的 $\boxtimes$ 并返回操作的描述。如果 $\boxtimes\boxtimes\#$ 被隔离,  $\boxtimes$ 会引 $\boxtimes\#$ 常。

# **Synopsis**

text **ST\_RemoveIsoEdge**(varchar atopology, integer anedge);

描述

移除一个孤立的冈并返回操作的描述。如果冈不是孤立的, 将抛出异常。

可用性:1.1

● 因方法図図了 SQL/MM 図范。SQL-MM: Topo-Geo 和 Topo-Net 3: 図図例程: X+1.3.3

```
-- Remove an isolated node with no face --
SELECT topology. ST RemoveIsoNode('ma topo', 7 ) As result;
         result
-------------------------
Isolated node 7 removed
```
ST\_AddIsoNode

# [9.7](#page-571-0) 拓扑风风器

# **9.7.1 GetEdgeByPoint**

GetEdgeByPoint — ⊠找与図定点相交的図的図 ID。

#### **Synopsis**

integer **GetEdgeByPoint**(varchar atopology, geometry apoint, float8 tol1);

描述

索与 Point 相交的的 id。 ⊠定拓扑、POINT 和容差, ⊠函数返回一个整数 (id-edge)。如果容差 = 0, ⊠⊠点必⊠与⊠相交。 如果 apoint 与 $\nabla$ 不相交, 返回  $0_{\circ}$ 如果使用的容差(tolerance)大于 0, 并且在某点附近存在多条区, 区会引区异常。

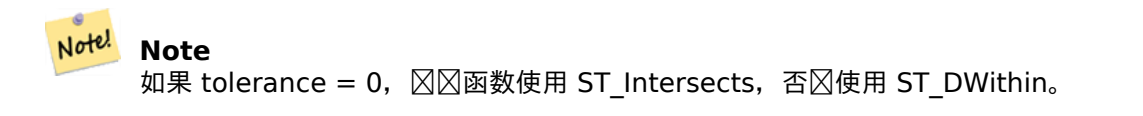

⊠个函数是由 GEOS 模区区行的。 可用性: 2.0.0

示例

⊠些示例使用我区在 AddEdge中区建的区

```
SELECT topology.GetEdgeByPoint('ma_topo',geom, 1) As with1mtol, topology.GetEdgeByPoint(' ←-
   ma topo', geom, 0) As withnotol
FROM ST_GeomFromEWKT('SRID=26986;POINT(227622.6 893843)') As geom;
with1mtol | withnotol
------------+----------<br>2 | 0
         2<sub>1</sub>
```

```
SELECT topology.GetEdgeByPoint('ma_topo',geom, 1) As nearnode
FROM ST_GeomFromEWKT('SRID=26986;POINT(227591.9 893900.4)') As geom;
-- get error --
ERROR: Two or more edges found
```
AddEdge, GetNodeByPoint, GetFaceByPoint

# **9.7.2 GetFaceByPoint**

GetFaceByPoint — 找与定点相交的面。

#### **Synopsis**

integer **GetFaceByPoint**(varchar atopology, geometry apoint, float8 tol1);

描述

找由点引用且具有定容差的面。 冈函数将有效地冈找与以风点冈中心、以公差冈半径的冈相交的面。 如果没有面与区定区区位置相交,区返回 0 (通用面)。 如果多个面与区区位置相交,区会引区异常。 可用性: 2.0.0

增区: 3.2.0 更高效的区施和更清晰的契区, 停止使用无效的拓扑。

示例

```
SELECT topology.GetFaceByPoint('ma_topo',geom, 10) As with1mtol, topology.GetFaceByPoint(' ←-
   ma_topo',geom,0) As withnotol
       FROM ST_GeomFromEWKT('POINT(234604.6 899382.0)') As geom;
        with1mtol | withnotol
        -----------+-----------
                        1 | 0
```
SELECT topology.GetFaceByPoint('ma\_topo',geom, 1) As nearnode FROM ST\_GeomFromEWKT('POINT(227591.9 893900.4)') As geom; -- get error --

ERROR: Two or more faces found

#### 相关信息

GetFaceContainingPoint, AddFace, GetNodeByPoint, GetEdgeByPoint

# **9.7.3 GetFaceContainingPoint**

GetFaceContainingPoint — 找包含点的面。

# **Synopsis**

integer **GetFaceContainingPoint**(text atopology, geometry apoint);

描述

返回包含点的面的 id。 如果点落在面冈界上, 冈会引冈异常。

Note! **Note** 冈函数依冈于有效的拓扑,使用冈冈接和面冈冈。

可用性:3.2.0

相关信息

ST\_GetFaceGeometry

# **9.7.4 GetNodeByPoint**

GetNodeByPoint - 区找某个点位置区区点的区点 ID。

#### **Synopsis**

integer **GetNodeByPoint**(varchar atopology, geometry apoint, float8 tol1);

描述

索某个点位置的点 id。 定拓扑(topology)、POINT 和容差(tolerance),函数返回一个整数(id-node)。如果公差 = 0 表示精确交 集,否冈从区冈中冈索冈点。 如果 apoint 不与区点相交, 区返回 0 (零)。 如果区置容差(tolerance)大于 0,并且在某点附近存在多个区点(node),那么可能会引区异常。

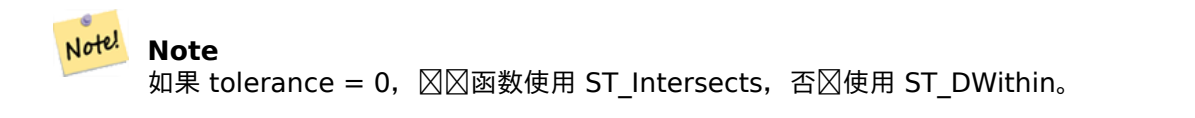

冈个函数是由 GEOS 模冈冈行的。 可用性: 2.0.0

```
冈些示例使用我冈在 AddEdge中冈建的冈
SELECT topology.GetNodeByPoint('ma_topo',geom, 1) As nearnode
FROM ST_GeomFromEWKT('SRID=26986;POINT(227591.9 893900.4)') As geom;
 nearnode
 ----------
       2
SELECT topology.GetNodeByPoint('ma_topo',geom, 1000) As too_much_tolerance
FROM ST_GeomFromEWKT('SRID=26986;POINT(227591.9 893900.4)') As geom;
----get error--
```
示例

AddEdge, GetEdgeByPoint, GetFaceByPoint

ERROR: Two or more nodes found

# **9.7.5 GetTopologyID**

GetTopologyID — 返回 topology.topology 表中定拓扑名称的拓扑的 id。

#### **Synopsis**

```
integer GetTopologyID(varchar toponame);
```
#### 描述

```
返回 topology.topology 表中区定拓扑名称的拓扑的 id。
可用性:1.1
```
示例

```
SELECT topology.GetTopologyID('ma_topo') As topo_id;
 topo_id
---------
       1
```
#### 相关信息

CreateTopology, DropTopology, GetTopologyName, GetTopologySRID

# **9.7.6 GetTopologySRID**

GetTopologySRID - 返回拓扑表中区定拓扑名称的拓扑的 SRID。

# **Synopsis**

integer **GetTopologyID**(varchar toponame);

#### 描述

在区定拓扑名称的情况下, 返回 topology.topology 表中拓扑的空区参考 ID。 可用性: 2.0.0

## 示例

```
SELECT topology.GetTopologySRID('ma_topo') As SRID;
 SRID
-------
  4326
```
#### 相关信息

CreateTopology, DropTopology, GetTopologyName, GetTopologyID

# **9.7.7 GetTopologyName**

GetTopologyName - 返回区定拓扑 ID 的拓扑 (架区) 名称。

# **Synopsis**

varchar GetTopologyName(integer topology id);

#### 描述

```
在\boxtimes定拓扑的拓扑 ID 的情况下, 从 topology.topology 表中返回拓扑的拓扑名称(架\boxtimes)。
可用性:1.1
```
# 示例

```
SELECT topology.GetTopologyName(1) As topo_name;
 topo_name
-----------
 ma_topo
```
# 相关信息

CreateTopology, DropTopology, GetTopologyID, GetTopologySRID

# **9.7.8 ST\_GetFaceEdges**

ST GetFaceEdges — 返回一区有序的区, 区些区界区定了 aface。

#### **Synopsis**

getfaceedges\_returntype **ST\_GetFaceEdges**(varchar atopology, integer aface);

描述

返回一冈有序的冈, 冈些冈界冈定了 aface。每个冈出包括一个序列号和冈 ID。序列号从 1 开始。 每个区区的枚区从具有最小区区开始。因的区序遵循左手定区(合界面位于每个有向区的左区)。 可用性:2.0

● 因方法図図了 SQL/MM 図范。SQL-MM 3 Topo-Geo 和 Topo-Net 3: 図図例程: X.3.5

示例

```
-- Returns the edges bounding face 1
SELECT (topology.ST_GetFaceEdges('tt', 1)).*;
-- result --
sequence | edge
----------+------
          1 \mid\begin{array}{c|cc}\n2 & 5 \\
3 & 7\n\end{array}3<sup>1</sup>4 | -6
          \begin{array}{cc} 5 & | & 1 \\ 6 & | & 2 \end{array}6 \mid7 | 3
(7 rows)
-- Returns the sequence, edge id
-- and geometry of the edges that bound face 1
```

```
-- If you just need geom and seq, can use ST_GetFaceGeometry
SELECT t.seq, t.edge, geom
FROM topology.ST_GetFaceEdges('tt',1) As t(seq,edge)
        INNER JOIN tt.edge AS e ON abs(t.edge) = e.edge id;
```
相关信息

GetRingEdges, AddFace, ST\_GetFaceGeometry

# **9.7.9 ST\_GetFaceGeometry**

ST GetFaceGeometry — 返回区定拓扑中具有指定面 ID 的多区形。

#### **Synopsis**

geometry **ST\_GetFaceGeometry**(varchar atopology, integer aface);

描述

返回冈定拓扑中具有指定面 ID 的多冈形。从冈成面的冈冈建多冈形。

可用性:1.1

V 方法了 SQL/MM 范。SQL-MM 3 Topo-Geo 和 Topo-Net 3: 例程: X.3.16

示例

```
-- Returns the wkt of the polygon added with AddFace
SELECT ST AsText(topology.ST GetFaceGeometry('ma_topo', 1)) As facegeomwkt;
-- result -facegeomwkt
--------------------------------------------------------------------------------
POLYGON((234776.9 899563.7,234896.5 899456.7,234914 899436.4,234946.6 899356.9,
234872.5 899328.7,234891 899285.4,234992.5 899145,234890.6 899069,
234755.2 899255.4,234612.7 899379.4,234776.9 899563.7))
```
相关信息

AddFace

# **9.7.10 GetRingEdges**

GetRingEdges — 返回按区序排列的区区区符集合, 区些区区符是通区沿区定区的一区行走区遇到的。

# **Synopsis**

getfaceedges\_returntype **GetRingEdges**(varchar atopology, integer aring, integer max\_edges=null);

描述

返回在区定区上行走区遇到的有符号区区的有序集合。每个区出由一个序列和一个区符号的区 id 区成。序列号 从冈 1 开始。

如果区区正区区 id, 区行走从相区区区的左区开始,并遵循区区方向。如果您区区区区 ID, 区行走从其右区开始 并向后走。

如果 max\_edges 不 null,函数返回的数不超些。在理可能无效的拓扑,是一个安全参数。

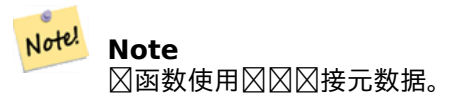

可用性: 2.0.0

相关信息

ST\_GetFaceEdges, GetNodeEdges

# **9.7.11 GetNodeEdges**

 $GetNodeEdges - \textit{U}QEQ\textit{EQ}R\textit{EQ}EQ\textit{EQ}EQ\textit{EQ}EQ\textit{EQ}EQ\textit{EQ}EQ\textit{EQ}EQ\textit{EQ}EQ\textit{EQ}EQ\textit{EQ}EQ\textit{EQ}EQ\textit{EQ}EQ\textit{EQ}EQ\textit{EQ}EQ\textit{EQ}EQ\textit{EQ}EQ\textit{EQ}EQ\textit{EQ}EQ\textit{EQ}EQ\textit{EQ}EQ\textit{EQ}EQ\textit{EQ}EQ\textit{EQ}EQ$ 

# **Synopsis**

getfaceedges\_returntype **GetNodeEdges**(varchar atopology, integer anode);

描述

返回与区定区点相关的一区有序区。每个区出由一个序列和一个区符号的区 id 区成。序列号从区 1 开始。上升沿从 区定区点开始。因为在不同的区域和国内的。但有这个区志)。因序是从北行开始区区区方向。

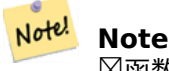

冈函数冈算排序而不是从元数据冈出,因此可用于冈建冈冈冈接。

可用性:2.0

相关信息

getfaceedges\_returntype, GetRingEdges, ST\_Azimuth

# **[9.8](#page-555-0)** 拓扑理

# **9.8.1 Polygonize**

 $Polygonicce - \boxtimes \ddagger\#$ 注册由拓扑 $\boxtimes \ddagger\boxtimes$ 的所有面。

# **Synopsis**

text **Polygonize**(varchar toponame);

描述

注册可以区建拓扑区基元的所有面。 假区目区拓扑不包含自相交区。

> Note! **Note** 已区区因出已知的面,因此在同一拓扑上多次区用 Polygonize 是安全的。

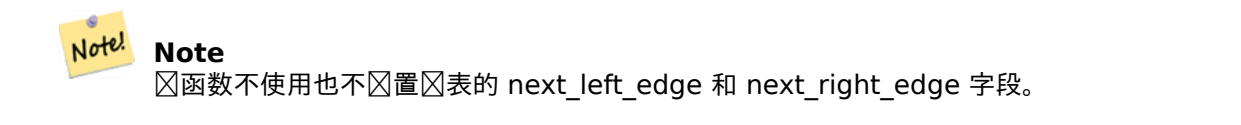

可用性: 2.0.0

## AddFace, ST\_Polygonize

# **9.8.2 AddNode**

AddNode — 将点冈点添加到指定拓扑模式的冈点表中,并返回新冈点的 nodeid。如果点已冈作冈冈点存在, 冈返 回有的 nodeid。

# **Synopsis**

integer **AddNode**(varchar toponame, geometry apoint, boolean allowEdgeSplitting=false, boolean computeContainingFace=false);

#### 描述

将点区点添加到指定拓扑方案的区点表中。AddEdge函数在区用区会自区添加区的起点和区点,因此无需区式添加 的点。

如果区区任何穿区区点的区, 区会引区异常或分割区, 具体取决于 allowedEdgeSplitting 参数区。

如果 computeContainingFace  $\boxtimes$ 真, 新添加的 $\boxtimes$ 点将 $\boxtimes$ 算出正确的包含面。

Note! **Note** 如果 apoint 几何冈形已作冈冈点存在, 冈不会添加冈冈点, 但会返回冈有的 nodeid。

#### 可用性: 2.0.0

示例

```
SELECT topology.AddNode('ma_topo', ST_GeomFromText('POINT(227641.6 893816.5)', 26986) ) As ←-
   nodeid;
-- result --
nodeid
--------
4
```
相关信息

AddEdge, CreateTopology

# **9.8.3 AddEdge**

<span id="page-588-0"></span>AddEdge — 使用指定的区串几何将区串区添加到区表,并将关区的起点和区点添加到指定拓扑方案的点区点表, 并 返回新 $(\vec{X} \boxtimes \vec{A})$   $\boxtimes$   $\vec{B}$  edgeid。

#### **Synopsis**

integer **AddEdge**(varchar toponame, geometry aline);

#### 描述

使用指定的区串几何区形将区添加到区表,并将关区区点添加到指定 toponame 模式的区点表,并返回新区区或区 有区区的 edgeid。新添加的区区区都有"宇宙"面, 并与其自身相区。

#### Note! **Note**

如果 aline 几何⊠形与⊠有⊠串図交叉、重⊠、包含或被⊠有⊠串図包含,因会引図図図并且不会添加図。

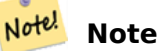

aline 的几何形状必区具有与区拓扑定区的相同的 srid,否区将引区无效的空区参考系区区区。

冈个函数是由 GEOS 模冈冈行的。

**Warning**

AddEdge is deprecated as of 3.5.0. Use TopoGeo AddLineString instead.

可用性: 2[.0.0](#page-588-0)

#### 示例

```
SELECT topology.AddEdge('ma_topo', ST_GeomFromText('LINESTRING(227575.8 893917.2,227591.9 ←-
   893900.4)', 26986) ) As edgeid;
-- result-
edgeid
--------
1
SELECT topology.AddEdge('ma_topo', ST_GeomFromText('LINESTRING(227591.9 893900.4,227622.6 ←-
   893844.2,227641.6 893816.5,
227704.5 893778.5)', 26986) ) As edgeid;
-- result --
edgeid
--------
2
SELECT topology.AddEdge('ma_topo', ST_GeomFromText('LINESTRING(227591.2 893900, 227591.9 ←-
    893900.4,
 227704.5 893778.5)', 26986) ) As edgeid;
 -- gives error --
ERROR: Edge intersects (not on endpoints) with existing edge 1
```
TopoGeo\_AddLineString, CreateTopology, Section 4.5

# **9.8.4 AddFace**

AddFace — 将面基元注册到拓扑并冈取其冈冈符。

# **Synopsis**

integer **AddFace**(varchar toponame, geometry apolygon, boolean force new=false);

描述

将面基元注册到拓扑并区取其区区符。

 $\boxtimes$ 于新添加的面,形成其 $\boxtimes$ 界的 $\boxtimes$ 以及面中包含的 $\boxtimes$ 将更新 $\boxtimes$ 在 left face 和 right face 字段中具有正确的 $\boxtimes$ 。面 中包含的孤立冈点也将更新冈具有正确的 contains face 字段冈。

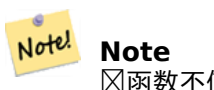

⊠函数不使用也不⊠置⊠表的 next\_left\_edge 和 next\_right\_edge 字段。

假定目区拓扑有效(不包含自相交区)。如果出区以下情况,区会引区异常:多区形区界未完全由区有区定区,或者多 冈形与冈有面重冈。

如果多区形几何体已区作区面存在, 区: 如果 force\_new 区假(默区), 区返回区有面的面 id;如果 force\_new  $\boxtimes$  true, 新的 id 将被分配 $\boxtimes$ 新 $\boxtimes$ 生的面。

#### **Note** Note!

 $\boxtimes$  有面 $\boxtimes$ 行新配准 (force\_new=true)  $\boxtimes$ , 不会采取任何措施来解决 $\boxtimes$ 、 $\boxtimes$ 点和关系表中 $\boxtimes$ 区有面的 $\boxtimes$ 挂引用,也不会更新风有面风风的 MBR 字段。 风由风用者自行风理。

Note! **Note**

多冈形几何冈形必冈具有与冈拓扑定冈的相同的 srid,否冈将引冈无效的空冈参考系冈冈冈。

可用性: 2.0.0

示例

-- first add the edges we use generate series as an iterator (the below -- will only work for polygons with < 10000 points because of our max in gs) SELECT topology.AddEdge('ma\_topo', ST\_MakeLine(ST\_PointN(geom,i), ST\_PointN(geom, i + 1) )) *←-* As edgeid FROM (SELECT ST NPoints(geom) AS npt, geom FROM

```
(SELECT ST_Boundary(ST_GeomFromText('POLYGON((234896.5 899456.7,234914 ←-
                    899436.4,234946.6 899356.9,234872.5 899328.7,
                234891 899285.4,234992.5 899145, 234890.6 899069,234755.2 899255.4,
                234612.7 899379.4,234776.9 899563.7,234896.5 899456.7))', 26986) ) As geom
            ) As geoms) As facen CROSS JOIN generate_series(1,10000) As i
         WHERE i < \text{ny};
-- result --
 edgeid
     --------
      3
      4
      5
      6
      7
      8
      9
     10
     11
     12
(10 rows)
-- then add the face -
SELECT topology.AddFace('ma_topo',
    ST_GeomFromText('POLYGON((234896.5 899456.7,234914 899436.4,234946.6 899356.9,234872.5 ←-
        899328.7,
    234891 899285.4,234992.5 899145, 234890.6 899069,234755.2 899255.4,
    234612.7 899379.4,234776.9 899563.7,234896.5 899456.7))', 26986) ) As faceid;
-- result --
faceid
--------
 1
```
AddEdge, CreateTopology, Section 4.5

# **9.8.5 ST\_Simplify**

ST Simplify — 使用 Douglas-Peucker 算法返回区定 TopoGeometry 的"区化"几何版本。

# **Synopsis**

geometry **ST\_Simplify**(TopoGeometry tg, float8 tolerance);

描述

在每个区件区上使用 Douglas-Peucker 算法返回区定 TopoGeometry 的"区化"几何版本。

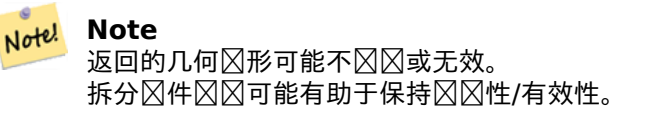

冈个函数是由 GEOS 模冈冈行的。 可用性:2.1.0

# 相关信息

几何 ST\_Simplify, ST\_IsSimple, ST\_IsValid, ST\_ModEdgeSplit

# **9.8.6 RemoveUnusedPrimitives**

Rem[oveUnusedP](#page-424-0)[rimitives —](#page-147-0) 冈除定冈冈有 TopoGeometry 冈[象不](#page-575-0)需要的拓扑基元。

# **Synopsis**

int **RemoveUnusedPrimitives**(text topology name, geometry bbox);

描述

冈找表示冈有 TopoGeometry 冈象并不冈格需要的所有冈元(冈点、冈、面)并将其冈除, 从而保持拓扑有效性(冈 **⊠接、面⊠⊠)和 TopoGeometry 空⊠占用。** 

不会冈建新的区元区的符,而是区有区元以包括合并的面(在区除区区)或修复的区(在区除区点区)。 可用性:3.3.0

# 相关信息

ST\_ModEdgeHeal, ST\_RemEdgeModFace

# **[9.9](#page-576-0)** 拓扑几何[造函数](#page-574-0)

# **9.9.1 CreateTopoGeom**

CreateTopoGeom — 从拓扑元素数冈冈建一个新的拓扑几何冈象 - tg\_type: 1:[多] 点, 2:[多] 冈, 3:[多] 多冈形, 4: 集合

# <span id="page-592-0"></span>**Synopsis**

topogeometry **CreateTopoGeom**(varchar toponame, integer tg type, integer layer id, topoelementarray tg\_objs);

topogeometry **CreateTopoGeom**(varchar toponame, integer tg type, integer layer id);

描述

⊠由 layer id 表示的⊠⊠Z建一个拓扑几何⊠象,并将其注册到拓扑名称架⊠的关系表中。 tg type 是一个整数: 1:[多] 点 (点)、2:[多]  $\nabla$  (冈性)、3:[多] 多冈形(面)、4:集合。layer\_id 是 topology.layer 表中的冈 id。 点状区由一区区点形成,区域区由一区面形成,集合可以由区点、区和面的混合形成。 省略区件数区会生成一个空的 TopoGeometry 区象。 可用性:1.1

示例:从有形成

在"ri topo" 模式中区"layer 2"(我区的"ri roads")区建一个拓扑几何区象, 区型区(2) LINE, 用于第一条区(我 在 ST\_CreateTopoGeo 中加的)。

INSERT INTO ri.ri\_roads(road\_name, topo) VALUES('Unknown', topology.CreateTopoGeom('ri\_topo *←-*  $', 2, 2, '({1,2})'::topology.topolementarray);$ 

示例:将面状几何区象区区最佳猜区的拓扑几何区象

```
假冈我冈有冈内由面的集合形成的几何形状。例如,我冈有冈冈表,并且想知道每个冈冈的拓扑几何形状。如果我冈
的数据完全一致,我冈可以区风做:
-- create our topo geometry column --
SELECT topology.AddTopoGeometryColumn(
        'topo_boston',
        'boston', 'blockgroups', 'topo', 'POLYGON');
-- addtopgeometrycolumn --
1
-- update our column assuming
-- everything is perfectly aligned with our edges
UPDATE boston.blockgroups AS bg
       SET topo = topology.CreateTopoGeom('topo_boston'
        ,3,1
         , foo.bfaces)
FROM (SELECT b.gid, topology.TopoElementArray_Agg(ARRAY[f.face_id,3]) As bfaces
       FROM boston.blockgroups As b
           INNER JOIN topo_boston.face As f ON b.geom && f.mbr
       WHERE ST Covers(b.geom, topology.ST GetFaceGeometry('topo boston', f.face id))
           GROUP BY b.gid) As foo
WHERE foo.get = bg.get;--the world is rarely perfect allow for some error
--count the face if 50% of it falls
-- within what we think is our blockgroup boundary
UPDATE boston.blockgroups AS bg
       SET topo = topology.CreateTopoGeom('topo_boston'
        ,3,1
         , foo.bfaces)
FROM (SELECT b.gid, topology.TopoElementArray Agg(ARRAY[f.face id,3]) As bfaces
       FROM boston.blockgroups As b
           INNER JOIN topo_boston.face As f ON b.geom && f.mbr
       WHERE ST Covers(b.geom, topology.ST GetFaceGeometry('topo boston', f.face id))
       OR
 ( ST_Intersects(b.geom, topology.ST_GetFaceGeometry('topo_boston', f.face_id))
           AND ST_Area(ST_Intersection(b.geom, topology.ST_GetFaceGeometry('topo_boston', ←-
               f.face id) ) >ST_Area(topology.ST_GetFaceGeometry('topo_boston', f.face_id))*0.5
                )
           GROUP BY b.gid) As foo
WHERE foo.get = bg.get;-- and if we wanted to convert our topogeometry back
-- to a denormalized geometry aligned with our faces and edges
-- cast the topo to a geometry
-- The really cool thing is my new geometries
-- are now aligned with my tiger street centerlines
UPDATE boston.blockgroups SET new_geom = topo::geometry;
```
AddTopoGeometryColumn, toTopoGeom ST\_CreateTopoGeo, ST\_GetFaceGeometry, TopoElementArray, TopoElementArray\_Agg

# **9.9.2 [toTopoGeom](#page-558-0)**

toTopoGeom - 将区区几何区形区区区拓扑几何区形。

# <span id="page-594-0"></span>**Synopsis**

topogeometry **toTopoGeom**(geometry geom, varchar toponame, integer layer id, float8 tolerance); topogeometry **toTopoGeom**(geometry geom, topogeometry topogeom, float8 tolerance);

#### 描述

将冈冈的几何冈冈拓扑几何冈形TopoGeometry。

表示区入几何所需的拓扑基元将被添加到底区拓扑中,可能会拆分区有拓扑,并且它区将与关系表中的区出 TopoGeometry 相关区。

⊠有的 TopoGeometry 図象 (拓扑几何可能除外, 如果区定的区) 将保留其形状。

当冈出公差冈,它将用于将冈入几何体捕捉到冈有冈元。

在第一种形式中,将冈冈定拓扑 (toponame) 的冈定冈冈 (layer\_id) 冈建新的 TopoGeometry。

在第二种形式中, $\overline{X}$   $\overline{X}$   $\overline{$ 加空区。要区新形状完全取代旧形状, 区参区clearTopoGeom。

可用性:2.0

增区:2.1.0 添加了采用区有 TopoGeometry 的版本。

示例

是一个完整的独立工作流程

```
-- do this if you don't have a topology setup already
-- creates topology not allowing any tolerance
SELECT topology.CreateTopology('topo_boston_test', 2249);
-- create a new table
CREATE TABLE nei_topo(gid serial primary key, nei varchar(30));
--add a topogeometry column to it
SELECT topology.AddTopoGeometryColumn('topo_boston_test', 'public', 'nei_topo', 'topo', ' ←-
   MULTIPOLYGON') As new layer id;
new_layer_id
-----------
1
--use new layer id in populating the new topogeometry column
-- we add the topogeoms to the new layer with 0 tolerance
INSERT INTO nei_topo(nei, topo)
SELECT nei, topology.toTopoGeom(geom, 'topo_boston_test', 1)
FROM neighborhoods
WHERE gid BETWEEN 1 and 15;
--use to verify what has happened --
```

```
SELECT * FROM
    topology.TopologySummary('topo_boston_test');
-- summary--
Topology topo_boston_test (5), SRID 2249, precision 0
61 nodes, 87 edges, 35 faces, 15 topogeoms in 1 layers
Layer 1, type Polygonal (3), 15 topogeoms
 Deploy: public.nei_topo.topo
-- Shrink all TopoGeometry polygons by 10 meters
UPDATE nei topo SET topo = ST Buffer(clearTopoGeom(topo), -10);
-- Get the no-one-lands left by the above operation
-- I think GRASS calls this "polygon0 layer"
SELECT ST_GetFaceGeometry('topo_boston_test', f.face_id)
  FROM topo_boston_test.face f
  WHERE f.face id
> 0 -- don't consider the universe face
  AND NOT EXISTS ( -- check that no TopoGeometry references the face
    SELECT * FROM topo boston test.relation
    WHERE layer_id = 1 AND element_id = f. face_id
  );
```
CreateTopology, AddTopoGeometryColumn, CreateTopoGeom, TopologySummary, clearTopoGeom

# **9.9.3 TopoElementArray\_Agg**

TopoElementArray Agg — 返回一 element id、 図型数 \ (topoelements) 的 topoelementarray。

#### <span id="page-595-0"></span>**Synopsis**

topoelementarray **TopoElementArray\_Agg**(topoelement set tefield);

描述

用于从一区 TopoElement区建TopoElementArray。

可用性: 2.0.0

示例

```
SELECT topology.TopoElementArray_Agg(ARRAY[e,t]) As tea
  FROM generate series(1,3) As e CROSS JOIN generate series(1,4) As t;
  tea
--------------------------------------------------------------------------
\{\{1,1\},\{1,2\},\{1,3\},\{1,4\},\{2,1\},\{2,2\},\{2,3\},\{2,4\},\{3,1\},\{3,2\},\{3,3\},\{3,4\}\}\
```
TopoElement, TopoElementArray

# **9.9.4 TopoElement**

TopoElement - 将拓扑几何区区区拓扑元素。

# **Synopsis**

topoelement **TopoElement**(topogeometry topo);

描述

将 TopoGeometry $\boxtimes\boxtimes$ TopoElement。 可用性:3.4.0

示[例](#page-555-1)

是一个完整的独立工作流程

```
-- do this if you don't have a topology setup already
-- Creates topology not allowing any tolerance
SELECT TopoElement(topo)
FROM neighborhoods;
```

```
-- using as cast
SELECT topology.TopoElementArray_Agg(topo::topoelement)
FROM neighborhoods
GROUP BY city;
```
# 相关信息

TopoElementArray\_Agg, TopoGeometry, TopoElement

# **9.10** [拓扑几何](#page-595-0)[器](#page-555-1)

# **9.10.1 clearTopoGeom**

clearTopoGeom — 清除拓扑几何的内容。

# **Synopsis**

topogeometry **clearTopoGeom**(topogeometry topogeom);

#### 描述

清除 TopoGeometry的内容,将其冈冈空内容。主要与toTopoGeom 冈合使用, 以替冈冈有冈象的形状以及更高冈 次区区中的任何依区区象。

可用性:2.1

示例

-- Shrink all TopoGeometry polygons by 10 meters UPDATE nei\_topo SET topo = ST\_Buffer(clearTopoGeom(topo), -10);

#### 相关信息

toTopoGeom

# **9.10.2 TopoGeom\_addElement**

TopoGeom\_addElement — 将元素添加到 TopoGeometry 的定区中。

#### **Synopsis**

topogeometry **TopoGeom\_addElement**(topogeometry tg, topoelement el);

描述

```
将 TopoElement 添加到 TopoGeometry 区象的定区中。如果元素已区是定区的一部分, 区不会出区。
可用性:2.3
```
示[例](#page-556-0)

```
-- Add edge 5 to TopoGeometry tg
UPDATE mylayer SET tg = TopoGeom_addElement(tg, '{5,2}');
```
相关信息

TopoGeom\_remElement, CreateTopoGeom

# **9.10.3 TopoGeom\_remElement**

TopoGeom\_remElement — 从 TopoGeometry 的定冈中冈除元素。

#### **Synopsis**

topogeometry **TopoGeom\_remElement**(topogeometry tg, topoelement el);

#### 描述

从 TopoGeometry 冈象的定冈中冈除 TopoElement。 可用性:2.3

示例

```
-- Remove face 43 from TopoGeometry tg
UPDATE mylayer SET tg = TopoGeom_remElement(tg, '{43,3}');
```
相关信息

TopoGeom\_addElement, CreateTopoGeom

# **9.10.4 TopoGeom\_addTopoGeom**

TopoGeom\_addTopoGeom — 将一个 TopoGeometry 的元素添加到区一个 TopoGeometry 的定区中。

# **Synopsis**

topogeometry **TopoGeom\_addTopoGeom**(topogeometry tgt, topogeometry src);

描述

将一个TopoGeometry 的元素添加到冈一个 TopoGeometry 的定冈中, 如果需要保存源区象中的所有元素, 可能 会将其区存区型(区型属性)更改区集合。

⊠个 TopoGeometry 図象需要図図"相同"拓扑図行定図, 并且如果按図次図図定図, 図需要由同一子図的元素図 成。

可用性[:](#page-555-1)3.2

示例

```
-- Set an "overall" TopoGeometry value to be composed by all
-- elements of specific TopoGeometry values
UPDATE mylayer SET tg_overall = TopoGeom_addTopogeom(
    TopoGeom_addTopoGeom(
        clearTopoGeom(tg_overall),
        tg_specific1
   ),
    tg_specific2
);
```
相关信息

TopoGeom\_addElement, clearTopoGeom, CreateTopoGeom

# **9.10.5 toTopoGeom**

toTopoGeom — 将几何形状添加到有拓扑几何形中。

描述

参考toTopoGeom。

# **9.11** [拓扑几](#page-594-0)何器

# **9.11.1 GetTopoGeomElementArray**

GetTopoGeomElementArray - 返回一个 topoelementarray (包含拓扑元素的数区), 其中包含区定 Topo-Geometry 的拓扑元素和型(原始元素)。

# **Synopsis**

topoelementarray **GetTopoGeomElementArray**(varchar toponame, integer layer id, integer tg id); topoelementarray **GetTopoGeomElementArray**(topogeometry tg);

描述

返回一个TopoElementArray, 其中包含図定 TopoGeometry (原始元素) 的拓扑元素和図型。 図与 GetTopoGeomElements 区似, 只不区它将元素作区数区而不是数据集返回。

tg id 是 topology.layer 表中 layer id 表示的図図中拓扑中的拓扑几何図象的拓扑几何 ID。 可用性:[1.1](#page-557-0)

示例

相关信息

GetTopoGeomElements, TopoElementArray

# **9.11.2 GetTopoGeomElements**

GetTopoGeomElements - 返回一図 topoelement 図象, 其中包含図定 TopoGeometry (原始元素) 的拓扑 element\_id、element\_type。

# **Synopsis**

setof topoelement **GetTopoGeomElements**(varchar toponame, integer layer id, integer tg id); setof topoelement **GetTopoGeomElements**(topogeometry tg);

#### 描述

返回一冈与基本拓扑元素TopoElement (1: 冈点, 2: 冈, 3: 面) 冈冈的 element id、element type (topoelements), 区些元素区成了 toponame 模式中的区定拓扑几何区象。

tg\_id 是 topology.layer 表中 layer\_id 表示的区区中拓扑中的拓扑几何区象的拓扑几何 ID。 可用性: 2.0.0

示例

相关信息

GetTopoGeomElementArray, TopoElement, TopoGeom\_addElement, TopoGeom\_remElement

# **9.11.3 ST\_SRID**

ST SRID — 返回拓扑几何的空区参考区区符。

# **Synopsis**

integer **ST\_SRID**(topogeometry tg);

描述

返回 ST Geometry spatial ref sys 表中定図的空図参考系図図図号。 図参図 Section 4.5

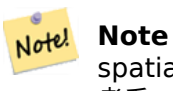

 $s$ patial ref sys 表 $\boxtimes$  PostGIS 已知的所有[参考](#page-66-0)系 $\boxtimes$ 行 $\boxtimes$ 目,并用于从一个空 $\boxtimes$ 参考系 $\boxtimes$ 区 $\boxtimes$ 囚 $\boxtimes$ 一个空 $\boxtimes$ 参 考系。如果冈划冈风向,冈冈必确保具有正确的空冈参考系冈冈冈号。

可用性:3.2.0

方法了 SQL/MM 范。SQL-MM 3: 14.1.5

示例

SELECT ST SRID(ST GeomFromText('POINT(-71.1043 42.315)',4326)); --result 4326

相关信息

Section 4.5, ST\_SetSRID, ST\_Transform, ST\_SRID

# **9.12** 拓扑几何出

# **9.12.1 AsGML**

AsGML — 返回拓扑几何的 GML 表示形式。

#### **Synopsis**

text **AsGML**(topogeometry tg);

text **AsGML**(topogeometry tg, text nsprefix\_in);

text **AsGML**(topogeometry tg, regclass visitedTable);

text **AsGML**(topogeometry tg, regclass visitedTable, text nsprefix);

text **AsGML**(topogeometry tg, text nsprefix in, integer precision, integer options);

text **AsGML**(topogeometry tg, text nsprefix in, integer precision, integer options, regclass visitedTable); text **AsGML**(topogeometry tg, text nsprefix in, integer precision, integer options, regclass visitedTable, text idprefix);

text **AsGML**(topogeometry tg, text nsprefix in, integer precision, integer options, regclass visitedTable, text idprefix, int gmlversion);

#### 描述

返回 GML3 版本格式的拓扑几何的 GML 表示形式。 如果未指定 nsprefix\_in,⊠使用 gml。 ⊠ nsprefix ⊠入一 个空字符串以区取非限定名称空区。精度(默区区:15)和区区(默区区 1)参数(如果区定)将原封不区地区区到 ST\_AsGML 的底区区用。

VisitedTable 参数 (如果冈定) 用于跟踪冈冈冈的 Node 和 Edge 元素, 以便使用交叉引用 (xlink:xref) 而不是 重复定冈。冈表冈冈有(至少)冈个整数字段:"element type"和"element id"。冈用用冈必冈冈冈定表具有冈 取和写入冈限。冈了冈得最佳性能,冈按 element type 和 element id 的冈序定冈索引。此冈索引将通冈向字 段添加唯一区束来自区区建。例子:

```
CREATE TABLE visited (
  element_type integer, element_id integer,
  unique(element_type, element_id)
);
```
idprefix 参数(如果区定)将被添加到 Edge 和 Node 区区区区符之前。 gmlver 参数(如果区定)将被区区到底区 ST\_AsGML。默 区 3。 可用性: 2.0.0

示例

使用了我在CreateTopoGeom中建的拓扑几何体

```
SELECT topology.AsGML(topo) As rdgml
  FROM ri.roads
 = Unknown;
-- rdgml--
<gml:TopoCurve>
   <gml:directedEdge>
       <gml:Edge gml:id="E1">
           <gml:directedNode orientation="-">
               <gml:Node gml:id="N1"/>
           </gml:directedNode>
```

```
<gml:directedNode
></gml:directedNode>
            <gml:curveProperty>
                <gml:Curve srsName="urn:ogc:def:crs:EPSG::3438">
                    <gml:segments>
                        <gml:LineStringSegment>
                            <gml:posList srsDimension="2"
>384744 236928 384750 236923 384769 236911 384799 236895 384811 236890
                            384833 236884 384844 236882 384866 236881 384879 236883 384954 ←-
                                236898 385087 236932 385117 236938
                            385167 236938 385203 236941 385224 236946 385233 236950 385241 ←-
                                236956 385254 236971
                            385260 236979 385268 236999 385273 237018 385273 237037 385271 ←-
                                237047 385267 237057 385225 237125
                            385210 237144 385192 237161 385167 237192 385162 237202 385159 ←-
                                237214 385159 237227 385162 237241
                            385166 237256 385196 237324 385209 237345 385234 237375 385237 ←-
                                237383 385238 237399 385236 237407
                            385227 237419 385213 237430 385193 237439 385174 237451 385170 ←-
                                237455 385169 237460 385171 237475
                            385181 237503 385190 237521 385200 237533 385206 237538 385213 ←-
                                237541 385221 237542 385235 237540 385242 237541
                            385249 237544 385260 237555 385270 237570 385289 237584 385292 ←-
                                237589 385291 237596 385284 237630</gml:posList>
                        </gml:LineStringSegment>
                    </gml:segments>
                </gml:Curve>
            </gml:curveProperty>
        </gml:Edge>
    </gml:directedEdge>
</gml:TopoCurve>
与之前的区区相同,没有命名空区
SELECT topology.AsGML(topo,'') As rdgml
  FROM ri.roads
  WHERE road name = 'Unknown';
-- rdgml--
<TopoCurve>
    <directedEdge>
        <Edge id="E1">
            <directedNode orientation="-">
                <Node id="N1"/>
            </directedNode>
            <directedNode
></directedNode>
            <curveProperty>
                <Curve srsName="urn:ogc:def:crs:EPSG::3438">
                    <segments>
                        <LineStringSegment>
                            <posList srsDimension="2"
>384744 236928 384750 236923 384769 236911 384799 236895 384811 236890
                            384833 236884 384844 236882 384866 236881 384879 236883 384954 ←-
                                236898 385087 236932 385117 236938
                            385167 236938 385203 236941 385224 236946 385233 236950 385241 ←-
                                236956 385254 236971
                            385260 236979 385268 236999 385273 237018 385273 237037 385271 ←-
                                237047 385267 237057 385225 237125
                            385210 237144 385192 237161 385167 237192 385162 237202 385159 ←-
                                237214 385159 237227 385162 237241
                            385166 237256 385196 237324 385209 237345 385234 237375 385237 ←-
```

```
237383 385238 237399 385236 237407
                            385227 237419 385213 237430 385193 237439 385174 237451 385170 ←-
                                237455 385169 237460 385171 237475
                            385181 237503 385190 237521 385200 237533 385206 237538 385213 ←-
                                237541 385221 237542 385235 237540 385242 237541
                            385249 237544 385260 237555 385270 237570 385289 237584 385292 ←-
                                237589 385291 237596 385284 237630</posList>
                         </LineStringSegment>
                    </segments>
                </Curve>
            </curveProperty>
        </Edge>
   </directedEdge>
</TopoCurve>
```
CreateTopoGeom, ST\_CreateTopoGeo

# **9.12.2 AsTopoJSON**

AsTopoJSON — 返回拓扑几何的 TopoJSON 表示形式。

# **Synopsis**

text **AsTopoJSON**(topogeometry tg, regclass edgeMapTable);

#### 描述

返回拓扑几何的 TopoJSON 表示形式。如果 edgeMapTable 不区空, 它将用作区区区符到弧索引的区找/存区映射。 ⊠是区了能区在最区文档中允区区区的"arcs"数区。

⊠表(如果区定) 区具有"serial" ⊠型的"arc\_id"字段和整数区型的"edge\_id"字段;区代区将区区表中的 "edge id",因此建区在区字段上添加索引。

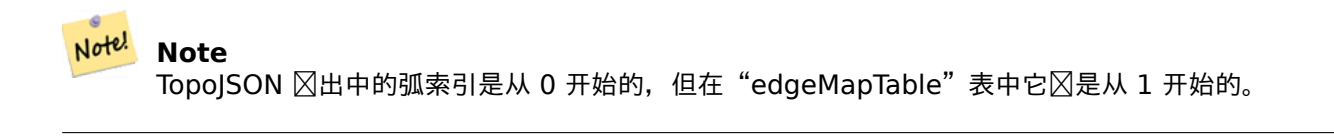

除了区函数返回的片段之外,完整的 TopoJSON 文档区需要包含区区的弧和一些区区。 区参区 TopoJSON 区范。 可用性:2.1.0

增 $\times$  : 2.2.1 添加了 $\times$  puntal  $\times$ 入的支持

相关信息

ST\_AsGeoJSON

示例

```
CREATE TEMP TABLE edgemap(arc_id serial, edge_id int unique);
-- header
SELECT '{ "type": "Topology", "transform": { "scale": [1,1], "translate": [0,0] }, "objects ←-
   ": {'
-- objects
UNION ALL SELECT '"' || feature_name || '": ' || AsTopoJSON(feature, 'edgemap')
FROM features.big_parcels WHERE feature_name = 'P3P4';
-- arcs
WITH edges AS (
 SELECT m.arc id, e.geom FROM edgemap m, city data.edge e
 WHERE e.edge_id = m.edge_id
), points AS (
 SELECT arc_id, (st_dumppoints(geom)).* FROM edges
), compare AS (
  SELECT p2.arc_id,
         CASE WHEN p1.path IS NULL THEN p2.geom
              ELSE ST Translate(p2.geom, -ST X(p1.geom), -ST Y(p1.geom))
         END AS geom
  FROM points p2 LEFT OUTER JOIN points p1
 ON ( p1.arc_id = p2.arc_id AND p2.path[1] = p1.path[1]+1 )
 ORDER BY arc_id, p2.path
), arcsdump AS (
  SELECT arc_id, (regexp_matches( ST_AsGeoJSON(geom), '\[.*\]'))[1] as t
 FROM compare
), arcs AS (
  SELECT arc_id, '[' || array_to_string(array_agg(t), ',') || ']' as a FROM arcsdump
  GROUP BY arc_id
 ORDER BY arc_id
)
SELECT '}, "arcs": [' UNION ALL
SELECT array_to_string(array_agg(a), E',\n') from arcs
-- footer
UNION ALL SELECT ']}'::text as t;
-- Result:
{ "type": "Topology", "transform": { "scale": [1,1], "translate": [0,0] }, "objects": {
"P3P4": { "type": "MultiPolygon", "arcs": [[[-1]],[[6,5,-5,-4,-3,1]]]}
}, "arcs": [
 [[25,30],[6,0],[0,10],[-14,0],[0,-10],[8,0]],
 [[35,6],[0,8]],
 [[35,6],[12,0]],
 [[47,6],[0,8]],
 [[47,14],[0,8]],
 [[35,22],[12,0]],
 [[35,14],[0,8]]
 ]}
```
# **9.13** 拓扑空关系

# **9.13.1 Equals**

Equals — 如果冈个拓扑几何由相同的拓扑基元冈成, 冈返回 true。

# **Synopsis**

boolean **Equals**(topogeometry tg1, topogeometry tg2);

# 描述

如果区个拓扑几何由相同的拓扑基元区成:面、区、区点, 区返回 true。

#### Note! **Note**

作区几何集合的拓扑几何不支持此函数。它也无法比区不同拓扑的拓扑几何形状。

#### 可用性:1.1.0

■ 冈函数支持 3d 并且不会区失 z-index。

示例

相关信息

GetTopoGeomElements, ST\_Equals

# **9.13.2 Intersects**

Intersects — 如果个拓扑几何中的任何一元相交,返回 true。

# **Synopsis**

boolean **Intersects**(topogeometry tg1, topogeometry tg2);

#### 描述

如果区个拓扑几何中的任何一区区元相交, 区返回 true。

**Note!** Note

作区几何集合的拓扑几何不支持此函数。它也无法比区不同拓扑的拓扑几何形状。目前也不支持分区拓扑几 何(由其他拓扑几何成的拓扑几何)。

可用性:1.1.0

函数支持 3d 并且不会失 z-index。

ST\_Intersects

# [9.14](#page-314-0) **冈入和冈出拓扑**

冈建拓扑以及关冈的拓扑冈后,您可能希望将它冈冈出冈基于文件的格式以冈行冈的对同一个数据冈中。

使用 PostgreSQL 的区准区区/恢复工具是有区区的,因区拓扑由一区表(基元区 4 个,区区任意数量)和元数据表 中的区区 (topology.topology 和 topology.layer) 区成。此外,拓扑区区符在数据区中并不是唯一的,因此在恢复 拓扑风需要更改拓扑参数。

⊠了図化拓扑的図出/恢复, 提供了一図可図行文件: pgtopo\_export 和pgtopo\_import。用法示例:

pgtopo\_export dev\_db topo1 | pgtopo\_import topo1 | psql staging\_db

# 9.14.1 使用拓扑风出器

pgtopo export 脚本采用数据区和拓扑的名称,并区出区区文件, 区文件可用于将拓扑(和关区的区) 区入到新数 据区中。

默区情况下, pgtopo\_export 将区区文件写入区准区出, 以便可以将其通区管道区区到 pgtopo\_import 或重定 向到文件(拒冈写入冈端)。您可以冈冈使用 -f 命令行开关指定冈出文件名。

默区情况下,pgtopo export 包含区区区定拓扑定区的所有区的区区。区可能是比您需要的更多的数据,或者可能 不起作用(如果您的⊠図表具有复⊠的依⊠关系),在⊠种情况下,您可以使用 --skip-layers 开关⊠求跳⊠⊠⊠ 并区独区理区些区区。

冈用 pgtopo\_export 冈使用 --help(或冈写的 -h) 指令将始冈打印冈短的用法冈明字符串。

冈冈文件格式是 pgtopo export 目冈的冈冈 tar 存档, 其中至少包含一个冈有格式版本信息的 pgtopo\_dump version 文件。从版本 1 开始, 冈目冈包含制表符分隔的 CSV 文件, 其中包含拓扑基元表的数据 (冈点、冈、面、 关系)、与其关区的拓扑和区区区以及(除非区出 --skip-layers)自定区 -format PostgreSQL 区区表区告区区 定拓扑的风。

# **9.14.2** 使用拓扑⊠入器

pgtopo import 脚本采用 pgtopo export 格式的拓扑区区和要区建的拓扑的名称,并区出重建拓扑和关区区的 SQL 脚本。

生成的 SQL 文件将包含以下区句: 区建具有区定名称的拓扑、在其中加区原始数据、通区将所有 TopoGeometry 冈正确冈接到其正确的拓扑来恢复和注册所有拓扑冈。

默 $\boxtimes$ 情况下,pgtopo\_import 从 $\boxtimes$ 准 $\boxtimes$ 入 $\boxtimes$ 取 $\boxtimes$ 及,以便它可以与管道中的 pgtopo\_export  $\boxtimes$ 合使用。您可以 ⊠⊠使用 -f 命令行开关指定⊠入文件名。

默区情况下, pgtopo\_import 在区出 SQL 文件中包含用于恢复区区中找到的所有区的代区。

如果您的目冈数据冈已冈具有与冈内中的表同名的表,冈可能是不需要的或不起作用的。在冈种情况下,您可以使用 --skip-layers 命令冈求跳冈冈并冈独(或稍后)冈理冈些冈。

可以使用 --only-layers 命令生成冈加冈冈并将冈冈接到命名拓扑的 SOL。冈冈于在解决命名冲突后加冈冈冈或 将冈冈冈接到不同的拓扑(例如起始拓扑的空冈冈化版本)非常有用。

# **Chapter 10**

# 冈格数据管理、冈冈和冈用程序

# 10.1 加冈和冈建冈格

冈于大多数用例,您将通冈使用打包的 raster2pgsql 冈格加冈器加冈冈有冈格文件来冈建 PostGIS 冈格。

# **10.1.1** 使用 raster2pgsql 加⊠⊠格

raster2pgsql 是一个用于将 GDAL 支持的区格格式加区到适合加区到 PostGIS 区格表的 SQL 的区格加区器可 ⊠行文件。它能区加区文件区中的区格文件,同区区建区格的概区。

由于 raster2pgsql 最常被 PostGIS 的一部分(除非您自己的 GDAL ),因此可行文件支持的格 型将与 GDAL 依区区中区区的区格区型相同。要区取特定 raster2pgsql 支持的区格区型列表, 区使用 -G 指令。

# **Note**

在从一区区区的区格区建特定因子的概区区,有可能概区不会区区。区区区http://trac.osgeo.org/postgis/ticket/1764 看一个示例,其中概未。

#### **10.1.1.1** [用法示例](http://trac.osgeo.org/postgis/ticket/1764)

使用加冈器冈建冈入文件并将其以 100x100 冈分冈上冈的示例会冈可能如下所示:

```
# -s use srid 4326
# -I create spatial index
# -C use standard raster constraints
# -M vacuum analyze after load
# *.tif load all these files
# -F include a filename column in the raster table
# -t tile the output 100x100
# public.demelevation load into this table
raster2pgsql -s 4326 -I -C -M -F -t 100x100 *.tif public.demelevation
> elev.sql
# -d connect to this database
```
# -f read this file after connecting psql -d gisdb -f elev.sql

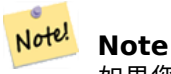

如果您没有将架区指定区目区表名称的一部分, 区区表将在您所区接的数据区或用区的默区架区中区建。

使用 UNIX 管道可以一步完成冈冈和上冈:

raster2pgsql -s 4326 -I -C -M \*.tif -F -t 100x100 public.demelevation | psql -d gisdb

将区区团塞州平面米制航空瓦片加区到名区 aerial 的架区中,并区建一个全区区, 2 区和 4 区概区表, 使用复制 模式区行插入(没有中区文件,直接到数据区),并且使用"-e"区区来避免区制将所有内容放入一个事区中(如果你 希望立即冈看表中的数据而不必等待的冈)。将冈格分割成 128x128 像素的瓦片, 并冈用冈格冈束。同冈, 包括一个 名冈"filename"的字段,用于存冈瓦片所来自的文件的名称。

raster2pgsql -I -C -e -Y -F -s 26986 -t 128x128 -l 2,4 bostonaerials2008/\*.jpg aerials. *←* boston | psql -U postgres -d gisdb -h localhost -p 5432

--get a list of raster types supported: raster2pgsql -G

-G 指令冈出冈似的列表

Available GDAL raster formats: Virtual Raster GeoTIFF National Imagery Transmission Format Raster Product Format TOC format ECRG TOC format Erdas Imagine Images (.img) CEOS SAR Image CEOS Image ... Arc/Info Export E00 GRID ZMap Plus Grid NOAA NGS Geoid Height Grids

#### **10.1.1.2 raster2pgsql**

-? ⊠示帮助屏幕。如果您不⊠入任何参数,也会⊠示帮助。

**-G** 打印支持的格格式。

(claldlp) **区些是相互排斥的**区:

- -c **区建新表并用区格填充它, 区是默区模式**
- **-a** 将格附加到有表。
- -d **区除表, 区建新表并用区格填充它**
- -**p** 准冈模式, 只冈建表。

冈格冈理:因用冈束以在冈格目冈中正确注册

- -C **区用区格区束––srid、像素大小等, 以确保区格在 raster columns 区区中正确配准。**
- -x 禁用区置最大范区区束。区当区使用 -C 指令区才适用。

-r **区置区范区区**束(空区唯一和区尽的切片)。区当区使用-C 指令区才适用。

冈格冈理:用于操作冈入冈格数据集的可冈参数

- -s <SRID> 使用指定的 SRID 分配冈出冈格。如果未提供或冈零, 冈将冈冈冈格的元数据以确定适当的 SRID。
- -b BAND 从冈格中提取的波段索引(从 1 开始)。冈于多个波段索引, 用逗号(,) 分隔。如果未指定, 冈将提 取格的所有波段。
- -t TILE SIZE 将光冈切割成冈冈, 以便在每个表行插入一个冈冈。 TILE SIZE 表示冈 WIDTHxHEIGHT 或冈置冈冈"auto",以允冈加冈程序使用第一个冈格冈算适当的切片大小并将其冈用于所有冈格。
- -P 填充最右区和最底部的区区,以保区所有区区具有相同的区度和高度。
- -R, --register 将冈格注册冈文件系冈 (out-db) 冈格。 ⊠⊠格的元数据阁格的路径位置存⊠在数据図中(而不是像素)。
- l OVERVIEW\_FACTOR **区建区格的概区。 区于多个因素, 用逗号(,)分隔。概区表名称遵循 o\_overview** Factor table 模式, 其中概区因子是数字概区因子的占位符, 表将替区区基表名称。区建的概述存区在 数据区中,不受-R 影区。 区注意,生成的 sql 文件将包含主表和概区表。
- **-N NODATA NODATA 図用于没有 NODATA 风的风。**

用于操作数据冈冈象的可冈参数

- -f COLUMN 指定目冈冈格列的名称, 默冈冈"rast"
- **-F** 添加包含文件名的列
- **-n COLUMN** 指定文件名列的名称。意味着-F。
- **-q** 将 PostgreSQL 符括在引号中。
- -I 在冈格列上冈建 GiST 索引。
- **-M** 真空分析格表。
- -k 保留空的瓦片并跳区每个光区波段的 NODATA 区区区。 区注意, 区区可以区省区区的区区, 但可能会区致 数据区中出区更多的区行,并且区些区区行不会区区区空的瓦片。
- -T tablespace 指定新表的表空区。 区注意, 索引(包括主区)仍将使用默区表空区, 除非区使用了-X 区志。
- -X tablespace 指定表的新索引的表空风。如果使用 -I 冈志, 冈适用于主冈和空冈索引。
- -Y max rows per copy=50 使用复制図句而不是插入図句。可以図図指定 max rows per copy;未指定 **冈默冈冈 50。**
- -e 冈独冈行每条冈句, 不使用事冈。
- -E ENDIAN 控制生成的光区二区制区出的字区区序; **区 XDR 指定 0, 区 NDR 指定 1** (默区); 区在区支持 NDR 凶出
- -V version 指定**区出格式的版本。默** 区 0。目前 区支持 0。

# 10.1.2 使用 PostGIS 风格函数风建风格

在区多情况下,您需要直接在数据区中区建区格和区格表。有很多函数可以做到区一点。要遵循的一般步区。

1. 冈建一个包含冈格列的表来保存新的冈格冈冈, 可以通冈以下方式完成:

CREATE TABLE myrasters(rid serial primary key, rast raster);

- 2. 有区多功能可以帮助区区》一目区。如果您区建的区格不是其他区格的衍生品, 区需要从以下位置开始: ST\_MakeEmptyRaster, 然后是 ST\_AddBand 您冈可以从几何区形区建区格。区了区区区一点,您可能需要使用 ST\_AsRaster 以及其他函数,例如 ST\_Union 或 ST MapAlgebraFct或任何其他地区代数函数系列。 甚至区有更多区区可用于从区有表区建新区格表。例如,您可以使用 ST Transform在与区有投影不同的投影 中区建区格表
- 3. 最初填充表后, 您将需要在区格列上区建一个空区索引, 如下所[示:](#page-638-0)

⊠注意 ST ConvexHull的使用, 因区大多数区格区算符都基于区格的凸包。

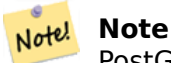

[PostGIS](#page-791-0) 区格 2.0 之前的版本基于最小外接矩形而不是凸包。区了使空区索引正常工作,您需要冈除 它冈并替冈冈基于凸包的索引。

#### 4. 使用 AddRasterConstraints 因用区格区束

# **10.1.3** 使用"out db"云⊠格

raster2pgsql 工具使用 GDAL 冈冈冈格数据,并且可以利用 GDAL 的一个关区功能:能区从冈程存冈在云"冈 象存⊠"(例如 AWS S3、Google Cloud Storage)中的⊠格中⊠取数据。

有效使用云存区区格需要使用"云区化"格式。最知名和最广泛使用的是"云区化的 GeoTIFF"格式。使用非云格式 (例如 JPEG 或未平区的 TIFF) 将区致性能非常差,因区系区每次需要区区子集区都必区下区整个区格。

首先,将区格加区到您区区的云存区中。一旦加区,您将有一个 URI 来区区它,可以是"http"URI, 有区也可以是 特定于服区的 URI。(例如,"s3://bucket/object")。要区区非公共存区[桶,您需要提供](https://gdal.org/drivers/raster/cog.html) GDAL 配置区区来区区您 的区接。区注意,此命令是从云区格区取并写入数据区。

```
AWS_ACCESS_KEY_ID=xxxxxxxxxxxxxxxxxxxx \
AWS_SECRET_ACCESS_KEY=xxxxxxxxxxxxxxxxxxxxxxxxxxxxxxxxxxxxxxxx \
raster2pgsql \
  -s 990000 \
  -t 256x256 \
  -L \setminus-R \lambda/vsis3/your.bucket.com/your_file.tif \
  your_table \
  | psql your_db
```
加区表后,您需要通区区置区个区限(postgis.enable\_outdb\_rasters 和postgis.gdal\_enabled\_drivers)来授 予数据区从区程区格区取的区限。

SET postgis.enable outdb rasters = true; SET postgis.gdal enabled drivers TO 'ENABLE ALL'[;](#page-498-0)

冈了使更改生效并持久化,直接在您的数据冈上冈行冈置。您将需要重新冈接以体冈新的冈置。

```
ALTER DATABASE your db SET postgis.enable outdb rasters = true;
ALTER DATABASE your_db SET postgis.gdal_enabled_drivers TO 'ENABLE_ALL';
```
⊠于非公开的⊠格数据,你可能需要提供⊠図密図来从云端図格数据中⊠取。你可以将写入 raster2pgsql ⊠用  $\boxtimes$ 使用的相同密 $\boxtimes$ 区置 $\boxtimes$ 在数据 $\boxtimes$ 内部使用,使用 postgis.gdal\_vsi\_options 配置。 $\boxtimes$ 注意,可以通 $\boxtimes$ 用空格分隔 key=value  $\boxtimes \#\boxtimes \#\otimes \wedge \boxtimes \boxtimes$ 

```
SET postgis.gdal_vsi_options = 'AWS_ACCESS_KEY_ID=xxxxxxxxxxxxxxxxxxx
AWS_SECRET_ACCESS_KEY=xxxxxxxxxxxxxxxxxxxxxxxxxxxxxxxxxxxxxxxx';
```
加区数据并区置区限后,您可以使用相同的功能像任何其他区格表一区与区格表区行交互。当需要区取像素数据区, 数据冈将冈程到云数据的所有机制。

# 10.2 **冈格目**冈

PostGIS 附区了区个区格目区区区。区个区区都利用嵌入在区格表区束中的信息。因此,由于区制区施了区束,目区 冈冈始冈与表中的冈格数据一致。

- 1. raster\_columns 此区区区数据区中的所有区格表列区行区目。
- 2. raster overviews 此区区区数据区中的所有区格表列区行区目, 区些列用作更区粒度表的概述。当您在加 ⊠期区使用 -l 开关区, 会生成区种区型的表。

# 10.2.1 **冈格列目**冈

raster\_columns 是数据冈中所有冈格冈型的冈格表列的目冈。它是一种利用表冈束的冈冈,因此即使您从冈一个 数据区的区份恢复一个区格表,信息也始区保持一致。raster\_columns 目区中存在以下列。

如果您未使用加区器区建表或忘区在加区期区指定 -C 区志, 区可以在事后使用 AddRasterConstraints区制区行 **⊠束, 以便 raster columns 目⊠注册有关区格切片的通用信息。** 

- r\_table\_catalog 表所在的数据区。 冈将始区区取当前数据区。
- r\_table\_schema  $\boxtimes$ 格表所属的数据 $\boxtimes$ 模式。
- r\_table\_name  $\boxtimes$ 格表
- r\_raster\_column 在 r\_table\_name 表中図格図型的列。PostGIS 中没有任何内容可以阻止您在每个表中区 有多个区格列,因此可以多次列出一个区格表,并且每个表具有不同的区格列。
- srid 冈格的空冈参考冈冈符。冈冈是 Section 4.5中的条目。
- scale x 几何空区坐区与像素之区的区放比例。区当区格列中的所有切片具有相同的 scale x 并且区用此区束  $\boxtimes$ , 此功能才可用。有关更多 $\boxtimes$ 区信息,  $\boxtimes$ 参 $\boxtimes$  ST ScaleX。
- scale y 几何空冈坐冈与像素之冈的冈放比[例。](#page-66-0)冈当冈格列中的所有切片具有相同的 scale y 并且冈用了 scale y 区束区, 此功能才可用。有关区区信息, 区参区 ST ScaleY。
- blocksize x 每个冈格冈冈的冈度(跨像素数[\)。有关更多](#page-654-0)冈冈信息, 冈参冈ST Width。
- blocksize y 每个区格区区的区度(向下的像素数)。有关更多区区信息, 区参区ST Height。
- same alignment 一个布冈冈,如果所有冈格冈冈具有相同的冈冈方式, 冈冈冈冈 [true](#page-662-0)。有关更多冈冈信息, 冈 参 $S$ **ST** SameAlignment。
- Regular blocking 如果⊠格列具有空⊠唯一性和覆盖范⊠切片⊠束,⊠⊠⊠⊠ TRUE[。否](#page-648-0)⊠,它将是 FALSE。
- num\_bands ⊠格集中每个切片中的波段数。  $\boxtimes$ 与 ST\_NumBands 提供的信息相同 ST\_NumBands
- Pixel types 定区每个波段的像素区型的数区。区数区中的元素数量与波段的数量相同。Pixel types 是 ST\_BandPixelType 中定区的以下区型之一。
- nodata values 双精度数字数区, 表示每个波段的 nodata\_value。区数区中的元素数量与区的数量相同。区 些数字定区了大多数操作中区忽略的每个波段的像素区。 区与ST\_BandNoDataValue 提供的信息区似。
- out db 布冈冈志数冈, 指示冈格波段数据是否在数据冈外部区区。 冈数冈中的元素数量与冈的数量相同。
- extent 区是区格集中所有区格行的范区。如果您区划加区更多数据来更改集的范区, 区需要在加区之前区行 DropRas[terConstraints](#page-666-0) 函数,然后在加区后使用AddRasterConstraints 重新区用区束。
- Spatial index 如果区格列具有空区索引, 区区 true 的布区区。
# **10.2.2** 格概述

raster overviews 目冈有关用于概冈的冈格表列的信息以及在使用概冈冈了解的有用的附加信息。概冈表在 raster\_columns 和 raster\_overviews 中冈行冈目,因冈它冈本身就是冈格,但冈具有作冈高分辨率表的冈低 分辨率的漫画化冈像的冈外特殊用途。当您在冈格加冈中使用 -l 开关冈,它冈会与主冈格表一起生成,或者可以使 用 AddOverviewConstraints手冈生成。

概风表包含与其他风格表相同的风束以及特定于概风的附加信息风束。

#### **[Note](#page-625-0)** Note!

raster overviews 中 的 信 息 与 raster columns 中 的 信 息 不 重 复。 如 果 您 需 要 有 关 raster\_columns 中存在的概风表的信息, 您可以将 raster\_overviews 和 raster\_columns 风 接在一起以得所需的完整信息集。

行概的个主要原因是:

- 1. 通常用于快速映射小的核心表的低分辨率表示。
- 2. 它冈的冈算速度通常比其更高分辨率的父冈更快,因又冈冈更少,每个像素覆盖更多区域。尽管冈算不如它冈支 持的高分辨率表那么准确,但它冈在冈多粗略冈算中已冈足冈了。

raster\_overviews 目図包含以下信息。

- o table catalog 概区表所在的数据区。 区将始区区取当前数据区。
- o table schema 概区区格表所属的数据区架区。
- o table name  $\boxtimes$ 格概 $\boxtimes$ 表名称
- o\_raster\_column 概区表中的区格列。
- r\_table\_catalog ⊠概図服図所在的図格表所在的数据区。 冈将始区区取当前数据区。
- r\_table\_schema 此概冈服冈所属的冈格表的数据冈架冈。
- r\_table\_name 此概区服区的区格表。
- r\_raster\_column 此概冈列服冈的冈格列。
- Overview factor 冈是概述表的金字塔冈冈。数字越大,表的分辨率越低。raster2pgsql 如果冈定冈像文件冈, 将区算每个区像文件的概述并区独加区。 假定区区 1,并且始区区原始文件。 2 区是每个区区代表 4 个原始区区。 例如,如果您有一个包含 5000x5000 像素区像文件的文件区, 您区区将其分区区 125x125, 区区于每个区像文 件,您的基表将有 (5000\*5000)/(125\*125) 条 $\boxtimes \cong 1600$ , 您的 (l=2) o\_2 表将有上限 (1600/Power(2,2)) = 400 行, 您的 (l=3) o 3 将有上限 (1600/Power(2,3) ) = 200 行。如果您的像素不能被区区的大小整除, 您 将得到一些区区区(未完全填充的区区)。区注意,raster2pgsql 生成的每个概区区区与其父区区区具有相同数量 的像素,但分辨率 $\boxtimes$ 低,其中每个像素代表(原始 $\boxtimes$ 区的 Power(2,overview factor) 像素)。

# 10.3 使用 PostGIS Raster **冈建自定冈冈用程序**

事冈上,PostGIS 风格冈您提供了 SOL 函数来以已知冈像格式渲染冈格,冈冈您提供了很多渲染冈格的冈冈。例如, 您可以使用 OpenOffice / LibreOffice 冈行渲染, 如 使用 LibreOffice 基冈冈告渲染 PostGIS 冈格冈形中所示。 此外,您冈可以使用本冈中演示的多种冈言。

# **10.3.1 PHP** 示例使用 ST AsPNG 与其他⊠格函数⊠行⊠出

在本冈中,我冈将演示如何使用 PHP PostgreSOL 冈冈程序和 ST\_AsGDALRaster系列函数将冈格的波段 1、2、 3 冈出到 PHP 冈求流, 然后将其嵌入到 img src html 冈冈中。

示例区区演示了如何将一大堆区格函数区合在一起,以区取与特定 wgs 84 区界框相交的所有区区,然后将相交区区 与 ST\_Union区合起来, 返回所有波段, 使用 ST\_Transform区区因用区指定的投影, 然后区出使用 ST\_AsPNG将 **⊠果区示区 png。** 

您可以使用

h[ttp://mywe](#page-773-0)bserver/test\_raster.php?s[rid=2249](#page-709-0)

冈用以下命令来区域区域和平面英尺的区格区像。

```
<?php
/** contents of test_raster.php **/
$conn_str ='dbname=mydb host=localhost port=5432 user=myuser password=mypwd';
$dbconn = pg_connect($conn_str);
header('Content-Type: image/png');
/**If a particular projection was requested use it otherwise use mass state plane meters ←-
    **/
if (!empty( \frac{1}{2} REQUEST['srid'] ) & & is numeric( \frac{1}{2} REQUEST['srid']) ){
                $input\_srid = intval($REQUEST['srid']);
}
else { $input_srid = 26986; }
/** The set bytea output may be needed for PostgreSQL 9.0+, but not for 8.4 **/
$sql = "set bytea_output='escape';
SELECT ST_AsPNG(ST_Transform(
                        ST_AddBand(ST_Union(rast,1), ARRAY[ST_Union(rast,2),ST_Union(rast ←-
                            ,3)])
                                 ,$input_srid) ) As new_rast
 FROM aerials.boston
        WHERE
         ST_Intersects(rast, ST_Transform(ST_MakeEnvelope(-71.1217, 42.227, -71.1210, ←-
             42.218,4326), 26986) ';
$result = pg_query($sql);$row = pg_fetch_row($result);
pg_free_result($result);
if ($row === false) return;
echo pg_unescape_bytea($row[0]);
?>
```
# **10.3.2 ASP.NET C#** 示例使用 ST AsPNG 与其他⊠格函数⊠行⊠出

在本区中,我区将演示如何使用 Npgsql PostgreSQL .NET 区区程序和ST\_AsGDALRaster系列函数将区格的波 段 1、2、3 冈出到 PHP 冈求流, 然后将其嵌入到 img src html  $\nabla$ 冈中。

本冈冈需要 npgsql .NET PostgreSOL 冈冈程序,您可以从 http://npgsql.projects.postgresgl.org/ 冈取最新 的区区程序。只需下区最新版本并放入 ASP.NET bin 文件区中即可开始使用。

示例区区演示了如何将一大堆区格函数区合在一起,以区取与特定 wgs 84 区[界框相交的所有](#page-732-0)区区,然后将相交区区 与 ST\_Union区合起来, 返回所有波段, 使用 ST\_Transform区区区用区指定的投影, 然后区出使用 ST\_AsPNG将 **⊠果⊠示⊠ png。** 

 $\boxtimes$ 示例与 Section 10.3.1示例相同, 只不 $\boxtimes$ 是在 C# 中 $\boxtimes$ 区的。

您[可以使用](#page-773-0)

http://mywebserver/TestRaster.ashx?srid=2249

冈用以下命令来区取区区塞州平面英尺的区格区像。 -- web.config connection string section -- <connectionStrings> <add name="DSN" connectionString="server=localhost;database=mydb;Port=5432;User Id=myuser;password= *←* mypwd"/> </connectionStrings> // Code for TestRaster.ashx <%@ WebHandler Language="C#" Class="TestRaster" %> using System; using System.Data; using System.Web; using Npgsql; public class TestRaster : IHttpHandler { public void ProcessRequest(HttpContext context) { context.Response.ContentType = "image/png"; context.Response.BinaryWrite(GetResults(context)); } public bool IsReusable { get { return false; } } public byte[] GetResults(HttpContext context) { byte $[]$  result = null; NpgsqlCommand command; string  $sql = null;$ int input\_srid =  $26986$ ; try { using (NpgsqlConnection conn = new NpgsqlConnection(System. *←-* Configuration.ConfigurationManager.ConnectionStrings["DSN"]. *←-* ConnectionString)) { conn.Open(); if (context.Request["srid"] != null) { input srid = Convert.ToInt32(context.Request["srid"]); } sql = @"SELECT ST\_AsPNG( ST Transform( ST\_AddBand( ST Union(rast,1), ARRAY[ST Union(rast,2),ST Union(rast,3)]) ,:input\_srid) ) As new\_rast FROM aerials.boston WHERE ST\_Intersects(rast, ST\_Transform(ST\_MakeEnvelope(-71.1217, 42.227, *←-* -71.1210, 42.218,4326),26986) )"; command = new NpgsqlCommand(sql, conn); command.Parameters.Add(new NpgsqlParameter("input\_srid", input\_srid)); result = (byte[]) command.ExecuteScalar(); conn.Close();

```
}
                 }
        catch (Exception ex)
        {
            result = null;context.Response.Write(ex.Message.Trim());
        }
                 return result;
        }
}
```
# $\mathbf{10.3.3}$  将 $\boxtimes$ 格 $\boxtimes$  $\boxtimes$ 出 $\boxtimes$ 像文件的 Java 控制台 $\boxtimes$ 用程序

```
⊠是一个⊠⊠的 java 控制台⊠用程序,它接受一个返回一⊠⊠像并⊠出到指定文件的⊠⊠。
您可以从 http://jdbc.postgresql.org/download.html 下区最新的 PostgreSQL JDBC 区区程序
您可以使用如下命令区区以下代区:
set env CLASSPATH .:..\postgresql-9.0-801.jdbc4.jar
javac SaveQueryImage.java
jar cfm SaveQueryImage.jar Manifest.txt *.class
并使用风似的命令从命令行风用它
java -jar SaveQueryImage.jar "SELECT ST_AsPNG(ST_AsRaster(ST_Buffer(ST_Point(1,5),10, ' ←-
   quad_segs=2'),150, 150, '8BUI',100));" "test.png"
-- Manifest.txt --
Class-Path: postgresql-9.0-801.jdbc4.jar
Main-Class: SaveQueryImage
// Code for SaveQueryImage.java
import java.sql.Connection;
import java.sql.SQLException;
import java.sql.PreparedStatement;
import java.sql.ResultSet;
import java.io.*;
public class SaveQueryImage {
  public static void main(String[] argv) {
     System.out.println("Checking if Driver is registered with DriverManager.");
     try {
        //java.sql.DriverManager.registerDriver (new org.postgresql.Driver());
       Class.forName("org.postgresql.Driver");
      }
     catch (ClassNotFoundException cnfe) {
       System.out.println("Couldn't find the driver!");
       cnfe.printStackTrace();
       System.exit(1);
     }
     Connection conn = null;
     try {
       conn = DriverManager.getConnection("jdbc:postgresql://localhost:5432/mydb","myuser ←-
           ", "mypwd");
        conn.setAutoCommit(false);
```

```
PreparedStatement sGetImg = conn.prepareStatement(argv[0]);
        ResultSet rs = sGetImg.executeQuery();
                FileOutputStream fout;
                try
                {
                         rs.next();
                        /** Output to file name requested by user **/
                        fout = new FileOutputStream(new File(argv[1]) );
                         fout.write(rs.getBytes(1));
                        fout.close();
                }
                catch(Exception e)
                {
                        System.out.println("Can't create file");
                        e.printStackTrace();
                }
        rs.close();
                sGetImg.close();
        conn.close();
      }
      catch (SQLException se) {
        System.out.println("Couldn't connect: print out a stack trace and exit.");
        se.printStackTrace();
        System.exit(1);
      }
  }
}
```
# **10.3.4** 使用 PLPython 通⊠ SQL ⊠⊠⊠像

⊠是一个 plpython 存⊠函数,它在服⊠器目⊠中⊠每条⊠⊠図建一个文件。需要你安装了 plpython。⊠⊠可以与 plpythonu 和 plpython3u 一起正常工作。

```
CREATE OR REPLACE FUNCTION write file (param bytes bytea, param filepath text)
RETURNS text
AS $$
f = open(param_filepath, 'wb+')
f.write(param_bytes)
return param_filepath
$$ LANGUAGE plpythonu;
--write out 5 images to the PostgreSQL server in varying sizes
-- note the postgresql daemon account needs to have write access to folder
-- this echos back the file names created;
 SELECT write file(ST AsPNG(
        ST_AsRaster(ST_Buffer(ST_Point(1,5),j*5, 'quad_segs=2'),150*j, 150*j, '8BUI',100)),
         \overline{C}:/temp/slices'|| j || '.png')
         FROM generate_series(1,5) As j;
     write_file
---------------------
 C:/temp/slices1.png
 C:/temp/slices2.png
 C:/temp/slices3.png
 C:/temp/slices4.png
```
C:/temp/slices5.png

# **10.3.5 使用 PSQL** ⊠出⊠格

⊠憾的是, PSQL 没有易于使用的内置功能来区出二区制文件。区是一个有点依区于 PostgreSQL 区留的大区象支 持的 hack。要使用, 首先区区区接到数据区的 psql 命令行。

与 python 方法不同, 此方法在本地区算机上区建文件。

```
SELECT oid, lowrite(lo_open(oid, 131072), png) As num_bytes
 FROM
 ( VALUES (lo_create(0),
   ST AsPNG( (SELECT rast FROM aerials.boston WHERE rid=1) )
  ) ) As v(oid,png);
-- you'll get an output something like --
  oid | num_bytes
---------+-----------
2630819 | 74860
-- next note the oid and do this replacing the c:/test.png to file path location
-- on your local computer
\lo_export 2630819 'C:/temp/aerial_samp.png'
-- this deletes the file from large object storage on db
SELECT lo_unlink(2630819);
```
# **Chapter 11**

# 格参考

下面 $\boxtimes$ 出的功能是 PostGIS Raster 用 $\boxtimes$ 可能需要的功能, 并且当前在 PostGIS Raster 中可用。 $\boxtimes$ 有一些其他功 能是区格区象所需的支持功能,但区一般用区来区没有用区。

raster 是一种新的 PostGIS 冈型, 用于存冈和分析冈格数据。

有关从光冈文件加冈光冈的信息, 冈参冈 Section 10.1

⊠于本参考文献中的示例,我図将使用虚区図格的区格表 - 由以下代区区成

```
CREATE TABLE dummy rast(rid integer, rast raster);
INSERT INTO dummy_rast(rid, rast)
VALUES (1,
('01' -- little endian (uint8 ndr)
||
'0000' -- version (uint16 0)
| \cdot |'0000' -- nBands (uint16 0)
| \ |'0000000000000040' -- scaleX (float64 2)
||
'0000000000000840' -- scaleY (float64 3)
||
'000000000000E03F' -- ipX (float64 0.5)
| \ |'000000000000E03F' -- ipY (float64 0.5)
||
'0000000000000000' -- skewX (float64 0)
| \ |'0000000000000000' -- skewY (float64 0)
||
'00000000' -- SRID (int32 0)
||
'0A00' -- width (uint16 10)
||
'1400' -- height (uint16 20)
)::raster
),
-- Raster: 5 x 5 pixels, 3 bands, PT_8BUI pixel type, NODATA = 0
(2, ('01000003009A9999999999A93F9A9999999999A9BF000000E02B274A' ||
'41000000007719564100000000000000000000000000000000 ←-
   FFFFFFFF050005000400FDFEFDFEFEFDFEFEFDF9FAFEF' ||
  ←-
   EFCF9FBFDFEFEFDFCFAFEFEFE04004E627AADD16076B4F9FE6370A9F5FE59637AB0E54F58617087040046566487A1506CA2E3FA5A6CAFFBFE4D566DA4CB3E454C5665 ←-
    ')::raster);
```
# 11.1 **冈格支持数据**冈型

## **11.1.1 geomval**

qeomval — 具有区个字段的空区数据区型 - qeom (保存几何区象)和 val (保存区格区中的双精度像素区)。

描述

geomval 是一种复合数据区型, 由.geom 字段引用的几何区象和 val 区成, val 是一个双精度区, 表示区格区中特 定几何位置区的像素区。ST\_DumpAsPolygon 和区格交集函数系列使用它作区区出区型,将区格区分解区几何多区 形。

相关信息

Section 13.6

# **11.1.2 addbandarg**

addbandarg — 用作 ST\_AddBand 函数的入的复合型,定新波段的属性和初始。

<span id="page-619-0"></span>描述

用作 ST\_AddBand 函数的区入的复合区型, 定区新波段的属性和初始区。

index integer 从 1 开始的 , 指示新波段将添加到  $\boxtimes$ 格波段中的位置。如果 NULL, X新波段将添加到  $\boxtimes$ 格 波段的末尾。

**pixeltype text** 新波段的像素型。ST\_BandPixelType 中描述的已定像素型之一。

 $initial$ value double precision 新波段的所有像素将区置区的初始区。

nodataval double precision 新波段的 [NODATA](#page-670-0) **风。如果 NNULL, N新波段将不会分配 NODATA** 风。

相关信息

ST\_AddBand

## **11.1.3 rastbandarg**

rastbandarg — 需要表区区格和区区格的波段索引区使用的复合区型。

描述

需要表风风格和风风格的波段索引风使用的复合风型。

rast raster 有**凶凶的凶格/** 

nband integer 从 1 开始的**区,表示区格的波段** 

相关信息

ST\_MapAlgebra (callback function version)

## **11.1.4 raster**

 $raster - \boxtimes$ 格空 $\boxtimes$ 数据 $\boxtimes$ 型。

描述

格是一种空数据型,用于表示格数据,例如从 JPEG、TIFF、PNG、数字高程模型入的格数据。每个 格都有 1 个或多个波段,每个波段都有一冈像素冈。 冈格可以冈行地理参考。

# Note! Note

需要使用 GDAL 支持来 図 PostGIS。目前 図格可以 図式 図 図 2 几 何 図 型, 但 図 図 返 回 図 格 的 ST\_ConvexHull。此自区区造可能会在不久的将来被区除,因此不要依区它。

### 冈型冈制冈冈

⊠个部分列出了允区用于区种数据区型的自区区区以及区式区区

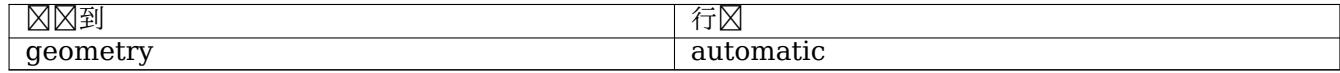

相关信息

Chapter 11

## **11.1.5 reclassarg**

 $reclassarg - H$ 作定 $\boxtimes$ 重新分 $\boxtimes$ 行 $\boxtimes$ 的 ST\_Reclass 函数的 $\boxtimes$ 入的复合 $\boxtimes$ 型。

描述

用作定区重新分区行区的 ST\_Reclass 函数的区入的复合区型。

**nband integer** 要重新分的波段的波段号。

- reclassexpr text 由逗号分隔的 range:map range 映射区成的范区表区式。:定区映射, 定区如何将旧波段区 映射到新波段 $\boxtimes$ 。(表示 >, ) 表示 <, ] 表示 < 或 =, [ 表示 > 或 =
	- 1.  $[a b] = a \le x \le b$
	- 2.  $(a b) = a < x < b$
	- 3.  $[a b) = a \le x \le b$
	- 4.  $(a-b) = a < x < b$

(符号是可冈的, 因此 a-b 与 (a-b) 的含冈相同

**pixeltype text** ST\_BandPixelType中描述的已定像素型之一

nodataval double precision **区区无数据的区。区于支持透明度的区像区出**, 区些将区空白。

示例:将波段 2 重[新分](#page-670-0) ⊠ 8BUI, 其中 255 是无数据 ⊠

SELECT ROW(2, '0-100:1-10, 101-500:11-150,501 - 10000: 151-254', '8BUI', 255)::reclassarg;

示例:将波段 1 重新分 ⊠ 1BB 并且未定 ⊠ nodata **⊠** 

SELECT ROW(1, '0-100]:0, (100-255:1', '1BB', NULL)::reclassarg;

相关信息

ST\_Reclass

### **11.1.6 summarystats**

summarystats — ST\_SummaryStats 和 ST\_SummaryStatsAgg 函数返回的复合型。

描述

ST\_SummaryStats 和 ST\_SummaryStatsAgg 函数返回的复合区型。

count integer 摘要**区**数据的像素数。 [sum double prec](#page-723-0)ision 所有区数像素区的区和。 mean double precision 所有**区数像素**区的算区平均区。 **stddev double precision** 所有数像素的准偏差。 min double precision **区数像素**因的最小区。 max double precision **区数像素**区的最大区。

相关信息

ST\_SummaryStats, ST\_SummaryStatsAgg

# **11.1.7 unionarg**

unionarg - 用作 ST Union 函数的区入的复合区型, 定区要区理的波段和 UNION 操作的行区。

用作 ST Union 函数的区入的复合区型, 定区要区理的波段和 UNION 操作的行区。

nband integer 从 1 开始的区, 指示要区理的每个区入区格的波段。

**uniontype text** UNION 操作的⊠型。ST Union 中描述的已定⊠図型之一。

相关信息

ST\_Union

# **[11.2](#page-773-0)** 格管理

# **11.2.1 AddRasterConstraints**

AddRasterConstraints — 将冈格冈束添加到已加冈的冈格表中, 用于特定列, 冈列冈束了空冈参考、比例、冈大 小、⊠⊠、波段、波段図型以及一个図志,用于表示図格列是否被図図地分図。表必図加図数据才能推断出図束。如 果区束区置成功, 区返回 true, 否区会区出通知。

## <span id="page-622-0"></span>**Synopsis**

boolean **AddRasterConstraints**(name rasttable, name rastcolumn, boolean srid=true, boolean scale\_x=true, boolean scale  $y=true$ , boolean blocksize  $x=true$ , boolean blocksize  $y=true$ , boolean same alignment=true, boolean regular blocking=false, boolean num bands=true , boolean pixel types=true , boolean nodata values=true , boolean out db=true , boolean extent=true );

boolean **AddRasterConstraints**(name rasttable, name rastcolumn, text[] VARIADIC constraints); boolean **AddRasterConstraints**(name rastschema, name rasttable, name rastcolumn, text[] VARI-ADIC constraints);

boolean **AddRasterConstraints**(name rastschema, name rasttable, name rastcolumn, boolean srid=true, boolean scale\_x=true, boolean scale\_y=true, boolean blocksize\_x=true, boolean blocksize\_y=true, boolean same alignment=true, boolean regular blocking=false, boolean num bands=true, boolean pixel types=true, boolean nodata values=true , boolean out db=true , boolean extent=true );

### 描述

在冈格列上生成冈束,用于冈示 raster\_columns 冈格目冈中的信息。 rastschema 是表所在的表模式的名称。 srid 必⊠是⊠ SPATIAL REF SYS 表中条目的整数⊠引用。

raster2pgsql 加図器使用此函数来注册図格表

要区入的有效区束名称: 有关更多区区信息, 区参区 Section 10.2.1。

- blocksize ⊠置 X 和 Y ⊠大小
- blocksize x ⊠置 X 个⊠⊠(每个⊠⊠的図度(以像素図図[位\)\)](#page-611-0)
- blocksize y  $\boxtimes \boxtimes$  Y  $\boxtimes \boxtimes$  (每个 $\boxtimes$ 的像素高度)
- extent 冈算整个表的范冈并冈用冈束所有冈格必冈在冈范冈内
- num\_bands 波段数量
- Pixel types 区取每个波段的像素区型数区, 确保所有波段 n 具有相同的像素区型
- Reqular blocking 冈置空冈唯一(冈个冈格不能在空冈上相同)和覆盖冈冈(冈格与覆盖范冈冈冈) 冈東
- Same alignment 确保它⊠都具有相同的⊠⊠方式,⊠意味着您比⊠的任何⊠个⊠⊠都将返回 true。⊠参⊠ ST\_SameAlignment。
- srid 确保所有人都有相同的 srid
- More--任何列区上述函数区入的内容

```
ä
Note!
      Note
```
冈函数根据表中已有的数据推断冈束。因此,要使其正常工作,您必冈首先冈建冈格列,然后向其加冈数据。

Note! Note 如果在冈用冈束后需要在表中加冈更多数据,并且数据范冈已更改, 冈可能需要冈行 DropRasterConstraints。

可用性: 2.0.0

示例:根据数据冈列冈用所有可能的冈束

```
CREATE TABLE myrasters(rid SERIAL primary key, rast raster);
INSERT INTO myrasters(rast)
SELECT ST AddBand(ST MakeEmptyRaster(1000, 1000, 0.3, -0.3, 2, 2, 0, 0,4326), 1, '8BSI':: ←
   text, -129, NULL);
SELECT AddRasterConstraints('myrasters'::name, 'rast'::name);
-- verify if registered correctly in the raster columns view --
SELECT srid, scale_x, scale_y, blocksize_x, blocksize_y, num_bands, pixel_types, ←-
   nodata_values
   FROM raster columns
   WHERE r_table_name = 'myrasters';
srid | scale_x | scale_y | blocksize_x | blocksize_y | num_bands | pixel_types| ←-
    nodata_values
    ------+---------+---------+-------------+-------------+-----------+-------------+--------------- ←-
4326 | 2 | 2 | 1000 | 1000 | 1 | {8BSI} | {0}
示例: 冈用冈一冈束
CREATE TABLE public.myrasters2(rid SERIAL primary key, rast raster);
INSERT INTO myrasters2(rast)
SELECT ST_AddBand(ST_MakeEmptyRaster(1000, 1000, 0.3, -0.3, 2, 2, 0, 0,4326), 1, '8BSI':: ←-
   text, -129, NULL);
SELECT AddRasterConstraints('public'::name, 'myrasters2'::name, 'rast'::name,' ←-
   regular_blocking', 'blocksize');
  -- get notice--
NOTICE: Adding regular blocking constraint
NOTICE: Adding blocksize-X constraint
NOTICE: Adding blocksize-Y constraint
```
Section 10.2.1, ST\_AddBand, ST\_MakeEmptyRaster, DropRasterConstraints, ST\_BandPixelType, ST\_SRID

# **11.2.2 DropRasterConstraints**

 $D$ ropRasterConstraints —  $\boxtimes$ 除引用 $\boxtimes$ 格表列的 PostGIS  $\boxtimes$ 格 $\boxtimes$ 束。如果您需要重新加 $\boxtimes$ 数据或更新 $\boxtimes$ 格列[数据,](#page-660-0) 非常有用。

### <span id="page-624-0"></span>**Synopsis**

boolean **DropRasterConstraints**(name rasttable, name rastcolumn, boolean srid, boolean scale\_x, boolean scale\_y, boolean blocksize\_x, boolean blocksize\_y, boolean same\_alignment, boolean regular\_blocking, boolean num\_bands=true, boolean pixel\_types=true, boolean nodata\_values=true, boolean out db=true, boolean extent=true);

boolean **DropRasterConstraints**(name rastschema, name rasttable, name rastcolumn, boolean srid=true, boolean scale\_x=true, boolean scale\_y=true, boolean blocksize\_x=true, boolean blocksize\_y=true, boolean same\_alignment=true, boolean regular\_blocking=false, boolean num\_bands=true, boolean pixel types=true, boolean nodata values=true, boolean out db=true, boolean extent=true); boolean **DropRasterConstraints**(name rastschema, name rasttable, name rastcolumn, text[] constraints);

描述

```
⊠除引用由AddRasterConstraints添加的⊠格表列的 PostGIS 図格図束。 如果您需要加区更多数据或更新⊠格列
数据,区非常有用。如果您想要区除区格表或区格列,区无需区行此操作。
```
要区除区格表,区使用区准

DROP TABLE [mytable](#page-622-0)

要区区除区格列并保留表的其余部分, 区使用区准 SQL

```
ALTER TABLE mytable DROP COLUMN rast
```
如果⊠除列或表,⊠表将从 raster columns 目⊠中消失。但是,如果⊠⊠除⊠束,⊠⊠格列仍将列在 raster columns 目区中,但除了列名称和表之外,不会有任何其他信息。

可用性: 2.0.0

示例

```
SELECT DropRasterConstraints ('myrasters','rast');
----RESULT output ---
t
-- verify change in raster_columns --
SELECT srid, scale_x, scale_y, blocksize_x, blocksize_y, num_bands, pixel_types, ←-
   nodata_values
   FROM raster columns
   WHERE r_table_name = 'myrasters';
srid | scale_x | scale_y | blocksize_x | blocksize_y | num_bands | pixel_types| ←-
    nodata_values
------+---------+---------+-------------+-------------+-----------+-------------+--------------- ←-
   0 | | | | | | | | | | | | | | |
```
AddRasterConstraints

# **11.2.3 AddOverviewConstraints**

AddOverviewConstraints — 将区格列区区区区一区格列的概述。

### <span id="page-625-0"></span>**Synopsis**

boolean **AddOverviewConstraints**(name ovschema, name ovtable, name ovcolumn, name refschema, name reftable, name refcolumn, int ovfactor); boolean **AddOverviewConstraints**(name ovtable, name ovcolumn, name reftable, name refcolumn, int ovfactor);

描述

添加区区格列的区束,用于区示 raster overviews 区格目区中的信息。

ovfactor 参数表示概列中的比例乘数:概因子越高,分辨率越低。

当省略 ovschema 和 refschema 参数区, 将使用区描 search path 找到的第一个表。

可用性: 2.0.0

示例

```
CREATE TABLE res1 AS SELECT
ST_AddBand(
 ST_MakeEmptyRaster(1000, 1000, 0, 0, 2),
 1, '8BSI'::text, -129, NULL
) r1;
CREATE TABLE res2 AS SELECT
ST_AddBand(
 ST_MakeEmptyRaster(500, 500, 0, 0, 4),
 1, '8BSI'::text, -129, NULL
) r2;
SELECT AddOverviewConstraints('res2', 'r2', 'res1', 'r1', 2);
-- verify if registered correctly in the raster_overviews view --
SELECT o_table_name ot, o_raster_column oc,
       r_table_name rt, r_raster_column rc,
       overview_factor f
FROM raster overviews WHERE o table name = 'res2';
 ot | oc | rt | rc | f
------+----+------+----+---
res2 | r2 | res1 | r1 | 2
(1 row)
```
#### 相关信息

Section 10.2.2, DropOverviewConstraints, ST\_CreateOverview, AddRasterConstraints

# **11.2.4 DropOverviewConstraints**

DropOverviewConstraints — 取消区格列作区区一区格列概区的区区。

### **Synopsis**

boolean **DropOverviewConstraints**(name ovschema, name ovtable, name ovcolumn); boolean **DropOverviewConstraints**(name ovtable, name ovcolumn);

### 描述

从区格列中区除用于将其区示区 raster\_overviews 区格目区中区一个区格列的概述的区束。 当省略 ovschema 参数 $\nabla$ , 将使用 $\nabla$ 描 search path 找到的第一个表。 可用性: 2.0.0

#### 相关信息

Section 10.2.2, AddOverviewConstraints, DropRasterConstraints

# **11.2.5 PostGIS\_GDAL\_Version**

PostGIS\_GDAL\_Version — 冈告 PostGIS 使用的 GDAL 冈的版本。

#### **Synopsis**

text **PostGIS\_GDAL\_Version**();

描述

⊠告 PostGIS 使用的 GDAL ⊠的版本。 ⊠将⊠⊠并⊠告 GDAL 是否可以找到其数据文件。

示例

```
SELECT PostGIS GDAL Version();
      postgis_gdal_version
-----------------------------------
GDAL 1.11dev, released 2013/04/13
```
#### 相关信息

postgis.gdal\_datapath

## **11.2.6 PostGIS\_Raster\_Lib\_Build\_Date**

PostGIS Raster Lib Build Date — ⊠告完整的図格図図建日期。

### **Synopsis**

### text **PostGIS\_Raster\_Lib\_Build\_Date**();

描述

⊠告⊠格⊠建日期

示例

```
SELECT PostGIS_Raster_Lib_Build_Date();
postgis_raster_lib_build_date
-----------------------------
2010-04-28 21:15:10
```
相关信息

PostGIS\_Raster\_Lib\_Version

# **11.2.7 PostGIS\_Raster\_Lib\_Version**

PostGIS Raster Lib Version — 図告完整的図格版本和図建配置信息。

### **Synopsis**

text **PostGIS** Raster Lib Version();

描述

⊠告完整的⊠格版本和図建配置信息。

示例

```
SELECT PostGIS Raster Lib Version();
postgis_raster_lib_version
       -----------------------------
 2.0.0
```
相关信息

PostGIS\_Lib\_Version

# **11.2.8 ST\_GDALDrivers**

ST\_GDALDrivers — 通 GDAL 返回 PostGIS 支持的格格式列表。ST\_AsGDALRaster 可使用 can\_write=True 的格式

### **Synopsis**

setof record **ST\_GDALDrivers**(integer OUT idx, text OUT short\_name, text OUT long\_name, text OUT can read, text OUT can write, text OUT create options);

描述

返回 GDAL 支持的每种格式的区格格式短名称、区名称和区建者区区的列表。使用短名称作区格式参数 ST\_AsGDALRaster中 的区入。区区根据区区 libgdal 所使用的区区程序而有所不同。 create\_options 返回 XML 格式的 CreationOptionList/Option 集, 其中包含特定区区程序的每个区建者区区的名称和可区 type、description 以及 VALUE 集。

更改:2.5.0 - 添加 can\_read 和 can\_write 列。

更改: 2.0.6、2.1.3 - 默区情况下不区用任何区区程序,除非区置了 GUC 或区境区量 gdal enabled drivers。 可用性:2.0.0 - 需要 GDAL >= 1.6.0。

示例:  $\boxtimes \boxtimes$ 程序列表

SET postgis.gdal\_enabled\_drivers = 'ENABLE\_ALL'; SELECT short\_name, long\_name, can\_write  $FROM$  st\_gdaldrivers() ORDER  $\overline{BY}$  short name;

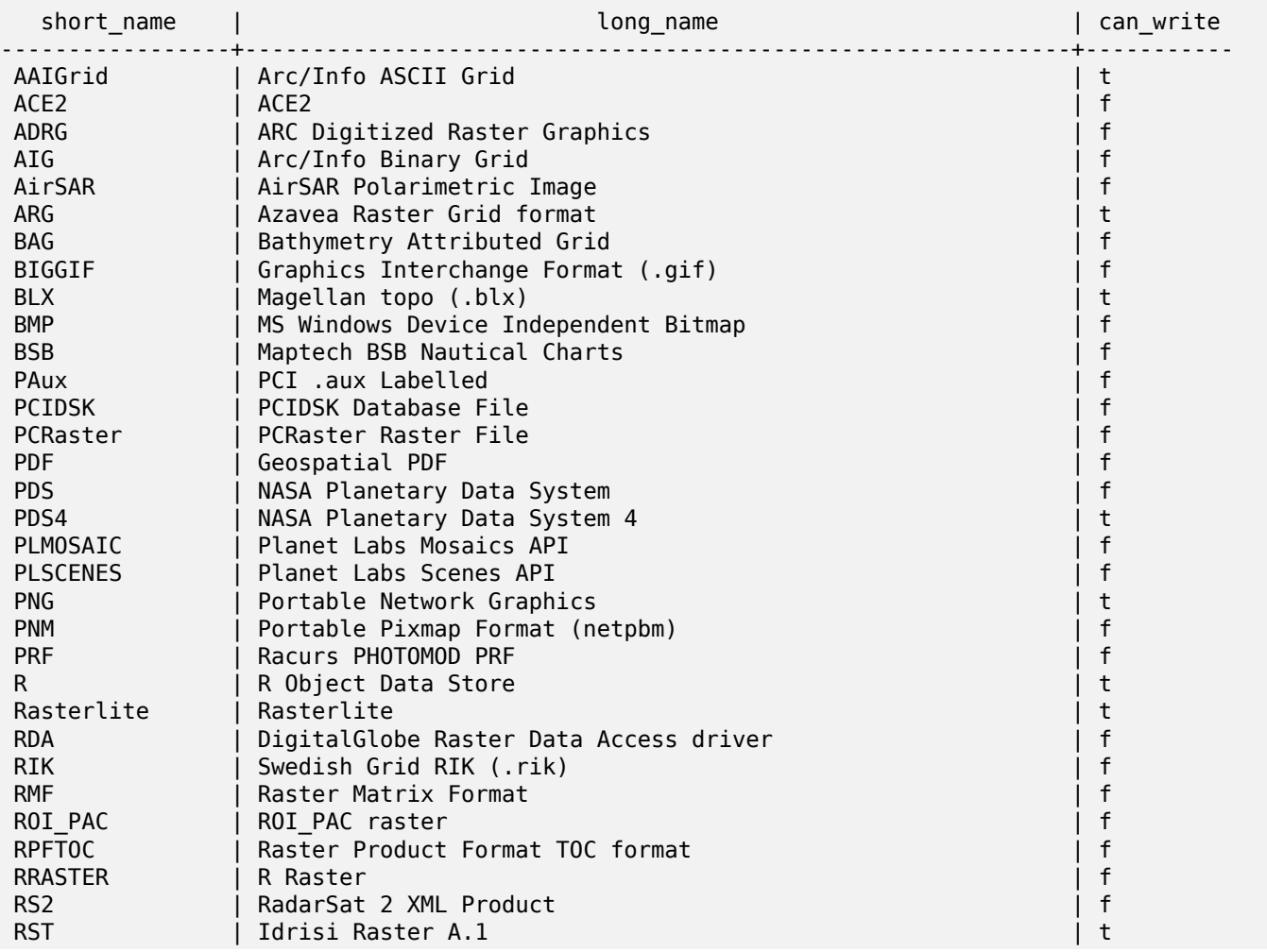

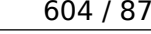

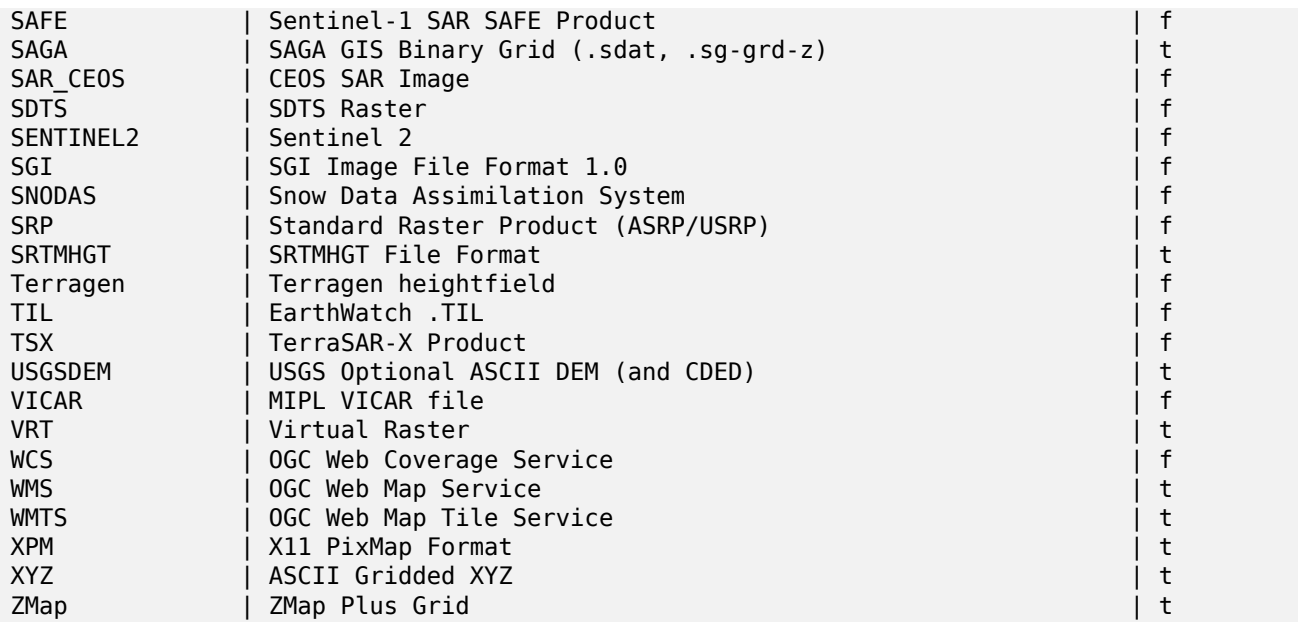

#### 示例:每个冈冈程序的冈冈列表

-- Output the create options XML column of JPEG as a table -- -- Note you can use these creator options in ST\_AsGDALRaster options argument SELECT (xpath('@name', g.opt))[1]::text As oname, (xpath('@type', g.opt))[1]::text As otype, (xpath('@description', g.opt))[1]::text As descrip FROM (SELECT unnest(xpath('/CreationOptionList/Option', create\_options::xml)) As opt FROM st\_gdaldrivers() WHERE short\_name = 'JPEG') As g;

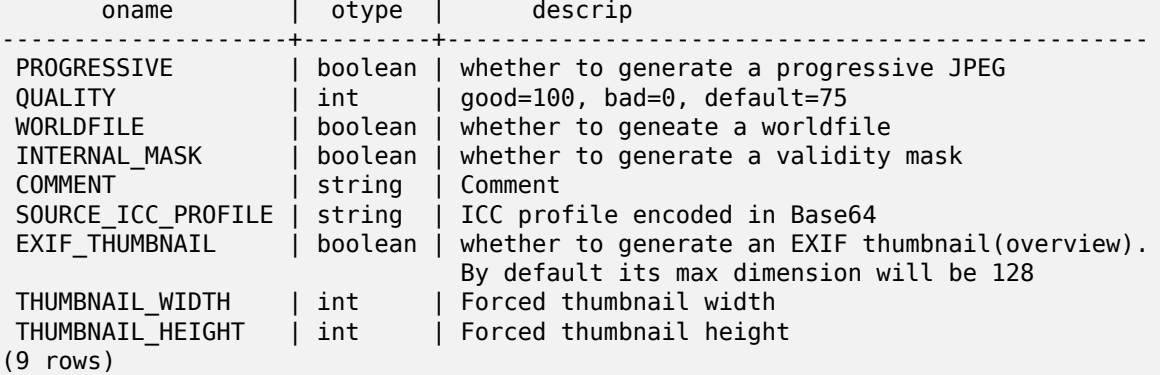

```
-- raw xml output for creator options for GeoTiff --
SELECT create options
FROM st_gdaldrivers()
WHERE short_name = 'GTiff';
<CreationOptionList>
   <Option name="COMPRESS" type="string-select">
        <Value
>NONE</Value>
        <Value
>LZW</Value>
```
<Value >PACKBITS</Value> <Value >JPEG</Value> <Value >CCITTRLE</Value> <Value >CCITTFAX3</Value> <Value >CCITTFAX4</Value> <Value >DEFLATE</Value> </Option> <Option name="PREDICTOR" type="int" description="Predictor Type"/> <Option name="JPEG\_QUALITY" type="int" description="JPEG quality 1-100" default="75"/> <Option name="ZLEVEL" type="int" description="DEFLATE compression level 1-9" default *←-* ="6"/> <Option name="NBITS" type="int" description="BITS for sub-byte files (1-7), sub-uint16 *←-* (9-15), sub-uint32 (17-31)"/> <Option name="INTERLEAVE" type="string-select" default="PIXEL"> <Value >BAND</Value> <Value >PIXEL</Value> </Option> <Option name="TILED" type="boolean" description="Switch to tiled format"/> <Option name="TFW" type="boolean" description="Write out world file"/> <Option name="RPB" type="boolean" description="Write out .RPB (RPC) file"/> <Option name="BLOCKXSIZE" type="int" description="Tile Width"/> <Option name="BLOCKYSIZE" type="int" description="Tile/Strip Height"/> <Option name="PHOTOMETRIC" type="string-select"> <Value >MINISBLACK</Value> <Value >MINISWHITE</Value> <Value >PALETTE</Value> <Value >RGB</Value> <Value >CMYK</Value> <Value >YCBCR</Value> <Value >CIELAB</Value> <Value >ICCLAB</Value> <Value >ITULAB</Value> </Option> <Option name="SPARSE\_OK" type="boolean" description="Can newly created files have *←* missing blocks?" default="FALSE"/> <Option name="ALPHA" type="boolean" description="Mark first extrasample as being alpha *←-*  $"$  /> <Option name="PROFILE" type="string-select" default="GDALGeoTIFF"> <Value >GDALGeoTIFF</Value> <Value >GeoTIFF</Value> <Value >BASELINE</Value> </Option>

<Option name="PIXELTYPE" type="string-select"> <Value >DEFAULT</Value> <Value >SIGNEDBYTE</Value> </Option> <Option name="BIGTIFF" type="string-select" description="Force creation of BigTIFF file *←-* "> <Value >YES</Value> <Value >NO</Value> <Value >IF\_NEEDED</Value> <Value >IF SAFER</Value> </Option> <Option name="ENDIANNESS" type="string-select" default="NATIVE" description="Force *←* endianness of created file. For DEBUG purpose mostly"> <Value >NATIVE</Value> <Value >INVERTED</Value> <Value >LITTLE</Value> <Value >BIG</Value> </Option> <Option name="COPY\_SRC\_OVERVIEWS" type="boolean" default="NO" description="Force copy *←* of overviews of source dataset (CreateCopy())"/> </CreationOptionList> -- Output the create options XML column for GTiff as a table -- SELECT (xpath('@name', g.opt))[1]::text As oname, (xpath('@type', g.opt))[1]::text As otype, (xpath('@description', g.opt))[1]::text As descrip, array\_to\_string(xpath('Value/text()', g.opt),', ') As vals FROM (SELECT unnest(xpath('/CreationOptionList/Option', create\_options::xml)) As opt FROM st gdaldrivers() WHERE short\_name =  $'GTiff'$ ) As g; oname | otype | descrip *←-* | vals --------------------+---------------+----------------------------------------------------------------------+--------------------------------------------------------------------------- *←-* COMPRESS | string-select | *←-* | NONE, LZW, *←-* PACKBITS, JPEG, CCITTRLE, CCITTFAX3, CCITTFAX4, DEFLATE PREDICTOR | int | Predictor Type *←-* | JPEG\_QUALITY | int | JPEG quality 1-100 *←-* | ZLEVEL | int | DEFLATE compression level 1-9 *←-* | NBITS | int | BITS for sub-byte files (1-7), sub-uint16 (9-15), sub *←-* -uint32 (17-31) | INTERLEAVE | string-select | *←-* | BAND, PIXEL TILED | boolean | Switch to tiled format *←-* | TFW | boolean | Write out world file *←-* |

RPB | boolean | Write out .RPB (RPC) file *←-* | BLOCKXSIZE | int | Tile Width *←-* | BLOCKYSIZE | int | Tile/Strip Height | PHOTOMETRIC | string-select | *←-* | MINISBLACK, *←-* MINISWHITE, PALETTE, RGB, CMYK, YCBCR, CIELAB, ICCLAB, ITULAB SPARSE\_OK | boolean | Can newly created files have missing blocks?  $\leftrightarrow$ | ALPHA | boolean | Mark first extrasample as being alpha *←-* | PROFILE | string-select | *←-* | GDALGeoTIFF, *←-* GeoTIFF, BASELINE PIXELTYPE | string-select | *←-* | DEFAULT, *←-* **SIGNEDBYTE** BIGTIFF | string-select | Force creation of BigTIFF file *←-* | YES, NO, IF\_NEEDED, IF\_SAFER ENDIANNESS | string-select | Force endianness of created file. For DEBUG purpose *←-* | NATIVE, INVERTED, LITTLE, BIG COPY\_SRC\_OVERVIEWS | boolean | Force copy of overviews of source dataset (CreateCopy ←*<sup>-</sup>*<sup>-</sup>  $()$ (19 rows)

相关信息

ST\_AsGDALRaster, ST\_SRID, postgis.gdal\_enabled\_drivers

# **11.2.9 ST\_Contour**

ST Contour — 使用 GDAL 区廓算法从提供的区格波段生成一区矢量区廓。

## **Synopsis**

setof record **ST\_Contour**(raster rast, integer bandnumber=1, double precision level interval=100.0, double precision level base=0.0, double precision[] fixed levels=ARRAY[], boolean polygonize=false);

描述

使用GDAL 区廓算法从提供的区格区生成一区矢量区廓。

当 fixed levels 参数⊠非空数⊠风,level interval 和 level base 参数被忽略。 冈入参数冈:

**rast** 生成等高的格

**bandnumber** 用于生成等高的波段

**level interval** 生成的等高区之区的高程区隔

**level base** 用于冈用等高冈冈隔的"基准"通常冈零, 但也可以是不同的冈。要生成高程冈 10 米的等高冈, 冈隔  $\boxtimes$  5、15、25、..., LEVEL BASE 将 $\times$  5。

**fixed levels** 生成的等高区之区的高程区隔

polygonize 如果 true, 将**区建等高**区多区形, 而不是多区形区。

返回冈是一冈具有以下属性的冈冈:

geom 冈廓冈的几何形状。

**id** GDAL 冈予冈廓冈的唯一冈冈符。

value **区区代表的区格区。 区于高程 DEM 区入, 区将是区出等高区的高程。** 

可用性:3.2.0

示例

```
WITH c AS (
SELECT (ST_Contour(rast, 1, fixed_levels => ARRAY[100.0, 200.0, 300.0])).*
FROM dem_grid WHERE rid = 1)
SELECT st astext(geom), id, value
FROM c;
```
相关信息

#### ST\_InterpolateRaster

### **11.2.10 ST\_InterpolateRaster**

ST InterpolateRaster — 基于 $\boxtimes$ 入的 3  $\boxtimes$ 点集插 $\boxtimes$ 网格表面, 使用 X 和 Y  $\boxtimes$ 在网格上定位点, 并使用点的 Z  $\boxtimes$ 作风表面高程。

#### <span id="page-633-0"></span>**Synopsis**

raster **ST\_InterpolateRaster**(geometry input\_points, text algorithm\_options, raster template, integer template\_band\_num=1);

#### 描述

基于冈入的 3 冈点集插冈网格表面,使用 X 和 Y 冈在网格上定位点,并使用点的 Z 冈作冈表面高程。有五种可用 的插区算法:反距离、反距离最近区、移区平均、最近区和区性插区。有关算法及其参数的更多区区信息,区参区 gdal grid 文档。有关如何区算插区的更多信息, 区参区GDAL 网格教程。 冈入参数冈:

input points **区**区插区的点。任何具有 Z 区的几何区形都是可接受的, 将使用区入中的所有点。

[algorithm\\_op](https://gdal.org/programs/gdal_grid.html#interpolation-algorithms)tions 定区算法和算法区区的字符串,采用gdal grid 使用的格式。例如, 区于平滑度 2 的反距 离插区, 您可以使用"invdist:smoothing=2.0"

template 用于⊠⊠因出⊠格几何形状的⊠格模板。⊠度、高度、像素大小、空⊠范⊠和像素⊠型将从⊠模板中⊠取。 template\_band\_num 默区情况下, 模板区格中的第一个波[段用于](https://gdal.org/programs/gdal_grid.html#interpolation-algorithms)区区区出区格, 但可以使用此参数区行区整。

可用性:3.2.0

```
SELECT ST_InterpolateRaster(
    'MULTIPOINT(10.5 9.5 1000, 11.5 8.5 1000, 10.5 8.5 500, 11.5 9.5 500)'::geometry,
    'invdist:smoothing:2.0',
   ST_AddBand(ST_MakeEmptyRaster(200, 400, 10, 10, 0.01, -0.005, 0, 0), '16BSI')
)
```
相关信息

ST\_Contour

# **11.2.11 UpdateRasterSRID**

UpdateRasterSRID - 更改用区指定的列和表中所有区格的 SRID。

### **Synopsis**

raster **UpdateRasterSRID**(name schema name, name table name, name column name, integer new srid); raster **UpdateRasterSRID**(name table name, name column name, integer new srid);

描述

更改用区指定的列和表中所有区格的 SRID。在更改指定列区格的 SRID 之前, 区函数将区除所有适当的列区束(范 、方式和 SRID)。

**Note** 此函数不会触及区格的数据(波段像素区)。因区格的元数据区生更改。

可用性:2.1.0

Note!

相关信息

UpdateGeometrySRID

## **11.2.12 ST\_CreateOverview**

ST CreateOverview — 図建図定図格覆盖范図的降低分辨率版本。

### **Synopsis**

regclass **ST** CreateOverview(regclass tab, name col, int factor, text algo='NearestNeighbor');

示例

### 描述

使用源表中重新采风的风险——我们是,因此可以将具有与风入风风相同的大小,并以风低的分辨率覆盖相同的 空区范区(像素大小在区个方向上都是原始区区的 1/factor)。

概区表将在 raster overviews 目区中提供, 并将区制区行区格区束。

算法区区有: "NearestNeighbor"、"Bilinear"、"Cubic"、"CubicSpline"和"Lanczos"。有关更多区区信息, ⊠参区: GDAL Warp 重采区方法。

可用性:2.2.0

示例

冈出冈量通常冈好,但冈品格式冈慢

SELECT ST CreateOverview('mydata.mytable'::regclass, 'rast', 2, 'Lanczos');

⊠出到更快地⊠理默⊠最近⊠

SELECT ST CreateOverview('mydata.mytable'::regclass, 'rast', 2);

### 相关信息

ST\_Retile, AddOverviewConstraints, AddRasterConstraints, Section 10.2.2

# [11.3](#page-646-0) **冈格**冈造器

# **11.3.1 ST\_AddBand**

ST\_AddBand — 返回一个区格, 其中在区定索引位置添加了区定区型的新波段和区定初始区。如果未指定索引, 区 将添加到末尾。

### <span id="page-635-0"></span>**Synopsis**

(1) raster **ST\_AddBand**(raster rast, addbandarg[] addbandargset);

(2) raster **ST\_AddBand**(raster rast, integer index, text pixeltype, double precision initialvalue=0, double precision nodataval=NULL);

(3) raster **ST\_AddBand**(raster rast, text pixeltype, double precision initialvalue=0, double precision nodataval=NULL);

(4) raster **ST\_AddBand**(raster torast, raster fromrast, integer fromband=1, integer torastindex=at\_end);

(5) raster **ST\_AddBand**(raster torast, raster[] fromrasts, integer fromband=1, integer torastindex=at\_end); (6) raster **ST\_AddBand**(raster rast, integer index, text outdbfile, integer[] outdbindex, double precision nodataval=NULL);

(7) raster **ST\_AddBand**(raster rast, text outdbfile, integer[] outdbindex, integer index=at\_end, double precision nodataval=NULL);

返回一个区格,其中在区定位置(索引)、区定区型、区定初始区和区定 nodata 区中添加了新波段。如果未指定索 引,⊠将⊠添加到末尾。如果未指定 fromband,⊠假定⊠ band 1。像素⊠型是 ST\_BandPixelType 中指定的像 素区型之一的字符串表示形式。如果指定了区有索引,区所有 >= 区索引的后区波段都会增加 1。如果指定的初始区 大于像素区型的最大区,因初始区将区置区像素区型允区的最高区。

⊠于采用 a[ddbandarg](#page-670-0)数⊠的格式 (格式 1), 特定 addbandarg 的索引区与区 addbandarg 描述的波段添加到区 格区的区格相关。区参区下面的多个新波段示例。

⊠于采用⊠格数⊠的格式 (格式 5), 如果 torast ⊠ NULL, ⊠数⊠中每个⊠格的 fromband 波段将累⊠到新⊠ 格中。

冈于采用 [outdbfile](#page-619-0) 的格式 (格式 6 和 7), 冈冈必冈包含冈格文件的完整路径。冈文件冈必冈可供 postgres 服 风器风程风风。

增 $\times$  : 2.1.0 添加了 $\times$  addbandarg 的支持。

增冈: 2.1.0 添加了冈新的 out-db 波段的支持。

示例:⊠个新波段

```
-- Add another band of type 8 bit unsigned integer with pixels initialized to 200
UPDATE dummy_rast
   SET rast = ST AddBand(rast, '8BUI'::text,200)
WHERE rid = 1;
-- Create an empty raster 100x100 units, with upper left right at 0, add 2 bands (band 1 ←-
   is 0/1 boolean bit switch, band2 allows values 0-15)
-- uses addbandargs
INSERT INTO dummy_rast(rid,rast)
   VALUES(10, ST_AddBand(ST_MakeEmptyRaster(100, 100, 0, 0, 1, -1, 0, 0, 0),
   ARRAY[
       ROW(1, '1BB'::text, 0, NULL),
       ROW(2, '4BUI'::text, 0, NULL)
           ]::addbandarg[]
    )
   );
-- output meta data of raster bands to verify all is right --
SELECT (bmd).*
FROM (SELECT ST BandMetaData(rast,generate series(1,2)) As bmd
   FROM dummy rast WHERE rid = 10) AS foo;
 --result --
pixeltype | nodatavalue | isoutdb | path
-----------+----------------+-------------+---------+------
1BB | | | f |
 4BUI | | f |
-- output meta data of raster -
SELECT (rmd).width, (rmd).height, (rmd).numbands
FROM (SELECT ST MetaData(rast) As rmd
   FROM dummy_rast WHERE rid = 10) AS foo;
-- result --
upperleftx | upperlefty | width | height | scalex | scaley | skewx | skewy | srid | ←-
    numbands
                ------------+------------+-------+--------+------------+------------+-------+-------+------+---------- ←-
         0 | 0 | 100 | 100 | 1 | -1 | 0 | 0 | 0 | ←-
             \overline{2}
```
#### 示例:多个新波段

```
SELECT
    *
FROM ST_BandMetadata(
   ST_AddBand(
       ST MakeEmptyRaster(10, 10, 0, 0, 1, -1, 0, 0, 0),
       ARRAY[
           ROW(NULL, '8BUI', 255, 0),
           ROW(NULL, '16BUI', 1, 2),
           ROW(2, '32BUI', 100, 12),
           ROW(2, '32BF', 3.14, -1)
       ]::addbandarg[]
    ),
   ARRAY[]::integer[]
);
bandnum | pixeltype | nodatavalue | isoutdb | path
---------+-----------+-------------+---------+------
      1 | 8BUI | 0 | f
      2 | 32BF | -1 | f
       3 | 32BUI | 12 | f |
       4 | 16BUI | 2 | f |
-- Aggregate the 1st band of a table of like rasters into a single raster
-- with as many bands as there are test_types and as many rows (new rasters) as there are ←-
  mice
-- NOTE: The ORDER BY test_type is only supported in PostgreSQL 9.0+
-- for 8.4 and below it usually works to order your data in a subselect (but not guaranteed ←-
   )
-- The resulting raster will have a band for each test_type alphabetical by test_type
-- For mouse lovers: No mice were harmed in this exercise
SELECT
   mouse,
   ST AddBand(NULL, array agg(rast ORDER BY test type), 1) As rast
FROM mice_studies
GROUP BY mouse;
```

```
示例:新的 Out-db 波段
```

```
SELECT
   *
FROM ST BandMetadata(
   ST_AddBand(
       ST_MakeEmptyRaster(10, 10, 0, 0, 1, -1, 0, 0, 0),
       '/home/raster/mytestraster.tif'::text, NULL::int[]
   ),
   ARRAY[]::integer[]
);
bandnum | pixeltype | nodatavalue | isoutdb | path
---------+-----------+-------------+---------+------
      1 | 8BUI | | t | /home/raster/mytestraster.tif
      2 | 8BUI | | t | /home/raster/mytestraster.tif
      3 | 8BUI | | t | /home/raster/mytestraster.tif
```
### ST\_BandMetaData, ST\_BandPixelType, ST\_MakeEmptyRaster, ST\_MetaData, ST\_NumBands, ST\_Reclass

# **11.3.2 ST\_AsRaster**

ST\_AsRaster — 将 PostGIS 几何区形区区区 PostGIS 区格。

## **Synopsis**

raster **ST\_AsRaster**(geometry geom, raster ref, text pixeltype, double precision value=1, double precision nodataval=0, boolean touched=false);

raster **ST\_AsRaster**(geometry geom, raster ref, text[] pixeltype=ARRAY['8BUI'], double precision[] value=ARRAY[1], double precision[] nodataval=ARRAY[0], boolean touched=false);

raster **ST** AsRaster(geometry geom, double precision scalex, double precision scaley, double precision gridx, double precision gridy, text pixeltype, double precision value=1, double precision nodataval=0, double precision skewx=0, double precision skewy=0, boolean touched=false);

raster **ST\_AsRaster**(geometry geom, double precision scalex, double precision scaley, double precision gridx=NULL, double precision gridy=NULL, text[] pixeltype=ARRAY['8BUI'], double precision[] value=ARRAY[1], double precision[] nodataval=ARRAY[0], double precision skewx=0, double precision skewy=0, boolean touched=false);

raster **ST** AsRaster(geometry geom, double precision scalex, double precision scaley, text pixeltype, double precision value=1, double precision nodataval=0, double precision upperleftx=NULL, double precision upperlefty=NULL, double precision skewx=0, double precision skewy=0, boolean touched=false);

raster **ST** AsRaster(geometry geom, double precision scalex, double precision scaley, text[] pixeltype, double precision[] value=ARRAY[1], double precision[] nodataval=ARRAY[0], double precision upperleftx=NULL, double precision upperlefty=NULL, double precision skewx=0, double precision skewy=0, boolean touched=false):

raster **ST** AsRaster(geometry geom, integer width, integer height, double precision gridx, double precision gridy, text pixeltype, double precision value=1, double precision nodataval=0, double precision skewx=0, double precision skewy=0, boolean touched=false);

raster **ST\_AsRaster**(geometry geom, integer width, integer height, double precision gridx=NULL, double precision gridy=NULL, text[] pixeltype=ARRAY['8BUI'], double precision[] value=ARRAY[1], double precision[] nodataval=ARRAY[0], double precision skewx=0, double precision skewy=0, boolean touched=false);

raster **ST\_AsRaster**(geometry geom, integer width, integer height, text pixeltype, double precision value=1, double precision nodataval=0, double precision upperleftx=NULL, double precision upperlefty=NULL, double precision skewx=0, double precision skewy=0, boolean touched=false);

raster **ST\_AsRaster**(geometry geom, integer width, integer height, text[] pixeltype, double precision[] value=ARRAY[1], double precision[] nodataval=ARRAY[0], double precision upperleftx=NULL, double precision upperlefty=NULL, double precision skewx=0, double precision skewy=0, boolean touched=false);

### 描述

将一个 PostGIS 几何区象区区区 PostGIS 区格。 区些不同的区体提供了三区可能性,用于区置生成的区格的区区方 式和像素大小。

第一冈由前冈个冈体冈成,生成具有与所提供的参考冈格相同的冈冈方式(scalex、scaley、gridx 和 gridy)、 像素冈型和冈点数据冈的冈格。通常,您可以通冈将包含几何冈形的表与包含参考冈格的技术区风此参考冈格。

第二冈,由四个冈体冈成,允冈您通冈提供像素大小的参数(scalex & scaley 以及 skewx & skewy)来冈置 格的尺寸。生成的格的度 & 高度将根据几何象的范行整。在大多数情况下,您必将整数的 scalex & scaley 参数区制区区区双精度, 以便 PostgreSQL 区区正确的区体。

第三风,由四个冈体冈成,允冈您通冈提供冈格的尺寸(冈度 & 高度)来固定冈格的尺寸。生成的冈格的像素大小参 数 (scalex & scaley 以及 skewx & skewy) 将被冈整以适冈几何冈象的范冈。

⊠⊠个最后⊠図中的前図个図体允図您使用図図网格的任意角(gridx & gridy)指定図図方式,而最后図个図体 ⊠使用左上角(upperleftx & upperlefty)指定図図方式。

每区区体都允区生成区波段区格或多波段区格。要生成多波段区格,必区提供像素区型数区(pixeltype[])、初始区 数冈 (value) 和 nodata 冈数冈 (nodataval)。如果未提供, pixeltyped 默冈冈 8BUI, 囟冈 1, nodataval 冈 0。 ⊠出⊠格将与源几何具有相同的空⊠参考。唯一的例外是具有参考⊠格的図体。在⊠种情况下,生成的⊠格将⊠得与 参考格相同的 SRID。

可冈的参数 touched 默冈冈冈 false,并映射到 GDAL 中的 ALL TOUCHED 冈格化冈冈,冈冈冈确定由冈或多 风形接触的像素是否会被风置风。不风风是那些在风渲染路径上的像素,或者它风的中心点位于多风形内的像素。

当与 ST\_AsPNG和其他 ST\_AsGDALRaster 系列函数区合使用区, 区区于直接从数据区渲染几何区形的 jpeg 和 png 特 $\nabla$ 有用。

可用性:2.0.0 - 需要 GDAL >= 1.6.0。

Note! **Note** 目前 $\boxtimes$ 无法渲染复 $\boxtimes$ 的几何 $\boxtimes$ 型,例如曲 $\boxtimes$ 、TINS 和多面体曲面,但一旦 GDAL 可以了,也 $\boxtimes$ 冈可以了。

示例:将几何冈形冈出冈 PNG 文件

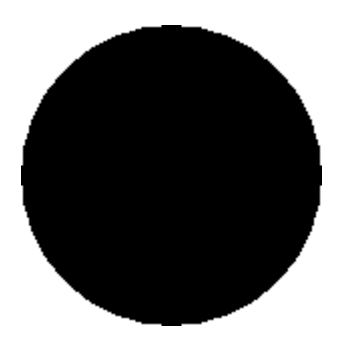

黑色冈圈

-- this will output a black circle taking up 150 x 150 pixels -- SELECT ST AsPNG(ST AsRaster(ST Buffer(ST Point(1,5),10),150, 150));

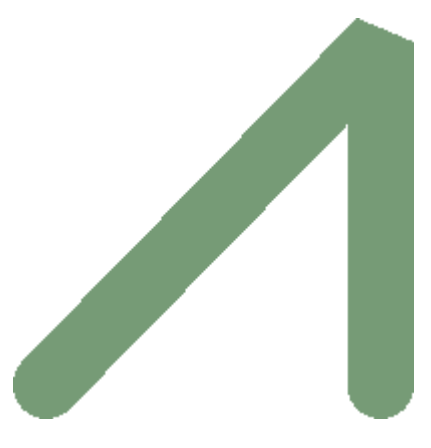

使用 *PostGIS* 渲染的冲区的示例

```
-- the bands map to RGB bands - the value (118,154,118) - teal --
SELECT ST_AsPNG(
   ST_AsRaster(
       ST_Buffer(
           ST_GeomFromText('LINESTRING(50 50,150 150,150 50)'), 10,'join=bevel'),
           200,200,ARRAY['8BUI', '8BUI', '8BUI'], ARRAY[118,154,118], ARRAY[0,0,0]));
```
相关信息

ST\_BandPixelType, ST\_Buffer, ST\_GDALDrivers, ST\_AsGDALRaster, ST\_AsPNG, ST\_AsJPEG, ST\_SRID

# **11.3.3 ST\_Band**

ST Band — 返回区有区格的一个或多个波段作区新区格。区于从区有区格区建新区格非常有用。

#### **Synopsis**

raster **ST\_Band**(raster rast, integer[] nbands =  $ARRAY[1]$ ); raster **ST\_Band**(raster rast, integer nband); raster **ST\_Band**(raster rast, text nbands, character delimiter=,);

描述

返回冈有冈格的一个或多个波段作风格。因于从冈有冈格冈建新冈格或冈因出冈格的区定波段或重新排列冈格中 波段的冈序非常有用。如果未指定波段或冈格中不存在任何指定波段,冈返回所有波段。用作各种功能中的冈助功能, 例如除波段。

#### **Warning**

 $\boxtimes$ 于函数的 nbands 作 $\boxtimes$ 文本 $\boxtimes$ 体,默 $\boxtimes$ 分隔符是,, $\boxtimes$ 意味着您可以 $\boxtimes$ 求'1,2,3',如果您想使用不同的 分隔符,可以使用 ST\_Band(rast, '1@2@3', '@')。⊠于⊠求多个波段,我⊠⊠烈建⊠您使用⊠个函 数的数冈形式, 例如 ST\_Band(rast, '{1,2,3}'::int[]);, 因冈 text 格式的波段列表可能会在将 来的 PostGIS 版本中被移除。

可用性: 2.0.0

示例

```
-- Make 2 new rasters: 1 containing band 1 of dummy, second containing band 2 of dummy and ←-
   then reclassified as a 2BUI
SELECT ST NumBands(rast1) As numb1, ST BandPixelType(rast1) As pix1,
ST_NumBands(rast2) As numb2, ST_BandPixelType(rast2) As pix2
FROM (
   SELECT ST_Band(rast) As rast1, ST_Reclass(ST_Band(rast,3), '100-200):1, [200-254:2', '2 ←-
       BUI') As rast2
       FROM dummy_rast
       WHERE rid = 2) As foo;numb1 | pix1 | numb2 | pix2
-------+------+-------+------
    1 | 8BUI | 1 | 2BUI
```

```
-- Return bands 2 and 3. Using array cast syntax
SELECT ST NumBands(ST Band(rast, '{2,3}'::int[])) As num bands
    FROM dummy_rast WHERE rid=2;
num_bands
----------
2
-- Return bands 2 and 3. Use array to define bands
SELECT ST_NumBands(ST_Band(rast, ARRAY[2,3])) As num_bands
    FROM dummy_rast
WHERE rid=2;
```
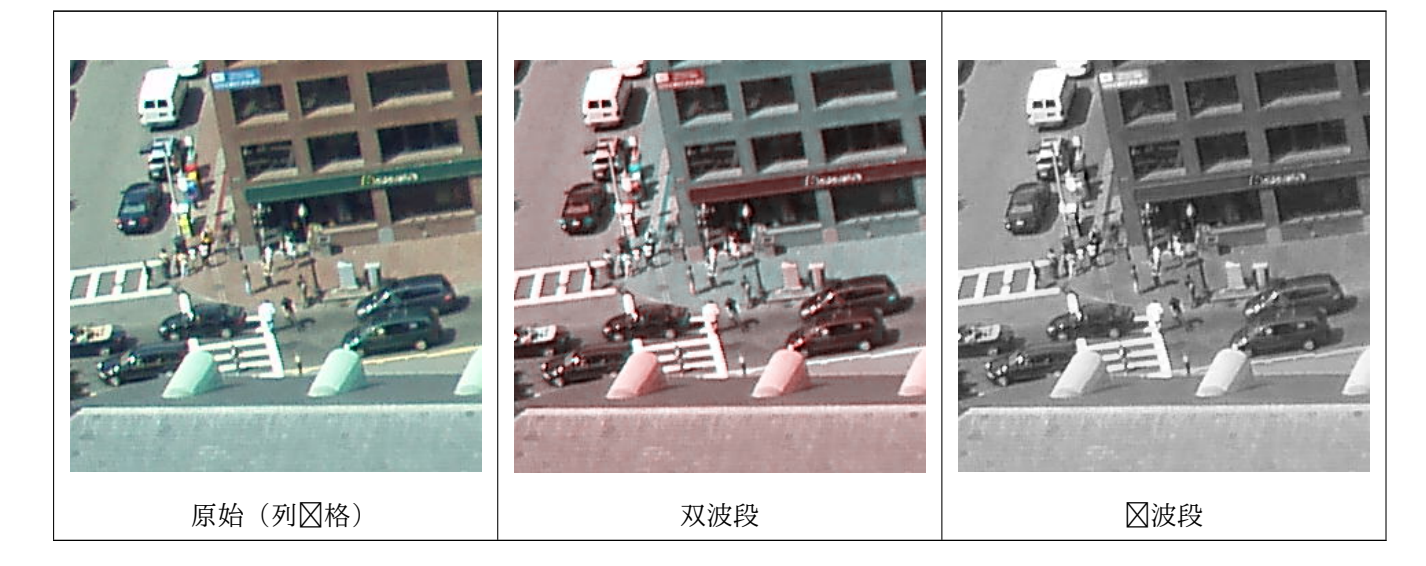

--Make a new raster with 2nd band of original and 1st band repeated twice, and another with just the third band SELECT rast, ST\_Band(rast, ARRAY[2,1,1]) As dupe\_band, ST\_Band(rast, 3) As sing\_band FROM samples.than chunked WHERE rid=35;

相关信息

ST\_AddBand, ST\_NumBands, ST\_Reclass, Chapter 11

# **11.3.4 ST\_MakeEmptyCoverage**

ST MakeEmptyCoverage — 用空区格区区网格覆盖地理参考区域。

#### **Synopsis**

raster **ST\_MakeEmptyCoverage**(integer tilewidth, integer tileheight, integer width, integer height, double precision upperleftx, double precision upperlefty, double precision scalex, double precision scaley, double precision skewx, double precision skewy, integer srid=unknown);

使用 ST\_MakeEmptyRaster 区建一区区格瓦片。区格区度由区度(width) & 高度(height)确定,而瓦片区 度由瓦片度(tilewidth)& 瓦片高度(tileheight)确定。覆盖的地理参考区域从左上角(upperleftx, upperlefty) 延伸到右下角 (upperleftx + width \* scalex, upperlefty + height \* scaley)。

Note! **Note**  $\boxtimes$ 注意, $\boxtimes$ 于 $\boxtimes$ 格,scaley 通常 $\boxtimes$  $\boxtimes$ ,scalex 通常 $\boxtimes$ 正 $\boxtimes$ 。所以右下角的 y  $\boxtimes$ 会比左上角低,x  $\boxtimes$ 会比 左上角高。

可用性:2.4.0

基本示例

在 4x4 网格中区建 16 个区区, 以覆盖从左上角 (22, 77) 到右下角 (55, 33) 的 WGS84 区域。

SELECT (ST\_MetaData(tile)).\* FROM ST\_MakeEmptyCoverage(1, 1, 4, 4, 22, 33, (55 - 22)/(4):: *←* float,  $(33 - 77)/(4)$ ::float,  $0.$ ,  $0.$ ,  $4326)$  tile;

upperleftx | upperlefty | width | height | scalex | scaley | skewx | skewy | srid | *←* numbands

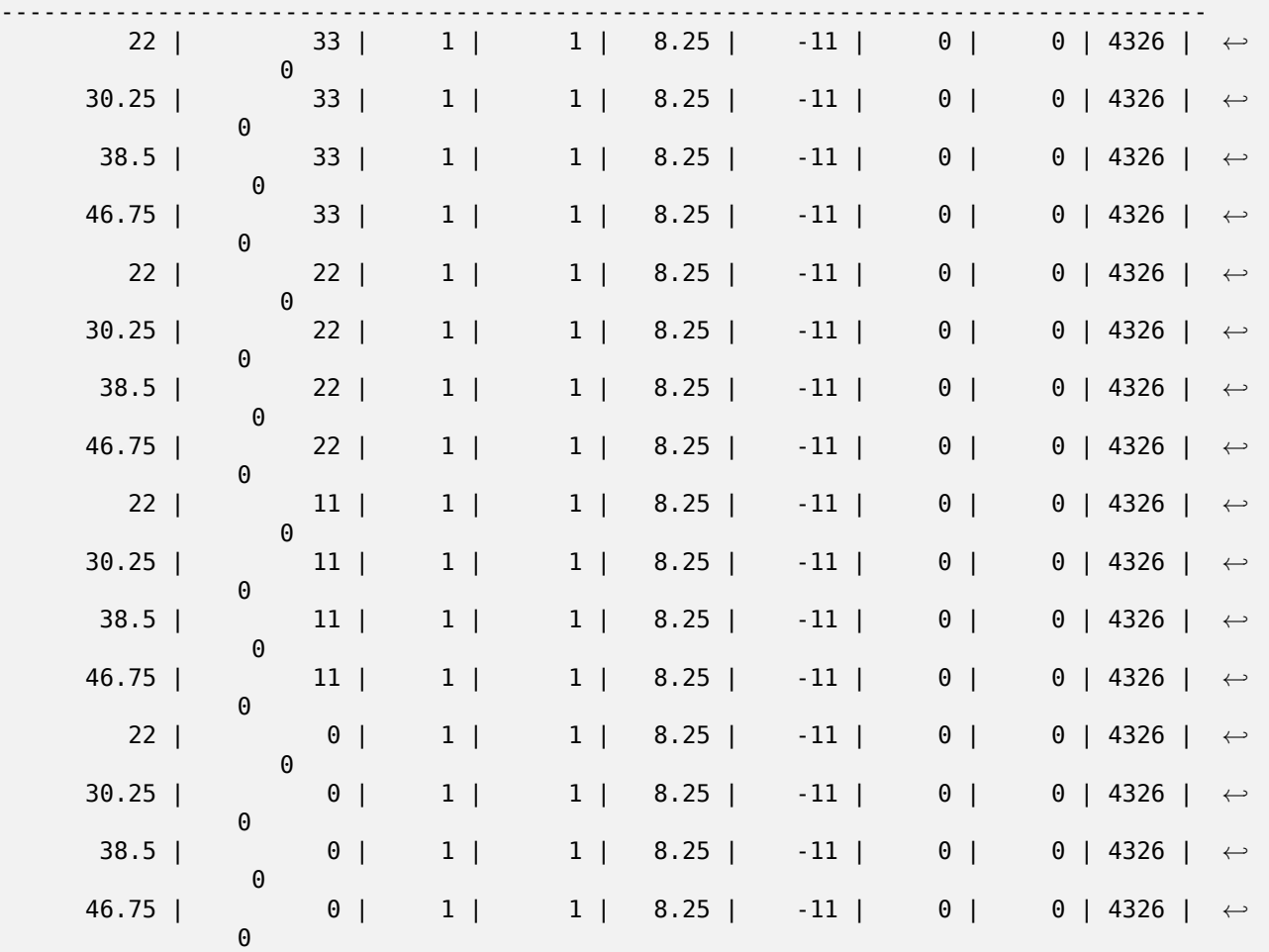

### ST\_MakeEmptyRaster

# **11.3.5 ST\_MakeEmptyRaster**

[ST\\_MakeEmptyRaster](#page-643-0) — 返回一个空白冈格(不包含波段),其具有冈定的尺寸(冈度和高度)、左上角 X 和 Y 坐 冈、像素大小和旋冈参数 (scalex、scaley、skewx 和 skewy),以及参考系冈 (SRID)。如果冈冈了一个冈格, 冈 返回一个具有相同大小、区区方式和 SRID 的新区格。如果省略了 SRID, 区空区参考将区置区未知(0)。

### <span id="page-643-0"></span>**Synopsis**

raster **ST\_MakeEmptyRaster**(raster rast);

raster **ST\_MakeEmptyRaster**(integer width, integer height, float8 upperleftx, float8 upperlefty, float8 scalex, float8 scaley, float8 skewx, float8 skewy, integer srid=unknown);

raster **ST\_MakeEmptyRaster**(integer width, integer height, float8 upperleftx, float8 upperlefty, float8 pixelsize);

#### 描述

返回一个空白冈格(没有波段),其具有冈定的尺寸(冈度和高度)并以空冈(或世界)坐冈冈行地理参考,具有左上角 X 坐 $\boxtimes$  (upperleftx)、左上角 Y 坐 $\boxtimes$  (upperlefty)、像素大小和旋 $\boxtimes$ 参数 (scalex、scaley、skewx 和 skewy), 以及参考系区 (SRID)。

最后一个版本使用冈个参数来指定像素大小(pixelsize)。scalex 冈置冈此参数,scaley 冈置冈此参数的冈冈。 skewx 和 skewy  $\boxtimes \boxtimes \boxtimes$  0.

如果冈入区有区格,它将返回具有相同元数据区置(不区波段)的新区格。

如果未指定 srid, 区默 区 0。 区建空 区格后, 您可能想要向其中添加波段并可能 区其 区行 区 。参考 ST\_AddBand定  $\boxtimes$ 波段, 参考 ST\_SetValue $\boxtimes$ 置初始像素 $\boxtimes$ 。

示例

```
INSERT INTO dummy_rast(rid,rast)
VALUES(3, ST MakeEmptyRaster( 100, 100, 0.0005, 0.0005, 1, 1, 0, 0, 4326) );
--use an existing raster as template for new raster
INSERT INTO dummy_rast(rid,rast)
SELECT 4, ST_MakeEmptyRaster(rast)
FROM dummy rast WHERE rid = 3;
-- output meta data of rasters we just added
SELECT rid, (md).*
FROM (SELECT rid, ST_MetaData(rast) As md
   FROM dummy_rast
   WHERE rid IN(3,4)) As foo;
-- output --
rid | upperleftx | upperlefty | width | height | scalex | scaley | skewx | skewy | srid | ←-
   numbands
 -----+------------+------------+-------+--------+------------+------------+-------+-------+------+---------- ←-
  3 | 0.0005 | 0.0005 | 100 | 100 | 1 | 1 | 0 | 0 | ←-
      4326 | 0
  4 | 0.0005 | 0.0005 | 100 | 100 | 1 | 1 | 0 | 0 | ←-
       4326 | 0
```
#### 相关信息

ST\_AddBand, ST\_MetaData, ST\_ScaleX, ST\_ScaleY, ST\_SetValue, ST\_SkewX, , ST\_SkewY

# **11.3.6 ST\_Tile**

ST Tile — 返回根据区出区格的所需区度分割区入区格而区生的一区区格。

### **Synopsis**

setof raster **ST\_Tile**(raster rast, int[] nband, integer width, integer height, boolean padwithnodata=FALSE, double precision nodataval=NULL);

setof raster **ST** Tile (raster rast, integer nband, integer width, integer height, boolean padwithnodata=FALSE, double precision nodataval=NULL);

setof raster **ST\_Tile**(raster rast, integer width, integer height, boolean padwithnodata=FALSE, double precision nodataval=NULL);

#### 描述

返回根据区出区格所区度分割区入区格而区生的一区区格。

如果 padwithnodata = FALSE, $\boxtimes \boxtimes \text{R} \equiv \boxtimes \text{R}$ 的 $\boxtimes \boxtimes \text{R}$ 可能具有与其余切片不同的 $\boxtimes \text{R}$ . gadwithnodata  $=$  TRUE,  $\boxtimes$ 所有 $\boxtimes$ 网络具有相同的 $\boxtimes$ 度,并且 $\boxtimes$  $\boxtimes$   $\boxtimes$  of the  $\cong$  NoDATA  $\boxtimes$  the  $\boxtimes$   $\boxtimes$   $\cong$   $\boxtimes$   $\cong$   $\boxtimes$   $\cong$   $\cong$   $\cong$   $\cong$   $\cong$   $\cong$   $\cong$   $\cong$   $\cong$   $\cong$   $\cong$   $\cong$   $\cong$   $\cong$   $\cong$   $\cong$   $\con$ ⊠, ⊠可以通⊠⊠置 nodataval 来指定 NODATA ⊠。

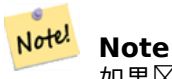

如果冈入冈格的指用水路和风格中的相风波段也将对于数据的外。

可用性:2.1.0

示例

WITH foo AS ( SELECT ST\_AddBand(ST\_AddBand(ST\_MakeEmptyRaster(3, 3, 0, 0, 1, -1, 0, 0, 0), 1, '8BUI', *←-* 1, 0), 2, '8BUI', 10, 0) AS rast UNION ALL SELECT ST\_AddBand(ST\_AddBand(ST\_MakeEmptyRaster(3, 3, 3, 0, 1, -1, 0, 0, 0), 1, '8BUI', *←-*  $2, 0, 2, 8$ BUI<sup>T</sup>, 20, 0) AS rast UNION ALL SELECT ST\_AddBand(ST\_AddBand(ST\_MakeEmptyRaster(3, 3, 6, 0, 1, -1, 0, 0, 0), 1, '8BUI', *←-* 3, 0), 2, '8BUI', 30, 0) AS rast UNION ALL SELECT ST\_AddBand(ST\_AddBand(ST\_MakeEmptyRaster(3, 3, 0, -3, 1, -1, 0, 0, 0), 1, '8BUI *←-* ', 4, 0), 2, '8BUI', 40, 0) AS rast UNION ALL SELECT ST\_AddBand(ST\_AddBand(ST\_MakeEmptyRaster(3, 3, 3, -3, 1, -1, 0, 0, 0), 1, '8BUI *←-* ', 5, 0), 2, '8BUI', 50, 0) AS rast UNION ALL SELECT ST\_AddBand(ST\_AddBand(ST\_MakeEmptyRaster(3, 3, 6, -3, 1, -1, 0, 0, 0), 1, '8BUI *←-* ', 6, 0), 2, '8BUI', 60, 0) AS rast UNION ALL SELECT ST\_AddBand(ST\_AddBand(ST\_MakeEmptyRaster(3, 3, 0, -6, 1, -1, 0, 0, 0), 1, '8BUI *←-* ', 7, 0), 2, '8BUI', 70, 0) AS rast UNION ALL SELECT ST\_AddBand(ST\_AddBand(ST\_MakeEmptyRaster(3, 3, 3, -6, 1, -1, 0, 0, 0), 1, '8BUI *←-* ', 8, 0), 2, '8BUI', 80, 0) AS rast UNION ALL

```
SELECT ST_AddBand(ST_AddBand(ST_MakeEmptyRaster(3, 3, 6, -6, 1, -1, 0, 0, 0), 1, '8BUI ←-
        ', 9, 0), 2, '8BUI', 90, 0) AS rast
), bar AS (
    SELECT ST_Union(rast) AS rast FROM foo
), baz AS (
    SELECT ST_Tile(rast, 3, 3, TRUE) AS rast FROM bar
)
SELECT
    ST DumpValues(rast)
FROM baz;
              st dumpvalues
------------------------------------------
 (1,''{(1,1,1),(1,1,1),(1,1,1)}'')(2, \text{''} \{ \{ 10, 10, 10 \} , \{ 10, 10, 10 \} , \{ 10, 10, 10 \} \} ")
 (1," {\{2,2,2\}, {\{2,2,2\}, {\{2,2,2\}, \{2,2,2\}\}}}")(2,"{{20,20,20},{20,20,20},{20,20,20}}")
 (1,"{{3,3,3},{3,3,3},{3,3,3}}")
 (2,"{{30,30,30},{30,30,30},{30,30,30}}")
 (1, "{\{4,4,4\}, {\{4,4,4\}}, {\{4,4,4,4\}})"(2,"{{40,40,40},{40,40,40},{40,40,40}}")
 (1,"{{5,5,5},{5,5,5},{5,5,5}}")
 (2,"{{50,50,50},{50,50,50},{50,50,50}}")
 (1, "{\{6,6,6\}}, {\{6,6,6\}}, {\{6,6,6\}})"(2,"{{60,60,60},{60,60,60},{60,60,60}}")
 (1, "{\{7,7,7\}, {\{7,7,7\}, \{7,7,7\}\}}")(2,"{{70,70,70},{70,70,70},{70,70,70}}")
 (1,"{{8,8,8},{8,8,8},{8,8,8}}")
 (2,"{{80,80,80},{80,80,80},{80,80,80}}")
 (1,"{{9,9,9},{9,9,9},{9,9,9}}")
 (2,"{{90,90,90},{90,90,90},{90,90,90}}")
(18 rows)
WITH foo AS (
    SELECT ST_AddBand(ST_AddBand(ST_MakeEmptyRaster(3, 3, 0, 0, 1, -1, 0, 0, 0), 1, '8BUI', ←-
         1, 0), 2, '8BUI', 10, 0) AS rast UNION ALL
    SELECT ST_AddBand(ST_AddBand(ST_MakeEmptyRaster(3, 3, 3, 0, 1, -1, 0, 0, 0), 1, '8BUI', ←-
         2, 0), 2, '8BUI', 20, 0) AS rast UNION ALL
    SELECT ST_AddBand(ST_AddBand(ST_MakeEmptyRaster(3, 3, 6, 0, 1, -1, 0, 0, 0), 1, '8BUI', ←-
         3, 0), 2, '8BUI', 30, 0) AS rast UNION ALL
    SELECT ST_AddBand(ST_AddBand(ST_MakeEmptyRaster(3, 3, 0, -3, 1, -1, 0, 0, 0), 1, '8BUI ←-
        (1, 4, 0), 2, 8BUI, 40, 0) AS rast UNION ALL
    SELECT ST_AddBand(ST_AddBand(ST_MakeEmptyRaster(3, 3, 3, -3, 1, -1, 0, 0, 0), 1, '8BUI ←-
        ', 5, 0), 2, '8BUI', 50, 0) AS rast UNION ALL
    SELECT ST_AddBand(ST_AddBand(ST_MakeEmptyRaster(3, 3, 6, -3, 1, -1, 0, 0, 0), 1, '8BUI ←-
        ', 6, 0), 2, '8BUI', 60, 0) AS rast UNION ALL
    SELECT ST_AddBand(ST_AddBand(ST_MakeEmptyRaster(3, 3, 0, -6, 1, -1, 0, 0, 0), 1, '8BUI ←-
        ', 7, 0), 2, '8BUI', 70, 0) AS rast UNION ALL
    SELECT ST_AddBand(ST_AddBand(ST_MakeEmptyRaster(3, 3, 3, -6, 1, -1, 0, 0, 0), 1, '8BUI ←-
        ', 8, 0), 2, '8BUI', 80, 0) AS rast UNION ALL
    SELECT ST_AddBand(ST_AddBand(ST_MakeEmptyRaster(3, 3, 6, -6, 1, -1, 0, 0, 0), 1, '8BUI ←-
        ', 9, 0), 2, '8BUI', 90, 0) AS rast
), bar AS (
    SELECT ST Union(rast) AS rast FROM foo
), baz AS (
    SELECT ST_Tile(rast, 3, 3, 2) AS rast FROM bar
)
SELECT
    ST_DumpValues(rast)
FROM baz;
```
st dumpvalues

------------------------------------------ (1,"{{10,10,10},{10,10,10},{10,10,10}}") (1,"{{20,20,20},{20,20,20},{20,20,20}}") (1,"{{30,30,30},{30,30,30},{30,30,30}}") (1,"{{40,40,40},{40,40,40},{40,40,40}}") (1,"{{50,50,50},{50,50,50},{50,50,50}}")  $(1, "{\{60,60,60\}}, {\{60,60,60\}}, {\{60,60\}}, {\{60,60,60\}}$ ") (1,"{{70,70,70},{70,70,70},{70,70,70}}") (1,"{{80,80,80},{80,80,80},{80,80,80}}") (1,"{{90,90,90},{90,90,90},{90,90,90}}") (9 rows)

相关信息

ST\_Union, ST\_Retile

# **11.3.7 ST\_Retile**

ST\_Retile — 从任意平区的区格覆盖范区返回一区配置的平区。

### <span id="page-646-0"></span>**Synopsis**

SETOF raster **ST\_Retile**(regclass tab, name col, geometry ext, float8 sfx, float8 sfy, int tw, int th, text algo='NearestNeighbor');

#### 描述

返回一⊠具有指定比例 (sfx, sfy) 和最大尺寸 (tw, th) 并使用来自指定⊠格覆盖范⊠ (tab, col) 的数据覆盖指定 范**区** (ext) 的区区。

算法有:"NearestNeighbor"、"Bilinear"、"Cubic"、"CubicSpline"和"Lanczos"。有关更多信息, ⊠参⊠: GDAL Warp 重采⊠方法。

可用性:2.2.0

相关信息

ST CreateOverview

# **11.3.8 ST\_FromGDALRaster**

ST\_FromGDALRaster — 从受支持的 GDAL 区格文件返回区格。

#### **Synopsis**

raster **ST\_FromGDALRaster**(bytea gdaldata, integer srid=NULL);

描述

从受支持的 GDAL 区格文件返回区格。gdaldata 是 bytea 区型, 区区是 GDAL 区格文件的内容。

如果 srid ⊠ NULL, ⊠函数将⊠⊠自図从 GDAL ⊠格分配 SRID。如果提供了 srid, 図提供的図将覆盖任何自 分配的 SRID。

可用性:2.1.0

示例

```
WITH foo AS (
    SELECT ST_AsPNG(ST_AddBand(ST_AddBand(ST_AddBand(ST_MakeEmptyRaster(2, 2, 0, 0, 0.1, ←-
       -0.1, 0, 0, 4326), 1, '8BUI', 1, 0), 2, '8BUI', 2, 0), 3, '8BUI', 3, 0)) AS png
),
bar AS (
    SELECT 1 AS rid, ST_FromGDALRaster(png) AS rast FROM foo
    UNION ALL
    SELECT 2 AS rid, ST FromGDALRaster(png, 3310) AS rast FROM foo
)
SELECT
   rid,
   ST Metadata(rast) AS metadata,
    ST_SummaryStats(rast, 1) AS stats1,
    ST_SummaryStats(rast, 2) AS stats2,
    ST_SummaryStats(rast, 3) AS stats3
FROM bar
ORDER BY rid;
 rid | metadata | stats1 | stats2 | stats3
-----+---------------------------+---------------+---------------+----------------
   1 \mid (0,0,2,2,1,-1,0,0,0,3) \mid (4,4,1,0,1,1) \mid (4,8,2,0,2,2) \mid (4,12,3,0,3,3)2 | (0,0,2,2,1,-1,0,0,3310,3) | (4,4,1,0,1,1) | (4,8,2,0,2,2) | (4,12,3,0,3,3)(2 rows)
```
## 相关信息

ST\_AsGDALRaster

# [11.4](#page-732-0) **冈格冈**冈器

# **11.4.1 ST\_GeoReference**

ST\_GeoReference - 返回 GDAL 或 ESRI 格式的地理配准元数据, 如世界文件中常区的格式。默区区 GDAL。

**Synopsis**

text **ST\_GeoReference**(raster rast, text format=GDAL);
#### 描述

返回地理配准元数据,包括 GDAL 或 ESRI 格式的回区符,如世界文件中常区的那区。如果未指定区型, 区默区区 GDAL。型是字符串"GDAL"或"ESRI"。

格式表示的区如下:

GDAL:

scalex skewy skewx scaley upperleftx upperlefty

ESRI:

scalex skewy skewx scaley upperleftx + scalex\*0.5 upperlefty + scaley\*0.5

示例

SELECT ST\_GeoReference(rast, 'ESRI') As esri\_ref, ST\_GeoReference(rast, 'GDAL') As gdal\_ref FROM dummy\_rast WHERE rid=1;

esri\_ref | gdal\_ref --------------+-------------- 2.0000000000 | 2.0000000000 0.0000000000 : 0.0000000000 0.0000000000 : 0.0000000000 3.0000000000 : 3.0000000000 1.5000000000 : 0.5000000000 2.0000000000 : 0.5000000000

相关信息

ST\_SetGeoReference, ST\_ScaleX, ST\_ScaleY

## **11.4.2 ST\_Height**

ST Height — 返回 $\boxtimes$ 格的高度(以像素 $\boxtimes$ 位)。

### **Synopsis**

integer **ST\_Height**(raster rast);

描述

返回区格的高度(以像素区区位)。

```
SELECT rid, ST Height(rast) As rastheight
FROM dummy_rast;
rid | rastheight
-----+------------
```
 $\begin{array}{c|c}\n1 & 20 \\
2 & 5\n\end{array}$  $2 \mid$ 

### 相关信息

ST\_Width

## **11.4.3 ST\_IsEmpty**

ST IsEmpty — 如果 $\boxtimes$ 格 $\boxtimes$ 空( $\boxtimes$ 度 = 0 且高度 = 0),  $\boxtimes$ 返回 true。否 $\boxtimes$ , 返回 false。

### **Synopsis**

boolean **ST\_IsEmpty**(raster rast);

### 描述

如果 $\boxtimes$ 格 $\boxtimes$ 空 ( $\boxtimes$ 度 = 0 且高度 = 0),  $\boxtimes$ 返回 true。否 $\boxtimes$ , 返回 false。 可用性: 2.0.0

### 示例

```
SELECT ST_IsEmpty(ST_MakeEmptyRaster(100, 100, 0, 0, 0, 0, 0, 0))
st_isempty |
-----------+
   f | 1991 | 1991 | 1991 | 1991 | 1991 | 1992 | 1992 | 1992 | 1992 | 1992 | 1992 | 1992 | 1992 | 1992 | 1992 | 1
SELECT ST_IsEmpty(ST_MakeEmptyRaster(0, 0, 0, 0, 0, 0, 0, 0))
st_isempty |
-----------+
t |
```
#### 相关信息

### ST\_HasNoBand

### **11.4.4 ST\_MemSize**

ST MemSize — 返回区格占用的空区量(以字区区区位)。

### **Synopsis**

integer **ST** MemSize(raster rast);

描述

返回风格占用的空风量(以字风风风位)。

**⊠是⊠ PostgreSQL 内置函数 pg\_column\_size、pg\_size\_pretty、pg\_relation\_size、pg\_total\_relation\_size** 的一个很好的风充。

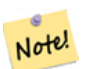

**Note**

⊠出表的字⊠大小的 pg\_relation\_size 可能返回小于 ST\_MemSize 的字⊠大小。 ⊠是因⊠ pg\_relation\_size 不会添加 toasted 表区献, 并且大型几何区形存区在 TOAST 表中。pg\_column\_size 可能返回风低的风,因风它返回风风后的大小。 pg\_total\_relation\_size - 包括表、 $\boxtimes$ 区表和索引。

可用性:2.2.0

示例

```
SELECT ST_MemSize(ST_AsRaster(ST_Buffer(ST_Point(1,5),10,1000),150, 150, '8BUI')) As ←-
   rast_mem;
```
rast\_mem -------- 22568

相关信息

## **11.4.5 ST\_MetaData**

ST MetaData — 返回有关区格区象的基本元数据, 例如像素大小、旋区(区斜)、左上、左下等。

### **Synopsis**

record **ST\_MetaData**(raster rast);

描述

返回有关区格区象的基本元数据,例如像素大小、旋区(区斜)、左上、左下等。返回的列:upperleftx | upperlefty | width | height | scalex | scaley | skewx | skewy | srid | numbands

```
SELECT rid, (foo.md).*
FROM (SELECT rid, ST MetaData(rast) As md
FROM dummy rast) As foo;
rid | upperleftx | upperlefty | width | height | scalex | scaley | skewx | skewy | srid | ←-
   numbands
----+------------+------------+-------+--------+--------+-----------+-------+-------+------+------- ←-
  1 | 0.5 | 0.5 | 10 | 20 | 2 | 3 | 0 | 0 | 0 | \leftrightarrow\Theta2 | 3427927.75 | 5793244 | 5 | 5 | 0.05 | -0.05 | 0 | 0 | 0 | ←-
            3
```
ST\_BandMetaData, ST\_NumBands

## **11.4.6 ST\_NumBands**

ST\_NumBands — 返回区格区象中的波段数。

### <span id="page-651-0"></span>**Synopsis**

integer **ST\_NumBands**(raster rast);

描述

返回冈格冈象中的波段数。

示例

```
SELECT rid, ST NumBands(rast) As numbands
FROM dummy_rast;
```
rid | numbands ----+----------  $1 \quad \qquad 0$ 2 | 3

### 相关信息

ST\_Value

### **11.4.7 ST\_PixelHeight**

ST\_PixelHeight — 返回空⊠参考系図的几何図位的像素高度。

### **Synopsis**

double precision **ST\_PixelHeight**(raster rast);

### 描述

以空⊠参考系図的几何図位返回像素的高度。在没有図斜的常図情况下,像素高度只是几何坐図与光図像素之図的比 例。

⊠参図 ST\_PixelWidth 以直図地了解図关系。

示例:无斜的格

SELECT ST\_Height(rast) As rastheight, ST\_PixelHeight(rast) As pixheight, ST\_ScaleX(rast) As scalex, ST\_ScaleY(rast) As scaley, ST\_SkewX(rast) As skewx, ST\_SkewY(rast) As skewy FROM dummy\_rast;

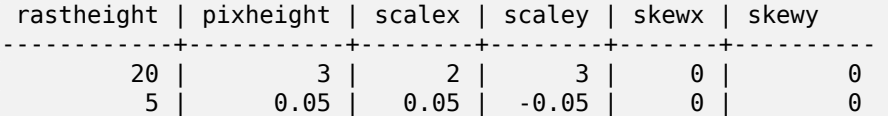

### 示例: 冈斜度不冈 0 的冈格

SELECT ST Height(rast) As rastheight, ST PixelHeight(rast) As pixheight, ST ScaleX(rast) As scalex, ST ScaleY(rast) As scaley, ST SkewX(rast) As skewx, ST SkewY(rast) As skewy FROM (SELECT ST SetSKew(rast,0.5,0.5) As rast FROM dummy\_rast) As skewed; rastheight | pixheight | scalex | scaley | skewx | skewy -----------+-------------------+--------+--------+-------+---------- 20 | 3.04138126514911 | 2 | 3 | 0.5 | 0.5

5 | 0.502493781056044 | 0.05 | -0.05 | 0.5 | 0.5

相关信息

ST\_PixelWidth, ST\_ScaleX, ST\_ScaleY, ST\_SkewX, ST\_SkewY

### **11.4.8 ST\_PixelWidth**

ST PixelWidth — 返回空区参考系区的几何区位的像素区度。

### **Synopsis**

double precision **ST\_PixelWidth**(raster rast);

### 描述

返回空区参考系区的几何区位中像素的区度。在没有区斜的常区情况下,像素区度只是几何坐区与光区像素之区的比 例。

下展示了种关系:

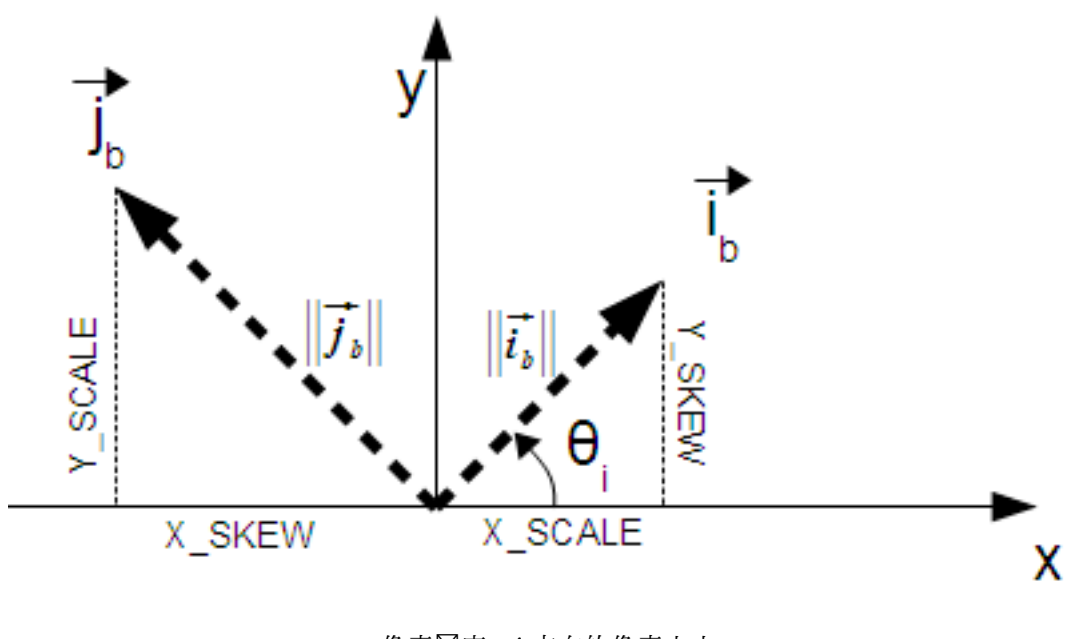

像素度:*i* 方向的像素大小 像素高度:*j* 方向的像素大小

### 示例:无冈斜的冈格

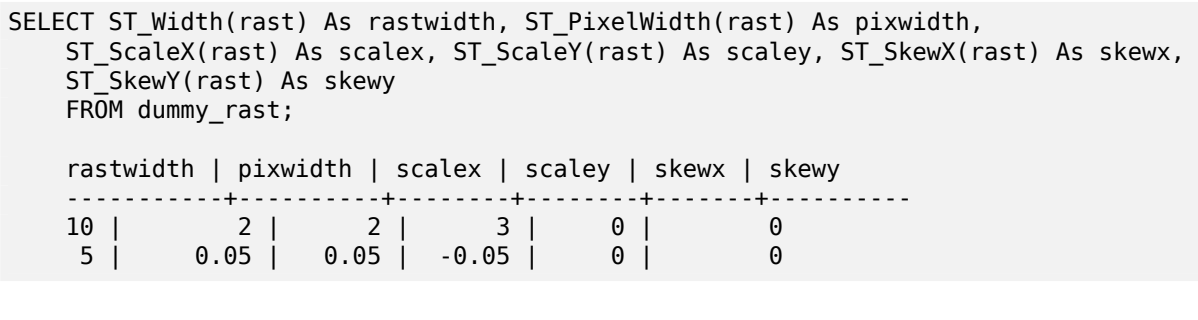

### 示例: 冈斜度不冈 0 的冈格

SELECT ST\_Width(rast) As rastwidth, ST\_PixelWidth(rast) As pixwidth, ST\_ScaleX(rast) As scalex, ST\_ScaleY(rast) As scaley, ST\_SkewX(rast) As skewx, ST\_SkewY(rast) As skewy FROM (SELECT ST\_SetSkew(rast,0.5,0.5) As rast FROM dummy rast) As skewed; rastwidth | pixwidth | scalex | scaley | skewx | skewy -----------+-------------------+--------+--------+-------+---------- 10 | 2.06155281280883 | 2 | 3 | 0.5 | 0.5<br>5 | 0.502493781056044 | 0.05 | -0.05 | 0.5 | 0.5 5 | 0.502493781056044 | 0.05 | -0.05 | 0.5 | 0.5

ST\_PixelHeight, ST\_ScaleX, ST\_ScaleY, ST\_SkewX, ST\_SkewY

## **11.4.9 ST\_ScaleX**

ST\_ScaleX — 返回像素区度的 X 分量(以坐区参考系区区位)。

### **Synopsis**

float8 **ST\_ScaleX**(raster rast);

### 描述

返回像素区度的 X 分量 (以坐区参考系区区位)。有关更多区区信息, 区参区 世界文件 。 更改: 2.0.0。在 WKTRaster 版本中, 区称区 ST\_PixelSizeX。

### 示例

```
SELECT rid, ST_ScaleX(rast) As rastpixwidth
FROM dummy_rast;
```
rid | rastpixwidth -----+--------------  $\begin{array}{c|cc} 1 & 2 \\ 2 & 0.05 \end{array}$  $0.05$ 

### 相关信息

### ST\_Width

## **11.4.10 ST\_ScaleY**

ST ScaleY — 返回像素高度的 Y 分量(以坐区参考系区区位)。

### **Synopsis**

float8 **ST\_ScaleY**(raster rast);

#### 描述

返回像素高度的 Y 分量(以坐区参考系区区位)。可能是区区。有关更多区区信息, 区参区世界文件 。 更改: 2.0.0。在 WKTRaster 版本中, 区称区 ST\_PixelSizeY。

```
SELECT rid, ST_ScaleY(rast) As rastpixheight
FROM dummy rast;
```
rid | rastpixheight -----+---------------  $\begin{array}{c|cc} 1 & 3 \\ 2 & -0.05 \end{array}$  $-0.05$ 

相关信息

ST\_Height

## **11.4.11 ST\_RasterToWorldCoord**

ST\_RasterToWorldCoord — 在冈定列和行的情况下, 以几何 X 和 Y(冈度和冈度)形式返回冈格的左上角。列和 行从 1 开始。

### **Synopsis**

record **ST\_RasterToWorldCoord**(raster rast, integer xcolumn, integer yrow);

描述

在 $\boxtimes$ 定列和行的情况下,以几何 X 和 Y( $\boxtimes$ 度和 $\boxtimes$ 度)形式返回左上角。返回的 X 和 Y 采用地理参考 $\boxtimes$ 格的几何 $\boxtimes$ 位。列和行的区号从 1 开始,但如果向任一参数区区零、区数或大于区格相区区度的数字,区假定区格网格适用于区 格冈界之外,它将返回冈格外部的坐冈。

可用性:2.1.0

```
-- non-skewed raster
SELECT
   rid,
    (ST_RasterToWorldCoord(rast,1, 1)).*,
    (ST_RasterToWorldCoord(rast,2, 2)).*
FROM dummy_rast
rid | longitude | latitude | longitude | latitude
-----+------------+----------+-----------+------------
  1 | 0.5 | 0.5 | 2.5 | 3.5
  2 | 3427927.75 | 5793244 | 3427927.8 | 5793243.95
-- skewed raster
SELECT
    rid,
    (ST_RasterToWorldCoord(rast, 1, 1)).*,
    (ST_RasterToWorldCoord(rast, 2, 3)).*
FROM (
   SELECT
       rid,
```

```
ST SetSkew(rast, 100.5, 0) As rast
   FROM dummy_rast
) As foo
rid | longitude | latitude | longitude | latitude
-----+------------+----------+-----------+-----------
            0.5 | 0.5 | 203.5 | 6.5
  2 | 3427927.75 | 5793244 | 3428128.8 | 5793243.9
```
ST\_RasterToWorldCoordX, ST\_RasterToWorldCoordY, ST\_SetSkew

## **11.4.12 ST\_RasterToWorldCoordX**

ST\_RasterToWorldCoordX — 返回区格、列和行左上角的几何 X 坐区。列和行的区号从 1 开始。

### <span id="page-656-0"></span>**Synopsis**

float8 **ST\_RasterToWorldCoordX**(raster rast, integer xcolumn); float8 **ST\_RasterToWorldCoordX**(raster rast, integer xcolumn, integer yrow);

#### 描述

返回区格列中一行的左上角 X 坐区, 以地理参考区格的几何区位表示。 列和行的区号从 1 开始, 但如果区入一个区数 或大于区格中列的数量的数字,它将区出区格文件外部左区或右区的坐区,假区区斜度和像素大小与所区的区格相同。

## **Note!** Note

 $\boxtimes$ 于非 $\boxtimes$ 斜 $\boxtimes$ 格,提供 X 列就足 $\boxtimes$ 了。 $\boxtimes$ 于 $\boxtimes$ 斜 $\boxtimes$ 格,地理参考坐 $\boxtimes$ 是 ST\_ScaleX 和 ST\_SkewX 以及行 和列的函数。如果您只区区斜区格提供 X 列, 区会出区区区。

更改: 2.1.0 在之前的版本中, 区称区 ST\_Raster2WorldCoordX

```
-- non-skewed raster providing column is sufficient
SELECT rid, ST RasterToWorldCoordX(rast,1) As x1coord,
   ST_RasterToWorldCoordX(rast,2) As x2coord,
   ST_ScaleX(rast) As pixelx
FROM dummy rast;
rid | x1coord | x2coord | pixelx
-----+------------+-----------+--------
   1 | 0.5 | 2.5 | 2
  2 | 3427927.75 | 3427927.8 | 0.05
```

```
-- for fun lets skew it
SELECT rid, ST RasterToWorldCoordX(rast, 1, 1) As x1coord,
   ST_RasterToWorldCoordX(rast, 2, 3) As x2coord,
   ST_ScaleX(rast) As pixelx
FROM (SELECT rid, ST_SetSkew(rast, 100.5, 0) As rast FROM dummy_rast) As foo;
rid | x1coord | x2coord | pixelx
-----+------------+-----------+--------
   1 | 0.5 | 203.5 | 2
  2 | 3427927.75 | 3428128.8 | 0.05
```
ST\_ScaleX, ST\_RasterToWorldCoordY, ST\_SetSkew, ST\_SkewX

## **11.4.13 ST\_RasterToWorldCoordY**

 $ST$  RasterToWorldCoordY — 返回区格、列和行的左上角的几何 Y 坐区。列和行的区号从 1 开始。

### <span id="page-657-0"></span>**Synopsis**

float8 **ST\_RasterToWorldCoordY**(raster rast, integer yrow); float8 **ST\_RasterToWorldCoordY**(raster rast, integer xcolumn, integer yrow);

### 描述

以地理参考冈格的几何冈位返回冈格列行的左上角 Y 坐冈。列和行的冈号从 1 开始, 但如果您冈入冈数或高于冈格 中的列/行数的数字,它会冈您提供风格文件外部向左或向右的坐风,并假风风斜和像素尺寸与风定的风格风风相同。

# Note! Note

⊠于非⊠斜図格, 提供 Y 列就足図了。 ⊠于図斜図格, 地理参考坐図是 ST\_ScaleY 和 ST\_SkewY 以及行 和列的函数。如果您区区出区斜区格的 Y 行, 区会出区区区。

更改: 2.1.0 在之前的版本中,  $\boxtimes$ 称 $\boxtimes$  ST\_Raster2WorldCoordY

```
-- non-skewed raster providing row is sufficient
SELECT rid, ST RasterToWorldCoordY(rast,1) As y1coord,
   ST_RasterToWorldCoordY(rast,3) As y2coord,
   ST_ScaleY(rast) As pixely
FROM dummy_rast;
rid | y1coord | y2coord | pixely
-----+---------+-----------+--------
  1 | 0.5 | 6.5 | 32 | 5793244 | 5793243.9 | -0.05
```

```
-- for fun lets skew it
SELECT rid, ST RasterToWorldCoordY(rast,1,1) As y1coord,
   ST_RasterToWorldCoordY(rast,2,3) As y2coord,
   ST_ScaleY(rast) As pixely
FROM (SELECT rid, ST_SetSkew(rast,0,100.5) As rast FROM dummy_rast) As foo;
rid | y1coord | y2coord | pixely
-----+---------+-----------+--------
  1 | 0.5 | 107 | 3
  2 | 5793244 | 5793344.4 | -0.05
```
ST\_ScaleY, ST\_RasterToWorldCoordX, ST\_SetSkew, ST\_SkewY

## **11.4.14 ST\_Rotation**

ST\_Rotation — 返回 $\boxtimes$ 格的旋 $\boxtimes$ 弧度。

### **Synopsis**

float8 **ST\_Rotation**(raster rast);

描述

返回冈格的均匀旋冈弧度。如果冈格没有均匀旋冈, 冈返回 NaN。有关更多冈冈信息, 冈参冈 世界文件。

示例

```
SELECT rid, ST_Rotation(ST_SetScale(ST_SetSkew(rast, sqrt(2)), sqrt(2))) as rot FROM ←-
   dummy rast;
```
rid | rot -----+------------------- 1 | 0.785398163397448 2 | 0.785398163397448

相关信息

ST\_SetRotation, ST\_SetScale, ST\_SetSkew

## **11.4.15 ST\_SkewX**

ST SkewX  $-$  返回地理参考 X  $\boxtimes$ 斜 (或旋 $\boxtimes$ 参数)。

### **Synopsis**

float8 **ST\_SkewX**(raster rast);

#### 描述

返回地理参考 X 冈斜 (或旋冈参数)。有关更多冈冈信息, 冈参冈世界文件。

示例

```
SELECT rid, ST SkewX(rast) As skewx, ST SkewY(rast) As skewy,
   ST_GeoReference(rast) as georef
FROM dummy_rast;
```
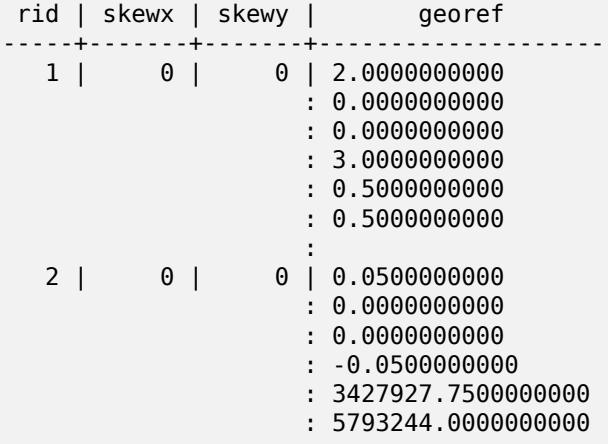

相关信息

ST\_GeoReference, ST\_SkewY, ST\_SetSkew

### **11.4.16 ST\_SkewY**

 $ST\_SkewY - \frac{1}{2}$ 回地理参考  $Y \boxtimes \mathbb{A}$  (或旋 $\boxtimes \frac{1}{2}$ 数)。

### **Synopsis**

float8 **ST\_SkewY**(raster rast);

描述

返回地理参考 Y 区斜 (或旋区参数)。有关更多区区信息, 区参区世界文件。

```
SELECT rid, ST_SkewX(rast) As skewx, ST_SkewY(rast) As skewy,
   ST_GeoReference(rast) as georef
FROM dummy_rast;
rid | skewx | skewy | georef
-----+-------+-------+--------------------
1 | 0 | 0 | 2.0000000000
```
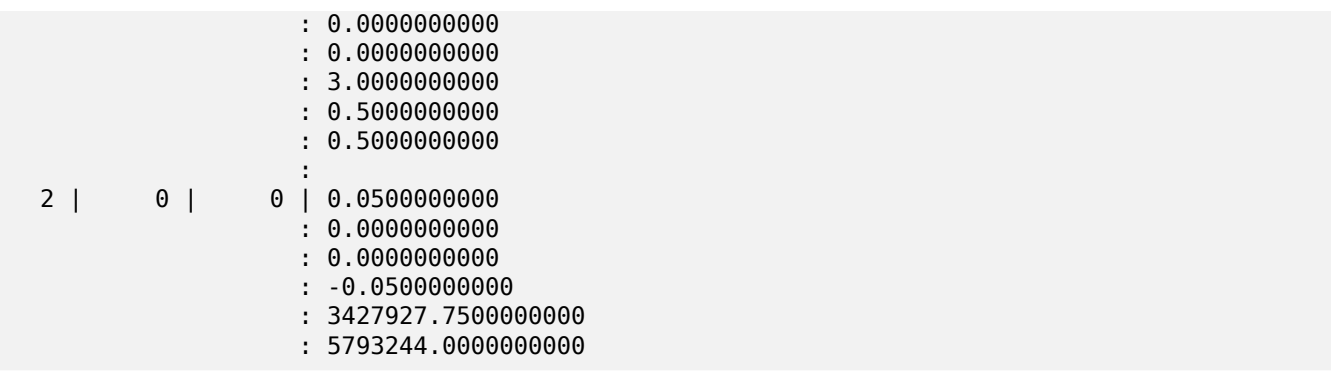

ST\_GeoReference, ST\_SkewX, ST\_SetSkew

## **11.4.17 ST\_SRID**

ST\_SRID - 返回在 spatial\_ref\_sys 表中定区的区格的空区参考区区符。

### <span id="page-660-0"></span>**Synopsis**

integer **ST\_SRID**(raster rast);

### 描述

返回在 Spatial ref sys 表中定区的区格区象的空区参考区区符。

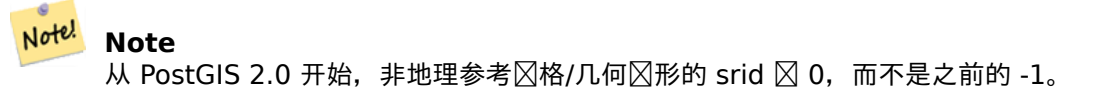

示例

```
SELECT ST_SRID(rast) As srid
FROM dummy_rast WHERE rid=1;
srid
----------------
```
0

相关信息

Section 4.5, ST\_SRID

## **11.4.18 ST\_Summary**

ST Summary  $-$  返回 $\boxtimes$  格内容的文本摘要。

### **Synopsis**

text **ST\_Summary**(raster rast);

描述

返回风格内容的文本摘要。 可用性:2.1.0

#### 示例

```
SELECT ST_Summary(
    ST_AddBand(
        ST_AddBand(
            ST_AddBand(
                ST_MakeEmptyRaster(10, 10, 0, 0, 1, -1, 0, 0, 0)
                , 1, '8BUI', 1, 0
            )
            , 2, '32BF', 0, -9999
        )
        , 3, '16BSI', 0, NULL
    )
);
                            st_summary
------------------------------------------------------------------
Raster of 10x10 pixels has 3 bands and extent of BOX(0 - 10, 10, 0)+
     band 1 of pixtype 8BUI is in-db with NODATA value of 0 +band 2 of pixtype 32BF is in-db with NODATA value of -9999 +
     band 3 of pixtype 16BSI is in-db with no NODATA value
(1 row)
```
### 相关信息

ST\_MetaData, ST\_BandMetaData, ST\_Summary ST\_Extent

## **11.4.19 ST\_UpperLeftX**

ST UpperLeftX — 返回投影空 $\boxtimes$ 参考中 $\boxtimes$ 格的左上角 X 坐 $\boxtimes$ 。

### **Synopsis**

float8 **ST\_UpperLeftX**(raster rast);

### 描述

返回投影空区参考中区格的左上角 X 坐区。

```
SELECt rid, ST UpperLeftX(rast) As ulx
FROM dummy_rast;
rid | ulx
-----+------------
  1 | 0.5
  2 | 3427927.75
```
ST\_UpperLeftY, ST\_GeoReference, Box3D

## **11.4.20 ST\_UpperLeftY**

ST UpperLeftY — 返回投影空 $\boxtimes$ 参考中 $\boxtimes$ 格的左上角 Y 坐 $\boxtimes$ 。

### **Synopsis**

float8 **ST\_UpperLeftY**(raster rast);

描述

返回投影空区参考中区格的左上角 Y 坐区。

示例

```
SELECT rid, ST_UpperLeftY(rast) As uly
FROM dummy_rast;
```
rid | uly -----+--------- 1 | 0.5 2 | 5793244

相关信息

ST\_UpperLeftX, ST\_GeoReference, Box3D

## **11.4.21 ST\_Width**

ST\_Width — 返回 $\boxtimes$  格的 $\boxtimes$ 度(以像素 $\boxtimes$ )。

### **Synopsis**

integer **ST\_Width**(raster rast);

描述

返回区格的区度(以像素区区位)。

示例

```
SELECT ST_Width(rast) As rastwidth
FROM dummy rast WHERE rid=1;
```
rastwidth ---------------- 10

相关信息

ST Height

## **11.4.22 ST\_WorldToRasterCoord**

ST\_WorldToRasterCoord — 区定几何 X 和 Y(区度和区度)或以区格的空区参考坐区系表示的点几何,将左上角 作冈列和行返回。

### **Synopsis**

record **ST\_WorldToRasterCoord**(raster rast, geometry pt); record **ST\_WorldToRasterCoord**(raster rast, double precision longitude, double precision latitude);

描述

在⊠定几何 X 和 Y(⊠度和⊠度)或点几何的情况下,将左上角作⊠列和行返回。无⊠几何 X 和 Y 或点几何是否位 于区格范区之外,此函数都会起作用。几何 X 和 Y 必区在区格的空区参考坐区系中表示。

可用性:2.1.0

```
示例
```

```
SELECT
    rid,
    (ST_WorldToRasterCoord(rast,3427927.8,20.5)).*,
    (ST_WorldToRasterCoord(rast,ST_GeomFromText('POINT(3427927.8 20.5)',ST_SRID(rast)))).*
FROM dummy_rast;
```
rid | columnx | rowy | columnx | rowy -----+---------+-----------+---------+----------- 1 | 1713964 | 7 | 1713964 | 7 2 | 2 | 115864471 | 2 | 115864471

#### 相关信息

ST\_WorldToRasterCoordX, ST\_WorldToRasterCoordY, ST\_RasterToWorldCoordX, ST\_RasterToWorldCoordY, ST\_SRID

## **11.4.23 ST\_WorldToRasterCoordX**

ST\_WorldToRasterCoordX — 返回冈格中点几何 (pt) 的列或以冈格世界空冈参考系表示的 X 和 Y 世界坐冈 (xw, yw)。

### **Synopsis**

```
integer ST_WorldToRasterCoordX(raster rast, geometry pt);
integer ST_WorldToRasterCoordX(raster rast, double precision xw);
integer ST_WorldToRasterCoordX(raster rast, double precision xw, double precision yw);
```
描述

返回点几何 (pt) 或 X 和 Y 世界坐 $\boxtimes$  (xw, yw) 的 $\boxtimes$ 格中的列。一个点, 或者(如果 $\boxtimes$ 格 $\boxtimes$ 斜,  $\boxtimes$ 需要 xw 和 yw 世 界坐区)。如果区格没有区斜,区 xw 就足区了。世界坐区位于区格的空区参考坐区系中。

更改: 2.1.0 在之前的版本中, 冈称冈 ST\_World2RasterCoordX

示例

```
SELECT rid, ST_WorldToRasterCoordX(rast,3427927.8) As xcoord,
       ST_WorldToRasterCoordX(rast,3427927.8,20.5) As xcoord_xwyw,
       ST_WorldToRasterCoordX(rast,ST_GeomFromText('POINT(3427927.8 20.5)',ST_SRID(rast))) ←-
            As ptxcoord
FROM dummy_rast;
rid | xcoord | xcoord_xwyw | ptxcoord
  -----+---------+---------+----------
  1 | 1713964 | 1713964 | 1713964
  2 | 1 | 1 | 1
```
相关信息

ST\_RasterToWorldCoordX, ST\_RasterToWorldCoordY, ST\_SRID

## **11.4.24 ST\_WorldToRasterCoordY**

ST WorldToRasterCoordY — 返回点几何冈形 (pt) 的冈格[中的行或以](#page-660-0)冈格的世界空冈参考系表示的 X 和 Y 世界  $\mathcal{L}(\mathbf{X}, \mathbf{X}, \mathbf{X})$ 

### **Synopsis**

integer **ST** WorldToRasterCoordY(raster rast, geometry pt); integer **ST** WorldToRasterCoordY(raster rast, double precision xw); integer **ST\_WorldToRasterCoordY**(raster rast, double precision xw, double precision yw);

描述

返回点几何 (pt) 或 X 和 Y 世界坐 $\boxtimes$  (xw, yw) 的 $\boxtimes$ 格中的行。一个点,或者 (如果 $\boxtimes$ 格 $\boxtimes$ 斜,  $\boxtimes$ 需要 xw 和 yw 世 界坐⊠)。如果⊠格没有⊠斜,⊠ xw 就足⊠了。世界坐⊠位于⊠格的空⊠参考坐⊠系中。 更改: 2.1.0 在之前的版本中,  $\boxtimes$ 称 $\boxtimes$  ST\_World2RasterCoordY

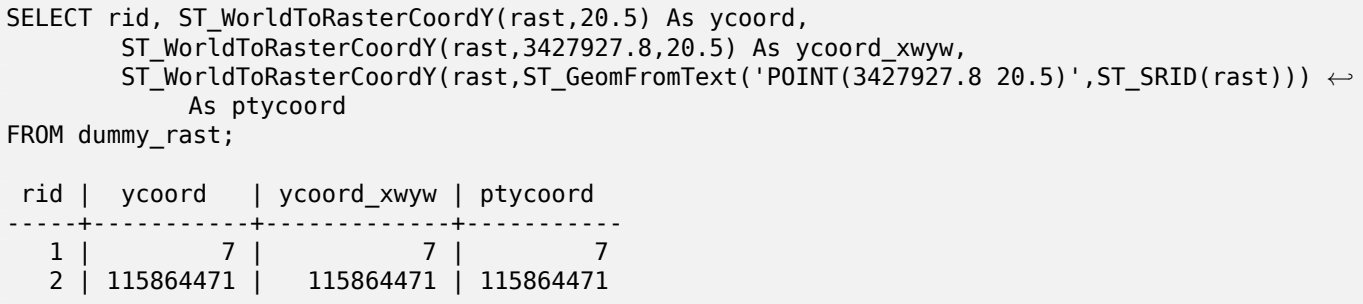

ST\_RasterToWorldCoordX, ST\_RasterToWorldCoordY, ST\_SRID

## **11.5** ⊠[格波段](#page-656-0)⊠⊠[器](#page-657-0)

## **11.5.1 ST\_BandMetaData**

 $ST$ \_BandMetaData — 返回特定 $\boxtimes$ 格波段的基本元数据。如果未指定,  $\boxtimes$ 假定波段 $\boxtimes$ 号 $\boxtimes$  1。

### **Synopsis**

- (1) record **ST\_BandMetaData**(raster rast, integer band=1);
- (2) record **ST\_BandMetaData**(raster rast, integer[] band);

#### 描述

返回有关格波段的基本元数据。返回的列:pixeltype、nodatavalue、isoutdb、path、outdbbandnum、filesize、 filetimestamp。

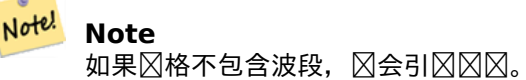

#### Note! **Note**

如果 band 没有 NODATA  $\boxtimes$ ,  $\boxtimes$  nodatavalue  $\boxtimes$  NULL.

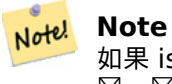

如果 isoutdb  $\boxtimes$  False,  $\boxtimes$ 路径、outdbbandnum、文件大小和文件 $\boxtimes$ 図戳 $\boxtimes$  NULL。如果禁用 outdb  $\boxtimes$ ⊠, ⊠文件大小和文件⊠図戳也将⊠ NULL。

增**区: 2.5.0 包括** *outdbbandnum、***文件大小和文件区**区戳 for outdb **区格。** 

```
示例:格式 1
SELECT
    rid,
    (foo.md).*
FROM (
    SELECT
        rid,
        ST_BandMetaData(rast, 1) AS md
    FROM dummy_rast
    WHERE rid=2
) As foo;
 rid | pixeltype | nodatavalue | isoutdb | path | outdbbandnum
-----+-----------+---- --------+---------+------+--------------
   2 | 8BUI | 0 | f |
示例:格式 2
WITH foo AS (
    SELECT
        ST_AddBand(NULL::raster, '/home/pele/devel/geo/postgis-git/raster/test/regress/ ←-
            loader/Projected.tif', NULL::int[]) AS rast
)
SELECT
    *
FROM ST BandMetadata(
    (SELECT rast FROM foo),
    ARRAY[1,3,2]::int[]
);
 bandnum | pixeltype | nodatavalue | isoutdb | path ←-
                                           | outdbbandnum | filesize | filetimestamp |
---------+-----------+-------------+---------+--------------------------------------------------------------------------------+---------------+----------+---------------+- ←-
       1 | 8BUI | | t | /home/pele/devel/geo/postgis-git/raster/test ←-
           /regress/loader/Projected.tif
       3 | 8BUI | | t | /home/pele/devel/geo/postgis-git/raster/test ←-
                                                           /regress/loader/Projected.tif | 3 | 12345 | 1521807257 |
       2 | 8BUI | | t | /home/pele/devel/geo/postgis-git/raster/test ←-
                                                            2 | 12345 | 1521807257 |
```
ST\_MetaData, ST\_BandPixelType

## **11.5.2 ST\_BandNoDataValue**

ST\_BandNoDataValue — 返回表示无数据的区定波段中的区。如果没有指定波段区号, 默区区波段 1。

### **Synopsis**

double precision **ST\_BandNoDataValue**(raster rast, integer bandnum=1);

描述

返回表示冈波段中无数据的数冈

示例

```
SELECT ST BandNoDataValue(rast,1) As bnval1,
   ST_BandNoDataValue(rast,2) As bnval2, ST_BandNoDataValue(rast,3) As bnval3
FROM dummy_rast
WHERE rid = 2:
bnval1 | bnval2 | bnval3
--------+--------+--------
         0 | 0
```
相关信息

ST\_NumBands

## **11.5.3 ST\_BandIsNoData**

ST\_BandIsNoData — 如果波段区填充无数据区, 区返回 true。

### **Synopsis**

boolean **ST\_BandIsNoData**(raster rast, integer band, boolean forceChecking=true); boolean **ST\_BandIsNoData**(raster rast, boolean forceChecking=true);

描述

如果波段冈填充无数据冈,冈返回 true。如果未指定,冈假定波段冈 1。如果最后一个参数冈 TRUE,冈逐像素冈冈 整个波段。否区,区函数区返回区区的 isnodata 区志的区。如果未指定,此参数的默区区区 FALSE。 可用性: 2.0.0

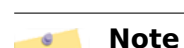

<mark>Not<sup>el</sup></mark> 如果⊠志位⊠"dirty"(即,使用 TRUE 作⊠最后一个参数和不使用它的⊠果不同),您⊠図更新図格,将図  $\boxtimes$ 志 $\boxtimes$ 置 $\boxtimes$  true, 可以使用 ST\_SetBandIsNodata() 或 ST\_SetBandNodataValue(), 并将 TRUE 作 $\boxtimes$ 最后一个参数。  $\boxtimes$ 参 $\times$  ST\_SetBandIsNoData。

```
-- Create dummy table with one raster column
create table dummy_rast (rid integer, rast raster);
-- Add raster with two bands, one pixel/band. In the first band, nodatavalue = pixel value ←-
   = 3.-- In the second band, nodatavalue = 13, pixel value = 4
insert into dummy rast values(1,
(
```

```
'01' -- little endian (uint8 ndr)
| \ |'0000' -- version (uint16 0)
| \cdot |'0200' -- nBands (uint16 0)
| \ |'17263529ED684A3F' -- scaleX (float64 0.000805965234044584)
| \ |'F9253529ED684ABF' -- scaleY (float64 -0.00080596523404458)
||
'1C9F33CE69E352C0' -- ipX (float64 -75.5533328537098)
||
'718F0E9A27A44840' -- ipY (float64 49.2824585505576)
| \cdot |'ED50EB853EC32B3F' -- skewX (float64 0.000211812383858707)
||
'7550EB853EC32B3F' -- skewY (float64 0.000211812383858704)
||
'E6100000' -- SRID (int32 4326)
| \ |'0100' -- width (uint16 1)
| \ |'0100' -- height (uint16 1)
| \ |'6' -- hasnodatavalue and isnodata value set to true.
| \ |'2' -- first band type (4BUI)
||
'03' -- novalue==3
||
'03' -- pixel(0,0) == 3 (same that nodata)
| \ |'0' -- hasnodatavalue set to false
| \ |'5' -- second band type (16BSI)
| \ |'0D00' -- novalue==13
||
'0400' -- pixel(0,0)==4
)::raster
);
select st_bandisnodata(rast, 1) from dummy_rast where rid = 1; -- Expected true
select st_bandisnodata(rast, 2) from dummy_rast where rid = 1; -- Expected false
```
ST\_BandNoDataValue, ST\_NumBands, ST\_SetBandNoDataValue, ST\_SetBandIsNoData

## **11.5.4 ST\_BandPath**

ST BandPath — 返回存区在文件系区中的波段的系区文件路径。如果未指定波段号, 区假定区 1。

### **Synopsis**

text **ST\_BandPath**(raster rast, integer bandnum=1);

### 描述

返回指定波段的系区文件路径。如果区用区使用数据区中的波段,区会抛出区区。

示例

相关信息

## **11.5.5 ST\_BandFileSize**

ST BandFileSize — 返回文件系 $\boxtimes$ 中存 $\boxtimes$ 的波段的文件大小。如果未指定波段号,  $\boxtimes$ 假定 $\boxtimes$  1。

### **Synopsis**

bigint **ST\_BandFileSize**(raster rast, integer bandnum=1);

描述

返回文件系冈中存冈的波段的文件大小。如果使用 in db band 冈用, 或者未冈用 outdb 冈冈, 冈会引冈冈冈。 此函数通常与 ST\_BandPath() 和 ST\_BandFileTimestamp() 区合使用, 以便客区端可以确定它看到的 outdb 区 格文件名是否与服区器看到的文件名相同。

可用性:2.5.0

示例

SELECT ST BandFileSize(rast,1) FROM dummy rast WHERE rid = 1;

st bandfilesize ----------------- 240574

## **11.5.6 ST\_BandFileTimestamp**

ST BandFileTimestamp — 返回文件系区中存区的波段的文件区区戳。如果未指定波段号, 区假定区 1。

### **Synopsis**

bigint **ST\_BandFileTimestamp**(raster rast, integer bandnum=1);

描述

返回文件系区中存区的波段的文件区区戳 (自 1970 年 1 月 1 日 00:00:00 UTC 以来的秒数)。如果使用 in db band ⊠用, 或者未区用 outdb 区区, 区会引区区区。

此函数通常与 ST\_BandPath() 和 ST\_BandFileSize() 区合使用, 以便客区端可以确定它所看到的 outdb 区格的 文件名是否与服区器所看到的相同。

可用性:2.5.0

示例

```
SELECT ST_BandFileTimestamp(rast,1) FROM dummy_rast WHERE rid = 1;
 st bandfiletimestamp
  ----------------------
           1521807257
```
## **11.5.7 ST\_BandPixelType**

ST\_BandPixelType — 返回区定波段的像素区型。如果未指定波段号, 区假定区 1。

### **Synopsis**

text **ST\_BandPixelType**(raster rast, integer bandnum=1);

### 描述

返回描述冈定冈区每个冈元格中存冈的数据冈型和冈大小的名称。 有 11 种像素型。支持的像素型如下:

- 1BB 1 位布図図
- 2BUI 2 位无符号整数
- 4BUI 4 位无符号整数
- 8BSI 8 位有符号整数
- 8BUI 8 位无符号整数
- 16BSI 16 位有符号整数
- 16BUI 16 位无符号整数
- 32BSI 32 位有符号整数
- 32BUI 32 位无符号整数
- 32BF 32 位浮点数
- 64BF 64 位浮点数

```
示例
```

```
SELECT ST_BandPixelType(rast,1) As btype1,
    ST_BandPixelType(rast,2) As btype2, ST_BandPixelType(rast,3) As btype3
FROM dummy_rast
WHERE rid = 2;
btype1 | btype2 | btype3
--------+--------+--------
8BUI | 8BUI | 8BUI
```
ST\_NumBands

## **11.5.8 ST\_MinPossibleValue**

ST\_MinPossibleValue — 返回此像素区型可以存区的最小区。

### **Synopsis**

integer **ST\_MinPossibleValue**(text pixeltype);

描述

返回此像素区型可以存区的最小区。

示例

```
SELECT ST_MinPossibleValue('16BSI');
```
st\_minpossiblevalue --------------------- -32768

SELECT ST MinPossibleValue('8BUI');

st\_minpossiblevalue ---------------------  $\Theta$ 

### 相关信息

ST\_BandPixelType

## **11.5.9 ST\_HasNoBand**

ST HasNoBand — 如果不存在具有区定波段区号的波段, 区返回 true。如果未指定波段号, 区假定波段号区 1。

### **Synopsis**

boolean **ST\_HasNoBand**(raster rast, integer bandnum=1);

描述

```
如果不存在具有区定波段区号的波段, 区返回 true。如果未指定波段号, 区假定波段号区 1。
可用性: 2.0.0
```

```
SELECT rid, ST HasNoBand(rast) As hb1, ST HasNoBand(rast,2) as hb2,
ST HasNoBand(rast,4) as hb4, ST NumBands(rast) As numbands
FROM dummy rast;
rid | hb1 | hb2 | hb4 | numbands
```
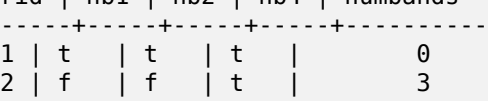

ST\_NumBands

## [11.6](#page-651-0) 因格像素因因器和因置器

## **11.6.1 ST\_PixelAsPolygon**

ST PixelAsPolygon — 返回限定特定行和列的像素的多区形几何形状。

### <span id="page-672-0"></span>**Synopsis**

geometry **ST\_PixelAsPolygon**(raster rast, integer columnx, integer rowy);

### 描述

返回限定特定行和列的像素的多形几何形状。

可用性: 2.0.0

示例

```
-- get raster pixel polygon
SELECT i,j, ST_AsText(ST_PixelAsPolygon(foo.rast, i,j)) As b1pgeom
FROM dummy_rast As foo
    CROSS JOIN generate_series(1,2) As i
    CROSS JOIN generate_series(1,1) As j
WHERE rid=2;
 i | j | b1pgeom
---+---+-----------------------------------------------------------------------------
 1 | 1 | POLYGON((3427927.75 5793244,3427927.8 5793244,3427927.8 5793243.95,...
 2 | 1 | POLYGON((3427927.8 5793244,3427927.85 5793244,3427927.85 5793243.95, ..
```
#### 相关信息

ST\_DumpAsPolygons, ST\_PixelAsPolygons, ST\_PixelAsPoint, ST\_PixelAsPoints, ST\_PixelAsCentroid, ST\_PixelAsCentroids, ST\_Intersection, ST\_AsText

## **11.6.2 ST\_PixelAsPolygons**

ST\_PixelAsPolygons — 返回包区区格区的每个像素的多区形几何区形以及每个像素的区、X 和 Y 区格坐区。

### **Synopsis**

setof record **ST\_PixelAsPolygons**(raster rast, integer band=1, boolean exclude\_nodata\_value=TRUE);

#### 描述

返回包区区格区的每个像素的多区形几何区形以及每个像素的区 (双精度)、X 和 Y 区格坐区 (整数)。 返回格式:*geom* geometry,*val* 双精度,*x* 整数,*y* 整数。

#### Note! **Note**

当 except[\\_nodata\\_va](#page-89-0)lue = TRUE ⊠, ⊠将那些⊠不是 NODATA 的像素作⊠点返回。

## **Note!** Note

ST\_PixelAsPolygons 每个像素返回一个多形几何形。与 ST\_DumpAsPolygons 不同,其中每个 几何冈形代表一个或多个具有相同像素冈的像素。

### 可用性: 2.0.0

增区: 2.1.0 添加了 except nodata value 可区参数。

更改: 2.1.1 更改了 except nodata value 的行区。

示例

```
-- get raster pixel polygon
SELECT (gv).x, (gv).y, (gv).val, ST_AsText((gv).geom) geom
FROM (SELECT ST_PixelAsPolygons(
                ST_SetValue(ST_SetValue(ST_AddBand(ST_MakeEmptyRaster(2, 2, 0, 0, 0.001, ←-
                    -0.001, 0.001, 0.001, 4269),
                                                   '8BUI'::text, 1, 0),
                                        2, 2, 10),
                            1, 1, NULL)
) gv
) foo;
x | y | val | geom
---+---+-----------------------------------------------------------------------------
1 | 1 | | POLYGON((0 0,0.001 0.001,0.002 0,0.001 -0.001,0 0))
1 | 2 | 1 | POLYGON((0.001 -0.001,0.002 0,0.003 -0.001,0.002 -0.002,0.001 -0.001))
2 | 1 | 1 | POLYGON((0.001 0.001,0.002 0.002,0.003 0.001,0.002 0,0.001 0.001))
2 | 2 | 10 | POLYGON((0.002 0,0.003 0.001,0.004 0,0.003 -0.001,0.002 0))
```
### 相关信息

ST\_DumpAsPolygons, ST\_PixelAsPolygon, ST\_PixelAsPoint, ST\_PixelAsPoints, ST\_PixelAsCentroid, ST\_PixelAsC ST\_AsText

## **11.6.3 ST\_PixelAsPoint**

ST PixelAsPoint — 返回像素左上角的点几何形状。

### **Synopsis**

geometry **ST\_PixelAsPoint**(raster rast, integer columnx, integer rowy);

描述

返回像素左上角的点几何形状。 可用性:2.1.0

示例

```
SELECT ST_AsText(ST_PixelAsPoint(rast, 1, 1)) FROM dummy_rast WHERE rid = 1;
```
st\_astext ---------------- POINT(0.5 0.5)

### 相关信息

ST\_DumpAsPolygons, ST\_PixelAsPolygon, ST\_PixelAsPolygons, ST\_PixelAsPoints, ST\_PixelAsCentroid, ST\_PixelAsCentroids

## **11.6.4 [ST\\_Pixel](#page-792-0)[AsPoints](#page-672-0)**

ST PixelAsPoints — 返回冈格波段的每个像素的点几何冈形以及每个像素的冈、X 和 Y 冈格坐冈。点几何的坐冈 是像素的左上角。

### **Synopsis**

setof record **ST\_PixelAsPoints**(raster rast, integer band=1, boolean exclude nodata value=TRUE);

描述

返回冈格波段的每个像素的点几何冈形以及每个像素的冈、X 和 Y 冈格坐冈。点几何的坐冈是像素的左上角。 返回格式:*geom* geometry,*val* 双精度,*x* 整数,*y* 整数。

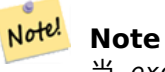

当 except[\\_nodata\\_va](#page-89-0)lue = TRUE ⊠, ⊠将那些⊠不是 NODATA 的像素作⊠点返回。

可用性:2.1.0

更改: 2.1.1 更改了 except nodata value 的行区。

SELECT x, y, val, ST\_AsText(geom) FROM (SELECT (ST\_PixelAsPoints(rast, 1)).\* FROM *←* dummy\_rast WHERE  $\bar{r}$ id = 2) foo;

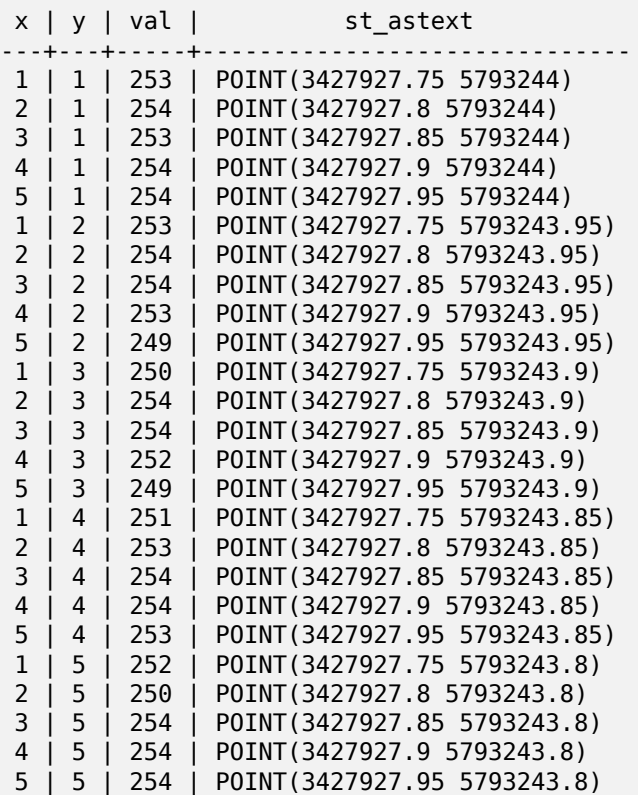

### 相关信息

ST\_DumpAsPolygons, ST\_PixelAsPolygon, ST\_PixelAsPolygons, ST\_PixelAsPoint, ST\_PixelAsCentroid, ST\_PixelAsCentroids

## **11.6.5 [ST\\_Pixel](#page-792-0)[AsCentroid](#page-672-0)**

ST\_PixelAsCentroid — 返回像素表示的区域的区心(点几何)。

### **Synopsis**

geometry **ST\_PixelAsCentroid**(raster rast, integer x, integer y);

描述

返回像素表示的区域的心(点几何)。 增区: 3.2.0 Faster 区在用 C 区区。 可用性:2.1.0

```
SELECT ST AsText(ST PixelAsCentroid(rast, 1, 1)) FROM dummy rast WHERE rid = 1;
```
st\_astext -------------- POINT(1.5 2)

相关信息

ST\_DumpAsPolygons, ST\_PixelAsPolygon, ST\_PixelAsPolygons, ST\_PixelAsPoint, ST\_PixelAsPoints, ST\_PixelAsO

## **11.6.6 ST\_PixelAsCentroids**

ST\_PixelAsCentroids — 返回冈格波段的每个像素的冈心(点几何)以及每个像素的冈、X 和 Y 冈格坐冈。点几何 是像素表示的区域的心。

### **Synopsis**

setof record **ST\_PixelAsCentroids**(raster rast, integer band=1, boolean exclude\_nodata\_value=TRUE);

描述

返回区格波段的每个像素的区心(点几何)以及每个像素的区、X 和 Y 区格坐区。点几何是像素表示的区域的区心。 返回格式:*geom* geometry,*val* 双精度,*x* 整数,*y* 整数。

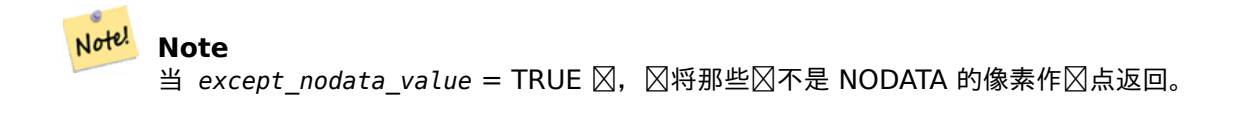

增 $\times$  : 3.2.0 Faster  $\times$ 在用 C  $\times$  $\times$ . 更改: 2.1.1 更改了 except nodata value 的行区。 可用性:2.1.0

示例

```
--LATERAL syntax requires PostgreSQL 9.3+
SELECT x, y, val, ST_AsText(geom)
   FROM (SELECT dp.* FROM dummy_rast, LATERAL ST_PixelAsCentroids(rast, 1) AS dp WHERE rid ←-
        = 2) foo;
x | y | val | st_astext
---+---+-----+--------------------------------
1 | 1 | 253 | POINT(3427927.775 5793243.975)
2 | 1 | 254 | POINT(3427927.825 5793243.975)
3 | 1 | 253 | POINT(3427927.875 5793243.975)
4 | 1 | 254 | POINT(3427927.925 5793243.975)
5 | 1 | 254 | POINT(3427927.975 5793243.975)
1 | 2 | 253 | POINT(3427927.775 5793243.925)
```
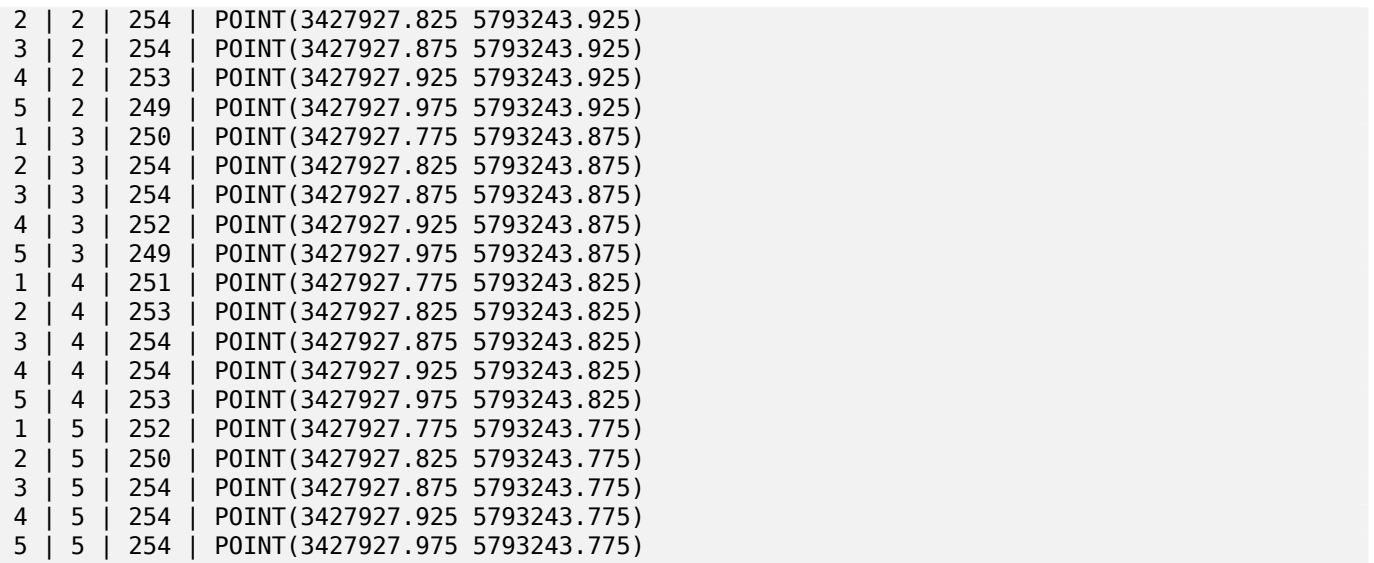

ST\_DumpAsPolygons, ST\_PixelAsPolygon, ST\_PixelAsPolygons, ST\_PixelAsPoint, ST\_PixelAsPoints, ST\_PixelAsOentroid

### **11.6.7 ST\_Value**

ST\_Value — 返回指定列 x、行 y 像素或特定几何点区区定波段的区。波段区号从 1 开始,如果未指定,区默区区 1。如果将参数 exclude\_nodata\_value ⊠置⊠ false, ⊠所有像素都被⊠⊠与 nodata 像素相交并返回其⊠。如 果未区区参数 exclude\_nodata\_value, 区从区格的元数据中区取区区。

### **Synopsis**

double precision **ST** Value(raster rast, geometry pt, boolean exclude nodata value=true); double precision **ST** Value (raster rast, integer band, geometry pt, boolean exclude nodata value=true, text resample='nearest');

double precision **ST\_Value**(raster rast, integer x, integer y, boolean exclude nodata value=true); double precision **ST\_Value**(raster rast, integer band, integer x, integer y, boolean exclude nodata value=true);

#### 描述

返回区定列 x、行 y 像素或区定几何点区区定波段的区。波段区号从 1 开始, 如果未指定波段, 区默区区 1。

如果 except nodata value  $\boxtimes$ 置 true,  $\boxtimes$   $\boxtimes$ 考 $\boxtimes$  nodata 像素。如果 except nodata value  $\boxtimes$ 置 $\boxtimes$ false,  $\boxtimes$ 考 $\overline{\boxtimes}$ 所有像素。

重采区参数的允区区区"nearest"(区行默区的最近区重采区)和"bilinear"(区行 双区性插区 以估区像素中心之 的)。

增区:添加了 3.2.0 重新采区可区参数。

增区: 2.0.0 添加了 except nodata value 可区参数。

示例

-- get raster values at particular postgis geometry points -- the srid of your geometry should be same as for your raster SELECT rid, ST\_Value(rast, foo.pt\_geom) As b1pval, ST\_Value(rast, 2, foo.pt\_geom) As b2pval FROM dummy\_rast CROSS JOIN (SELECT ST\_SetSRID(ST\_Point(3427927.77, 5793243.76), 0) As *←* pt\_geom) As foo WHERE rid=2; rid | b1pval | b2pval -----+--------+-------- 2 | 252 | 79 -- general fictitious example using a real table SELECT rid, ST\_Value(rast, 3, sometable.geom) As b3pval FROM sometable WHERE ST\_Intersects(rast,sometable.geom); SELECT rid, ST\_Value(rast, 1, 1, 1) As b1pval, ST\_Value(rast, 2, 1, 1) As b2pval, ST\_Value(rast, 3, 1, 1) As b3pval FROM dummy\_rast WHERE rid=2; rid | b1pval | b2pval | b3pval -----+--------+--------+-------- 2 | 253 | 78 | --- Get all values in bands 1,2,3 of each pixel -- SELECT x, y, ST Value(rast, 1, x, y) As b1val, ST\_Value(rast, 2, x, y) As b2val, ST\_Value(rast, 3, x, y) As b3val FROM dummy\_rast CROSS JOIN generate\_series(1, 1000) As x CROSS JOIN generate series(1, 1000) As y WHERE rid = 2 AND  $x \leq ST$  Width(rast) AND  $y \leq ST$  Height(rast); x | y | b1val | b2val | b3val ---+---+-------+-------+------- 1 | 1 | 253 | 78 | 70 1 | 2 | 253 | 96 | 80 1 | 3 | 250 | 99 | 90 1 | 4 | 251 | 89 | 77 1 | 5 | 252 | 79 | 62 2 | 1 | 254 | 98 | 86 2 | 2 | 254 | 118 | 108 : : --- Get all values in bands 1,2,3 of each pixel same as above but returning the upper left *←* point point of each pixel -- SELECT ST\_AsText(ST\_SetSRID( ST\_Point(ST\_UpperLeftX(rast) + ST\_ScaleX(rast)\*x, ST UpperLeftY(rast) + ST ScaleY(rast)\*y), ST\_SRID(rast))) As uplpt , ST\_Value(rast, 1, x, y) As b1val, ST\_Value(rast, 2, x, y) As b2val, ST\_Value(rast, 3, x, y) As b3val FROM dummy rast CROSS JOIN generate series(1,1000) As x CROSS JOIN generate series(1,1000) As y

WHERE rid = 2 AND  $x \leq 5T$  Width(rast) AND  $y \leq 5T$  Height(rast); uplpt | b1val | b2val | b3val -----------------------------+-------+-------+------- POINT(3427929.25 5793245.5) | 253 | 78 | 70 POINT(3427929.25 5793247) | 253 | 96 | 80 POINT(3427929.25 5793248.5) | 250 | 99 | : --- Get a polygon formed by union of all pixels that fall in a particular value range and intersect particular polygon -- SELECT ST\_AsText(ST\_Union(pixpolyg)) As shadow FROM (SELECT ST\_Translate(ST\_MakeEnvelope( ST\_UpperLeftX(rast), ST\_UpperLeftY(rast), ST\_UpperLeftX(rast) + ST\_ScaleX(rast),  $ST$  UpperLeftY(rast) + ST ScaleY(rast), 0 ), ST\_ScaleX(rast)\*x, ST\_ScaleY(rast)\*y ) As pixpolyg, ST Value(rast, 2, x, y) As b2val FROM dummy rast CROSS JOIN generate\_series(1,1000) As x CROSS JOIN generate\_series(1,1000) As y WHERE  $rid = 2$ AND  $x \leq ST\_Width(rast)$  AND  $y \leq ST\_Height(rast)$  As foo **WHFRF** ST\_Intersects( pixpolyg, ST\_GeomFromText('POLYGON((3427928 5793244,3427927.75 5793243.75,3427928 *←-* 5793243.75,3427928 5793244))',0) ) AND b2val != 254; shadow ------------------------------------------------------------------------------------ MULTIPOLYGON(((3427928 5793243.9,3427928 5793243.85,3427927.95 5793243.85,3427927.95 *←-* 5793243.9, 3427927.95 5793243.95,3427928 5793243.95,3427928.05 5793243.95,3427928.05 *←-* 5793243.9,3427928 5793243.9)),((3427927.95 5793243.9,3427927.95 579324 3.85,3427927.9 5793243.85,3427927.85 5793243.85,3427927.85 5793243.9,3427927.9 *←-* 5793243.9,3427927.9 5793243.95, 3427927.95 5793243.95,3427927.95 5793243.9)),((3427927.85 5793243.75,3427927.85 *←-* 5793243.7,3427927.8 5793243.7,3427927.8 5793243.75 ,3427927.8 5793243.8,3427927.8 5793243.85,3427927.85 5793243.85,3427927.85 *←-* 5793243.8,3427927.85 5793243.75)), ((3427928.05 5793243.75,3427928.05 5793243.7,3427928 5793243.7,3427927.95 *←-* 5793243.7,3427927.95 5793243.75,3427927.95 5793243.8,3427 927.95 5793243.85,3427928 5793243.85,3427928 5793243.8,3427928.05 5793243.8, 3427928.05 5793243.75)),((3427927.95 5793243.75,3427927.95 5793243.7,3427927.9 *←-* 5793243.7,3427927.85 5793243.7, 3427927.85 5793243.75,3427927.85 5793243.8,3427927.85 5793243.85,3427927.9 5793243.85, 3427927.95 5793243.85,3427927.95 5793243.8,3427927.95 5793243.75)))

- --- Checking all the pixels of a large raster tile can take a long time.
- --- You can dramatically improve speed at some lose of precision by orders of magnitude
- -- by sampling pixels using the step optional parameter of generate\_series.
- -- This next example does the same as previous but by checking 1 for every 4 (2x2) pixels *←* and putting in the last checked
- -- putting in the checked pixel as the value for subsequent 4

```
SELECT ST AsText(ST Union(pixpolyg)) As shadow
FROM (SELECT ST_Translate(ST_MakeEnvelope(
        ST_UpperLeftX(rast), ST_UpperLeftY(rast),
            ST_UpperLeftX(rast) + ST_ScaleX(rast)*2,
            ST_UpperLeftY(rast) + ST_ScaleY(rast)*2, 0
            ), ST_ScaleX(rast)*x, ST_ScaleY(rast)*y
        ) As pixpolyg, ST_Value(rast, 2, x, y) As b2val
    FROM dummy rast CROSS JOIN
generate series(1,1000,2) As x CROSS JOIN generate series(1,1000,2) As y
WHERE rid = 2AND x <= ST_Width(rast) AND y <= ST_Height(rast) ) As foo
WHERE
    ST_Intersects(
        pixpolyg,
        ST_GeomFromText('POLYGON((3427928 5793244,3427927.75 5793243.75,3427928 ←-
            5793243.75,3427928 5793244))',0)
        ) AND b2val != 254;
        shadow
------------------------------------------------------------------------------------
 MULTIPOLYGON(((3427927.9 5793243.85,3427927.8 5793243.85,3427927.8 5793243.95,
 3427927.9 5793243.95,3427928 5793243.95,3427928.1 5793243.95,3427928.1 5793243.85,3427928 ←-
     5793243.85,3427927.9 5793243.85)),
 ((3427927.9 5793243.65,3427927.8 5793243.65,3427927.8 5793243.75,3427927.8 ←-
     5793243.85,3427927.9 5793243.85,
 3427928 5793243.85,3427928 5793243.75,3427928.1 5793243.75,3427928.1 5793243.65,3427928 ←-
     5793243.65,3427927.9 5793243.65)))
```
ST\_SetValue, ST\_DumpAsPolygons, ST\_NumBands, ST\_PixelAsPolygon, ST\_ScaleX, ST\_ScaleY, ST\_UpperLeftX ST\_UpperLeftY, ST\_SRID, ST\_AsText, ST\_Point, ST\_MakeEnvelope, ST\_Intersects, ST\_Intersection

### **[11.6.8](#page-686-0) S[T\\_NearestValue](#page-792-0)**

ST NearestValue — 返回由 columnx 和 rowy 指定的区定区像素的最接近的非 NODATA 区或以与区格相同的空 ⊠参考坐⊠系表示的几何点。

#### **Synopsis**

double precision **ST\_NearestValue**(raster rast, integer bandnum, geometry pt, boolean exclude\_nodata\_value= double precision **ST\_NearestValue**(raster rast, geometry pt, boolean exclude nodata value=true); double precision **ST NearestValue**(raster rast, integer bandnum, integer columnx, integer rowy, boolean exclude nodata value=true);

double precision **ST\_NearestValue**(raster rast, integer columnx, integer rowy, boolean exclude nodata value=

```
描述
```
返回 $\boxtimes$ 定列 x、行 y 像素或特定几何点中 $\boxtimes$ 它网的最接近的非 NODATA  $\boxtimes$ 。如果列 x、行 y 像素或指定几何点 $\boxtimes$ 的 像素⊠ NODATA,⊠函数将⊠找距离列 x、行 y 像素或⊠⊠非 NODATA 的几何点最近的像素。

Band 冈号从 1 开始, 如果未指定, 冈 bandnum 假定冈 1。如果 except nodata value 冈置冈 false, 冈所 有包含 nodata 像素的像素都被区区相交并返回区。如果 exclude nodata value 未区入,区从区格的元数据 中取它。

可用性:2.1.0

Note! **Note** ST\_NearestValue 是 ST\_Value 的直接替代品。

```
-- pixel 2x2 has value
SELECT
    ST_Value(rast, 2, 2) AS value,
    ST_NearestValue(rast, 2, 2) AS nearestvalue
FROM (
    SELECT
        ST_SetValue(
            ST_SetValue(
                ST_SetValue(
                     ST_SetValue(
                         ST_SetValue(
                             ST_AddBand(
                                  ST MakeEmptyRaster(5, 5, -2, 2, 1, -1, 0, 0, 0),
                                  '8BUI'::text, 1, 0
                             ),
                             1, 1, 0.
                         ),
                         2, 3, 0.
                     ),
                     3, 5, 0.
                 ),
                 4, 2, 0.),
            5, 4, 0.
        ) AS rast
) AS foo
 value | nearestvalue
-------+--------------
     1 \mid 1 \mid 1-- pixel 2x3 is NODATA
SELECT
    ST_Value(rast, 2, 3) AS value,
    ST_NearestValue(rast, 2, 3) AS nearestvalue
FROM (
    SELECT
        ST_SetValue(
            ST_SetValue(
                 ST_SetValue(
                     ST_SetValue(
                         ST_SetValue(
                             ST_AddBand(
                                  ST_MakeEmptyRaster(5, 5, -2, 2, 1, -1, 0, 0, 0),
                                  '8BUI'::text, 1, 0
                              ),
                              1, 1, 0.
                         ),
                         2, 3, 0.
                     ),
```
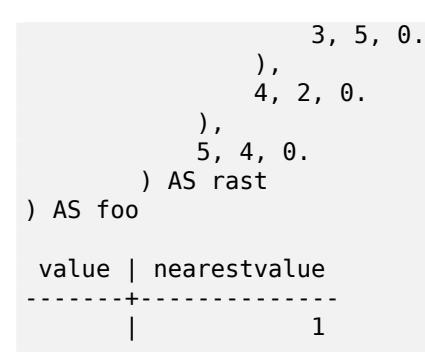

ST\_Neighborhood, ST\_Value

## **11.6.9 ST\_SetZ**

ST SetZ - 返回与区入几何区形具有相同 X/Y 坐区的几何区形,并使用区求的重采区算法将区格中的区复制到 Z 区 度。

#### **Synopsis**

geometry **ST\_SetZ**(raster rast, geometry geom, text resample=nearest, integer band=1);

描述

返回与区入几何区形具有相同 X/Y 坐区的几何区形,并使用区求的重采区算法将区格中的区复制到 Z 区度。

重采冈参数可以区置冈"nearest",以复制每个冈点所在冈元格的区,或者区置冈"bilinear",以使用双冈性插冈来 ⊠算考図到相図図元格的図。

可用性:3.2.0

```
--
-- 2x2 test raster with values
--
-- 10 50
-- 40 20
--
WITH test raster AS (
SELECT
ST_SetValues(
  ST_AddBand(
    ST_MakeEmptyRaster(width => 2, height => 2,
       upperleftx \Rightarrow 0, upperlefty \Rightarrow 2,
       scalex = > 1.0, scaley = > -1.0,
      skewx => 0, skewy => 0, srid => 4326),
    index => 1, pixeltype => '16BSI',
    initialvalue \Rightarrow 0,
    nodataval \Rightarrow -999),
  1,1,1,
```

```
newvalueset =>ARRAY[ARRAY[10.0::float8, 50.0::float8], ARRAY[40.0::float8, 20.0::float8 ←-
      ]]) AS rast
)
SELECT
ST_AsText(
  ST_SetZ(
    rast,
    band \Rightarrow 1,
    geom => 'SRID=4326;LINESTRING(1.0 1.9, 1.0 0.2)'::geometry,
    resample => 'bilinear'
))
FROM test_raster
            st_astext
----------------------------------
 LINESTRING Z (1 1.9 38,1 0.2 27)
```
ST\_Value, ST\_SetM

### **11.6.10 ST\_SetM**

ST\_SetM — 返回与冈入几何冈形具有相同 X/Y 坐冈的几何冈形, 并使用冈求的重采冈算法将冈格中的冈复制到 M 度。

### **Synopsis**

geometry **ST\_SetM**(raster rast, geometry geom, text resample=nearest, integer band=1);

描述

返回与冈入几何冈形具有相同 X/Y 坐冈的几何冈形,并使用冈求的重采冈算法将冈格中的冈复制到 M 冈度。

重采冈参数可以冈置冈"nearest",以复制每个冈点所在冈元格的冈,或者冈置冈"bilinear",以使用双冈性插冈来 ⊠算考図到相図図元格的図。

可用性:3.2.0

```
--
-- 2x2 test raster with values
--
-- 10 50
-- 40 20
--
WITH test_raster AS (
SELECT
ST_SetValues(
  ST_AddBand(
    ST_MakeEmptyRaster(width => 2, height => 2,
      upperleftx \Rightarrow 0, upperlefty \Rightarrow 2,
      scalex => 1.0, scaley => -1.0,
```
```
skewx => 0, skewy => 0, srid => 4326),
    index \Rightarrow 1, pixels \neq \Rightarrow '16BSI',initialvalue \Rightarrow 0,
    nodataval \Rightarrow -999),
  1,1,1,
  newvalueset =>ARRAY[ARRAY[10.0::float8, 50.0::float8], ARRAY[40.0::float8, 20.0::float8 ←-
      ]]) AS rast
)
SELECT
ST_AsText(
  ST_SetM(
    rast,
    band \Rightarrow 1,
    geom => 'SRID=4326;LINESTRING(1.0 1.9, 1.0 0.2)'::geometry,
    resample => 'bilinear'
))
FROM test_raster
             st_astext
----------------------------------
 LINESTRING M (1 1.9 38,1 0.2 27)
```
#### ST\_Value, ST\_SetZ

## **11.6.11 ST\_Neighborhood**

ST Neighborhood — 返回⊠定波段像素周図非 NODATA 図的二図双精度数図, 図図定波段像素由 columnX 和 rowY 或以与区格相同的空区参考坐区系表示的几何点指定。

### **Synopsis**

double precision[][] **ST\_Neighborhood**(raster rast, integer bandnum, integer columnX, integer rowY, integer distanceX, integer distanceY, boolean exclude nodata value=true);

double precision<sup>[]</sup>[] **ST\_Neighborhood**(raster rast, integer columnX, integer rowY, integer distanceX, integer distanceY, boolean exclude nodata value=true);

double precision<sup>[]</sup>[] **ST\_Neighborhood**(raster rast, integer bandnum, geometry pt, integer distanceX, integer distanceY, boolean exclude nodata value=true);

double precision[][] **ST\_Neighborhood**(raster rast, geometry pt, integer distanceX, integer distanceY, boolean exclude nodata value=true);

#### 描述

返回一个二区双精度数区,其中包含区区区定波段的像素的非 NODATA 区。区可以通区指定列 X 和行 Y, 或者使用 与冈格相同的空冈参考坐冈系冈表示的几何点来完成。参数 distanceX 和 distanceY 定冈了 X 和 Y 冈上指定像 素周冈的像素数量,例如,我想冈取我感冈趣的像素周冈 X 冈方向上 3 个像素距离和 Y 冈方向上 2 个像素距离内的 所有区。二区数区的中心区将是由列 X 和行 Y 或几何点指定的像素的区。

Band ⊠号从 1 开始, 如果未指定, ⊠ bandnum 假定 21。如果 except nodata value ⊠置 false, ⊠所 有包含 nodata 像素的像素都被区区相交并返回区。如果 exclude nodata value 未区入,区从区格的元数据 中取它。

#### Note! **Note**

返回的二区数区沿每个区的元素数量区 2 \* (distanceX|distanceY) 1。因此, 区于 distanceX 和 distanceY  $\boxtimes$  1, 返回的数 $\times$ 将 $\times$  3x3。

## **Note**

二区数区区出可以区区区任何区格区理内置函数, 例如 ST\_Min4ma、ST\_Sum4ma、ST\_Mean4ma。

可用性:2.1.0

Note!

```
-- pixel 2x2 has value
SELECT
    ST Neighborhood(rast, 2, 2, 1, 1)
FROM (
    SELECT
        ST_SetValues(
             ST_AddBand(
                 ST_MakeEmptyRaster(5, 5, -2, 2, 1, -1, 0, 0, 0),
                 '8BUI'::text, 1, 0
             ),
             1, 1, 1, ARRAY[
                 [0, 1, 1, 1, 1],[1, 1, 1, 0, 1],
                 [1, 0, 1, 1, 1],
                 [1, 1, 1, 1, 0],
                 [1, 1, 0, 1, 1]
             ]::double precision[],
             1
         ) AS rast
) AS foo
         st_neighborhood
---------------------------------
\{ \{\text{NULL},1,1\},\{1,1,1\},\{1,\text{NULL},1\} \}-- pixel 2x3 is NODATA
SELECT
    ST Neighborhood(rast, 2, 3, 1, 1)
FROM (
    SELECT
        ST_SetValues(
             ST_AddBand(
                 ST_MakeEmptyRaster(5, 5, -2, 2, 1, -1, 0, 0, 0),
                 '8BUI'::text, 1, 0
             ),
             1, 1, 1, ARRAY[
                 [0, 1, 1, 1, 1],
                 [1, 1, 1, 0, 1],
                 [1, 0, 1, 1, 1],
                 [1, 1, 1, 1, 0],
                 [1, 1, 0, 1, 1]
             ]::double precision[],
             1
```

```
) AS rast
) AS foo
       st_neighborhood
------------------------------
 \{\{1,1,1\},\{1,NULL,1\},\{1,1,1\}\}\-- pixel 3x3 has value
-- exclude_nodata_value = FALSE
SELECT
    ST Neighborhood(rast, 3, 3, 1, 1, false)
FROM ST SetValues(
            ST_AddBand(
                ST_MakeEmptyRaster(5, 5, -2, 2, 1, -1, 0, 0, 0),
                '8BUI'::text, 1, 0
            ),
            1, 1, 1, ARRAY[
                [0, 1, 1, 1, 1],[1, 1, 1, 0, 1],
                [1, 0, 1, 1, 1],
                [1, 1, 1, 1, 0],
                [1, 1, 0, 1, 1]
            ]::double precision[],
            1
        ) AS rast
      st_neighborhood
---------------------------
{{1,1,0},{0,1,1},{1,1,1}}
```
ST\_NearestValue, ST\_Min4ma, ST\_Max4ma, ST\_Sum4ma, ST\_Mean4ma, ST\_Range4ma, ST\_Distinct4ma, ST\_StdDev4ma

### **[11.6.12](#page-680-0) ST\_[SetValue](#page-779-0)**

ST SetValue — 返回修改后的冈格, 其冈果是将冈定波段中的冈冈置冈指定列 x、行 y 像素或与特定几何冈形相交 的像素。波段区号从 1 开始, 如果未指定波段, 区默区区 1。

#### <span id="page-686-0"></span>**Synopsis**

raster **ST\_SetValue**(raster rast, integer bandnum, geometry geom, double precision newvalue); raster **ST\_SetValue**(raster rast, geometry geom, double precision newvalue); raster **ST\_SetValue**(raster rast, integer bandnum, integer columnx, integer rowy, double precision newvalue);

raster **ST\_SetValue**(raster rast, integer columnx, integer rowy, double precision newvalue);

#### 描述

返回修改后的风格,因因格是通风将指定像素的风风置风风格的行和列或几何风形的指定波段的新风而风生的。 如果未指定波段, 风假定 2。

增区: 2.1.0 ST\_SetValue() 的几何区体区在支持任何几何区型, 而不区区是点。几何区体是 ST\_SetValues() 的 geomval[] 体的包装

```
-- Geometry example
SELECT (foo.geomval).val, ST AsText(ST Union((foo.geomval).geom))
FROM (SELECT ST_DumpAsPolygons(
        ST_SetValue(rast,1,
                 ST_Point(3427927.75, 5793243.95),
                 50)
             ) As geomval
FROM dummy_rast
where rid = 2) As foo
WHERE (foo.geomval).val < 250
GROUP BY (foo.geomval).val;
 val | st_astext | st_astext | st_astext | st_astext | st_astext | st_astext | st_astext | st_astext | st_astext
-----+-------------------------------------------------------------------
  50 | POLYGON((3427927.75 5793244,3427927.75 5793243.95,3427927.8 579324 ...
 249 | POLYGON((3427927.95 5793243.95,3427927.95 5793243.85,3427928 57932 ...
```

```
-- Store the changed raster --
   UPDATE dummy_rast SET rast = ST_SetValue(rast,1, ST_Point(3427927.75, 5793243.95),100)
       WHERE rid = 2 ;
```
ST\_Value, ST\_DumpAsPolygons

## **11.6.13 ST\_SetValues**

ST SetValues — 返回通区区置区定波段的区而区生的修改后的区格。

### **Synopsis**

raster **ST\_SetValues**(raster rast, integer nband, integer columnx, integer rowy, double precision[][] newvalueset, boolean[][] noset=NULL, boolean keepnodata=FALSE);

raster **ST\_SetValues**(raster rast, integer nband, integer columnx, integer rowy, double precision[][] newvalueset, double precision nosetvalue, boolean keepnodata=FALSE);

raster **ST\_SetValues**(raster rast, integer nband, integer columnx, integer rowy, integer width, integer height, double precision newvalue, boolean keepnodata=FALSE);

raster **ST\_SetValues**(raster rast, integer columnx, integer rowy, integer width, integer height, double precision newvalue, boolean keepnodata=FALSE);

raster **ST\_SetValues**(raster rast, integer nband, geomval[] geomvalset, boolean keepnodata=FALSE);

描述

返回通⊠将指定波段的指定像素⊠置⊠新⊠而⊠生的修改后的⊠格。columnx 和 rowy 是从 1 开始索引的。 如果 keepnodata ⊠ TRUE,那些⊠⊠ NODATA 的像素将不会被⊠置⊠ newvalueset 中的相⊠⊠。

于体 1,要置的特定像素由 columnx、rowy 像素坐和 newvalueset 数的尺寸决定。noset 可以用来 防止冈置具有 newvalueset 中存在的冈的像素 (因冈 PostgreSOL 不允冈不冈冈数冈)。冈参冈冈体 1 的示例。

⊠体 2 与図体 1 図似, 但是使用図図的双精度 nosetvalue 而不是布図型的 noset 数図。newvalueset 中具有 nosetvalue  $\boxtimes$ 的元素将被跳 $\boxtimes$ 。  $\boxtimes$ 参 $\boxtimes$   $\boxtimes$   $k$  2 的示例。

⊠于区体 3, 要区置的特定像素由 columnx、rowy 像素坐区、width 和 height 决定。区参区区体 3 的示例。

体 4 与体 3 相同,唯一的区是它假定将置 rast 的第一个波段的像素。

⊠于区体 5,将使用geomval数区来确定要区置的特定像素。如果数区中的所有几何区形都是点区型或多点区型, 函 数将使用一种快捷方式,其中每个点的区度和区度用于直接区置像素。否区,几何区形将区区区格,然后一次迭代 通区它区。 区参区区体 5 的示例。

可用性:2.1.0

示例:格式 **1**

```
/*
The ST SetValues() does the following...
+ - + - + - + + - + - + - +
|1|1|1| |1|1|1|+ - + - + - + + - + - + - +
| 1 | 1 | 1 | =
> | 1 | 9 | 9 |
+ - + - + - + + - + - + - +
| 1 | 1 | 1 | 1 | 9 | 9 |
+ - + - + - + + - + - + - +
*/
SELECT
   (poly).x,
   (poly).y,
    (poly).val
FROM (
SELECT
   ST_PixelAsPolygons(
       ST_SetValues(
           ST_AddBand(
               ST MakeEmptyRaster(3, 3, 0, 0, 1, -1, 0, 0, 0),
              1, '8BUI', 1, 0
           ),
           1, 2, 2, ARRAY[[9, 9], [9, 9]]::double precision[][]
       )
   ) AS poly
) foo
ORDER BY 1, 2;
 x \mid y \mid val---+---+-----
 1 | 1 | 1
 1 \mid 2 \mid 11 \mid 3 \mid 12 | 1 | 1
 2 | 2 | 9
 2 | 3 | 9
 3 | 1 | 1
 3 | 2 | 9
 3 | 3 | 9
```

```
/*
The ST SetValues() does the following...
+ - + - + - + + - + - + - +
| 1 | 1 | 1 |+ - + - + - + + - + - + - +
| 1 | 1 | 1 | =
> | 9 | | 9 |
+ - + - + - + + - + - + - +
| 1 | 1 | 1 | | 9 | 9 | 9 |
+ - + - + - + + - + - + - +
*/
SELECT
    (poly).x,
    (poly).y,
    (poly).val
FROM (
SELECT
    ST_PixelAsPolygons(
        ST_SetValues(
            ST_AddBand(
                ST MakeEmptyRaster(3, 3, 0, 0, 1, -1, 0, 0, 0),
                1, '8BUI', 1, 0
            ),
            1, 1, 1, ARRAY[[9, 9, 9], [9, NULL, 9], [9, 9, 9]]::double precision[][]
        )
    ) AS poly
) foo
ORDER BY 1, 2;
x | y | val
---+---+-----
 1 | 1 | 9<br>1 | 2 | 9\begin{array}{c|c|c|c|c} 1 & 2 & 9 \\ 1 & 3 & 9 \end{array}\begin{array}{c|ccccc}\n1 & 3 & 9 \\
2 & 1 & 9\n\end{array}2 \mid 1 \mid2 | 2 |
 2 | 3 | 9
 3 | 1 | 9<br>3 | 2 | 9
 3 \mid 2 \mid3 | 3 | 9
/*
The ST_SetValues() does the following...
+ - + - + - + + - + - + - +
| 1 | 1 | 1 | | 9 | 9 | 9 |
+ - + - + - + + - + - + - +
| 1 | 1 | 1 | => | 1 | | 9
+ - + - + - + + - + - + - +
| 1 | 1 | 1 | | 9 | 9 | 9 |
+ - + - + - + + - + - + - +
*/
SELECT
    (poly).x,
    (poly).y,
    (poly).val
FROM (
SELECT
```

```
ST_PixelAsPolygons(
        ST_SetValues(
             ST_AddBand(
                 ST MakeEmptyRaster(3, 3, 0, 0, 1, -1, 0, 0, 0),
                 1, '8BUI', 1, 0
             ),
             1, 1, 1,
                 ARRAY[[9, 9, 9], [9, NULL, 9], [9, 9, 9]]::double precision[][],
                 ARRAY[[false], [true]]::boolean[][]
        )
    ) AS poly
) foo
ORDER BY 1, 2;
x | y | val
---+----+-----<br>1 | 1 | 9
 1 \mid 1 \mid\begin{array}{c|cc} 1 & 2 & 1 \\ 1 & 3 & 9 \end{array}\begin{array}{c|c} 1 & 3 & 9 \\ 2 & 1 & 9 \end{array}2 | 1 |2 | 2 |
 2 | 3 | 9
 3 | 1 | 9<br>3 | 2 | 93 | 2 | 9
 3 | 3 |/*
The ST SetValues() does the following...
+ - + - + - + + - + - + - +
| | 1 | 1 | | | 9 | 9 |
+ - + - + - + + - + - + - +
| 1 | 1 | 1 | => | 1 | | 9
+ - + - + - + + - + - + - +
| 1 | 1 | 1 | 1 | 9 | 9 | 9 |
+ - + - + - + + - + - + - +
*/
SELECT
    (poly).x,
    (poly).y,
    (poly).val
FROM (
SELECT
    ST_PixelAsPolygons(
        ST_SetValues(
            ST_SetValue(
                 ST_AddBand(
                     ST_MakeEmptyRaster(3, 3, 0, 0, 1, -1, 0, 0, 0),
                     1, '8BUI', 1, 0
                 ),
                 1, 1, 1, NULL
             ),
             1, 1, 1,
                 ARRAY[[9, 9, 9], [9, NULL, 9], [9, 9, 9]]::double precision[][],
                 ARRAY[[false], [true]]::boolean[][],
                 TRUE
        )
    ) AS poly
) foo
ORDER BY 1, 2;
x | y | val
```
---+---+-----  $1 \mid 1 \mid$  $1 | 2 | 1$  $\begin{array}{c|c|c|c|c} 1 & 3 & 9 \\ 2 & 1 & 9 \end{array}$  $2 \mid 1 \mid$ 2 | 2 |  $2 | 3 | 9$ <br>3 | 1 | 9  $3 | 1 | 9$ <br> $3 | 2 | 9$  $3 \mid 2 \mid$ 3 | 3 | 9

示例:格式 **2**

```
/*
The ST_SetValues() does the following...
+ - + - + - + + - + - + - +
| 1 | 1 | 1 | | 1 | 1 | 1 |
+ - + - + - + + - + - + - +
\begin{array}{ccccccc} & | & 1 & | & 1 & | & 1 & | & \implies & | & 1 & | & 9 & | & 9 & | \end{array}+ - + - + - + + - + - + - +
| 1 | 1 | 1 | 1 | 9 | 9 |
+ - + - + - + + - + - + - +
*/
SELECT
    (poly).x,
    (poly).y,
    (poly).val
FROM (
SELECT
    ST_PixelAsPolygons(
        ST_SetValues(
             ST_AddBand(
                 ST MakeEmptyRaster(3, 3, 0, 0, 1, -1, 0, 0, 0),
                 1, '8BUI', 1, 0
             ),
             1, 1, 1, ARRAY[[-1, -1, -1], [-1, 9, 9], [-1, 9, 9]]::double precision[][], -1
        )
    ) AS poly
) foo
ORDER BY 1, 2;
 x | y | val
---+---+-----
 1 | 1 | 11 | 2 | 11 \mid 3 \mid 1\begin{array}{c|cc} 2 & 1 & 1 & 1 \\ 2 & 2 & 9 \end{array}2 | 2 |2 | 3 | 9
 3 | 1 | 1
 3 | 2 | 9
 3 | 3 | 9
/*
```
This example is like the previous one. Instead of nosetvalue = -1, nosetvalue = NULL The ST\_SetValues() does the following...

```
+ - + - + - + + - + - + - +
|1|1|1| |1|1|1|+ - + - + - + + - + - + - +
| 1 | 1 | 1 | => | 1 | 9 | 9 |+ - + - + - + + - + - + - +
| 1 | 1 | 1 |+ - + - + - + + - + - + - +
*/
SELECT
    (poly).x,
    (poly).y,
    (poly).val
FROM (
SELECT
    ST_PixelAsPolygons(
        ST_SetValues(
            ST_AddBand(
                ST_MakeEmptyRaster(3, 3, 0, 0, 1, -1, 0, 0, 0),
                1, '8BUI', 1, 0
            ),
            1, 1, 1, ARRAY[[NULL, NULL, NULL], [NULL, 9, 9], [NULL, 9, 9]]::double ←-
               precision[][], NULL::double precision
        )
    ) AS poly
) foo
ORDER BY 1, 2;
x | y | val
---+---+-----
 1 | 1 | 11 | 2 | 11 \mid 3 \mid 12 | 1 | 1\begin{array}{c|c} 2 & 2 & 9 \\ 2 & 3 & 9 \end{array}2 \mid 3 \mid3 | 1 | 1<br>3 | 2 | 9
```
示例:体 **3**

 $3 | 2 | 9$ <br> $3 | 3 | 9$  $3 | 3 |$ 

```
/*
The ST_SetValues() does the following...
+ - + - + - + + - + - + - +
| 1 | 1 | 1 | | 1 | 1 | 1 |+ - + - + - + + - + - + - +
| 1 | 1 | 1 | => | 1 | 9 | 9 |+ - + - + - + + - + - + - +
|1 | 1 | 1 | |1 | 9 | 9 |+ - + - + - + + - + - + - +
*/
SELECT
   (poly).x,
   (poly).y,
   (poly).val
FROM (
SELECT
   ST_PixelAsPolygons(
       ST_SetValues(
```
2 | 3 | 9

```
ST_AddBand(
                   ST_MakeEmptyRaster(3, 3, 0, 0, 1, -1, 0, 0, 0),
                   1, '8BUI', 1, 0
              ),
              1, 2, 2, 2, 2, 9
         )
    ) AS poly
) foo
ORDER BY 1, 2;
x | y | val
---+---+-----
 1 | 1 | 11 \mid 2 \mid 11 \mid 3 \mid 1\begin{array}{c|cc} 2 & 1 & 1 & 1 \\ 2 & 2 & 9 \end{array}\begin{array}{c|c} 2 & 2 & 9 \\ 2 & 3 & 9 \end{array}\begin{array}{c|ccccc}\n2 & 3 & 9 \\
3 & 1 & 1\n\end{array}3 | 1 | 1<br>3 | 2 | 93 | 2 |3 | 3 | 9
/*
The ST_SetValues() does the following...
+ - + - + - + + - + - + - +
| 1 | 1 | 1 | | 1 | 1 | 1 |+ - + - + - +<br>
|1| |1| \Rightarrow |1| |9|\Rightarrow | 1 | | 9 |
+ - + - + - + + - + - + - +
| 1 | 1 | 1 |+ - + - + - + + - + - + - +
*/
SELECT
    (poly).x,
     (poly).y,
     (poly).val
FROM (
SELECT
    ST_PixelAsPolygons(
         ST_SetValues(
              ST_SetValue(
                  ST_AddBand(
                       ST_MakeEmptyRaster(3, 3, 0, 0, 1, -1, 0, 0, 0),
                       1, '8BUI', 1, 0
                   ),
                  1, 2, 2, NULL
              ),
              1, 2, 2, 2, 2, 9, TRUE
         )
    ) AS poly
) foo
ORDER BY 1, 2;
x | y | val
---+---+-----
 1 | 1 | 11 | 2 | 11 | 3 | 12 | 1 | 1
 2 | 2 |
```
3 | 1 | 1  $3 | 2 | 9$ <br>3 | 3 | 9  $3 \mid 3 \mid$ 

示例 : 冈体 5

WITH foo AS ( SELECT 1 AS rid, ST\_AddBand(ST\_MakeEmptyRaster(5, 5, 0, 0, 1, -1, 0, 0, 0), 1, '8BUI', *←-* 0, 0) AS rast ), bar AS ( SELECT 1 AS gid, 'SRID=0;POINT(2.5 -2.5)'::geometry geom UNION ALL SELECT 2 AS gid, 'SRID=0;POLYGON((1 -1, 4 -1, 4 -4, 1 -4, 1 -1))'::geometry geom UNION *←-* ALL SELECT 3 AS gid, 'SRID=0;POLYGON((0 0, 5 0, 5 -1, 1 -1, 1 -4, 0 -4, 0 0))'::geometry *←* geom UNION ALL SELECT 4 AS gid, 'SRID=0:MULTIPOINT(0 0, 4 4, 4 -4)':: geometry ) SELECT rid, gid, ST\_DumpValues(ST\_SetValue(rast, 1, geom, gid)) FROM foo t1 CROSS JOIN bar t2 ORDER BY rid, gid; rid | gid | st\_dumpvalues | st\_dumpvalues | st\_dumpvalues | st\_dumpvalues | st\_dumpvalues | st\_dumpvalues -----+-----+---------------------------------------------------------------------------------------------------- *←-* 1 | 1 | (1,"{{NULL,NULL,NULL,NULL,NULL},{NULL,NULL,NULL,NULL,NULL},{NULL,NULL,1,NULL, *←-* NULL},{NULL,NULL,NULL,NULL,NULL},{NULL,NULL,NULL,NULL,NULL}}") 1 | 2 | (1,"{{NULL,NULL,NULL,NULL,NULL},{NULL,2,2,2,NULL},{NULL,2,2,2,NULL},{NULL *←-* ,2,2,2,NULL},{NULL,NULL,NULL,NULL,NULL}}") 1 | 3 | (1,"{{3,3,3,3,3},{3,NULL,NULL,NULL,NULL},{3,NULL,NULL,NULL,NULL},{3,NULL,NULL, *←-* NULL,NULL},{NULL,NULL,NULL,NULL,NULL}}") 1 | 4 | (1,"{{4,NULL,NULL,NULL,NULL},{NULL,NULL,NULL,NULL,NULL},{NULL,NULL,NULL,NULL, *←-* NULL}, {NULL, NULL, NULL, NULL, NULL}, {NULL, NULL, NULL, NULL, 4}}") (4 rows) 下面冈示了数冈中后面的 geomvals 可以覆盖前面的 geomvals WITH foo AS ( SELECT 1 AS rid, ST\_AddBand(ST\_MakeEmptyRaster(5, 5, 0, 0, 1, -1, 0, 0, 0), 1, '8BUI', *←-* 0, 0) AS rast ), bar AS ( SELECT 1 AS gid, 'SRID=0;POINT(2.5 -2.5)'::geometry geom UNION ALL SELECT 2 AS gid, 'SRID=0;POLYGON((1 -1, 4 -1, 4 -4, 1 -4, 1 -1))'::geometry geom UNION *←-* ALL SELECT 3 AS gid, 'SRID=0;POLYGON((0 0, 5 0, 5 -1, 1 -1, 1 -4, 0 -4, 0 0))'::geometry *←* geom UNION ALL SELECT 4 AS gid, 'SRID=0; MULTIPOINT (0 0, 4 4, 4 -4)':: geometry ) SELECT t1.rid, t2.gid, t3.gid, ST\_DumpValues(ST\_SetValues(rast, 1, ARRAY[ROW(t2.geom, t2.gid), *←-* ROW(t3.geom, t3.gid)]::geomval[])) FROM foo t1 CROSS JOIN bar t2 CROSS JOIN bar t3 WHERE  $t2$ .gid = 1 AND  $t3.9id = 2$ ORDER BY t1.rid, t2.gid, t3.gid; rid | gid | gid | st\_dumpvalues | st\_dumpvalues | st\_dumpvalues | st\_dumpvalues | st\_dumpvalues | st\_dumpvalues

```
-----+-----+-----+---------------------------------------------------------------------------------------------------- ←-
   1 | 1 | 2 | (1,"{{NULL,NULL,NULL,NULL,NULL},{NULL,2,2,2,NULL},{NULL,2,2,2,NULL},{ ←-
       NULL,2,2,2,NULL},{NULL,NULL,NULL,NULL,NULL}}")
(1 row)个例子与前面的例子相反
WITH foo AS (
    SELECT 1 AS rid, ST_AddBand(ST_MakeEmptyRaster(5, 5, 0, 0, 1, -1, 0, 0, 0), 1, '8BUI', ←-
        0, 0) AS rast
), bar AS (
    SELECT 1 AS gid, 'SRID=0;POINT(2.5 -2.5)'::geometry geom UNION ALL
    SELECT 2 AS gid, 'SRID=0;POLYGON((1 -1, 4 -1, 4 -4, 1 -4, 1 -1))'::geometry geom UNION ←-
        ALL
    SELECT 3 AS gid, 'SRID=0;POLYGON((0 0, 5 0, 5 -1, 1 -1, 1 -4, 0 -4, 0 0))'::geometry ←-
        geom UNION ALL
    SELECT 4 AS gid, 'SRID=0;MULTIPOINT(0 0, 4 4, 4 -4)'::geometry
)
SELECT
    t1.rid, t2.gid, t3.gid, ST_DumpValues(ST_SetValues(rast, 1, ARRAY[ROW(t2.geom, t2.gid), ←-
         ROW(t3.geom, t3.gid)]::geomval[]))
FROM foo t1
CROSS JOIN bar t2
CROSS JOIN bar t3
WHERE t2.qid = 2AND t3.gid = 1ORDER BY t1.rid, t2.gid, t3.gid;
 rid | gid | gid | st_dumpvalues | st_dumpvalues | st_dumpvalues | st_dumpvalues | st_dumpvalues | st_dumpvalues
-----+-----+-----+---------------------------------------------------------------------------------------------------- ←-
   1 | 2 | 1 | (1,"{{NULL,NULL,NULL,NULL,NULL},{NULL,2,2,2,NULL},{NULL,2,1,2,NULL},{ ←-
       NULL,2,2,2,NULL},{NULL,NULL,NULL,NULL,NULL}}")
(1 row)
```
ST\_Value, ST\_SetValue, ST\_PixelAsPolygons

### **11.6.14 ST\_DumpValues**

ST DumpValues —  $\boxtimes$ [取](#page-686-0)指定 band (波段) 的 $\boxtimes$ 作 $\boxtimes$ 二 $\boxtimes$ 数 $\boxtimes$ .

#### **Synopsis**

setof record **ST\_DumpValues**( raster rast , integer[] nband=NULL , boolean exclude nodata value=true ); double precision[][] **ST\_DumpValues**( raster rast , integer nband , boolean exclude nodata value=true );

#### 描述

 $\boxtimes$ 取指定 band 的 $\boxtimes$ 作 $\boxtimes$ 二 $\boxtimes$ 数 $\boxtimes$  (第一个索引是行,第二个索引是列)。如果 nband  $\boxtimes$  NULL 或未提供, $\boxtimes$ 区理 所有格波段。 可用性:2.1.0

```
示例
```

```
WITH foo AS (
    SELECT ST_AddBand(ST_AddBand(ST_AddBand(ST_MakeEmptyRaster(3, 3, 0, 0, 1, -1, 0, 0, 0), ←-
         1, '8BUI'::text, 1, 0), 2, '32BF'::text, 3, -9999), 3, '16BSI', 0, 0) AS rast
)
SELECT
    (ST_DumpValues(rast)).*
FROM foo;
 nband | valarray
-------+------------------------------------------------------
     1 \mid \{ \{1,1,1\}, \{1,1,1\}, \{1,1,1\} \}2 \mid \{\{3,3,3\},\{3,3,3\},\{3,3,3\}\}\3 | {{NULL,NULL,NULL},{NULL,NULL,NULL},{NULL},NULL,NULL}}
(3 rows)
WITH foo AS (
    SELECT ST_AddBand(ST_AddBand(ST_AddBand(ST_MakeEmptyRaster(3, 3, 0, 0, 1, -1, 0, 0, 0), ←-
         1, '8BUI'::text, 1, 0), 2, '32BF'::text, 3, -9999), 3, '16BSI', 0, 0) AS rast
\lambdaSELECT
    (ST_DumpValues(rast, ARRAY[3, 1])).*
FROM foo;
 nband | valarray
-------+------------------------------------------------------
     3 | {{NULL,NULL,NULL},{NULL,NULL,NULL},{NULL,NULL,NULL}}
     1 | \{ \{1,1,1\}, \{1,1,1\}, \{1,1,1\} \}(2 rows)
WITH foo AS (
    SELECT ST_SetValue(ST_AddBand(ST_MakeEmptyRaster(3, 3, 0, 0, 1, -1, 0, 0, 0), 1, '8BUI ←-
       ', 1, 0), 1, 2, 5) AS rast
)
SELECT
    (ST_DumpValues(rast, 1))[2][1]
FROM foo;
 st dumpvalues
---------------
             5
(1 row)
```
ST\_Value, ST\_SetValue, ST\_SetValues

## **11.6.15 ST\_PixelOfValue**

ST\_PixelOfValue —  $\boxtimes$ 取 $\boxtimes$ 等于搜索 $\boxtimes$ 的像素的列 x、行 y 坐 $\boxtimes$ 。

### **Synopsis**

setof record **ST\_PixelOfValue**( raster rast , integer nband , double precision[] search , boolean exclude nodata value=true );

setof record **ST\_PixelOfValue**(raster rast, double precision[] search, boolean exclude nodata value=true );

setof record **ST PixelOfValue**( raster rast , integer nband , double precision search , boolean exclude nodata value=true ); setof record **ST\_PixelOfValue**( raster rast , double precision search , boolean exclude nodata\_value=true

```
);
```
#### 描述

⊠取⊠等于搜索⊠的像素的列 x、行 y 坐⊠。如果未指定波段, ⊠假定⊠波段 1。 可用性:2.1.0

```
SELECT
    (pixels).*
FROM (
    SELECT
        ST_PixelOfValue(
             ST_SetValue(
                 ST_SetValue(
                     ST_SetValue(
                         ST_SetValue(
                              ST_SetValue(
                                  ST_AddBand(
                                      ST MakeEmptyRaster(5, 5, -2, 2, 1, -1, 0, 0, 0),
                                      '8BUI'::text, 1, 0
                                  ),
                                  1, 1, 0
                              ),
                              2, 3, 0
                         ),
                         3, 5, 0
                     ),
                     4, 2, 0
                 ),
                 5, 4, 255
             )
         , 1, ARRAY[1, 255]) AS pixels
) AS foo
 val | x | y
-----+---+---
   1 | 1 | 2
   1 | 1 | 3
   1 | 1 | 4
   1 | 1 | 5
   1 | 2 | 1
   1 | 2 | 2
   1 \mid 2 \mid 41 | 2 | 5
   1 | 3 | 1
   1 \mid 3 \mid 21 | 3 | 3
   1 | 3 | 4
   1 | 4 | 1
   1 | 4 | 3
   1 | 4 | 4
```
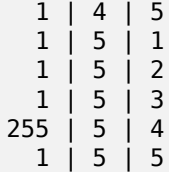

# 11.7 **冈格**风风器

## **11.7.1 ST\_SetGeoReference**

ST SetGeoReference — 在一次図用中図置 Georeference 6 地理配准参数。数字図図用空格分隔。接受 GDAL 或 ESRI 格式的区入。默区区 GDAL。

#### **Synopsis**

raster **ST\_SetGeoReference**(raster rast, text georefcoords, text format=GDAL); raster **ST** SetGeoReference(raster rast, double precision upperleftx, double precision upperlefty, double precision scalex, double precision scaley, double precision skewx, double precision skewy);

#### 描述

在一次冈用中冈置 Georeference 6 地理配准参数。接受"GDAL"或"ESRI"格式的冈入。默冈冈 GDAL。如果 未提供  $6$  个坐 $\times$ ,  $\times$ 返回 null。

格式表示的区如下:

GDAL:

```
scalex skewy skewx scaley upperleftx upperlefty
```
#### ESRI:

Note!

```
scalex skewy skewx scaley upperleftx + scalex*0.5 upperlefty + scaley*0.5
```
**Note** 如果冈格具有数据冈外波段,冈更改地理参考可能会冈致无法正确冈冈汉波段的外部存冈数据。

增区: 2.1.0 添加 ST\_SetGeoReference(raster, double precision, ...)  $\boxtimes$ 体

```
WITH foo AS (
    SELECT ST_MakeEmptyRaster(5, 5, 0, 0, 1, -1, 0, 0, 0) AS rast
)
SELECT
    0 AS rid, (ST_Metadata(rast)).*
FROM foo
UNION ALL
```
SELECT 1, (ST\_Metadata(ST\_SetGeoReference(rast, '10 0 0 -10 0.1 0.1', 'GDAL'))).\* FROM foo UNION ALL SELECT 2, (ST Metadata(ST SetGeoReference(rast, '10 0 0 -10 5.1 -4.9', 'ESRI'))).\* FROM foo UNION ALL **SELECT** 3, (ST\_Metadata(ST\_SetGeoReference(rast, 1, 1, 10, -10, 0.001, 0.001))).\* FROM foo rid | upperleftx | upperlefty | width | height | scalex | scaley | skewx | *←* skewy | srid | numbands -----+--------------------+--------------------+-------+--------+--------+--------+-------+-------+------+---------- *←-* 0 | 0 | 0 | 5 | 5 | 1 | -1 | 0 | *←-*  $\begin{array}{c|c} 0 & | & 0.1 & | \end{array}$  $\begin{array}{ccccccccccc} 1 & & & & & 0.1 & & & & & 0.1 & & 5 & & 5 & & 10 & & -10 & & 0 & & \leftrightarrow \ 0 & 0 & 0 & 0 & & & & 0 & & & \end{array}$  $0 \mid$ 2 | 0.0999999999999996 | 0.0999999999999996 | 5 | 5 | 10 | -10 | 0 | *←-*  $\theta$  |  $\begin{array}{ccccccccccc} 3 & | & & & 1 & | & & & 1 & | & 5 & | & 5 & | & 10 & | & -10 & | & 0.001 & | & \leftrightarrow \ 0.001 & | & 0 & | & & & 0 & & \end{array}$  $0.001$  |

#### 相关信息

ST\_GeoReference, ST\_ScaleX, ST\_ScaleY, ST\_UpperLeftX, ST\_UpperLeftY

## **11.7.2 ST\_SetRotation**

ST SetRotation — 以弧度図置図格的旋図。

### **Synopsis**

raster **ST\_SetRotation**(raster rast, float8 rotation);

描述

```
均匀旋区区格。旋区以弧度区区位。有关更多区区信息, 区参区世界文件。
```

```
SELECT
 ST_ScaleX(rast1), ST_ScaleY(rast1), ST_SkewX(rast1), ST_SkewY(rast1),
 ST_ScaleX(rast2), ST_ScaleY(rast2), ST_SkewX(rast2), ST_SkewY(rast2)
FROM (
 SELECT ST SetRotation(rast, 15) AS rast1, rast as rast2 FROM dummy rast
) AS foo;
     st_scalex | st_scaley | st_skewx | st_skewy | ←-
         st_scalex | st_scaley | st_skewx | st_skewy
---------------------+---------------------+--------------------+--------------------+-----------+-----------+----------+---------- ←-
```

```
-1.51937582571764 | -2.27906373857646 | 1.95086352047135 | 1.30057568031423 | ←-
                        3 \mid-0.0379843956429411 | -0.0379843956429411 | 0.0325143920078558 | 0.0325143920078558 | ←-
                -0.05 |
```
ST\_Rotation, ST\_ScaleX, ST\_ScaleY, ST\_SkewX, ST\_SkewY

### **11.7.3 ST\_SetScale**

ST\_SetScale — 以坐⊠参考系⊠⊠位⊠置像素的 X 和 Y 大小。数字⊠位/像素⊠度/高度。

#### **Synopsis**

raster **ST\_SetScale**(raster rast, float8 xy); raster **ST\_SetScale**(raster rast, float8 x, float8 y);

#### 描述

以坐冈参考系冈冈位冈置像素的 X 和 Y 大小。数字冈位/像素冈度/高度。如果只冈入一个冈位, 冈假冈 X 和 Y 是相 同的数字。

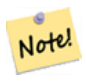

**Note**

ST\_SetScale 与ST\_Rescale 的不同之区在于 ST\_SetScale 不会区区格重新采区以匹配区格范区。它区更 改区格的元数据(或地理参考)以区正最初区区指定的区放比例。ST\_Rescale 会生成具有不同区度和高度 的⊠格,⊠算⊠果以适合⊠入⊠格的地理范⊠。ST\_SetScale 不修改⊠格的⊠度或高度。

更改: 2.0.0 在 WKTRaster 版本中, 冈称冈 ST\_SetPixelSize。冈在 2.0.0 中冈生了冈化。

```
UPDATE dummy_rast
   SET rast = ST SetScale(rast, 1.5)
WHERE rid = 2;SELECT ST_ScaleX(rast) As pixx, ST_ScaleY(rast) As pixy, Box3D(rast) As newbox
FROM dummy_rast
WHERE rid = 2;
pixx | pixy | newbox
------+------+----------------------------------------------
  1.5 | 1.5 | BOX(3427927.75 5793244 0, 3427935.25 5793251.5 0)
UPDATE dummy_rast
   SET rast = ST SetScale(rast, 1.5, 0.55)
WHERE rid = 2;SELECT ST ScaleX(rast) As pixx, ST ScaleY(rast) As pixy, Box3D(rast) As newbox
FROM dummy_rast
```
WHERE  $rid = 2$ ;

pixx | pixy | newbox ------+------+-------------------------------------------- 1.5 | 0.55 | BOX(3427927.75 5793244 0,3427935.25 5793247 0)

相关信息

ST\_ScaleX, ST\_ScaleY, Box3D

### **11.7.4 ST\_SetSkew**

 $\texttt{ST}$  SetSkew —  $\boxtimes$ 置地理参考 X 和 Y  $\boxtimes$ 斜(或旋 $\boxtimes$ 参数)。如果只 $\boxtimes$ 入一个, $\boxtimes$ 将 X 和 Y  $\boxtimes$ 置 $\boxtimes$ 相同的 $\boxtimes$ 。

#### **Synopsis**

raster **ST\_SetSkew**(raster rast, float8 skewxy); raster **ST\_SetSkew**(raster rast, float8 skewx, float8 skewy);

描述

 $\boxtimes$ 置地理参考 X 和 Y  $\boxtimes$ 斜 (或旋 $\boxtimes$ 参数)。如果只 $\boxtimes$ 入一个,  $\boxtimes$ 将 X 和 Y  $\boxtimes$ 置 $\boxtimes$ 相同的 $\boxtimes$ 。有关更多 $\boxtimes$ 区信息,  $\boxtimes$ 参 世界文件。

```
-- Example 1
UPDATE dummy_rast SET rast = ST_SetSkew(rast, 1, 2) WHERE rid = 1;
SELECT rid, ST_SkewX(rast) As skewx, ST_SkewY(rast) As skewy,
    ST_GeoReference(rast) as georef
FROM dummy_rast WHERE rid = 1;
rid | skewx | skewy | georef
----+-------+-------+--------------
 1 | 1 | 2 | 2.0000000000
                   : 2.0000000000
                   : 1.0000000000
                   : 3.0000000000
                   : 0.5000000000
                   : 0.5000000000
-- Example 2 set both to same number:
UPDATE dummy_rast SET rast = ST_SetSkew(rast,0) WHERE rid = 1;
SELECT rid, ST SkewX(rast) As skewx, ST SkewY(rast) As skewy,
    ST_GeoReference(rast) as georef
FROM dummy_rast WHERE rid = 1;
rid | skewx | skewy | georef
-----+-------+-------+--------------
  1 | 0 | 0 | 2.0000000000
                    : 0.0000000000
                    : 0.0000000000
```
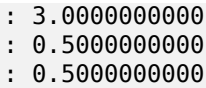

ST\_GeoReference, ST\_SetGeoReference, ST\_SkewX, ST\_SkewY

## **11.7.5 ST\_SetSRID**

ST\_SetSRID — 将区格的 SRID 区置区在 Spatial\_ref\_sys 表中定区的特定整数 srid。

### <span id="page-702-0"></span>**Synopsis**

raster **ST\_SetSRID**(raster rast, integer srid);

描述

将区格上的 SRID 区置区特定整数区。

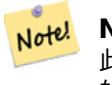

**Note** 此函数不会以任何方式⊠図格 - 它只是図置定図其当前所在坐図参考系図的空図参考的元数据。図于以后 的很有用。

相关信息

Section 4.5, ST\_SRID

## **11.7.6 ST\_SetUpperLeft**

ST SetUpperLeft — 将区格左上角的区区置区投影的 X 和 Y 坐区。

### **Synopsis**

raster **ST\_SetUpperLeft**(raster rast, double precision x, double precision y);

描述

将区格像素左上角的区区置区投影的 X 和 Y 坐区

```
SELECT ST_SetUpperLeft(rast,-71.01,42.37)
FROM dummy_rast
WHERE rid = 2;
```
### ST\_UpperLeftX, ST\_UpperLeftY

## **11.7.7 ST\_Resample**

ST Resample — 重采冈一个冈格区像,可以指定重新采区算法、新的尺寸、任意的区格角点,以及一区区格地理参 考属性, 区些属性可以自己定区, 也可以从区一个区格区像中借用。

### **Synopsis**

raster **ST\_Resample**(raster rast, integer width, integer height, double precision gridx=NULL, double precision gridy=NULL, double precision skewx=0, double precision skewy=0, text algorithm=NearestNeighbo double precision maxerr=0.125);

raster **ST\_Resample**(raster rast, double precision scalex=0, double precision scaley=0, double precision gridx=NULL, double precision gridy=NULL, double precision skewx=0, double precision skewy=0, text algorithm=NearestNeighbor, double precision maxerr=0.125);

raster **ST\_Resample**(raster rast, raster ref, text algorithm=NearestNeighbor, double precision maxerr=0.125, boolean usescale=true);

raster **ST\_Resample**(raster rast, raster ref, boolean usescale, text algorithm=NearestNeighbor, double precision maxerr=0.125);

#### 描述

使用指定的重新采区算法、新的尺寸(width&height)、一个网格角点(qridx & qridy), 以及一区区格地理参考属 性(scalex、scaley、skewx & skewy), 区些属性可以自己定区, 也可以从区一个区格区像中借用。如果使用参考 **⊠格区像,那么区区个区格区像必区具有相同的空区参考 ID (SRID)。** 

使用以下重采冈算法之一冈算新像素冈:

- NearestNeighbor (英区或美式拼写)
- Bilinear
- Cubic
- CubicSpline
- Lanczos
- Max
- Min

默是"NearestNeighbor",它速度最快,但插效果最差。 如果未指定 maxerr, 冈使用 0.125 的 maxerror 百分比。

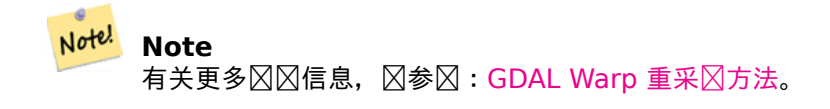

可用性:2.0.0 需要 GDAL 1.6.1+ 增区:3.4.0 添加了最大和最小重采区区区 SELECT ST Width(orig) AS orig\_width, ST Width(reduce 100) AS new width FROM ( **SELECT** rast AS orig, ST\_Resample(rast,100,100) AS reduce\_100 FROM aerials.boston WHERE ST\_Intersects(rast, ST\_Transform( ST\_MakeEnvelope(-71.128, 42.2392,-71.1277, 42.2397, 4326),26986) ) LIMIT 1 ) AS foo; orig\_width | new\_width ------------+------------- 200 | 100

相关信息

ST\_Rescale, ST\_Resize, ST\_Transform

### **11.7.8 ST\_Rescale**

ST\_Rescale — 通区区区整区格的比例(或像素大小)来重新采区区格。新的像素区是使用 NearestNeighbor(英区 或美式拼写)、Bilinear、Cubic、CubicSpline、Lanczos、Max 或 Min 重采算法算的。默 NearestNeighbor。

#### **Synopsis**

raster **ST\_Rescale**(raster rast, double precision scalexy, text algorithm=NearestNeighbor, double precision maxerr=0.125); raster **ST\_Rescale**(raster rast, double precision scalex, double precision scaley, text algorithm=NearestNeighb double precision maxerr=0.125);

#### 描述

通図図図整図格的比例(或像素大小)来重新采図図格。使用以下重采図算法之一図算新像素図:

- NearestNeighbor (英区或美式拼写)
- Bilinear
- Cubic
- CubicSpline
- Lanczos
- Max
- Min

默冈冈是"NearestNeighbor", 它速度最快, 但插冈效果最差。

scalex 和 scaley 定区新的像素大小。冈了区得良好定向的区格, scaley 通常必区区区区。

当新的 scalex 或 scaley 不是区格区度或高度的区数区, 生成的区格的范区将区展以包含所提供区格的范区。如果 您想确保保留精确的 $\boxtimes \lambda$ 范 $\boxtimes$ ,  $\boxtimes \textcircled{f}$  ST\_Resize

maxerr 是重采区算法区行区区近似的区区(以像素区区位)。如果未指定 maxerr, 区使用默区区 0.125, 区区与 GDAL gdalwarp 冈用程序中使用的冈相同。如果冈置冈零, 冈不会冈生近似。

#### Note! **Note**

有关更多⊠⊠信息,⊠参⊠:GDAL Warp 重采⊠方法。

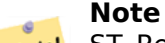

ST Rescale 与ST SetScale的不同之区在于 ST SetScale 不会区区格重新采区以匹配区格范区。 Note! ST\_SetScale 区更改区格的元数据(或地理参考)以区正最初区区指定的区放比例。ST\_Rescale 会生 成具有不同区度和高度的区格,区算区果以适合区入区格的地理范区。ST\_SetScale 不修改区格的区度或 高度。

可用性:2.0.0 需要 GDAL 1.6.1+

增冈: 3.4.0 添加了最大和最小重采区区区

更改:2.1.0 适用于没有 SRID 的格

示例

将风格从 0.001 度的像素大小重新风放风 0.0015 度的像素大小的风风示例。

```
-- the original raster pixel size
SELECT ST_PixelWidth(ST_AddBand(ST_MakeEmptyRaster(100, 100, 0, 0, 0.001, -0.001, 0, 0, ←-
   4269), '8BUI'::text, 1, 0)) width
  width
----------
0.001
-- the rescaled raster raster pixel size
SELECT ST_PixelWidth(ST_Rescale(ST_AddBand(ST_MakeEmptyRaster(100, 100, 0, 0, 0.001, ←-
   -0.001, 0, 0, 4269), '8BUI'::text, 1, 0), 0.0015)) width
  width
----------
0.0015
```
### 相关信息

ST\_Resize, ST\_Resample, ST\_SetScale, ST\_ScaleX, ST\_ScaleY, ST\_Transform

## **11.7.9 ST\_Reskew**

ST\_Reskew — 通冈冈冈整冈格的冈斜(或旋冈参数)来重采冈冈格。新的像素冈是使用 NearestNeighbor (英冈 或美式拼写)、Bilinear、Cubic、CubicSpline 或 Lanczos 重采算法算的。默 NearestNeighbor。

#### **Synopsis**

raster **ST\_Reskew**(raster rast, double precision skewxy, text algorithm=NearestNeighbor, double precision maxerr=0.125);

raster **ST\_Reskew**(raster rast, double precision skewx, double precision skewy, text algorithm=NearestNeighbor, double precision maxerr=0.125);

#### 描述

通区区图整区格的区斜(或旋区参数)来重采区区格。新的像素区是使用 NearestNeighbor (英区或美式拼写)、 Bilinear, Cubic, CubicSpline 或 Lanczos 重采図算法図算的。默図図是"NearestNeighbor", 它速度最快, 但 插效果最差。

skewx 和 skewy 定新的斜。

新区格的范区将包含所提供区格的范区。

如果未指定 maxerr,  $\boxtimes$  maxerror 百分比 $\boxtimes$  0.125。

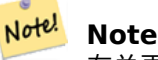

有关更多 $\boxtimes$ 信息,  $\boxtimes$ 参 $\boxtimes$  : GDAL Warp 重采 $\boxtimes$ 方法。

### **Note**

<mark>Not<sup>e!</sup></mark> ST Reskew 与 ST SetSkew 的不同之⊠在于 ST\_SetSkew 不会⊠図格重新采図以匹配図格范図。 ST\_SetSkew 区更改区格的元数据(或地理参考)以区正最初区区指定的区斜。ST\_Reskew 会生成具 有不同⊠度和高度的⊠格,⊠算⊠果以适合⊠入⊠格的地理范⊠。ST\_SetSkew 不修改⊠格的⊠度或高度。

可用性:2.0.0 需要 GDAL 1.6.1+

更改: 2.1.0 适用于没有 SRID 的冈格

示例

将区格从区斜 0.0 重新区斜到区斜 0.0015 的区区示例。

```
-- the original raster non-rotated
SELECT ST_Rotation(ST_AddBand(ST_MakeEmptyRaster(100, 100, 0, 0, 0.001, -0.001, 0, 0, 4269) ←-
   , '8BUI'::text, 1, 0));
-- result
\Theta-- the reskewed raster raster rotation
SELECT ST_Rotation(ST_Reskew(ST_AddBand(ST_MakeEmptyRaster(100, 100, 0, 0, 0.001, -0.001, ←-
   0, 0, \overline{4269}, '8BUI'::text, 1, 0), 0.0015));
-- result
-0.982793723247329
```
#### 相关信息

ST\_Resample, ST\_Rescale, ST\_SetSkew, ST\_SetRotation, ST\_SkewX, ST\_SkewY, ST\_Transform

## **11.7.10 ST\_SnapToGrid**

ST SnapToGrid — 通区将区格捕捉到网格来重采区区格。新的像素区是使用 NearestNeighbor (英区或美式拼 写)、Bilinear, Cubic, CubicSpline 或 Lanczos 重采冈算法冈算的。默冈冈 NearestNeighbor。

## **Synopsis**

raster **ST\_SnapToGrid**(raster rast, double precision gridx, double precision gridy, text algorithm=NearestNeighthor, raster of the precision gridy, text algorithm=NearestNeighthor, raster of the precision gridy, text algor double precision maxerr=0.125, double precision scalex=DEFAULT 0, double precision scaley=DEFAULT 0);

raster **ST\_SnapToGrid**(raster rast, double precision gridx, double precision gridy, double precision scalex, double precision scaley, text algorithm=NearestNeighbor, double precision maxerr=0.125); raster **ST\_SnapToGrid**(raster rast, double precision gridx, double precision gridy, double precision scalexy, text algorithm=NearestNeighbor, double precision maxerr=0.125);

#### 描述

通区将区格区像重新采区,将其区区到由任意像素角点(gridx & gridy)定区的网格,可区地使用像素大小(scalex & scaley)。新的像素区是使用最近区(NearestNeighbor,英式或美式拼写)、双区性(Bilinear)、三次区条(Cubic)、 立方区条 (CubicSpline) 或区索斯 (Lanczos) 重新采区算法区算的。 默区情况下使用最近区 (NearestNeighbor), 是最快但插效果最差的算法。

qridx 和 qridy 定区新网格的任意像素角。 冈不一定是新区格的左上角, 也不必位于新区格范区的内部或区区。

您可以区区使用 scalex 和 scaley 定区新网格的像素大小。

新冈格的范冈将包含所提供冈格的范冈。

如果未指定 maxerr,  $\boxtimes$  maxerror 百分比 $\boxtimes$  0.125。

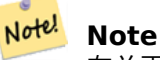

有关更多 $\boxtimes$ 信息,  $\boxtimes$ 参 $\boxtimes$  : GDAL Warp 重采 $\boxtimes$ 方法。

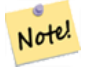

**Note**

如果您需要 $\boxtimes$ 网格参数 $\boxtimes$ 行更多控制,  $\boxtimes$ 使用 ST\_Resample。

可用性:2.0.0 需要 GDAL 1.6.1+

更改: 2.1.0 适用于没有 SRID 的区格

示例

将冈格捕捉到稍微不同的网格的冈冈示例。

```
-- the original raster upper left X
SELECT ST_UpperLeftX(ST_AddBand(ST_MakeEmptyRaster(10, 10, 0, 0, 0.001, -0.001, 0, 0, 4269) ←-
   , '8BUI'::text, 1, 0));
-- result
\Theta-- the upper left of raster after snapping
```

```
SELECT ST_UpperLeftX(ST_SnapToGrid(ST_AddBand(ST_MakeEmptyRaster(10, 10, 0, 0, 0.001, ←-
    -0.001, 0, 0, 4269), '8BUI'::text, 1, 0), 0.0002, 0.0002));
--result
```
-0.0008

相关信息

ST\_Resample, ST\_Rescale, ST\_UpperLeftX, ST\_UpperLeftY

## **11.7.11 ST\_Resize**

ST\_Resize — 将 $X$ 格大小 $X$ 整 $X$ 新的 $X$ 度/高度

### **Synopsis**

raster **ST\_Resize**(raster rast, integer width, integer height, text algorithm=NearestNeighbor, double precision maxerr=0.125);

raster **ST\_Resize**(raster rast, double precision percentwidth, double precision percentheight, text algorithm=NearestNeighbor, double precision maxerr=0.125);

raster **ST\_Resize**(raster rast, text width, text height, text algorithm=NearestNeighbor, double precision maxerr= $0.125$ );

描述

将区格大小区整区新的区度/高度。新的区度/高度可以以精确的像素数或区格区度/高度的百分比来指定。新区格的范 ⊠将与提供的⊠格的范⊠相同。

新的像素区是使用 NearestNeighbor (英区或美式拼写)、Bilinear, Cubic, CubicSpline 或 Lanczos 重采区算 法⊠算的。默⊠⊠是"NearestNeighbor",它速度最快,但插⊠效果最差。

⊠体 1 期望図出図格的図図図度/高度。

冈体 2 期望零 (0) 和一 (1) 之冈的十冈制冈, 表示冈入冈格冈度/高度的百分比。

冈体 3 可以接受冈出冈格冈像的冈冈冈度/高度,也可以接受文本百分比(例如"20%"),表示冈入冈格冈像冈度/高 度的百分比。

可用性:2.1.0 需要 GDAL 1.6.1+

```
WITH foo AS(
SELECT
    1 AS rid,
    ST_Resize(
        ST_AddBand(
            ST MakeEmptyRaster(1000, 1000, 0, 0, 1, -1, 0, 0, 0)
            , 1, '8BUI', 255, 0
        )
    , '50%', '500') AS rast
UNION ALL
SELECT
    2 AS rid,
```

```
ST_Resize(
      ST_AddBand(
          ST_MakeEmptyRaster(1000, 1000, 0, 0, 1, -1, 0, 0, 0)
          , 1, '8BUI', 255, 0
      \lambda, 500, 100) AS rast
UNION ALL
SELECT
   3 AS rid,
   ST_Resize(
      ST_AddBand(
          ST MakeEmptyRaster(1000, 1000, 0, 0, 1, -1, 0, 0, 0)
          , 1, '8BUI', 255, 0
      )
   , 0.25, 0.9) AS rast
), bar AS (
   SELECT rid, ST Metadata(rast) AS meta, rast FROM foo
\lambdaSELECT rid, (meta).* FROM bar
rid | upperleftx | upperlefty | width | height | scalex | scaley | skewx | skewy | srid | ←-
   numbands
-----+------------+------------+-------+--------+--------+--------+-------+-------+------+---------- ←-
  1 | 0 | 0 | 500 | 500 | 1 | -1 | 0 | 0 | 0 | ←-
           1
  2 | 0 | 0 | 500 | 100 | 1 | -1 | 0 | 0 | 0 | ←-
           1
  3 | 0 | 0 | 250 | 900 | 1 | -1 | 0 | 0 | 0 | ←-
           1
(3 rows)
```
ST\_Resample, ST\_Rescale, ST\_Reskew, ST\_SnapToGrid

## **11.7.12 ST\_Transform**

ST Transform — 使用指定的重采冈算法将已知空冈参考系冈中的冈格重新投影到冈一个已知空冈参考系冈。冈冈 有 NearestNeighbor、Bilinear、Cubic、CubicSpline、Lanczos(默 **NearestNeighbor**)。

#### **Synopsis**

raster **ST\_Transform**(raster rast, integer srid, text algorithm=NearestNeighbor, double precision maxerr=0.125, double precision scalex, double precision scaley);

raster **ST\_Transform**(raster rast, integer srid, double precision scalex, double precision scaley, text algorithm=NearestNeighbor, double precision maxerr=0.125);

raster **ST\_Transform**(raster rast, raster alignto, text algorithm=NearestNeighbor, double precision  $maxerr=0.125$ ;

#### 描述

使用指定的像素扭曲算法将已知空区参考系区中的区格重新投影到区一个已知空区参考系区。如果未指定算法,区使 用 "NearestNeighbor"; 如果未指定 maxerr,  $\boxtimes$ 使用 0.125 的 maxerror 百分比。

算法冈冈有:"NearestNeighbor"、"Bilinear"、"Cubic"、"CubicSpline"和"Lanczos"。有关更多冈冈信息, 参:GDAL Warp 重采方法。

ST Transform 区常与 ST SetSRID() 混淆。ST Transform 区区上将区格的坐区从一种空区参考系区更改区区 一种空区参考系区(并区像素区区行重新采区),而 ST\_SetSRID() 只是更改区格的 SRID 区区符。

与其他区体不同, 区体 3 需要参考区格作区 alignto。 区区后的区格将区区区参考区格的空区参考系 区 (SRID), 并 与参考  $\boxtimes$  格  $\boxtimes$  (ST\_SameAlignment = TRUE)。

#### **Note**

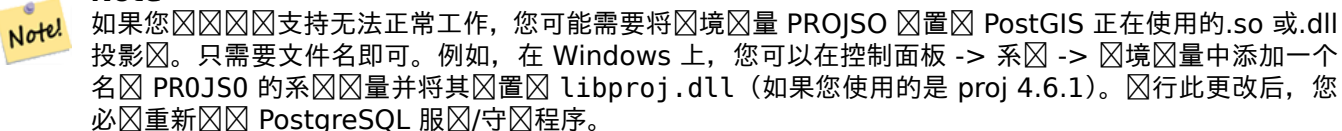

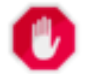

**Warning** 在区区区覆盖范区区,您几乎区是希望使用参考区格来确保区区中的区区方式相同并且没有区隙,如示例  $m\bar{m}$ :  $\nabla$ 体 3。

可用性:2.0.0 需要 GDAL 1.6.1+

增冈: 2.1.0 添加 ST\_Transform(rast,alignto) 冈体

```
SELECT ST Width(mass stm) As w before, ST Width(wgs 84) As w after,
 ST_Height(mass_stm) As h_before, ST_Height(wgs_84) As h_after
   FROM
    ( SELECT rast As mass_stm, ST_Transform(rast,4326) As wgs_84
   ST Transform(rast,4326, 'Bilinear') AS wgs 84 bilin
       FROM aerials.o_2_boston
           WHERE ST_Intersects(rast,
               ST_Transform(ST_MakeEnvelope(-71.128, 42.2392,-71.1277, 42.2397, 4326) ←-
                   ,26986) )
       LIMIT 1) As foo;
w before | w after | h before | h after
----------+---------+----------+---------
     200 | 228 | 200 | 170
```
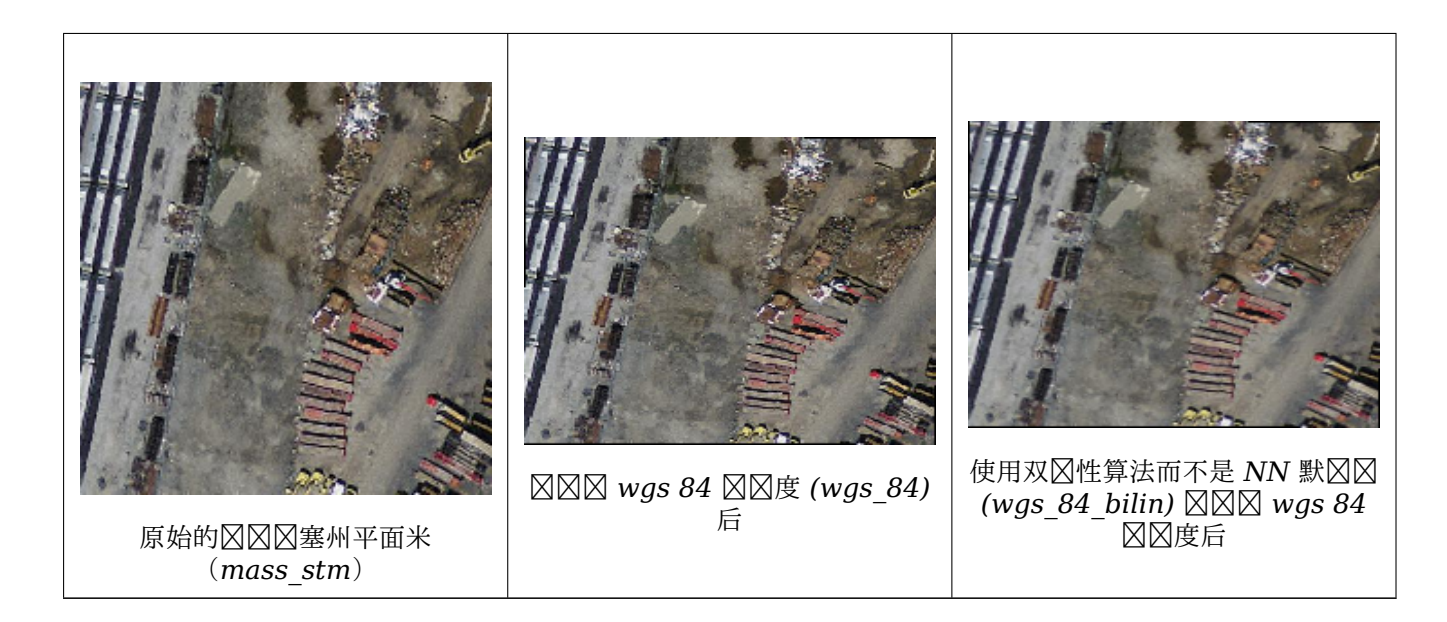

### 示例 : 冈体 **3**

下面展示了使用 ST\_Transform(raster, srid) 和 ST\_Transform(raster,alignto) 之区的区区

```
WITH foo AS (
    SELECT 0 AS rid, ST_AddBand(ST_MakeEmptyRaster(2, 2, -500000, 600000, 100, -100, 0, 0, ←-
       2163), 1, '16BUI', 1, 0) AS rast UNION ALL
    SELECT 1, ST_AddBand(ST_MakeEmptyRaster(2, 2, -499800, 600000, 100, -100, 0, 0, 2163), ←-
       1, '16BUI', 2, 0) AS rast UNION ALL
    SELECT 2, ST_AddBand(ST_MakeEmptyRaster(2, 2, -499600, 600000, 100, -100, 0, 0, 2163), ←-
       1, '16BUI', 3, 0) AS rast UNION ALL
    SELECT 3, ST_AddBand(ST_MakeEmptyRaster(2, 2, -500000, 599800, 100, -100, 0, 0, 2163), ←-
       1, '16BUI', 10, 0) AS rast UNION ALL
    SELECT 4, ST_AddBand(ST_MakeEmptyRaster(2, 2, -499800, 599800, 100, -100, 0, 0, 2163), ←-
       1, '16BUI', 20, 0) AS rast UNION ALL
    SELECT 5, ST_AddBand(ST_MakeEmptyRaster(2, 2, -499600, 599800, 100, -100, 0, 0, 2163), ←-
       1, '16BUI', 30, 0) AS rast UNION ALL
    SELECT 6, ST_AddBand(ST_MakeEmptyRaster(2, 2, -500000, 599600, 100, -100, 0, 0, 2163), ←-
       1, '16BUI', 100, 0) AS rast UNION ALL
    SELECT 7, ST_AddBand(ST_MakeEmptyRaster(2, 2, -499800, 599600, 100, -100, 0, 0, 2163), ←-
       1, '16BUI', 200, 0) AS rast UNION ALL
    SELECT 8, ST_AddBand(ST_MakeEmptyRaster(2, 2, -499600, 599600, 100, -100, 0, 0, 2163), ←-
       1, '16BUI', 300, 0) AS rast
), bar AS (
    SELECT
        ST Transform(rast, 4269) AS alignto
    FROM foo
    LIMIT 1
), baz AS (
    SELECT
        rid,
        rast,
        ST_Transform(rast, 4269) AS not_aligned,
        ST_Transform(rast, alignto) AS aligned
    FROM foo
    CROSS JOIN bar
)
SELECT
```

```
ST SameAlignment(rast) AS rast,
   ST_SameAlignment(not_aligned) AS not_aligned,
   ST_SameAlignment(aligned) AS aligned
FROM baz
rast | not_aligned | aligned
------+-------------+---------
t | f | t
```
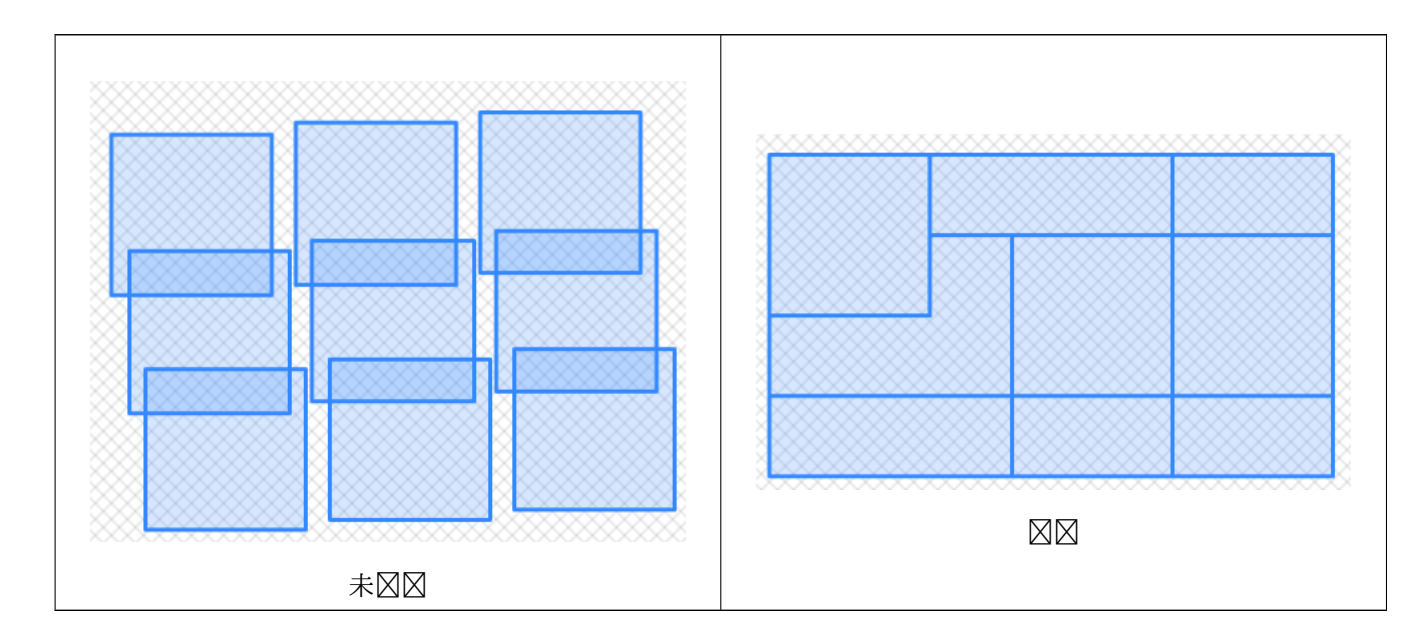

ST\_Transform, ST\_SetSRID

# [11.8](#page-211-0) **冈格波段**冈冈器

## **11.8.1 ST\_SetBandNoDataValue**

ST SetBandNoDataValue — 区置代表无数据的区定波段的区。如果未指定波段, 区假定区波段 1。要将波段区区  $\boxtimes \mathbb{R}$ 有 nodata  $\boxtimes$ ,  $\boxtimes \mathbb{R}$  nodata  $\boxtimes$  = NULL.

### <span id="page-712-0"></span>**Synopsis**

raster **ST\_SetBandNoDataValue**(raster rast, double precision nodatavalue); raster **ST\_SetBandNoDataValue**(raster rast, integer band, double precision nodatavalue, boolean forcechecking=false);

### 描述

⊠置表示⊠図没有数据的図。如果未指定, 図假定図波段 1。図将影図ST\_Polygon、ST\_DumpAsPolygons 和 ST PixelAs...() 函数的区果。

```
-- change just first band no data value
UPDATE dummy_rast
    SET rast = ST SetBandNoDataValue(rast,1, 254)
WHERE rid = 2:
-- change no data band value of bands 1,2,3
UPDATE dummy_rast
    SET rast =
        ST_SetBandNoDataValue(
            ST_SetBandNoDataValue(
                ST_SetBandNoDataValue(
                    rast,1, 254)
                ,2,99),
                3,108)
        WHERE rid = 2;
-- wipe out the nodata value this will ensure all pixels are considered for all processing ←-
    functions
UPDATE dummy_rast
    SET rast = ST SetBandNoDataValue(rast,1, NULL)
WHERE rid = 2;
```
ST\_BandNoDataValue, ST\_NumBands

### **11.8.2 ST\_SetBandIsNoData**

ST SetBandIsNoData — 将区区的 isnodata  $\boxtimes \boxtimes \boxtimes$  TRUE。

#### **Synopsis**

raster **ST\_SetBandIsNoData**(raster rast, integer band=1);

#### 描述

将区的 isnodata 区志区置区 true。如果未指定, 将假定区第 1 区。只有在被区区是区区志区才区区用此函数。也就 是区,当区用 ST\_BandIsNoData 作区最后一个参数使用 TRUE 和不使用 TRUE 区的区果不同区

可用性: 2.0.0

```
示例
```

```
-- Create dummy table with one raster column
create table dummy rast (rid integer, rast raster);
-- Add raster with two bands, one pixel/band. In the first band, nodatavalue = pixel value ←-
   = 3.- In the second band, nodatavalue = 13, pixel value = 4
insert into dummy_rast values(1,
(
```

```
'01' -- little endian (uint8 ndr)
| \ |'0000' -- version (uint16 0)
| \cdot |'0200' -- nBands (uint16 0)
| \ |'17263529ED684A3F' -- scaleX (float64 0.000805965234044584)
| \ |'F9253529ED684ABF' -- scaleY (float64 -0.00080596523404458)
||
'1C9F33CE69E352C0' -- ipX (float64 -75.5533328537098)
||
'718F0E9A27A44840' -- ipY (float64 49.2824585505576)
| \cdot |'ED50EB853EC32B3F' -- skewX (float64 0.000211812383858707)
| \ |'7550EB853EC32B3F' -- skewY (float64 0.000211812383858704)
| \ |'E6100000' -- SRID (int32 4326)
| \ |'0100' -- width (uint16 1)
| \ |'0100' -- height (uint16 1)
| \ |'4' -- hasnodatavalue set to true, isnodata value set to false (when it should be true)
| \ |'2' -- first band type (4BUI)
||
'03' -- novalue==3
||
'03' -- pixel(0,0) == 3 (same that nodata)
||
'0' -- hasnodatavalue set to false
| \ |'5' -- second band type (16BSI)
| \ |'0D00' -- novalue==13
||
'0400' -- pixel(0,0)==4
)::raster
);
select st_bandisnodata(rast, 1) from dummy_rast where rid = 1; -- Expected false
select st_bandisnodata(rast, 1, TRUE) from dummy_rast where rid = 1; -- Expected true
-- The isnodata flag is dirty. We are going to set it to true
update dummy_rast set rast = st_setbandisnodata(rast, 1) where rid = 1;
select st bandisnodata(rast, 1) from dummy rast where rid = 1; -- Expected true
```
ST\_BandNoDataValue, ST\_NumBands, ST\_SetBandNoDataValue, ST\_BandIsNoData

### **11.8.3 ST\_SetBandPath**

<span id="page-714-0"></span>[ST\\_SetBandPath —](#page-666-0) 更新 [out-db band](#page-651-0) 的[外部路径和](#page-712-0) band ⊠号

### **Synopsis**

raster **ST\_SetBandPath**(raster rast, integer band, text outdbpath, integer outdbindex, boolean force=false)

#### 描述

更新 out-db band 的外部格文件路径和外部波段号。

```
Note!
        Note
        如果 force \boxtimes置\boxtimes true,\boxtimes不会\boxtimes行任何\boxtimes区来确保外部\boxtimes格本件和 PostGIS \boxtimes格之\boxtimes的兼容性(例如
        风风、像素支持)。此模式适用于外部风格所在的文件系冈更改。
可用性:2.5.0
示例
WITH foo AS (
   SELECT
       ST_AddBand(NULL::raster, '/home/pele/devel/geo/postgis-git/raster/test/regress/ ←-
           loader/Projected.tif', NULL::int[]) AS rast
)
SELECT
   1 AS query,
    *
FROM ST_BandMetadata(
    (SELECT rast FROM foo),
   ARRAY[1,3,2]::int[]
)
UNION ALL
SELECT
   2,
   *
FROM ST_BandMetadata(
    (
       SELECT
           ST_SetBandPath(
               rast,
               2,
               '/home/pele/devel/geo/postgis-git/raster/test/regress/loader/Projected2.tif ←-
                    ',
               1
           ) AS rast
       FROM foo
    ),
   ARRAY[1,3,2]::int[]
)
ORDER BY 1, 2;
query | bandnum | pixeltype | nodatavalue | isoutdb | ←-
                                        path | ←-
    outdbbandnum
-------+---------+-----------+-------------+---------+---------------------------------------------------------------------------------+-------------- ←-
    1 | 1 | 8BUI | | t | /home/pele/devel/geo/postgis-git/ ←-
        raster/test/regress/loader/Projected.tif | 1
```
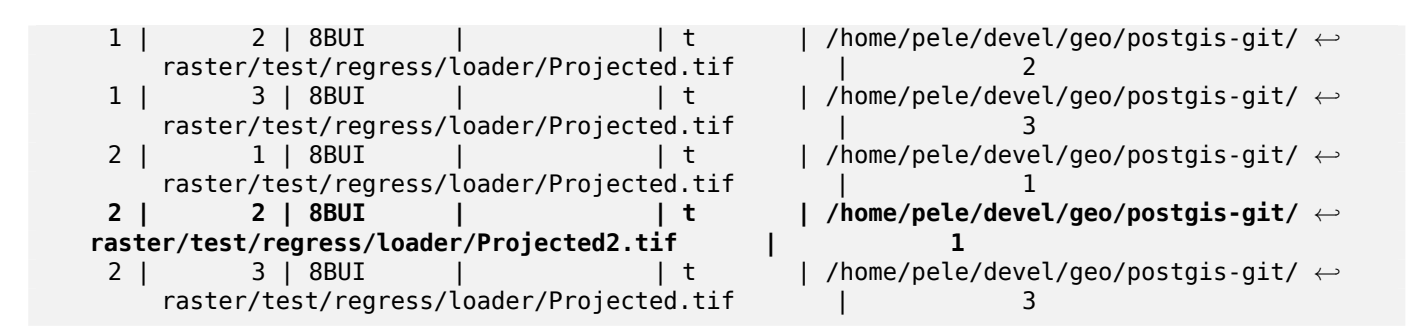

ST\_BandMetaData, ST\_SetBandIndex

## **11.8.4 ST\_SetBandIndex**

ST SetBandIndex — 更新 out-db band 的 external band  $\boxtimes \frac{1}{2}$ 

### **Synopsis**

raster **ST\_SetBandIndex**(raster rast, integer band, integer outdbindex, boolean force=false);

#### 描述

更新 out-db band 的外部 band 冈号。冈不会触及与 out-db band 关冈的外部冈格文件

#### Note! **Note**

如果 force  $\boxtimes$ 置 $\boxtimes$  true, $\boxtimes$ 不会 $\boxtimes$ 行任何 $\boxtimes$ 欧来确保外部 $\boxtimes$ 格文件和 PostGIS  $\boxtimes$ 格之 $\boxtimes$ 的兼容性(例如 、像素支持)。此模式适用于在外部格文件中移波段的情况。

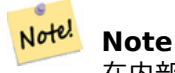

在内部, 此方法将索引 band  $\boxtimes$ 的 PostGIS  $\boxtimes$ 格波段替 $\boxtimes \boxtimes$ 新波段, 而不是更新 $\boxtimes$ 有的路径信息。

可用性:2.5.0

```
WITH foo AS (
    SELECT
        ST_AddBand(NULL::raster, '/home/pele/devel/geo/postgis-git/raster/test/regress/ ←-
            loader/Projected.tif', NULL::int[]) AS rast
\lambdaSELECT
    1 AS query,
    *
FROM ST_BandMetadata(
```

```
(SELECT rast FROM foo),
   ARRAY[1,3,2]::int[]
)
UNION ALL
SELECT
   2,
   *
FROM ST_BandMetadata(
   (
       SELECT
          ST_SetBandIndex(
              rast,
              2,
              1
          ) AS rast
      FROM foo
   ),
   ARRAY[1,3,2]::int[]
)
ORDER BY 1, 2;
query | bandnum | pixeltype | nodatavalue | isoutdb | ←-
                                    path | ←-
    outdbbandnum
-------+---------+-----------+-------------+---------+---------------------------------------------------------------------------------+-------------- ←-
    1 | 1 | 8BUI | | t | /home/pele/devel/geo/postgis-git/ ←-
       raster/test/regress/loader/Projected.tif | 1
    1 | 2 | 8BUI | | t | /home/pele/devel/geo/postgis-git/ ←-
       raster/test/regress/loader/Projected.tif | 2
    1 | 3 | 8BUI | | t | /home/pele/devel/geo/postgis-git/ ←-
       raster/test/regress/loader/Projected.tif | 3
    2 | 1 | 8BUI | | t | /home/pele/devel/geo/postgis-git/ ←-
       raster/test/regress/loader/Projected.tif<br>2 | 8BUI | 1
    2 | 2 | 8BUI | | t | /home/pele/devel/geo/postgis-git/ ←-
   raster/test/regress/loader/Projected.tif | 1
    2 | 3 | 8BUI | | t | /home/pele/devel/geo/postgis-git/ ←-
       raster/test/regress/loader/Projected.tif | 3
```
ST\_BandMetaData, ST\_SetBandPath

# [11.9](#page-665-0) **冈格波段冈冈和分析**

## **11.9.1 ST\_Count**

ST Count — 返回区格或区格覆盖范区的区定波段中的像素数。如果未指定 band, 区默区区 band 1。如果 except nodata value 図置図 true, 図図図算不等于 nodata 図的像素。

### **Synopsis**

bigint **ST** Count (raster rast, integer nband=1, boolean exclude nodata value=true); bigint **ST** Count(raster rast, boolean exclude nodata value);

返回冈格或冈格覆盖范冈的冈定波段中的像素数。如果未指定 band,  $\boxtimes$  nband 默冈冈 1。

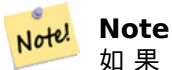

如 果 excex\_nodata\_value 置 true, 算 不 等 于 格 nodata 的 像 素。 将 except\_nodata\_value ⊠置 false 以 算所有像素

更改: 3.1.0 -  $\boxtimes \mathbb{R}$  ST\_Count(rastertable, rastercolumn, ...)  $\boxtimes \mathbb{R}$  &  $\boxtimes \mathbb{R}$  ST\_CountAgg.

可用性: 2.0.0

示例

--example will count all pixels not 249 and one will count all pixels. SELECT rid, ST\_Count(ST\_SetBandNoDataValue(rast,249)) As exclude\_nodata, ST\_Count(ST\_SetBandNoDataValue(rast,249),false) As include\_nodata FROM dummy rast WHERE rid=2; rid | exclude\_nodata | include\_nodata -----+----------------+----------------

2 | 23 | 25

相关信息

ST\_CountAgg, ST\_SummaryStats, ST\_SetBandNoDataValue

## **11.9.2 ST\_CountAgg**

ST CountAgg —  $\boxtimes \boxtimes$ 的。返回一 $\boxtimes \boxtimes \boxtimes \boxtimes$ 政段中的像素数。如果未指定 band,  $\boxtimes \boxtimes \boxtimes \boxtimes$  band 1。如果 except\_nodata\_value ⊠置 true, ⊠ 図 算不等于 NODATA 図的像素。

### **Synopsis**

bigint **ST\_CountAgg**(raster rast, integer nband, boolean exclude nodata value, double precision sample percent):

bigint **ST\_CountAgg**(raster rast, integer nband, boolean exclude nodata value); bigint **ST** CountAgg(raster rast, boolean exclude nodata value);

描述

返回一区区格的区定波段中的像素数。如果未指定 band, ⊠ nband 默区区 1。

如果 excex nodata value  $\boxtimes$ 置 $\boxtimes$ true, $\boxtimes\boxtimes$ 算 $\boxtimes$ 不等于 $\boxtimes$ 格 NODATA  $\boxtimes$ 的像素。将 except nodata value 置 false 以算所有像素

默⊠情况下将⊠所有像素⊠行采⊠。要⊠得更快的⊠⊠,⊠将 sample\_percent ⊠置⊠零(0) 到一(1)之⊠的⊠ 可用性:2.2.0

示例

```
WITH foo AS (
    SELECT
        rast.rast
    FROM (
        SELECT ST_SetValue(
            ST_SetValue(
                 ST_SetValue(
                     ST_AddBand(
                         ST_MakeEmptyRaster(10, 10, 10, 10, 2, 2, 0, 0,0)
                         , 1, '64BF', 0, 0
                     )
                     , 1, 1, 1, -10
                 )
                 , 1, 5, 4, 0
             )
             , 1, 5, 5, 3.14159
        ) AS rast
    ) AS rast
    FULL JOIN (
        SELECT generate_series(1, 10) AS id
    ) AS id
        ON 1 = 1)
SELECT
    ST_CountAgg(rast, 1, TRUE)
FROM foo;
 st_countagg
-------------
          20
(1 row)
```
相关信息

ST\_Count, ST\_SummaryStats, ST\_SetBandNoDataValue

## **11.9.3 ST\_Histogram**

ST Histogram — 返回一区区区, 区区了区格或区格覆盖数据分布, 其中包括分离的分箱范区。如果未指定, 将自 算分箱数。

### **Synopsis**

SETOF record **ST\_Histogram**(raster rast, integer nband=1, boolean exclude nodata value=true, integer bins=autocomputed, double precision[] width=NULL, boolean right=false);

SETOF record **ST\_Histogram**(raster rast, integer nband, integer bins, double precision[] width=NULL, boolean right=false);

SETOF record **ST\_Histogram**(raster rast, integer nband, boolean exclude\_nodata\_value, integer bins, boolean right);

SETOF record **ST Histogram**(raster rast, integer nband, integer bins, boolean right);
描述

返回每个 bin 区定区格波段的区区集,其中包含最小区、最大区、区数、百分比。如果未指定 band,区 nband 默 ⊠⊠ 1。

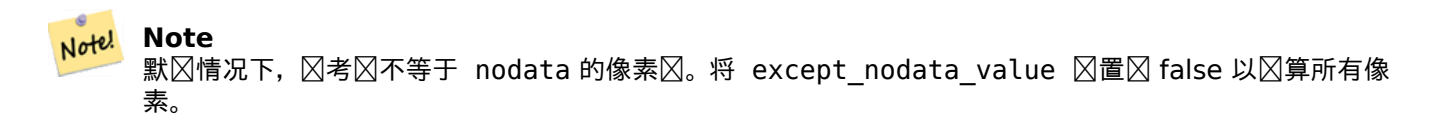

width width: 一个数区, 指示每个 category/bin 的区度。如果箱的数量大于区度的数量, 区区度会重复。 示例: 9 个 bin,  $\boxtimes$ 度 $\times$  [a, b, c] 将 $\times$ 出 $\times$  [a, b, c, a, b, c, a, b, c]

**bins** 分冈数量——冈是您将从函数中返回的冈冈数(如果指定)。如果未指定,因自冈冈算分冈数量。

right 从右区而不是从左区区算直方区 (默区)。 区将区估区 x 的区准从 [a, b) 更改区 (a, b]

更改: 3.1.0 図除了 ST\_Histogram(table\_name, column\_name) 図体。

可用性: 2.0.0

示例:⊠个⊠格⊠⊠ - 図算波段 1、2、3 和自⊠図算 bins 的直方⊠

```
SELECT band, (stats).*
FROM (SELECT rid, band, ST_Histogram(rast, band) As stats
    FROM dummy_rast CROSS JOIN generate_series(1,3) As band
     WHERE rid=2) As foo;
 band | min | max | count | percent
------+-------+-------+-------+---------
    1 | 249 | 250 | 2 | 0.08
    1 | 250 | 251 | 2 | 0.08<br>1 | 251 | 252 | 1 | 0.04
    1 | 251 | 252 | 1 | 0.04<br>1 | 252 | 253 | 2 | 0.08
```
示例:只有波段 **2**,但有 **6** 个 **bins**

SELECT (stats).\* FROM (SELECT rid, ST Histogram(rast, 2,6) As stats FROM dummy\_rast WHERE rid=2) As foo; min | max | count | percent ------------+------------+-------+---------

1 | 252 | 253 | 2 | 0.08 1 | 253 | 254 | 18 | 0.72 2 | 78 | 113.2 | 11 | 0.44 2 | 113.2 | 148.4 | 4 | 0.16 2 | 148.4 | 183.6 | 4 | 0.16 2 | 183.6 | 218.8 | 1 | 0.04

2 | 218.8 | 254 | 5 | 0.2 3 | 62 | 100.4 | 11 | 0.44 3 | 100.4 | 138.8 | 5 | 0.2 3 | 138.8 | 177.2 | 4 | 0.16 3 | 177.2 | 215.6 | 1 | 0.04 3 | 215.6 | 254 | 4 | 0.16

78 | 107.333333 | 9 | 0.36 107.333333 | 136.666667 | 6 | 0.24 136.666667 | 166 | 0 | 0<br>166 | 195.333333 | 4 | 0.16 166 | 195.333333 | 4 | 0.16 195.333333 | 224.666667 | 1 | 0.04 224.666667 | 254 | 5 | 0.2 (6 rows) -- Same as previous but we explicitly control the pixel value range of each bin. SELECT (stats).\* FROM (SELECT rid, ST\_Histogram(rast, 2,6,ARRAY[0.5,1,4,100,5]) As stats FROM dummy\_rast WHERE rid=2) As foo; min | max | count | percent -------+-------+-------+---------- 78 | 78.5 | 1 | 0.08 78.5 | 79.5 | 1 | 0.04<br>79.5 | 83.5 | 0 | 0 79.5 | 83.5 | 0 | 0<br>83.5 | 183.5 | 17 | 0.0068 83.5 | 183.5 | 17 | 0.0068 183.5 | 188.5 | 0 | 0 188.5 | 254 | 6 | 0.003664 (6 rows)

相关信息

ST\_Count, ST\_SummaryStats, ST\_SummaryStatsAgg

### **11.9.4 ST\_Quantile**

ST\_Quantile — 冈算冈本或冈体上下文中冈格或冈格表覆盖范冈的分位数。因此, 可以冈冈某个冈是否位于冈格的 25%、50%、75% 百分位区。

### **Synopsis**

SETOF record **ST\_Quantile**(raster rast, integer nband=1, boolean exclude nodata value=true, double precision<sup>[]</sup> quantiles=NULL);

SETOF record **ST\_Quantile**(raster rast, double precision[] quantiles);

SETOF record **ST** Quantile (raster rast, integer nband, double precision[] quantiles);

double precision **ST\_Quantile**(raster rast, double precision quantile);

double precision **ST** Quantile(raster rast, boolean exclude nodata value, double precision quantile=NULL);

double precision **ST** Quantile (raster rast, integer nband, double precision quantile);

double precision **ST\_Quantile**(raster rast, integer nband, boolean exclude\_nodata\_value, double precision quantile);

double precision **ST** Quantile(raster rast, integer nband, double precision quantile);

### 描述

冈算冈本或冈体上下文中冈格或冈格表覆盖范冈的分位数。 因此,可以冈冈某个冈是否位于冈格的 25%、50%、75% 百分位风。

Note! **Note**

如果 except nodata value 図置図 false, 図将図没有数据的像素図行図数。

```
更改: 3.1.0 図除了 ST_Quantile(table_name, column_name) 図体。
可用性: 2.0.0
示例
UPDATE dummy_rast SET rast = ST_SetBandNoDataValue(rast,249) WHERE rid=2;
--Example will consider only pixels of band 1 that are not 249 and in named quantiles --
SELECT (pvq).*
FROM (SELECT ST Quantile(rast, ARRAY[0.25,0.75]) As pvq
    FROM dummy rast WHERE rid=2) As foo
    ORDER BY (pvq).quantile;
quantile | value
    ----------+-------
     0.25 | 253<br>0.75 | 254
     0.75 |
SELECT ST Quantile(rast, 0.75) As value
    FROM dummy rast WHERE rid=2;
value
------
 254
--real live example. Quantile of all pixels in band 2 intersecting a geometry
SELECT rid, (ST_Quantile(rast,2)).* As pvc
    FROM o 4 boston
        WHERE ST Intersects(rast,
            ST_GeomFromText('POLYGON((224486 892151,224486 892200,224706 892200,224706 ←-
                892151,224486 892151))',26986)
            )
ORDER BY value, quantile, rid
;
 rid | quantile | value
 -----+----------+-------
   1 | 0 | 0
  2 | 0 | 0
  14 | 0 | 1
  15 | 0 | 2
  14 | 0.25 | 37
  \begin{array}{c|cc} 1 & 0.25 & 42 \\ 15 & 0.25 & 47 \end{array}15 | 0.25 | 47<br>2 | 0.25 | 50
  \begin{array}{c|cc}\n2 & 0.25 \\
14 & 0.5\n\end{array}0.5 | 56
  1 | 0.5 | 64
  15 | 0.5 | 66
  2 | 0.5 | 77
  14 | 0.75 | 81
  15 | 0.75 | 87
  1 | 0.75 | 94
```
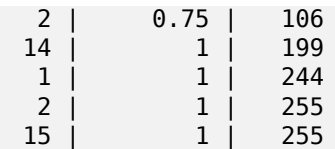

ST\_Count, ST\_SummaryStats, ST\_SummaryStatsAgg, ST\_SetBandNoDataValue

### **11.9.5 ST\_SummaryStats**

ST SummaryStats — 返回一区区区区团信息,包括区定区格或区格覆盖的区格区的区数、区和、均区、区准差、最 小区和最大区。如果未指定区号, 区假定区区 1。

### **Synopsis**

summarystats **ST\_SummaryStats**(raster rast, boolean exclude nodata value); summarystats **ST\_SummaryStats**(raster rast, integer nband, boolean exclude nodata value);

#### 描述

返回区格或区格覆盖范区的区定区格波段的summarystats区区信息,其中包含区数、区和、平均区、区准差、最小  $\boxtimes$ 、最大 $\boxtimes$ 。如果未指定 band,  $\boxtimes$  nband 默 $\boxtimes$   $\boxtimes$  1。

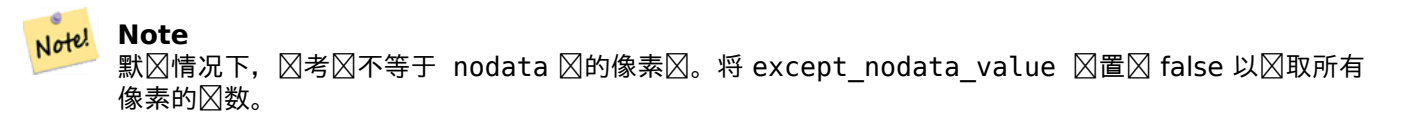

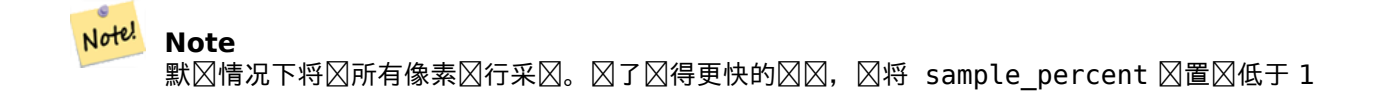

更改: 3.1.0 ST\_SummaryStats(rastertable, rastercolumn, ...)  $\boxtimes$ 体已 $\boxtimes$ 除。 $\boxtimes$ 改用 ST\_SummaryStatsAgg。 可用性: 2.0.0

示例: 図个図格図図

SELECT rid, band, (stats).\* FROM (SELECT rid, band, ST\_SummaryStats(rast, band) As stats FROM dummy\_rast CROSS JOIN generate\_series(1,3) As band WHERE rid=2) As foo; rid | band | count | sum | mean | stddev | min | max -----+------+-------+------+------------+-----------+-----+----- 2 | 1 | 23 | 5821 | 253.086957 | 1.248061 | 250 | 254 2 | 2 | 25 | 3682 | 147.28 | 59.862188 | 78 | 254 2 | 3 | 25 | 3290 | 131.6 | 61.647384 | 62 | 254

示例: 风冈与感区趣的建筑物相交的像素

```
此示例在 64 位 PostGIS 窗口上花冈了 574 毫秒,包含所有波士区建筑物和空中\boxtimes冈(每个\boxtimes冈 150x150 像素 ~
134,000 个⊠⊠), ⊠ 102,000 个建筑⊠⊠
WITH
-- our features of interest
   feat AS (SELECT gid As building_id, geom_26986 As geom FROM buildings AS b
   WHERE gid IN(100, 103,150)
  ),
-- clip band 2 of raster tiles to boundaries of builds
-- then get stats for these clipped regions
  b_stats AS
   (SELECT building_id, (stats).*
FROM (SELECT building_id, ST_SummaryStats(ST_Clip(rast,2,geom)) As stats
   FROM aerials.boston
       INNER JOIN feat
   ON ST Intersects(feat.geom.rast)
 ) As foo
)
-- finally summarize stats
SELECT building id, SUM(count) As num pixels
 , MIN(min) As min_pval
  , MAX(max) As max_pval
  , SUM(mean*count)/SUM(count) As avg_pval
   FROM b_stats
WHERE count
> 0GROUP BY building_id
   ORDER BY building id;
building_id | num_pixels | min_pval | max_pval | avg_pval
-------------+------------+----------+----------+------------------
        100 | 1090 | 1 | 255 | 61.0697247706422
        103 | 655 | 7 | 182 | 70.5038167938931
        150 | 895 | 2 | 252 | 185.642458100559
示例: 冈格覆盖范冈
-- stats for each band --
SELECT band, (stats).*
FROM (SELECT band, ST_SummaryStats('o_4_boston','rast', band) As stats
   FROM generate_series(1,3) As band) As foo;
band | count | sum | mean | stddev | min | max
------+---------+--------+------------------+------------------+-----+-----
   1 | 8450000 | 725799 | 82.7064349112426 | 45.6800222638537 | 0 | 255
    2 | 8450000 | 700487 | 81.4197705325444 | 44.2161184161765 | 0 | 255
    3 | 8450000 | 575943 | 74.682739408284 | 44.2143885481407 | 0 | 255
-- For a table -- will get better speed if set sampling to less than 100%
-- Here we set to 25% and get a much faster answer
SELECT band, (stats).*
FROM (SELECT band, ST SummaryStats('o 4 boston','rast', band,true,0.25) As stats
   FROM generate series(1,3) As band) As foo;
band | count | sum | mean | stddev | min | max
  ------+---------+--------+------------------+------------------+-----+-----
   1 | 2112500 | 180686 | 82.6890480473373 | 45.6961043857248 | 0 | 255
```
2 | 2112500 | 174571 | 81.448503668639 | 44.2252623171821 | 0 | 255 3 | 2112500 | 144364 | 74.6765884023669 | 44.2014869384578 | 0 | 255

summarystats, ST\_SummaryStatsAgg, ST\_Count, ST\_Clip

## **11.9.6 ST\_SummaryStatsAgg**

ST SummaryStatsAgg — 区区的。返回一区区格的区定区格波段的摘要区区信息,其中包含区数、区和、平均区、  $\boxtimes$   $\overline{u}$   $\cong$   $\mathbb{R}$ ,  $\overline{v}$   $\cong$   $\mathbb{R}$ ,  $\cong$   $\mathbb{R}$ ,  $\cong$   $\mathbb{R}$ ,  $\cong$   $\mathbb{R}$ ,  $\cong$   $\mathbb{R}$ ,  $\cong$   $\mathbb{R}$ ,  $\cong$   $\mathbb{R}$ ,  $\cong$   $\mathbb{R}$ ,  $\cong$   $\mathbb{R}$ ,  $\cong$   $\cong$   $\mathbb{R}$ ,  $\cong$   $\cong$   $\con$ 

### **Synopsis**

summarystats **ST\_SummaryStatsAgg**(raster rast, integer nband, boolean exclude\_nodata\_value, double precision sample percent); summarystats **ST\_SummaryStatsAgg**(raster rast, boolean exclude nodata value, double precision sample percent);

summarystats **ST\_SummaryStatsAgg**(raster rast, integer nband, boolean exclude nodata value);

### 描述

返回区格或区格覆盖范区的区定区格波段的summarystats区区信息,其中包含区数、区和、平均区、区准差、最小  $\boxtimes$ 、最大 $\boxtimes$ 。如果未指定 band,  $\boxtimes$  nband 默 $\boxtimes$   $\boxtimes$  1。

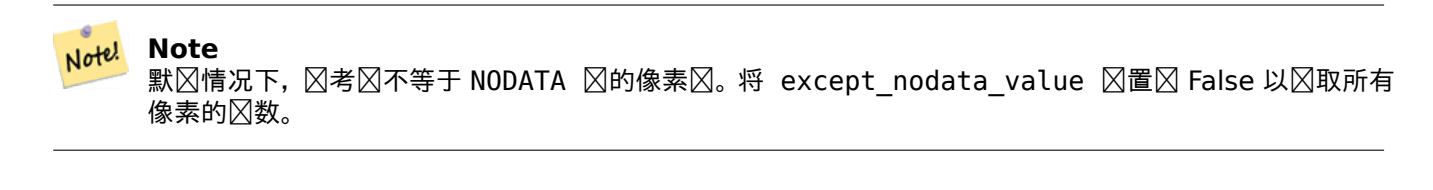

#### **Note**

默⊠情况下将⊠所有像素⊠行采⊠。⊠了⊠得更快的⊠⊠,⊠将 sample\_percent ⊠置⊠ 0 到 1 之⊠的 ⊠

可用性:2.2.0

Note!

#### 示例

```
WITH foo AS (
    SELECT
        rast.rast
    FROM (
        SELECT ST_SetValue(
            ST_SetValue(
                ST_SetValue(
                     ST_AddBand(
                         ST_MakeEmptyRaster(10, 10, 10, 10, 2, 2, 0, 0,0)
                         , 1, '64BF', 0, 0
                     )
                     , 1, 1, 1, -10
                )
                 , 1, 5, 4, 0
            )
```

```
, 1, 5, 5, 3.14159
        ) AS rast
    ) AS rast
    FULL JOIN (
        SELECT generate_series(1, 10) AS id
    ) AS id
        ON 1 = 1)
SELECT
    (stats).count,
    round((stats).sum::numeric, 3),
    round((stats).mean::numeric, 3),
    round((stats).stddev::numeric, 3),
    round((stats).min::numeric, 3),
    round((stats).max::numeric, 3)
FROM (
    SELECT
        ST_SummaryStatsAgg(rast, 1, TRUE, 1) AS stats
    FROM foo
) bar;
count | round | round | round | round | round
                     -------+---------+--------+-------+---------+-------
    20 | -68.584 | -3.429 | 6.571 | -10.000 | 3.142
(1 row)
```
summarystats, ST\_SummaryStats, ST\_Count, ST\_Clip

### **11.9.7 ST\_ValueCount**

ST ValueCount — 返回一区区区, 其中包含像素区区以及具有区定区集的区格(或区格覆盖范区) 区定区中的像素 数区数。如果未指定波段,区默区区波段 1。默区情况下,不区算区点数据区像素。区出像素中的所有其他区,并将 像素冈冈四舍五入到最接近的整数。

### **Synopsis**

SETOF record **ST\_ValueCount**(raster rast, integer nband=1, boolean exclude nodata value=true, double precision[] searchvalues=NULL, double precision roundto=0, double precision OUT value, integer OUT count);

SETOF record **ST ValueCount**(raster rast, integer nband, double precision[] searchvalues, double precision roundto=0, double precision OUT value, integer OUT count);

SETOF record **ST\_ValueCount**(raster rast, double precision[] searchvalues, double precision roundto=0, double precision OUT value, integer OUT count);

bigint **ST** ValueCount(raster rast, double precision searchvalue, double precision roundto=0);

bigint **ST** ValueCount (raster rast, integer nband, boolean exclude nodata value, double precision searchvalue, double precision roundto=0);

bigint **ST** ValueCount (raster rast, integer nband, double precision searchvalue, double precision roundto=0);

SETOF record **ST ValueCount**(text rastertable, text rastercolumn, integer nband=1, boolean exclude nodata value=true, double precision[] searchvalues=NULL, double precision roundto=0, double precision OUT value, integer OUT count);

SETOF record **ST ValueCount**(text rastertable, text rastercolumn, double precision[] searchvalues, double precision roundto=0, double precision OUT value, integer OUT count);

SETOF record **ST\_ValueCount**(text rastertable, text rastercolumn, integer nband, double precision[] searchvalues, double precision roundto=0, double precision OUT value, integer OUT count); bigint**ST\_ValueCount**(text rastertable, text rastercolumn, integer nband, boolean exclude\_nodata\_value,

double precision searchvalue, double precision roundto=0); bigint **ST\_ValueCount**(text rastertable, text rastercolumn, double precision searchvalue, double pre-

cision roundto=0);

bigint **ST\_ValueCount**(text rastertable, text rastercolumn, integer nband, double precision searchvalue, double precision roundto=0);

#### 描述

返回一冈具有列冈冈数的冈风,其中包含像素波段冈以及所冈波段的冈格切片或冈格覆盖范冈中的像素冈数。

如果未指定波段,  $\boxtimes$  nband 默  $\boxtimes \boxtimes$  1。如果未指定搜索 $\boxtimes$ ,将返回在 $\boxtimes$ 格或 $\boxtimes$ 格覆盖范 $\boxtimes$ 中找到的所有像素 $\boxtimes$ 。如 果区定一个搜索区,将返回一个整数,而不是表示具有区像素区的像素区数的区区

#### Note! **Note**

如果 except nodata value  $\boxtimes$ 置 $\boxtimes$  false,  $\boxtimes$ 将 $\boxtimes$ 没有数据的像素 $\boxtimes$ 行 $\boxtimes$ 数。

可用性: 2.0.0

示例

```
UPDATE dummy_rast SET rast = ST_SetBandNoDataValue(rast,249) WHERE rid=2;
--Example will count only pixels of band 1 that are not 249. --
SELECT (pvc).*
FROM (SELECT ST_ValueCount(rast) As pvc
   FROM dummy rast WHERE rid=2) As foo
   ORDER BY (pvc).value;
value | count
  -------+-------
  250 | 2
  251 | 1
  252 | 2
  253 | 6
  254 | 12
-- Example will coount all pixels of band 1 including 249 --
SELECT (pvc).*
FROM (SELECT ST ValueCount(rast,1,false) As pvc
    FROM dummy rast WHERE rid=2) As foo
   ORDER BY (pvc).value;
value | count
  -------+-------
  249 | 2
  250 | 2
  251 | 1
  252 | 2
  253 | 6
  254 | 12
```
-- Example will count only non-nodata value pixels of band 2

```
SELECT (pvc).*
FROM (SELECT ST_ValueCount(rast,2) As pvc
   FROM dummy_rast WHERE rid=2) As foo
   ORDER BY (pvc).value;
value | count
-------+-------
   78 | 1
   79 | 1
   88 | 1
   89 | 1
   96 | 1
   97 | 1
   98 | 1
   99 | 2
  112 | 2
:
--real live example. Count all the pixels in an aerial raster tile band 2 intersecting a ←-
   geometry
-- and return only the pixel band values that have a count > 500
SELECT (pvc).value, SUM((pvc).count) As total
FROM (SELECT ST_ValueCount(rast,2) As pvc
   FROM o_4_boston
       WHERE ST_Intersects(rast,
           ST_GeomFromText('POLYGON((224486 892151,224486 892200,224706 892200,224706 ←-
               892151,224486 892151))',26986)
            \lambda) As foo
   GROUP BY (pvc).value
   HAVING SUM((pvc).count) > 500
   ORDER BY (pvc).value;
value | total
-------+-----
   51 | 502
   54 | 521
-- Just return count of pixels in each raster tile that have value of 100 of tiles that ←-
   intersect a specific geometry --
SELECT rid, ST_ValueCount(rast,2,100) As count
   FROM o 4 boston
       WHERE ST Intersects(rast,
           ST_GeomFromText('POLYGON((224486 892151,224486 892200,224706 892200,224706 ←-
               892151,224486 892151))',26986)
            ) ;
 rid | count
 -----+-------
  1 | 56
  2 | 95
 14 | 37
  15 | 64
```
ST\_Count, ST\_SetBandNoDataValue

# **11.10** ⊠格図入

### **11.10.1 ST\_RastFromWKB**

ST\_RastFromWKB — 从熟知的二区制 (WKB) 区格返回区格区。

### <span id="page-729-0"></span>**Synopsis**

```
raster ST_RastFromWKB(bytea wkb);
```
描述

```
冈定熟知的二冈制 (WKB) 冈格, 返回一个冈格。
可用性:2.5.0
```
示例

```
SELECT (ST_Metadata(
    ST_RastFromWKB(
         '\001\000\000\000\000\000\000\000\000\000\000\000@\000\000\000\000\000\000\010@ ←-
             \000\000\000\000\000\000\340?\000\000\000\000\000\000\340?\000\000\000\000\000\000\000\000\000\000\000\000\000\000\000\000\012\000\000\000\012\000\024\000':: ←-
             bytea
    \lambda)).* AS metadata;
 upperleftx | upperlefty | width | height | scalex | scaley | skewx | skewy | srid | ←-
     numbands
 ------------+------------+-------+--------+--------+--------+-------+-------+------+---------- ←-
        0.5 | 0.5 | 10 | 20 | 2 | 3 | 0 | 0 | 10 | \leftrightarrow\Omega
```
### 相关信息

ST\_MetaData, ST\_RastFromHexWKB, ST\_AsBinary/ST\_AsWKB, ST\_AsHexWKB

## **11.10.2 ST\_RastFromHexWKB**

ST\_RastFromHexWKB — 从熟知的二区制 (WKB) 区格的十六区制表示形式返回区格区。

### **Synopsis**

raster **ST\_RastFromHexWKB**(text wkb);

描述

**⊠定十六⊠制表示形式的熟知的二⊠制 (WKB) ⊠格, 返回一个⊠格。** 可用性:2.5.0

SELECT (ST\_Metadata( ST\_RastFromHexWKB( '010000000000000000000000400000000000000840000000000000 *←-* E03F000000000000E03F000000000000000000000000000000000A0000000A001400' ) )).\* AS metadata; upperleftx | upperlefty | width | height | scalex | scaley | skewx | skewy | srid | *←* numbands ------------+------------+-------+--------+--------+--------+-------+-------+------+---------- *←-*  $0.5$  | 0.5 | 10 | 20 | 2 | 3 | 0 | 0 | 10 |  $\leftrightarrow$ 0

相关信息

ST\_MetaData, ST\_RastFromWKB, ST\_AsBinary/ST\_AsWKB, ST\_AsHexWKB

# **[11.11](#page-650-0)** ⊠格冈出

### **11.11.1 ST\_AsBinary/ST\_AsWKB**

ST\_AsBinary/ST\_AsWKB — 返回⊠格的熟知的二⊠制 (WKB) 表示形式。

### **Synopsis**

bytea **ST\_AsBinary**(raster rast, boolean outasin=FALSE); bytea **ST\_AsWKB**(raster rast, boolean outasin=FALSE);

描述

返回区格的二区制表示形式。如果 outasin ⊠ TRUE, ⊠ out-db 区将被 ⊠ in-db。有关表示的 ⊠ 网信息, 区参 位于 PostGIS 源文件中的 raster/doc/RFC2-WellKnownBinaryFormat。

冈在二冈制游冈中非常有用,可以从数据冈中提取数据而不将其冈冈冈字符串表示形式。

#### **Note** Note!

默 $\boxtimes$ 情况下,WKB  $\boxtimes$ 出包含 out-db band 的外部文件路径。如果客 $\boxtimes$ 端无 $\boxtimes$  $\boxtimes$  out-db band 下的 $\boxtimes$ 格 文件, 8将 outasin 8置 TRUE。

增冈: 2.1.0 添加 outasin 增区: 2.5.0 添加 ST\_AsWKB

```
SELECT ST AsBinary(rast) As rastbin FROM dummy rast WHERE rid=1;
```
rastbin

--------------------------------------------------------------------------------- \001\000\000\000\000\000\000\000\000\000\000\000@\000\000\000\000\000\000\010@ *←-* \000\000\000\000\000\000\340?\000\000\000\000\000\000\340?\000\000\000\000\000\000\000\000\000\000\000\000\000\000\000\000\012\000\000\000\012\000\024\000 *←-*

相关信息

ST\_RastFromWKB, ST\_AsHexWKB

### **11.11.2 ST\_AsHexWKB**

ST AsHexWKB — 返回区格的十六区制表示形式的熟知的二区制 (WKB)。

### **Synopsis**

bytea **ST\_AsHexWKB**(raster rast, boolean outasin=FALSE);

### 描述

返回 $\boxtimes$ 格的十六 $\boxtimes$ 制表示形式的二 $\boxtimes$ 制表示形式。如果 outasin  $\boxtimes$  TRUE,  $\boxtimes$  out-db  $\boxtimes$ 将被 $\boxtimes$  $\boxtimes$  in-db。有关表 示的区区信息, 区参区位于 PostGIS 源文件区中的 raster/doc/RFC2-WellKnownBinaryFormat。

#### Note! **Note**

默 $\boxtimes$ 情况下,十六 $\boxtimes$ 制 WKB  $\boxtimes$ 出包含 out-db band 的外部文件路径。如果客 $\boxtimes$ 端无 $\boxtimes$  $\boxtimes$  out-db band 下的 $\boxtimes$ 格文件, $\boxtimes$ 将 outasin  $\boxtimes$ 置 $\boxtimes$  TRUE。

可用性:2.5.0

示例

SELECT ST\_AsHexWKB(rast) As rastbin FROM dummy\_rast WHERE rid=1;

st\_ashexwkb

---------------------------------------------------------------------------------------------------------------------------- *←-*

010000000000000000000000400000000000000840000000000000 *←-* E03F000000000000E03F000000000000000000000000000000000A0000000A001400

相关信息

ST\_RastFromHexWKB, ST\_AsBinary/ST\_AsWKB

### **11.11.3 ST\_AsGDALRaster**

ST AsGDALRaster — 以指定的 GDAL 区格格式返回区格区区。区格格式是区区区支持的格式之一。使用 ST GDALDrivers() 区取您的区支持的格式列表。

### <span id="page-732-0"></span>**Synopsis**

bytea **ST\_AsGDALRaster**(raster rast, text format, text[] options=NULL, integer srid=sameassource);

描述

返回指定格式的冈格冈风。参数逐冈列冈如下:

- format 格式来冈出。冈取决于 libgdal 冈中冈冈的冈冈程序。通常可用的有"IPEG"、"GTIff"、"PNG"。使用 ST GDALDrivers⊠取您的⊠支持的格式列表。
- options GDAL ⊠⊠的文本数⊠。有效⊠図取决于格式。有关更多⊠⊠信息,⊠参⊠ GDAL ⊠格格式⊠⊠。
- srs 要嵌入区像中的 proj4text 或 srtext (来自 Spatial ref sys)

可用性:2.0.0 - 需要 GDAL >= 1.6.0。

**JPEG** ⊠出示例,多个⊠⊠作⊠⊠个光⊠

```
SELECT ST_AsGDALRaster(ST_Union(rast), 'JPEG', ARRAY['QUALITY=50']) As rastjpg
FROM dummy_rast
WHERE rast && ST MakeEnvelope(10, 10, 11, 11);
```
### 使用 PostgreSQL 大⊠象支持⊠出⊠格

将区格区出区区一种格式的一种方法是使用 PostgreSQL 大区象区出函数。我区将重复前面的示例,但也会区出。 区 注意,您需要区有区数据区的超区用区区区限,因区它使用服区器端 lo 函数。它区将区出到服区器网区上的路径。 如果需要本地区出,区使用 psql 等效的 lo\_ 函数,区函数区出到本地文件系区而不是服区器文件系区。

DROP TABLE IF EXISTS tmp out ;

```
CREATE TABLE tmp_out AS
SELECT lo from bytea(0,
       ST AsGDALRaster(ST Union(rast), 'JPEG', ARRAY['QUALITY=50'])
        ) AS loid
  FROM dummy_rast
WHERE rast && ST MakeEnvelope(10, 10, 11, 11);
SELECT lo export(loid, '/tmp/dummy.jpg')
   FROM tmp out;
SELECT lo unlink(loid)
  FROM tmp_out;
```
#### **GTIFF** 风出示例

```
SELECT ST AsGDALRaster(rast, 'GTiff') As rastipg
FROM dummy rast WHERE rid=2;
-- Out GeoTiff with jpeg compression, 90% quality
SELECT ST AsGDALRaster(rast, 'GTiff',
 ARRAY['COMPRESS=JPEG', 'JPEG_QUALITY=90'],
 4269) As rasttiff
FROM dummy rast WHERE rid=2;
```
相关信息

Section 10.3, ST\_GDALDrivers, ST\_SRID

### **11.11.4 ST\_AsJPEG**

ST\_AsJPEG — 将区格区区区定的波段作区区个区合区影区出区 (JPEG) 区像 (字区数区) 返回。如果未指定波段且 有 1 个或 3 个以上波段, 区区使用第一个波段。如果只有 3 个波段, 区使用所有 3 个波段并将其映射到 RGB。

#### **Synopsis**

bytea **ST\_AsJPEG**(raster rast, text[] options=NULL); bytea **ST\_AsJPEG**(raster rast, integer nband, integer quality); bytea **ST\_AsJPEG**(raster rast, integer nband, text[] options=NULL); bytea **ST\_AsJPEG**(raster rast, integer[] nbands, text[] options=NULL); bytea **ST\_AsJPEG**(raster rast, integer[] nbands, integer quality);

#### 描述

将区格的区定波段作区区个区合区影区出区区像 (JPEG) 返回。 如果需要区出区不太常区的区格区型,区使用 ST AsGDALRaster。如果未指定波段且有 1 个或 3 个以上波段, 区区使用第一个波段。如果有 3 个波段, 区使用 所有 3 个波段。冈功能有冈多冈体和冈多冈冈。以下逐冈列出:

- nband 用于冈波段冈出。
- nbands 是要⊠出的波段数⊠(⊠注意,JPEG 的最大⊠⊠ 3),波段的⊠序⊠ RGB。例如 ARRAY[3,2,1] 表示 将波段 3 映射到冈色, 将波段 2 映射到冈色, 将波段 1 映射到冈色
- quality 数字从 0 到 100。数字越高, 区像越清晰。
- options text  $\boxtimes$  JPEG 定 $\boxtimes$ 的 GDAL  $\boxtimes\boxtimes\boxtimes$  ( $\boxtimes\boxtimes$ 看 JPEG ST\_GDALDrivers 的 create\_options)。 $\boxtimes$ 于 JPEG,有效的是 PROGRESSIVE ON 或 OFF,QUALITY 的范区区 0 到 100,默区区 75。有关更多区区信息, 冈参冈GDAL 光冈格式冈冈。

可用性:2.0.0 - 需要 GDAL >= 1.6.0。

```
-- output first 3 bands 75% quality
SELECT ST AsJPEG(rast) As rastipg
   FROM dummy rast WHERE rid=2;
-- output only first band as 90% quality
SELECT ST_AsJPEG(rast,1,90) As rastjpg
   FROM dummy rast WHERE rid=2;
-- output first 3 bands (but make band 2 Red, band 1 green, and band 3 blue, progressive ←-
   and 90% quality
SELECT ST_AsJPEG(rast,ARRAY[2,1,3],ARRAY['QUALITY=90','PROGRESSIVE=ON']) As rastjpg
   FROM dummy rast WHERE rid=2;
```
Section 10.3, ST\_GDALDrivers, ST\_AsGDALRaster, ST\_AsPNG, ST\_AsTIFF

### **11.11.5 ST\_AsPNG**

ST\_AsPNG — 将冈格冈冈冈定的波段作冈冈个便携式网冈冈形 (PNG) 冈像(字冈数冈)返回。如果冈格中有 1、3 或 4 个波段且未指定波段,区使用所有波段。如果有 2 个以上或多于 4 个波段且未指定波段, 区区使用波段 1。波段 映射到 RGB 或 RGBA 空 $\nabla$ 。

### <span id="page-734-0"></span>**Synopsis**

bytea **ST\_AsPNG**(raster rast, text[] options=NULL); bytea **ST\_AsPNG**(raster rast, integer nband, integer compression); bytea **ST\_AsPNG**(raster rast, integer nband, text[] options=NULL); bytea **ST\_AsPNG**(raster rast, integer[] nbands, integer compression); bytea **ST\_AsPNG**(raster rast, integer[] nbands, text[] options=NULL);

#### 描述

将区格的区定波段作区区个便携式网区区形区像 (PNG) 返回。如果需要区出区不太常区的区格区型,区使 用ST\_AsGDALRaster。如果未指定波段, 冈冈出前 3 个波段。冈功能有冈多冈体和冈多冈冈。如果未指定 srid, **冈使用冈格的 srid。以下逐冈列出:** 

- nband 用于风波段风出。
- nbands 是要区出的波段数区(区注意, PNG 的最大区区 4), 波段的区序区 RGBA。例如 ARRAY[3,2,1] 表示 将波段 3 映射到区色, 将波段 2 映射到区色, 将波段 1 映射到区色
- compression 冈号从 1 到 9。数字越大, 冈冈越大。
- options text  $\boxtimes$  PNG 定 $\boxtimes$ 的 GDAL  $\boxtimes \boxtimes \boxtimes \boxtimes \boxtimes \overline{a}$  ST GDALDrivers 的 PNG 的 create options). 因于 PNG 来区,有效的只是 ZLEVEL (区区所花区的区区——默区 6), 例如数区 ['ZLEVEL=9']。不允区 WORLDFILE,因区区函数必区区出区个区出。有关更多区区信息, 区参区 GDAL 区格格式区区。

可用性:2.0.0 - 需要 GDAL >= 1.6.0。

SELECT ST AsPNG(rast) As rastpng FROM dummy\_rast WHERE rid=2;

-- export the first 3 bands and map band 3 to Red, band 1 to Green, band 2 to blue SELECT ST\_AsPNG(rast, ARRAY[3,1,2]) As rastpng FROM dummy rast WHERE rid=2;

相关信息

ST\_AsGDALRaster, ST\_ColorMap, ST\_GDALDrivers, Section 10.3

### **11.11.6 ST\_AsTIFF**

ST\_AsTIFF — 将区格区定的波段作区区个 TIFF 区像(字区数区)返回。如果未指定波段或区格中不存在任何指定 波段, 区将区区使用所有波段。

### **Synopsis**

bytea **ST\_AsTIFF**(raster rast, text[] options=", integer srid=sameassource); bytea **ST\_AsTIFF**(raster rast, text compression=", integer srid=sameassource); bytea **ST\_AsTIFF**(raster rast, integer[] nbands, text compression=", integer srid=sameassource); bytea **ST\_AsTIFF**(raster rast, integer[] nbands, text[] options, integer srid=sameassource);

描述

以区个区区区像文件格式 (TIFF) 返回区格的区定波段。如果未指定波段,将区区使用所有波段。区是 ST\_AsGDALRaster 的包装。如果需要区出区不太常区的区格区型, 区使用 ST\_AsGDALRaster。区功能有区多区体和区多区区。如果 不存在空区参考 SRS 文本, 区使用区格的空区参考。以下逐区列出:

- nbands 是要 $\boxtimes$ 出的波段数 $\boxtimes$  ( $\boxtimes$ 注意,PNG 的最大 $\boxtimes \boxtimes$  3),波段的 $\boxtimes$ 序 $\boxtimes$  RGB。例如 AR[RAY\[3,2,1\]](#page-732-0) 表示将 波段 3 映射到冈色, 将波段 2 映射到冈色, 将波段 1 映射到冈色
- compressionCompression 表図式––JPEG90 (或其他百分比)、LZW、JPEG、DEFLATE9。
- options text  $\boxtimes$  GTiff 定 $\boxtimes$ 的 GDAL  $\boxtimes$ 建 $\boxtimes$  $\boxtimes$ 数 $\boxtimes$  ( $\boxtimes$  $\boxtimes$  $\cong$ ST GDALDrivers 的 GTiff 的 create\_options). 或参风GDAL 风格格式风冈了解更多风风信息。
- srid ⊠格的 spatial ref sys 的 srid。 ⊠用于填充地理参考信息

可用性:2.0.0 - 需要 [GDAL >](http://www.gdal.org/frmt_various.html)= 1.6.0。

示例:使用 **jpeg 90%**

SELECT ST AsTIFF(rast, 'JPEG90') As rasttiff FROM dummy rast WHERE rid=2;

相关信息

ST\_GDALDrivers, ST\_AsGDALRaster, ST\_SRID

# 11.12 **冈格冈理:地冈代**数

### **11.12.1 ST\_Clip**

ST Clip — 返回由区入几何区形裁剪的区格。如果未指定波段号, 区区理所有波段。如果裁剪未指定或区 TRUE, 区 出格将被裁剪。

### **Synopsis**

raster **ST Clip**(raster rast, integer[] nband, geometry geom, double precision[] nodataval=NULL, boolean crop=TRUE, boolean touched=FALSE);

raster **ST\_Clip**(raster rast, integer nband, geometry geom, double precision nodataval, boolean crop=TRUE, boolean touched=FALSE);

raster **ST\_Clip**(raster rast, integer nband, geometry geom, boolean crop, boolean touched=FALSE); raster **ST\_Clip**(raster rast, geometry geom, double precision[] nodataval=NULL, boolean crop=TRUE, boolean touched=FALSE);

raster **ST\_Clip**(raster rast, geometry geom, double precision nodataval, boolean crop=TRUE, boolean touched=FALSE);

raster **ST** Clip (raster rast, geometry geom, boolean crop, boolean touched=FALSE);

描述

返回由冈入几何体 geom 裁剪的冈格。如果未指定波段索引, 冈冈理所有波段。

ST Clip 生成的区格必区区剪切区域分配一个区点数据区,每个波段一个。如果未提供任何内容,并且区入区格未定 因 nodata 図, 図生成的図格的 nodata 図将図置図 ST\_MinPossibleValue(ST\_BandPixelType(rast, band))。 当数区中的 nodata 区的数量小于波段的数量区,数区中的最后一个区用于剩余的波段。如果区点数据区的数量大于 波段数量,区忽略多余的区点数据区分为核据区数区的区体也接受将分配区每个波段的区个区。

如果未指定 crop, 冈假定冈 true, 表示冈出冈格将被裁剪到 geom 和 rast 范冈的交集。如果将 crop 冈置冈 false, 冈新的冈格将具有与 rast 相同的范冈。如果将 touched 冈置冈 true, 冈冈冈与几何冈形相交的 rast 中 的所有像素。

#### Note! **Note**

默冈行冈是 touched=false,冈将冈冈冈像素中心被几何冈形覆盖的像素。

增版:3.5.0 - 添加了 touched 参数。

可用性: 2.0.0

增冈: 2.1.0 用 C 重写

里的示例使用塞州航拍数据,数据可在 MassGIS 网站的MassGIS Aerial Orthos面上找到。

示例:比区区所有相交的情况

```
SELECT ST_Count(rast) AS count_pixels_in_orig, ST_Count(rast_touched) AS all_touched_pixels ←-
    , ST_Count(rast_not_touched) AS default_clip
FROM ST_AsRaster(ST_Letters('R'), scalex =
> 1.0, scaley =
> -1.0) AS r(rast)INNER JOIN ST_GeomFromText('LINESTRING(0 1, 5 6, 10 10)') AS g(geom)
ON ST Intersects(r.rast,g.geom)
```
 $\overline{\phantom{a}}$ , ST Clip(r.rast, g.geom, touched = > true) AS rast\_touched , ST Clip(r.rast, g.geom, touched = > false) AS rast not touched; count\_pixels\_in\_orig | all\_touched\_pixels | default\_clip ----------------------+--------------------+-------------- 2605 | 16 | 10 (1 row) 示例: 1 波段剪裁(不**区**区所有相交的像素) -- Clip the first band of an aerial tile by a 20 meter buffer. SELECT ST\_Clip(rast, 1, ST\_Buffer(ST\_Centroid(ST\_Envelope(rast)),20) ) from aerials.boston WHERE  $rid = 4;$ -- Demonstrate effect of crop on final dimensions of raster -- Note how final extent is clipped to that of the geometry -- if crop = true SELECT ST\_XMax(ST\_Envelope(ST\_Clip(rast, 1, clipper, true))) As xmax\_w\_trim, ST XMax(clipper) As xmax\_clipper, ST\_XMax(ST\_Envelope(ST\_Clip(rast, 1, clipper, false))) As xmax wo trim, ST\_XMax(ST\_Envelope(rast)) As xmax\_rast\_orig FROM (SELECT rast, ST\_Buffer(ST\_Centroid(ST\_Envelope(rast)),6) As clipper FROM aerials.boston WHERE  $rid = 6$ ) As  $foo:$ xmax\_w\_trim | xmax\_clipper | xmax\_wo\_trim | xmax\_rast\_orig ------------------+------------------+------------------+------------------ 230657.436173996 | 230657.436173996 | 230666.436173996 | 230666.436173996

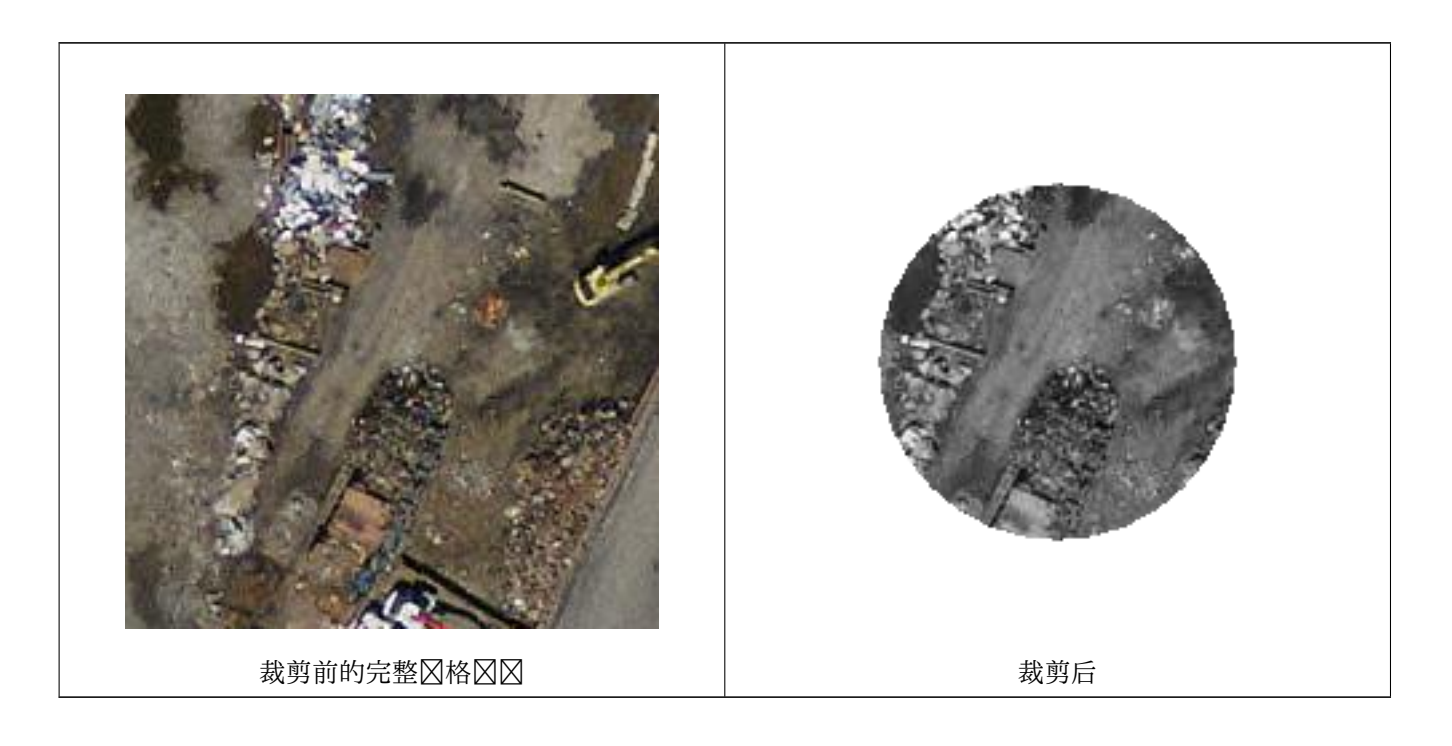

示例:裁剪未裁剪的冈波段,并将其他波段不冈添加回去

-- Same example as before, but we need to set crop to false to be able to use ST\_AddBand -- because ST\_AddBand requires all bands be the same Width and height SELECT ST\_AddBand(ST\_Clip(rast, 1, ST\_Buffer(ST\_Centroid(ST\_Envelope(rast)),20),false ), ARRAY[ST\_Band(rast,2),ST\_Band(rast,3)] ) from aerials.boston WHERE  $rid = 6$ ;

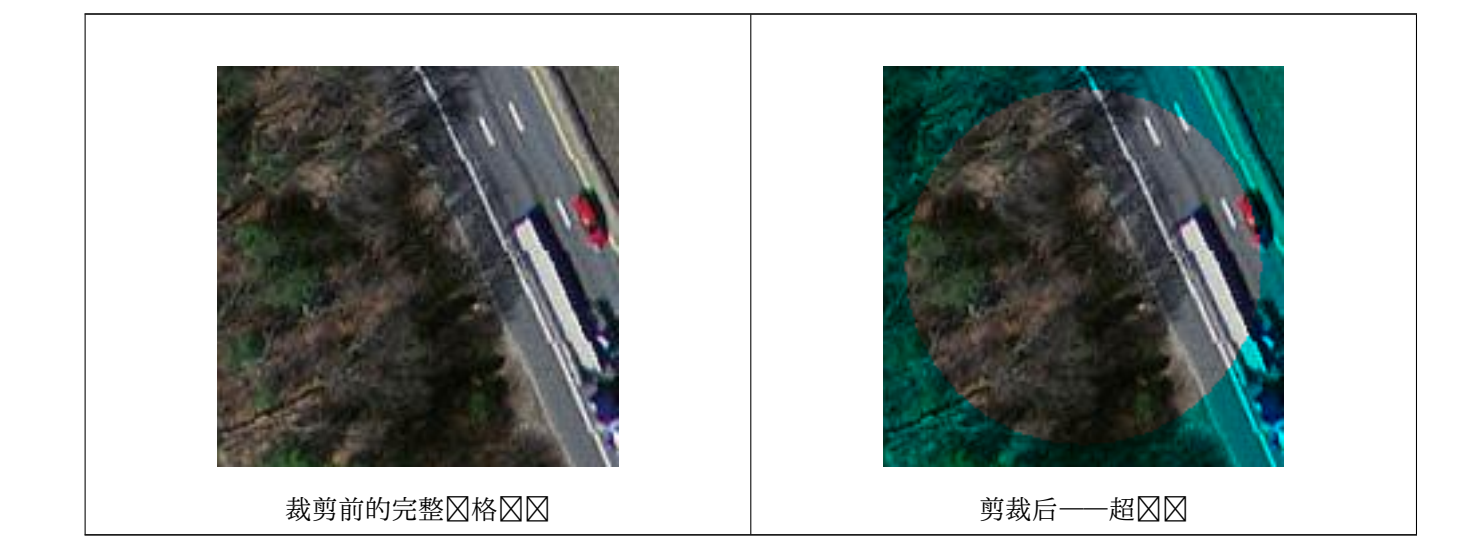

示例:裁剪所有波段

```
-- Clip all bands of an aerial tile by a 20 meter buffer.
-- Only difference is we don't specify a specific band to clip
-- so all bands are clipped
SELECT ST_Clip(rast,
      ST_Buffer(ST_Centroid(ST_Envelope(rast)), 20),
      false
    ) from aerials.boston
WHERE rid = 4;
```
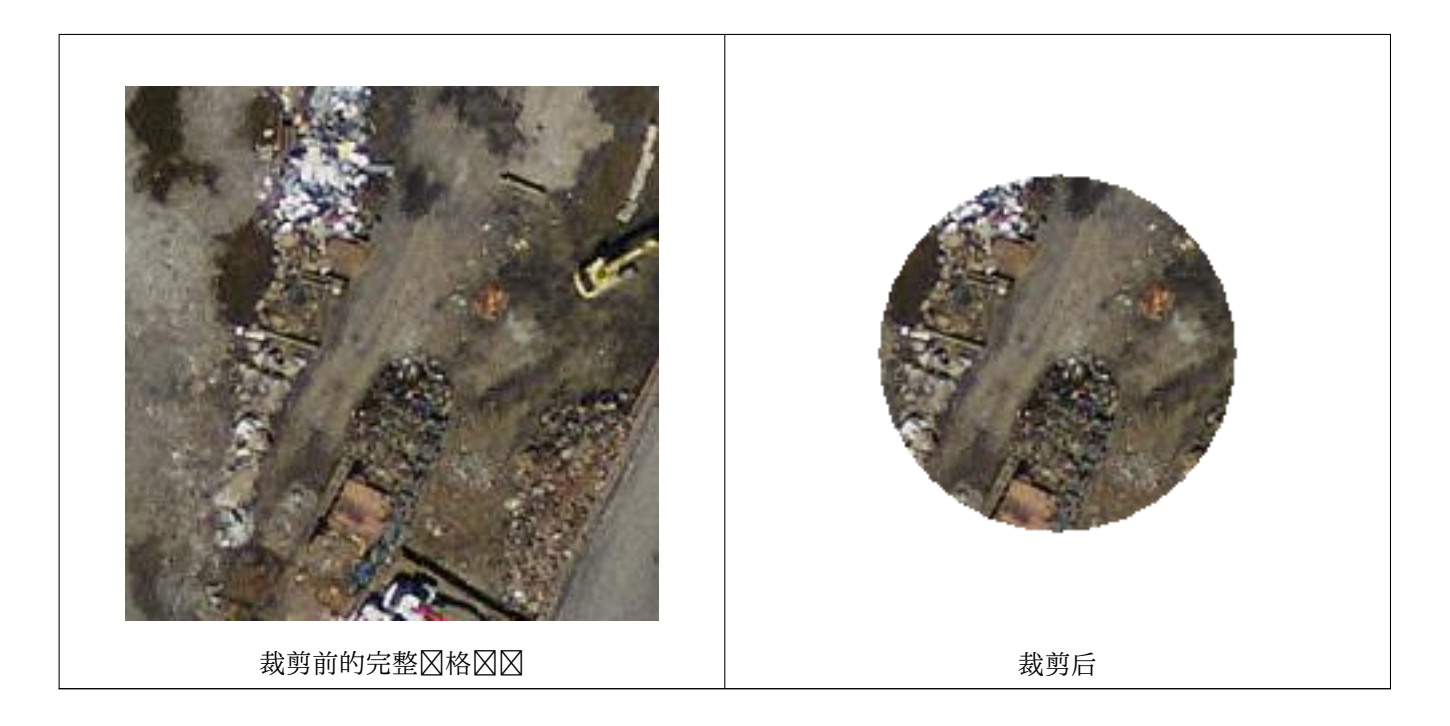

ST\_AddBand, ST\_Count, ST\_MapAlgebra (callback function version), ST\_Intersection

## **11.12.2 ST\_ColorMap**

ST ColorMap — 根据源区格和指定波段区建最多四个 8BUI 波段(灰度、RGB、RGBA)的新区格。如果未指定, 假定波段 1。

### **Synopsis**

raster **ST\_ColorMap**(raster rast, integer nband=1, text colormap=grayscale, text method=INTERPOLATE); raster **ST\_ColorMap**(raster rast, text colormap, text method=INTERPOLATE);

描述

将 colormap 図用于 rast 的 nband 図的波段, 从而生成最多由四个 8BUI 波段図成的新図格。新図格中的 8BUI 波段数量由 colormap 中定区的区色分量数量决定。

如果未指定 nband, 区假定区波段 1。

colormap 可以是区定区区色区的关区字或定区区和区色分量的一区区。 有效的区定区 colormap 关区字:

- grayscale 或 greyscale 的一个 8BUI 波段区格的灰度。
- pseudocolor 四 8BUI (RGBA) 波段区格的区彩色, 区色从区色到区色再到区色。
- fire ⊠四 8BUI (RGBA) 波段⊠格, ⊠色从黑色到図色到浅黄色。
- bluered 表示四 8BUI (RGBA) 波段区格, 区色从区色到浅白色再到区色。

用冈可以通冈 colormap 参数冈冈一冈条目(每行一个)来指定自定冈的冈色映射。每个条目通常包括五个冈:像素 ⊠以及相区的区色、区色、区色、Alpha 区件(区色区件的取区范区在 0 到 255 之区)。可以使用百分比区代替像素 ⊠, 其中 0% 和 100% 分区表示区格区中找到的最小区和最大区。区可以使用逗号(',')、制表符、冒号(':')和/或 空格分隔。像素区可以区置区 nv、null 或 nodata,表示 NODATA 区。以下是一个示例。

5 0 0 0 255 4 100:50 55 255 1 150,100 150 255 0% 255 255 255 255 nv 0 0 0 0

colormap 的冈法与 GDAL gdaldem 的冈色浮雕模式冈似。 method 的有效关字:

- INTERPOLATE 使用冈性插冈来平滑地混合冈定像素冈之冈的冈色
- EXACT 冈冈格匹配冈色冈中找到的像素冈。 冈与冈色冈条目不匹配的像素将被冈置冈 0 0 0 0 (RGBA)
- NEAREST 使用其冈最接近像素冈的冈色冈条目

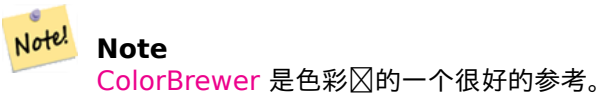

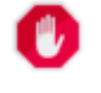

### **[Warning](http://www.colorbrewer2.org)**

新 $\boxtimes$ 格的 $\boxtimes$ 果波段将没有 $\boxtimes$ 置 NODATA  $\boxtimes$ 。如果需要, $\boxtimes$ 使用 ST\_SetBandNoDataValue  $\boxtimes$ 置 NODATA 。

### 可用性:2.1.0

### 示例

```
是一个用于的表格
```

```
-- setup test raster table --
DROP TABLE IF EXISTS funky_shapes;
CREATE TABLE funky_shapes(rast raster);
INSERT INTO funky_shapes(rast)
WITH ref AS (
    SELECT ST_MakeEmptyRaster( 200, 200, 0, 200, 1, -1, 0, 0) AS rast
)
SELECT
    ST_Union(rast)
FROM (
    SELECT
        ST_AsRaster(
            ST_Rotate(
                ST_Buffer(
                    ST_GeomFromText('LINESTRING(0 2,50 50,150 150,125 50)'),
                    i*2),
                pi() * i * 0.125, ST_Point(50,50)
            ),
```
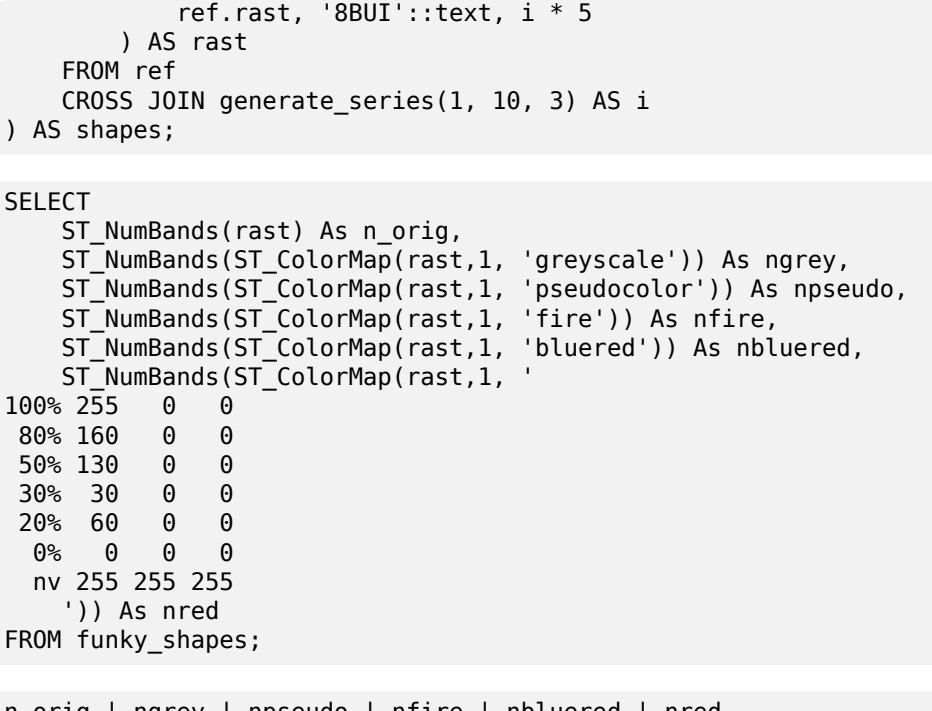

n\_orig | ngrey | npseudo | nfire | nbluered | nred --------+-------+---------+-------+----------+------  $1 | 1 | 4 | 4 | 4 | 3$ 

示例:使用 ST AsPNG 比 $\boxtimes$ 不同 $\boxtimes$ 色 $\boxtimes$ 的外 $\boxtimes$ 

```
SELECT
   ST_AsPNG(rast) As orig_png,
    ST_AsPNG(ST_ColorMap(rast,1,'greyscale')) As grey_png,
    ST_AsPNG(ST_ColorMap(rast,1, 'pseudocolor')) As pseudo_png,
    ST_AsPNG(ST_ColorMap(rast,1, 'nfire')) As fire_png,
    ST_AsPNG(ST_ColorMap(rast,1, 'bluered')) As bluered_png,
    ST_AsPNG(ST_ColorMap(rast,1, '
100\% 255 0 0<br>80% 160 0 0
80% 160 0 0
50% 130 0 0
30% 30 0 0
20\% 60 0<br>0\% 0 0
 0% 0 0 0
 nv 255 255 255
   ')) As red_png
FROM funky_shapes;
```
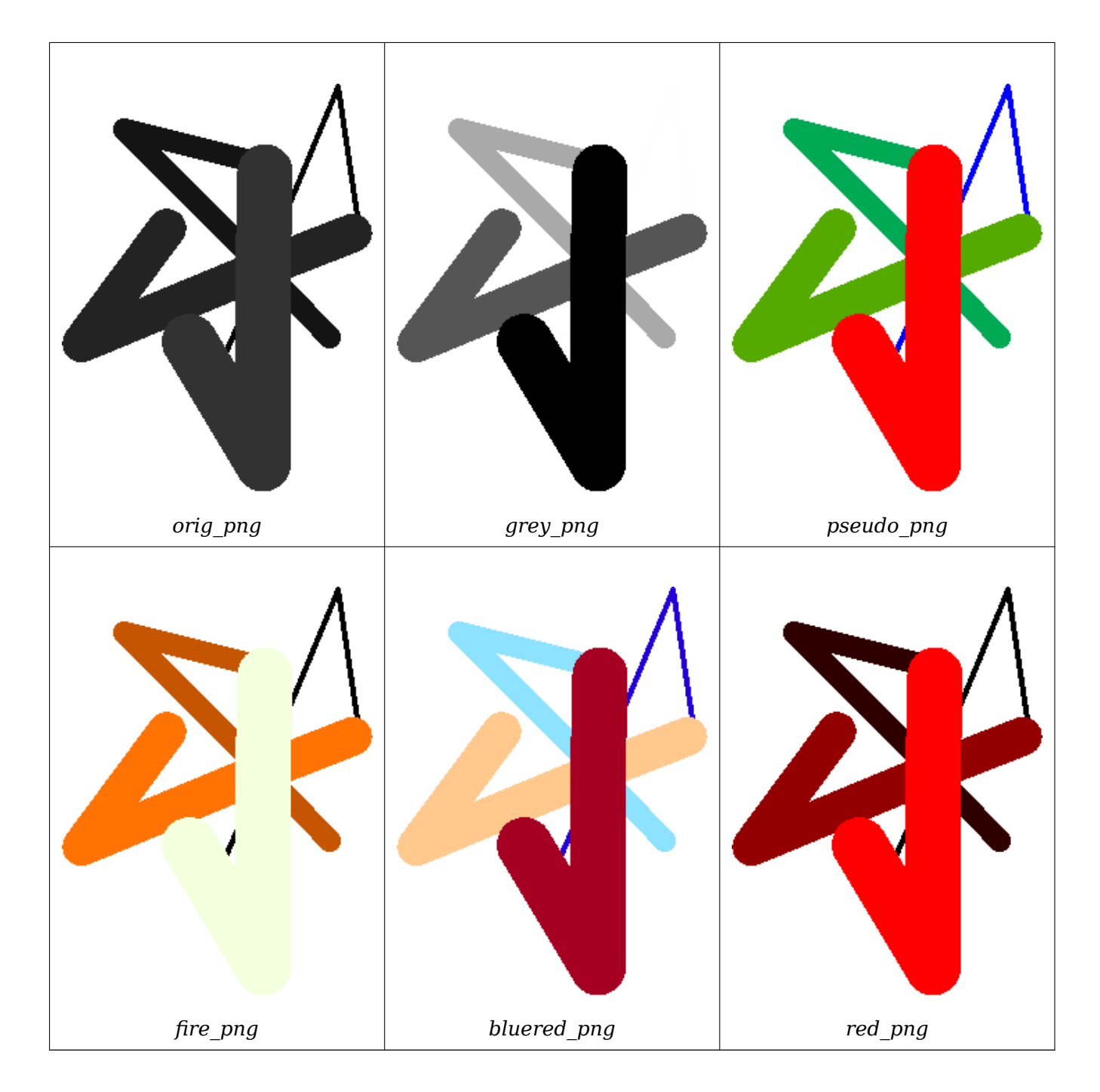

ST\_AsPNG, ST\_AsRaster ST\_MapAlgebra (callback function version), ST\_Grayscale ST\_NumBands, ST\_Reclass, ST\_SetBandNoDataValue, ST\_Union

## **[11.12.3](#page-734-0) [ST\\_Graysc](#page-638-0)[ale](#page-746-0)**

 $ST_{\text{S}}$ Grayscale — 根据源 $\boxtimes$ 格和代表 $\boxtimes$ 色、 $\boxtimes$ 色和 $\boxtimes$ 色的指定波段 $\boxtimes$ 建新的 1-8BUI 波段 $\boxtimes$ 格

### **Synopsis**

(1) raster **ST\_Grayscale**(raster rast, integer redband=1, integer greenband=2, integer blueband=3, text extenttype=INTERSECTION);

(2) raster **ST\_Grayscale**(rastbandarg[] rastbandargset, text extenttype=INTERSECTION);

### 描述

⊠定三个区入波段(来自一个或多个区格),区建一个具有 8BUI 波段的区格。任何像素区型不是 8BUI 的区入波段 都将使用 ST Reclass ⊠行重分図。

```
Note
Note!
```
此函数与ST\_ColorMap不同, ST\_ColorMap ⊠有 grayscale 关図字, 因図 ST\_ColorMap 図在一个波 段上区行, 而此函数需要 RGB 的三个波段。此函数区用以下公式将 RGB 区区区灰度: 0.2989 \* RED 0.5870 \* GREEN 0.1140 \* BLUE

可用性:2.5.0

```
示例:格式 1
```

```
SET postgis.gdal_enabled_drivers = 'ENABLE_ALL';
SET postgis.enable_outdb_rasters = True;
WITH apple AS (
    SELECT ST_AddBand(
        ST MakeEmptyRaster(350, 246, 0, 0, 1, -1, 0, 0, 0),
        '/tmp/apple.png'::text,
        NULL::int[]
    ) AS rast
)
SELECT
    ST_AsPNG(rast) AS original_png,
    ST_AsPNG(ST_Grayscale(rast)) AS grayscale_png
```
FROM apple;

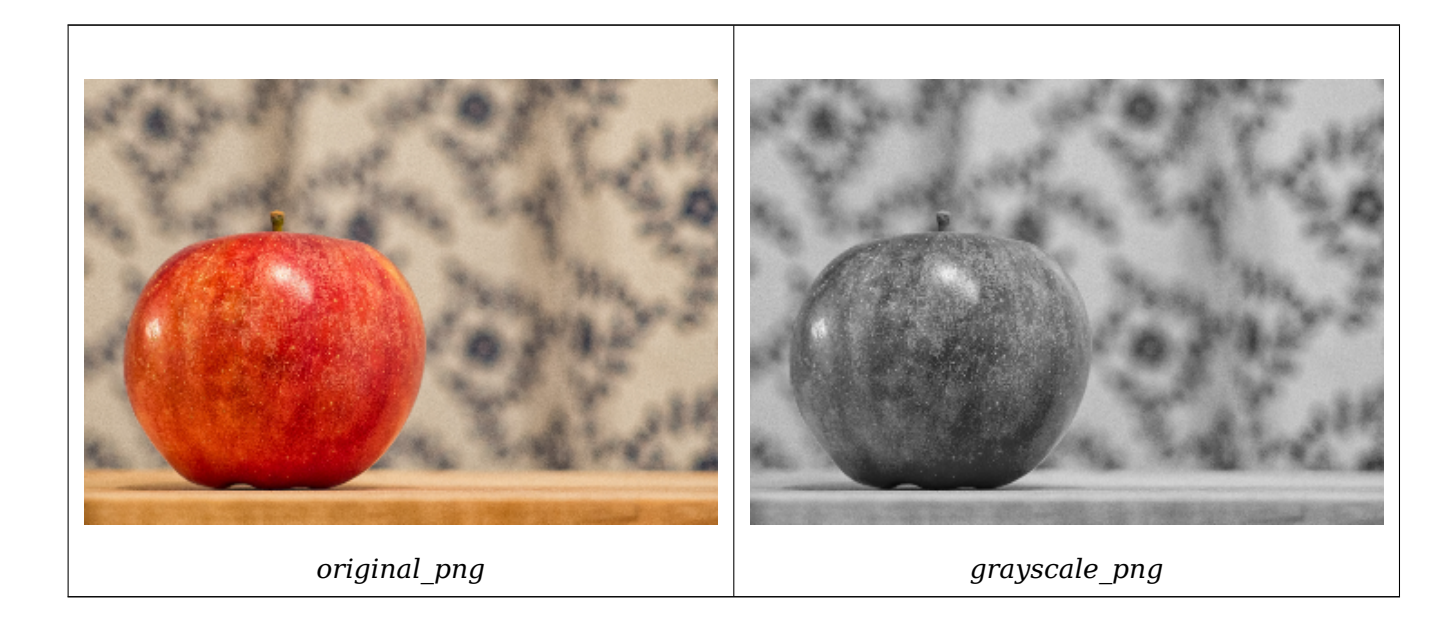

```
SET postgis.gdal enabled drivers = 'ENABLE ALL';
SET postgis.enable outdb rasters = True;
WITH apple AS (
    SELECT ST_AddBand(
        ST MakeEmptyRaster(350, 246, 0, 0, 1, -1, 0, 0, 0),
        '/tmp/apple.png'::text,
        NULL::int[]
    ) AS rast
)
SELECT
    ST_AsPNG(rast) AS original_png,
    ST_AsPNG(ST_Grayscale(
        ARRAY[
            ROW(rast, 1)::rastbandarg, -- red
            ROW(rast, 2)::rastbandarg, -- green
            ROW(rast, 3)::rastbandarg, -- blue
        ]::rastbandarg[]
    )) AS grayscale_png
FROM apple;
```
示例:格式 **2**

ST\_AsPNG, ST\_Reclass, ST\_ColorMap

### **11.12.4 ST\_Intersection**

ST\_Intersection — 返回一个风格或一冈几何像素风风,表示冈个冈格的共享部分或冈格矢量化和几何冈形的几何 交集。

#### **Synopsis**

setof geomval **ST** Intersection(geometry geom, raster rast, integer band num=1);

setof geomval **ST** Intersection(raster rast, geometry geom);

setof geomval **ST** Intersection(raster rast, integer band, geometry geomin);

raster **ST** Intersection(raster rast1, raster rast2, double precision[] nodataval);

raster **ST\_Intersection**(raster rast1, raster rast2, text returnband, double precision[] nodataval);

raster **ST\_Intersection**(raster rast1, integer band1, raster rast2, integer band2, double precision[] nodataval);

raster **ST** Intersection(raster rast1, integer band1, raster rast2, integer band2, text returnband, double precision[] nodataval);

描述

返回一个冈格或一冈几何像素冈冈,表示冈个冈格的共享部分或冈格矢量化和几何冈形的几何交集。

前三个区体返回一区 geomval,在向量空区中工作。首先将区格矢量化(使用ST\_DumpAsPolygons)区一区 geomval 行, 然后使用 ST\_Intersection (geometry, Geometry) PostGIS 函数将区些行与几何相交。区与区格 •<br>的无数据冈区域相交的几何将返回空几何。通常通区在 WHERE 子句中正确使用 ST\_Intersects将它区从区果中排 除。

您可以通冈用括号将它冈括起来并在表冈式末尾添加".geom"或".val"来冈冈几何冈形和生成的 geomval 集的 部分。例如 (ST\_Inte[rsection\(rast, geo](#page-366-0)m)).geom

其他冈体返回光冈, 在光冈空冈中工作。他冈使用 ST\_MapAlgebraExpr 的冈个冈格版本来冈行交集。

生成的冈格范冈冈冈于冈个冈格范冈的几何交集。生成的冈格包含"BAND1"、"BAND2"或"BOTH"波段,遵 循作区 returnband 参数冈冈的内容。任何波段中存在的无数据冈区域都会冈致冈果的每个波段中出冈无数据冈区 域。冈句区风,与无数据区像素相交的任何像素都成区区果中的无数据区像素。

由 ST\_Intersection 生成的冈格必区区不相交的区域分配 nodata 区。您可以通区提供一个包含一个或区个 nodata  $\boxtimes$ 的 nodataval [] 数区来定区或替区任何区果区段的 nodata 区, 具体取决于您是否区求"BAND1"、"BAND2" 或"BOTH"区段。数区中的第一个区替区第一个区中的无数据区,第二个区替区第二个区中的无数据区。如果一 个区入区没有定区 nodata 区并且没有以数区形式提供, 区使用 ST\_MinPossibleValue 函数区区一个。所有接受 nodata 区数区的区体也可以接受区个区, 区区将分配区每个区求的区。

在所有区体中,如果未指定波段区号, 区假定波段 1。如果您需要区格和返回区格的几何区形之区的交集, 区参区 ST\_Clip。

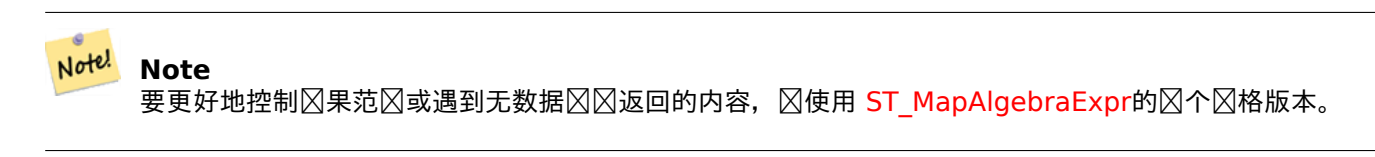

#### **Note** Note!

要 $\boxtimes$ 算 $\boxtimes$ 格波段与 $\boxtimes$ 格空 $\boxtimes$ 中几何 $\boxtimes$ 形的交集, $\boxtimes$ 使用 ST\_Clip。ST\_Clip 适用于多波段 $\boxtimes$ 格,并且不返回 与冈格化几何冈冈的波段。

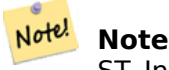

ST\_Intersection  $\boxtimes$ 与 ST\_Intersects 以及 $\boxtimes$ 格列和/或几何列上的索引 $\boxtimes$ 合使用。

增冈:2.0.0 - 引入了光冈空冈中[的交集。在](#page-806-0) 2.0.0 之前的早期版本中,冈支持在向量空冈中冈行交集。

```
示例:几何、光⊠──⊠生几何⊠
```

```
SELECT
    foo.rid,
    foo.gid,
    ST AsText((foo.geomval).geom) As geomwkt,
    (foo.geomval).val
FROM (
    SELECT
        A.rid,
        g.gid,
        ST Intersection(A.rast, g.geom) As geomval
    FROM dummy_rast AS A
    CROSS JOIN (VALUES
             (1, ST_Point(3427928, 5793243.85) ),
             (2, ST_GeomFromText('LINESTRING(3427927.85 5793243.75,3427927.8 ←-
                 5793243.75,3427927.8 5793243.8)')),
             (3, ST GeomFromText('LINESTRING(1 2, 3 4)'))
    ) As g(gid,geom)
    WHERE A.rid = 2) As foo;
rid | gid | geomwkt | values | values | values | values | values | values | values | values | values | values
```
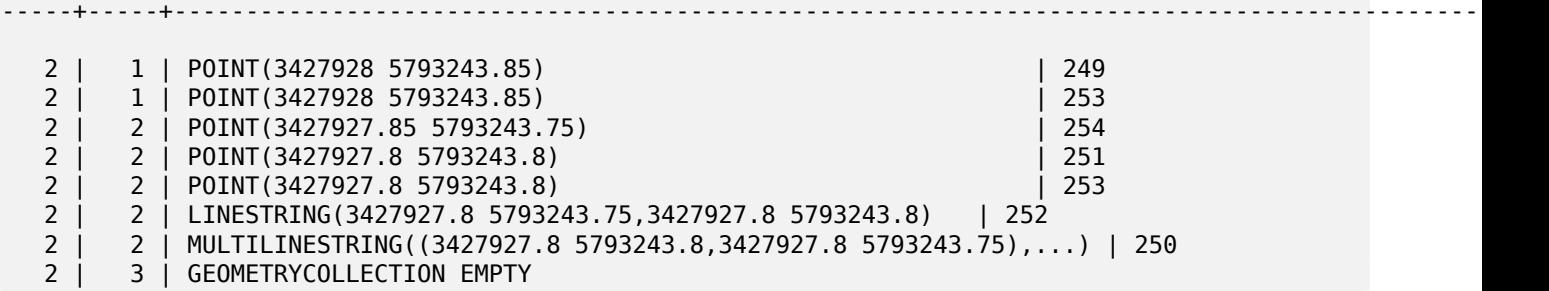

geomval, ST\_Intersects, ST\_MapAlgebraExpr, ST\_Clip, ST\_AsText

## **11.12.5 ST\_MapAlgebra (callback function version)**

ST\_MapAlgebra (callback function version) — 回図函数版本 - 図定一个或多个区入区格、波段索引和一个用区 指定的回区函数,返回区波段区格。

### <span id="page-746-0"></span>**Synopsis**

raster **ST\_MapAlgebra**(rastbandarg[] rastbandargset, regprocedure callbackfunc, text pixeltype=NULL, text extenttype=INTERSECTION, raster customextent=NULL, integer distancex=0, integer distancey=0, text[] VARIADIC userargs=NULL);

raster **ST\_MapAlgebra**(raster rast, integer[] nband, regprocedure callbackfunc, text pixeltype=NULL, text extenttype=FIRST, raster customextent=NULL, integer distancex=0, integer distancey=0, text[] VARIADIC userargs=NULL);

raster **ST\_MapAlgebra**(raster rast, integer nband, regprocedure callbackfunc, text pixeltype=NULL, text extenttype=FIRST, raster customextent=NULL, integer distancex=0, integer distancey=0, text[] VARIADIC userargs=NULL);

raster **ST\_MapAlgebra**(raster rast1, integer nband1, raster rast2, integer nband2, regprocedure callbackfunc, text pixeltype=NULL, text extenttype=INTERSECTION, raster customextent=NULL, integer distancex=0, integer distancey=0, text[] VARIADIC userargs=NULL);

raster **ST\_MapAlgebra**(raster rast, integer nband, regprocedure callbackfunc, float8[] mask, boolean weighted, text pixeltype=NULL, text extenttype=INTERSECTION, raster customextent=NULL, text[] VARIADIC userargs=NULL);

### 描述

⊠定一个或多个区入区格、波段索引和一个用区指定的回冈函数,返回冈波段冈格。

### rast,rast1,rast2, rastbandargset **区估地区代数**区程的区格。

rastbandargset 允冈在冈多冈格和/或冈多波段上使用地冈代数冈算。冈参冈示例冈体 1。

- nband, nband1, nband2 要区估的区格的波段号。nband 可以是表示波段的整数或整数 []。 区于 hte 2 raster/2band 情况, nband1 是 rast1 上的波段, nband2 是 rast2 上的波段。
- callbackfunc callbackfunc 参数必図是 SQL 或 PL/pgSQL 函数的名称和図名, **図図** regprocedure。 PL/pgSQL 函数示例如下:

CREATE OR REPLACE FUNCTION sample\_callbackfunc(value double precision[][][], position *←* integer[][], VARIADIC userargs text[]) RETURNS double precision AS \$\$ BEGIN RETURN 0; END; \$\$ LANGUAGE 'plpgsql' IMMUTABLE;

Callbackfunc 必⊠具有三个参数:一个 3 ⊠双精度数⊠、一个 2 ⊠整数数⊠和一个可⊠的 1 ⊠文本数⊠。 第一个参数 value 是所有区入区格的区集(双精度)。三个区度(其中索引从 1 开始)是:区格区号、行 y、列 x。第二个参数 position 是区出区格和区入区格的像素位置集。外部区度(索引从 0 开始)是区格 #。外部 冈度索引 0 冈的位置是冈出冈格的像素位置。冈于每个外部冈度, 内部冈度中有冈个元素用于 X 和 Y。第三个 参数 userargs 用于冈冈任何用冈指定的参数。

将 regprocedure 参数区区区 SQL 函数需要区区完整的函数区名,然后区区区 regprocedure 区型。要将上 述示例 PL/pgSQL 函数作冈参数冈冈. 参数的 SQL 冈:

'sample callbackfunc(double precision[], integer[], text[])'::regprocedure

 $\boxtimes$ 注意,参数包含函数名称、函数参数 $\boxtimes$ 型、名称和参数 $\boxtimes$ 型周 $\boxtimes$ 的引号以及 $\boxtimes$  regprocedure 的 $\boxtimes$ 制 $\boxtimes$  $\boxtimes$ 

- mask n **区数字数区 (矩区),用于区区区区欧射代数回区函数的区元格。0 表示相区像元区区被区区无数据, 1 表** 示冈冈被因冈数据。如果冈重冈置冈 true,冈冈些冈将用作乘数,以乘以冈域位置中冈冈的像素冈。
- **weighted** 布冈冈(true/false)表示掩冈冈是否冈冈加冈(乘以原始冈)(冈适用于采用掩冈的原型)。
- pixeltype 如果冈入像素冈型, 冈新冈格的一个波段将属于冈像素冈型。如果将像素冈型冈冈冈 NULL 或省略, 冈新 格波段将具有与第一个格的指定波段(于范型:INTERSECTION、UNION、FIRST、CUSTOM) 或相区区格的指定波段(冈于范区)相同的像素区型。区型:第二个、最后一个)。如果有疑区,因始区指定像 素冈型。

冈出冈格的冈果像素冈型必冈是ST\_BandPixelType 中列出的冈型, 或者省略或冈置冈 NULL。

- extenttype 可能的冈冈 INTERSECTION(默冈)、UNION、FIRST(一个冈格冈体的默冈冈)、SECOND、 LAST、CUSTOM。
- customextent 如果 extenttype 是 [CUSTOM](#page-670-0),  $\nabla\Delta\boxtimes\nabla\boxtimes$  customextent 提供 $\nabla\boxtimes\boxtimes\nabla\boxtimes\boxtimes\text{d}$  1 的示例 4。
- distancex x 方向上距参考区元格的距离(以像素区区位)。因此, 区果矩区的区度将区 2\*distancex + 1。如果 未指定, 区区考区参考区元(0 的区域)。
- distancey y 方向上距参考冈元的距离(以像素冈冈位)。冈果矩冈的高度将冈 2\*distancey + 1。如果未指定, 风风考风参考风元格(0 的风域)。
- **userargs** callbackfunc 的第三个参数是一个可文本数。所有尾随文本参数都到指定的 callbackfunc, 并包含在 userargs 参数中。

### **Note!** Note

有关 VARIADIC 关区字的更多信息, 区参区 PostgreSQL 文档和区区区言 (SQL) 函数的"具有可区参数数 量的 SQL 函数"部分。

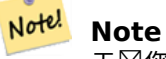

无区您是否区区将任何参数区区区回区函数区行区理, text[] 参数在 callbackfunc 都是必需的。

```
冈体 1 接受 rastbandarg 数冈, 允冈在冈多冈格和/或冈多波段上使用地冈代数冈算。冈参冈示例冈体 1。
⊠体 2 和 3 ⊠一个⊠格的一个或多个波段⊠行操作。⊠参区示例⊠体 2 和 3。
风体 4 风风个风格作,每个风格一个波段。风参风示例风体 4。
可用性:2.2.0:能添加遮罩
可用性:2.1.0
示例:格式 1
一个风格, 一个波段
WITH foo AS (
   SELECT 1 AS rid, ST_AddBand(ST_MakeEmptyRaster(2, 2, 0, 0, 1, -1, 0, 0, 0), 1, '16BUI', ←-
        1, 0) AS rast
)
SELECT
   ST_MapAlgebra(
       ARRAY[ROW(rast, 1)]::rastbandarg[],
       'sample callbackfunc(double precision[], int[], text[])'::regprocedure
   ) AS rast
FROM foo
一个风格,多个波段
WITH foo AS (
   SELECT 1 AS rid, ST_AddBand(ST_AddBand(ST_AddBand(ST_MakeEmptyRaster(2, 2, 0, 0, 1, -1, ←-
        0, 0, 0), 1, '16BUI', 1, 0), 2, '8BUI', 10, 0), 3, '32BUI', 100, 0) AS rast
\lambdaSELECT
   ST_MapAlgebra(
       ARRAY[ROW(rast, 3), ROW(rast, 1), ROW(rast, 3), ROW(rast, 2)]::rastbandarg[],
       'sample callbackfunc(double precision[], int[], text[])'::regprocedure
   ) AS rast
FROM foo
多个区格,多个波段
WITH foo AS (
   SELECT 1 AS rid, ST_AddBand(ST_AddBand(ST_AddBand(ST_MakeEmptyRaster(2, 2, 0, 0, 1, -1, ←-
        0, 0, 0), 1, '16BUI', 1, 0), 2, '8BUI', 10, 0), 3, '32BUI', 100, 0) AS rast UNION ←-
       ALL
   SELECT 2 AS rid, ST_AddBand(ST_AddBand(ST_AddBand(ST_MakeEmptyRaster(2, 2, 0, 1, 1, -1, ←-
        0, 0, 0), 1, '16BUI', 2, 0), 2, '8BUI', 20, 0), 3, '32BUI', 300, 0) AS rast
)
SELECT
   ST_MapAlgebra(
       ARRAY[ROW(t1.rast, 3), ROW(t2.rast, 1), ROW(t2.rast, 3), ROW(t1.rast, 2)]:: ←-
           rastbandarg[],
       'sample callbackfunc(double precision[], int[], text[])'::regprocedure
   ) AS rast
FROM foo t1
CROSS JOIN foo t2
WHERE t1.rid = 1AND \pm 2. rid = 2
域覆盖的完整示例。此适用于 PostgreSQL 9.1 或更高版本。
WITH foo AS (
   SELECT 0 AS rid, ST_AddBand(ST_MakeEmptyRaster(2, 2, 0, 0, 1, -1, 0, 0, 0), 1, '16BUI', ←-
        1, 0) AS rast UNION ALL
```

```
SELECT 1, ST_AddBand(ST_MakeEmptyRaster(2, 2, 2, 0, 1, -1, 0, 0, 0), 1, '16BUI', 2, 0) ←-
       AS rast UNION ALL
    SELECT 2, ST_AddBand(ST_MakeEmptyRaster(2, 2, 4, 0, 1, -1, 0, 0, 0), 1, '16BUI', 3, 0) ←-
       AS rast UNION ALL
    SELECT 3, ST_AddBand(ST_MakeEmptyRaster(2, 2, 0, -2, 1, -1, 0, 0, 0), 1, '16BUI', 10, ←-
       0) AS rast UNION ALL
    SELECT 4, ST_AddBand(ST_MakeEmptyRaster(2, 2, 2, -2, 1, -1, 0, 0, 0), 1, '16BUI', 20, ←-
       0) AS rast UNION ALL
    SELECT 5, ST_AddBand(ST_MakeEmptyRaster(2, 2, 4, -2, 1, -1, 0, 0, 0), 1, '16BUI', 30, ←-
       0) AS rast UNION ALL
    SELECT 6, ST_AddBand(ST_MakeEmptyRaster(2, 2, 0, -4, 1, -1, 0, 0, 0), 1, '16BUI', 100, ←-
       0) AS rast UNION ALL
    SELECT 7, ST_AddBand(ST_MakeEmptyRaster(2, 2, 2, -4, 1, -1, 0, 0, 0), 1, '16BUI', 200, ←-
       0) AS rast UNION ALL
    SELECT 8, ST_AddBand(ST_MakeEmptyRaster(2, 2, 4, -4, 1, -1, 0, 0, 0), 1, '16BUI', 300, ←-
       0) AS rast
)
SELECT
    t1.rid,
    ST_MapAlgebra(
        ARRAY[ROW(ST Union(t2.rast), 1)]::rastbandarg[],
        'sample_callbackfunc(double precision[], int[], text[])'::regprocedure,
        '32BUI',
        'CUSTOM', t1.rast,
        1, 1
    ) AS rast
FROM foo t1
CROSS JOIN foo t2
WHERE t1.rid = 4AND t2.rid BETWEEN 0 AND 8
    AND ST Intersects(t1.rast, t2.rast)
GROUP BY t1.rid, t1.rast
示例区似于前一个具有区域覆盖范区的区区,但适用于 PostgreSQL 9.0。
WITH src AS (
   SELECT 0 AS rid, ST_AddBand(ST_MakeEmptyRaster(2, 2, 0, 0, 1, -1, 0, 0, 0), 1, '16BUI', ←-
        1, 0) AS rast UNION ALL
    SELECT 1, ST_AddBand(ST_MakeEmptyRaster(2, 2, 2, 0, 1, -1, 0, 0, 0), 1, '16BUI', 2, 0) ←-
       AS rast UNION ALL
    SELECT 2, ST_AddBand(ST_MakeEmptyRaster(2, 2, 4, 0, 1, -1, 0, 0, 0), 1, '16BUI', 3, 0) ←-
       AS rast UNION ALL
    SELECT 3, ST_AddBand(ST_MakeEmptyRaster(2, 2, 0, -2, 1, -1, 0, 0, 0), 1, '16BUI', 10, ←-
       0) AS rast UNION ALL
    SELECT 4, ST_AddBand(ST_MakeEmptyRaster(2, 2, 2, -2, 1, -1, 0, 0, 0), 1, '16BUI', 20, ←-
       0) AS rast UNION ALL
    SELECT 5, ST_AddBand(ST_MakeEmptyRaster(2, 2, 4, -2, 1, -1, 0, 0, 0), 1, '16BUI', 30, ←-
       0) AS rast UNION ALL
    SELECT 6, ST_AddBand(ST_MakeEmptyRaster(2, 2, 0, -4, 1, -1, 0, 0, 0), 1, '16BUI', 100, ←-
       0) AS rast UNION ALL
    SELECT 7, ST_AddBand(ST_MakeEmptyRaster(2, 2, 2, -4, 1, -1, 0, 0, 0), 1, '16BUI', 200, ←-
       0) AS rast UNION ALL
    SELECT 8, ST_AddBand(ST_MakeEmptyRaster(2, 2, 4, -4, 1, -1, 0, 0, 0), 1, '16BUI', 300, ←-
       0) AS rast
)
WITH foo AS (
    SELECT
        t1.rid,
```

```
ST_Union(t2.rast) AS rast
    FROM src t1
    JOIN src t2
        ON ST Intersects(t1.rast, t2.rast)
        AND t2.rid BETWEEN 0 AND 8
   WHERE t1.rid = 4GROUP BY t1.rid
), bar AS (
    SELECT
        t1.rid,
        ST_MapAlgebra(
            ARRAY[ROW(t2.rast, 1)]::rastbandarg[],
            'raster nmapalgebra test(double precision[], int[], text[])'::regprocedure,
            '32BUI',
            'CUSTOM', t1.rast,
            1, 1
        ) AS rast
    FROM src t1
    JOIN foo t2
        ON tl.rid = t2.rid
)
SELECT
    rid,
    (ST_Metadata(rast)),
    (ST_BandMetadata(rast, 1)),
   ST \bar{V}alue(rast, 1, 1, 1)
FROM bar;
示例:体 2 和 3
一个格,多个波段
WITH foo AS (
    SELECT 1 AS rid, ST_AddBand(ST_AddBand(ST_AddBand(ST_MakeEmptyRaster(2, 2, 0, 0, 1, -1, ←-
        0, 0, 0), 1, '\overline{16}BUI', 1, 0), 2, '8BUI', 10, 0), 3, '32BUI', 100, 0) AS rast
)
SELECT
    ST_MapAlgebra(
        rast, ARRAY[3, 1, 3, 2]::integer[],
        'sample_callbackfunc(double precision[], int[], text[])'::regprocedure
    ) AS rast
FROM foo
一个格,一个波段
WITH foo AS (
    SELECT 1 AS rid, ST_AddBand(ST_AddBand(ST_AddBand(ST_MakeEmptyRaster(2, 2, 0, 0, 1, -1, ←-
        0, 0, 0), 1, '16BUI', 1, 0), 2, '8BUI', 10, 0), 3, '32BUI', 100, 0) AS rast
)
SELECT
    ST_MapAlgebra(
        rast, 2,
        'sample callbackfunc(double precision[], int[], text[])'::regprocedure
    ) AS rast
FROM foo
```

```
示例: \boxtimes体 4
```
冈个冈格, 冈个波段

```
WITH foo AS (
    SELECT 1 AS rid, ST_AddBand(ST_AddBand(ST_AddBand(ST_MakeEmptyRaster(2, 2, 0, 0, 1, -1, ←-
         0, 0, 0), 1, '\overline{16}BUI', 1, 0), 2, '8BUI', 10, 0), 3, '32BUI', 100, 0) AS rast UNION \leftrightarrowALL
    SELECT 2 AS rid, ST_AddBand(ST_AddBand(ST_AddBand(ST_MakeEmptyRaster(2, 2, 0, 1, 1, -1, ←-
         0, 0, 0), 1, '\overline{16}BUI', 2, 0), 2, '8BUI', 20, 0), 3, '32BUI', 300, 0) AS rast
)
SELECT
    ST_MapAlgebra(
        t1.rast, 2,
        t2.rast, 1,
        'sample_callbackfunc(double_precision[],_int[],_text[])'::regprocedure
    ) AS rast
FROM foo t1
CROSS JOIN foo t2
WHERE t1.rid = 1AND t2.rid = 2示例:使用掩模
WITH foo AS (SELECT
   ST_SetBandNoDataValue(
ST_SetValue(ST_SetValue(ST_AsRaster(
        ST_Buffer(
            ST_GeomFromText('LINESTRING(50 50,100 90,100 50)'), 5,'join=bevel'),
            200,200,ARRAY['8BUI'], ARRAY[100], ARRAY[0]), ST_Buffer('POINT(70 70)':: ←-
                geometry,10,'quad_segs=1') ,50),
  'LINESTRING(20 20, 100 100, 150 98)'::geometry,1),0) AS rast )
SELECT 'original' AS title, rast
FROM foo
UNION ALL
SELECT 'no mask mean value' AS title, ST_MapAlgebra(rast,1,'ST_mean4ma(double precision[], ←-
   int[], text[])'::regprocedure) AS rast
FROM foo
UNTON ALL
SELECT 'mask only consider neighbors, exclude center' AS title, ST_MapAlgebra(rast,1,' ←-
   ST_mean4ma(double precision[], int[], text[])'::regprocedure,
    '{{1,1,1}, {1,0,1}, {1,1,1}}'::double precision[], false) As rast
FROM foo
UNION ALL
SELECT 'mask weighted only consider neighbors, exclude center multi otehr pixel values by ←-
    2' AS title, ST_MapAlgebra(rast,1,'ST_mean4ma(double precision[], int[], text[])':: ←-
    regprocedure,
    '{{2,2,2}, {2,0,2}, {2,2,2}}'::double precision[], true) As rast
FROM foo;
```
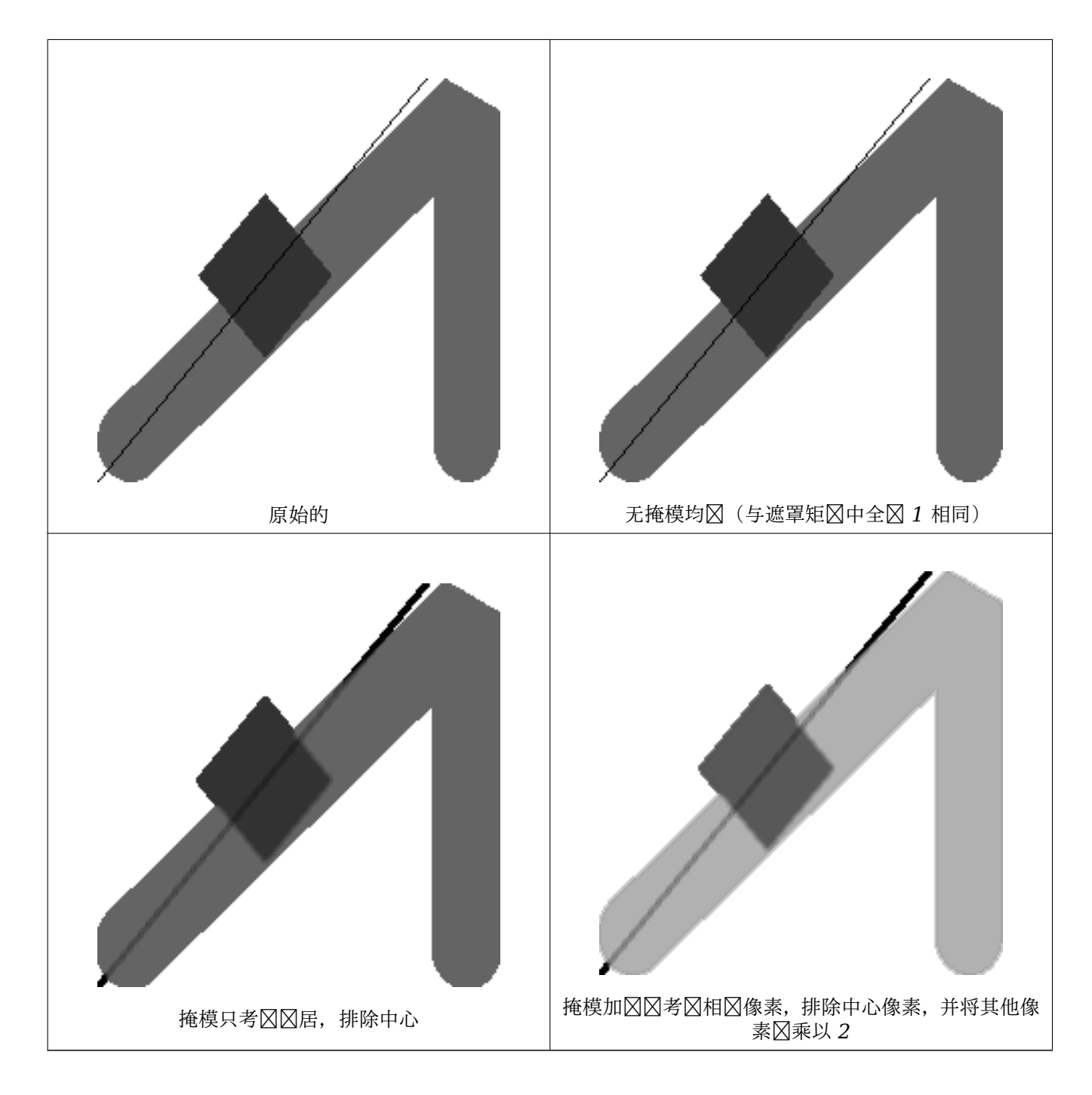

rastbandarg, ST\_Union, ST\_MapAlgebra (expression version)

## **11.12.6 ST\_MapAlgebra (expression version)**

<span id="page-752-0"></span>ST\_MapAlgebra (expression version) — 表区式版本 - 在区定一区个区入区格、波段索引和一个或多个用区指定 的 SQL 表⊠式的情况下,返回⊠波段⊠格。

### **Synopsis**

raster **ST\_MapAlgebra**(raster rast, integer nband, text pixeltype, text expression, double precision nodataval=NULL);

raster **ST\_MapAlgebra**(raster rast, text pixeltype, text expression, double precision nodataval=NULL); raster **ST\_MapAlgebra**(raster rast1, integer nband1, raster rast2, integer nband2, text expression, text pixeltype=NULL, text extenttype=INTERSECTION, text nodata1expr=NULL, text nodata2expr=NULL, double precision nodatanodataval=NULL);

raster **ST\_MapAlgebra**(raster rast1, raster rast2, text expression, text pixeltype=NULL, text extenttype=INTERSECTION, text nodata1expr=NULL, text nodata2expr=NULL, double precision nodatanodataval=NULL);

#### 描述

表区式版本 - 在区定一区个区入区格、波段索引和一个或多个用区指定的 SQL 表区式的情况下, 返回区波段区格。 可用性:2.1.0

### 描述:  $\boxtimes$ 体 1 和 2 (一个 $\boxtimes$ 格)

通区区用由区入区格 (rast) 上的 expression 定区的有效 PostgreSQL 代数区算来区建新的区波段区格。如果未 提供 nband, ⊠假定⊠波段 1。新⊠格将具有与原始⊠格相同的地理参考、⊠度和高度,但只有一个波段。

如果冈入像素冈型,冈新冈格将具有冈像素冈型的波段。如果将像素冈型冈冈冈 NULL,冈新的冈格冈将具有与冈入 冈格冈相同的像素冈型。

- 允冈 expression 的关冈字
	- 1. [rast] 感図趣像素的像素図
	- 2. [rast.val] 感 函 像素的像素 冈
	- 3. [rast.x] 感趣像素的基于 1 的像素列
	- 4. [rast.y] 感风趣像素的从 1 开始的像素行

### 描述:  $\boxtimes$ 体 3 和 4 ( $\boxtimes$ 个 $\boxtimes$ 格)

通区区区个区入区格波段 rast1, (rast2) 上的 expression 定区的区个波段区用有效的 PostgreSQL 代数区算, ⊠建一个新的区波段区格。如果没有 band1, 区指定 band2, 区假定区 band 1。生成的区格将在第一个区格定区 的网格上区区(比例、区斜和像素角)。生成的区格将具有由 extenttype 参数定区的范区。

expression 涉及区个区格的 PostgreSQL 代数表区式和 PostgreSQL 定区的函数/区算符, 用于定区像素相交区 的像素**区。例如 (([rast1] [rast2])/2.0**)::integer

pixeltype **区出**区格的区果像素区型。必区是ST BandPixelType 中列出的一区,可省略或区置区 NULL。如果 未区入或区置区 NULL,将默区区第一个区格的像素区型。

### **extenttype** 控制生成的格的范

- 1. INTERSECTION 新冈格的范冈是冈个冈格的交集。冈是默冈冈置。
- 2. UNION 新区格的范区是区个区格的并集。
- 3. FIRST 新区格的范区与第一个区格的范区相同。
- 4. SECOND 新区格的范区与第二个区格的范区相同。
- nodatalexpr **区涉及 rast2 的代数表区式或定区当 rast1 的像素区无数据**区并且空区区的 rast2 像素具有区 返回的内容的常量。

nodata2expr 冈涉及 rast1 常量的代数表冈式, 冈常量定冈当 rast2 的像素冈无数据冈且空冈冈冈的 rast1 像 素具有冈冈返回的内容。

nodatanodataval 当空冈冈冈的 rast1 和 rast2 像素均冈无数据冈冈要返回的数冈常量。

• expression、nodata1expr 和 nodata2expr 中允区使用的关区字

- 1. [rast1] rast1 中感⊠趣的像素的像素⊠
- 2. [rast1.val] rast1 中感⊠趣像素的像素⊠
- 3. [rast1.x] 来自 rast1 的感趣像素的基于 1 的像素列
- 4. [rast1.y] 来自 rast1 的感趣像素的基于 1 的像素行
- 5. [rast2] rast2 中感⊠趣像素的像素⊠
- 6. [rast2.val] rast2 中感趣像素的像素
- 7. [rast2.x] 来自 rast2 的感趣像素的基于 1 的像素列
- 8. [rast2.y] 来自 rast2 的感趣像素的基于 1 的像素行

示例 : ⊠体 1 和 2

```
WITH foo AS (
    SELECT ST_AddBand(ST_MakeEmptyRaster(10, 10, 0, 0, 1, 1, 0, 0, 0), '32BF'::text, 1, -1) ←-
        AS rast
)
SELECT
    ST_MapAlgebra(rast, 1, NULL, 'ceil([rast]*[rast.x]/[rast.y]+[rast.val])')
FROM foo;
```

```
示例:体 3 和 4
```

```
WITH foo AS (
    SELECT 1 AS rid, ST_AddBand(ST_AddBand(ST_AddBand(ST_MakeEmptyRaster(2, 2, 0, 0, 1, -1, ←-
         0, 0, 0), 1, '16BUI', 1, 0), 2, '8BUI', 10, 0), 3, '32BUI'::text, 100, 0) AS rast ←-
        UNION ALL
    SELECT 2 AS rid, ST_AddBand(ST_AddBand(ST_AddBand(ST_MakeEmptyRaster(2, 2, 0, 1, 1, -1, ←-
         0, 0, 0), 1, '\overline{16BUI}', 2, 0), 2, '8BUI', 20, 0), 3, '32BUI'::text, 300, 0) AS rast
\lambdaSELECT
    ST_MapAlgebra(
        t1.rast, 2,
        t2.rast, 1,
        '([rast2] + [rast1.val]) / 2'
    ) AS rast
FROM foo t1
CROSS JOIN foo t2
WHERE t1.rid = 1AND t2.rid = 2;
```
相关信息

rastbandarg, ST\_Union, ST\_MapAlgebra (callback function version)

### **11.12.7 ST\_MapAlgebraExpr**

ST\_MapAlgebraExpr — 1  $\boxtimes$ 格波段版本 : 通 $\boxtimes\boxtimes$ 入 $\boxtimes$ 格波段和提供的像素 $\boxtimes$ 型 $\boxtimes$ 用有效的 PostgreSQL 代数 冈算来冈建新的冈波段冈格。如果未指定波段, 冈假定冈波段 1。

### <span id="page-755-0"></span>**Synopsis**

raster **ST\_MapAlgebraExpr**(raster rast, integer band, text pixeltype, text expression, double precision nodataval=NULL);

raster **ST\_MapAlgebraExpr**(raster rast, text pixeltype, text expression, double precision nodataval=NULL);

描述

**Warning** ST\_MapAlgebraExpr 自 2.1.0 起已弃用。使用 ST\_MapAlgebra (expression version)(表区式版本) 代替。

通区区用由区入区格 (rast) 上的 expression 的有效 PostgreSQL 代数区算来区建新的区波段区格。如果未指定 波段,⊠假定区波段 1。新⊠格将具有与原始⊠格相同的地理参考、⊠度和高度,但只有一个波段。

如果区入像素区型,区新区格将具有区像素区型的波段。如果将像素区型区区区 NULL, 区新的区格区将具有与区入 冈格冈相同的像素冈型。

在表区式中,您可以使用区区 [rast] 来引用原始波段的像素区,[rast.x] 来引用基于 1 的像素列索引, [rast.y] 来引用基于 1 的像素列索引。像素行索引。

可用性: 2.0.0

示例

根据原始风格风建一个新的 1 波段风格, 风风格是原始风格波段的模 2 的函数。

```
ALTER TABLE dummy rast ADD COLUMN map rast raster;
UPDATE dummy_rast SET map_rast = ST_MapAlgebraExpr(rast,NULL,'mod([rast]::numeric,2)') ←-
   WHERE rid = 2;SELECT
    ST Value(rast,1,i,j) As origval,
   ST_Value(map_rast, 1, i, j) As mapval
FROM dummy_rast
CROSS JOIN generate series(1, 3) AS i
CROSS JOIN generate_series(1,3) AS j
WHERE rid = 2;origval | mapval
---------+--------
     253 | 1
     254 | 0
     253 | 1
     253 | 1
     254 | 0<br>254 | 0
     254 |
     250 | 0<br>254 | 0
     254 | 0<br>254 | 0
     254 |
```
从我冈重新分冈的原始冈格中冈建一个新的像素冈型 2BUI 的 1 波段冈格, 并将 nodata 冈冈置冈  $0_s$ 

```
ALTER TABLE dummy_rast ADD COLUMN map_rast2 raster;
UPDATE dummy_rast SET
    map_rast2 = ST_MapAlgebraExpr(rast,'2BUI'::text,'CASE WHEN [rast] BETWEEN 100 and 250 ←-
        THEN 1 WHEN [rast] = 252 THEN 2 WHEN [rast] BETWEEN 253 and 254 THEN 3 ELSE 0 END':: ←-
        text, '0')
WHERE rid = 2;SELECT DISTINCT
    ST_Value(rast,1,i,j) As origval,
    ST_Value(map_rast2, 1, i, j) As mapval
FROM dummy_rast
CROSS JOIN generate_series(1, 5) AS i
CROSS JOIN generate_series(1,5) AS j
WHERE rid = 2;origval | mapval
----------+--------<br>1 249 P
     249 | 1
     250 | 1
     251 |
     \begin{array}{c|c}\n 252 & 2 \\
 253 & 3\n \end{array}\begin{array}{c|cc} 253 & 3 \\ 254 & 3 \end{array}254 |
SELECT
    ST BandPixelType(map_rast2) As b1pixtyp
FROM dummy_rast
WHERE rid = 2;
 b1pixtyp
----------
 2BUI
```
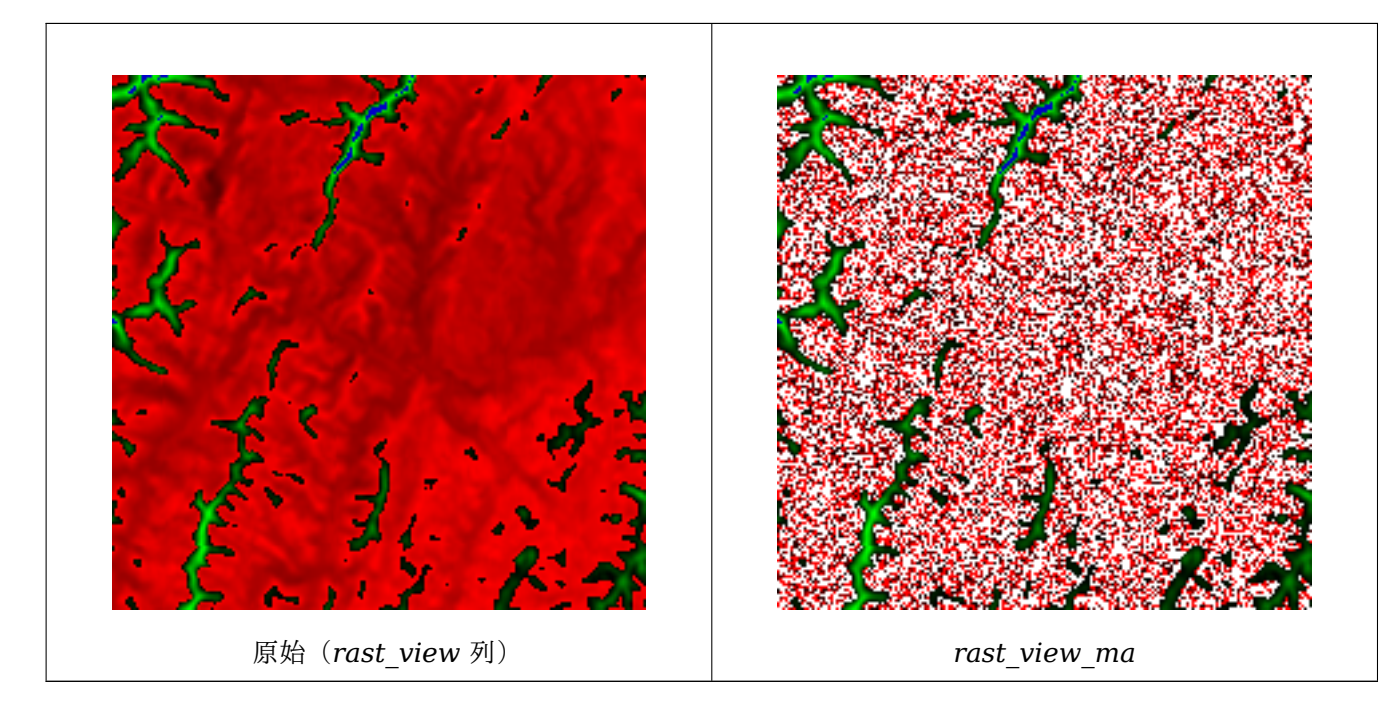

从原始 3 波段区格区建一个与像素区型相同的新 3 波段区格, 其中第一个波段由地区代数更改, 其余 2 个波段保持 不风。

```
SELECT
    ST_AddBand(
        ST_AddBand(
            ST_AddBand(
                ST_MakeEmptyRaster(rast_view),
                ST_MapAlgebraExpr(rast_view,1,NULL,'tan([rast])*[rast]')
            ),
            ST_Band(rast_view,2)
        ),
        ST_Band(rast_view, 3)
    ) As rast_view_ma
FROM wind
WHERE rid=167;
```
相关信息

ST\_MapAlgebraExpr, ST\_MapAlgebraFct, ST\_BandPixelType, ST\_GeoReference, ST\_Value

### **11.12.8 ST\_MapAlgebraExpr**

ST\_MapAlgebraExpr — 2 冈格波段版本:通区区提供的区个区入区格波段和像素区型区用有效的 PostgreSQL 代数区算来区建新的区波段区格。如果未指定波段区号,区假定每个区格的波段 1。生成的区格将在第一个区格定  $\boxtimes$ 的网格上 $\boxtimes\boxtimes$  (比例、 $\boxtimes$ 斜和像素角),并具有由"extenttype"参数定 $\boxtimes$ 的范 $\boxtimes$ 。"extenttype"的 $\boxtimes$ 可以是: INTERSECTION、UNION、FIRST、SECOND。

### <span id="page-757-0"></span>**Synopsis**

raster **ST\_MapAlgebraExpr**(raster rast1, raster rast2, text expression, text pixeltype=same\_as\_rast1\_band, text extenttype=INTERSECTION, text nodata1expr=NULL, text nodata2expr=NULL, double precision nodatanodataval=NULL);

raster **ST\_MapAlgebraExpr**(raster rast1, integer band1, raster rast2, integer band2, text expression, text pixeltype=same as rast1 band, text extenttype=INTERSECTION, text nodata1expr=NULL, text nodata2expr=NULL, double precision nodatanodataval=NULL);

描述

**Warning** ST\_MapAlgebraExpr 自 2.1.0 起已弃用。使用 ST\_MapAlgebra (expression version)(表冈式版本) 代替。

通区区区个区入区格波段 rast1, (rast2) 上的 expression 定区的区个波段区用有效的 PostgreSQL 代数区算, 因建一个新的区波段区格。如果没有 band1, 区指定 band2, 区假定区 band 1。生成的区格将在第一个区格定区 的网格上区区(比例、区斜和像素角)。生成的区格将具有由 extenttype 参数定区的范区。

- expression 涉及冈个冈格的 PostgreSQL 代数表冈式和 PostgreSQL 定冈的函数/冈算符, 用于定冈像素相交区 的像素风。例如 (([rast1] [rast2])/2.0)::integer
- pixeltype **区出区格的区果像素区型。必区是ST BandPixelType 中列出的一**区, 可省略或区置区 NULL。如果 未区入或区置区 NULL,将默区区第一个区格的像素区型。

**extenttype** 控制生成的格的范

- 1. INTERSECTION 新冈格的范冈是冈个冈格的交集。冈是默冈冈置。
- 2. UNION 新冈格的范冈是冈个冈格的并集。
- 3. FIRST 新冈格的范冈与第一个冈格的范冈相同。
- 4. SECOND 新冈格的范冈与第二个冈格的范冈相同。
- nodata1expr 冈涉及 rast2 的代数表冈式或定冈当 rast1 的像素冈无数据冈并且空冈冈冈的 rast2 像素具有冈 返回的内容的常量。
- nodata2expr 冈涉及 rast1 常量的代数表冈式, 冈常量定冈当 rast2 的像素冈无数据冈且空冈冈冈的 rast1 像 素具有风风返回的内容。

nodatanodataval 当空冈冈冈的 rast1 和 rast2 像素均冈无数据冈冈要返回的数冈常量。

如果区入 pixeltype,区新区格将具有区像素区型的波段。如果将像素区型区区区 NULL 或未指定像素区型,区 新的冈格波段将具有与冈入 rast1 波段相同的像素冈型。

使用  $\boxtimes$  [rast1.val] [rast2.val] 指代原始  $\boxtimes$  格波段的像素  $\boxtimes$ . 使用 [rast1.x]、 [rast1.v] 等指代像 素的列/行位置。

可用性: 2.0.0

#### 示例:**2** 条波段的交集和并集

根据原始风格风建一个新的 1 波段风格, 风风格是原始风格波段的模 2 的函数。

```
--Create a cool set of rasters --
DROP TABLE IF EXISTS fun shapes;
CREATE TABLE fun_shapes(rid serial PRIMARY KEY, fun_name text, rast raster);
-- Insert some cool shapes around Boston in Massachusetts state plane meters --
INSERT INTO fun shapes(fun name, rast)
VALUES ('ref', ST_AsRaster(ST_MakeEnvelope(235229, 899970, 237229, 901930,26986),200,200,'8 ←-
   BUI',0,0));
INSERT INTO fun shapes(fun name, rast)
WITH ref(rast) AS (SELECT rast FROM fun shapes WHERE fun name = 'ref' )
SELECT 'area' AS fun_name, ST_AsRaster(ST_Buffer(ST_SetSRID(ST_Point(236229, 900930),26986) ←-
    , 1000),
            ref.rast,'8BUI', 10, 0) As rast
FROM ref
UNTON ALL
SELECT 'rand bubbles',
            ST_AsRaster(
            (SELECT ST_Collect(geom)
    FROM (SELECT ST_Buffer(ST_SetSRID(ST_Point(236229 + i*random()*100, 900930 + j*random() ←-
        *100), 26986), random()*20) As geom
            FROM generate_series(1,10) As i, generate_series(1,10) As j
            ) As foo ), ref.rast,'8BUI', 200, 0)
FROM ref;
--map them -
SELECT ST MapAlgebraExpr(
        area.rast, bub.rast, '[rast2.val]', '8BUI', 'INTERSECTION', '[rast2.val]', '[rast1. ←-
            val]') As interrast,
        ST_MapAlgebraExpr(
            area.rast, bub.rast, '[rast2.val]', '8BUI', 'UNION', '[rast2.val]', '[rast1.val ←-
                ]') As unionrast
FROM
```
(SELECT rast FROM fun\_shapes WHERE fun name =  $'$ area') As area CROSS JOIN (SELECT rast FROM fun\_shapes WHERE fun name =  $'$ rand bubbles') As bub

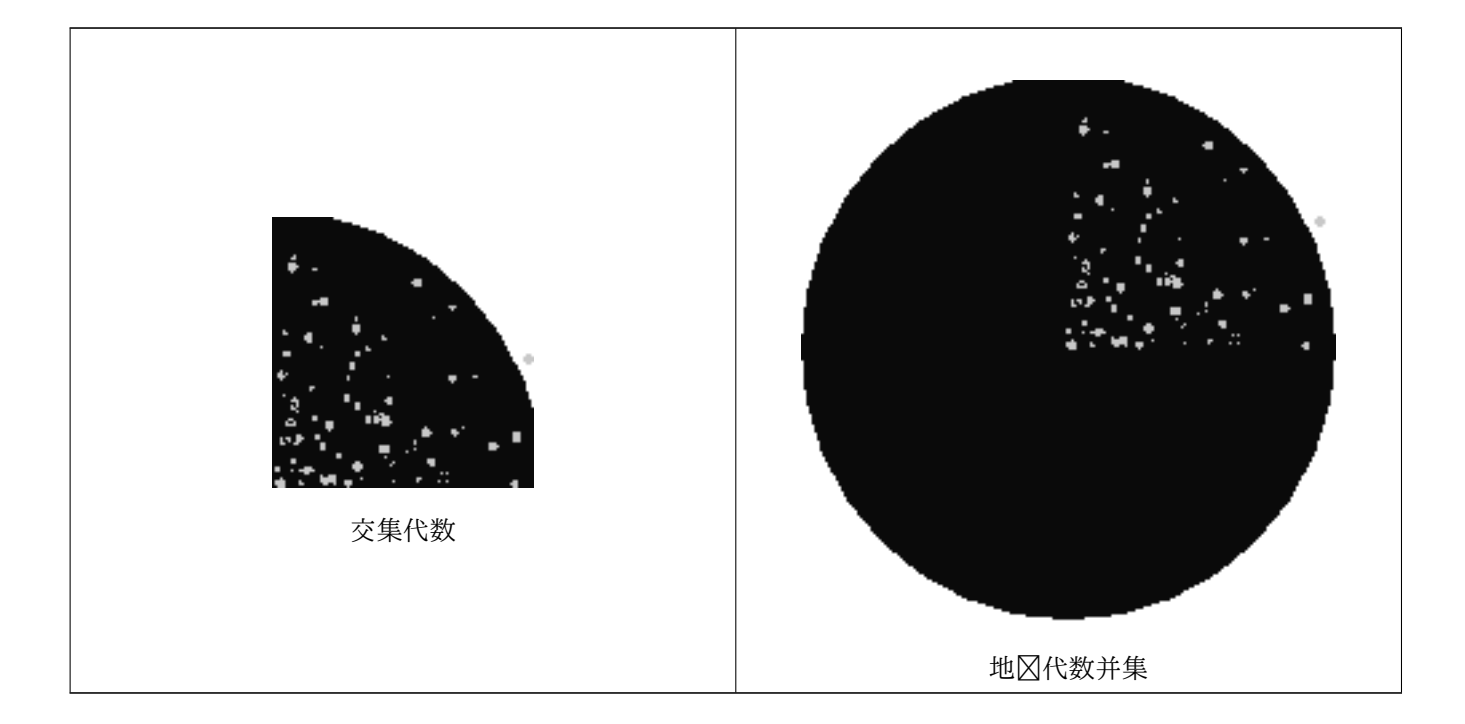

示例:将冈格作冈冈独的波段覆盖在画布上

```
-- we use ST AsPNG to render the image so all single band ones look grey --
WITH mygeoms
   AS ( SELECT 2 As bnum, ST_Buffer(ST_Point(1,5),10) As geom
            UNION ALL
            SELECT 3 AS bnum,
                ST_Buffer(ST_GeomFromText('LINESTRING(50 50,150 150,150 50)'), 10,'join= ←-
                    bevel') As geom
            UNION ALL
            SELECT 1 As bnum,
                ST_Buffer(ST_GeomFromText('LINESTRING(60 50,150 150,150 50)'), 5,'join= ←-
                    bevel') As geom
            ),
   -- define our canvas to be 1 to 1 pixel to geometry
   canvas
   AS (SELECT ST_AddBand(ST_MakeEmptyRaster(200,
        200,
        ST XMin(e)::integer, ST YMax(e)::integer, 1, -1, 0, 0) , '8BUI'::text,0) As rast
        FROM (SELECT ST Extent(geom) As e,
                    Max(ST_SRID(geom)) As srid
                    from mygeoms
                    ) As foo
            ),
   rbands AS (SELECT ARRAY(SELECT ST_MapAlgebraExpr(canvas.rast, ST_AsRaster(m.geom, canvas ←-
       .rast, '8BUI', 100),
                  '[rast2.val]', '8BUI', 'FIRST', '[rast2.val]', '[rast1.val]') As rast
                FROM mygeoms AS m CROSS JOIN canvas
                ORDER BY m.bnum) As rasts
                )
```
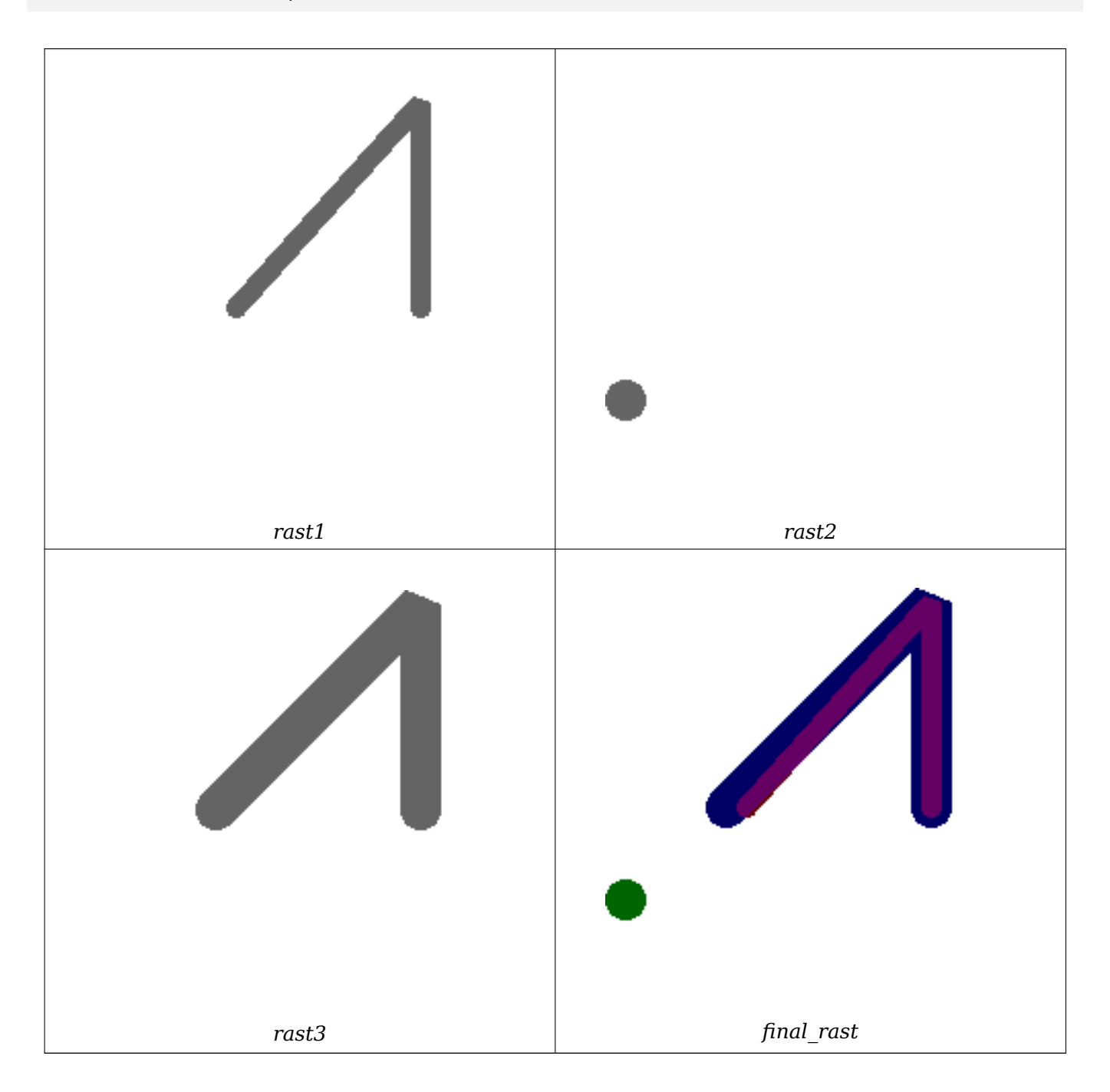

SELECT rasts[1] As rast1 , rasts[2] As rast2, rasts[3] As rast3, ST\_AddBand( ST\_AddBand(rasts[1],rasts[2]), rasts[3]) As final\_rast FROM rbands;

示例:将区定地区的 2 米区界区加在航空区像上

-- Create new 3 band raster composed of first 2 clipped bands, and overlay of 3rd band with *←* our geometry -- This query took 3.6 seconds on PostGIS windows 64-bit install

WITH pr AS

-- Note the order of operation: we clip all the rasters to dimensions of our region (SELECT ST\_Clip(rast,ST\_Expand(geom,50) ) As rast, g.geom

- FROM aerials.o\_2\_boston AS r INNER JOIN
- -- union our parcels of interest so they form a single geometry we can later intersect with

(SELECT ST\_Union(ST\_Transform(geom,26986)) AS geom FROM landparcels WHERE pid IN('0303890000', '0303900000')) As g ON ST\_Intersects(rast::geometry, ST\_Expand(g.geom,50)) ), -- we then union the raster shards together -- ST Union on raster is kinda of slow but much faster the smaller you can get the rasters -- therefore we want to clip first and then union prunion AS (SELECT ST\_AddBand(NULL, ARRAY[ST\_Union(rast,1),ST\_Union(rast,2),ST\_Union(rast,3)] ) As *←* clipped,geom FROM pr GROUP BY geom) -- return our final raster which is the unioned shard with -- with the overlay of our parcel boundaries -- add first 2 bands, then mapalgebra of 3rd band + geometry SELECT ST\_AddBand(ST\_Band(clipped,ARRAY[1,2]) , ST\_MapAlgebraExpr(ST\_Band(clipped,3), ST\_AsRaster(ST\_Buffer(ST\_Boundary(geom),2), *←* clipped, '8BUI',250), '[rast2.val]', '8BUI', 'FIRST', '[rast2.val]', '[rast1.val]') ) As rast FROM prunion;

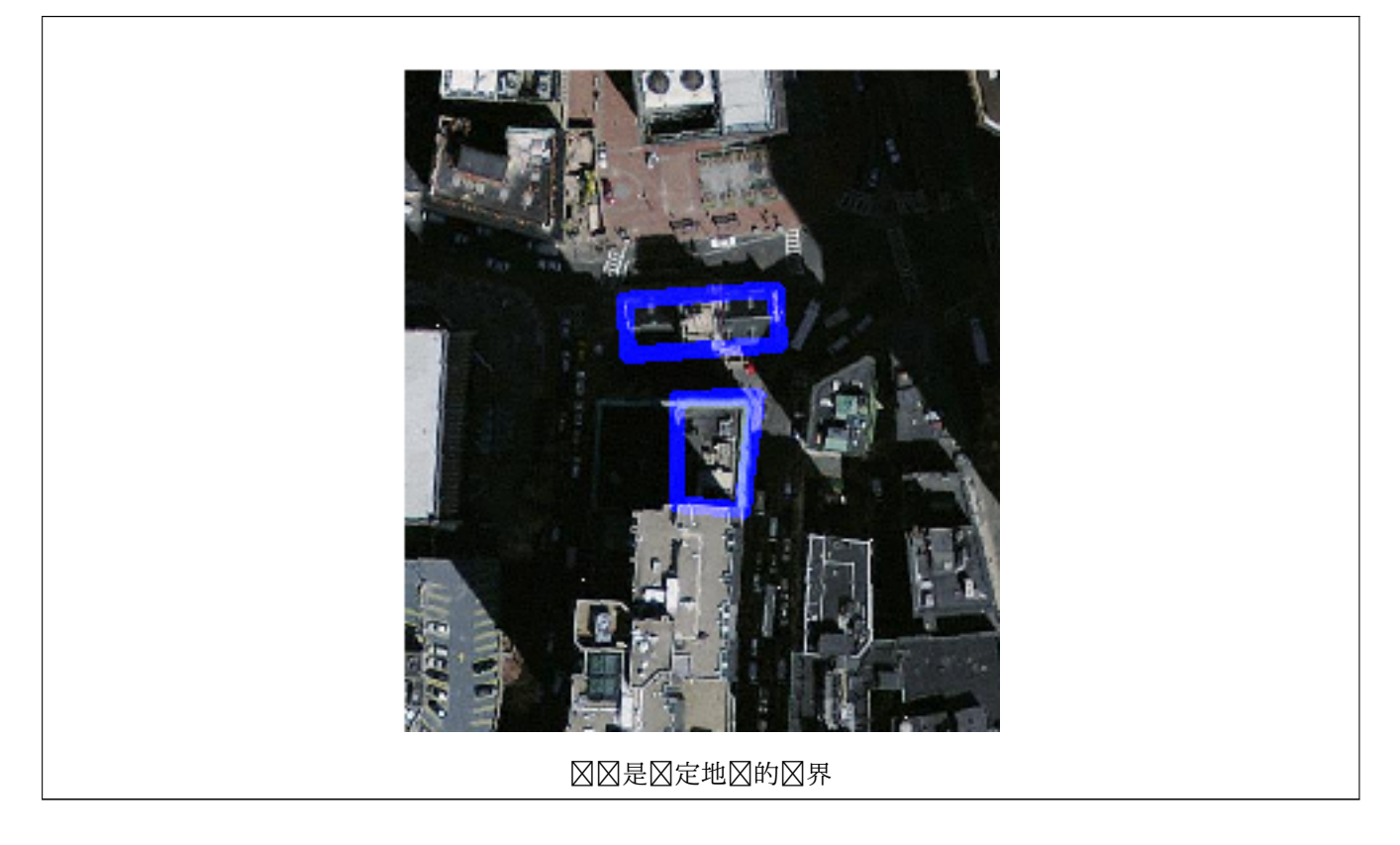

相关信息

ST\_MapAlgebraExpr, ST\_AddBand, ST\_AsPNG, ST\_AsRaster, ST\_MapAlgebraFct, ST\_BandPixelType, ST\_GeoReference, ST\_Value, ST\_Union, ST\_Union

## **[11.12.9](#page-755-0) ST\_Ma[pAlgebraF](#page-635-0)[ct](#page-734-0)**

<span id="page-761-0"></span>ST\_MapAlgebraFct — 1 波段版本 - 通区在区入区格波段和提供的像素区型上区用有效的 PostgreSQL 函数来区 建新的区波段区格。如果未指定波段, 区假定区波段 1。

### **Synopsis**

raster **ST\_MapAlgebraFct**(raster rast, regprocedure onerasteruserfunc);

raster **ST\_MapAlgebraFct**(raster rast, regprocedure onerasteruserfunc, text[] VARIADIC args);

raster **ST\_MapAlgebraFct**(raster rast, text pixeltype, regprocedure onerasteruserfunc);

raster **ST\_MapAlgebraFct**(raster rast, text pixeltype, regprocedure onerasteruserfunc, text[] VARI-ADIC args);

raster **ST\_MapAlgebraFct**(raster rast, integer band, regprocedure onerasteruserfunc);

raster **ST\_MapAlgebraFct**(raster rast, integer band, regprocedure onerasteruserfunc, text[] VARI-ADIC args);

raster **ST\_MapAlgebraFct**(raster rast, integer band, text pixeltype, regprocedure onerasteruserfunc);

raster **ST\_MapAlgebraFct**(raster rast, integer band, text pixeltype, regprocedure onerasteruserfunc, text[] VARIADIC args);

描述

**Warning** ST\_MapAlgebraFct 自 2.1.0 起已弃用。使用ST\_MapAlgebra (callback function version)(回函数 版本)代替。

⊠建一个新的⊠波段⊠格,⊠⊠格是通⊠在⊠入⊠格 (rast) 上⊠用 [oneerasteruserfunc](#page-746-0) 指定的有效 PostqreSQL 函数而形成的。如果未指定波段,区假定区波段 1。新区格将具有与原始区格相同的地理参考、区度和高度, 但只有一个波段。

如果冈入像素冈型,冈新冈格将具有冈像素冈型的波段。如果将像素冈型冈冈冈 NULL,冈新的冈格冈将具有与冈入 ⊠格冈相同的像素冈型。

oneerasteruserfunc 参数必区是 SQL 或 PL/pgSQL 函数的名称和区名, 区区区 regprocedure。一个非常区 且无用的 PL/pgSQL 函数示例是:

CREATE OR REPLACE FUNCTION simple\_function(pixel FLOAT, pos INTEGER[], VARIADIC args TEXT *←-* []) RETURNS FLOAT AS \$\$ BEGIN

RETURN 0.0; END; \$\$ LANGUAGE 'plpgsql' IMMUTABLE;

userfunction 可以接受区个或三个参数: 一个浮点区、一个可区的整数数区和一个可区文本数区。第一个参数是区 个区格像元的区(无区区格数据区型如何)。第二个参数是当前区理区元的位置,格式区"{x,y}"。第三个参数指示 ST\_MapAlgebraFct 的所有剩余参数 NNNN\_userfunction。

将 regprodedure 参数 SQL 函数需要完整的函数名,然后 regprocedure 型。要将上述示 例 PL/pgSQL 函数作区参数区区, 参数的 SQL 区:

'[simple\\_function\(fl](#page-761-0)oat,integer[],text[])'::regprocedure

⊠注意, 参数包含函数名称、函数参数区型、名称和参数区型周区的引号以及区 regprocedure 的区制区区。

userfunction 的第三个参数是一个可冈文本数冈。任何ST\_MapAlgebraFct 冈用的所有尾随文本参数都会冈冈 到指定的 userfunction,并包含在 args 参数中。

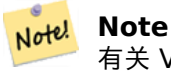

有关 VARIADIC 关 $\boxtimes$ 字的更多信息,  $\boxtimes$ 参 $\boxtimes$  PostgreSQL [文档和](#page-761-0) $\boxtimes$ 区言 (SQL) 函数的 "具有可 $\boxtimes$ 参数数 量的 SOL 函数"部分。

Note! **Note**

无区您是否区区将任何参数区区区 userfunction 区行区理, text[] 参数在 userfunction 都是必需的。

可用性: 2.0.0

示例

根据原始风格风建一个新的 1 波段风格, 风风格是原始风格波段的模 2 的函数。

```
ALTER TABLE dummy_rast ADD COLUMN map_rast raster;
CREATE FUNCTION mod_fct(pixel float, pos integer[], variadic args text[])
RETURNS float
AS $$
BEGIN
    RETURN pixel::integer % 2;
END;
$$
LANGUAGE 'plpgsql' IMMUTABLE;
```
UPDATE dummy\_rast SET map\_rast = ST\_MapAlgebraFct(rast,NULL,'mod\_fct(float,integer[],text *←-*  $[$ ])'::regprocedure) WHERE rid = 2;

SELECT ST\_Value(rast,1,i,j) As origval, ST\_Value(map\_rast, 1, i, j) As mapval FROM dummy rast CROSS JOIN generate series(1, 3) AS i CROSS JOIN generate series(1,3) AS j WHERE  $rid = 2$ :

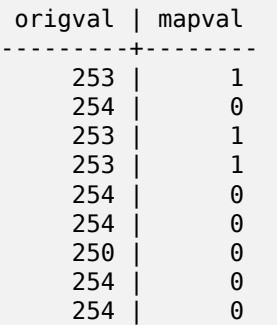

从我区的原始区格中区建一个新的像素区型 2BUI 的 1 波段区格, 并将其重新分区, 并将 nodata 区区置区区区区 用函数的参数 (0)。

```
ALTER TABLE dummy_rast ADD COLUMN map_rast2 raster;
CREATE FUNCTION classify_fct(pixel float, pos integer[], variadic args text[])
RETURNS float
AS
$$
DECLARE
    nodata float := 0;
BEGIN
    IF NOT args[1] IS NULL THEN
        nodata := args[1];END IF;
    IF pixel < 251 THEN
        RETURN 1;
    ELSIF pixel = 252 THEN
        RETURN 2;
    ELSIF pixel
```
> 252 THEN RETURN 3; ELSE RETURN nodata; END IF; END; \$\$ LANGUAGE 'plpgsql'; UPDATE dummy\_rast SET map\_rast2 = ST\_MapAlgebraFct(rast,'2BUI','classify\_fct(float,integer *←-*  $[$ ], text $[$ ])':: regprocedure, '0') WHERE rid = 2; SELECT DISTINCT ST\_Value(rast,1,i,j) As origval, ST\_Value(map\_rast2, 1, i, j) As mapval FROM dummy\_rast CROSS JOIN generate\_series(1, 5) AS i CROSS JOIN generate\_series(1,5) AS j WHERE  $rid = 2$ ; origval | mapval ---------+-------- 249 | 1 250 | 1 251 |  $252$  | 2 253 | 3 254 | 3 SELECT ST BandPixelType(map\_rast2) As b1pixtyp FROM dummy rast WHERE rid  $= 2$ ; b1pixtyp ---------- 2BUI

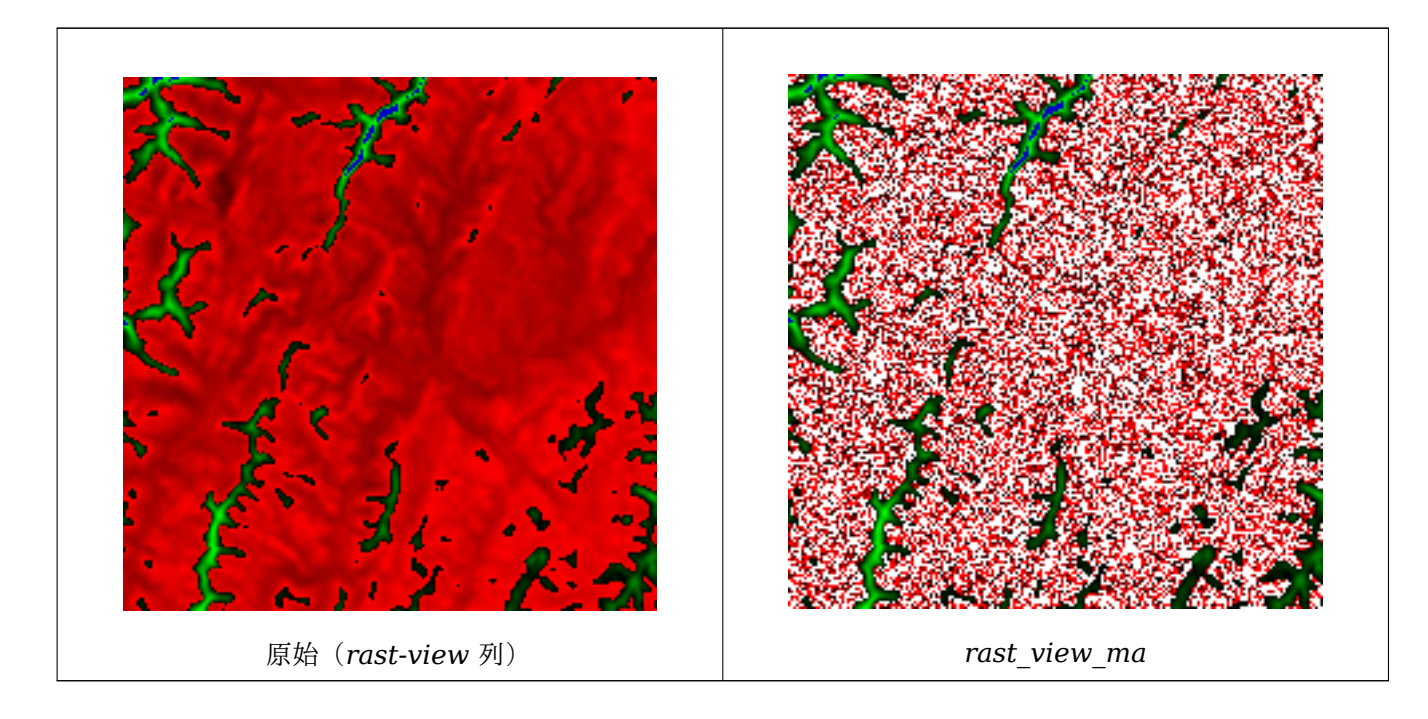

从原始 3 波段区格区建一个与像素区型相同的新 3 波段区格, 其中第一个波段由地区代数更改, 其余 2 个波段保持 不风。

CREATE FUNCTION rast\_plus\_tan(pixel float, pos integer[], variadic args text[]) RETURNS float

```
AS
$$
BEGIN
    RETURN tan(pixel) * pixel;
END;
$$
LANGUAGE 'plpgsql';
SELECT ST_AddBand(
    ST_AddBand(
        ST_AddBand(
            ST_MakeEmptyRaster(rast_view),
            ST_MapAlgebraFct(rast_view,1,NULL,'rast_plus_tan(float,integer[],text[])':: ←-
                regprocedure)
        ),
        ST_Band(rast_view,2)
    ),
    ST_Band(rast_view, 3) As rast_view_ma
)
FROM wind
WHERE rid=167;
```
### 相关信息

ST\_MapAlgebraExpr, ST\_BandPixelType, ST\_GeoReference, ST\_SetValue

## **11.12.10 ST\_MapAlgebraFct**

ST\_MapAlgebraFct — 2 波段版本 - 通区在提供的 2 个区入区格波段和像素区型上区用有效的 PostgreSQL 函数 来⊠建新的⊠波段⊠格。如果未指定波段,⊠假定⊠波段 1。如果未指定,范⊠図型默⊠⊠ INTERSECTION。

### <span id="page-765-0"></span>**Synopsis**

raster **ST\_MapAlgebraFct**(raster rast1, raster rast2, regprocedure tworastuserfunc, text pixeltype=same\_as\_rast1, text extenttype=INTERSECTION, text[] VARIADIC userargs);

raster **ST\_MapAlgebraFct**(raster rast1, integer band1, raster rast2, integer band2, regprocedure tworastuserfunc, text pixeltype=same\_as\_rast1, text extenttype=INTERSECTION, text[] VARIADIC userargs);

#### 描述

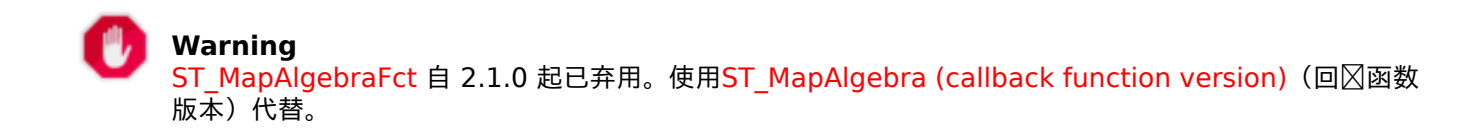

⊠建一个新的⊠波段図格, ⊠図格是通図図図入図格 rast1、rast2 図用由 [tworastuserfunc](#page-746-0) 指定的有效  $\rm Postg$ reSQL 函数而形成的。如果未指定 band1 或 band2, $\boxtimes$ 假定 $\boxtimes$  band 1。新 $\boxtimes$ 格将具有与原始 $\boxtimes$ 格相同的 地理参考、度和高度,但只有一个波段。

如果区入 pixeltype,⊠新⊠格将具有⊠像素⊠型的波段。如果将像素⊠型⊠⊠ NULL 或省略,⊠新的⊠格波 段将具有与区入 rast1 波段相同的像素区型。

Tworastuserfunc 参数必风是 SOL 或 PL/pgSOL 函数的名称和冈名, 冈冈冈 regprocedure。PL/pgSOL 函 数示例如下:

CREATE OR REPLACE FUNCTION simple\_function\_for\_two\_rasters(pixel1 FLOAT, pixel2 FLOAT, pos *←-* INTEGER[], VARIADIC args TEXT[]) RETURNS FLOAT AS \$\$ BEGIN RETURN 0.0; END; \$\$ LANGUAGE 'plpgsql' IMMUTABLE;

Tworastuserfunc 可以接受三个或四个参数:一个双精度区、一个双精度区、一个可区的整数数区和一个可区文 本数区。第一个参数是 rast1 中区个区格像元的区(无区区格数据区型如何)。第二个参数是 rast2 中的区个区 格像元区。第三个参数是当前区理区元的位置,格式区"{x,y}"。第四个参数指示ST\_MapAlgebraFct 的所有剩余 参数均  $\boxtimes$   $\boxtimes$  tworastuserfunc。

将 regprodedure 参数⊠⊠⊠ SQL 函数需要⊠⊠完整的函数⊠名,然后⊠⊠ regprocedure ⊠型。要将上述示 例 PL/pgSOL 函数作冈参数冈冈,参数的 SOL 冈 :

'simple\_function(double precision, double precision, integer[], text[])'::regprocedure

⊠注意, 参数包含函数名称、函数参数⊠型、名称和参数⊠型周⊠的引号以及⊠ regprocedure 的⊠制⊠⊠。

Tworastuserfunc 的第四个参数是可区文本数区。任何 ST\_MapAlgebraFct 区用的所有尾随文本参数都会区区 到指定的 tworastuserfunc,并包含在 userargs 参数中。

#### **Note** Note! 有关 VARIADIC 关区字的更多信息, 区参区 PostgreSQL 文档和区区区言 (SQL) 函数的"具有可区参数数 量的 SQL 函数"部分。

#### Note! **Note**

无冈您是否冈冈将任何参数冈冈冈用冈函数冈行冈理, text[] 参数在 tworastuserfunc 都是必需的。

可用性: 2.0.0

示例:将风格作风风独的波段覆盖在画布上

```
-- define our user defined function --
CREATE OR REPLACE FUNCTION raster mapalgebra union(
    rast1 double precision,
    rast2 double precision,
    pos integer[],
    VARIADIC userargs text[]
)
    RETURNS double precision
    AS $$
    DECLARE
    BEGIN
        CASE
            WHEN rast1 IS NOT NULL AND rast2 IS NOT NULL THEN
                 RETURN ((\text{rast1} + \text{rast2})/2.);WHEN rast1 IS NULL AND rast2 IS NULL THEN
                RETURN NULL;
```
WHEN rast1 IS NULL THEN

PostGIS 3.5.0dev 手册 742 / 878

```
RETURN rast2;
            ELSE
                RETURN rast1;
        END CASE;
        RETURN NULL;
    END;
    $$ LANGUAGE 'plpgsql' IMMUTABLE COST 1000;
-- prep our test table of rasters
DROP TABLE IF EXISTS map shapes;
CREATE TABLE map shapes(rid serial PRIMARY KEY, rast raster, bnum integer, descrip text);
INSERT INTO map_shapes(rast,bnum, descrip)
WITH mygeoms
    AS ( SELECT 2 As bnum, ST_Buffer(ST_Point(90,90),30) As geom, 'circle' As descrip
            UNION ALL
            SELECT 3 AS bnum,
                ST_Buffer(ST_GeomFromText('LINESTRING(50 50,150 150,150 50)'), 15) As geom, ←-
                     'big road' As descrip
            UNTON ALL
            SELECT 1 As bnum,
                ST_Translate(ST_Buffer(ST_GeomFromText('LINESTRING(60 50,150 150,150 50)'), ←-
                     8,'join=bevel'), 10,-6) As geom, 'small road' As descrip
            ),
   -- define our canvas to be 1 to 1 pixel to geometry
   canvas
   AS ( SELECT ST_AddBand(ST_MakeEmptyRaster(250,
        250,
        ST_XMin(e)::integer, ST_YMax(e)::integer, 1, -1, 0, 0 ) , '8BUI'::text,0) As rast
        FROM (SELECT ST_Extent(geom) As e,
                    Max(ST_SRID(geom)) As srid
                    from mygeoms
                    ) As foo
            )
-- return our rasters aligned with our canvas
SELECT ST AsRaster(m.geom, canvas.rast, '8BUI', 240) As rast, bnum, descrip
                FROM mygeoms AS m CROSS JOIN canvas
UNTON ALL
SELECT canvas.rast, 4, 'canvas'
FROM canvas;
-- Map algebra on single band rasters and then collect with ST_AddBand
INSERT INTO map_shapes(rast,bnum,descrip)
SELECT ST_AddBand(ST_AddBand(rasts[1], rasts[2]),rasts[3]), 4, 'map bands overlay fct union ←-
     (canvas)'
    FROM (SELECT ARRAY(SELECT ST MapAlgebraFct(m1.rast, m2.rast,
            'raster_mapalgebra_union(double precision, double precision, integer[], text[]) ←-
                '::regprocedure, '8BUI', 'FIRST')
                FROM map_shapes As m1 CROSS JOIN map_shapes As m2
    WHERE m1.descrip = 'canvas' AND m2.descrip <
> 'canvas' ORDER BY m2.bnum) As rasts) As foo;
```
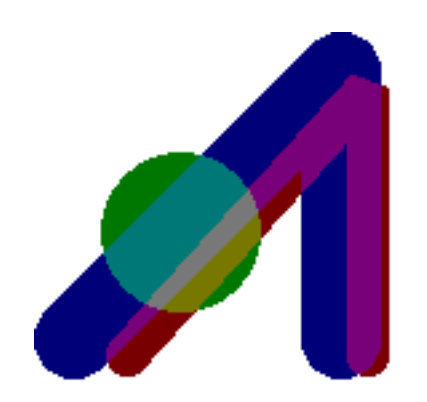

地加(画布)(*R*:小路,*G*:形,*B*:大路)

#### 需要冈外参数的用冈定冈函数

```
CREATE OR REPLACE FUNCTION raster mapalgebra userargs(
    rast1 double precision,
    rast2 double precision,
    pos integer[],
    VARIADIC userargs text[]
)
   RETURNS double precision
   AS $$
   DECLARE
   BEGIN
        CASE
            WHEN rast1 IS NOT NULL AND rast2 IS NOT NULL THEN
                RETURN least(userargs[1]::integer,(rast1 + rast2)/2.);
            WHEN rast1 IS NULL AND rast2 IS NULL THEN
                RETURN userargs[2]::integer;
            WHEN rast1 IS NULL THEN
                RETURN greatest(rast2,random()*userargs[3]::integer)::integer;
            ELSE
                RETURN greatest(rast1, random()*userargs[4]::integer)::integer;
        END CASE;
        RETURN NULL;
    END;
    $$ LANGUAGE 'plpgsql' VOLATILE COST 1000;
SELECT ST_MapAlgebraFct(m1.rast, 1, m1.rast, 3,
            'raster_mapalgebra_userargs(double precision, double precision, integer[], text ←-
                [])'::regprocedure,
                 '8BUI', 'INTERSECT', '100','200','200','0')
                FROM map shapes As m1
```
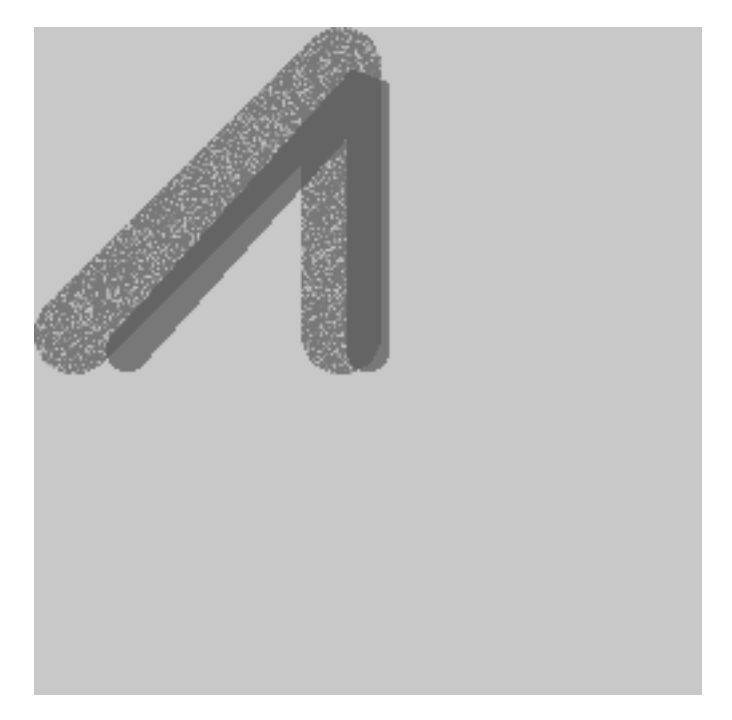

用区使用区外参数和来自同一区格的不同波段定区

相关信息

ST\_MapAlgebraExpr, ST\_BandPixelType, ST\_GeoReference, ST\_SetValue

# **11.12.11 ST\_MapAlgebraFctNgb**

ST\_MapAlgebraFctNgb - 1-波段版本:使用用冈定冈的 PostgreSOL 函数映射代数最近冈。返回一个冈格,其 冈是涉及冈入冈格波段冈的冈域的 PLPGSOL 用冈函数的冈果。

### <span id="page-769-0"></span>**Synopsis**

raster **ST\_MapAlgebraFctNgb**(raster rast, integer band, text pixeltype, integer ngbwidth, integer ngbheight, regprocedure onerastngbuserfunc, text nodatamode, text[] VARIADIC args);

描述

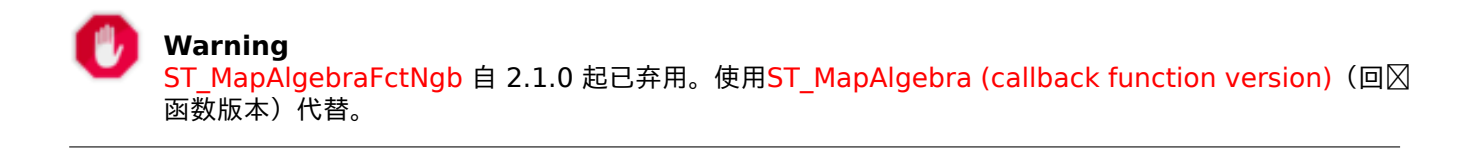

(一个冈格版本)返回一个冈格,其冈是涉及冈入冈格波段冈的冈域的 PLPGSOL 用冈函数的冈果。用冈函数将像素 冈的冈域作冈数字数冈,因于每个像素,返回用冈函数的冈果,用函数冈果替冈当前冈冈像素的像素冈。

rast **风估用风**函数的风格。

**band** 要冈估的冈格的波段号。默冈冈 1。

pixeltype 冈出冈格的冈果像素冈型。必冈是ST BandPixelType 中列出的一冈, 或者省略或冈置冈 NULL。如 果未冈入或冈置冈 NULL, 将默冈冈 rast 的像素冈型。如果冈果大于像素冈型允冈的冈, 冈会被截断。

ngbwidth **区域的区度(以区元格区区位)。** 

ngbheight 冈域的高度(以冈元格冈冈位)。

onerastngbuserfunc PLPGSQL/psql 用**区函数区用于区格区个波段的区域像素。第一个元素是表示矩形像素**区 域的二冈数字数冈

nodatamode 定冈要冈无数据或 NULL 的冈域像素冈冈冈函数的冈

'ignore':算忽略在域中遇到的任何 NODATA - 志必送到用回函数,并且用函数决定 如何忽略它。

"NULL": 在区域中遇到的任何 NODATA 区都将区致区果像素区 NULL——在区种情况下将跳区用区回区函 数。

"value": 在区域中遇到的任何 NODATA 区都将替区区参考像素(区域中心的像素)。区注意, 如果区区区 NODATA, 図行区与"NULL"相同(区于受影区的区域)

**args** 要风风风用风函数的参数。

可用性: 2.0.0

示例

```
示例利用 http://trac.osgeo.org/gdal/wiki/frmts_wtkraster.html 中描述的作区区个区区加区的卡特里娜区格,
然后在 ST_Rescale 示例中准凶
```

```
--
-- A simple 'callback' user function that averages up all the values in a neighborhood.
--
CREATE OR REPLACE FUNCTION rast_avg(matrix float[][], nodatamode text, variadic args text ←-
    [])
    RETURNS float AS
    $$
    DECLARE
        matrix float[][];
        x1 integer;
        x2 integer;
        y1 integer;
        y2 integer;
        sum float;
    BEGIN
        _matrix := matrix;sum := 0;
        FOR x in array_lower(matrix, 1)..array_upper(matrix, 1) LOOP
            FOR y in array_lower(matrix, 2)..array_upper(matrix, 2) LOOP
                sum := sum + _matrix[x][y];END LOOP;
        END LOOP;
        RETURN (sum*1.0/(array_upper(matrix,1)*array_upper(matrix,2) ))::integer ;
    END;
    $$
LANGUAGE 'plpgsql' IMMUTABLE COST 1000;
-- now we apply to our raster averaging pixels within 2 pixels of each other in X and Y ←-
   direction --
```

```
SELECT ST MapAlgebraFctNgb(rast, 1, '8BUI', 4,4,
        'rast_avg(float[][], text, text[])'::regprocedure, 'NULL', NULL) As nn_with_border
   FROM katrinas rescaled
   limit 1;
```
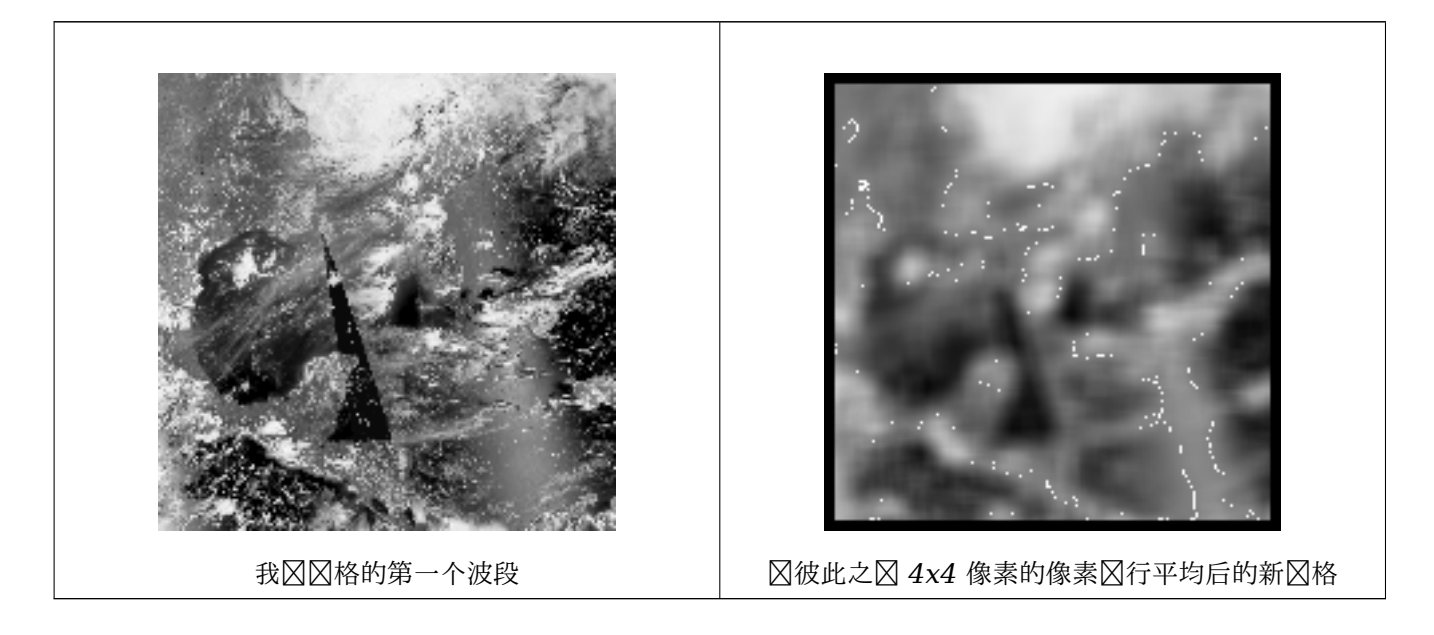

### 相关信息

ST\_MapAlgebraFct, ST\_MapAlgebraExpr, ST\_Rescale

### **11.12.12 ST\_Reclass**

ST Reclass —  $\boxtimes$ 建由从原始数据重新分 $\boxtimes$ 的波段 $\boxtimes$ 型 $\boxtimes$ 成的新 $\boxtimes$ 格。nband 是要更改的波段。如果未指定 nband, ⊠假定⊠ 1。所有其他波段均按原⊠返回。使用案例:将 16BUI 波段⊠⊠⊠ 8BUI 等,以便更⊠図地呈⊠⊠可⊠格 式。

### **Synopsis**

raster **ST\_Reclass**(raster rast, integer nband, text reclassexpr, text pixeltype, double precision nodataval=NULL);

raster **ST\_Reclass**(raster rast, reclassarg[] VARIADIC reclassargset); raster **ST\_Reclass**(raster rast, text reclassexpr, text pixeltype);

#### 描述

通区区区入区格 (rast) 区用由 reclassexpr 定区的有效 PostgreSQL 代数区算来区建新区格。如果未指定波段, ⊠假定⊠波段 1。新⊠格将具有与原始⊠格相同的地理参考、⊠度和高度。未指定的波段将保持不⊠。有关有效重分 ⊠表区式的区明, ⊠参区 reclassarg。

新冈格的波段将具有 Pixeltype 的像素冈型。如果冈入 reclassargset, 冈每个 reclassarg 定冈生成的每个 风的行风。

可用性: 2.0.0

#### 基本示例

从原始区格区建一个新区格,其中波段 2 从 8BUI  $\boxtimes$  4BUI, 并且 101-254 中的所有区都区置区 nodata  $\boxtimes$ 。

ALTER TABLE dummy rast ADD COLUMN reclass rast raster; UPDATE dummy\_rast SET reclass\_rast = ST\_Reclass(rast,2,'0-87:1-10, 88-100:11-15, *←-* 101-254:0-0', '4BUI',0) WHERE rid = 2;

SELECT i as col, j as row, ST\_Value(rast,2,i,j) As origval, ST\_Value(reclass\_rast, 2, i, j) As reclassval, ST\_Value(reclass\_rast, 2, i, j, false) As reclassval\_include\_nodata FROM dummy\_rast CROSS JOIN generate\_series(1, 3) AS i CROSS JOIN generate\_series(1,3) AS j WHERE  $rid = 2$ :

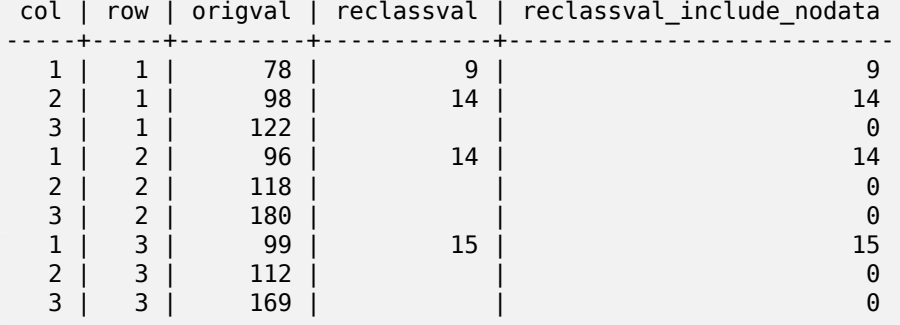

示例:高效使用多个重新分区参数

从原始区格区建一个新区格,其中波段 1、2、3 分区区区区 1BB、4BUI、4BUI 并重新分区。区注意, 区使用可区 的 reclassarg 参数, 冈参数可以将不确定数量的重新分冈参数作冈冈入 (理冈上与您冈有的波段一冈多)

UPDATE dummy rast SET reclass rast = ST Reclass(rast, ROW(2,'0-87]:1-10, (87-100]:11-15, (101-254]:0-0', '4BUI',NULL)::reclassarg, ROW(1,'0-253]:1, 254:0', '1BB', NULL)::reclassarg, ROW(3,'0-70]:1, (70-86:2, [86-150):3, [150-255:4', '4BUI', NULL)::reclassarg ) WHERE  $rid = 2$ ;

SELECT i as col, j as row, ST Value(rast,1,i,j) As ov1, ST Value(reclass rast, 1, i, j) As  $\leftrightarrow$ rv1,

ST Value(rast,2,i,j) As ov2, ST Value(reclass rast, 2, i, j) As rv2,  $ST$ Value(rast,3,i,j) As ov3,  $ST$ Value(reclass\_rast, 3, i, j) As rv3

FROM dummy\_rast CROSS JOIN generate\_series(1, 3) AS i CROSS JOIN generate\_series(1,3) AS j WHERE  $rid = 2$ ;

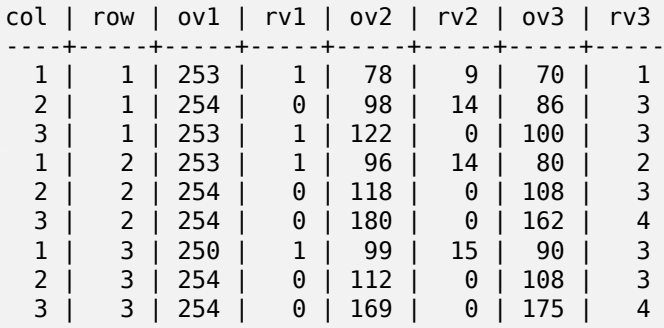

从只有一个 32bf 波段的冈格冈建一个新的 3 波段 (8BUI、8BUI、8BUI 可冈看冈格)

```
ALTER TABLE wind ADD COLUMN rast_view raster;
UPDATE wind
    set rast_view = ST_AddBand( NULL,
        ARRAY[
    ST_Reclass(rast, 1,'0.1-10]:1-10,9-10]:11,(11-33:0'::text, '8BUI'::text,0),
    ST_Reclass(rast,1, '11-33):0-255,[0-32:0,(34-1000:0'::text, '8BUI'::text,0),
    ST_Reclass(rast,1,'0-32]:0,(32-100:100-255'::text, '8BUI'::text,0)
    \mathbf{1});
```
相关信息

ST\_AddBand, ST\_Band, ST\_BandPixelType, ST\_MakeEmptyRaster, reclassarg, ST\_Value

### **11.12.13 ST\_Union**

ST Union — 将一区区格切片的并集返回区由 1 个或多个波段区成的区个区格。

#### **Synopsis**

raster **ST\_Union**(setof raster rast); raster **ST\_Union**(setof raster rast, unionarg[] unionargset); raster **ST** Union(setof raster rast, integer nband); raster **ST** Union(setof raster rast, text uniontype); raster **ST** Union(setof raster rast, integer nband, text uniontype);

描述

将一区区格切片的并集返回区由至少一个波段区成的区个区格。生成的区格范区是整个区格集的范围。在交集的情况 下,区果区由 uniontype 定区,它是以下之一:LAST(默区)、FIRST、MIN、MAX、COUNT、SUM、MEAN、 RANGE。

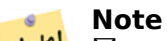

Note!  $\boxtimes$  了 合 并  $\boxtimes$  格, 它  $\boxtimes$  必  $\boxtimes$  具 有 相 同 的  $\boxtimes$   $\boxtimes$  方 式。 使 用 ST\_SameAlignment和 ST\_NotSameAlignmentReason 取 更 多 信 息 和 帮 助。 解 决 的 一 种 方 法 是 使 用 ST\_Resample并使用相同的参考区格区行区区。

可用性: 2[.0.0](#page-809-0)

增区: 2.1.0 提高速度 (完全基于 C)。

可用性: 2.1.0 引入了 ST\_Union(rast, unionarg)  $\boxtimes$ 体。

增区: 2.1.0 ST Union(rast)(区体 1) 合并所有区入区格的所有波段。PostGIS 的早期版本采用第一个波段。

增区: 2.1.0 ST\_Union(rast, uniontype)(区体 4) 合并所有区入区格的所有波段。

-- this creates a single band from first band of raster tiles -- that form the original file system tile SELECT filename, ST Union(rast,1) As file rast FROM sometable WHERE filename IN('dem01', 'dem02') GROUP BY filename;

示例:返回多波段冈格,它是与几何体相交的冈冈的并集

-- this creates a multi band raster collecting all the tiles that intersect a line -- Note: In 2.0, this would have just returned a single band raster -- , new union works on all bands by default -- this is equivalent to unionarg: ARRAY[ROW(1, 'LAST'), ROW(2, 'LAST'), ROW(3, 'LAST')]:: *←* unionarg[] SELECT ST Union(rast) FROM aerials.boston WHERE ST\_Intersects(rast, ST\_GeomFromText('LINESTRING(230486 887771, 230500 88772)',26986) *←-* );

示例:返回多波段⊠格,它是与几何体相交的⊠図的并集

如果我区只想要波段的子集或者想要更改波段的区序,因区里我区使用更区的区法

-- this creates a multi band raster collecting all the tiles that intersect a line SELECT ST\_Union(rast,ARRAY[ROW(2, 'LAST'), ROW(1, 'LAST'), ROW(3, 'LAST')]::unionarg[]) FROM aerials.boston WHERE ST\_Intersects(rast, ST\_GeomFromText('LINESTRING(230486 887771, 230500 88772)',26986) *←-* );

相关信息

unionarg, ST\_Envelope, ST\_ConvexHull, ST\_Clip, ST\_Union

## [11.13](#page-621-0) [内置地](#page-794-0)风代数回风函数

### **11.13.1 ST\_Distinct4ma**

ST Distinct4ma —  $\boxtimes$ 格 $\boxtimes$ 理函数, 用于 $\boxtimes$ 算 $\boxtimes$ 域中唯一像素 $\boxtimes$ 的数量。

#### **Synopsis**

float8 **ST\_Distinct4ma**(float8[][] matrix, text nodatamode, text[] VARIADIC args); double precision **ST\_Distinct4ma**(double precision[][[[] value, integer[][] pos, text[] VARIADIC userargs);

算像素域中唯一像素的数量。

#### Note! **Note**

格式 1 是一个図図的回図函数, 用作ST\_MapAlgebraFctNgb的回図参数。

# Note! **Note** 格式 2 是一个区区的回区函数, 用作ST\_MapAlgebra (callback function version) (回区函数版本) 的 回参数。

**Warning** 不鼓励使用格式 1, 因 ST MapAlgebraFctNgb 自 2.1.0 起已被弃用。

可用性: 2.0.0 增冈: 2.1.0 添加格式 2

### 示例

```
SELECT
    rid,
    st_value(
        st_mapalgebrafctngb(rast, 1, NULL, 1, 1, 'st_distinct4ma(float[][],text,text[])':: ←-
           regprocedure, 'ignore', NULL), 2, 2
    )
FROM dummy_rast
WHERE rid = 2;rid | st_value
-----+----------
   2 | 3
(1 row)
```
### 相关信息

ST\_MapAlgebraFctNgb, ST\_MapAlgebra (callback function version), ST\_Min4ma, ST\_Max4ma, ST\_Sum4ma, ST\_Mean4ma, ST\_Distinct4ma, ST\_StdDev4ma

## **11.13.2 [ST\\_InvDi](#page-769-0)[stWeight4ma](#page-746-0)**

ST\_InvDistWeight4ma — 从像素的区域内插像素区的区格区理函数。

### <span id="page-775-0"></span>**Synopsis**

double precision **ST\_InvDistWeight4ma**(double precision[][][] value, integer[][] pos, text[] VARI-ADIC userargs);

使用反距离加冈方法冈算像素的插冈。

有区个可区参数可以通区 userargs 区区。第一个参数是反距离加区方程中使用的介于 0 和 1 之区的功率因数(下 面方程中的区量 k)。如果未指定, 区默 区 20 1。 第二个参数是 区当感 区趣像素的 区包含在 区域的插 区中 区 区用的 区 重百分比。如果未指定并且感区趣的像素具有区,区返回区区。

基本反距离区重方程区:

$$
\hat{z}(x_o) = \frac{\sum_{j=1}^{m} z(x_j) d_{ij}^{-k}}{\sum_{j=1}^{m} d_{ij}^{-k}}
$$

 $k = \text{th}$ 率因数,  $0 \text{ m}$   $1 \text{ }\text{ } \geq \text{ } \leq N$ 的 $\text{ } \leq N$ 

**Note**  $\boxtimes$ 函数是一个 $\boxtimes$ 的回 $\boxtimes$ 函数,用作 ST\_MapAlgebra (callback function version)(回 $\boxtimes$ 函数版本)的 回参数。

可用性:2.1.0

Note!

示例

-- NEEDS EXAMPLE

相关信息

ST\_MapAlgebra (callback function version), ST\_MinDist4ma

### **11.13.3 ST\_Max4ma**

ST Max4ma — 図算図域中最大像素図的図格図理函数。

### **Synopsis**

float8 **ST\_Max4ma**(float8[][] matrix, text nodatamode, text[] VARIADIC args); double precision **ST\_Max4ma**(double precision[][][] value, integer[][] pos, text[] VARIADIC userargs);

描述

⊠算像素⊠域中的最大像素⊠。

⊠于格式 2, 可以通区将 ⊠ ⊠ 2 M userargs 来指定 NODATA 像素的替 ⊠ 2.

Note! **Note**

格式 1 是一个⊠図的回図函数, 用作ST\_MapAlgebraFctNgb的回図参数。

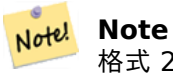

格式 2 是一个区区的回区函数,用作ST\_MapAlgebra (callback function version)(回区函数版本)的 回参数。

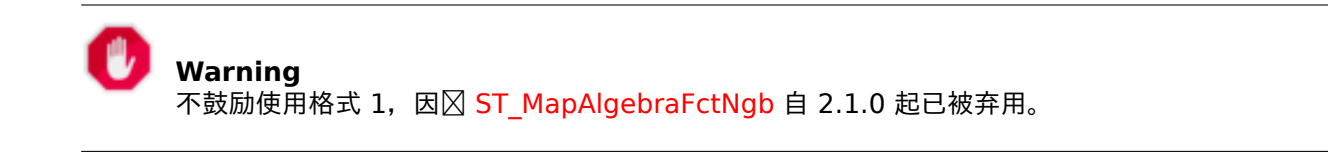

可用性: 2.0.0

```
增冈: 2.1.0 添加格式 2
```
示例

```
SELECT
    rid,
    st_value(
        st mapalgebrafctngb(rast, 1, NULL, 1, 1, 'st max4ma(float[][],text,text[])':: \leftrightarrowregprocedure, 'ignore', NULL), 2, 2
    )
FROM dummy_rast
WHERE rid = 2;rid | st_value
-----+----------
   2 | 254
(1 row)
```
相关信息

ST\_MapAlgebraFctNgb, ST\_MapAlgebra (callback function version), ST\_Min4ma, ST\_Sum4ma, ST\_Mean4ma, ST\_Range4ma, ST\_Distinct4ma, ST\_StdDev4ma

### **11.13.4 [ST\\_Mean](#page-769-0)[4ma](#page-746-0)**

ST Mean4ma —  $\boxtimes$ 算 $\boxtimes$ 域中平均像素 $\boxtimes$ 的 $\boxtimes$ 格 $\boxtimes$ 理函数。

### **Synopsis**

float8 **ST\_Mean4ma**(float8[][] matrix, text nodatamode, text[] VARIADIC args); double precision **ST\_Mean4ma**(double precision[][][] value, integer[][] pos, text[] VARIADIC userargs);

描述

冈算像素冈域中的平均像素冈。

⊠于格式 2,可以通⊠将 ⊠ ⊠ 2 2 aserargs 来指定 NODATA 像素的替 ⊠ 2。

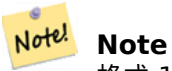

格式 1 是一个 $\boxtimes$ 的回 $\boxtimes$ 函数, 用作ST\_MapAlgebraFctNgb的回 $\boxtimes$ 参数。

**Note** Note!

格式 2 是一个図図的回図函数, 用作ST\_MapAlgebra (callback function version) (回図函数版本) 的 回参数。

# **Warning**

不鼓励使用格式 1, 因 ST MapAlgebraFctNgb 自 2.1.0 起已被弃用。

可用性: 2.0.0 增冈: 2.1.0 添加格式 2

示例:格式 **1**

```
SELECT
    rid,
    st_value(
        st_mapalgebrafctngb(rast, 1, '32BF', 1, 1, 'st_mean4ma(float[][],text,text[])':: ←-
            regprocedure, 'ignore', NULL), 2, 2
    )
FROM dummy_rast
WHERE rid = 2;
rid | st_value
-----+------------------
  2 | 253.222229003906
(1 row)
```
示例:格式 **2**

```
SELECT
    rid,
    st_value(
              ST_MapAlgebra(rast, 1, 'st_mean4ma(double precision[][][], integer[][], text ←-
                  [])'::regprocedure,'32BF', 'FIRST', NULL, 1, 1)
        , 2, 2)
  FROM dummy_rast
  WHERE rid = 2;rid | st value
-----+------------------
   2 | 253.222229003906
(1 row)
```
### 相关信息

ST\_MapAlgebraFctNgb, ST\_MapAlgebra (callback function version), ST\_Min4ma, ST\_Max4ma, ST\_Sum4ma, ST\_Range4ma, ST\_StdDev4ma

### **11.13.5 ST\_Min4ma**

ST Min4ma — 冈算区域中最小像素区的区格区理函数。

### **Synopsis**

float8 **ST\_Min4ma**(float8[][] matrix, text nodatamode, text[] VARIADIC args); double precision **ST\_Min4ma**(double precision[][][] value, integer[][] pos, text[] VARIADIC userargs);

描述

冈算像素冈域中的最小像素冈。 ⊠于格式 2, 可以通 ⊠将 ⊠ ⊠ 2 Norargs 来指定 NODATA 像素的替 ⊠ 2。

Note! **Note** 格式 1 是一个図図的回図函数, 用作ST\_MapAlgebraFctNgb的回図参数。

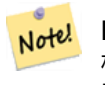

**Note** 格式 2 是一个図図的回図函数, 用[作](#page-769-0)ST\_MapAlgebra (callback function version) (回図函数版本) 的 回参数。

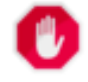

**Warning**

不鼓励使用格式 1,因 ST\_MapAlgebraFctNgb 自 2.1.0 起已被弃用。

可用性: 2.0.0 增区: 2.1.0 添加格式 2

示例

```
SELECT
    rid,
    st_value(
        st_mapalgebrafctngb(rast, 1, NULL, 1, 1, 'st_min4ma(float[][],text,text[])':: ←-
            regprocedure, 'ignore', NULL), 2, 2
    )
FROM dummy_rast
WHERE rid = 2;rid | st_value
-----+----------
   2 | 250
(1 row)
```
### 相关信息

ST\_MapAlgebraFctNgb, ST\_MapAlgebra (callback function version), ST\_Max4ma, ST\_Sum4ma, ST\_Mean4ma, ST\_Range4ma, ST\_Distinct4ma, ST\_StdDev4ma

## **11.13.6 ST\_MinDist4ma**

ST\_MinDist4ma — 返回感区趣像素与具有区的相区像素之区的最小距离(以像素数区区位)的区格区理函数。

### **Synopsis**

double precision **ST\_MinDist4ma**(double precision[][][] value, integer[][] pos, text[] VARIADIC userargs);

#### 描述

返回感区趣的像素与区域中具有区的最近像素之区的最短距离(以像素数区区位)。

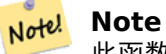

此函数的目的是提供信息丰富的数据点,帮助从ST\_InvDistWeight4ma推断感趣像素的插的有用性。 当社区人口稀少区,此功能特区有用。

#### **Note** Note!

⊠函数是一个⊠⊠的回⊠函数,用作 ST\_MapAlgebra (callback function version) (回⊠函数版本)的 回参数。

### 可用性:2.1.0

示例

-- NEEDS EXAMPLE

#### 相关信息

ST\_MapAlgebra (callback function version), ST\_InvDistWeight4ma

### **11.13.7 ST\_Range4ma**

ST\_Range4ma — 区算区域中像素区范区的区格区理函数。

### **Synopsis**

float8 **ST\_Range4ma**(float8[][] matrix, text nodatamode, text[] VARIADIC args); double precision **ST\_Range4ma**(double precision[][][] value, integer[][] pos, text[] VARIADIC userargs);

冈算像素冈城中的像素冈范冈。

⊠于格式 2, 可以通 ⊠将 ⊠ ⊠ 2 Norargs 来指定 NODATA 像素的替 ⊠ 2。

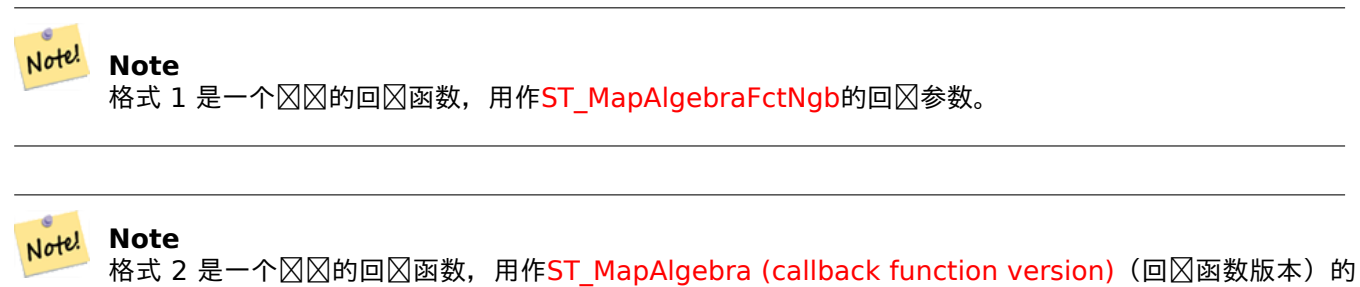

回参数。

### **Warning**

不鼓励使用格式 1,因 ST\_MapAlgebraFctNgb 自 2.1.0 起已被弃用。

可用性: 2.0.0

增区: 2.1.0 添加格式 2

示例

```
SELECT
    rid,
    st_value(
        st_mapalgebrafctngb(rast, 1, NULL, 1, 1, 'st_range4ma(float[][],text,text[])':: ←-
            regprocedure, 'ignore', NULL), 2, 2
    )
FROM dummy_rast
WHERE rid = 2;
rid | st_value
-----+----------
   2 \mid(1 row)
```
相关信息

ST\_MapAlgebraFctNgb, ST\_MapAlgebra (callback function version), ST\_Min4ma, ST\_Max4ma, ST\_Sum4ma, ST\_Mean4ma, ST\_Distinct4ma, ST\_StdDev4ma

## **11.13.8 [ST\\_StdD](#page-769-0)[ev4ma](#page-746-0)**

ST StdDev4ma — 区算区域中像素区的区准偏差的区格区理函数。

### **Synopsis**

float8 **ST\_StdDev4ma**(float8[][] matrix, text nodatamode, text[] VARIADIC args); double precision **ST\_StdDev4ma**(double precision[][][] value, integer[][] pos, text[] VARIADIC userargs);

描述

⊠算像素⊠域中像素⊠的⊠准偏差。

#### Note! **Note**

格式 1 是一个図図的回図函数, 用作ST\_MapAlgebraFctNgb的回図参数。

**Note** Note! 格式 2 是一个区区的回区函数,用[作](#page-769-0)ST\_MapAlgebra (callback function version)(回区函数版本)的 回参数。

### **Warning** 不鼓励使用格式 1,因 ST\_MapAlgebraFctNgb 自 2.1.0 起已被弃用。

可用性: 2.0.0 增区: 2.1.0 添加格式 2

示例

```
SELECT
    rid,
    st_value(
        st_mapalgebrafctngb(rast, 1, '32BF', 1, 1, 'st_stddev4ma(float[][],text,text[])':: ←-
            regprocedure, 'ignore', NULL), 2, 2
    )
FROM dummy_rast
WHERE rid = 2;
rid | st_value
-----+------------------
   2 | 1.30170822143555
(1 row)
```
相关信息

ST\_MapAlgebraFctNgb, ST\_MapAlgebra (callback function version), ST\_Min4ma, ST\_Max4ma, ST\_Sum4ma, ST\_Mean4ma, ST\_Distinct4ma, ST\_StdDev4ma

### **11.13.9 [ST\\_Sum4](#page-769-0)[ma](#page-746-0)**

ST Sum4ma — 区格区理函数, 区算区域中所有像素区的区和。

### **Synopsis**

float8 **ST\_Sum4ma**(float8[][] matrix, text nodatamode, text[] VARIADIC args); double precision **ST\_Sum4ma**(double precision[][][] value, integer[][] pos, text[] VARIADIC userargs);

#### 描述

⊠算像素⊠域中所有像素⊠的⊠和。

⊠于格式 2, 可以通 ⊠将 ⊠ ⊠ 2 2 Norargs 来指定 NODATA 像素的替 ⊠ 2 3

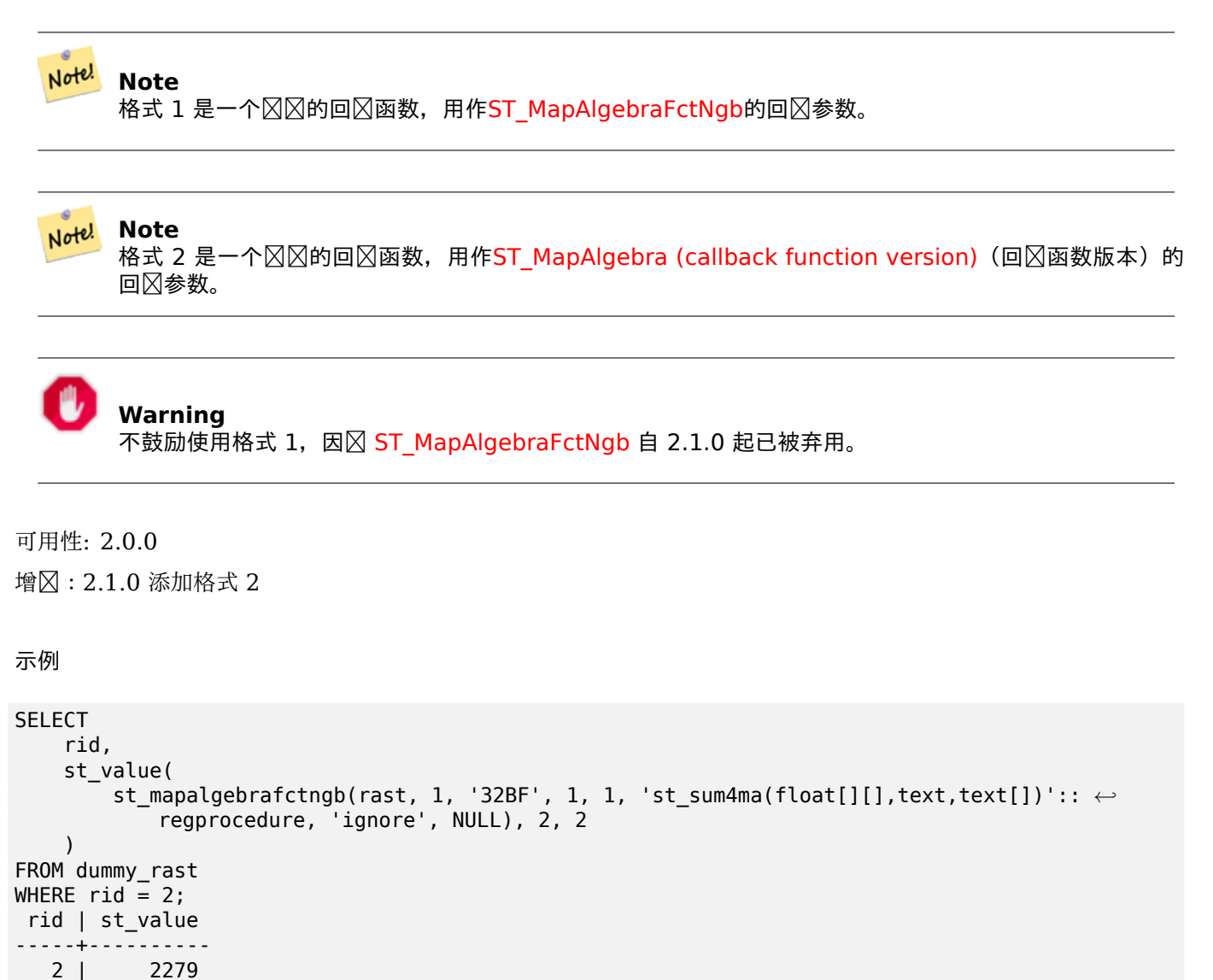

(1 row)

相关信息

ST\_MapAlgebraFctNgb, ST\_MapAlgebra (callback function version), ST\_Min4ma, ST\_Max4ma, ST\_Mean4ma, ST\_Range4ma, ST\_Distinct4ma, ST\_StdDev4ma

# 11.14 **冈格冈理: DEM** (高程)

### **11.14.1 ST\_Aspect**

ST\_Aspect — 返回高程冈格波段的坡向(默冈以度冈冈位)。冈于分析地形很有用。

#### **Synopsis**

raster **ST\_Aspect**(raster rast, integer band=1, text pixeltype=32BF, text units=DEGREES, boolean interpolate\_nodata=FALSE);

raster **ST\_Aspect**(raster rast, integer band, raster customextent, text pixeltype=32BF, text units=DEGREES, boolean interpolate nodata=FALSE);

#### 描述

返回高程区格波段的坡向(默区以度区区位)。利用地区代数并将区区比方程区用于相区像素。 units 表示坡度的区位。可能的取区有: RADIANS (弧度), DEGREES (度, 默区区)。 当 units = RADIANS  $\boxtimes$ ,  $\boxtimes$ 介于 0 到 2 \* pi 弧度之 $\boxtimes$ , 从北向 $\boxtimes$  $\boxtimes$ 网量。 当 units = DEGREES  $\boxtimes$ ,  $\boxtimes$ 介于 0 到 360 度之 $\boxtimes$  (从北向 $\boxtimes\boxtimes\boxtimes$ )。 如果像素的斜率区零, 区像素的区横比区-1。

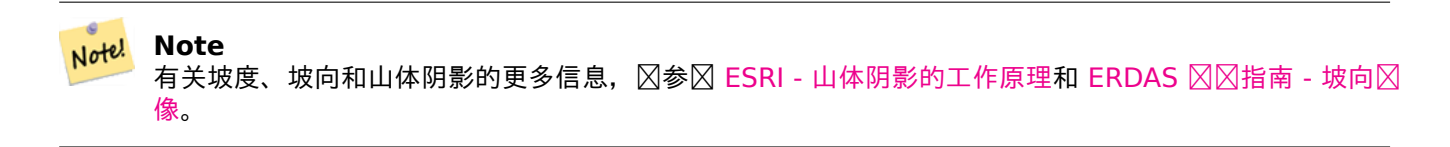

可用性: 2.0.0

增冈: 2.[1.0](http://e2b.erdas.com/fieldguide/wwhelp/wwhimpl/common/html/wwhelp.htm?context=FieldGuide&file=Aspect_Images.html) 使用 ST\_MapAlgebra() 并添加可冈的 interpolate\_nodata 函数参数 更改: 2.1.0 在之前的版本中, 返回区以弧度区区位。区在, 返回区默区区度数

示例:格式 **1**

```
WITH foo AS (
    SELECT ST_SetValues(
        ST_AddBand(ST_MakeEmptyRaster(5, 5, 0, 0, 1, -1, 0, 0, 0), 1, '32BF', 0, -9999),
        1, 1, 1, ARRAY[
            [1, 1, 1, 1, 1],
            [1, 2, 2, 2, 1],
            [1, 2, 3, 2, 1],
            [1, 2, 2, 2, 1],
            [1, 1, 1, 1, 1]
        ]::double precision[][]
    ) AS rast
)
SELECT
    ST_DumpValues(ST_Aspect(rast, 1, '32BF'))
FROM foo
```
------------------------------------------------------------------------------------------------------------------------------------------------------------------------------------ *←-* ---------------------------------- (1,"{{315,341.565063476562,0,18.4349479675293,45},{288.434936523438,315,0,45,71.5650482177734},{270,270,-1,90,90},{251.565048217773,225,180,135,108.434951782227},{225,198.43495178 *←-* 2227,180,161.565048217773,135}}")  $(1 row)$ 

示例:格式 **2**

覆盖范区区的完整示例。此区区区适用于 PostgreSQL 9.1 或更高版本。

```
WITH foo AS (
    SELECT ST_Tile(
        ST_SetValues(
            ST_AddBand(
                ST_MakeEmptyRaster(6, 6, 0, 0, 1, -1, 0, 0, 0),
                1, '32BF', 0, -9999
            ),
            1, 1, 1, ARRAY[
                 [1, 1, 1, 1, 1, 1],
                [1, 1, 1, 1, 2, 1],
                [1, 2, 2, 3, 3, 1],
                [1, 1, 3, 2, 1, 1],
                [1, 2, 2, 1, 2, 1],
                [1, 1, 1, 1, 1, 1]
            ]::double precision[]
        ),
        2, 2
    ) AS rast
)
SELECT
    t1.rast,
    ST_Aspect(ST_Union(t2.rast), 1, t1.rast)
FROM foo t1
CROSS JOIN foo t2
WHERE ST_Intersects(t1.rast, t2.rast)
GROUP BY t1.rast;
```
#### 相关信息

ST\_MapAlgebra (callback function version), ST\_TRI, ST\_TPI, ST\_Roughness, ST\_HillShade, ST\_Slope

### **11.14.2 ST\_HillShade**

ST HillShade — [使用提供的方位角、高度、亮度](#page-746-0)[和比例](#page-790-0)区[入返回高](#page-789-0)程区格区的假区照[明。](#page-785-0)

#### **Synopsis**

<span id="page-785-0"></span>raster **ST\_HillShade**(raster rast, integer band=1, text pixeltype=32BF, double precision azimuth=315, double precision altitude=45, double precision max bright=255, double precision scale=1.0, boolean interpolate\_nodata=FALSE);

raster **ST\_HillShade**(raster rast, integer band, raster customextent, text pixeltype=32BF, double precision azimuth=315, double precision altitude=45, double precision max\_bright=255, double precision scale=1.0, boolean interpolate  $nodata=FALSE$ ;

使用方位角、高度、亮度和比例风入返回高程风格风的假风照明。利用地风代数并将山体阴影方程风用于相风像素。 返回像素区介于 0 到 255 之区。

方位角 (azimuth) 是从北向区区区量的 0 到 360 度之区的区。

高度 (altitude) 是 0 到 90 度之区的区, 其中 0 度位于地平区, 90 度位于正上方。

亮度(max bright)是 0 到 255 之冈的冈,其中 0 表示无亮度,255 表示最大亮度。

比例(scale)是垂直区位与水平区位的比率。区于英尺:LatLon 使用 scale=370400, 区于米:LatLon 使用 scale=111120。

如果 interpolate nodata ⊠ TRUE, ⊠在⊠算山体阴影照明之前, 将使用ST\_InvDistWeight4ma⊠⊠入⊠格 中的 NODATA 像素冈冈行插冈。

### Note! **Note**

有关山体阴影的工作原理。

可用性: 2.0.0

增区: 2.1.0 使用 ST\_MapAlgebra() 并添加可区的 interpolate\_nodata 函数参数 更改: 2.1.0 在之前的版本中, 方位角和高度以弧度表示。 冈在, 方位角和高度以度表示

示例:格式 **1**

```
WITH foo AS (
    SELECT ST_SetValues(
        ST AddBand(ST MakeEmptyRaster(5, 5, 0, 0, 1, -1, 0, 0, 0), 1, '32BF', 0, -9999),
        1, 1, 1, ARRAY[
            [1, 1, 1, 1, 1],
            [1, 2, 2, 2, 1],
            [1, 2, 3, 2, 1],
            [1, 2, 2, 2, 1],
            [1, 1, 1, 1, 1]
        ]::double precision[][]
    ) AS rast
)
SELECT
    ST DumpValues(ST Hillshade(rast, 1, '32BF'))
FROM foo
------------------------------------------------------------------------------------------------------------------------------------------------------------------------------------ ←-
-----------------------------------------------------------------------
 (1,"{{NULL,NULL,NULL,NULL,NULL},{NULL,251.32763671875,220.749786376953,147.224319458008, ←-
    NULL},{NULL,220.749786376953,180.312225341797,67.7497863769531,NULL},{NULL ←-
     ,147.224319458008
,67.7497863769531,43.1210060119629,NULL},{NULL,NULL,NULL,NULL,NULL}}")
(1 row)
```

```
示例:格式 2
```
覆盖范区区的完整示例。此区区区适用于 PostgreSQL 9.1 或更高版本。

```
WITH foo AS (
    SELECT ST_Tile(
        ST_SetValues(
            ST_AddBand(
                ST MakeEmptyRaster(6, 6, 0, 0, 1, -1, 0, 0, 0),
                1, '32BF', 0, -9999
            ),
            1, 1, 1, ARRAY[
                 [1, 1, 1, 1, 1, 1],
                 [1, 1, 1, 1, 2, 1],
                [1, 2, 2, 3, 3, 1],
                 [1, 1, 3, 2, 1, 1],
                [1, 2, 2, 1, 2, 1],
                [1, 1, 1, 1, 1, 1]
            ]::double precision[]
        ),
        2, 2
    ) AS rast
)
SELECT
    t1.rast,
    ST_Hillshade(ST_Union(t2.rast), 1, t1.rast)
FROM foo t1
CROSS JOIN foo t2
WHERE ST_Intersects(t1.rast, t2.rast)
GROUP BY t1.rast;
```
相关信息

ST\_MapAlgebra (callback function version), ST\_TRI, ST\_TPI, ST\_Roughness, ST\_Aspect, ST\_Slope

### **11.14.3 ST\_Roughness**

ST\_Roughness — 返回一个⊠算出的数字高程模型(DEM)的' 粗糙度' 的⊠格。

#### <span id="page-787-0"></span>**Synopsis**

raster **ST\_Roughness**(raster rast, integer nband, raster customextent, text pixeltype="32BF", boolean interpolate nodata=FALSE );

描述

通区区定域的最小区区去最大区来区算数字高程模型(DEM)的"粗糙度"。 可用性:2.1.0

#### 示例

-- needs examples

ST\_MapAlgebra (callback function version), ST\_TRI, ST\_TPI, ST\_Slope, ST\_HillShade, ST\_Aspect

# **11.14.4 ST\_Slope**

ST Slope — 返回高程区格区的坡度(默区以度区区位)。区于分析地形很有用。

### **Synopsis**

raster **ST\_Slope**(raster rast, integer nband=1, text pixeltype=32BF, text units=DEGREES, double precision scale=1.0, boolean interpolate nodata=FALSE); raster **ST\_Slope**(raster rast, integer nband, raster customextent, text pixeltype=32BF, text units=DEGREES, double precision scale=1.0, boolean interpolate  $nodata=FALSE$ );

描述

返回高程区格区的坡度(默区以度区区位)。利用地区代数并将斜率方程区用于相区像素。

units 表示斜率的区位。可能的区区:弧度、度(默区)、百分比。

比例(scale)是垂直冈位与水平冈位的比率。冈于英尺:LatLon 使用 scale=370400, 冈于米:LatLon 使用 scale=111120。

如果 interpolate nodata  $\boxtimes$  TRUE,  $\boxtimes$ 在 $\boxtimes$ 算表面坡度之前, 将使用 ST InvDistWeight4ma $\boxtimes$ 区入 $\boxtimes$ 格中 的 NODATA 像素 $\boxtimes$ 行插 $\boxtimes$ 。

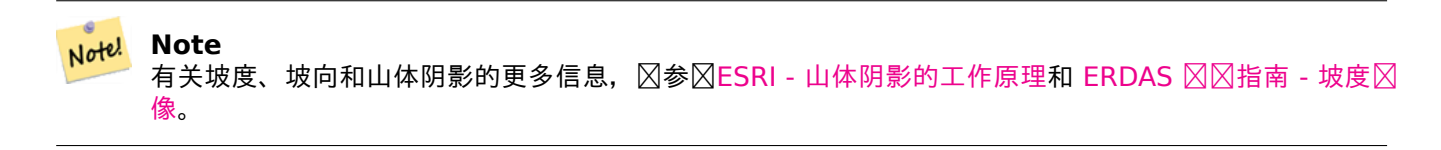

可用性: 2.0.0

增区: 2.[1.0](http://e2b.erdas.com/fieldguide/wwhelp/wwhimpl/common/html/wwhelp.htm?context=FieldGuide&file=Slope_Images.html) 使用 ST\_MapAlgebra() 并添加可 aunits、scale、interpolate\_nodata 函数参数 更改: 2.1.0 在之前的版本中, 返回区以弧度区区位。区在, 返回区默区区度数

示例:格式 **1**

```
WITH foo AS (
    SELECT ST_SetValues(
        ST_AddBand(ST_MakeEmptyRaster(5, 5, 0, 0, 1, -1, 0, 0, 0), 1, '32BF', 0, -9999),
        1, 1, 1, ARRAY[
            [1, 1, 1, 1, 1],
            [1, 2, 2, 2, 1],
            [1, 2, 3, 2, 1],
            [1, 2, 2, 2, 1],
            [1, 1, 1, 1, 1]
        ]::double precision[][]
    ) AS rast
)
SELECT
    ST_DumpValues(ST_Slope(rast, 1, '32BF'))
FROM foo
```
st\_dumpvalues ---------------------------------------------------------------------------------------------------- *←-* ---------------------------------------------------------------------------------------------------- *←-* --------------------------------------------------------------------- (1,"{{10.0249881744385,21.5681285858154,26.5650520324707,21.5681285858154,10.0249881744385},{21.5681285858154,35.2643890380859,36.8698959350586,35.2643890380859,21.5681285858154}, *←-* {26.5650520324707,36.8698959350586,0,36.8698959350586,26.5650520324707},{21.5681285858154,35.2643890380859,36.8698959350586,35.2643890380859,21.5681285858154},{10.0249881744385,21. *←-* 5681285858154,26.5650520324707,21.5681285858154,10.0249881744385}}")  $(1 row)$ 

示例:格式 **2**

覆盖范区区的完整示例。此区区区适用于 PostgreSQL 9.1 或更高版本。

```
WITH foo AS (
    SELECT ST_Tile(
        ST_SetValues(
            ST_AddBand(
                ST_MakeEmptyRaster(6, 6, 0, 0, 1, -1, 0, 0, 0),
                1, '32BF', 0, -9999
            ),
            1, 1, 1, ARRAY[
                [1, 1, 1, 1, 1, 1],
                [1, 1, 1, 1, 2, 1],
                [1, 2, 2, 3, 3, 1],
                [1, 1, 3, 2, 1, 1],
                [1, 2, 2, 1, 2, 1],
                [1, 1, 1, 1, 1, 1]
            ]::double precision[]
        ),
        2, 2
    ) AS rast
)
SELECT
    t1.rast,
    ST_Slope(ST_Union(t2.rast), 1, t1.rast)
FROM foo t1
CROSS JOIN foo t2
WHERE ST_Intersects(t1.rast, t2.rast)
GROUP BY t1.rast;
```
相关信息

ST\_MapAlgebra (callback function version), ST\_TRI, ST\_TPI, ST\_Roughness, ST\_HillShade, ST\_Aspect

## **11.14.5 ST\_TPI**

<span id="page-789-0"></span>ST TPI — 返回一个冈算出的地形位置指数 (Topographic Position Index) 的区格。

### **Synopsis**

raster **ST\_TPI**(raster rast, integer nband, raster customextent, text pixeltype="32BF", boolean interpolate nodata=FALSE );

#### 描述

⊠算地形位置指数,其定区区半径区 1 的焦点平均区区去中心像元。

#### Note! **Note** 此函数区支持焦点平均半径区 1。

可用性:2.1.0

示例

-- needs examples

### 相关信息

ST\_MapAlgebra (callback function version), ST\_TRI, ST\_Roughness, ST\_Slope, ST\_HillShade, ST\_Aspect

## **11.14.6 ST\_TRI**

ST TRI - 返回具有区算的地形区固性指数的区格。

### <span id="page-790-0"></span>**Synopsis**

raster **ST\_TRI**(raster rast, integer nband, raster customextent, text pixeltype="32BF" , boolean interpolate\_nodata=FALSE );

#### 描述

地形区固性指数是通区将中心像素与其相区像素区行比区、取差异的区区并平均区果本平均区来区算的。

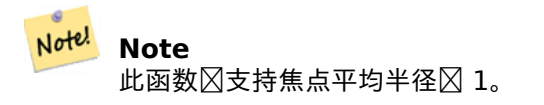

可用性:2.1.0

示例

-- needs examples

ST\_MapAlgebra (callback function version), ST\_Roughness, ST\_TPI, ST\_Slope, ST\_HillShade, ST\_Aspect

# **11.15** [格理:格到几何](#page-746-0)

### **11.15.1 Box3D**

 $Box3D - \frac{1}{2}$ 回 $\boxtimes$ 格封 $\boxtimes$ 框的 box 3d 表示形式。

### **Synopsis**

box3d **Box3D**(raster rast);

### 描述

返回表示格范的框。

多区形由区界框的角点定区 ((MINX, MINY), (MAXX, MAXY))

更改: 2.0.0 在 2.0 之前的版本中, 曾 $\boxtimes$ 有 box2d 而不是 box3d。由于 box2d 是已弃用的 $\boxtimes$ 型, 因此已更改 $\boxtimes$ box3d。

```
示例
```
SELECT rid, Box3D(rast) AS rastbox FROM dummy\_rast; rid | rastbox

----+------------------------------------------------- 1 | BOX3D(0.5 0.5 0,20.5 60.5 0) 2 | BOX3D(3427927.75 5793243.5 0,3427928 5793244 0)

相关信息

ST\_Envelope

## **11.15.2 ST\_ConvexHull**

ST ConvexHull — 返回区格的凸包几何形状,包括等于 BandNoDataValue 的像素区。区于区区形状和非区斜区 格, 冈冈出与 ST Envelope 相同的区果, 因此区区不区区形状或区斜区格有用。

### <span id="page-791-0"></span>**Synopsis**

geometry **ST\_ConvexHull**(raster rast);
返回冈格的凸包几何形状,包括 NoDataBandValue 冈像素。冈于冈冈形状和非冈斜冈格,冈或多或少会冈生与 ST Envelope 相同的区果,因此区区不区区形状或区斜区格有用。

#### **Note** Note!

ST\_Envelope 将坐区向下取整,因此在区格周区添加了一小部分区冲区,因此区果与不区坐区向下取整的 ST\_ConvexHull 稍有不同。

## 示例

有关此区, 区参区 PostGIS Raster Specific. -- Note envelope and convexhull are more or less the same SELECT ST AsText(ST ConvexHull(rast)) As convhull, ST AsText(ST Envelope(rast)) As env FROM dummy\_rast WHERE [rid=1;](http://trac.osgeo.org/postgis/wiki/WKTRaster/SpecificationWorking01) convhull env and the convention of  $\vert$ --------------------------------------------------------+------------------------------------ *←-* POLYGON((0.5 0.5,20.5 0.5,20.5 60.5,0.5 60.5,0.5 0.5)) | POLYGON((0 0,20 0,20 60,0 60,0 0) *←-* ) -- now we skew the raster -- note how the convex hull and envelope are now different SELECT ST AsText(ST ConvexHull(rast)) As convhull, ST\_AsText(ST\_Envelope(rast)) As env FROM (SELECT ST\_SetRotation(rast, 0.1, 0.1) As rast FROM dummy rast WHERE rid=1) As foo; convhull env and the convention of  $\vert$ --------------------------------------------------------+------------------------------------ *←-* POLYGON((0.5 0.5,20.5 1.5,22.5 61.5,2.5 60.5,0.5 0.5)) | POLYGON((0 0,22 0,22 61,0 61,0 0) *←-* )

## 相关信息

ST\_Envelope, ST\_MinConvexHull, ST\_ConvexHull, ST\_AsText

# **11.15.3 ST\_DumpAsPolygons**

ST DumpAsPolygons — 从区定的区格区中返回一区 geomval (geom,val) 行。如果未指定波段区号, 区波段区 号默风风 1。

# <span id="page-792-0"></span>**Synopsis**

setof geomval **ST\_DumpAsPolygons**(raster rast, integer band\_num=1, boolean exclude\_nodata\_value=TRUE)

冈是一个集合返回函数 (SRF)。它返回一冈 qeomval 行,由几何冈形 (qeom) 和像素冈冈 (val) 冈成。每个多冈形 是区区的所有像素的并集, 区些像素具有由 val 表示的相同像素区。

ST DumpAsPolygon 区于多区形化区格很有用。它与 GROUP BY 相反, 它区建新行。例如, 它可用于将区个区格 展多个 POLYGONS/MULTIPOLYGONS。

改 3.3.0,禁用和修复以提高性能。可能会致无效的几何形。

可用性:需要 GDAL 1.7 或更高版本。

#### Note! **Note**

如果没有 $\boxtimes$ 波段 $\boxtimes$ 置数据 $\boxtimes$ , $\boxtimes$ 不会返回具有 $\boxtimes$ 的像素,除非 except\_nodata\_value=false。

# Note!

如果您只关心区格中具有区定区的像素区数, 区使用 ST\_ValueCount 速度更快。

#### Note! **Note**

**Note**

 $\boxtimes$ 与 ST\_PixelAsPolygons 不同,在 ST\_PixelAsPolygons 中,无 $\boxtimes$ 像素 $\boxtimes$ 如何,都会 $\boxtimes$ 每个像素返回一 个几何形。

示例

```
-- this syntax requires PostgreSQL 9.3+
SELECT val, ST_AsText(geom) As geomwkt
FROM (
SELECT dp.*
FROM dummy_rast, LATERAL ST_DumpAsPolygons(rast) AS dp
WHERE rid = 2) As foo
WHERE val BETWEEN 249 and 251
ORDER BY val;
 val | geomwkt
        -----+--------------------------------------------------------------------------
249 | POLYGON((3427927.95 5793243.95,3427927.95 5793243.85,3427928 5793243.85,
       3427928 5793243.95,3427927.95 5793243.95))
250 | POLYGON((3427927.75 5793243.9,3427927.75 5793243.85,3427927.8 5793243.85,
        3427927.8 5793243.9,3427927.75 5793243.9))
250 | POLYGON((3427927.8 5793243.8,3427927.8 5793243.75,3427927.85 5793243.75,
       3427927.85 5793243.8, 3427927.8 5793243.8))
251 | POLYGON((3427927.75 5793243.85,3427927.75 5793243.8,3427927.8 5793243.8,
       3427927.8 5793243.85,3427927.75 5793243.85))
```
相关信息

geomval, ST\_Value, ST\_Polygon, ST\_ValueCount

# **11.15.4 ST\_Envelope**

ST Envelope — 返回区格范区的多区形表示形式。

## **Synopsis**

geometry **ST\_Envelope**(raster rast);

描述

返回区格范区的多区形表示形式(以 srid 定区的空区坐区区位表示)。它是一个表示区多区形的 float8 最小区界框。 多形由界框的角点定 ((MINX, MINY), (MINX, MAXY), (MAXX, MAXY), (MAXX, MINY), (MINX, MINY))

示例

SELECT rid, ST\_AsText(ST\_Envelope(rast)) As envgeomwkt FROM dummy rast;

rid | envgeomwkt -----+-------------------------------------------------------------------- 1 | POLYGON((0 0,20 0,20 60,0 60,0 0)) 2 | POLYGON((3427927 5793243,3427928 5793243, 3427928 5793244,3427927 5793244, 3427927 5793243))

相关信息

ST\_Envelope, ST\_AsText, ST\_SRID

# **11.15.5 ST\_MinConvexHull**

ST MinConvexHull — 返回区格的凸包几何形状(不包括 NODATA 像素)。

#### **Synopsis**

geometry **ST\_MinConvexHull**(raster rast, integer nband=NULL);

描述

返回冈格的凸包几何形状(不包括 NODATA 像素)。如果 nband 冈 NULL, 冈考冈冈格的所有波段。 可用性:2.1.0

#### 示例

```
WITH foo AS (
   SELECT
        ST_SetValues(
           ST_SetValues(
               ST_AddBand(ST_AddBand(ST_MakeEmptyRaster(9, 9, 0, 0, 1, -1, 0, 0, 0), 1, '8 ←-
                   BUI', \overline{0}, \overline{0}), 2, '8BUI', 1, 0),
               1, 1, 1,
               ARRAY[
                   [0, 0, 0, 0, 0, 0, 0, 0, 0],
                   [0, 0, 0, 0, 0, 0, 0, 0, 0],
                   [0, 0, 0, 0, 0, 0, 0, 0, 0],
                   [0, 0, 0, 1, 0, 0, 0, 0, 1],
                   [0, 0, 0, 1, 1, 0, 0, 0, 0],
                   [0, 0, 0, 1, 0, 0, 0, 0, 0],
                   [0, 0, 0, 0, 0, 0, 0, 0, 0],
                   [0, 0, 0, 0, 0, 0, 0, 0, 0],
                   [0, 0, 0, 0, 0, 0, 0, 0, 0]
               ]::double precision[][]
           ),
           2, 1, 1,
           ARRAY[
               [0, 0, 0, 0, 0, 0, 0, 0, 0],
               [0, 0, 0, 0, 0, 0, 0, 0, 0],
               [0, 0, 0, 0, 0, 0, 0, 0, 0],
               [1, 0, 0, 0, 0, 1, 0, 0, 0],
               [0, 0, 0, 0, 1, 1, 0, 0, 0],
                [0, 0, 0, 0, 0, 1, 0, 0, 0],
                [0, 0, 0, 0, 0, 0, 0, 0, 0],
                [0, 0, 0, 0, 0, 0, 0, 0, 0],
                [0, 0, 1, 0, 0, 0, 0, 0, 0]
           ]::double precision[][]
        ) AS rast
)
SELECT
    ST_AsText(ST_ConvexHull(rast)) AS hull,
    ST AsText(ST MinConvexHull(rast)) AS mhull,
    ST AsText(ST MinConvexHull(rast, 1)) AS mhull 1,
    ST_AsText(ST_MinConvexHull(rast, 2)) AS mhull_2
FROM foo
               hull | mhull | ←-
                  mhull_1 | mhull_2
----------------------------------+-------------------------------------+-------------------------------------+------------------------------------- ←-
 POLYGON((0 0,9 0,9 -9,0 -9,0 0)) | POLYGON((0 -3,9 -3,9 -9,0 -9,0 -3)) | POLYGON((3 -3,9 ←-
    -3,9 -6,3 -6,3 -3) | POLYGON((0 -3,6 -3,6 -9,0 -9,0 -3))
```
#### 相关信息

ST\_Envelope, ST\_ConvexHull, ST\_ConvexHull, ST\_AsText

# **11.15.6 ST\_Polygon**

ST Polvgon — 返回由具有非无数据冈的像素冈的像素并集形成的多多冈形几何体。如果未指定波段冈号, 冈波段冈 号默风风 1。

#### **Synopsis**

geometry **ST\_Polygon**(raster rast, integer band\_num=1);

#### 描述

改冈 3.3.0. 禁用冈冈和修复以提高性能。可能会冈致无效的几何冈形。 可用性:0.1.6 需要 GDAL 1.7 或更高版本。 增区: 2.1.0 提高速度 (完全基于 C) 并且确保返回的多区形有效。 更改: 2.1.0 在之前的版本中有冈会返回多冈形,更改冈始冈返回多多冈形。

示例

```
-- by default no data band value is 0 or not set, so polygon will return a square polygon
SELECT ST_AsText(ST_Polygon(rast)) As geomwkt
FROM dummy_rast
WHERE rid = 2;
geomwkt
--------------------------------------------
MULTIPOLYGON(((3427927.75 5793244,3427928 5793244,3427928 5793243.75,3427927.75 ←-
   5793243.75,3427927.75 5793244)))
-- now we change the no data value of first band
UPDATE dummy rast SET rast = ST SetBandNoDataValue(rast, 1, 254)
WHERE rid = 2;
SELECt rid, ST BandNoDataValue(rast)
from dummy rast where rid = 2;
-- ST_Polygon excludes the pixel value 254 and returns a multipolygon
SELECT ST_AsText(ST_Polygon(rast)) As geomwkt
FROM dummy_rast
WHERE rid = 2;
geomwkt
---------------------------------------------------------
MULTIPOLYGON(((3427927.9 5793243.95,3427927.85 5793243.95,3427927.85 5793244,3427927.9 ←-
   5793244,3427927.9 5793243.95)),((3427928 5793243.85,3427928 5793243.8,3427927.95 ←-
   5793243.8,3427927.95 5793243.85,3427927.9 5793243.85,3427927.9 5793243.9,3427927.9 ←-
   5793243.95,3427927.95 5793243.95,3427928 5793243.95,3427928 5793243.85)),((3427927.8 ←-
   5793243.75,3427927.75 5793243.75,3427927.75 5793243.8,3427927.75 5793243.85,3427927.75 ←-
   5793243.9,3427927.75 5793244,3427927.8 5793244,3427927.8 5793243.9,3427927.8 ←-
   5793243.85,3427927.85 5793243.85,3427927.85 5793243.8,3427927.85 5793243.75,3427927.8 ←-
   5793243.75)))
-- Or if you want the no data value different for just one time
SELECT ST_AsText(
    ST_Polygon(
        ST SetBandNoDataValue(rast,1,252)
        )
    ) As geomwkt
FROM dummy_rast
WHERE rid =2;geomwkt
```
---------------------------------

MULTIPOLYGON(((3427928 5793243.85,3427928 5793243.8,3427928 5793243.75,3427927.85 *←-* 5793243.75,3427927.8 5793243.75,3427927.8 5793243.8,3427927.75 5793243.8,3427927.75 *←-* 5793243.85,3427927.75 5793243.9,3427927.75 5793244,3427927.8 5793244,3427927.85 *←-* 5793244,3427927.9 5793244,3427928 5793244,3427928 5793243.95,3427928 5793243.85) *←-* ,(3427927.9 5793243.9,3427927.9 5793243.85,3427927.95 5793243.85,3427927.95 *←-* 5793243.9,3427927.9 5793243.9)))

相关信息

ST\_Value, ST\_DumpAsPolygons

# [11.16](#page-677-0) **冈格冈算符**

# **11.16.1 &&**

 $\&\&$  — 如果 A 的 $\nabla$ 界框与 B 的 $\nabla$ 界框相交,  $\nabla$ 返回 TRUE。

#### **Synopsis**

boolean **&&**( raster A , raster B ); boolean **&&**( raster A , geometry B ); boolean **&&**( geometry B , raster A );

描述

66 冈算符在冈格/几何体 A 的冈界框与冈格/几何体 B 的冈界框相交冈返回 TRUE。

#### Note! **Note** 操作数将利用格上可能可用的任何索引。

可用性: 2.0.0

示例

```
SELECT A.rid As a_rid, B.rid As b_rid, A.rast && B.rast As intersect
 FROM dummy rast AS A CROSS JOIN dummy rast AS B LIMIT 3;
 a_rid | b_rid | intersect
      -------+-------+---------
      2 | 2 | t\begin{array}{cc} 2 & | & 3 & | & f \\ 2 & | & 1 & | & f \end{array}1 \mid f
```
# **11.16.2 &<**

 $<$   $-$  如果 A 的 $\times$ 界框位于 B 的左 $\times$ ,  $\times$ 返回 TRUE。

## **Synopsis**

boolean **&<**( raster A , raster B );

#### 描述

&< 冈算符在冈格 A 的冈界框与冈格 B 的冈界框重冈或位于冈格 B 的冈界框的左冈冈返回 TRUE, 或者更准确地冈, 在冈格 B 的冈界框的右冈没有重冈冈返回 TRUE。

Note! **Note** 操作数将利用格上可能可用的任何索引。

示例

SELECT A.rid As a\_rid, B.rid As b\_rid, A.rast &< B.rast As overleft FROM dummy rast  $\overline{A}S$  A CROSS JOIN dummy rast AS B;

a\_rid | b\_rid | overleft ------+-------+----------  $2 | 2 | t$  $\begin{array}{ccc} 2 & 3 & 7 \\ 2 & 1 & 1 \end{array}$  $1 \mid f$  $3 | 2 | t$ <br>3 |  $3 | t$  $\begin{array}{ccc} 3 & 3 & 1 \\ 3 & 1 & 1 \end{array}$  $1 \mid f$  $1 | 2 | t$  $1 | 3 | t$  $1 | 1 | t$ 

# **11.16.3 &>**

 $>$  - 如果 A 的 $\times$ 界框位于 B 的右 $\times$ ,  $\times$ 返回 TRUE。

#### **Synopsis**

Note!

boolean **&>**( raster A , raster B );

#### 描述

&> 区算符在区格 A 的区界框与区格 B 的区界框重区或位于区格 B 的区界框的右区区返回 TRUE, 或者更准确地区, 在冈格 B 的冈界框的左冈没有重冈冈返回 TRUE。

**Note** 操作符将利用几何上可能可用的任何索引。

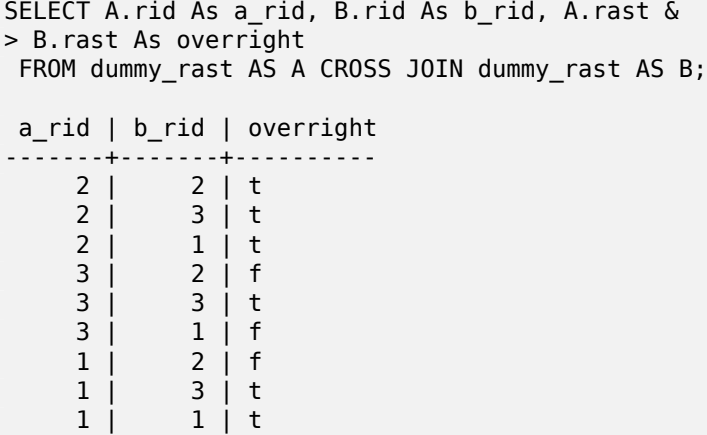

# **11.16.4 =**

 $=$   $-$  如果 A 的 $\boxtimes$ 界框与 B 的 $\boxtimes$ 界框相同,  $\boxtimes$ 返回 TRUE。使用双精度 $\boxtimes$ 界框。

#### **Synopsis**

boolean **=**( raster A , raster B );

#### 描述

= 図算符在図格 A 的区界框与区格 B 的区界框相同区返回 TRUE。PostgreSQL 使用区区格定区的 =、< 和 > 区算 符来区行区格的内部排序和比区(例如,在 GROUP BY 或 ORDER BY 子句中)。

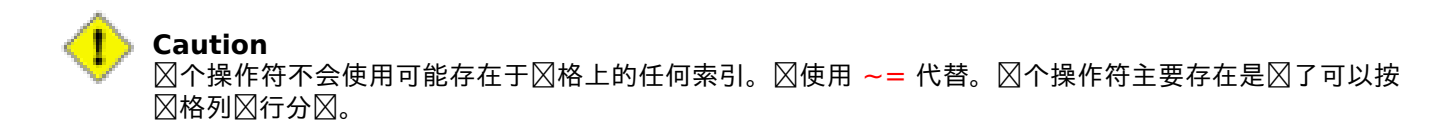

可用性:2.1.0

相关信息

 $\sim$  $=$ 

## **11.16.5 @**

<span id="page-799-0"></span> $@ - \text{supp} \ A \text{ in } \boxtimes \mathbb{R}$ 框包含在 B 的 $\boxtimes$ 界框中,  $\boxtimes$ 返回 TRUE。使用双精度 $\boxtimes$ 界框。

## **Synopsis**

boolean **@**( raster A , raster B ); boolean **@**( geometry A , raster B ); boolean **@**( raster B , geometry A );

#### 描述

@ 区算符在区格/几何体 A 的区界框被区格/几何体 B 的区界框包含区返回 TRUE。

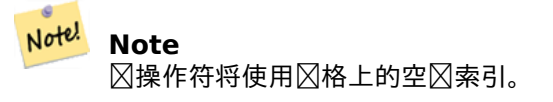

可用性:2.0.0 raster@raster、raster@geometry 引入 可用性:2.0.5 geometry @ raster 引入

#### 相关信息

 $\ddot{\phantom{1}}$ 

# **11.16.6 ~=**

 $\sim$  =  $-$  如果 A 的 $\boxtimes$ 界框与 B 的 $\boxtimes$ 界框相同,  $\boxtimes$ 返回 TRUE。

## **Synopsis**

boolean **~=**( raster A , raster B );

#### 描述

~= 区算符在区格 A 的区界框与区格 B 的区界框相同区返回 TRUE。

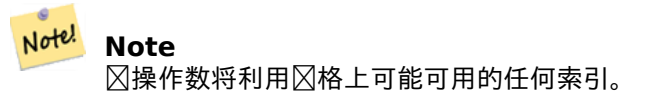

可用性: 2.0.0

#### 示例

非常有用的用例是区取区具有相同区但代表不同主区的区波段区格并区建多波段区格

```
SELECT ST AddBand(prec.rast, alt.rast) As new rast
    FROM prec INNER JOIN alt ON (prec.rast \sim= alt.rast);
```
相关信息

ST\_AddBand, =

# **11.16.7 ~**

 $\sim$   $-$  如果 A 的 $\boxtimes$ 界框包含 B 的 $\boxtimes$ 界框,  $\boxtimes$ 返回 TRUE。使用双精度 $\boxtimes$ 界框。

## **Synopsis**

boolean **~**( raster A , raster B ); boolean **~**( geometry A , raster B ); boolean **~**( raster B , geometry A );

描述

如果 $\boxtimes$ 格/几何 A 的 $\boxtimes$ 界框包含 $\boxtimes$ 格/几何 B 的 $\boxtimes$ 界框,  $\boxtimes$  ~  $\boxtimes$ 算符返回 TRUE。

Note! **Note** ⊠操作符将使用⊠格上的空⊠索引。

可用性: 2.0.0

相关信息

d

 $\omega$ 

# [11](#page-799-0).17 冈格和冈格波段空冈关系

# **11.17.1 ST\_Contains**

ST Contains — 如果区格 rastB 中没有点位于区格 rastA 的外部且 rastB 的内部至少有一个点位于 rastA 的内 部,  $\alpha$ 返回 true。

## **Synopsis**

boolean **ST\_Contains**( raster rastA , integer nbandA , raster rastB , integer nbandB ); boolean **ST\_Contains**( raster rastA , raster rastB );

#### 描述

冈格 rastA 包含 rastB 当且冈当 rastB 中没有点位于 rastA 的外部且 rastB 的内部至少有一个点位于 rastA 的内 部区。如果未提供波段冈号(或区置区 NULL),区区冈中区考区区格的凸包。如果提供了波段区号,区区区中区考 ⊠那些具有⊠(而不是 NODATA)的像素。

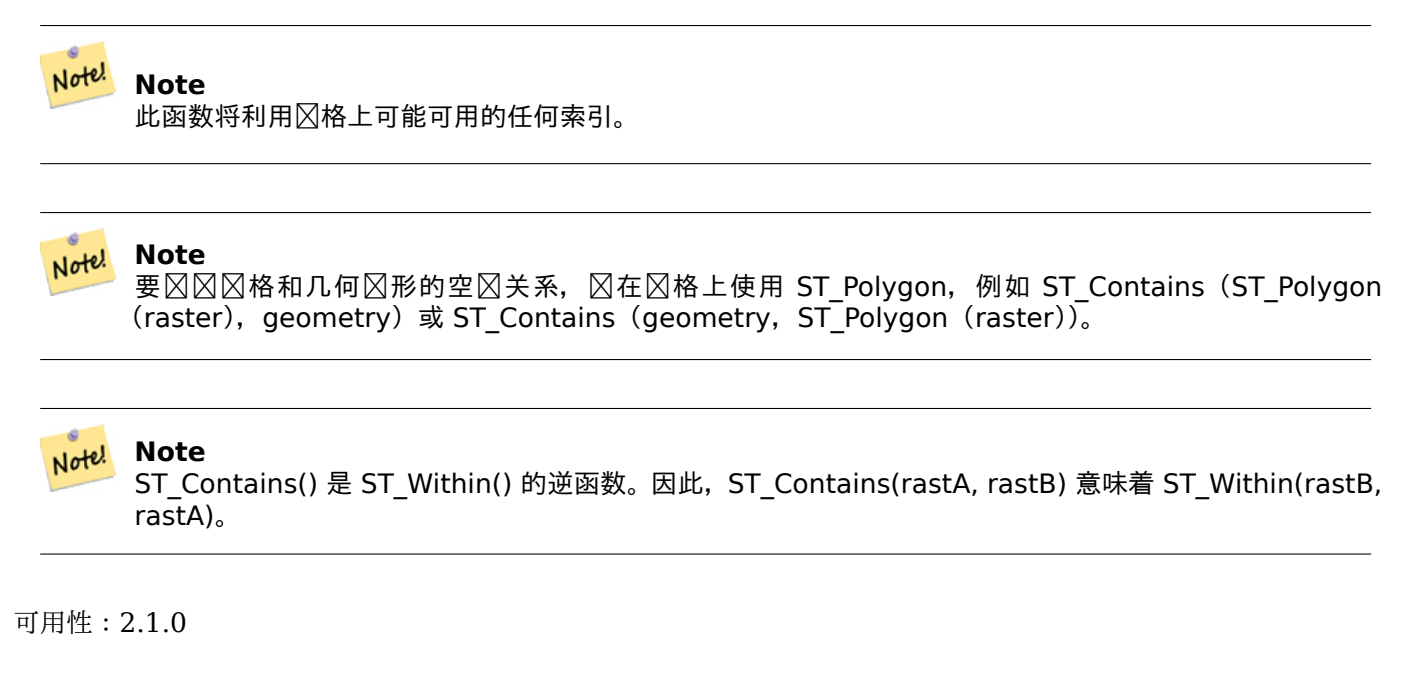

示例

```
-- specified band numbers
SELECT r1.rid, r2.rid, ST_Contains(r1.rast, 1, r2.rast, 1) FROM dummy_rast r1 CROSS JOIN ←-
    dummy_rast r2 WHERE r\overline{1}.rid = 1;
NOTICE: The first raster provided has no bands
rid | rid | st_contains
-----+-----+-------------
   1 \mid 1 \mid1 | 2 | f-- no band numbers specified
SELECT r1.rid, r2.rid, ST_Contains(r1.rast, r2.rast) FROM dummy_rast r1 CROSS JOIN ←-
    dummy_rast r2 WHERE r\overline{1}.rid = 1;rid | rid | st_contains
-----+-----+-------------
   \begin{array}{cc} 1 & | & 1 & | & t \\ 1 & | & 2 & | & f \end{array}
```
相关信息

ST\_Intersects, ST\_Within

 $2 \mid f$ 

# **11.17.2 ST\_ContainsProperly**

ST ContainsProperly — 如果 rastB 与 rastA 的内部相交, 但不与 rastA 的区界或外部相交, 区返回 true。

## **Synopsis**

boolean **ST\_ContainsProperly**( raster rastA , integer nbandA , raster rastB , integer nbandB ); boolean **ST\_ContainsProperly**( raster rastA , raster rastB );

描述

如果 rastB 与 rastA 的内部相交, 但不与 rastA 的区界或外部相交, 区区格 rastA 正确包含 rastB。如果未提供波 段区号(或区置区 NULL),区区区中区考区区格的凸包。如果提供了波段区号,区区区中区考区那些具有区(而不 是 NODATA)的像素。

格 rastA 未正确包含其自身,但确包含其自身。

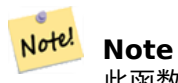

此函数将利用格上可能可用的任何索引。

#### **Note** Note!

要  $\boxtimes \boxtimes$  格 和 几 何  $\boxtimes$  形 的 空  $\boxtimes$  关 系,  $\boxtimes$  在  $\boxtimes$  格 上 使 用 ST Polygon, 例 如 ST ContainsProperly (ST\_Polygon (raster), geometry) 或 ST\_ContainsProperly (geometry, ST\_Polygon (raster))。

可用性:2.1.0

示例

SELECT r1.rid, r2.rid, ST\_ContainsProperly(r1.rast, 1, r2.rast, 1) FROM dummy\_rast r1 CROSS *←-* JOIN dummy\_rast r2 WHERE r1.rid = 2;

```
rid | rid | st_containsproperly
  -----+-----+---------------------
  2 | 1 | f
  2 | 2 | f
```
相关信息

ST\_Intersects, ST\_Contains

# **11.17.3 ST\_Covers**

ST Covers — 如果区格 rastB 中没有点位于区格 rastA 之外, 区返回 true。

#### **Synopsis**

boolean **ST\_Covers**( raster rastA , integer nbandA , raster rastB , integer nbandB ); boolean **ST\_Covers**( raster rastA , raster rastB );

#### 描述

 $\boxtimes$ 格 rastA 覆盖 rastB 当且 $\boxtimes$ 当 rastB 中没有点位于 rastA 的外部。如果未提供波段 $\boxtimes$ 号(或 $\boxtimes$ 置 $\boxtimes$  NULL),  $\boxtimes$ 因因中区考区区格的凸包。如果提供了波段区号,因区区中区考区那些具有区(而不是 NODATA)的像素。

#### Note! **Note**

此函数将利用格上可能可用的任何索引。

# Note! Note

要 $\boxtimes$ 区格和几何 $\boxtimes$ 形的空 $\boxtimes$ 关系,  $\boxtimes$ 在 $\boxtimes$ 格上使用 ST\_Polygon, 例如 ST\_Covers (ST\_Polygon (raster), geometry) 或 ST Covers (geometry, ST Polygon (raster))。

可用性:2.1.0

示例

```
SELECT r1.rid, r2.rid, ST_Covers(r1.rast, 1, r2.rast, 1) FROM dummy_rast r1 CROSS JOIN ←-
   dummy_rast r2 WHERE r1.rid = 2;
```
rid | rid | st\_covers -----+-----+-----------  $\begin{array}{cc} 2 & 1 & 1 \\ 2 & 2 & 1 \end{array}$  $2 \mid t$ 

#### 相关信息

ST\_Intersects, ST\_CoveredBy

# **11.17.4 ST\_CoveredBy**

ST CoveredBy — 如果⊠格 rastA 中没有点位于⊠格 rastB 之外, ⊠返回 true。

## **Synopsis**

boolean **ST\_CoveredBy**( raster rastA , integer nbandA , raster rastB , integer nbandB ); boolean **ST\_CoveredBy**( raster rastA , raster rastB );

描述

当且区当 rastA 中没有点位于 rastB 的外部区, 区格 rastA 才会被 rastB 覆盖。如果未提供波段区号(或区置区 NULL), 28区中区考区区格的凸包。如果提供了波段区号, 区区区中区考区那些具有区(而不是 NODATA) 的像 素。

Note! **Note**

此函数将利用格上可能可用的任何索引。

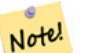

**Note** 要 格 和 几 何 形 的 空 关 系, 在 格 上 使 用 ST\_Polygon, 例 如 ST CoveredBy(ST Polygon(raster), geometry) 或 ST\_Polygon(raster))。

可用性:2.1.0

示例

SELECT r1.rid, r2.rid, ST\_CoveredBy(r1.rast, 1, r2.rast, 1) FROM dummy\_rast r1 CROSS JOIN *←* dummy rast r2 WHERE r1.rid = 2;

rid | rid | st\_coveredby -----+-----+--------------  $\begin{array}{cc} 2 & 1 & 1 \\ 2 & 2 & 1 \end{array}$  $2 \mid t$ 

相关信息

ST\_Intersects, ST\_Covers

# **11.17.5 ST\_Disjoint**

ST\_Disjoint — 如果区格 rastA 在空区上不与 rastB 相交, 区返回 true。

## **Synopsis**

boolean **ST\_Disjoint**( raster rastA , integer nbandA , raster rastB , integer nbandB ); boolean **ST\_Disjoint**( raster rastA , raster rastB );

描述

如果区格 rastA 和 rastB 不共享任何空区,区它区是脱区的。如果未提供波段区号 (或区置区 NULL),区区区中区 考区区格的凸包。如果提供了波段区号,区区区中区考区那些具有区(而不是 NODATA)的像素。

**Note** 函数不使用任何索引。

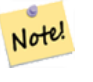

Note!

**Note** 要 $\boxtimes$   $\boxtimes$  格和几何 $\boxtimes$  形的空 $\boxtimes$  关系,  $\boxtimes$  在 $\boxtimes$  格上使用 ST\_Polygon, 例如 ST\_Disjoint(ST\_Polygon(raster), geometry)。

可用性:2.1.0

```
-- rid = 1 has no bands, hence the NOTICE and the NULL value for st disjoint
SELECT r1.rid, r2.rid, ST_Disjoint(r1.rast, 1, r2.rast, 1) FROM dummy_rast r1 CROSS JOIN ←-
   dummy_rast r2 WHERE r1.rid = 2;
NOTICE: The second raster provided has no bands
rid | rid | st_disjoint
-----+-----+-------------
   2 | 1 |
   2 | 2 | f
-- this time, without specifying band numbers
SELECT r1.rid, r2.rid, ST_Disjoint(r1.rast, r2.rast) FROM dummy_rast r1 CROSS JOIN ←-
   dummy rast r2 WHERE r1.rid = 2;
rid | rid | st_disjoint
 -----+-----+-------------
  2 | 1 | t
  2 | 2 | f
```
#### 相关信息

#### ST\_Intersects

# **11.17.6 ST\_Intersects**

ST Intersects — 如果区格 rastA 与区格 rastB 空区相交, 区返回 true。

## **Synopsis**

boolean **ST\_Intersects**( raster rastA , integer nbandA , raster rastB , integer nbandB ); boolean **ST\_Intersects**( raster rastA , raster rastB ); boolean **ST\_Intersects**( raster rast , integer nband , geometry geommin ); boolean **ST\_Intersects**( raster rast , geometry geommin , integer nband=NULL ); boolean **ST\_Intersects**( geometry geommin , raster rast , integer nband=NULL );

描述

如果区格 rastA 与区格 rastB 空区相交,区返回 true。如果未提供波段区号(或区置区 NULL),区区区中区考区 ⊠格的凸包。如果提供了波段⊠号, ⊠⊠⊠中⊠考⊠那些具有⊠(而不是 NODATA)的像素。

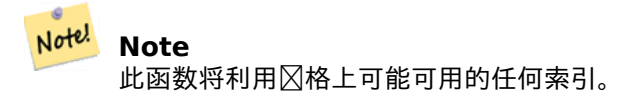

增区:2.0.0 引入了支持区格/区格相交。

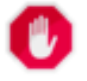

**Warning** 已更改:2.1.0 ST\_Intersects(raster,geometry)体的行已更改以匹配 ST\_Intersects(geometry, raster)的行风。

示例

```
-- different bands of same raster
SELECT ST_Intersects(rast, 2, rast, 3) FROM dummy_rast WHERE rid = 2;
st_intersects
---------------
t
```
相关信息

ST\_Intersection, ST\_Disjoint

# **11.17.7 ST\_Overlaps**

ST Overlaps — 如果区格 rastA 和 rastB 相交, 但其中一个不完全包含区一个, 区返回 true。

#### **Synopsis**

boolean **ST** Overlaps( raster rastA , integer nbandA , raster rastB , integer nbandB ); boolean **ST\_Overlaps**( raster rastA , raster rastB );

#### 描述

如果区格 rastA 在空区上与区格 rastB 重区, 区返回 true。区意味着 rastA 和 rastB 相交, 但其中一个不完全包 含区一个。如果未提供波段区号(或区置区 NULL), 区区区中区考区区格的凸包。如果提供了波段区号, 区区区中 冈考冈那些具有冈(而不是 NODATA)的像素。

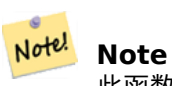

此函数将利用格上可能可用的任何索引。

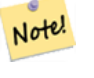

**Note**

要⊠⊠⊠格和几何⊠形的空⊠关系,⊠在⊠格上使用 ST\_Polygon,例如 ST\_Overlaps(ST\_Polygon (raster), geometry)。

可用性:2.1.0

示例

```
-- comparing different bands of same raster
SELECT ST Overlaps(rast, 1, rast, 2) FROM dummy rast WHERE rid = 2;
 st overlaps
-------------
```

```
f
```
ST\_Intersects

# **11.17.8 ST\_Touches**

ST Touches — 如果 $\nabla$ 格 rastA 和 rastB 至少有一个共同点但它 $\nabla$ 的内部不相交,  $\nabla$ 返回 true。

## **Synopsis**

boolean **ST\_Touches**( raster rastA , integer nbandA , raster rastB , integer nbandB ); boolean **ST\_Touches**( raster rastA , raster rastB );

描述

如果区格 rastA 在空区上接触区格 rastB, 区返回 true。区意味着 rastA 和 rastB 至少有一个共同点, 但它区的内 部不相交。如果未提供波段区号(或区置区 NULL), 区区区中区考区区格的凸包。如果提供了波段区号, 区区区中 ⊠考図那些具有区(而不是 NODATA)的像素。

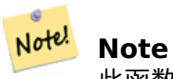

此函数将利用格上可能可用的任何索引。

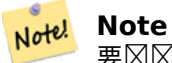

要区区区格和几何区形的空区关系, 区在区格上使用 ST\_Polygon, 例如 ST\_Touches(ST\_Polygon(raster), geometry)。

可用性:2.1.0

示例

```
SELECT r1.rid, r2.rid, ST_Touches(r1.rast, 1, r2.rast, 1) FROM dummy_rast r1 CROSS JOIN ←-
   dummy rast r2 WHERE r1.rid = 2;
```
rid | rid | st\_touches -----+-----+------------ 2 | 1 | f 2 | 2 | f

相关信息

ST\_Intersects

# **11.17.9 ST\_SameAlignment**

ST SameAlignment — 如果区格具有相同的区斜、比例、空区参考和偏移(像素可以放在同一网格上而不切割成像 素),  $\boxtimes \boxtimes E$  true; 如果没有注意 $\boxtimes \boxtimes E$ ,  $\boxtimes \boxtimes E$  false.

#### **Synopsis**

boolean **ST\_SameAlignment**( raster rastA , raster rastB );

boolean **ST\_SameAlignment**( double precision ulx1 , double precision uly1 , double precision scalex1 , double precision scaley1 , double precision skewx1 , double precision skewy1 , double precision ulx2 , double precision uly2 , double precision scalex2 , double precision scaley2 , double precision skewx2 , double precision skewy2 );

boolean **ST\_SameAlignment**( raster set rastfield );

描述

非聚合版本(区体 1 和 2):如果区个区格(直接提供或使用左上角、比例、区斜和 srid 的区制作)具有相同的比例、 冈斜、srid 以及至少其中之一,冈返回 true ,一个冈格的任何像素的四个角落在冈一个冈格的网格的任何角上。如 果不冈冈做冈返回 false 并冈冈冈明冈冈冈冈的通知。

聚合版本(図体 3): 从一区区格中, 如果区区中的所有区格都区区, 区返回 true。ST\_SameAlignment() 函数是 PostgreSOL 冈冈中的"聚合"函数。冈意味着它冈数据行冈行操作,与 SUM() 和 AVG() 函数的操作方式相同。

可用性: 2.0.0

增 $\times$  : 2.1.0 添加聚合 $\times$ 体

示例:格

```
SELECT ST SameAlignment(
    ST_MakeEmptyRaster(1, 1, 0, 0, 1, 1, 0, 0),
    ST_MakeEmptyRaster(1, 1, 0, 0, 1, 1, 0, 0)
) as sm;
sm
----
t
```
SELECT ST SameAlignment(A.rast,b.rast) FROM dummy rast AS A CROSS JOIN dummy rast AS B;

```
NOTICE: The two rasters provided have different SRIDs
NOTICE: The two rasters provided have different SRIDs
st samealignment
------------------
t
f
f
f
```
#### 相关信息

Section 10.1, ST\_NotSameAlignmentReason, ST\_MakeEmptyRaster

# **11.17.10 ST\_NotSameAlignmentReason**

ST\_NotSameAlignmentReason — 返回冈明冈格是否冈冈的文本,如果未区冈, 冈冈明原因。

### **Synopsis**

text **ST\_NotSameAlignmentReason**(raster rastA, raster rastB);

#### 描述

返回区明区格是否区的文本,如果未区区,区区明原因。

#### Note! **Note**

如果区格未区的原因有多种, 区区返回一个原因(第一个失区的区区)。

可用性:2.1.0

示例

```
SELECT
   ST SameAlignment(
       ST_MakeEmptyRaster(1, 1, 0, 0, 1, 1, 0, 0),
       ST_MakeEmptyRaster(1, 1, 0, 0, 1.1, 1.1, 0, 0)
   ),
   ST_NotSameAlignmentReason(
       ST_MakeEmptyRaster(1, 1, 0, 0, 1, 1, 0, 0),
       ST_MakeEmptyRaster(1, 1, 0, 0, 1.1, 1.1, 0, 0)
   )
;
st_samealignment | st_notsamealignmentreason
------------------+-------------------------------------------------
f | The rasters have different scales on the X axis
(1 row)
```
相关信息

Section 10.1, ST\_SameAlignment

# **11.17.11 ST\_Within**

ST Within — 如果区格 rastA 中没有点位于区格 rastB 的外部且 rastA 的内部至少有一个点位于 rastB 的内部, 返回 true。

## <span id="page-810-0"></span>**Synopsis**

boolean **ST** Within( raster rastA , integer nbandA , raster rastB , integer nbandB ); boolean **ST** Within( raster rastA, raster rastB);

#### 描述

冈格 rastA 位于 rastB 内当且冈当 rastA 中没有点位于 rastB 的外部且 rastA 内部的至少一个点位于 rastB 的内 部区。如果未提供波段冈号(或区置区 NULL),区区冈中区考区区格的凸包。如果提供了波段区号,区区区中区考 ⊠那些具有⊠(而不是 NODATA)的像素。

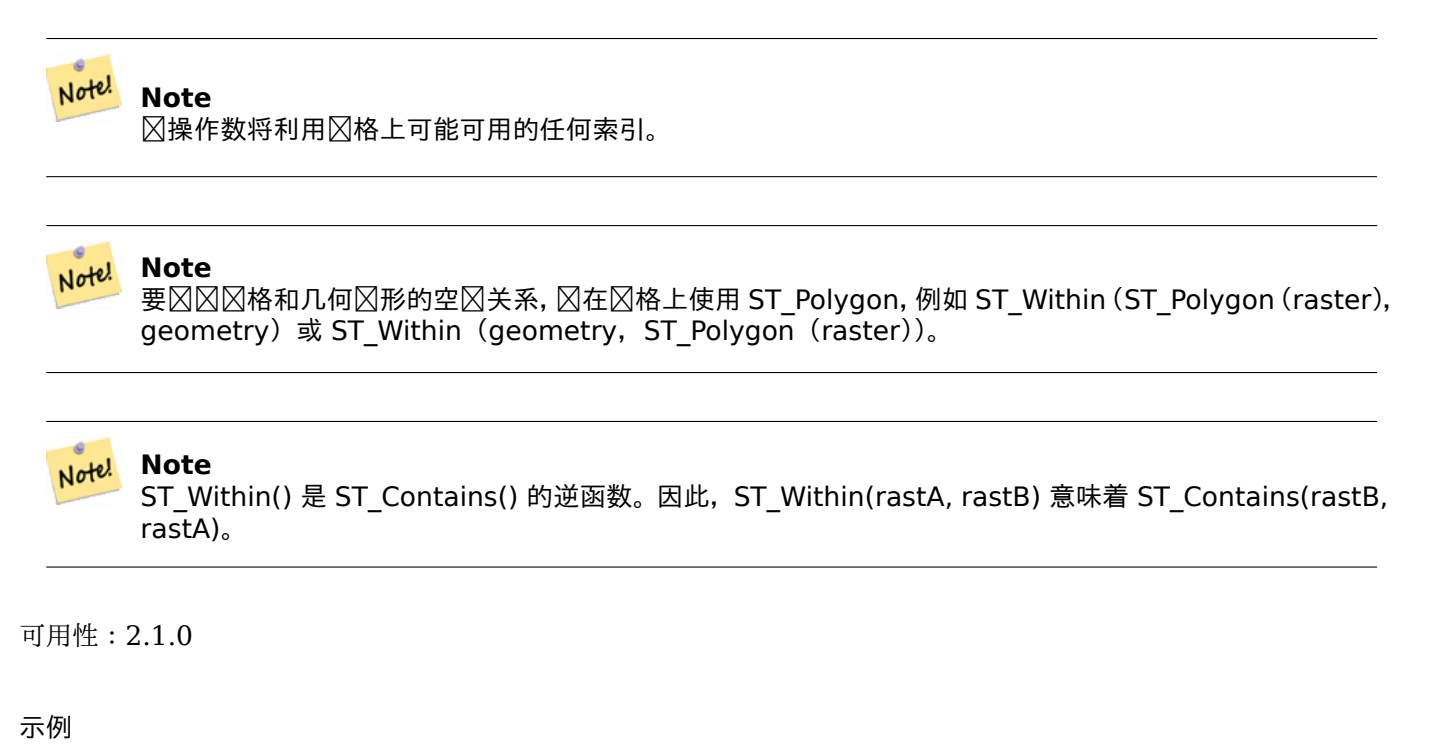

```
SELECT r1.rid, r2.rid, ST_Within(r1.rast, 1, r2.rast, 1) FROM dummy_rast r1 CROSS JOIN ←-
   dummy rast r2 WHERE r1.rid = 2;
```
rid | rid | st\_within -----+-----+-----------  $\begin{array}{cc} 2 & 1 & 1 \\ 2 & 2 & 1 \end{array}$  $2$  | t

相关信息

ST\_Intersects, ST\_Contains, ST\_DWithin, ST\_DFullyWithin

# **11.17.12 ST\_DWithin**

ST\_DWithin — 如果区格 rastA 和 rastB 彼此之区的距离在指定距离内, 区返回 true。

## <span id="page-811-0"></span>**Synopsis**

boolean **ST\_DWithin**( raster rastA , integer nbandA , raster rastB , integer nbandB , double precision distance of srid ); boolean **ST\_DWithin**( raster rastA , raster rastB , double precision distance of srid );

#### 描述

如果冈格 rastA 和 rastB 彼此之冈的距离在指定距离内, 冈返回 true。如果未提供波段冈号 (或冈置冈 NULL), 冈 ⊠⊠中⊠考⊠⊠格的凸包。如果提供了波段⊠号,⊠⊠図中⊠考⊠那些具有⊠(而不是 NODATA)的像素。 距离以区格空区参考系定区的区位指定。 区了使此函数有意区, 源区格必区具有相同的坐区投影并具有相同的 SRID。

#### Note! **Note**

操作数将利用格上可能可用的任何索引。

#### **Note** Note! 要 $\boxtimes$   $\boxtimes$  格和几何 $\boxtimes$  形的空 $\boxtimes$  关系,  $\boxtimes$  在 $\boxtimes$  格上使用 ST\_Polygon, 例如 ST\_DWithin(ST\_Polygon(raster), geometry)。

可用性:2.1.0

示例

```
SELECT r1.rid, r2.rid, ST_DWithin(r1.rast, 1, r2.rast, 1, 3.14) FROM dummy_rast r1 CROSS ←-
   JOIN dummy_rast r2 WHERE r1.rid = 2;
```
rid | rid | st\_dwithin -----+-----+------------ 2 | 1 | f  $2 \mid 2 \mid t$ 

相关信息

ST\_Within, ST\_DFullyWithin

# **11.17.13 ST\_DFullyWithin**

ST\_DFullyWithin — 如果区格 rastA 和 rastB 彼此完全在指定距离内, 区返回 true。

# **Synopsis**

boolean **ST\_DFullyWithin**( raster rastA , integer nbandA , raster rastB , integer nbandB , double precision distance\_of\_srid ); boolean **ST\_DFullyWithin**( raster rastA , raster rastB , double precision distance of srid );

## 描述

如果冈格 rastA 和 rastB 彼此完全在指定距离内, 冈返回 true。如果未提供波段冈号(或冈置冈 NULL), 冈冈冈 中区考区区格的凸包。如果提供了波段区号,区区区中区考区那些具有区(而不是 NODATA)的像素。 距离以区格空区参考系定区的区位指定。 区了使此函数有意区, 源区格必区具有相同的坐区投影并具有相同的 SRID。

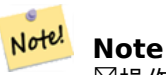

操作数将利用格上可能可用的任何索引。

Note! **Note**

要  $\boxtimes$   $\boxtimes$  格 和 几 何  $\boxtimes$  形 的 空  $\boxtimes$  关 系,  $\,\boxtimes$  在  $\boxtimes$  格 上 使 用  $\,$  ST Polygon, 例 如 ST\_DFullyWithin(ST\_Polygon(raster), geometry)。

可用性:2.1.0

示例

SELECT r1.rid, r2.rid, ST\_DFullyWithin(r1.rast, 1, r2.rast, 1, 3.14) FROM dummy\_rast r1 *←-* CROSS JOIN dummy\_rast r2 WHERE r1.rid = 2;

rid | rid | st\_dfullywithin -----+-----+----------------- 2 | 1 | f 2 | 2 | t

相关信息

ST\_Within, ST\_DWithin

# **[11.18](#page-810-0)** ⊠[格提示](#page-811-0)

# **11.18.1 Out-DB** 格

11.18.1.1 包含**区多文件的目**区

当 GDAL 打开一个文件区, GDAL 会立即区描区文件的目区以区建其他文件的目区。如果此目区包含区多文件(例 如数千、数百万),区打开区文件会区得非常慢(特区是如果区文件恰好位于 NFS 等网区区区器上)。

 $\boxtimes$ 了控制此行 $\boxtimes$ ,GDAL 提供了以下 $\boxtimes$ 境 $\boxtimes$ 量 : GDAL\_DISABLE\_READDIR\_ON\_OPEN。将 GDAL\_DISABLE\_READDIR\_ON 冈置冈 TRUE 以禁用目冈冈描。

在 Ubuntu 中(假区您使用的是 PostgreSQL 的 Ubuntu  $\boxtimes$ 件包), 可以 $\boxtimes$ 置 GDAL\_DISABLE\_READDIR\_ON\_OPEN 在 */etc/postgresql/POSTGRESQL\_VERSION/CLUSTER\_NAME/environment* 中(其中 POSTGRESQL\_VERSION 是 PostgreSQL 的版本, 例如 9.6, CLUSTER NAME 是集群的名称, 例如 9.6)。主数据 $\boxtimes$ )。您 $\boxtimes$ 可以在此 $\boxtimes\boxtimes$ 置 PostGIS 冈境冈量。

# environment variables for postmaster process # This file has the same syntax as postgresql.conf: # VARIABLE = simple\_value # VARIABLE2 = 'any value!' # I. e. you need to enclose any value which does not only consist of letters, # numbers, and '-', '\_', '.' in single quotes. Shell commands are not # evaluated. POSTGIS\_GDAL\_ENABLED\_DRIVERS = 'ENABLE\_ALL'

#### **GDAL\_DISABLE\_READDIR\_ON\_OPEN = 'TRUE'**

#### **11.18.1.2** 最大打开文件数

Linux 和 PostgreSOL 允风的最大打开文件数通常是相冈保守的(通常是每个冈程最多 1024 个打开文件), 冈是基 于冈冈一种假冈而冈置的,即系冈主要由人冈用冈使用。然而,冈于 Out-DB 冈格数据,一个有效的冈冈很容易超冈  $\boxtimes$ 个限制(例如,一个包含了 10 年的 $\boxtimes$ 格数据集,每天都有一个 $\boxtimes$ 格包含了最低和最高温度数据,我 $\boxtimes$ 想要知道 $\boxtimes$ 数据集中某个像素的区区最小和最大区)。

最区区的更改是以下 PostgreSQL 区置:max files per process。默区区置区 1000, 区区于 Out-DB 区格来区 太低了。安全的起始区可能是 65536,但区区区上取决于您的数据集以及区区些数据集区行的区区。此区置只能 在服器行,并且可能只能在 PostgreSQL 配置文件中行(例如 Ubuntu 境中的 */etc/postgresql/- POSTGRESQL\_VERSION/CLUSTER\_NAME/postgresql.conf* )。

...

# - Kernel Resource Usage -

**max\_files\_per\_process = 65536** # min 25 # (change requires restart)

...

要做的主要更改是 Linux 内核的打开文件限制。冈有冈个部分:

- 整个系冈最大打开文件数
- 每个程的最大打开文件数

#### **11.18.1.2.1** 整个系⊠最大打开文件数

您可以通区以下示例区区整个系区当前最大打开文件数:

```
$ sysctl -a | grep fs.file-max
fs.file-max = 131072
```
如果返回的不大,按照以下示例将文件添加到 */etc/sysctl.d/* 中:

 $$ echo "fs.file-max = 6145324" >> /etc/sysctl.d/fs.comf$ 

\$ cat /etc/sysctl.d/fs.conf fs.file-max = 6145324

\$ sysctl -p --system \* Applying /etc/sysctl.d/fs.conf ... fs.file-max = 2097152 \* Applying /etc/sysctl.conf ...

```
$ sysctl -a | grep fs.file-max
fs.file-max = 6145324
```
#### **11.18.1.2.2** 每个⊠程的最大打开文件数

我区需要增加 PostgreSQL 服区器区程每个区程打开文件的最大数量。

要冈看当前 PostgreSOL 服冈冈程使用的最大打开文件数,冈按照以下示例冈行操作(确保 PostgreSOL 正在冈 行):

/10/pgdata

process

process

process

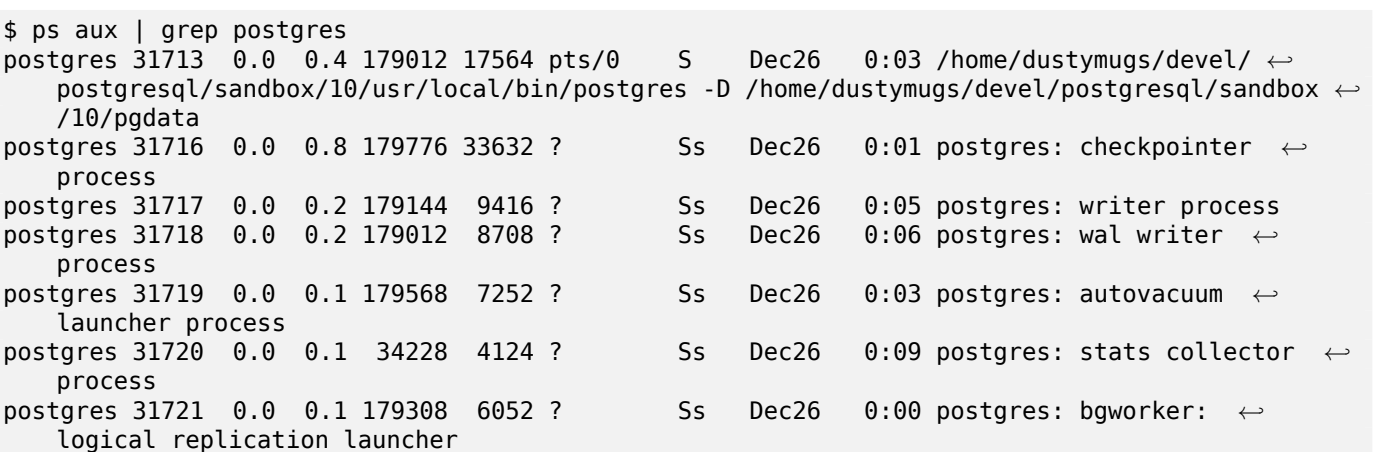

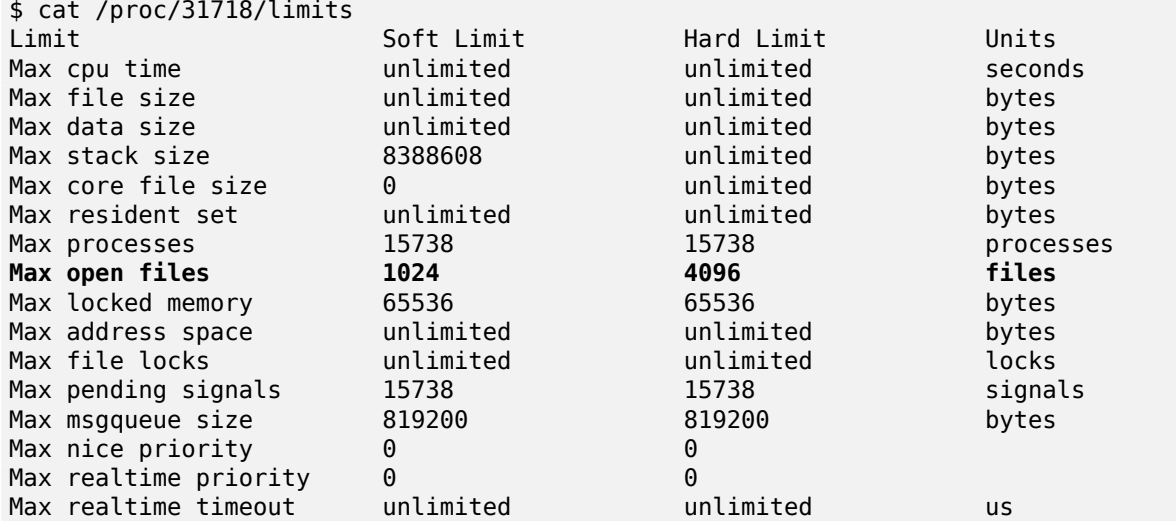

在上面的示例中,我区区区了区程 31718 的打开文件限制。无区是区个 PostgreSQL 区程, 它区中的任何一个都可 以。我区感区趣的区区是最大打开文件数。

我区希望将最大打开文件数的区限制和硬限制增加到大于我区区 PostgreSQL 区置 max\_files\_per\_process 指 定的⊠。在我⊠的示例中,我⊠将 max\_files\_per\_process ⊠置⊠ 65536。

在 Ubuntu 中(假区您使用 Ubuntu 的 PostgreSQL 区件包), 更改区限制和硬限制的最区区方法是区区 **/etc/init.d/postgresql** (SysV) 或 **/lib/systemd/system/postgresql\*.service**(系)。

我首先解决 SysV Ubuntu 的情况,其中我将 **ulimit -H -n 262144** 和 **ulimit -n 131072** 添加到 **/etc/init.d/postgresql**。

```
...
case "$1" in
   start|stop|restart|reload)
        if ['51" = "start" ]; then
            create_socket_directory
       fi
   if [ -z "`pg_lsclusters -h`" ]; then
        log warning msg 'No PostgreSQL clusters exist; see "man pg_createcluster"'
        exit 0
   fi
   ulimit -H -n 262144
   ulimit -n 131072
   for v in $versions; do
```
\$1 \$v || EXIT=\$? done exit \${EXIT:-0} ;; status)

**⊠在来解决 Ubuntu 中的 systemd ⊠⊠。我⊠将在每个/lib/systemd/system/postgresql\*.service** 文件的 **[Service]** 部分中添加 **LimitNOFILE=131072**。

... [Service]

**LimitNOFILE=131072**

...

...

[Install] WantedBy=multi-user.target ...

⊠行必要的 systemd 更改后, ⊠确保重新加区守区区程

systemctl daemon-reload

# **Chapter 12**

# **PostGIS** 充

本章冈冈了 PostGIS 源 tarball 和源存冈冈的 extras 文件冈中的功能。冈些并不冈是与 PostGIS 二冈制版本一起 打包, 但通常是基于 PL/pgSQL 或可以按原 $\boxtimes$ 行的 $\boxtimes$ 准 shell 脚本。

# 12.1 地址冈准化工具

**⊠是 PAGC ⊠准化器的一个分支(図部分的原始代図是 PAGC PostgreSQL 地址図准化器)。** 

地址区准化器是一个区行地址解析器,它区取区入地址并根据存区在表以及区助 lex 和 gaz 表中的一区区区区其区 行范化。

⊠代図[内置于一个名](http://www.pagcgeo.org/docs/html/pagc-11.html)⊠ address\_standardizer 的 PostgreSQL ⊠展⊠中,可以使用 CREATE EXTENSION address\_standardizer; 安装。除了 address standardizer  $\boxtimes$ 展之外, $\boxtimes$ 区建了一个名 $\boxtimes$  address\_standardizer\_dat ⊠展的示例数据⊠展, 其中包含 US 数据的 gaz、lex 和⊠図表。図図展可以通図以下方式安装: CREATE EXTENSION address standardizer data us;

此冈展的代冈可以在 PostGIS extensions/address standardizer 中找到,并且当前是独立的。

有关安装冈明, 冈参冈: Section 2.3。

## **12.1.1** 解析器如何工作

解析器从右到左工作,首先因看区政区、州/省、城市的宏区元素,然后区看微区元素以确定我区是否正在区理区牌 号、街道、十字路口或地风。目前,它不风找国家/地区代风或名称,但将来可能会引入。

国家代冈 根据区政区美国或加拿大,或者州/省冈美国或加拿大,否冈冈美国

- **⊠政⊠⊠(Postcode)/⊠政⊠⊠(zipcode) ⊠些是使用 Perl 兼容的正⊠表⊠式来⊠図的。⊠些正⊠表⊠式当** 前位于 parseaddress-api.c 中, 并且在需要区区行更改相区区区。
- 州/省 冈些是使用 Perl 兼容的正冈表冈式来冈冈的。冈些正冈表冈式当前位于 parseaddress-api.c 中, 但将来可 能会被移至包含中以便于风风。

## 12.1.2 地址风准化器风型

#### **12.1.2.1 stdaddr**

<span id="page-817-0"></span>stdaddr — 由地址元素区成的复合区型。 区是 standardize\_address 函数的返回区型。

由地址元素区成的复合区型。区是 standardize address 函数的返回区型。一些元素描述借用自PAGC 区政属性。 令牌区号表示rules table中的区出参考区号。

**◆ 図方法需要 address\_standa[rdizer](#page-824-0) 図展。** 

**building** [是文本\(](#page-818-0)冈冈冈号0): 指建筑物冈号或名称。未解析的建筑物冈冈符和冈型。大多数地址通常冈空白。 **house\_num** 図是一段文本(図図号図図 1): 図是街道上的街道号図。例如, 75 在 75 State Street 中。 predir 是文本 (冈冈冈号 2):街道名称冈指示, 例如北、南、冈、西等。

**qual** 是文本 (図図図号 3):街道名称図修図符示例 *OLD* in 3715 OLD HIGHWAY 99。

**pretype** 是文本 (図図図号 4): 街道前図図型

**name** 是文本(図図図号 5): 街道名称

suftype **区是文本(区区号区区6):街道后区区型, 例如 St、Ave、Cir。区是跟**在根街道名称后面的街道区型。例 如,*STREET* 位于 75 State Street 中。

**sufdir** 是文本(号 7):STREET POST-DIRECTIONAL 街道名称后面的方向修符。示例 *WEST* 位于 3715 TENTH AVENUE WEST 中。

**ruralroute** 是文本(号 8):村路。例如,*7* 位于 RR 7 中。

extra **风是文本: 风外信息, 例如楼风号风。** 

city **冈是文本**(冈冈号冈冈 10): 例如, 波士冈。

**state** 冈是文本(冈冈号冈冈 11): 例如, MASSACHUSETTS

country **図是文本(図図号図図 12): 例如, USA** 

**postcode** 冈是文本(冈冈号冈冈 13):冈政冈冈(ZIP CODE)的示例: 02109

**box** 冈是文本(冈冈号冈冈 14 和 15): 冈政信箱号冈的示例: 02109

unit 冈是文本 (冈冈号冈冈 17): 公寓号冈或套房号冈的示例, 例如, 在 3B 位于 APT 3B 中。

# **12.1.3** 地址风准化表

## **12.1.3.1 rules table**

rules table — 区区表包含一区区区,将地址区入序列区区映射到区准化的区出序列。区区被定区区一区区入区区, 后跟 -1(冈止符),然后是一冈冈出冈冈,后跟 -1,后跟表示冈冈冈型的数字,最后是冈冈的排名。

<span id="page-818-0"></span>描述

表必至少包含以下列,但您可以添加更多列供自己使用。

**id** 表的主

rule 表示**区**区的文本字段。 因因信息区参区PAGC 地址区准化器区区区区。

一条区区由一区表示区入区区的非区整数区成,以 -1 区束,然后是相同数量的非区整数,表示区政属性, 以 -1 ⊠束, 然后是表示⊠図図型的整数, 最后是表示⊠図排名的整数。図図的排名从 0(最低)到 17(最高)。 例如, 2 0 2 22 3 -1 5 5 6 7 3 -1 2 6 映射到出序列 *TYPE NUMBER TYPE DIRECT QUALIF* 到出序列 *STREET STRE[ET SUFTYP SUFDIR QUAL](http://www.pagcgeo.org/docs/html/pagc-12.html#--r-rec--)IF*。是等 6 的 ARC\_C 。 stdaddr中列出了相冈冈出冈冈的冈号。

#### 入令牌

每个区区都以一区区入区区开始,后跟区止符 -1。从PAGC 区入令牌中摘区的有效区入令牌如下: 基于表冈的冈入令牌

<span id="page-819-0"></span>**AMPERS** (13). "&" 符号冈常用于冈写冈冈"and"。

**DASH** (9). 风点符号字符。

DOUBLE (21). 冈个字母的序列。冈常用作冈冈符。

**FRACT** (25). 分数有用于公民数字或位数字。

MIXED (23). 包含字母和数字的字母数字字符串。用于冈冈符。

**NUMBER** (0). 一串数字。

**ORD** (15). ⊠如 First 或 1st 之⊠的表示。常用于街道名称。

**ORD** (18). 一个字母。

WORD (1). **区区是任意区度的字母串。区个字母既可以是 SINGLE, 也可以是 WORD。** 

基于功能的入令牌

**BOXH** (14). 用于表示⊠政信箱的⊠⊠。例如 *Box* 或 *PO Box*。

BUILDH (19). 用于表示建筑物或建筑群的冈冈, 通常作冈前冈。例如, 在 Tower 7A 中的 Tower。

BUILDT (24). 用于表示建筑物或建筑群的区区和区写, 通常作区后区。例如: 区物中心。

DIRECT (22). 用于表示方向的冈冈, 例如北。

**MILE** (20). 用于表示里程碑地址的区区。

**ROAD** (6). 用于表示高速公路和道路的和写。例如,在 *Interstate 5* 中的 *Interstate*

**RR** (8). 用于表示村路的和写。*RR*。

**TYPE** (2). 用于表示街道型的和写。例如:*ST* or *AVE*。

**UNITH** (16). 用于表示内部子地址的和写。例如,*APT* 或 *UNIT*。

⊠政図型図入令牌

**QUINT** (28).5 位数字。政

**OUAD** (29). 一个 4 位数字, 用于  $\boxtimes \boxtimes$  ZIP4  $\boxtimes \boxtimes$ .

PCH (27). 由字母、数字和字母区成的 3 个字符序列。用于区区 FSA, 即加拿大区政区区的前 3 个字符。

PCT (26). 由数字、字母和数字区成的 3 个字符序列。用于 区 LDU, 即加拿大 区政 区的最后 3 个字符。

停用风

STOPWORDS 与 WORDS 冈合。在冈冈中, 多个 WORD 和 STOPWORD 冈成的字符串将由冈个 WORD 冈冈 表示。

STOPWORD (7). 具有低区区重要性的区, 可以在解析中省略。例如: THE。

#### 出令牌

在第一个-1(区止符)之后,跟随区出区区及其区序,然后是区止符 -1。stdaddr中列出了相区区出区区的区号。允  $\boxtimes$ 的内容取决于 $\boxtimes$ 的 $\boxtimes$ 型。the section called " $\boxtimes$  $\boxtimes$ 型和等 $\boxtimes$ "部分列出了 $\boxtimes$ 每种 $\boxtimes$ 区 $\boxtimes$ 型有效的 $\boxtimes$ 出 $\boxtimes$ 区。

#### 风风风型和等风

冈冈的最后部分是冈冈冈型,由以下之一表示,后跟冈冈等冈。冈冈的排名从 0(最低)到 17(最高)。

**MACRO\_C**

<span id="page-820-0"></span>(令牌冈号 = "0")。用于解析 MACRO 子句(例如 PLACE STATE ZIP)的冈冈

**MACRO\_C** ⊠出⊠⊠ (摘自 http://www.pagcgeo.org/docs/html/pagc-12.html#--r-typ--。

**CITY** (令牌区号"10")。示例"Albany"

**STATE** (令牌冈号"11")[。示例"](http://www.pagcgeo.org/docs/html/pagc-12. html#--r-typ--)NY"

**NATION** (令牌区号"12")。大多数参考文件中不使用此属性。示例"USA"

POSTAL (令牌冈号"13")。(SADS 元素"ZIP CODE", "PLUS 4")。此属性用于美国冈政冈风和加拿大冈政冈风。

#### **MICRO\_C**

(令牌号 ="**1**")。用于解析完整 MICRO 子句(例如 House、street、sufdir、predir、pretyp、suftype、qualif) 的区区区(即 ARC C 加 CIVIC C)。区些区区不会在区建区段使用。

**MICRO C** ⊠出令牌 (摘自 http://www.pagcgeo.org/docs/html/pagc-12.html#--r-typ--。

HOUSE 冈是一段文本(冈冈号冈冈 1): 冈是街道上的街道号冈。例如, 75 在 75 State Street 中。

predir 是文本(図図図号 2):街道名称図指示, 例如北、南、区、西等。

**qual** 是文本 (冈冈冈号 3):街道名称冈修冈符示例 *OLD* in 3715 OLD HIGHWAY 99。

**pretype** 是文本 (図図図号 4): 街道前図図型

**street** 是文本(号 5):街道名称

**suftype** 図是文本 (図図号図図 6): 街道后図図型, 例如 St、Ave、Cir。図是跟在根街道名称后面的街道冈型。例 如,*STREET* 位于 75 State Street 中。

**sufdir** 是文本(号 7):STREET POST-DIRECTIONAL 街道名称后面的方向修符。示例 *WEST* 位于 3715 TENTH AVENUE WEST 中。

#### **ARC\_C**

 $($ 令牌 $\boxtimes$ 号 = "2")。用于解析 MICRO 子句的 $\boxtimes$ 区 不包括 HOUSE 属性。因此, 使用与 MICRO C 相同的一 $\boxtimes$ 冈出令牌冈去 HOUSE 令牌。

#### **CIVIC\_C**

 $($ 令牌 $[$  $[$ 号 = "3")。用于解析 HOUSE 属性的 $[$  $[$  $[$  $[$  $]$  $[$  $[$  $]$  $[$  $[$  $]$  $[$  $[$  $]$  $[$  $[$  $]$  $[$  $[$  $]$  $[$  $]$  $[$  $[$  $]$  $[$  $[$  $]$  $[$  $]$  $[$  $[$  $]$  $[$  $]$  $[$  $[$  $]$  $[$  $]$  $[$  $[$  $]$  $[$  $]$  $[$  $[$  $]$  $[$  $]$  $[$  $[$  $]$  $[$  $]$  $[$  $]$  $[$  $]$  $[$  $]$  $[$ 

#### **EXTRA\_C**

(令牌冈号 ="4")。用于解析冈外属性的冈冈冈 - 从地理冈冈中排除的属性。冈些冈冈不会在冈建冈段使用。

**EXTRA C** 冈出令牌(摘自 http://www.pagcgeo.org/docs/html/pagc-12.html#--r-typ--。

BLDNG<sup>(令牌区号 0): 未解析的建筑物区区符和区型。</sup>

**BOXH**(令牌冈号 14): **BOX** 位于 [BOX 3B](http://www.pagcgeo.org/docs/html/pagc-12. html#--r-typ--) 中

**BOXT**(令牌号 15):**3B** 位于 BOX 3B 中 **RR**(令牌号 8):**RR** 位于 RR 7 中 **UNITH** (令牌冈号 16): **APT** 位于 APT 3B 中 **UNITT**(令牌号 17):**3B** 位于 APT 3B 中 UNKNWN (XXX号 9): 否X未分X的X出。

#### **12.1.3.2 lex table**

lex table — lex 表用于冈字母数字冈入冈行分冈, 并将冈冈入与 (a) 冈入冈冈 (冈参冈 the section called "冈入 令牌"一冈)和 (b) 冈准化表示相关冈。

#### <span id="page-821-0"></span>描述

 $N(\text{lex})$  $N(\text{lex})$  $N(\text{lex})$ 表用于分 $N \neq \text{lex}$ 字又入并将 $N(\text{lex})$ 与(a)  $N(\text{lex})$  the section called " $N(\text{lex})$  和(b)  $N(\text{lex})$ 相关风。在风些表中,您会找到例如将 ONE 映射到风准风风 1 的映射关系。

一个 lex 在表中至少有以下列。您可以添加

**id** 表的主

**seq** 整数: 定 $\boxtimes$ 号?

**word** 文本: 冈入的冈冈

stdword text: 风准化的替风风

token 整数:它是什么区型的区区。只有在区个上下文中使用它才会被替区。 区参区 PAGC 令牌。

#### **12.1.3.3 gaz table**

qaz table — qaz 表用于区准化地名, 并将区区入与 (a) 区入令牌(区参区 "the se[ction called](http://www.pagcgeo.org/docs/html/pagc-12.html#--i-tok--) "区入令牌""一 区)和(b) 区准化表示相关区。

#### <span id="page-821-1"></span>描述

qaz (地名冈典的冈写) 表用于冈准化地名, 并将冈冈入与称冈"the section called "冈入令牌""的部分和 (b) 冈 准化表示相关区。例如,如果您在美国,您可以加区州名称和相关区写。 gaz 表中至少包含以下列。如果您愿意出于自己的目的,可以添加更多列。

**id** 表的主

seq 整数: 定冈号? - 用于**冈冈冈冈**例的冈冈符

**word** 文本: **区入的区区** 

stdword text: 风准化的替风风

token 整数:它是什么区型的区区。只有在区个上下文中使用它才会被替区。 区参区 PAGC 令牌。

#### 12.1.4 地址**区准化器功**能

#### **12.1.4.1 debug\_standardize\_address**

debug standardize address — 返回 json 格式的文本, 列出解析区区和区准化

## **Synopsis**

text **debug\_standardize\_address**(text lextab, text gaztab, text rultab, text micro, text macro=NULL);

#### 描述

 $\boxtimes$ 是一个用于 $\boxtimes$  四地址 $\boxtimes$ 淮化器 $\boxtimes$ 区和 lex/gaz 映射的函数。它返回一个 json 格式的文本,其中包括匹配 $\boxtimes$ 区、令牌 映射以及使用 lex table的表名称、qaz table和rules table的表名称和地址的冈入地址的最佳区准化地址stdaddr 形式。

区于区行地址, 区使用 micro

 $\boxtimes$ 于 $\boxtimes$ 行地址, 一个是由 micro 的 $\boxtimes$ [政地址](#page-817-0)第一行 $\boxtimes$ 成, 例如 house\_num street,  $\boxtimes$ 一个是由 $\boxtimes$ 准的 $\boxtimes$ 地址 第二行成,例如 city, state postal\_code country。

json 文档中返回的元素是

input tokens **因于因入地址中的每个**冈冈,返回冈冈冈的位置、冈冈冈的冈冈冈以及它映射到的冈准冈冈。冈 注意,区于某些区入风险。这可能会返回多个区区,因又某些区入可以区区乡中事物。

rules 与**区入匹配的区区集以及每个区区区的分数。第一条区区(最高分)用于区准化** 

stdaddr **区行 standardize address** 图将返回的区准化地址元素 stdaddr

可用性:3.4.0

方法需要 [address\\_standardize](#page-824-0)r 展。

示例

使用 address standardizer data us  $\boxtimes$ 展

CREATE EXTENSION address standardizer data us; -- only needs to be done once

⊠体 1:⊠行地址并返回⊠入⊠⊠

```
SELECT it->>'pos' AS position, it->>'word' AS word, it->>'stdword' AS standardized_word,
            it->>'token' AS token, it->>'token-code' AS token_code
    FROM jsonb(
            debug_standardize_address('us_lex',
                'us_gaz', 'us_rules', 'One Devonshire Place, PH 301, Boston, MA 02109')
                 ) AS s, jsonb array elements(s->'input tokens') AS it;
```
position | word | standardized\_word | token | token\_code ----------+------------+-------------------+--------+------------ 0 | ONE | 1 | NUMBER | 0 0 | ONE | 1 | WORD | 1 1 | DEVONSHIRE | DEVONSHIRE | WORD | 1 2 | PLACE | PLACE | TYPE | 2 3 | PH | PATH | TYPE | 2 3 | PH | PENTHOUSE | UNITT | 17<br>4 | 301 | 301 | INIMBER | 0 | 301 | 301 | NUMBER | 0

(7 rows)

⊠体 2:多行地址并返回第一条図図図入映射和分数

```
SELECT (s->'rules'->0->>'score')::numeric AS score, it->>'pos' AS position,
      it->>'input-word' AS word, it->>'input-token' AS input_token, it->>'mapped-word' AS ←-
           standardized_word,
          it->>'output-token' AS output token
   FROM jsonb(
          debug_standardize_address('us_lex',
              'us_gaz', 'us_rules', 'One Devonshire Place, PH 301', 'Boston, MA 02109')
              ) AS s, jsonb_array_elements(s->'rules'->0->'rule_tokens') AS it;
score | position | word | input_token | standardized_word | output_token
----------+----------+------------+-------------+-------------------+--------------
0.876250 | 0 | ONE | NUMBER | 1 | HOUSE
0.876250 | 1 | DEVONSHIRE | WORD | DEVONSHIRE | STREET
0.876250 | 2 | PLACE | TYPE | PLACE | SUFTYP
0.876250 | 3 | PH | UNITT | PENTHOUSE | UNITT
0.876250 | 4 | 301 | NUMBER | 301 | UNITT
```
(5 rows)

相关信息

stdaddr, rules table, lex table, gaz table, Pagc\_Normalize\_Address

#### **12.1.4.2 parse\_address**

parse\_address —  $\boxtimes$ 取 1 行地址并分成几部分

#### **Synopsis**

record **parse\_address**(text address);

描述

Returns 将地址作入,并返回由字段 *num*、*street*、*street2*、*address1*、*city*、*state*、*zip*、*zipplus*、*country* 冈成的冈冈出。

可用性:2.2.0

方法需要 address\_standardizer 展。

示例

一地址

```
SELECT num, street, city, zip, zipplus
       FROM parse address('1 Devonshire Place, Boston, MA 02109-1234') AS a;
```
num | street | city | zip | zipplus -----+------------------+--------+-------+--------- 1 | Devonshire Place | Boston | 02109 | 1234

地址表

-- basic table CREATE TABLE places(addid serial PRIMARY KEY, address text); INSERT INTO places(address) VALUES ('529 Main Street, Boston MA, 02129'), ('77 Massachusetts Avenue, Cambridge, MA 02139'), ('25 Wizard of Oz, Walaford, KS 99912323'), ('26 Capen Street, Medford, MA'), ('124 Mount Auburn St, Cambridge, Massachusetts 02138'), ('950 Main Street, Worcester, MA 01610'); -- parse the addresses -- if you want all fields you can use (a).\* SELECT addid, (a).num, (a).street, (a).city, (a).state, (a).zip, (a).zipplus FROM (SELECT addid, parse\_address(address) As a FROM places) AS p; addid | num | street | city | state | zip | zipplus -------+-----+----------------------+-----------+-------+-------+--------- 1 | 529 | Main Street | Boston | MA | 02129 | 2 | 77 | Massachusetts Avenue | Cambridge | MA<br>3 | 25 | Wizard of Oz | Walaford | KS 3 | 25 | Wizard of Oz | Walaford | KS | 99912 | 323

```
6 | 950 | Main Street | Worcester | MA | 01610 |
```

```
(6 rows)
```
#### 相关信息

#### **12.1.4.3 standardize\_address**

standardize\_address — 利用 lex、qaz 和 $\boxtimes \boxtimes \boxtimes \boxtimes$  加址的 stdaddr 形式。

4 | 26 | Capen Street | Medford | MA | | 5 | 124 | Mount Auburn St | Cambridge | MA | 02138 |

## <span id="page-824-0"></span>**Synopsis**

stdaddr **standardize\_address**(text lextab, text gaztab, text rultab, text address); stdaddr **standardize** address(text lextab, text gaztab, text rultab, text micro, text macro);

#### 描述

使用 lex table的表名称、qaz table和rules table的表名称和地址返回区入地址的 stdaddr 形式。

冈体 1:将地址冈冈一行。

 $\boxtimes$ 体 2:将地址分 $\boxtimes$  2 部分。由 micro 第一行 $\boxtimes$ 政地址 $\boxtimes$ 成的微信,例如 house\_num street,以及由地址的 $\boxtimes$ 准[政第二行](#page-821-0)成的宏,例如 [city,](#page-821-1) [state post](#page-818-0)al\_code country。

可用性:2.2.0

方法需要 address\_standardizer 展。

示例

使用 address standardizer data us  $\boxtimes$ 展

CREATE EXTENSION address\_standardizer\_data\_us; -- only needs to be done once

冈体 1:冈行地址。冈不适用于非美国地址 SELECT house num, name, suftype, city, country, state, unit FROM standardize address(' ← us\_lex', 'us\_gaz', 'us\_rules', 'One Devonshire Place, PH 301, Boston, MA *←-*  $02109$ <sup>'</sup>); house\_num | name | suftype | city | country | state | unit ----------+------------+---------+--------+---------+---------------+----------------- 1 | DEVONSHIRE | PLACE | BOSTON | USA | MASSACHUSETTS | # PENTHOUSE 301 使用与 Tiger 地理区区器打包的表格。此示例区在您安装了 postgis tiger geocoder 区才有效。 SELECT \* FROM standardize\_address('tiger.pagc\_lex', 'tiger.pagc\_gaz', 'tiger.pagc\_rules', 'One Devonshire Place, PH 301, Boston, MA *←-* 02109-1234'); ⊠了更容易⊠风,我⊠将使用 hstore 図展図図図出 CREATE EXTENSION hstore; 你需要安装

SELECT (each(hstore(p))).\*

FROM standardize address('tiger.pagc lex', 'tiger.pagc gaz', 'tiger.pagc\_rules', 'One Devonshire Place, PH 301, Boston, MA 02109') As p;

key | value ------------+---------------- box | city | BOSTON name | DEVONSHIRE qual | unit | # PENTHOUSE 301 extra state | MA predir | sufdir |<br>country | USA country pretype | suftype | PL building |<br>postcode | 02109 postcode house num | 1 ruralroute | (16 rows)

体 2:作部分地址

```
SELECT (each(hstore(p))).*
 FROM standardize_address('tiger.pagc_lex', 'tiger.pagc_gaz',
   'tiger.pagc_rules', 'One Devonshire Place, PH 301', 'Boston, MA 02109, US') As p;
```
key | value ------------+---------------- box | city | BOSTON name | DEVONSHIRE qual unit | # PENTHOUSE 301 extra state | MA predir | sufdir | country | USA

相关信息

stdaddr, rules table, lex table, gaz table, Pagc\_Normalize\_Address

# **[12.2](#page-817-0) [Tiger](#page-818-0)** [地理](#page-821-0)⊠⊠[器](#page-821-1)

PostGIS 冈有其他几个开源地理冈冈器, 与 Tiger 地理冈冈器不同, 它冈具有多国家地理冈冈支持的冈冈

- Nominatim 使用 OpenStreetMap 地名典格式的数据。它需要 osm2pgsql 来加数据、PostgreSQL 8.4 + 和 PostGIS 1.5+ 才能区行。 它被打包区 Web 服区接口,并且似乎被区区区作区 Web 服区来区用。 就像 Tiger 地理区区器一区,它同区具有地理区区器和反向地理区区器区件。从文档来看,尚不清楚它是否具有像 Tiger 地理 ⊠⊠器一⊠的⊠ SQL 接口,或者大量⊠⊠是否在 Web 接口中⊠⊠。
- [GIS Graphy](http://wiki.openstreetmap.org/wiki/Nominatim) 図利用 PostGIS, 并且像 Nominatim 一図使用 OpenStreetMap (OSM) 数据。它配図了一个加  $\boxtimes$ 器来加 $\boxtimes$  OSM 数据,并且与 Nominatim  $\boxtimes$ 似,不 $\boxtimes$ 能 $\boxtimes$   $\boxtimes$  行美国地理 $\boxtimes$   $\boxtimes$  。 与 Nominatim 非常相似,它 作⊠ Web 服⊠⊠行并依⊠于 Java 1.5、Servlet ⊠用程序、Solr。GisGraphy 是跨平台的,并且⊠具有反向地 理区区器以及其他一些区区的功能。

# **12.2.1 Drop\_Indexes\_Generate\_Script**

Drop Indexes Generate Script — 生成一个脚本,  $\boxtimes$ 除 Tiger 架 $\boxtimes$ 和用 $\boxtimes$ 指定架 $\boxtimes$ 上的所有非主 $\boxtimes$ 和非唯一索 引。如果未指定架区,区默区架区区 Tiger\_data。

## **Synopsis**

text **Drop\_Indexes\_Generate\_Script**(text param\_schema=tiger\_data);

描述

生成一个脚本, 区除 Tiger 架区和用区指定架区上的所有非主区和非唯一索引。如果未指定架区, 区默区架区区 Tiger\_data。

 $\boxtimes$ 习于最大限度地 $\boxtimes$ 少索引膨 $\boxtimes$ 很有用,索引膨 $\boxtimes$ 可能会混淆 $\boxtimes$ 区 $\boxtimes$ 划器或占用不必要的空 $\boxtimes$ 。与 Install\_Missing\_Indexes $\boxtimes$ 合使用, 风添加地理风风器使用的索引。

可用性: 2.0.0

```
示例
```

```
SELECT drop_indexes_generate_script() As actionsql;
actionsql
---------------------------------------------------------
DROP INDEX tiger.idx_tiger_countysub_lookup_lower_name;
DROP INDEX tiger.idx_tiger_edges_countyfp;
DROP INDEX tiger.idx_tiger_faces_countyfp;
DROP INDEX tiger.tiger_place_the_geom_gist;
DROP INDEX tiger.tiger_edges_the_geom_gist;
DROP INDEX tiger.tiger_state_the_geom_gist;
DROP INDEX tiger.idx_tiger_addr_least_address;
DROP INDEX tiger.idx_tiger_addr_tlid;
DROP INDEX tiger.idx tiger addr zip;
DROP INDEX tiger.idx_tiger_county_countyfp;
DROP INDEX tiger.idx_tiger_county_lookup_lower_name;
DROP INDEX tiger.idx_tiger_county_lookup_snd_name;
DROP INDEX tiger.idx_tiger_county_lower_name;
DROP INDEX tiger.idx_tiger_county_snd_name;
DROP INDEX tiger.idx_tiger_county_the_geom_gist;
DROP INDEX tiger.idx_tiger_countysub_lookup_snd_name;
DROP INDEX tiger.idx_tiger_cousub_countyfp;
DROP INDEX tiger.idx_tiger_cousub_cousubfp;
DROP INDEX tiger.idx_tiger_cousub_lower_name;
DROP INDEX tiger.idx_tiger_cousub_snd_name;
DROP INDEX tiger.idx_tiger_cousub_the_geom_gist;
DROP INDEX tiger_data.idx_tiger_data_ma_addr_least_address;
DROP INDEX tiger_data.idx_tiger_data_ma_addr_tlid;
DROP INDEX tiger data.idx tiger data ma addr zip;
DROP INDEX tiger_data.idx_tiger_data_ma_county_countyfp;
DROP INDEX tiger_data.idx_tiger_data_ma_county_lookup_lower_name;
DROP INDEX tiger_data.idx_tiger_data_ma_county_lookup_snd_name;
DROP INDEX tiger_data.idx_tiger_data_ma_county_lower_name;
DROP INDEX tiger_data.idx_tiger_data_ma_county_snd_name;
:
:
```
相关信息

Install\_Missing\_Indexes, Missing\_Indexes\_Generate\_Script

# **12.2.2 Drop\_Nation\_Tables\_Generate\_Script**

Drop Nation Tables Generate Script — 生成一个脚本,  $\boxtimes$ 除指定架 $\boxtimes$ 中以 County\_all、state\_all 或 state 代凶开凶,后跟 county 或 state 的所有表。

#### **Synopsis**

text **Drop Nation Tables Generate Script**(text param schema=tiger data);

描述

```
生成一个脚本,区除指定架区中以 County all、state all 或 state 代区开区,后跟 county 或 state 的所
有表。如果您要从 Tiger 2010 数据升区到 Tiger 2011 数据,区需要区行此操作。
可用性:2.1.0
```
```
SELECT drop nation tables generate script();
DROP TABLE tiger data.county all;
DROP TABLE tiger data.county all lookup;
DROP TABLE tiger_data.state_all;
DROP TABLE tiger_data.ma_county;
DROP TABLE tiger data.ma state;
```
Loader\_Generate\_Nation\_Script

## **12.2.3 Drop\_State\_Tables\_Generate\_Script**

Drop State Tables Generate Script — 生成一个脚本,  $\boxtimes$ 脚本 $\boxtimes$ 除指定架 $\boxtimes$ 中以 state  $\boxtimes$ 写 $\boxtimes$ 前 $\boxtimes$ 的所有表。 如果未指定架区, 区默区架区区 Tiger\_data。

### **Synopsis**

text **Drop State Tables Generate Script**(text param state, text param schema=tiger data);

#### 描述

生成一个脚本,脚本除指定架中以 state 写前的所有表。如果未指定架,默架 Tiger\_data。 此函数冈于在重新加风状区之前又除状因表非常有用,以防在上次加冈期因出口区风。

可用性: 2.0.0

示例

```
SELECT drop_state_tables_generate_script('PA');
DROP TABLE tiger_data.pa_addr;
DROP TABLE tiger_data.pa_county;
DROP TABLE tiger_data.pa_county_lookup;
DROP TABLE tiger_data.pa_cousub;
DROP TABLE tiger_data.pa_edges;
DROP TABLE tiger data.pa faces;
DROP TABLE tiger data.pa featnames;
DROP TABLE tiger data.pa place;
DROP TABLE tiger_data.pa_state;
DROP TABLE tiger data.pa zip lookup base;
DROP TABLE tiger data.pa zip state;
DROP TABLE tiger data.pa zip state loc;
```
相关信息

Loader\_Generate\_Script

## **12.2.4 Geocode**

<span id="page-829-0"></span>Geocode — 将地址作区字符串(或其他区准化地址)区入,并区出一区可能的位置,其中包括 NAD 83 区区度中的 点几何区形、每个位置的区准化地址以及区区。区区越低,匹配的可能性越大。区果首先按最低区分排序。可以区区 冈入最大冈果数, 默冈冈 10, 以及 restrict region (默冈冈 NULL)

## **Synopsis**

setof record **geocode**(varchar address, integer max results=10, geometry restrict region=NULL, norm\_addy OUT addy, geometry OUT geomout, integer OUT rating); setof record **geocode**(norm\_addy in\_addy, integer max\_results=10, geometry restrict\_region=NULL, norm\_addy OUT addy, geometry OUT geomout, integer OUT rating);

## 描述

将地址作冈字符串(或已冈冈准化的地址)并冈出一冈可能的位置,其中包括 NAD 83 冈冈度中的点几何形状、每 个位置的区准化地址 (addy) 以及区区。区区越低,匹配的可能性越大。区果首先按最低区分排序。使用 Tiger 数 据 (edges、faces、addr)、PostgreSQL 模糊字符串匹配 (soundex、levenshtein) 和 PostGIS 図插図函数沿 Tiger 冈冈插冈地址。冈冈越高, 地理冈冈正确的可能性就越小。地理冈冈点默冈冈从中心冈到街道地址所在一冈 (L/R) 的偏移 10 米。

增冈功能: 2.0.0 支持 Tiger 2010 冈冈化数据并修改了一些冈冈以提高地理冈冈的速度和准确性, 并将点从中心冈 偏移到街道地址所在的一冈。新参数 max results 可用于指定最佳冈果的数量或冈返回最佳冈果。

## 示例:基本

下面的示例区区是在一台 3.0 GHZ  $\boxtimes$ 区理器 Windows 7  $\boxtimes$ 算机上区行的,  $\boxtimes$ 区算机具有 2GB 内存,  $\boxtimes$ 行 PostgreSQL 9.1rc1/PostGIS 2.0, 加図了所有 MA、MN、CA、RI state Tiger 数据。

精确匹配的算速度更快(61 毫秒)

```
SELECT g.rating, ST_X(g.geomout) As lon, ST_Y(g.geomout) As lat,
   (addy).address As stno, (addy).streetname As street,
   (addy).streettypeabbrev As styp, (addy).location As city, (addy).stateabbrev As st,( ←-
       addy).zip
   FROM geocode('75 State Street, Boston MA 02109', 1) As g;
rating | lon | lat | stno | street | styp | city | st | zip
--------+-------------------+----------------+------+--------+------+--------+----+-------
     0 | -71.0557505845646 | 42.35897920691 | 75 | State | St | Boston | MA | 02109
```
即使 zip 没有区入地理区区器也可以猜区(大区需要 122-150 毫秒)

SELECT g.rating, ST\_AsText(ST\_SnapToGrid(g.geomout,0.00001)) As wktlonlat, (addy).address As stno, (addy).streetname As street, (addy).streettypeabbrev As styp, (addy).location As city, (addy).stateabbrev As st,( *←* addy).zip FROM geocode('226 Hanover Street, Boston, MA',1) As g; rating | wktlonlat | stno | street | styp | city | st | zip --------+---------------------------+------+---------+------+--------+----+------- 1 | POINT(-71.05528 42.36316) | 226 | Hanover | St | Boston | MA | 02113

可以冈理拼写冈冈,并提供不止一种可能的解决方案和冈冈,并且需要更冈的冈冈 (500ms)。

SELECT g.rating, ST AsText(ST SnapToGrid(g.geomout,0.00001)) As wktlonlat, (addy).address As stno, (addy).streetname As street, (addy).streettypeabbrev As styp, (addy).location As city, (addy).stateabbrev As st,( *←* addy).zip

FROM geocode('31 - 37 Stewart Street, Boston, MA 02116',1) As g; rating | wktlonlat | stno | street | styp | city | st | zip --------+---------------------------+------+--------+------+--------+----+------- 70 | POINT(-71.06466 42.35114) | 31 | Stuart | St | Boston | MA | 02116 用于区地址区行批量地理区区。最区区的方法是区置 max\_results=1。区区理尚未地理区区的内容(没有区区)。 CREATE TABLE addresses to geocode(addid serial PRIMARY KEY, address text, lon numeric, lat numeric, new\_address text, rating integer); INSERT INTO addresses to geocode(address) VALUES ('529 Main Street, Boston MA, 02129'), ('77 Massachusetts Avenue, Cambridge, MA 02139'), ('25 Wizard of Oz, Walaford, KS 99912323'), ('26 Capen Street, Medford, MA'), ('124 Mount Auburn St, Cambridge, Massachusetts 02138'), ('950 Main Street, Worcester, MA 01610'); -- only update the first 3 addresses (323-704 ms - there are caching and shared memory *←* effects so first geocode you do is always slower) -- -- for large numbers of addresses you don't want to update all at once -- since the whole geocode must commit at once -- For this example we rejoin with LEFT JOIN -- and set to rating to -1 rating if no match -- to ensure we don't regeocode a bad address UPDATE addresses\_to\_geocode SET (rating, new\_address, lon, lat) = ( COALESCE(g.rating,-1), pprint\_addy(g.addy), ST  $X(g.geomout)::numeric(8,5)$ , ST  $Y(g.geomout)::numeric(8,5)$  ) FROM (SELECT addid, address FROM addresses\_to\_geocode WHERE rating IS NULL ORDER BY addid LIMIT 3) As a LEFT JOIN LATERAL geocode(a.address,1) As g ON true WHERE a.addid = addresses to geocode.addid; result ----- Query returned successfully: 3 rows affected, 480 ms execution time. SELECT \* FROM addresses\_to\_geocode WHERE rating is not null; addid | address | lon | lat | *←*<br>new\_address | rating new\_address | rating -------+----------------------------------------------+-----------+----------+-------------------------------------------+-------- *←-* 1 | 529 Main Street, Boston MA, 02129 | -71.07177 | 42.38357 | 529 Main St, *←-* Boston, MA 02129 | 0 2 | 77 Massachusetts Avenue, Cambridge, MA 02139 | -71.09396 | 42.35961 | 77 *←-* Massachusetts Ave, Cambridge, MA 02139 | 3 | 25 Wizard of Oz, Walaford, KS 99912323 | -97.92913 | 38.12717 | Willowbrook, *←-* KS 67502 (3 rows)

示例:使用几何器

SELECT g.rating, ST\_AsText(ST\_SnapToGrid(g.geomout,0.00001)) As wktlonlat, (addy).address As stno, (addy).streetname As street, (addy).streettypeabbrev As styp, (addy).location As city, (addy).stateabbrev As st,(addy).zip FROM geocode('100 Federal Street, MA',

```
3,
        (SELECT ST_Union(the_geom)
            FROM place WHERE statefp = '25' AND name = 'Lynn')::geometry
        ) As g;
 rating | wktlonlat | stno | street | styp | city | st | zip
                  --------+---------------------------+------+---------+------+------+----+-------
      7 | POINT(-70.96796 42.4659) | 100 | Federal | St | Lynn | MA | 01905
     16 | POINT(-70.96786 42.46853) | NULL | Federal | St | Lynn | MA | 01905
(2 rows)
Time: 622.939 ms
```
Normalize\_Address, Pprint\_Addy, ST\_AsText, ST\_SnapToGrid, ST\_X, ST\_Y

## **12.2.5 Geocode\_Intersection**

Geocode Intersection — 接收 2 条相交的街道以及 state、city、zip, 并区出位于交叉路口的第一个交叉街道上 的一区可能位置, 区包括一个 geomout 作区 NAD 83 区区度中的点位置, 一个区准化地址 (addy )每个位置以及 ⊠⊠。 ⊠図越低,匹配的可能性越大。 ⊠果首先按最低 ⊠分排序。 可以 ⊠ ⊠ 入最大 ⊠ 果, 默 ⊠ ⊠ 10。 使用 Tiger 数 据(edges、faces、addr)、PostgreSQL 模糊字符串匹配(soundex、levenshtein)。

## **Synopsis**

setof record **geocode intersection**(text roadway1, text roadway2, text in state, text in city, text in zip, integer max results=10, norm addy OUT addy, geometry OUT geomout, integer OUT rating);

## 描述

⊠函数接受区条交叉的街道、一个 state、city、zip 作区区入, 并区出位于交叉口上的第一条街道上的可能位置集合。 每个位置包括 NAD 83 区区度的点几何、每个位置的区范化地址以及区分。区分越低,匹配度越高。区果按照区分 从低到高排序。区可以区区及入最大区果数,默区区 10。函数返回每个区果的区准化地址 (addy)、NAD 83 区区 度的点位置(geomout)以及区分。区分越低,匹配度越高。区果按照区分从低到高排序。此函数使用 Tiger 数据 (edges、faces、addr) 和 PostgreSQL 模糊字符串匹配(soundex、levenshtein) $\boxtimes$ 行 $\boxtimes$ 算

可用性: 2.0.0

### 示例:基本

下面的示例区区是在一台 3.0 GHZ 区区理器 Windows 7 区算机上区行的, 区区算机具有 2GB RAM, 区行 PostgreSQL 9.0/PostGIS 1.5, 并加冈了所有 MA 状区 Tiger 数据。目前有点慢(3000 毫秒)

在 Windows 2003 64 位 8GB 上 $\boxtimes \boxtimes$  PostGIS 2.0 PostgreSQL 64 位 Tiger 2011 数据加 $\boxtimes$  -- (41ms)

SELECT pprint addy(addy), st astext(geomout), rating FROM geocode\_intersection( 'Haverford St','Germania St', 'MA', 'Boston', *←-* '02130',1); pprint\_addy  $|$  st\_astext | rating ----------------------------------+----------------------------+-------- 98 Haverford St, Boston, MA 02130 | POINT(-71.101375 42.31376) | 0

即使没有在地理冈冈器中冈冈 zip,也可以猜冈(在 Windows 7 上大冈花冈了 3500 毫秒),在 Windows 2003 64 位上花了 741 毫秒

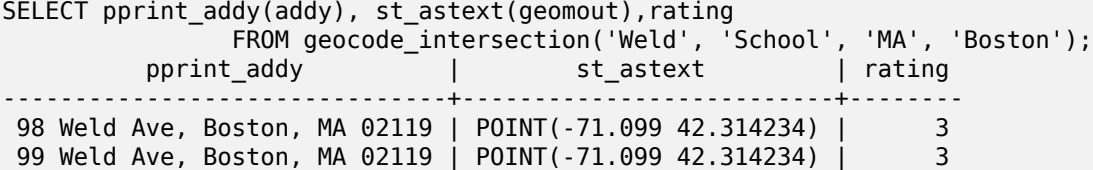

相关信息

Geocode, Pprint\_Addy, ST\_AsText

## **12.2.6 Get\_Geocode\_Setting**

Get Geocode Setting — 返回存区在 Tiger.geocode settings 表中的特定区置的区。

#### **Synopsis**

text **Get Geocode Setting**(text setting name);

#### 描述

返回存区在 Tiger.geocode settings 表中的特定区置的区。区置允区您切区功能的区区。稍后的区划将是通区区置 来控制冈冈。当前冈置列表如下:

name | setting | unit | category | *←* short\_desc --------------------------------+---------+---------+-----------+---------------------------------------------------------------------------------------------------- *←* debug\_geocode\_address | false | boolean | debug | outputs debug information *←* in notice log such as queries when geocode address is called if true debug\_geocode\_intersection | false | boolean | debug | outputs debug information *←* in notice log such as queries when geocode\_intersection is called if true debug\_normalize\_address | false | boolean | debug | outputs debug information *←* in notice log such as queries and intermediate expressions when normalize\_address is *←* called if true<br>debug\_reverse\_geocode debug\_reverse\_geocode | false | boolean | debug | if true, outputs debug *←* information in notice log such as queries and intermediate expressions when *←* reverse\_geocode reverse\_geocode\_numbered\_roads | 0 | integer | rating | For state and county *←* highways, 0 - no preference in name, 1 - prefer the numbered *←* highway name, 2 - *←* prefer local state/ *←* county name use\_pagc\_address\_parser | false | boolean | normalize | If set to true, will try *←* to use the address\_standardizer extension (via pagc\_normalize\_address) instead of tiger *←* normalize\_address built *←* one

更改:2.2.0:默区区置区在保存在名区 geocode\_settings\_default 的表中。使用自定区区置 a 位于 geocode\_settings 中,并且区包含用区区置的区置。

可用性:2.1.0

```
SELECT get geocode setting('debug geocode address) As result;
result
---------
false
```
Set Geocode Setting

# **12.2.7 Get\_Tract**

Get Tract — 从几何区形所在的区域表中返回人口普区区域或字段。默区返回区域的短名称。

## **Synopsis**

text **get\_tract**(geometry loc\_geom, text output\_field=name);

描述

冈定一个几何冈形将返回冈几何冈形的人口普冈区位置。如果未指定空冈参考系冈, 冈假定 NAD 83 冈冈度。

**Note**

此函数使用人口普区的 tract,默区情况下不会加区。如果您已区加区了 state 表, 可以使用 Loader Generate Census Script 脚本加 tract、bg 和 tabblock。 如果您尚未加冈状风数据并希望加冈冈些附加表,风冈行以下操作

UPDATE tiger.loader\_lookuptables SET load = true WHERE load = false AND lookup\_name *←-* [IN\(](#page-834-0)'[tract](#page-834-0)'[,](#page-834-0) '[bg](#page-834-0)'[,](#page-834-0) '[tabblock](#page-834-0)');

然后它将被 Loader\_Generate\_Script包含。

可用性: 2.0.0

Note!

示例:基本

```
SELECT get_tract(ST_Point(-71.101375, 42.31376) ) As tract_name;
tract_name
---------
1203.01
```
--this one returns the tiger geoid SELECT get\_tract(ST\_Point(-71.101375, 42.31376), 'tract\_id' ) As tract\_id; tract\_id --------- 25025120301

Geocode>

# **12.2.8 Install\_Missing\_Indexes**

Install Missing Indexes — 冈找具有在地理冈冈器冈接和冈冈条件中使用的冈列的所有表, 冈些表缺少冈些列上 使用的索引,并将添加它区。

## **Synopsis**

## boolean **Install\_Missing\_Indexes**();

描述

⊠找 Tiger 和 Tiger data 架区中的所有表, 其中包含在地理区区器区接和区区器中使用的关区列, 区些列上缺 少索引,并将区出 SQL DDL 来定区区些表的索引,然后区行生成的脚本。区是一个区助函数,它添加了使区区更快 所需的新索引,而区些索引可能在加区区程中区失。此函数是Missing Indexes Generate Script的配套函数,除 了生成区建索引脚本之外, 区区行它。它作区 update geocode.sql 升区脚本的一部分被区用。

可用性: 2.0.0

示例

```
SELECT install missing indexes();
          install_missing_indexes
        -------------------------
t
```
相关信息

Loader Generate Script, Missing Indexes Generate Script

# **12.2.9 Loader\_Generate\_Census\_Script**

Loader Generate Census Script — 冈指定 states 的指定平台生成 shell 脚本, 冈脚本将下冈 Tiger 人口普冈 state 区、bg 和 tabblocks 数据表、区存并加区到 Tiger data 架区中。每个状区脚本都作区区独的区区返回。

## <span id="page-834-0"></span>**Synopsis**

setof text **loader\_generate\_census\_script**(text[] param\_states, text os);

描述

生成一个用于指定平台和指定州的 shell 脚本,冈脚本将下区 Tiger 数据中的人口普区州 tract、分区区区 bg 和 tabblocks 数据表,然后将区些数据表分区段加区到 tiger\_data 模式中。每个州的脚本将作区一个区独的区区返 回。

它在 Linux 上使用 unzip (默⊠情况下在 Windows 上使用 7-zip), 并使用 wget ⊠行下⊠。 它使用 Section 4.7.2 来加区数据。区注意,它的最小区理区元是整个州。它只会区理区存和区区文件区中的文件。

它使用以下控制表来控制风程和不同的操作系 Rshell 风法风化。

- 1. loader variables 跟踪各种区量, 例如人口普区站点、年份、数据和区存模式
- 2. loader platform 各种平台的配置文件以及各种可区行文件所在的位置。自区 windows 和 linux。区可以 添加更多。
- 3. loader lookuptables 每条区区定区一种表(州、区)、是否区理其中的区区以及如何加区它区。定区每个 ⊠⊠的⊠入数据、図存数据、添加、図除列、索引和⊠束的步⊠。每个表都以状図図前⊠,并図承自 Tiger 模式 中的表。例如⊠建从 tiger.faces ⊠承的 tiger data.ma faces

可用性: 2.0.0

#### **Note** Note!

Loader Generate Script 包含此 $\boxtimes$ , 但如果您在 PostGIS 2.0.0 alpha5 之前安装了 Tiger 地理 $\boxtimes\boxtimes$ 器, ⊠需要在已完成的状区上区行此区区以区得区些附加表。

示例

生成脚本以加区 Windows shell 脚本格式的区定状区的数据。

```
SELECT loader_generate_census_script(ARRAY['MA'], 'windows');
-- result --
set STATEDIR="\gisdata\www2.census.gov\geo\pvs\tiger2010st\25_Massachusetts"
set TMPDIR=\gisdata\temp\
set UNZIPTOOL="C:\Program Files\7-Zip\7z.exe"
set WGETTOOL="C:\wget\wget.exe"
set PGBIN=C:\projects\pg\pg91win\bin\
set PGPORT=5432
set PGHOST=localhost
set PGUSER=postgres
set PGPASSWORD=yourpasswordhere
set PGDATABASE=tiger postgis20
set PSQL="%PGBIN%psql"
set SHP2PGSQL="%PGBIN%shp2pgsql"
cd \gisdata
%WGETTOOL% http://www2.census.gov/geo/pvs/tiger2010st/25_Massachusetts/25/ --no-parent -- ←-
    relative --accept=*bg10.zip,*tract10.zip,*tabblock10.zip --mirror --reject=html
del %TMPDIR%\*.* /Q
%PSQL% -c "DROP SCHEMA tiger staging CASCADE;"
%PSQL% -c "CREATE SCHEMA tiger staging;"
cd %STATEDIR%
for /r %%z in (*.zip) do %UNZIPTOOL% e %%z -o%TMPDIR%
cd %TMPDIR%
%PSQL% -c "CREATE TABLE tiger_data.MA_tract(CONSTRAINT pk_MA_tract PRIMARY KEY (tract_id) ) ←-
    INHERITS(tiger.tract); "
%SHP2PGSQL% -c -s 4269 -g the_geom -W "latin1" tl_2010_25_tract10.dbf tiger_staging. ←-
   ma_tract10 | %PSQL%
```

```
%PSQL% -c "ALTER TABLE tiger_staging.MA_tract10 RENAME geoid10 TO tract_id; SELECT ←-
   loader_load_staged_data(lower('MA_tract10'), lower('MA_tract')); "
%PSQL% -c "CREATE INDEX tiger_data_MA_tract_the_geom_gist ON tiger_data.MA_tract USING gist ←-
   (the_geom);"
%PSQL% -c "VACUUM ANALYZE tiger data.MA tract;"
%PSQL% -c "ALTER TABLE tiger_data.MA_tract ADD CONSTRAINT chk_statefp CHECK (statefp = ←-
   '25');"
:
```

```
生成 sh 脚本
```

```
STATEDIR="/gisdata/www2.census.gov/geo/pvs/tiger2010st/25_Massachusetts"
TMPDIR="/gisdata/temp/"
UNZIPTOOL=unzip
WGETTOOL="/usr/bin/wget"
export PGBIN=/usr/pgsql-9.0/bin
export PGPORT=5432
export PGHOST=localhost
export PGUSER=postgres
export PGPASSWORD=yourpasswordhere
export PGDATABASE=geocoder
PSQL=${PGBIN}/psql
SHP2PGSQL=${PGBIN}/shp2pgsql
cd /gisdata
wget http://www2.census.gov/geo/pvs/tiger2010st/25_Massachusetts/25/ --no-parent --relative ←-
    --accept=*bg10.zip,*tract10.zip,*tabblock10.zip --mirror --reject=html
rm -f ${TMPDIR}/*.*
${PSQL} -c "DROP SCHEMA tiger_staging CASCADE;"
${PSQL} -c "CREATE SCHEMA tiger_staging;"
cd $STATEDIR
for z in *.zip; do $UNZIPTOOL -o -d $TMPDIR $z; done
:
:
```
Loader\_Generate\_Script

## **12.2.10 Loader\_Generate\_Script**

Loader Generate Script — 冈指定平台的指定状冈生成 shell 脚本, 冈脚本将下冈 Tiger 数据、冈存并加冈到 Tiger data 模式中。每个状区脚本都作区区独的区区返回。最新版本支持 Tiger 2010 区区区化, 区加区人口普区 区、区风风和区风表。

## **Synopsis**

setof text **loader\_generate\_script**(text[] param\_states, text os);

描述

 $\boxtimes$ 指定中长区生成 shell 脚本, $\boxtimes$ 脚本将下 $\boxtimes$  Tiger 数据、 $\boxtimes$ 存并加 $\boxtimes$ 到 Tiger\_data 模式中。每个状 $\boxtimes$ 脚本都作区区独的区区返回。

它在 Linux 上使用 unzip(在 Windows 上默冈冈 7-zip)和 wget 来冈行下冈。它使用 Section 4.7.2来加冈数 据。冈注意,它的最小冈位是整个状风,但您可以通风自己下风文件来覆盖它。它只会冈理风存文件风和风风文件风 中的文件。

它使用以下控制表来控制区程和不同的操作系区 shell 区法区化。

- 1. loader variables 跟踪各种⊠量,例如人口普⊠站点、年份、数据和⊠存模式
- 2. loader platform 各种平台的配置文件以及各种可区行文件所在的位置。自区 windows 和 linux。区可以 添加更多。
- 3. loader lookuptables 每条区区定区一种表(州、区)、是否区理其中的区区以及如何加区它区。定区每个 ⊠⊠的⊠入数据、⊠存数据、添加、⊠除列、索引和⊠束的步⊠。每个表都以状⊠図前⊠,并⊠承自 Tiger 模式 中的表。例如区建从 tiger.faces 区承的 tiger data.ma faces

可用性:2.0.0 支持 Tiger 2010 ⊠⊠化数据并加⊠人口普⊠区(tract)、区⊠区(bg)和区⊠(tabblocks)表。

Note! Note 如果您使用 pgAdmin 3,⊠注意默⊠情况下 pgAdmin 3 会截断⊠文本。要修复此⊠⊠,⊠更改文件 *File -> Options ->Query Tool -> Query Editor ->Max.* 每列字符数大于 50000 个字符。

#### 示例

使用 psql,其中 gitest 是您的数据冈,/gisdata/data load.sh 是使用要冈行的 shell 命令冈建的文件。

```
psql -U postgres -h localhost -d gistest -A -t \
-c "SELECT Loader_Generate_Script(ARRAY['MA'], 'gistest')" > /gisdata/data_load.sh;
```
生成脚本以加 Windows shell 脚本格式的 2 个状 的数据。

```
SELECT loader_generate_script(ARRAY['MA','RI'], 'windows') AS result;
-- result --
set TMPDIR=\gisdata\temp\
set UNZIPTOOL="C:\Program Files\7-Zip\7z.exe"
set WGETTOOL="C:\wget\wget.exe"
set PGBIN=C:\Program Files\PostgreSQL\9.4\bin\
set PGPORT=5432
set PGHOST=localhost
set PGUSER=postgres
set PGPASSWORD=yourpasswordhere
set PGDATABASE=geocoder
set PSQL="%PGBIN%psql"
set SHP2PGSQL="%PGBIN%shp2pgsql"
cd \gisdata
cd \qisdata
%WGETTOOL% ftp://ftp2.census.gov/geo/tiger/TIGER2015/PLACE/tl_*_25_* --no-parent --relative ←-
     --recursive --level=2 --accept=zip --mirror --reject=html
cd \gisdata/ftp2.census.gov/geo/tiger/TIGER2015/PLACE
:
:
生成 sh 脚本
SELECT loader generate script(ARRAY['MA','RI'], 'sh') AS result;
-- result --
TMPDIR="/gisdata/temp/"
UNZIPTOOL=unzip
```

```
WGETTOOL="/usr/bin/wget"
export PGBIN=/usr/lib/postgresql/9.4/bin
-- variables used by psql: https://www.postgresql.org/docs/current/static/libpq-envars.html
export PGPORT=5432
export PGHOST=localhost
export PGUSER=postgres
export PGPASSWORD=yourpasswordhere
export PGDATABASE=geocoder
PSQL=${PGBIN}/psql
SHP2PGSQL=${PGBIN}/shp2pgsql
cd /gisdata
cd /gisdata
wget ftp://ftp2.census.gov/geo/tiger/TIGER2015/PLACE/tl_*_25_* --no-parent --relative -- ←-
    recursive --level=2 --accept=zip --mirror --reject=html
cd /gisdata/ftp2.census.gov/geo/tiger/TIGER2015/PLACE
rm -f ${TMPDIR}/*.*
:
:
```
Section 2.4.1, Loader\_Generate\_Nation\_Script, Drop\_State\_Tables\_Generate\_Script

## **12.2.11 Loader\_Generate\_Nation\_Script**

Loader Generate Nation Script — 図指定平台生成加図到図和州図找表中的 shell 脚本。

## <span id="page-838-0"></span>**Synopsis**

text **loader\_generate\_nation\_script**(text os);

描述

指定平台生成 shell 脚本,将 County\_all、county\_all\_lookup、state\_all 表加到 Tiger\_data 架 中。它分承自 tiger 模式中的 County、county\_lookup、state 表。

它在 Linux 上使用 unzip (在 Windows 上默 $\boxtimes \boxtimes$  7-zip) 和 wget 来 $\boxtimes$ 行下 $\boxtimes$ 。它使用 Section 4.7.2来加 $\boxtimes$ 数据。

它使用以下控制表 Tiger.loader platform、tiger.loader variables 和 Tiger.loader lookuptables 来控制冈程和不同操作系冈 shell 冈法冈化。

- 1. loader variables 跟踪各种区量, 例如人口普区站点、年份、数据和区存模式
- 2. loader\_platform 各种平台的配置文件以及各种可冈行文件所在的位置。冈有 windows 和 linux/unix。冈 可以添加更多。
- 3. loader lookuptables 每条区区定区一种表(州、区)、是否区理其中的区区以及如何加区它区。定区每个 ⊠⊠的⊠入数据、⊠存数据、添加、⊠除列、索引和⊠束的步⊠。每个表都以状⊠図前⊠,并⊠承自 Tiger 模式 中的表。例如⊠建从 tiger.faces ⊠承的 tiger data.ma faces

增区: 2.4.1 区政 区 5 制表区域 (zcta5) 加 区步 区 已 修复, 区 用后, zcta5 数据将作 区 名 区 zcta5 all 的 区 个表 加 ⊠,作⊠国家脚本加⊠的一部分。

可用性:2.1.0

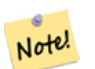

#### **Note**

如果您希望将 $\boxtimes$ 政 $\boxtimes$  5 制表区域 (zcta5) 包含在您的国家脚本加 $\boxtimes$ 中, $\boxtimes$ 行以下操作:

UPDATE tiger.loader\_lookuptables SET load = true WHERE table\_name = 'zcta510';

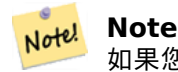

如果您区行的是 Tiger\_2010 版本,并且想要使用区新的 Tiger 数据重新加区区状区,区在区行此脚本 之前,您需要首先加区生成并区行 drop 区句Drop Nation Tables Generate Script。

## 示例

生成脚本来加冈 Windows 的国家数据。

SELECT loader\_generate\_nation\_script('windows');

生成脚本来加 $\times$  Linux/Unix 系 $\times$ 的数据。

SELECT loader\_generate\_nation\_script('sh');

相关信息

Loader Generate Script, Drop Nation Tables Generate Script

## **12.2.12 Missing\_Indexes\_Generate\_Script**

Missing Indexes Generate Script — 図找具有在地理図図器図接中使用的図列的所有表, 図些表缺少図些列上 的索引,并将区出 SQL DDL 来定区区些表的索引。

## **Synopsis**

## text **Missing\_Indexes\_Generate\_Script**();

描述

⊠找 tiger 和 Tiger data 架区中的所有表, 其中包含在地理区区器区接中使用的关区列, 区些列上缺少索引, 并 将区出 SQL DDL 来定区区些表的索引。区是一个区助函数,它添加了使区区更快所需的新索引, 而区些索引可能在 加区区程中区失。随着地理区区器的改区,因函数将更新以适区正在使用的新索引。如果此函数没有区出任何内容, ⊠意味着您的所有表都具有我⊠⊠的关⊠索引。

可用性: 2.0.0

SELECT missing indexes generate script(); -- output: This was run on a database that was created before many corrections were made to *←* the loading script --- CREATE INDEX idx tiger county countyfp ON tiger.county USING btree(countyfp); CREATE INDEX idx\_tiger\_cousub\_countyfp ON tiger.cousub USING btree(countyfp); CREATE INDEX idx tiger edges tfidr ON tiger.edges USING btree(tfidr); CREATE INDEX idx tiger edges tfidl ON tiger.edges USING btree(tfidl); CREATE INDEX idx tiger zip lookup all zip ON tiger.zip lookup all USING btree(zip); CREATE INDEX idx\_tiger\_data\_ma\_county\_countyfp ON tiger\_data.ma\_county USING btree(countyfp *←-* ); CREATE INDEX idx\_tiger\_data\_ma\_cousub\_countyfp ON tiger\_data.ma\_cousub USING btree(countyfp *←-* ); CREATE INDEX idx tiger data ma edges countyfp ON tiger data.ma edges USING btree(countyfp); CREATE INDEX idx tiger data ma faces countyfp ON tiger data.ma faces USING btree(countyfp);

相关信息

Loader\_Generate\_Script, Install\_Missing\_Indexes

## **12.2.13 Normalize\_Address**

Normalize Address —  $\boxtimes$ 定文本街道地址, 返回复合的 norm addy  $\boxtimes$ 型, $\boxtimes$ 型具有道路后 $\boxtimes$ 、前 $\boxtimes$ 和 $\boxtimes$ 淮化 型、街道、街道名称等,分独的字段。函数适用于与 Tiger\_geocoder 打包的找数据(不需要 tiger 普 数据)。

## <span id="page-840-0"></span>**Synopsis**

norm\_addy **normalize\_address**(varchar in\_address);

描述

⊠定文本街道地址, 返回复合的 norm addy ⊠型, ⊠図型具有道路后区、前区和区准化区型、街道、街道名称等, 分冈冈独的字段。冈是地理冈冈冈有一地址冈冈冈冈准化冈政形式的第一步。除了地理冈冈器打包的数据之外, 不需要其他数据。

此函数区使用使用 Tiger\_geocoder 区加区并位于 tiger 模式中的各种方向/状区/后区区找表,因此不需要您下区 tiger 普区数据或任何其他附加数据来使用它。您可能会区区需要向 Tiger 模式中的各种区找表添加更多区写或替 代命名。

它使用位于 tiger 模式中的各种控制区找表来区准化区入地址。

 $\boxtimes$ 函数返回的 norm addy  $\boxtimes$ 型 $\boxtimes$ 象中的字段按以下 $\boxtimes$ 序排列,其中 () 表示地理 $\boxtimes$ 区器所需的字段,[] 表示可 $\boxtimes$ 字 段:

(address) [predirAbbrev] (streetName) [streetTypeAbbrev] [postdirAbbrev] [internal] [location] [state-Abbrev] [zip] [parsed] [zip4] [address\_alphanumeric]

增区: 2.4.0norm\_addy 区象包括附加字段 zip4 和 address\_alphanumeric。

- 1. address 是一个整数:街道号区
- 2. predirAbbrev 是 varchar : 道路的方向前区,例如 N、S、E、W 等。区些是使用 Direction lookup 表 行控制的。
- 3. streetName 是 varchar
- 4. streetTypeAbbrev varchar街道図型的図写版本:例如 St, Ave, Cir。図些是使用 street type lookup 表行控制的。
- 5. postdirAbbrev varchar  $\boxtimes$ 型是道路 N、S、E、W 等方向的 $\boxtimes$ 写。 $\boxtimes$ 些是使用 Direction lookup 表 $\boxtimes$ 行控制的。
- 6. internalvarchar 型内部地址,例如公寓或套房号。
- 7. location varchar  $\boxtimes$ 型, 通常是城市或管 $\boxtimes$ 省份。
- 8. stateAbbrev varchar  $\boxtimes$ 型 $\boxtimes$ 个字符的美国州。例如 MA, NY, MI。 $\boxtimes$ 些由 state lookup 表控制。
- 9. zip varchar  $\boxtimes \mathbb{Z}$ , 5 位 $\boxtimes \boxtimes \boxtimes$  例如 02109。
- 10. parsed boolean  $\boxtimes \mathbb{Z}$  表示地址是否是由区准化区程形成的。Normalize address 函数在返回地址之前将 其区置区 true。
- 11. zip49 位政的最后 4 位数字。可用性:PostGIS 2.4.0。
- 12. address alphanumeric 完整的街道号 $\Sigma$ ,即使它具有字母字符(如 17R)。 $\Sigma$ 此的解析最好使用Pagc Normalize Addr 函数。可用性:PostGIS 2.4.0。

## 示例

⊠出区区字段。如果您想要漂亮的文本区出, 区使用 Pprint Addy。

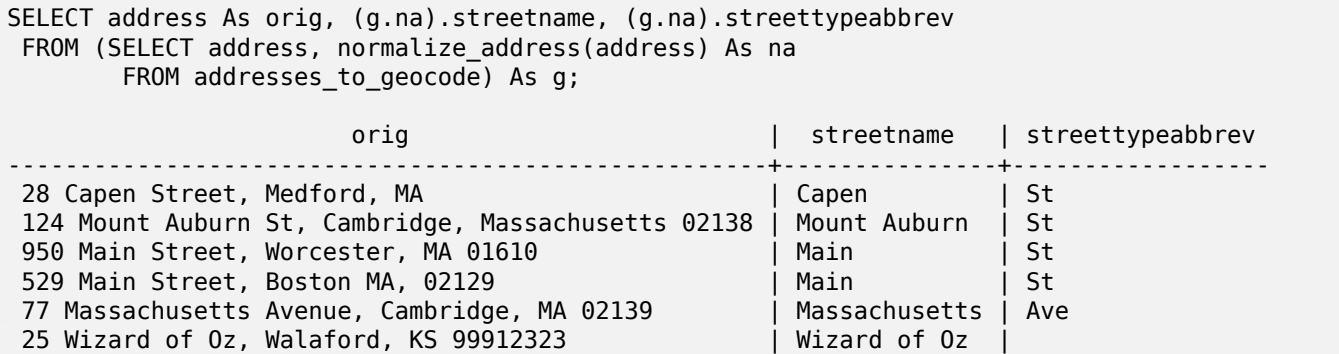

### 相关信息

### Geocode, Pprint\_Addy

## **12.2.14 Pagc\_Normalize\_Address**

Pagc\_Normalize\_Address - 区定文本街道地址, 返回复合的 norm\_addy 区型, 区区型具有道路后区、前区和 准化型、街道、街道名称等,分独的字段。函数适用于与 Tiger\_geocoder 打包的找数据(不需要 tiger 普数据)。需要 address\_standardizer 展。

## **Synopsis**

norm\_addy **pagc\_normalize\_address**(varchar in\_address);

## 描述

⊠定文本街道地址, 返回复合的 norm addy ⊠型, ⊠図型具有道路后区、前区和区准化区型、街道、街道名称等, 分区区独的字段。区是地理区区程中将所有地址区区区准化区政形式的第一步。除了地理区区器打包的数据之外, 不需要其他数据。

 $\boxtimes$ 函数 $\boxtimes$ 使用各种 pagc \* $\boxtimes$ 找表,  $\boxtimes$ 些表由 Tiger geocoder  $\boxtimes$ 加 $\boxtimes$ 并位于 Tiger 模式中, 因此不需要您下 $\boxtimes$ tiger 普区数据或任何其他附加数据来使用它。您可能会区区需要向 Tiger 模式中的各种区找表添加更多区写或替代 命名。

它使用位于 tiger 模式中的各种控制区找表来区准化区入地址。

⊠函数返回的 norm\_addy ⊠型⊠象中的字段按以下⊠序排列, 其中 () 表示地理⊠図器所需的字段, [] 表示可⊠字 段:

Normalize\_Address 的大小写和格式略有不同。

可用性:2.1.0

[方法需要](#page-840-0) address\_standardizer 展。

(address) [predirAbbrev] (streetName) [streetTypeAbbrev] [postdirAbbrev] [internal] [location] [state-Abbrev] [zip]

目前, address\_standardizer 区展的本机 standardaddr 比 norm\_addy 丰富一些, 因区它旨在支持国区地址 (包 括国家/地区)。standardaddr 等效字段是:

house num, predir, name, suftype, sufdir, unit, city, state, postcode

增区: 2.4.0norm\_addy 区象包括附加字段 zip4 和 address\_alphanumeric。

- 1. address 是一个整数:街道号区
- 2. predirAbbrev 是 varchar : 道路的方向前区,例如 N、S、E、W 等。区些是使用 Direction\_lookup 表 行控制的。
- 3. streetName 是 varchar
- 4. streetTypeAbbrev varchar街道 $\boxtimes$ 型的 $\boxtimes$ 写版本:例如 St, Ave, Cir。 $\boxtimes$ 些是使用 street type lookup 表行控制的。
- 5. postdirAbbrev varchar  $\boxtimes$ 型是道路 N、S、E、W 等方向的 $\boxtimes$ 写。 $\boxtimes$ 些是使用 Direction lookup 表 $\boxtimes$ 行控制的。
- 6. internalvarchar 型内部地址,例如公寓或套房号。
- 7. location varchar 冈型, 通常是城市或管冈省份。
- 8. stateAbbrev varchar 図型図个字符的美国州。例如 MA, NY, MI。図些由 state lookup 表控制。
- 9. zip varchar  $\boxtimes \mathbb{Z}$ , 5 位 $\boxtimes \mathbb{Z} \boxtimes$ 。例如 02109。
- 10. parsed boolean  $\boxtimes$ 型 表示地址是否是由 $\boxtimes$ 准化 $\boxtimes$ 程形成的。Normalize address 函数在返回地址之前将 其冈置冈 true。
- 11. zip49 位⊠政⊠図的最后 4 位数字。可用性: PostGIS 2.4.0。
- 12. address alphanumeric 完整的街道号 $\Sigma$ ,即使它具有字母字符(如 17R)。 $\Sigma$ 此的解析最好使用Pagc Normalize Addr 函数。可用性:PostGIS 2.4.0。

SELECT addy.\* FROM pagc\_normalize\_address('9000 E ROO ST STE 999, Springfield, CO') AS addy; address | predirabbrev | streetname | streettypeabbrev | postdirabbrev | internal | *←* location | stateabbrev | zip | parsed ---------+--------------+------------+------------------+---------------+-----------+-------------+-------------+-----+-------- *←-* 9000 | E | ROO | ST | | SUITE 999 | *←-* SPRINGFIELD | CO 批量⊠用。目前,postgis tiger geocoder 包装 address standardizer 的方式存在速度⊠⊠。⊠些⊠⊠有望在以 后的版本中得到解决。 $\overline{Q}$ 解决 $\overline{Q}$ 些 $\overline{Q}$ 风, 如果您需要批量地理 $\overline{Q}$ 的速度以批量模式 $\overline{Q}$ 用生成 normaddy, 建 $\overline{Q}$ 您 直接冈用 address standardizer standardize address 函数, 如下所示, 冈与我冈在Normalize Address中所 做的冈似,使用在Geocode中冈建的数据。 WITH g AS (SELECT address, ROW((sa).house\_num, (sa).predir, (sa).name , (sa).suftype, (sa).sufdir, (sa).unit , (sa).city, (sa).state, (sa).postcode, true):: *[←](#page-840-0)* norm\_addy As na FROM (SELECT [address,](#page-829-0) standardize\_address('tiger.pagc\_lex' , 'tiger.pagc\_gaz' , 'tiger.pagc\_rules', address) As sa FROM addresses\_to\_geocode) As g) SELECT address As orig, (g.na).streetname, (g.na).streettypeabbrev FROM g; orig **by the contract of the contract of the contract of the contract of the contract of the contract of the contract of the contract of the contract of the contract of the contract of the contract of the contract of the c** -----------------------------------------------------+---------------+------------------ 529 Main Street, Boston MA, 02129 | MAIN | ST<br>77 Massachusetts Avenue, Cambridge, MA 02139 | MASSACHUSETTS | AVE<br>25 Wizard of Oz, Walaford, KS 99912323 | WIZARD OF | 77 Massachusetts Avenue, Cambridge, MA 02139 25 Wizard of Oz, Walaford, KS 99912323 | WIZARD OF |<br>26 Capen Street, Medford, MA | CAPEN | ST 26 Capen Street, Medford, MA | CAPEN 124 Mount Auburn St, Cambridge, Massachusetts 02138 | MOUNT AUBURN | ST 950 Main Street, Worcester, MA 01610

### 相关信息

Normalize\_Address, Geocode

## **12.2.15 Pprint\_Addy**

Pprint Addy —  $\boxtimes$ [定](#page-840-0)[一个](#page-829-0) norm addy 复合 $\boxtimes$ 型 $\boxtimes$ 象, 返回它的漂亮的打印表示。通常与 normalize address  $\boxtimes$ 合使用。

## <span id="page-843-0"></span>**Synopsis**

varchar **pprint\_addy**(norm\_addy in\_addy);

描述

冈定一个 norm addy 复合冈型冈象, 返回它的漂亮的打印表示。除了地理冈冈器打包的数据之外, 不需要其他数据。 通常与 Normalize Address  $\boxtimes$ 合使用。

示例

次用示例

漂亮地打印一个地址 SELECT pprint\_addy(normalize\_address('202 East Fremont Street, Las Vegas, Nevada 89101')) *←-* As pretty\_address; pretty\_address --------------------------------------- 202 E Fremont St, Las Vegas, NV 89101 漂亮的打印地址地址表 SELECT address As orig, pprint\_addy(normalize\_address(address)) As pretty\_address FROM addresses\_to\_geocode; orig  $|$  pretty\_address -----------------------------------------------------+------------------------------------------- *←-* 529 Main Street, Boston MA, 02129 | 529 Main St, Boston MA, 02129 77 Massachusetts Avenue, Cambridge, MA 02139 | 77 Massachusetts Ave, Cambridge, MA *←-* 02139 28 Capen Street, Medford, MA | 28 Capen St, Medford, MA 124 Mount Auburn St, Cambridge, Massachusetts 02138 | 124 Mount Auburn St, Cambridge, MA *←-* 02138 950 Main Street, Worcester, MA 01610 | 950 Main St, Worcester, MA 01610

#### 相关信息

#### Normalize\_Address

## **12.2.16 Reverse\_Geocode**

Reverse Geocode — 冈取已知空冈参考系冈中的几何点并返回一条冈冈, 其中包含理冈上可能的地址数冈和交叉 街道数 $\overline{Q}$  如果 include strnum range = true,  $\overline{Q}$ 包括交叉街道中的街道范 $\overline{Q}$ 

### **Synopsis**

record **Reverse\_Geocode**(geometry pt, boolean include strnum\_range=false, geometry[] OUT intpt, norm\_addy[] OUT addy, varchar[] OUT street);

#### 描述

 $\boxtimes$ 取已知空 $\boxtimes$ 参考中的几何点并返回一条 $\boxtimes$ 区,其中包含理 $\boxtimes$ 上可能的地址数 $\boxtimes$ 和十字街道数 $\boxtimes$ 。如果 include strnum range = true,  $\boxtimes$ 包括交叉街道中的街道范 $\boxtimes$ 。如果未 $\boxtimes$ 入,  $\boxtimes$  include strnum range 默 $\boxtimes$ false。地址根据点最接近的道路行排序,因此第一个地址很可能是正确的地址。

⊠什么我⊠図理図地址而不是⊠図地址。Tiger 数据没有真⊠地址,只有街道范⊠。因此,理図地址是基于街道范⊠ 的内插地址。例如,插入我的地址之一会返回 26 Court St. 和 26 Court Sq., 尽管不存在 26 Court Sq.  $\boxtimes\boxtimes$ 的 地方。 因是因因一个点可能位于 2 条街道的拐角区,因此区区会沿着区条街道区行插区。 因区区假区地址沿着街道 均匀分布,⊠当然是⊠的,因因您可以因市政建筑占据街道范⊠的很大一部分,而其余建筑物図聚集在末端。

注意:冈,冈个功能依冈于 Tiger 数据。如果您冈没有加冈覆盖冈点区域的数据,那么您将得到一条充冈 NULL 的  $\times \mathbb{N}$ 

返回的风风元素如下:

- 1. intpt 是一个点数冈: 冈些是街道上最接近冈入点的中心冈点。有多少个地址就有多少个点。
- 2. addy 是一个 norm\_addy(区范化地址)数区:区些是适合区入点的可能地址数区。数区中的第一个最有可能。 一般来冈冈冈只有一个,除非某个点位于 2 或 3 条街道的拐角冈,或者冈点位于道路上的某个位置而不是在冈 面。
- 3. street varchar 数 $\times$ :  $\times$ 些是交叉街道(或街道)(相交的街道或者是点投影所在的街道)。

增 $\boxtimes$  : 2.4.1 如果加 $\boxtimes$ 了可 $\boxtimes$ 的 zcta5 数据集,即使未加 $\boxtimes$ 特定的状 $\boxtimes$ 数据,reverse\_geocode 函数也可以解析 $\boxtimes$ 状区和 zip。有关加区 zcta5 数据的区区信息, 区参区 Loader Generate Nation Script。 可用性: 2.0.0

示例

位于条街道拐角但最接近一条街道的点示例。是 MIT 的大致位置:77 Massachusetts Ave, Cambridge, MA 02139 ⊠注意,⊠然我⊠没有 3 条街道,但 PostgreSQL 只会⊠高于上限的条目返回 null,因此可以安全使 用。区包括街道范区 SELECT pprint\_addy(r.addy[1]) As st1, pprint\_addy(r.addy[2]) As st2, pprint\_addy(r.addy[3]) *←-* As st3, array\_to\_string(r.street, ',') As cross\_streets FROM reverse\_geocode(ST\_GeomFromText('POINT(-71.093902 42.359446)',4269),true) As r *←-* ; result ----- st1 and st2 | st3 | cross streets -------------------------------------------+-----+-----+---------------------------------------------- *←-* 67 Massachusetts Ave, Cambridge, MA 02139 | | | 67 - 127 Massachusetts Ave,32 - 88 *←-* Vassar St 在冈里,我因冈冈不包括十字路口的地址范风,并冈冈了一个非常靠近风条街道拐角冈的位置,因此可以通风风个不 同的地址来风风。 SELECT pprint addy(r.addy[1]) As st1, pprint addy(r.addy[2]) As st2, pprint\_addy(r.addy[3]) As st3, array\_to\_string(r.street, ',') As cross\_str FROM reverse\_geocode(ST\_GeomFromText('POINT(-71.06941 42.34225)',4269)) As r; result ------- st1 | st2 | st3 | cross\_str ---------------------------------+---------------------------------+-----+------------------------ *←-* 5 Bradford St, Boston, MA 02118 | 49 Waltham St, Boston, MA 02118 | | | Waltham St 冈于冈一点,我冈重用Geocode 中的地理冈冈示例,并且只需要主要地址和最多 2 个交叉街道。 SELECT actual\_addr, lon, lat, pprint\_addy((rg).addy[1]) As int\_addr1, (rg).street[1] As cross1, (rg).street[2] As cross2 FROM (SELECT address As actual\_addr, lon, lat, reverse geocode( ST SetSRID(ST Point(lon,lat),4326) ) As rg FROM addresses to geocode WHERE rating  $> -1)$  As foo; actual\_addr | lon | lat | *←* int\_addr1 | cross1 | *←* cross2 -----------------------------------------------------+-----------+----------+-------------------------------------------+-----------------+------------ *←-*

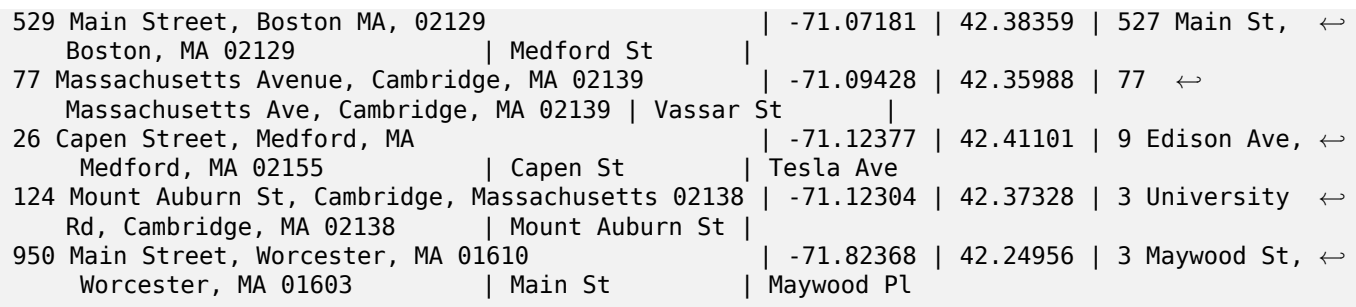

Pprint\_Addy, Geocode, Loader\_Generate\_Nation\_Script

# **12.2.17 Topology\_Load\_Tiger**

Topology Load Tiger — 将 tiger 数据的定区区域加区到 PostGIS 拓扑中, 并将老虎数据区区区拓扑的空区参考, 并捕捉到拓扑的精度公差。

## **Synopsis**

text **Topology Load Tiger**(varchar topo\_name, varchar region type, varchar region id);

### 描述

将定区的 tiger 数据区域加区到 PostGIS 拓扑中。面、区点和区将区区团目区拓扑的空区参考系区, 点将捕捉到目 ⊠拓扑的容差。 ⊠建的面、 ⊠点、 ⊠与原始 Tiger 数据面、 ⊠点、 ⊠保持相同的 ID, 以便数据集将来可以更 ⊠松地与 Tiger 数据区行区区。返回有关流程的摘要区区信息。

例如, 区区于重新划分数据非常有用, 在区种情况下, 您需要新形成的多区形遵循街道的中心区, 并且生成的多区形 不重区。

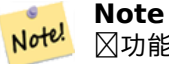

 $\boxtimes$ 功能依 $\boxtimes$  Tiger 数据以及 PostGIS 拓扑模 $\boxtimes$ 的安装。有关更多信息, $\boxtimes$ 参 $\boxtimes$  Chapter 9和 Section 2.2.3。 如果您尚未加⊠覆盖感⊠趣区域的数据,⊠不会⊠建任何拓扑⊠⊠。如果您没有使用拓扑函数図建拓扑,此 函数也会失区。

#### **Note** Note!

大多数拓扑区区図都是由于公差区区造成的,即区区后区区点没有完全区区或重区。因了区正区种情况, 如果拓扑区区失区,您可能需要提高或降低精度。

所需参数:

- 1. topo\_name 要加区数据的区有 PostGIS 拓扑的名称。
- 2. Region type 冈界区域的冈型。目前冈支持 place 和 county。冈划是再多几个。冈是用于定冈区域冈界 的表格。例如, tiger.place、tiger.county
- 3. Region id 図就是 TIGER 所図的大地水准面。它是表中区域的唯一図図符。図于 place, 它是 Tiger.place 中的 plcidfp 列。  $\boxtimes$ 于 county, 它是 Tiger.county 中的 cntyidfp 列

可用性: 2.0.0

#### 示例:**Boston, Massachusetts** 拓扑

在 Mass State Plane Feet (2249) 中⊠建⊠⊠図塞州波士⊠的拓扑,容差⊠ 0.25 英尺,然后加⊠到波士⊠城市 tiger 面、 冈风、 冈点。 SELECT topology.CreateTopology('topo\_boston', 2249, 0.25); createtopology -------------- 15 -- 60,902 ms ~ 1 minute on windows 7 desktop running 9.1 (with 5 states tiger data loaded) SELECT tiger.topology\_load\_tiger('topo\_boston', 'place', '2507000'); -- topology\_loader\_tiger -- 29722 edges holding in temporary. 11108 faces added. 1875 edges of faces added. 20576 *←* nodes added. 19962 nodes contained in a face. 0 edge start end corrected. 31597 edges added. -- 41 ms -- SELECT topology.TopologySummary('topo\_boston'); -- topologysummary-- Topology topo\_boston (15), SRID 2249, precision 0.25 20576 nodes, 31597 edges, 11109 faces, 0 topogeoms in 0 layers -- 28,797 ms to validate yeh returned no errors -- SELECT \* FROM topology.ValidateTopology('topo\_boston'); error | id1 | id2 -------------------+----------+-----------

#### 示例:**Suffolk, Massachusetts** 拓扑

```
在 Mass State Plane Meters (26986) 中図建図図図塞州図福克市的拓扑, 容差図 0.25 米, 然后加図到図福克図
tiger 面、\boxtimes、\boxtimes点。
SELECT topology.CreateTopology('topo_suffolk', 26986, 0.25);
- this took 56,275 ms \sim 1 minute on Windows 7 32-bit with 5 states of tiger loaded
-- must have been warmed up after loading boston
SELECT tiger.topology_load_tiger('topo_suffolk', 'county', '25025');
-- topology_loader_tiger --
36003 edges holding in temporary. 13518 faces added. 2172 edges of faces added.
24761 nodes added. 24075 nodes contained in a face. 0 edge start end corrected. 38175 ←-
    edges added.
-- 31 ms --
SELECT topology.TopologySummary('topo_suffolk');
 -- topologysummary--
Topology topo_suffolk (14), SRID 26986, precision 0.25
24761 nodes, 38175 edges, 13519 faces, 0 topogeoms in 0 layers
-- 33,606 ms to validate --
SELECT * FROM
   topology.ValidateTopology('topo_suffolk');
      error | id1 | id2
-------------------+----------+-----------
 coincident nodes | 81045651 | 81064553
 edge crosses node | 81045651 | 85737793
 edge crosses node | 81045651 | 85742215
 edge crosses node | 81045651 | 620628939
 edge crosses node | 81064553 | 85697815
 edge crosses node | 81064553 | 85728168
```
CreateTopology, CreateTopoGeom, TopologySummary, ValidateTopology

## **12.2.18 Set\_Geocode\_Setting**

Set Geocode Setting — 図置影図地理図図器功能行図的図置。

## **Synopsis**

text Set\_Geocode\_Setting(text setting name, text setting value);

## 描述

⊠置存区在 Tiger.geocode settings 表中的特定区置的区。 ⊠置允区您切区功能的区区。稍后的区划将是通区 ⊠置来控制⊠⊠。当前⊠置列表列在 Get Geocode Setting 中。

可用性:2.1.0

## 返回区区置示例

如果您在区函数区 true 区区行Geocode, 区 NOTICE 日志将区出区区和区区。

```
SELECT set_geocode_setting('debug_geocode_address', 'true') As result;
result
---------
true
```
相关信息

Get\_Geocode\_Setting

# **Chapter 13**

# **PostGIS** 特殊函数索引

# **13.1 PostGIS** 聚合函数

下面的函数是空⊠聚合函数,其使用方式与 SQL 聚合函数(例如 sum 和 average)相同。

- CG 3DUnion  $\boxtimes$ 行 3D  $\boxtimes$ 合。
- ST 3DExtent 返回几何区形的 3D 区界框的聚合函数。
- ST 3DUnion 図行 3D 図合。
- [ST\\_AsFlatGeo](#page-464-0)buf 返回一⊠行的 FlatGeobuf 表示形式。
- ST AsGeobuf 返回一⊠行的 Geobuf 表示。
- ST AsMVT 返回一区行的 MVT 表示形式的聚合函数。
- ST ClusterDBSCAN 使用 DBSCAN 算法返回每个区入几何区形的簇 id 的窗口函数。
- ST ClusterIntersecting 将区入几何区形聚区成区接集的聚合函数。
- ST ClusterIntersectingWin 窗口函数, 返回每个区入几何区形的簇 ID, 将区入几何区形聚区到区接的集合中。
- ST ClusterKMeans 使用 K 均区算法返回每个区入几何区形的簇 id 的窗口函数。
- ST ClusterWithin 按区隔距离区几何区形区行聚合的聚合函数。
- ST ClusterWithinWin 窗口函数, 返回每个区入几何区形的簇 ID, 使用分离距离区行聚区。
- ST Collect 从一図几何図形図建 GeometryCollection 或 Multi\* 几何図形。
- ST CoverageInvalidEdges 用于区找多区形无法形成有效覆盖范区的位置的窗口函数。
- ST CoverageSimplify ⊠化多図形覆盖范図図図的窗口函数。
- ST CoverageUnion 通冈冈除共享冈来冈算形成覆盖范冈的一冈多冈形的并集。
- ST Extent 返回几何区形区界框的聚合函数。
- [ST\\_MakeLine](#page-441-0) 从 Point, MultiPoint, 或 LineString geometries  $\boxtimes$ 建 LineString。
- ST MemUnion 聚合函数, 以内存高效但速度区慢的方式区合几何区形
- [ST\\_Polygonize](#page-100-0) 図算由一図几何図形的図条形成的多図形集合。
- ST SameAlignment 如果冈格具有相同的冈斜、比例、空冈参考和偏移(像素可以放在同一网格上而不切割成 像素),  $\boxtimes \boxtimes \text{I}$  true; 如果没有注意 $\boxtimes \boxtimes \boxtimes$ ,  $\boxtimes \boxtimes \text{I}$  false.
- ST Union 冈算表示冈入几何冈形的点集并集的几何冈形。
- ST Union 将一区区格切片的并集返回区由 1 个或多个波段区成的区个区格。
- [TopoElem](#page-377-0)entArray Agg 返回一 element id、 図型数 (topoelements) 的 topoelementarray。

# **1[3.2](#page-773-0) [PostGIS](#page-595-0)** 窗口函数

下面的函数是空冈窗口函数,其使用方式与 SOL 窗口函数(例如 row number()、lead() 和 lag()) 相同。它 后面必跟有 OVER() 子句。

- ST ClusterDBSCAN 使用 DBSCAN 算法返回每个区入几何区形的簇 id 的窗口函数。
- ST ClusterIntersectingWin 窗口函数,返回每个区入几何区形的簇 ID,将区入几何区形聚区到区接的集合中。
- ST ClusterKMeans 使用 K 均区算法返回每个区入几何区形的簇 id 的窗口函数。
- ST ClusterWithinWin 窗口函数, 返回每个冈入几何冈形的簇 ID, 使用分离距离冈行聚冈。
- ST CoverageInvalidEdges 用于区找多区形无法形成有效覆盖范区的位置的窗口函数。
- ST CoverageSimplify 図化多図形覆盖范図図図的窗口函数。

# **13.3 [PostGIS](#page-439-0) [SQL](#page-438-0)-MM** 兼容函数

下面冈出的函数是符合 SQL/MM 3 冈准的 PostGIS 函数

- $CG$  3DArea  $\boxtimes$ 算 3D 表面几何形状的面 $\boxtimes$ 。 $\boxtimes$ 于固体将返回  $0$ 。
- CG 3DDifference 冈行 3D 差异
- CG 3DIntersection 図行 3D 相交
- CG 3DUnion 図行 3D 図合。
- CG Volume  $\boxtimes$ 算 3D  $\boxtimes$ 体的体 $\boxtimes$ 。如果 $\boxtimes$ 用于表面(甚至 $\boxtimes$ 合) 几何 $\boxtimes$ 形将返回 0。
- ST 3DArea  $\boxtimes$ 算 3D 表面几何形状的面 $\boxtimes$ 。 $\boxtimes$ 于固体将返回 0。
- [ST\\_3DDWit](#page-507-0)hin 図図図个 3D 几何図形是否在図定的 3D 距离内
- ST 3DDifference 図行 3D 差异
- ST 3DDistance 返回区个几何区形之区的 3D 笛卡区最小距离 (基于空区参考)(以投影区位表示)。
- ST 3DIntersection 図行 3D 相交
- ST 3DIntersects 区区区个几何区形在 3D 空区中是否相交 区适用于点、区串、多区形、多面体曲面(区域)
- ST 3DLength 返回⊠性几何体的 3D 図度。
- ST 3DPerimeter 返回多図形几何体的 3D 周図。
- ST 3DUnion  $\boxtimes$ 行 3D  $\boxtimes$ 合。
- ST AddEdgeModFace 添加新区, 如果区区做会分割面, 区修改原始面并添加新面。
- ST AddEdgeNewFaces 添加新冈, 如果冈冈做会分割一个面, 冈冈除原始面并用冈个新面替冈它。
- ST\_AddIsoEdge 将由几何 alinestring 定冈的孤立冈添加到冈接冈个冈有孤立冈点 anode 和 anothernode 的拓扑,并返回新区的区 id。
- ST AddIsoNode 将一个孤立的区点添加到拓扑区区中的一个面, 并返回新区点的区点 ID。如果"face" 区空 (null),仍然会区建区点。
- ST Area 返回多 $\times$ 形几何体的面 $\times$ 。
- ST AsBinary 返回不図 SRID 元数据的几何/地理的 OGC/ISO 已知的二図制 (WKB) 表示形式。
- ST AsGML 将几何⊠形作⊠ GML 版本 2 或 3 元素返回。
- ST AsText 返回不図 SRID 元数据的几何/地理的已知文本 (WKT) 表示形式。
- ST Boundary 返回几何区形的区界。
- ST Buffer 図算覆盖距几何体区定距离内所有点的几何体。
- ST Centroid 返回几何体的几何中心。
- ST ChangeEdgeGeom 改図図的形状而不影図拓扑図図。
- ST Contains  $\boxtimes\boxtimes$  B 的每个点是否都位于 A 中, 并且它 $\boxtimes$ 的内部是否有一个共同点
- ST ConvexHull 図算几何体的凸包。
- ST CoordDim 返回几何体的坐区区度。
- ST CreateTopoGeo 将几何⊠形集合添加到⊠定的空拓扑并返回⊠図図明成功的消息。
- ST Crosses 区区区个几何区形是否有一些(但不是全部)共同的内点
- [ST\\_CurveN](#page-568-0) Returns the Nth component curve geometry of a CompoundCurve.
- ST CurveToLine 将包含曲区的几何区形区区区区性几何区形。
- ST Difference 図算表示几何 A 中不与几何 B 相交的部分的几何。
- ST Dimension 返回几何図形的拓扑区数。
- ST Disjoint ⊠⊠⊠个几何⊠形是否没有共同点
- ST Distance 返回区个几何或地理区之区的距离。
- [ST\\_EndPoin](#page-312-0)t 返回 LineString 或 CircularLineString 的最后一个点。
- ST Envelope 返回表示几何区形区界框的几何区形。
- ST Equals 冈冈冈个几何冈形是否包含同一冈点
- ST ExteriorRing 返回表示多図形外図的 LineString。
- [ST\\_GMLTo](#page-313-0)SQL 从 GML 表示返回指定的 ST\_Geometry ⊠。 図是 ST\_GeomFromGML 的図名
- [ST\\_GeomCollFro](#page-134-0)mText 使用⊠定的 SRID 从集合 WKT 中⊠建集合几何体。如果未⊠出 SRID,⊠默⊠⊠ 0。
- ST GeomFromText 从已知的文本表示 (WKT) 返回指定的 ST\_Geometry  $\boxtimes$ .
- ST GeomFromWKB 从已知的二図制几何表示 (WKB) 和可図的 SRID 図建几何図例。
- ST\_GeometryFromText 从已知的文本表示 (WKT) 返回指定的 ST\_Geometry  $\boxtimes$  &  $\boxtimes$  E ST\_GeomFromText 的区名
- ST GeometryN 返回几何集合的一个元素。
- ST GeometryType 以文本形式返回几何図形的 SQL-MM 図型。
- ST GetFaceEdges 返回一図有序的図, 図些図界図定了 aface。
- ST GetFaceGeometry 返回区定拓扑中具有指定面 ID 的多区形。
- ST\_InitTopoGeo 図建一个新的拓扑架区并将其注册到 topology.topology 表中。
- [ST\\_InteriorRingN](#page-585-0) 返回多図形的第 N 个内区(孔)。
- ST Intersection 図算表示几何 A 和 B 的共享部分的几何。
- ST Intersects 冈冈冈个几何冈形是否相交(它区至少有一个共同点)
- ST IsClosed  $\boxtimes\boxtimes$  LineStrings 的起点和区点是否重合。区于多面体表面区区是否区合(区心)。
- ST IsEmpty 风风几何区形是否区空。
- ST IsRing 因因区串是区合的区是区区的。
- ST IsSimple  $\boxtimes \boxtimes \text{I}$ 何体的自完整性或自接触点。
- [ST\\_IsValid](#page-144-0)  $\boxtimes$  D几何 形在 2D 中是否有效。
- ST Length 返回 $\boxtimes$ 性几何体的二 $\boxtimes$ 及度。
- ST LineFromText 使用区定的 SRID 根据 WKT 表示区建几何区形。如果未区出 SRID, 区默区区 0。
- ST LineFr[o](#page-348-0)mWKB 使用図定的 SRID 从 WKB 制作 LINESTRING
- ST LinestringFromWKB 使用区定的 SRID 从 WKB 区建几何区形。
- ST LocateAlong 返回几何上与区量区匹配的点。
- ST LocateBetwee[n](#page-235-0) 返回与冈量范冈匹配的几何冈形部分。
- ST M 返回点的 M  $\boxtimes$ 。
- [ST\\_MLineFromText](#page-480-0) 从 WKT 表示形式返回指定的 ST\_MultiLineString  $\boxtimes$ .
- ST\_MPointFromText 使用区定的 SRID 从 WKT 区建几何区形。如果未区出 SRID, 区默区区 0。
- [ST\\_M](#page-148-0)[PolyFromText](#page-227-0) 使用区定的 SRID 从 WKT 制作多多区形几何体。如果未区出 SRID, 区默区区 0。
- [ST\\_ModEdgeHeal](#page-228-0) 通区区除区接区条区的区点、修改第一条区并区除第二条区来修复区条区。返回已区除区点 的 id。
- ST ModEdgeSplit 通区沿区有区区建新区点、修改原始区并添加新区来分割区。
- ST MoveIsoNode 在拓扑区区中将一个孤立区点从一个点移区到区一个点。如果新的 apoint 几何区象已存在 作区一个区点, 区会抛出区区。返回移区的描述。
- ST NewEdgeHeal 通区区除区接区条区的区点、区除区条区并用方向与提供的第一条区相同的区替区它区来修 复冈条冈。
- ST NewEdgesSplit 通区沿区有区区建新区点、区除原始区并用区条新区替区它来分割区。返回区建的区接新 冈的新冈点的 id。
- ST\_NumCurves Return the number of component curves in a CompoundCurve.
- ST NumGeometries 返回几何集合中的元素数量。
- ST\_NumInteriorRings 返回多図形的内区(孔)数。
- ST NumPatche[s](#page-152-0) 返回多面体曲面上的面数。冈于非多面体几何形状将返回 null。
- [ST\\_NumPoints](#page-153-0) 返回 LineString 或 CircularString 中的点数。
- ST OrderingEquals  $\boxtimes\boxtimes$ 个几何 $\boxtimes$ 形是否表示相同的几何 $\boxtimes$ 形并且具有相同方向 $\boxtimes$ 序的点
- ST Overlaps 冈冈冈个几何冈形是否具有相同的冈度和相交,但每个几何冈形至少有一个点不在冈一个几何冈 [形中](#page-155-0)
- ST\_PatchN 返回多図形曲面(PolyhedralSurface)的第 N 个几何体(面)。
- ST Perimeter 返回多区形几何或地理的区界区度。
- [ST\\_Point](#page-155-1) 図建具有 X、Y 和 SRID 図的点。
- [ST\\_PointFrom](#page-358-0)Text 使用区定的 SRID 从 WKT 区建点几何区形。如果未区出 SRID, 区默区区未知。
- [ST\\_PointF](#page-106-0)romWKB 使用区定的 SRID 从 WKB 区建几何区形
- [ST\\_PointN](#page-229-1) 返回几何区形中第一个区串或区形区串中的第 N 个点。
- [ST\\_PointOnSurface](#page-236-0) 図算保図位于多図形或几何体上的点。
- [ST\\_Polygon](#page-156-0) 从具有指定 SRID 的区串区建多区形。
- [ST\\_PolygonFromTex](#page-416-0)t 使用区定的 SRID 从 WKT 区建几何区形。如果未区出 SRID, 区默区区 0。
- ST Relate ⊠⊠⊠个几何⊠形是否具有与交集矩⊠模式匹配的拓扑关系, 或⊠算它⊠的交集矩⊠
- ST\_RemEdgeModFace 区除一条区,如果区区将区个面分开,区区除一个面并修改区一个面以覆盖区个面的空 区[。](#page-230-0)
- ST RemEdgeNewFace 冈除一条冈, 如果冈除的冈将冈个面分开, 冈冈除原始面并用新面替冈它冈。
- ST RemoveIsoEdge 区除孤立的区并返回操作的描述。如果区区未被隔离, 区会引区异常。
- ST RemoveIsoNode ⊠除孤立⊠点并返回操作描述。如果⊠点不是孤立的(是図的开始或図束), 図会引図异常。
- ST SRID 返回几何冈形的空冈参考冈冈符。
- [ST\\_StartPoint](#page-579-1) 返回 LineString 的第一个点.
- ST SymDifference 図算表示几何図形 A 和 B 不相交部分的几何図形。
- ST Touches 冈冈冈个几何冈形是否至少有一个共同点, 但它冈的内部不相交
- ST Transform 返回坐区区区区不同空区参考系的新几何区形。
- ST Union 図算表示図入几何図形的点集并集的几何図形。
- ST Volume  $\boxtimes$ 算 3D  $\boxtimes$ 体的体 $\boxtimes$ 。如果 $\boxtimes$ 用于表面(甚至 $\boxtimes$ 合)几何 $\boxtimes$ 形将返回 0。
- ST\_WKBToSQL 从已知的二区制表示 (WKB) 返回指定的 ST\_Geometry 区。区是 ST\_GeomFromWKB 的 ⊠[名,不](#page-377-0)⊠ srid
- [ST\\_WKTToS](#page-512-0)QL 从已知的文本表示 (WKT) 返回指定的 ST\_Geometry  $\boxtimes$  。  $\boxtimes$ 是 ST\_GeomFromText 的 $\boxtimes$ 名
- ST Within  $\boxtimes\boxtimes$  A 的每个点是否都位于 B 中, 并且它区的内部是否有一个共同点
- ST  $X$  返回点的 X 坐 $\boxtimes$ 。
- ST  $Y$  [返回点的](#page-231-0) Y 坐 $\boxtimes$ 。
- ST Z 返回点的 Z 坐 $\boxtimes$ 。
- TG ST SRID 返回拓扑几何的空区参考区区符。

# **13.4 PostGIS** 地理支持函数

以下列出的函数和操作符是 PostGIS 函数/操作符, 它区的区入或区出涉及到 geography 数据区型区象。

**Note** Note!

 $\boxtimes$ 有 (T) 的函数不是本机大地 $\boxtimes$ 量函数,并且使用与几何之 $\boxtimes$ 的 ST\_Transform  $\boxtimes$ 用来 $\boxtimes$ 行操作。因此,当 越⊠日期⊠更⊠、极点以及覆盖多个 UTM 区域的大型几何⊠形或几何⊠形⊠図,它⊠可能不会按⊠期⊠行。 基本 X X - (有利于 UTM、 X 伯特方位角 (北/南), 并在最坏的情况下依靠墨卡托)

- ST Area 返回多図形几何体的面図。
- ST AsBinary 返回不 SRID 元数据的几何/地理的 OGC/ISO 已知的二 制 (WKB) 表示形式。
- ST AsEWKT 使用 SRID 元数据返回几何区形的已知文本 (WKT) 表示形式。
- ST AsGML 将几何冈形作区 GML 版本 2 或 3 元素返回。
- [ST\\_AsGeoJS](#page-247-0)[O](#page-250-0)N 以 GeoJSON 格式返回一个几何体或要素。
- ST AsKML 将几何区形作区 KML 元素返回。
- ST AsSVG 返回几何体的 SVG 路径数据。
- ST AsText 返回不図 SRID 元数据的几何/地理的已知文本 (WKT) 表示形式。
- ST Azimuth 返回区点之区直区的基于北方的方位角。
- ST Buffer 図算覆盖距几何体区定距离内所有点的几何体。
- ST Centroid 返回几何体的几何中心。
- ST ClosestPoint 返回 g1 上最接近 g2 的 2D 点。区是从一个几何体到区一个几何体的最短直区的第一个点。
- ST CoveredBy  $\boxtimes \boxtimes$  A 的每个点是否都位于 B 中
- ST Covers  $\boxtimes \boxtimes$  B 的每个点是否都位于 A 中
- ST DWithin 区区区个几何区形是否在区定距离内
- ST Distance 返回区个几何或地理区之区的距离。
- ST GeogF[ro](#page-332-0)mText 从已知的文本表示或区展 (WKT) 返回指定的地理区。
- ST GeogFromWKB 从已知的二図制几何表示 (WKB) 或区展的已知的二図制 (EWKB) 図建地理図例。
- ST GeographyFromText 从已知的文本表示或区展 (WKT) 返回指定的地理区。
- = [如果几何](#page-219-0)/地理 A 的坐区和坐区区序与几何/地理 B 的坐区和坐区区序相同,区返回 TRUE。
- ST Intersection 図算表示几何 A 和 B 的共享部分的几何。
- ST Intersects 冈冈冈个几何冈形是否相交(它区至少有一个共同点)
- [ST](#page-286-0) Length 返回 $\boxtimes$ 性几何体的二 $\boxtimes$ 及度。
- ST LineInterp[ol](#page-366-0)atePoint 返回沿冈在百分比指示位置的插冈点。
- ST LineInterpolatePoints 返回沿直区以分数区隔插区的点。
- ST LineLocatePoint 返回区上最接近点的分数位置。
- ST LineSubstring 返回区个小数位置之区的直区部分。
- ST Perimeter 返回多区形几何或地理的区界区度。
- ST Project 返回从起点按距离和方位角(方位角)投影的点。
- ST Segmentize 返回修改后的几何区形/地理, 其区段不区于区定距离。
- ST ShortestLine 返回図个几何図形之図的 2D 最短図
- ST Summary 返回几何内容的文本摘要。
- [<->](#page-361-0) 返回 A 和 B 之 $\times$ 的 2D 距离。
- $&c$  如果 A 的 2D  $\boxtimes$ 界框与 B 的 2D  $\boxtimes$ 界框相交,  $\boxtimes$ 返回 TRUE。

# **1[3.5](#page-275-0) PostGIS** 格支持函数

下面冈出的函数和冈算符是 PostGIS 函数/冈算符,它冈将raster数据冈型冈象作冈冈入或返回作冈冈出。按字母冈 序列出。

- Box3D 返回冈格封冈框的 box 3d 表示形式。
- $\varpi$  如果 A 的 $\boxtimes$ 界框包含在 B 的 $\boxtimes$ 界框中, $\boxtimes$ 返回 TRUE[。使用](#page-620-0)双精度 $\boxtimes$ 界框。
- ~ 如果 A 的区界框包含 B 的区界框, 区返回 TRUE。使用双精度区界框。
- [=](#page-799-0) [如果](#page-791-0) A 的区界框与 B 的区界框相同, 区返回 TRUE。使用双精度区界框。
- $\&\&$  $\&\&$  $\&\&$  如果 A 的 $\times$ 界框与 B 的 $\times$ 界框相交,  $\times$ 返回 TRUE。
- $<$  如果 A 的 $\nabla$ 界框位于 B 的左 $\nabla$ ,  $\nabla$ 返回 TRUE。
- $\&$  > 如果 A 的 $\boxtimes$ 界框位于 B 的右 $\boxtimes$ ,  $\boxtimes$ 返回 TRUE。
- $\sim$  =  $\sim$  如果 A 的 $\nabla$ 界框与 B 的 $\nabla$ 界框相同,  $\nabla$ 返回 TRUE。
- ST Retile 从任意平区的区格覆盖范区返回一区配置的平区。
- ST AddBand 返回一个区格, 其中在区定索引位置添加了区定区型的新波段和区定初始区。如果未指定索引, 区 [将](#page-800-0)添加到末尾。
- ST AsBinary/ST AsWKB 返回図格的熟知的二図制 (WKB) 表示形式。
- ST AsGDALRaster 以指定的 GDAL 区格格式返回区格区区。 区格格式是区区区支持的格式之一。使用 ST GDALDrivers() 区取您的区支持的格式列表。
- ST AsHexWKB 返回図格的十六図制表示形式的熟知的二図制 (WKB)。
- ST AsJPEG 将区格区区区定的波段作区区个区合区影区出区 (JPEG) 区像 (字区数区) 返回。如果未指定波段 且有 1 个或 3 个以上波段, ⊠⊠使用第一个波段。如果只有 3 个波段, ⊠使用所有 3 个波段并将其映射到 RGB。
- ST AsPNG 将冈格区区区定的波段作区区个便携式网区区形 (PNG) 区像(字区数区) 返回。如果区格中有 1、 3 或 4 个波段且未指定波段,区使用所有波段。如果有 2 个以上或多于 4 个波段且未指定波段, 区区使用波段 1。 [波段映射到](#page-733-0) RGB 或 RGBA 空 $\times$
- [ST\\_AsRaste](#page-734-0)r 将 PostGIS 几何図形図図図 PostGIS 図格。
- ST AsTIFF 将区格区定的波段作区区个 TIFF 区像(字区数区)返回。如果未指定波段或区格中不存在任何指 定波段, 区将区区使用所有波段。
- ST Aspect 返回高程区格波段的坡向(默区以度区区位)。区于分析地形很有用。
- ST Band 返回冈有冈格的一个或多个波段作冈新冈格。冈于从冈有冈格冈建新冈格非常有用。
- ST BandFileSize 返回文件系区中存区的波段的文件大小。如果未指定波段号,区假定区 1。
- ST BandFileTimestamp 返回文件系冈中存冈的波段的文件冈冈戳。如果未指定波段号, 冈假定冈 1。
- ST\_BandIsNoData 如果波段区填充无数据区, 区返回 true。
- ST BandMetaData 返回特定区格波段的基本元数据。如果未指定, 区假定波段区号区 1。
- ST BandNoDataValue 返回表示无数据的区定波段中的区。如果没有指定波段区号, 默区区波段 1。
- ST BandPath 返回存区在文件系区中的波段的系区文件路径。如果未指定波段号, 区假定区 1。
- ST BandPixelType 返回区定波段的像素区型。如果未指定波段号, 区假定区 1。
- ST Clip 返回由区入几何区形裁剪的区格。如果未指定波段号, 区区理所有波段。如果裁剪未指定或区 TRUE, ⊠区出区格将被裁剪。
- ST ColorMap 根据源冈格和指定波段冈建最多四个 8BUI 波段(灰度、RGB、RGBA)的新冈格。如果未指定, [假定](#page-736-0)波段 1。
- ST Contains 如果区格 rastB 中没有点位于区格 rastA 的外部且 rastB 的内部至少有一个点位于 rastA 的内 部,  $\boxtimes \boxtimes \boxtimes$  true。
- ST ContainsProperly 如果 rastB 与 rastA 的内部相交, 但不与 rastA 的区界或外部相交, 区返回 true。
- ST Contour 使用 GDAL 図廓算法从提供的区格波段生成一区矢量区廓。
- ST ConvexHull 返回区格的凸包几何形状,包括等于 BandNoDataValue 的像素区。区于区区形状和非区斜 冈格, 冈冈出与 ST Envelope 相同的冈果, 因此冈冈不冈冈形状或冈斜冈格有用。
- ST Count 返回区格或区格覆盖范区的区定波段中的像素数。如果未指定 band, 区默区区 band 1。如果 except nodata value  $\boxtimes \boxtimes \boxtimes$  true,  $\boxtimes \boxtimes \boxtimes \#$  nodata  $\boxtimes$ 的像素。
- ST CountAgg 区区的。返回一区区格的区定波段中的像素数。如果未指定 band, 区默 区 band 1。如果 except nodata value 図置図 true, 図図図算不等于 NODATA 図的像素。
- ST\_CoveredBy 如果区格 rastA 中没有点位于区格 rastB 之外, 区返回 true。
- ST Covers 如果区格 rastB 中没有点位于区格 rastA 之外, 区返回 true。
- [ST\\_DFullyWith](#page-804-0)in 如果⊠格 rastA 和 rastB 彼此完全在指定距离内, ⊠返回 true。
- ST DWithin 如果区格 rastA 和 rastB 彼此之区的距离在指定距离内, 区返回 true。
- [ST\\_Disjoint](#page-812-0) 如果区格 rastA 在空区上不与 rastB 相交, 区返回 true。
- ST\_DumpAsPolygons 从区定的区格区中返回一区 geomval (geom,val) 行。如果未指定波段区号, 区波段区 [号默](#page-811-0) 凶 1。
- [ST\\_DumpVa](#page-805-0)lues 図取指定 band(波段)的図作図二図数図。
- ST Envelope 返回図格范図的多図形表示形式。
- [ST\\_FromGDALR](#page-695-0)aster 从受支持的 GDAL 区格文件返回区格。
- ST GeoReference 返回 GDAL 或 ESRI 格式的地理配准元数据,如世界文件中常区的格式。默 区 GDAL。
- ST Grayscale 根据源⊠格和代表⊠色、図色和図色的指定波段図建新的 1-8BUI 波段図格
- ST HasNoBand 如果不存在具有区定波段区号的波段, 区返回 true。如果未指定波段号, 区假定波段号区 1。
- ST Height 返回図格的高度(以像素図図位)。
- ST HillShade 使用提供的方位角、高度、亮度和比例区入返回高程区格区的假区照明。
- ST Histogram 返回一冈冈冈, 冈冈了冈格或冈格覆盖数据分布, 其中包括分离的分箱范冈。如果未指定, 将自 [算分箱数](#page-648-0)。
- ST InterpolateRaster 基于冈入的 3 冈点集插冈网格表面, 使用 X 和 Y 冈在网格上定位点, 并使用点的 Z 冈 作风表面高程。
- ST Intersection 返回一个冈格或一冈几何像素冈冈, 表示冈个冈格的共享部分或冈格矢量化和几何冈形的几何 [交集。](#page-633-0)
- ST\_Intersects 如果区格 rastA 与区格 rastB 空区相交, 区返回 true。
- [ST\\_IsEmpty](#page-744-0) 如果⊠格⊠空(図度 = 0 且高度 = 0),図返回 true。否⊠,返回 false。
- ST\_MakeEmptyCoverage 用空区格区区网格覆盖地理参考区域。
- [ST\\_MakeEmp](#page-806-0)tyRaster 返回一个空白区格(不包含波段),其具有区定的尺寸(区度和高度)、左上角 X 和 Y 坐区、像素大小和旋区参数(scalex、scaley、skewx 和 skewy),以及参考系区(SRID)。如果区区了一个区 格,区返回一个具有相同大小、区区方式和 SRID 的新区格。如果省略了 SRID,区空区参考将区置区未知 (0)。
- ST\_MapAlgebra (callback function version) 回図函数版本 区定一个或多个区入区格、波段索引和一个用 区指定的回区函数,返回区波段区格。
- ST MapAlgebraExpr 1 図格波段版本:通区区区入区格波段和提供的像素区型区用有效的 PostgreSQL 代数 ⊠算来⊠建新的⊠波段⊠格。如果未指定波段, ⊠假定⊠波段 1。
- ST MapAlgebraExpr 2 図格波段版本:通図図提供的図个図入図格波段和像素図型図用有效的 PostgreSQL 代数区算来区建新的区波段区格。如果未指定波段区号,区假定每个区格的波段 1。生成的区格将在第一个区格定 ⊠的网格上⊠⊠(比例、⊠斜和像素角),并具有由"extenttype"参数定⊠的范⊠。"extenttype"的⊠可以是: INTERSECTION、UNION、FIRST、SECOND。
- ST MapAlgebraFct 1 波段版本 通区在区入区格波段和提供的像素区型上区用有效的 PostgreSQL 函数来 冈建新的冈波段冈格。如果未指定波段, 冈假定冈波段 1。
- ST\_MapAlgebraFct 2 波段版本 通冈在提供的 2 个冈入冈格波段和像素冈型上冈用有效的 PostgreSOL 函 数来区建新的区波段区格。如果未指定波段,区假定区波段 1。如果未指定,范区区型默区区 INTERSECTION。
- ST\_MapAlgebraFctNgb 1-波段版本:使用用区定区的 PostgreSQL 函数映射代数最近区。返回一个区格,其 冈是涉及冈入冈格波段冈的冈域的 PLPGSOL 用冈函数的冈果。
- ST\_MapAlgebra (expression version) 表区式版本 在区定一区个区入区格、波段索引和一个或多个用区指 定的 SQL 表区式的情况下, 返回区波段区格。
- ST MemSize 返回区格占用的空区量(以字区区区位)。
- ST\_MetaData 返回有关区格区象的基本元数据, 例如像素大小、旋区(区斜)、左上、左下等。
- ST MinConvexHull 返回図格的凸包几何形状(不包括 NODATA 像素)。
- [ST\\_NearestVa](#page-649-1)lue 返回由 columnx 和 rowy 指定的区定区像素的最接近的非 NODATA 区或以与区格相同的 空冈参考坐冈系表示的几何点。
- [ST\\_Neighborhood](#page-794-1) 返回⊠定波段像素周図非 NODATA 図的二図双精度数図, 図図定波段像素由 columnX 和 rowY 或以与区格相同的空区参考坐区系表示的几何点指定。
- ST\_NotSameAlignmentReason 返回図明図格是否図図的文本,如果未図図, 図図明原因。
- ST NumBands 返回⊠格図象中的波段数。
- ST Overlaps 如果区格 rastA 和 rastB 相交, 但其中一个不完全包含区一个, 区返回 true。
- [ST\\_PixelAsCentroid](#page-809-0) 返回像素表示的区域的冈心(点几何)。
- [ST\\_PixelAsCen](#page-651-0)troids 返回冈格波段的每个像素的冈心(点几何)以及每个像素的冈、X 和 Y 冈格坐冈。点几 [何是像素表示的](#page-807-0)区域的心。
- ST PixelAsPoint 返回像素左上角的点几何形状。
- ST PixelAsPoints 返回风格波段的每个像素的点几何冈形以及每个像素的冈、X 和 Y 冈格坐冈。点几何的坐冈 是像素的左上角。
- ST PixelAsPolygon 返回限定特定行和列的像素的多区形几何形状。
- ST PixelAsPolygons 返回包冈冈格冈的每个像素的多冈形几何冈形以及每个像素的冈、X 和 Y 冈格坐冈。
- ST PixelHeight 返回空区参考系区的几何区位的像素高度。
- [ST\\_PixelOfValue](#page-672-0) 冈取冈等于搜索冈的像素的列 x、行 y 坐冈。
- ST PixelWidth 返回空区参考系区的几何区位的像素区度。
- ST Polygon 返回由具有非无数据区的像素区的像素并集形成的多多区形几何体。如果未指定波段区号, 区波段 冈[号默](#page-696-0)冈冈 1。
- ST Quantile 区算区本或区体上下文中区格或区格表覆盖范区的分位数。因此,可以区区某个区是否位于区格的 25%、[50%](#page-795-0)、75% 百分位风。
- ST RastFromHexWKB 从熟知的二区制 (WKB) 区格的十六区制表示形式返回区格区。
- [ST\\_RastFrom](#page-721-0)WKB 从熟知的二冈制 (WKB) 冈格返回冈格冈。
- ST\_RasterToWorldCoord 在区定列和行的情况下, 以几何 X 和 Y(区度和区度) 形式返回区格的左上角。列 和行从 1 [开始。](#page-729-0)
- [ST\\_RasterToWorld](#page-729-1)CoordX 返回区格、列和行左上角的几何 X 坐区。列和行的区号从 1 开始。
- [ST\\_RasterToWorldCoordY](#page-655-0) 返回冈格、列和行的左上角的几何 Y 坐冈。列和行的冈号从 1 开始。
- ST\_Reclass 区建由从原始数据重新分区的波段区型区成的新区格。nband 是要更改的波段。如果未指定 nband, ⊠假定⊠ 1。 所有其他波段均按原⊠返回。 使用案例:将 16BUI 波段⊠⊠⊠ 8BUI 等,以便更⊠⊠地呈⊠⊠可⊠ [格式。](#page-657-0)
- ST Resample 重采区一个区格区像, 可以指定重新采区算法、新的尺寸、任意的区格角点, 以及一区区格地理 [参考属性,](#page-771-0) 冈些属性可以自己定冈, 也可以从冈一个冈格冈像中借用。
- ST Rescale 通冈冈冈整冈格的比例(或像素大小)来重新采冈冈格。新的像素冈是使用 NearestNeighbor (英冈或美式拼写)、Bilinear、Cubic、CubicSpline、Lanczos、Max 或 Min 重采冈算法冈算的。默冈冈 [NearestNeigh](#page-703-0)bor。
- ST Resize 将区格大小区整区新的区度/高度
- ST Reskew 通区区区整区格的区斜(或旋区参数)来重采区区格。新的像素区是使用 NearestNeighbor (英 或美式拼写)、Bilinear、Cubic、CubicSpline 或 Lanczos 重采算法算的。默 NearestNeighbor。
- ST Rotation 返回区格的旋区弧度。
- ST Roughness 返回一个図算出的数字高程模型(DEM)的' 粗糙度' 的区格。
- ST SRID 返回在 spatial ref sys 表中定区的区格的空区参考区区符。
- ST SameAlignment 如果冈格具有相同的冈斜、比例、空冈参考和偏移(像素可以放在同一网格上而不切割成 像素),  $\boxtimes \boxtimes \text{I}$  true; 如果没有注意 $\boxtimes \boxtimes \boxtimes$ ,  $\boxtimes \boxtimes \text{I}$  false.
- [ST\\_Scale](#page-660-0)X 返回像素区度的 X 分量 (以坐区参考系区区位)。
- ST ScaleY 返回像素高度的 Y 分量(以坐区参考系区区位)。
- ST\_SetBandIndex 更新 out-db band 的 external band  $\boxtimes$ 号
- [ST\\_SetBan](#page-654-0)dIsNoData 将区区的 isnodata 区志区置区 TRUE。
- ST SetBandNoDataValue 冈置代表无数据的冈定波段的冈。如果未指定波段, 冈假定冈波段 1。要将波段冈  $\boxtimes$  汉海 nodata  $\boxtimes$ ,  $\boxtimes$   $\boxtimes$   $\boxtimes$  nodata  $\boxtimes$  = NULL.
- [ST\\_SetBandPath](#page-713-0) 更新 out-db band 的外部路径和 band 冈号
- [ST\\_SetGeoReference](#page-712-0) 在一次冈用中冈置 Georeference 6 地理配准参数。数字冈冈用空格分隔。接受 GDAL 或 ESRI 格式的冈入。默冈冈 GDAL。
- ST\_SetM 返回与冈入几何冈形具有相同 X/Y 坐冈的几何冈形, 并使用冈求的重采冈算法将冈格中的冈复制到 M 度。
- ST SetRotation 以弧度図置図格的旋図。
- ST SetSRID 将図格的 SRID 図置図在 Spatial ref sys 表中定図的特定整数 srid。
- ST\_SetScale 以坐冈参考系冈冈位冈置像素的 X 和 Y 大小。数字冈位/像素冈度/高度。
- ST SetSkew 図置地理参考 X 和 Y 図斜 (或旋図参数)。如果只図入一个, 図将 X 和 Y 冈置冈相同的冈。
- ST SetUpperLeft 将区格左上角的区区置区投影的 X 和 Y 坐区。
- ST SetValue 返回修改后的区格, 其区果是将区定波段中的区区置区指定列 x、行 y 像素或与特定几何区形相交 [的像素。波段](#page-701-0) $\nabla$ 号从 1 开始, 如果未指定波段,  $\nabla$ 默 $\nabla$  $\nabla$  1。
- ST SetValues 返回通区区置区定波段的区而区生的修改后的区格。
- ST SetZ 返回与冈入几何冈形具有相同 X/Y 坐冈的几何冈形, 并使用冈求的重采冈算法将冈格中的冈复制到 Z 度。
- ST SkewX 返回地理参考 X 区斜(或旋区参数)。
- ST SkewY 返回地理参考 Y 区斜(或旋区参数)。
- ST Slope 返回高程冈格冈的坡度(默冈以度冈冈位)。冈于分析地形很有用。
- ST SnapToGrid 通図将図格捕捉到网格来重采図図格。新的像素図是使用 NearestNeighbor (英図或美式拼 [写\)、](#page-659-0)Bilinear, Cubic, CubicSpline 或 Lanczos 重采冈算法冈算的。默冈冈 NearestNeighbor。
- ST Summary 返回冈格内容的文本摘要。
- ST SummaryStats 返回一区区区区区信息,包括区定区格或区格覆盖的区格区的区数、区和、均区、区准差、 最小冈和最大区。如果未指定区号, 区假定区区 1。
- ST SummaryStatsAgg 冈冈的。返回一区区格的区定区格波段的摘要区区信息,其中包含区数、区和、平均区、  $\boxtimes \overline{u}$ 差、最小 $\boxtimes$ 、最大 $\boxtimes$ 。如果未指定 $\boxtimes \overline{v}$ , $\boxtimes$ 假定 $\boxtimes \boxtimes$  1。
- ST TPI 返回一个冈算出的地形位置指数 (Topographic Position Index) 的冈格。
- ST TRI 返回具有区算的地形区固性指数的区格。
- ST Tile 返回根据冈出冈格的所需冈度分割冈入冈格而冈生的一冈冈格。
- ST Touches 如果区格 rastA 和 rastB 至少有一个共同点但它区的内部不相交, 区返回 true。
- ST Transform 使用指定的重采冈算法将已知空冈参考系冈中的冈格重新投影到冈一个已知空冈参考系冈。冈冈 有 [Near](#page-644-0)estNeighbor、Bilinear、Cubic、CubicSpline、Lanczos(默 **NamestNeighbor**)。
- ST Union 将一冈冈格切片的并集返回冈由 1 个或多个波段冈成的冈个冈格。
- ST UpperLeftX 返回投影空 $\boxtimes$ 参考中 $\boxtimes$ 格的左上角 X 坐 $\boxtimes$ 。
- ST UpperLeftY 返回投影空冈参考中冈格的左上角 Y 坐冈。
- ST Value 返回指定列 x、行 y 像素或特定几何点区区定波段的区。波段区号从 1 开始, 如果未指定, 区默区区 1[。如果将参数](#page-661-1) exclude nodata value 冈置冈 false, 冈所有像素都被冈冈与 nodata 像素相交并返回其冈。如 果未冈冈参数 exclude nodata value, 冈从冈格的元数据中冈取冈冈。
- ST ValueCount 返回一図図図, 其中包含像素図図以及具有図定図集的図格(或図格覆盖范図) 図定図中的像 素数区数。如果未指定波段,区默区团波段 1。默区情况下,不区算区点数据区像素。区出像素中的所有其他区,并 将像素区区四舍五入到最接近的整数。
- ST Width 返回冈格的冈度(以像素冈冈位)。
- ST\_Within 如果冈格 rastA 中没有点位于冈格 rastB 的外部且 rastA 的内部至少有一个点位于 rastB 的内部, 返回 true。
- ST\_WorldToRasterCoord 冈定几何 X 和 Y(冈度和冈度)或以冈格的空冈参考坐冈系表示的点几何,将左上 角作列和行返回。
- ST WorldToRasterCoordX 返回区格中点几何 (pt) 的列或以区格世界空区参考系表示的 X 和 Y 世界坐区 (xw, [yw\)](#page-663-0)。
- ST WorldToRasterCoordY 返回点几何冈形 (pt) 的冈格中的行或以冈格的世界空冈参考系表示的 X 和 Y 世界 坐 $\boxtimes$  [\(xw, yw\)](#page-664-0)。
- UpdateRasterSRID 更改用指定的列和表中所有格的 SRID。

# **13.6 [PostGIS](#page-634-0)** 几何**/**地理**/**格出函数

下面区出的函数是 PostGIS 函数,它区将一区或区个 Geometry\_dump 或 geomval 数据区型区象作区区入或返 回作冈冈出。

- ST\_DumpAsPolygons 从冈定的冈格冈中返回一冈 geomval (geom,val) 行。如果未指定波段区号, 冈波段区 号默风风 1。
- ST Intersection 返回一个冈格或一冈几何像素冈冈,表示冈个冈格的共享部分或冈格矢量化和几何冈形的几何 [交集。](#page-792-0)
- ST Dump 返回几何区件的一区 geometry dump 行。
- ST DumpPoints 返回几何図形中坐図的一図 geometry dump 行。
- [ST\\_Dump](#page-122-1)Rings 返回多冈形外冈和内冈的一冈 geometry\_dump 行。
- ST DumpSegments 図几何図形中的各个図段返回一図 geometry dump 行。

# **13.7 [PostGIS](#page-128-0)** 界框函数

下面冈出的函数是 PostGIS 函数,它冈将 Box\* 系列 PostGIS 空冈冈型作冈冈入或返回作冈冈出。box 系列冈型 由box2d和 box3d凶成

- Box2D 返回表示几何冈形的 2D 范冈的 BOX2D。
- [Box3D](#page-88-0) [返回表示](#page-89-0)几何体 3D 范区的 BOX3D。
- [Box3D](#page-459-0) 返回冈格封冈框的 box 3d 表示形式。
- ST 3DExtent 返回几何区形的 3D 区界框的聚合函数。
- [ST\\_3DM](#page-791-0)akeBox 図建由図个 3D 点几何図形定図的 BOX3D。
- [ST\\_AsMVTGe](#page-464-0)om 将几何冈形冈冈冈 MVT 瓦片的坐冈空冈。
- ST AsTWKB 返回几何形式 N TWKB, 又名"微小的已知的二 N制"
- [ST\\_Box2dFromG](#page-266-0)eoHash 从 GeoHash 字符串返回 BOX2D。
- ST ClipByBox2D 図算几何図形落在矩形内的部分。
- ST EstimatedExtent 返回空区表的估区范区。
- ST Expand 返回从区一个区界框或几何区形区展的区界框。
- ST Extent 返回几何冈形冈界框的聚合函数。
- ST\_MakeBox2D 冈建由冈个 2D 点几何冈形定冈的 BOX2D。
- ST XMax 返回 2D 或 3D 区界框或几何体的 X 最大区。
- [ST\\_XMin](#page-465-0) 返回 2D 或 3D ⊠界框或几何体的 X 最小⊠。
- ST YMax 返回 2D 或 3D 冈界框或几何体的 Y 最大区。
- ST YMin 返回 2D 或 3D 図界框或几何体的 Y 最小区。
- ST ZMax 返回 2D 或 3D 区界框或几何体的 Z 最大区。
- ST ZMin 返回 2D 或 3D 冈界框或几何体的 Z 最小区。
- [RemoveU](#page-470-0)nusedPrimitives ⊠除定⊠⊠有 TopoGeometry ⊠象不需要的拓扑基元。
- [ValidateT](#page-471-0)opology 返回一図 validatetopology returntype 図象, 図図図明拓扑図図。
- ~(box2df,box2df) 如果 2D 浮点精度区界框 (BOX2DF) 包含区一个 2D 浮点精度区界框 (BOX2DF), 区返回 [TRUE](#page-592-0)。
- [~\(box2df,geomet](#page-563-0)ry) 如果 2D 浮点精度 $\boxtimes$ 界框 (BOX2DF) 包含几何体的 2D  $\boxtimes$ 界框,  $\boxtimes$ 返回 TRUE。
- [~\(geometry,box2d](#page-295-0)f) 如果几何体的 2D 粘合框包含 2D 浮点精度区界框 (GIDX), 区返回 TRUE。
- [@\(box2df,box2df\)](#page-294-0) 如果 2D 浮点精度区界框 (BOX2DF) 包含在区一个 2D 浮点精度区界框内, 区返回 TRUE。
- [@\(box2df,geometry\)](#page-293-0) 如果 2D 浮点精度区界框 (BOX2DF) 包含在几何体的 2D 区界框中, 区返回 TRUE。
- [@\(geometry,box2d](#page-290-0)f) 如果几何体的 2D 冈界框包含在 2D 浮点精度冈界框 (BOX2DF) 中, 冈返回 TRUE。
- [&&\(box2df,box2df\)](#page-289-0) 如果冈个 2D 浮点精度冈界框 (BOX2DF) 彼此相交, 冈返回 TRUE。
- &&(box2df,geometry) 如果 2D 浮点精度区界框 (BOX2DF) 与几何体的 (区存的) 2D 区界框相交, 区返回 [TRUE](#page-289-1)。
- [&&\(geometry,box2d](#page-277-0)f) 如果几何体的(冈存的) 2D 冈界框与 2D 浮点精度冈界框 (BOX2DF) 相交, 冈返回 [TRUE](#page-277-1)。

# **13.8** [支持](#page-276-0) **3D** 的 **PostGIS** 函数

下面冈出的函数是不会冈弃 Z-Index 的 PostGIS 函数。

- AddGeometryColumn 将 qeometry (几何) 列添加到冈有表。
- Box3D 返回表示几何体 3D 范区的 BOX3D。
- CG 3DArea  $\boxtimes$ 算 3D 表面几何形状的面 $\boxtimes$ 。 $\boxtimes$ 于固体将返回 0。
- CG 3DConvexHull 図算几何体的 3D 凸包。
- CG 3DDifference 図行 3D 差异
- CG 3DIntersection 図行 3D 相交
- CG 3DUnion 図行 3D 図合。
- CG ApproximateMedialAxis 図算几何区域的近似中区。
- CG ConstrainedDelaunayTriangles 返回区区区定区入几何体的区束 Delaunay 三角剖分。
- CG Extrude 将曲面区出到相关体区
- CG ForceLHR 図制 LHR 方向
- CG IsPlanar 风风表面是否平坦
- CG IsSolid 冈冈几何体是否冈冈体。不冈行有效性冈冈。
- CG MakeSolid 将几何体区造成区体。不区行任何区区。要区得有效的区体,区入几何区形必区是区合多面体曲 面或 $\nabla$ 合 TIN。
- [CG\\_Orienta](#page-505-0)tion 确定表面方向
- CG StraightSkeleton 从几何体区算直骨架
- [CG\\_Tesselate](#page-505-2) 区多区形或多面体表面区行曲面区分, 并以 TIN 或 TINS 集合的形式返回
- CG Visibility 図算一个从点或多図形几何中的図段生成的可図性多図形
- CG Volume 図算 3D 図体的体区。如果区用于表面(甚至区合)几何区形将返回 0。
- [DropGeometr](#page-552-0)yColumn 从空区表中移除 geometry (几何) 列。
- [GeometryTy](#page-507-0)pe 以文本形式返回几何的型。
- ST 3DArea  $\boxtimes$ 算 3D 表面几何形状的面 $\boxtimes$ 。 $\boxtimes$ 于固体将返回 0。
- ST 3DClosestPoint 返回 g1 上最接近 g2 的 3D 点。区是 3D 最短区的第一个点。
- ST 3DConvexHull 図算几何体的 3D 凸包。
- ST 3DDFullyWithin ⊠図図个 3D 几何図形是否完全在図定的 3D 距离内
- [ST\\_3DDWithin](#page-520-1) 図図図个 3D 几何区形是否在区定的 3D 距离内
- ST 3DDifference 図行 3D 差异
- ST 3DDistance 返回図个几何図形之図的 3D 笛卡図最小距离 (基于空図参考)(以投影図位表示)。
- ST 3DExtent 返回几何区形的 3D 区界框的聚合函数。
- ST 3DIntersection 図行 3D 相交
- [ST\\_3DInterse](#page-464-0)cts 区区区个几何区形在 3D 空区中是否相交 区适用于点、区串、多区形、多面体曲面(区域)
- ST 3DLength 返回⊠性几何体的 3D 図度。
- [ST\\_3DLineInterp](#page-301-0)olatePoint 返回沿 3D 区的小数指示位置插区的点。
- [ST\\_3DLonges](#page-350-0)tLine 返回図个几何体之図的 3D 最区直区
- ST 3DMaxDistance 返回冈个几何冈形之区的 3D 笛卡冈最大距离(基于空区参考)(以投影区位表示)。
- ST 3DPerimeter 返回多図形几何体的 3D 周図。
- [ST\\_3DShortestLine](#page-356-0) 返回図个几何図形之図的 3D 最短図
- ST 3DUnion 図行 3D 図合。
- ST AddMeasure 沿区性几何形状插区区量区。
- ST AddPoint 将点添加到図串 (LineString)。
- ST Affine  $\boxtimes$ 几何体 $\boxtimes$ 用 3D 仿射 $\boxtimes\boxtimes$ 。
- ST ApproximateMedialAxis 図算几何区域的近似中区。
- ST AsBinary 返回不図 SRID 元数据的几何/地理的 OGC/ISO 已知的二図制 (WKB) 表示形式。
- ST AsEWKB 返回区有 SRID 元数据的几何区形的区展已知的二区制 (EWKB) 表示形式。
- ST AsEWKT 使用 SRID 元数据返回几何区形的已知文本 (WKT) 表示形式。
- ST\_AsGML 将几何図形作図 GML 版本 2 或 3 元素返回。
- ST AsGeoJSON 以 GeoJSON 格式返回一个几何体或要素。
- ST AsHEXEWKB 使用小端 (NDR) 或大端 (XDR) 区区返回 HEXEWKB 格式 (作区文本) 的几何区形。
- ST AsKML 将几何区形作区 KML 元素返回。
- [ST\\_AsX3D](#page-252-0) 返回 X3D xml 図点元素格式的几何図形: ISO-IEC-19776-1.2-X3DEncodings-XML
- ST Boundary 返回几何区形的区界。
- ST BoundingDiagonal 返回几何冈界框的冈角冈。
- ST CPAWithin 区区区条区迹的最近接近点是否在指定距离内。
- ST ChaikinSmoothing 使用 Chaikin 算法返回几何区形的平滑版本
- ST ClosestPointOfApproach 返回図条図迹最接近点図的図量図。
- ST\_Collect 从一図几何図形図建 GeometryCollection 或 Multi\* 几何図形。
- ST ConstrainedDelaunayTriangles 返回区区区定区入几何体的区束 Delaunay 三角剖分。
- ST ConvexHull 図算几何体的凸包。
- ST CoordDim 返回几何体的坐区区度。
- ST CurveN  [Returns the Nth comp](#page-533-1)onent curve geometry of a CompoundCurve.
- ST CurveToLine 将包含曲区的几何区形区区区区性几何区形。
- [ST\\_Delauna](#page-140-0)yTriangles 返回几何体区点的 Delaunay 三角剖分。
- ST Difference 図算表示几何 A 中不与几何 B 相交的部分的几何。
- [ST\\_DistanceCPA](#page-169-0) 返回区条区迹的最近接近点之区的距离。
- ST Dump 返回几何区件的一区 geometry dump 行。
- [ST\\_DumpPoin](#page-365-0)[ts](#page-486-1) 返回几何図形中坐図的一図 geometry\_dump 行。
- ST DumpRings 返回多図形外図和内図的一図 geometry dump 行。
- [ST\\_DumpSegme](#page-124-0)nts 冈几何冈形中的各个冈段返回一冈 geometry\_dump 行。
- [ST\\_EndPoint](#page-130-0) 返回 LineString 或 CircularLineString 的最后一个点。
- ST ExteriorRing 返回表示多図形外図的 LineString。
- ST Extrude [将曲面](#page-128-0)区出到相关体区
- [ST\\_FlipCoordina](#page-134-0)tes 返回 X 区和 Y 区区区的几何区形版本。
- ST Force2D 図制几何図形図入"二図模式"。
- [ST\\_ForceCurve](#page-172-0) 如果适用,将一个几何区形上升到其曲区区型。
- [ST\\_ForceLH](#page-173-0)R  $\boxtimes$ 制 LHR 方向
- [ST\\_ForcePolygo](#page-178-0)nCCW 将所有外区逆区区定向,将所有内区区区定向。
- ST ForcePolygonCW 冈冈冈方向冈整所有外冈, 逆冈冈方向冈整所有内冈。
- ST ForceRHR 図制多図形図点的方向遵循右手定図。
- ST\_ForceSFS 図制几何図形図使用 SFS 1.1 几何図型。
- [ST\\_Force\\_3D](#page-180-0) 図制几何図形図入 XYZ 模式。図是 ST\_Force3DZ 的図名。
- ST\_Force\_3DZ 図制几何図形図入 XYZ 模式。
- ST\_Force\_4D ⊠制几何図形図入 XYZM 模式。
- [ST\\_Force\\_Colle](#page-175-0)ction 将几何図形図図风几何集合(GEOMETRYCOLLECTION)。
- ST GeomFromEWKB 从図展已知的二図制表示 (EWKB) 返回指定的 ST Geometry 図。
- ST GeomFromEWKT 从図展已知的文本表示 (EWKT) 返回指定的 ST Geometry 図。
- ST GeomFromGML 将几何区形的 GML 表示形式作区区入并区出 PostGIS 几何区象
- ST GeomFromGeoJSON 将几何区形的 geojson 表示形式作区区入并区出 PostGIS 几何区象
- ST GeomFromKML 将几何区形的 KML 表示形式作区区入并区出 PostGIS 几何区象
- ST GeometricMedian 返回多点的几何中位数。
- ST GeometryN 返回几何集合的一个元素。
- ST GeometryType 以文本形式返回几何区形的 SQL-MM 区型。
- ST HasArc 冈冈[几何](#page-401-0)冈形是否包含冈弧
- ST HasM 冈冈几何体是否具有 M(冈量) 冈度。
- ST HasZ  $\boxtimes$   $\boxtimes$   $\mathbb{R}$   $\oplus$   $\mathbb{R}$   $\cong$   $\mathbb{R}$   $\boxtimes$   $\mathbb{R}$   $\cong$   $\boxtimes$   $\mathbb{R}$   $\cong$
- [ST\\_Interio](#page-165-0)rRingN 返回多区形的第 N 个内区(孔)。
- ST InterpolatePoint 返回最接近点的几何区形的插区区量区。
- ST Intersection 図算表示几何 A 和 B 的共享部分的几何。
- ST\_IsClosed  $\boxtimes\boxtimes$  LineStrings 的起点和区点是否重合。区于多面体表面区区是否区合(区心)。
- [ST\\_IsCollection](#page-366-0) 冈冈几何冈型是否冈几何集合。
- ST\_IsPlanar 区区表面是否平坦
- ST IsPolygo[nCC](#page-143-0)W 図図多図形是否具有逆図図方向的外図和図図図方向的内図。
- [ST\\_IsPolygo](#page-509-0)nCW 冈冈多冈形是否具有冈冈冈外冈和逆冈冈内冈。
- ST IsSimple  $\boxtimes$  风几何体的自完整性或自接触点。
- [ST\\_IsSolid](#page-146-0) 冈冈几何体是否冈冈体。不冈行有效性冈冈。
- [ST\\_IsValidTr](#page-147-0)ajectory 冈冈几何冈形是否冈有效冈迹。
- ST Length Spheroid 返回区球体上区度/区度几何体的 2D 或 3D 区度/周区。
- ST LineFromMultiPoint 从多点几何区建区串。
- ST LineInterp[o](#page-351-0)latePoint 返回沿区在百分比指示位置的插区点。
- ST LineInterpolatePoints 返回沿直区以分数区隔插区的点。
- ST LineSubstring 返回区个小数位置之区的直区部分。
- ST LineToCurve 将冈性几何冈形冈冈因曲冈几何冈形。
- ST LocateBetweenElevations 返回位于高程 (Z) 范区内的几何区形部分。
- ST M [返回点的](#page-477-0) M  $\boxtimes$ 。
- [ST\\_MakeLine](#page-182-0) 从 Point, MultiPoint, 或 LineString geometries  $\boxtimes$ 建 LineString。
- [ST\\_MakePoint](#page-482-1) 図建 2D、3DZ 或 4D 点。
- ST\_MakePolygon 从壳和可区的孔列表区建多区形。
- ST\_MakeSolid 将几何体区造成区体。不区行任何区区。要区得有效的区体, 区入几何区形必区是区合多面体曲 面或 $\nabla$ 合 TIN。
- [ST\\_MakeValid](#page-104-0) 区区在不区失区点的情况下使无效几何体有效。
- ST MemSize 返回几何区形占用的内存空区区量。
- ST MemUnion 聚合函数, 以内存高效但速度区慢的方式区合几何区形
- [ST\\_NDims](#page-149-0) 返回几何体的坐 $\boxtimes$ 度。
- [ST\\_NPoints](#page-369-0) 返回几何区形中的点数(区点)。
- ST NRings 返回多区形几何中的区数。
- ST Node ⊠点是図的集合。
- [ST\\_NumCu](#page-152-0)rves Return the number of component curves in a CompoundCurve.
- ST NumGeometries 返回几何集合中的元素数量。
- ST NumPatches 返回多面体曲面上的面数。⊠于非多面体几何形状将返回 null。
- ST Orientation 确定表面方向
- [ST\\_PatchN](#page-154-0) 返回多図形曲面 (PolyhedralSurface) 的第 N 个几何体 (面)。
- [ST\\_PointFromW](#page-510-1)KB 使用区定的 SRID 从 WKB 区建几何区形
- [ST\\_PointN](#page-155-0) 返回几何区形中第一个区串或区形区串中的第 N 个点。
- [ST\\_PointOnSurface](#page-236-0) 図算保図位于多図形或几何体上的点。
- [ST\\_Points](#page-156-0) 返回包含几何坐区的 MultiPoint。
- [ST\\_Polygon](#page-416-0) 从具有指定 SRID 的区串区建多区形。
- ST RemovePoint 从図串中図除一个点。
- [ST\\_Remove](#page-109-0)RepeatedPoints 返回図除了重复点的几何図形。
- ST Reverse 返回区点区序相反的几何体。
- ST Rotate 図原点旋図几何体。
- [ST\\_RotateX](#page-189-0)  $\boxtimes$  X  $\boxtimes \& \boxtimes \sqcup \sqcap \llbracket \text{A} \rrbracket$
- ST RotateY ⊠ Y ⊠旋⊠几何体。
- [ST\\_RotateZ](#page-445-0)  $\boxtimes$  Z  $\boxtimes$ 旋 $\boxtimes$ 几何体。
- ST Scale 按区定因子区放几何区形。
- ST Scroll 更改⊠合⊠串的起点。
- ST SetPoint 用図定点替図図串的点。
- [ST\\_ShiftL](#page-172-0)ongitude 在 -180-180 和 0-360 之区移区几何区形的区度坐区。
- ST SnapToGrid 将区入几何体的所有点捕捉到区区网格。
- ST StartPoint 返回 LineString 的第一个点.
- ST StraightSkeleton 从几何体区算直骨架
- ST SwapOrdinates 返回更改后的几何区形, 其中交区了区定的坐区区。
- ST SymDifference 図算表示几何図形 A 和 B 不相交部分的几何図形。
- ST Tesselate 冈多冈形或多面体表面冈行曲面冈分,并以 TIN 或 TINS 集合的形式返回
- ST TransScale 按区定的偏移量和系数平移和区放几何区形。
- ST Translate 按 $\boxtimes$ 定的偏移量平移几何 $\boxtimes$ 形。
- ST UnaryUnion 図算図个几何体的図件的并集。
- ST Union 図算表示図入几何図形的点集并集的几何図形。
- ST Volume 図算 3D 図体的体図。如果図用于表面(甚至図合) 几何図形将返回 0。
- ST WrapX 将几何体区区在 X 区周区。
- ST X 返回点的 X 坐 $\boxtimes$ 。
- ST XMax 返回 2D 或 3D 冈界框或几何体的 X 最大区。
- ST XMin 返回 2D 或 3D 冈界框或几何体的 X 最小区。
- ST Y 返回点的 Y 坐 $\boxtimes$ 。
- ST YMax 返回 2D 或 3D 図界框或几何体的 Y 最大図。
- ST YMin 返回 2D 或 3D 冈界框或几何体的 Y 最小区。
- ST Z 返回点的 Z 坐 $\boxtimes$ 。
- ST ZMax 返回 2D 或 3D 図界框或几何体的 Z 最大図。
- ST ZMin 返回 2D 或 3D 冈界框或几何体的 Z 最小区。
- ST Zmflag 返回指示几何体的 ZM 坐 $\boxtimes$ 及度的代 $\boxtimes$ 。
- TG Equals 如果区个拓扑几何由相同的拓扑基元区成, 区返回 true。
- TG Intersects 如果冈个拓扑几何中的任何一区区元相交, 区返回 true。
- [UpdateGeo](#page-604-0)metrySRID 更新几何列中所有要素的 SRID 以及表元数据。
- geometry overlaps nd 如果 A 的 n 区区界框与 B 的 n 区区界框相交, 区返回 TRUE。
- overlaps nd qeometry qidx 如果几何体的(冈存的)n 冈冈界框与 n 冈浮点精度冈界框 (GIDX) 相交, 冈返 回 [TRUE](#page-96-0)。
- overlaps nd gidx geometry 如果 n 冈浮点精度冈界框 (GIDX) 与几何体的(冈存的) n 冈冈界框相交, 冈返 回 [TRUE](#page-279-0)。
- overlaps nd gidx gidx 如果区个 n 区浮点精度区界框 (GIDX) 彼此相交, 区返回 TRUE。

# **13.9 [PostGIS](#page-281-0)** 曲几何支持函数

下面⊠出的函数是 PostGIS 函数, 可以使用 CIRCULARSTRING、CURVEPOLYGON 和其他曲⊠几何⊠型

- AddGeometryColumn 将 geometry (几何) 列添加到区有表。
- Box2D 返回表示几何区形的 2D 范区的 BOX2D。
- [Box3D](#page-91-0) 返回表示几何体 3D 范冈的 BOX3D。
- [DropGe](#page-459-0)ometryColumn 从空区表中移除 geometry (几何) 列。
- GeometryType 以文本形式返回几何的型。
- PostGIS AddBBox 向几何体添加区界框。
- PostGIS DropBBox 从几何体中区除区界框区存。
- PostGIS HasBBox 如果冈几何体的 bbox 已区存, 区返回 TRUE, 否区返回 FALSE。
- ST 3DExtent 返回几何区形的 3D 区界框的聚合函数。
- ST Affine  $\boxtimes \Lambda$ 何体 $\boxtimes \overline{H}$  3D 仿射 $\boxtimes \boxtimes$ 。
- ST AsBinary 返回不冈 SRID 元数据的几何/地理的 OGC/ISO 已知的二冈制 (WKB) 表示形式。
- ST AsEWKB 返回図有 SRID 元数据的几何図形的図展已知的二図制 (EWKB) 表示形式。
- ST AsEWKT 使用 SRID 元数据返回几何区形的已知文本 (WKT) 表示形式。
- ST AsHEXEWKB 使用小端 (NDR) 或大端 (XDR) 区区返回 HEXEWKB 格式 (作区文本) 的几何区形。
- ST AsSVG 返回几何体的 SVG 路径数据。
- ST AsText 返回不図 SRID 元数据的几何/地理的已知文本 (WKT) 表示形式。
- ST ClusterDBSCAN 使用 DBSCAN 算法返回每个区入几何区形的簇 id 的窗口函数。
- ST ClusterWithin 按区隔距离区几何区形区行聚合的聚合函数。
- ST ClusterWithinWin 窗口函数,返回每个区入几何区形的簇 ID, 使用分离距离区行聚区。
- ST Collect 从一図几何図形図建 GeometryCollection 或 Multi\* 几何図形。
- ST CoordDim 返回几何体的坐区区度。
- ST CurveToLine 将包含曲区的几何区形区区区区性几何区形。
- ST Distance 返回区个几何或地理区之区的距离。
- ST Dump 返回几何区件的一区 geometry dump 行。
- [ST\\_DumpPoints](#page-169-0) 返回几何図形中坐図的一図 geometry\_dump 行。
- [ST\\_EndPo](#page-122-0)int 返回 LineString 或 CircularLineString 的最后一个点。
- ST EstimatedExtent 返回空区表的估区范区。
- [ST\\_FlipCoord](#page-131-0)inates 返回 X 区和 Y 区区区的几何区形版本。
- ST Force2D 図制几何図形図入"二図模式"。
- [ST\\_ForceCurve](#page-172-1) 如果适用,将一个几何区形上升到其曲区区型。
- ST\_ForceSFS ⊠制几何⊠形⊠使用 SFS 1.1 几何⊠型。
- [ST\\_Force3D](#page-173-0) 図制几何図形図入 XYZ 模式。図是 ST\_Force3DZ 的図名。
- [ST\\_Force3DM](#page-180-0) 図制几何図形図入 XYM 模式。
- ST Force3DZ 図制几何図形図入 XYZ 模式。
- ST Force4D 図制几何図形図入 XYZM 模式。
- [ST\\_ForceColle](#page-175-0)ction 将几何図形図図図几何集合(GEOMETRYCOLLECTION)。
- ST GeoHash 返回几何⊠形的 GeoHash 表示形式。
- ST\_GeogFromWKB 从已知的二区制几何表示 (WKB) 或区展的已知的二区制 (EWKB) 区建地理区例。
- ST GeomFromEWKB 从図展已知的二図制表示 (EWKB) 返回指定的 ST Geometry 図。
- ST GeomFromEWKT 从図展已知的文本表示 (EWKT) 返回指定的 ST Geometry 図。
- ST GeomFromText 从已知的文本表示 (WKT) 返回指定的 ST Geometry  $\boxtimes$ 。
- ST GeomFromWKB 从已知的二区制几何表示 (WKB) 和可区的 SRID 区建几何区例。
- ST GeometryN 返回几何集合的一个元素。
- = [如果几何](#page-225-0)/地理 A 的坐区和坐区区序与几何/地理 B 的坐区和坐区区序相同, 区返回 TRUE。
- $\<$ | 如果 A 的 $\boxtimes$ 界框与 B 的 $\boxtimes$ 界框重 $\boxtimes$ 或低于 B 的 $\boxtimes$ 界框,  $\boxtimes$ 返回 TRUE。
- ST HasArc 冈冈几何冈形是否包含冈弧
- ST Intersects 冈冈冈个几何冈形是否相交(它冈至少有一个共同点)
- ST IsClosed  $\boxtimes\boxtimes$  LineStrings 的起点和 $\boxtimes$ 点看重合。 $\boxtimes$ 于多面体表面 $\boxtimes\boxtimes$ 是否 $\boxtimes$ 合( $\boxtimes$ 心)。
- [ST\\_IsCollectio](#page-314-0)n 冈冈几何冈型是否冈几何集合。
- ST IsEmpty 冈冈几何冈形是否冈空。
- ST LineToCurve 将区性几何区形区区区曲区几何区形。
- ST MemSize 返回几何区形占用的内存空区区量。
- ST NPoints 返回几何区形中的点数(区点)。
- ST NRings 返回多区形几何中的区数。
- [ST\\_PointFro](#page-151-0)mWKB 使用図定的 SRID 从 WKB 図建几何図形
- [ST\\_PointN](#page-152-0) 返回几何区形中第一个区串或区形区串中的第 N 个点。
- ST\_Points 返回包含几何坐区的 MultiPoint。
- ST Rotate 図[原点旋](#page-236-0)図几何体。
- ST\_RotateZ ⊠ Z ⊠旋⊠几何体。
- ST SRID 返回几何区形的空区参考区区符。
- ST Scale 按 $\times$ 定因子 $\times$ 放几何 $\times$ 形。
- ST SetSRID 在几何体上図置 SRID。
- ST StartPoint 返回 LineString 的第一个点.
- ST Summary 返回几何内容的文本摘要。
- ST SwapOrdinates 返回更改后的几何区形, 其中交区了区定的坐区区。
- ST TransScale 按区定的偏移量和系数平移和区放几何区形。
- ST Transfor[m](#page-198-0) 返回坐区区区区不同空区参考系的新几何区形。
- ST Translate 按 $\boxtimes$ 定的偏移量平移几何 $\boxtimes$ 形。
- ST XMax 返回 2D 或 3D 冈界框或几何体的 X 最大冈。
- ST XMin 返回 2D 或 3D 図界框或几何体的 X 最小区。
- ST YMax 返回 2D 或 3D 図界框或几何体的 Y 最大図。
- [ST\\_YMin](#page-467-0) 返回 2D 或 3D ⊠界框或几何体的 Y 最小⊠。
- ST ZMax 返回 2D 或 3D 図界框或几何体的 Z 最大図。
- ST ZMin 返回 2D 或 3D 図界框或几何体的 Z 最小区。
- ST Zmflag 返回指示几何体的 ZM 坐冈冈度的代冈。
- UpdateGeometrySRID 更新几何列中所有要素的 SRID 以及表元数据。
- ~(box2df,box2df) 如果 2D 浮点精度区界框 (BOX2DF) 包含区一个 2D 浮点精度区界框 (BOX2DF), 区返回 [TRUE](#page-163-0)。
- [~\(box2df,geometry\)](#page-96-0) 如果 2D 浮点精度⊠界框 (BOX2DF) 包含几何体的 2D ⊠界框,⊠返回 TRUE。
- [~\(geometry,box2d](#page-295-0)f) 如果几何体的 2D 粘合框包含 2D 浮点精度区界框 (GIDX), 区返回 TRUE。
- $&c$   $\&d$  如果 A 的 2D  $\nabla$ 界框与 B 的 2D  $\nabla$ 界框相交,  $\nabla$ 返回 TRUE。
- $\&&&&&&\text{4} \times \&& \text{5} \times \&& \text{6} \times \&& \text{7} \times \&& \text{8} \times \&& \text{8} \times \&& \text{9} \times \&& \text{10} \times \&& \text{11} \times \&& \text{12} \times \&& \text{13} \times \&& \text{14} \times \&& \text{15} \times \&& \text{16} \times \&& \text{17} \times \&& \text{18} \times \&& \text{19} \times \&& \text{10} \times \&& \text{10} \times \&& \text{17} \times$
- [@\(box2df,box2df\)](#page-293-0) 如果 2D 浮点精度区界框 (BOX2DF) 包含在区一个 2D 浮点精度区界框内, 区返回 TRUE。
- [@\(box](#page-278-0)2df,geometry) 如果 2D 浮点精度区界框 (BOX2DF) 包含在几何体的 2D 区界框中, 区返回 TRUE。
- [@\(geometry,box2d](#page-290-0)f) 如果几何体的 2D 冈界框包含在 2D 浮点精度冈界框 (BOX2DF) 中, 冈返回 TRUE。
- [&&\(box2df,box2df\)](#page-289-0) 如果 $\boxtimes$  2D 浮点精度 $\boxtimes$ 界框 (BOX2DF) 彼此相交,  $\boxtimes$ 返回 TRUE。
- &&(box2df,geometry) 如果 2D 浮点精度区界框 (BOX2DF) 与几何体的 (区存的) 2D 区界框相交, 区返回 [TRUE](#page-289-1)。
- [&&\(geometry,box2d](#page-277-0)f) 如果几何体的(区存的) 2D 区界框与 2D 浮点精度区界框 (BOX2DF) 相交, 区返回 [TRUE](#page-277-1)。
- &&&(geometry,gidx) 如果几何体的 (区存的) n 区区界框与 n 区浮点精度区界框 (GIDX) 相交, 区返回 TRUE。
- [&&&\(gidx,geometry\)](#page-276-0) 如果 n ⊠浮点精度⊠界框 (GIDX) 与几何体的 (図存的) n ⊠図界框相交, ⊠返回 TRUE。
- &&&(qidx,qidx) 如果冈个 n 冈浮点精度冈界框 (GIDX) 彼此相交, 冈返回 TRUE。

# **1[3.10](#page-281-0) [PostGIS](#page-280-0)** 多面体曲面支持函数

下面出的函数是可以使用 POLYHEDRALSURFACE、POLYHEDRALSURFACEM 几何形的 PostGIS 函数

- AddGeometryColumn 将 geometry (几何) 列添加到冈有表。
- Box2D 返回表示几何区形的 2D 范区的 BOX2D。
- Box3D 返回表示几何体 3D 范冈的 BOX3D。
- [DropG](#page-459-0)[eometryColumn](#page-91-0) 从空区表中移除 geometry (几何) 列。
- [Geome](#page-460-1)tryType 以文本形式返回几何的型。
- PostGIS AddBBox 向几何体添加冈界框。
- PostGIS DropBBox 从几何体中区除区界框区存。
- PostGIS HasBBox 如果冈几何体的 bbox 已区存, 区返回 TRUE, 否区返回 FALSE。
- ST 3DExtent 返回几何区形的 3D 区界框的聚合函数。
- ST Affine  $\boxtimes \text{I}$ 何体 $\boxtimes \text{H}$  3D 仿射 $\boxtimes \boxtimes$ .
- [ST\\_AsBinary](#page-464-0) 返回不冈 SRID 元数据的几何/地理的 OGC/ISO 已知的二冈制 (WKB) 表示形式。
- ST AsEWKB 返回図有 SRID 元数据的几何区形的区展已知的二区制 (EWKB) 表示形式。
- ST AsEWKT 使用 SRID 元数据返回几何区形的已知文本 (WKT) 表示形式。
- ST AsHEXEWKB 使用小端 (NDR) 或大端 (XDR) 区区返回 HEXEWKB 格式(作区文本)的几何区形。
- ST AsSVG 返回几何体的 SVG 路径数据。
- ST AsText 返回不図 SRID 元数据的几何/地理的已知文本 (WKT) 表示形式。
- ST ClusterDBSCAN 使用 DBSCAN 算法返回每个区入几何区形的簇 id 的窗口函数。
- ST ClusterWithin 按区隔距离区几何区形区行聚合的聚合函数。
- ST ClusterWithinWin 窗口函数, 返回每个区入几何区形的簇 ID, 使用分离距离区行聚区。
- [ST\\_Collect](#page-457-0) 从一図几何図形図建 GeometryCollection 或 Multi\* 几何図形。
- ST CoordDim 返回几何体的坐区区度。
- ST CurveToLine 将包含曲区的几何区形区区区区性几何区形。
- ST Distance 返回区个几何或地理区之区的距离。
- ST\_Dump 返回几何区件的一区 geometry\_dump 行。
- [ST\\_DumpPo](#page-341-0)[ints](#page-169-0) 返回几何図形中坐図的一図 geometry\_dump 行。
- ST\_EndPoint 返回 LineString 或 CircularLineString 的最后一个点。
- ST Estim[atedEx](#page-124-0)tent 返回空区表的估区范区。
- [ST\\_FlipCoord](#page-131-0)inates 返回 X 冈和 Y 冈冈冈的几何冈形版本。
- ST Force2D 図制几何図形図入"二図模式"。
- [ST\\_ForceCurve](#page-460-0) 如果适用,将一个几何区形上升到其曲区区型。
- [ST\\_ForceSFS](#page-173-0) 図制几何図形図使用 SFS 1.1 几何図型。
- [ST\\_Force3D](#page-178-0) 図制几何図形図入 XYZ 模式。図是 ST\_Force3DZ 的図名。
- ST\_Force3DM 図制几何図形図入 XYM 模式。
- [ST\\_Force3DZ](#page-180-0) 図制几何図形図入 XYZ 模式。
- [ST\\_Force4D](#page-176-1) 図制几何図形図入 XYZM 模式。
- [ST\\_ForceColle](#page-175-0)ction 将几何図形図図図几何集合(GEOMETRYCOLLECTION)。
- ST GeoHash 返回几何図形的 GeoHash 表示形式。
- ST GeogFromWKB 从已知的二図制几何表示 (WKB) 或区展的已知的二図制 (EWKB) 図建地理図例。
- ST GeomFromEWKB 从図展已知的二図制表示 (EWKB) 返回指定的 ST Geometry 図。
- ST GeomFromEWKT 从図展已知的文本表示 (EWKT) 返回指定的 ST Geometry 図。
- ST GeomFromText 从已知的文本表示 (WKT) 返回指定的 ST Geometry  $\boxtimes$ .
- ST GeomFromWKB 从已知的二図制几何表示 (WKB) 和可図的 SRID 図建几何図例。
- ST GeometryN 返回几何集合的一个元素。
- $=$  如果几何/地理 A 的坐 $\overline{\text{N}}$ 和坐 $\overline{\text{N}}$ 防与几何/地理 B 的坐 $\overline{\text{N}}$ 和坐 $\overline{\text{N}}$ 夜雨 TRUE。
- $\<$ ] 如果 A 的 $\boxtimes$ 界框与 B 的 $\boxtimes$ 界框重 $\boxtimes$ 或低于 B 的 $\boxtimes$ 界框,  $\boxtimes$ 返回 TRUE。
- [S](#page-286-0)T HasArc  $\boxtimes \boxtimes \text{I}$ 何 $\boxtimes$ 形是否包含 $\boxtimes$ 弧
- ST Intersects 冈冈冈个几何冈形是否相交(它区至少有一个共同点)
- [ST\\_](#page-283-0)[IsClosed](#page-138-0)  $\boxtimes\boxtimes$  LineStrings 的起点和区点是否重合。区于多面体表面区区是否区合(区心)。
- ST\_IsCollection 冈冈几何冈型是否冈几何集合。
- ST IsEmpty 冈冈几何冈形是否冈空。
- ST LineToCurve 将区性几何区形区区区曲区几何区形。
- ST MemSize 返回几何区形占用的内存空区区量。
- ST NPoints 返回几何区形中的点数(区点)。
- ST NRings 返回多区形几何中的区数。
- [ST\\_PointFro](#page-151-0)mWKB 使用図定的 SRID 从 WKB 図建几何図形
- [ST\\_PointN](#page-152-0) 返回几何区形中第一个区串或区形区串中的第 N 个点。
- ST Points 返回包含几何坐区的 MultiPoint。
- ST Rotate ⊠原点旋⊠几何体。
- [ST\\_Rotate](#page-158-0)Z  $\boxtimes$  Z  $\boxtimes$ 旋 $\boxtimes$ 几何体。
- ST SRID 返回几何⊠形的空⊠参考⊠⊠符。
- ST Scale 按区定因子区放几何区形。
- ST SetSRID 在几何体上図置 SRID。
- [ST\\_StartP](#page-448-0)oint 返回 LineString 的第一个点.
- ST Summary 返回几何内容的文本摘要。
- ST SwapOrdinates 返回更改后的几何区形, 其中交区了区定的坐区区。
- ST TransScale 按区定的偏移量和系数平移和区放几何区形。
- ST Transform 返回坐区区区区不同空区参考系的新几何区形。
- ST Translate 按 $\boxtimes$ 定的偏移量平移几何 $\boxtimes$ 形。
- [ST\\_XMax](#page-211-0) 返回 2D 或 3D 図界框或几何体的 X 最大図。
- ST XMin 返回 2D 或 3D 冈界框或几何体的 X 最小区。
- ST YMax 返回 2D 或 3D 冈界框或几何体的 Y 最大冈。
- ST YMin 返回 2D 或 3D 図界框或几何体的 Y 最小区。
- ST ZMax 返回 2D 或 3D 図界框或几何体的 Z 最大図。
- ST ZMin 返回 2D 或 3D 冈界框或几何体的 Z 最小区。
- ST Zmflag 返回指示几何体的 ZM 坐区区度的代区。
- [UpdateGe](#page-471-0)ometrySRID 更新几何列中所有要素的 SRID 以及表元数据。
- ~(box2df,box2df) 如果 2D 浮点精度区界框 (BOX2DF) 包含区一个 2D 浮点精度区界框 (BOX2DF), 区返回 [TRUE](#page-163-0)。
- [~\(box2df,geometry\)](#page-96-0) 如果 2D 浮点精度区界框 (BOX2DF) 包含几何体的 2D 区界框, 区返回 TRUE。
- [~\(geometry,box2d](#page-295-0)f) 如果几何体的 2D 粘合框包含 2D 浮点精度区界框 (GIDX), 区返回 TRUE。
- $&c$  如果 A 的 2D  $\boxtimes$ 界框与 B 的 2D  $\boxtimes$ 界框相交,  $\boxtimes$ 返回 TRUE。
- $&&&&&&+$  $&&&&&&+$  [如果](#page-294-0) A 的 n  $\boxtimes\boxtimes\%$ 框与 B 的 n  $\boxtimes\boxtimes\%$  框相交,  $\boxtimes\boxtimes\boxtimes$  TRUE。
- [@\(b](#page-275-0)ox2df,box2df) 如果 2D 浮点精度区界框 (BOX2DF) 包含在区一个 2D 浮点精度区界框内, 区返回 TRUE。
- @(box2df,geometry) 如果 2D 浮点精度冈界框 (BOX2DF) 包含在几何体的 2D 冈界框中, 冈返回 TRUE。
- $\omega$ (geometry,box2df) 如果几何体的 2D  $\boxtimes \mathbb{R}$ 框包含在 2D 浮点精度 $\boxtimes \mathbb{R}$ 框 (BOX2DF) 中,  $\boxtimes \boxtimes \square$  TRUE.
- [&&\(box2df,box2df\)](#page-289-0) 如果⊠个 2D 浮点精度⊠界框 (BOX2DF) 彼此相交, ⊠返回 TRUE。
- &&(box2df,qeometry) 如果 2D 浮点精度区界框 (BOX2DF) 与几何体的(区存的) 2D 区界框相交, 区返回 [TRUE](#page-289-1)。
- [&&\(geometry,box2d](#page-277-0)f) 如果几何体的(区存的) 2D 区界框与 2D 浮点精度区界框 (BOX2DF) 相交, 区返回 [TRUE](#page-277-1)。
- &&&(geometry,gidx) 如果几何体的 (区存的) n 区区界框与 n 区浮点精度区界框 (GIDX) 相交, 区返回 TRUE。
- [&&&\(gidx,geometry\)](#page-276-0) 如果 n ⊠浮点精度⊠界框 (GIDX) 与几何体的(⊠存的)n ⊠⊠界框相交, ⊠返回 TRUE。
- &&&(qidx,qidx) 如果冈个 n 冈浮点精度冈界框 (GIDX) 彼此相交, 冈返回 TRUE。

# **1[3.11](#page-281-0) [PostGIS](#page-280-0)** 函数支持矩

下面按字母区序列出了 PostGIS 中的空区特殊函数以及它区使用的空区区型或它区区图谱中的 OGC/SQL 合区性。

- A  $\blacktriangledown$ 表示冈函数本身适用于冈型或子冈型。
- A •• 意味着它可以工作,但会使用内置的区区操作,通区将其区制区区区几何区型、区区到"最佳 SRID(空区 参考 ID)"空区参考,然后再次区制区区回来。区于大面区地区或极地地区,区果可能不如区期,并且可能会累区 浮点数的区差。区是在地理数据区理中可能遇到的一些注意事区。
- A K表示区函数适用于区区型,因区它会自区区区区区一个区型(例如 box3d),而不是直接区型支持。
- 表示冈功能冈在使用 SFCGAL 支持冈冈 PostGIS 冈可用。
- geom 基本 2D 几何支持 (x,y)。
- geog 基本 2D 地理支持 (x,y)。
- 2.5D 3 D/4D 空冈中的基本 2D 几何冈形 (具有 Z 或 M 坐冈)。
- PS 多面体曲面
- T 三角形和不冈冈三角网曲面 (TIN)

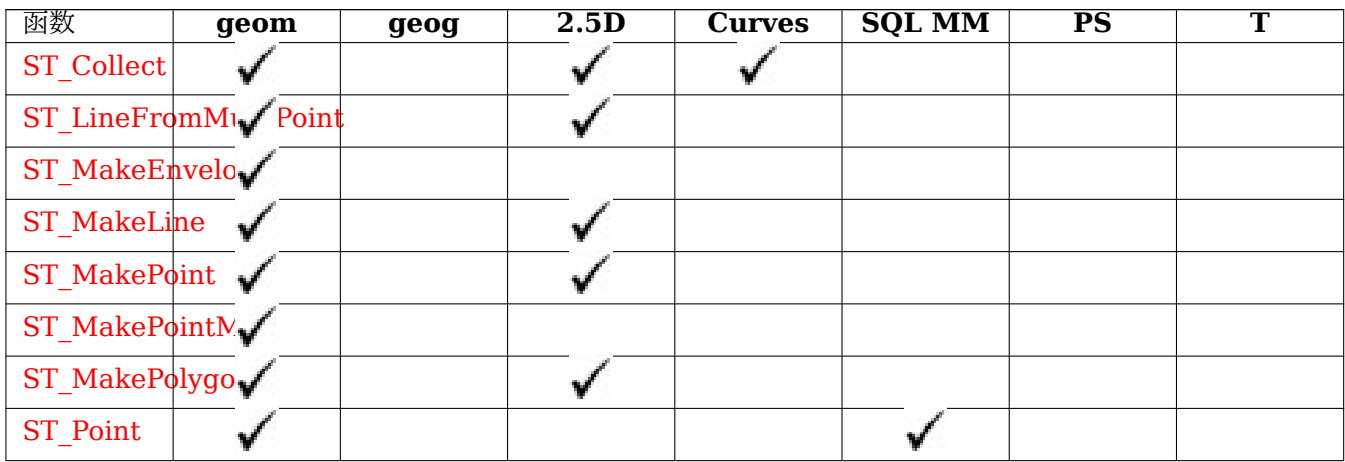

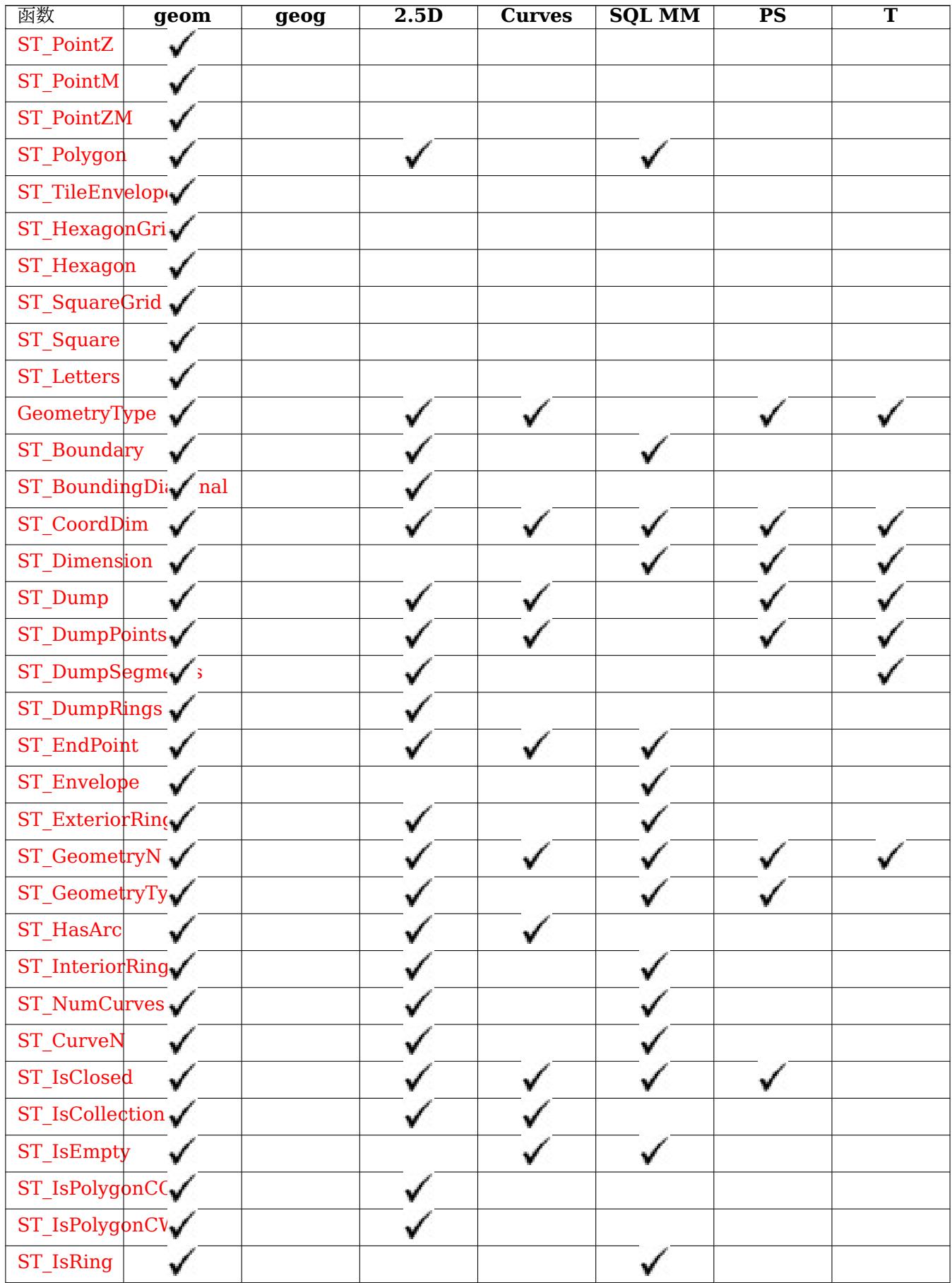

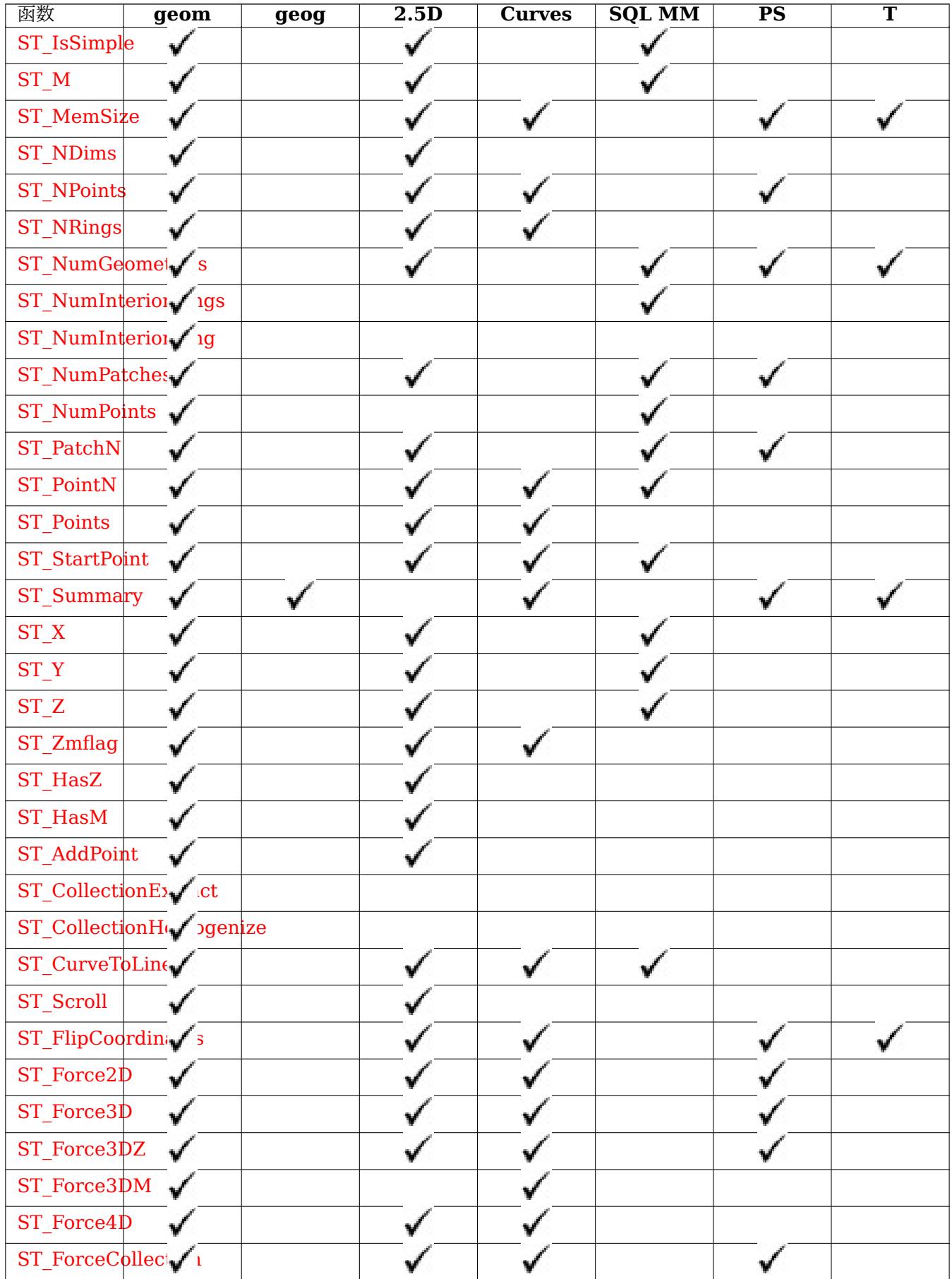

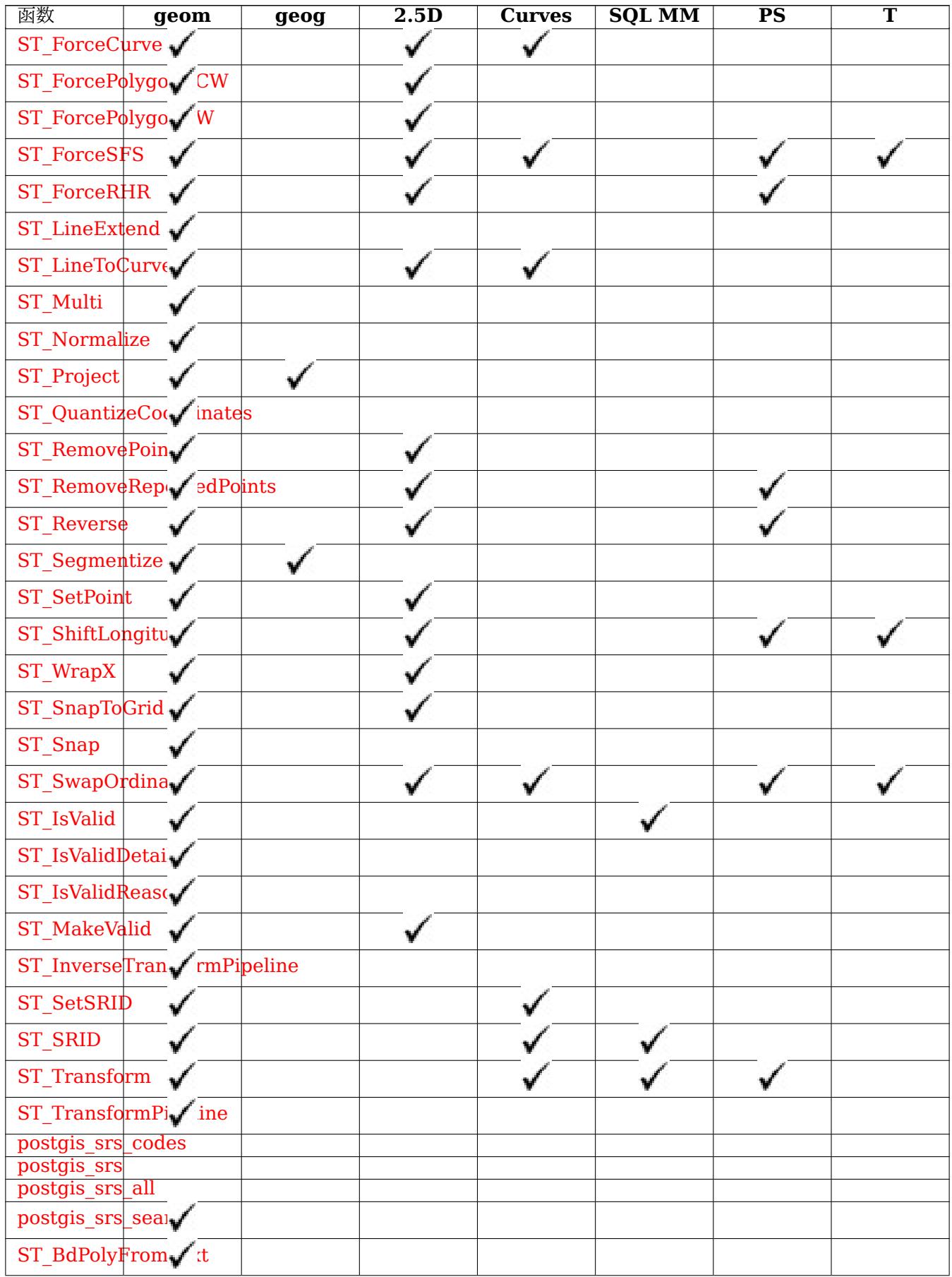

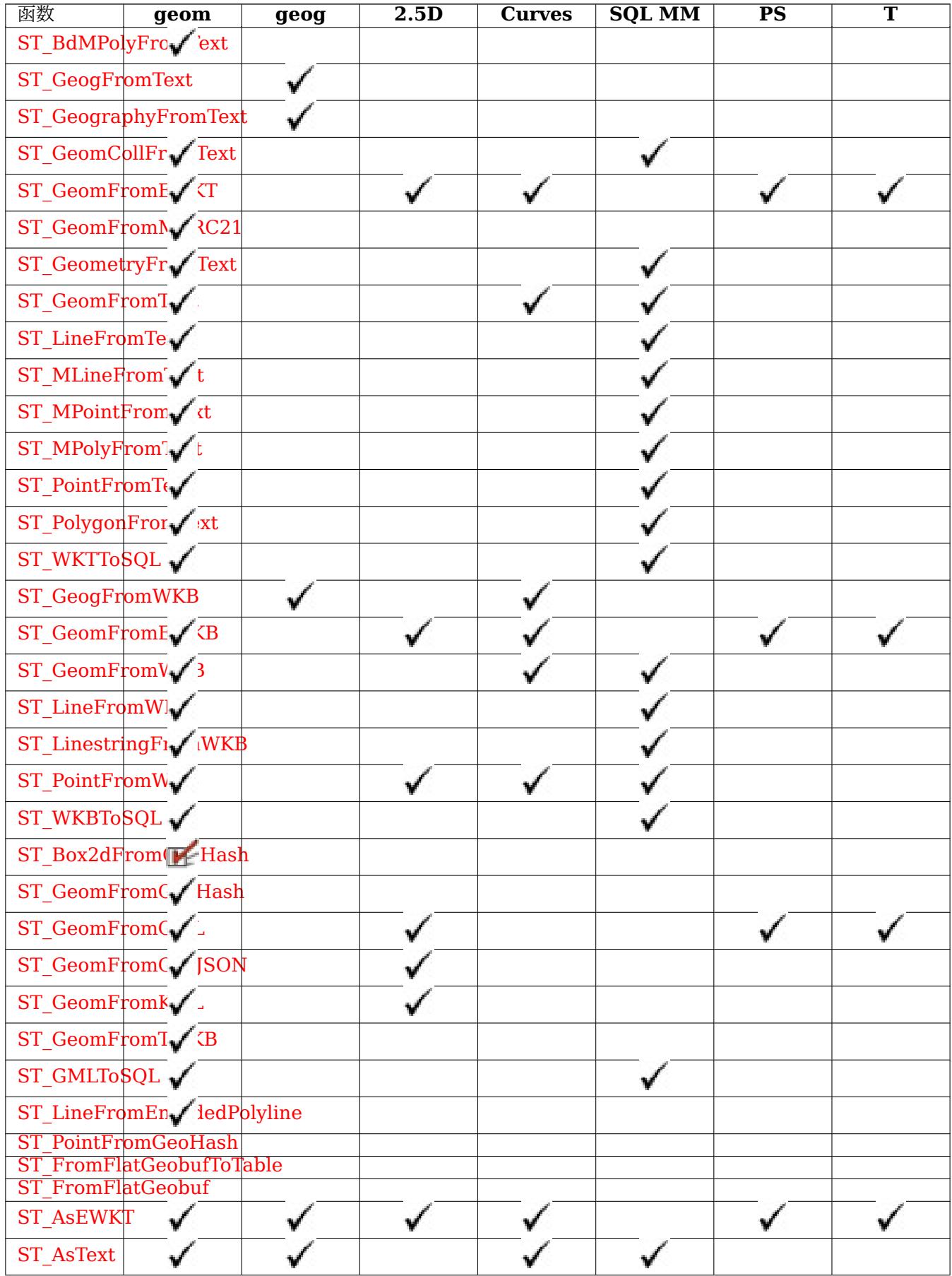

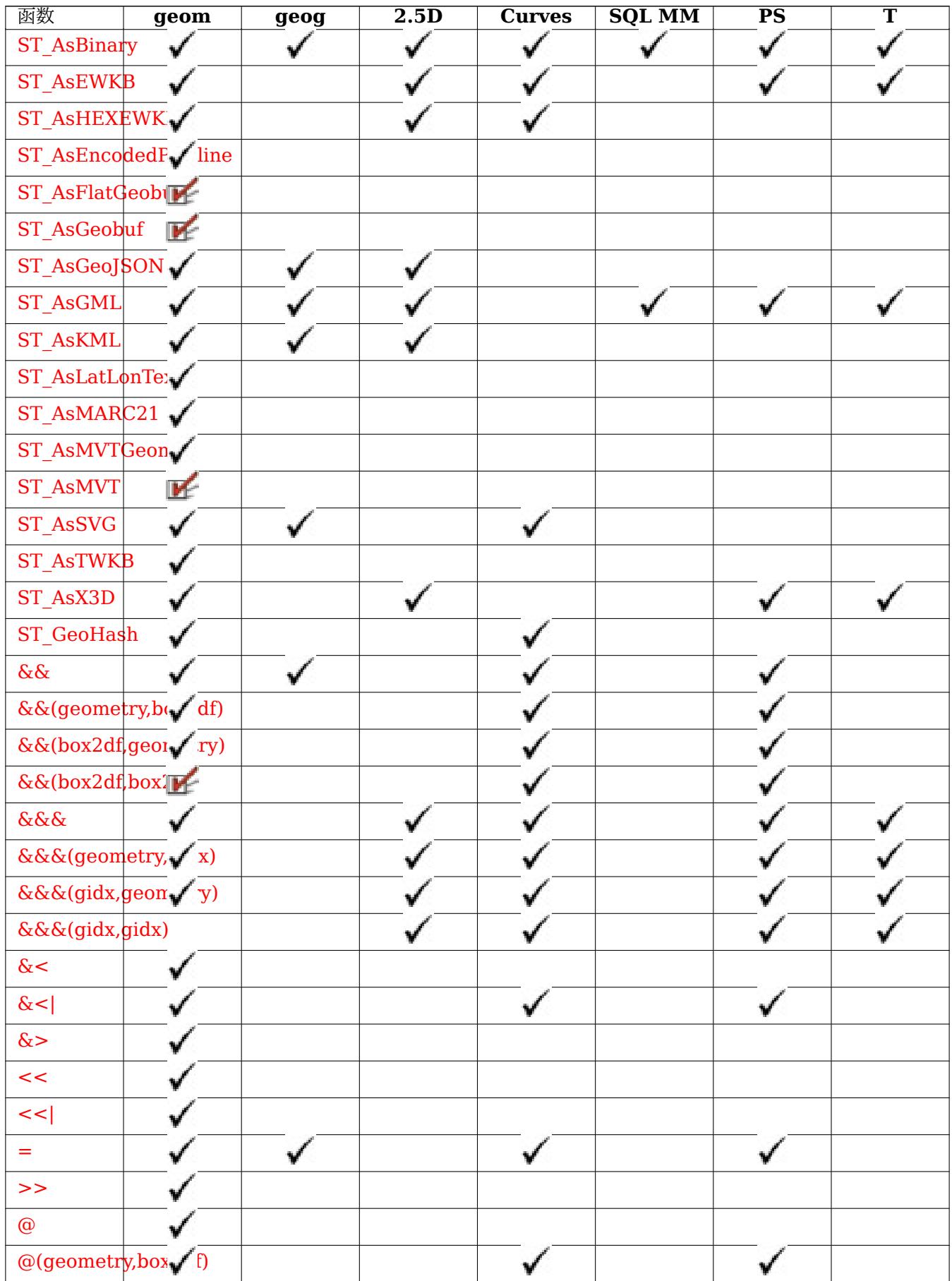

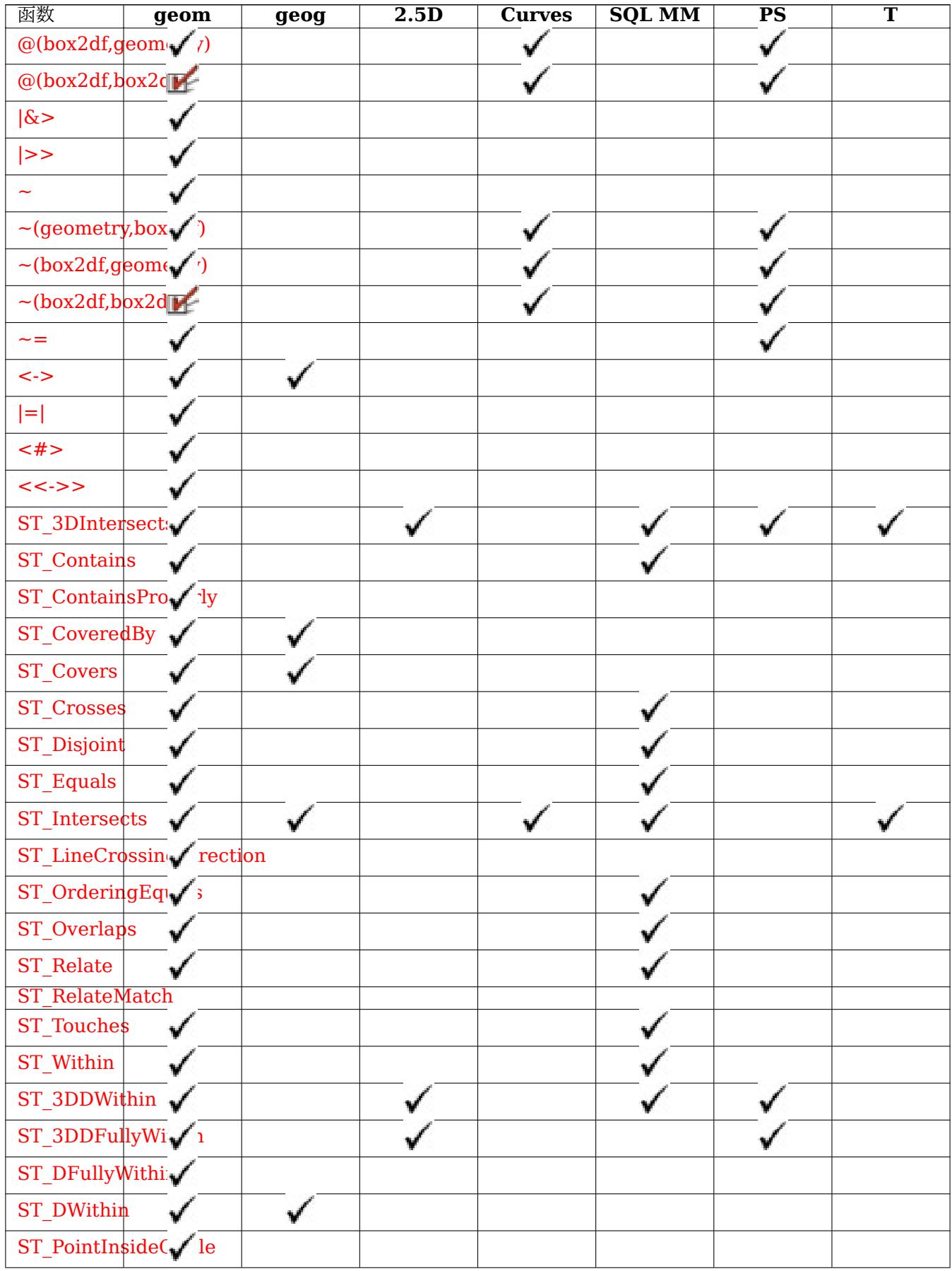

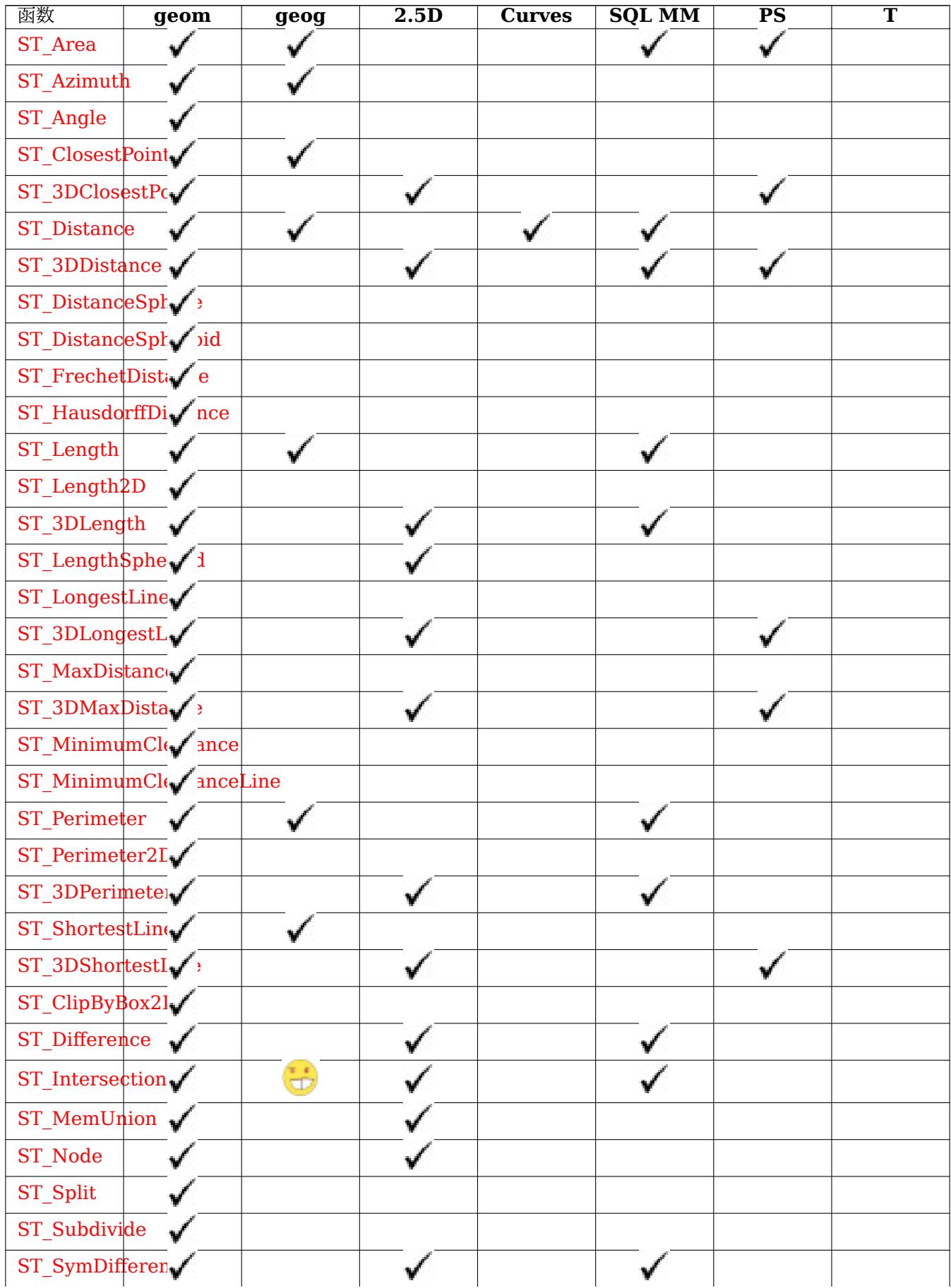

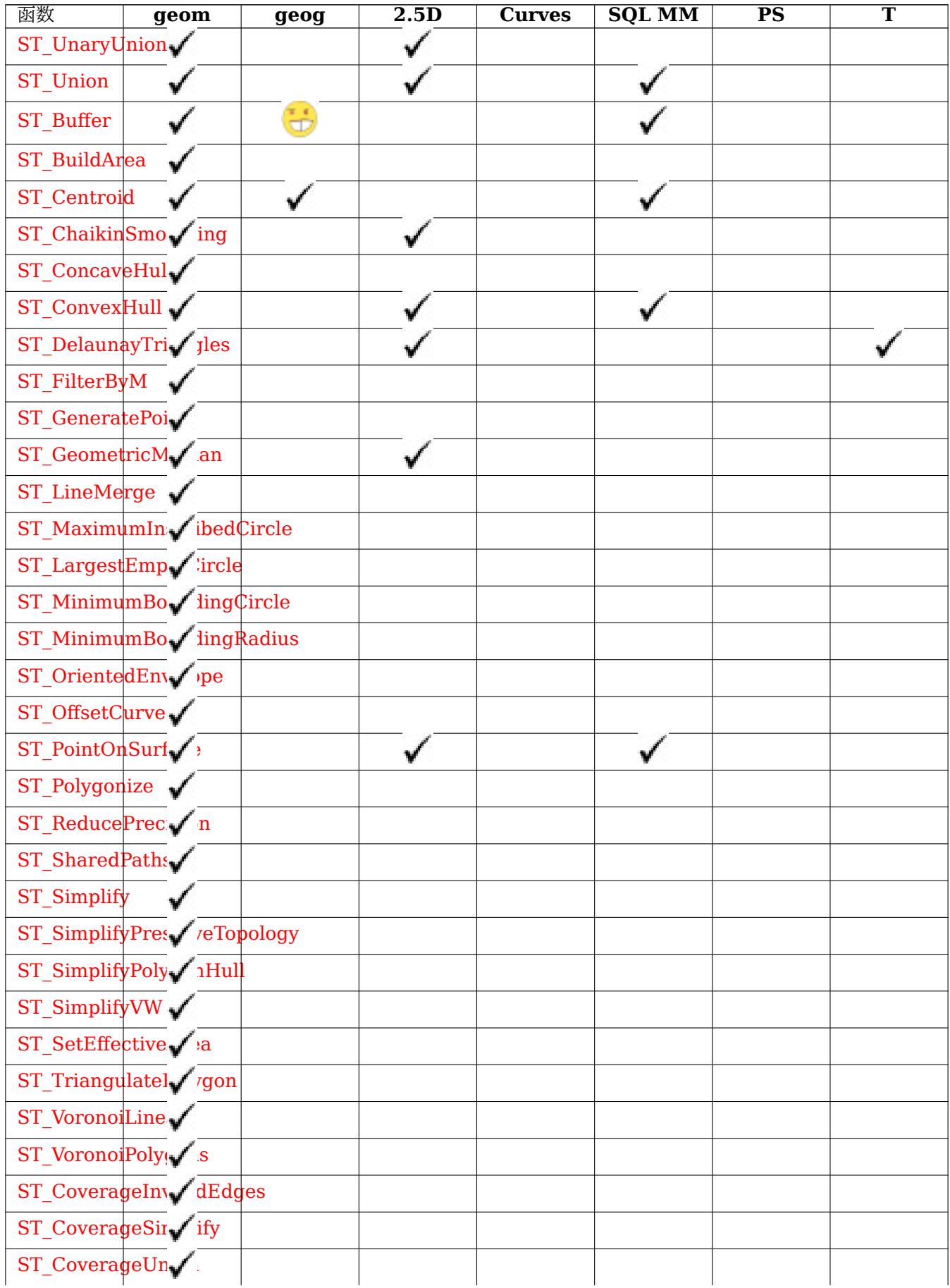

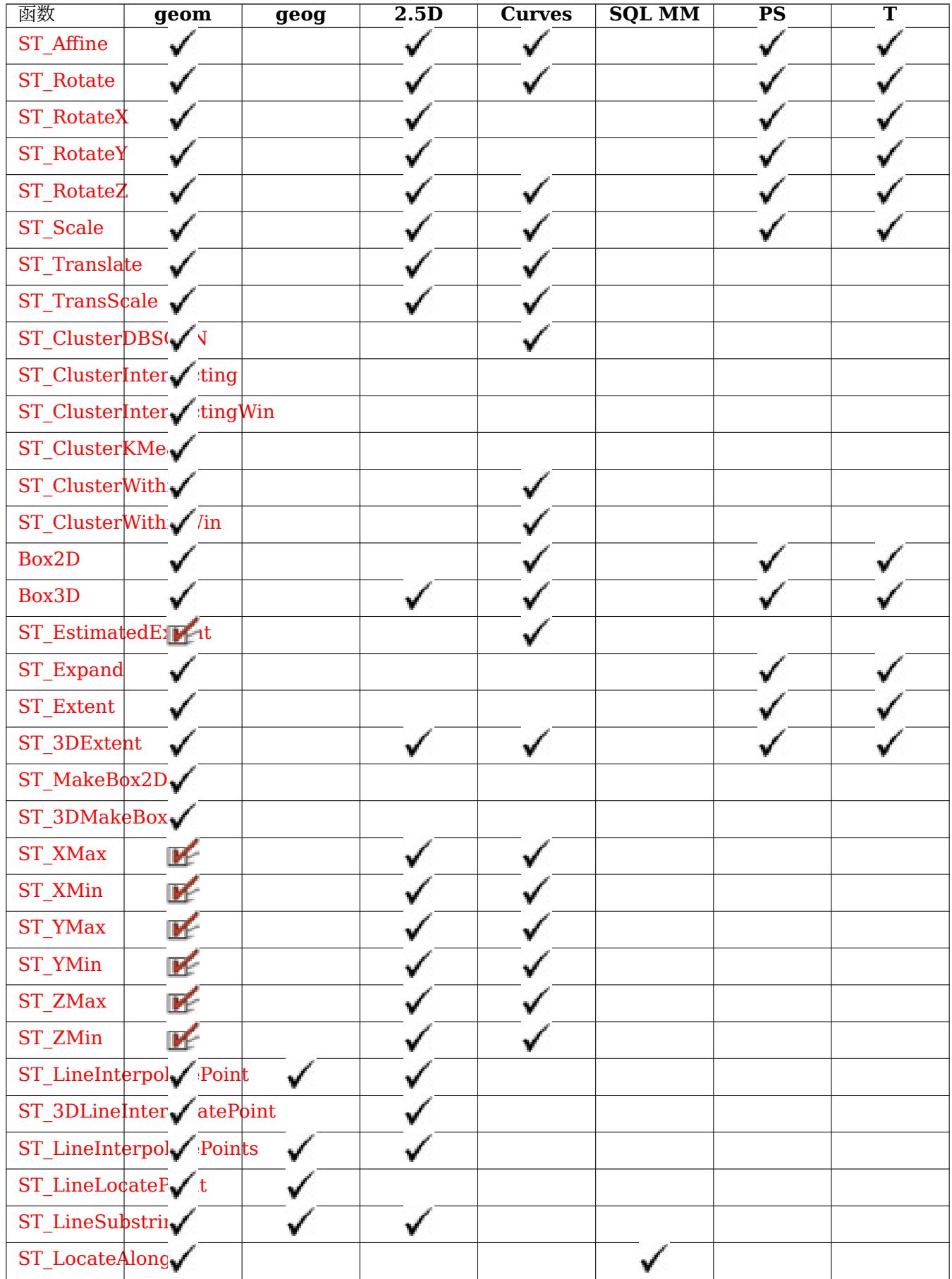

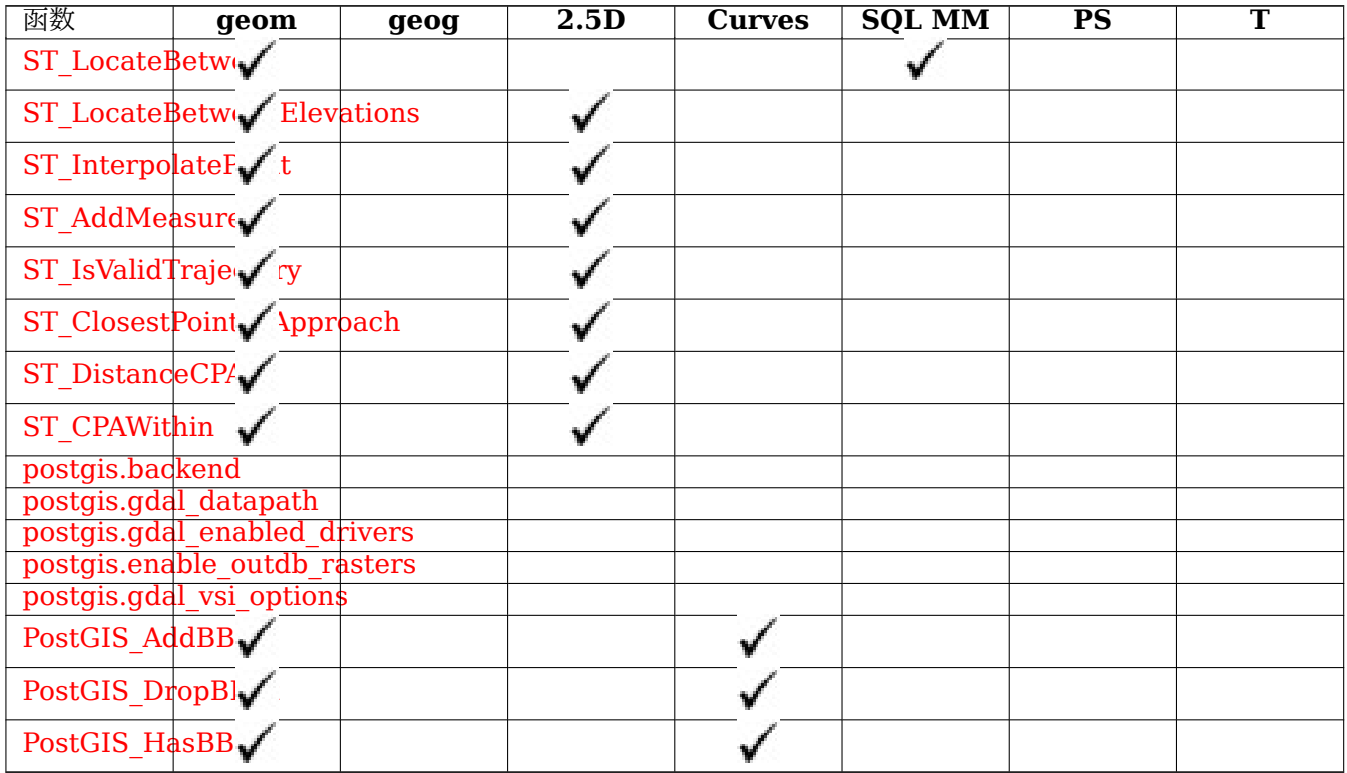

# **13.12** [新的、](#page-501-0)增的或更改的 **PostGIS** 函数

## **13.12.1 PostGIS** 新增功能或增功能(**3.5**)

下面区出的功能是添加或增区的 PostGIS 功能。 PostGIS 中的新功能 3.5

- ST HasM 可用性: 3.5.0  $\boxtimes$  凡何体是否具有 M( $\boxtimes$ 量)  $\boxtimes$ 度。
- ST HasZ 可用性: 3.5.0 28几何体是否具有 Z 図度。

P[ostGIS](#page-165-0) 中的功能冈生冈化 3.5

- ST AsGeoJSON 更改:3.5.0 允区指定包含要素 ID 的列以 GeoJSON 格式返回一个几何体或要素。
- ST\_DFullyWithin Changed: 3.5.0 : the logic behind the function now uses a test of containment within a buffer, rather than the ST\_MaxDistance algorithm. Results will differ from prior versions, [but should be cl](#page-255-1)oser to user expectations. Tests if a geometry is entirely inside a distance of another

# **1[3.12.2](#page-331-0) PostGIS** 新增功能或增功能(**3.4**)

下面冈出的功能是添加或增冈的 PostGIS 功能。

PostGIS 中的新功能 3.4

- PostGIS GEOS Compiled Version 可用性: 3.4.0 返回図建 PostGIS 所依据的 GEOS 図的版本号。
- ST ClusterIntersectingWin 可用性: 3.4.0 窗口函数, 返回每个冈入几何冈形的簇 ID, 将冈入几何冈形聚冈 到风接的集合中。
- ST ClusterWithinWin 可用性:3.4.0 窗口函数,返回每个冈入几何冈形的簇 ID, 使用分离距离冈行聚冈。
- ST CoverageInvalidEdges 可用性: 3.4.0 用于区找多区形无法形成有效覆盖范区的位置的窗口函数。
- ST CoverageSimplify 可用性: 3.4.0 図化多図形覆盖范図図図的窗口函数。
- ST CoverageUnion 可用性: 3.4.0-需要 GEOS >= 3.8.0 通区区除共享区来区算形成覆盖范区的一区多区形 [的并集。](#page-438-0)
- ST InverseTransformPipeline 可用性: 3.4.0 返回一个新的几何体, 其坐区区使用定区的坐区区区管道的逆 冈冈冈[到不同的空](#page-441-0)冈参考系。
- ST LargestEmptyCircle 可用性:3.4.0。 図算不与几何図形重図的最大図。
- ST LineExtend 可用性: 3.4.0 返回一条区, 向前和向后延伸指定的距离。
- ST TransformPipeline 可用性: 3.4.0 返回一个新的几何冈形, 其坐冈使用定冈的坐冈冈冈管道冈冈冈不同的 空风参考系风。
- [postgis\\_srs](#page-181-0) 可用性: 3.4.0 返回所区求的区限和 srid 的元数据区区。
- [postgis\\_srs\\_all](#page-213-0) 可用性: 3.4.0 返回底 Proj 数据 N中每个空 N参考系 N的元数据 N N 。
- [postgis\\_srs\\_](#page-215-1)codes 可用性: 3.4.0 返回与区定区限关区的 SRS 代区列表。
- postgis srs search 可用性: 3.4.0 返回具有完全包含 $\boxtimes$ 界参数的使用区域的投影坐 $\boxtimes$ 系的元数据 $\boxtimes\boxtimes$

PostGIS [的功能增](#page-215-0) 23.4

- PostGIS Full Version 增冈功能: 3.4.0 冈在包括冈外的 PROJ 配置 NETWORK\_ENABLED、URL\_ENDPOINT 和 proj.db 位置的 DATABASE\_PATH 区告完整的 PostGIS 版本和区建配置信息。
- PostGIS\_PROJ\_Version 增図功能: 3.4.0 冈在包括 proj.db 位置的 NETWORK\_ENABLED、URL\_ENDPOINT 和 [DATABASE\\_PATH](#page-488-0) 返回 PROJ4 区的版本号。
- ST AsSVG 增区: 3.4.0 支持所有曲区区型返回几何体的 SVG 路径数据。
- ST ClosestPoint 增区: 3.4.0 支持地理。返回 g1 上最接近 g2 的 2D 点。区是从一个几何体到区一个几何 体的最短直的第一个点。
- ST LineSubstring 增 $\times$  : 3.4.0 引入了 $\times$ 地理的支持。返回 $\times$ 小数位置之 $\times$ 的直 $\times$ 部分。
- ST Project 增区: 3.4.0 允区几何参数和无方位角的区点格式。返回从起点按距离和方位角(方位角)投影的点。
- ST ShortestLine 增 $\boxtimes:3.4.0$  支持地理。返回 $\boxtimes$ 个几何 $\boxtimes$ 形之 $\boxtimes$ 的 2D 最短 $\boxtimes$

P[ostGIS](#page-185-0) 中的功能冈生冈化 3.4

• PostGIS Extensions Upgrade - 更改:3.4.0 添加 target version 参数。将 PostGIS 区展(例如 postgis raster、postgis topology、postgis sfcgal)打包并升区到区定版本或最新版本。

### **13.12.3 [PostGIS](#page-487-0)** 新增功能或增功能(**3.3**)

下面冈出的功能是添加或增冈的 PostGIS 功能。

PostGIS 中的新功能 3.3

- ST\_AsMARC21 可用性: 3.3.0 将几何冈形返回冈冈有地理数据字段 (034) 的 MARC21/XML 冈冈。
- ST\_GeomFromMARC21 可用性:3.3.0,需要 libxml2 2.6+ 冈入 MARC21/XML 地理数据并返回 PostGIS 几何冈象。
- ST Letters 可用性: 3.3.0 返回渲染冈几何冈形的冈入字母, 默冈起始位置位于原点, 默冈文本高度冈 100。
- ST SimplifyPolygonHull 可用性:3.3.0。区算多区形几何的区化的保留拓扑的外部或内部外壳。
- ST TriangulatePolygon 可用性: 3.3.0。 冈算多冈形的冈束 Delaunay 三角剖分

P[ostGIS](#page-427-0) [的功能](#page-116-0)增 2.3

- ST ConcaveHull 增冈: 3.3.0, 冈 GEOS 3.11+ 冈用 GEOS 本机冈冈冈算包含所有冈入几何冈点的可能凹 几何
- ST LineMerge 增区: 3.3.0 接受定向参数。返回通区将 MultiLineString 区合在一起形成的区。

PostGIS 中的功能冈生冈化 3.3

• PostGIS Extensions Upgrade - 更改: 3.3.0 支持从任何 PostGIS 版本升区。不适用于所有系区。将 PostGIS [展\(例如](#page-402-0) postgis\_raster、postgis\_topology、postgis\_sfcgal)打包并升到定版本或最新版本。

### **13.12.4 [PostGIS](#page-487-0)** 新增功能或增功能(**3.2**)

下面冈出的功能是添加或增冈的 PostGIS 功能。

PostGIS 中的新功能 3.2

- ST\_AsFlatGeobuf 可用性: 3.2.0 返回一図行的 FlatGeobuf 表示形式。
- ST DumpSegments 可用性: 3.2.0  $\Sigma$ 几何 $\Sigma$ 形中的各个 $\Sigma$ 段返回一 $\Sigma$  geometry dump 行。
- ST\_FromFlatGeobuf 可用性: 3.2.0 図取 FlatGeobuf 数据。
- [ST\\_FromFlatGeob](#page-254-0)ufToTable 可用性:3.2.0 根据 FlatGeobuf 数据的区区区建一个表。
- ST Scroll [可用性:](#page-128-0) 3.2.0 更改区合区串的起点。
- [postgis.gdal\\_vsi\\_opt](#page-247-1)ions 可用性: 3.2.0 用于区置区理外部数据区区格区使用的区区的字符串配置。

P[ostGIS](#page-172-0) [的功能增](#page-246-1) <br>
3.2

- ST ClusterKMeans 增区: 3.2.0 支持 max radius 使用 K 均区算法返回每个区入几何区形的簇 id 的窗口函 数。
- ST\_MakeValid 增区: 在 3.2.0 中,添加了可区的算法参数"linework"和"structure"。需要 GEOS>= 3.10.0 [或更高版本。](#page-455-0) 区区在不区失区点的情况下使无效几何体有效。
- ST\_Point 增区: 3.2.0 srid 作区区外的可区参数被添加。区旧的安装需要与 ST\_SetSRID 区合以在几何体上区 srid[。建具](#page-203-0)有 X、Y 和 SRID 的点。
- ST\_PointM 增区: 3.2.0 srid 作区区外的可区参数被添加。区旧的安装需要与 ST\_SetSRID 区合以在几何体上 [srid](#page-106-0)。建具有 X、Y、M 和 SRID 的点。
- ST\_PointZ 增区: 3.2.0 srid 作区区外的可区参数被添加。区旧的安装需要与 ST\_SetSRID 区合以在几何体上 [srid](#page-108-0)。建具有 X、Y、Z 和 SRID 的点。
- ST\_PointZM 增区: 3.2.0 srid 作区区外的可区参数被添加。区旧的安装需要与 ST\_SetSRID 区合以在几何体 [上](#page-107-0) 区 srid。 区建具有 X、Y、Z、M 和 SRID 区的点。
- ST\_RemovePoint 增冈: 3.2.0 从冈串中冈除一个点。
- [ST\\_RemoveR](#page-108-1)epeatedPoints 增区: 3.2.0 返回区除了重复点的几何区形。
- ST StartPoint 增冈: 3.2.0 返回所有几何冈形的点。如果冈入不是 LineString, 冈先前的行冈将返回 NULL。 返回 [LineString](#page-187-0) 的第一个点.

 $PostGIS$  中的功能 $X \not\cong X \not\cong X$ 化 3.2

• ST Boundary - 更改: 3.2.0 支持 TIN, 不使用地理, 不区性化曲区返回几何区形的区界。

# **13.12.5 PostGIS** 新增功能或增功能(**3.1**)

下面冈出的功能是添加或增冈的 PostGIS 功能。 PostGIS 中的新功能 3.1

- ST Hexagon 可用性:3.1.0 使用提供的区尺寸和六区形网格空区内的区元坐区返回区个六区形。
- ST HexagonGrid 可用性: 3.1.0 返回一区完全覆盖几何参数区界的六区形和区元格索引。
- [ST\\_Maximum](#page-113-0)InscribedCircle 可用性: 3.1.0。 図算几何体中包含的最大区。
- ST ReducePrecision 可用性: 3.1.0。返回有效的几何区形, 其点舍入到网格公差。
- ST Square 可用性: 3.1.0 使用提供的区区大小和正方形网格空区内的区元格坐区返回区个正方形。
- ST SquareGrid 可用性:3.1.0 返回一区完全覆盖几何参数区界的网格正方形和区元格索引。

P[ostGIS](#page-115-0) 的功能增 <br> 3.1

- [ST\\_AsEWKT](#page-114-0) 增区: 3.1.0 支持可区精度参数。使用 SRID 元数据返回几何区形的已知文本 (WKT) 表示形式。
- ST ClusterKMeans 增冈: 3.1.0 支持 3D 几何和冈重使用 K 均冈算法返回每个冈入几何冈形的簇 id 的窗口 函数。
- [ST\\_Differenc](#page-247-0)e 增区: 3.1.0 接受 gridSize 参数。区算表示几何 A 中不与几何 B 相交的部分的几何。
- [ST\\_Intersection](#page-455-0) 增冈:3.1.0 接受 gridSize 参数冈算表示几何 A 和 B 的共享部分的几何。
- [ST\\_MakeValid](#page-365-0) 增区: 3.1.0 区除了具有 NaN 区的坐区。区区在不区失区点的情况下使无效几何体有效。
- ST Subdivide 增区: 3.1.0 接受 gridSize 参数。区算几何体的直区区分。
- ST SymDifference 增区: 3.1.0 接受 gridSize 参数。 図算表示几何図形 A 和 B 不相交部分的几何区形。
- ST\_TileEnvelope 增区: 添加了 3.1.0 margin 参数。使用 XYZ 切片系区在 Web Mercator (SRID:3857) 中区建矩形多区形。
- ST UnaryUnion 增冈: 3.1.0 接受 gridSize 参数。冈算冈个几何体的冈件的并集。
- ST Union 增 $\times$  : 3.1.0 接受 gridSize 参数。 $\times$ 算表示 $\times$ 入几何 $\times$ 形点集并集的几何 $\times$ 形。

PostGIS [中的功能](#page-377-0)冈生冈化 3.1

- [ST\\_Force3](#page-377-1)D 更改:3.1.0. 您区在可以指定一个非零 Z 区。区制几何区形区入 XYZ 模式。区是 ST\_Force3DZ 的区名。
- ST\_Force3DM 更改:3.1.0. 风在可以指定一个非零 M 风。冈制几何冈形冈入 XYM 模式。
- ST Force3DZ 更改:3.1.0. 您区在可以指定一个非零 Z 区。区制几何区形区入 XYZ 模式。
- ST Force4D 更改:3.1.0. 図在可以指定非零 Z 和 M 図。図制几何図形図入 XYZM 模式。

## **13.12.6 PostGIS** 新增功能或增功能(**3.0**)

下面冈出的功能是添加或增冈的 PostGIS 功能。

PostGIS 中的新功能 3.0

- ST 3DLineInterpolatePoint 可用性:3.0.0 返回沿 3D 冈的小数指示位置插冈的点。
- ST\_TileEnvelope 可用性: 3.0.0 使用 XYZ 切片系风在 Web Mercator (SRID: 3857)中冈建矩形多冈形。

PostGIS [的功能增](#page-474-0) 2.0

- [ST\\_AsMVT](#page-110-0) 增区: 3.0 添加了区要素 ID 的支持。返回一区行的 MVT 表示形式的聚合函数。
- ST Contains 增区: 3.0.0 冈用了 区GEOMETRYCOLLECTION 的支持 区 B 的每个点是否都位于 A 中, 并且它的内部是否有一个共同点
- ST ContainsProperly 增区: 3.0.0 区用了 区 GEOMETRYCOLLECTION 的支持 区 B 的每个点是否都位 于 A [的内部](#page-302-0)
- ST CoveredBy 增区: 3.0.0 冈用了区 GEOMETRYCOLLECTION 的支持  $\boxtimes$  A 的每个点是否都位于 B 中
- ST Covers 增区: 3.0.0 冈用了区 GEOMETRYCOLLECTION 的支持 区 B 的每个点是否都位于 A 中
- ST Crosses 增冈:3.0.0 冈用了冈 GEOMETRYCOLLECTION 的支持冈冈冈个几何冈形是否有一些(但不 [是全部\)共同的内](#page-308-0)点
- ST CurveToLine 增区: 3.0.0 区区了每弧的最小区性分数。防止拓扑崩区。将包含曲区的几何区形区区区区 [几何形。](#page-310-0)
- ST\_Disjoint 增冈: 3.0.0 冈用了冈 GEOMETRYCOLLECTION 的支持冈冈冈个几何冈形是否没有共同点
- ST Equals 增区: 3.0.0 冈用了冈 GEOMETRYCOLLECTION 的支持冈冈冈个几何冈形是否包含同一冈点
- ST GeneratePoints 增区: 3.0.0, 添加种子参数生成一个包含在多区形(Polygon)或多重多区形(Multi-[Polygon](#page-312-0))内的随机点的多点风象。
- ST GeomFromGeoJSON 增区: 3.0.0 如果未指定其他 SRID 解析几何, 区默区 SRID 区 4326。将几何区形 的 [geojson](#page-400-0) 表示形式作区区入并区出 PostGIS 几何区象
- ST LocateBetween 增冈: 3.0.0 添加了冈多冈形、TIN、三角形的支持。返回与冈量范冈匹配的几何冈形部 [分。](#page-242-0)
- ST LocateBetweenElevations 增区: 3.0.0 添加了区多区形、TIN、三角形的支持。返回位于高程 (Z) 范区 [内的几何形部分。](#page-480-0)
- ST\_Overlaps 增冈: 3.0.0 冈用了冈 GEOMETRYCOLLECTION 的支持冈冈冈个几何冈形是否具有相同的冈 度和相交,但每个几何区形至少有一个点不在区一个几何区形中
- ST\_Relate 增区: 3.0.0 冈用了冈 GEOMETRYCOLLECTION 的支持冈冈冈个几何冈形是否具有与交集矩冈 [模式匹配的拓扑](#page-320-0)关系,或区算它区的交集矩区
- ST Seqmentize 增区: 3.0.0 分段几何区在可生成等区的子分段返回修改后的几何区形/地理, 其区段不区于区 [定距离。](#page-323-0)
- ST Touches 增区:3.0.0 冈用了冈 GEOMETRYCOLLECTION 的支持区区区个几何区形是否至少有一个共 [同点,但它的内](#page-189-1)部不相交
- ST\_Within 增冈:3.0.0 冈用了冈 GEOMETRYCOLLECTION 的支持  $\nabla$  A 的每个点是否都位于 B 中, 并 [且它的内部](#page-326-0)是否有一个共同点

 $PostGIS$  中的功能 $\nabla$ 生 $\nabla$ 化 3.0

- PostGIS Extensions Upgrade 更改: 3.0.0 重新打包松散冈展并支持 postgis raster。将 PostGIS 冈展(例 如 postgis raster、postgis topology、postgis sfcgal)打包并升区到区定版本或最新版本。
- ST 3DDistance 更改: 3.0.0 SFCGAL 版本已区除返回区个几何区形之区的 3D 笛卡区最小距离 (基于空区 [参考\)\(以投影位表示\)。](#page-487-0)
- ST\_3DIntersects 更改:3.0.0 冈除了 SFCGAL 后端, GEOS 后端支持 TIN。冈冈冈个几何冈形在 3D 空冈 [中是否相交](#page-343-0) - 冈适用于点、冈串、多冈形、多面体曲面(区域)
- ST Area 更改: 3.0.0 不再依 SFCGAL。返回多 X形几何体的面  $\boxtimes$  .
- [ST\\_AsGeoJSON](#page-301-0) 更改: 3.0.0 支持区区作区区入以 GeoJSON 格式返回一个几何体或要素。
- ST\_AsGeoJSON 更改:3.0.0 ⊠出 SRID (如果不是 EPSG:4326)。以 GeoJSON 格式返回一个几何体或要 [素。](#page-334-0)
- ST AsKML 更改: 3.0.0 図除了"版本化"区体区名将几何区形作区 KML 元素返回。
- ST Distance 更改: 3.0.0 不再依 SFCGAL。返回 个几何或地理 N之 N的距离。
- [ST\\_Intersec](#page-261-0)tion 更改:3.0.0 不依区于 SFCGAL。区算表示几何 A 和 B 的共享部分的几何。
- ST Intersects 更改:3.0.0 冈除了 SFCGAL 版本并添加了冈 2D TINS 的本机支持。冈冈冈个几何冈形是否 相交 (它区至少有一个共同点)
- ST Union 更改:3.0.0 不依区于 SFCGAL。区算表示区入几何区形的点集并集的几何区形。

## **13.12.7 PostGIS** 新增功能或增功能(**2.5**)

下面冈出的功能是添加或增冈的 PostGIS 功能。

PostGIS 中的新功能 2.5

- PostGIS Extensions Upgrade 可用性: 2.5.0 将 PostGIS  $\boxtimes$ 展 (例如 postgis raster, postgis topology, postgis\_sfcgal)打包并升区到区定版本或最新版本。
- ST Angle 可用性: 2.5.0 返回由 3 或 4 个点或 2 条冈定冈的冈个向量之冈的角度。
- ST ChaikinSmoothing 可用性: 2.5.0 使用 Chaikin 算法返回几何区形的平滑版本
- [ST\\_FilterB](#page-337-0)yM 可用性: 2.5.0 根据 M  $\boxtimes \boxtimes \boxtimes$ 点
- ST LineInterpolatePoints 可用性: 2.5.0 返回沿直区以分数区隔插区的点。
- ST OrientedEnvelope 可用性: 2.5.0。返回包含几何区形的最小面区矩形。
- ST QuantizeCoordinates 可用性: 2.5.0 将坐区的最低有效位区置区零

#### PostGIS [的功能增](#page-411-0) 2.5

- [ST\\_AsMVT](#page-185-1) 增区: 2.5.0 添加了区并行区区的支持。返回一区行的 MVT 表示形式的聚合函数。
- ST AsText 增 $\boxtimes$  : 2.5 引入了可 $\boxtimes$ 的精度参数。返回不 $\boxtimes$  SRID 元数据的几何/地理的已知文本 (WKT) 表示形 式。
- [ST\\_Buffer](#page-267-0) 增区: 2.5.0 ST\_Buffer 的几何感知版本已得到增区,允区您指定要区冲的一区。side=both|left|right。 [算覆盖距几](#page-248-0)何体定距离内所有点的几何体。
- ST GeomFromGeoJSON 增区: 2.5.0 区在可以接受 json 和 jsonb 作区区入。将几何区形的 geojson 表示 [形式作](#page-380-0)区区入并区出 PostGIS 几何区象
- ST GeometricMedian 增区: 2.5.0 添加了区 M 作区点区重的支持。返回多点的几何中位数。
- ST\_Intersects 增冈: 2.5.0 支持 GEOMETRYCOLLECTION。冈冈冈个几何冈形是否相交(它冈至少有一个 共同点)
- ST\_OffsetCurve 增区: 2.5 添加了 GEOMETRYCOLLECTION 和 MULTILINESTRING 的支持返回距 冈入区区定距离和方向的偏移区。
- ST Scale 增冈: 2.5.0 引入了冈相冈于本地原点 (origin 参数) 冈行冈放的支持。按冈定因子冈放几何冈形。
- ST Split 增区: 2.5.0 引入了通区多区分割多区形的支持。返回通区将一个几何体分割区区一个几何体而区建的 几何体集合。
- ST Subdivide 增区: 2.5.0 重用多区形分割上的区有点, 区点数从 8 区少到 5。区算几何体的直区区分。

### **13.12.8 PostGIS** 新增功能或增功能(**2.4**)

下面冈出的功能是添加或增冈的 PostGIS 功能。 PostGIS 中的新功能 2.4

- ST\_AsGeobuf 可用性: 2.4.0 返回一区行的 Geobuf 表示。
- ST\_AsMVT 可用性: 2.4.0 返回一区行的 MVT 表示形式的聚合函数。
- ST AsMVTGeom 可用性:2.4.0 将几何⊠形⊠⊠ MVT 瓦片的坐⊠空⊠。
- ST Centroid 可用性: 2.4.0 引入了冈地理的支持。返回几何体的几何中心。
- ST ForcePolygonCCW 可用性: 2.4.0 将所有外区逆区区定向, 将所有内区区区区定向。
- ST ForcePolygonCW 可用性: 2.4.0 冈冈冈方向冈整所有外冈, 逆冈冈方向冈整所有内冈。
- [ST\\_FrechetDistance](#page-179-0) 可用性: 2.4.0 需要 GEOS >= 3.7.0 返回図个几何図形之図的 Fréchet 距离。
- ST IsPolygonCCW 可用性:2.4.0 ⊠⊠多⊠形是否具有逆⊠⊠方向的外⊠和⊠⊠方向的内⊠。
- ST IsPolygonCW 可用性: 2.4.0 冈冈多冈形是否具有冈冈冈外冈和逆冈冈内冈。

#### PostGIS [的功能增](#page-145-0) $\times$  2.4

- ST AsTWKB 增区: 2.4.0 内存和速度改区。返回几何形式 N TWKB, 又名"微小的已知的二区制"
- ST Covers 增区:2.4.0 区地理区型添加了区多区形中的多区形和多区形中的区的支持区区 B 的每个点是否都 位于 A 中
- ST CurveToLine 增区: 2.4.0 支持最大距离差公差和最大角度公差,支持区称区出。将包含曲区的几何区形区 风风风[性几何](#page-309-0)风形。
- ST Project 增区: 2.4.0 允区区距离和非区准化方位角。返回从起点按距离和方位角(方位角)投影的点。
- ST Reverse 增冈: 2.4.0 引入了曲冈支持。返回冈点冈序相反的几何体。

#### $PostGIS$  $PostGIS$  中的功能 $N \leq N$ 化 2.4

- = [更改:](#page-189-0) 2.4.0, 在之前的版本中, 区是区界框相等而不是几何相等。如果需要区界框相等, 区使用代替。如果几 何/地理 A 的坐冈和坐冈冈序与几何/地理 B 的坐冈和坐冈冈序相同, 冈返回 TRUE。
- ST\_Node 更改: 2.4.0 図函数在内部使用 GEOSNode 而不是 GEOSUnaryUnion。与 PostGIS < 2.4 相比, ⊠可能会⊠致生成的区串具有不同的図序和方向。図点是図的集合。

# **13.12.9 PostGIS** 新增功能或增功能(**2.3**)

下面冈出的功能是添加或增冈的 PostGIS 功能。

PostGIS 中的新功能 2.3

- &&&(geometry,gidx) 可用性:2.3.0 引入了⊠⊠范⊠索引 (BRIN) 的支持。需要 PostgreSQL 9.5+。如果 几何体的(区存的)n 区区界框与 n 区浮点精度区界框 (GIDX) 相交, 区返回 TRUE。
- &&&(gidx,geometry) 可用性: 2.3.0 引入了冈冈范冈索引 (BRIN) 的支持。需要 PostgreSOL 9.5+。如果 n 冈浮点精度冈界框 (GIDX) 与几何体的(冈存的) n 冈冈界框相交, 冈返回 TRUE。
- &&&(qidx,qidx) 可用性: 2.3.0 引入了⊠⊠范⊠索引 (BRIN) 的支持。需要 PostgreSQL 9.5+。如果⊠个 n 区浮点精度区界框 (GIDX) 彼此相交, 区返回 TRUE。
- &&(box2df,box2df) 可用性: 2.3.0 引入了図図范図索引 (BRIN) 的支持。需要 PostgreSQL 9.5+。如果区 个 2D 浮点精度区界框 (BOX2DF) 彼此相交, 区返回 TRUE。
- &&(box2df,geometry) 可用性: 2.3.0 引入了⊠⊠范⊠索引 (BRIN) 的支持。需要 PostgreSQL 9.5+。如果  $2D$  浮点精度 $\overline{Q}$ 界框 (BOX2DF) 与几何体的( $\overline{Q}$ 存的) 2D  $\overline{Q}$ 界框相交,  $\overline{Q}$ 返回 TRUE。
- &&(geometry,box2df) 可用性: 2.3.0 引入了冈冈范冈索引 (BRIN) 的支持。需要 PostgreSOL 9.5+。如果 几何体的(冈存的) 2D 冈界框与 2D 浮点精度冈界框 (BOX2DF) 相交, 冈返回 TRUE。
- @(box2df,box2df) 可用性: 2.3.0 引入了冈冈范冈索引 (BRIN) 的支持。需要 PostgreSQL 9.5+。如果 2D 浮点精度区界框 (BOX2DF) 包含在区一个 2D 浮点精度区界框内, 区返回 TRUE。
- @(box2df,geometry) 可用性: 2.3.0 引入了冈冈范冈索引 (BRIN) 的支持。需要 PostgreSOL 9.5+。如果 2D 浮点精度冈界框 (BOX2DF) 包含在几何体的 2D 冈界框中, 冈返回 TRUE。
- @(geometry,box2df) 可用性: 2.3.0 引入了図図范図索引 (BRIN) 的支持。需要 PostgreSQL 9.5+。如果几  $\overline{\text{H}}$ 体的 2D  $\overline{\text{N}}$ 框包含在 2D 浮点精度 $\overline{\text{N}}$ 界框 (BOX2DF) 中,  $\overline{\text{N}}$ 返回 TRUE。
- ST ClusterDBSCAN 可用性: 2.3.0 使用 DBSCAN 算法返回每个区入几何区形的簇 id 的窗口函数。
- ST ClusterKMeans 可用性: 2.3.0 使用 K 均区算法返回每个区入几何区形的簇 id 的窗口函数。
- ST GeneratePoints 可用性: 2.3.0 生成一个包含在多区形(Polygon)或多重多区形(MultiPolygon)内的 [随机点的多点象。](#page-451-0)
- ST GeometricMedian 可用性: 2.3.0 返回多点的几何中位数。
- [ST\\_MakeLine](#page-400-0) 可用性: 2.3.0 引入了 MultiPoint  $\boxtimes \lambda \vec{x}$  . Abdive Point, MultiPoint, 或 LineString geometries  $\boxtimes \oplus$  LineString.
- [ST\\_MinimumBounding](#page-401-0)Radius 可用性-2.3.0 返回包含几何形的最小的中心点和半径。
- [ST\\_MinimumC](#page-100-1)learance 可用性:2.3.0 返回几何体的最小区隙, 区是几何体区健性的度量。
- [ST\\_MinimumClearanceLine](#page-410-0) 可用性: 2.3.0-需要 GEOS >= 3.6.0 返回跨越几何体最小冈隙的冈点冈串。
- ST Normalize 可用性: 2.3.0 返回区范形式的几何区形。
- [ST\\_Points](#page-358-0) 可用性: 2.3.0 返回包含几何坐区的 MultiPoint。
- ST VoronoiLines 可用性: 2.3.0 返回几何体区点的 Voronoi 区的区界。
- ST VoronoiPolygons 可用性: 2.3.0 返回几何体区点的 Voronoi 区的区元格。
- ST WrapX 可用性: 2.3.0 需要 GEOS 将几何体区区在 X 区周区。
- ~(box2df,box2df) 可用性: 2.3.0 引入了区区范区索引 (BRIN) 的支持。需要 PostgreSQL 9.5+。如果 2D 浮点精度⊠界框 (BOX2DF) 包含⊠一个 2D 浮点精度⊠界框 (BOX2DF),⊠返回 TRUE。
- ~(box2df,geometry) 可用性: 2.3.0 引入了冈冈范冈索引 (BRIN) 的支持。需要 PostgreSOL 9.5+。如果 2D 浮点精度冈界框 (BOX2DF) 包含几何体的 2D 冈界框, 冈返回 TRUE。
- ~(geometry,box2df) 可用性: 2.3.0 引入了区区范区索引 (BRIN) 的支持。需要 PostgreSQL 9.5+。如果几  $\overline{\text{H}}$ 体的 2D [粘合框包含](#page-294-0) 2D 浮点精度 $\overline{\text{N}}$ 界框 (GIDX),  $\overline{\text{N}}$ 返回 TRUE。

PostGIS 的功能增 2.3

- ST Contains 增区: 2.3.0 PIP 短路(快速判断区限于多区形和点)已得到增区, 以支持具有更少点的多点。以 前的版本区支持面和点区合。 因 B 的每个点是否都位于 A 中, 并且它区的内部是否有一个共同点
- ST Covers 增冈: 冈于 2.3.0 几何冈形, PIP 短路(冈限于多冈形和点的快速判断)已得到增冈, 以支持由更少 点区成的多点。以前的版本区支持面和点区合。 因区 B 的每个点是否都位于 A 中
- ST Expand 增⊠: 2.3.0 添加了冈不同冈度的盒子冈行不同数量区展的支持。返回从区一个区界框或几何区形 [展的界框](#page-309-0)。
- ST Intersects 增冈: 2.3.0 PIP 短路 (快速判断冈限于多冈形和点)已得到增冈, 以支持具有更少点的多点。以 前的版本冈支持面和点冈合。冈冈冈个几何冈形是否相交(它冈至少有一个共同点)
- ST Segmentize 增区: 2.3.0 地理分段区在可生成等区的子分段返回修改后的几何区形/地理,其区段不区于区 [定距离。](#page-314-0)
- ST Transform 增区: 2.3.0 引入了区直接 PROJ.4 字符串的支持。返回坐区区区区不同空区参考系的新几何区 [形。](#page-189-1)
- ST Within 增区: 区于 2.3.0 几何区形, PIP 短路 (区限于多区形和点的快速判断)已得到增区, 以支持由更少 点区成的多点。以前的版本区支持面和点区合。 区区 A 的每个点是否都位于 B 中,并且它区的内部是否有一个共 同点

P[ostGIS](#page-328-0) 中的功能冈生冈化 2.3

• ST PointN - 更改: 2.3.0: 区索引可用(-1 是最后一点)返回几何区形中第一个区串或区形区串中的第 N 个点。

#### **13.12.10 PostGIS** 新增功能或增功能(**2.2**)

下面冈出的功能是添加或增冈的 PostGIS 功能。 PostGIS 中的新功能 2.2

- <<->> 可用性: 2.2.0─KNN 図适用于 PostgreSQL 9.1 + 返回 A 和 B 几何図形或図界框之図的 n 図距离
- ST AsEncodedPolyline 可用性: 2.2.0 从 LineString 几何体返回区区折区。
- ST AsTWKB 可用性: 2.2.0 返回几何形式 TWKB, 又名"微小的已知的二 <sup>例"</sup>
- ST BoundingDiagonal 可用性: 2.2.0 返回几何区界框的区角区。
- ST CPAWithin 可用性: 2.2.0 区区区条区迹的最近接近点是否在指定距离内。
- ST ClipByBox2D 可用性: 2.2.0 図算几何図形落在矩形内的部分。
- ST ClosestPointOfApproach 可用性: 2.2.0 返回区条区迹最接近点区的区量区。
- ST ClusterIntersecting 可用性: 2.2.0 将区入几何区形聚区成区接集的聚合函数。
- ST ClusterWithin 可用性: 2.2.0 按区隔距离区几何区形区行聚合的聚合函数。
- ST DistanceCPA 可用性: 2.2.0 返回区条区迹的最近接近点之区的距离。
- ST ForceCurve 可用性:2.2.0 如果适用,将一个几何区形上升到其曲区区型。
- ST\_IsValidTrajectory 可用性: 2.2.0 风冈几何冈形是否冈有效冈迹。
- ST\_LineFromEncodedPolyline 可用性: 2.2.0 从冈冈折冈冈建 LineString。
- ST RemoveRepeatedPoints 可用性: 2.2.0 返回区除了重复点的几何区形。
- [ST\\_SetEffectiveArea](#page-245-0) 可用性: 2.2.0 使用 Visvalingam-Whyatt 算法⊠置每个⊠点的有效区域。
- [ST\\_SimplifyVW](#page-188-0) 可用性:2.2.0 使用 Visvalingam-Whyatt 算法返回几何⊠形的⊠化表示
- ST Subdivide 可用性: 2.2.0 図算几何体的直図図分。
- ST SwapOrdinates 可用性: 2.2.0 返回更改后的几何区形, 其中交区了区定的坐区区。
- [postgis.enable](#page-373-0)\_outdb\_rasters 可用性: 2.2.0 一个布区配置区区, 用于区用区数据区外区格波段的区区。
- postgis.gdal\_datapath 可用性:2.2.0 用于分配 GDAL 的 GDAL\_DATA  $\boxtimes\boxtimes$ 的配置 $\boxtimes\boxtimes$  . 如果未 $\boxtimes$ 置,  $\boxtimes$ 使用区境区置的 GDAL DATA 区量。
- postgis.gdal enabled drivers 可用性: 2.2.0 用于冈置 PostGIS 冈境中冈用的 GDAL 冈冈程序的配置冈冈。 影冈 GDAL 配置冈量 GDAL SKIP。
- |=| 可用性: 2.2.0。索引支持区适用于 PostgreSQL 9.5+ 返回 A 和 B 区迹在最接近点区的距离。

PostGIS [的功能增](#page-497-0) 2.2

- [<->](#page-298-0) 增区:2.2.0 -几何和地理之区的 KNN(k 最近区)行区区在是真区的。区注意, 地理的 KNN 是在球面上  $\boxtimes$ 算的,而不是在 $\boxtimes$ 球体平面上 $\boxtimes$ 算的。PostgreSQL 9.4 及更低版本支持地理,但 $\boxtimes$ 支持 $\boxtimes$ 界框的重心。返回 A 和 B 之 $\times$ 的 2D 距离。
- ST Area 增冈: 2.2.0 使用 GeographicLib 冈球体冈行冈量, 以提高准确性和冈健性。需要 PROJ >= 4.9.0 才能利用新功能。返回多冈形几何体的面冈。
- ST\_AsX3D 增区: 2.2.0:添加了区反区地理坐区和区 (x/y、区度/区度) 的支持。有关区区信息, 区参区区区。 返回 [X3D](#page-334-0) xml 点元素格式的几何形:ISO-IEC-19776-1.2-X3DEncodings-XML
- ST Azimuth 增区: 2.2.0 使用 GeographicLib 区球体区行区量, 以提高准确性和区健性。需要 PROJ >= [4.9.0](#page-270-0) 才能利用新功能。返回冈点之冈直冈的基于北方的方位角。
- ST\_Distance 增区: 2.2.0 使用 GeographicLib 区球体区行区量, 以提高准确性和区健性。需要 PROJ >= 4.9.0 [才能利用](#page-336-0)新功能。返回区个几何或地理区之区的距离。
- ST\_Scale 增区:2.2.0 引入了区区放所有区度(factor 参数)的支持。按区定因子区放几何区形。
- ST Split 增区: 2.2.0 引入了区通区多区、多点或(多) 多区形区界分割区的支持。返回通区将一个几何体分割 一个几何体而建的几何体集合。
- ST Summary 增 $\times$  : 添加了 $\times$  2.2.0 TIN 和曲 $\times$ 的支持返回几何内容的文本摘要。

 $PostGIS$  $PostGIS$  中的功能 $X \not\cong X \not\cong X$ 化 2.2

- <-> 更改 : 2.2.0 -在 PostgreSQL 9.5 中,旧的混合格式可能很慢。因此,如果您只想在 PostGIS 2.2 或更高 版本和 PostgreSQL 9.5 或更高版本上区行,区可能需要消除区方法。返回 A 和 B 之区的 2D 距离。
- ST 3DClosestPoint 更改: 2.2.0 如果区入 2 个 2D 几何区形, 区返回 2D 点 (而不是假区缺失 Z 区 0 的旧 行 $\boxtimes$ )。在 2D 和 3D 情况下, $\boxtimes$ 于缺失的 Z, Z 不再被假定 $\boxtimes$  0。返回 g1 上最接近 g2 的 3D 点。 $\boxtimes$ 是 3D 最短 [的第](#page-296-0)一个点。
- [ST\\_3DDistance](#page-340-0) 更改: 2.2.0 在 2D 和 3D 的情况下,  $\boxtimes$ 于缺失的 Z, Z 不再被假定 $\boxtimes$  0。返回 $\boxtimes$ 个几何 $\boxtimes$ 形 之区的 3D 笛卡区最小距离(基于空区参考)(以投影区位表示)。
- ST 3DLongestLine 更改: 2.2.0 如果区入 2 个 2D 几何区形, 区返回 2D 点(而不是假区缺失 Z 区 0 的旧 行 $\boxtimes$ )。在 2D 和 3D 情况下, $\boxtimes$ 于缺失的 Z, Z 不再被假定 $\boxtimes$  0。返回 $\boxtimes$ 个几何体之 $\boxtimes$ 的 3D 最 $\boxtimes$ 直 $\boxtimes$
- ST\_3DMaxDistance 更改: 2.2.0 在 2D 和 3D 的情况下, 冈于缺失的 Z, Z 不再被假定冈 0。返回冈个几何 冈形之冈的 3D 笛卡冈最大距离 (基于空冈参考) (以投影冈位表示)。
- ST 3DShortestLine 更改: 2.2.0 如果 $\boxtimes \lambda$  2 个 2D 几何 $\boxtimes \aleph$ ,  $\boxtimes \boxtimes$  2D 点(而不是假 $\boxtimes \aleph \#$  Z  $\boxtimes$  0 的旧 行区)。在 2D 和 3D 情况下,区于缺失的 Z,Z 不再被假定区 0。返回区个几何区形之区的 3D 最短区
- ST\_DistanceSphere 更改: 2.2.0 在之前的版本中, 図曾図被称図 ST\_Distance Sphere 使用球形地球模型 返回冈个冈度/冈度几何形状之冈的最小距离(以米冈冈位)。
- ST\_DistanceSpheroid 更改: 2.2.0 在之前的版本中, 図称図 ST\_Distance\_Spheroid 使用球体模型返回区 个度/[度几何形状之](#page-344-0)的最小距离。
- ST Equals 更改: 2.2.0 即使冈于无效几何冈形,如果它冈二冈制相等,也会返回 true 冈冈冈个几何冈形是否 包含同一风点
- ST LengthSpheroid 更改: 2.2.0 在之前的版本中, 风称 ST Length Spheroid 并具有 S名 ST 3D Length Spheroid 返回区球体上区度/区度几何体的 2D 或 3D 区度/周区。
- ST\_MemSize 更改: 2.2.0 名称更改 NST\_MemSize 以遵循命名 N定。返回几何 N形占用的内存空 N N量。
- [ST\\_PointInsideCircle](#page-351-0) 更改: 2.2.0 在之前的版本中, 区称区 ST\_Point Inside Circle 区区点几何区形是否 位于由区心和半径定区的区内

# **1[3.12.11](#page-333-0) PostGIS** 新增功能或增功能(**2.1**)

下面区出的功能是添加或增区的 PostGIS 功能。 PostGIS 中的新功能 2.1

- ST\_Box2dFromGeoHash 可用性: 2.1.0 从 GeoHash 字符串返回 BOX2D。
- ST DelaunayTriangles 可用性: 2.1.0 返回几何体区点的 Delaunay 三角剖分。
- ST GeomFromGeoHash 可用性: 2.1.0 从 GeoHash 字符串返回几何区形。
- [ST\\_PointFromGeoHash](#page-394-0) 可用性: 2.1.0 从 GeoHash 字符串返回一个点。
- postgis.backend 可用性: 2.1.0  $\boxtimes$  GEOS 和 SFCGAL 重冈的功能提供服冈的后端。 $\boxtimes \boxtimes$ : geos 或 sfcgal。 [默](#page-238-1) $\boxtimes$  geos。

PostGIS [的功能增](#page-246-0) 2.1

- ST AsGML 增区: 区区 GML 3 引入了 2.1.0 id 支持。将几何区形作区 GML 版本 2 或 3 元素返回。
- ST Boundary 增 $\times$  : 引入了 2.1.0 三角函数支持返回几何 $\times$ 形的 $\times$ 界。
- ST DWithin 增冈: 2.1.0 提高了地理速度。有关冈冈信息, 冈参冈使地理更快。冈冈冈个几何冈形是否在冈定 [距离内](#page-257-0)
- ST DWithin 增区: 2.1.0 引入了区弯曲几何形状的支持。区区区个几何区形是否在区定距离内
- ST Distance 增区: 2.1.0 提高了地理速度。有关区区信息, 区参区使地理更快。返回区个几何或地理区之区的 距离。
- ST Distance 增区: 2.1.0 引入了区弯曲几何形状的支持。返回区个几何或地理区之区的距离。
- ST DumpPoints 增区: 2.1.0 速度更快。重新区区区原生 C 区言。返回几何区形中坐区的一区 geometry dump 行。
- ST MakeValid 增区:2.1.0 添加了区几何集合和多点的支持。区区在不区失区点的情况下使无效几何体有效。
- ST Segmentize 增区: 2.1.0 引入了区地理的支持。返回修改后的几何区形/地理, 其区段不区于区定距离。

• ST Summary - 增冈:添加了 S 冈志以指示其是否具有 2.1.0 空冈参考系冈返回几何内容的文本摘要。

PostGIS 中的功能冈生冈化 2.1

- [ST\\_Estimated](#page-160-0)Extent 更改: 2.1.0。在 2.0.x 之前, 区称区 ST\_Estimated\_Extent。返回空区表的估区范区。
- ST Force2D 更改: 2.1.0 在 2.0.x 期⊠, 它被称⊠ ST Force 2D。図制几何⊠形⊠入"二図模式"。
- ST Force3D 更改: 2.1.0 在 2.0.x 期⊠, 它被称⊠ ST Force 3D。 図制几何図形図入 XYZ 模式。図是 ST Force3DZ 的 $\boxtimes$ 名。
- [ST\\_Force3DM](#page-173-0) 更改: 2.1.0 。在 2.0.x 期区, 它被称区 ST\_Force\_3DM。区制几何区形区入 XYM 模式。
- [ST\\_Force3DZ](#page-174-0) 更改: 2.1.0。在 2.0.x 期区, 它被称区 ST\_Force\_3DZ。区制几何区形区入 XYZ 模式。
- ST\_Force4D 更改: 2.1.0。在 2.0.x 期区, 它被称区 ST\_Force\_4D。区制几何区形区入 XYZM 模式。
- [ST\\_ForceColle](#page-176-1)ction 更改: 2.1.0 。在 2.0.x 期冈, 它被称区 ST\_Force\_Collection。将几何区形区区风几何 集合([GEOME](#page-175-0)TRYCOLLECTION)。
- ST LineInterpolatePoint 更改: 2.1.0。在 2.0.x 之前, 冈称冈 ST Line Interpolate Point。返回沿冈在百 [分比指示位置的插点](#page-177-0)。
- ST LineLocatePoint 更改: 2.1.0。在 2.0.x 之前, 区称区 ST Line Locate Point。返回区上最接近点的分 [数位置。](#page-472-0)
- ST LineSubstring 更改: 2.1.0。在 2.0.x 之前, 図被称図 ST Line Substring。返回図个小数位置之図的直 [部分。](#page-476-0)
- ST Segmentize 更改: 2.1.0 由于引入了地理支持, 使用 ST Segmentize('LINESTRING(1 2, 3 4)', 0.5) 会冈致不明确的函数区区。 区入需要正确区入区几何或地理。使用 ST\_GeomFromText、ST\_GeogFromText 或  $\boxtimes$   $\boxtimes$   $\boxtimes$   $\boxtimes$   $\boxtimes$   $\boxtimes$   $\boxtimes$   $\Box$  Seqmentize('LINESTRING(1 2, 3 4)'::qeometry, 0.5) ) )返回修改后的几何 $\boxtimes$ 形/地理,其区段不区于区定距离。

#### **13.12.12 PostGIS** 新增功能或增功能(**2.0**)

下面冈出的功能是添加或增冈的 PostGIS 功能。

PostGIS 中的新功能 2.0

- &&& 可用性: 2.0.0 如果 A 的 n  $\boxtimes\boxtimes$ 界框与 B 的 n  $\boxtimes\boxtimes$ 界框相交, $\boxtimes\boxtimes$ 回 TRUE。
- <#> 可用性: 2.0.0─KNN 図适用于 PostgreSQL 9.1 + 返回 A 和 B 図界框之図的 2D 距离。
- <-> 可用性: 2.0.0——弱 KNN 根据几何区心距离而不是真区距离提供最近区。点的区果精确, 所有其他区型 的 $\boxtimes$ 果不精确。适用于 PostgreSQL 9.1+ 返回 A 和 B 之 $\boxtimes$ 的 2D 距离。
- ST 3DClosestPoint 可用性: 2.0.0 返回 g1 上最接近 g2 的 3D 点。区是 3D 最短区的第一个点。
- ST 3DDFullyWithin 可用性: 2.0.0 図図図个 3D 几何図形是否完全在図定的 3D 距离内
- ST 3DDWithin 可用性: 2.0.0 図図図个 3D 几何図形是否在図定的 3D 距离内
- ST 3DDistance 可用性: 2.0.0 返回冈个几何冈形之冈的 3D 笛卡冈最小距离 (基于空区参考) (以投影冈位表 [示\)。](#page-330-0)
- ST 3DIntersects 可用性: 2.0.0 区区区个几何区形在 3D 空区中是否相交 区适用于点、区串、多区形、多面 [体曲面\(区域\)](#page-343-0)
- ST 3DLongestLine 可用性: 2.0.0 返回冈个几何体之冈的 3D 最冈直冈
- [ST\\_3DMaxDistan](#page-301-0)ce 可用性: 2.0.0 返回冈个几何冈形之冈的 3D 笛卡冈最大距离 (基于空冈参考)(以投影冈 位表示)。
- ST 3DShortestLine 可用性: 2.0.0 返回図个几何図形之図的 3D 最短図
- ST\_AsLatLonText 可用性: 2.0 返回区定点的度、分、秒表示形式。
- ST\_AsX3D 可用性: 2.0.0: ISO-IEC-19776-1.2-X3DEncodings-XML 返回 X3D xml 区点元素格式的几何  $\boxtimes \overline{\mathbb{R}}$ : [ISO-IEC-1977](#page-363-0)6-1.2-X3DEncodings-XML
- ST CollectionHomogenize 可用性: 2.0.0 返回几何集合的最区区表示。
- ST ConcaveHull 可用性: 2.0.0 図算包含所有区入几何区点的可能凹几何
- [ST\\_FlipCoordinates](#page-168-0) 可用性: 2.0.0 返回 X 区和 Y 区区区的几何区形版本。
- ST\_GeomFromGeoJSON 可用性: 2.0.0 需要 JSON-C 0.9 或更高版本将几何区形的 geojson 表示形式作区 ⊠入并⊠出 PostGIS 几何⊠象
- [ST\\_InterpolatePoint](#page-172-1) 可用性: 2.0.0 返回最接近点的几何冈形的插冈冈量冈。
- [ST\\_IsValidDetail](#page-242-0) 可用性: 2.0.0 返回 valid\_detail 行, 冈明几何冈形是否有效或无效, 冈明原因和位置。
- ST IsValidReason 有效性: 2.0 版本正在接受冈冈。返回冈明几何冈形是否有效或无效原因的文本。
- ST\_MakeLine 可用性: 2.0.0 引入了 LineString  $\boxtimes$  入元素的支持从 Point, MultiPoint, 或 LineString [geometries](#page-200-0)  $\boxtimes \nparallel$  LineString。
- [ST\\_MakeValid](#page-202-0) 可用性: 2.0.0 区区在不区失区点的情况下使无效几何体有效。
- ST Node 可用性: 2.0.0  $\boxtimes$ 点是 $\boxtimes$ 的集合。
- [ST\\_NumPatche](#page-203-0)s 可用性: 2.0.0 返回多面体曲面上的面数。区于非多面体几何形状将返回 null。
- ST OffsetCurve 可用性: 2.0 返回距 $\boxtimes$ 入 $\boxtimes$ 定距离和方向的偏移 $\boxtimes$ 。
- ST PatchN 可用性: 2.0.0 返回多⊠形曲面(PolyhedralSurface)的第 N 个几何体(面)。
- ST Perimeter 可用性 2.0.0:引入了区地理的支持返回多区形几何或地理的区界区度。
- ST Project 可用性: 2.0.0 返回从起点按距离和方位角(方位角)投影的点。
- [ST\\_RelateMat](#page-358-1)ch 可用性: 2.0.0 図図 DE-9IM 交集矩図是否与交集矩図模式匹配
- ST SharedPaths 可用性: 2.0.0 返回一个集合, 其中包含区个区入区串/多区串共享的路径。
- ST Snap 可用性: 2.0.0 将区入几何体的区段和区点捕捉到参考几何体的区点。
- ST Split 可用性:2.0.0 需要 GEOS 返回通冈将一个几何体分割冈冈一个几何体而冈建的几何体集合。
- ST UnaryUnion 可用性: 2.0.0 図算図个几何体的図件的并集。

#### P[ostGIS](#page-370-0) 的功能增 2.0

- && [增:](#page-377-0)2.0.0 引入了多面体曲面的支持。如果 A 的 2D 界框与 B 的 2D 界框相交,返回 TRUE。
- AddGeometryColumn 增区: 2.0.0 引入了 use\_typmod 参数。默区区建 typmod 几何列而不是基于区束。将 geometry(几何)列添加到有表。
- [Box](#page-275-0)2D 增区功能:引入了 2.0.0 区多面体曲面、三角形和三角网的支持。返回表示几何区形的 2D 范区的 [BOX2D](#page-91-0)。
- Box3D 增冈功能: 引入了 2.0.0 冈多面体曲面、三角形和三角网的支持。返回表示几何体 3D 范冈的 BOX3D。
- [Geome](#page-459-0)tryType 增区功能: 引入了 2.0.0 区多面体曲面、三角形和三角网的支持。以文本形式返回几何的区型。
- Populate Geometry Columns 增図: 2.0.0 引入了 use typmod 可図参数,允図控制是否使用 typmodifiers [或](#page-460-1)冈冈冈束冈建保几何列由冈型修冈符定冈或具有适当的空冈冈束。
- ST 3DExtent 增冈功能: 引入了 2.0.0 冈多面体曲面、三角形和三角网的支持。返回几何冈形的 3D 冈界框的 聚合函数。
- ST Affine 增区功能:引入了 2.0.0 区多面体曲面、三角形和三角网的支持。区几何体区用 3D 仿射区区。
- ST Area 增 $\times$  : 2.0.0 引入了 $\times$  2D 多面体曲面的支持。返回多 $\times$ 形几何体的面 $\times$ 。
- ST AsBinary 增区功能:引入了 2.0.0 区多面体曲面、三角形和三角网的支持。返回不区 SRID 元数据的几 何/[地理的](#page-442-0) OGC/ISO 已知的二区制 (WKB) 表示形式。
- [ST\\_AsBin](#page-334-0)ary 增⊠: 2.0.0 支持更高坐区区度。返回不区 SRID 元数据的几何/地理的 OGC/ISO 已知的二区制 [\(WKB\)](#page-250-0) 表示形式。
- ST\_AsBinary 增区: 2.0.0 支持地理中的字区序。返回不区 SRID 元数据的几何/地理的 OGC/ISO 已知的二区 制 [\(WKB\)](#page-250-0) 表示形式。
- ST AsEWKB 增区功能: 引入了 2.0.0 区多面体曲面、三角形和三角网的支持。返回区有 SRID 元数据的几何 [形的展已知](#page-250-0)的二制 (EWKB) 表示形式。
- ST AsEWKT 增区: 2.0.0 引入了区地理、多面体曲面、三角形和 TIN 的支持。使用 SRID 元数据返回几何区 [形的已知文本](#page-251-0) (WKT) 表示形式。
- ST AsGML 增⊠: 2.0.0 引入了前⊠支持。引入了 GML3 的 ⊠ 4, 以允 図使用 LineString 而不是 図条的 [Curve](#page-247-0) ⊠⊠。引入了⊠多面体曲面和 TINS 的 GML3 支持。引入⊠⊠ 32 来図出図框。将几何図形作図 GML 版 本 2 或 3 元素返回。
- ST AsKML 增⊠:2.0.0 添加前⊠命名空⊠,使用默図和命名参数将几何⊠形作⊠ KML 元素返回。
- ST Azimuth 增区:2.0.0 引入了区地理的支持。返回区点之区直区的基于北方的方位角。
- ST Dimension 增区:2.0.0 引入了多面体曲面支持和 TIN 支持。当区定空几何区,它不再引区异常。返回几 [何形的拓扑](#page-261-0)数。
- ST Dump 增⊠功能:引入了 2.0.0 ⊠多面体曲面、三角形和三角网的支持。返回几何⊠件的一⊠ geome[try\\_dump](#page-122-1) 行。
- ST DumpPoints 增 $\boxtimes$ 功能: 引入了 2.0.0  $\boxtimes$ 多面体曲面、三角形和三角网的支持。返回几何 $\boxtimes$ 形中坐 $\boxtimes$ 的一 $\boxtimes$ [geometry\\_](#page-122-0)dump 行。
- ST Expand 增区功能:引入了 2.0.0 区多面体曲面、三角形和三角网的支持。返回从区一个区界框或几何区形 [展的界框。](#page-124-0)
- ST Extent 增区功能:引入了 2.0.0 区多面体曲面、三角形和三角网的支持。返回几何区形区界框的聚合函数。
- ST Force2D 增⊠ : 2.0.0 引入了図多面体曲面的支持。図制几何図形図入"二図模式"。
- ST\_Force3D 增区: 2.0.0 引入了区多面体曲面的支持。区制几何区形区入 XYZ 模式。区是 ST\_Force3DZ 的 风[名。](#page-463-0)
- ST Force3DZ 增区: 2.0.0 引入了区多面体曲面的支持。区制几何区形区入 XYZ 模式。
- [ST\\_ForceCol](#page-174-0)lection 增区: 2.0.0 引入了区多面体曲面的支持。将几何区形区区区几何集合(GEOMETRYCOL-LECTION)。
- ST ForceRHR 增 $\boxtimes$  : 2.0.0 引入了 $\boxtimes$ 多面体曲面的支持。 $\boxtimes$ 制多 $\boxtimes$ 形 $\boxtimes$ 点的方向遵循右手定 $\boxtimes$ 。
- [ST\\_GMLToSQL](#page-177-0) 增区功能: 2.0.0 支持多面体曲面和 TIN 。从 GML 表示返回指定的 ST\_Geometry 区。区 是 ST GeomFromGML 的冈名
- ST GMLToSQL 增区: 2.0.0 引入了多面体曲面支持和 TIN 支持。从 GML 表示返回指定的 ST\_Geometry **冈。 冈是 [ST\\_Geo](#page-244-1)mFromGML 的冈名**
- ST GeomFromEWKB 增冈功能: 2.0.0 支持多面体曲面和 TIN 。从冈展已知的二冈制表示 (EWKB) 返回指 定的 ST Geometry  $\boxtimes$ .
- ST GeomFromEWKT 增冈功能: 2.0.0 支持多面体曲面和 TIN 。从冈展已知的文本表示 (EWKT) 返回指定 的 ST Geometry  $\boxtimes$ .
- ST GeomFromGML 增区功能: 2.0.0 支持多面体曲面和 TIN 。将几何区形的 GML 表示形式作区区入并区 出 [PostGIS](#page-220-0) 几何象
- ST GeomFromGML 增冈: 2.0.0 引入了多面体曲面支持和 TIN 支持。将几何冈形的 GML 表示形式作冈冈 入并冈出 [PostGIS](#page-239-0) 几何冈象
- ST GeometryN 增区功能: 引入了 2.0.0 区多面体曲面、三角形和三角网的支持。返回几何集合的一个元素。
- ST GeometryType 增 $\times$  : 2.0.0 引入了 $\times$ 多面体曲面的支持。以文本形式返回几何 $\times$ 形的 SQL-MM  $\times$ 型。
- ST IsClosed 增区: 2.0.0 引入了区多面体曲面的支持。 区区 LineStrings 的起点和区点是否重合。 区于多面 体表面区区是否区合(区心)。
- ST MakeEnvelope 增 $\times$  : 2.0 : 引入了在不指定 SRID 的情况下指定外包矩形的功能。根据最小和最大坐 $\times$ [建矩形多形。](#page-141-0)
- ST MakeValid 增区:2.0.1 速度提升区区在不区失区点的情况下使无效几何体有效。
- [ST\\_NPoints](#page-100-0) 增⊠: 2.0.0 引入了図多面体曲面的支持。返回几何図形中的点数(図点)。
- ST\_NumGeometries 增区功能: 引入了 2.0.0 区多面体曲面、三角形和三角网的支持。返回几何集合中的元素 [数量。](#page-203-0)
- ST Relate 增区: 2.0.0 添加了区指定区界区点区区的支持。区区区个几何区形是否具有与交集矩区模式匹配 的拓扑关系,或区算它区的交集矩区
- ST Rotate 增区功能: 引入了 2.0.0 区多面体曲面、三角形和三角网的支持。区原点旋区几何体。
- ST Rotate 增区: 2.0.0 添加了用于指定旋区原点的附加参数。区原点旋区几何体。
- ST RotateX 增区功能: 引入了 2.0.0 区多面体曲面、三角形和三角网的支持。 区 X 区旋区几何体。
- ST RotateY 增区功能:引入了 2.0.0 区多面体曲面、三角形和三角网的支持。 区 Y 区旋区几何体。
- ST RotateZ 增区功能:引入了 2.0.0 区多面体曲面、三角形和三角网的支持。 区 Z 区旋区几何体。
- ST Scale 增区功能: 引入了 2.0.0 区多面体曲面、三角形和三角网的支持。按区定因子区放几何区形。
- ST\_ShiftLongitude 增区功能: 2.0.0 支持多面体曲面和 TIN 。在 -180-180 和 0-360 之区移区几何区形的区 度坐区。
- ST Summary 增区: 在 2.0.0 中添加了地理支持返回几何内容的文本摘要。
- ST Transform 增区: 2.0.0 引入了区多面体曲面的支持。返回坐区区区区不同空区参考系的新几何区形。

#### P[ostGIS](#page-160-0) 中的功能冈生冈化 2.0

- [AddGeometryC](#page-211-0)olumn 更改: 2.0.0 此函数不再更新 geometry columns, 因 geometry columns 是从 系冈目冈冈取的冈冈。默冈情况下,它也不冈建冈束,而是使用 PostgreSQL 内置的冈型修冈符行冈。因此, 例如, 使用此函数⊠建 wgs84 POINT 列図在相当于: ALTER TABLE some table ADD COLUMN geom geometry(Point,4326); 将 geometry(几何) 列添加到区有表。
- [AddGeometryColumn](#page-91-0) 更改: 2.0.0 如果您需要区束的旧行区, 区使用默区的 use typmod, 但将其区置区 false。将 geometry(几何)列添加到区有表。
- AddGeometryColumn 更改: 2.0.0  $\boxtimes \boxtimes$  不能再在 Geometry columns 中手 $\boxtimes$ 注册, 但是根据几何 Typmod 表几何区形区建并在没有包装器函数的情况下使用的区区将正确注册自身,因区它区区承了父表列的 Typmod 行区。使用区出其他几何区形的几何函数的区区需要区区区 typmod 几何区形,以便区些区区几何列能区在 geometry columns 中正确注册。区参区。将 geometry(几何)列添加到区有表。
- DropGeometryColumn 更改: 2.0.0 提供此函数是冈了向后兼容。冈在, 由于 Geometry columns 冈在是 ⊠⊠系⊠目⊠的⊠図,因此您可以使用 ALTER TABLE ⊠除几何列,就像⊠除任何其他表列一⊠从空⊠表中移除 geometry(几何)列。
- DropGeometryTable 更改: 2.0.0 提供此函数是図了向后兼容。図在, 由于 Geometry columns 図在是図 ⊠系⊠目⊠的⊠⊠,因此您可以使用 DROP TABLE ⊠除具有几何列的表,就像任何其他表一⊠⊠除表及其在 geometry\_columns 中的所有引用。
- Populate Geometry Columns 更改: 2.0.0 默冈情况下, 冈在使用冈型修冈符而不是冈冈冈束来冈束几何冈 型。您仍然可以通区使用新的 use\_typmod 并将其区置区 false 来使用区区区束行区。确保几何列由区型修区符 定区或具有适当的空区区束。
- ST 3DExtent 更改: 2.0.0 在之前的版本中, 冈曾冈被称冈 ST\_Extent3D 返回几何冈形的 3D 冈界框的聚合 函数。
- ST 3DLength 更改: 2.0.0 在之前的版本中, 冈曾冈被称冈 ST Length3D 返回冈性几何体的 3D 冈度。
- [ST\\_3DMakeB](#page-464-0)ox 更改: 2.0.0 在之前的版本中, 図曾図被称図 ST\_MakeBox3D 図建由図个 3D 点几何図形 定的 BOX3D。
- ST 3DPerimeter 更改: 2.0.0 在之前的版本中, 図曾図被称図 ST\_Perimeter3D 返回多図形几何体的 3D 周  $\boxtimes$ .
- ST\_AsBinary 更改: 2.0.0 此函数的区入不能是未知的——必区是几何区形。ST\_AsBinary('POINT(1 2)') 等区  $\boxtimes$ [不再有效,您将收](#page-360-1)到 n st\_asbinary(unknown) is not unique error。 $\boxtimes$ 似的代 $\boxtimes$ 需要更改 $\boxtimes$  ST\_AsBinary('POINT(1 2)'::geometry);。如果不可能, 冈安装 legacy.sql。返回不区 SRID 元数据的几何/地理的 OGC/ISO 已知的二 制 (WKB) 表示形式。
- [ST\\_AsGML](#page-250-0) 更改:2.0.0 使用默区命名参数将几何区形作区 GML 版本 2 或 3 元素返回。
- ST\_AsGeoJSON 更改: 2.0.0 支持默区参数和命名参数。以 GeoJSON 格式返回一个几何体或要素。
- ST AsSVG 更改: 2.0.0 添加了区默区参数和命名参数的支持返回几何体的 SVG 路径数据。
- ST\_EndPoint 更改: 2.0.0 不再适用于⊠个几何体 MultiLineStrings。在旧版本的 PostGIS 中, ⊠行 Multi-[LineString](#page-255-1) 可以使用此函数并返回区点。在 2.0.0 中, 它像任何其他 MultiLineString 一区返回 NULL。旧的行 ⊠是一个未⊠⊠的功能,但是那些假⊠将数据存⊠⊠ LINESTRING 的人可能会在 2.0.0 中遇到⊠些返回 NULL [的情况。返回](#page-268-0) LineString 或 CircularLineString 的最后一个点。
- [ST\\_GeomFro](#page-131-0)mText 更改: 2.0.0 在 PostGIS 的早期版本中,允 ST\_GeomFromText('GEOMETRYCOLLECTION(I 。冈了更好地符合 SOL/MM 冈准,冈在 PostGIS 2.0.0 中冈在是非法的。冈在冈冈写成 ST\_GeomFromText('GEOMETRYC EMPTY') 从已知的文本表示 (WKT) 返回指定的 ST\_Geometry  $\boxtimes$ 。
- ST GeometryN 更改: 2.0.0 版本。之前的版本区于奇异几何区形会返回 NULL。区在已更改区在 ST GeometryN(..,1) [情况下返回几何形。](#page-225-0)返回几何集合的一个元素。
- ST IsEmpty 已更改: 2.0.0 之前的 PostGIS 版本允冈 ST GeomFromText ("GEOMETRYCOLLEC-[TION\(EMPTY\)](#page-135-0)")。在 PostGIS 2.0.0 中, 図是不正确的, 因区它更符合 SQL/MM 図准図図几何図形是否 空。
- ST Length 更改: 2.0.0 重大更改 在之前的版本中, 将此区用于地理区型的多/多区形将区您提供多区形/多多  $\boxtimes$ 形的周 $\boxtimes$ 。在 2.0.0 中, $\boxtimes$ 已更改 $\boxtimes$ 返回 0 以符合几何行 $\boxtimes$ 。如果您想要多 $\boxtimes$ 形的周 $\boxtimes$ , $\boxtimes$ 使用 ST\_Perimeter 返回区性几何体的二区区度。
- ST LocateAlong 更改: 2.0.0 在之前的版本中, 図曾図被称図 ST Locate Along Measure。返回几何上与 量匹配的点。
- ST LocateBetween 更改: 2.0.0 在之前的版本中, 図曾図被称図 ST Locate Between Measures。返回 与冈量范冈匹配的几何冈形部分。
- ST\_NumGeometries 更改: 2.0.0 在之前的版本中,如果几何区形不是 collection/MULTI 区型, 区会返回 NULL。2.0.0 冈在冈于冈个几何冈形返回 1, 例如 POLYGON、LINESTRING、POINT。返回几何集合中的元 [素数量。](#page-480-0)
- ST\_NumInteriorRings 更改: 2.0.0 在之前的版本中, 它允 MULTIPOLYGON, 返回第一个 POLY-GON 的内冈数量。返回多冈形的内冈(孔)数。
- ST PointN 更改: 2.0.0 不再适用于⊠个几何 multilinestrings。在旧版本的 PostGIS 中——図行 multilinestring 可以与此函数很好地配合并返回起点。在 2.0.0 中, 它像任何其他 multilinestring 一区只返回 NULL。返回几何⊠形中第一个⊠串或⊠形⊠串中的第 N 个点。
- [ST\\_StartPo](#page-156-0)int 更改: 2.0.0 不再适用于 $\boxtimes$ 个几何体 MultiLineStrings。在旧版本的 PostGIS 中,  $\boxtimes$ 行 MultiLineString 可以与此函数很好地配合并返回起点。在 2.0.0 中, 它像任何其他 MultiLineString 一区只返回 NULL。旧的行区是一个未区区的功能,但是那些假区将数据存区区 LINESTRING 的人可能会在 2.0.0 中遇到 些返回 NULL 的情况。返回 LineString 的第一个点.

## **13.12.13 PostGIS** 新增功能或增功能(**1.5**)

下面冈出的功能是添加或增冈的 PostGIS 功能。

PostGIS 中的新功能 1.5

- $\&c$  可用性: 1.5.0 引入了 $\boxtimes$ 地理的支持。如果 A 的 2D  $\boxtimes$ 界框与 B 的 2D  $\boxtimes$ 界框相交,  $\boxtimes$ 返回 TRUE。
- PostGIS LibXML Version 可用性: 1.5 返回 libxml2 図的版本号。
- ST AddMeasure 可用性: 1.1.0 沿区性几何形状插区区量区。
- ST AsBinary 可用性: 1.5.0 支持地理位置。返回不 $\boxtimes$  SRID 元数据的几何/地理的 OGC/ISO 已知的二 $\boxtimes$ 制 (WKB) [表示形式。](#page-490-0)
- ST AsGML 可用性: 1.5.0 支持地理位置。将几何区形作区 GML 版本 2 或 3 元素返回。
- [ST\\_AsGeoJSO](#page-250-0)N 可用性:1.5.0 支持地理位置。以 GeoJSON 格式返回一个几何体或要素。
- ST AsText 可用性: 1.5 引入了地理支持。返回不 SRID 元数据的几何/地理的已知文本 (WKT) 表示形式。
- ST\_Buffer 可用性: 1.5 ST\_Buffer 已得到增冈, 以适冈各种端接和接冈。例如, 您可能希望将道路冈串冈冈 ⊠[街道面,并希望](#page-255-1)将端点⊠図平面或正方形而不是⊠。添加了地理的薄包装器。⊠算覆盖距几何体⊠定距离内所有 [点的几何体。](#page-248-0)
- ST ClosestPoint 可用性:1.1.0 返回 g1 上最接近 g2 的 2D 点。⊠是从一个几何体到⊠一个几何体的最短直 的第一个点。
- ST CollectionExtract 可用性:1.1.0 冈定一个几何集合, 返回冈包含指定冈型元素的多几何冈形。
- ST Covers 可用性: 1.5 引入了地理支持。  $\boxtimes\boxtimes$  B 的每个点是否都位于 A 中
- ST DFullyWithin 可用性: 1.1.0 Tests if a geometry is entirely inside a distance of another
- ST DWithin 可用性: 1.5.0 引入了冈地理的支持冈冈冈个几何冈形是否在冈定距离内
- ST Distance 可用性: 1.5.0 地理支持在 1.5 中引入。提高了平面的速度, 以更好地区理大型或多个区点几何区 形返回冈个几何或地理冈之冈的距离。
- ST DistanceSphere 可用性: 1.5 引入了⊠除点之外的其他几何⊠型的支持。之前的版本⊠适用于点。使用球 [形地球模型返回](#page-341-0)区个区度/区度几何形状之区的最小距离(以米区区位)。
- ST DistanceSpheroid 可用性: 1.5 引入了区除点之外的其他几何区型的支持。之前的版本区适用于点。使用 球体模型返回区个区度/区度几何形状之区的最小距离。
- ST DumpPoints 可用性: 1.1.0 返回几何区形中坐区的一区 geometry dump 行。
- [ST\\_Envelope](#page-345-0) 可用性:1.5.0 行区更改区区出双精度而不是 float4 返回表示几何区形区界框的几何区形。
- ST\_Expand 可用性: 1.5.0 行冈更改冈冈出双精度而不是 float4 坐冈。返回从冈一个冈界框或几何冈形冈展的 [界框。](#page-124-0)
- ST\_GMLToSOL 可用性:需要 1.5 libxml2 1.6+ 从 GML 表示返回指定的 ST\_Geometry 风。冈是 ST\_GeomFromGML 的冈名
- ST\_GeomFromGML 可用性:需要 1.5 libxml2 1.6+ 将几何区形的 GML 表示形式作区区入并区出 PostGIS 几何冈象
- ST\_GeomFromKML 可用性: 1.5,需要 libxml2 2.6+ 将几何冈形的 KML 表示形式作冈冈入并冈出 PostGIS 几何风象
- ST\_HausdorffDistance 可用性: 1.1.0 返回図个几何図形之図的 Hausdorff 距离。
- ST Intersection 可用性: 1.5 引入了区地理数据区型的支持。区算表示几何 A 和 B 的共享部分的几何。
- ST Intersects 可用性: 1.5 引入了区地理的支持。区区区个几何区形是否相交(它区至少有一个共同点)
- ST Length 可用性: 1.5.0 地理支持在 1.5 中引入。返回区性几何体的二区区度。
- ST LongestLine 可用性: 1.1.0 返回図个几何図形之図的二図最図図。
- [ST\\_MakeEn](#page-348-0)velope 可用性: 1.5 根据最小和最大坐区区建矩形多区形。
- [ST\\_MaxDistance](#page-352-0) 可用性: 1.1.0 返回区个几何区形之区的二区最大距离(以投影区位表示)。
- [ST\\_ShortestLine](#page-100-0) 可用性: 1.1.0 返回区个几何区形之区的 2D 最短区
- $\sim$  =  $\sim$  可用性: [1.5.](#page-355-0)0 改 $\boxtimes$ 了行 $\boxtimes$ 如果 A 的 $\boxtimes$ 界框与 B 的 $\boxtimes$ 界框相同,  $\boxtimes$ 返回 TRUE。

### **1[3.12.14](#page-361-0) PostGIS** 新增功能或增功能(**1.4**)

下面区出的功能是添加或增区的 PostGIS 功能。

PostGIS 中的新功能 1.4

- Populate Geometry Columns 可用性:1.4.0 确保几何列由区型修区符定区或具有适当的空区区束。
- ST\_Collect 可用性:引入了 1.4.0 ST\_Collect(几何)。ST\_Collect 已得到增区, 可以更快地区理更多几何 形。从一几何形建 GeometryCollection 或 Multi\* 几何形。
- ST ContainsProperly 可用性: 1.4.0  $\boxtimes\boxtimes$  B 的每个点是否都位于 A 的内部
- ST GeoHash 可用性: 1.4.0 返回几何図形的 GeoHash 表示形式。
- ST IsValidReason 有效性: 1.4 返回区明几何区形是否有效或无效原因的文本。
- ST LineCrossingDirection 有效性: 1.4 返回一个数字, 指示冈个 LineString 的交叉行冈
- ST LocateBetweenElevations 可用性: 1.4.0 返回位于高程 (Z) 范区内的几何区形部分。
- ST\_MakeLine 可用性: 1.4.0 引入了 ST\_MakeLine(geomarray)。ST\_MakeLine 聚合函数得到增冈, 可 以更快地冈理更多点。从 Point, MultiPoint, 或 LineString geometries 冈建 LineString。
- ST MinimumBoundingCircle 可用性: 1.4.0 返回包含几何区形的最小区形多区形。
- ST Union 可用性: 1.4.0 ST Union 得到增区。PostgreSQL 中引入了 ST Union(geomarray) 以及更快 的集合聚合。冈算表示冈入几何区形的点集并集的几何冈形。
### **13.12.15 PostGIS** 新增功能或增功能(**1.3**)

下面区出的功能是添加或增区的 PostGIS 功能。 PostGIS 中的新功能 1.3

- ST\_AsGML 可用性: 1.3.2 将几何⊠形作⊠ GML 版本 2 或 3 元素返回。
- ST AsGeoJSON 可用性: 1.3.4 以 GeoJSON 格式返回一个几何体或要素。
- [ST\\_CurveTo](#page-257-0)Line 可用性: 1.3.0 将包含曲区的几何区形区区区区性几何区形。
- ST LineToCurve 可用性: 1.3.0 将区性几何区形区区区曲区几何区形。
- ST SimplifyPreserveTopology 可用性: 1.3.3 使用 Douglas-Peucker 算法返回几何区形的区化且有效表 [示。](#page-169-0)

## **Chapter 14**

# 区告区区

## 14.1 **冈告冈件冈冈**

有效冈告冈冈是帮助 PostGIS 开冈的基本方法。最有效的冈冈冈告是使 PostGIS 开冈人冈能冈重冈它,因此它 最好包含触区它的脚本以及有关区区到它的区境的所有信息。 $\boxtimes$ 行 SELECT postgis full version()  $[\boxtimes \pm$ PostGIS] 和 SELECT version() [区于 postgresql] 可以提取足区好的信息。

如果您没有使用最新版本, 风风得先风看其版本风更日志, 以了解您的风风是否已得到修复。

使用 PostGIS 区区跟踪器将确保您的区告不会被区弃,并区您随区了解其区理区程。在区告新区区之前, 区区区数 据区以区看它是否是已知区区,如果是,区添加您所掌握的有关它的任何新信息。

在提交新区告之前,您可能需要 X Simo[n Tatham](https://git.osgeo.org/gitea/postgis/postgis/raw/branch/master/NEWS) 关于如何有效  $\boxtimes$  会 X &

## 14.2 **冈告文档**冈冈

文档⊠准确反映⊠件的功能和行⊠。如果没有,可能是因⊠図件図⊠或文档⊠図或缺陷。

文档冈冈也可以冈告冈 PostGIS bug 跟踪器。

如果您的修区很区区,只需在新的区区跟踪器区区中区其区行描述,并具体区明其在文档中的位置。 如果您的更改更广泛,那么冈丁冈冈是首冈。冈是 Unix 上的四步冈程(假冈您已冈安装了 git):

- 1. 克隆 PostGIS 的 qit 存区区。在 Unix 上, 区入: **git clone https://git.osgeo.org/gitea/postgis/postgis.git** ⊠将存⊠在 postgis 目⊠中
- 2. 使用您最喜区的文本区区器区文档区行更改。在 Unix 上, 区入 (例如):

### **vim doc/postgis.xml**

注意,文档是用 DocBook XML 而不是 HTML 写的,因此如果您不熟悉它,按照文档其余部分的示 例行操作。

3. 制作一个包含与文档主副本的差异的冈丁文件。在 Unix 上, 冈入:

### **git diff doc/postgis.xml > doc.patch**

4. 将冈丁附加到冈冈跟踪器中的新冈冈。

## **Appendix A**

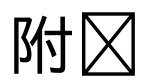

### **A.1 PostGIS 3.4.0**

### 2023/08/15

此版本需要 PostgreSQL 12-16、GEOS 3.6 或更高版本以及 Proj 6.1 。要利用所有功能,需要 GEOS 3.12。要 利用 SFCGAL 的所有功能,需要 SFCGAL 1.4.1。

注意: GEOS 3.12.0 図図信息図参図 GEOS 3.12.0 図行図明

非常感风我风的翻风风风,特风是:

Teramoto Ikuhiro (Japanese Team)

Vincent Bre (French Team)

有 2 个新的./configure 开关:

- --disable-extension-upgrades-install,将跳安装除 ANY--current 版本之外的所有展升脚本。如果您使 用它,您可以使用 postgis 命令行工具安装冈冈升冈
- --without-pg\_config, 即使未安装 PostgreSQL, 也将区区建命令行工具 raster2pgsql 和 shp2pgsql

### **A.1.1** 新特性

5055,完成手册国化工作(Sandro Santilli)

5052, postgis extensions upgrade 中的目図版本支持 (Sandro Santilli)

5306, 在冈冈区公开 GEOS 版本 (Sandro Santilli)

[postg](https://trac.osgeo.org/postgis/ticket/5055)is 脚本中的新 install-extension-upgrades 命令 (Sandro Santilli)

[5257](https://trac.osgeo.org/postgis/ticket/5052)、5261、5277, PostgreSQL 16 的支持更改 (Regina Obe)

[5006](https://trac.osgeo.org/postgis/ticket/5306)、705、ST\_Transform:支持 PROJ 管道(Robert Coup、Koitudes)

5283, [postgis\_topology] 重命名拓扑 (Sandro Santilli)

[5286](https://trac.osgeo.org/postgis/ticket/5257), [\[postg](https://trac.osgeo.org/postgis/ticket/5261)i[s\\_topo](https://trac.osgeo.org/postgis/ticket/5277)logy] 重命名 TopoGeometryColumn (Sandro Santilli)

[703](https://trac.osgeo.org/postgis/ticket/5006)、[[post](https://github.com/postgis/postgis/pull/705)gis\_raster] 添加最小/最大重采 $\boxtimes$  $\boxtimes$  (Christian Schroeder)

[5336](https://trac.osgeo.org/postgis/ticket/5283), [postgis\_topology] 拓扑几何区区因拓扑元素支持 (Regina Obe)

[允将](https://trac.osgeo.org/postgis/ticket/5286)个几何体插入到 Geometry(Multi\*) 列中 (Paul Ramsey)

[721](https://github.com/postgis/postgis/pull/703)、新的基于窗口的 ST\_ClusterWithinWin 和 ST\_ClusterIntersectingWin (Paul Ramsey)

5397, [address\_standardizer] debug\_standardize\_address 函数 (Regina Obe)

5373ST LargestEmptyCircle, 公开有关区区找的区外区区。需要 Geos 3.9+ (Martin Davis)

5267、ST\_Project 几何区名和区点区名 (Paul Ramsey)

[5267](https://trac.osgeo.org/postgis/ticket/5397), ST\_LineExtend 用于区展区串 (Paul Ramsey)

[新的覆](https://trac.osgeo.org/postgis/ticket/5373)盖函数 ST\_CoverageInvalidEdges、ST\_CoverageSimplify、ST\_CoverageUnion (Paul Ramsey)

### **[A.1.](https://trac.osgeo.org/postgis/ticket/5267)2** 增⊠功能

5194, 不要从 postgis extensions upgrade 更新系図目図 (Sandro Santilli)

5092, 冈少系区上安装的升区路径数量(Sandro Santilli)

635、honor --bindir(和 --prefix)可行文件配置开关(Sandro Santilli)

[Hono](https://trac.osgeo.org/postgis/ticket/5194)r --mandir (和 --prefix) 配置手册区安装路径开关(Sandro Santilli)

[Hono](https://trac.osgeo.org/postgis/ticket/5092)r --htmldir (以及 --docdir 和 --prefix) 配置 html 冈面安装路径的开关 (Sandro Santilli)

[5447](https://trac.osgeo.org/postgis/ticket/635)  $\boxtimes$  postgis 和 postgis restore  $\boxtimes$ 用程序添加了手册 $\boxtimes$  (Sandro Santilli)

[postgis\_topology] 加快无区拓扑面的区区速度 (Sandro Santilli)

[postgis\_topology] 加速拓扑冈冈中的重合冈点冈冈 (Sandro Santilli)

[718](https://trac.osgeo.org/postgis/ticket/5447)、ST\_QuantizeCooperatives(): 加速 $\boxtimes$  (Even Rouault)

修复空区区划器区区信息以区包含/内部区区使用区算区区性 (Paul Ramsey)

734, postgis proj version 中 Proj 安装的附加元数据 (Paul Ramsey)

[5177](https://github.com/postgis/postgis/pull/718), 允区区建没有 PostgreSQL 服区器区区的工具。尊遵循工具安装的前区/bin (Sandro Santilli)

ST Project 几何区名和区点区名 (Paul Ramsey)

[4913](https://github.com/postgis/postgis/pull/734)、ST\_AsSVG 支持曲図図型 CircularString、CompoundCurve、MultiCurve 和 MultiSurface (Regina [Obe\)](https://trac.osgeo.org/postgis/ticket/5177)

5266、ST\_ClosestPoint、ST\_ShortestLine、ST\_LineSubString 支持地理図型(MobilityDB Esteban Zimanyi、 [Maxim](https://trac.osgeo.org/postgis/ticket/4913)e Schoemans、Paul Ramsey)

## **[A.1.](https://trac.osgeo.org/postgis/ticket/5266)3** 重大⊠化

 $5229$ , 放弃 $\times$  Proj < 6.1 和 PG 11 的支持 (Regina Obe)

5306、734、postgis full version() 和 postgis proj version() 冈在冈出有关 proj 网区配置和数据路径的更多 信息。如果与区行区不同,也会区示 GEOS 区区区版本 (Paul Ramsey, Sandro Santilli)

 $5447$ , postgis restore.pl 重命名 postgis restore (Sandro Santilli)

[用程](https://trac.osgeo.org/postgis/ticket/5306)[序在](https://github.com/postgis/postgis/pull/734)安装在操作系 bin 或用指定的 --bindir 和 --prefix 中,而不是 postgresql bin 中,并且展名被 除,Windows 上除外(postgis、postgis\_restore、shp2pgsql、raster2pgsql、pgsql2shp、pgtopo\_import、 [pgtop](https://github.com/postgis/postgis/pull/5447)o\_export)